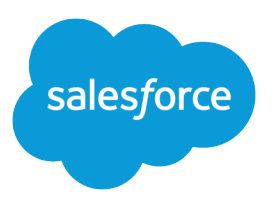

# Field Service Developer Guide

Version 55.0, Summer '22

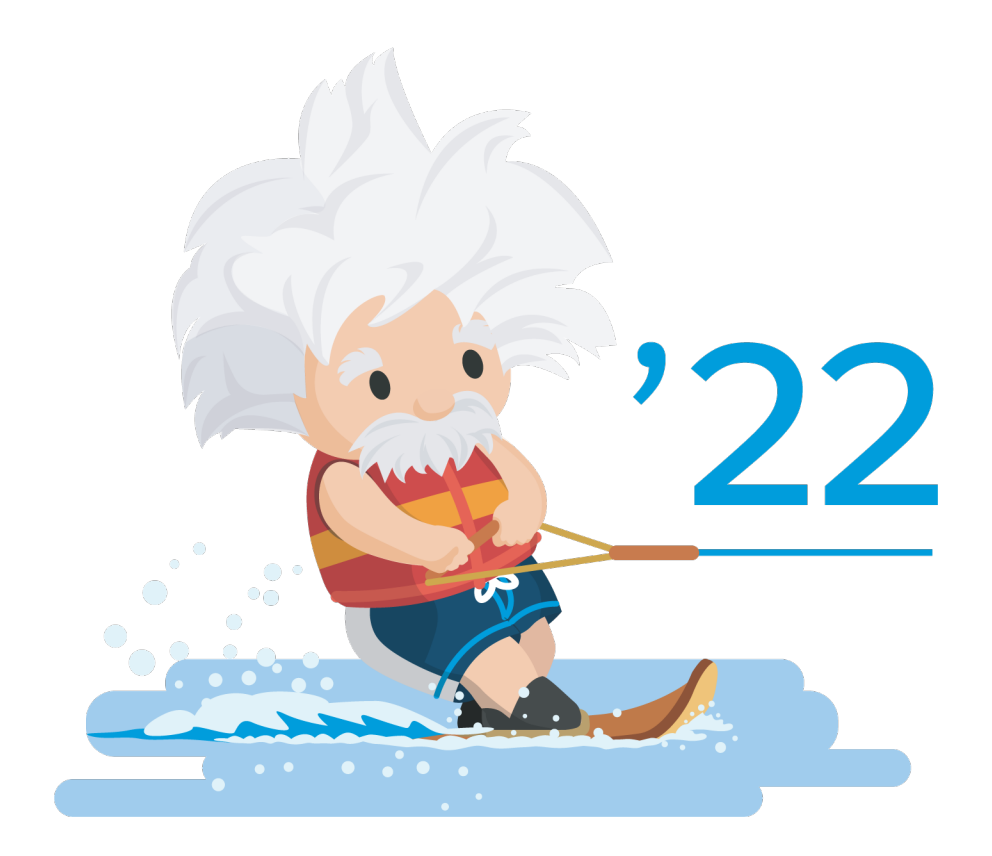

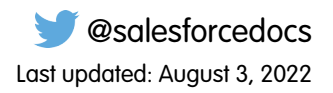

© Copyright 2000–2022 salesforce.com, inc. All rights reserved. Salesforce is a registered trademark of salesforce.com, inc., as are other names and marks. Other marks appearing herein may be trademarks of their respective owners.

# **CONTENTS**

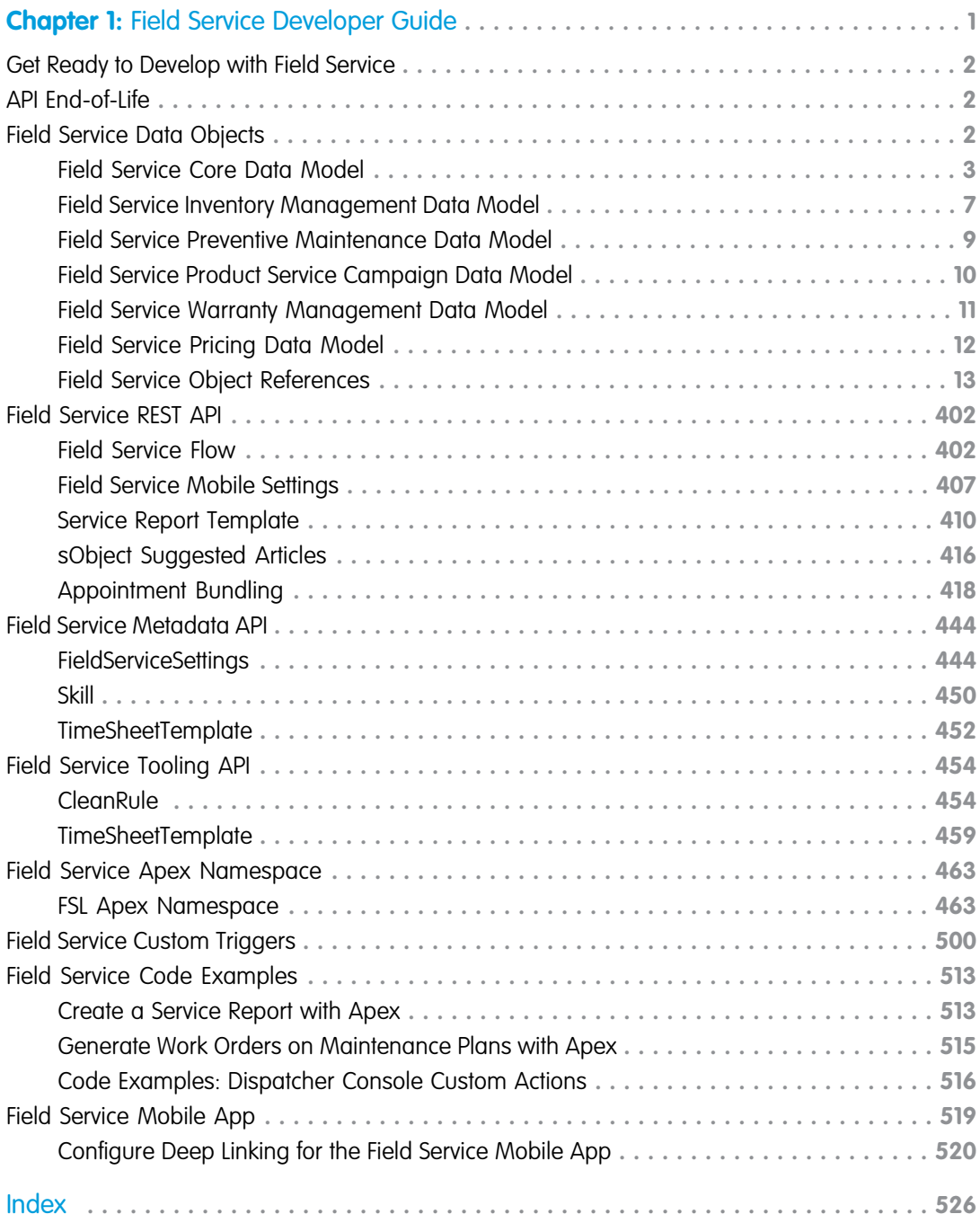

# <span id="page-4-0"></span>**CHAPTER 1** Field Service Developer Guide

#### In this chapter ...

- **•** [Get Ready to Develop](#page-5-0) [with Field Service](#page-5-0)
- **[API End-of-Life](#page-5-1)** This quide includes:
- **•** [Field Service Data](#page-5-2)
- 
- 
- **•** [Field Service Tooling](#page-457-0) [API](#page-457-0)
- **[Field Service Apex](#page-466-0)** Trailhead modules, and other resources.<br> **Namespace**
- **•** [Field Service Custom](#page-503-0) **[Triggers](#page-503-0)**
- **•** [Field Service Code](#page-516-0) **[Examples](#page-516-0)**
- **•** [Field Service Mobile](#page-522-0) [App](#page-522-0)

Developers, start your computers! Field Service is a powerful, highly customizable toolbox of features that you can use to set up and manage a multiplatform, mobile service operation. This guide offers reference information and code examples to help you understand the structure of Field Service features and customize them with code.

- **•** Object diagrams that illustrate the relationships between field service data objects **[Objects](#page-5-2)**
- [Field Service REST API](#page-405-0) Reference information for field service objects in the REST, Metadata, and Tooling APIs
	- **[Field Service](#page-447-0) •** Apex reference information for the Field Service managed package
	- **[Metadata API](#page-447-0)** Apex code examples that you can use to complete common field service tasks

If you're new to field service, we recommend checking out [Get on the Road with Field Service](https://trailhead.salesforce.com/en/trails/field_service) in Trailhead. Then visit the [Field Service learning map \(English only\)](https://sfslearningmap.herokuapp.com/) to find curated links to documentation, blogs,

Happy coding!

SEE ALSO:

[Install the Field Service Managed Package](https://help.salesforce.com/articleView?id=pfs_install.htm&language=en_US) [Field Service Mobile App](https://help.salesforce.com/articleView?id=mfs_overview.htm&language=en_US)

# <span id="page-5-0"></span>Get Ready to Develop with Field Service

To prepare to work programmatically with field service features, verify that Field Service is enabled in your org.

- **1.** From Setup, enter *Field Service Settings* in the Quick Find box, then select **Field Service Settings**.
- **2.** Verify that Field Service is enabled.
- **3.** Click **Save**.

You now have access to Salesforce's standard field service objects, which are listed in this guide. However, that's just the beginning! To get your feet wet before you start working programmatically with Field Service, it's a good idea to walk through the setup tasks outlined in [Set Up Field Service](https://help.salesforce.com/articleView?id=fs_set_up.htm&language=en_US).

# <span id="page-5-1"></span>API End-of-Life

Salesforce is committed to supporting each API version for a minimum of three years from the date of first release. In order to mature and improve the quality and performance of the API, versions that are more than three years old might cease to be supported.

When an API version is to be deprecated, advance notice is given at least one year before support ends. Salesforce will directly notify customers using API versions planned for deprecation.

- Note: Version 20.0 of REST API and SOAP API have now been deprecated and are no longer supported. You can continue to access this legacy API version until Summer '22 is released, at which point this legacy version will be retired and will become unavailable. For more information, see this Knowledge Article: [Salesforce Platform API Versions 7.0 through 20.0 Retirement.](https://help.salesforce.com/articleView?id=000351312&type=1&mode=1&language=en_US)
- <span id="page-5-2"></span>Note: Versions 21.0 through 30.0 of REST API and SOAP API will be deprecated in the Summer '22 release. For more information, see this Knowledge Article: [Salesforce Platform API Versions 21.0 through 30.0 Retirement.](https://help.salesforce.com/articleView?id=000354473&type=1&mode=1&language=en_US)

# Field Service Data Objects

Field Service is based on a suite of standard and custom Salesforce objects that relate to each other in different ways. These objects also serve as the foundation of the Field Service managed package and mobile app.

The following object relationship diagrams and reference information are your field service object dictionary. Use them to guide your implementation decisions. You can create, retrieve, update, or delete field service records and objects, through our SOAP and REST APIs. You can query these objects using SOQL (Salesforce Object Query Language).

#### IN THIS SECTION:

[Field Service Core Data Model](#page-6-0)

Use Field Service's core objects to complete essential field service tasks such as managing work orders, defining your service territories, and tracking your workforce.

[Field Service Inventory Management Data Model](#page-10-0)

Use Field Service's inventory objects to track the storage, request, consumption, return, and retirement of items in your inventory.

#### [Field Service Preventive Maintenance Data Model](#page-12-0)

Manage periodic maintenance with the help of maintenance plans, which define the maintenance schedule for specific assets. Maintenance plans typically reflect the terms in a customer's service contract or entitlements.

#### [Field Service Product Service Campaign Data Model](#page-13-0)

Use product service campaign to record the actions to address situations such as product recalls, manual firmware upgrades, safety or compliance audits, or end-of-life communications. Assets affected are associated with a campaign using product service campaign items. Campaign and campaign items can then be associated with work orders and return orders as needed to complete the work.

#### [Field Service Warranty Management Data Model](#page-14-0)

Use warranty items to record details of the labor, parts, and expenses, along with any exchange options, that are provided to rectify issues with products sold or installed. Create standard warranties for products and product families and, for products you install, record details of additional or extended warranties along with exclusions and void terms.

#### [Field Service Pricing Data Model](#page-15-0)

Link work orders to products or assets in your org to track product pricing and work being performed on your customers' installed products.

#### [Field Service Object References](#page-16-0)

Object reference for standard and custom Salesforce objects used in Field Service.

#### SEE ALSO:

<span id="page-6-0"></span>[Salesforce SOAP API Developer Guide](https://developer.salesforce.com/docs/atlas.en-us.238.0.api.meta/api/sforce_api_quickstart_intro.htm) [Salesforce REST API Developer Guide](https://developer.salesforce.com/docs/atlas.en-us.238.0.api_rest.meta/api_rest/intro_what_is_rest_api.htm) Salesforce SOOL and SOSL Reference

# Field Service Core Data Model

Use Field Service's core objects to complete essential field service tasks such as managing work orders, defining your service territories, and tracking your workforce.

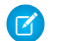

Note: Asterisks in the following diagrams signify required fields.

Work orders represent work to be completed for your customers, and are central to field service operations in Salesforce. To divide the work further for billing purposes or to track subtasks, add work order line items, which are child records of work orders.

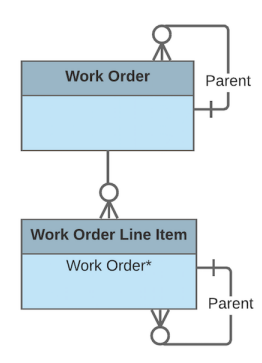

Work orders offer a great deal of flexibility. They can be associated with many types of records, including:

- **•** Assets, to track work performed on a specific asset
- **•** Cases, to indicate that the work is being performed as part of a customer case
- **•** Accounts and contacts, representing the customer
- **•** Entitlements and service contracts, to indicate that the work is being done to fulfill a service-level agreement

While work orders describe the work to be performed, service appointments represent the visits your team makes to the field to perform the work. They include scheduling settings such as an arrival window, scheduled start and end times, and appointment duration. Every service appointment has a parent record. The parent record is typically a work order or work order line item, but you can also add child service appointments to accounts, assets, leads, or opportunities to track related visits. A record can have multiple child service appointments; for example, a work order may have two service appointments if two visits were needed to complete the work.

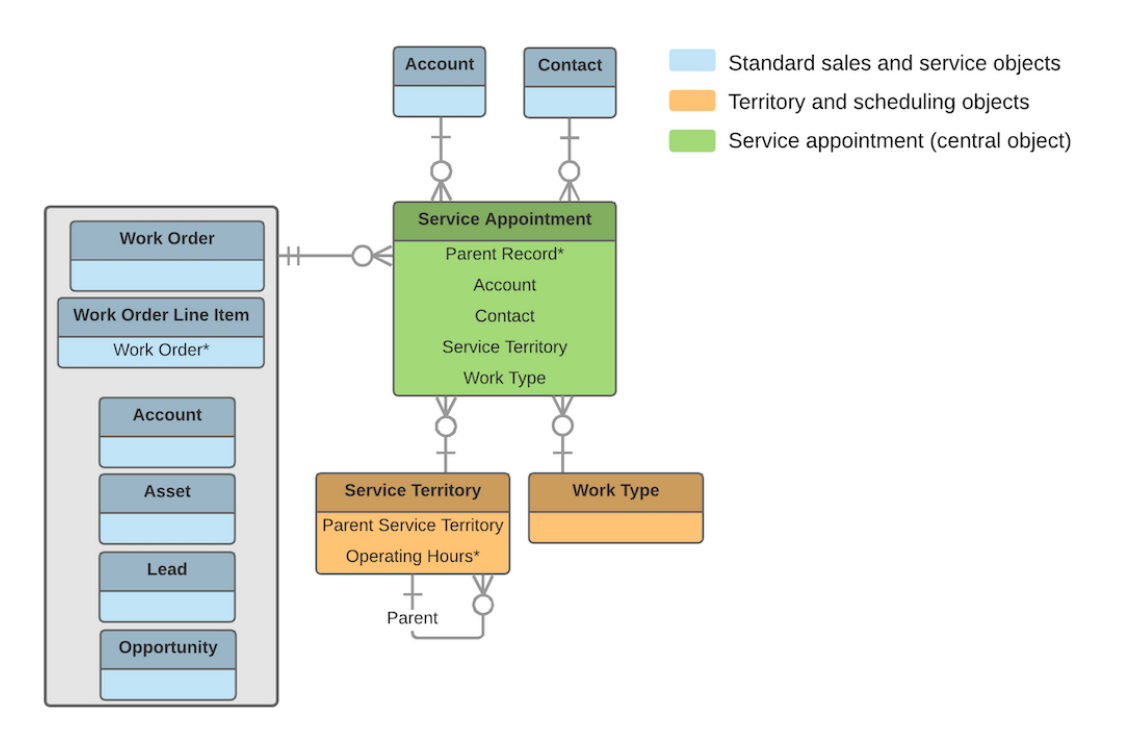

If your team often performs the same tasks for multiple customers, create work types to standardize your field service work. Work types are templates that can be applied to work orders and work order line items. On a work type, you can define the duration of the work and add skill requirements to indicate the level of expertise needed to complete the work. You can also opt to auto-create a child service appointment on any record that uses the work type.

Work orders and service appointments are supported by a variety of objects that control when and where the work occurs, the nature of the work, and who performs it.

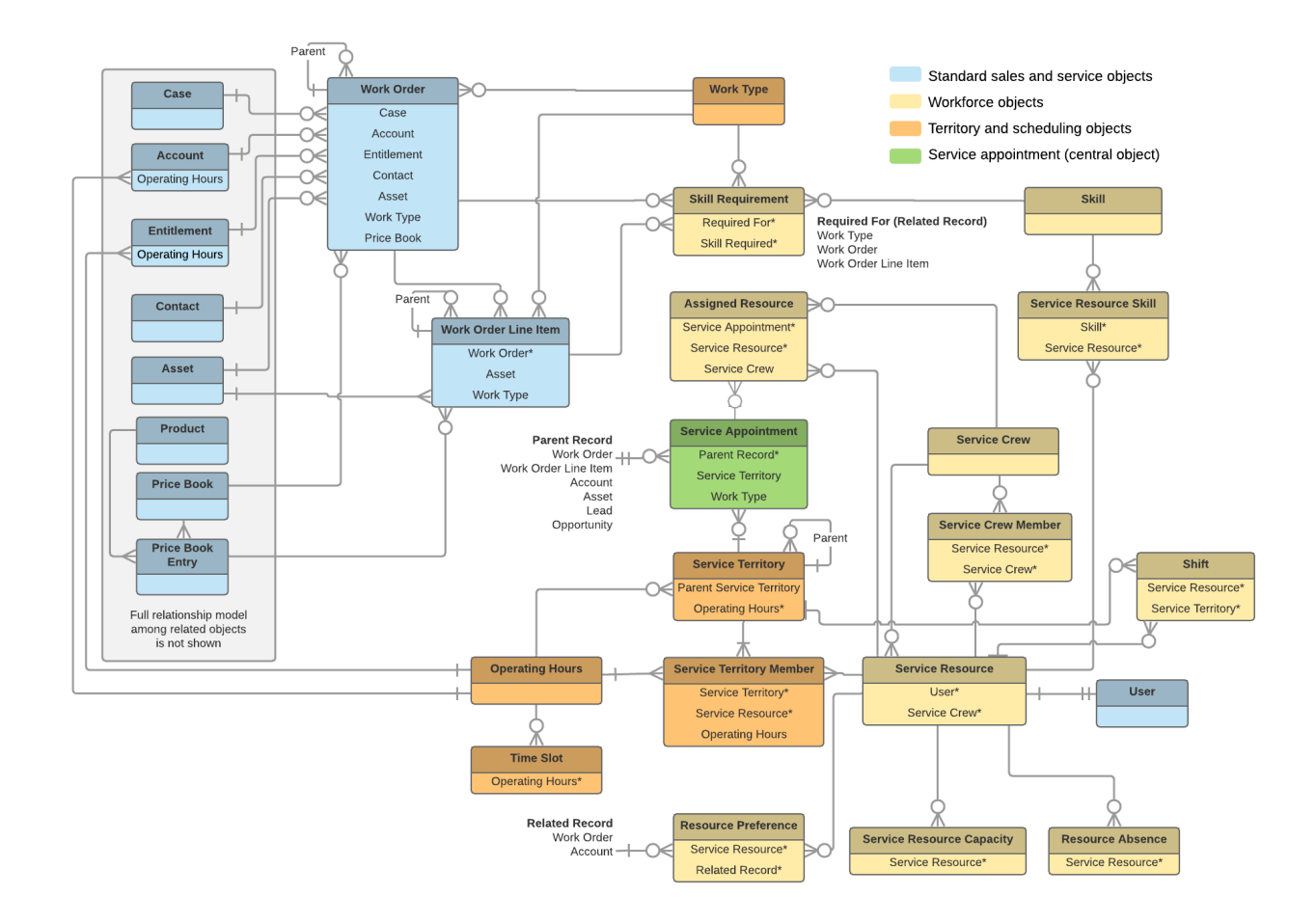

# Who Performs the Work

Members of your mobile workforce are represented in Salesforce as service resources. A service resource represents an individual technician who can be assigned to a service appointment. You can also create service crews, which are groups of service resources with complementary skills and experience that can be assigned to appointments as a unit.

To assign a service resource to a service appointment, create an *assigned resource* record. Assigned resources contain lookups to a service resource and a service appointment. To assign a service crew to an appointment, first create a representative service resource record with a resource type of Crew. Then, create an assigned resource record that looks up to the Crew service resource.

Service resources come with several objects that let you define their skills and availability:

- **•** Service resource skills represent a service resource's certifications or levels of expertise.
- Resource capacity records track the hourly or job-based capacity of contractors.
- **•** Resource absences represent time when a service resource needs to miss work.
- **•** Resource preferences designate specific service resources as preferred, required, or excluded on a work order or account.

## Where the Work Occurs

Service territories are the places where your team can perform field service work and are a way to organize your service resources. They typically represent geographic territories such as cities or counties but may also represent functional divisions like sales versus service.

A work order can be associated with one service territory. Service resources are assigned to one or more service territories as service territory members to indicate that they are available to work in the territory.

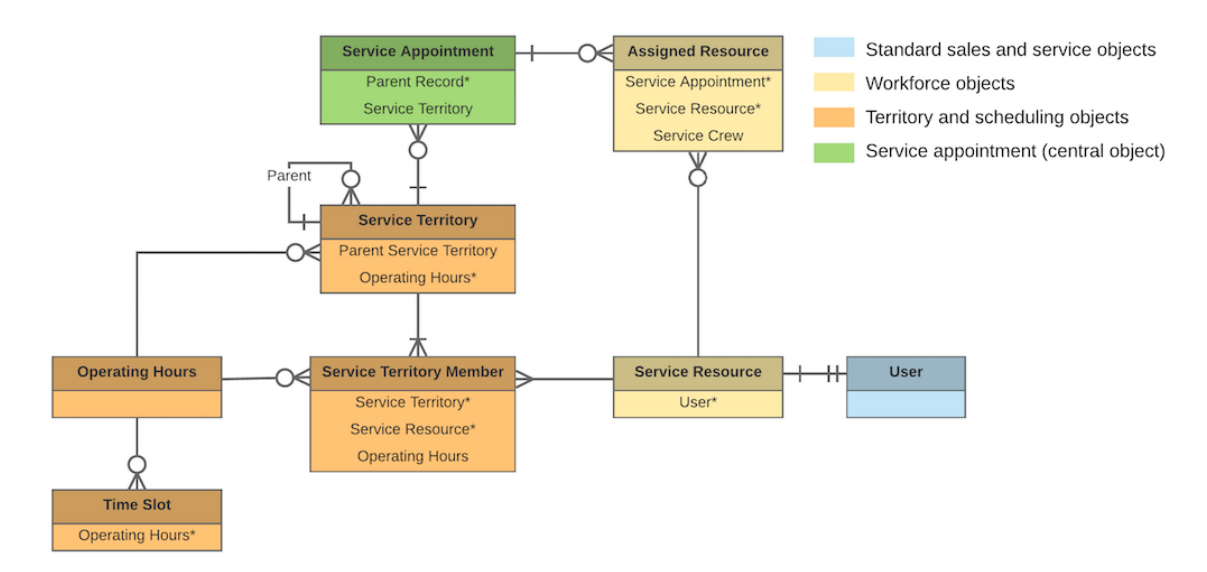

# When the Work Occurs

Operating hours indicate when your team can perform field service work. They can be assigned to accounts, service territories, and service territory members. To add detail to operating hours, create time slots, which represent the hours of operation in a particular day.

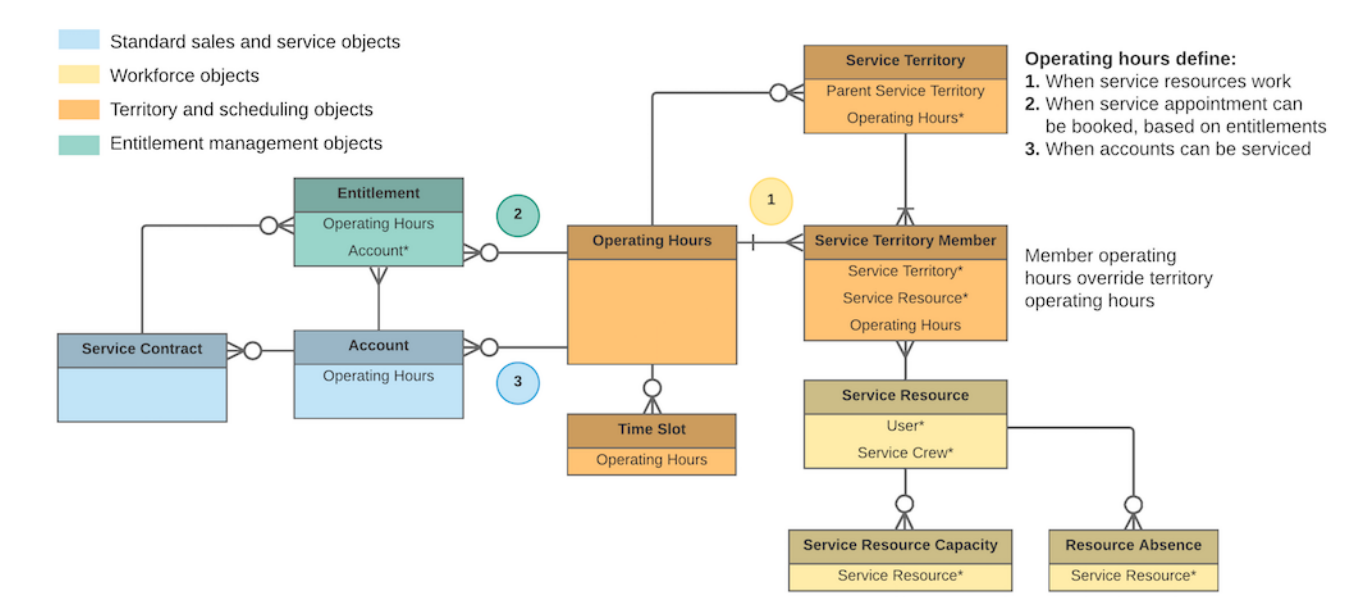

If a customer entitlement includes terms regarding when the customer has access to field service, you can track these hours on the entitlement using the **Operating Hours** field (API name: SvcApptBookingWindowsId). For example, if Customer A is entitled to service Monday through Friday from 8 AM to noon, but Customer B is entitled to 24/7 service, you can create operating hours for each customer and assign them to the related entitlement.

#### SEE ALSO:

#### [Guidelines for Creating Operating Hours for Field Service](https://help.salesforce.com/articleView?id=fs_oh_considerations.htm&language=en_US)

# <span id="page-10-0"></span>Field Service Inventory Management Data Model

Use Field Service's inventory objects to track the storage, request, consumption, return, and retirement of items in your inventory.

Note: Asterisks in the following diagrams signify required fields.

Inventory management starts with product items, which represent the stock of a particular product at a particular location. Each product item is associated with a product and a location in Salesforce. For example, if you have 50 hammers stored in your Warehouse A location and 200 stored in Warehouse B, create one product item for each location. Product items list a quantity at the location that is updated automatically when inventory is transferred or consumed.

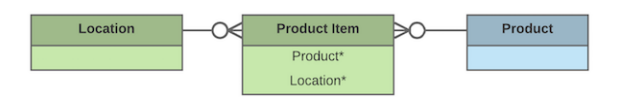

If the Inventory Location option is selected on a location, it means that inventory can be stored there. Product items can be associated only with inventory locations.

You can link a location to multiple *accounts* and *service territories*. For example, if a location is a shopping mall, you can choose to associate it with every account that operates a store in the mall. You can also create *addresses* for a location, such as a mailing and home address. And to keep track of customer sites, create associated locations, which contain lookups to an account and a location.

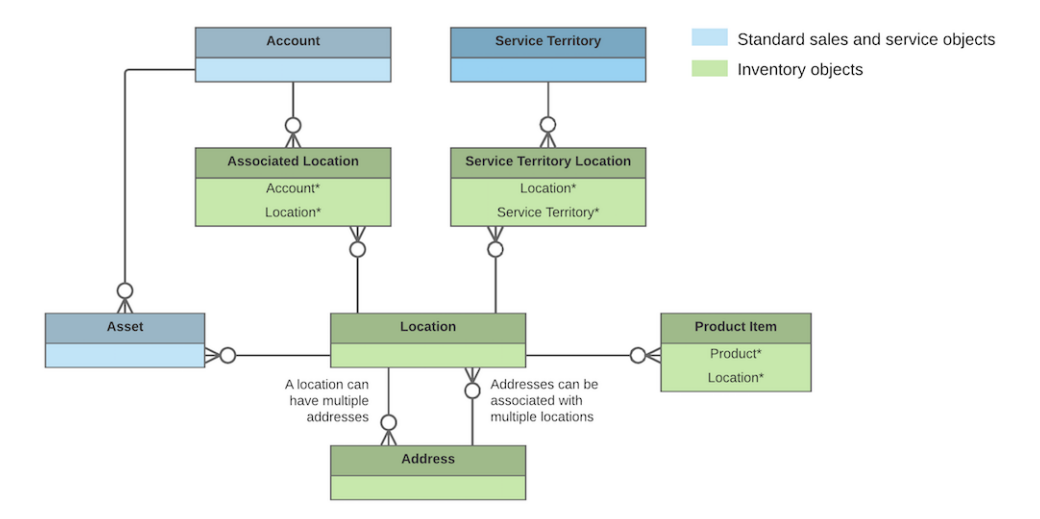

If a particular product is needed to complete a field service job, add products required to ensure that the assigned service resources arrive prepared. Products required can be child records of work orders, work order line items, and work types. Work order and work order line items inherit their work type's products required.

When a product is consumed during the completion of a work order, track its consumption by creating a *product consumed* record. You can add products consumed to work orders or work order line items. Track product consumption at the line item level if you want to know which products were used for each line item's tasks.

The way you use products consumed depends on how closely you want to track the state of your inventory in Salesforce. If you want to track the entire life cycle of items in your inventory, including their storage, transfer, and consumption, link your product consumed records to product items. This approach ensures that your inventory numbers update automatically to reflect the consumption of products from your inventory. If you want to track product consumption only, however, specify a **Price Book Entry** on each product consumed record and leave the **Product Item** field blank.

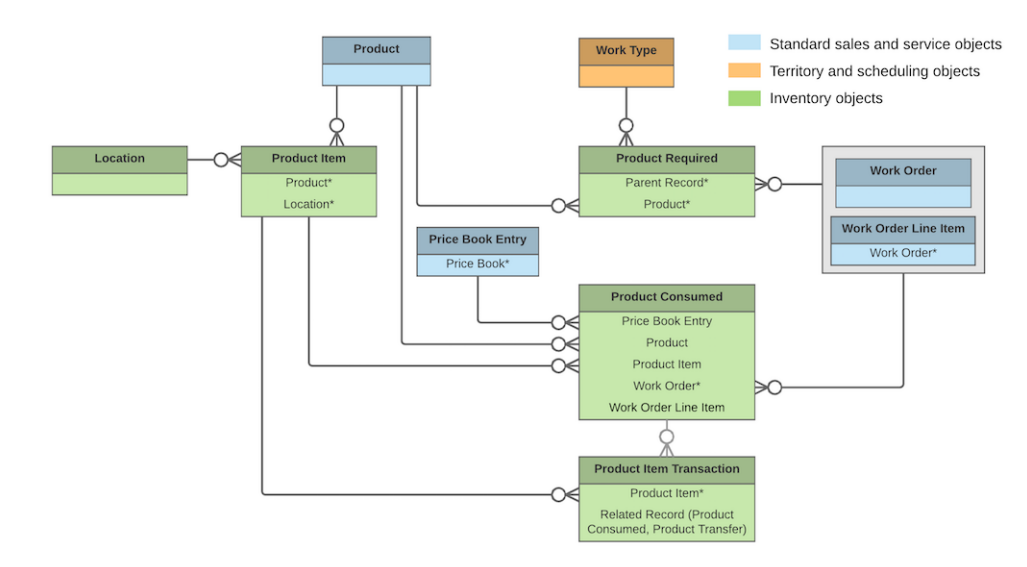

The movement of items into and out of your inventory and between locations is tracked using these objects:

- Product requests are orders for products, which you might create when stock is running low.
- **•** Product request line items are subdivisions of a product request.
- Product transfers track the movement of product items between inventory locations.
- **•** Shipments represent the shipment of product items between locations.
- Product item transactions describe actions performed on a product item. They're auto-generated records that help you track when inventory is replenished, consumed, or adjusted.
- Return orders track the return of a product item due to damage, order errors, or other reasons.
- **•** Return order line items are subdivisions of a return order.

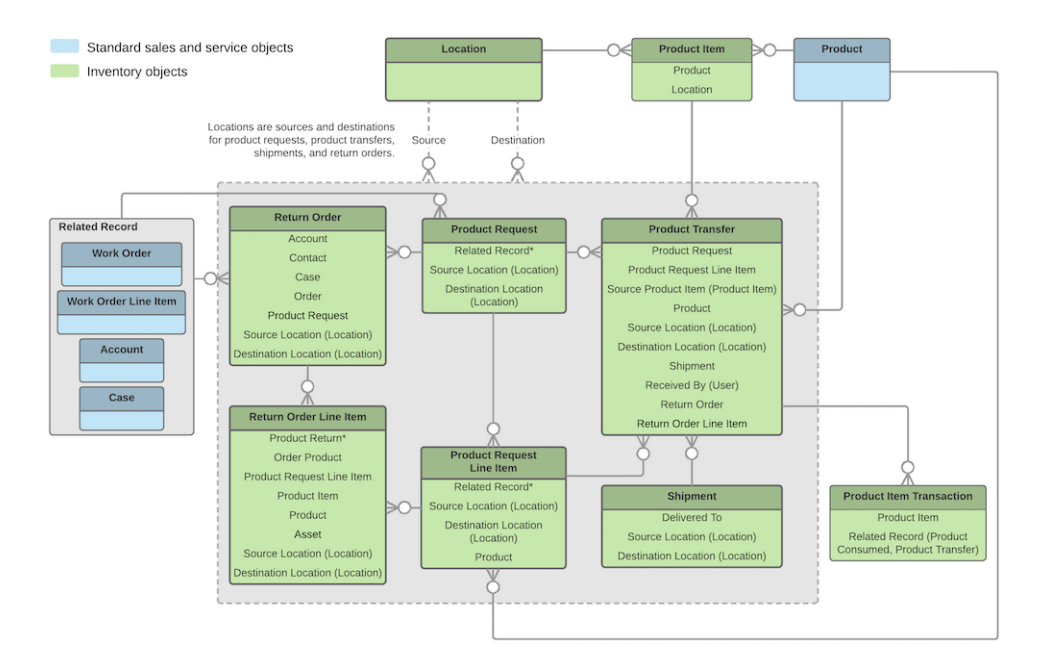

#### SEE ALSO:

<span id="page-12-0"></span>[Set Up Your Field Service Inventory](https://help.salesforce.com/articleView?id=fs_set_up_parts.htm&language=en_US) [Guidelines for Transferring Inventory](https://help.salesforce.com/articleView?id=fs_product_transfers.htm&language=en_US) [Guidelines for Consuming Inventory](https://help.salesforce.com/articleView?id=fs_products_consumed.htm&language=en_US) [Common Inventory Management Tasks](https://help.salesforce.com/articleView?id=fs_parts_guidelines.htm&language=en_US)

# Field Service Preventive Maintenance Data Model

Manage periodic maintenance with the help of maintenance plans, which define the maintenance schedule for specific assets. Maintenance plans typically reflect the terms in a customer's service contract or entitlements.

Note: Asterisks in the following diagram signify required fields.

A maintenance plan can be linked to an account and contact—representing the customer—and, if the customer has one, to a service contract.

A maintenance plan can cover multiple assets. For example, you can create a maintenance plan to track the monthly maintenance of 20 laser printers installed in a customer's office building. The assets covered by a maintenance plan are represented as child records of the maintenance plan called maintenance assets. For more complex reoccurring maintenance, you can define maintenance work rules for most assets and maintenance plans. With this feature you can, for example, set up a schedule for minor monthly maintenance and a major yearly service. You can also link a maintenance plan to a location to indicate where the assets are installed. For example, link a plan to a location of the Site type that represents the office building where the printers are installed.

After you create a maintenance plan or maintenance work rules, it's time to generate work orders for the planned maintenance visits. Maintenance plans come with a Generate Work Orders quick action, which can also be called with Apex code. Your maintenance plan settings determine how many work orders and work order line items are generated at once and what their settings are. You can opt to generate one work order per maintenance asset for each visit, or a parent work order for each visit with one work order line item per maintenance asset.

Maintenance plans, maintenance assets, and maintenance work rules can be associated with a work type:

**•** If you specify a work type on a maintenance plan, the plan's work orders use that work type.

- **•** If you specify a work type on a maintenance asset, generated work orders that are associated with the maintenance asset use the maintenance asset's work type.
- **•** If you specify a work type on a maintenance work rule, generated work orders that are associated with the maintenance work rule use the maintenance work rule's work type.

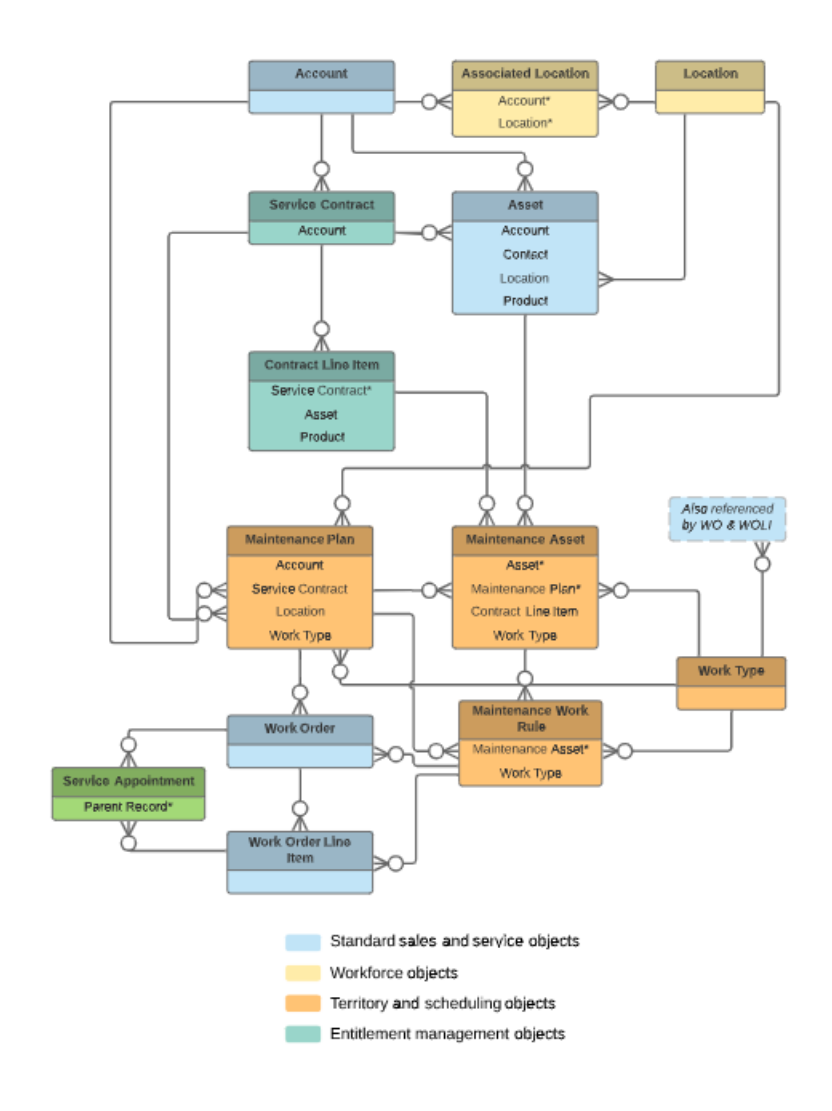

<span id="page-13-0"></span>SEE ALSO: [Generate Work Orders on Maintenance Plans with Apex](#page-518-0)

# Field Service Product Service Campaign Data Model

Use product service campaign to record the actions to address situations such as product recalls, manual firmware upgrades, safety or compliance audits, or end-of-life communications. Assets affected are associated with a campaign using product service campaign items. Campaign and campaign items can then be associated with work orders and return orders as needed to complete the work.

Note: Asterisks mean these fields are required.

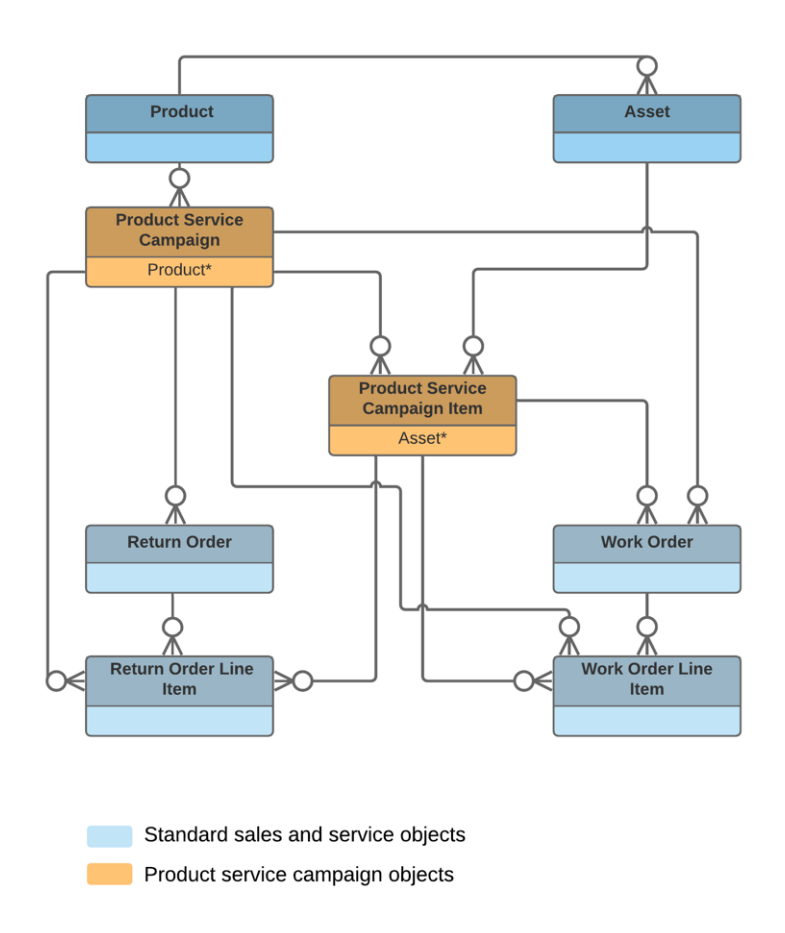

# <span id="page-14-0"></span>Field Service Warranty Management Data Model

Use warranty items to record details of the labor, parts, and expenses, along with any exchange options, that are provided to rectify issues with products sold or installed. Create standard warranties for products and product families and, for products you install, record details of additional or extended warranties along with exclusions and void terms.

 $\boxtimes$ Note: Asterisks in the following diagram signify required fields.

A warranty term is linked to a product warranty term to define the standard warranty offered for a product or product family. When a product is installed, asset warranty term details are created from the standard warranty. An asset warranty term can be associated with a work order, work order line item, case, or entitlement to track actions related to the fulfillment of the warranty term provisions.

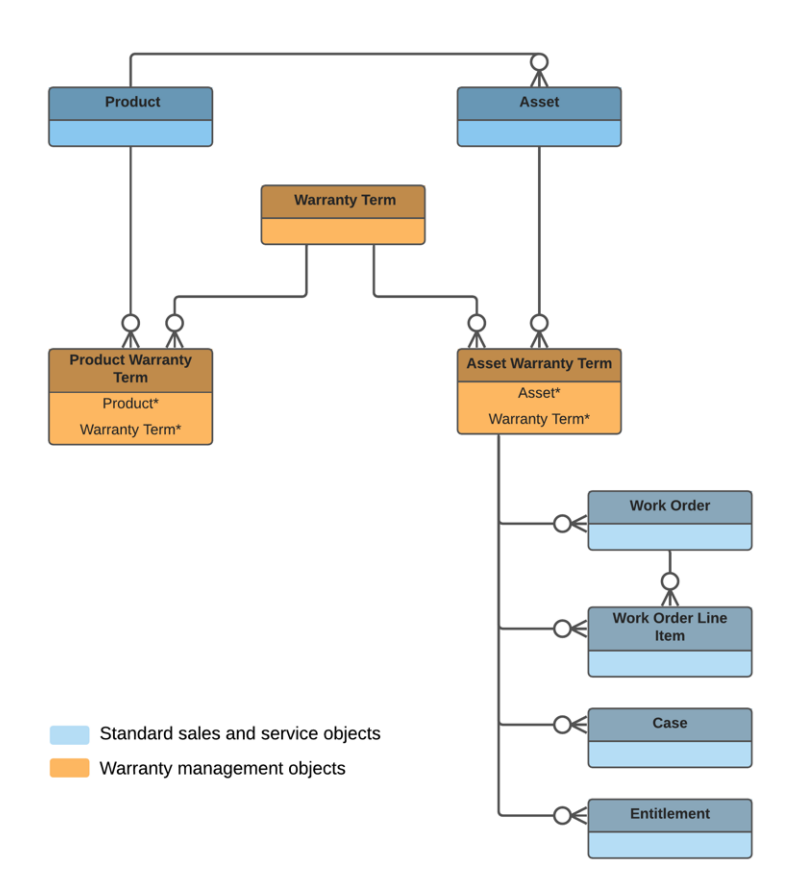

# <span id="page-15-0"></span>Field Service Pricing Data Model

Link work orders to products or assets in your org to track product pricing and work being performed on your customers' installed products.

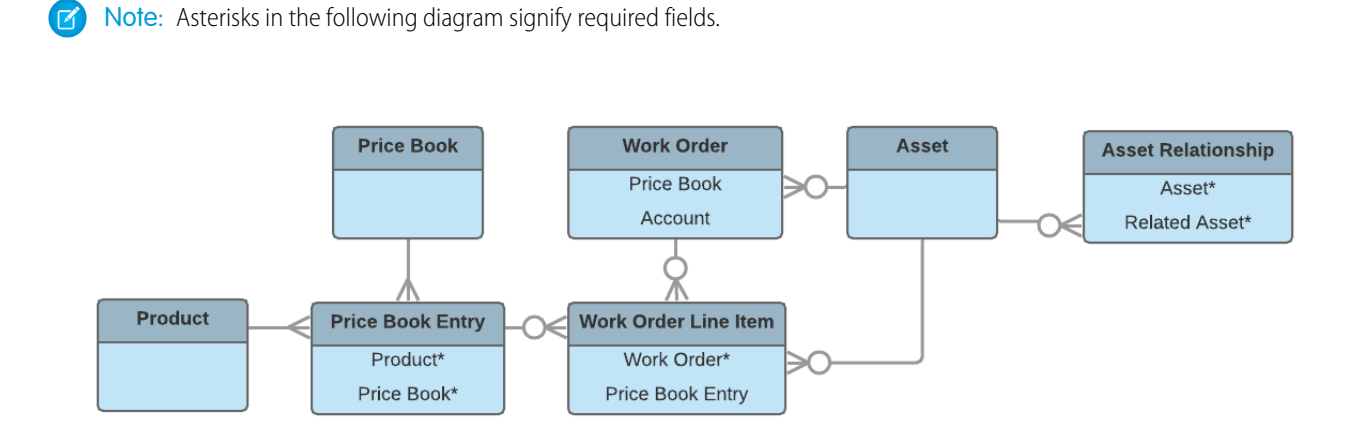

If you've set up a product catalog in Salesforce to track the goods and services your business offers, you can associate items in your price books with work orders and their line items, similar to the way you can associate products with opportunities or orders. If you specify a price book on a work order, this allows you to link each work order line item to a price book entry (product) from the price book. List price, discount, and quantity are defined at the line-item level.

For example, if you create a work order for a solar panel installation, select a price book in the Price Book lookup field on the work order. Then, use the Price Book Entry lookup field on its work order line items to select goods or services listed in your price book, such as Site Assessment, Solar Panel, and Inverter. A quick glance at a completed work order's line items shows you which products from your product catalog were sold as part of the work order.

After a product is purchased and installed for a customer, it is typically tracked as an *asset* in Salesforce. The Asset lookup field on work orders and work order line items allows you to track work being performed on a specific asset. It also makes it possible to view a history of all work completed on the asset.

If an asset is replaced or upgraded, the relationship between the old and new asset is tracked in an *asset relationship* record. An asset relationship lists a start and end time—for instance, if the replacement asset is being leased—and a relationship type, which must be defined by the admin.

SEE ALSO:

<span id="page-16-0"></span>[Work Order Pricing Guidelines for Field Service](https://help.salesforce.com/articleView?id=wo_pricing.htm&language=en_US) [Equal Asset Relationships](https://help.salesforce.com/articleView?id=assets_wo_equal.htm&language=en_US)

# Field Service Object References

Object reference for standard and custom Salesforce objects used in Field Service.

#### IN THIS SECTION:

[Field Service Standard Objects](#page-16-1) A list of standard Salesforce objects used in Field Service.

[Field Service Custom Fields on Standard Objects](#page-383-0)

A list of custom fields on standard Salesforce objects installed with the Field Service managed package.

<span id="page-16-1"></span>[Supplementary Field Service Objects](#page-403-0)

A list of Field Service objects that support history tracking or sharing.

## Field Service Standard Objects

A list of standard Salesforce objects used in Field Service.

The following list links to reference information for the standard objects. Some objects are specific to Field Service, while others are used across a variety Salesforce features.

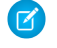

Note: Most objects are available only if Field Service is enabled. Objects not tied to Field Service enablement are shown with an asterisk (\*).

IN THIS SECTION:

[Address](#page-22-0) Represents a mailing, billing, or home address.

[ApptBundleAggrDurDnscale](#page-26-0)

Sums the duration of the bundle members, reduced by a predefined percentage. This object is available in API version 54.0 and later.

#### [ApptBundleAggrPolicy](#page-28-0)

Policy that defines how the property values of the bundle members are aggregated and assigned to the bundle. This object is available in API version 54.0 and later.

#### [ApptBundleConfig](#page-33-0)

Represents the general parameters that define the behavior of the bundle. This object is available in API version 54.0 and later.

#### **[ApptBundlePolicy](#page-37-0)**

Policy that defines how the bundling of service appointments should be handled. This object is available in API version 54.0 and later.

#### [ApptBundlePolicySvcTerr](#page-40-0)

Represents a link between the BundlePolicy and the ServiceTerritory. This object is available in API version 54.0 and later.

#### [ApptBundlePropagatePolicy](#page-42-0)

Policy that defines which property values are inherited from the bundle to the bundle members or are assigned as constant values in the bundle members. This object is available in API version 55.0 and later.

#### [ApptBundleRestrictPolicy](#page-45-0)

Policy that defines the restrictions that are considered while forming a bundle. This object is available in API version 54.0 and later.

#### [ApptBundleSortPolicy](#page-48-0)

Policy that defines the properties by which the bundle members are sorted within the bundle. Can also be used in the automatic mode for determining the order of the automatic selection of bundle members. This object is available in API version 54.0 and later.

#### [AppExtension](#page-50-0)

Represents a connection between the Field Service mobile app and another app, typically for passing record data to the Salesforce mobile app or other apps. This object is available in API version 41.0 and later.

#### [Asset](#page-52-0)\*

Represents an item of commercial value, such as a product sold by your company or a competitor, that a customer has purchased.

#### [AssetDowntimePeriod](#page-65-0)<sup>®</sup>

Represents a period during which an asset is not able to perform as expected. Downtime periods include planned activities, such as maintenance, and unplanned events, such as mechanical breakdown. This object is available in API version 49.0 and later.

#### [AssetRelationship](#page-67-0)

Represents a non-hierarchical relationship between assets due to replacement, upgrade, or other circumstances.

#### **[AssetWarranty](#page-69-0)**

Defines the warranty terms applicable to an asset along with any exclusions and extensions. This object is available in API version 50.0 and later.

#### [AssignedResource](#page-73-0)

Represents a service resource who is assigned to a service appointment in Field Service and Lightning Scheduler. Assigned resources appear in the Assigned Resources related list on service appointments. This object is available in API version 38.0 and later.

#### [AssociatedLocation](#page-76-0)

Represents a link between an account and a location in Field Service. You can associate multiple accounts with one location. For example, a shopping center location may have multiple customer accounts.

#### [ContractLineItem](#page-78-0)<sup>\*</sup>

Represents a product covered by a service contract (customer support agreement). This object is available in API version 18.0 and later.

#### [DigitalSignature](#page-83-0)

Represents a signature captured on a service report in field service.

#### [Entitlement](#page-85-0)<sup>\*</sup>

Represents the customer support an account or contact is eligible to receive. This object is available in API version 18.0 and later. Entitlements may be based on an asset, product, or service contract.

#### [EntityMilestone](#page-90-0)<sup>\*</sup>

Represents a required step in a customer support process on a work order. The Salesforce user interface uses the term "object milestone. This object is available in API version 37.0 and later.

#### [Expense](#page-97-0)

Represents an expense linked to a work order. Service resource technicians can log expenses, such as tools or travel costs. This object is available in API version 49.0 and later.

#### **[ExpenseReport](#page-101-0)**

Represents a report that summarizes expenses. This object is available in API version 50.0 and later.

#### **[ExpenseReportEntry](#page-103-0)**

Represents an entry in an expense report. This object is available in API version 50.0 and later.

#### [FieldServiceMobileSettings](#page-105-0)

Represents a configuration of settings that control the Field Service iOS and Android mobile app experience. This object is available in API version 38.0 and later.

#### [LinkedArticle](#page-113-0)

Represents a knowledge article that is attached to a work order, work order line item, or work type. This object is available in API version 37.0 and later.

#### [Location](#page-115-0)

Represents a warehouse, service vehicle, work site, or other element of the region where your team performs field service work. In API version 49.0 and later, you can associate activities with specific locations. Activities, such as the tasks and events related to a location, appear in the activities timeline when you view the location detail page. Also in API version 49.0 and later, Work.com users can view Employees as a related list on Location records. In API version 51.0 and later, this object is available for Omnichannel Inventory and represents physical locations where inventory is available for fulfilling orders.

#### [MaintenanceAsset](#page-124-0)

Represents an asset covered by a maintenance plan in field service. Assets can be associated with multiple maintenance plans.

#### [MaintenancePlan](#page-126-0)

Represents a preventive maintenance schedule for one or more assets in field service.

#### [MaintenanceWorkRule](#page-133-0)

Represents the recurrence pattern for a maintenance record. This object is available in API version 49.0 and later.

#### [MobileSettingsAssignment](#page-136-0)

Represents the assignment of a particular field service mobile settings configuration to a user profile. This object is available in API version 41.0 and later.

#### **[OperatingHours](#page-137-0)**

Represents the hours in which a service territory, service resource, or account is available for work in Field Service, Salesforce Scheduler, or Workforce Engagement. This object is available in API version 38.0 and later.

#### [OperatingHoursHoliday](#page-139-0)

Represents the day or hours for which a service territory or service resource is unavailable in Field Service. This object is available in API version 54.0 and later.

#### Pricebook<sup>2</sup>

Represents a price book that contains the list of products that your org sells.

#### Product<sub>2</sub><sup>\*</sup>

Represents a product that your company sells.

#### [ProductConsumed](#page-153-0)

Represents an item from your inventory that was used to complete a work order or work order line item in field service.

#### **[ProductItem](#page-157-0)**

Represents the stock of a particular product at a particular location in field service, such as all bolts stored in your main warehouse.

#### [ProductItemTransaction](#page-161-0)

Represents an action taken on a product item in field service. Product item transactions are auto-generated records that help you track when a product item is replenished, consumed, or adjusted.

#### **[ProductRequest](#page-163-0)**

Represents an order for a part or parts in field service.

#### [ProductRequestLineItem](#page-170-0)

Represents a request for a part in field service. Product request line items are components of product requests.

#### **[ProductRequired](#page-177-0)**

Represents a product that is needed to complete a work order or work order line item in field service.

#### [ProductServiceCampaign](#page-180-0)

Represents a set of activities to be performed on a product service campaign asset, such as a product recall for safety issues or product defects. This object is available in API version 51.0 and later.

#### [ProductServiceCampaignItem](#page-184-0)

Represents a product service campaign's asset. This object is available in API version 51.0 and later.

#### [ProductServiceCampaignItemStatus](#page-186-0)

Represents a status for a product service campaign item in field service. This object is available in API version 51.0 and later.

#### [ProductServiceCampaignStatus](#page-188-0)

Represents a status for a product service campaign in field service. This object is available in API version 51.0 and later.

#### [ProductTransfer](#page-190-0)

Represents the transfer of inventory between locations in field service.

#### [ProductWarrantyTerm](#page-196-0)

Defines the relationship between a product or product family and warranty term. This object is available in API version 50.0 and later.

#### [RecordsetFilterCriteria](#page-198-0)

Represents a set of filters that can be used to match service appointments or assets based on your criteria fields. For example, you can create recordset filter criteria so that only service appointments that satisfy the filter criteria are matched to the filtered shifts, and likewise only maintenance work rules that satisfy your criteria are matched to assets. This object is available in API version 50.0 and later. Assets and maintenance work rules are available in API version 52.0 and later.

#### [RecordsetFilterCriteriaRule](#page-201-0)

Represents a rule using fields from the designated source object to create filters on the filtered, or target, object. RecordsetFilterCriteriaRule is associated with the RecordsetFilterCriteria object. This object is available in API version 50.0 and later.

#### [ResourceAbsence](#page-203-0)

Represents a time period in which a service resource is unavailable to work in Field Service, Salesforce Scheduler, or Workforce Engagement. This object is available in API version 38.0 and later.

#### [ResourcePreference](#page-207-0)

Represents an account's preference for a specified service resource on field service work.

#### [ReturnOrder](#page-209-0)

Represents the return or repair of inventory or products in Field Service, or the return of order products in Order Management. This object is available in API version 42.0 and later.

#### [ReturnOrderLineItem](#page-223-0)

Represents a specific product that is returned or repaired as part of a return order in Field service, or a specific order item that is returned as part of a return order in Order Management. This object is available in API version 42.0 and later.

#### **[ServiceAppointment](#page-234-0)**

Represents an appointment to complete work for a customer in Field Service and Lightning Scheduler. This object is available in API version 38.0 and later.

#### [ServiceAppointmentStatus](#page-245-0)

Represents a possible status of a service appointment in field service.

#### [ServiceContract](#page-247-0)<sup>\*</sup>

Represents a customer support contract (business agreement). This object is available in API version 18.0 and later.

#### **[ServiceCrew](#page-255-0)**

Represents a group of service resources who can be assigned to service appointments as a unit.

#### [ServiceCrewMember](#page-257-0)

Represents a technician service resource that belongs to a service crew.

#### **[ServiceReport](#page-259-0)**

Represents a report that summarizes a work order, work order line item, or service appointment.

#### **[ServiceReportLayout](#page-262-0)**

Represents a service report template in field service.

#### [ServiceResource](#page-264-0)

Represents a service technician or service crew in Field Service and Salesforce Scheduler, or an agent in Workforce Engagement. This object is available in API version 38.0 and later.

#### [ServiceResourceCapacity](#page-268-0)

Represents the maximum number of scheduled hours or number of service appointments that a capacity-based service resource can complete within a specific time period. This object is available in API version 38.0 and later.

#### [ServiceResourceSkill](#page-271-0)

Represents a skill that a service resource possesses in Field Service and Lightning Scheduler. This object is available in API version 38.0 and later.

#### **[ServiceTerritory](#page-273-0)**

Represents a geographic or functional region in which work can be performed in Field Service, Salesforce Scheduler, or Workforce Engagement. This object is available in API version 38.0 and later.

#### **[ServiceTerritoryLocation](#page-278-0)**

Represents a location associated with a particular service territory in field service.

#### [ServiceTerritoryMember](#page-279-0)

Represents a service resource who can be assigned in a service territory in Field Service, Salesforce Scheduler, or Workforce Engagement. This object is available in API version 38.0 and later.

#### [Shift](#page-285-0)

Represents a shift for service resource scheduling. Available in API versions 46.0 and later.

#### **[ShiftPattern](#page-290-0)**

Represents a pattern of templates for creating shifts. This object is available in API version 51.0 and later.

#### **[ShiftPatternEntry](#page-292-0)**

ShiftPatternEntry links a shift template to a shift pattern. This object is available in API version 51.0 and later.

#### **[ShiftTemplate](#page-293-0)**

Represents a template for creating shifts. This object is available in API version 51.0 and later.

#### [Shipment](#page-297-0)

Represents the transport of inventory in field service or a shipment of order items in Order Management.

#### [Skill](#page-306-0)\*

Represents a category or group of Chat users or service resources in Field Service or Workforce Engagement. This object is available in API version 24.0 and later.

#### **[SkillRequirement](#page-308-0)**

Represents a skill that is required to complete a particular task in Field Service, Salesforce Scheduler, or Workforce Engagement. Skill requirements can be added to work types, work orders, and work order line items in Field Service and Lightning Scheduler, or to job profiles in Workforce Engagement. This object is available in API version 38.0 and later. You also can add skill requirements to work items in Omni-Channel skills-based routing using API version 42.0 and later.

#### **[TimeSheet](#page-311-0)**

Represents a schedule of a service resource's time in Field Service or Workforce Engagement. This object is available in API v47.0 and later.

#### **[TimeSheetEntry](#page-314-0)**

Represents a span of time that a service resource spends on a field service task. This object is available in API version 47.0 and later.

#### **[TimeSlot](#page-318-0)**

Represents a period of time on a specified day of the week during which work can be performed in Field Service, Salesforce Scheduler, or Workforce Engagement. Operating hours consist of one or more time slots. This object is available in API version 38.0 and later.

#### [WarrantyTerm](#page-320-0)

Represents warranty terms defining the labor, parts, and expenses covered, along with any exchange options, provided to rectify issues with products. This object is available in API version 50.0 and later.

#### [WorkOrder](#page-326-0)<sup>\*</sup>

Represents field service work to be performed for a customer. This object is available in API version 36.0 and later.

#### [WorkOrderLineItem](#page-342-0)<sup>\*</sup>

Represents a subtask on a work order in field service. This object is available in API version 36.0 and later.

#### **[WorkOrderLineItemStatus](#page-356-0)**

Represents a possible status of a work order line item in field service.

#### **[WorkPlan](#page-357-0)**

Represents a work plan for a work order or work order line item. This object is available in API version 52.0 and later.

#### [WorkPlanSelectionRule](#page-359-0)

Represents a rule that selects a work plan for a work order or work order line item. This object is available in API version 52.0 and later.

#### [WorkPlanTemplate](#page-362-0)

Represents a template for a work plan. This object is available in API version 52.0 and later.

#### [WorkPlanTemplateEntry](#page-364-0)

Represents an object that associates a work step template with a work plan template. This object is available in API version 52.0 and later.

#### [WorkOrderStatus](#page-366-0)

Represents a possible status of a work order in field service.

#### **[WorkStep](#page-367-0)**

Represents a work step in a work plan. This object is available in API version 52.0 and later.

#### **[WorkStepStatus](#page-371-0)**

Represents a picklist for a status category on a work step. This object is available in API version 52.0 and later.

#### [WorkStepTemplate](#page-373-0)

Represents a template for a work step. This object is available in API version 52.0 and later.

#### **[WorkType](#page-375-0)**

Represents a type of work to be performed in Field Service and Lightning Scheduler. Work types are templates that can be applied to work order or work order line items. This object is available in API version 38.0 and later.

#### **[WorkTypeGroup](#page-379-0)**

Represents a grouping of work types used to categorize types of appointments available in Lightning Scheduler, or to define scheduling limits in Field Service. This object is available in API version 45.0 and later.

#### [WorkTypeGroupMember](#page-381-0)

<span id="page-22-0"></span>Represents the relationship between a work type and the work type group it belongs to. This object is available in API version 45.0 and later.

### Address

Represents a mailing, billing, or home address.

### Supported Calls

```
create(), delete(), describeLayout(), describeSObjects(), getDeleted(), getUpdated(), query(),
retrieve(), search(), undelete(), update(), upsert()
```
### Special Access Rules

The following access checks must be enabled:

- **•** Industries Insurance
- **•** Retail Execution
- **•** IndustriesVisit
- **•** Field Service
- **•** Order Management
	- **–** Perms: FulfillmentOrder, OrderSummary,AdvancedOrderManagement, OrderCCS
	- **–** Prefs: OrdersEnabled, EnhancedCommerceOrders
- **•** Public Sector
- **•** Employee Experience
- **•** Contact Tracing For Employees

### Fields

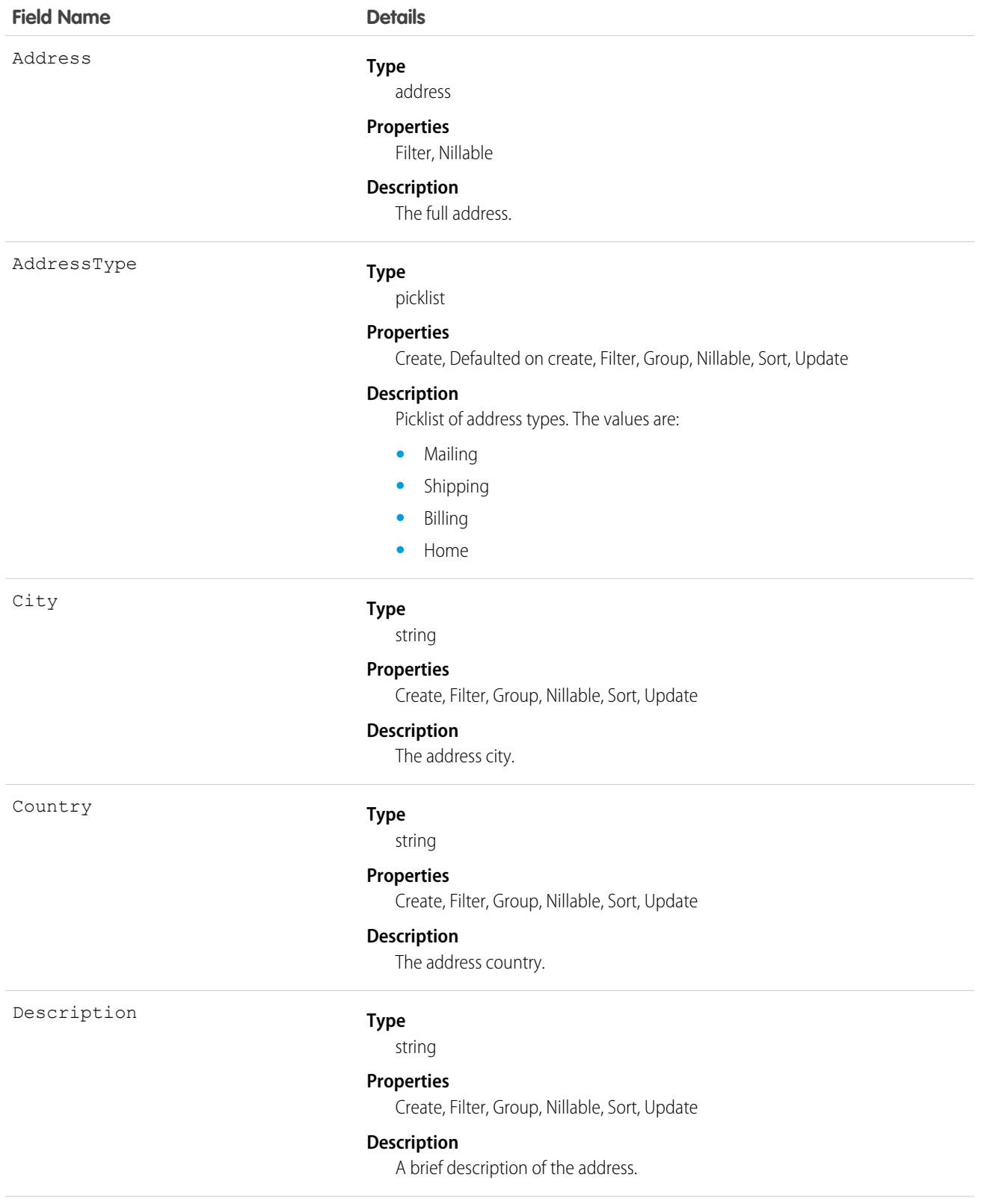

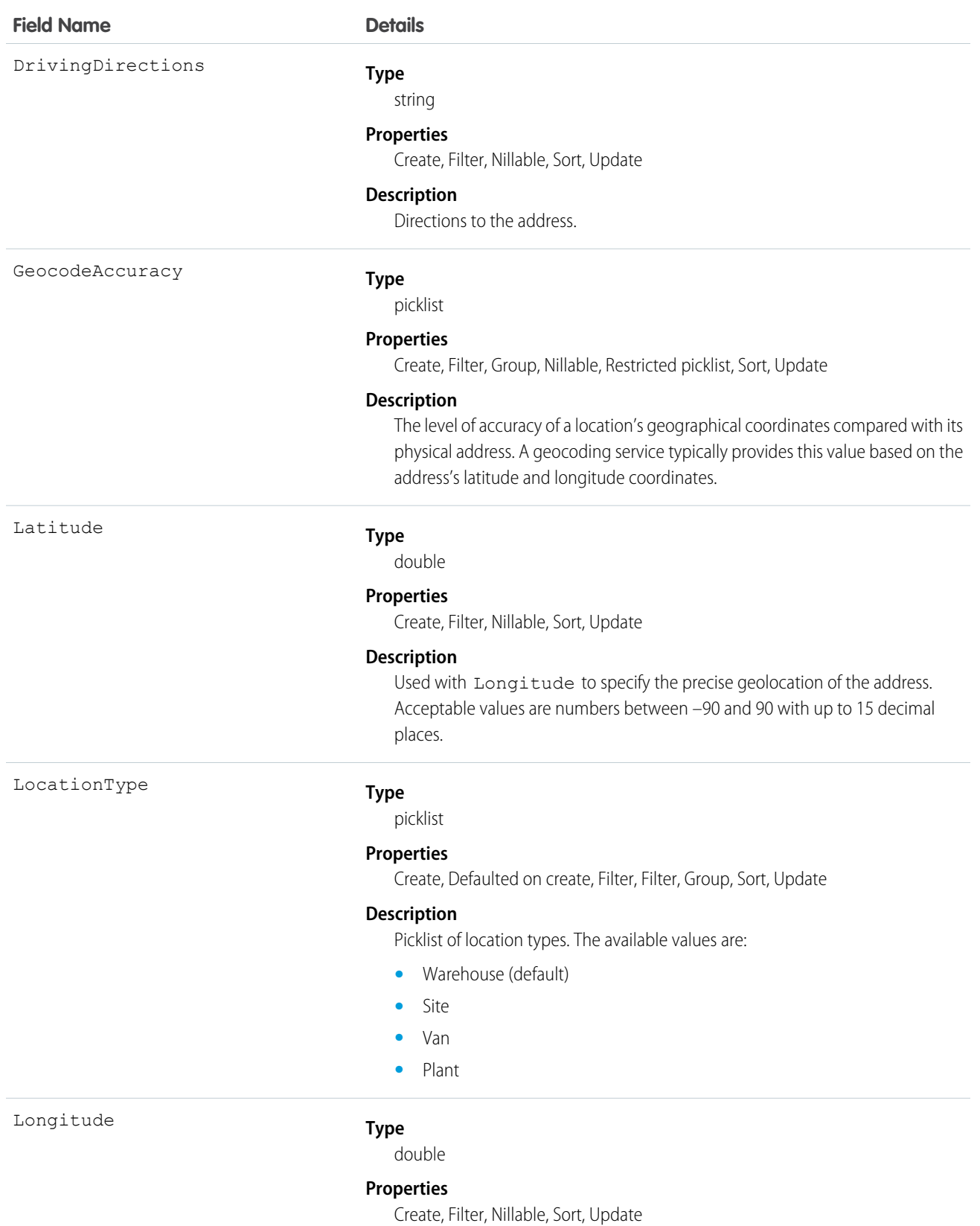

21

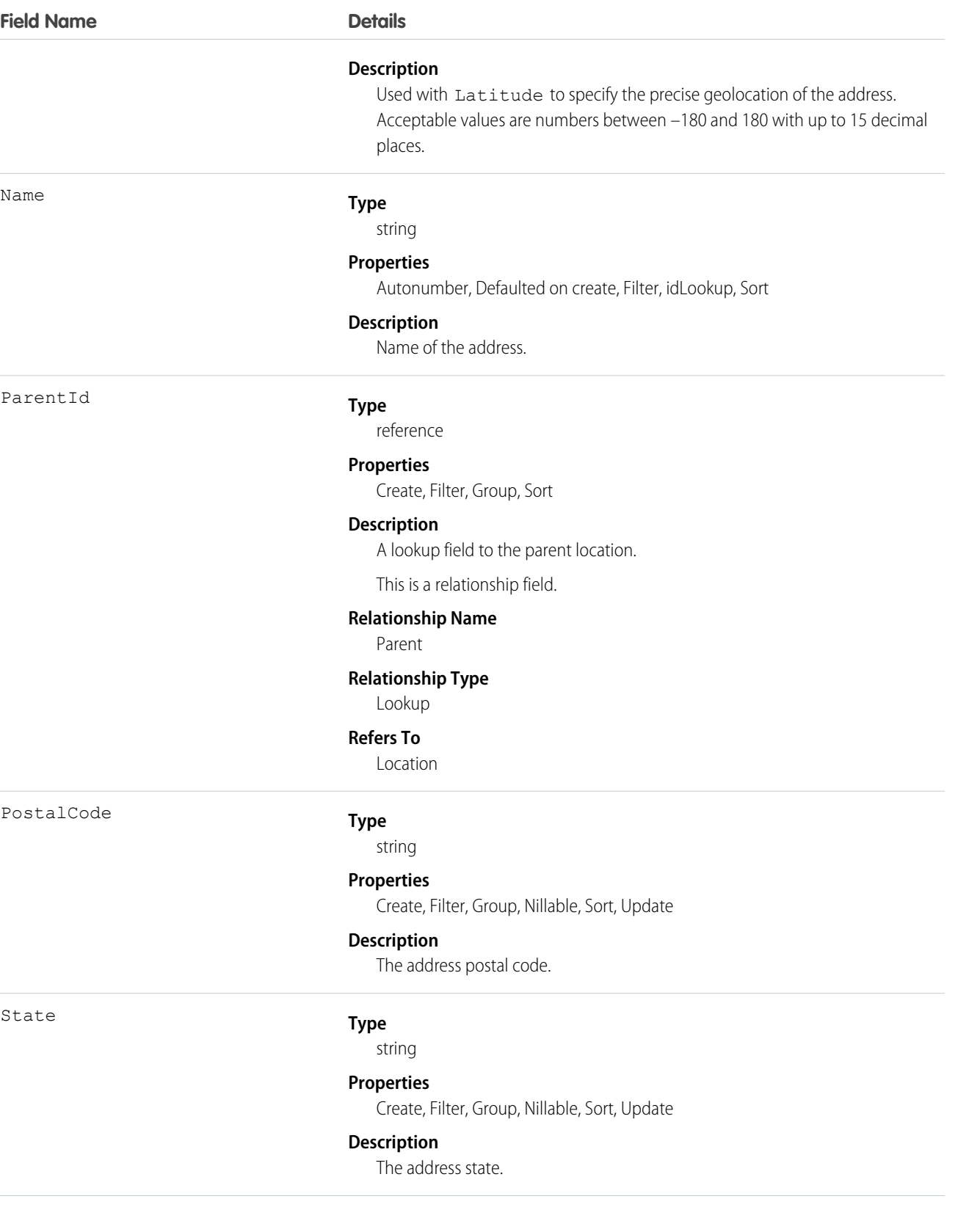

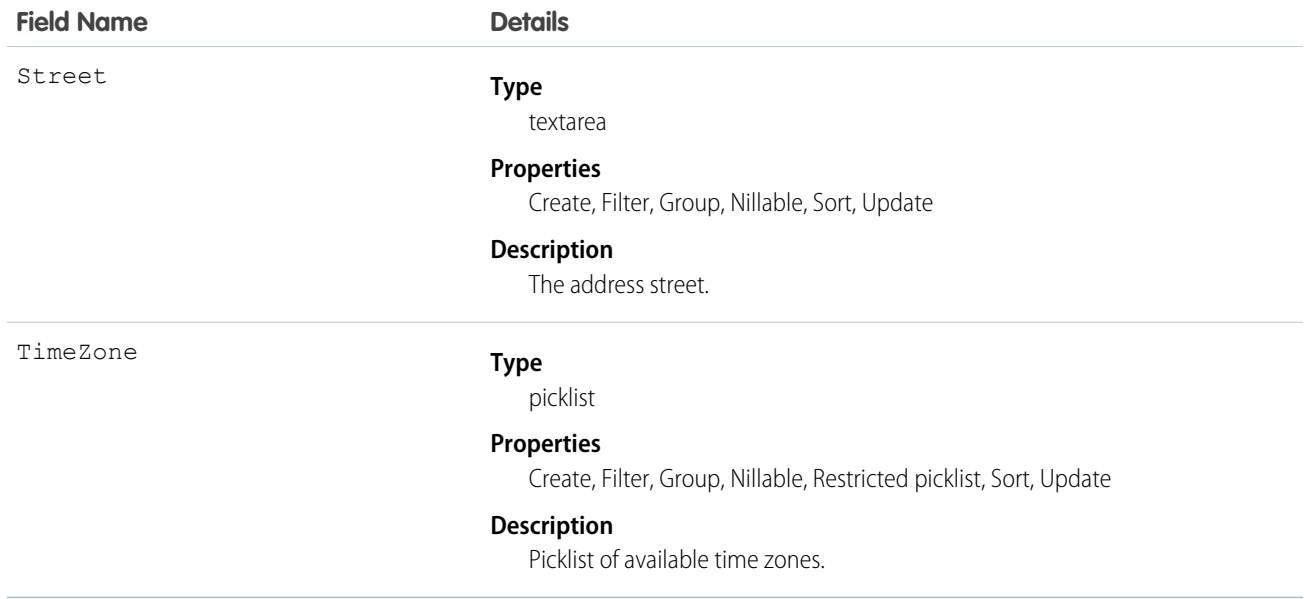

### Usage

<span id="page-26-0"></span>Important: "Address" in Salesforce can also refer to the Address compound field found on many standard objects. When referencing the Address object in your Apex code, always use Schema. Address instead of Address to prevent confusion with the standard Address compound field. If referencing both the address object and the Address field in the same snippet, you can differentiate between the two by using System.Address for the field and Schema.Address for the object.

### ApptBundleAggrDurDnscale

Sums the duration of the bundle members, reduced by a predefined percentage. This object is available in API version 54.0 and later.

### Supported Calls

```
create(), delete(), describeLayout(), describeSObjects(), getDeleted(), getUpdated(), query(),
retrieve(), search(), undelete(), update(), upsert()
```
#### Special Access Rules

- **•** Field Service must be enabled.
- **•** Bundling must be enabled in the Field Service Settings.
- **•** The Field Service Admin, Field Service Bundle for Dispatcher, and Field Service Integration permission sets must be enabled.

#### Fields

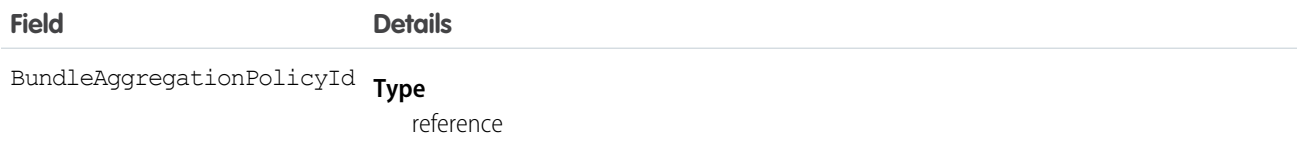

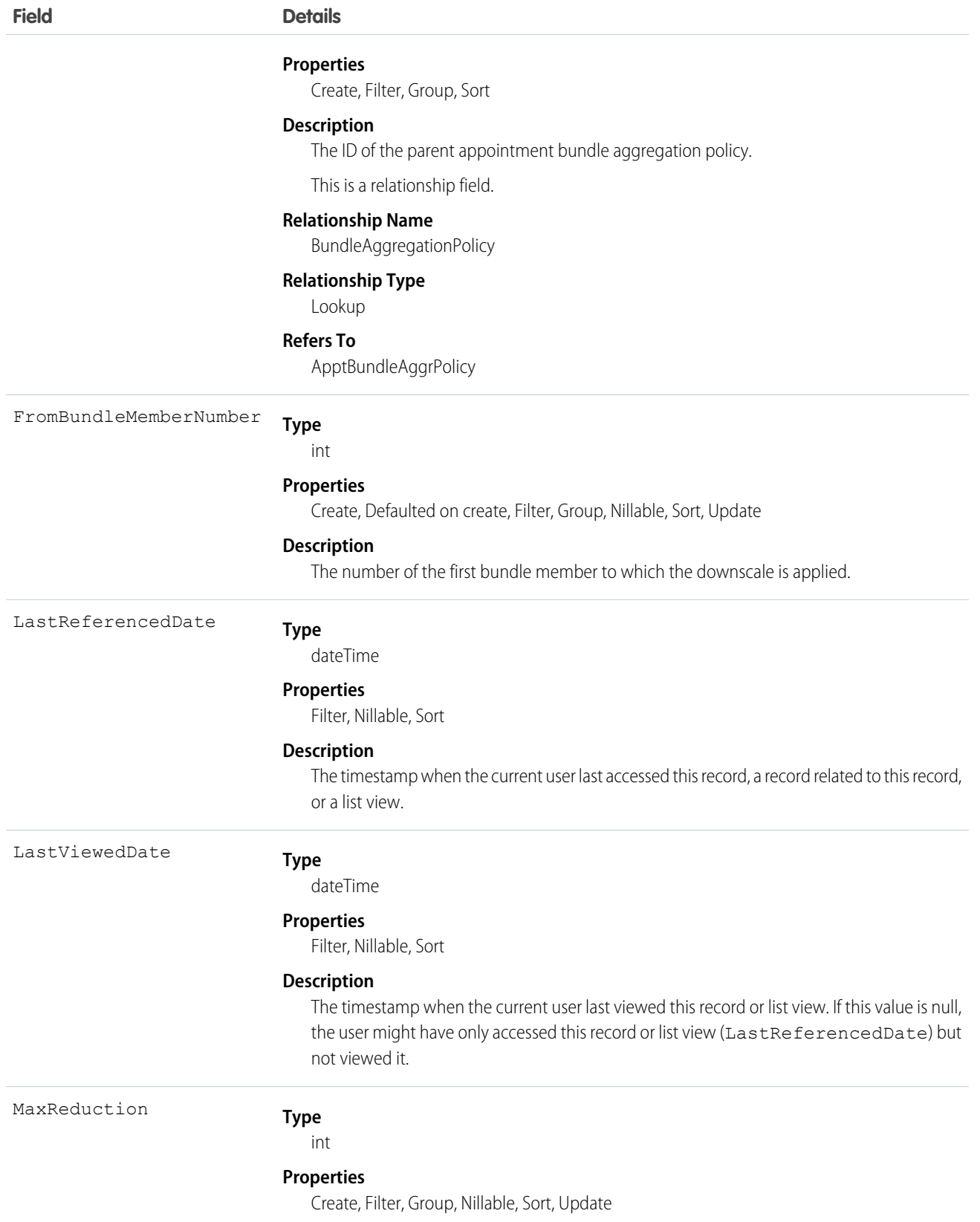

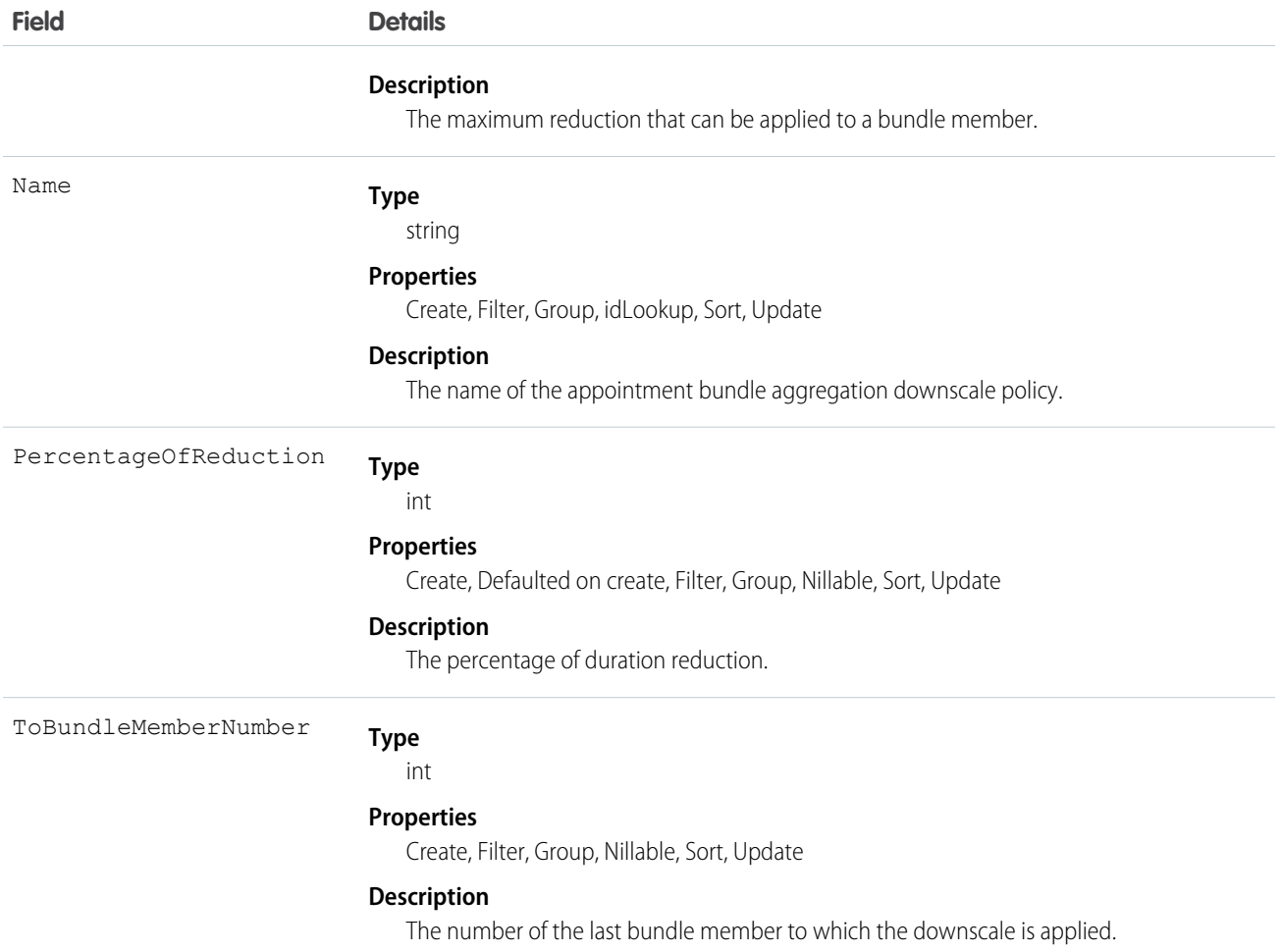

### <span id="page-28-0"></span>ApptBundleAggrPolicy

Policy that defines how the property values of the bundle members are aggregated and assigned to the bundle. This object is available in API version 54.0 and later.

### Supported Calls

```
create(), delete(), describeLayout(), describeSObjects(), getDeleted(), getUpdated(), query(),
retrieve(), search(), undelete(), update(), upsert()
```
#### Special Access Rules

- **•** Field Service must be enabled.
- **•** Bundling must be enabled in the Field Service Settings.
- **•** The Field Service Admin, Field Service Bundle for Dispatcher, and Field Service Integration permission sets must be enabled.

#### Fields

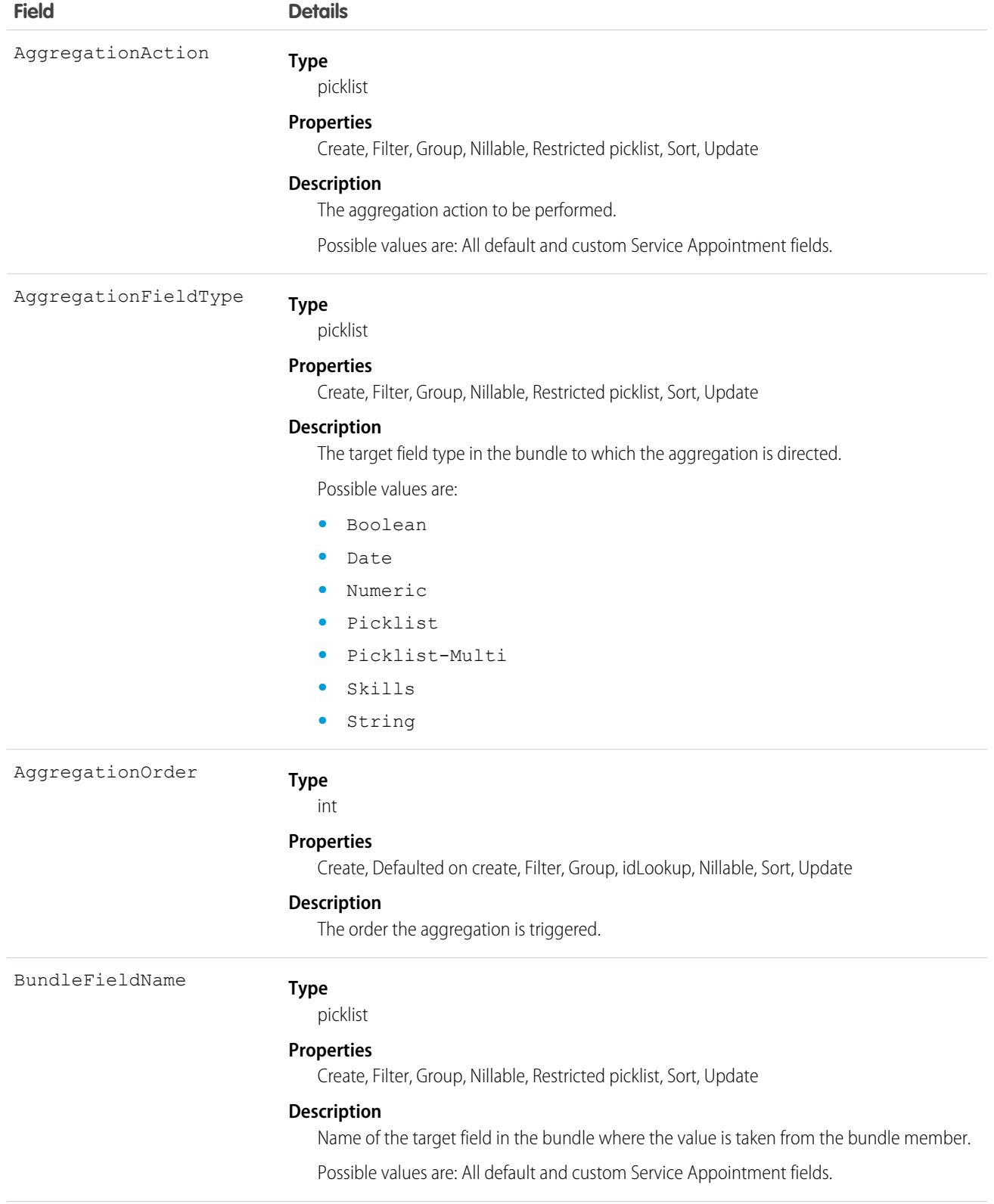

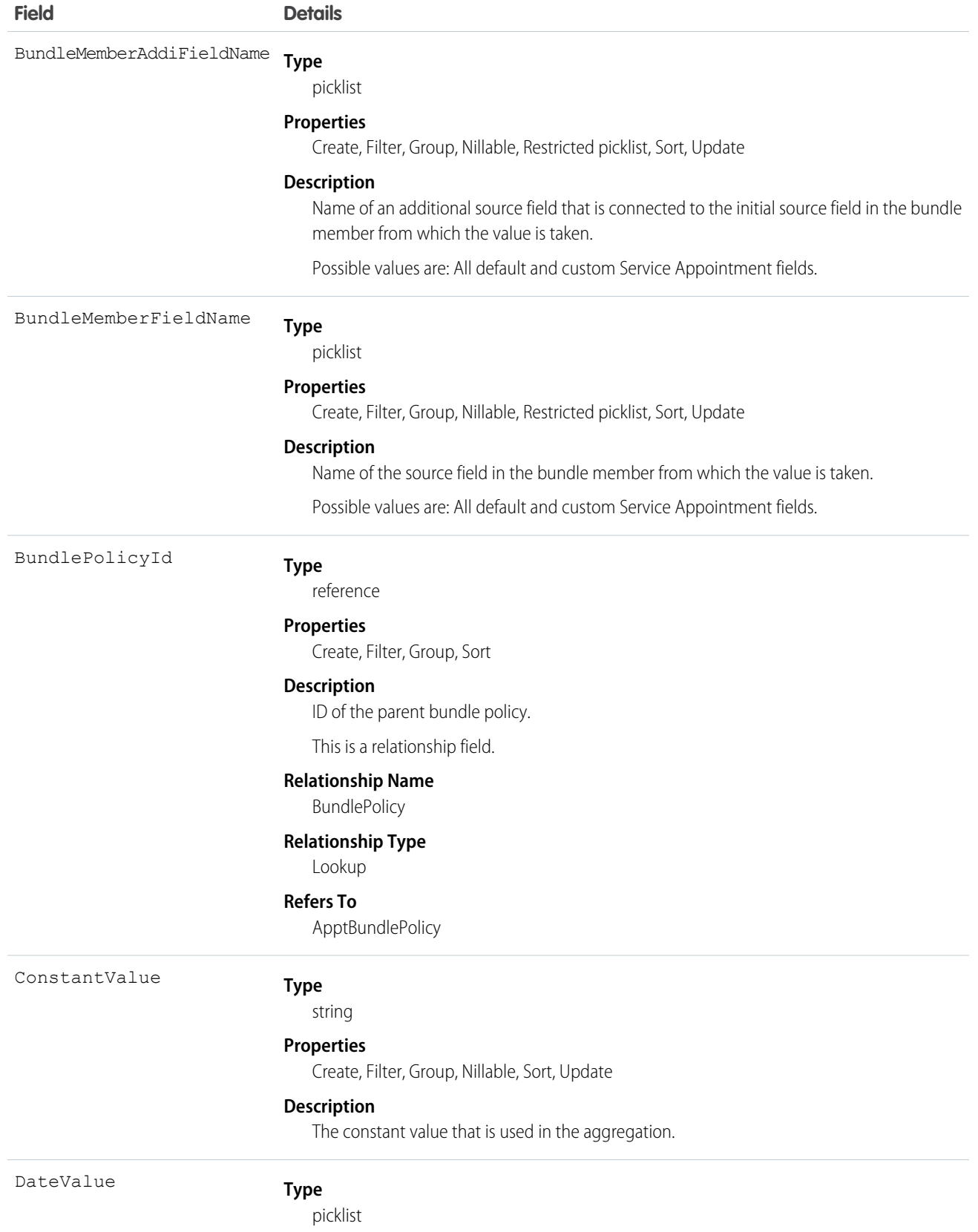

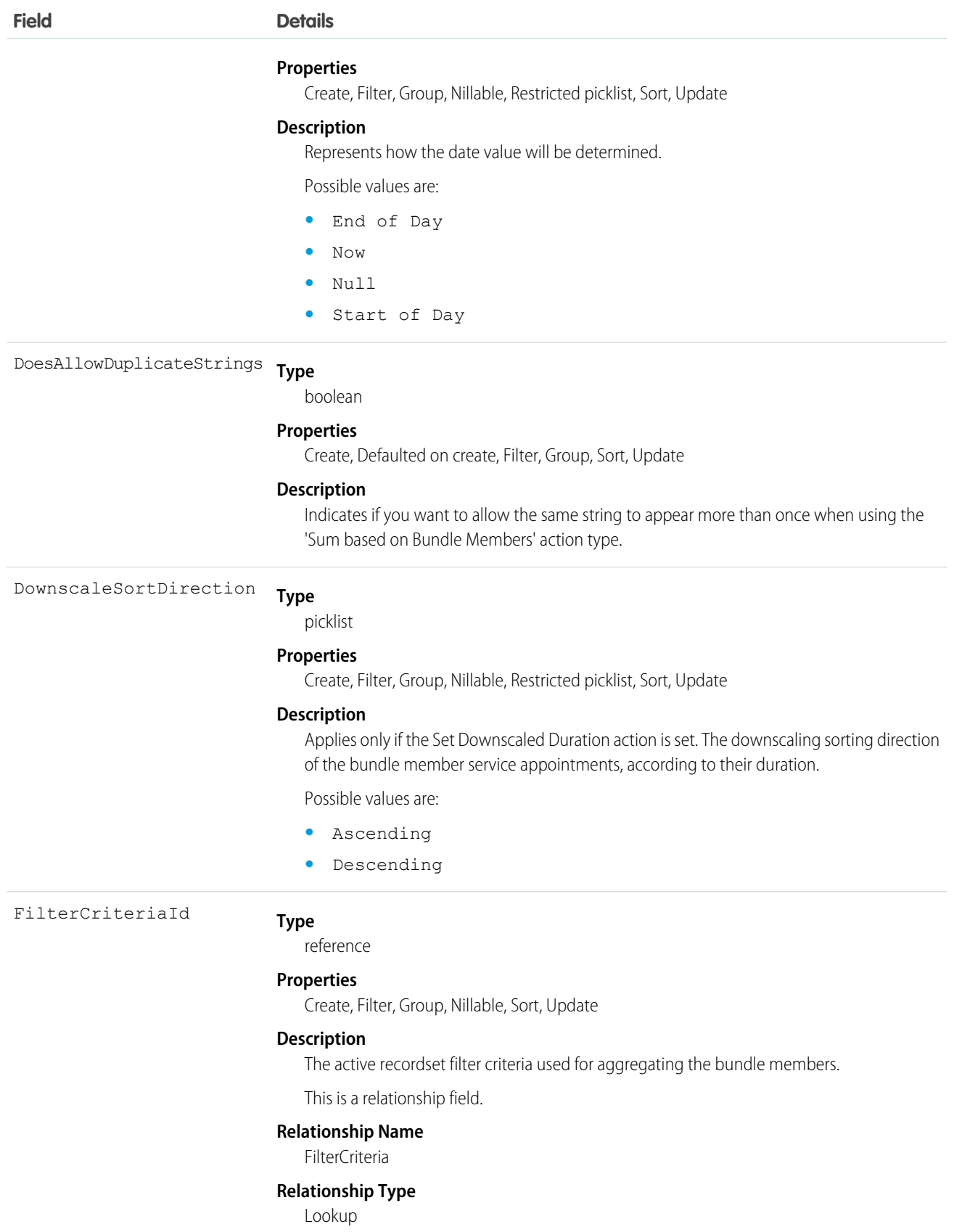

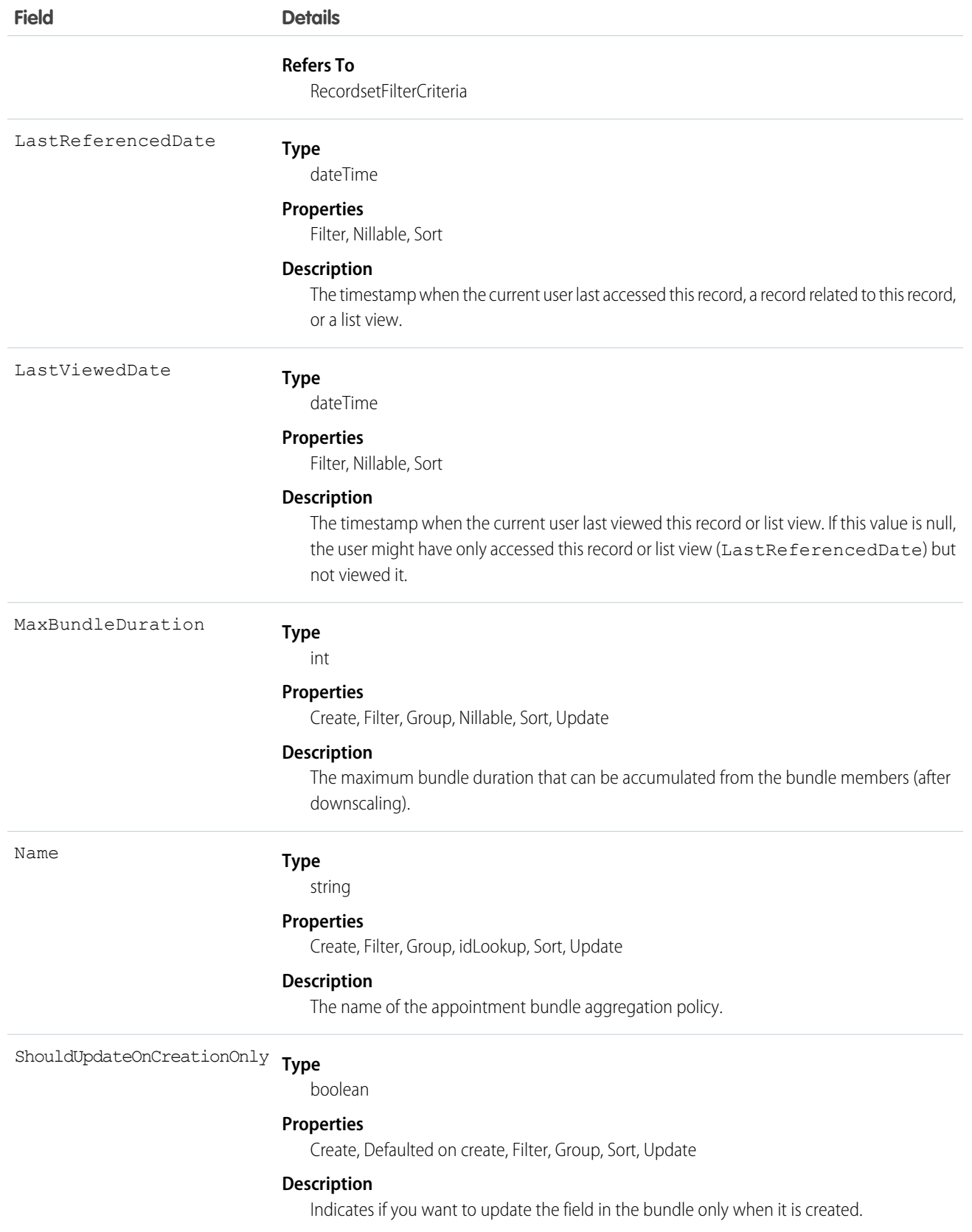

### <span id="page-33-0"></span>ApptBundleConfig

Represents the general parameters that define the behavior of the bundle. This object is available in API version 54.0 and later.

#### Supported Calls

create(), delete(), describeLayout(), describeSObjects(), getDeleted(), getUpdated(), query(), retrieve(), search(), undelete(), update(), upsert()

#### Special Access Rules

- **•** Field Service must be enabled.
- **•** Bundling must be enabled in the Field Service Settings.
- **•** The Field Service Admin, Field Service Bundle for Dispatcher, and Field Service Integration permission sets must be enabled.

#### Fields

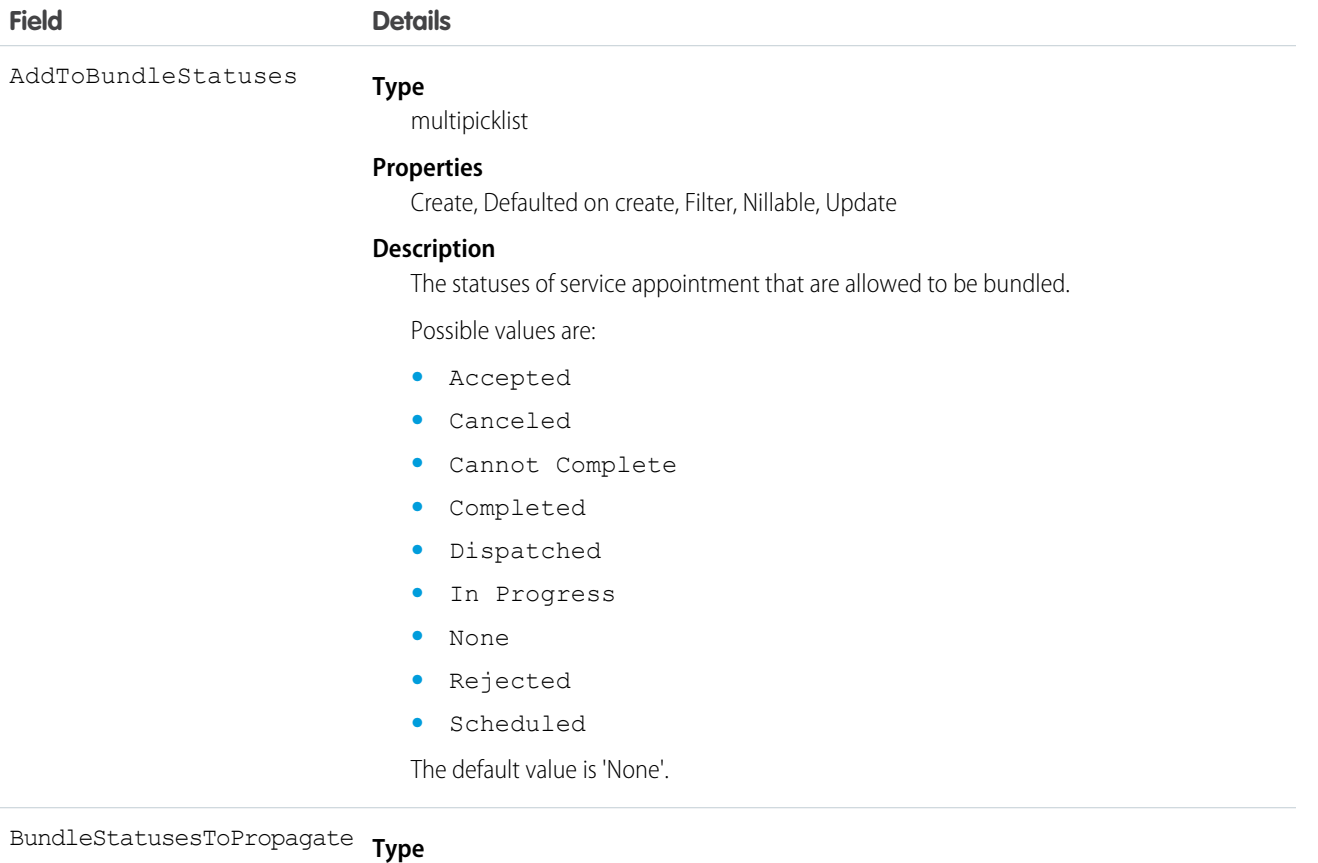

multipicklist

#### **Properties**

Create, Defaulted on create, Filter, Nillable, Update

#### **Description**

The bundle statuses that when updated are inherited by the bundle members.

Possible values are:

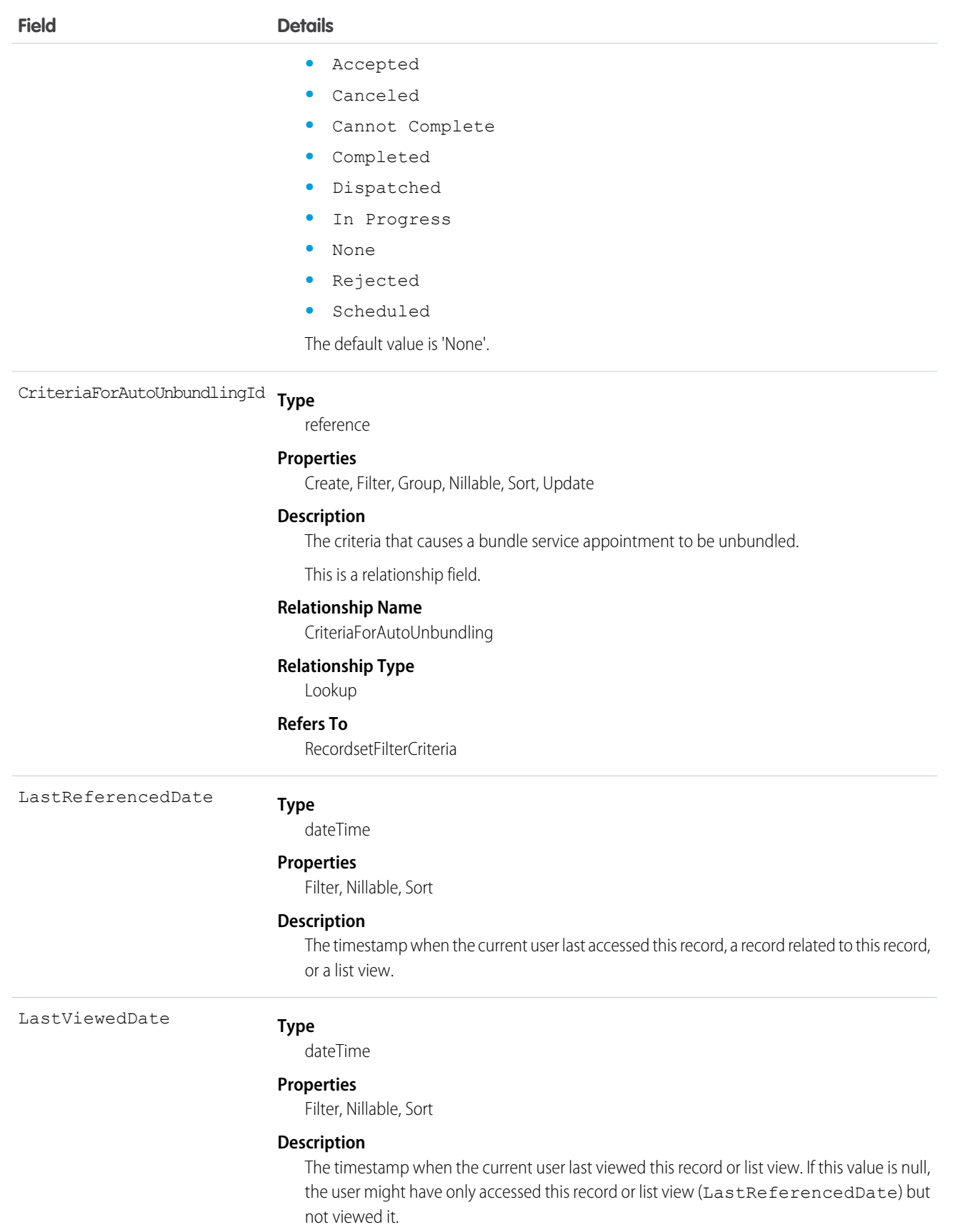

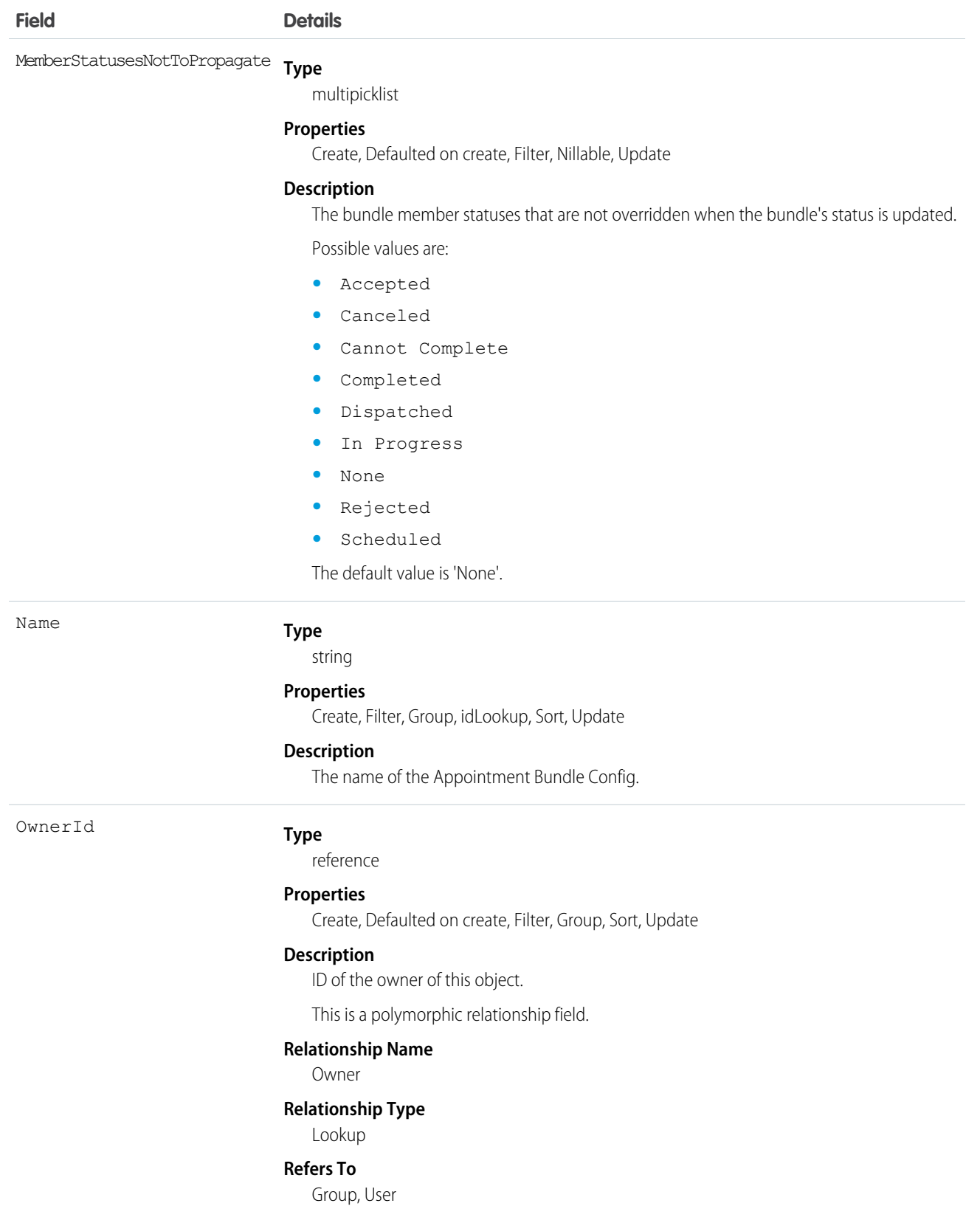
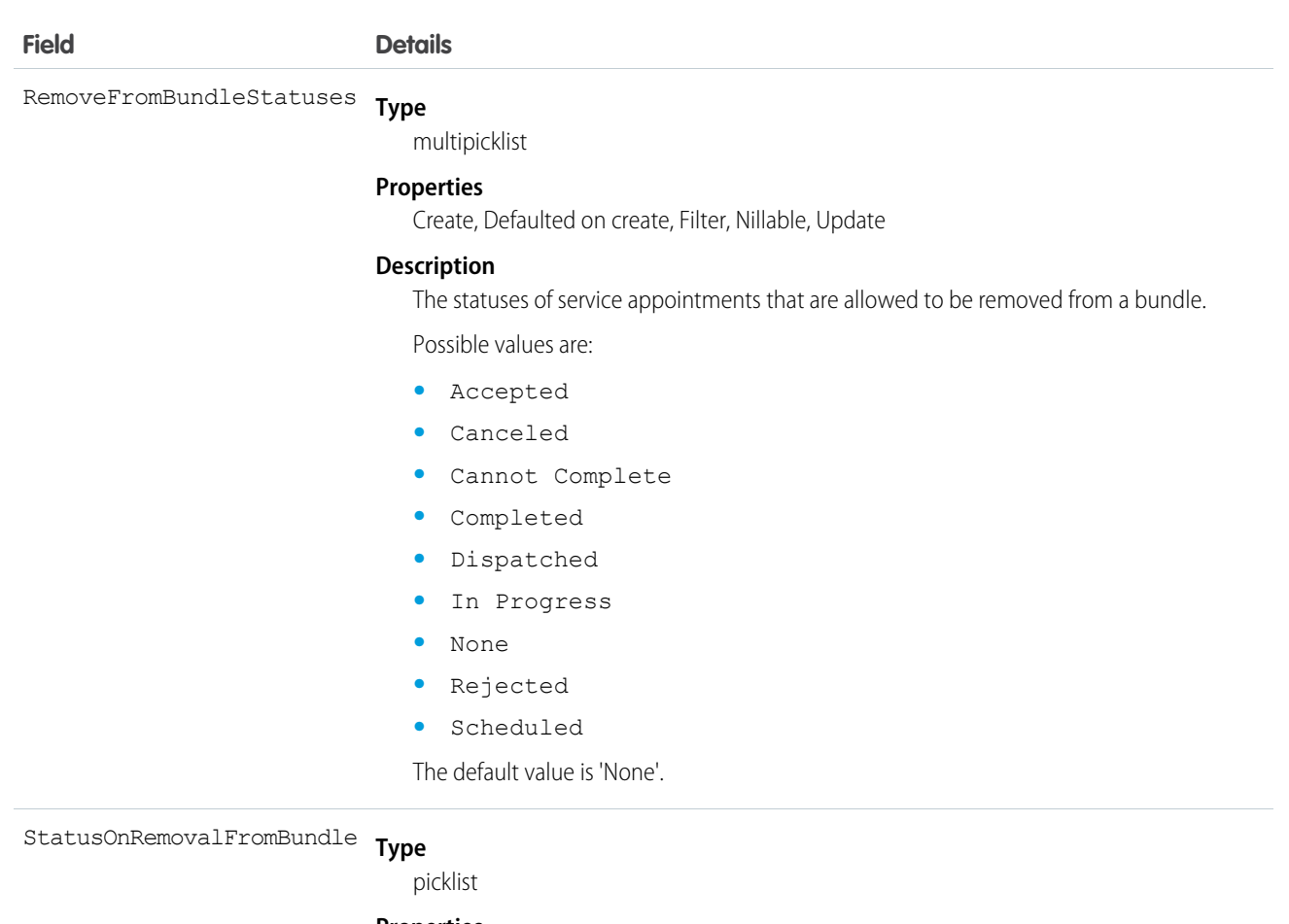

#### **Properties**

Create, Defaulted on create, Filter, Group, Sort, Update

#### **Description**

The status that a service appointment is given when it is removed from a bundle.

Possible values are:

- **•** Accepted
- **•** Canceled
- **•** Cannot Complete
- **•** Completed
- **•** Dispatched
- **•** In Progress
- **•** None
- **•** Rejected
- **•** Scheduled

The default value is 'None'.

**Type** StatusesNotToUpdateOnUnbundle

multipicklist

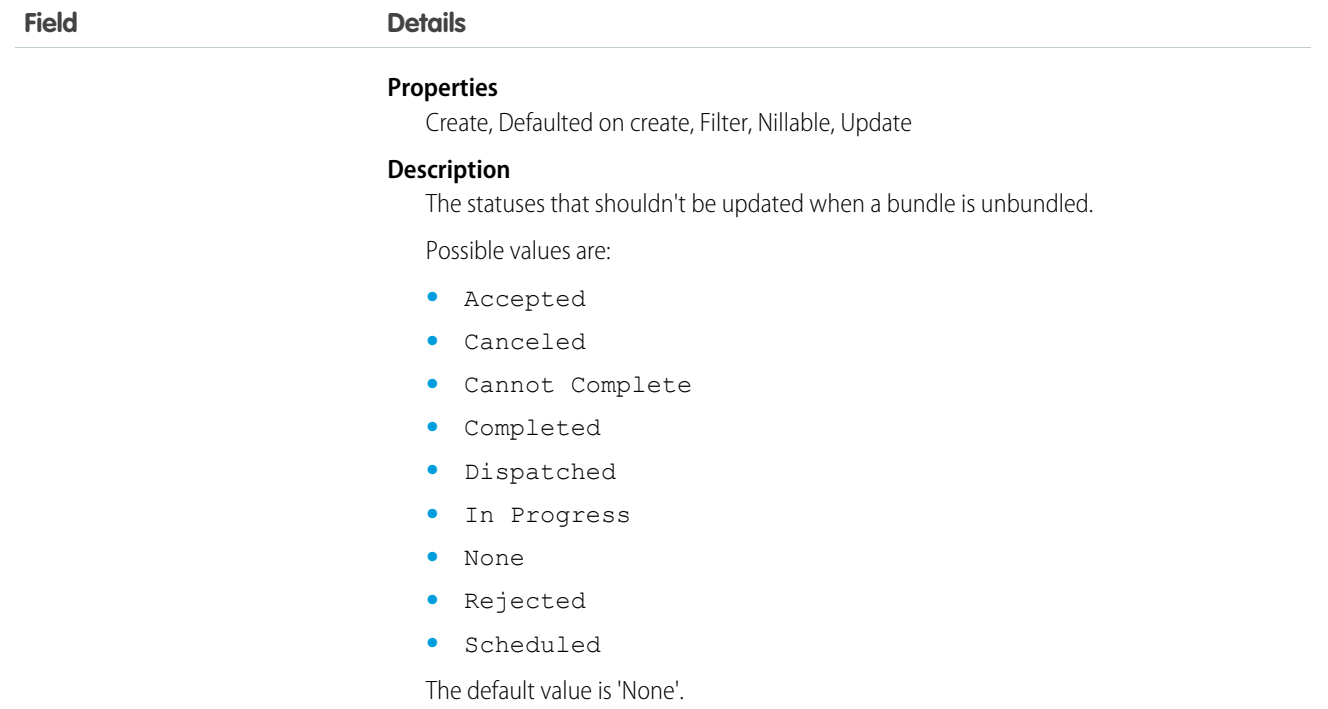

## **ApptBundlePolicy**

Policy that defines how the bundling of service appointments should be handled. This object is available in API version 54.0 and later.

### Supported Calls

```
create(), delete(), describeLayout(), describeSObjects(), getDeleted(), getUpdated(), query(),
retrieve(), search(), undelete(), update(), upsert()
```
### Special Access Rules

- **•** Field Service must be enabled.
- **•** Bundling must be enabled in the Field Service Settings.
- **•** The Field Service Admin, Field Service Bundle for Dispatcher, and Field Service Integration permission sets must be enabled.

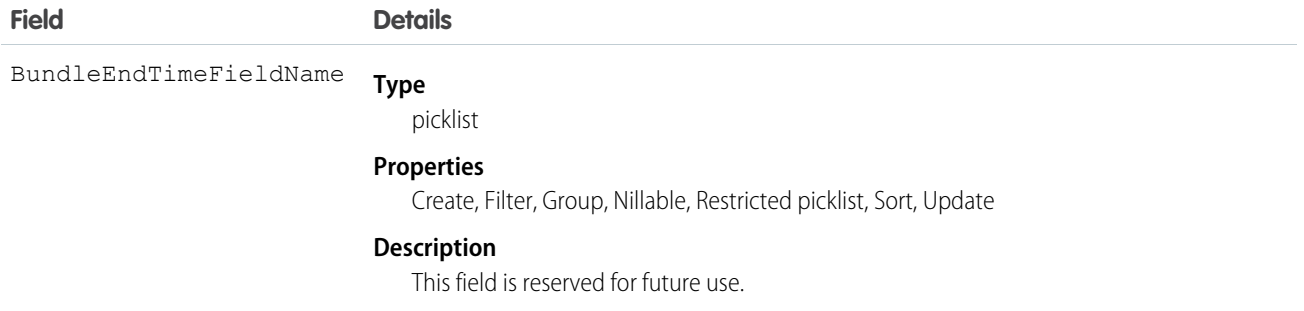

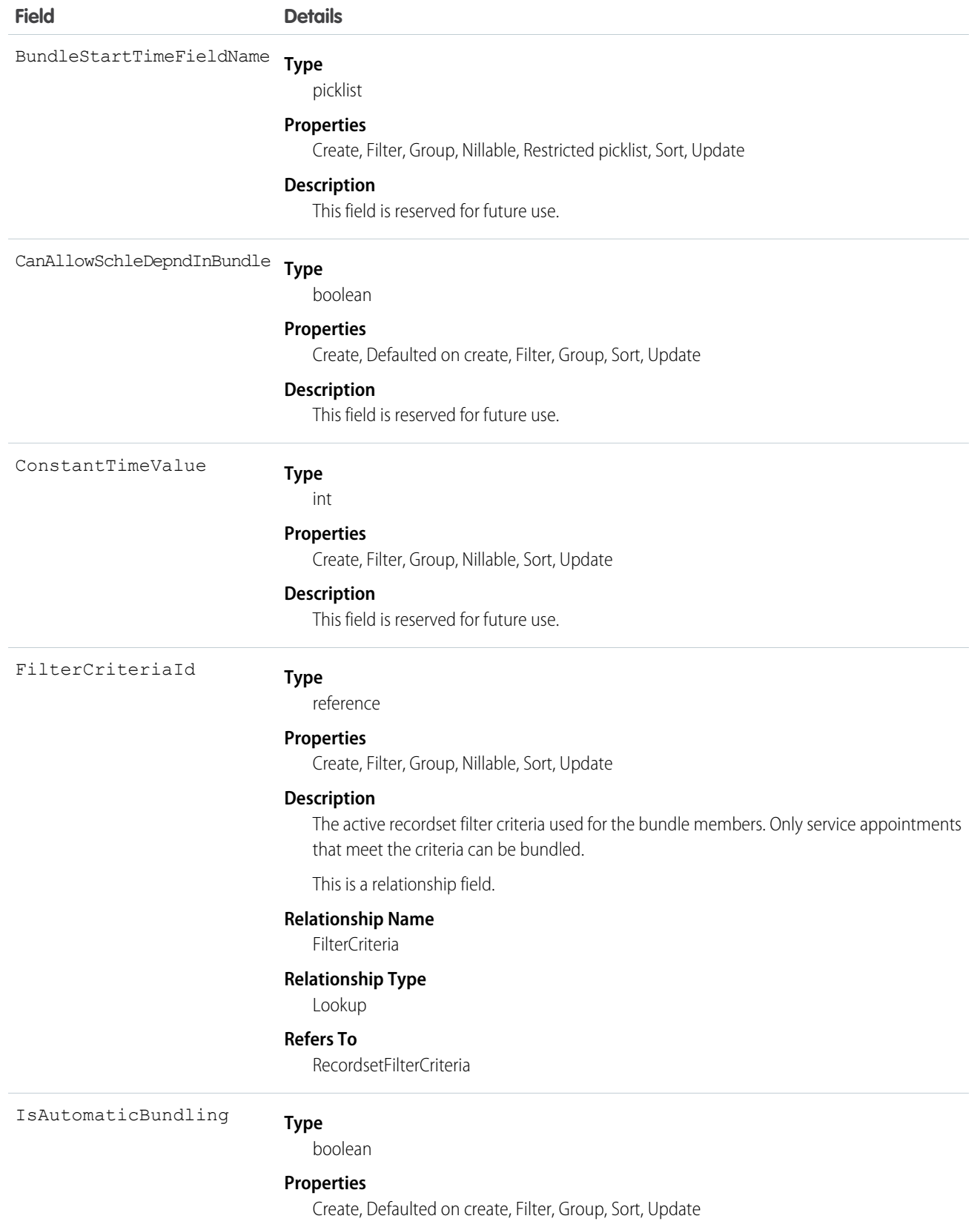

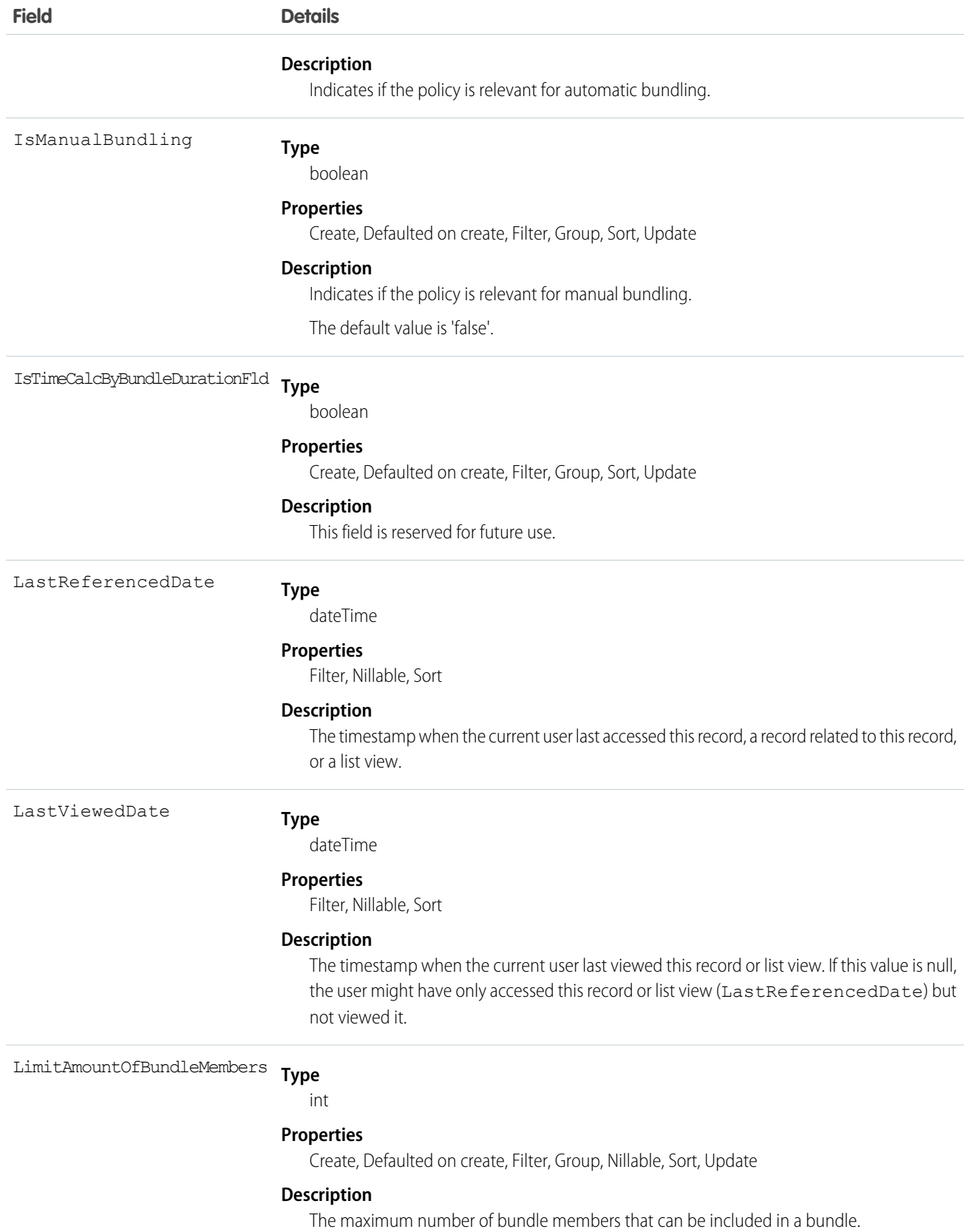

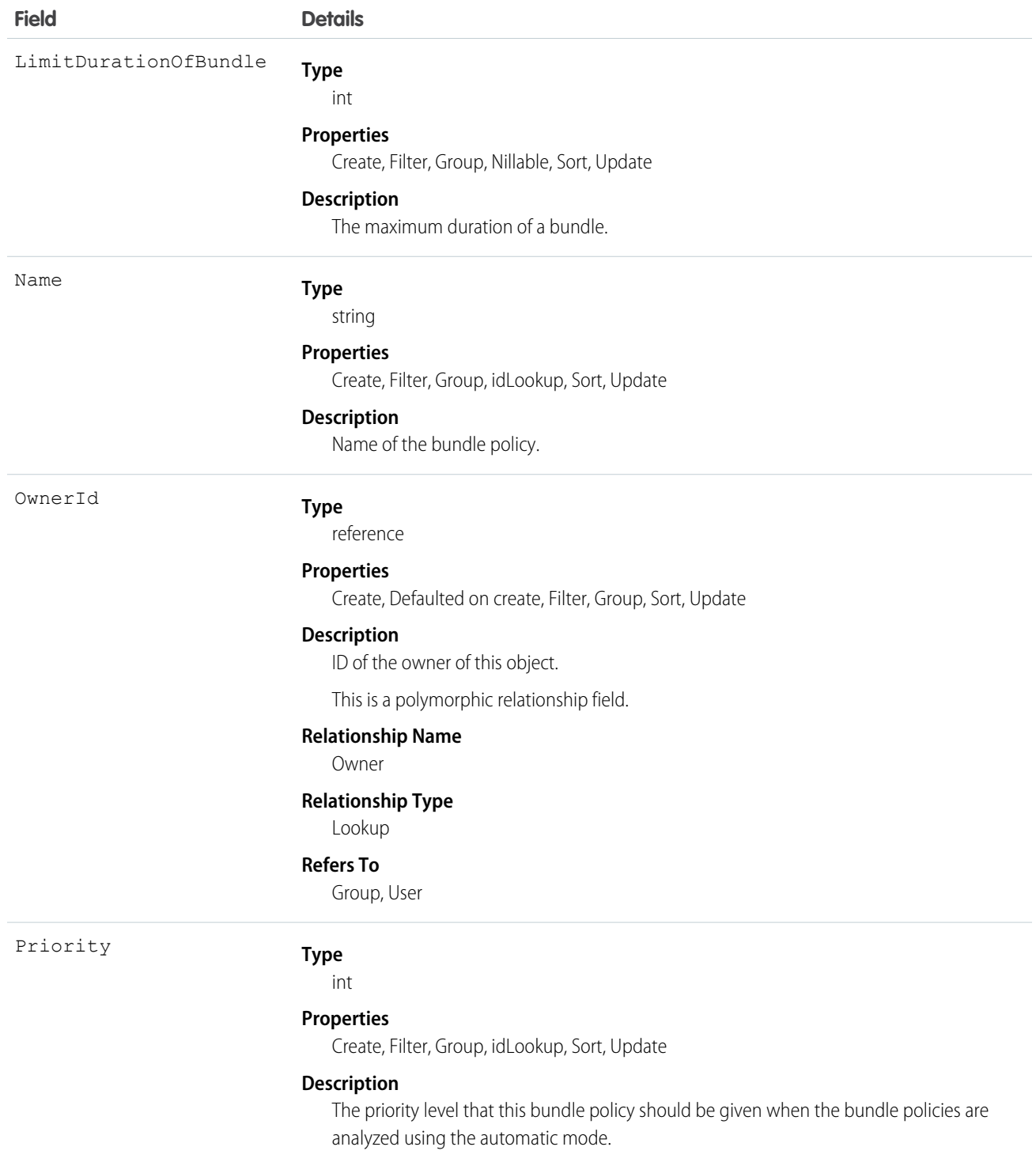

# ApptBundlePolicySvcTerr

Represents a link between the BundlePolicy and the ServiceTerritory. This object is available in API version 54.0 and later.

## Supported Calls

create(), delete(), describeLayout(), describeSObjects(), getDeleted(), getUpdated(), query(), retrieve(), search(), undelete(), update(), upsert()

### Special Access Rules

- **•** Field Service must be enabled.
- **•** Bundling must be enabled in the Field Service Settings.
- **•** The Field Service Admin, Field Service Bundle for Dispatcher, and Field Service Integration permission sets must be enabled.

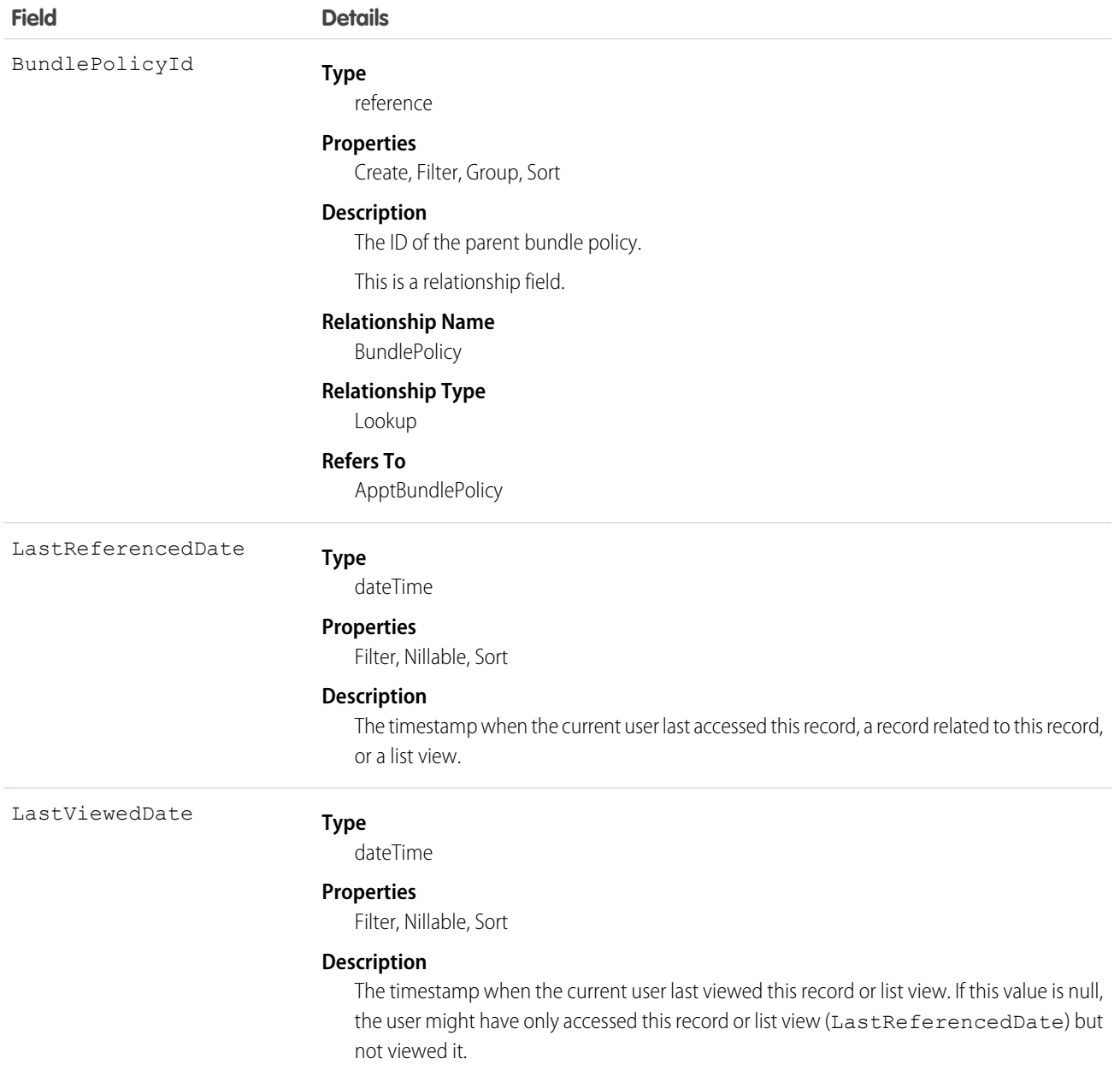

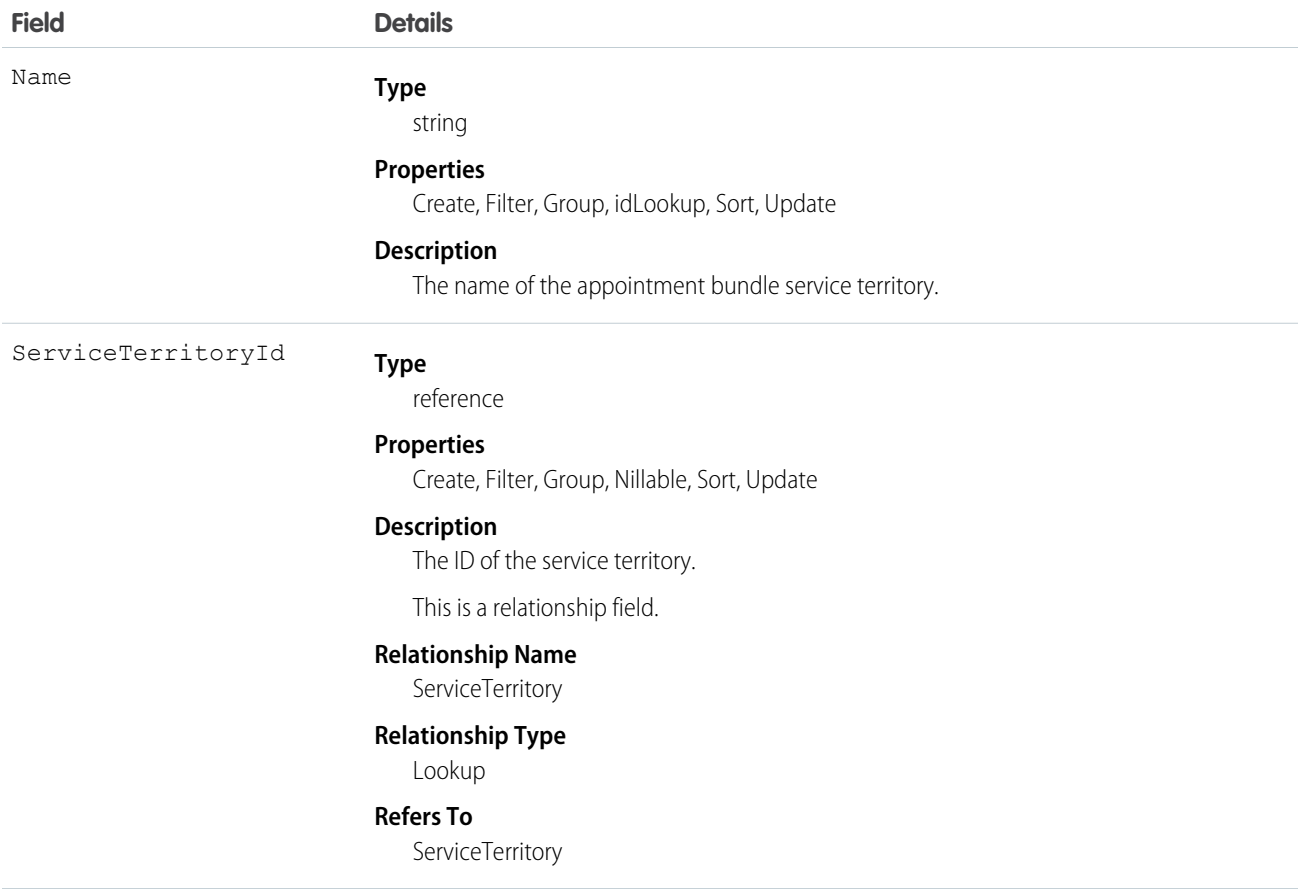

## ApptBundlePropagatePolicy

Policy that defines which property values are inherited from the bundle to the bundle members or are assigned as constant values in the bundle members. This object is available in API version 55.0 and later.

### Supported Calls

```
create(), delete(), describeLayout(), describeSObjects(), getDeleted(), getUpdated(), query(),
retrieve(), search(), undelete(), update(), upsert()
```
#### Special Access Rules

- **•** Field Service must be enabled.
- **•** Bundling must be enabled in the Field Service Settings.
- **•** The Field Service Admin, Field Service Bundle for Dispatcher, and Field Service Integration permission sets must be enabled.

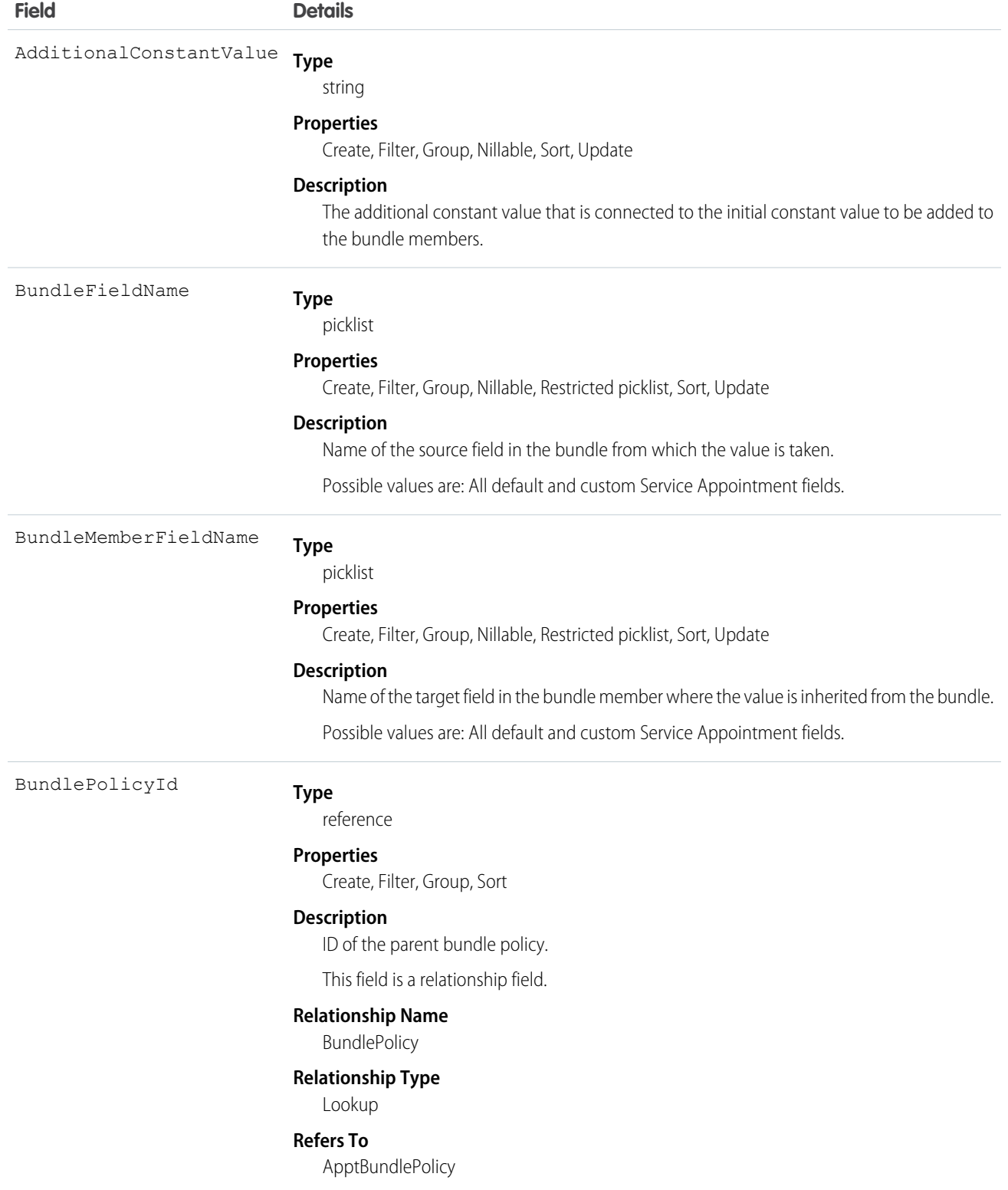

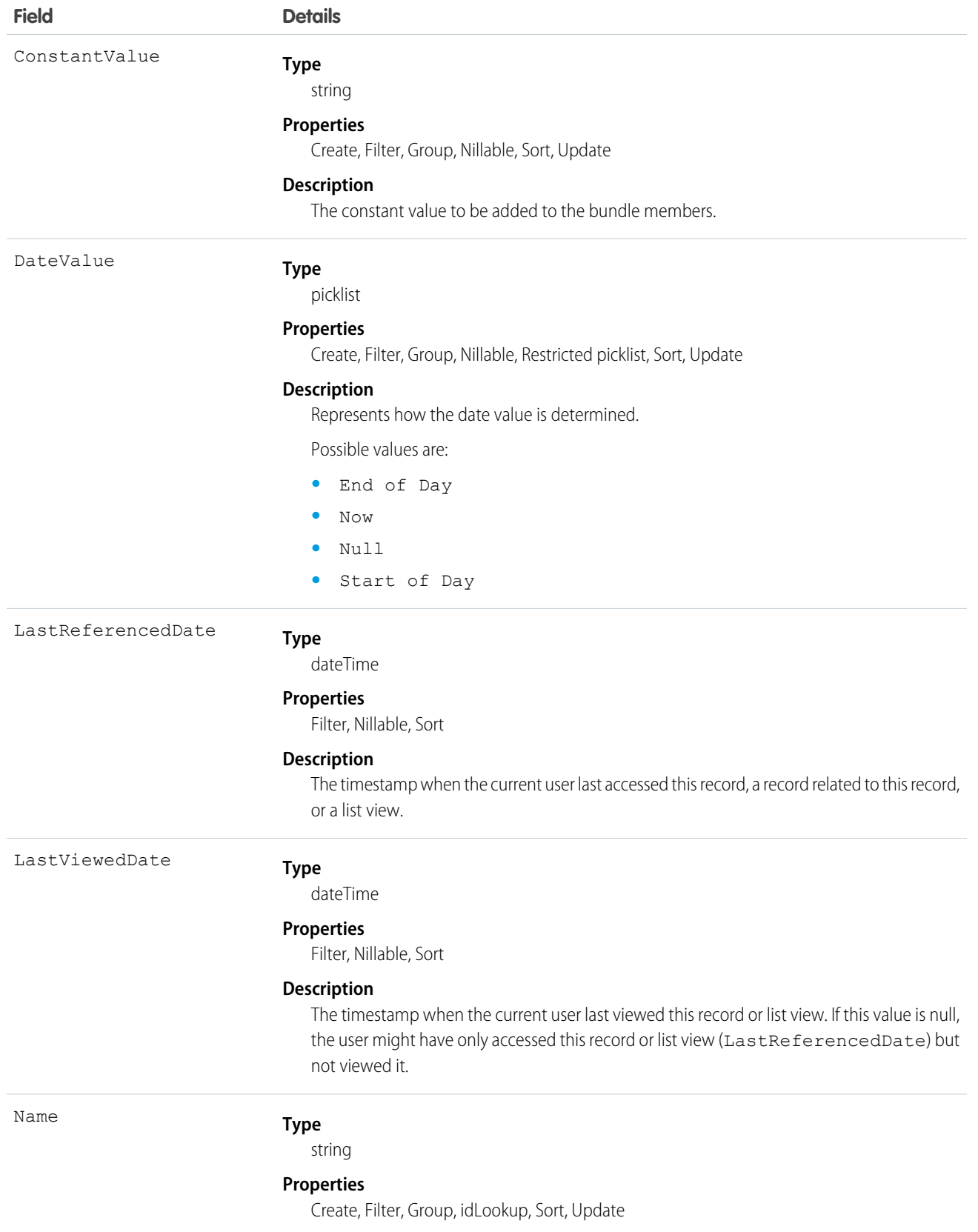

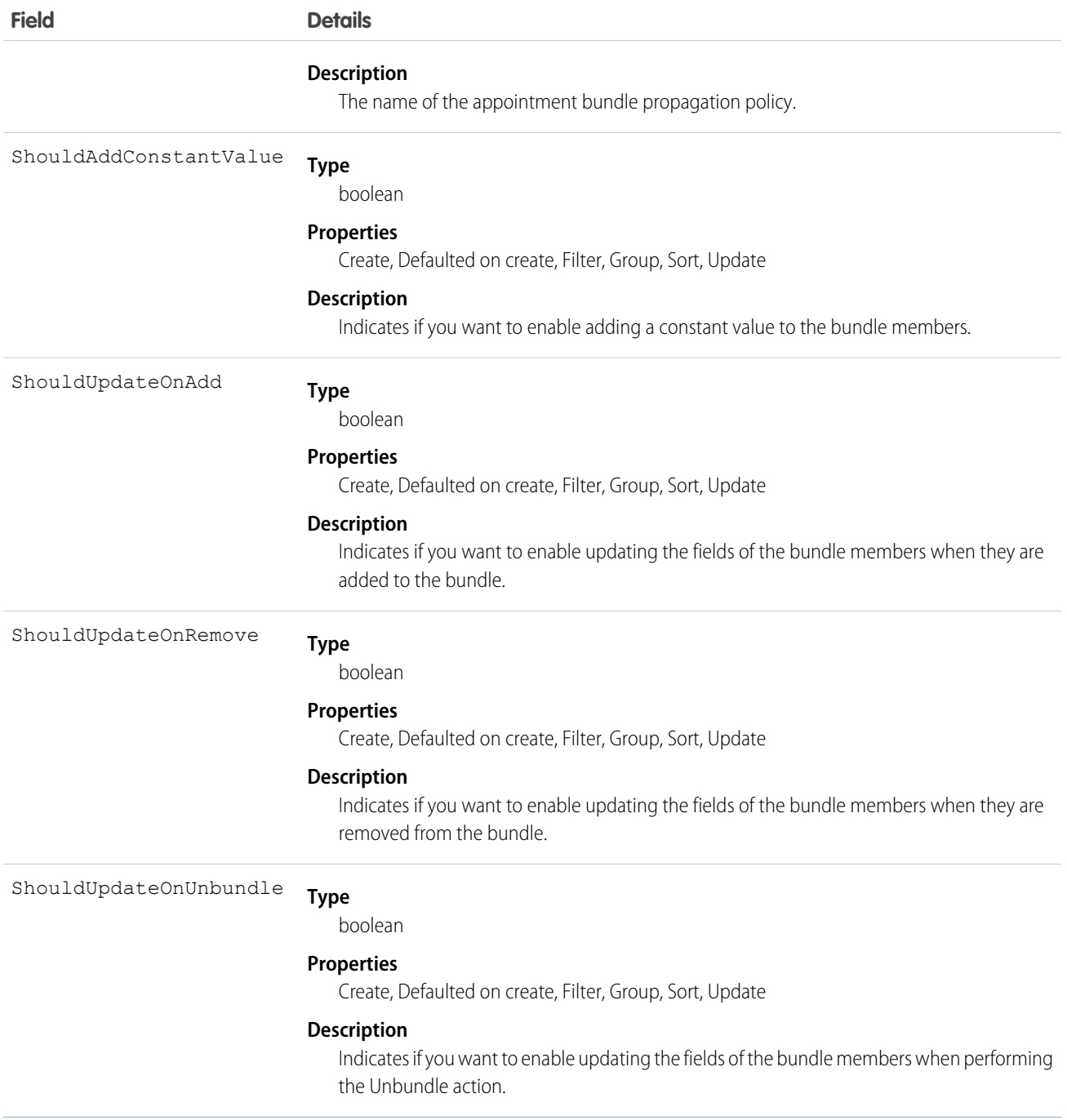

## ApptBundleRestrictPolicy

Policy that defines the restrictions that are considered while forming a bundle. This object is available in API version 54.0 and later.

## Supported Calls

```
create(), delete(), describeLayout(), describeSObjects(), getDeleted(), getUpdated(), query(),
retrieve(), search(), undelete(), update(), upsert()
```
## Special Access Rules

- **•** Field Service must be enabled.
- **•** Bundling must be enabled in the Field Service Settings.
- **•** The Field Service Admin, Field Service Bundle for Dispatcher, and Field Service Integration permission sets must be enabled.

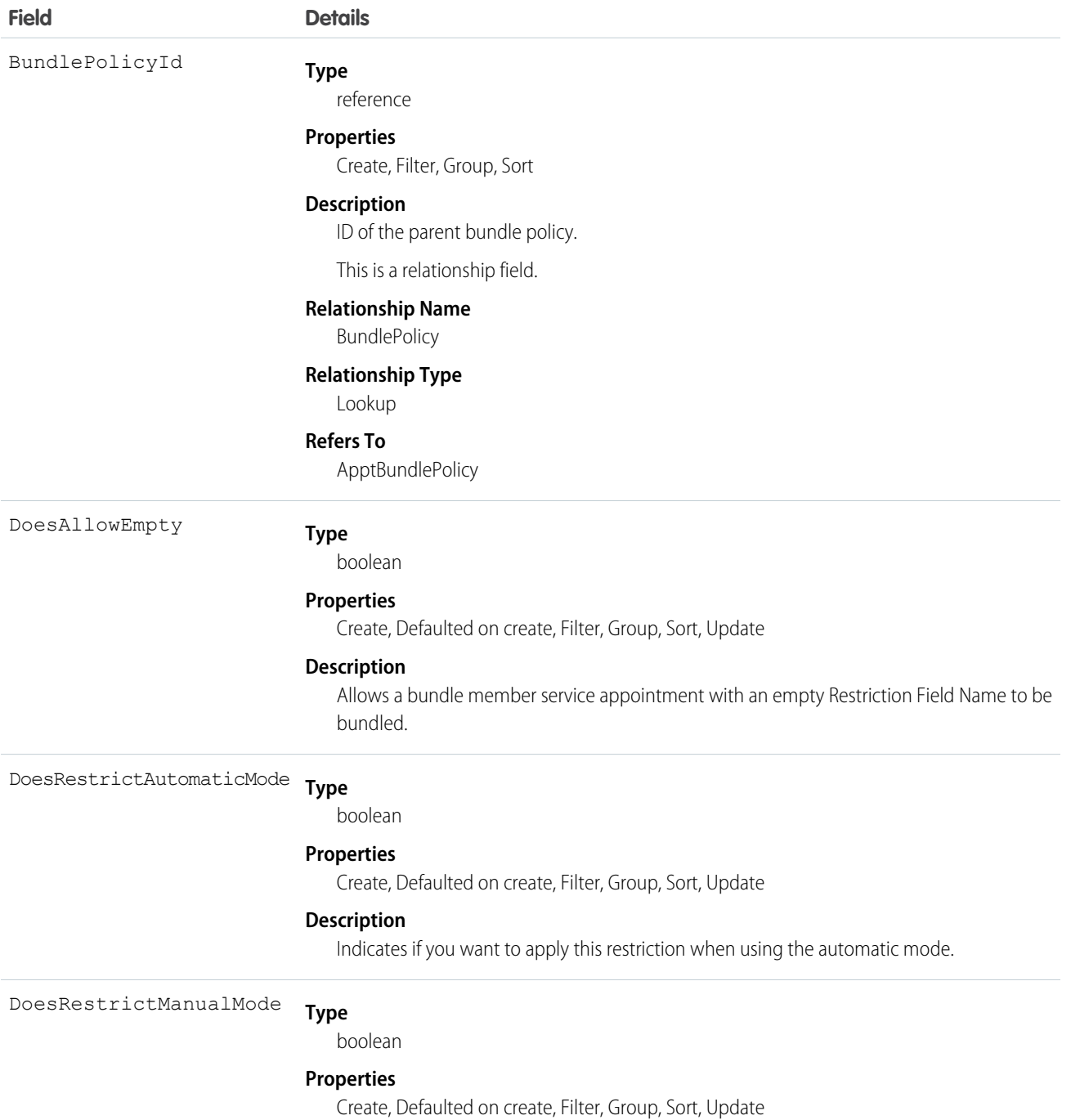

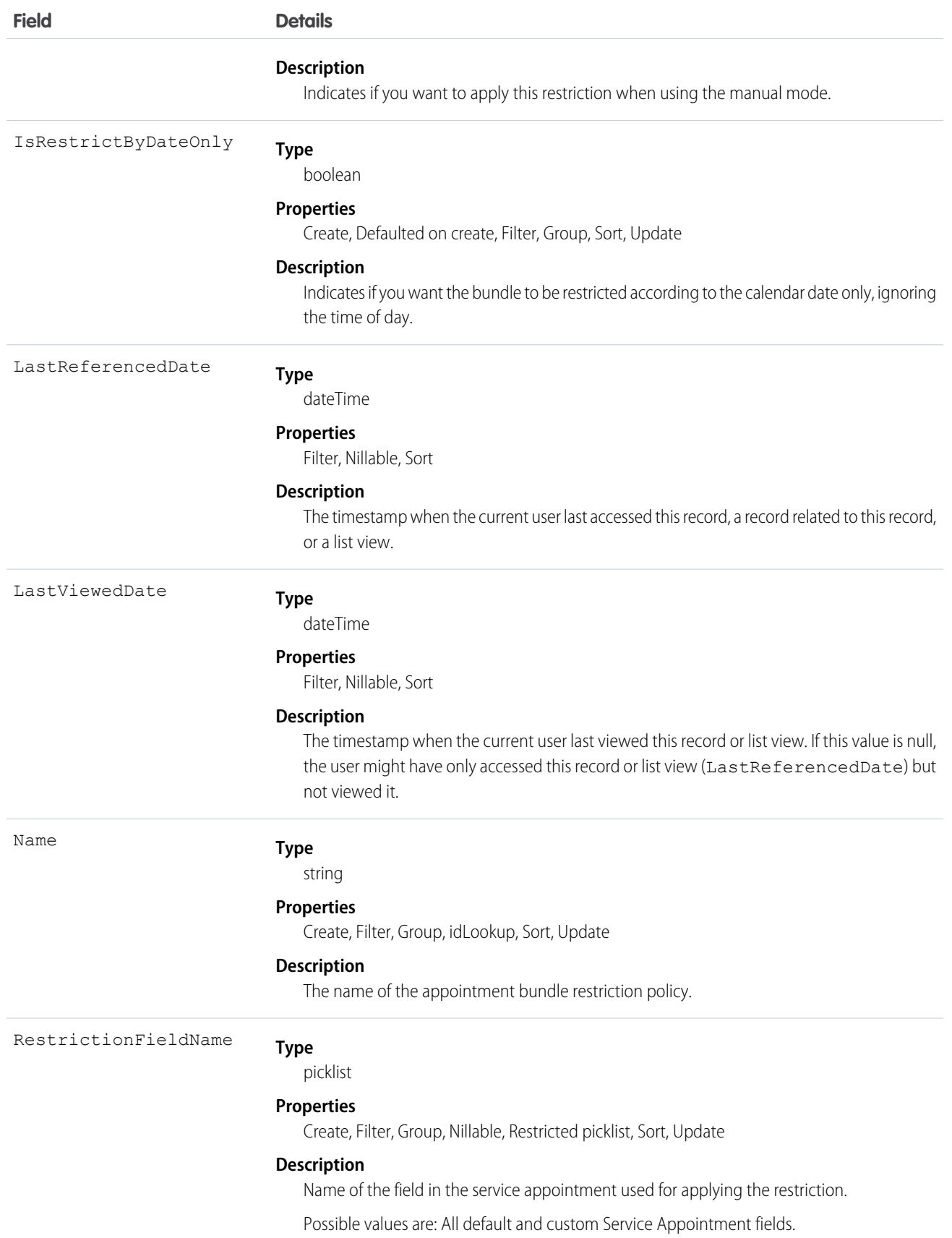

## ApptBundleSortPolicy

Policy that defines the properties by which the bundle members are sorted within the bundle. Can also be used in the automatic mode for determining the order of the automatic selection of bundle members. This object is available in API version 54.0 and later.

## Supported Calls

create(), delete(), describeLayout(), describeSObjects(), getDeleted(), getUpdated(), query(), retrieve(), search(), undelete(), update(), upsert()

## Special Access Rules

- **•** Field Service must be enabled.
- **•** Bundling must be enabled in the Field Service Settings.
- **•** The Field Service Admin, Field Service Bundle for Dispatcher, and Field Service Integration permission sets must be enabled.

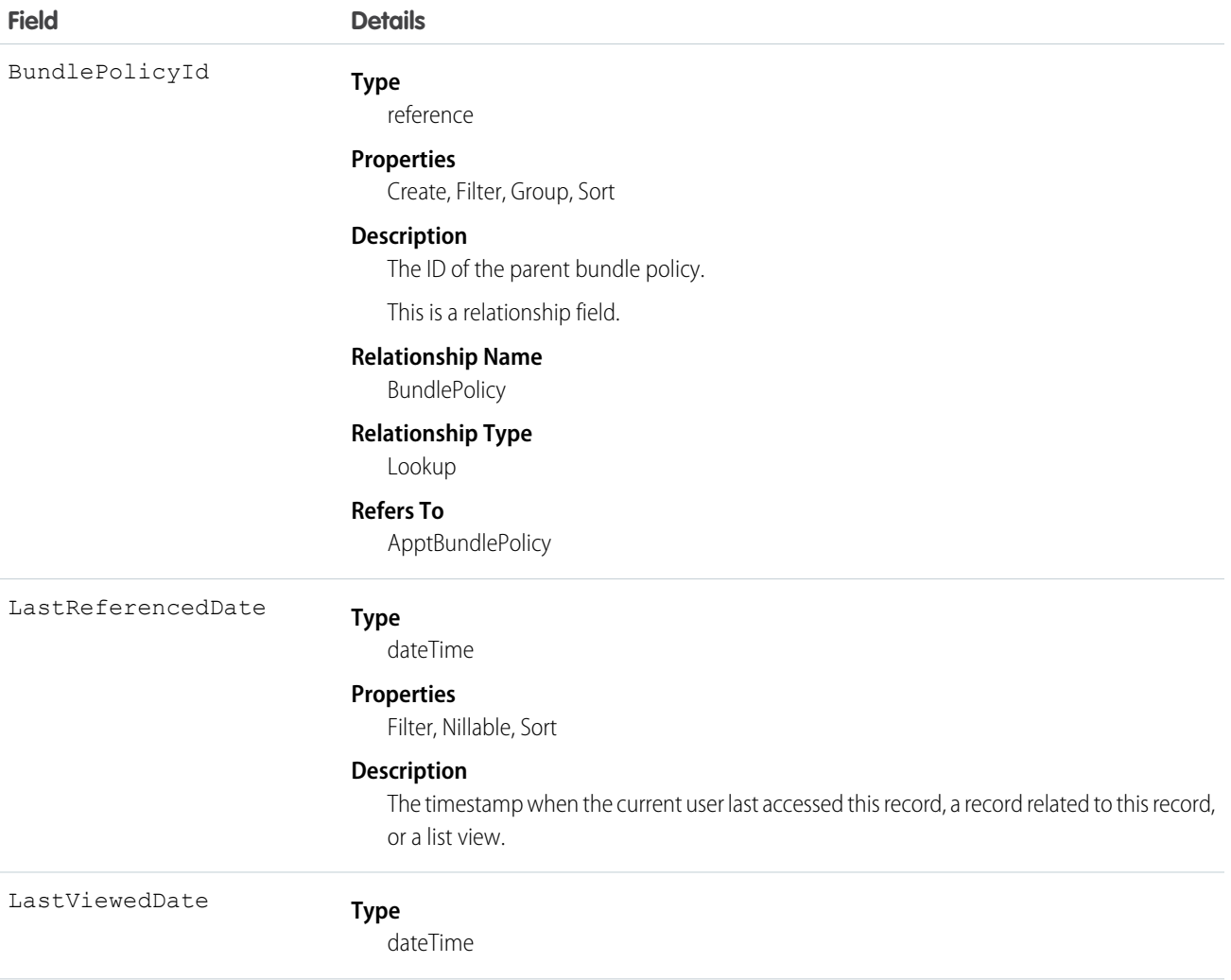

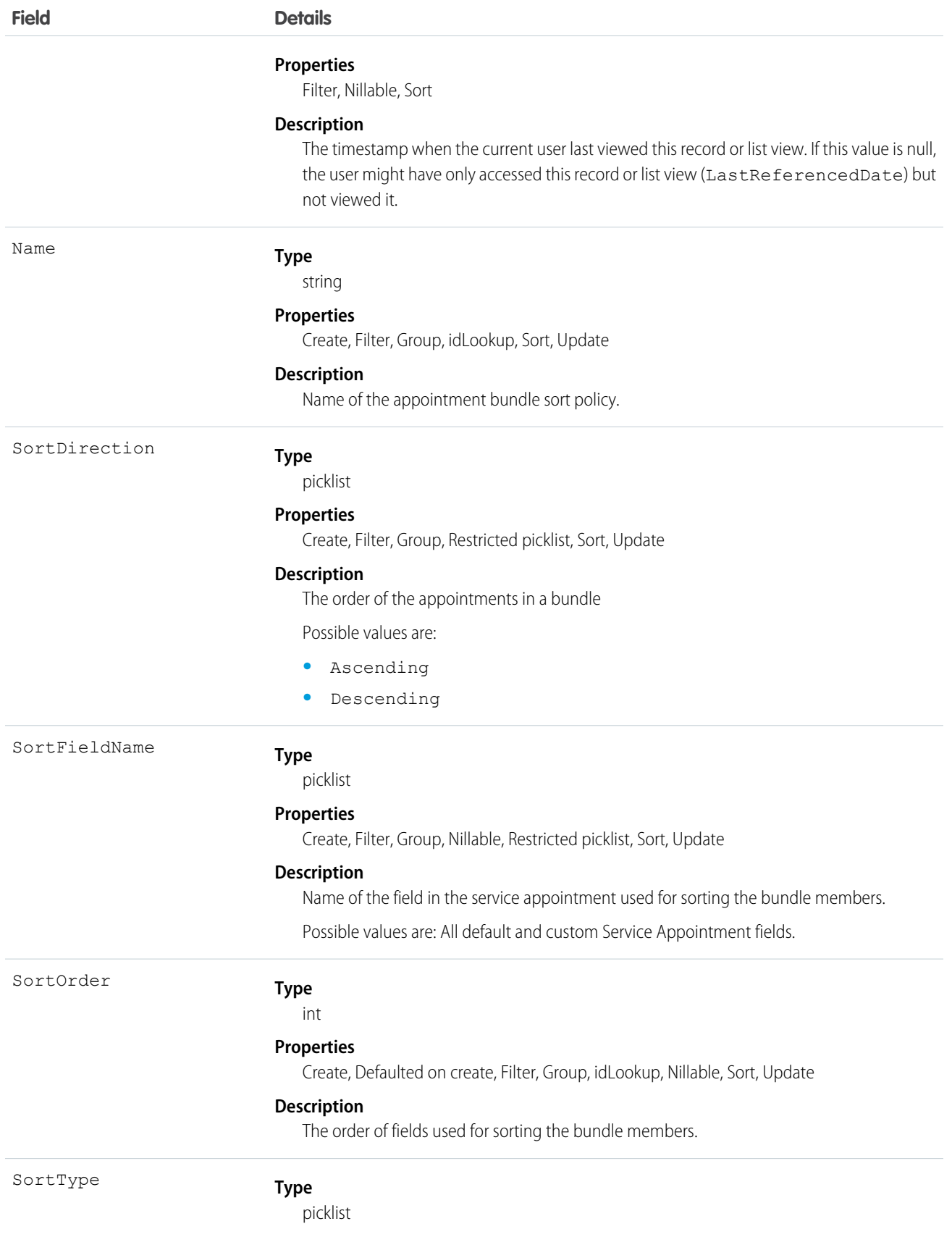

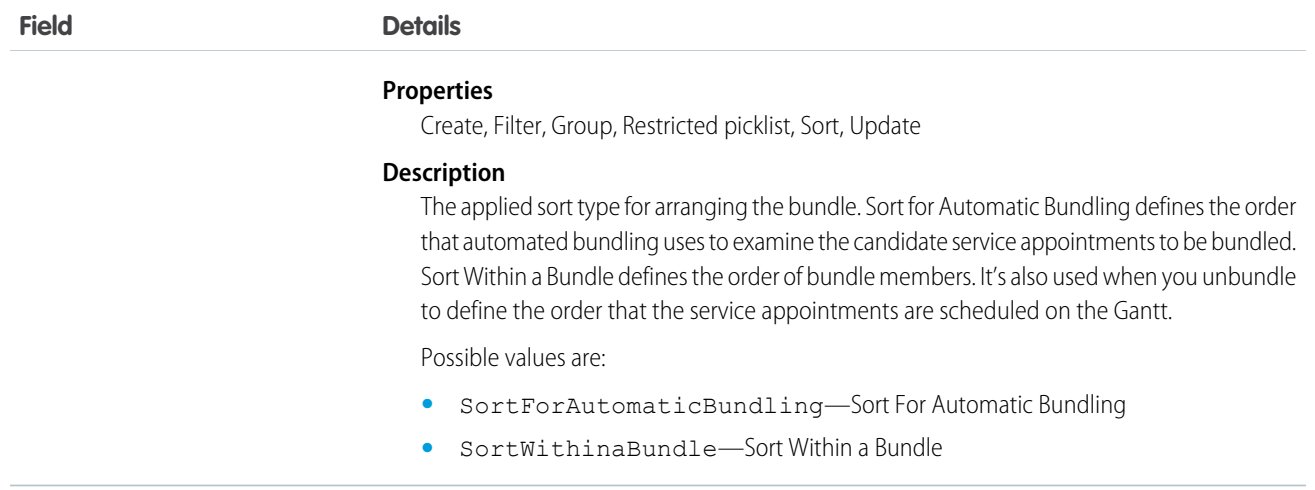

## AppExtension

Represents a connection between the Field Service mobile app and another app, typically for passing record data to the Salesforce mobile app or other apps. This object is available in API version 41.0 and later.

## Supported Calls

```
create(), delete(), describeLayout(), describeSObjects(), query(), retrieve(), update(), upsert()
```
## Special Access Rules

Field Service must be enabled.

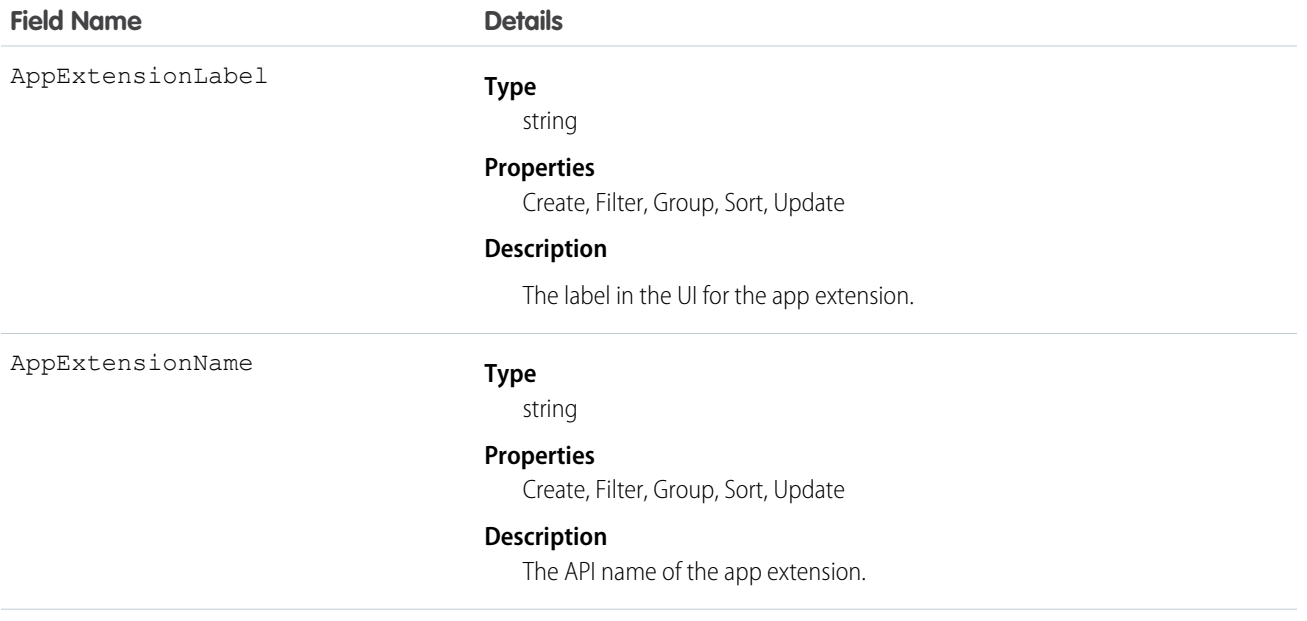

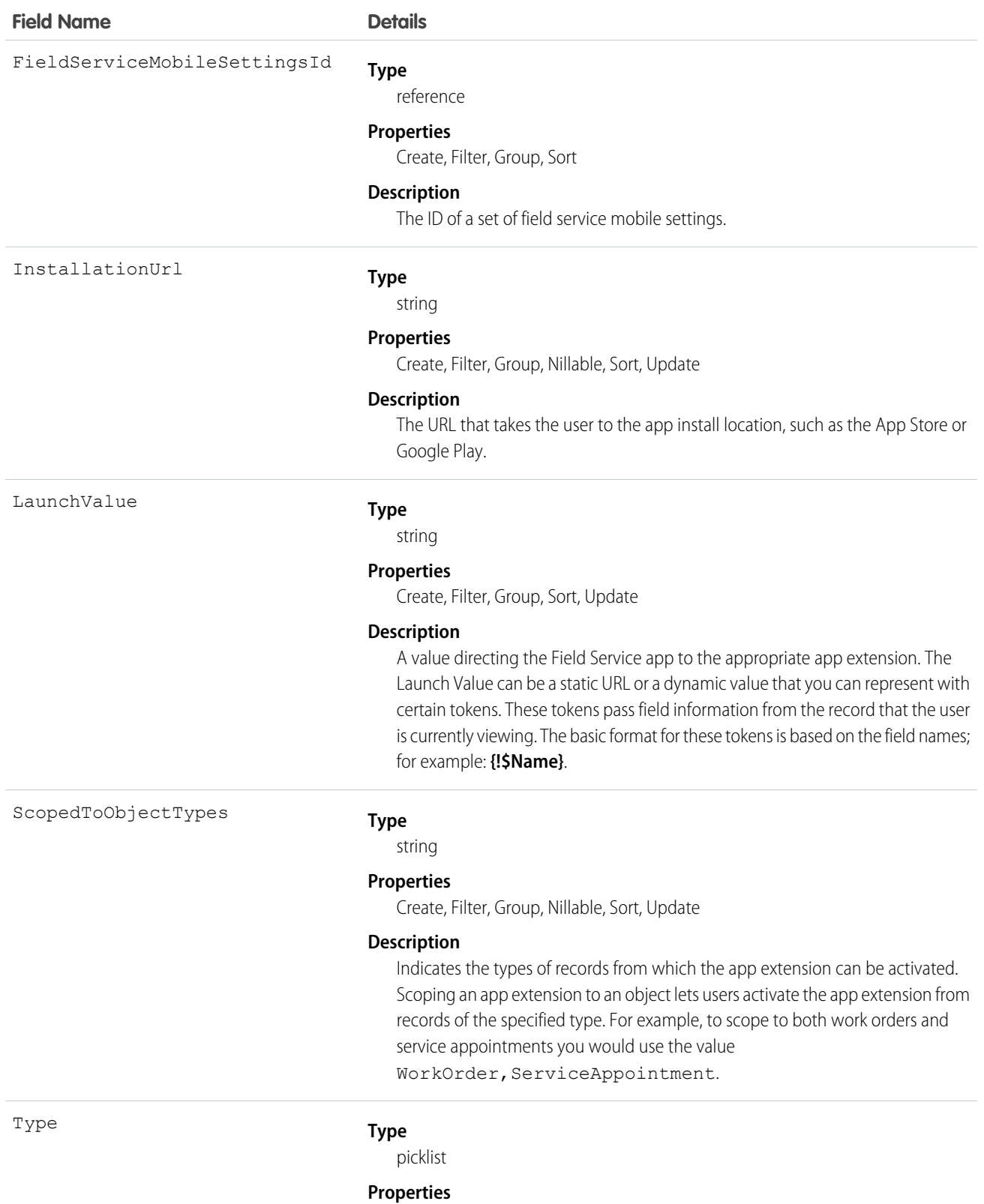

Create, Filter, Group, Restricted picklist, Sort, Update

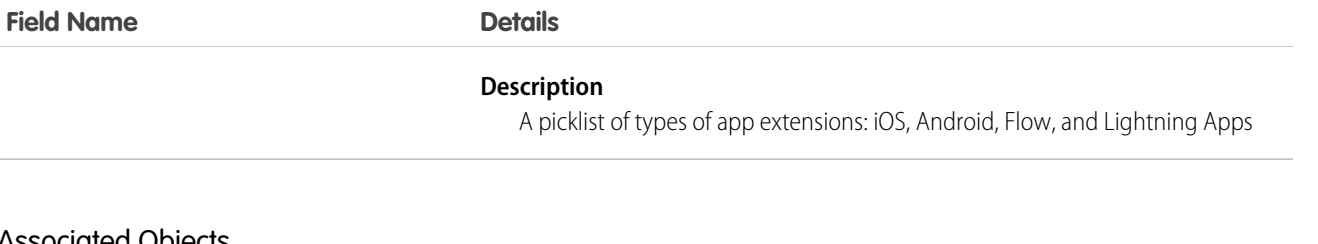

### Associated Objects

This object has the following associated objects. If the API version isn't specified, they're available in the same API versions as this object. Otherwise, they're available in the specified API version and later.

#### **AppExtensionChangeEvent**

Change events are available for the object. Available in API version 55.0 and later.

## Asset

Represents an item of commercial value, such as a product sold by your company or a competitor, that a customer has purchased.

## Supported Calls

create(), delete(), describeLayout(), describeSObjects(), getDeleted(), getUpdated(), query(), retrieve(), search(), undelete(), update(), upsert()

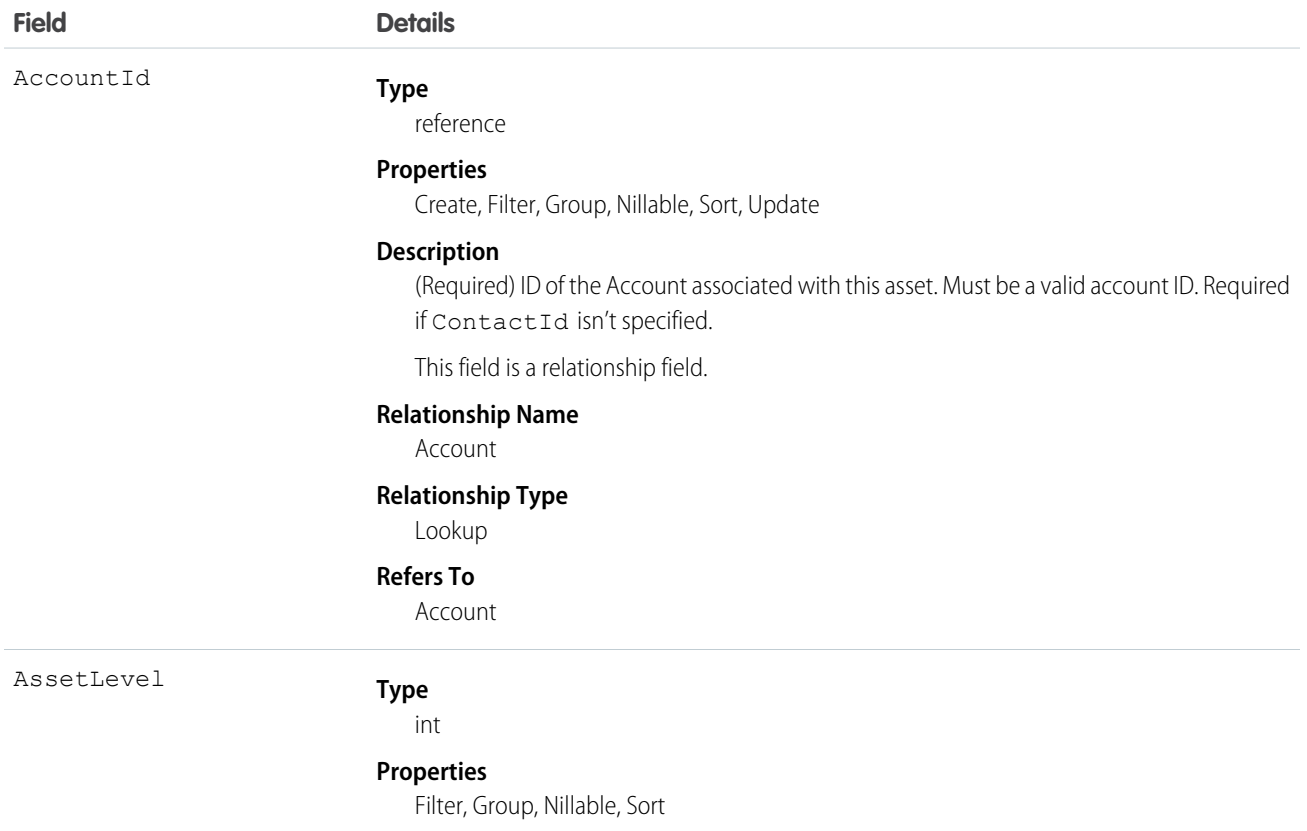

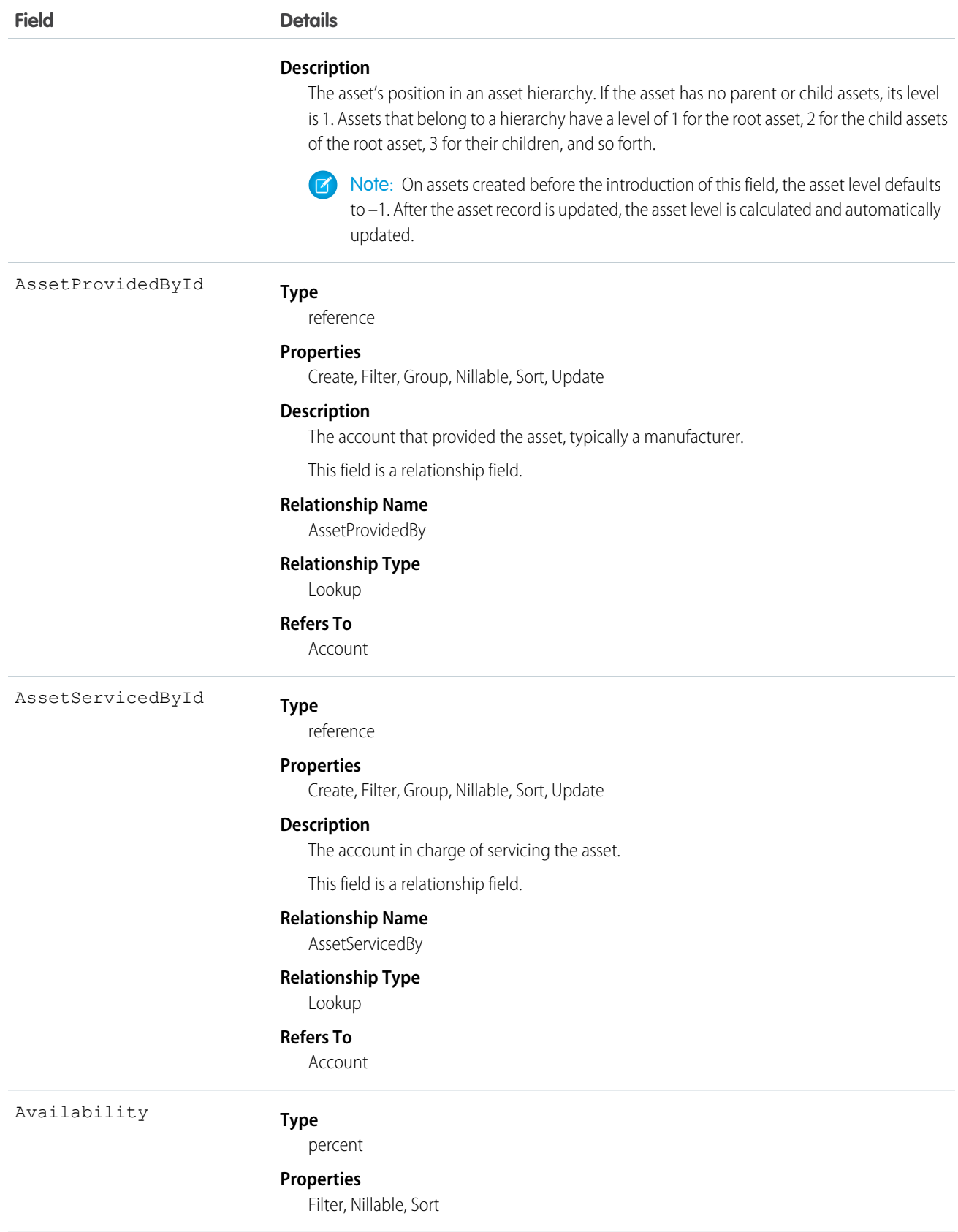

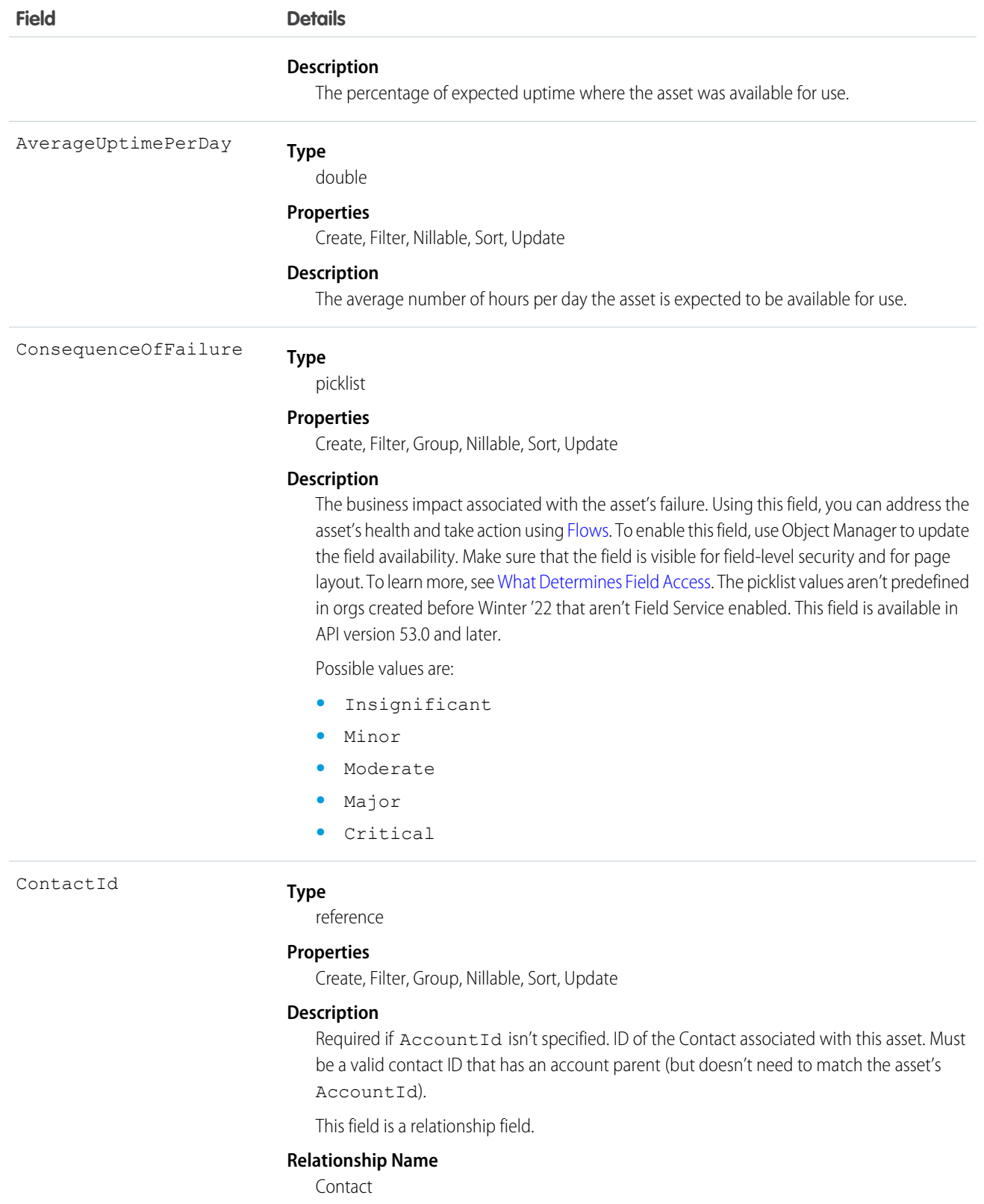

## **Relationship Type**

Lookup

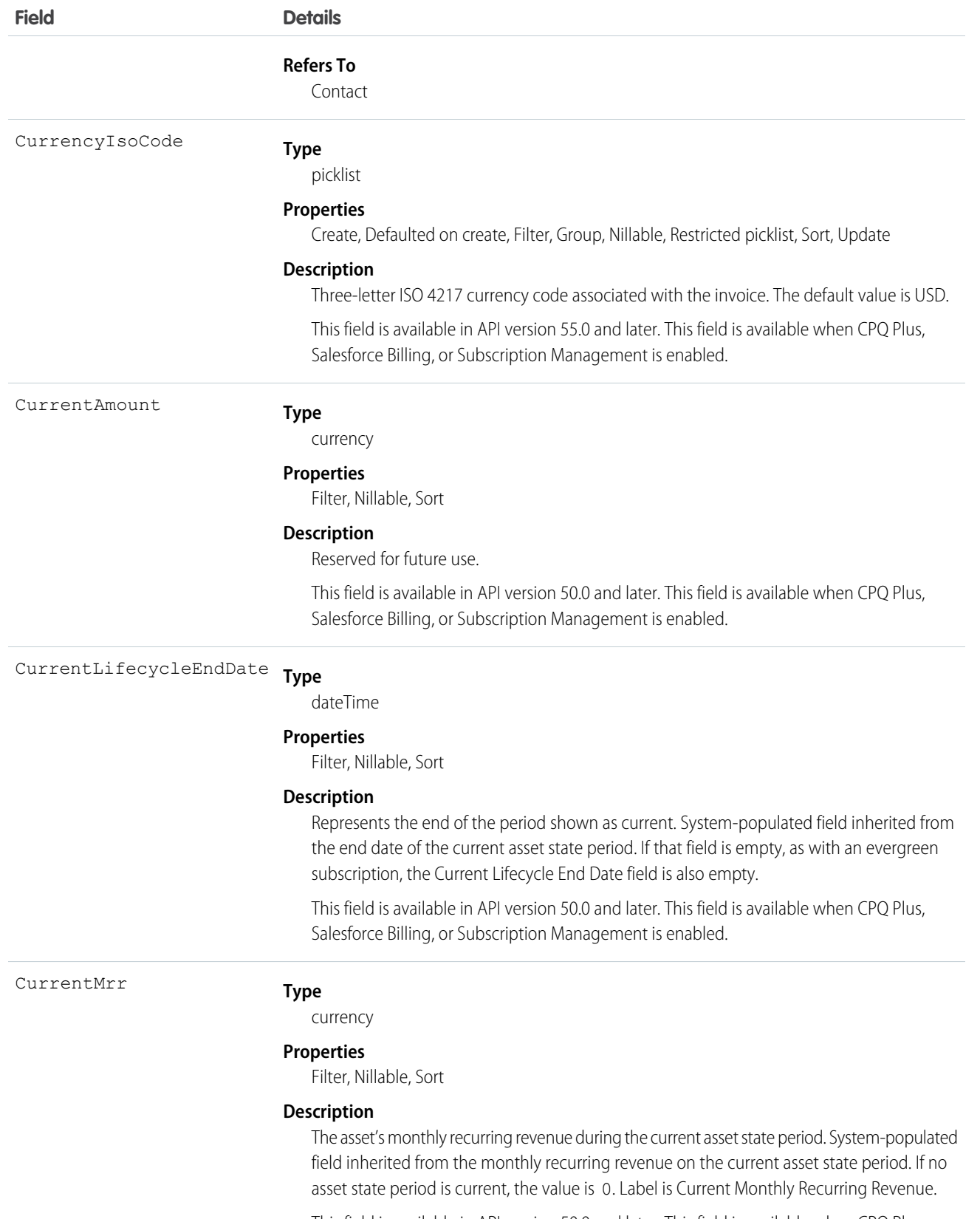

This field is available in API version 50.0 and later. This field is available when CPQ Plus, Salesforce Billing, or Subscription Management is enabled.

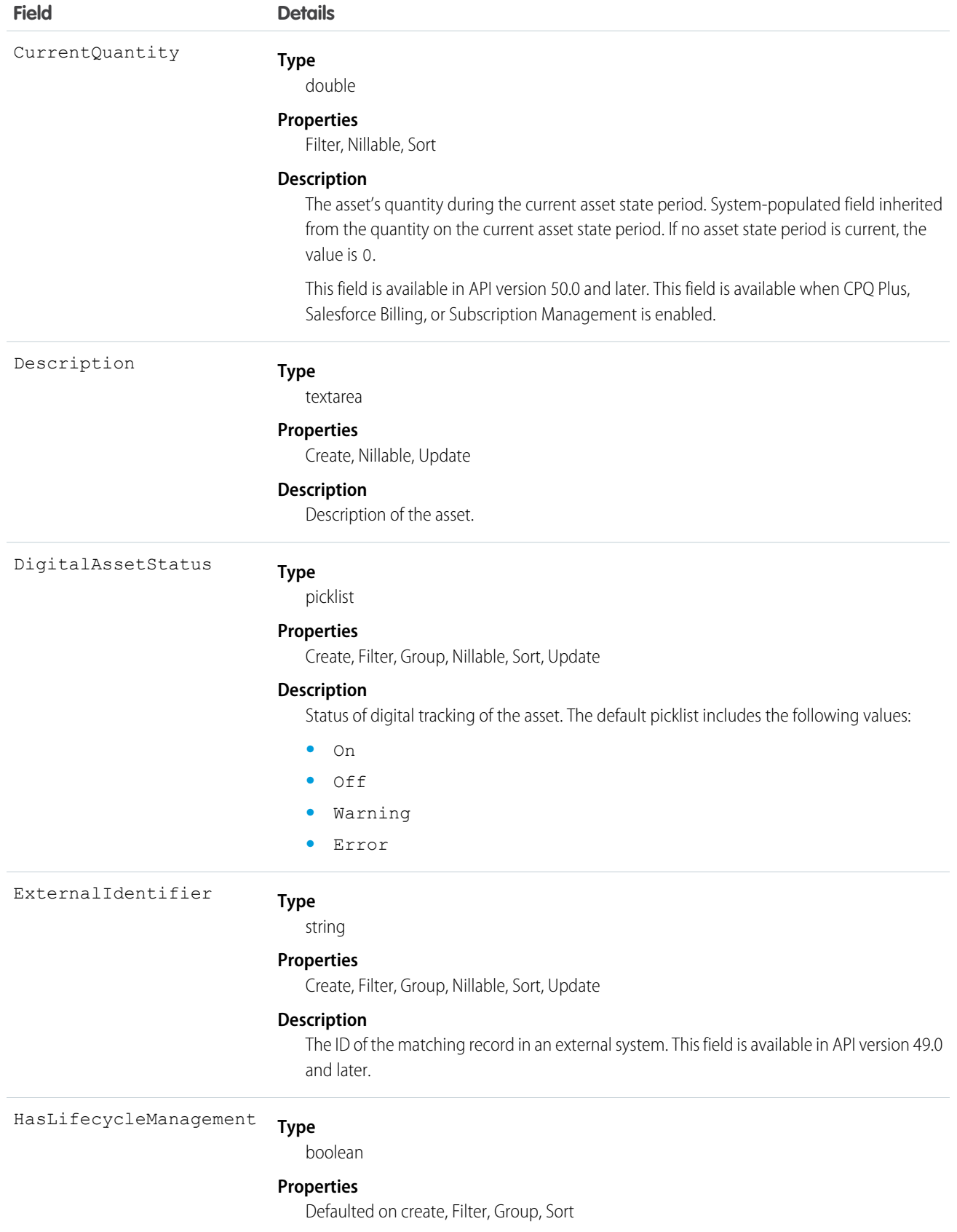

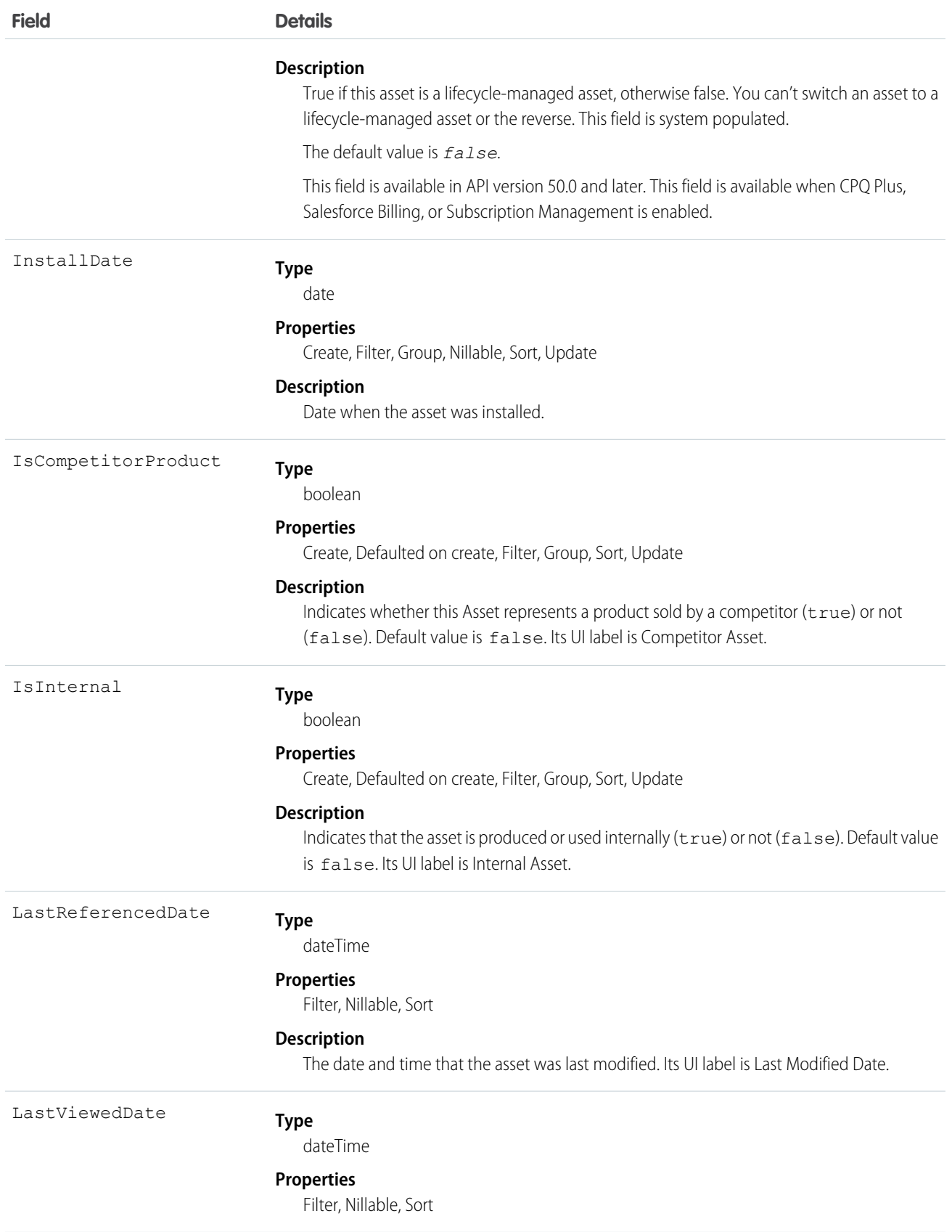

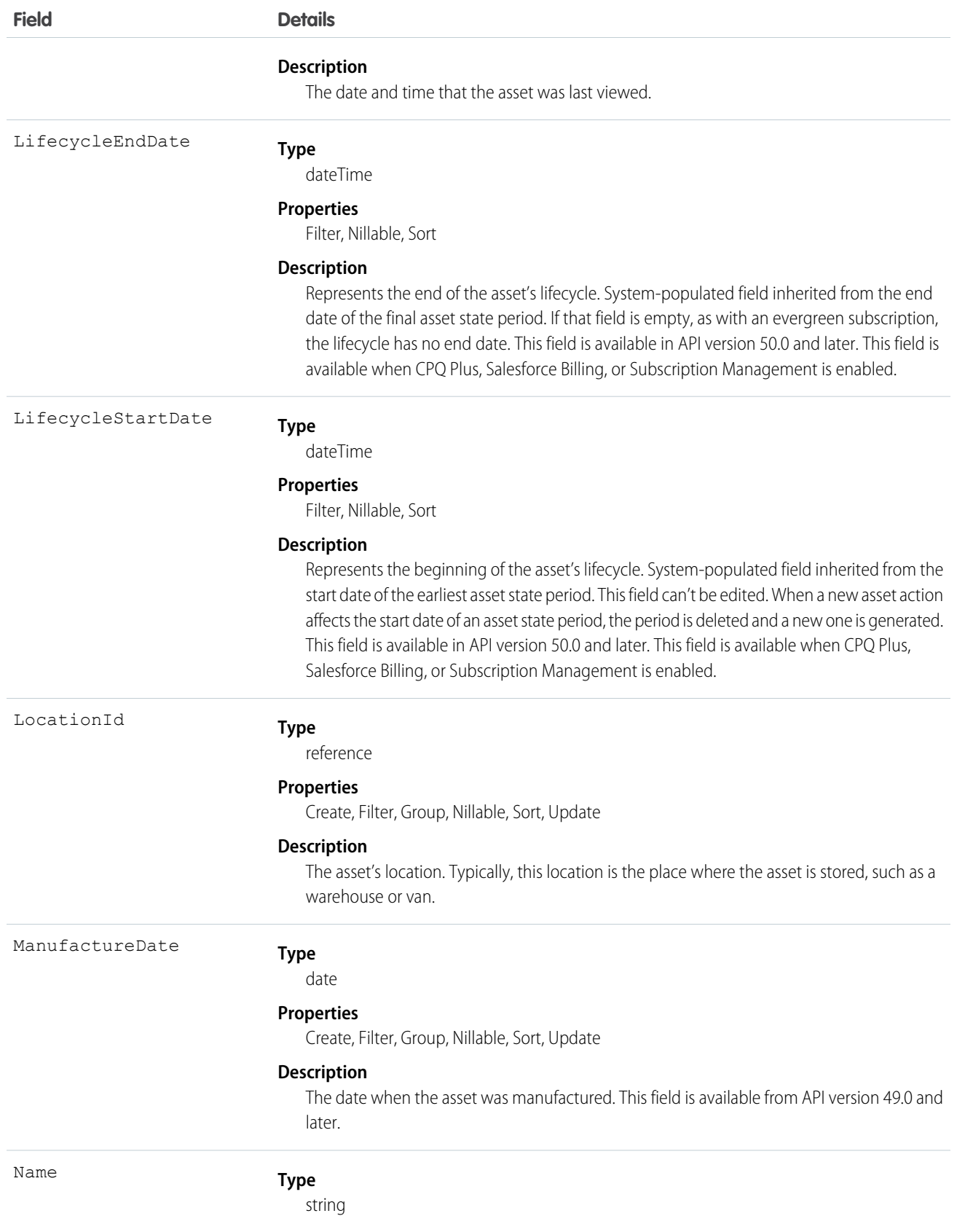

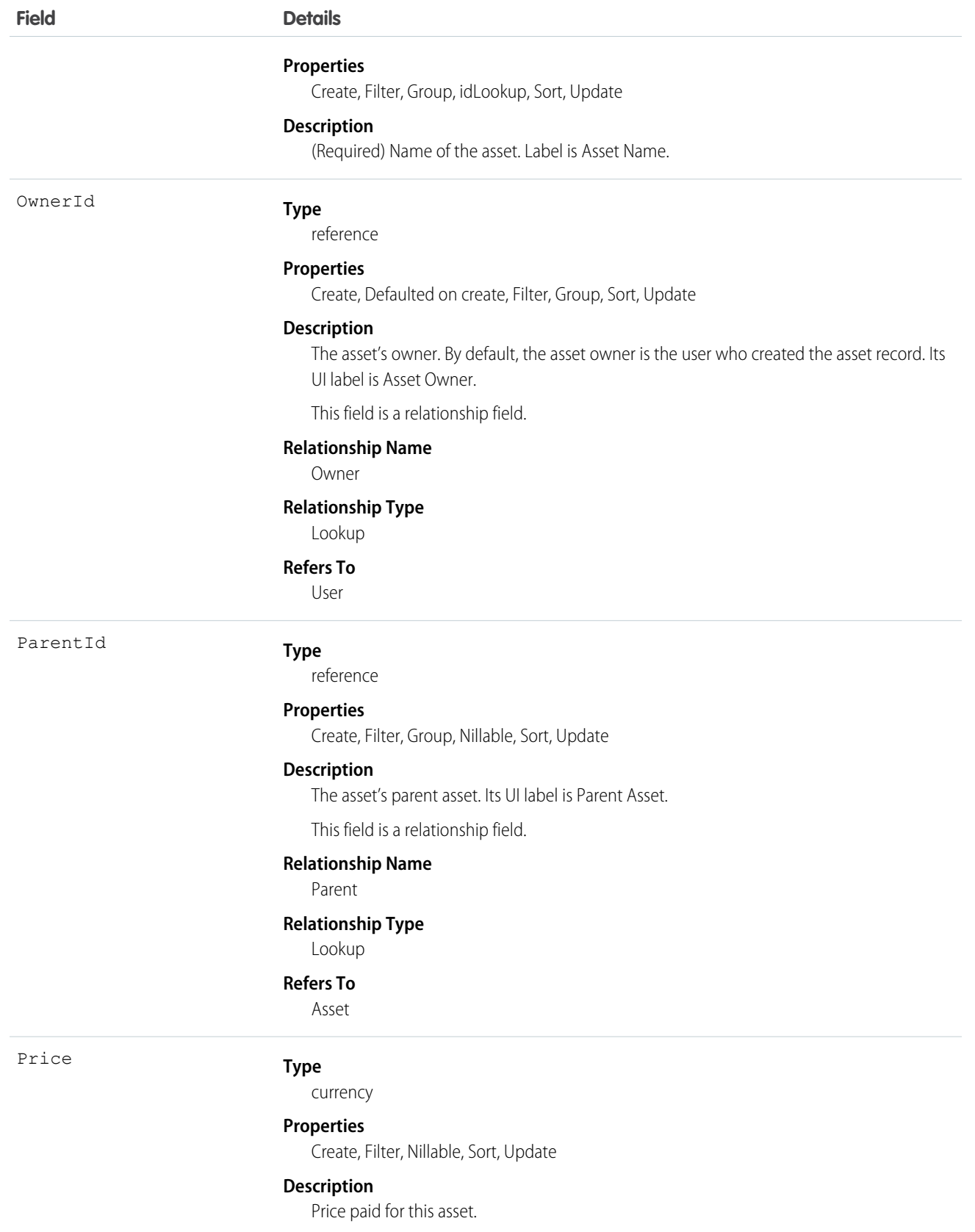

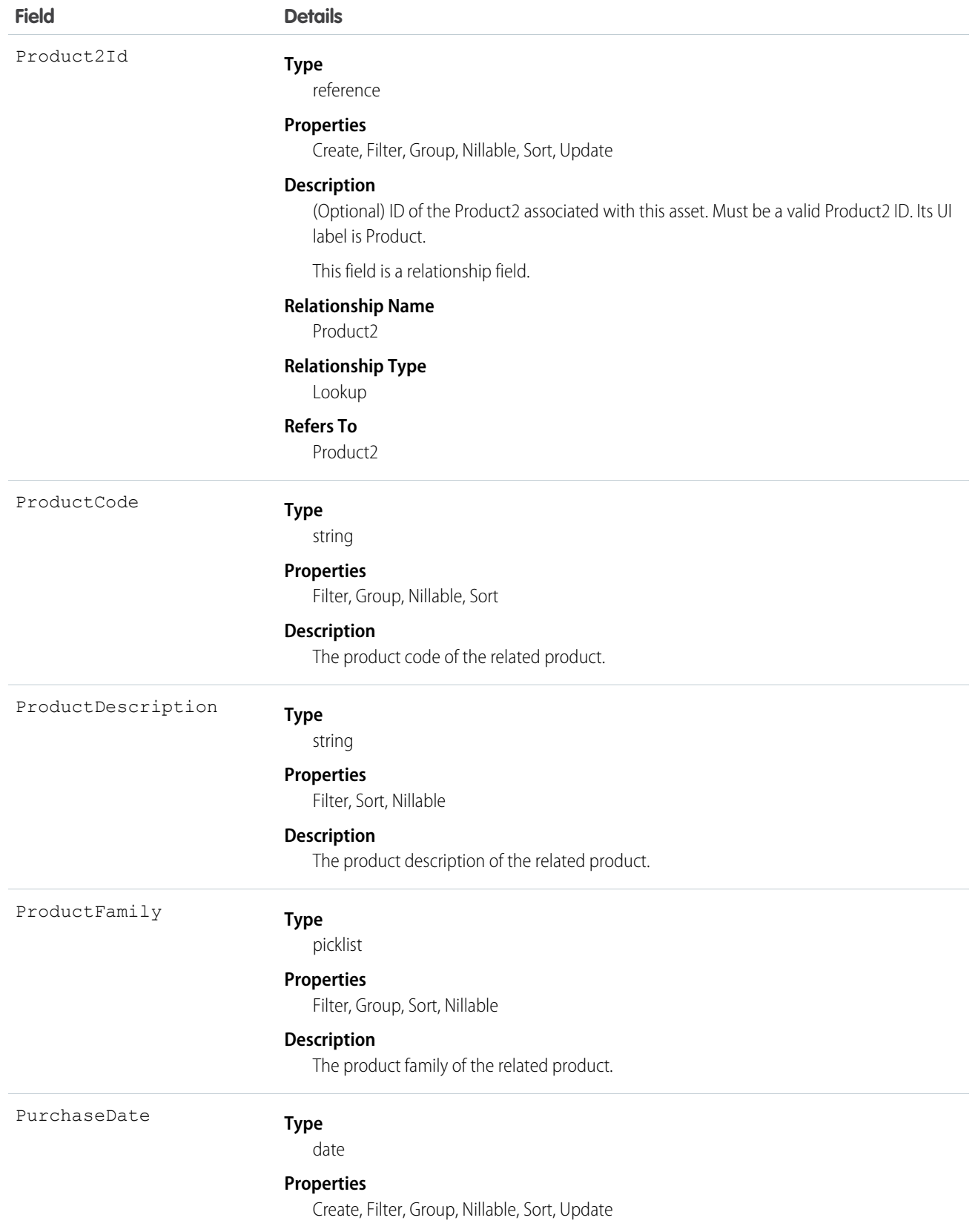

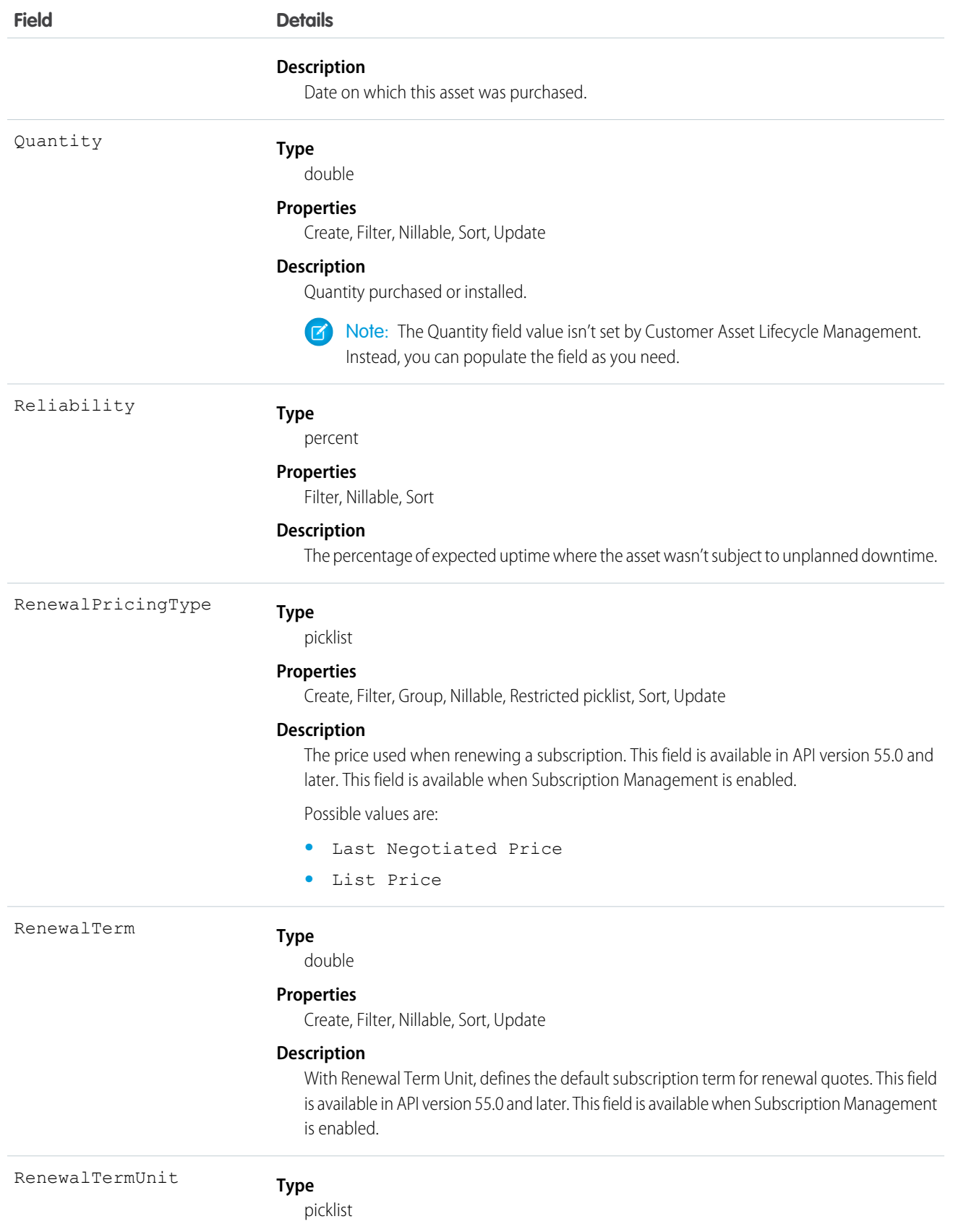

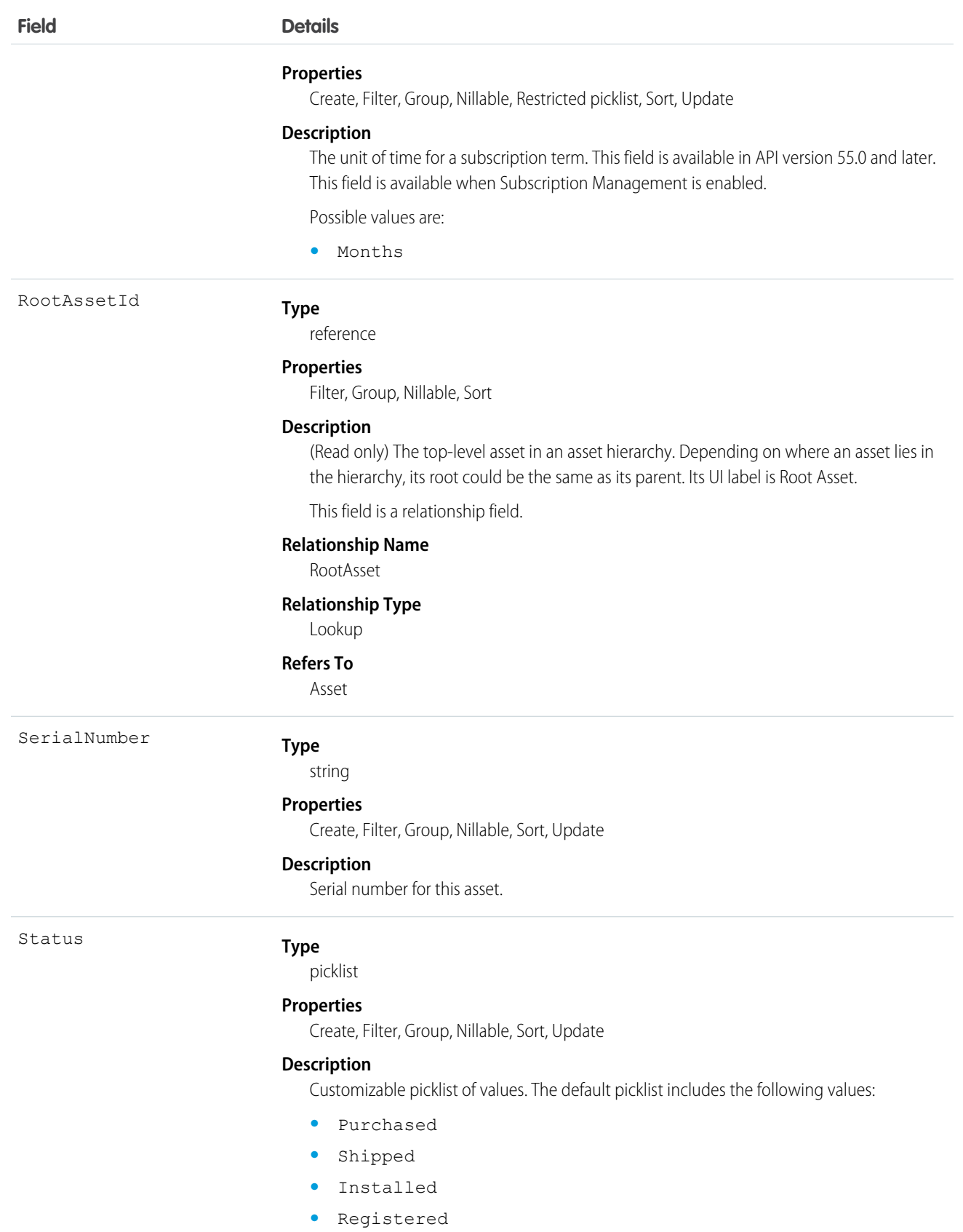

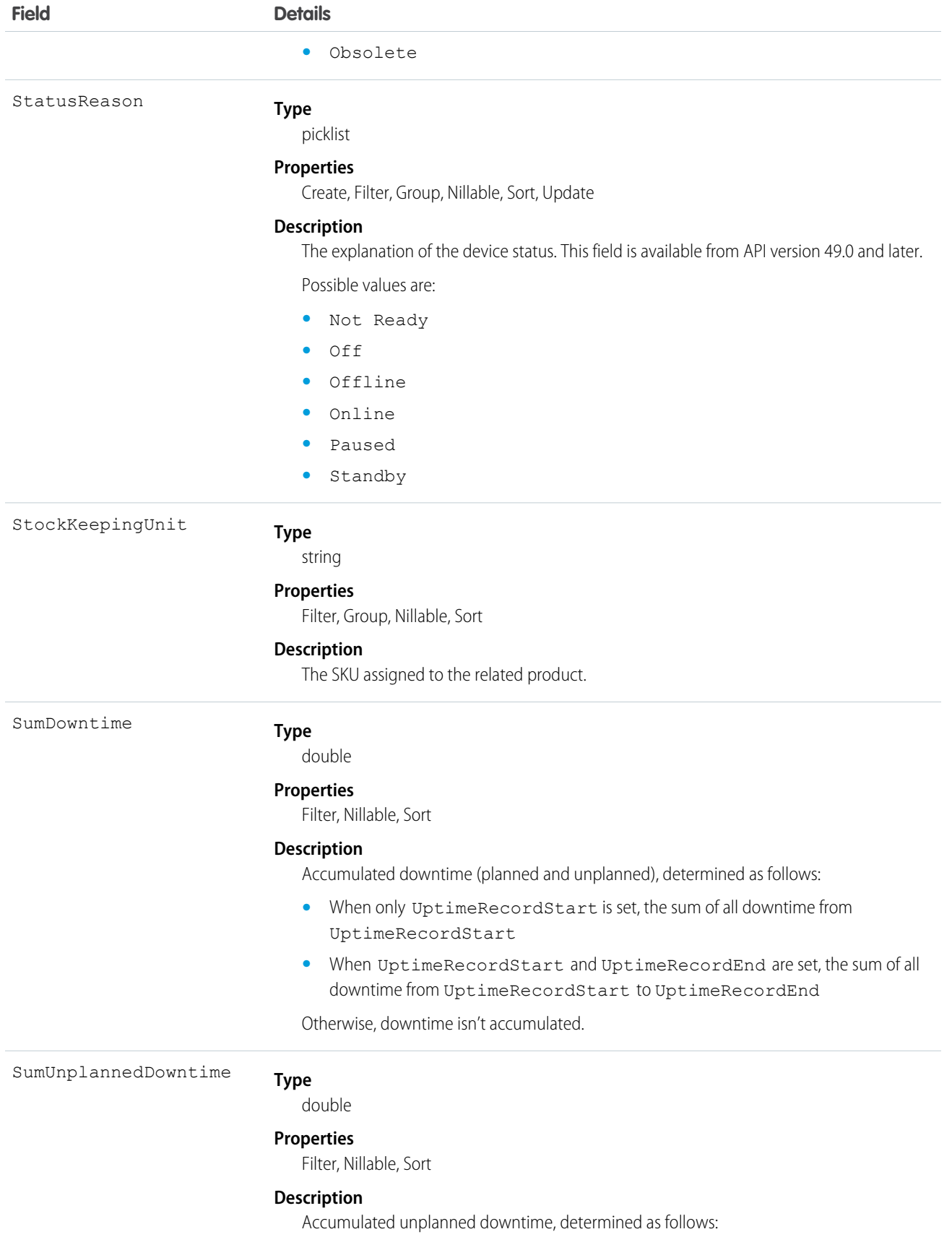

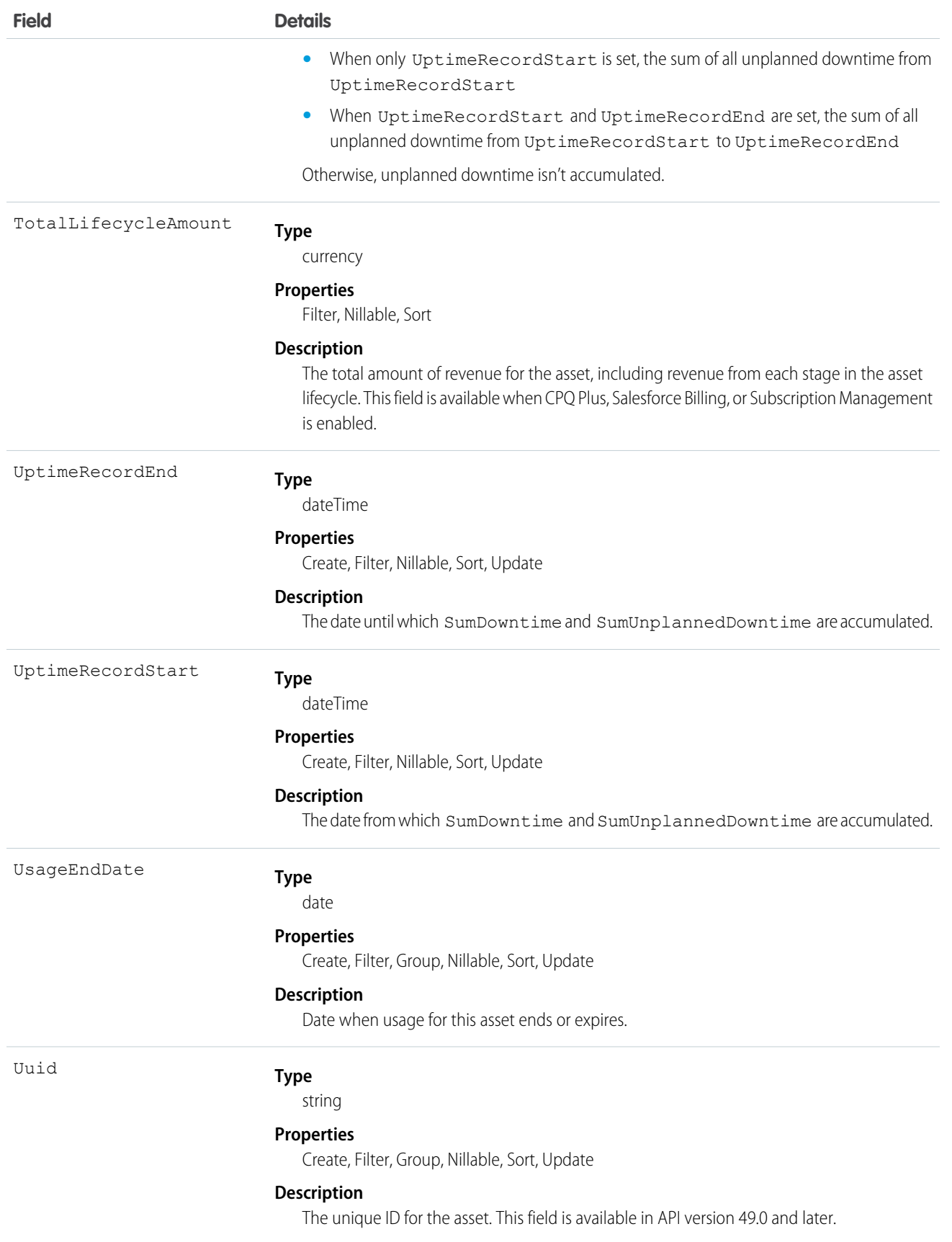

#### Usage

Use this object to track products sold to customers. With asset tracking, a client application can quickly determine which products were previously sold or are currently installed at a specific account. You can also create hierarchies of up to 10,000 assets.

For example, suppose that your company wants to renew and upsell opportunities on products sold in the past. Similarly, your company can track competitive products in a customer environment where products can be replaced or swapped out.

Asset tracking is also useful for product support, providing detailed information to assist with product-specific support issues. For example, the PurchaseDate or SerialNumber can indicate whether a given product has certain maintenance requirements, including product recalls. Similarly, the UsageEndDate can indicate when the asset was removed from service or when a license or warranty expires.

If an application creates an Asset record, it must specify a Name and either an AccountId, ContactId, or both.

#### Associated Objects

This object has the following associated objects. If the API version isn't specified, those objects are available in the same API versions as this object. Otherwise, they're available in the specified API version and later.

#### **AssetChangeEvent (API version 44.0)**

Change events are available for the object.

#### **AssetFeed**

Feed tracking is available for the object.

#### **AssetHistory**

History is available for tracked fields of the object.

#### **AssetOwnerSharingRule**

Sharing rules are available for the object.

#### **AssetShare**

Sharing is available for the object.

### AssetDowntimePeriod

Represents a period during which an asset is not able to perform as expected. Downtime periods include planned activities, such as maintenance, and unplanned events, such as mechanical breakdown. This object is available in API version 49.0 and later.

### Supported Calls

```
create(), delete(), describeLayout(), describeSObjects(), getDeleted(), getUpdated(), query(),
retrieve(), search(), undelete(), update(), upsert()
```
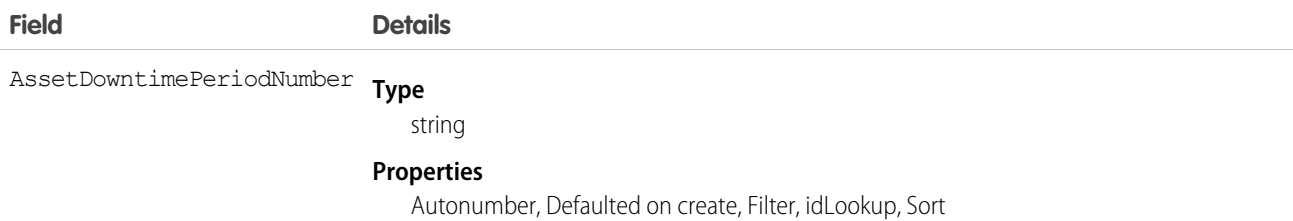

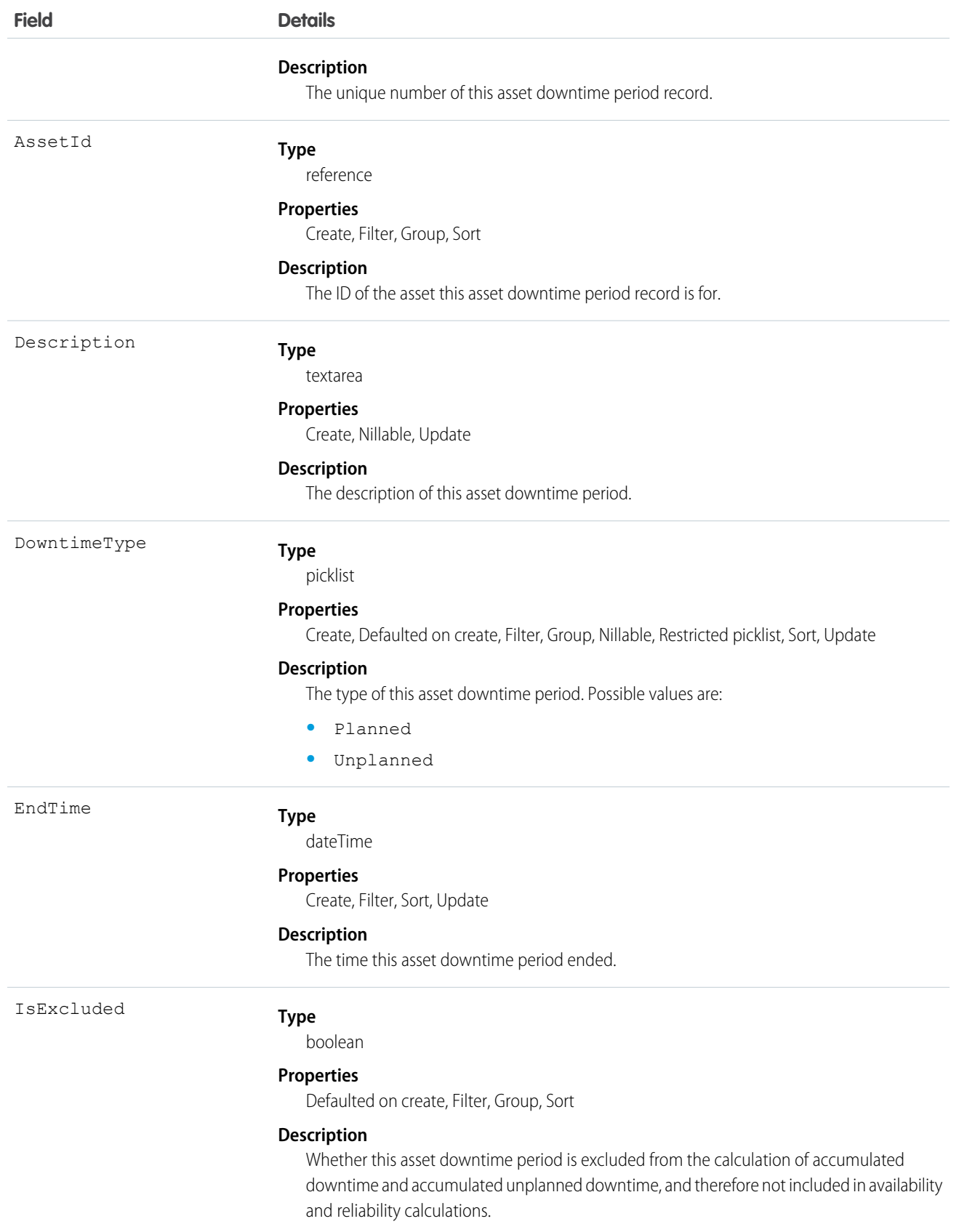

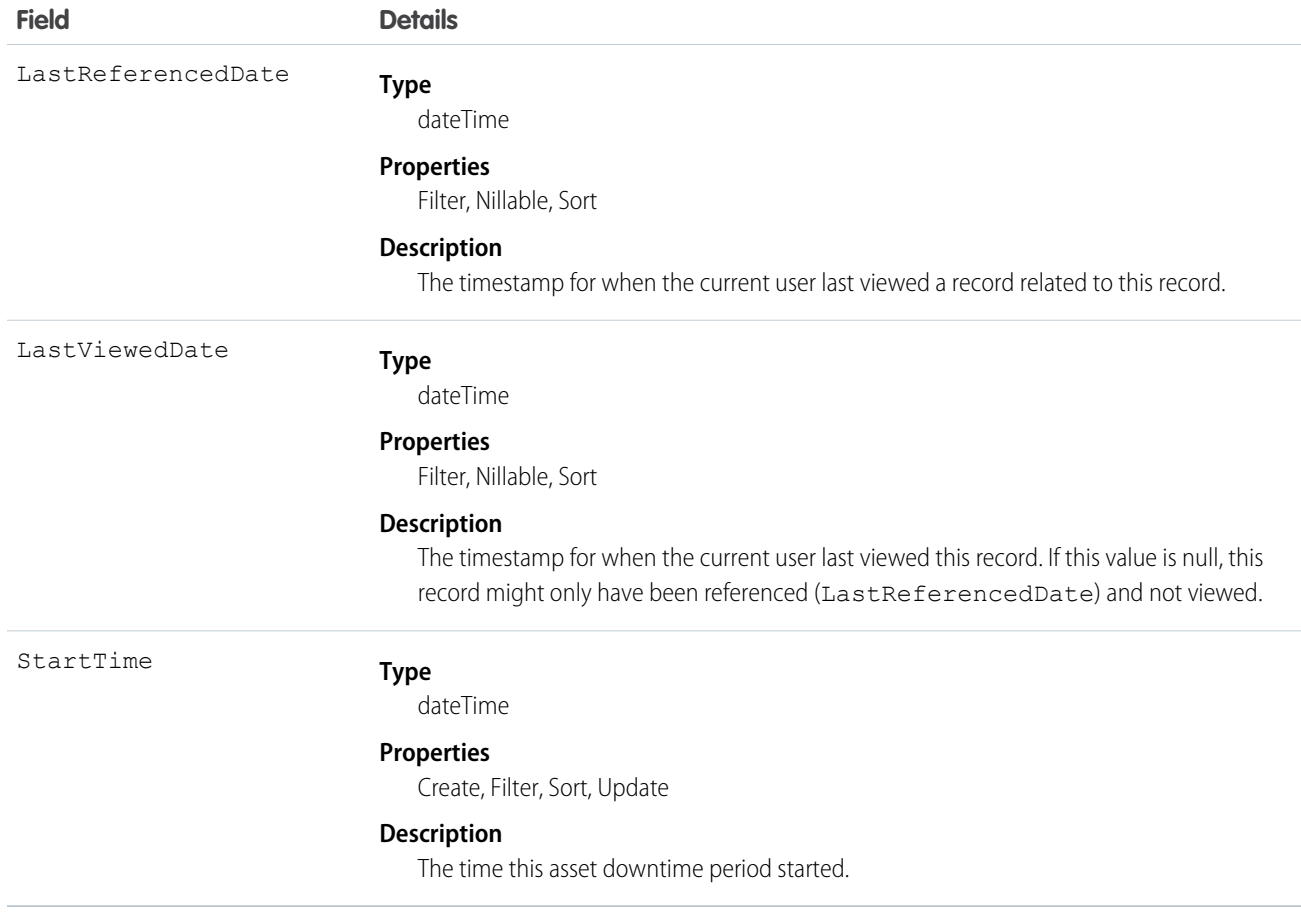

## AssetRelationship

Represents a non-hierarchical relationship between assets due to replacement, upgrade, or other circumstances.

Asset relationships appear in the Primary Assets and Related Assets related lists on asset records in the UI.

## Supported Calls

create(), delete(), describeLayout(), describeSObjects(), getDeleted(), getUpdated(), query(), retrieve(), search(), undelete(), update(), upsert()

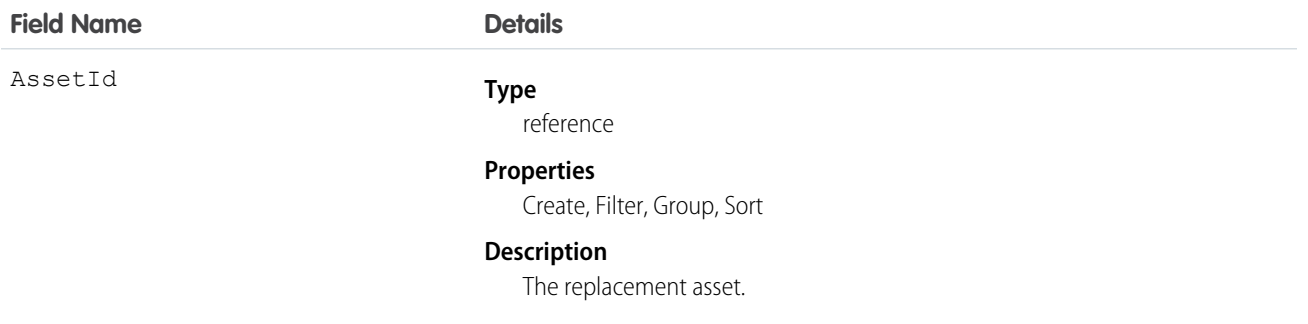

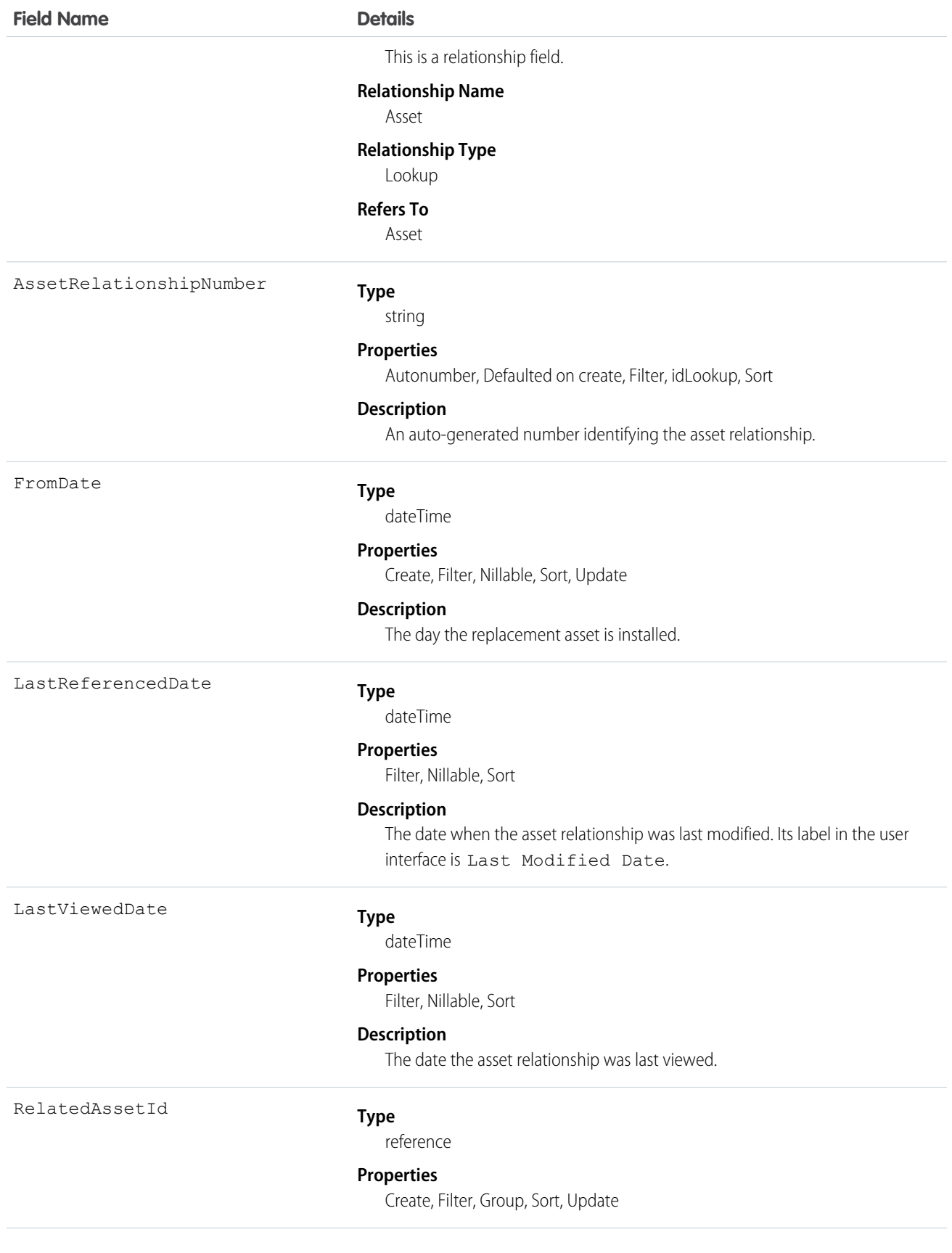

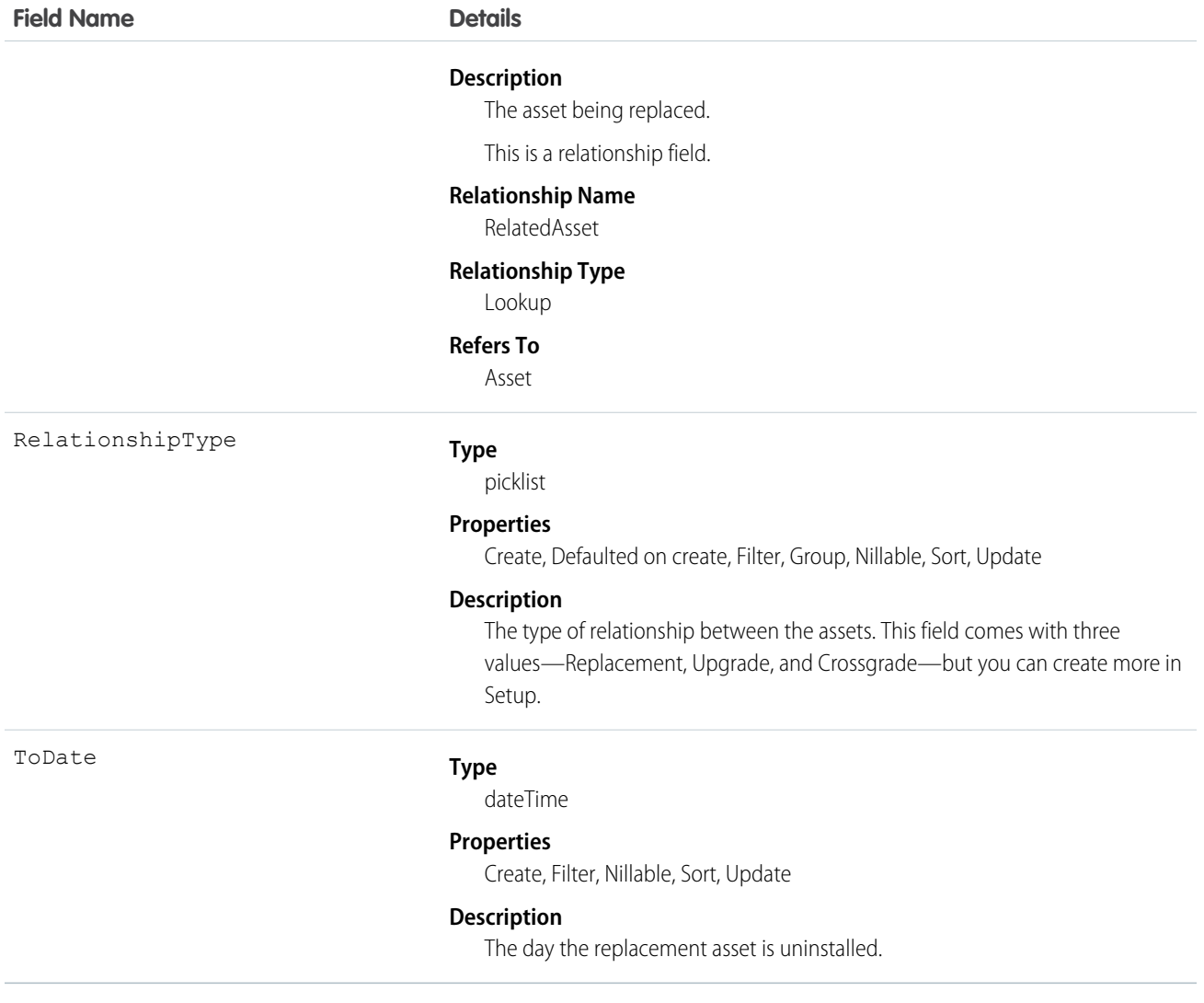

### Associated Objects

This object has the following associated objects. Unless noted, they are available in the same API version as this object.

#### **AssetRelationshipFeed**

Feed tracking is available for the object.

#### **AssetRelationshipHistory**

History is available for tracked fields of the object.

### **AssetWarranty**

Defines the warranty terms applicable to an asset along with any exclusions and extensions. This object is available in API version 50.0 and later.

### Supported Calls

```
create(), delete(), describeLayout(), describeSObjects(), getDeleted(), getUpdated(), query(),
retrieve(), search(), undelete(), update(), upsert()
```
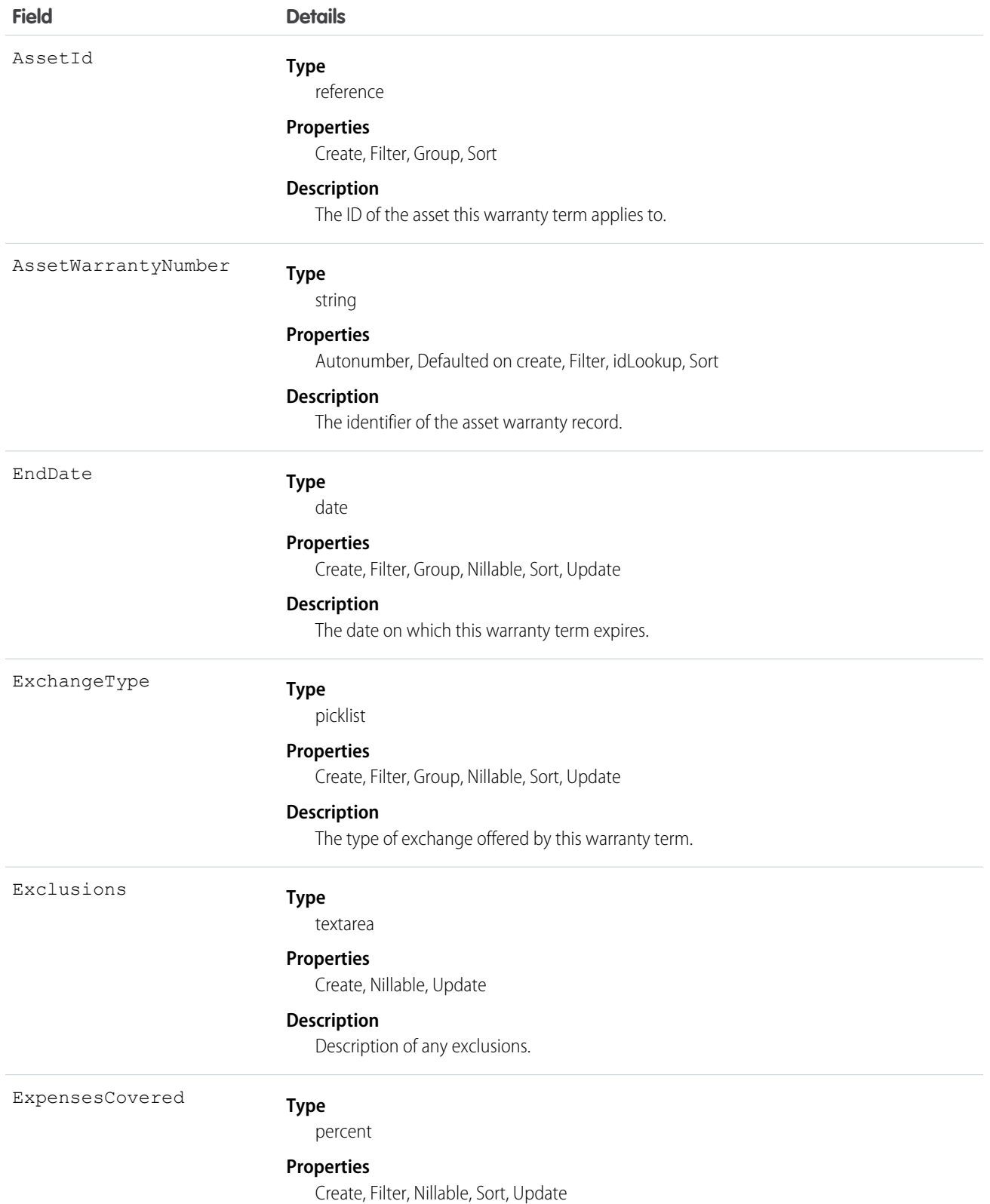

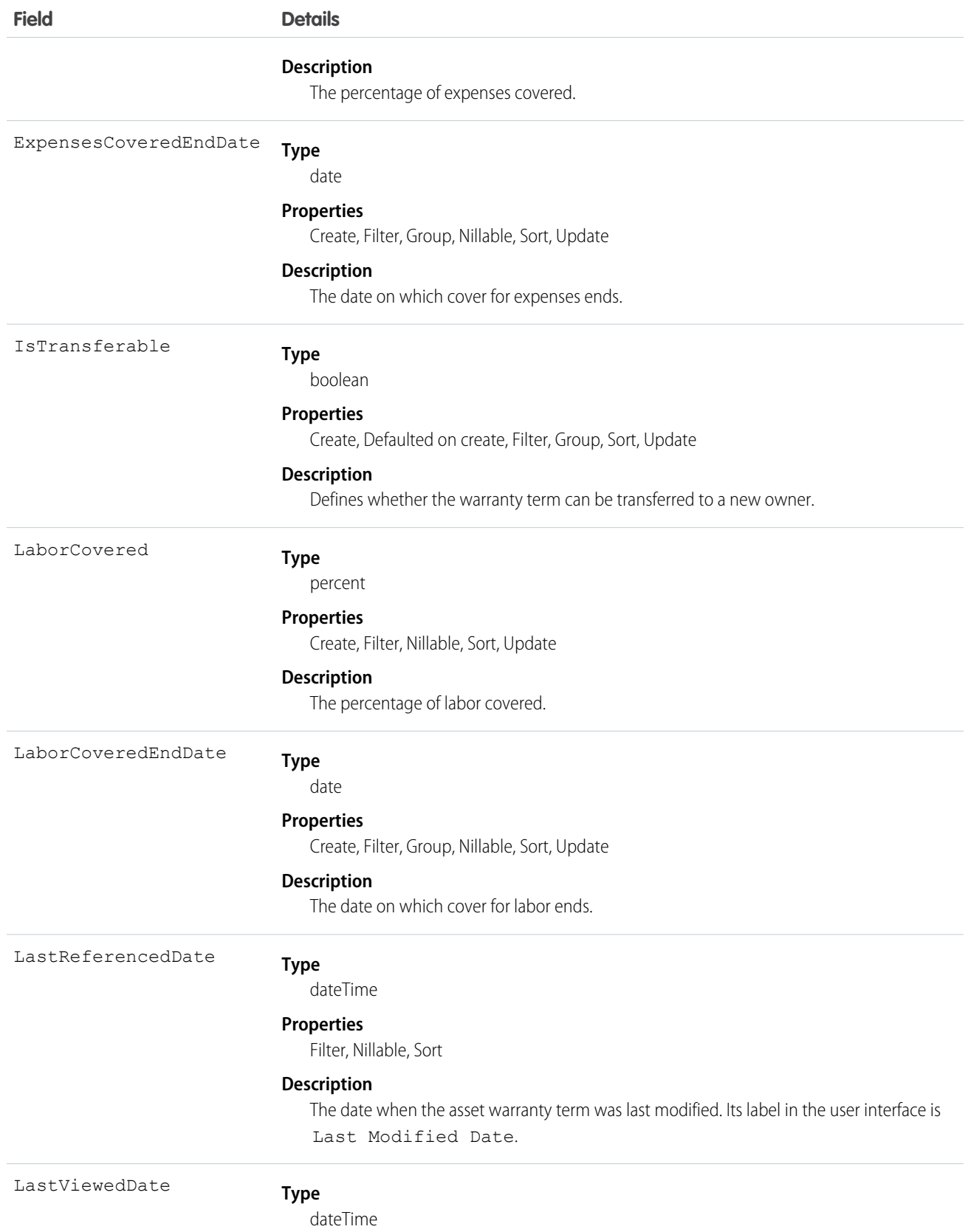
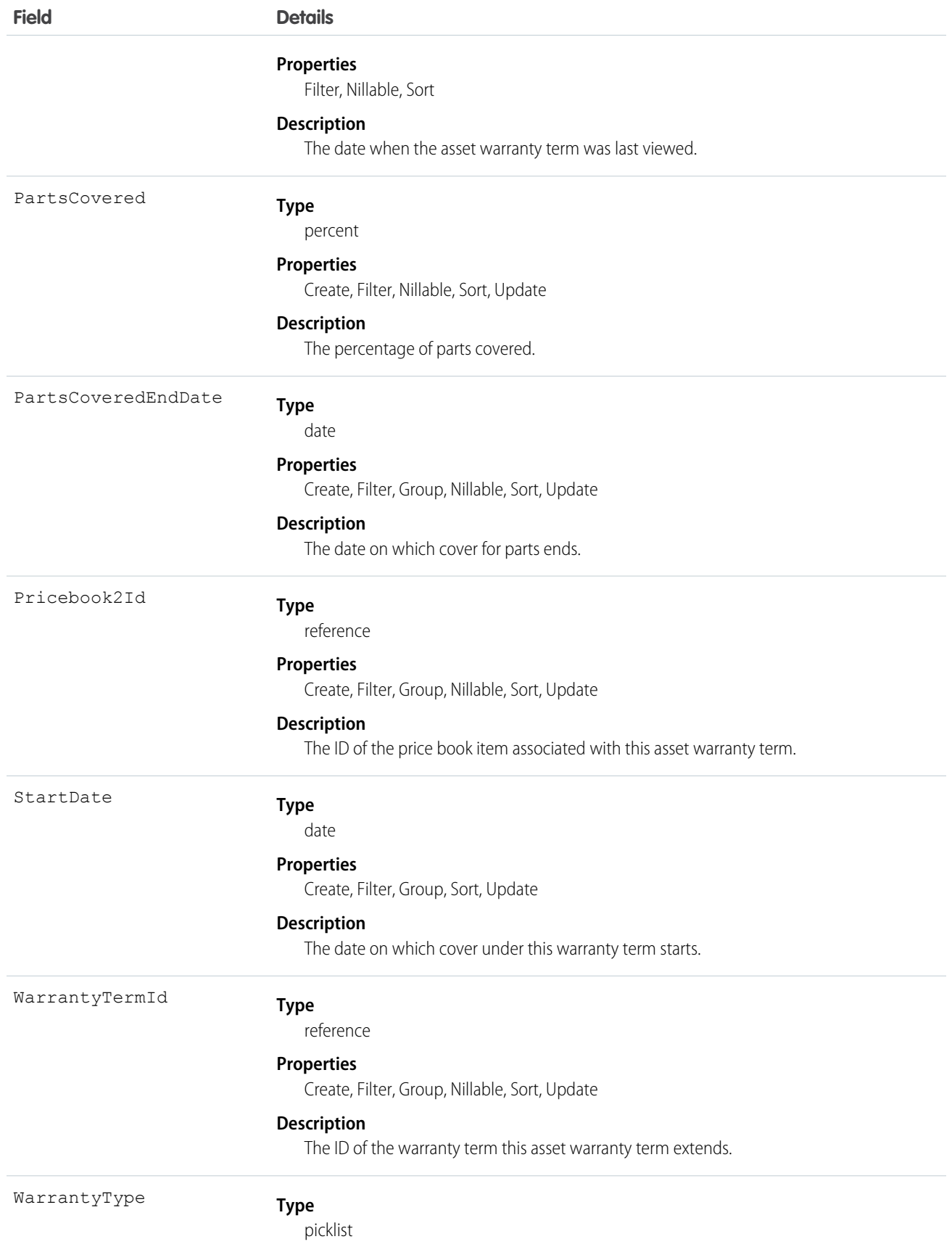

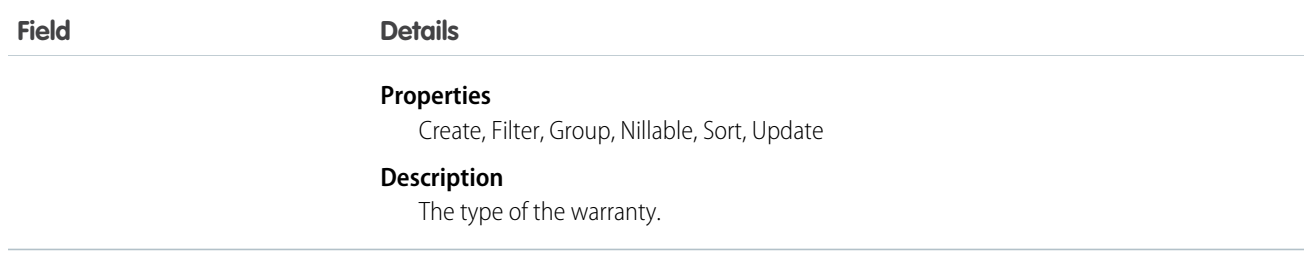

This object has the following associated objects. If the API version isn't specified, they're available in the same API versions as this object. Otherwise, they're available in the specified API version and later.

#### **AssetWarrantyChangeEvent**

Change events are available for the object.

### AssignedResource

Represents a service resource who is assigned to a service appointment in Field Service and Lightning Scheduler. Assigned resources appear in the Assigned Resources related list on service appointments. This object is available in API version 38.0 and later.

#### Supported Calls

create(), delete(), describeLayout(), describeSObjects(), getDeleted(), getUpdated(), query(), retrieve(), undelete(), update(), upsert()

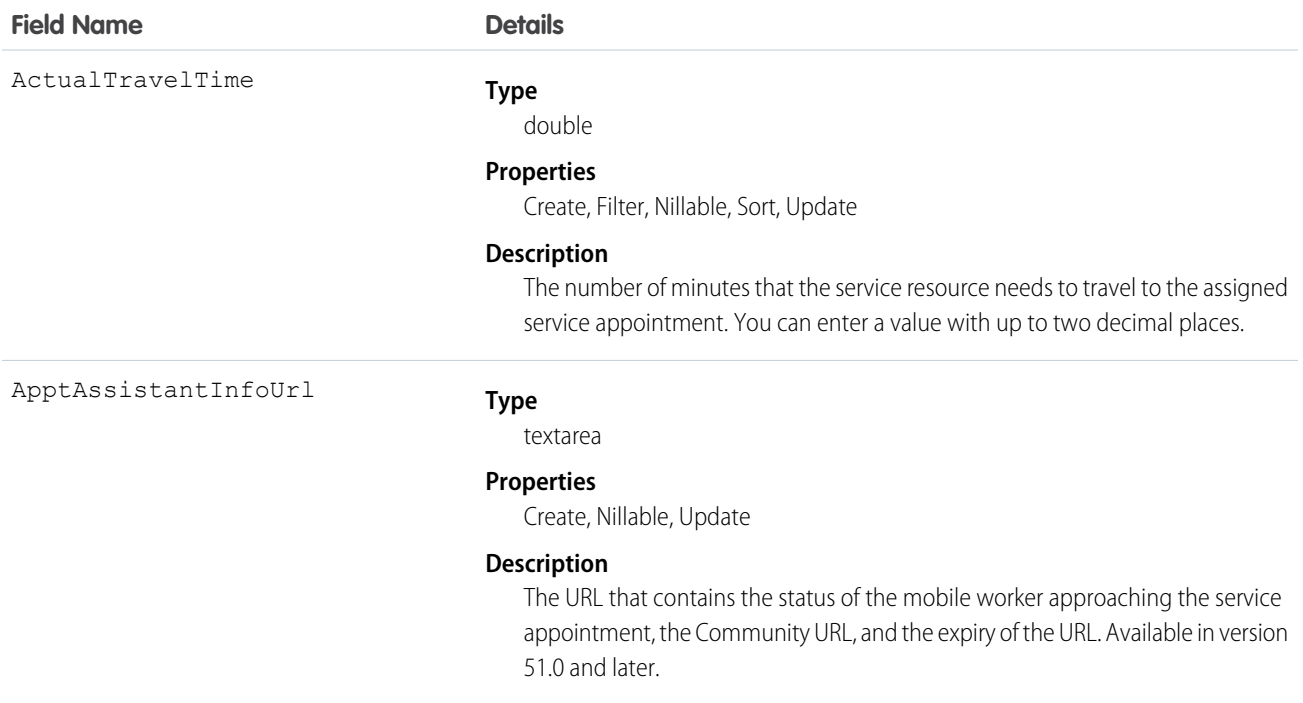

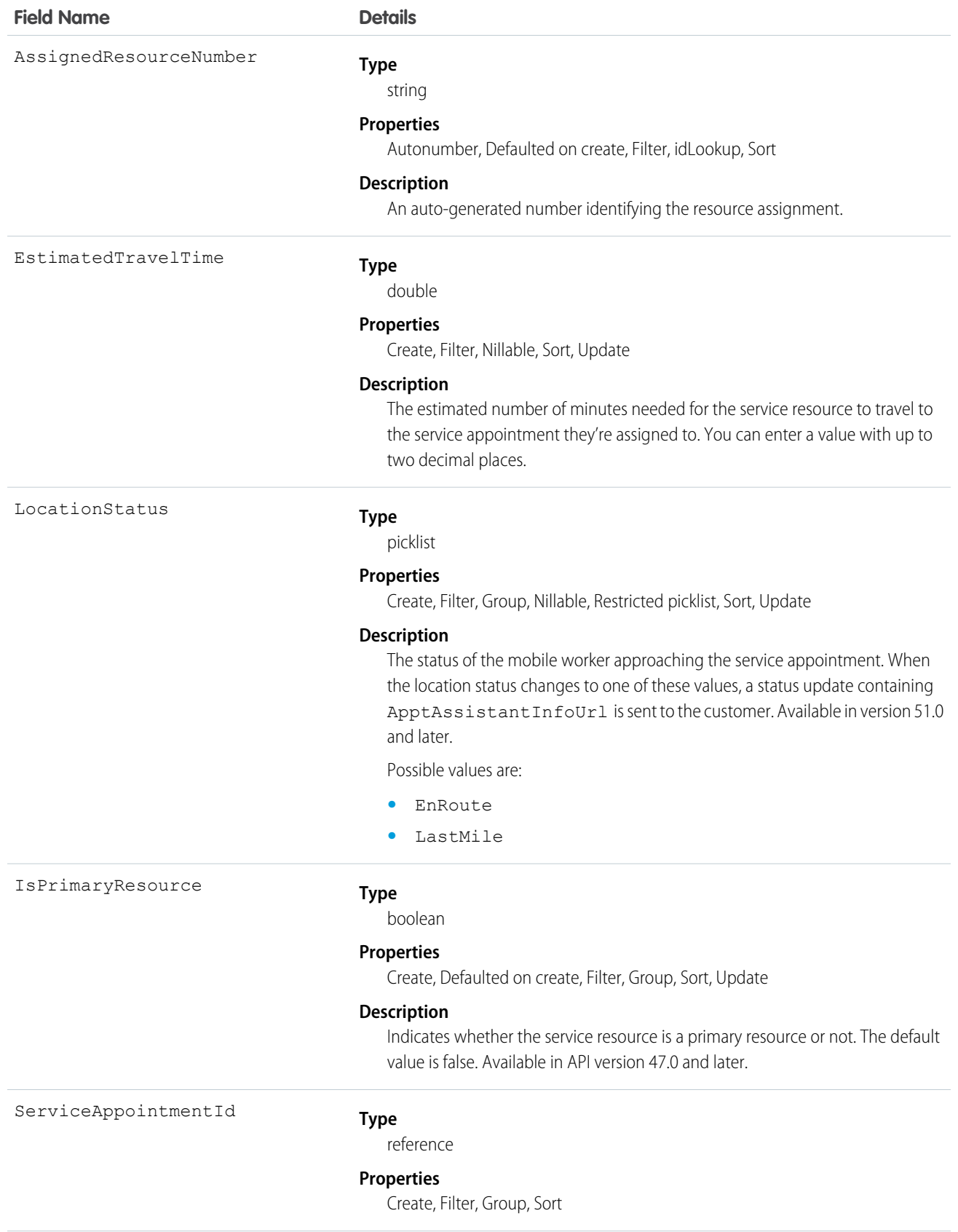

**Field Name** 

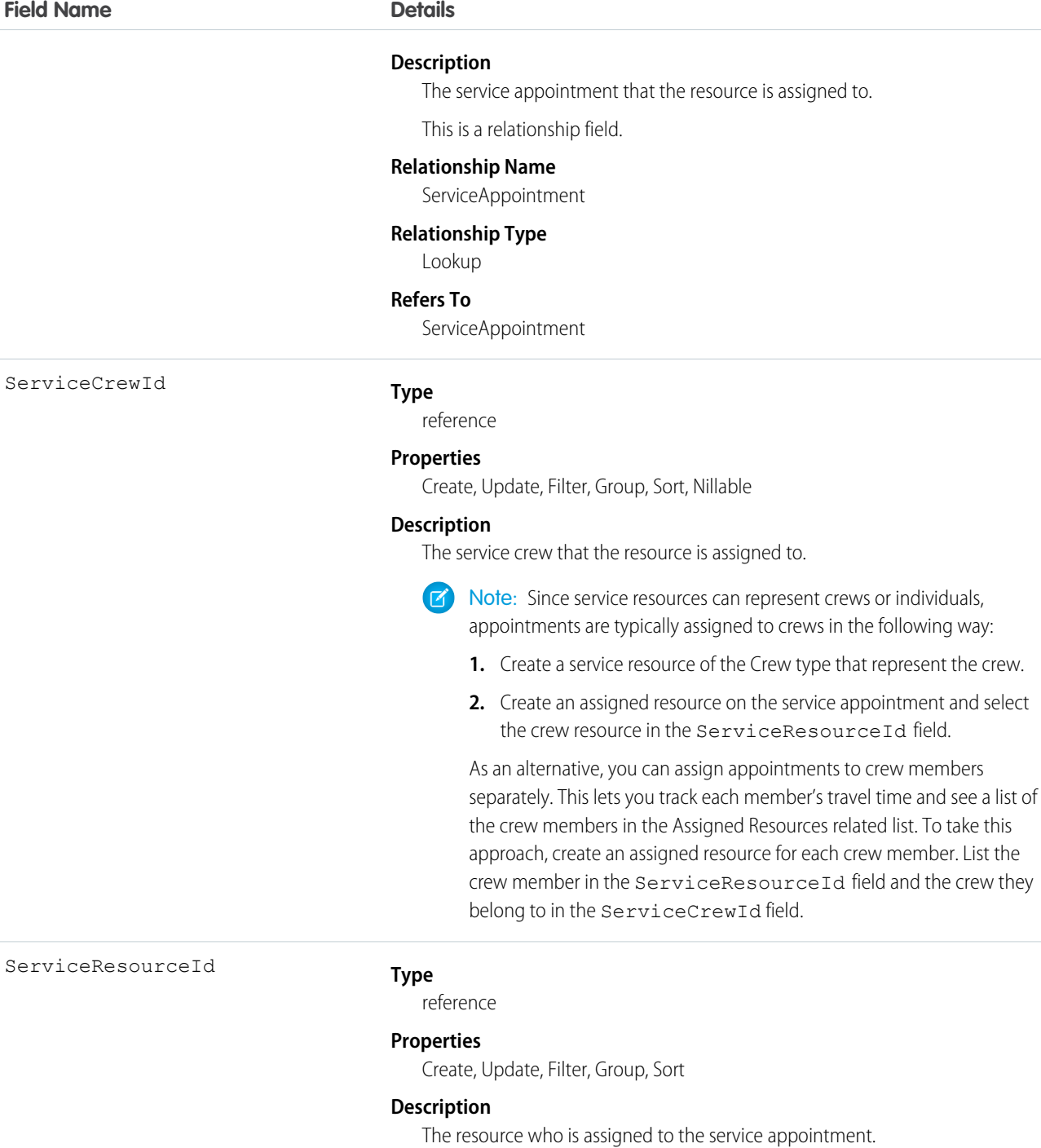

This is a relationship field.

# **Relationship Name**

**ServiceResource** 

### **Relationship Type**

Lookup

#### **Refers To**

ServiceResource

### Usage

You can assign multiple service resources to a service appointment. Service resources who are assigned to service appointments cannot be deactivated until they are removed from the appointments.

## Associated Objects

This object has the following associated objects. If the API version isn't specified, they're available in the same API versions as this object. Otherwise, they're available in the specified API version and later.

#### **AssignedResourceChangeEvent (API version 48.0)**

Change events are available for the object.

### **AssignedResourceFeed**

Feed tracking is available for the object.

### AssociatedLocation

Represents a link between an account and a location in Field Service. You can associate multiple accounts with one location. For example, a shopping center location may have multiple customer accounts.

### Supported Calls

create(), delete(), describeLayout(), describeSObjects(), getDeleted(), getUpdated(), query(), retrieve(), undelete(), update(), upsert()

### Special Access Rules

Field Service must be enabled.

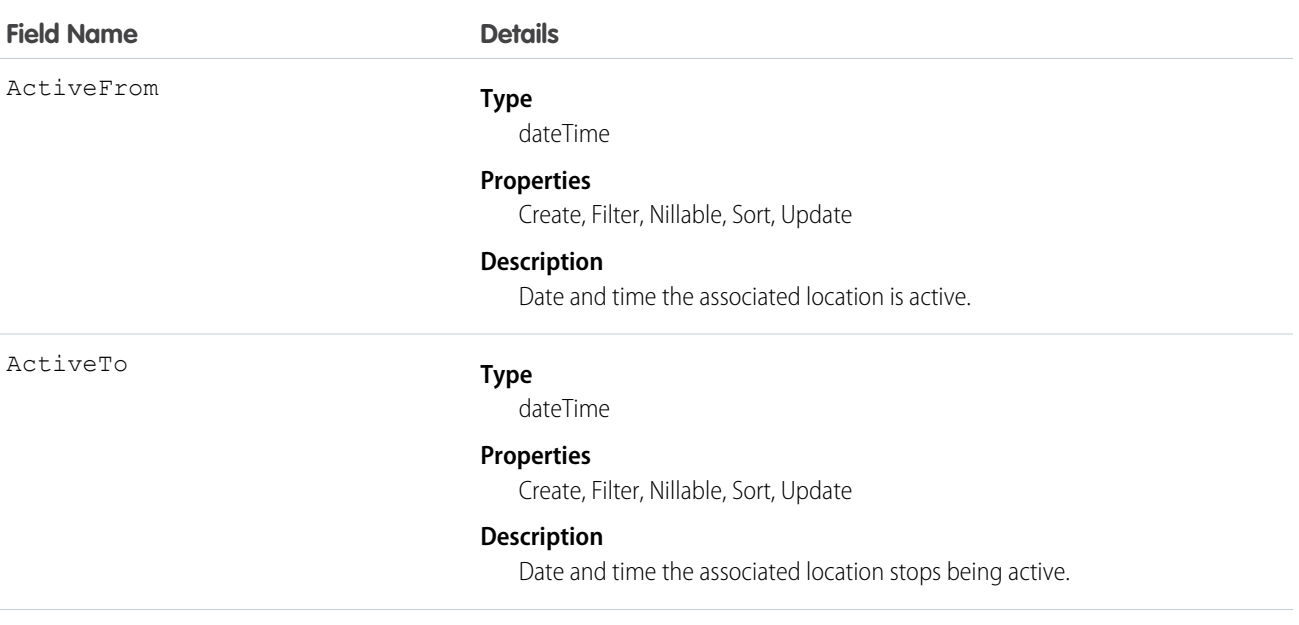

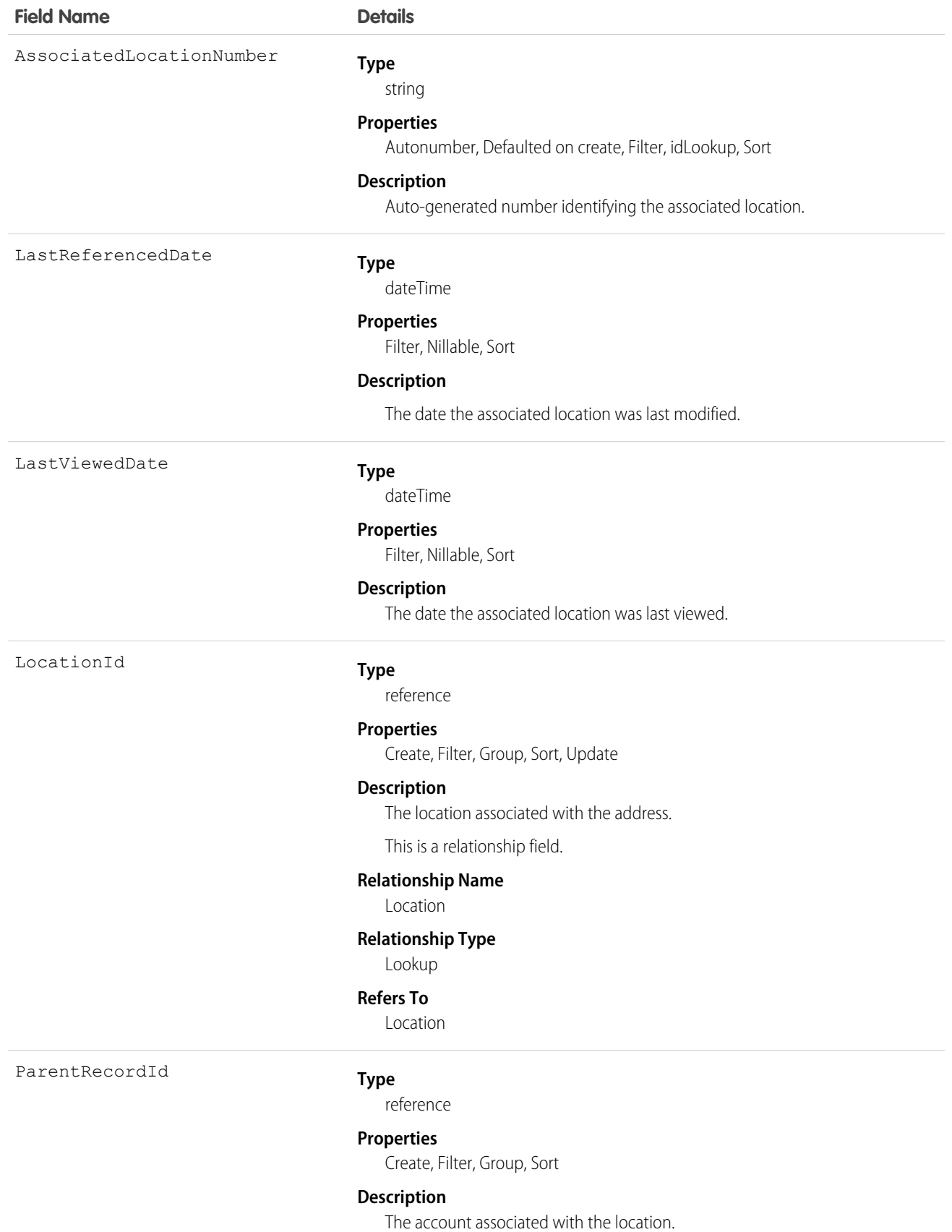

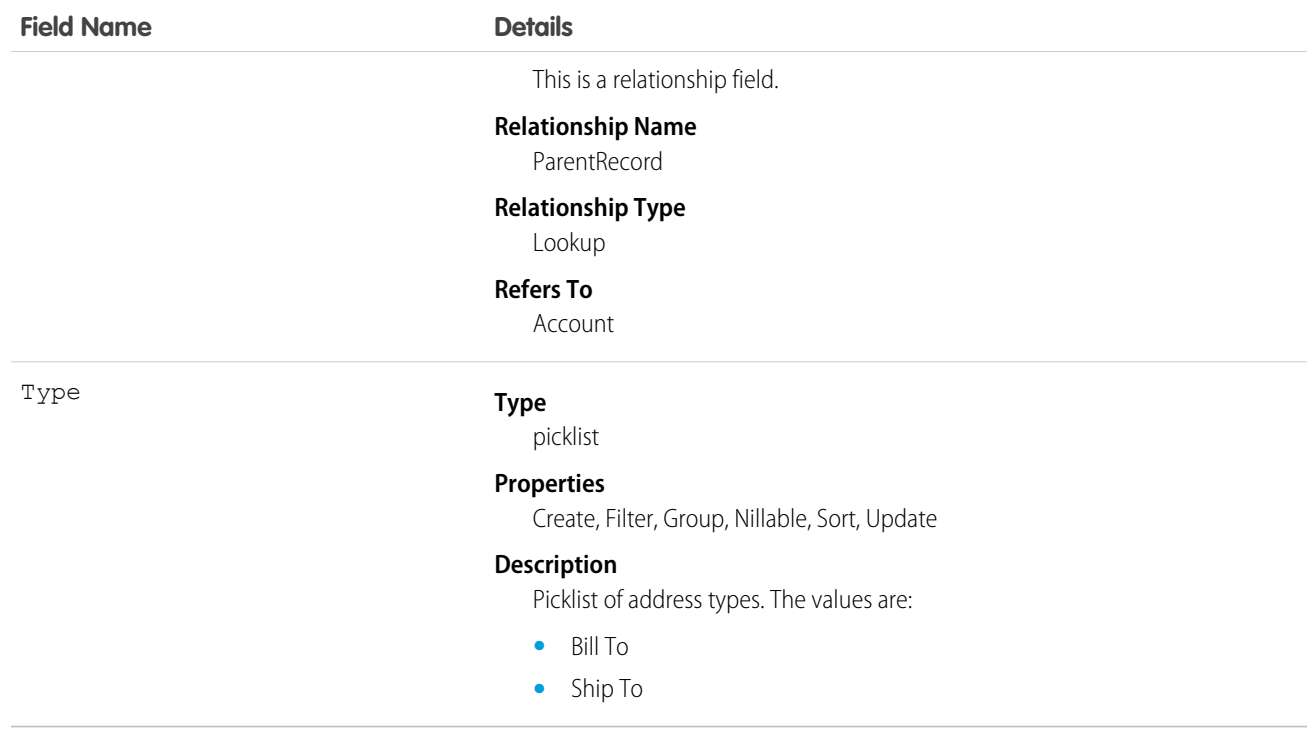

This object has the following associated objects. Unless noted, they are available in the same API version as this object.

#### **AssociatedLocationHistory**

History is available for tracked fields of the object.

### **ContractLineItem**

Represents a product covered by a service contract (customer support agreement). This object is available in API version 18.0 and later.

### Supported Calls

create(), delete(), describeLayout(), describeSObjects(), getDeleted(), getUpdated(), query(), retrieve(), search(), undelete(), update(), upsert()

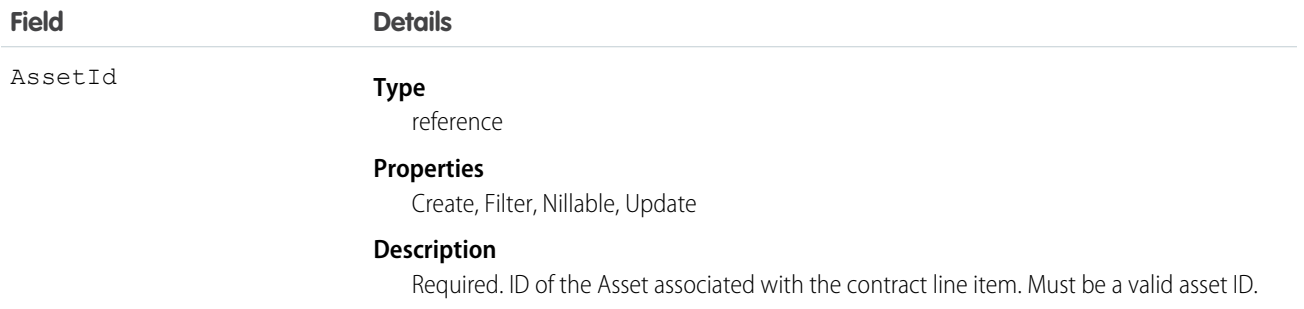

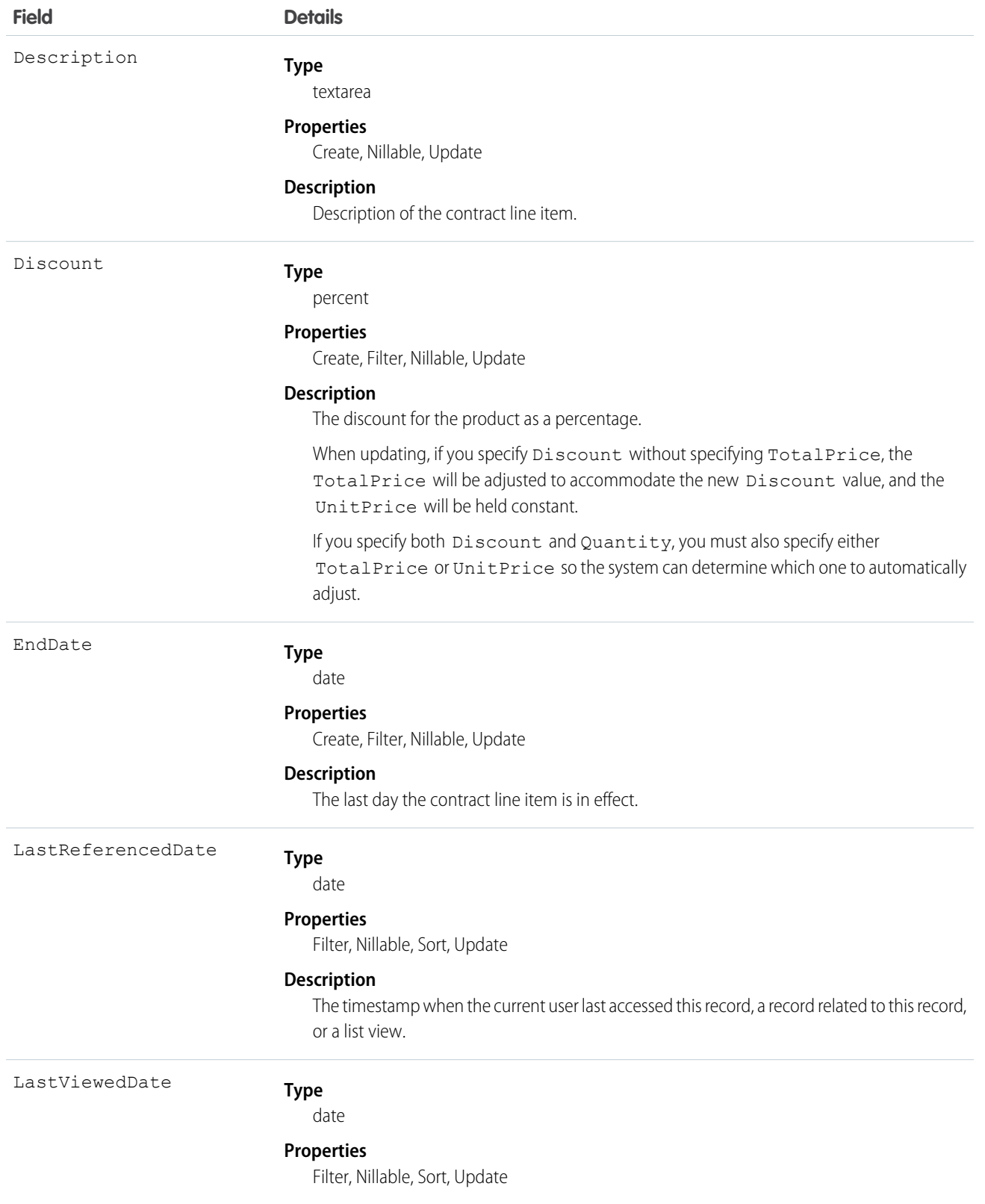

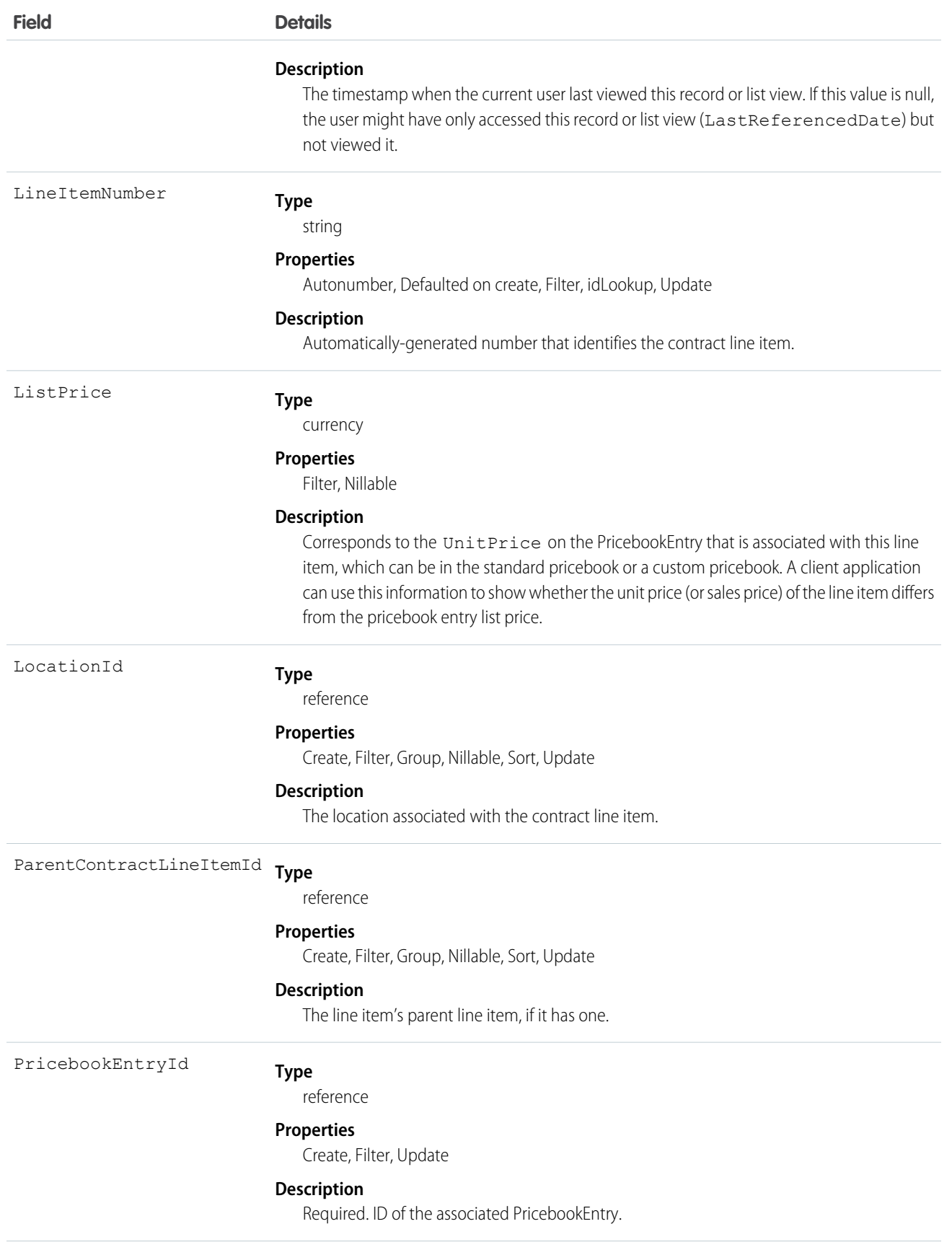

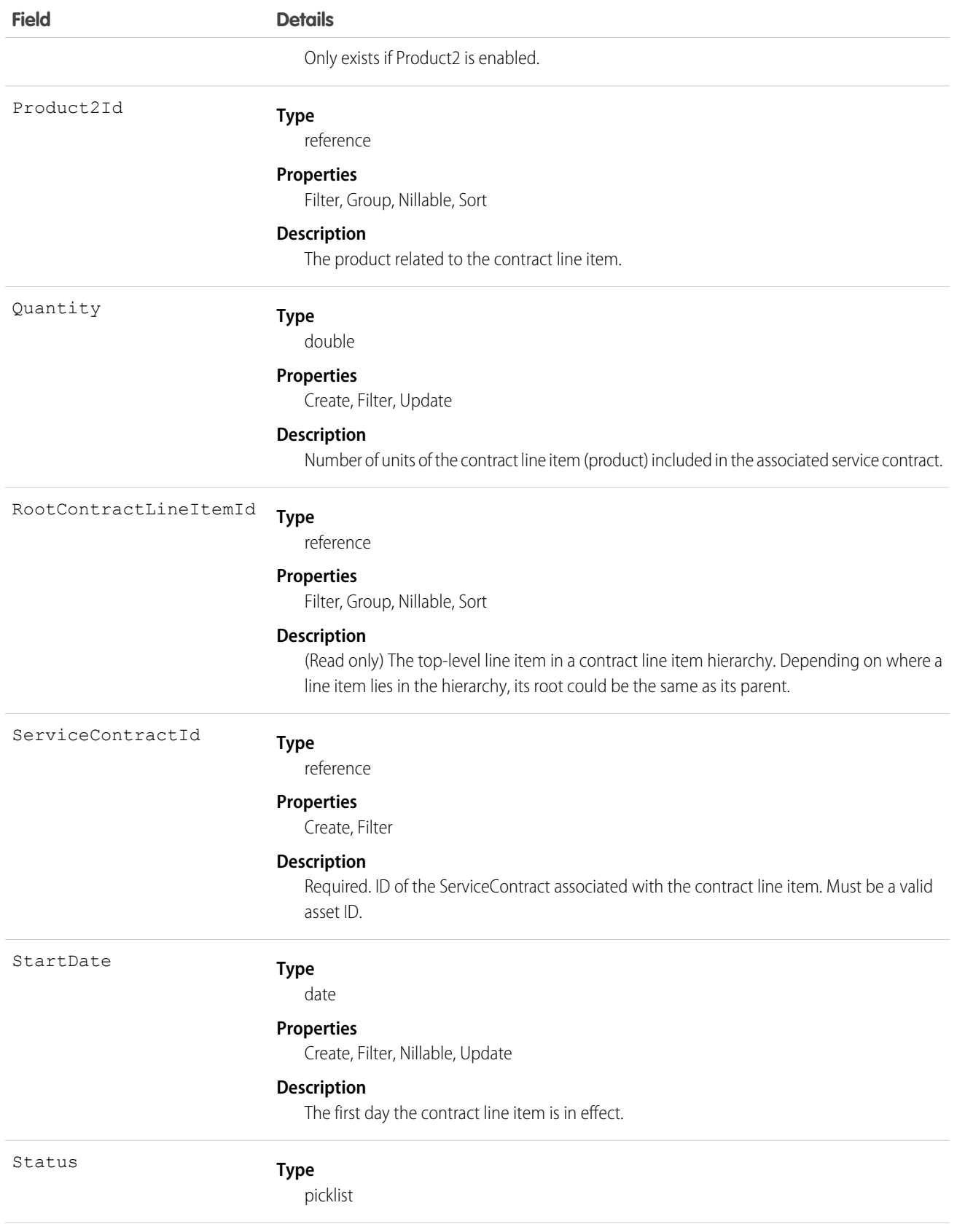

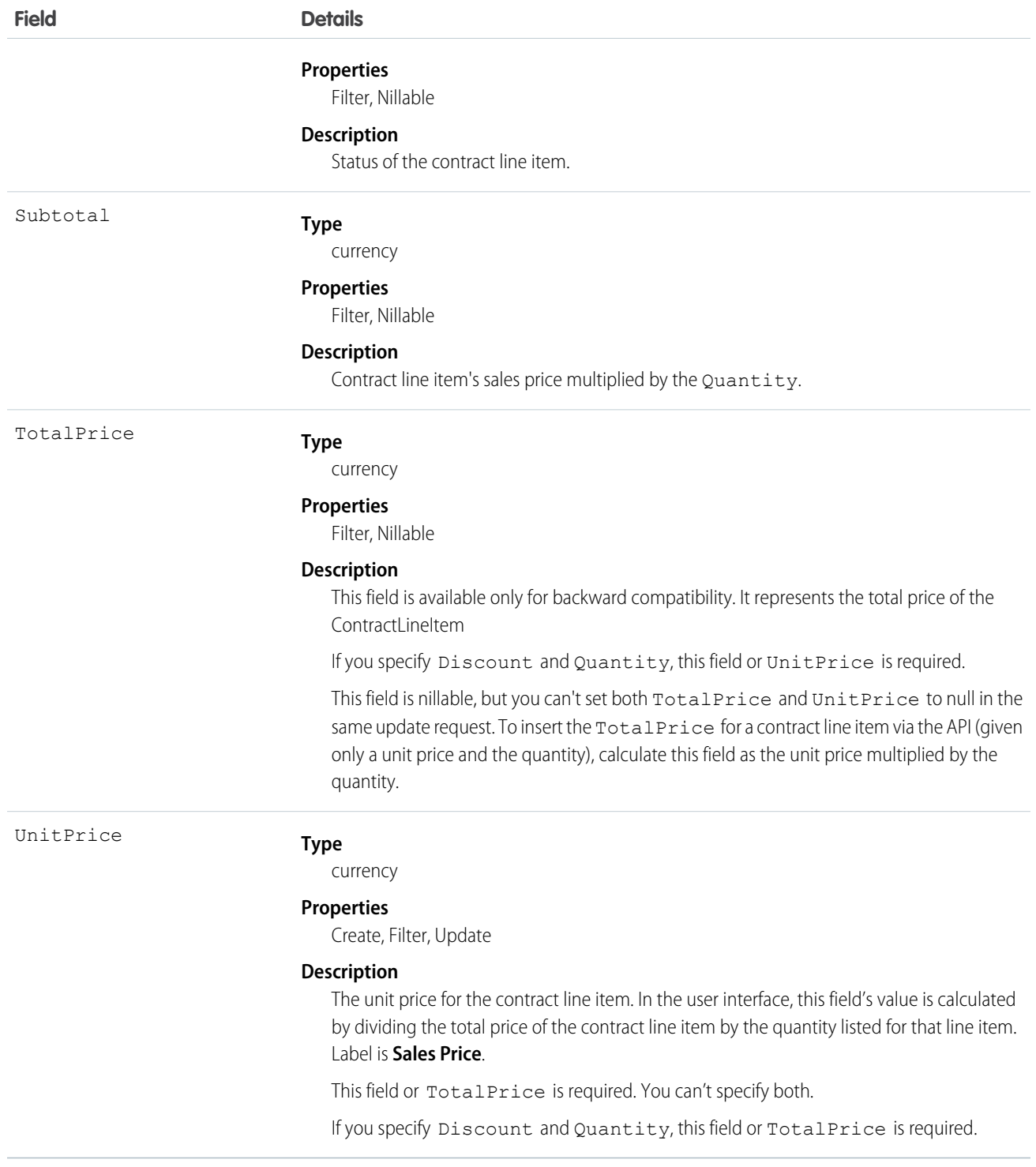

This object has the following associated objects. If the API version isn't specified, they're available in the same API versions as this object. Otherwise, they're available in the specified API version and later.

#### **ContractLineItemChangeEvent (API version 44.0)**

Change events are available for the object.

#### **ContractLineItemFeed**

Feed tracking is available for the object.

#### **ContractLineItemHistory**

History is available for tracked fields of the object.

# DigitalSignature

Represents a signature captured on a service report in field service.

### Supported Calls

```
create(), delete(), describeSObjects(), getDeleted(), getUpdated(), query(), retrieve(),
undelete()
```
#### Special Access Rules

Field Service must be enabled.

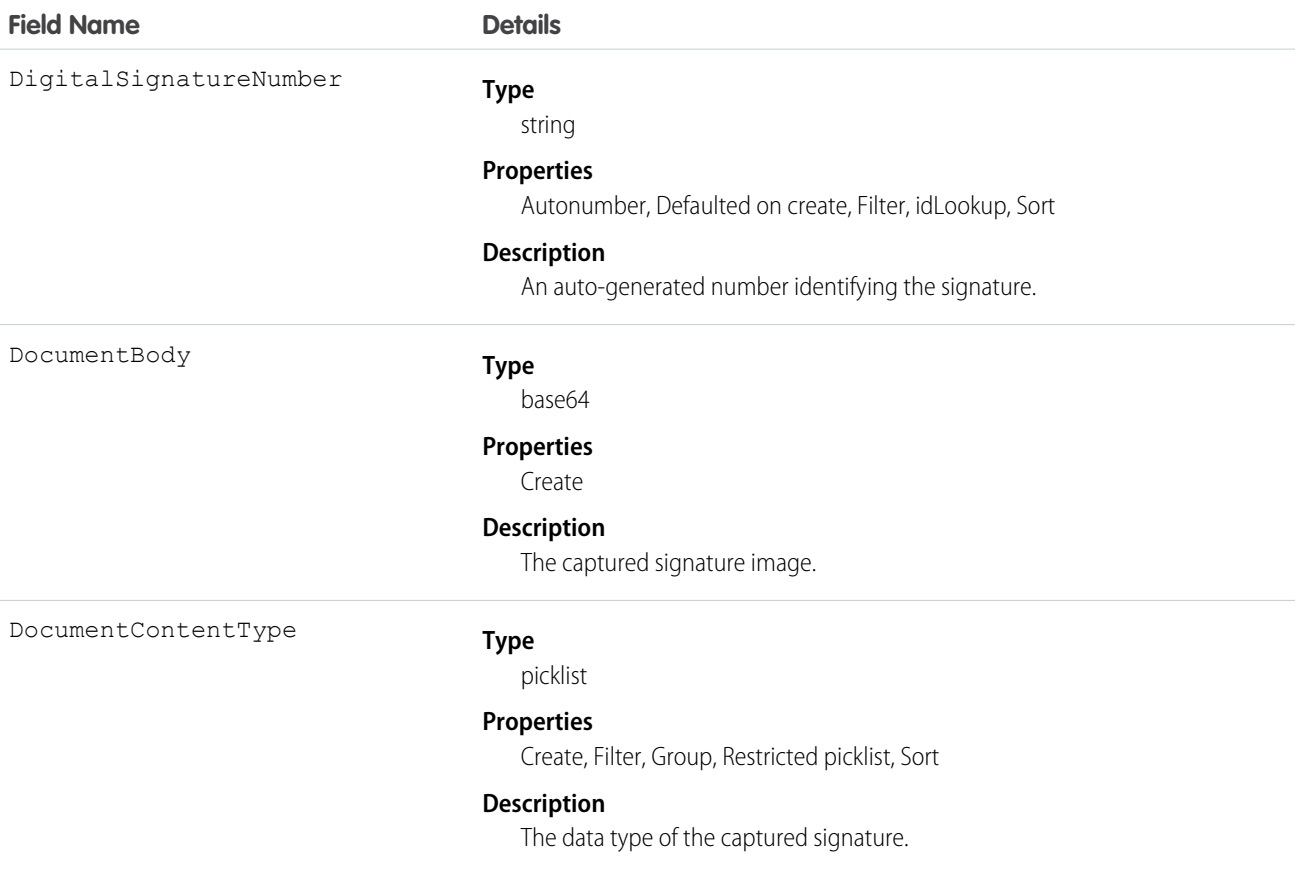

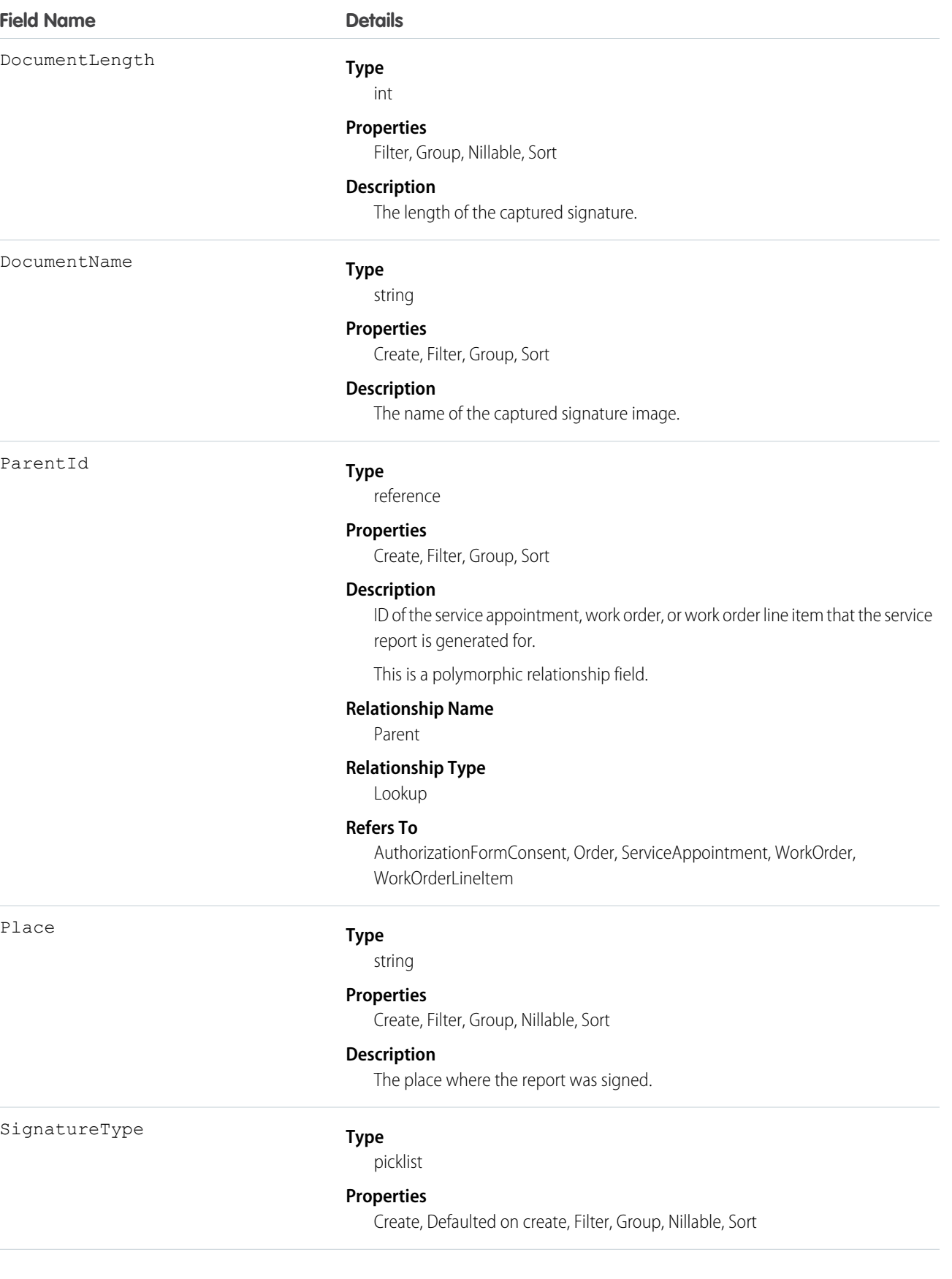

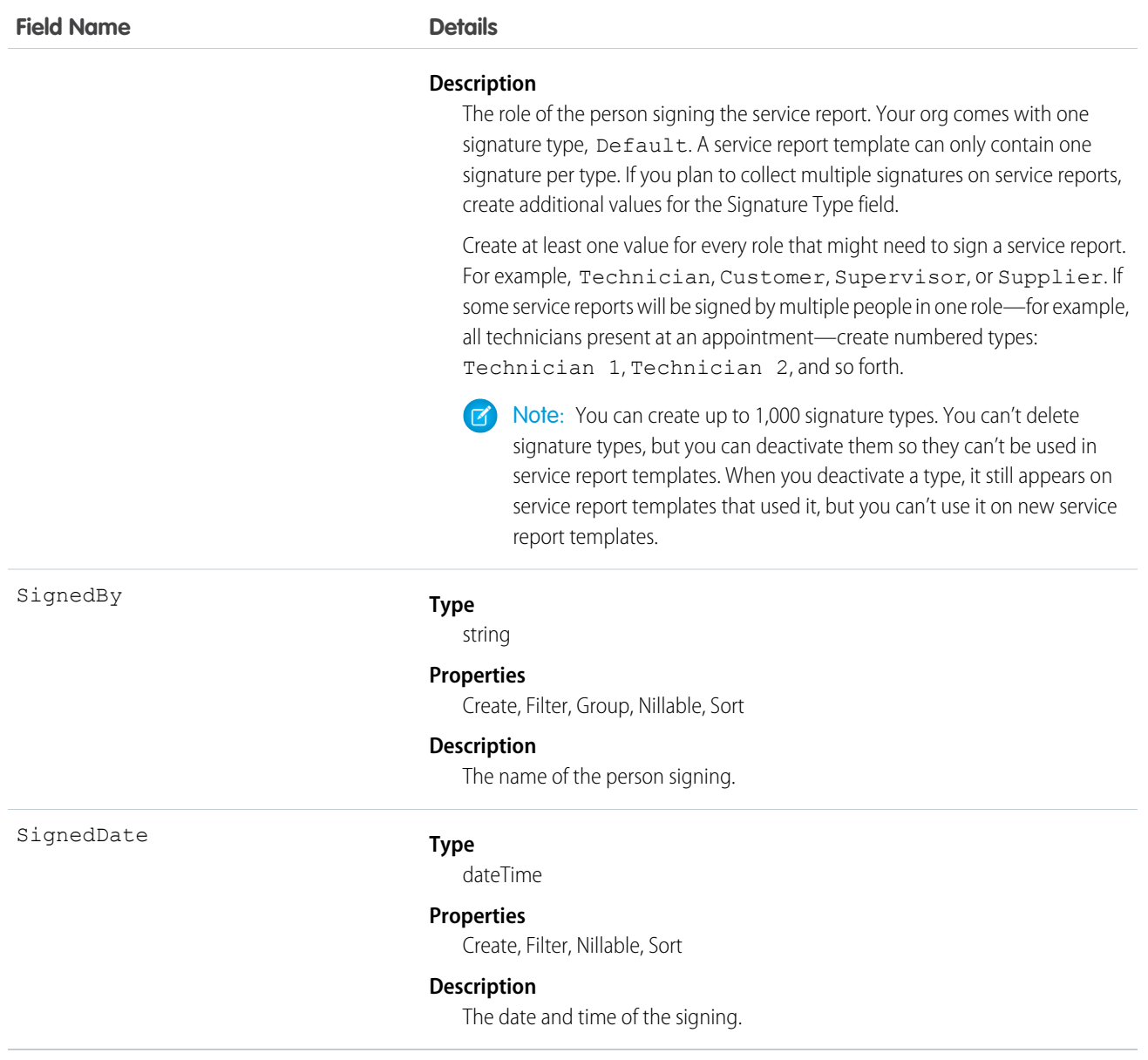

### Usage

Add signature blocks to service report templates to determine which signatures need to be gathered on reports that use the template. Service report templates can contain up to 20 signatures, and each signature must use a different Signature Type. For example, create a standard service report template that contains a customer signature and a technician signature.

To learn more about digital signatures, see [Guidelines for Using Signatures on Service Reports.](https://help.salesforce.com/articleView?id=fs_signature_guidelines.htm&language=en_US)

# **Entitlement**

Represents the customer support an account or contact is eligible to receive. This object is available in API version 18.0 and later. Entitlements may be based on an asset, product, or service contract.

# Supported Calls

create(), delete(), describeLayout(), getDeleted(), getUpdated(), query(), retrieve(), search(), undelete(), update(), upsert()

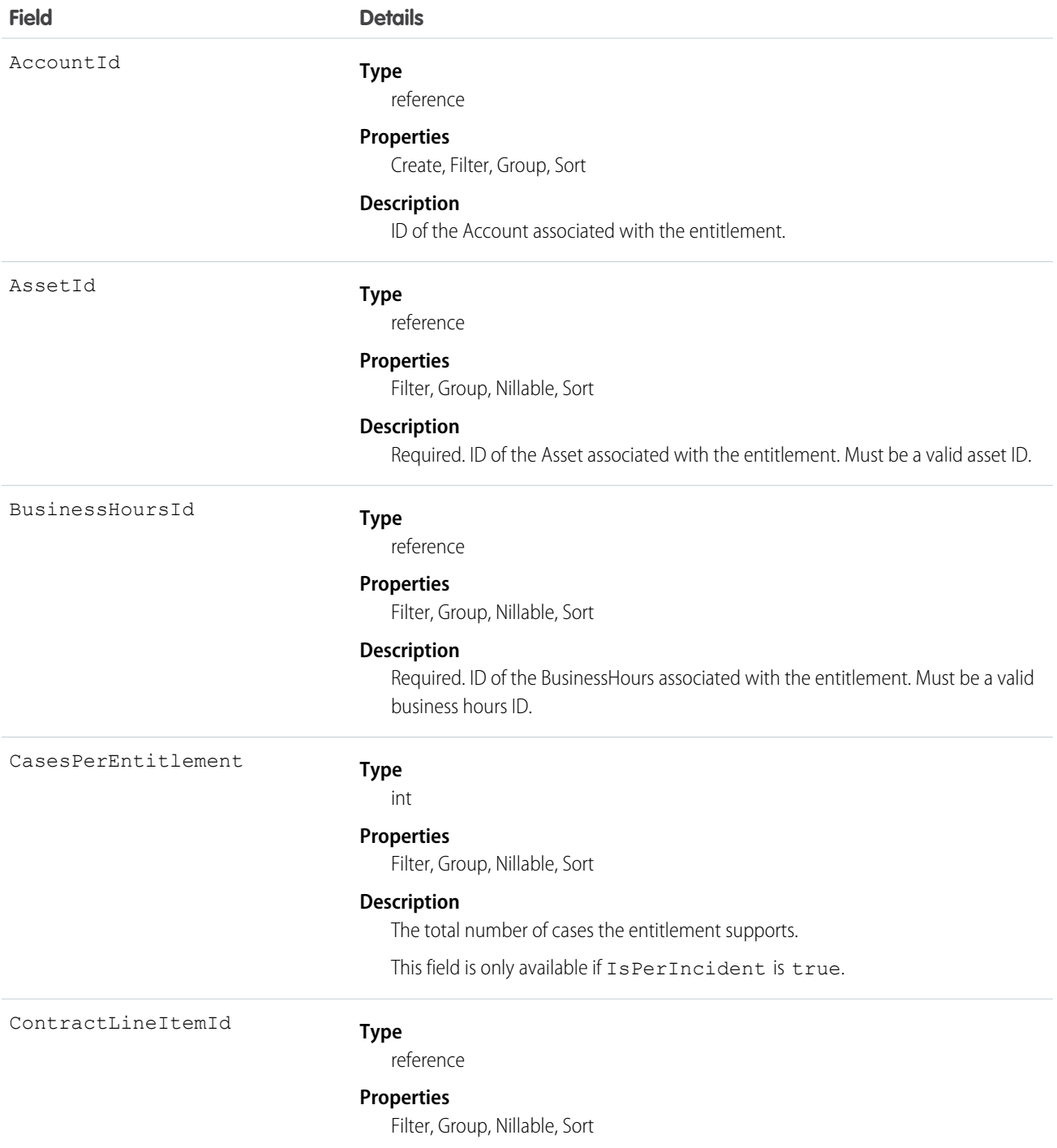

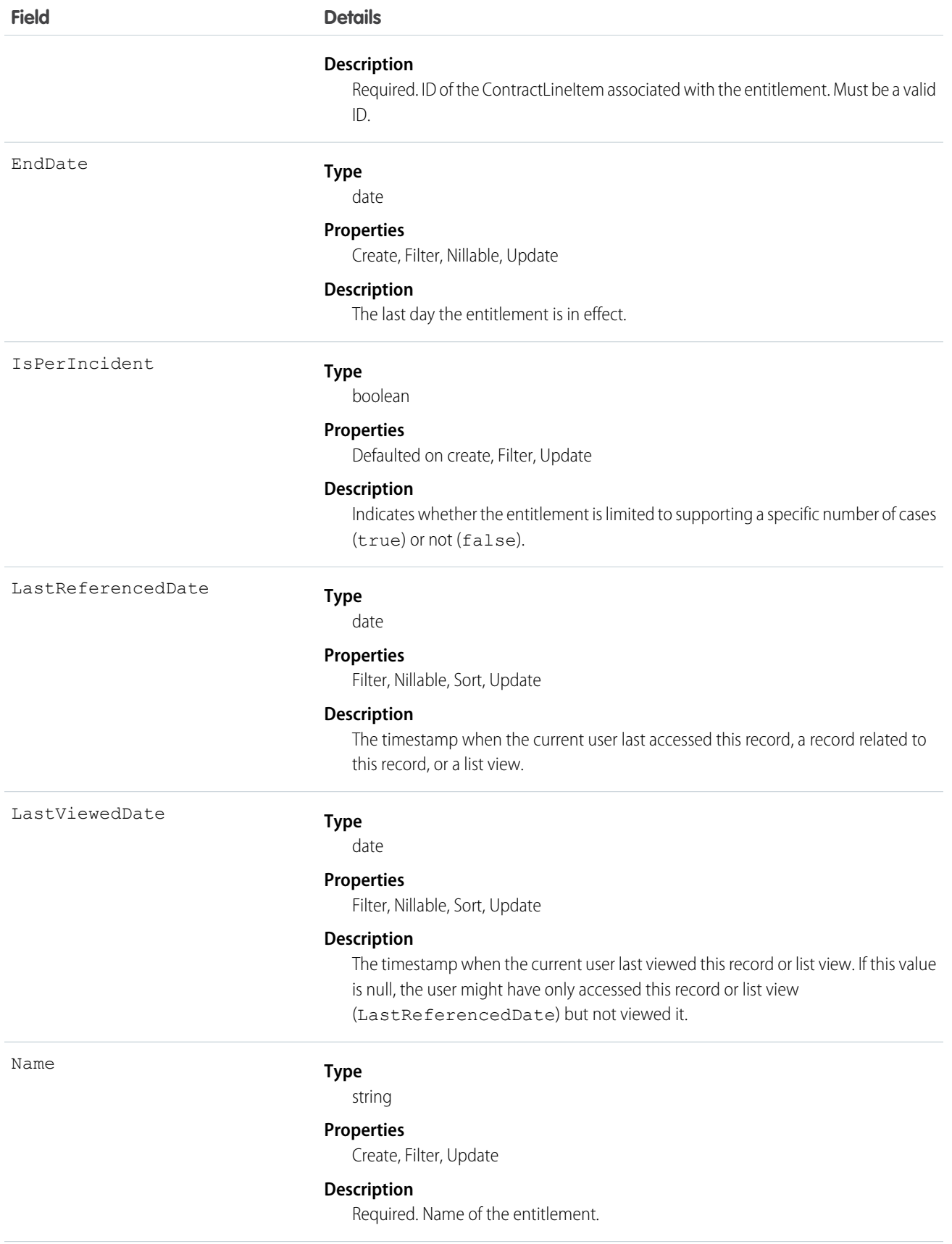

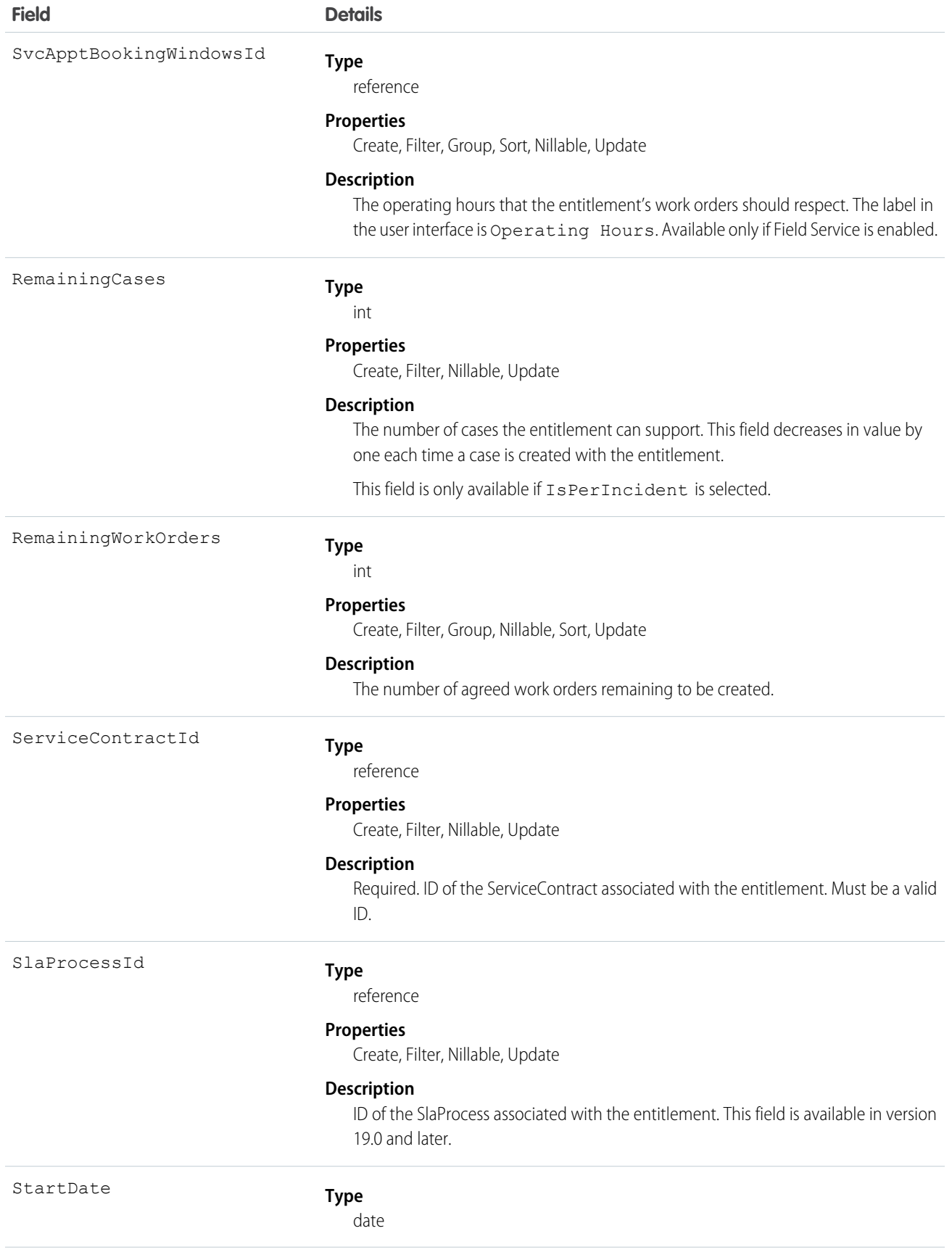

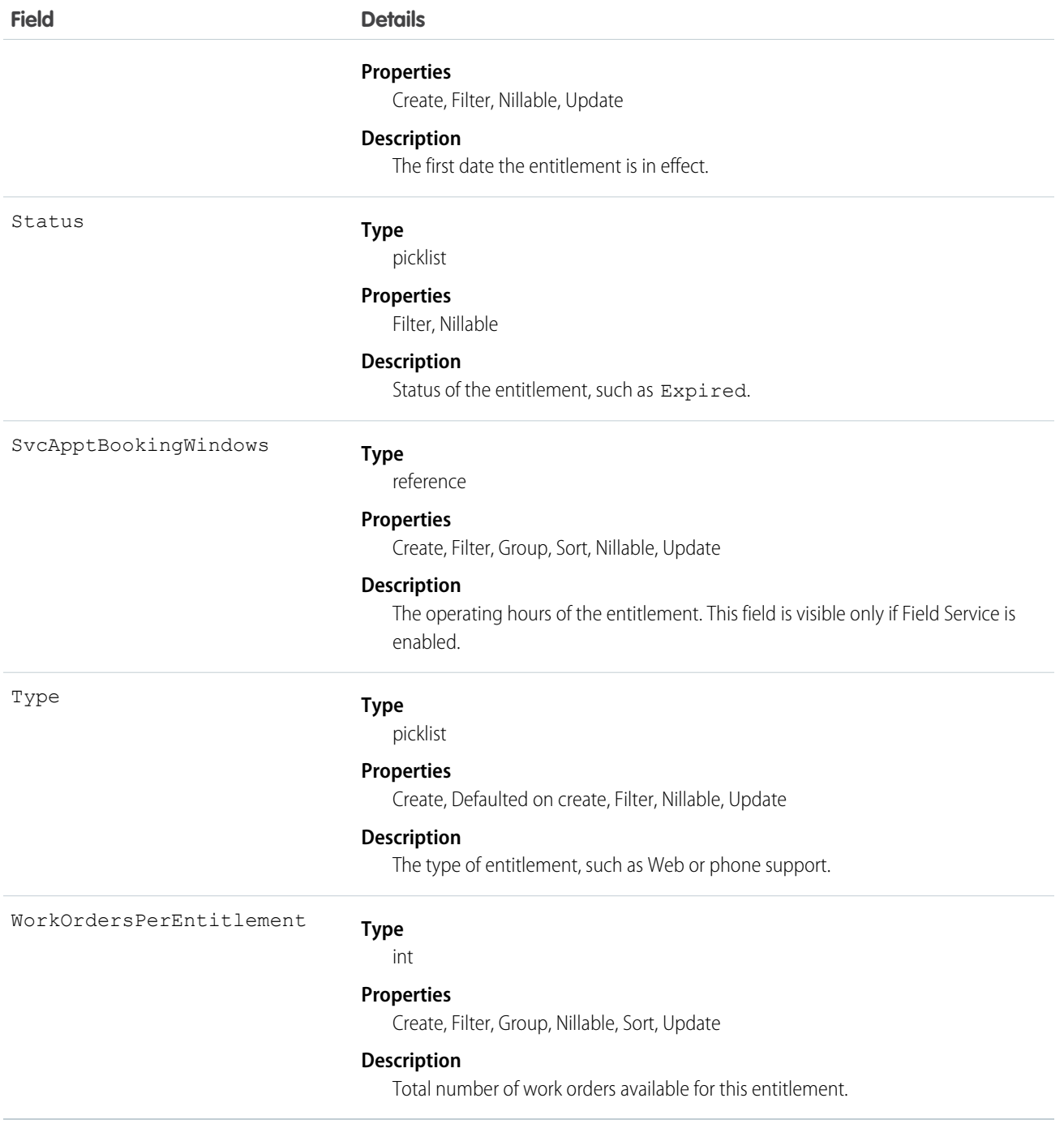

This object has the following associated objects. If the API version isn't specified, they're available in the same API versions as this object. Otherwise, they're available in the specified API version and later.

### **EntitlementChangeEvent (API version 44.0)**

Change events are available for the object.

#### **EntitlementFeed (API version 23.0)**

Feed tracking is available for the object.

#### **EntitlementHistory**

History is available for tracked fields of the object.

## **EntityMilestone**

Represents a required step in a customer support process on a work order. The Salesforce user interface uses the term "object milestone. This object is available in API version 37.0 and later.

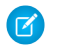

Note: Milestones on cases use the CaseMilestone object type.

#### Supported Calls

```
delete(), describeSObjects(), getDeleted(), getUpdated(), query(), retrieve(), undelete(),
update()
```
### Special Access Rules

- **•** As of Summer '20 and later, only Salesforce admins, users with access to the Case, Entitlement, or Work Order objects, and users with the View Setup and Configuration permission can access this object.
- **•** Entitlement management must be enabled.
- **•** Work orders or Field Service must be enabled.

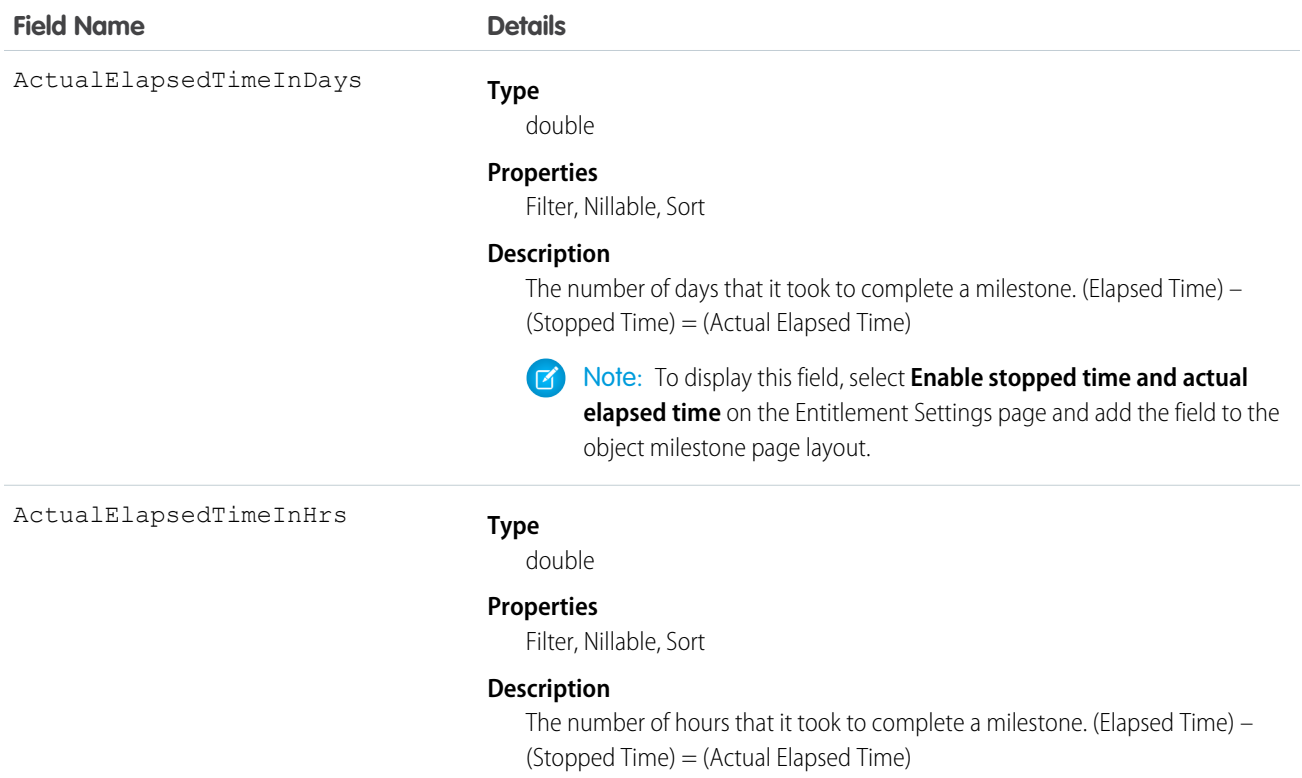

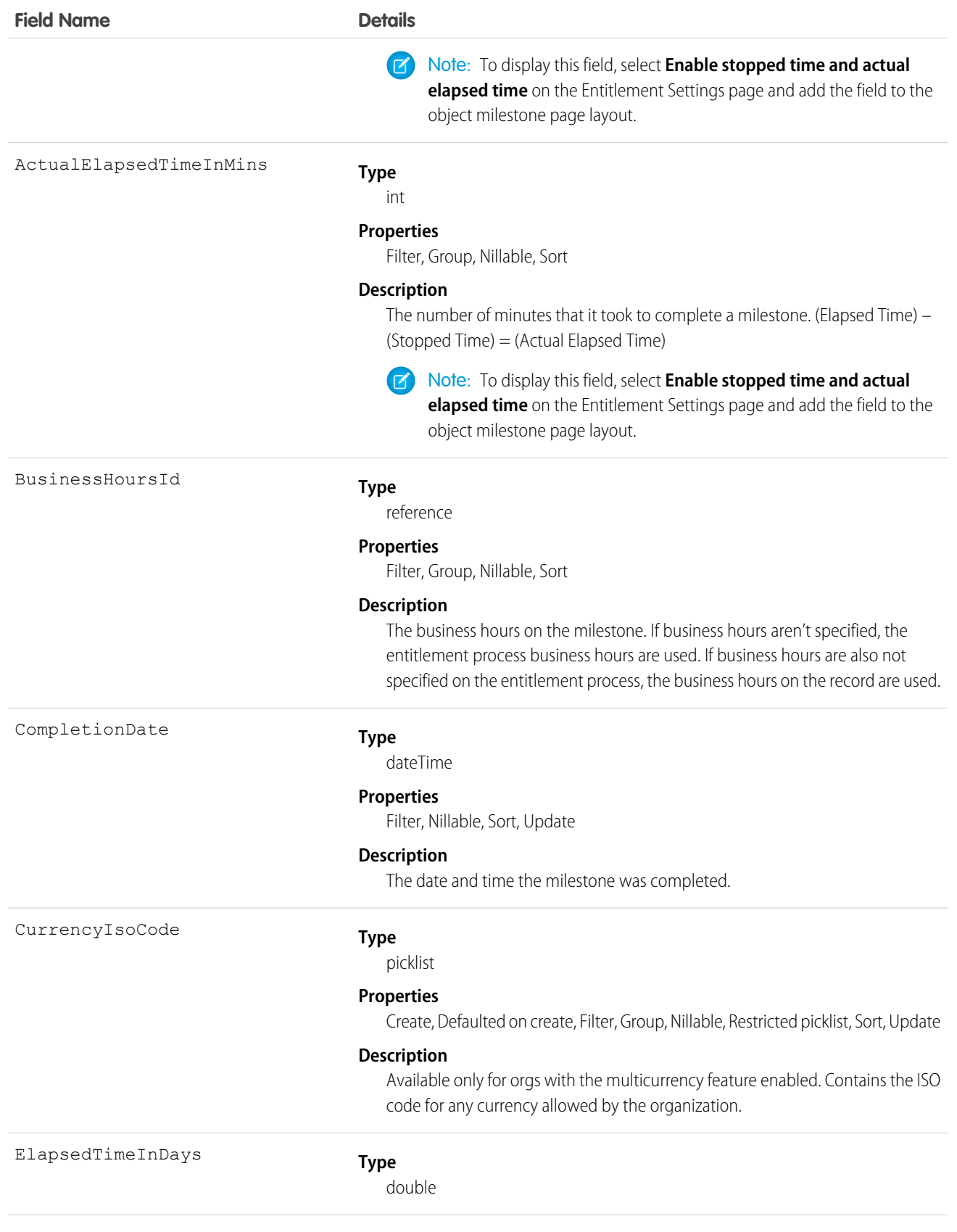

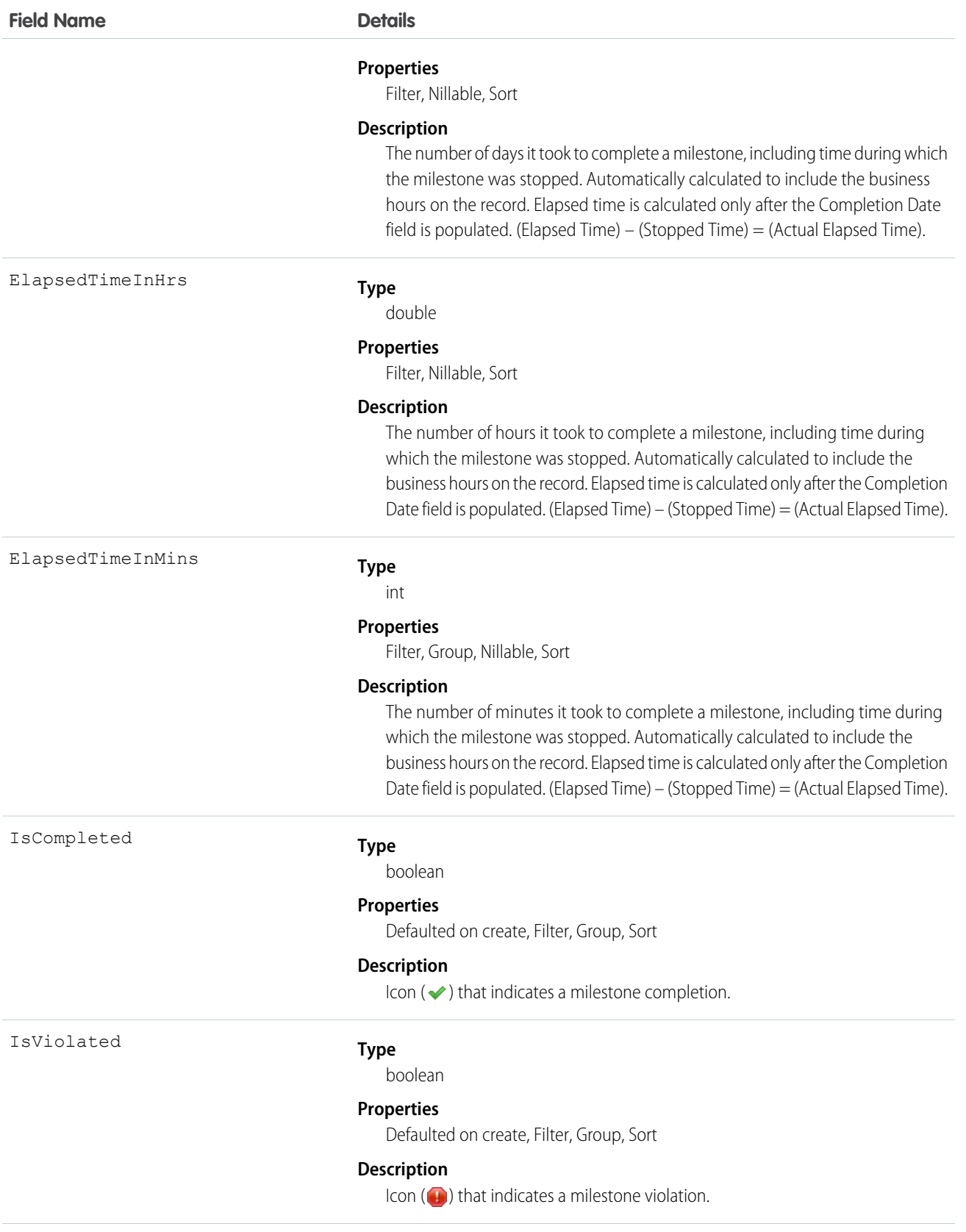

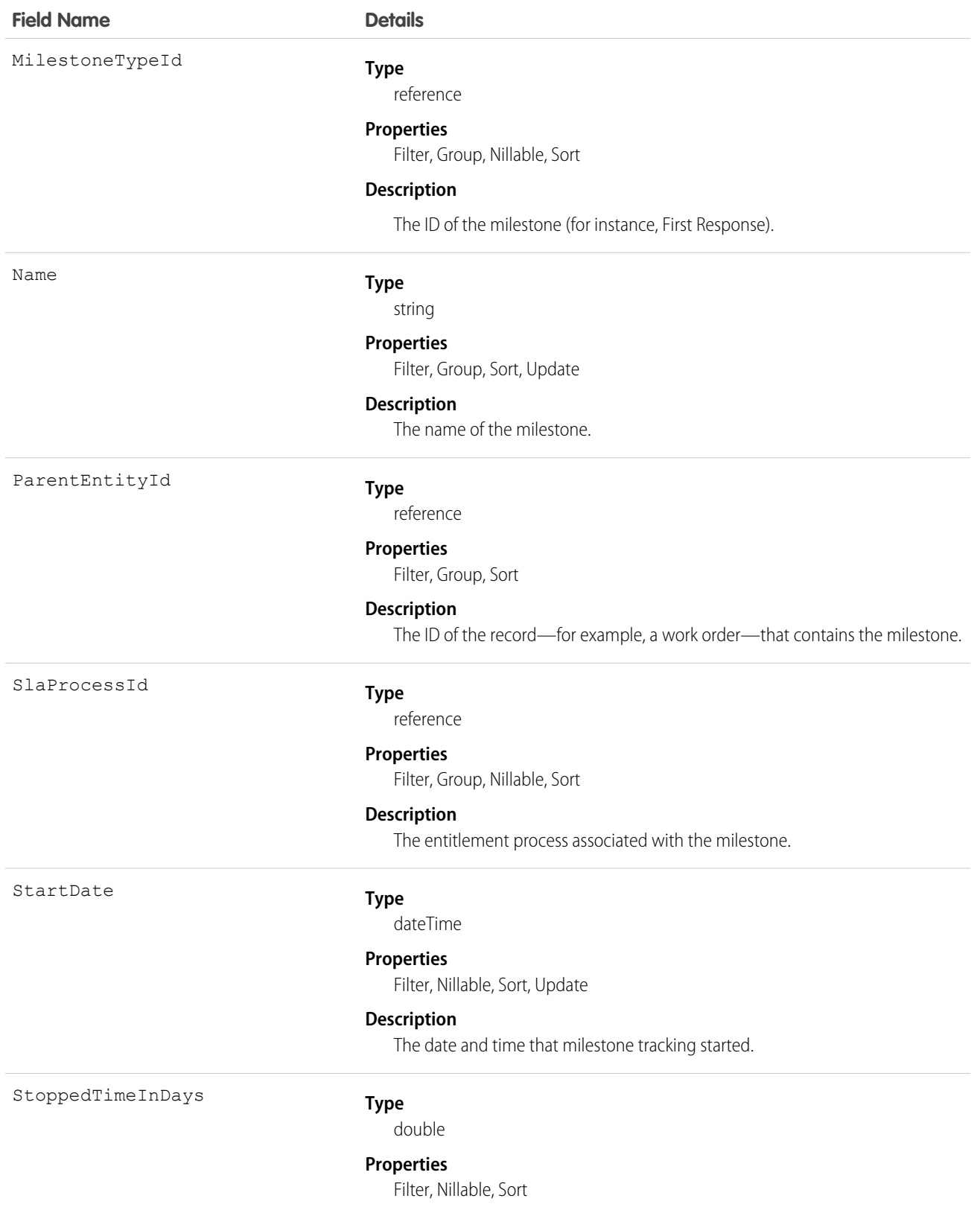

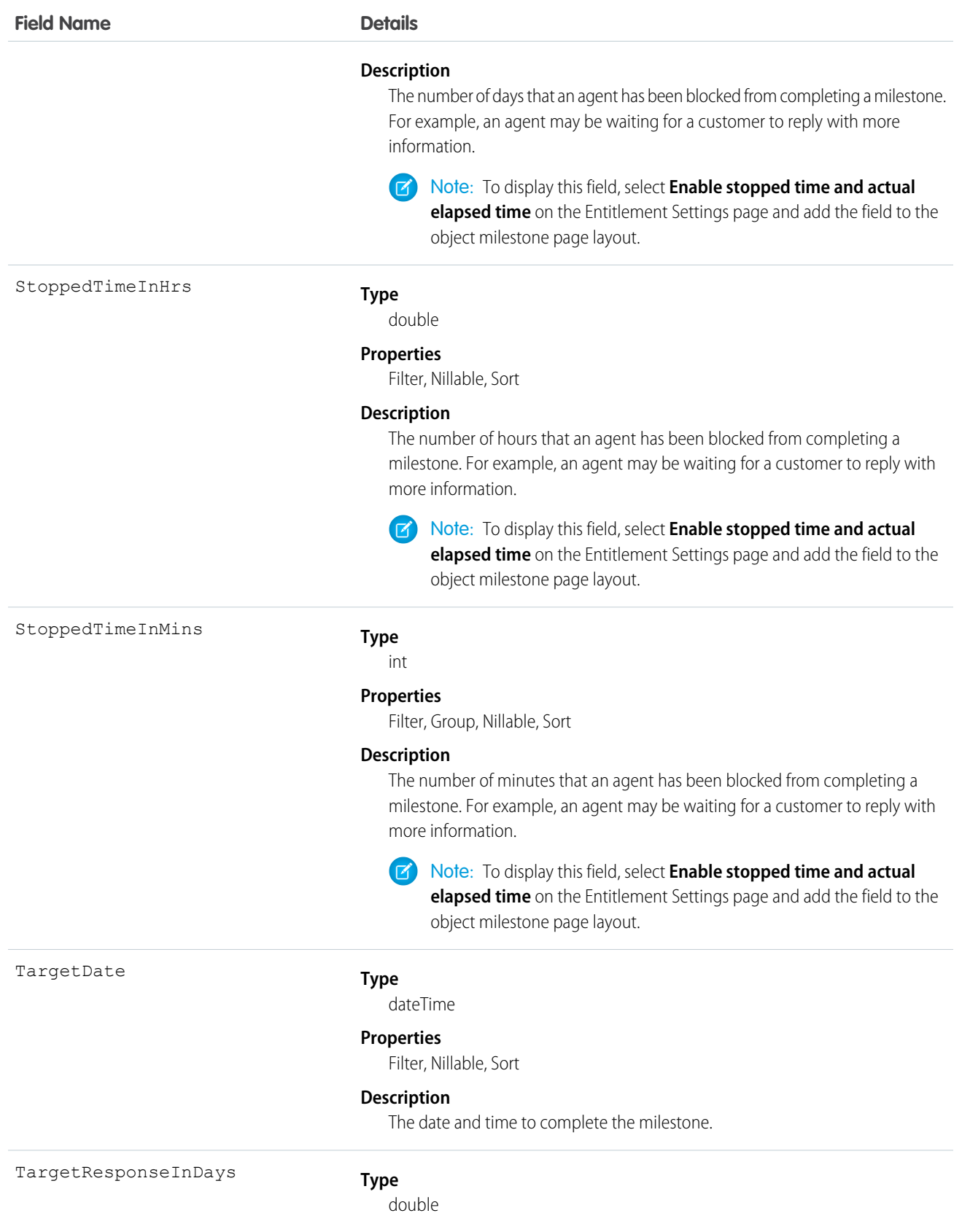

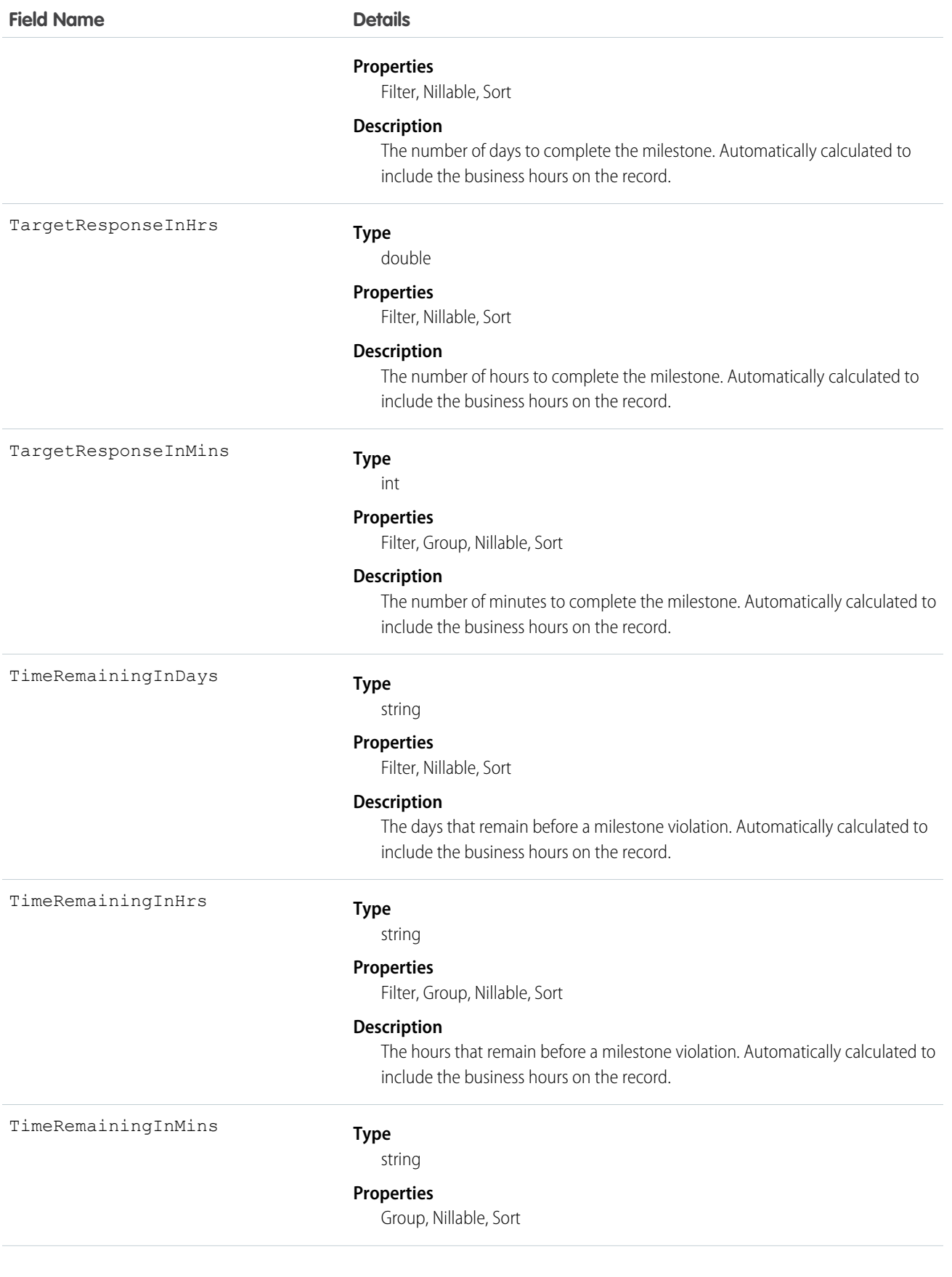

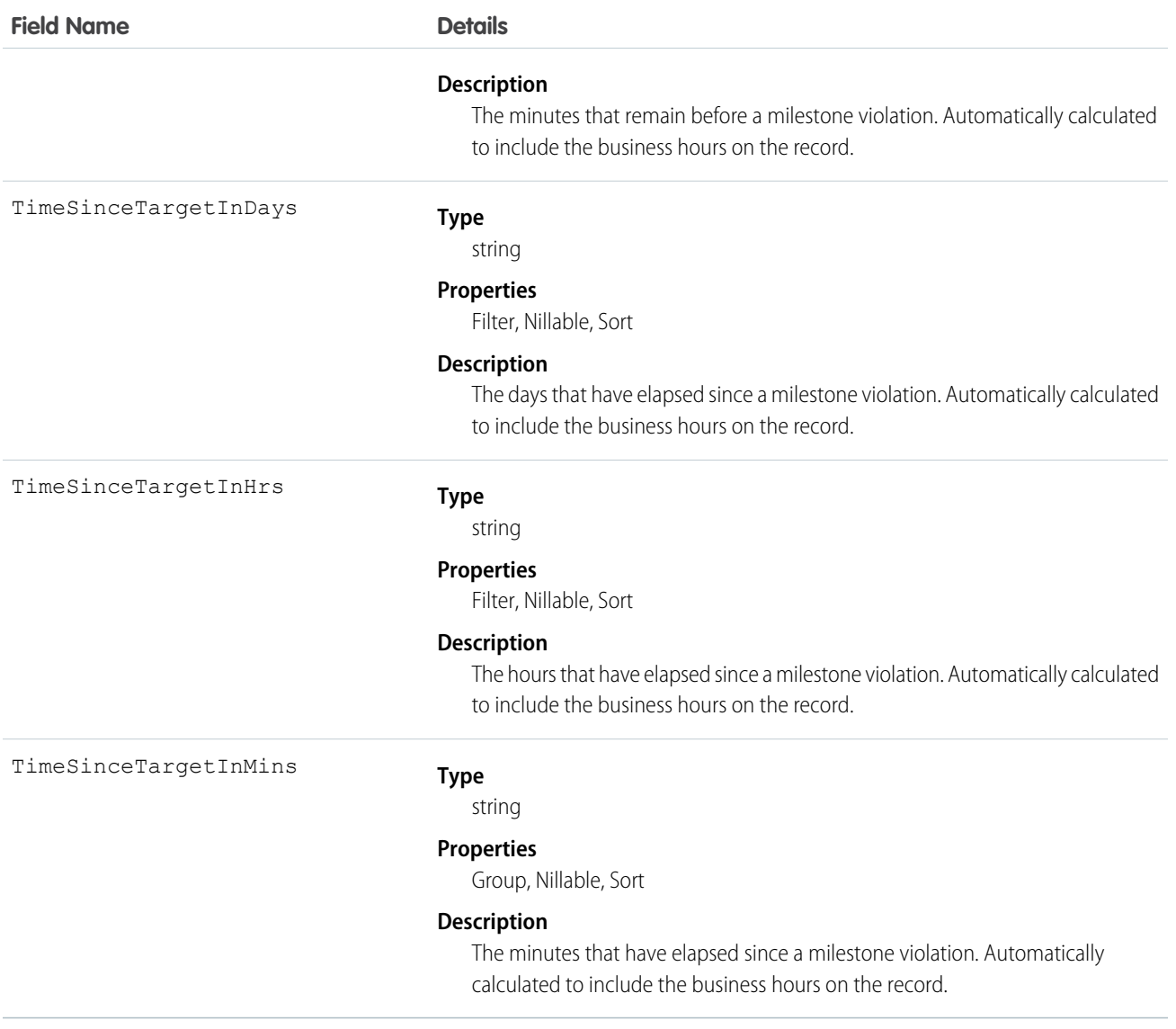

#### Usage

When you create an entitlement process, you select its type based on the type of record that you want the process to run on: Case or Work Order. Processes created before Summer '16 use the Case type. When a Work Order entitlement process runs on a work order, the resulting milestones on the work order are object milestones. Conversely, when a Case entitlement process runs on a case, the resulting milestones are case milestones, a separate standard object.

 $\bullet$ 

Tip: If an entitlement has an entitlement process associated with it, don't use the entitlement for multiple types of support records. An entitlement process works only on records that match the process's type. For example, when a Case entitlement process is applied to an entitlement, the process runs only on cases associated with that entitlement. If a work order is also associated with the entitlement, the process doesn't run on the work order. To ensure that the milestones you set up work as expected, associate a customer's work orders and cases with different entitlements.

Customize page layouts, validation rules, and more for object milestones from the Object Milestones node in Setup under Entitlement Management.

This object has the following associated objects. Unless noted, they are available in the same API version as this object.

#### **EntityMilestoneFeed**

Feed tracking is available for the object.

#### **EntityMilestoneHistory**

History is available for tracked fields of the object.

## Expense

Represents an expense linked to a work order. Service resource technicians can log expenses, such as tools or travel costs. This object is available in API version 49.0 and later.

### Supported Calls

```
create(), delete(), describeLayout(), describeSObjects(), getDeleted(), getUpdated(), query(),
retrieve(), search(), undelete(), update(), upsert()
```
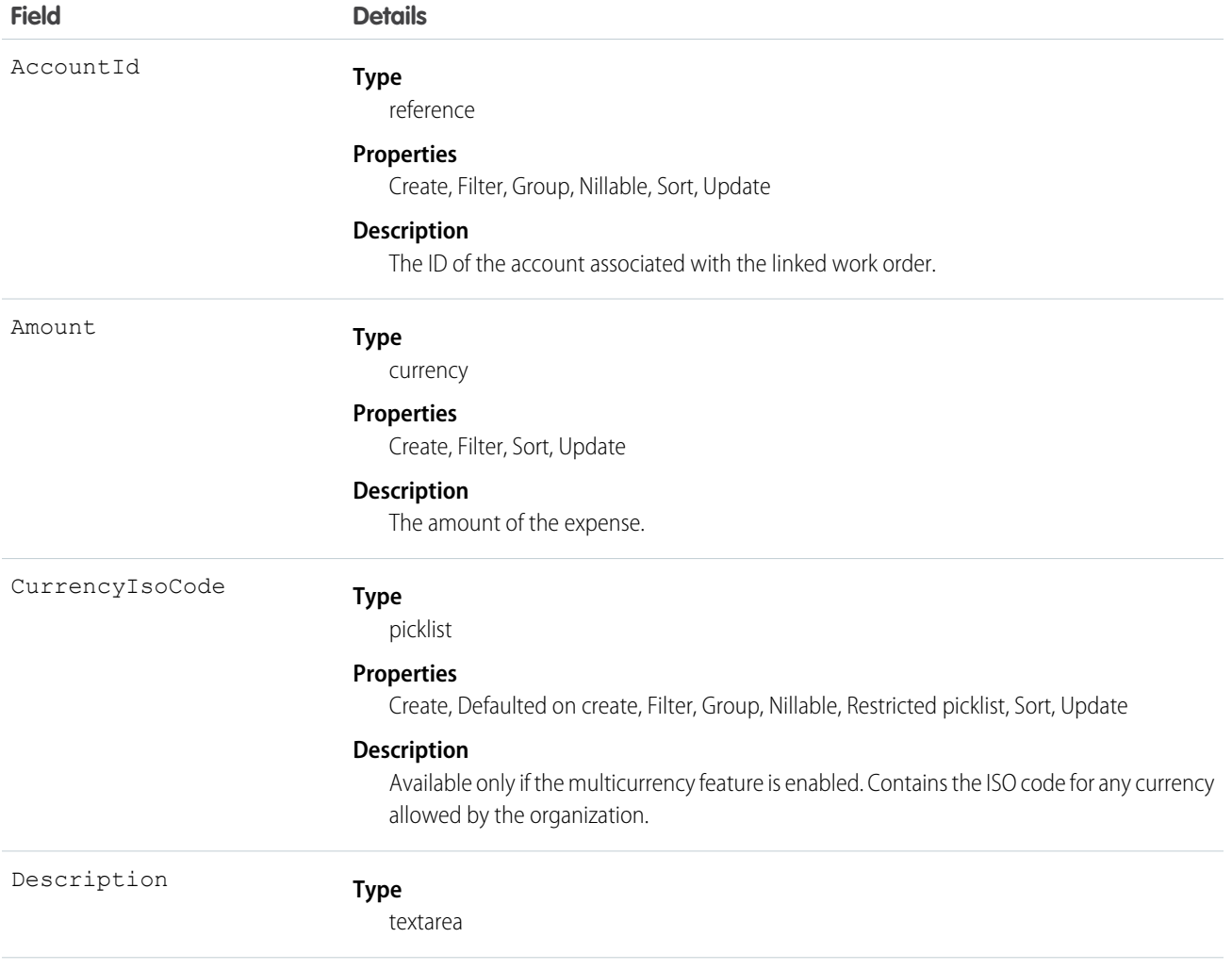

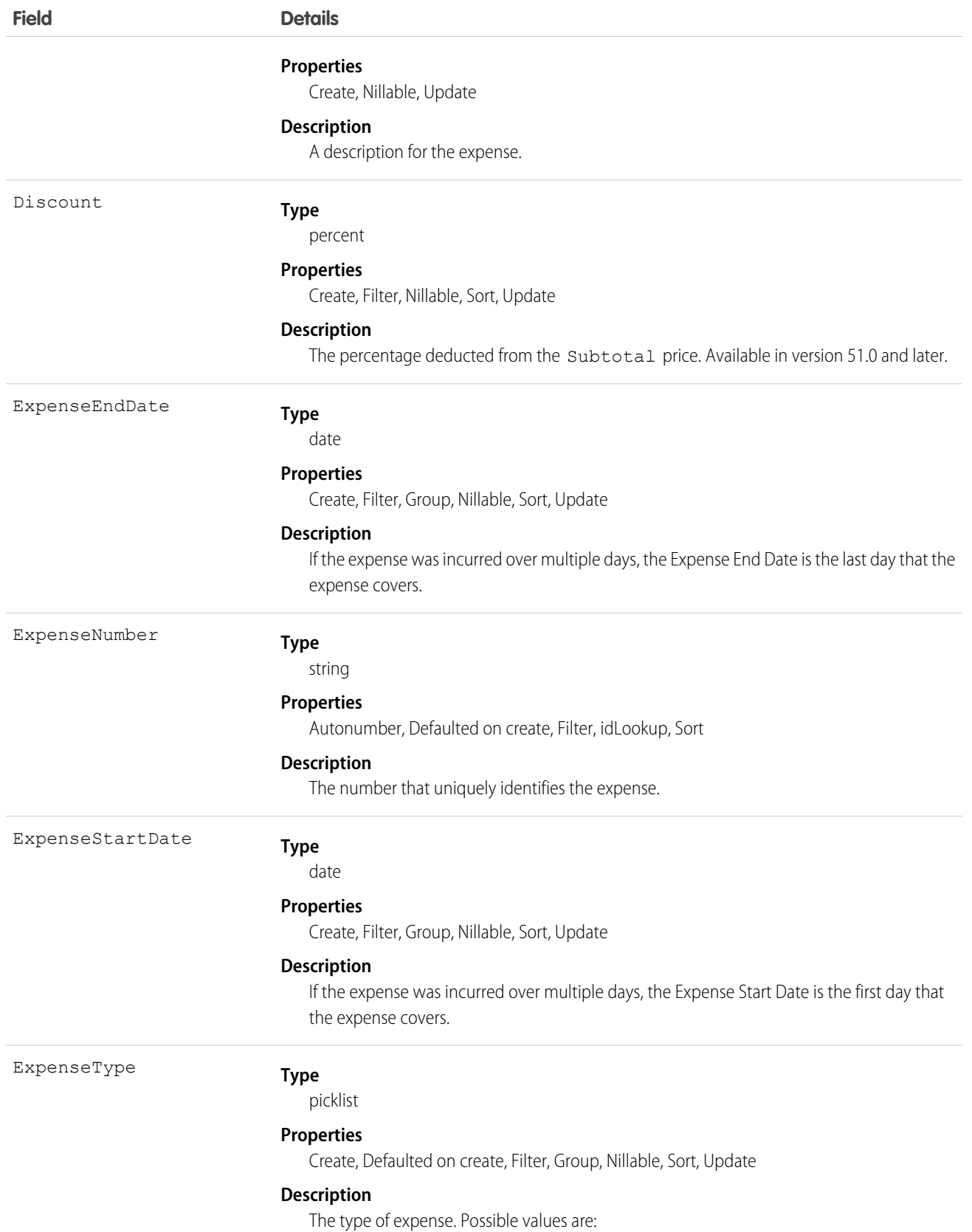

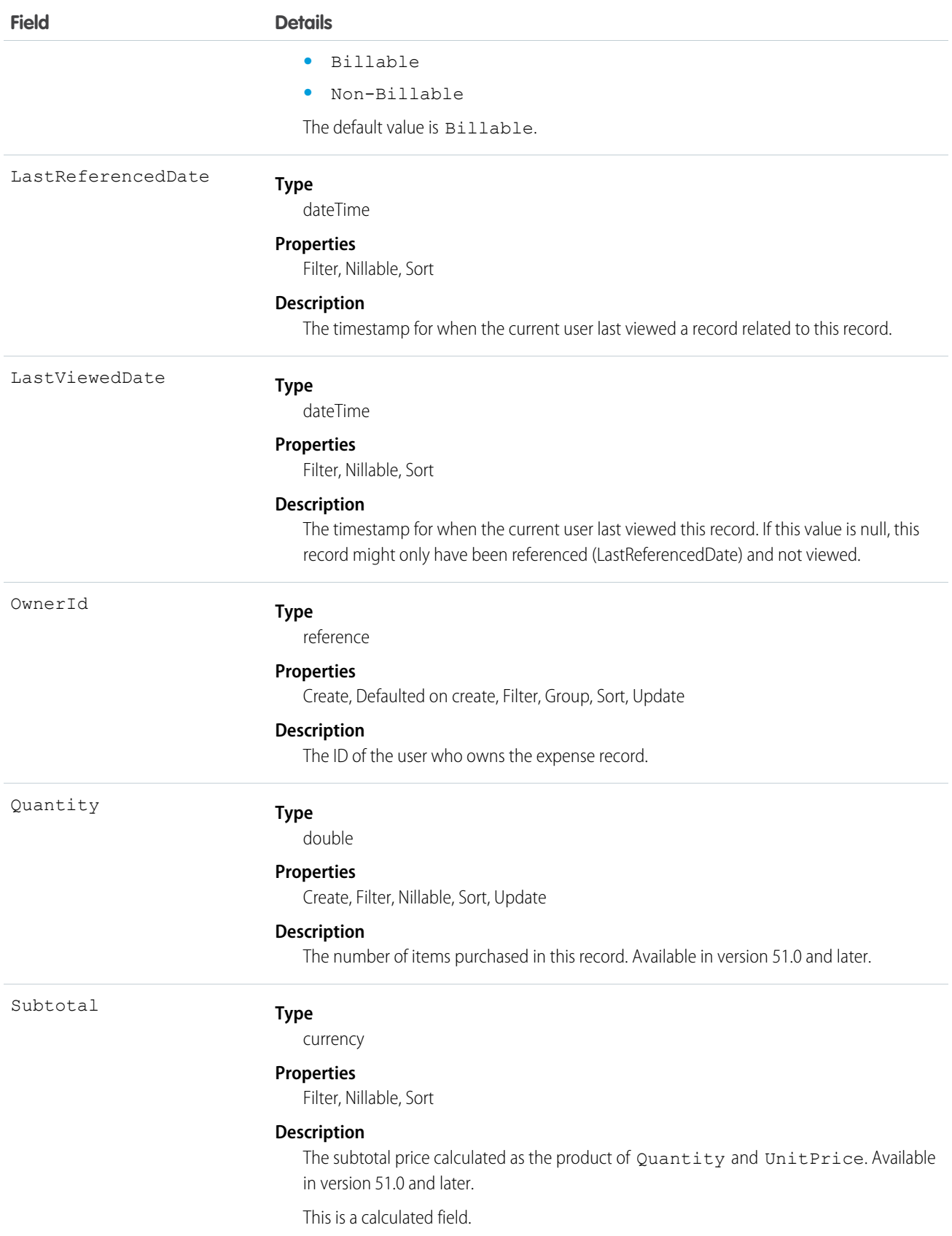

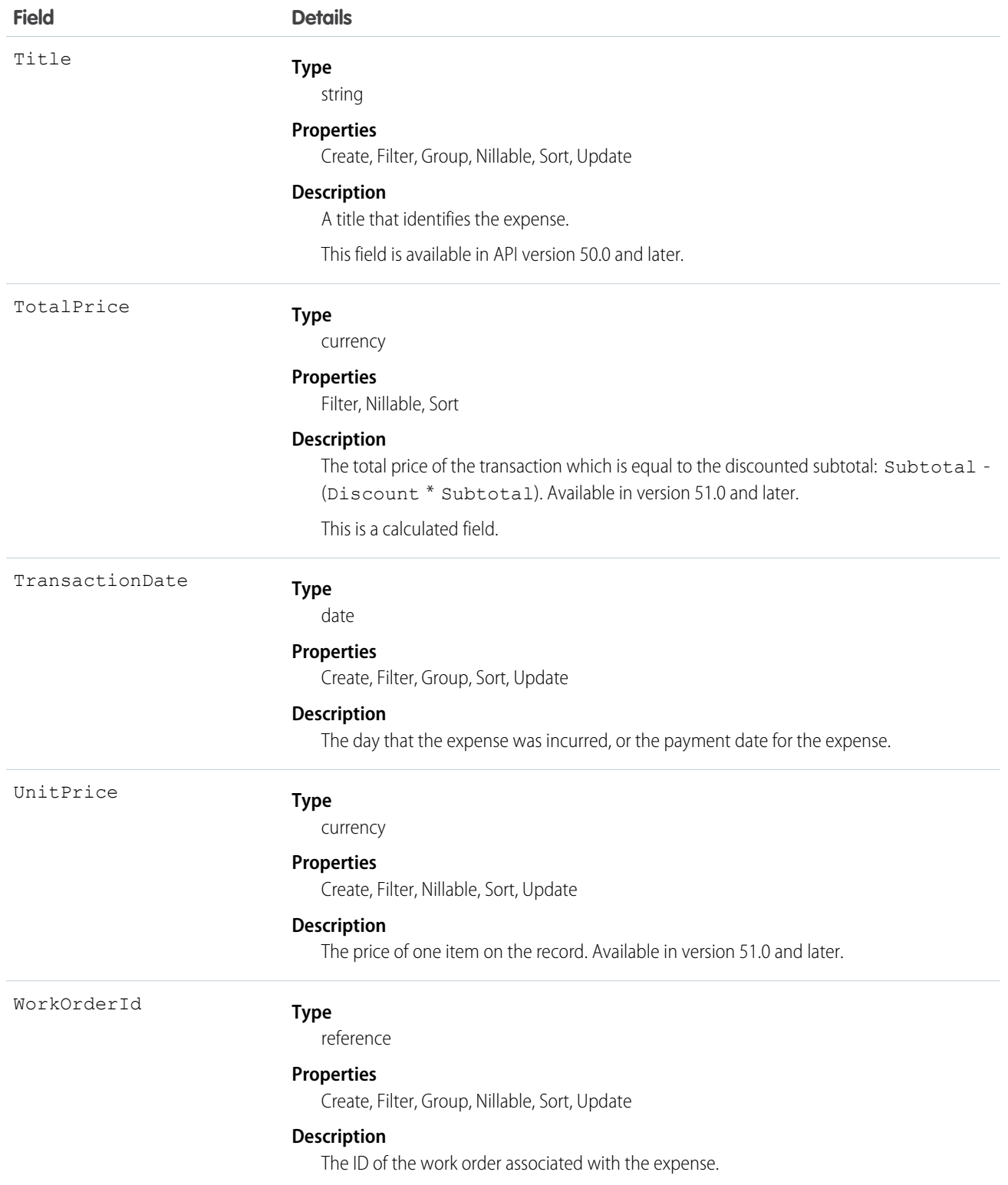

This object has the following associated objects. Unless noted, they are available in the same API version as this object.

#### **ExpenseChangeEvent (API version 55.0)**

Change events are available for the object.

#### **ExpenseFeed**

Feed tracking is available for the object.

#### **ExpenseHistory**

History is available for tracked fields of the object.

#### **ExpenseOwnerSharingRule**

Sharing rules are available for the object.

#### **ExpenseShare**

Sharing is available for the object.

### **ExpenseReport**

Represents a report that summarizes expenses. This object is available in API version 50.0 and later.

#### Supported Calls

create(), delete(), describeLayout(), describeSObjects(), getDeleted(), getUpdated(), query(), retrieve(), search(), undelete(), update(), upsert()

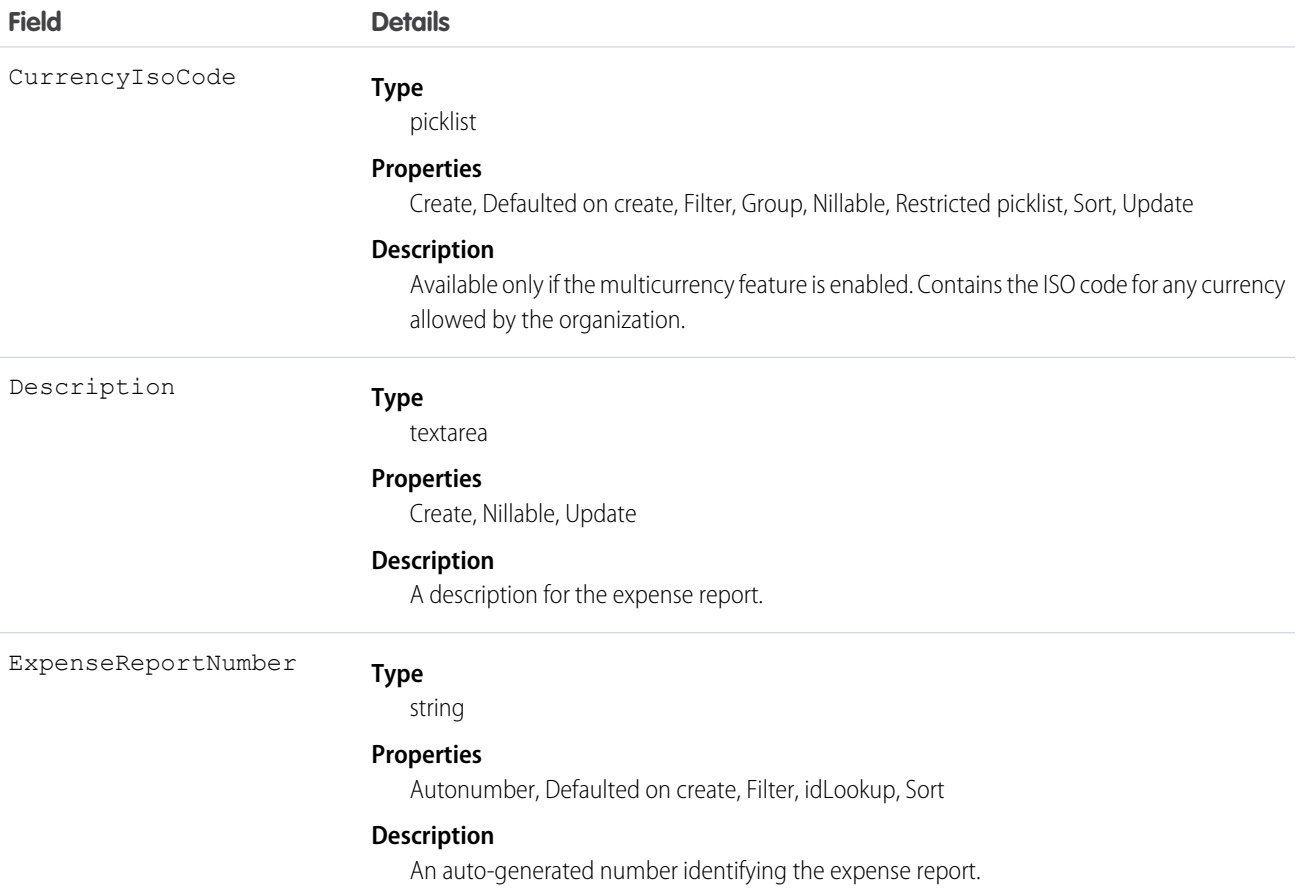

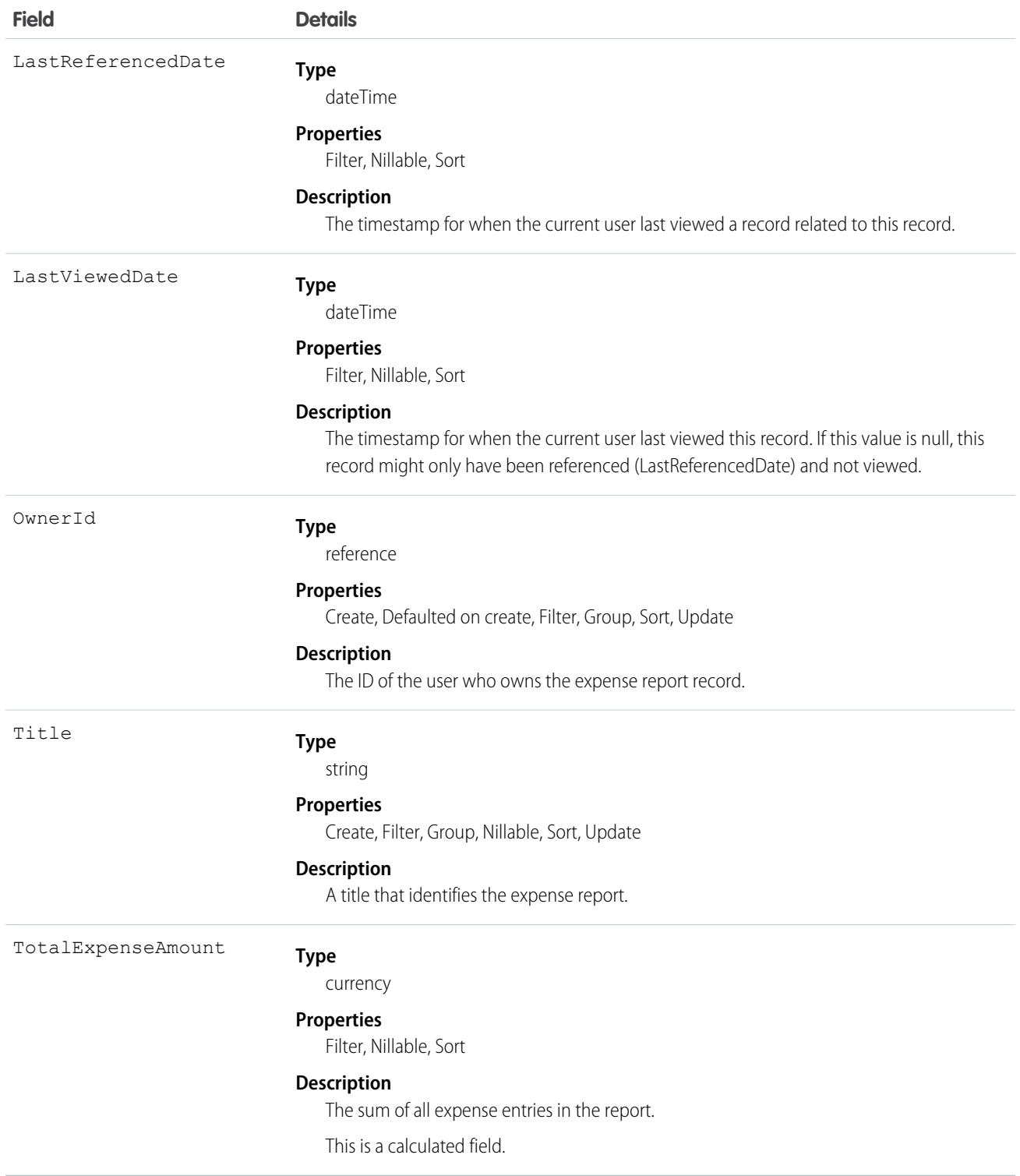

This object has the following associated objects. Unless noted, they are available in the same API version as this object.

#### **ExpenseReportFeed**

Feed tracking is available for the object.

#### **ExpenseReportHistory**

History is available for tracked fields of the object.

#### **ExpenseReportShare**

Sharing is available for the object.

# **ExpenseReportEntry**

Represents an entry in an expense report. This object is available in API version 50.0 and later.

# Supported Calls

```
create(), delete(), describeLayout(), describeSObjects(), getDeleted(), getUpdated(), query(),
retrieve(), search(), undelete(), update(), upsert()
```
#### Fields

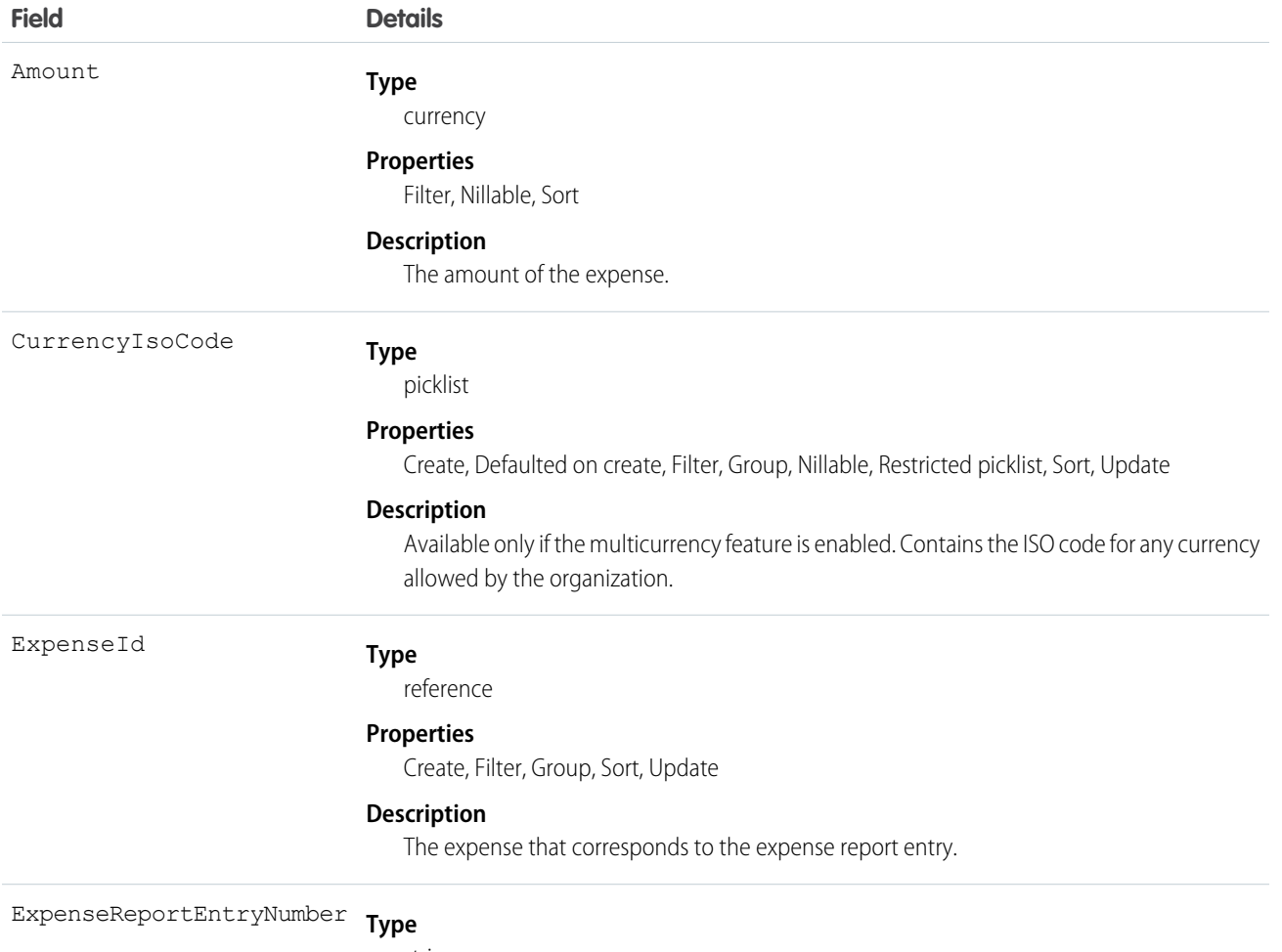

string

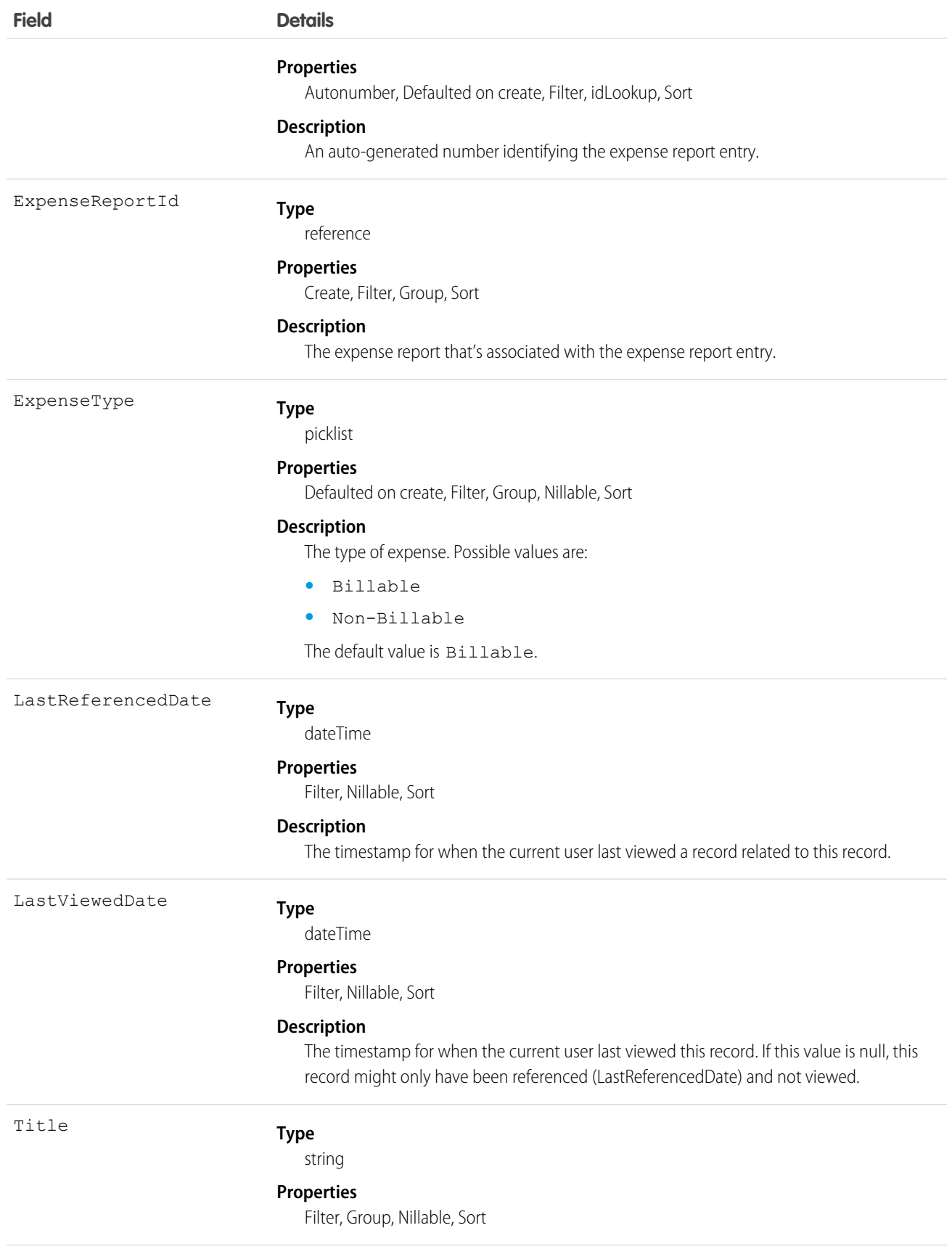

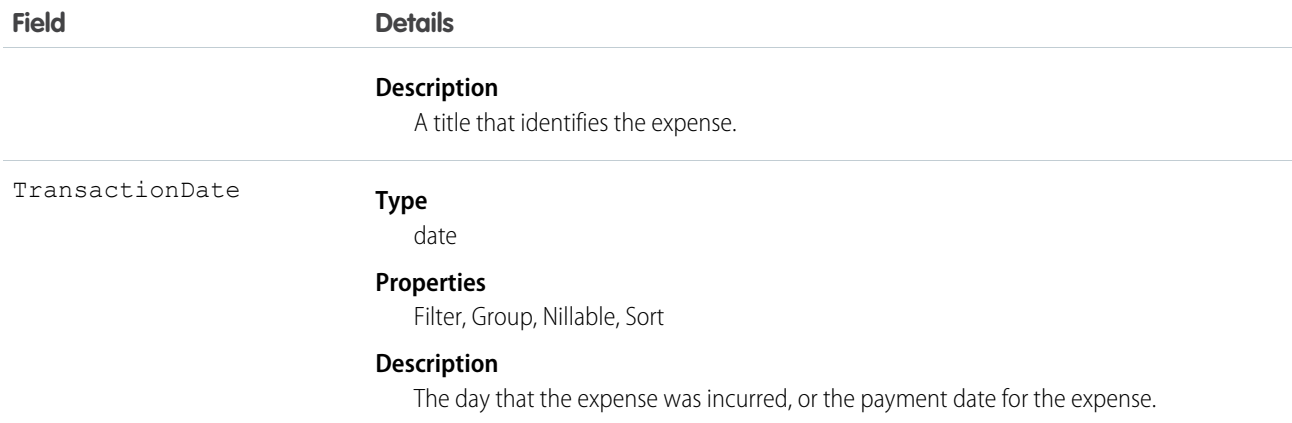

This object has the following associated objects. Unless noted, they are available in the same API version as this object.

#### **ExpenseReportEntryFeed**

Feed tracking is available for the object.

#### **ExpenseReportEntryHistory**

History is available for tracked fields of the object.

# FieldServiceMobileSettings

Represents a configuration of settings that control the Field Service iOS and Android mobile app experience. This object is available in API version 38.0 and later.

### Supported Calls

create(), delete(), describeLayout(), describeSObjects(), query(), retrieve(), update(), upsert()

## Special Access Rules

Field Service must be enabled.

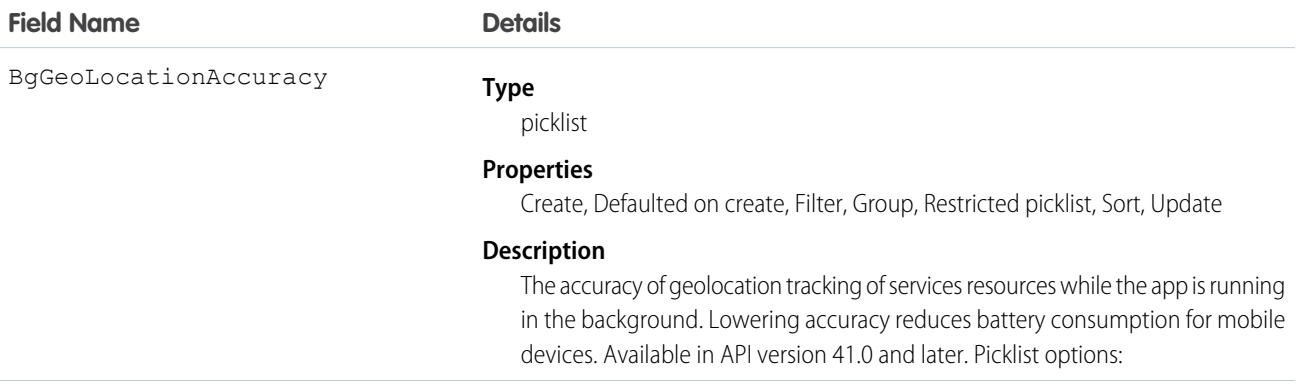

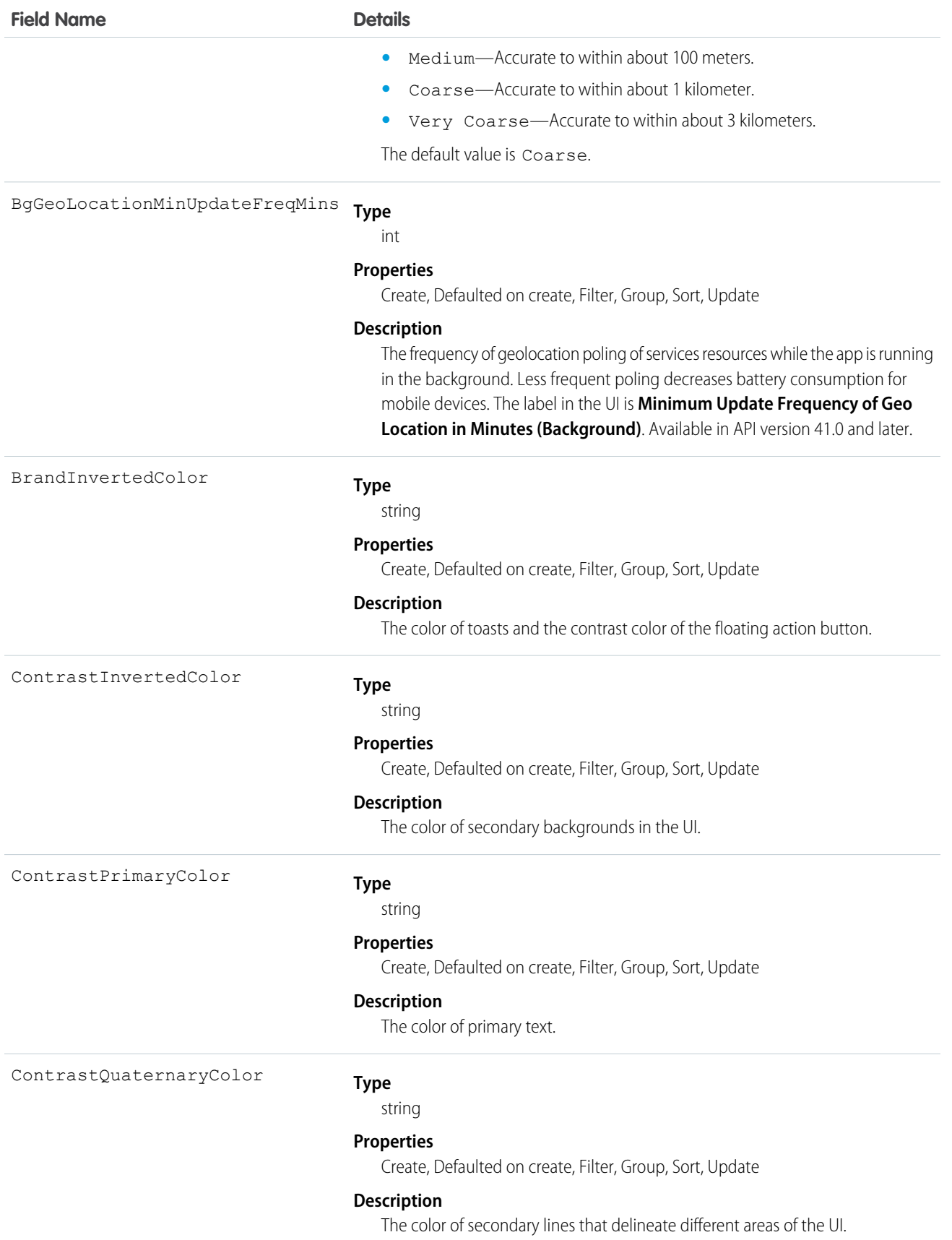

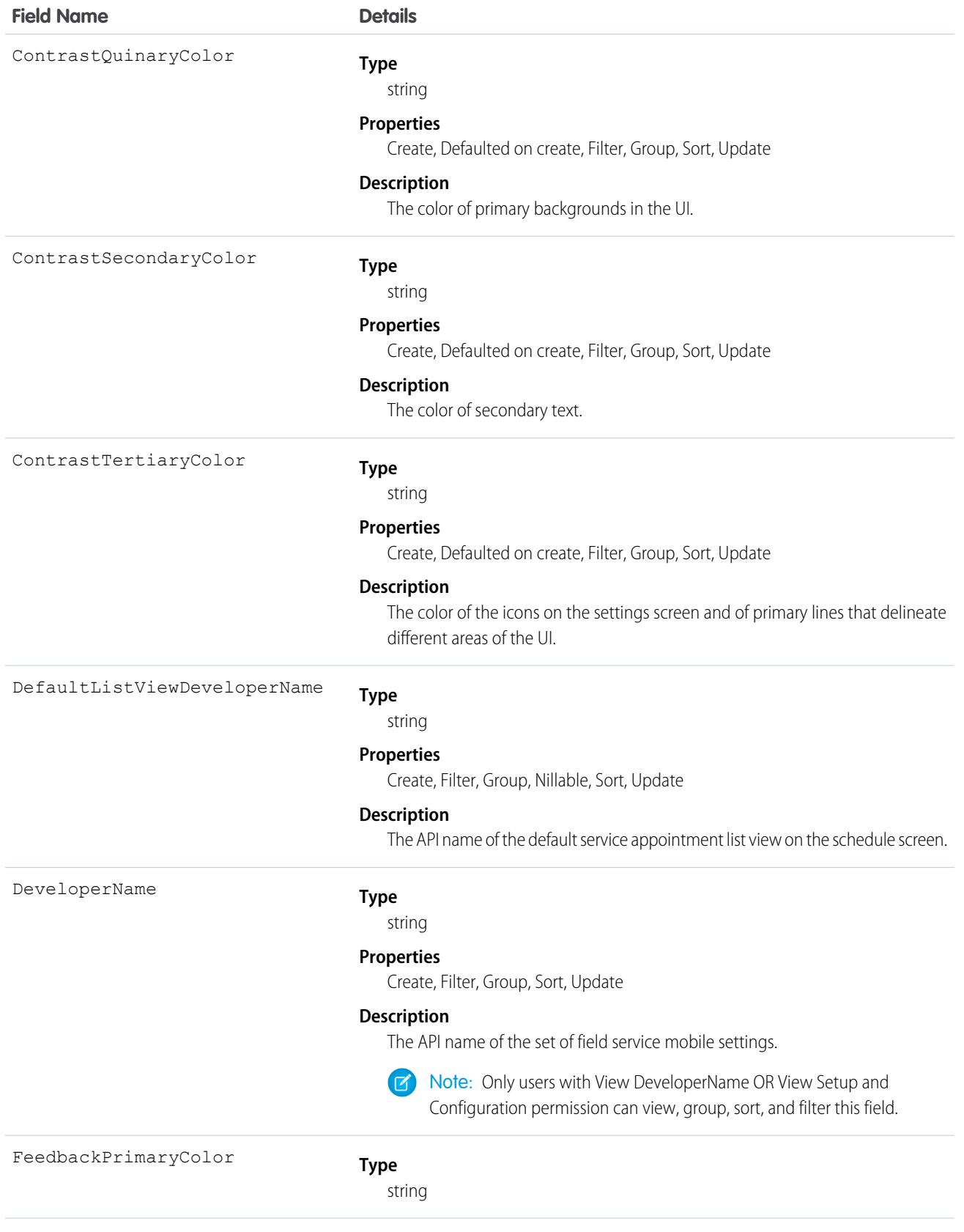
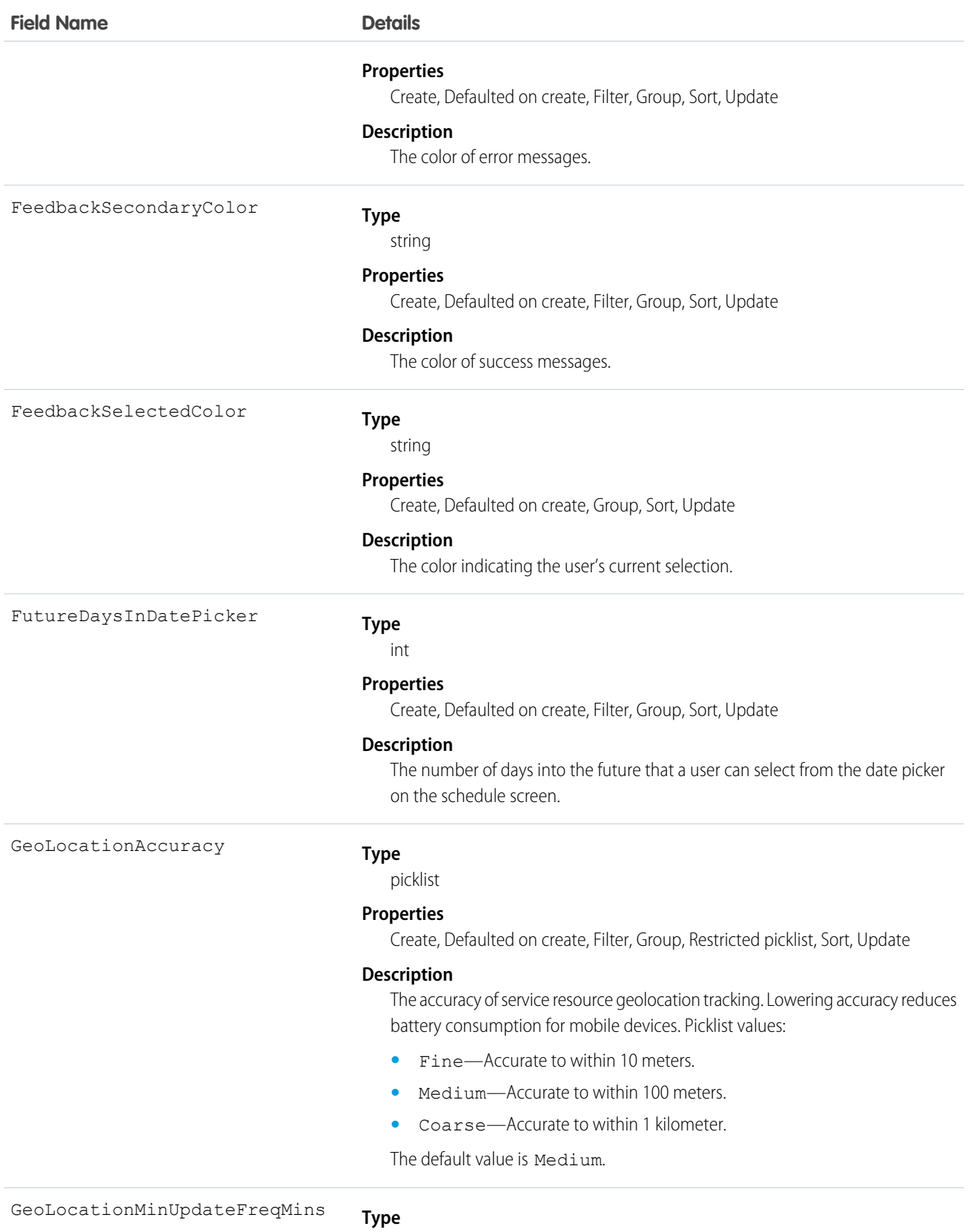

int

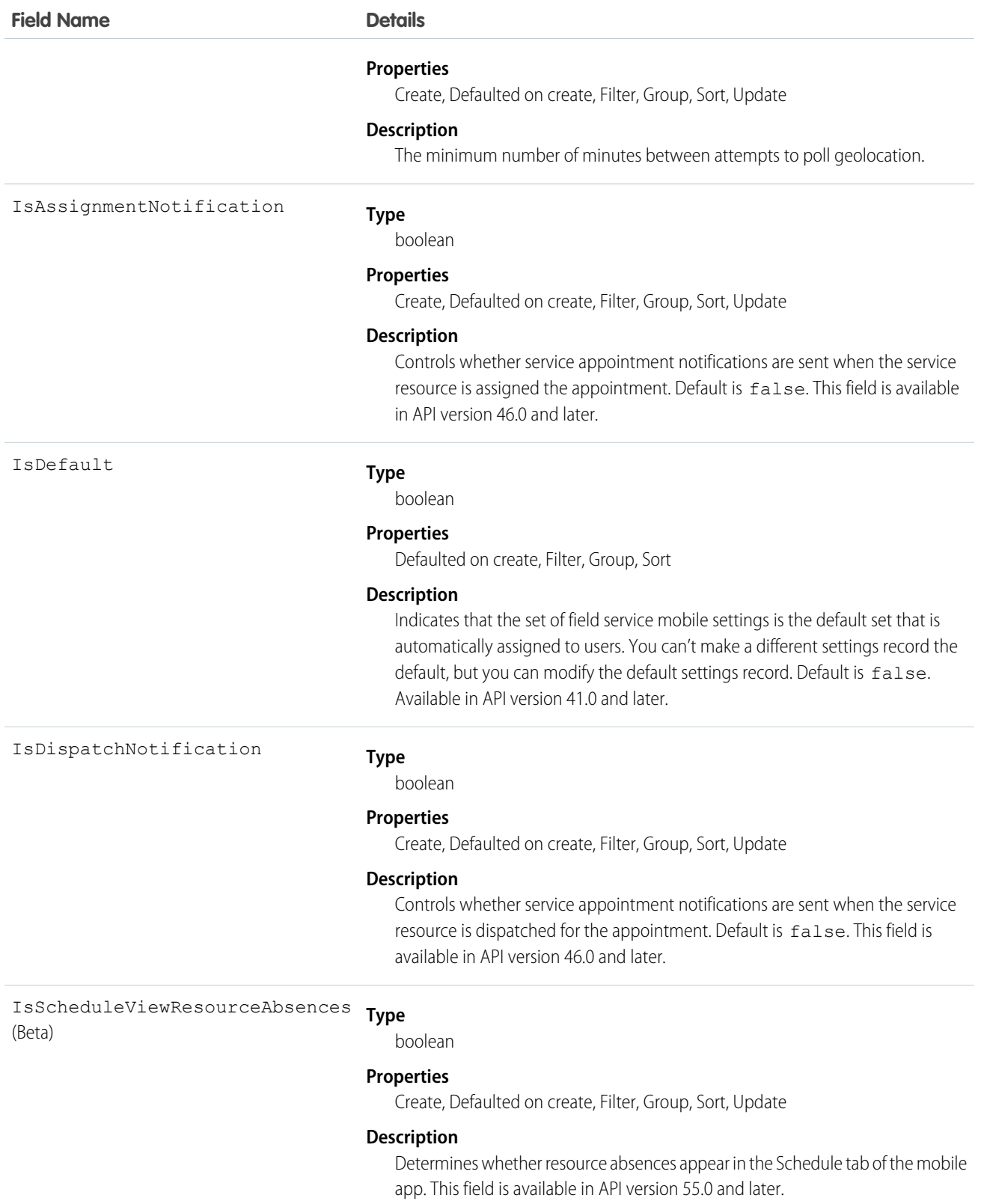

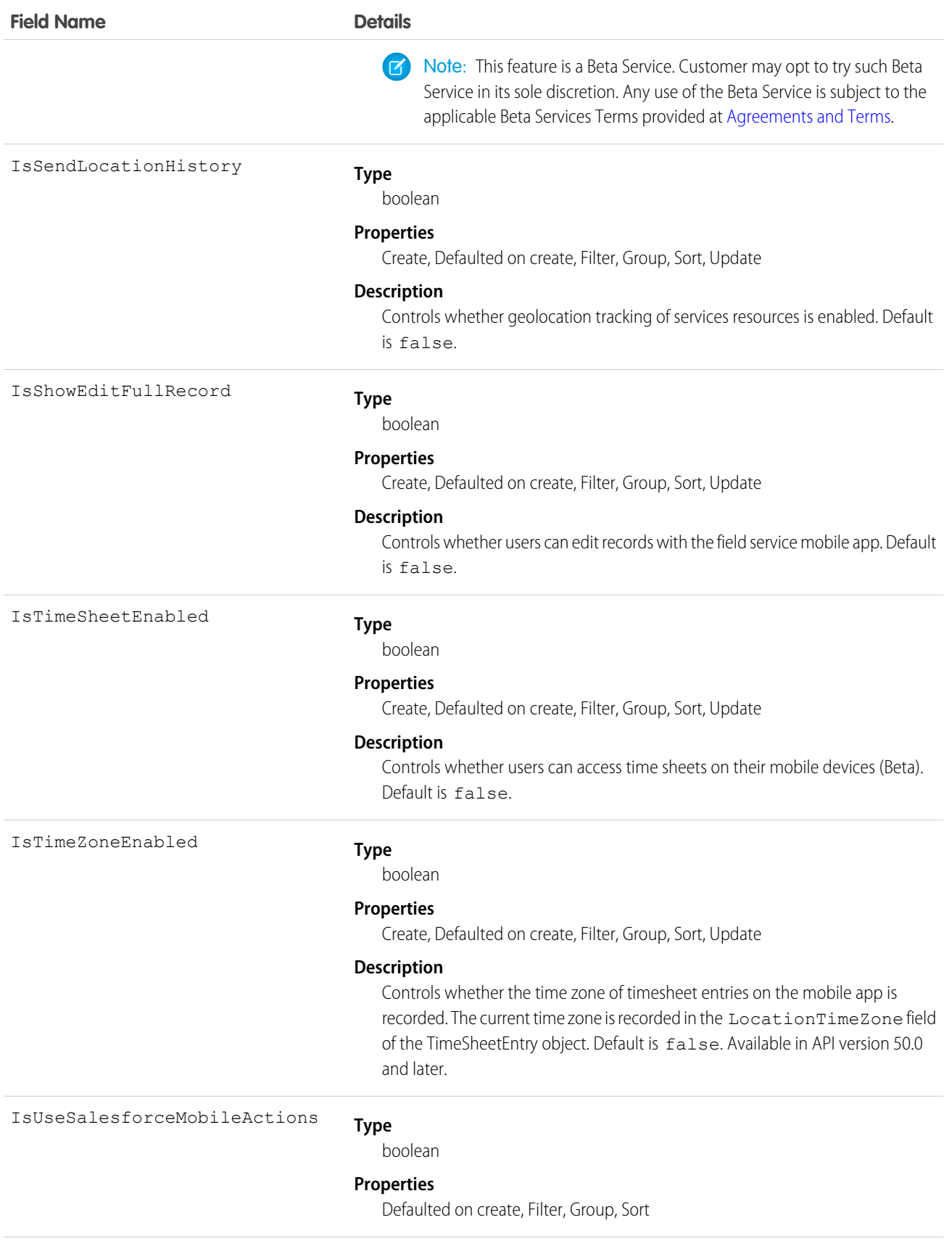

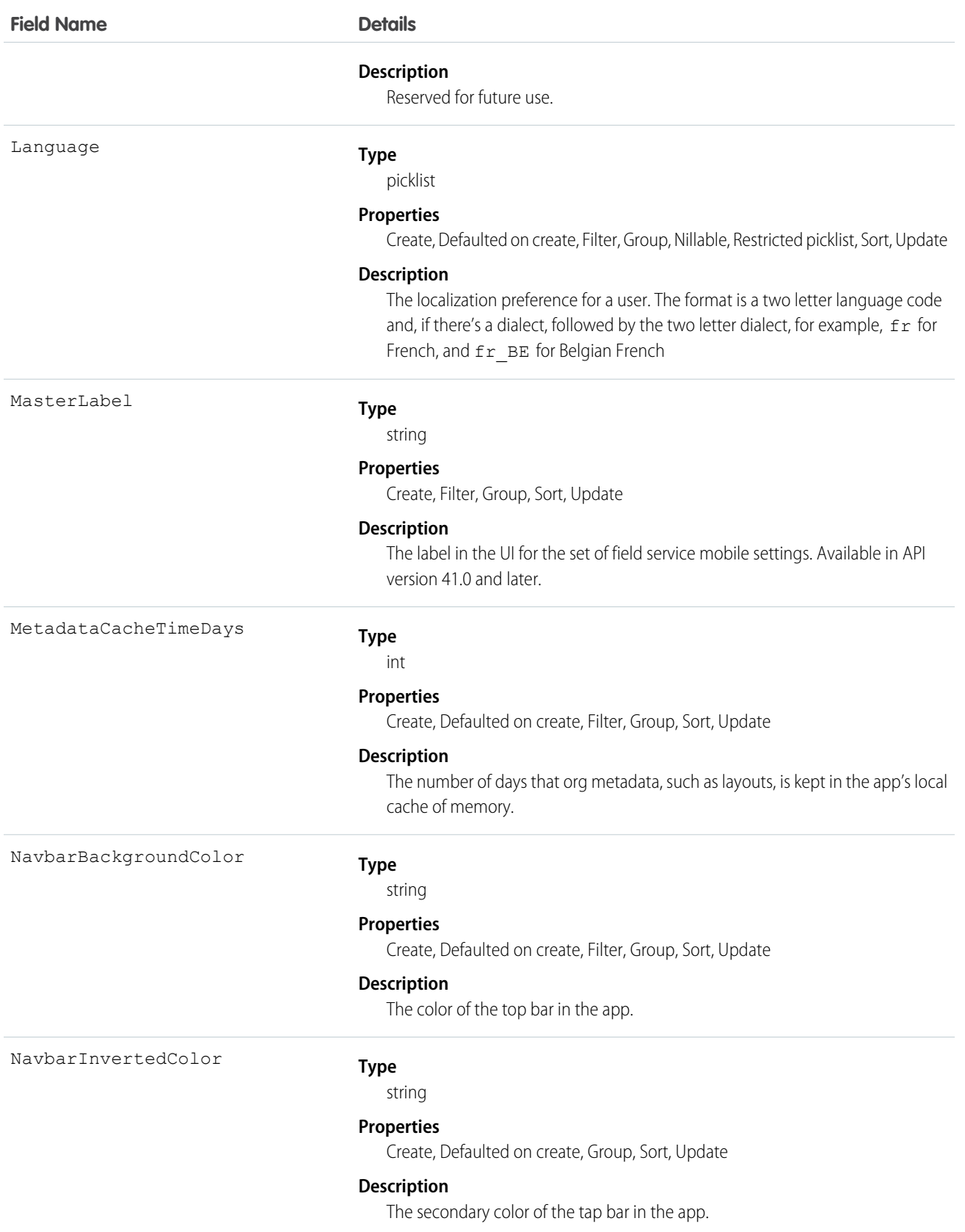

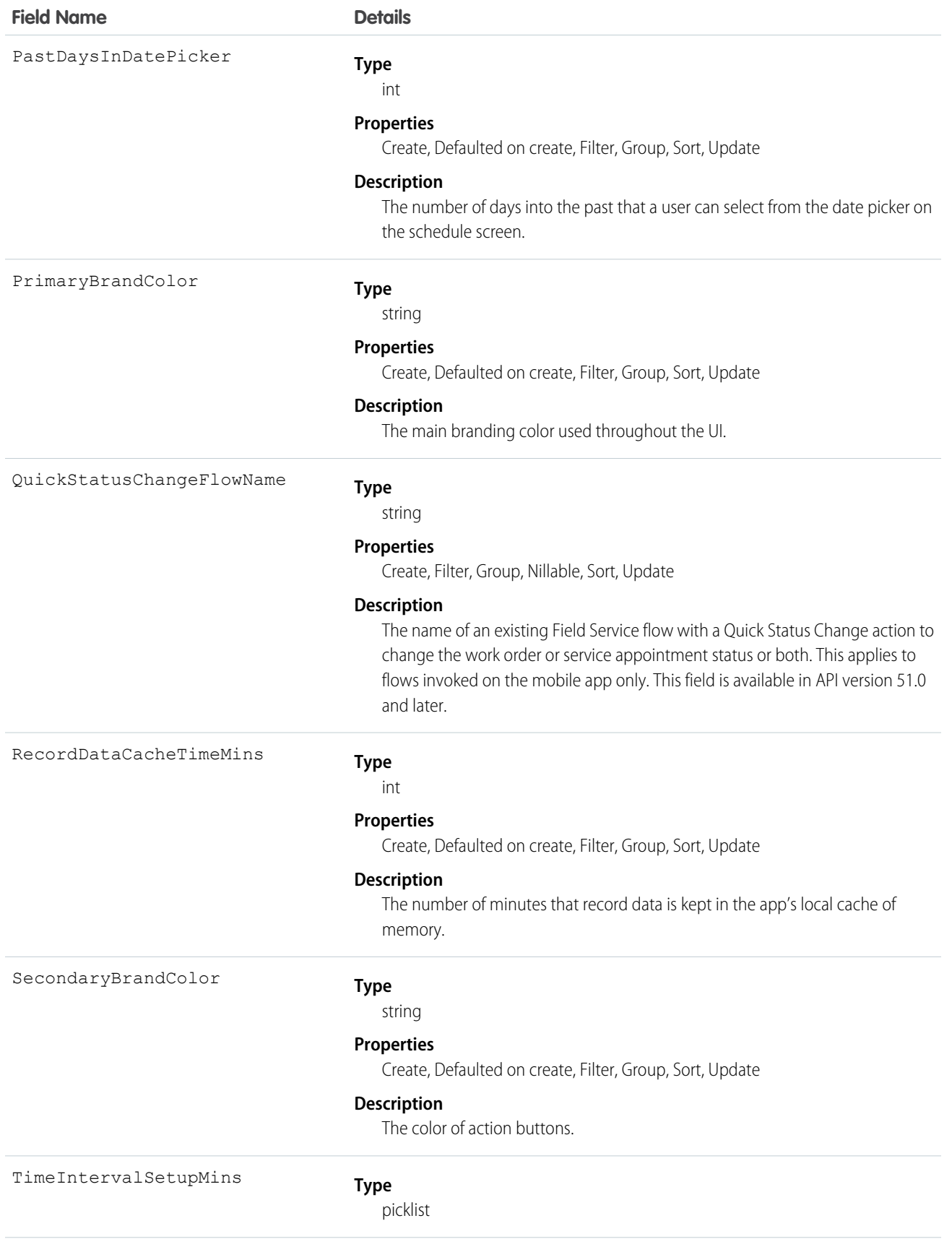

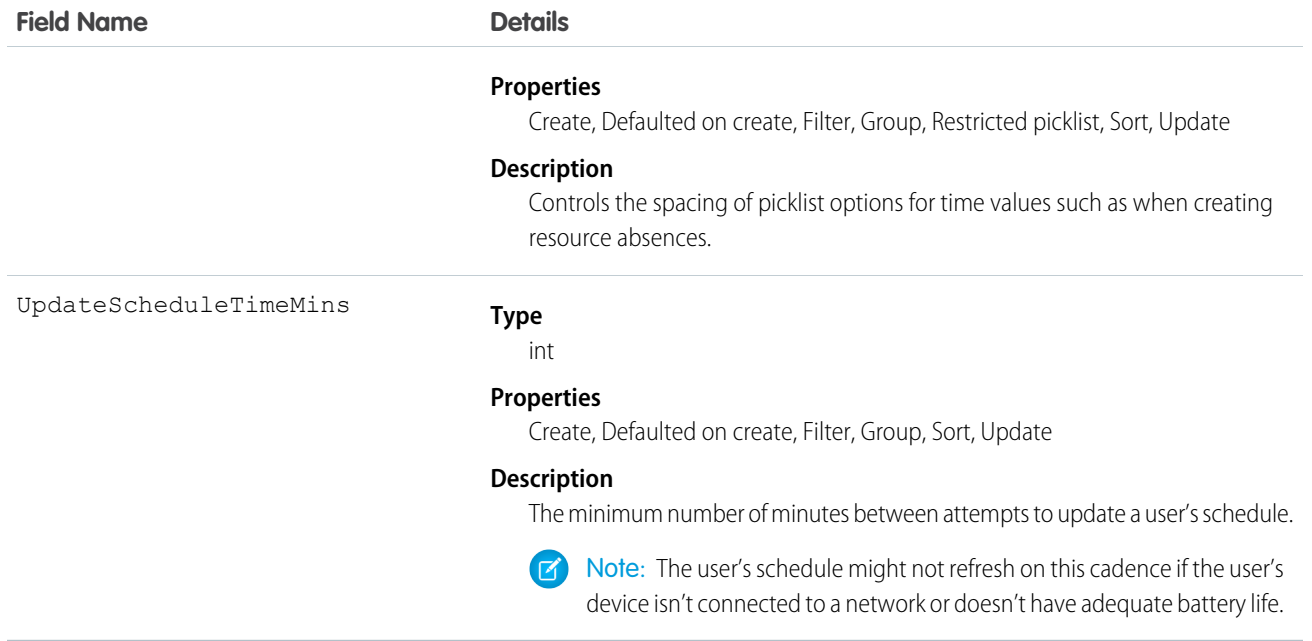

Field Service Mobile settings allow you to create sets of settings to apply to different field service mobile users. The settings apply to both the Android and iOS versions of the app.

For example, suppose you want to accommodate workers that are color blind, or who work in dark or bright conditions. You can choose different branding options for different workers to suit their needs, and assign them to their profiles.

### Associated Objects

This object has the following associated objects. Unless noted, they are available in the same API version as this object.

#### **FieldServiceMobileSettingsChangeEvent (API version 55.0)**

Change events are available for the object.

### LinkedArticle

Represents a knowledge article that is attached to a work order, work order line item, or work type. This object is available in API version 37.0 and later.

#### Supported Calls

```
create(), delete(), describeLayout(), describeSObjects(), getDeleted(), getUpdated(), query(),
retrieve(), undelete(), update(), upsert()
```
#### Special Access Rules

Knowledge must be enabled in your org. Field Service must be enabled. Only users that have access to the Knowledge article and the parent record linked to it can access this object.

In Knowledge in Salesforce Classic, only Field Service objects such as Work Order, Work Type, and Work Order Line Item are supported for linked articles. In Lightning Knowledge, other social objects such as Chat, Messaging, Voice Call, and Social Post are supported for linked articles.

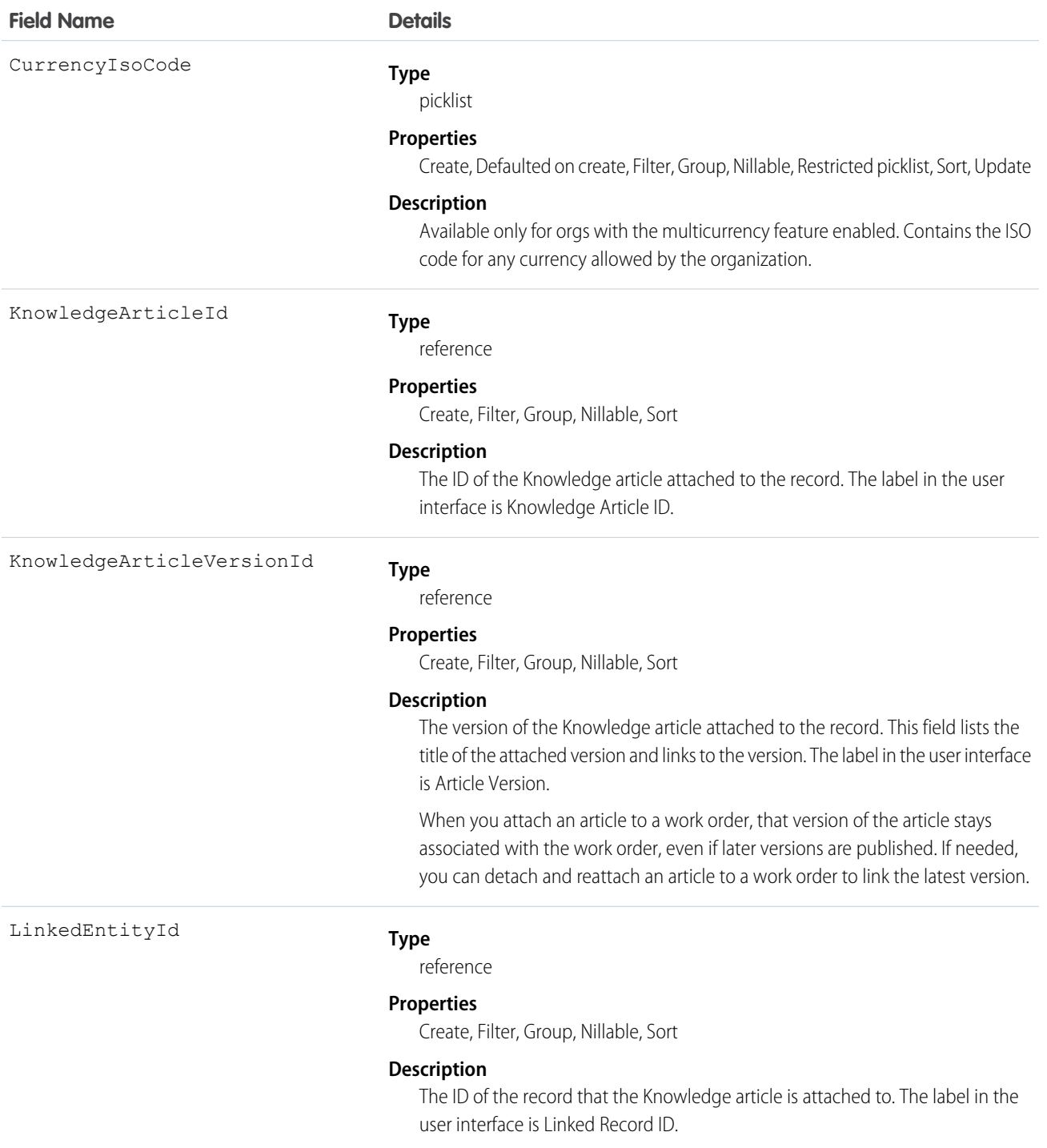

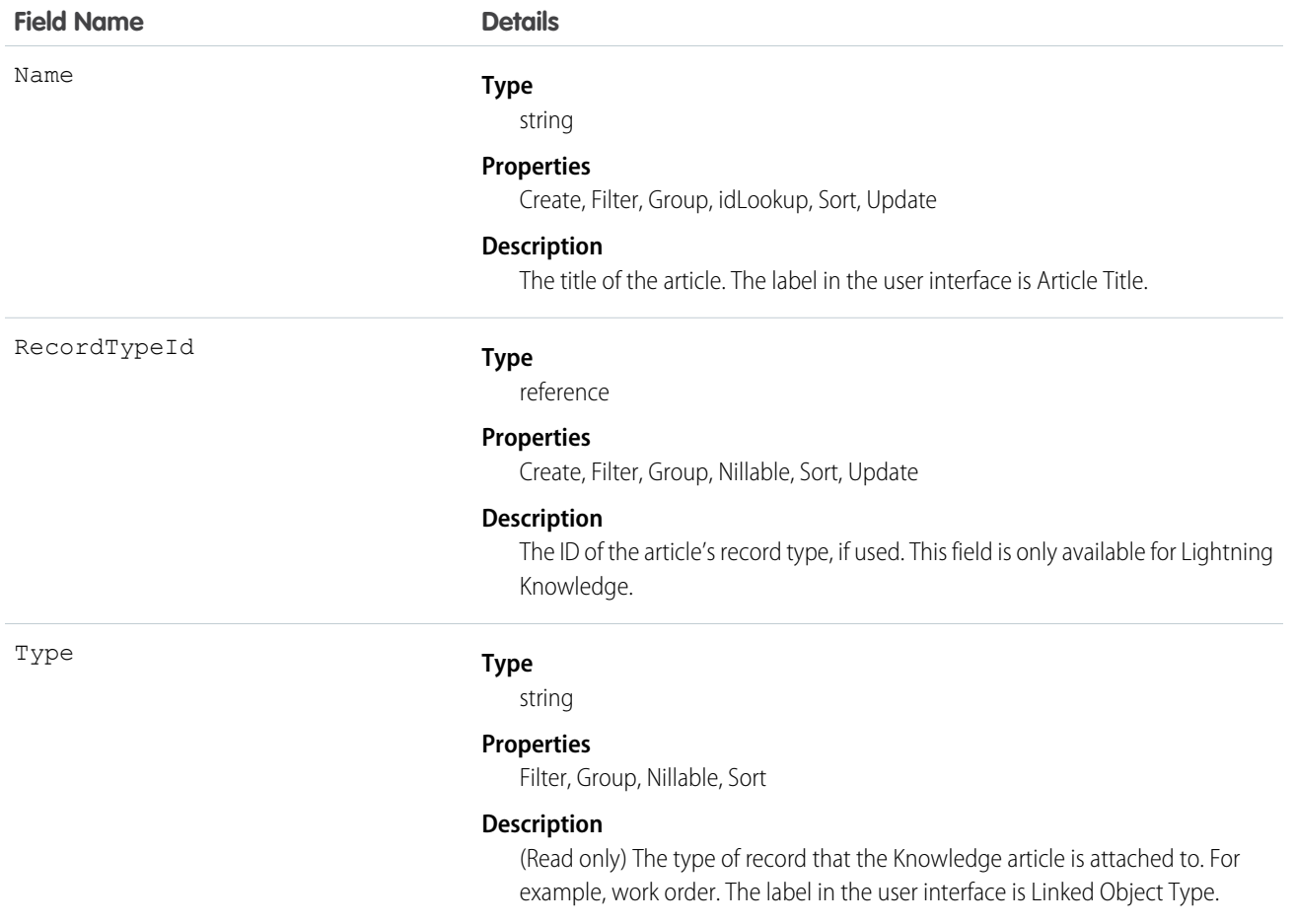

Admins can customize linked articles' page layouts, fields, validation rules, and more from the Linked Articles page in Setup.

#### Associated Objects

This object has the following associated objects. Unless noted, they are available in the same API version as this object.

#### **LinkedArticleFeed**

Feed tracking is available for the object.

#### **LinkedArticleHistory**

History is available for tracked fields of the object.

### **Location**

Represents a warehouse, service vehicle, work site, or other element of the region where your team performs field service work. In API version 49.0 and later, you can associate activities with specific locations. Activities, such as the tasks and events related to a location, appear in the activities timeline when you view the location detail page. Also in API version 49.0 and later, Work.com users can view Employees as a related list on Location records. In API version 51.0 and later, this object is available for Omnichannel Inventory and represents physical locations where inventory is available for fulfilling orders.

### Supported Calls

create(), delete(), describeLayout(), describeSObjects(), getDeleted(), getUpdated(), query(), retrieve(), search(), undelete(), update(), upsert()

### Special Access Rules

At least one of these features must be enabled:

- **•** Commerce Store
- **•** Contact Tracing for Employees
- **•** Employee Experience
- **•** Field Service
- **•** Fulfillment Orders
- **•** Health Cloud
- **•** Industries Insurance
- **•** Industries Visit
- **•** Locations
- **•** Omnichannel Inventory
- **•** Public Sector
- **•** Retail Execution
- **•** Work.com

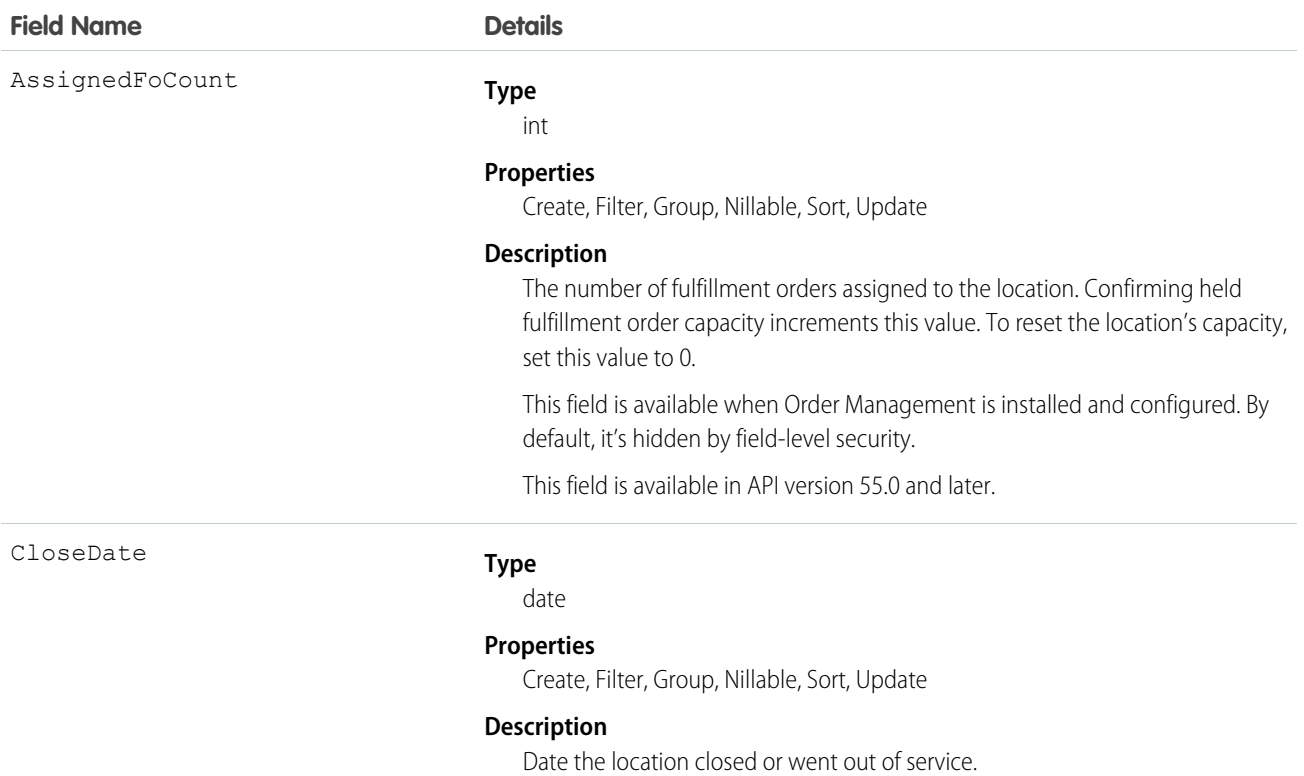

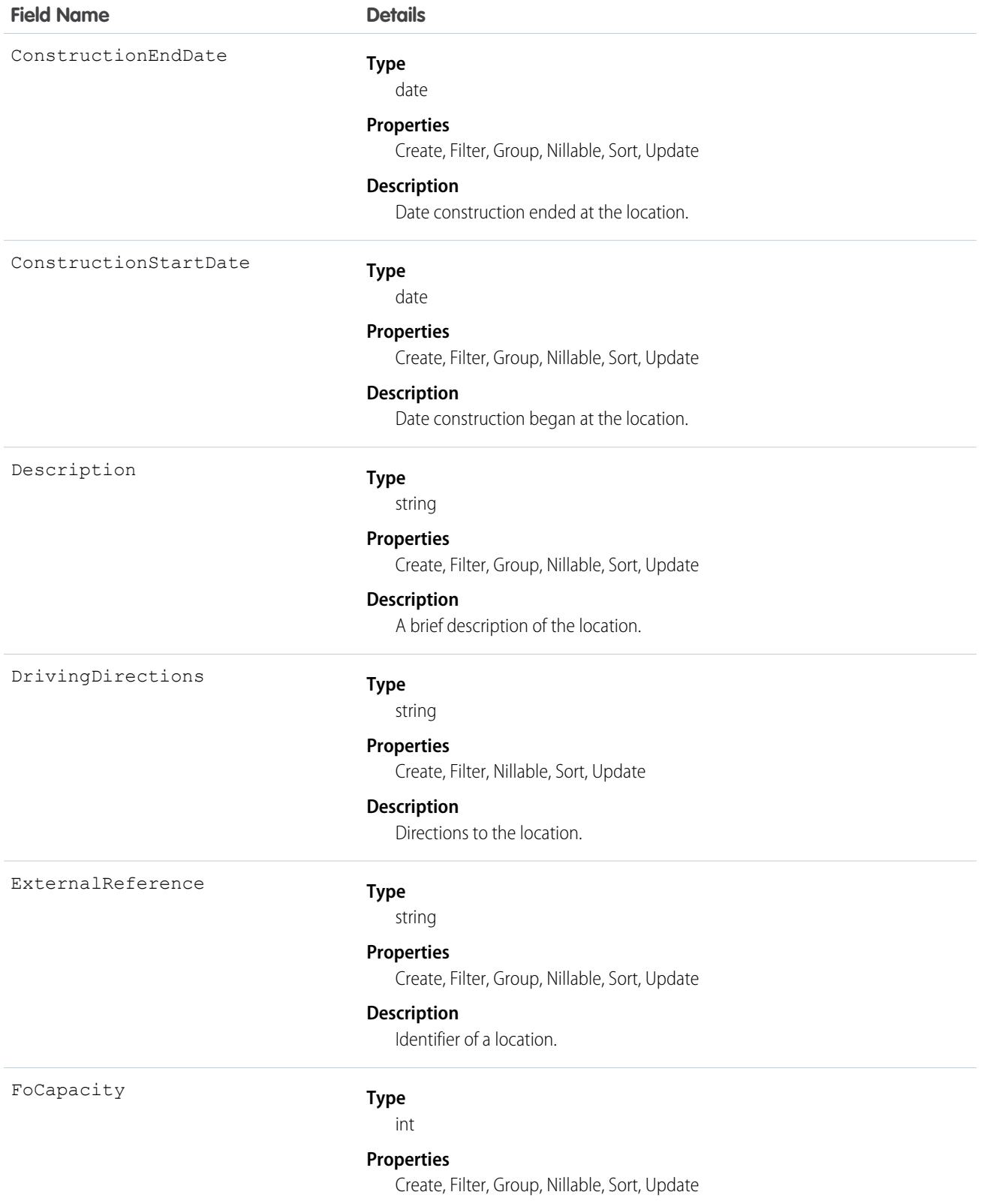

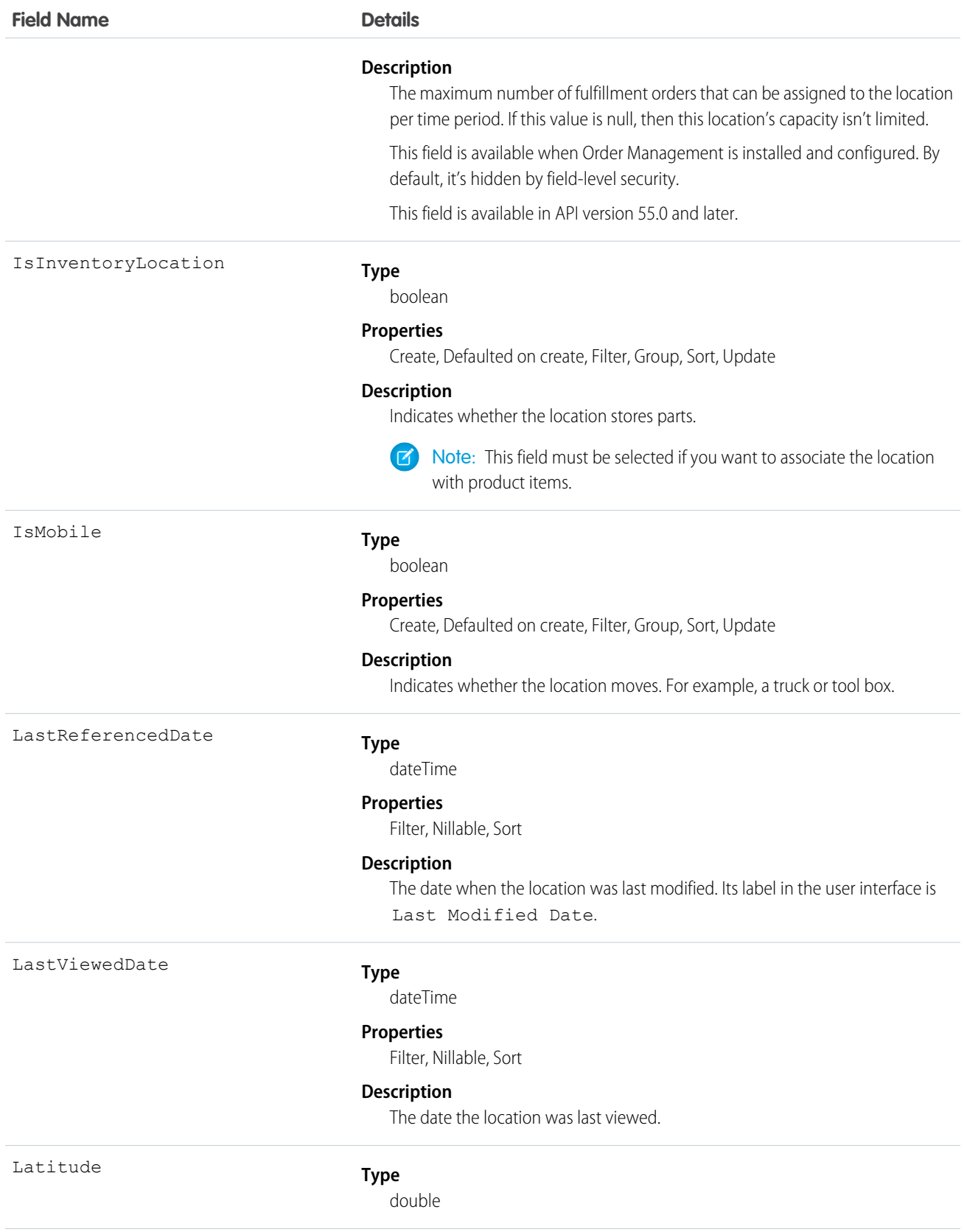

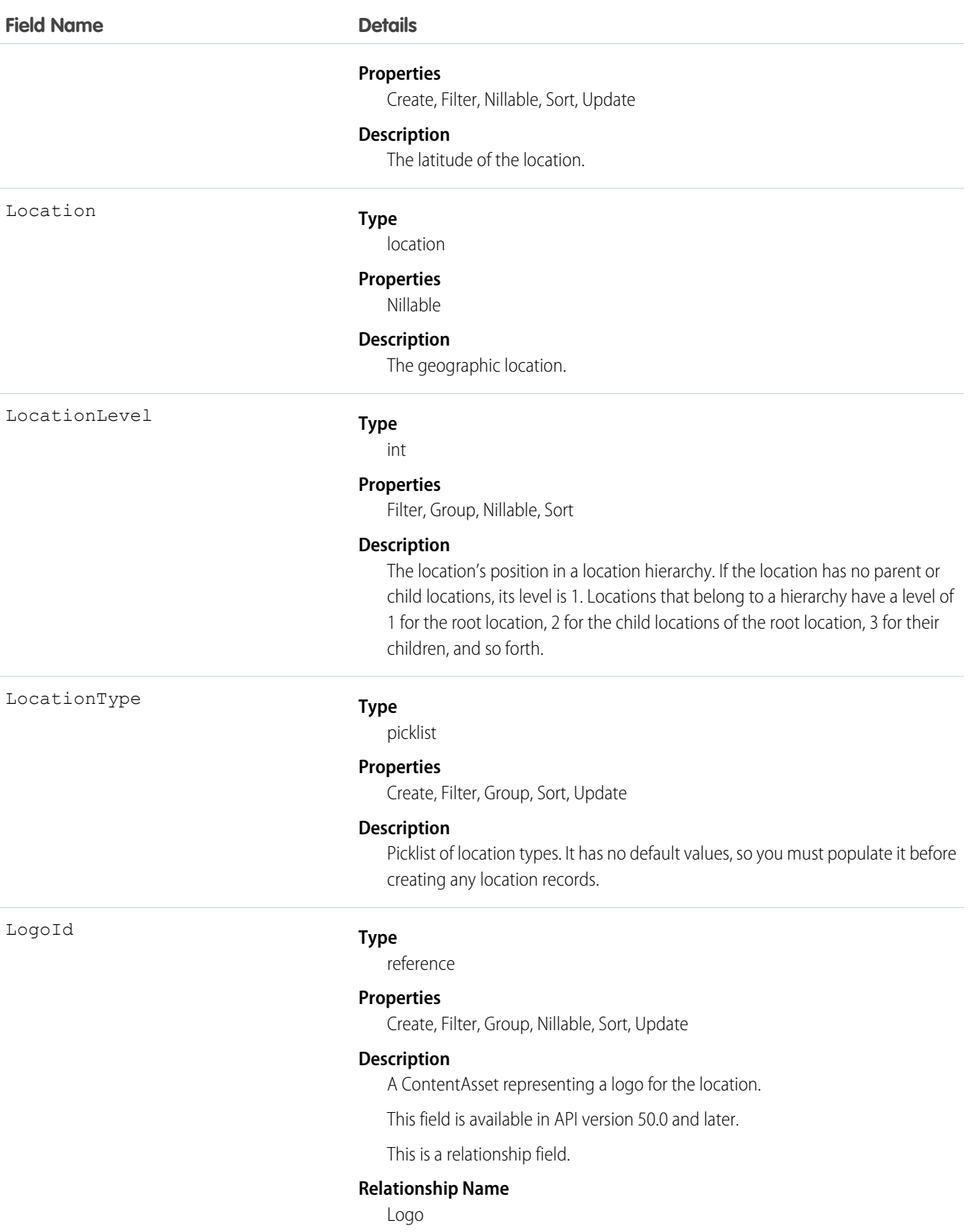

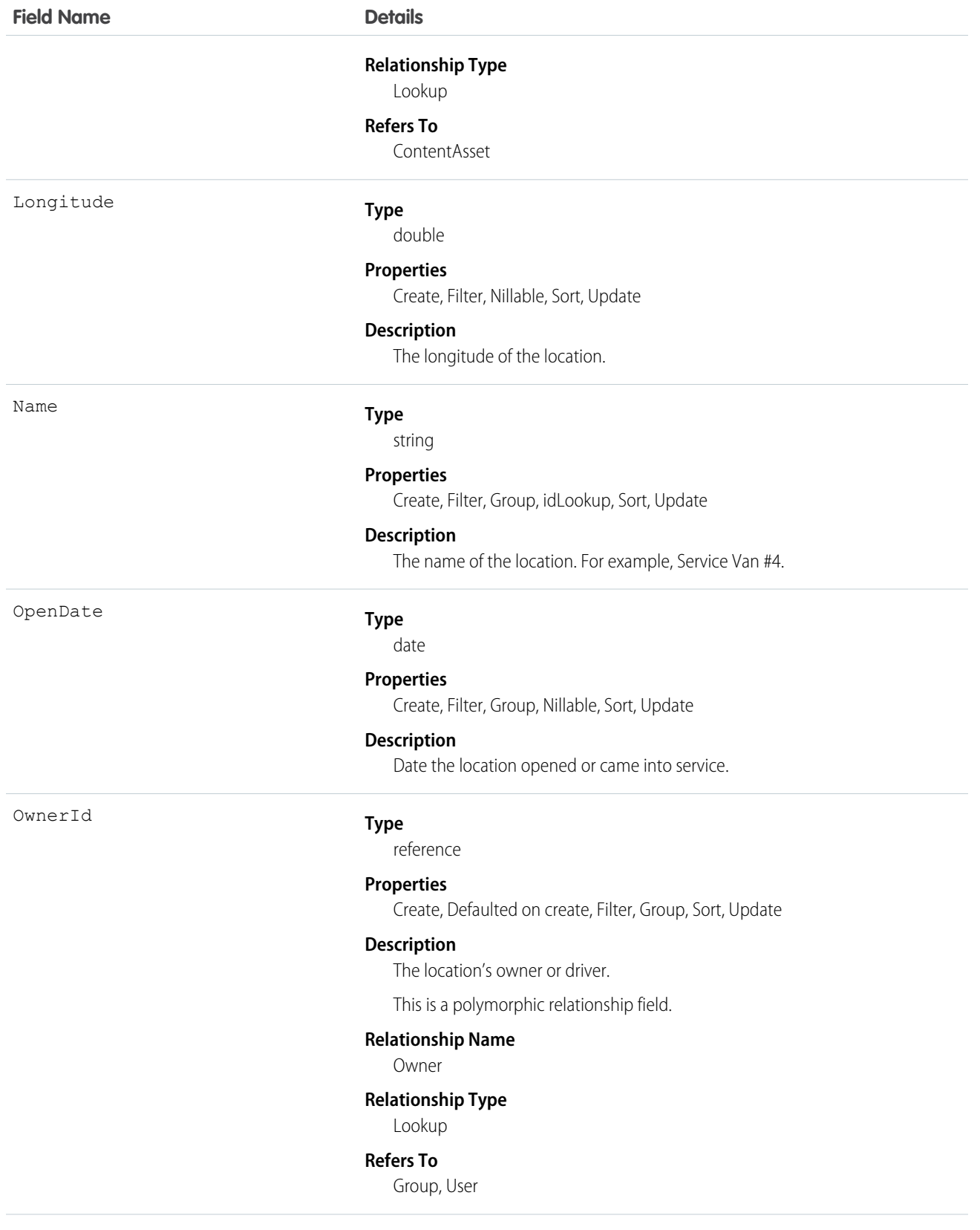

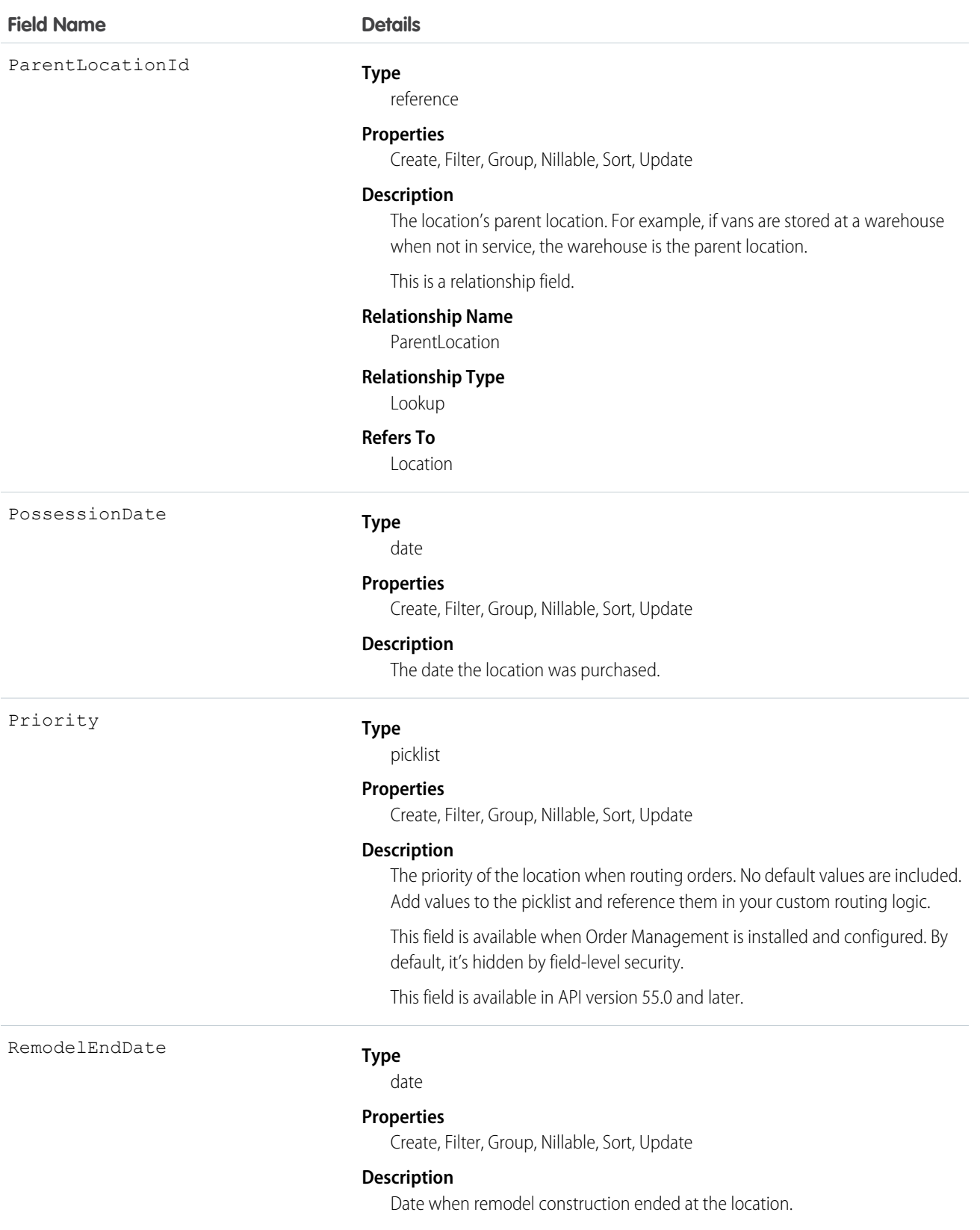

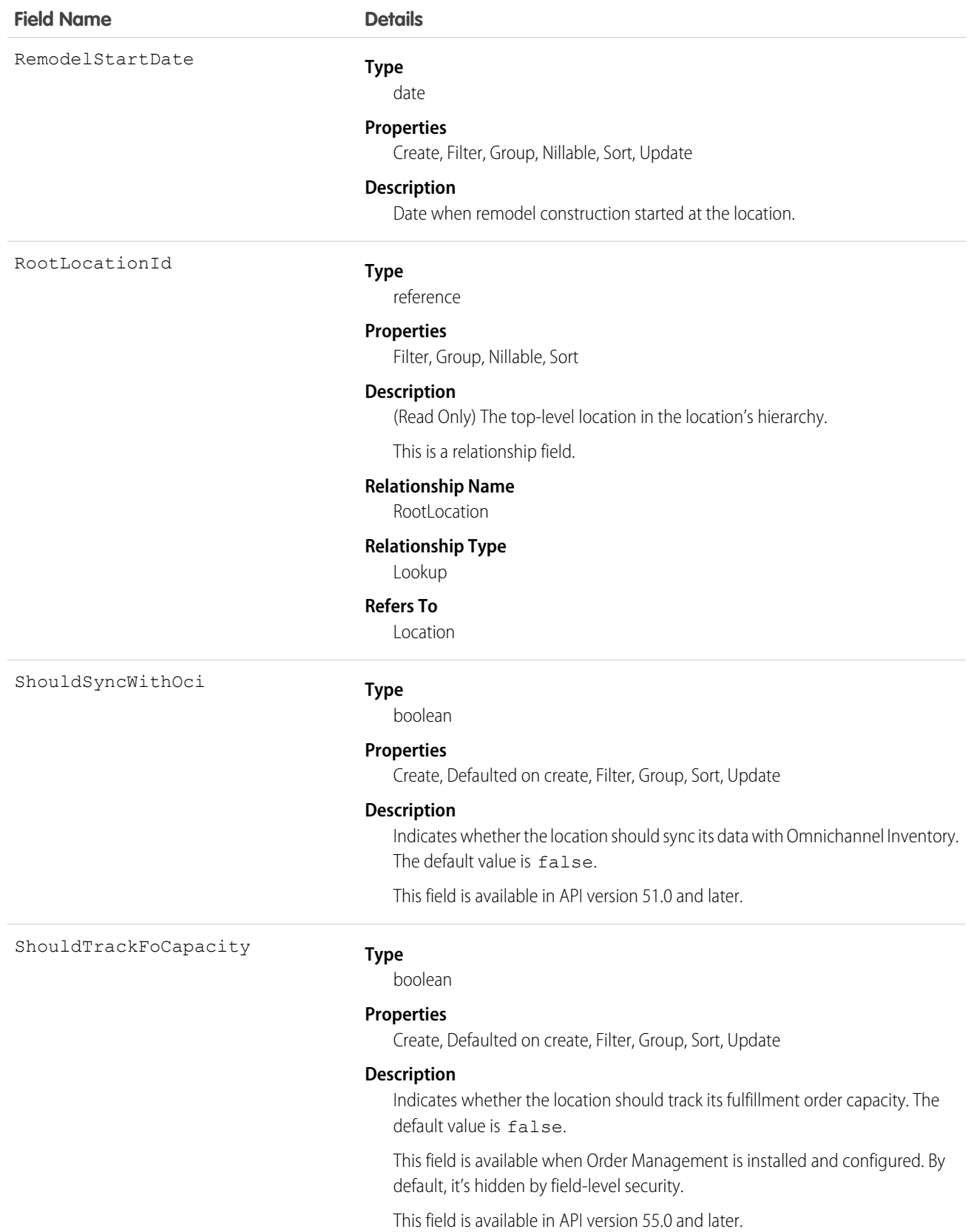

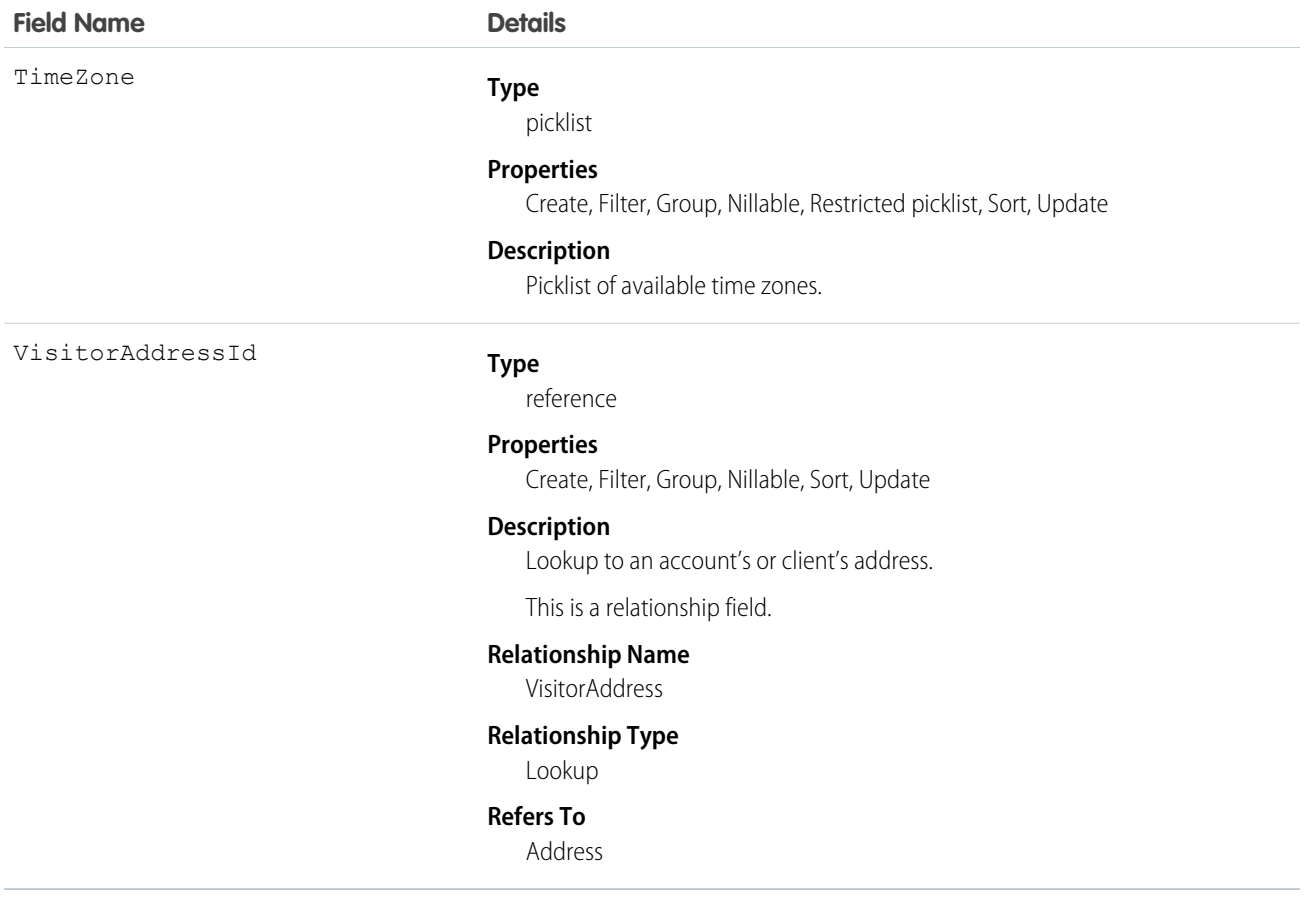

Before creating any location records, add at least one value to the Location Type picklist. LocationType is a required field.

To track your inventory in Salesforce, create product items, which represent the stock of a particular product a particular location. For example, create a product item that represents the 500 bolts you have in stock at your Warehouse A location. Each product item must be associated with a location.

To get a more granular picture of your field service operation, associate locations with service territories. For example, if a warehouse is located in a particular service territory, add it as a service territory location.

Important: "Location" in Salesforce can also refer to the geolocation compound field found on many standard objects. When ∩ referencing the Location object in your Apex code, always use Schema.Location instead of Location to prevent confusion with the standard Location compound field. If referencing both the Location object and the Location field in the same snippet, you can differentiate between the two by using System.Location for the field and Schema.Location for the object.

### Associated Objects

This object has the following associated objects. Unless noted, they are available in the same API version as this object.

#### **LocationChangeEvent (API version 48.0)**

Change events are available for the object.

### **LocationFeed**

Feed tracking is available for the object.

#### **LocationHistory**

History is available for tracked fields of the object.

#### **LocationOwnerSharingRule**

Sharing rules are available for the object.

### **LocationShare**

Sharing is available for the object.

### MaintenanceAsset

Represents an asset covered by a maintenance plan in field service. Assets can be associated with multiple maintenance plans.

### Supported Calls

```
create(), delete(), describeLayout(), describeSObjects(), getDeleted(), getUpdated(), query(),
retrieve(), undelete(), update(), upsert()
```
### Special Access Rules

Field Service must be enabled.

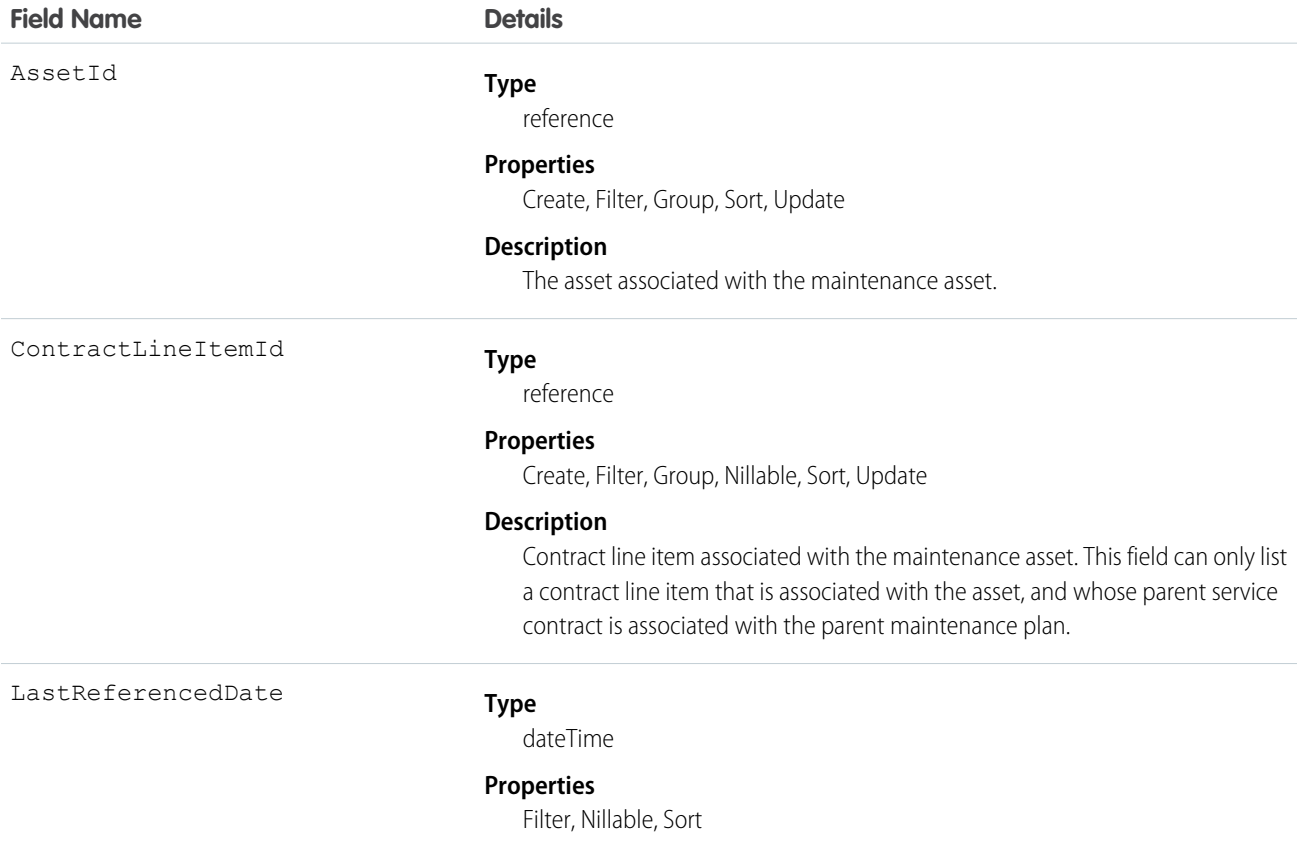

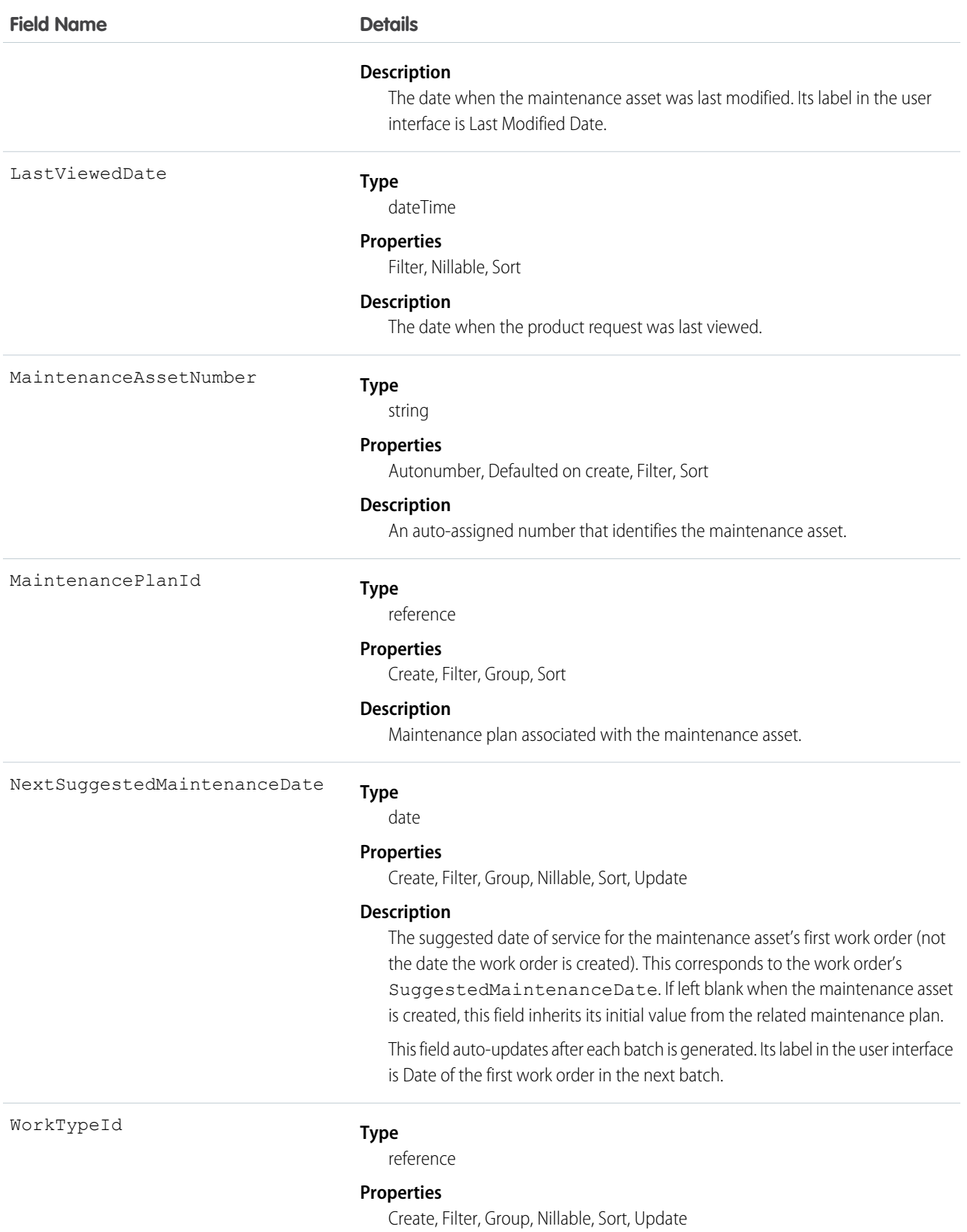

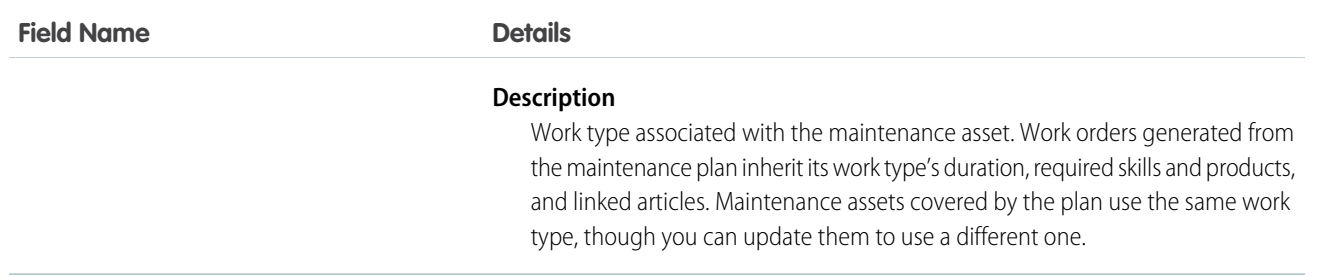

### Associated Objects

This object has the following associated objects. If the API version isn't specified, they're available in the same API versions as this object. Otherwise, they're available in the specified API version and later.

#### **MaintenanceAssetChangeEvent (API version 48.0)**

Change events are available for the object.

#### **MaintenanceAssetFeed**

Feed tracking is available for the object.

#### **MaintenanceAssetHistory**

History is available for tracked fields of the object.

### MaintenancePlan

Represents a preventive maintenance schedule for one or more assets in field service.

#### Supported Calls

create(), delete(), describeLayout(), describeSObjects(), getDeleted(), getUpdated(), query(), retrieve(), search(), undelete(), update(), upsert()

#### Special Access Rules

Field Service must be enabled.

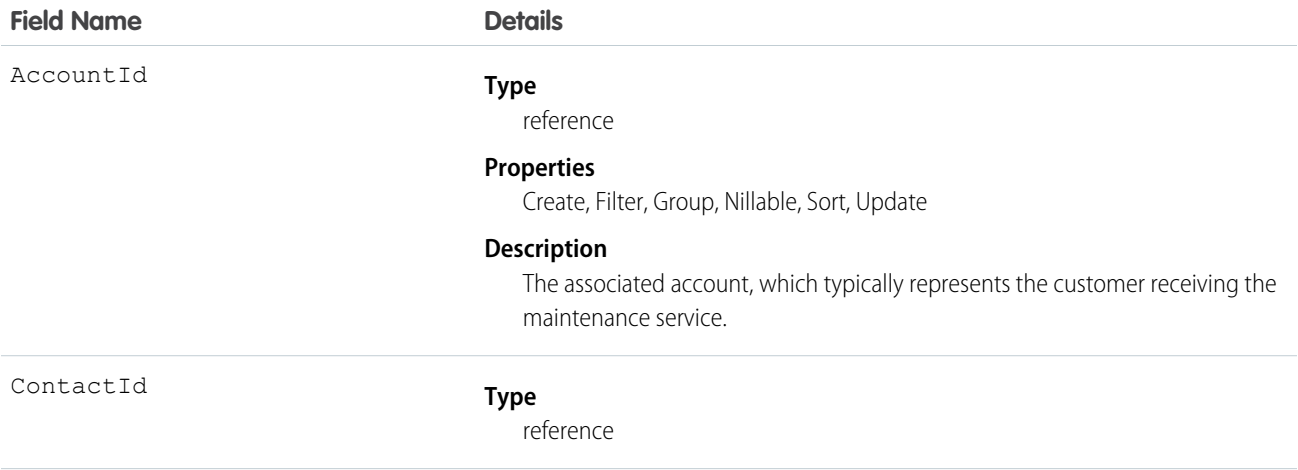

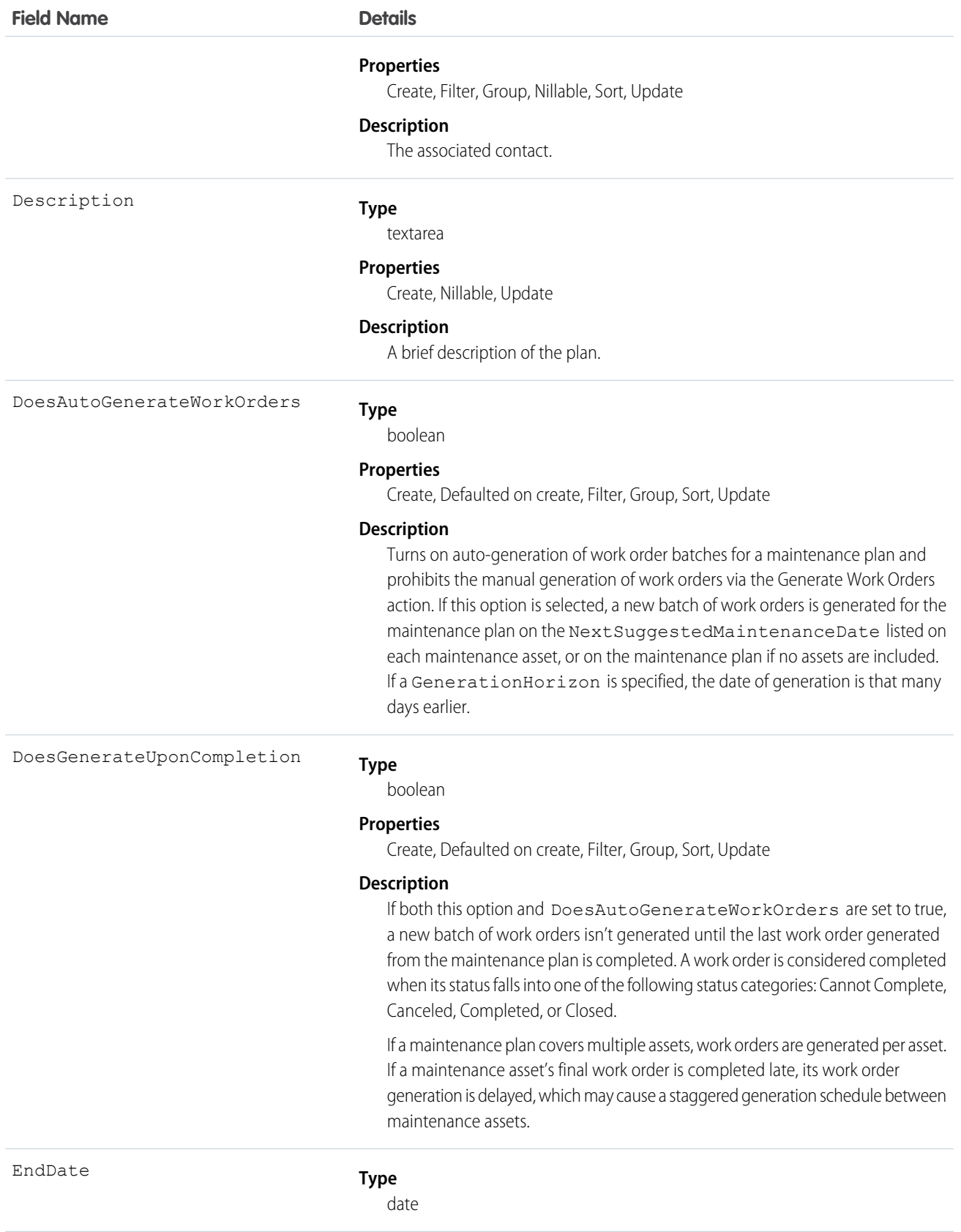

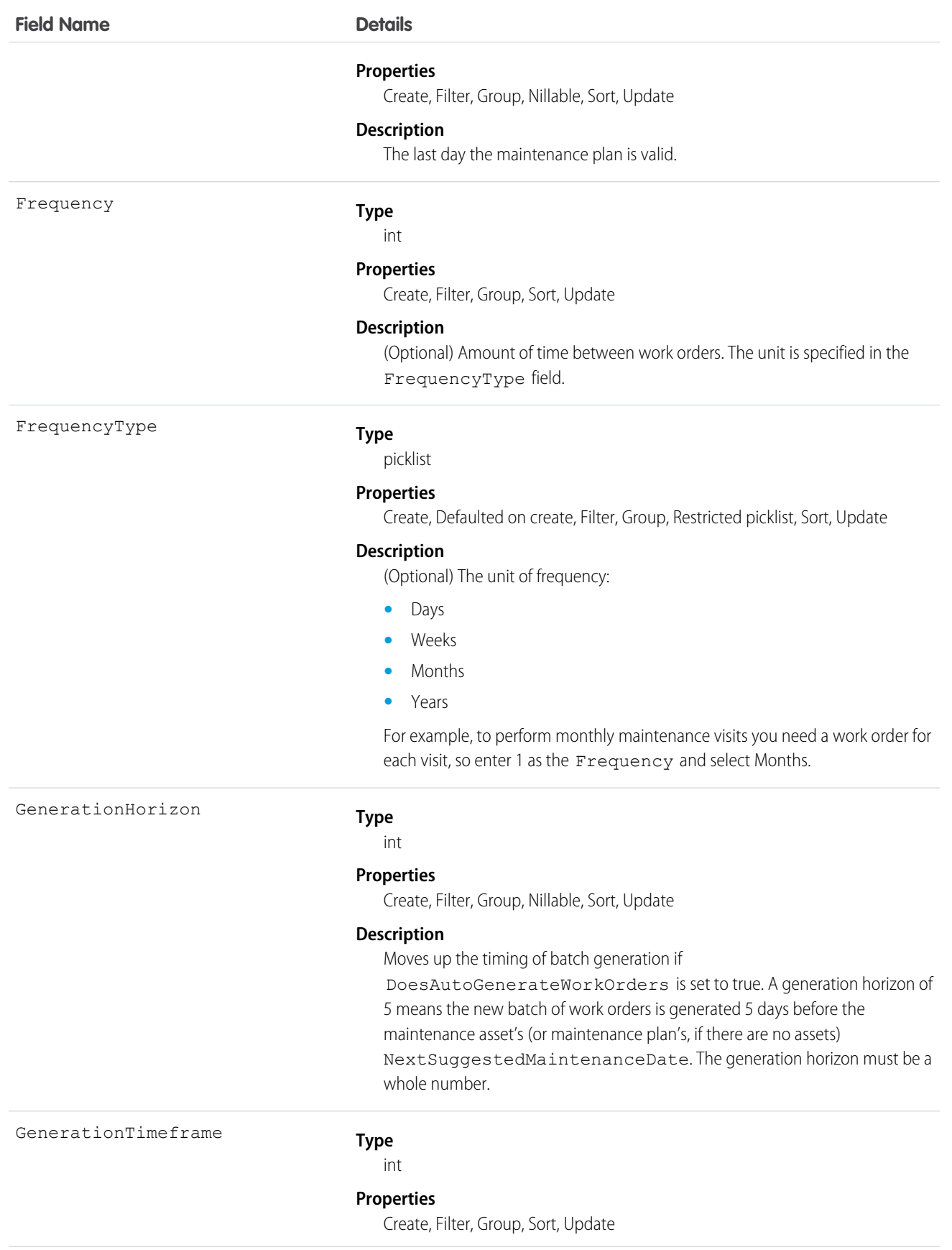

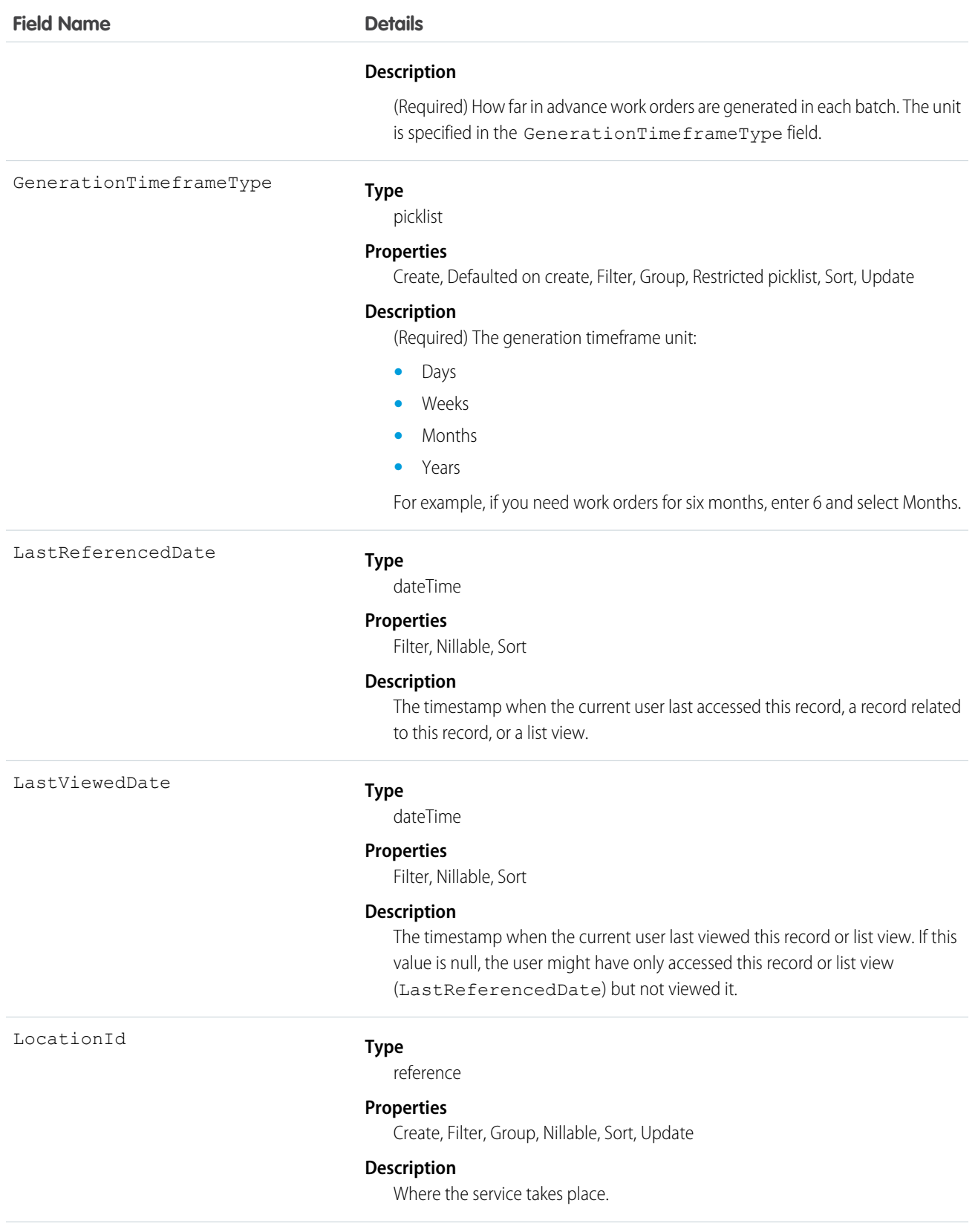

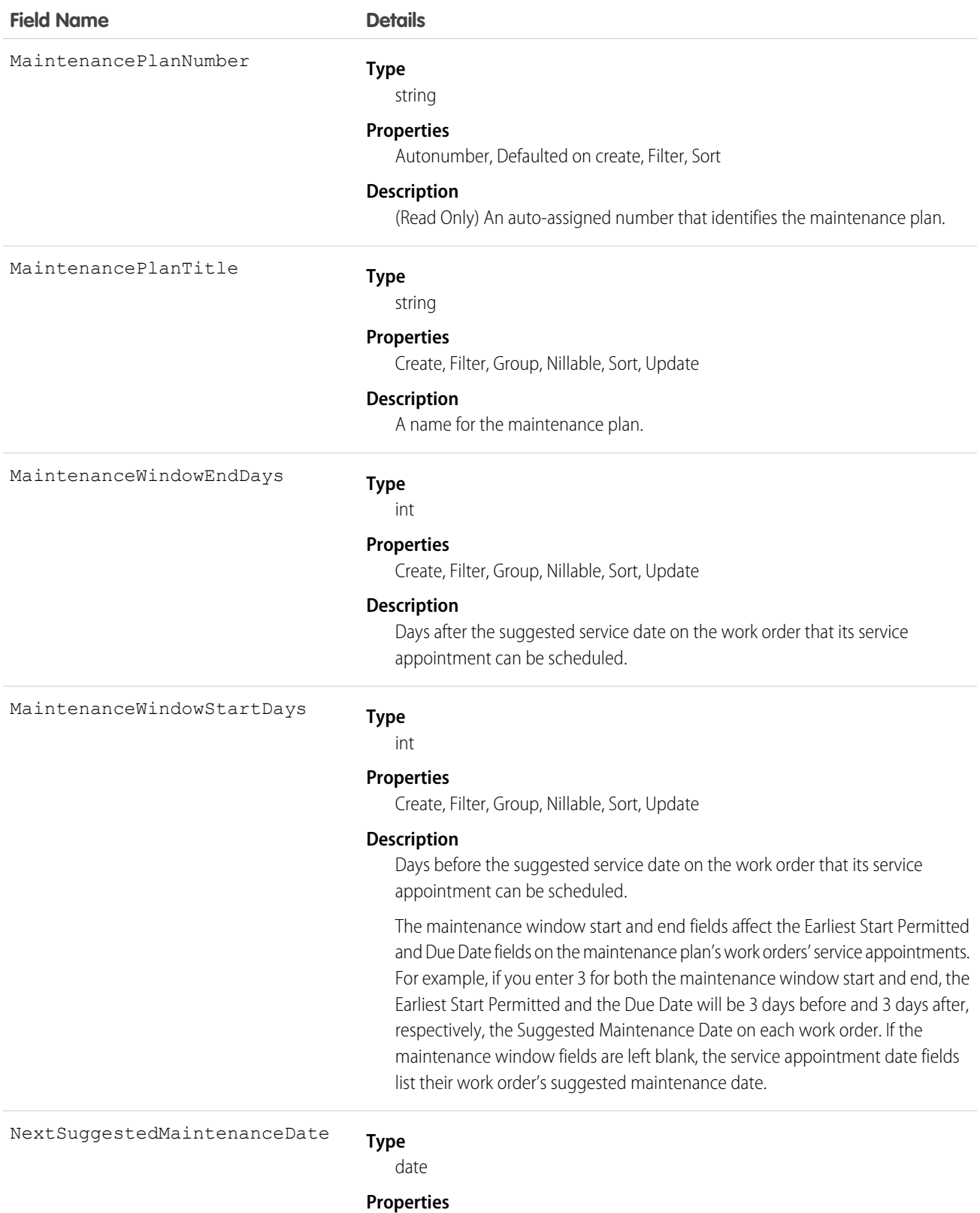

# Create, Filter, Group, Sort, Update

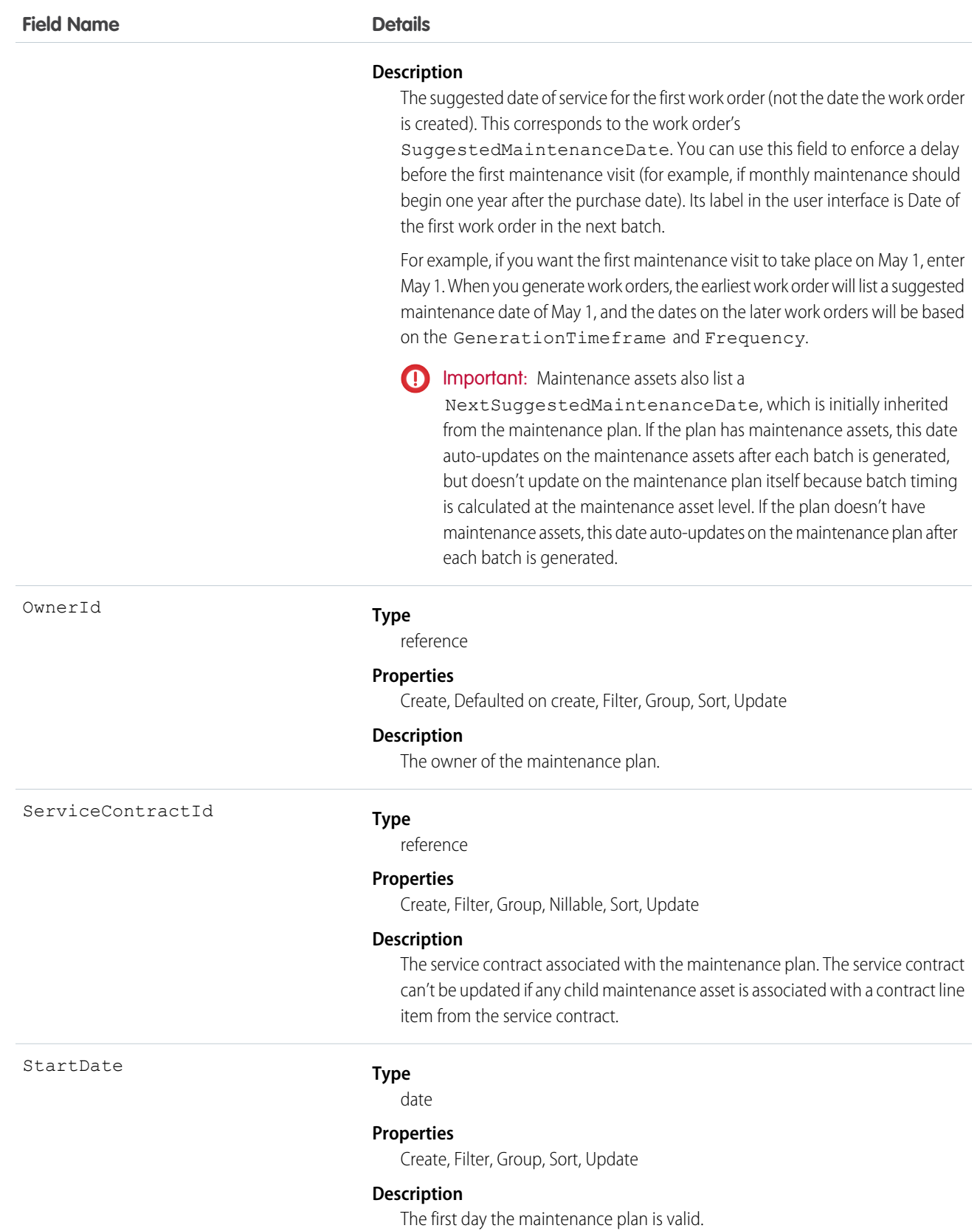

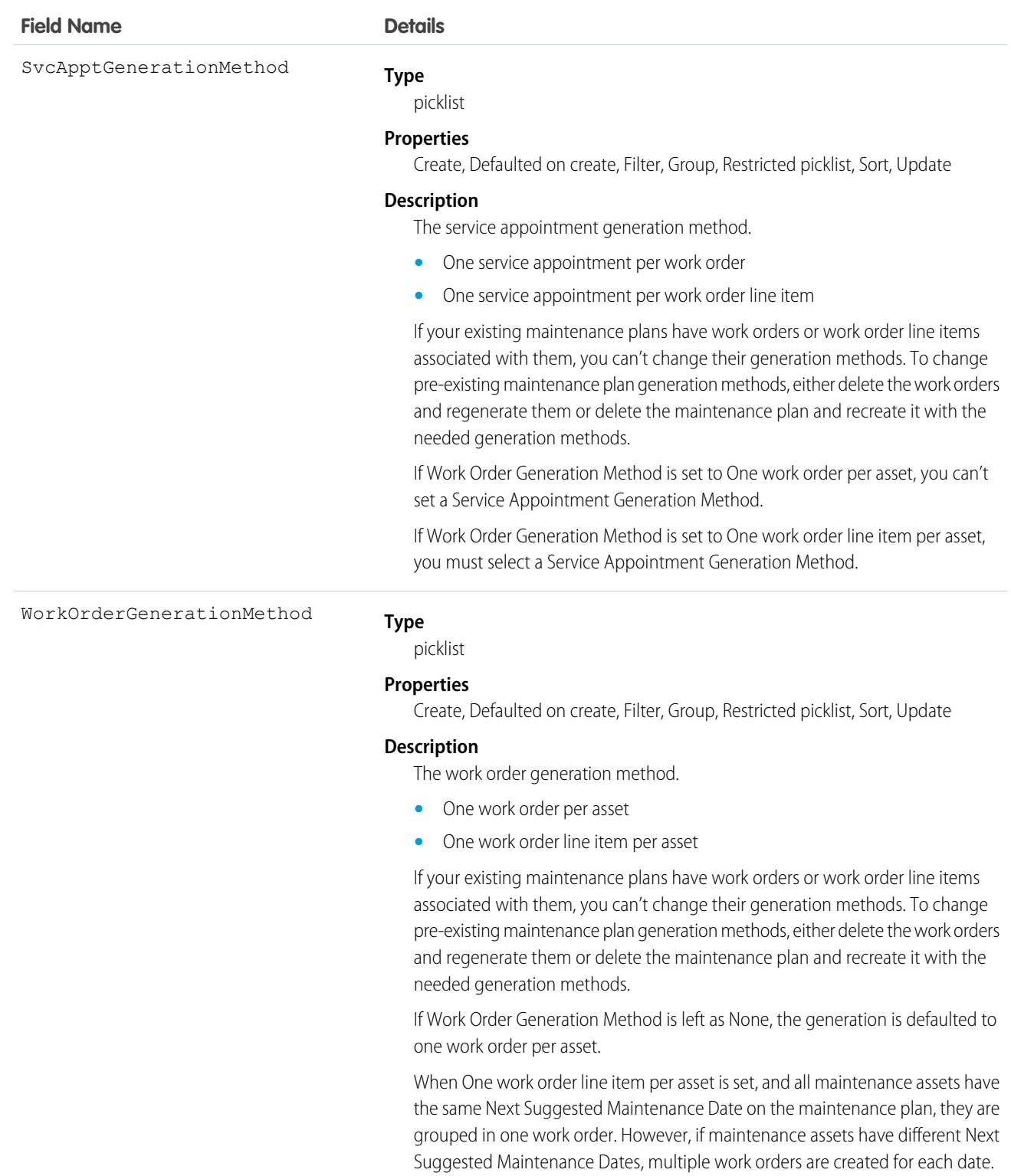

If Work Order Generation Method is set to One work order per asset, you can't set a Service Appointment Generation Method.

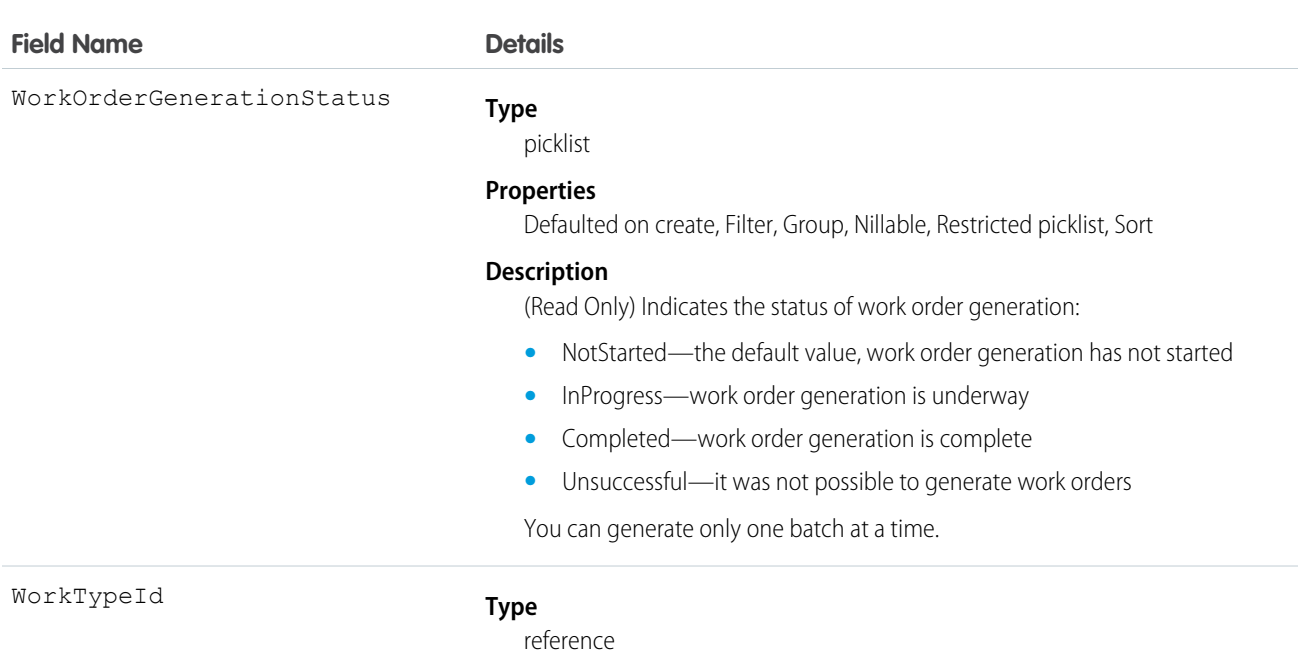

#### **Properties**

Create, Filter, Group, Nillable, Sort, Update

#### **Description**

The associated work type. Work orders generated from the maintenance plan inherit its work type's duration, required skills and products, and linked articles. Maintenance assets covered by the plan use the same work type, though you can update them to use a different one.

### Associated Objects

This object has the following associated objects. If the API version isn't specified, they're available in the same API versions as this object. Otherwise, they're available in the specified API version and later.

#### **MaintenancePlanChangeEvent (API version 48.0)**

Change events are available for the object.

#### **MaintenancePlanFeed**

Feed tracking is available for the object.

#### **MaintenancePlanHistory**

History is available for tracked fields of the object.

#### **MaintenancePlanOwnerSharingRule**

Sharing rules are available for the object.

#### **MaintenancePlanShare**

Sharing is available for the object.

### MaintenanceWorkRule

Represents the recurrence pattern for a maintenance record. This object is available in API version 49.0 and later.

### Supported Calls

create(), delete(), describeLayout(), describeSObjects(), getDeleted(), getUpdated(), query(), retrieve(), search(), undelete(), update(), upsert()

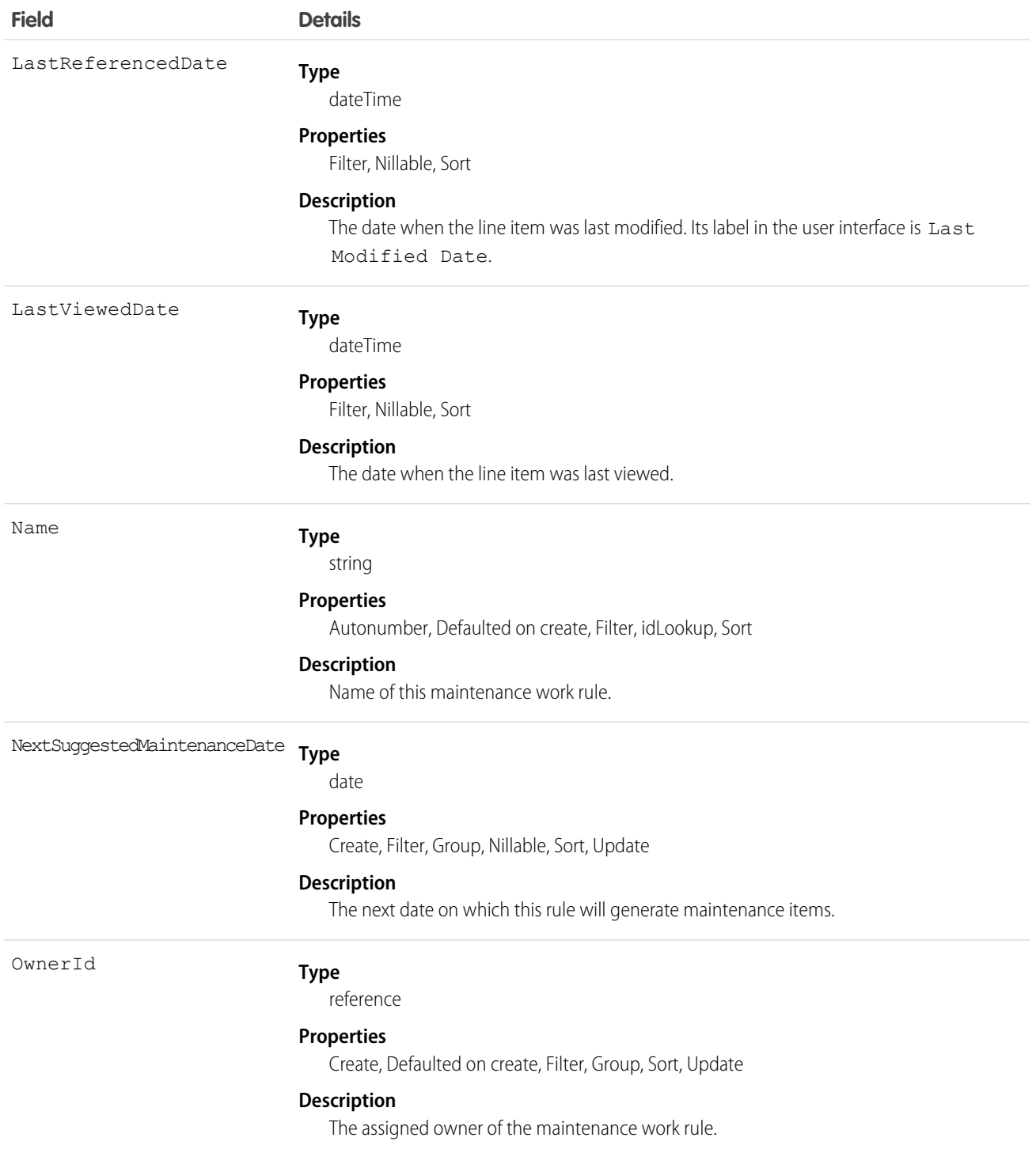

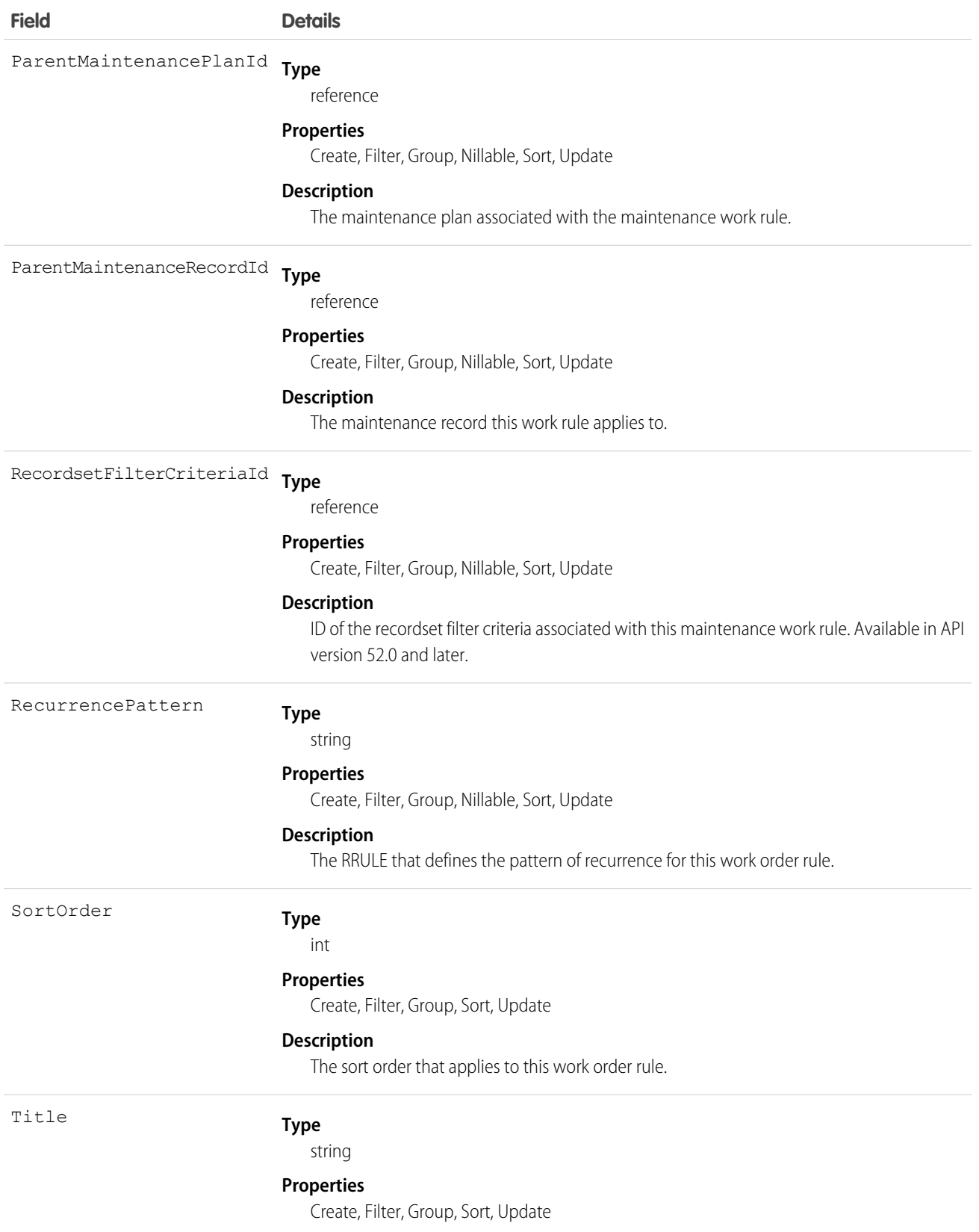

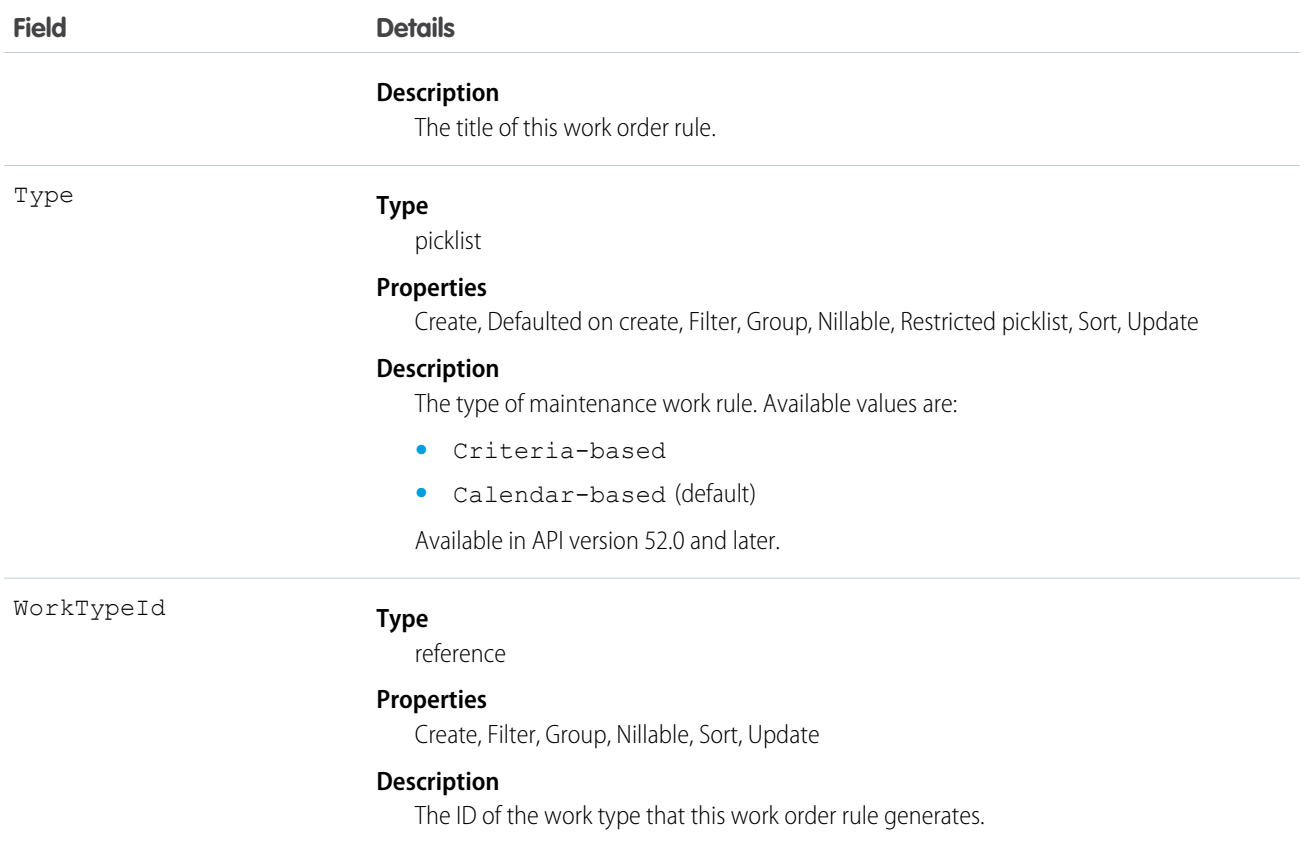

### Associated Objects

This object has the following associated objects. Unless noted, they are available in the same API version as this object.

#### **MaintenanceWorkRuleChangeEvent**

Change events are available for the object.

#### **MaintenanceWorkRuleFeed**

Feed tracking is available for the object.

#### **MaintenanceWorkRuleHistory**

History is available for tracked fields of the object.

#### **MaintenanceWorkRuleOwnerSharingRule**

Sharing rules are available for the object.

#### **MaintenanceWorkRuleShare**

Sharing is available for the object.

### MobileSettingsAssignment

Represents the assignment of a particular field service mobile settings configuration to a user profile. This object is available in API version 41.0 and later.

#### Supported Calls

create(), delete(), describeSObjects(), query(), retrieve(), update(), upsert()

### Special Access Rules

Field Service must be enabled.

### Fields

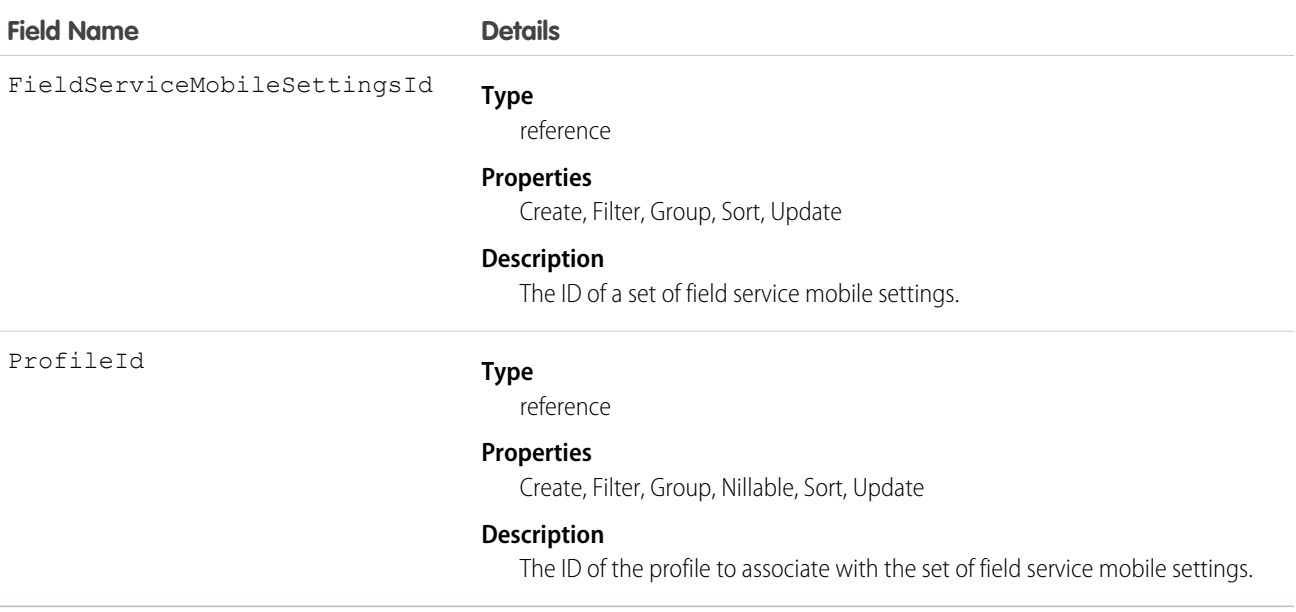

### **OperatingHours**

Represents the hours in which a service territory, service resource, or account is available for work in Field Service, Salesforce Scheduler, or Workforce Engagement. This object is available in API version 38.0 and later.

### Supported Calls

```
create(), delete(), describeLayout(), describeSObjects(), getDeleted(), getUpdated(), query(),
retrieve(), search(), undelete(), update(), upsert()
```
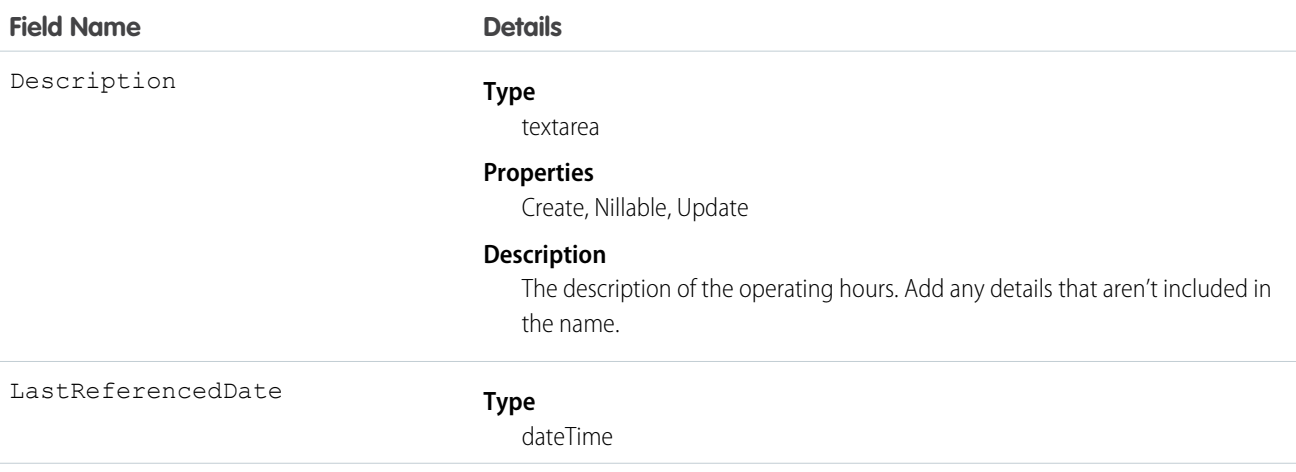

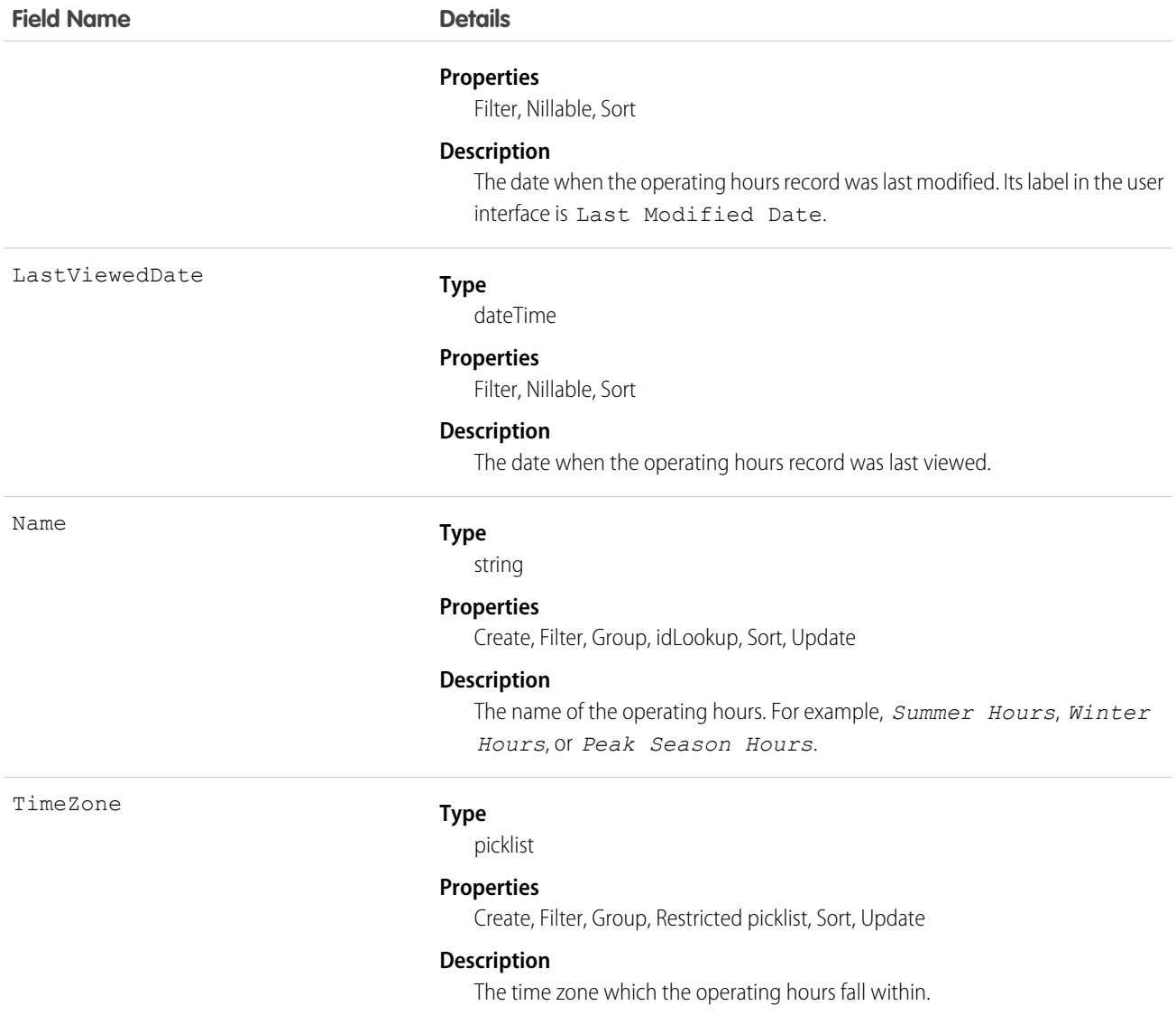

By default, only System Administrators can view, create, and assign operating hours.

Service territory members—which are service resources who can work in the territory—automatically use their service territory's operating hours. If a resource needs different operating hours than their territory, create separate operating hours for them from the Operating Hours tab. Then, select the desired hours in the Operating Hours lookup field on the service territory member detail page.

To view a service resource's operating hours for a particular territory, navigate to their Service Territories related list and click the Member Number for the territory. This takes you to the service territory member detail page, which lists the member's operating hours and dates during which they belong to the territory.

### Associated Objects

This object has the following associated objects. Unless noted, they're available in the same API version as this object.

### **OperatingHoursFeed**

Feed tracking is available for the object.

### OperatingHoursHoliday

Represents the day or hours for which a service territory or service resource is unavailable in Field Service. This object is available in API version 54.0 and later.

### Supported Calls

create(), delete(), describeLayout(), describeSObjects(), getDeleted(), getUpdated(), query(), retrieve(), search(), update(), upsert()

### Special Access Rules

Field Service must be enabled.

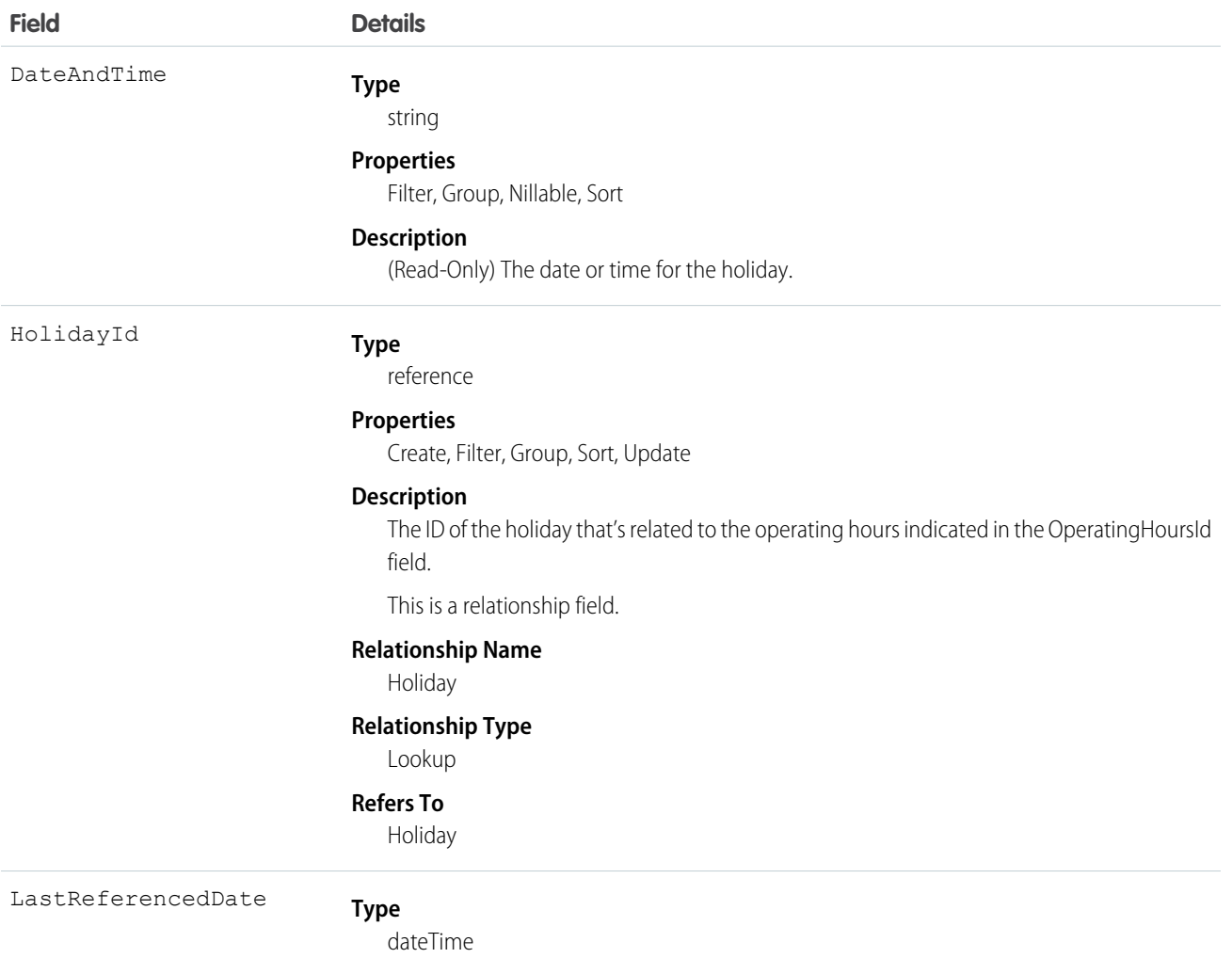

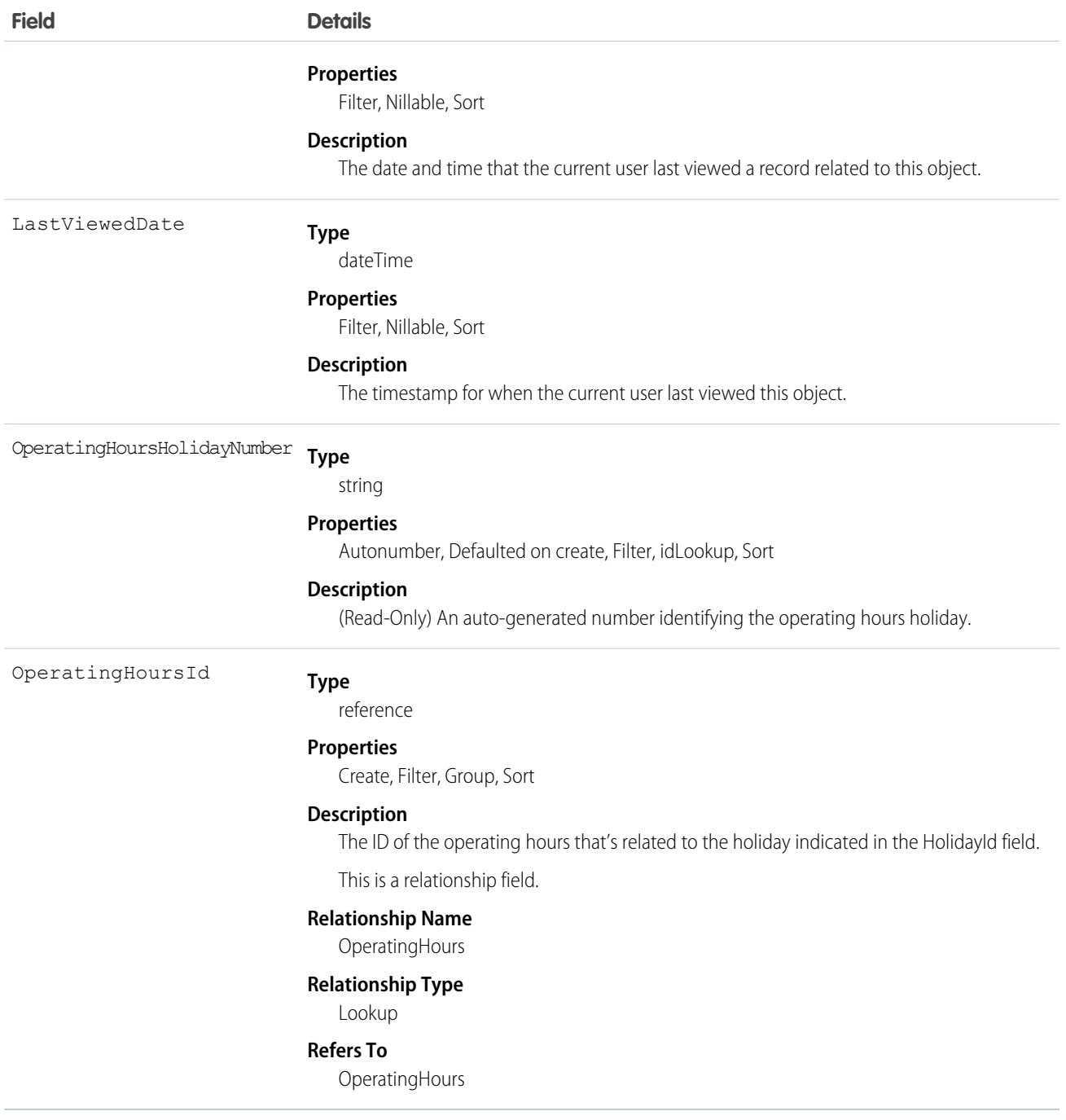

## Pricebook2

Represents a price book that contains the list of products that your org sells.

Note: Price books are represented by Pricebook2 objects. As of API version 8.0, the Pricebook object is no longer available. Requests containing Pricebook are refused, and responses don't contain the Pricebook object.

### Supported Calls

create(), delete(), describeLayout(), describeSObjects(), getDeleted(), getUpdated(), query(), retrieve(), search(), undelete(), update(), upsert()

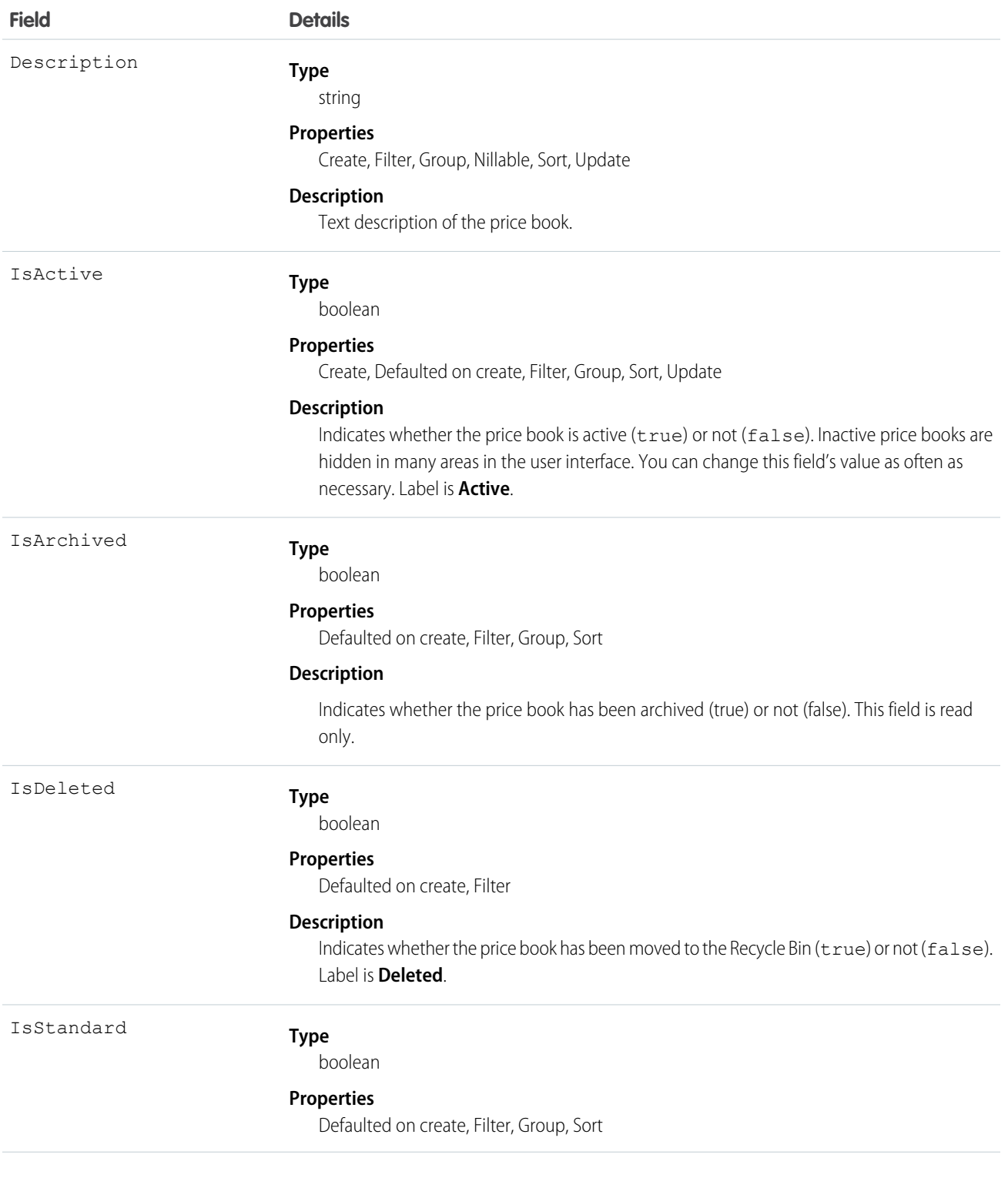

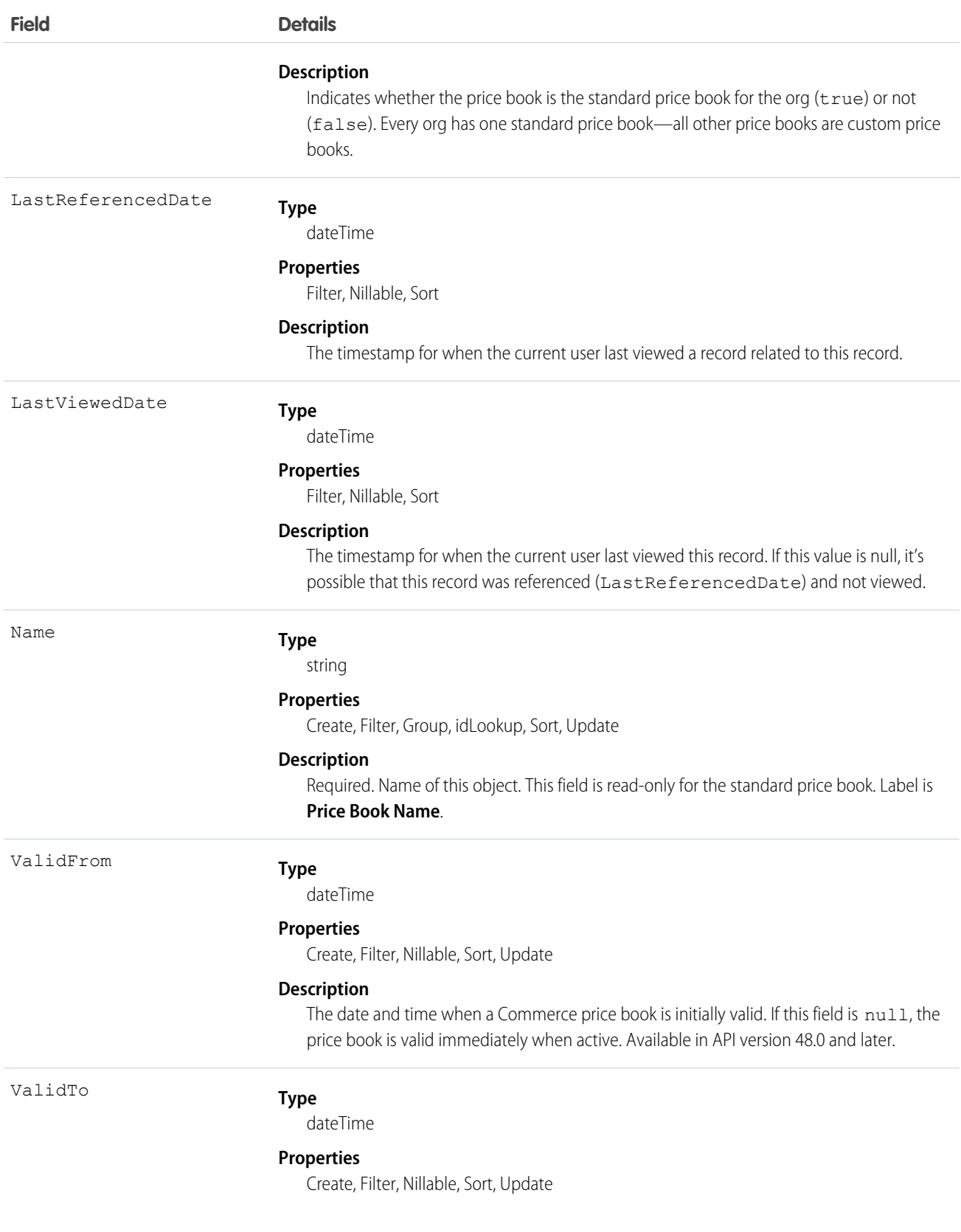

**Field Details**

#### **Description**

The date and time when a Commerce price book is valid to. If this field is  $null$ , the price book is valid until it's deactivated. Available in API version 48.0 and later.

### Usage

A price book is a list of products that your org sells.

- **•** Each org has one standard price book that defines the standard or generic list price for each product or service that it sells.
- **•** An org can have multiple custom price books to use for specialized purposes, such as for discounts, different channels or markets, or select accounts or opportunities. While your client application can create, delete, and update custom price books, your client application can only update the standard price book.
- For some orgs, the standard price book is the only price needed. If you set up other price books, you can reference the standard price book when setting up list prices in custom price books.

Use this object to query standard and custom price books that have been configured for your org. A common use of this object is to allow your client application to obtain valid Pricebook2 object IDs for use when configuring PricebookEntry records via the API.

Your client application can perform the following tasks on PricebookEntry objects:

- **•** Query
- **•** Create for the standard price book or custom price books.
- **•** Update
- **•** Delete
- **•** Change the IsActive field when creating or updating records

### PriceBook2, Product2, and PricebookEntry Relationships

In the API:

- **•** Price books are represented by Pricebook2 records (as of version 8.0, the Pricebook object is no longer available).
- **•** Products are represented by Product2 records (as of version 8.0, the Product object is no longer available).
- **•** Each price book contains zero or more entries (represented by PricebookEntry records) that specify the products that are associated with the price book. A price book entry defines the price for which you sell a product at a particular currency.

These objects are defined only for those orgs that have products enabled as a feature. If the org doesn't have the products feature enabled, the Pricebook2 object doesn't appear in the describeGlobal() call, and you can't access it via the API.

If you delete a Pricebook2 while a line item references PricebookEntry in the price book, the line item is unaffected, but the Pricebook2 is archived and unavailable from the API.

For a visual diagram of the relationships between Pricebook2 and other objects, see Product and Schedule Objects.

### Price Book Setup

The process of setting up a price book via the API usually means:

**1.** Load product data into Product2 records (creating one Product2 record for each product that you want to add).
- **2.** For each Product2 record, create a PricebookEntry that links the Product2 record to the standard Pricebook2. Define a standard price for a product at a given currency (if you have multicurrency enabled) before defining a price for that product in the same currency in a custom price book.
- **3.** Create a Pricebook2 record to represent a custom price book.
- **4.** For each Pricebook2 record, creating a PricebookEntry for every Product2 that you want to add, specifying unique properties for each PricebookEntry (such as the UnitPrice and CurrencyIsoCode) as needed.

# Code Sample—Java

```
public void pricebookSample() {
 try {
   //Create a custom pricebook
   Pricebook2 pb = new Pricebook2();
   pb.setName("Custom Pricebok");
   pb.setIsActive(true);
   SaveResult[] saveResults = connection.create(new SObject[]{pb});
   pb.setId(saveResults[0].getId());
   // Create a new product
   Product2 product = new Product2();
   product.setIsActive(true);
   product.setName("Product");
   saveResults = connection.create(new SObject[]{product});
   product.setId(saveResults[0].getId());
   // Add product to standard pricebook
   QueryResult result = connection.query(
        "select Id from Pricebook2 where isStandard=true"
    );
    SObject[] records = result.getRecords();
   String stdPbId = records[0].getId();
   // Create a pricebook entry for standard pricebook
   PricebookEntry pbe = new PricebookEntry();
   pbe.setPricebook2Id(stdPbId);
   pbe.setProduct2Id(product.getId());
   pbe.setIsActive(true);
   pbe.setUnitPrice(100.0);
   saveResults = connection.create(new SObject[]{pbe});
   // Create a pricebook entry for custom pricebook
   pbe = new PricebookEntry();
   pbe.setPricebook2Id(pb.getId());
   pbe.setProduct2Id(product.getId());
   pbe.setIsActive(true);
   pbe.setUnitPrice(100.0);
   saveResults = connection.create(new SObject[]{pbe});
  } catch (ConnectionException ce) {
   ce.printStackTrace();
  }
}
```
This object has the following associated objects. If the API version isn't specified, they're available in the same API versions as this object. Otherwise, they're available in the specified API version and later.

### **Pricebook2ChangeEvent (API version 48.0)**

Change events are available for the object.

### **Pricebook2History**

History is available for tracked fields of the object.

# Product2

Represents a product that your company sells.

This object has several fields that are used only for quantity and revenue schedules (for example, annuities). Schedules are available only for orgs that have enabled the products and schedules features. If these features aren't enabled, the schedule fields don't appear in the DescribeSObjectResult, and you can't query, create, or update the fields.

Note: Product2 objects represent products. As of API version 8.0, the Product object is no longer available. Requests that contain Product are refused, and responses don't contain the Product object.

# Supported Calls

create(), delete(), describeLayout(), describeSObjects(), getDeleted(), getUpdated(), query(), retrieve(), search(), undelete(), update(), upsert()

### **Fields**

 $\epsilon$ 

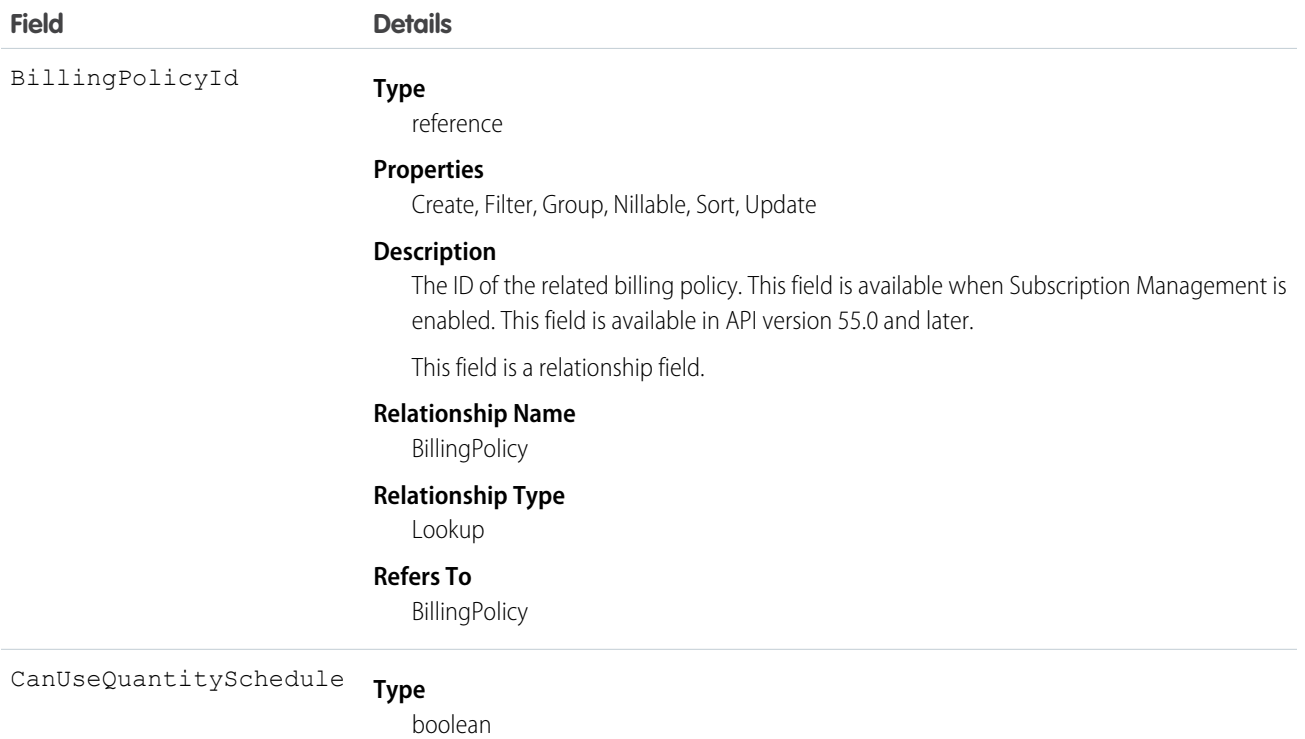

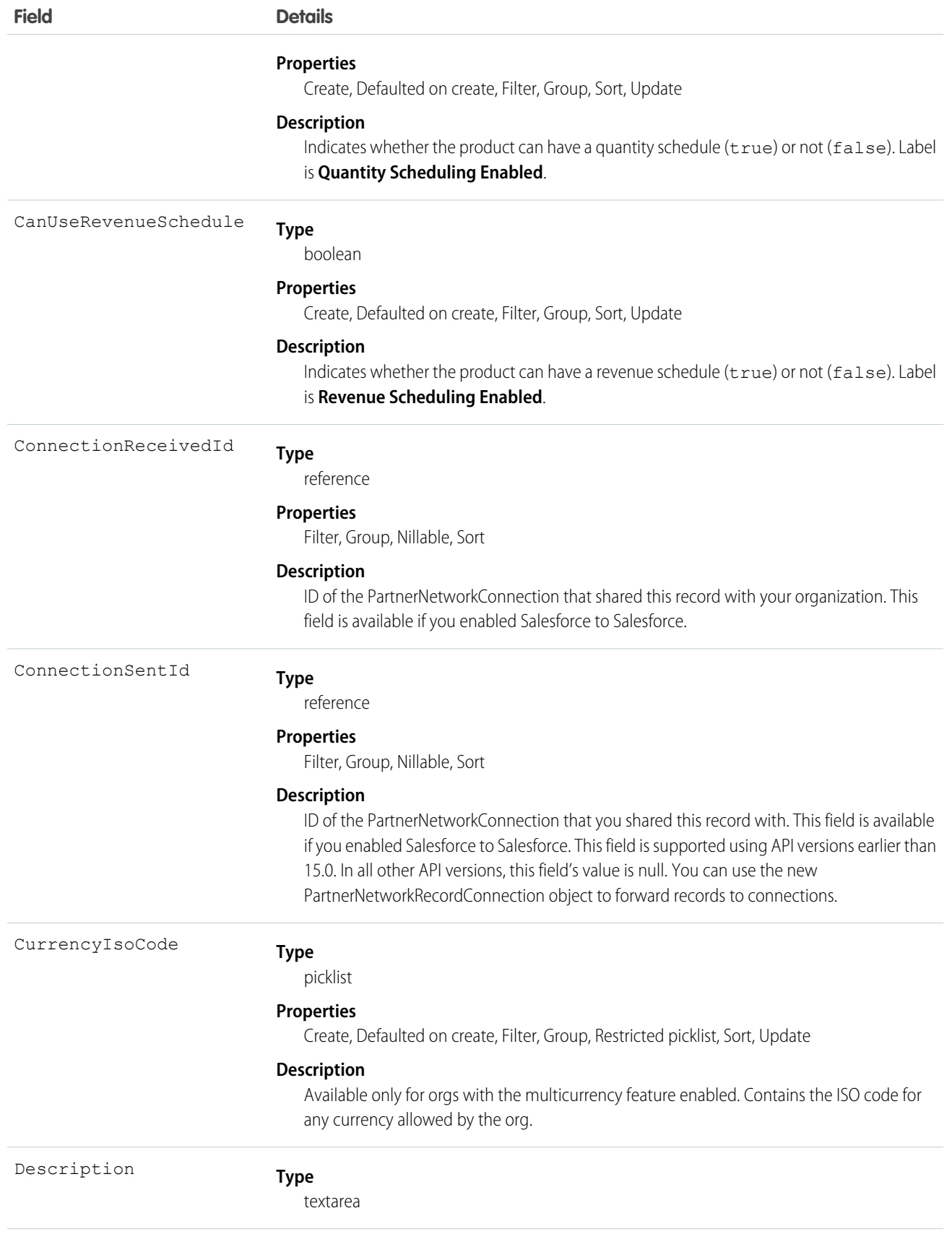

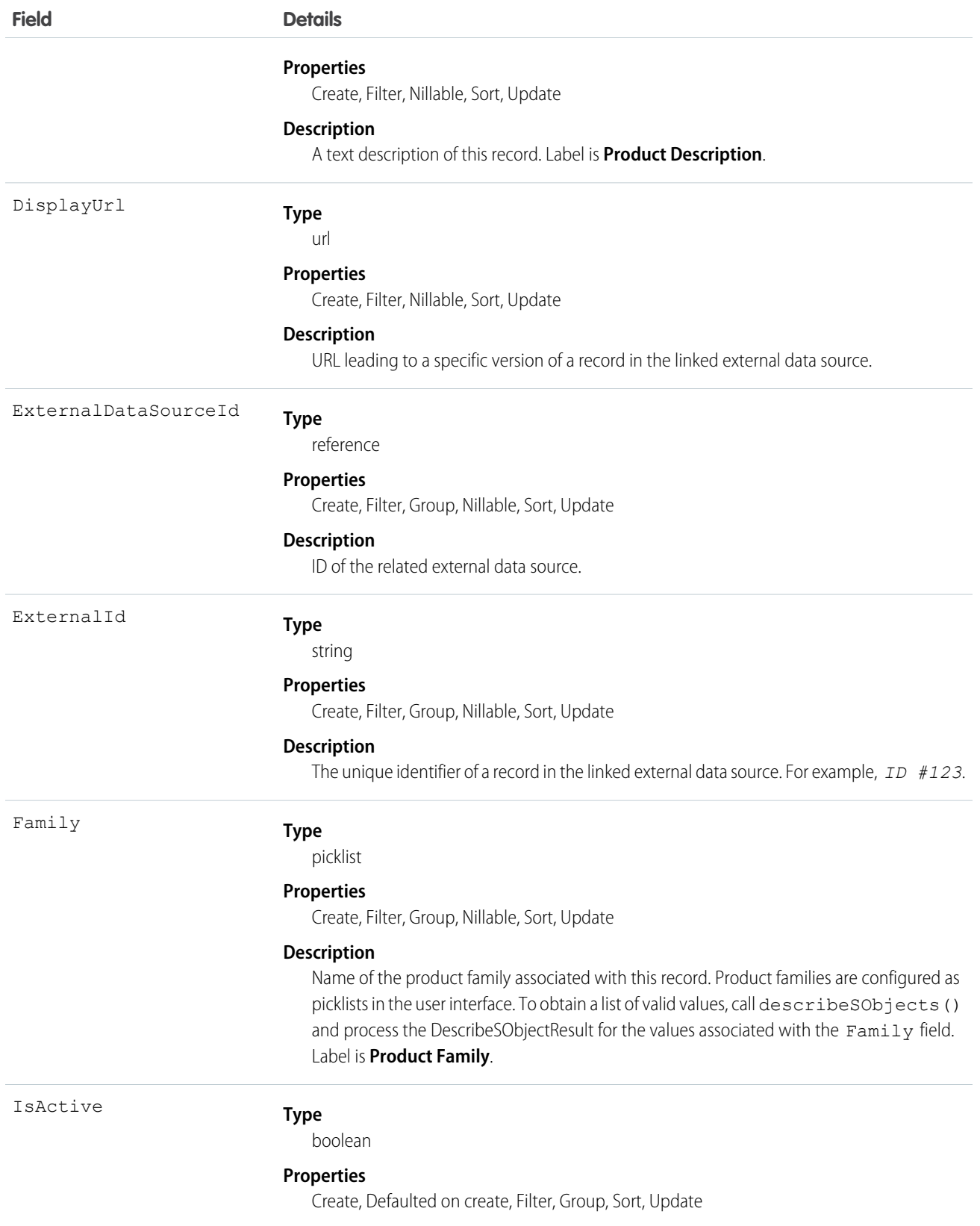

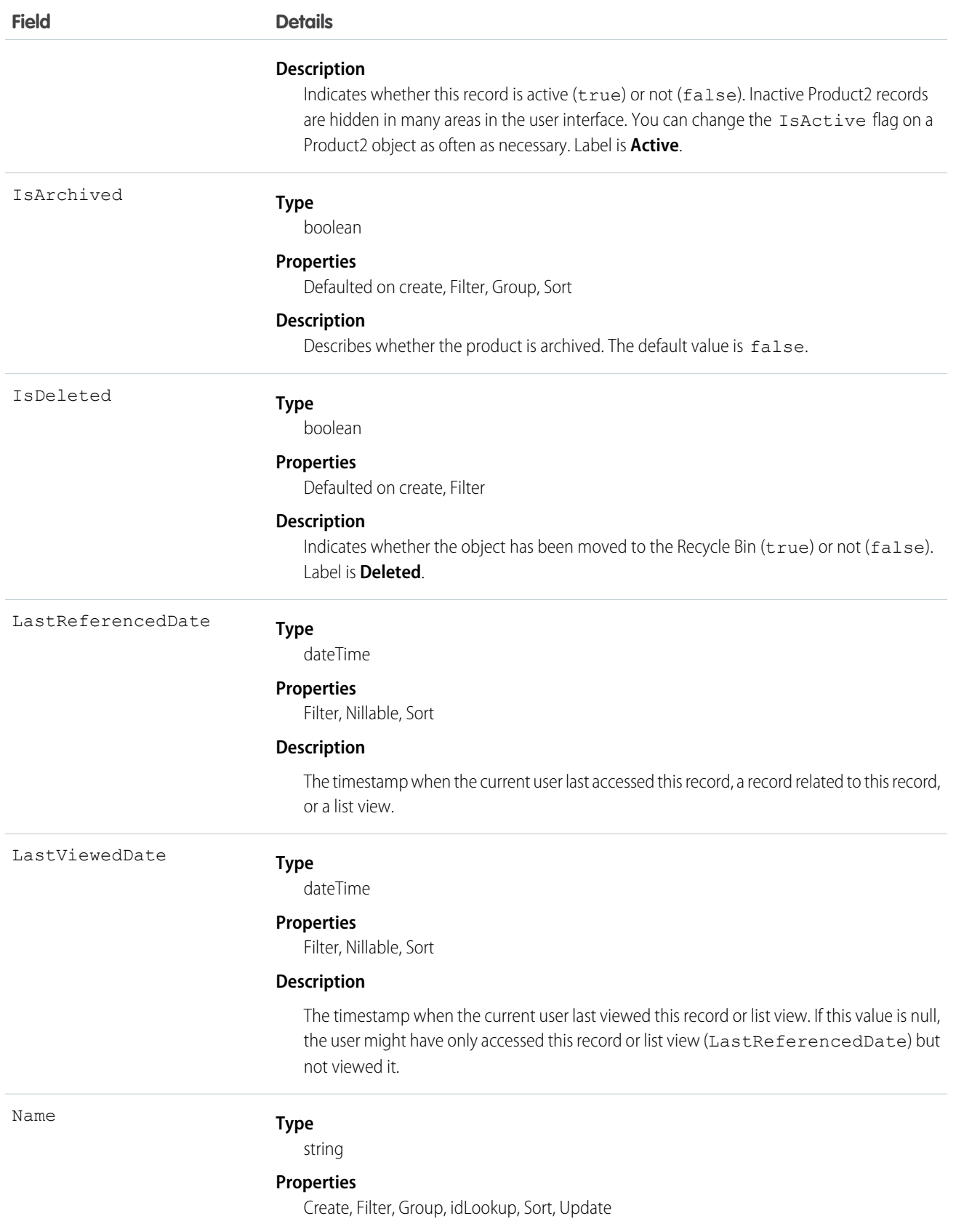

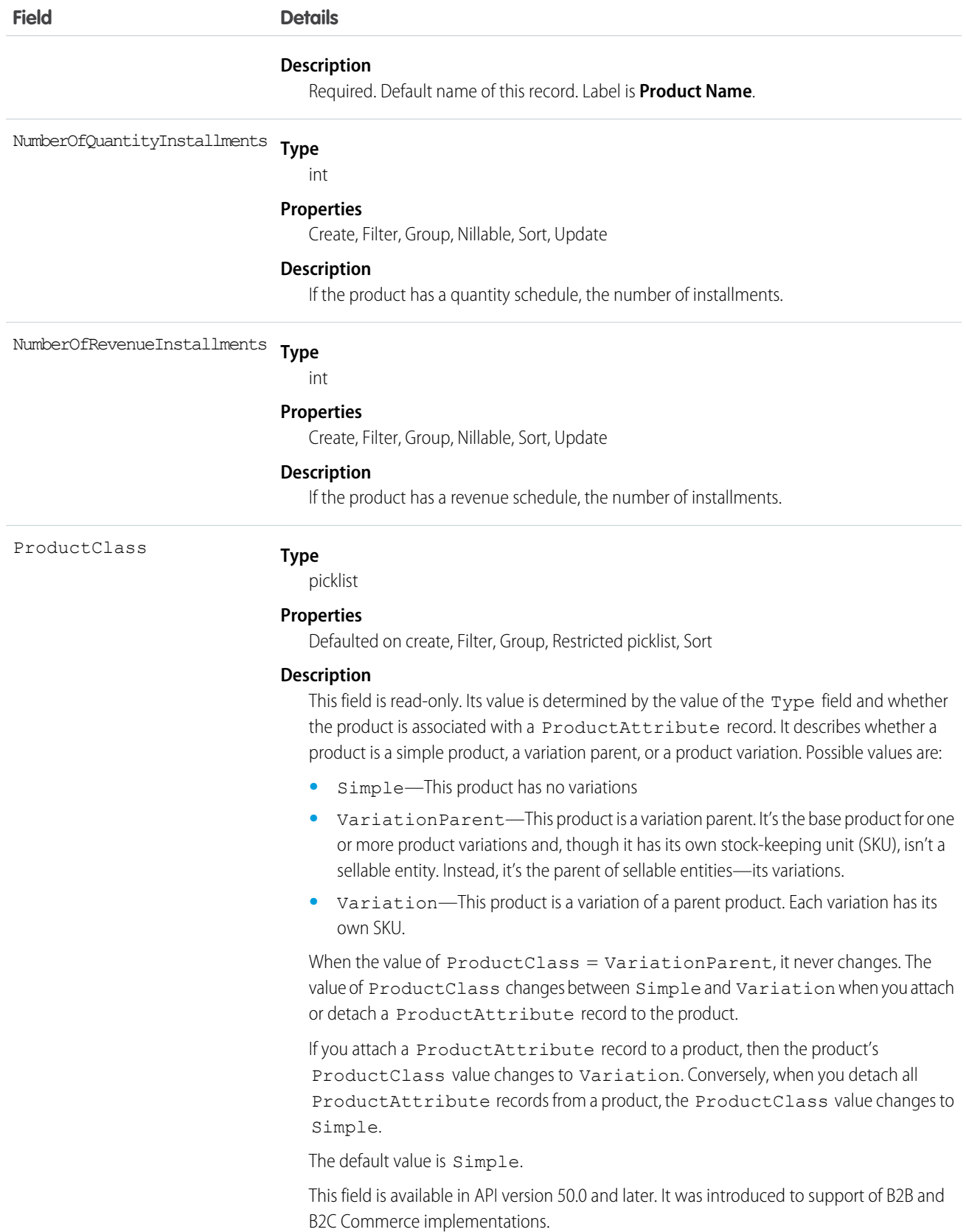

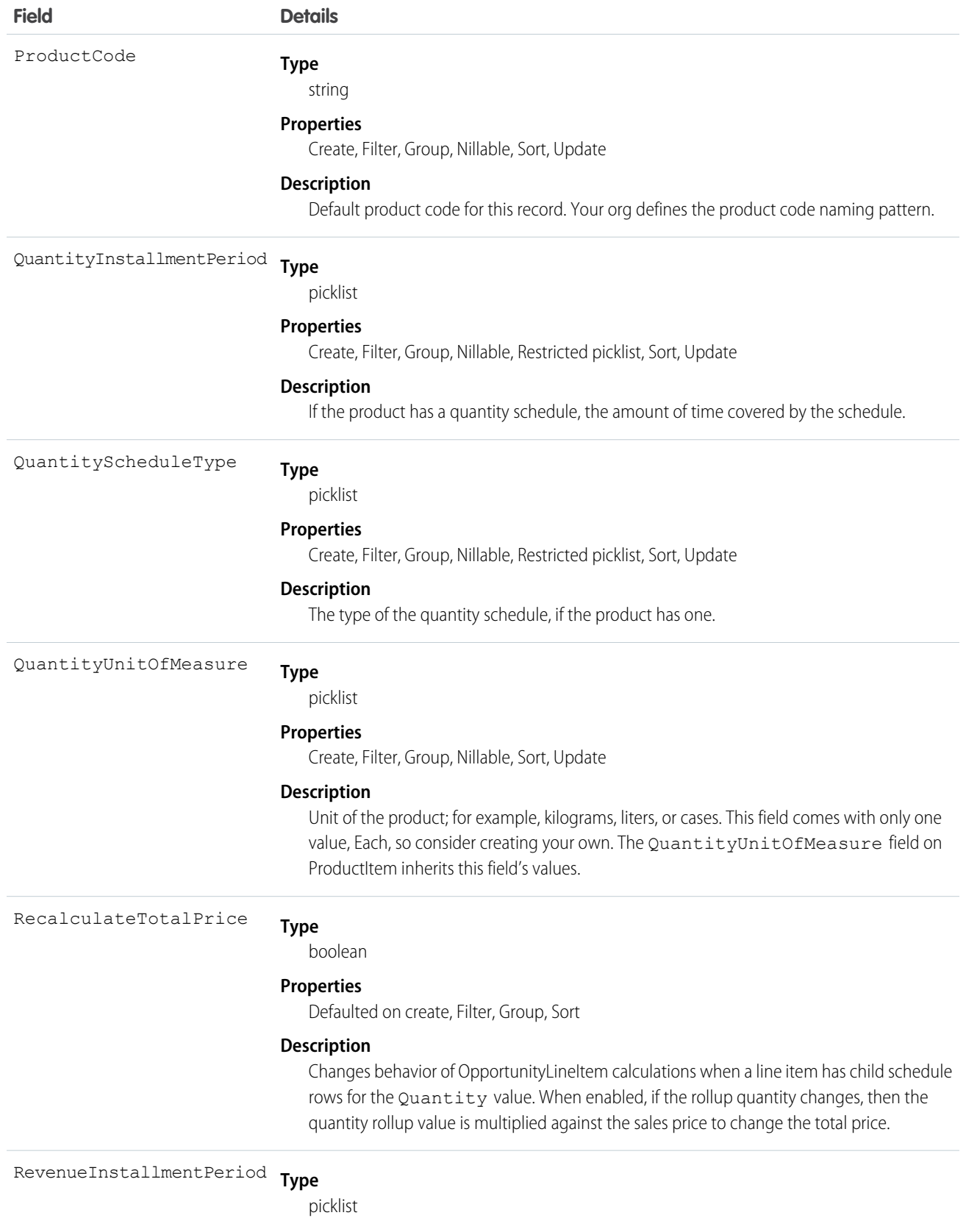

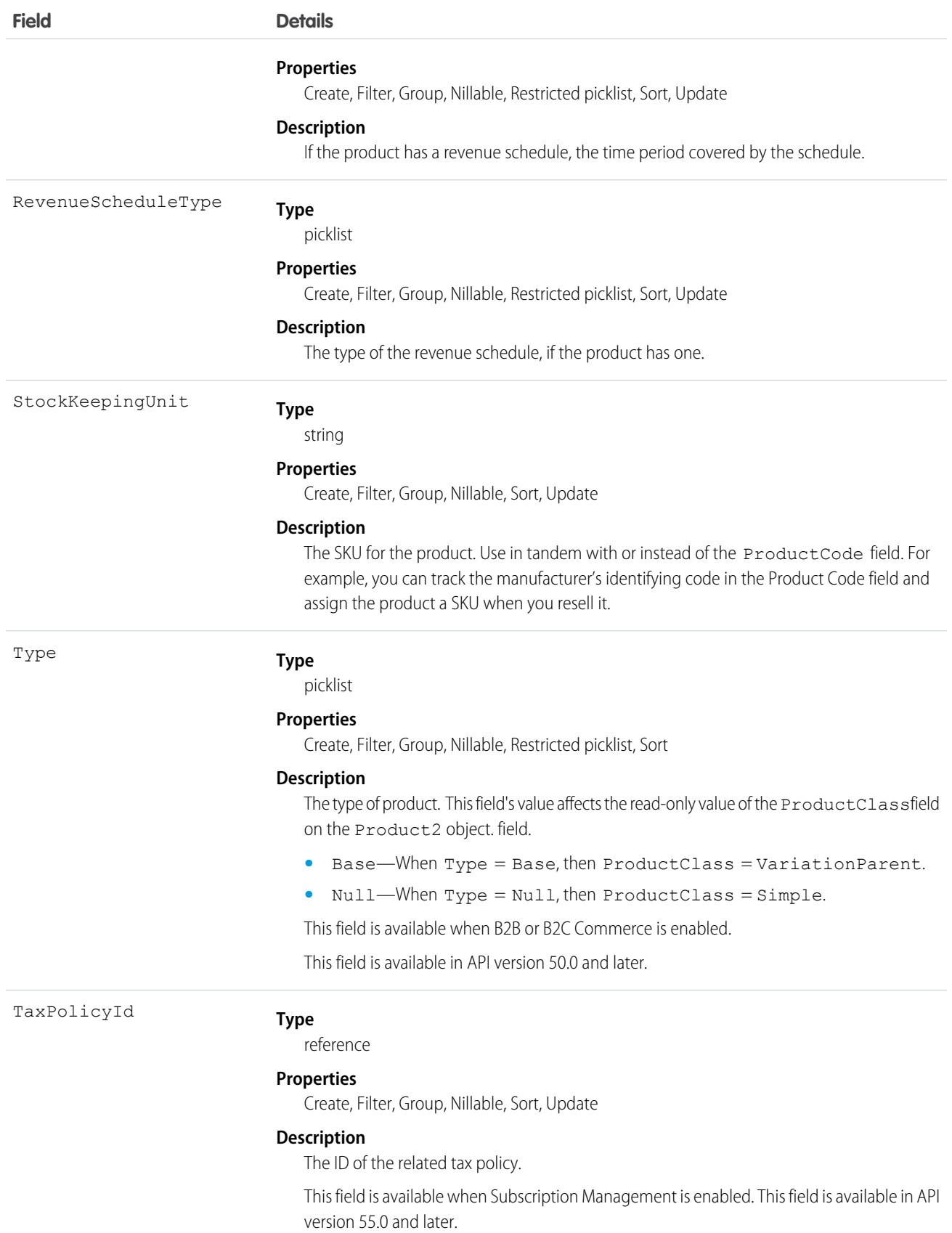

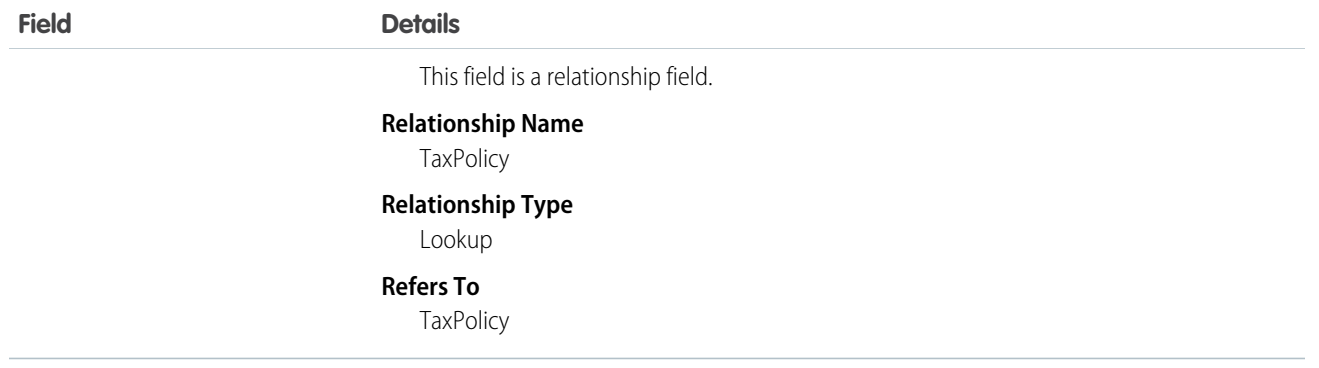

### Schedule Enabled Flags

When enabling the schedules feature, you can decide whether to enable quantity schedules, revenue schedules, or both. In addition, you can use the API to control quantity and revenue scheduling at the product level via the CanUseQuantitySchedule and CanUseRevenueSchedule flags. A value of true for either flag indicates that the product and any OpportunityLineItems can have a schedule of that type. These flags can be set when creating or updating Product2 records.

# Default Schedule Fields

The remaining schedule fields for this object define default schedules. Default schedule values are used to create an OpportunityLineItemSchedule when an OpportunityLineItem is created for the Product.

The default schedule fields support the following valid values (all fields are also nillable).

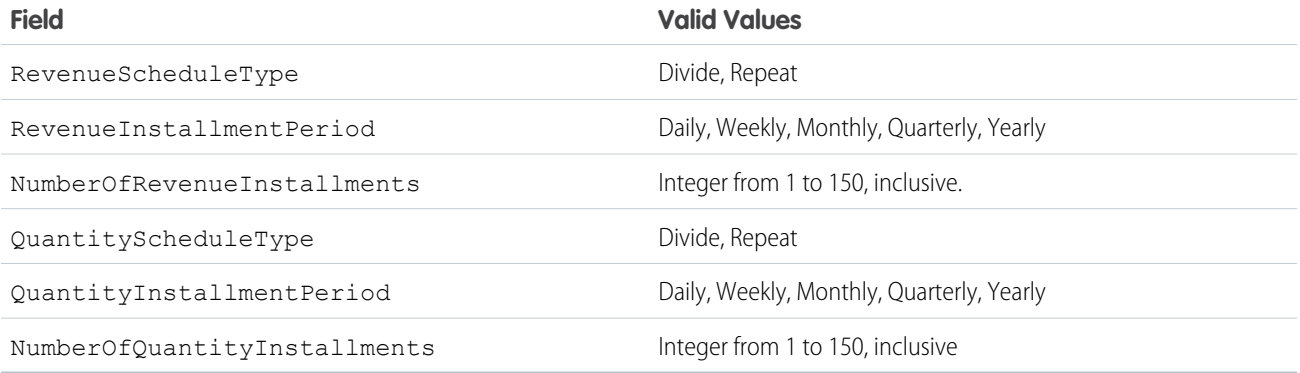

When you attempt to set the schedule fields when creating or updating, the API applies cross-field integrity checks. The integrity requirements are:

- **•** If the schedule type is nil, the installment period and number of installments must be nil.
- **•** If the schedule type is set to any value, then the installment period and number of installments must be non-nil.

Any create or update that fails these integrity checks is rejected with an error.

These default schedule fields, CanUseQuantitySchedule, and CanUseRevenueSchedule, are restricted picklist fields and are available only if the org has the schedules feature enabled.

### Usage

Use this object to define the default product information for your org. This object is associated by reference with Pricebook2 objects via PricebookEntry objects. The same product can be represented in different price books as price book entries. In fact, the same product can be represented multiple times (as separate PricebookEntry records) in the same price book with different prices or currencies. A product can only have one price for a given currency within the same price book. To be used in custom price books, all standard prices must be added as price book entries to the standard price book.

You can query the products that have been configured for your org. For example, you can allow your client application to obtain valid product IDs for use when configuring PricebookEntry records via the API. Your client application can perform the following tasks on PricebookEntry objects:

- **•** Query
- **•** Create for the standard price book or custom price books.
- **•** Update
- **•** Delete
- **•** Change the IsActive field when creating or updating records

This object is defined only for those orgs that have products enabled as a feature. If the org doesn't have the products feature, this object doesn't appear in the describeGlobal() call, and you can't describe or query this object.

If you try to delete a product via the API but there's an opportunity that uses that product, the delete fails. The workaround is to delete the product in the user interface, which gives you an option to archive the product.

Note: On opportunities and opportunity products, the workflow rules, validation rules, and Apex triggers fire when an update to a child opportunity product or schedule causes an update to the parent record. This means your custom application logic is enforced when there are updates to the parent record, ensuring higher data quality and compliance with your organization's business policies.

# Associated Objects

This object has the following associated objects. If the API version isn't specified, they're available in the same API versions as this object. Otherwise, they're available in the specified API version and later.

#### **Product2ChangeEvent (API version 44.0)**

Change events are available for the object.

#### **Product2Feed (API version 18.0)**

Feed tracking is available for the object.

#### **Product2History**

History is available for tracked fields of the object.

# ProductConsumed

Represents an item from your inventory that was used to complete a work order or work order line item in field service.

# Supported Calls

```
create(), delete(), describeLayout(), describeSObjects(), getDeleted(), getUpdated(), query(),
retrieve(), search(), undelete(), update(), upsert()
```
# Special Access Rules

Field Service must be enabled.

Note: To create products consumed, you need Read permission on product items.

Note: To delete products consumed, you need Edit, Create, and Read permission on product items.  $\bullet$ 

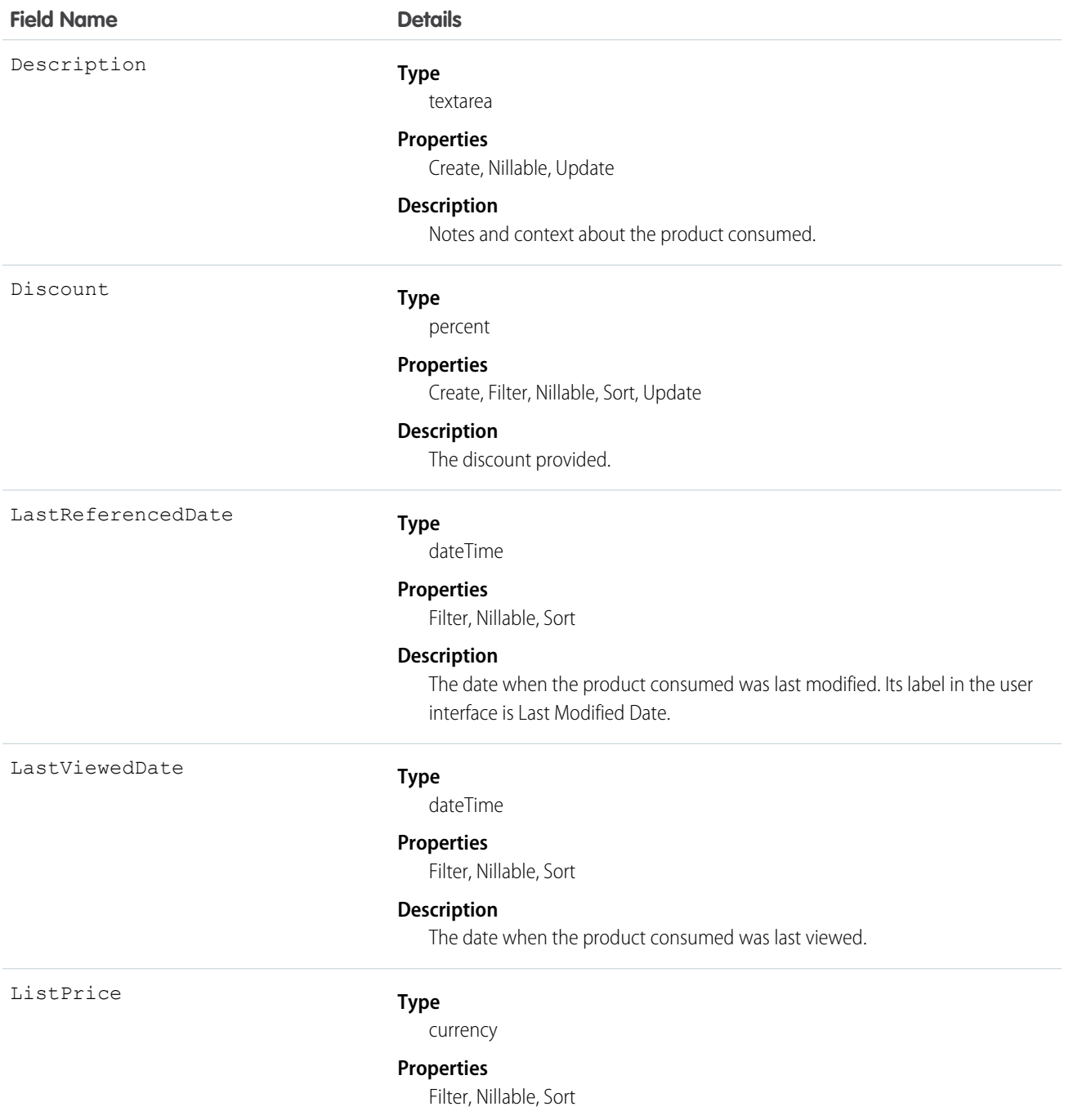

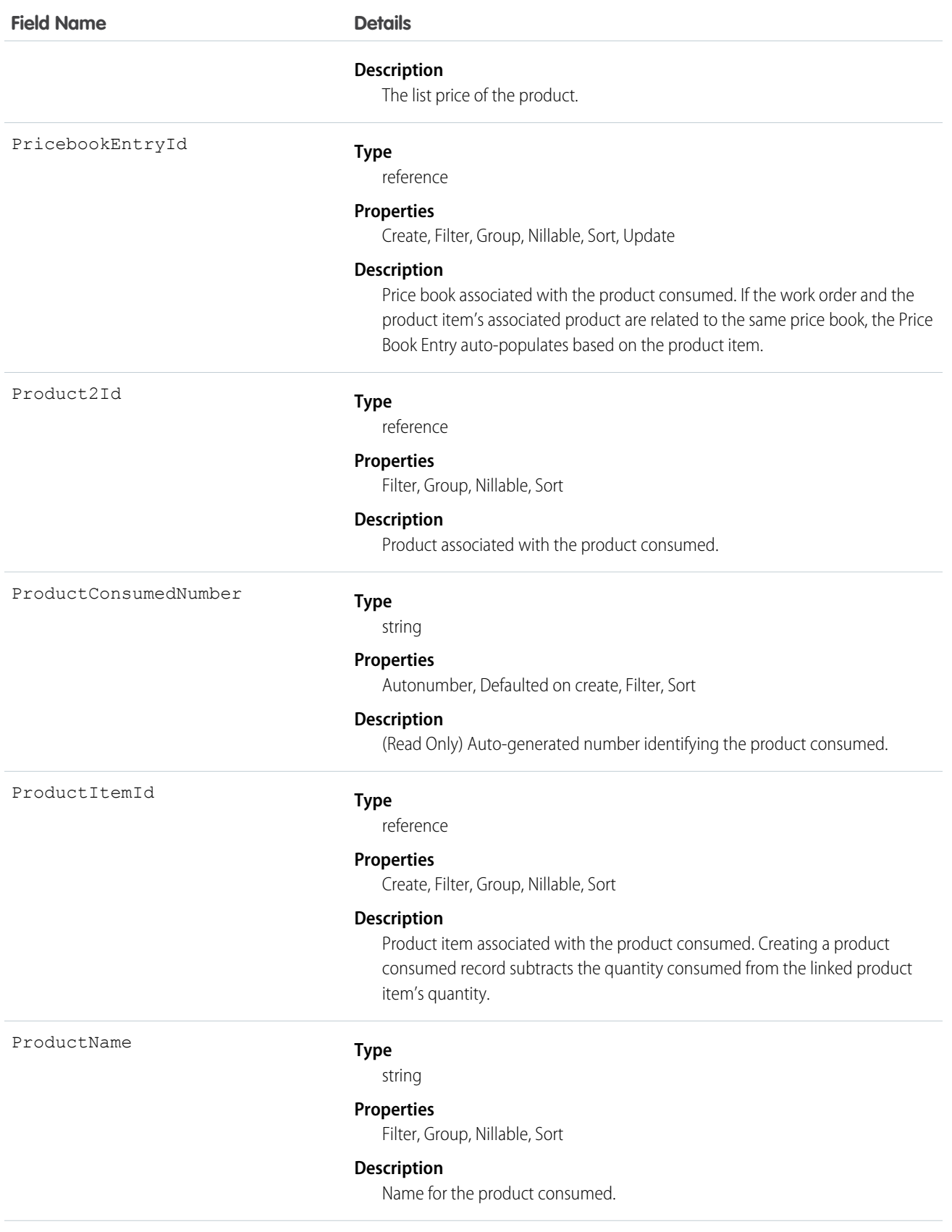

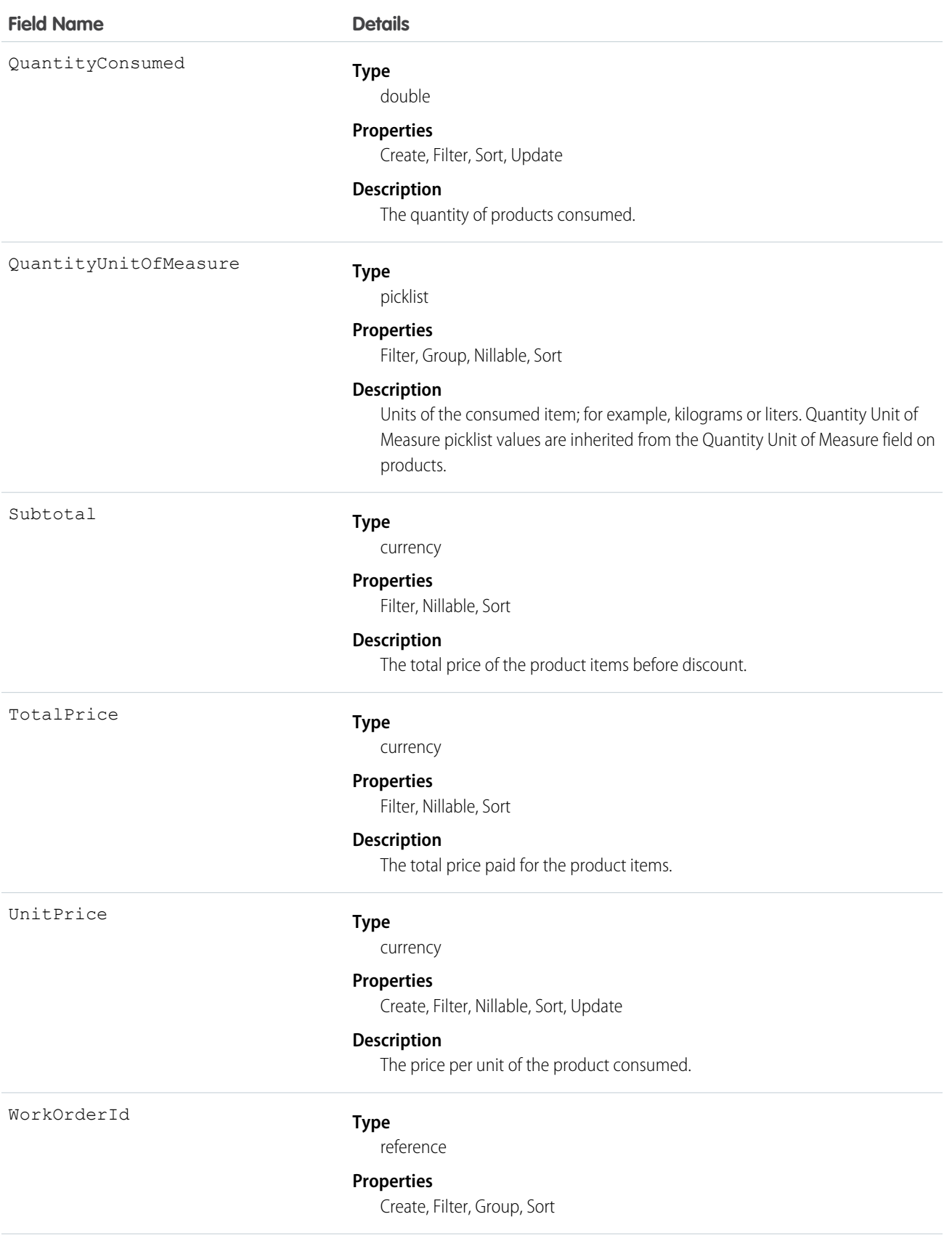

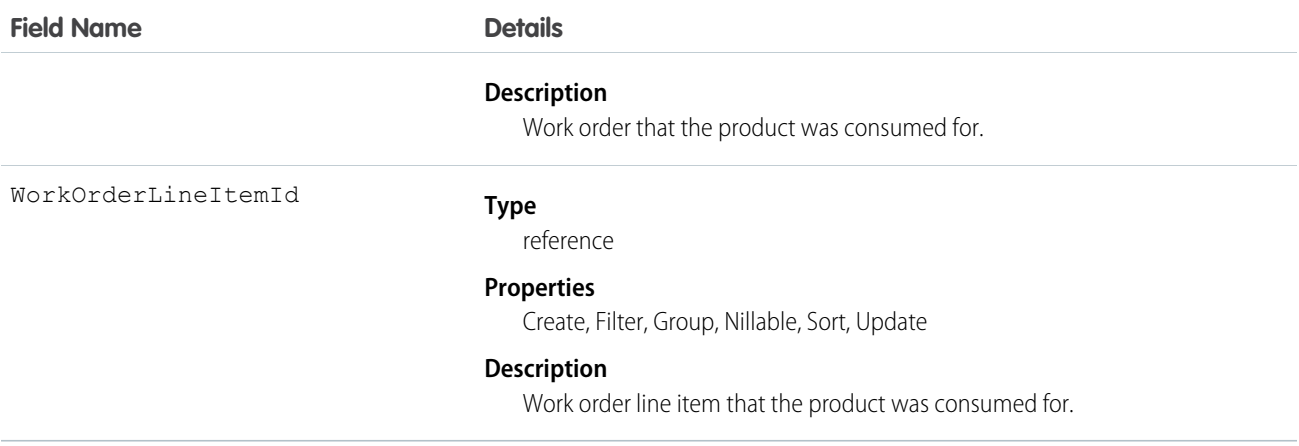

# Usage

When a product is consumed during the completion of a work order, create a product consumed record to track its consumption. You can add products consumed to work orders or work order line items. Track product consumption at the line item level if you want to know which products were used for each line item's tasks.

The way you use products consumed depends on how closely you want to track the state of your inventory in Salesforce. If you want to track the entire lifecycle of items in your inventory, including their storage, transfer, and consumption, link your products consumed records to product items. This approach ensures that your inventory numbers auto-update to reflect the consumption of products from your inventory. If you want to track product consumption only, however, specify a Price Book Entry on each product consumed record and leave the Product Item field blank.

### Associated Objects

This object has the following associated objects. If the API version isn't specified, they're available in the same API versions as this object. Otherwise, they're available in the specified API version and later.

#### **ProductConsumedChangeEvent (API version 48.0)**

Change events are available for the object.

#### **ProductConsumedFeed**

Feed tracking is available for the object.

#### **ProductConsumedHistory**

History is available for tracked fields of the object.

# **ProductItem**

Represents the stock of a particular product at a particular location in field service, such as all bolts stored in your main warehouse.

### Supported Calls

create(), delete(), describeLayout(), describeSObjects(), getDeleted(), getUpdated(), query(), retrieve(), search(), undelete(), update(), upsert()

### Special Access Rules

Field Service must be enabled.

# Fields

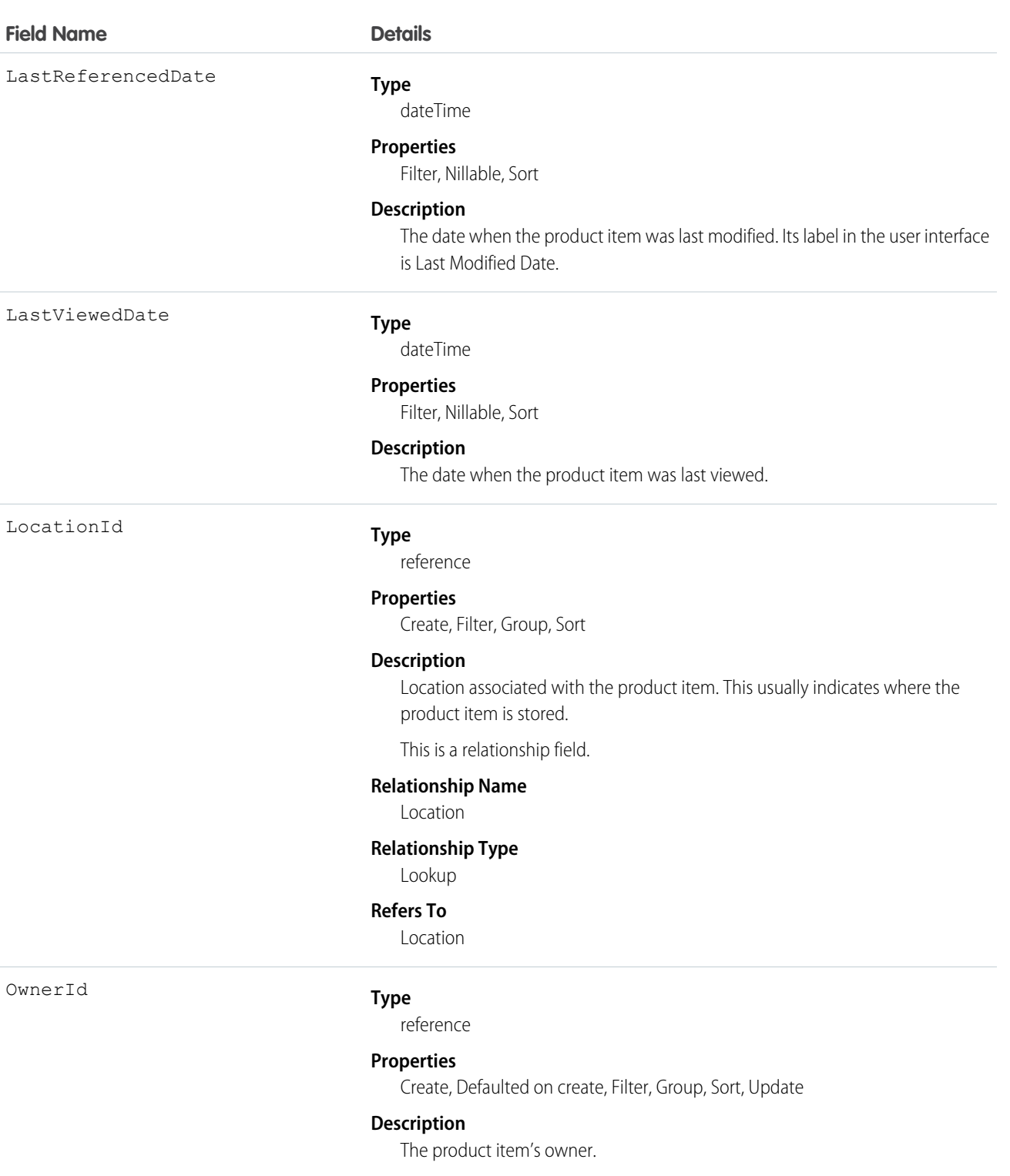

This is a polymorphic relationship field.

# **Relationship Name**

Owner

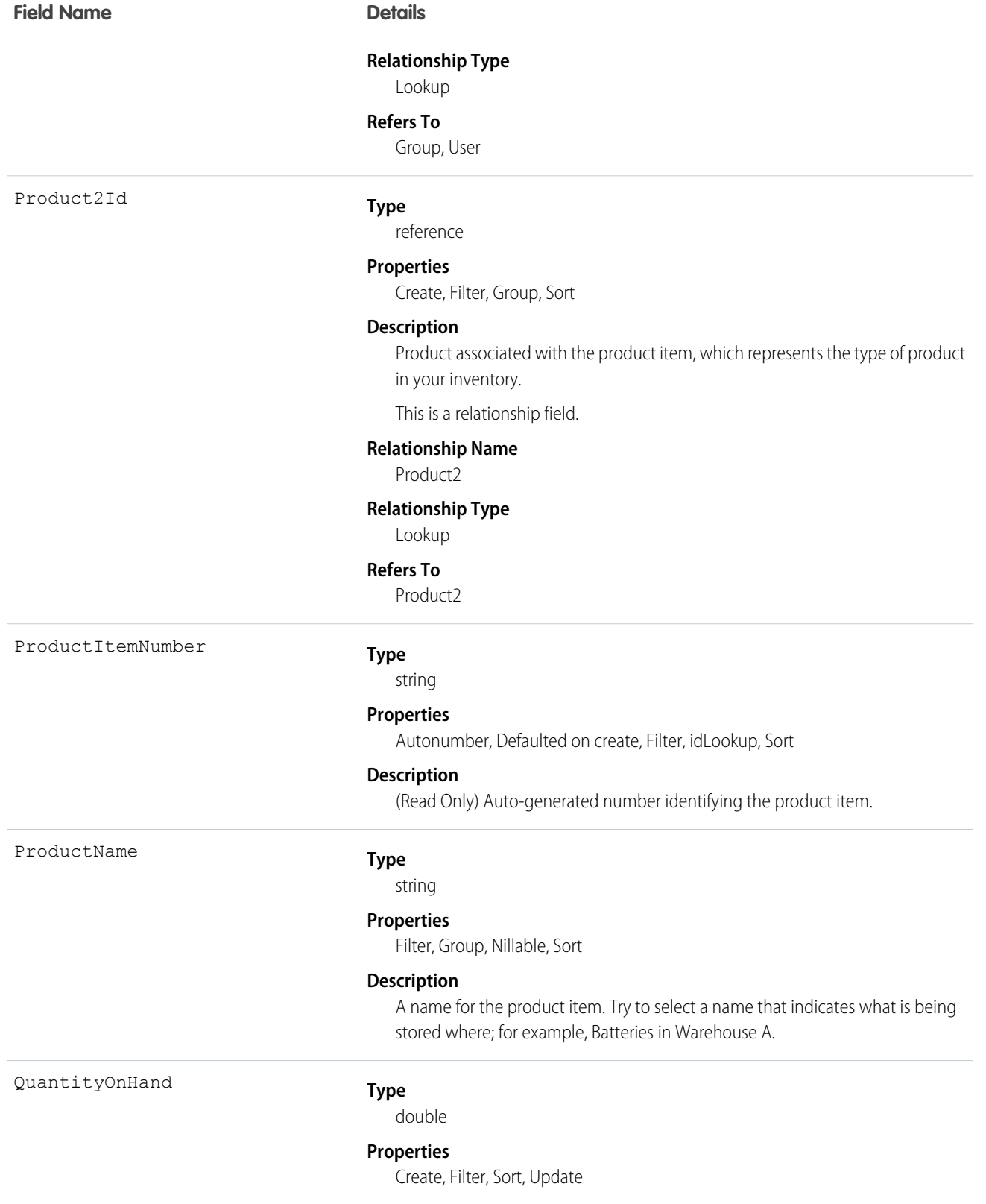

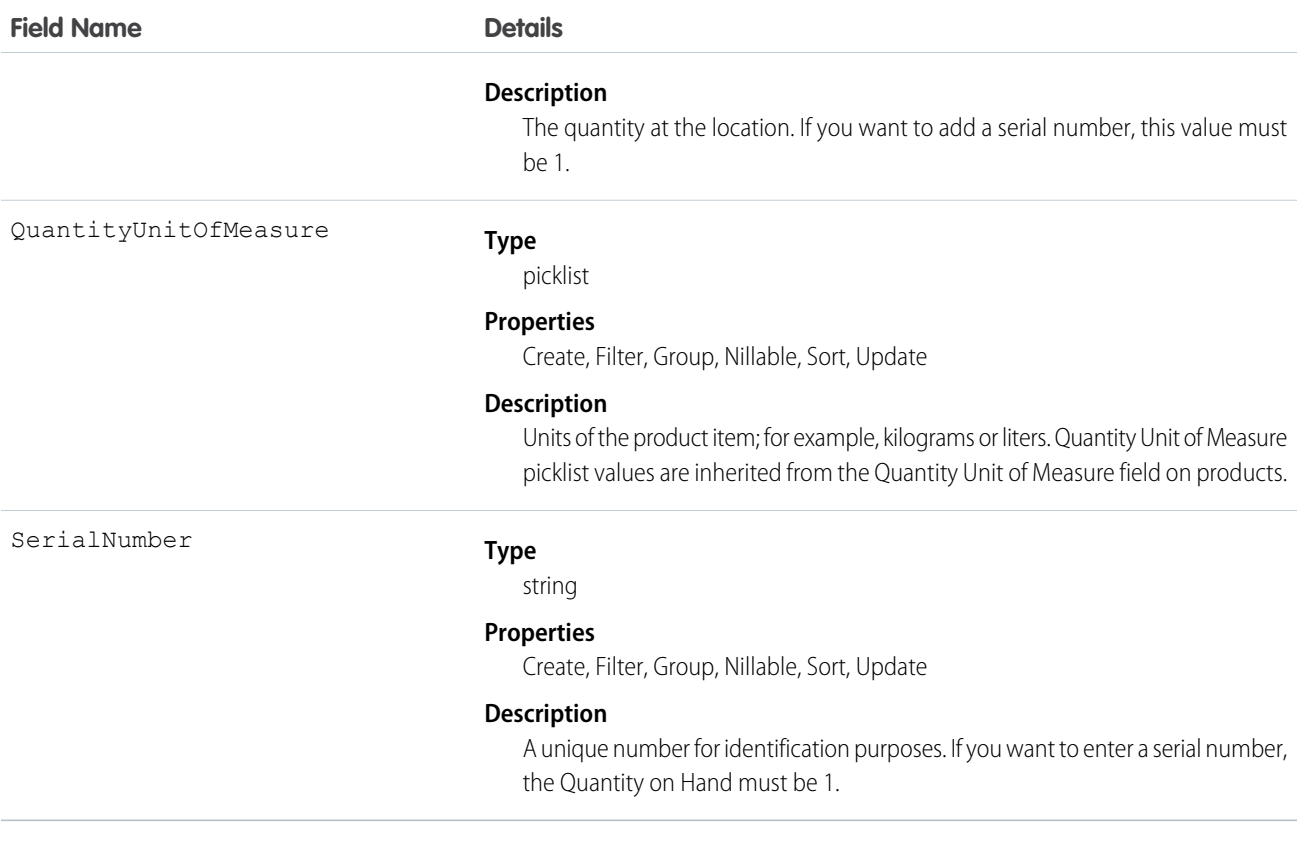

## Usage

Each product item is associated with a product and a location in Salesforce. If a product is stored at multiple locations, the product will be tracked in a different product item for each location.

### Associated Objects

This object has the following associated objects. If the API version isn't specified, they're available in the same API versions as this object. Otherwise, they're available in the specified API version and later.

#### **ProductItemChangeEvent (API version 48.0)**

Change events are available for the object.

### **ProductItemFeed**

Feed tracking is available for the object.

#### **ProductItemHistory**

History is available for tracked fields of the object.

#### **ProductItemOwnerSharingRule**

Sharing rules are available for the object.

### **ProductItemShare**

Sharing is available for the object.

# ProductItemTransaction

Represents an action taken on a product item in field service. Product item transactions are auto-generated records that help you track when a product item is replenished, consumed, or adjusted.

# Supported Calls

create(), describeLayout(), describeSObjects(), getDeleted(), getUpdated(), query(), retrieve(), update(), upsert()

## Special Access Rules

Field Service must be enabled.

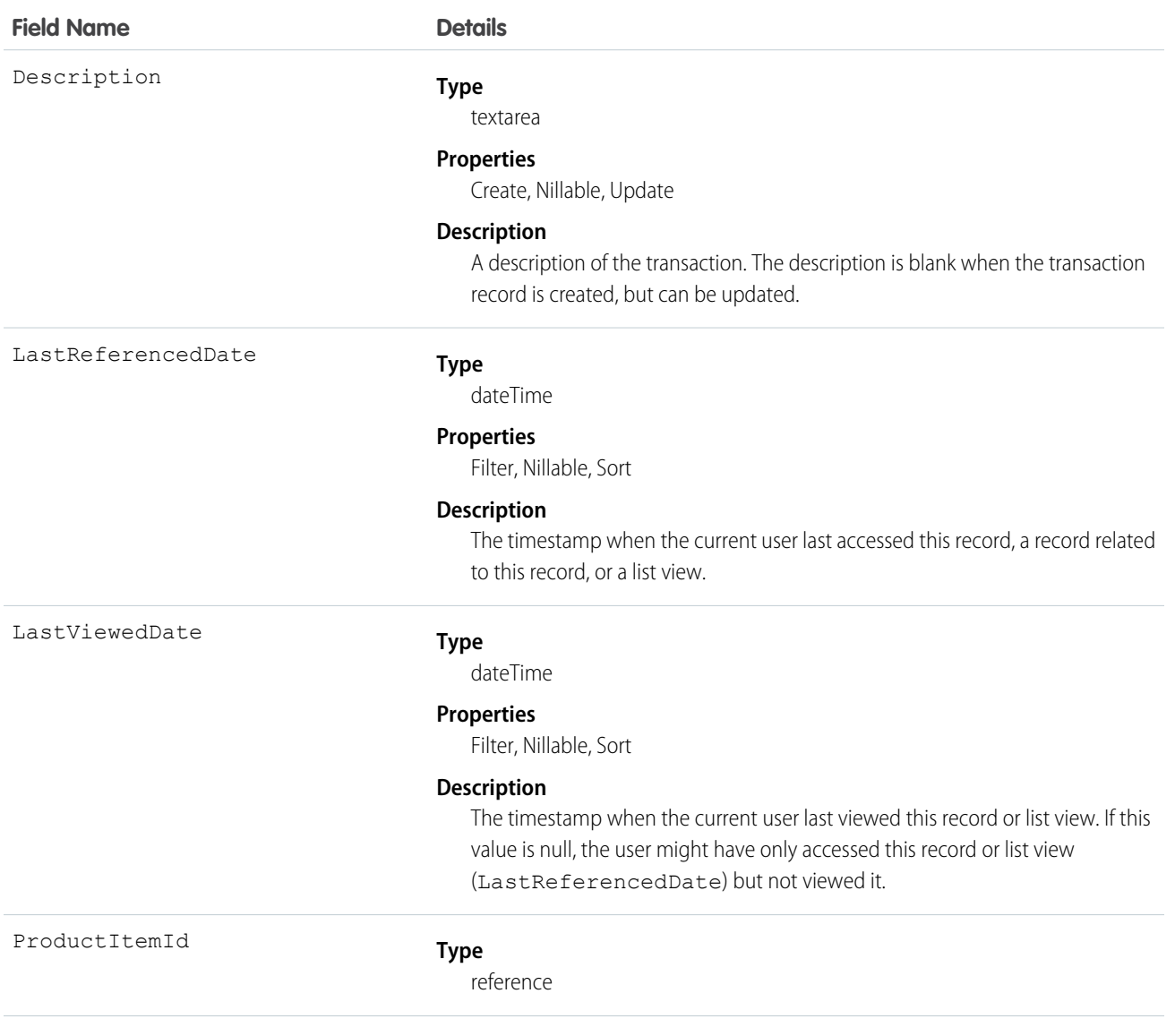

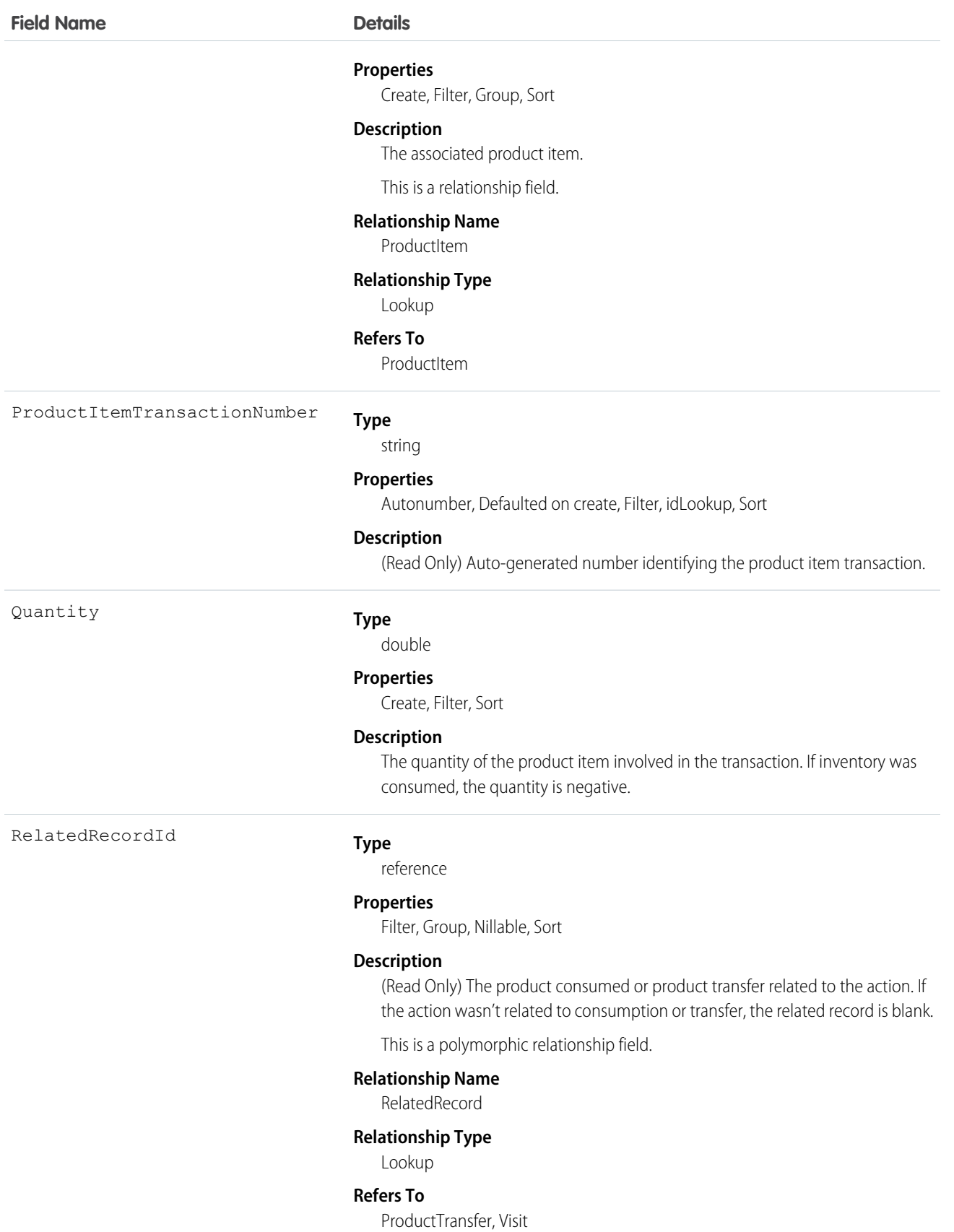

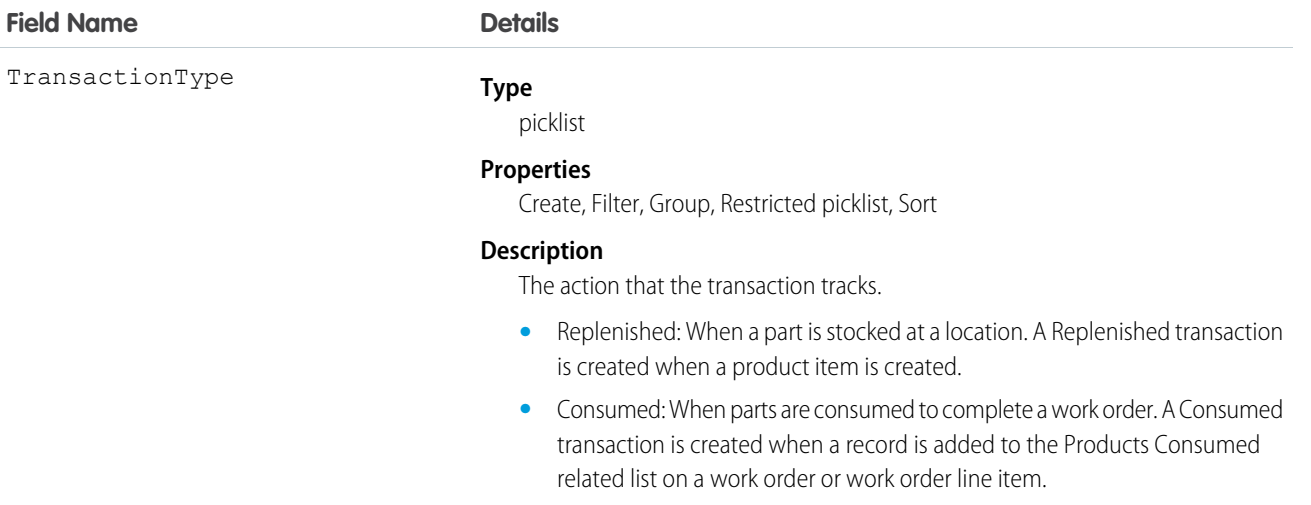

- **•** Adjusted: When there is a discrepancy or a change in consumption. An Adjusted transaction is created when a product item's Quantity on Hand is edited, a product consumed is updated or delete, or a product transfer is deleted.
- **•** Transferred: When parts are transferred between locations.

This object has the following associated objects. Unless noted, they are available in the same API version as this object.

#### **ProductItemTransactionFeed**

Feed tracking is available for the object.

#### **ProductItemTransactionHistory**

History is available for tracked fields of the object.

# **ProductRequest**

Represents an order for a part or parts in field service.

### Supported Calls

```
create(), delete(), describeLayout(), describeSObjects(), getDeleted(), getUpdated(), query(),
retrieve(), search(), undelete(), update(), upsert()
```
### Special Access Rules

Field Service must be enabled.

Authenticated external users can create and update ProductRequest objects.

# Fields

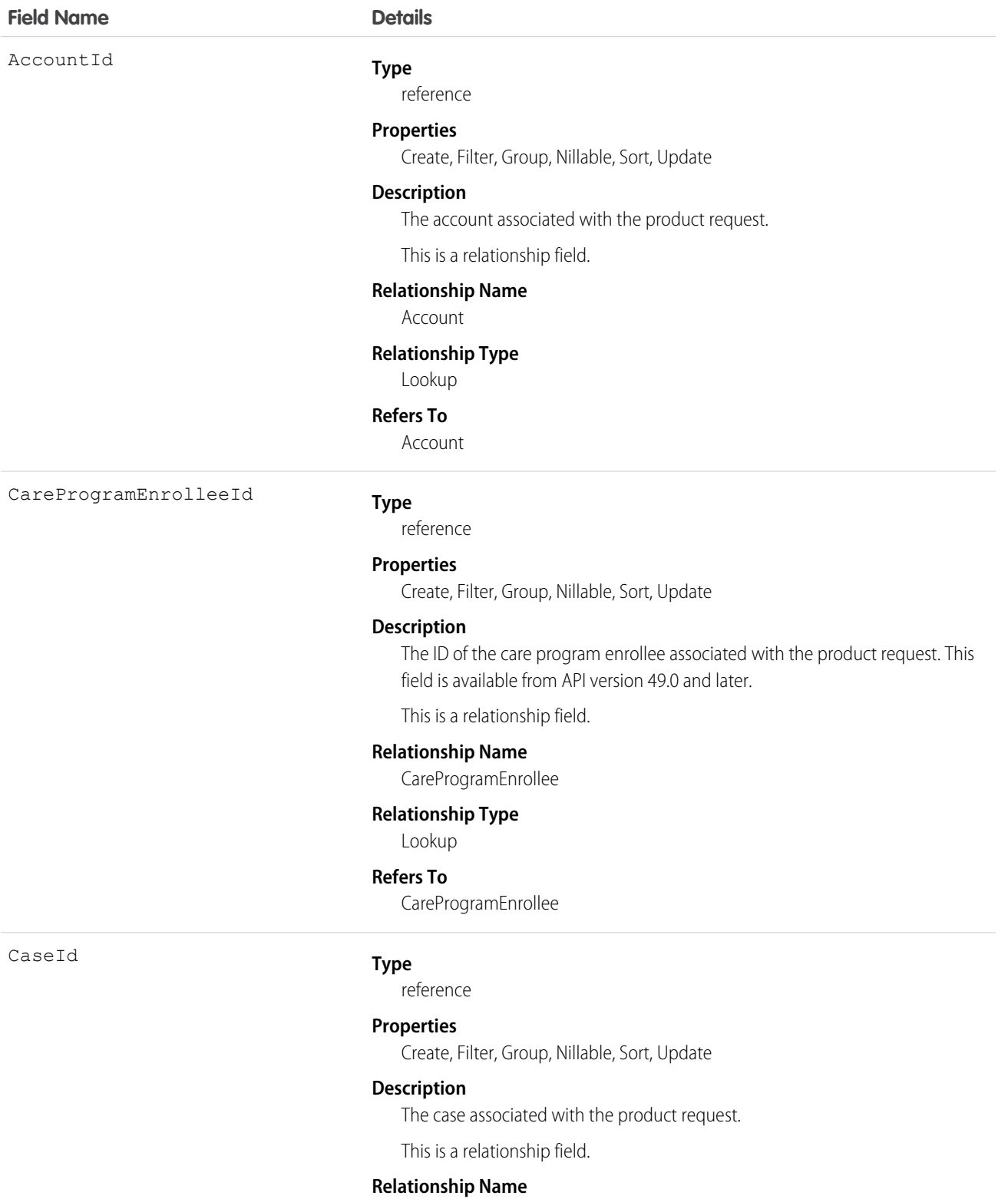

## Case

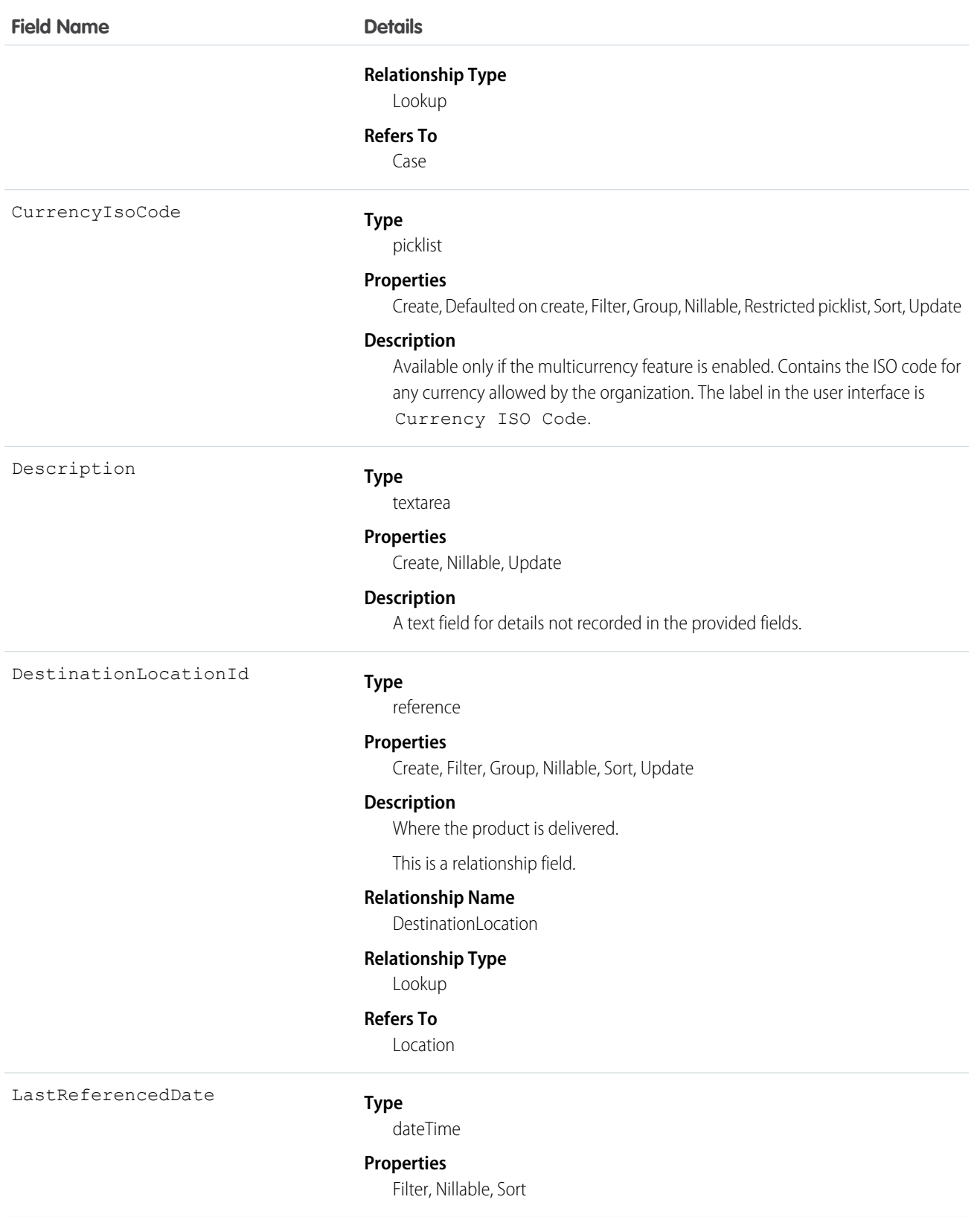

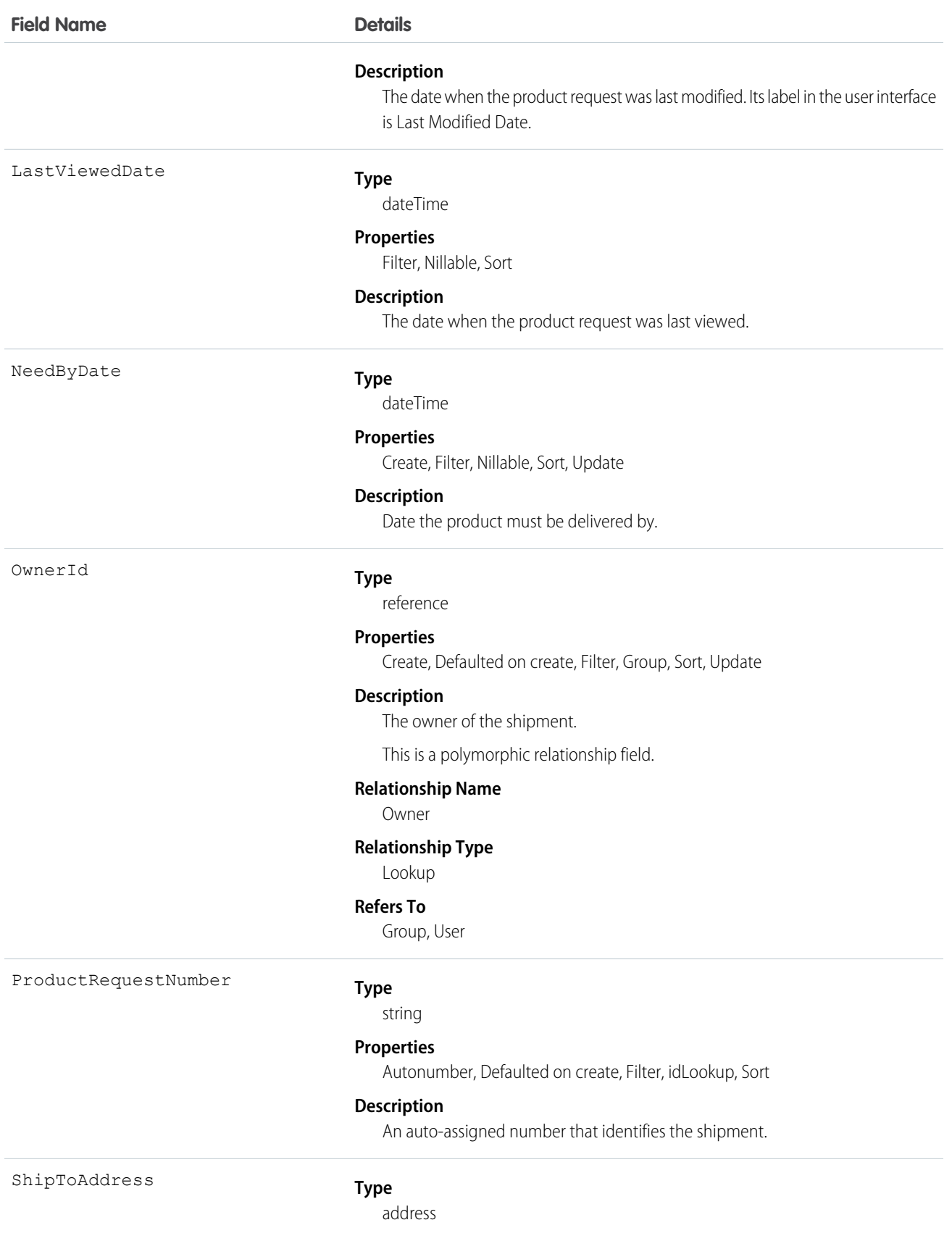

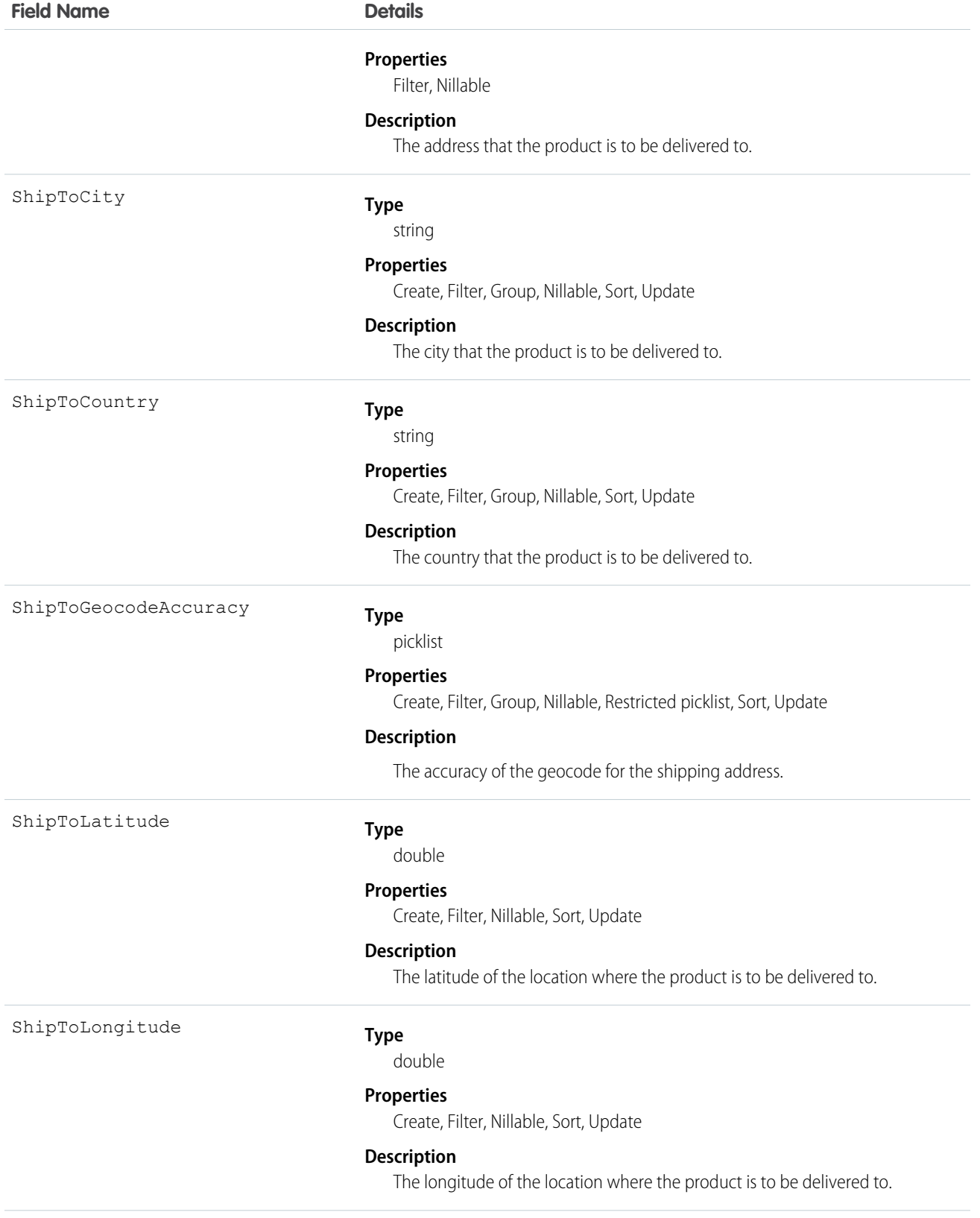

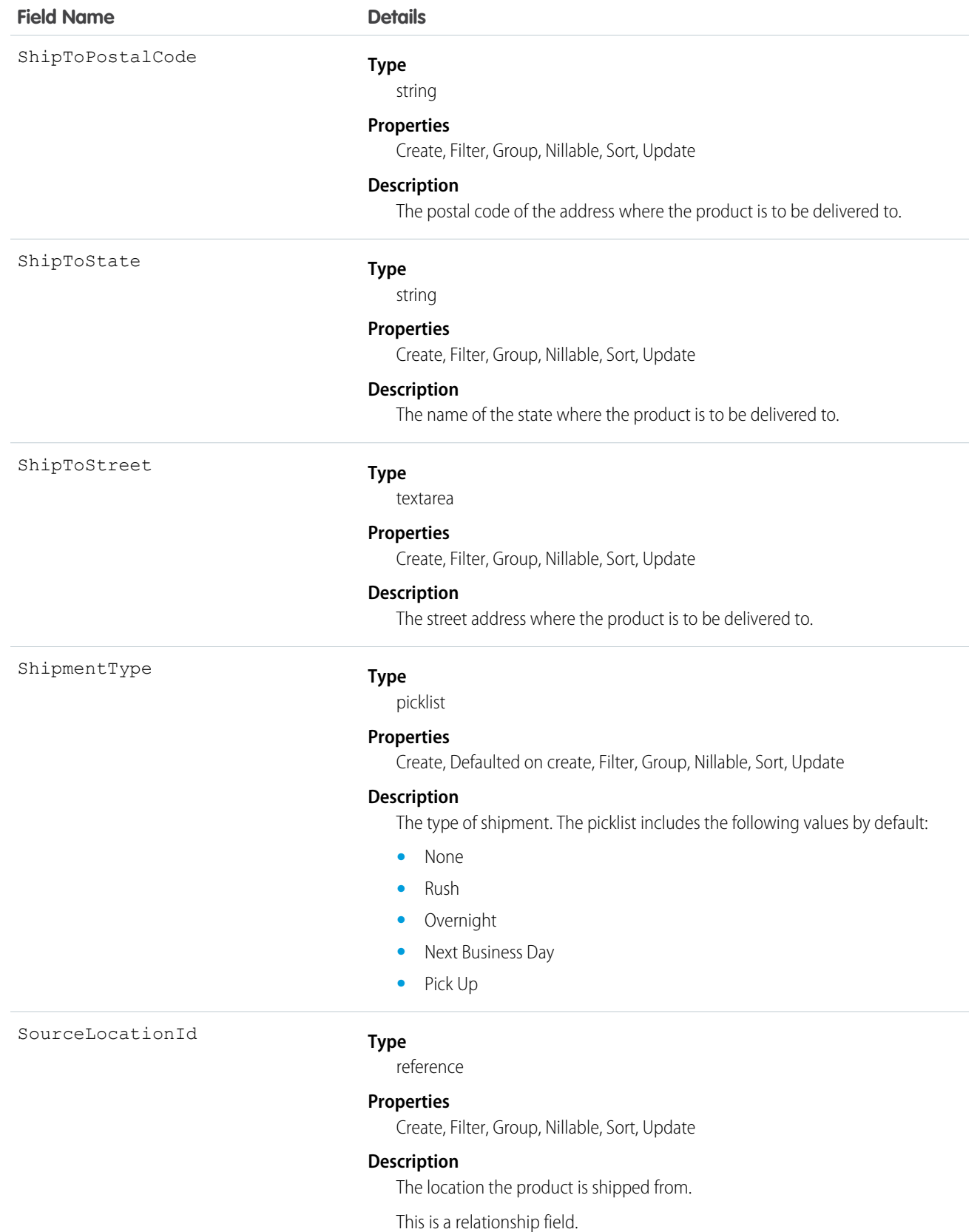

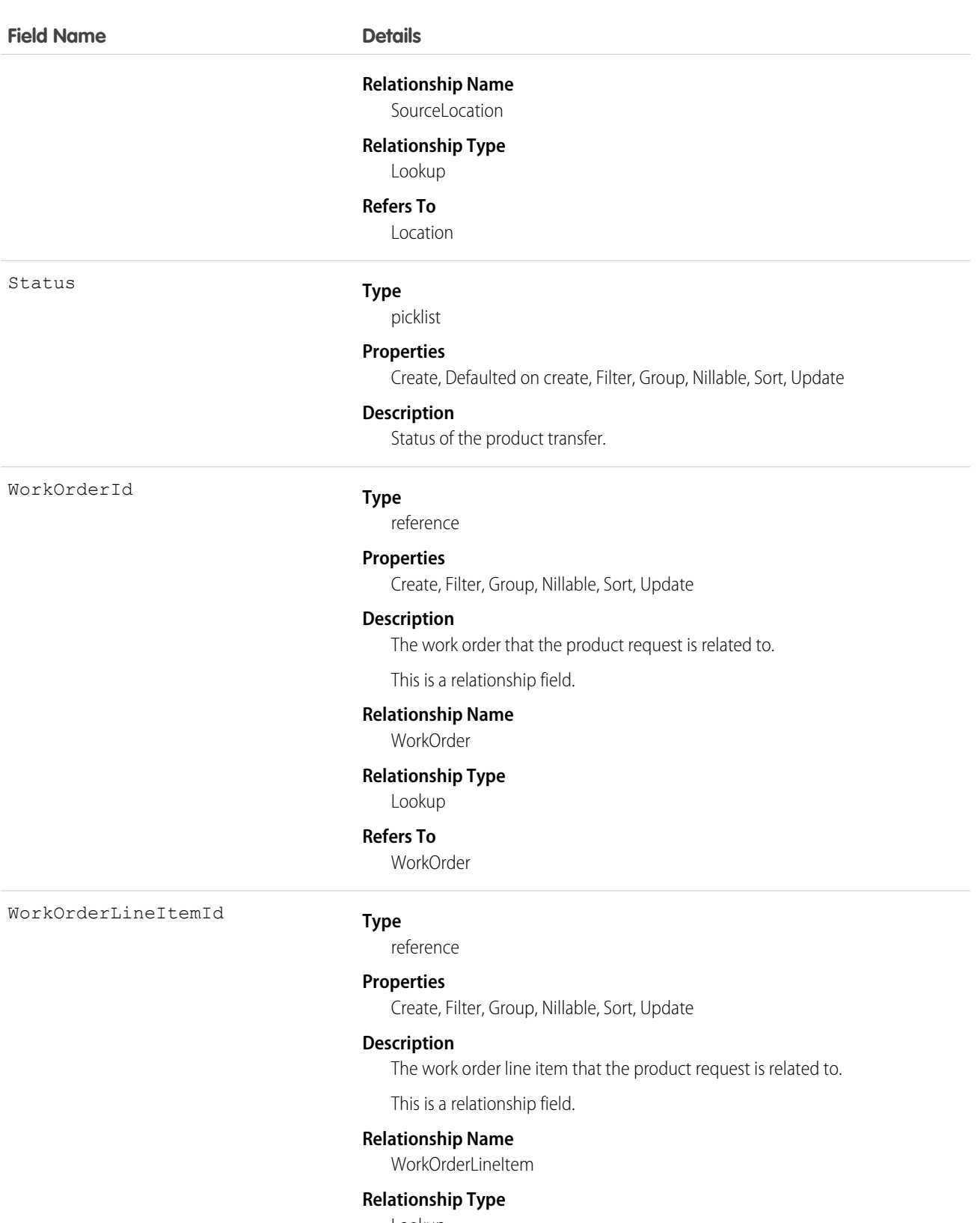

Lookup

### **Refers To**

WorkOrderLineItem

This object has the following associated objects. If the API version isn't specified, they're available in the same API versions as this object. Otherwise, they're available in the specified API version and later.

### **ProductRequestChangeEvent (API version 48.0)**

Change events are available for the object.

#### **ProductRequestFeed**

Feed tracking is available for the object.

#### **ProductRequestHistory**

History is available for tracked fields of the object.

#### **ProductRequestOwnerSharingRule**

Sharing rules are available for the object.

#### **ProductRequestShare**

Sharing is available for the object.

# ProductRequestLineItem

Represents a request for a part in field service. Product request line items are components of product requests.

# Supported Calls

create(), delete(), describeLayout(), describeSObjects(), getDeleted(), getUpdated(), query(), retrieve(), search(), undelete(), update(), upsert()

### Special Access Rules

Field Service must be enabled.

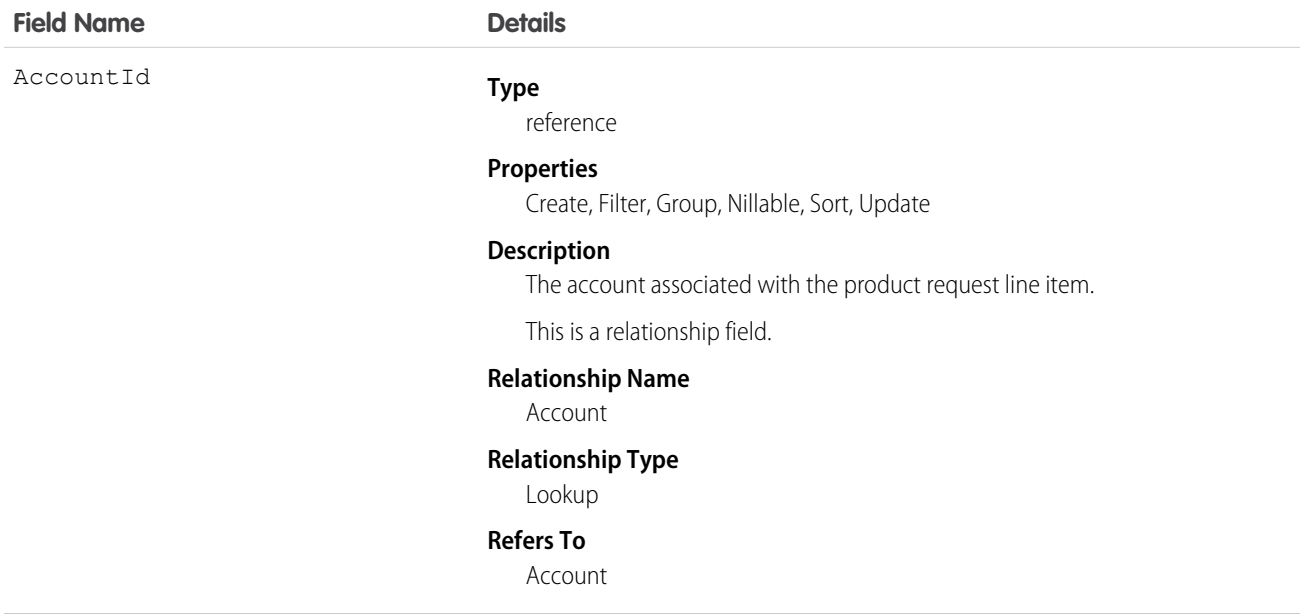

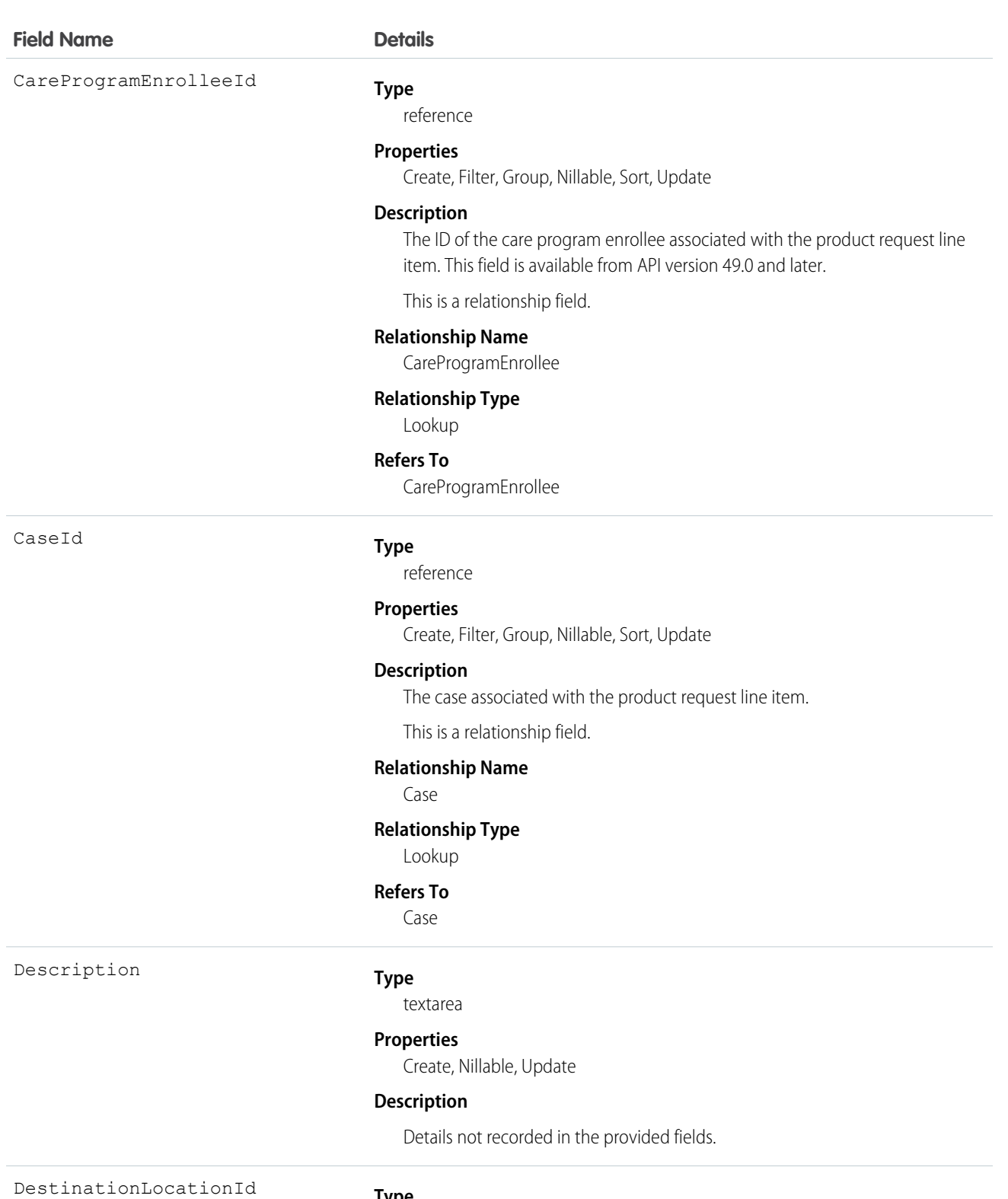

**Type**

reference

### **Properties**

Create, Filter, Group, Nillable, Sort, Update

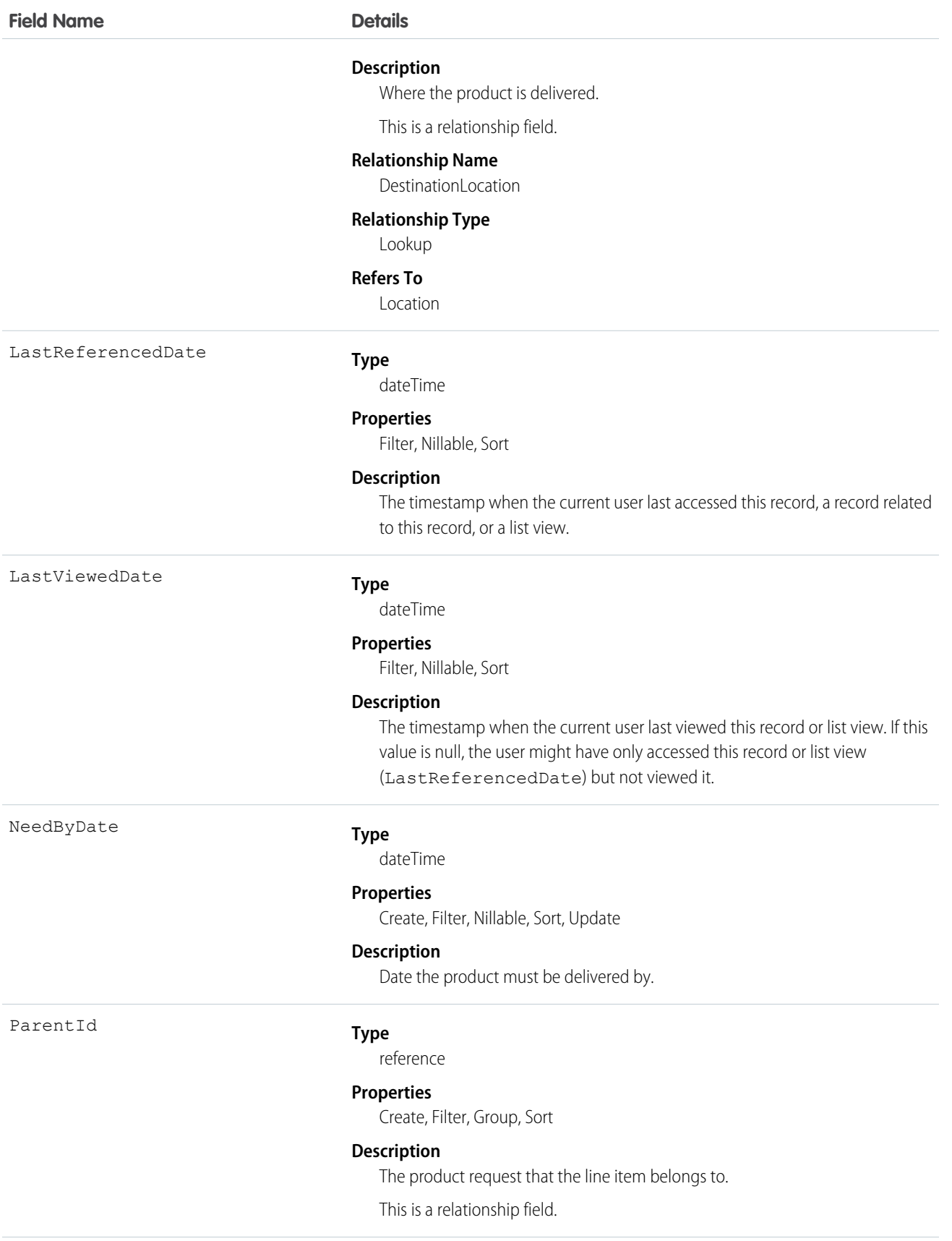

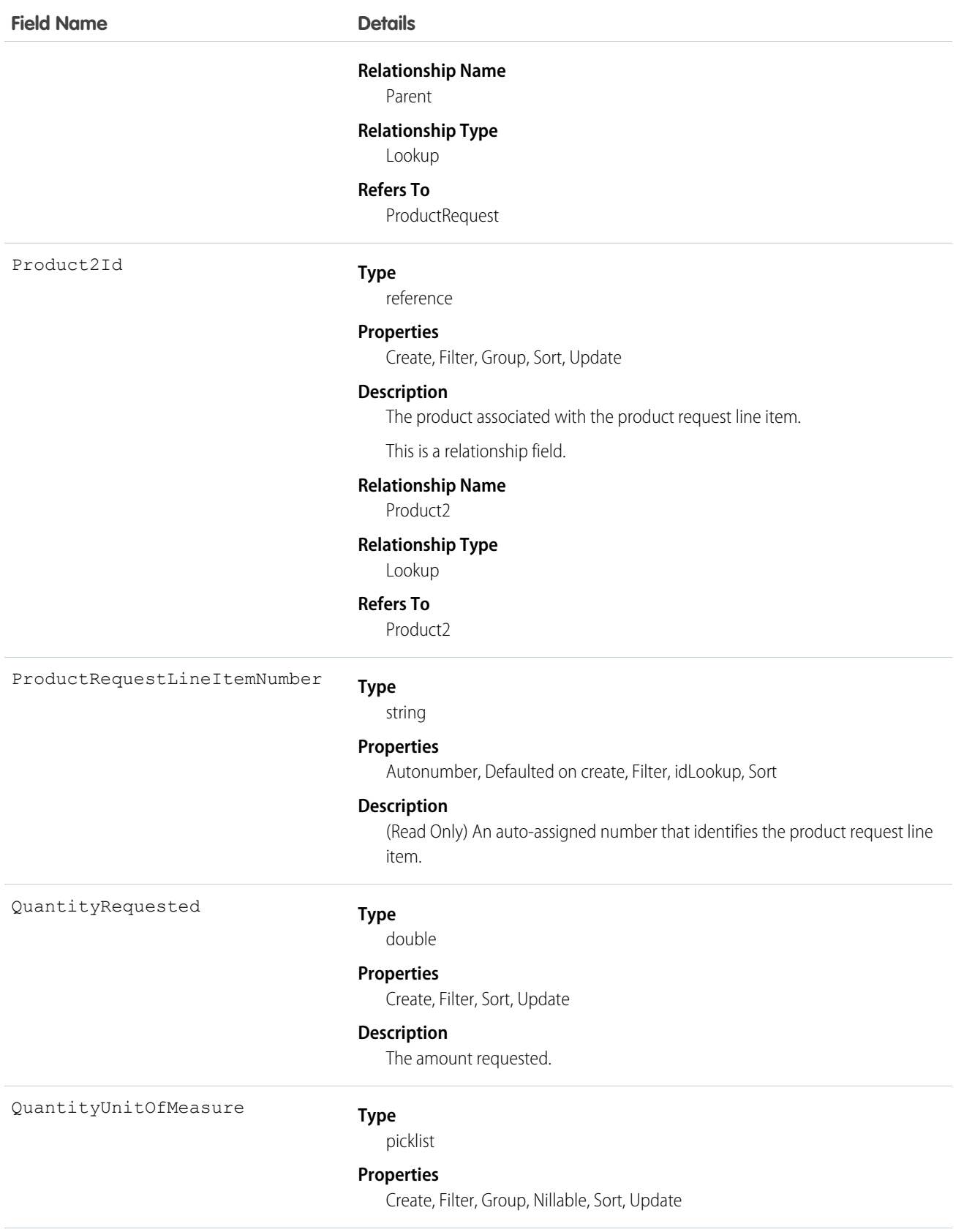

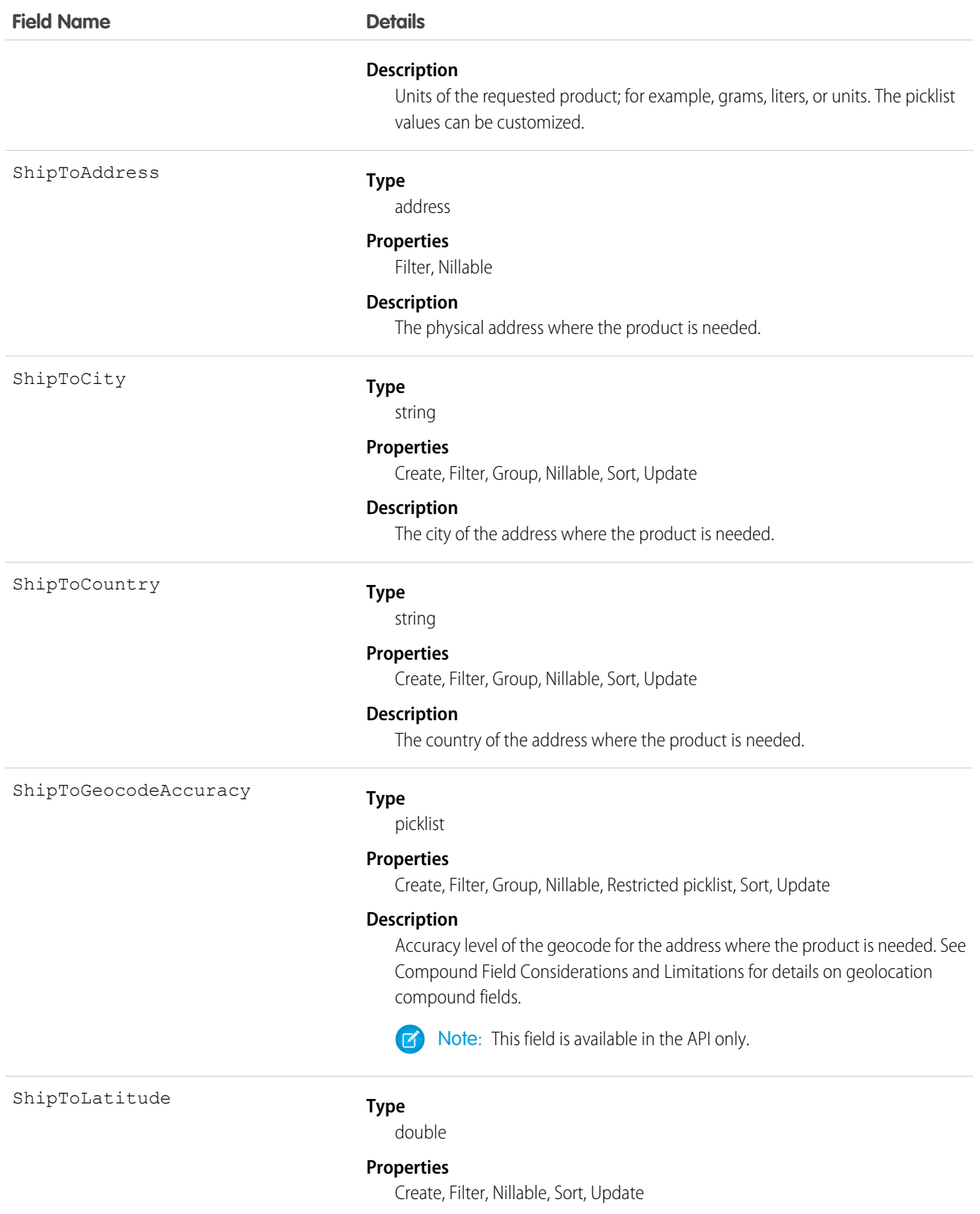

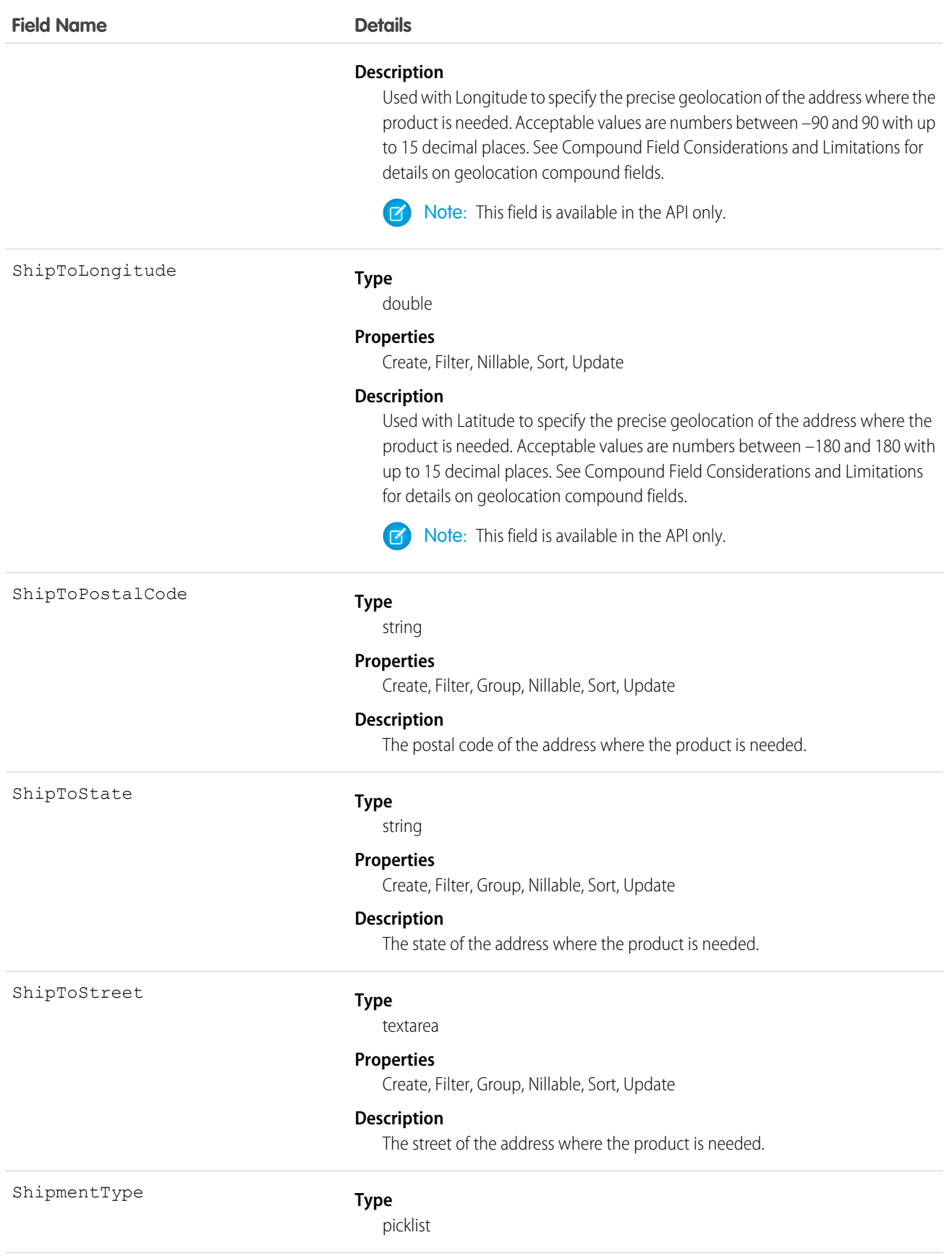

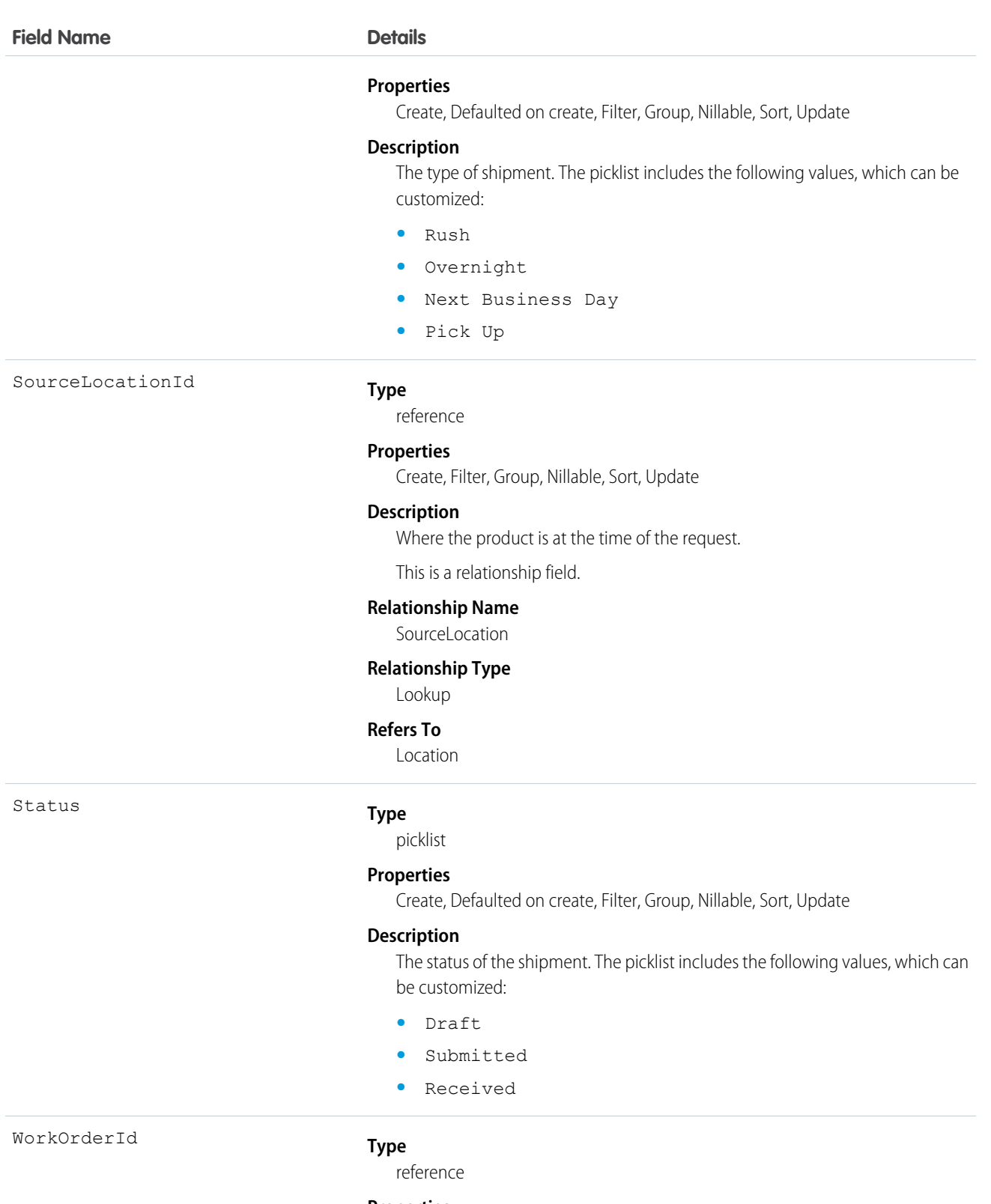

### **Properties**

Create, Filter, Group, Nillable, Sort, Update

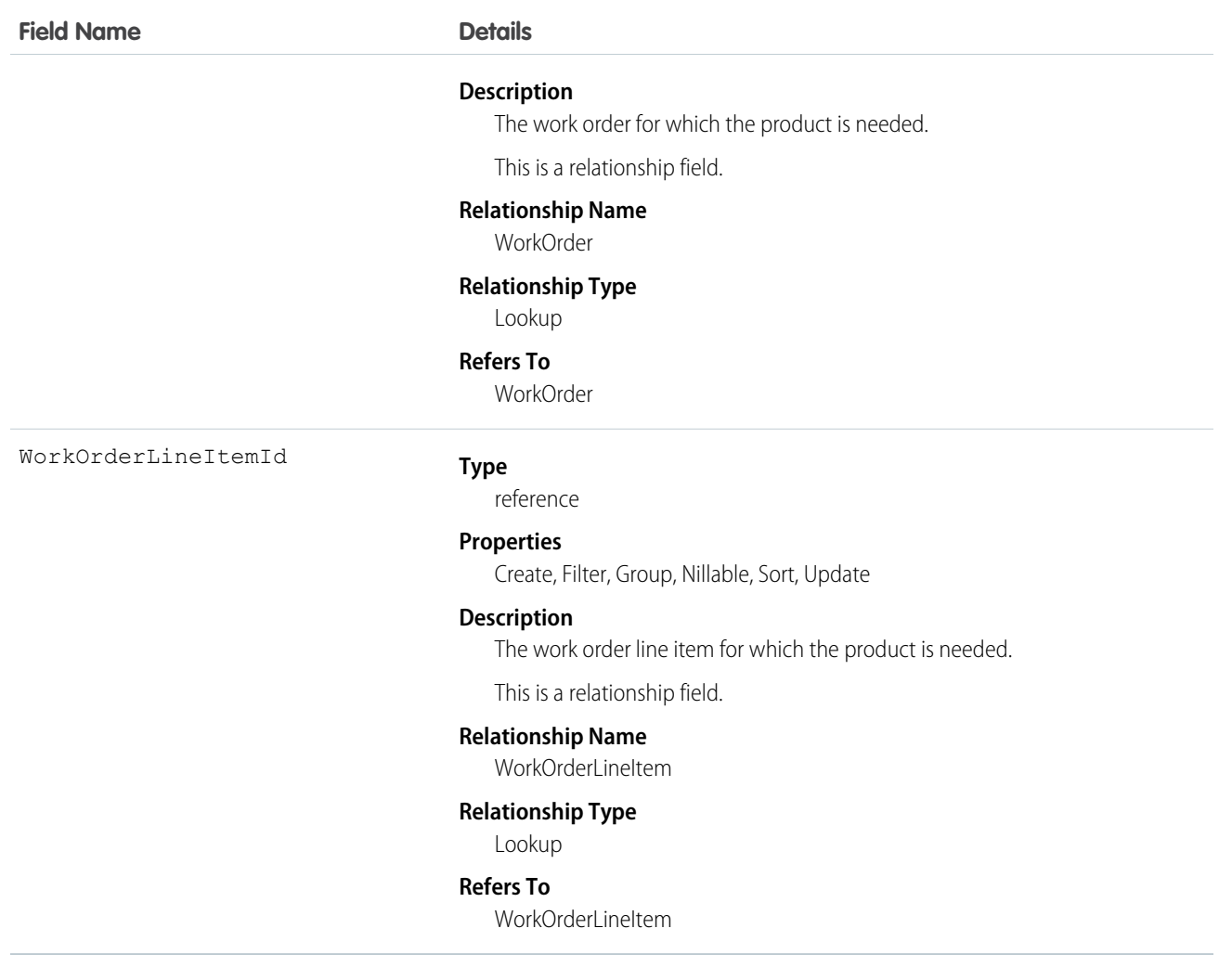

This object has the following associated objects. If the API version isn't specified, they're available in the same API versions as this object. Otherwise, they're available in the specified API version and later.

### **ProductRequestLineItemChangeEvent (API version 48.0)**

Change events are available for the object.

#### **ProductRequestLineItemFeed**

Feed tracking is available for the object.

### **ProductRequestLineItemHistory**

History is available for tracked fields of the object.

# **ProductRequired**

Represents a product that is needed to complete a work order or work order line item in field service.

# Supported Calls

create(), delete(), describeLayout(), describeSObjects(), getDeleted(), getUpdated(), query(), retrieve(), undelete(), update(), upsert()

# Special Access Rules

Field Service must be enabled.

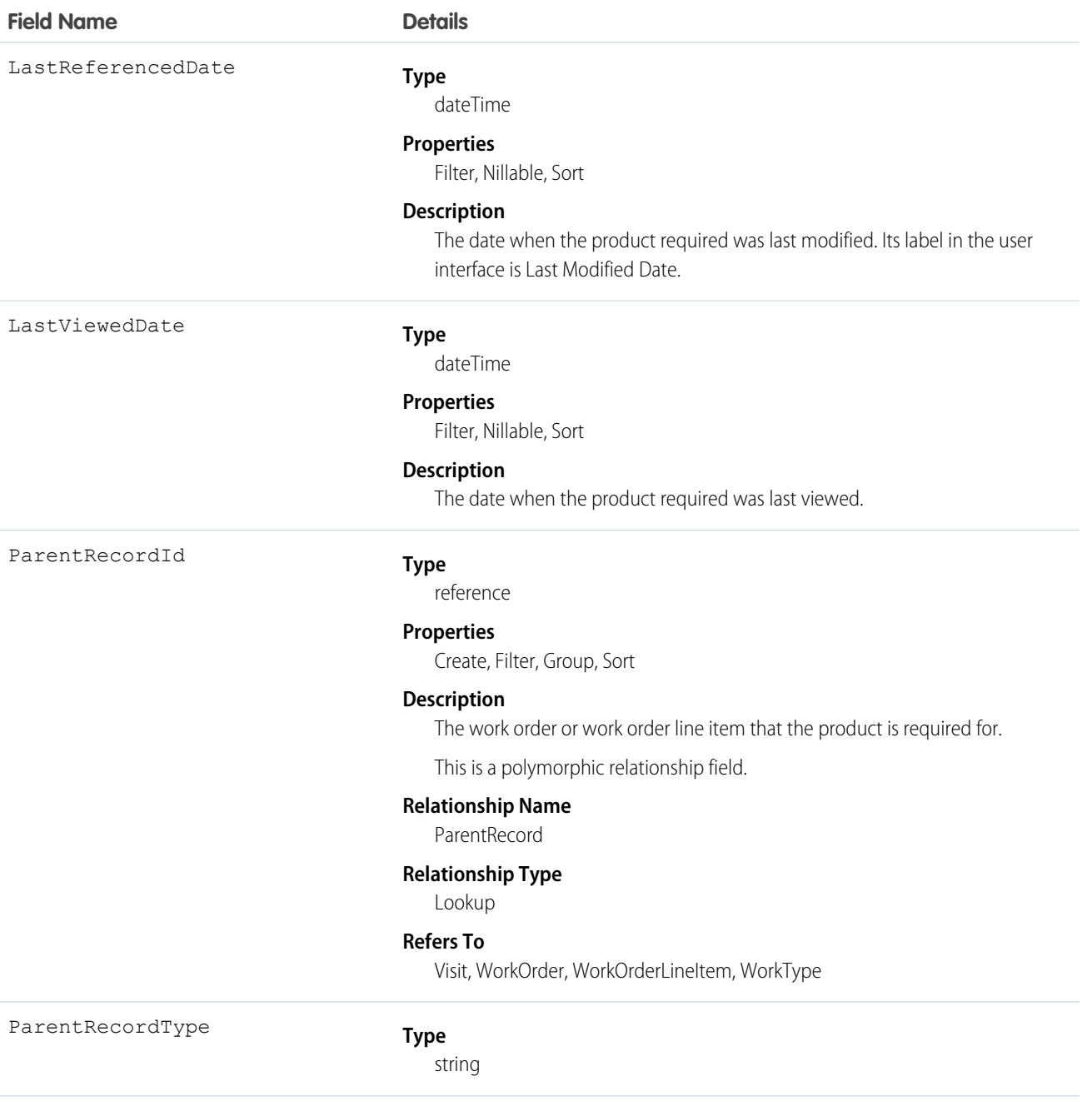

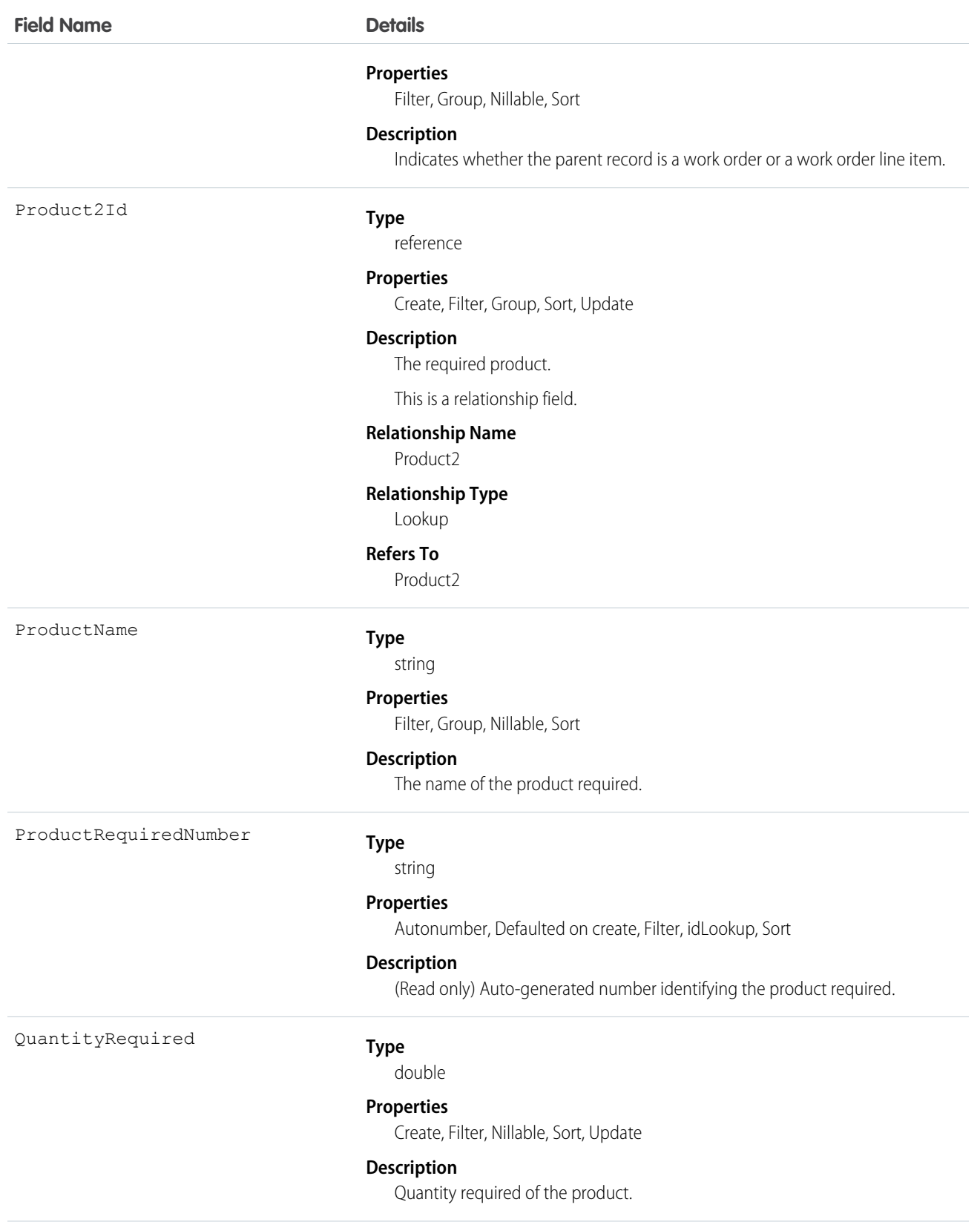
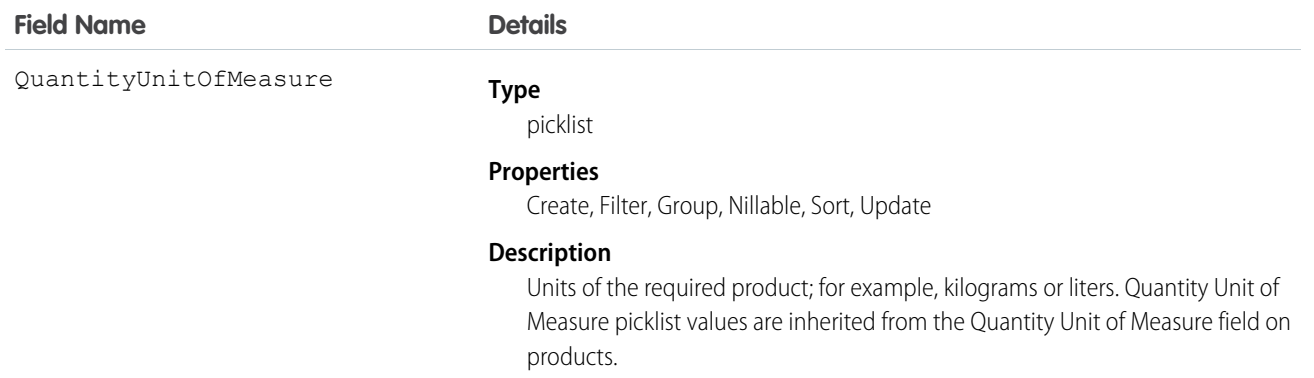

Required products can be added to work types, work orders, and work order line items to ensure that the assigned service resource arrives with the right equipment.

Adding required products to work types saves you time and keeps your business processes consistent. Work orders and work order line items inherit their work type's required products. For example, if all light bulb replacement jobs require a ladder and a light bulb, add the ladder and light bulb as required products to your Light Bulb Replacement work type. When it's time to create a work order for a customer's light bulb replacement, applying that work type to the work order adds the required products.

# Associated Objects

This object has the following associated objects. Unless noted, they are available in the same API version as this object.

## **ProductRequiredFeed**

Feed tracking is available for the object.

## **ProductRequiredHistory**

History is available for tracked fields of the object.

# ProductServiceCampaign

Represents a set of activities to be performed on a product service campaign asset, such as a product recall for safety issues or product defects. This object is available in API version 51.0 and later.

## Supported Calls

```
create(), delete(), describeLayout(), describeSObjects(), getDeleted(), getUpdated(), query(),
retrieve(), search(), undelete(), update(), upsert()
```
## Special Access Rules

Field Service must be enabled.

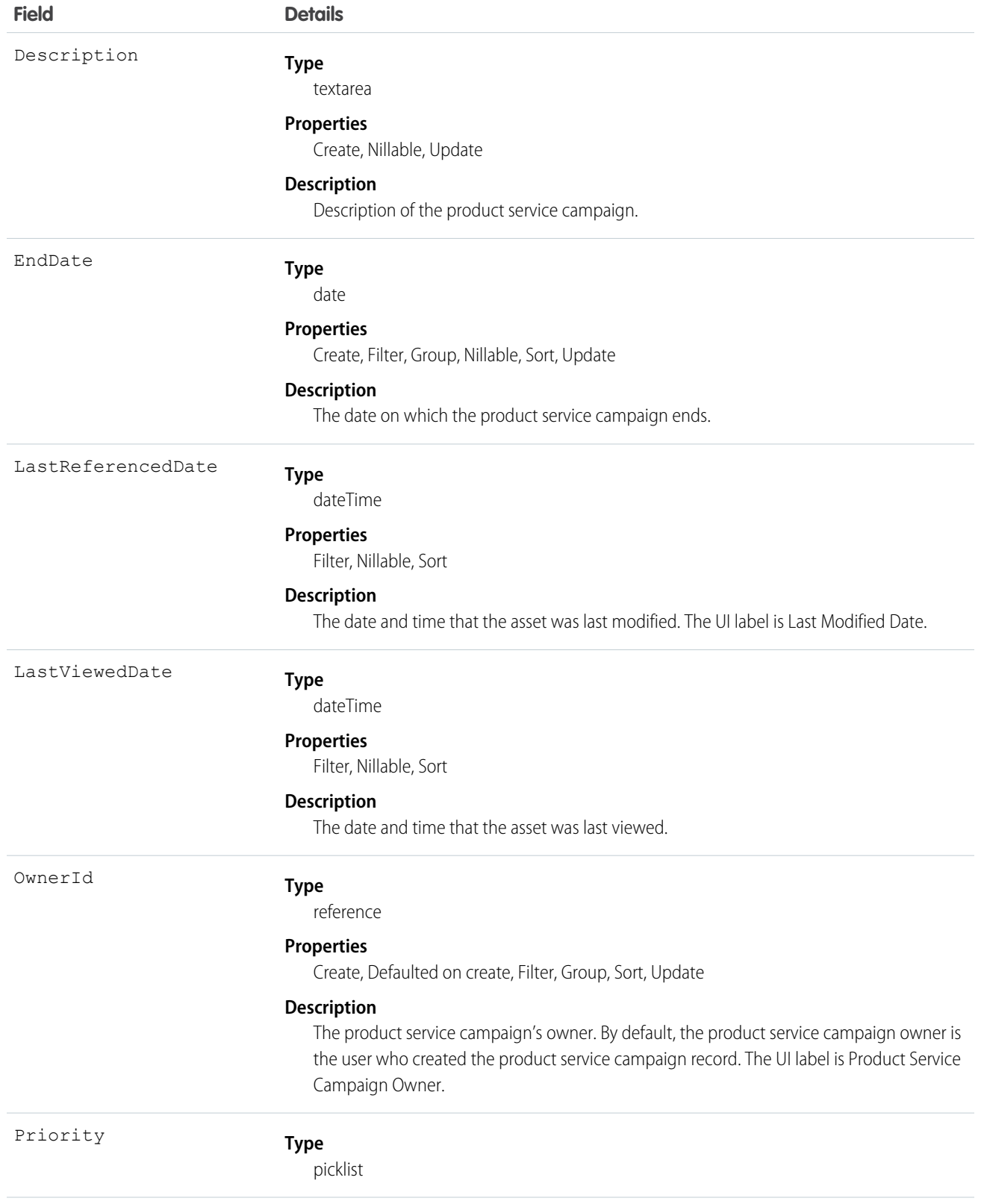

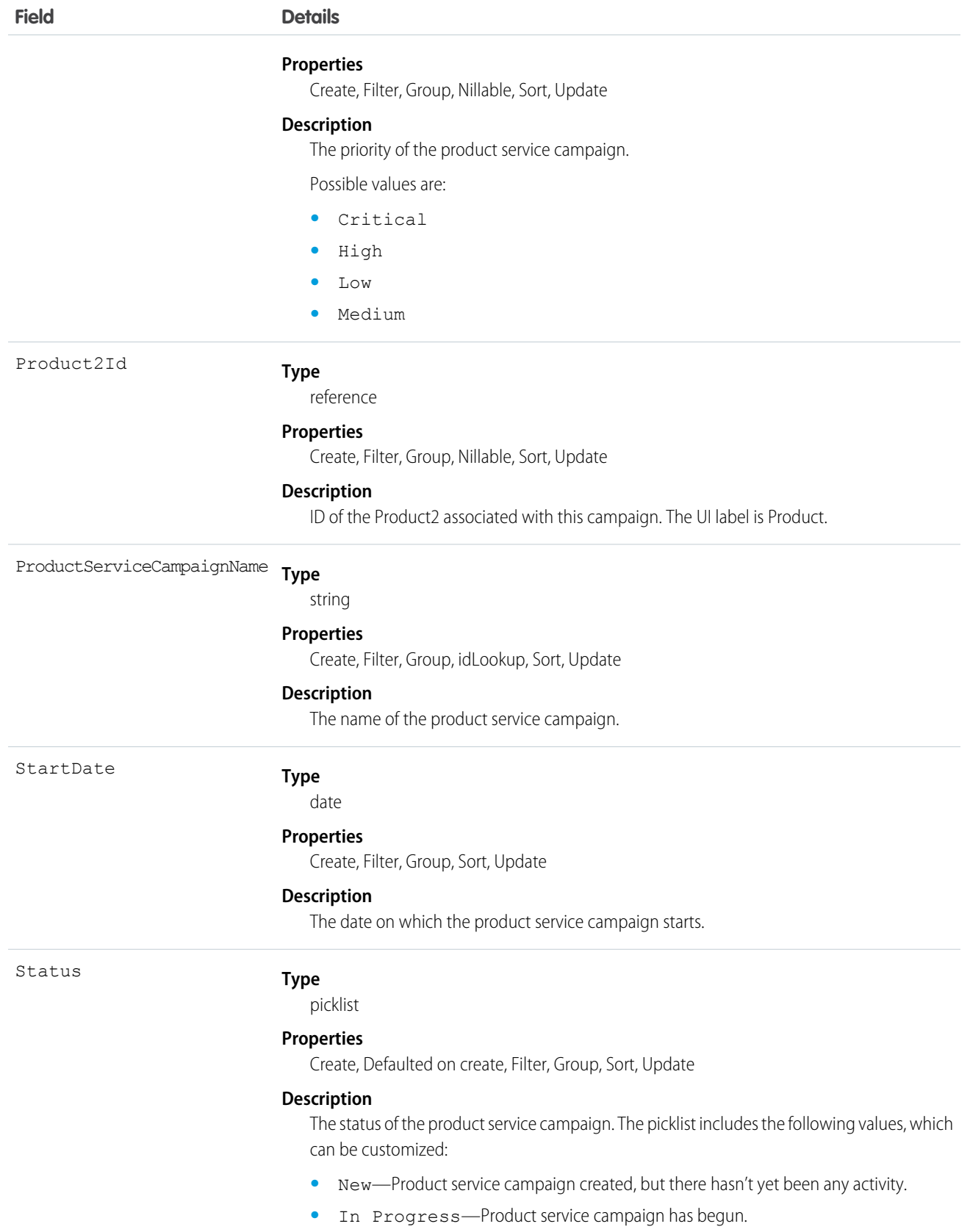

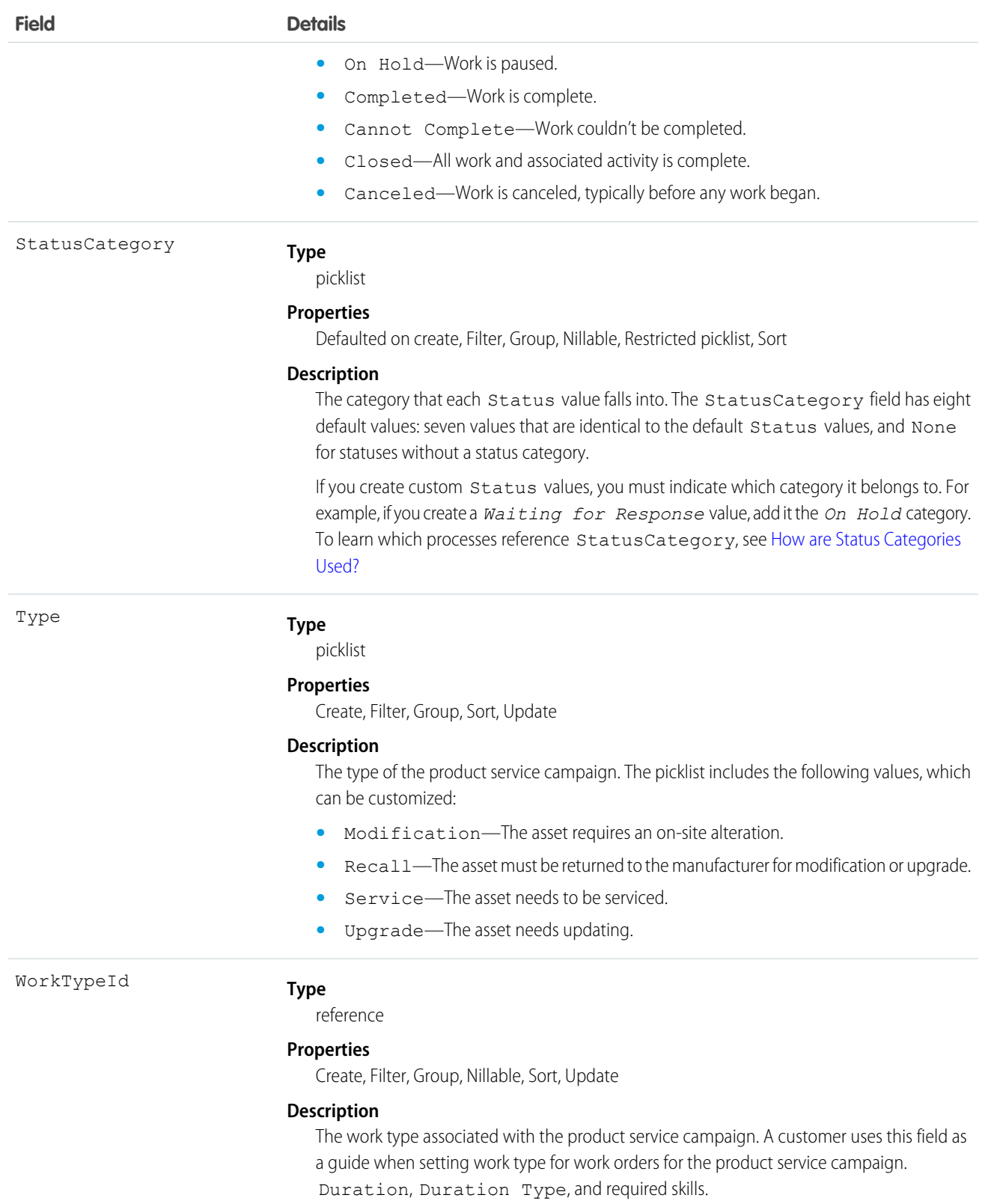

This object has the following associated objects. Unless noted, they are available in the same API version as this object.

#### **ProductServiceCampaignFeed**

Feed tracking is available for the object.

#### **ProductServiceCampaignHistory**

History is available for tracked fields of the object.

## **ProductServiceCampaignOwnerSharingRule**

Sharing rules are available for the object.

## **ProductServiceCampaignShare**

Sharing is available for the object.

# ProductServiceCampaignItem

Represents a product service campaign's asset. This object is available in API version 51.0 and later.

## Supported Calls

create(), delete(), describeLayout(), describeSObjects(), getDeleted(), getUpdated(), query(), retrieve(), search(), undelete(), update(), upsert()

## Special Access Rules

Field Service must be enabled.

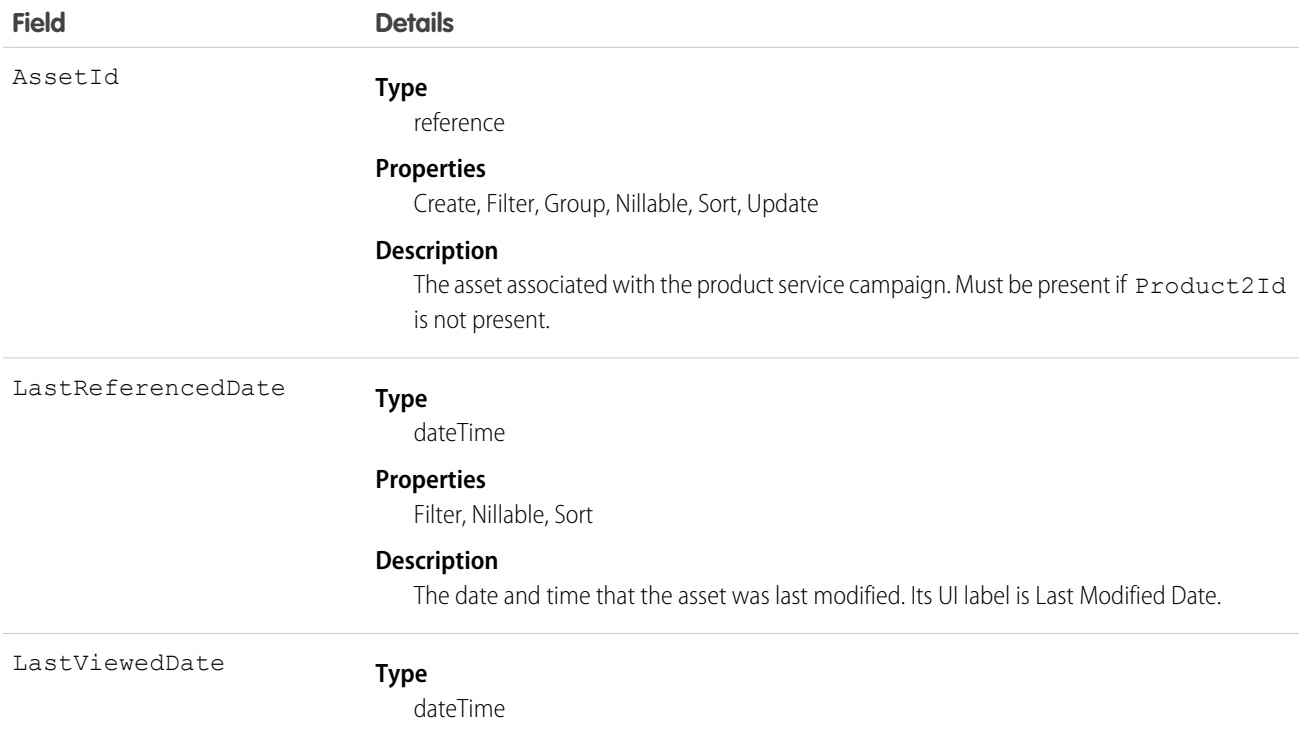

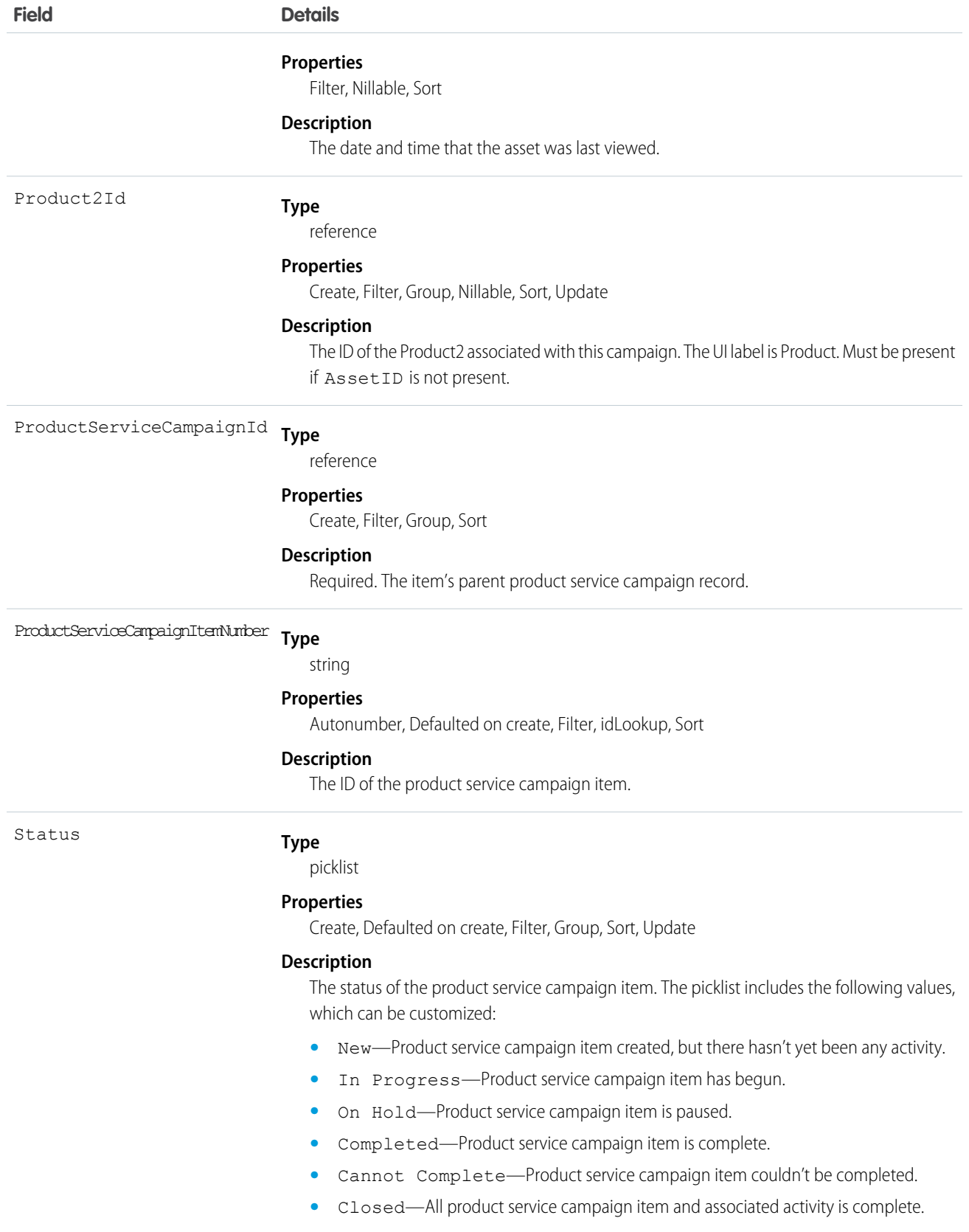

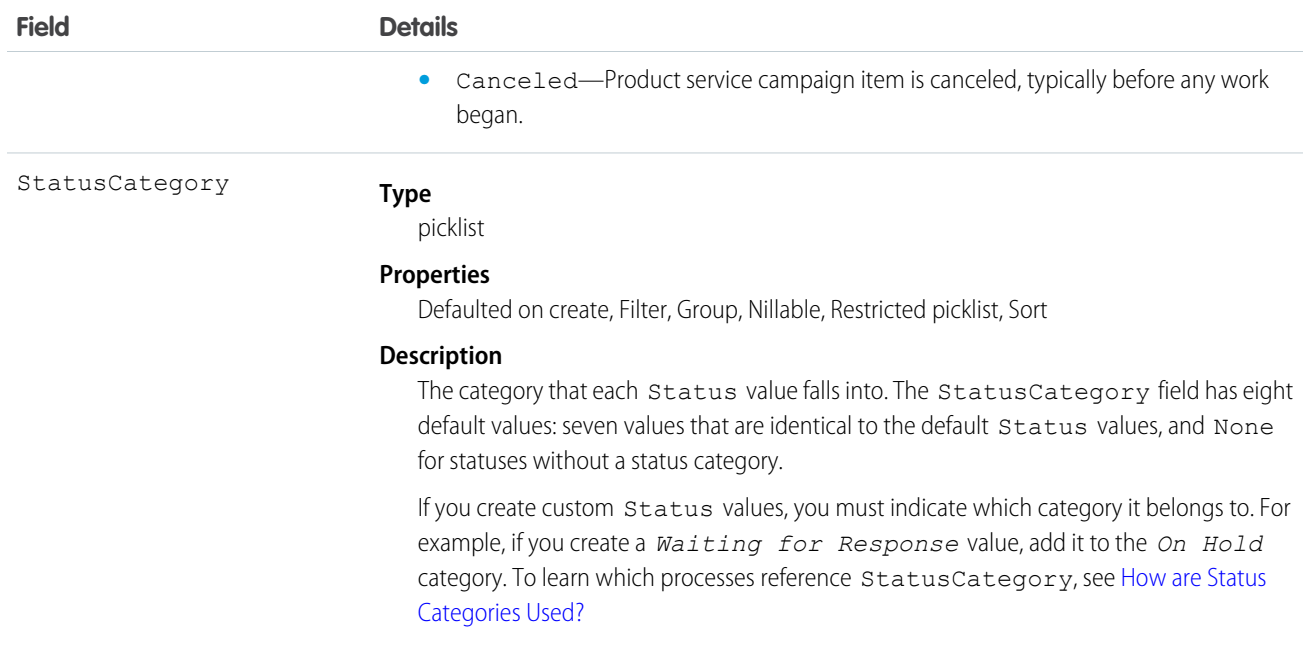

This object has the following associated objects. Unless noted, they are available in the same API version as this object.

#### **ProductServiceCampaignItemFeed**

Feed tracking is available for the object.

#### **ProductServiceCampaignItemHistory**

History is available for tracked fields of the object.

## **ProductServiceCampaignItemOwnerSharingRule**

Sharing rules are available for the object.

## **ProductServiceCampaignItemShare**

Sharing is available for the object.

## ProductServiceCampaignItemStatus

Represents a status for a product service campaign item in field service. This object is available in API version 51.0 and later.

## Supported Calls

describeSObjects(), query(), retrieve()

# Special Access Rules

Field Service must be enabled.

# Fields

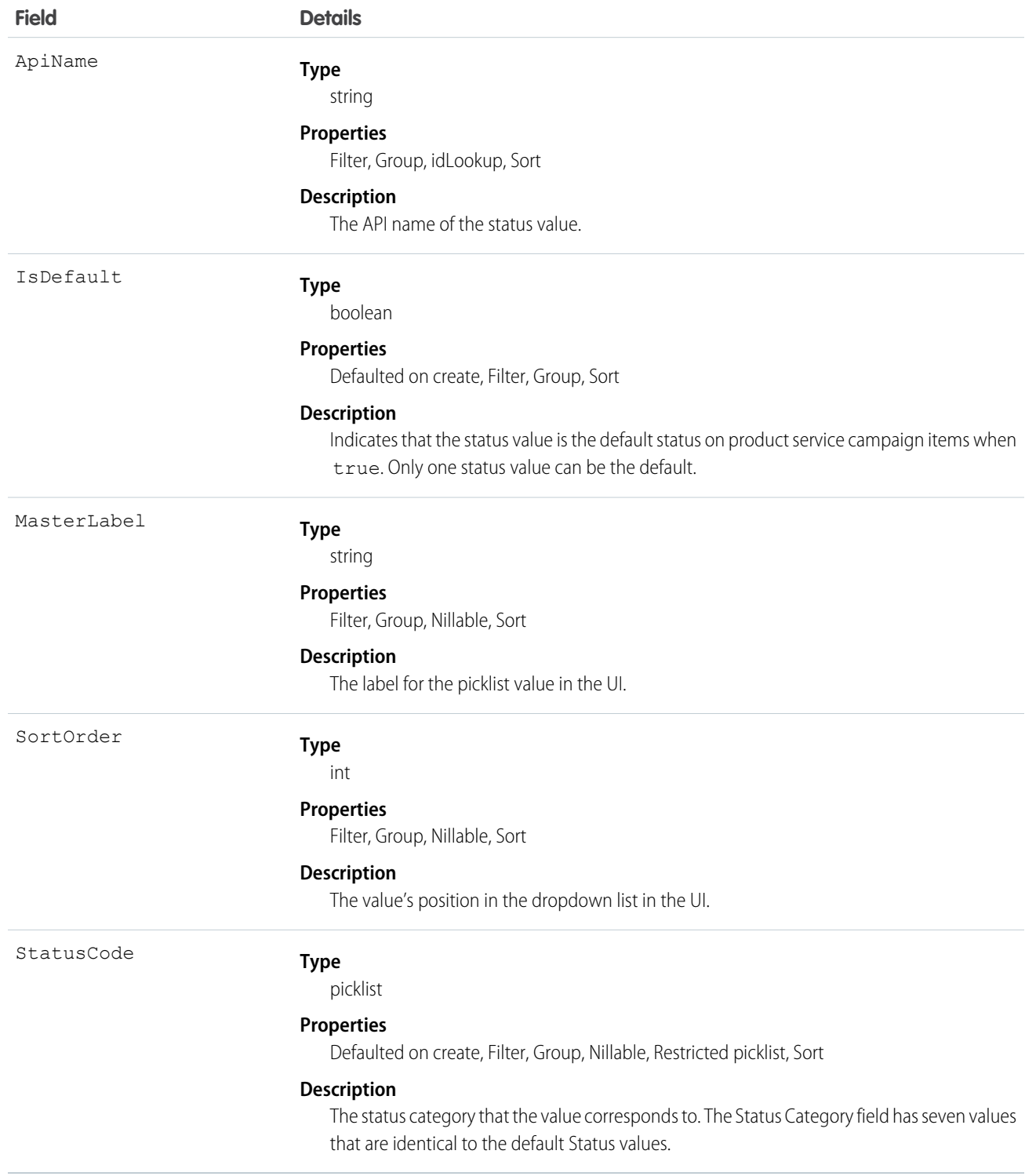

# Usage

The Status field on product service campaign items comes with the following values:

- **•** New—Product service campaign item created, but there hasn't been any activity.
- **•** In Progress—Work has begun.
- **•** On Hold—Work is paused.
- **•** Completed—Work is complete.
- **•** Cannot Complete—Work couldn't be completed.
- **•** Closed—All work and associated activity is complete.
- **•** Canceled—Work is canceled, typically before any work began.

The ProductServiceCampaignItemStatus object corresponds to the Status field. Adding a value to the Status field—for example, Canceled By Supplier—creates a product service campaign item status record, and vice versa.

**13** Note: Product service campaign items also come with a Status Category field whose values are identical to the default status values. If you create custom status values, you must indicate which category it belongs to. For example, if you create a *Customer Absent* value, add it to the *Cannot Complete* category. To learn which processes reference StatusCategory, see [How are](https://help.salesforce.com/articleView?id=fs_status_categories.htm&language=en_US) [Status Categories Used?](https://help.salesforce.com/articleView?id=fs_status_categories.htm&language=en_US)

# ProductServiceCampaignStatus

Represents a status for a product service campaign in field service. This object is available in API version 51.0 and later.

# Supported Calls

describeSObjects(), query(), retrieve()

## Special Access Rules

Field Service must be enabled.

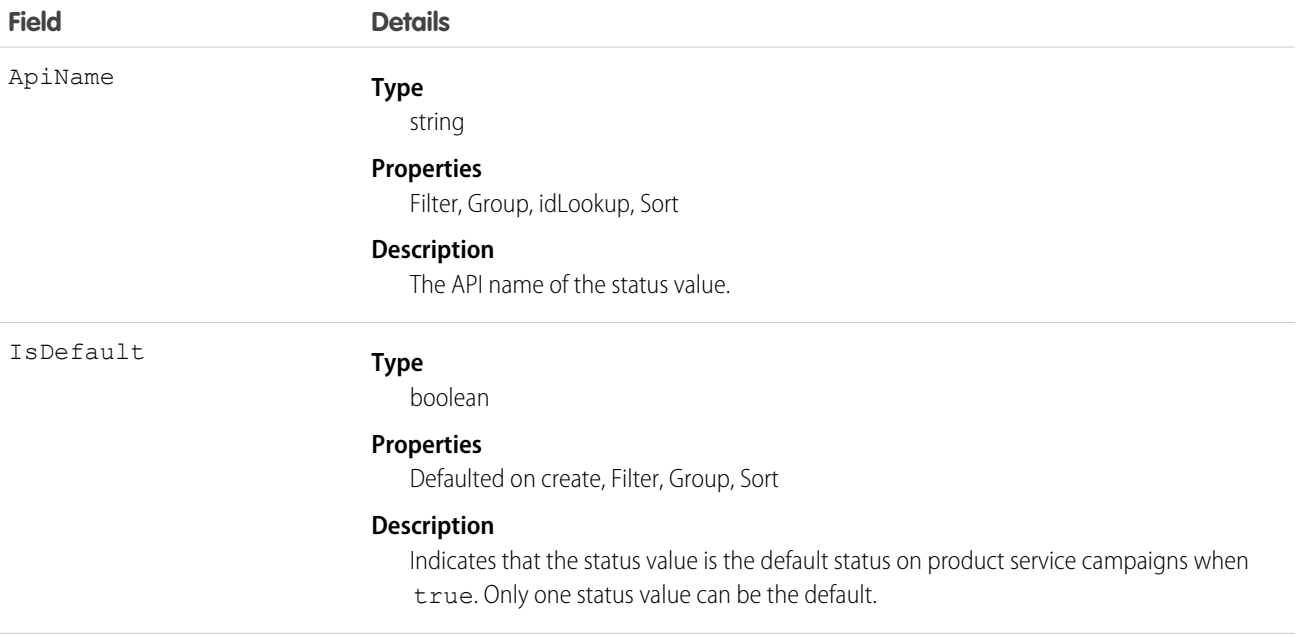

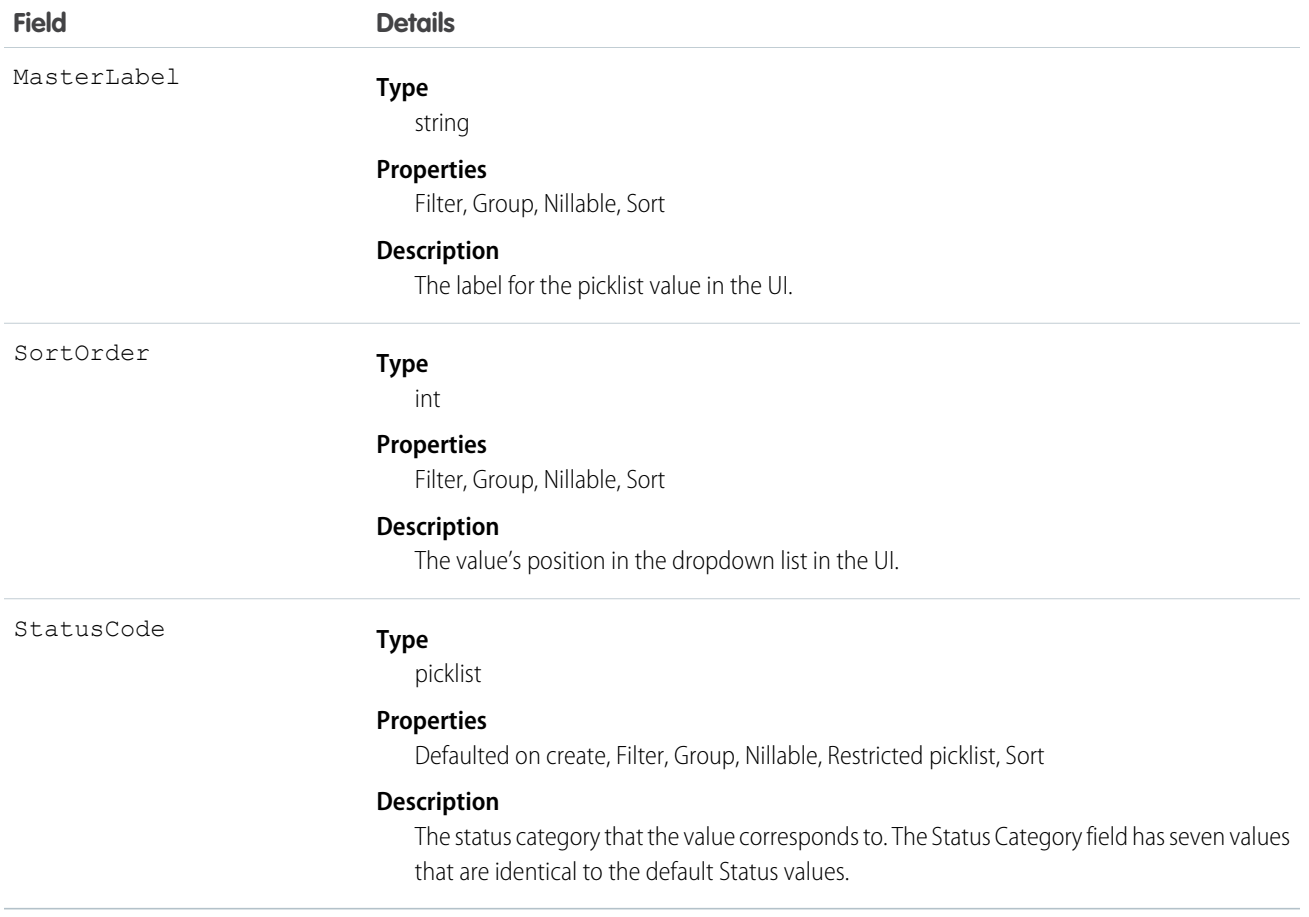

The Status field on product service campaigns comes with the following values:

- **•** New—Product service campaign created, but there hasn't been any activity.
- **•** In Progress—Work has begun.
- **•** On Hold—Work is paused.
- **•** Completed—Work is complete.
- **•** Cannot Complete—Work couldn't be completed.
- **•** Closed—All work and associated activity is complete.
- **•** Canceled—Work is canceled, typically before any work began.

The ProductServiceCampaignStatus object corresponds to the Status field. Adding a value to the Status field—for example, Canceled By Supplier—creates a product service campaign status record, and vice versa.

Note: Product service campaigns also come with a Status Category field whose values are identical to the default status values.  $\blacksquare$ If you create custom status values, you must indicate which category it belongs to. For example, if you create a *Customer Absent* value, add it to the *Cannot Complete* category. To learn which processes reference StatusCategory, see [How are](https://help.salesforce.com/articleView?id=fs_status_categories.htm&language=en_US) [Status Categories Used?](https://help.salesforce.com/articleView?id=fs_status_categories.htm&language=en_US)

# ProductTransfer

Represents the transfer of inventory between locations in field service.

## Supported Calls

```
create(), delete(), describeLayout(), describeSObjects(), getDeleted(), getUpdated(), query(),
retrieve(), search(), undelete(), update(), upsert()
```
# Special Access Rules

Field Service must be enabled.

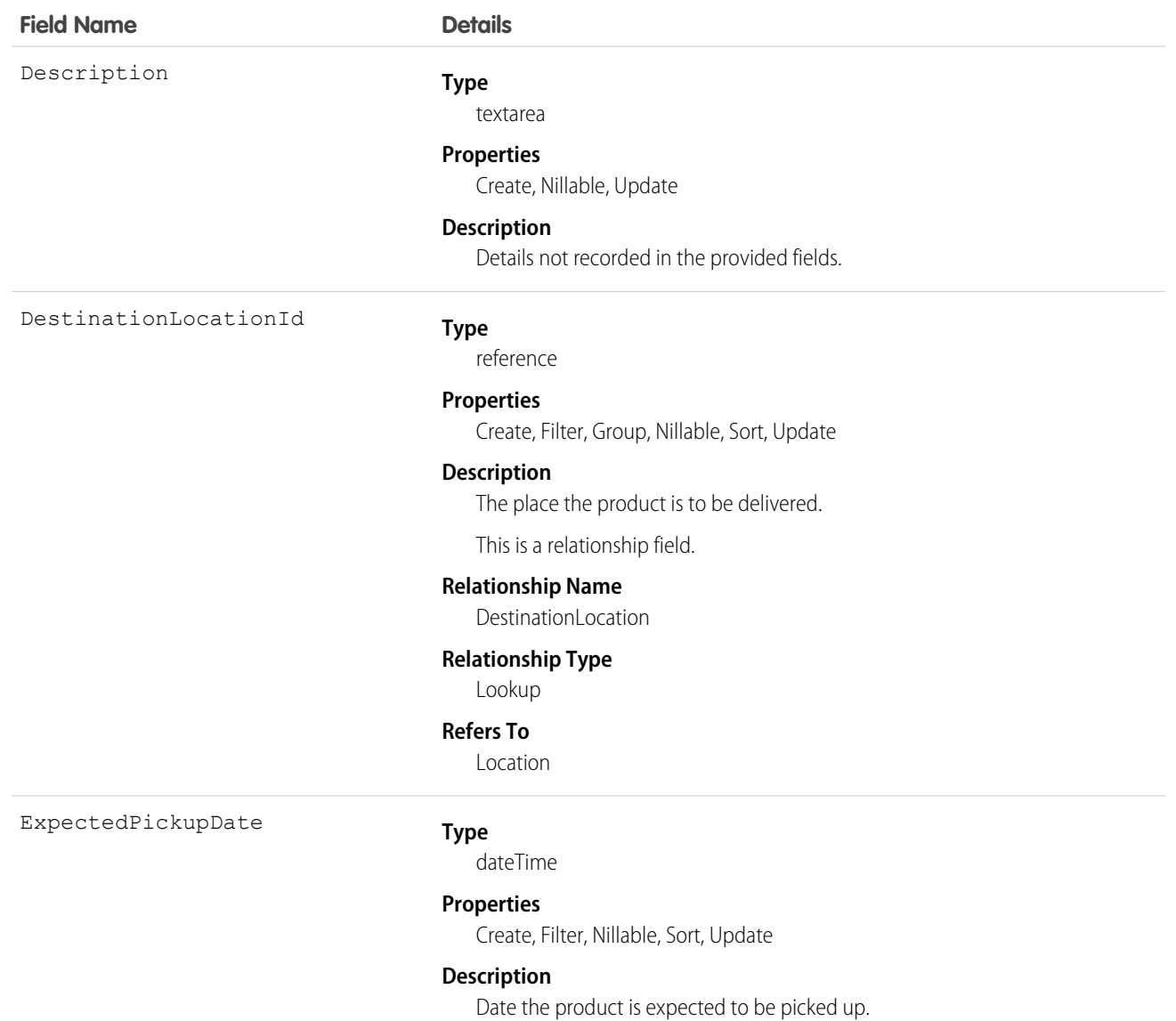

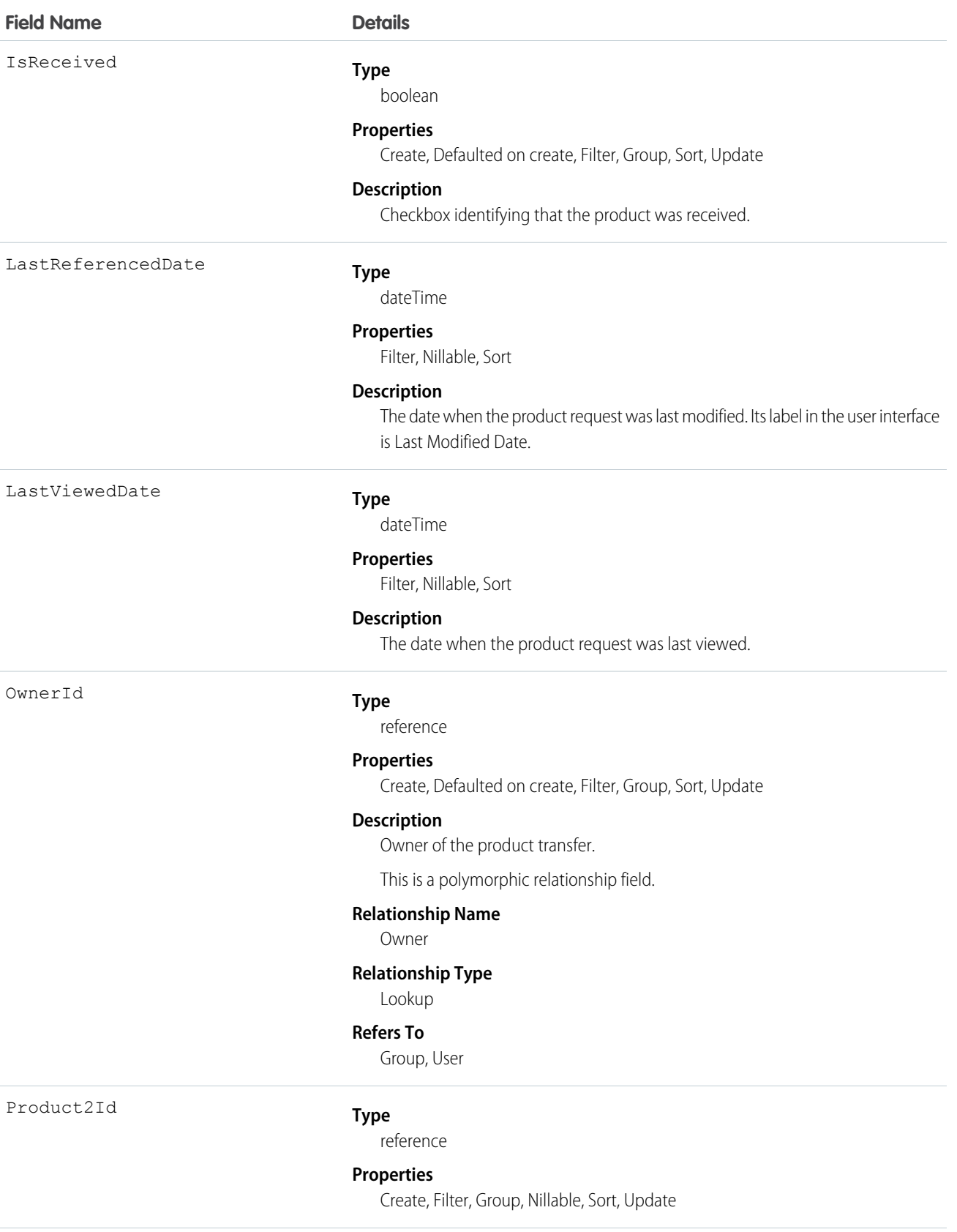

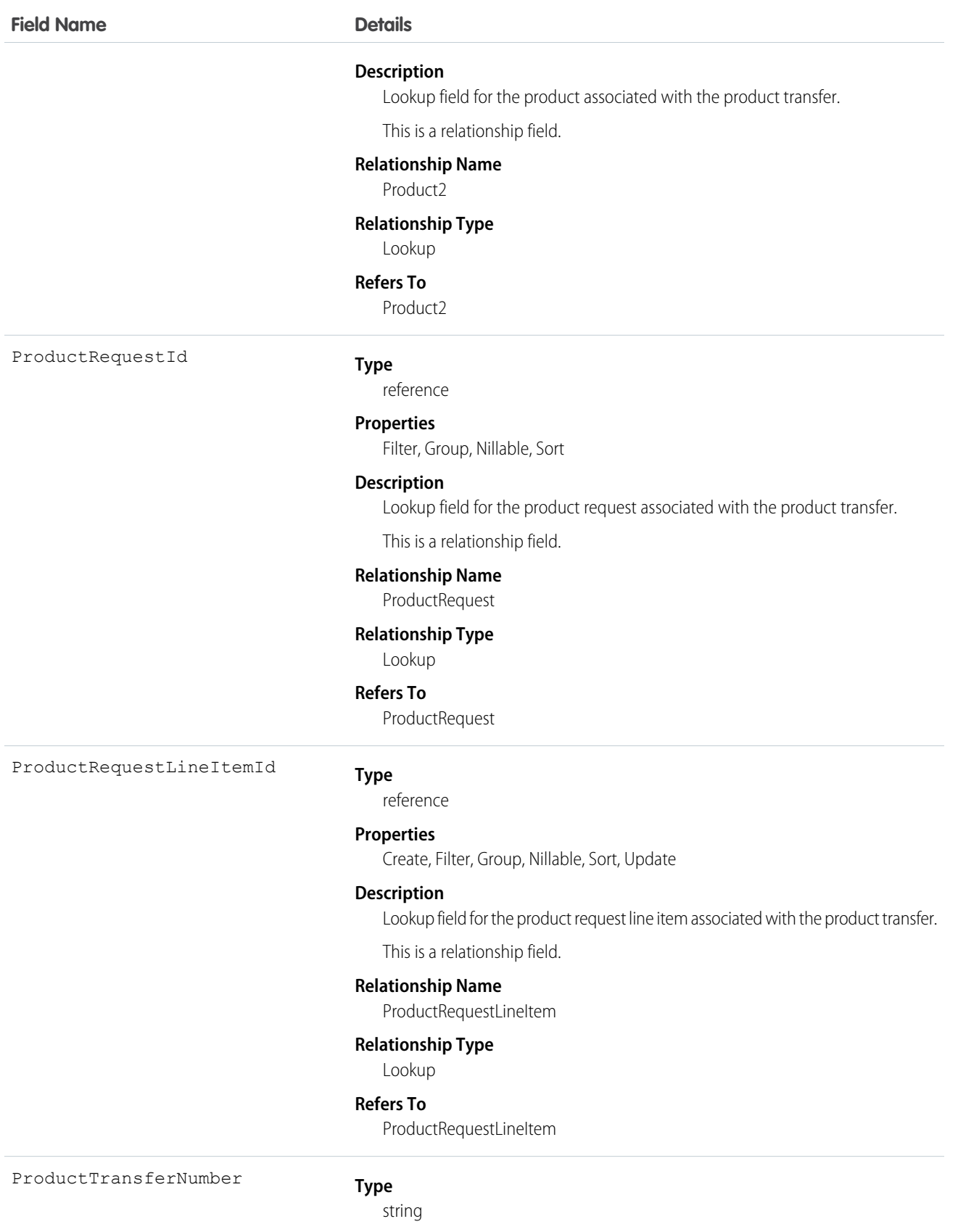

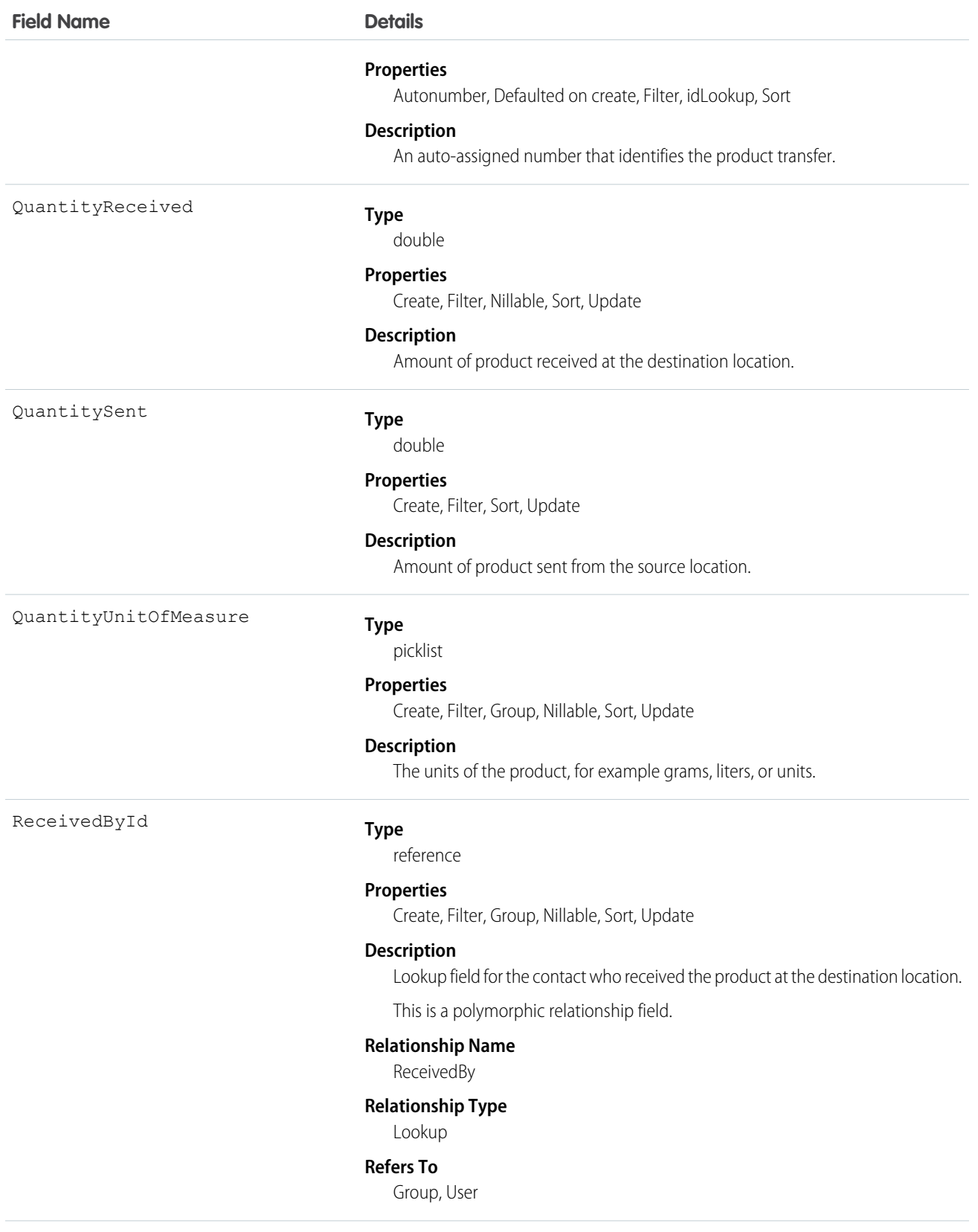

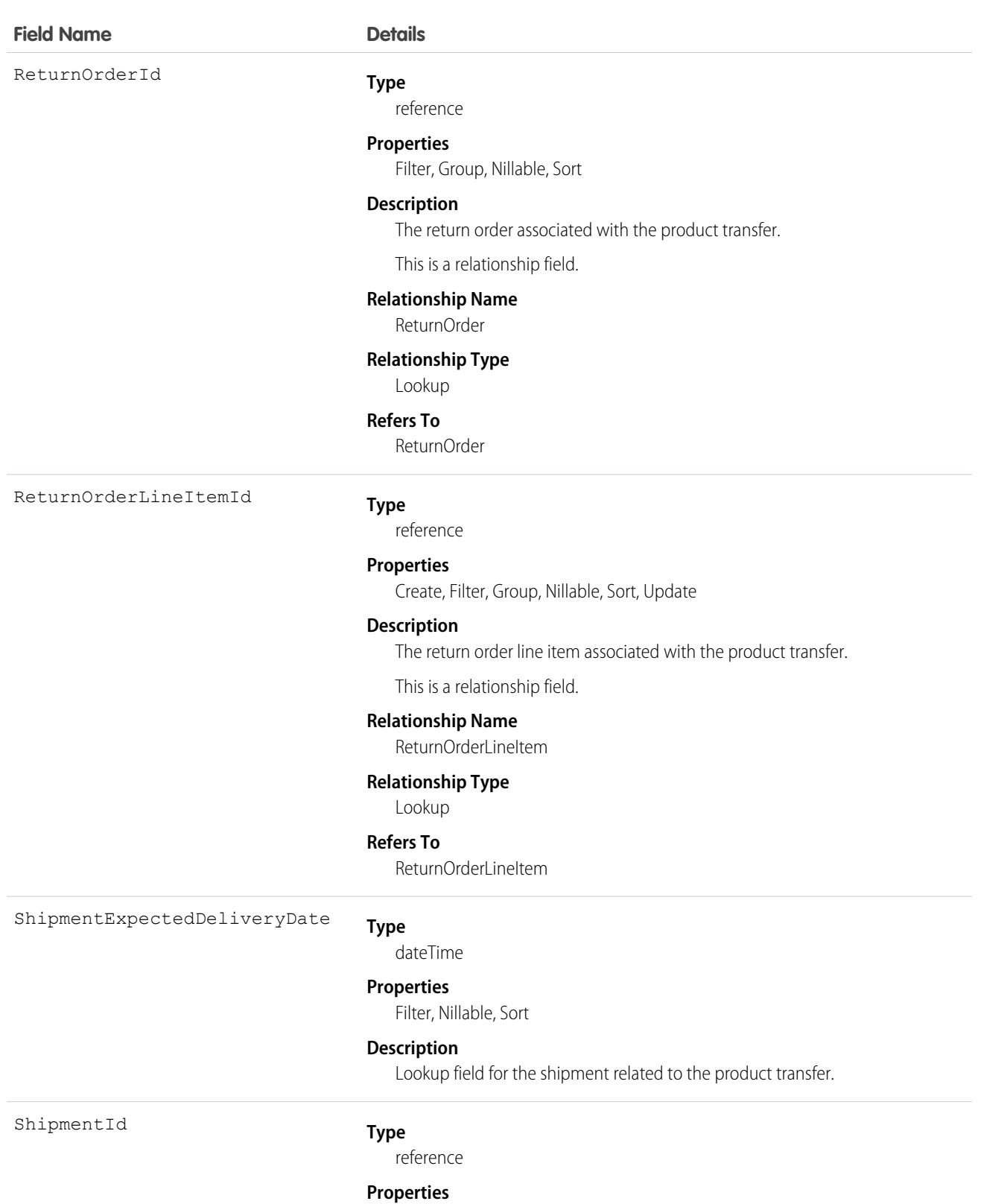

Create, Filter, Group, Nillable, Sort, Update

# **Description**

Lookup field for the shipment related to the product transfer.

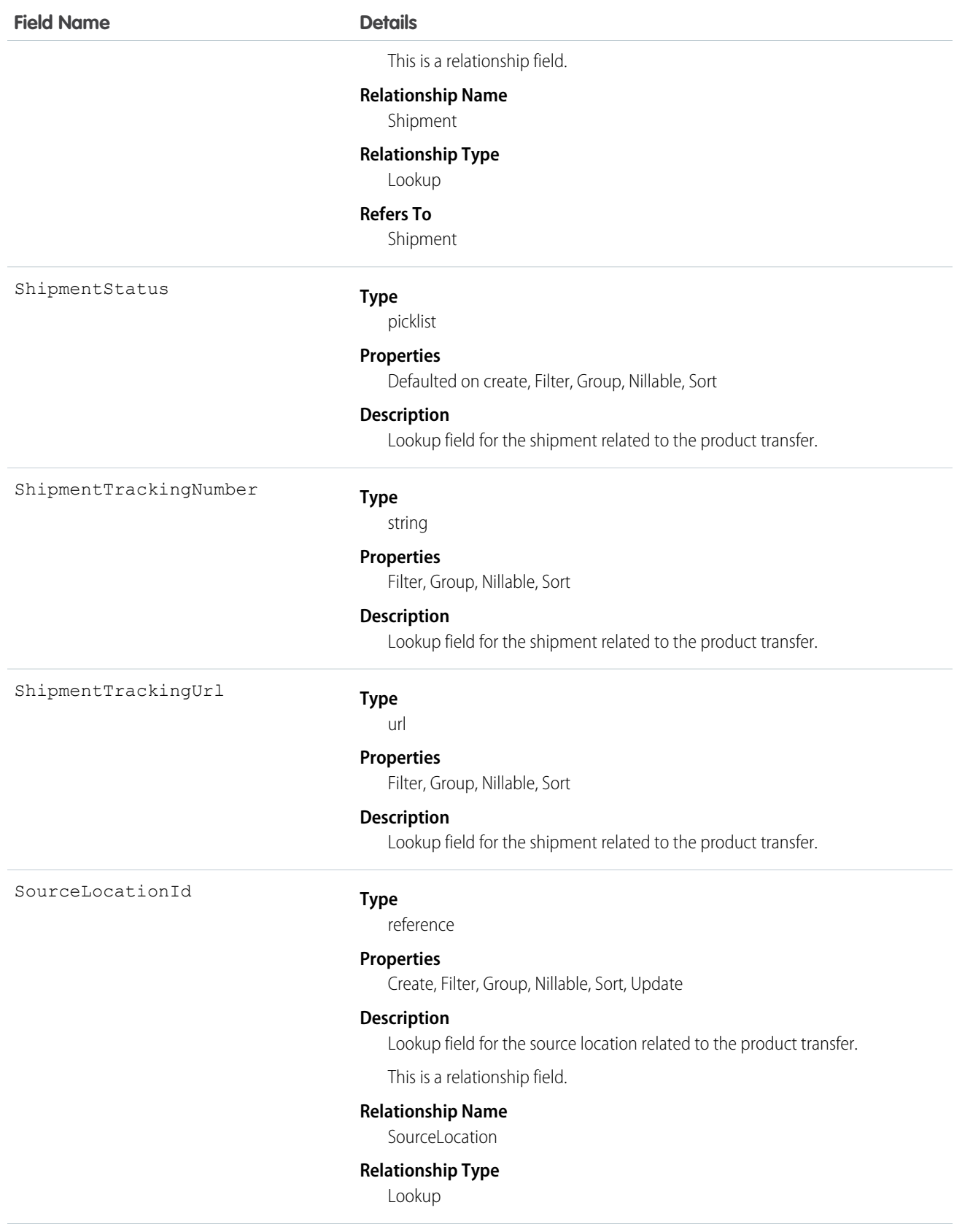

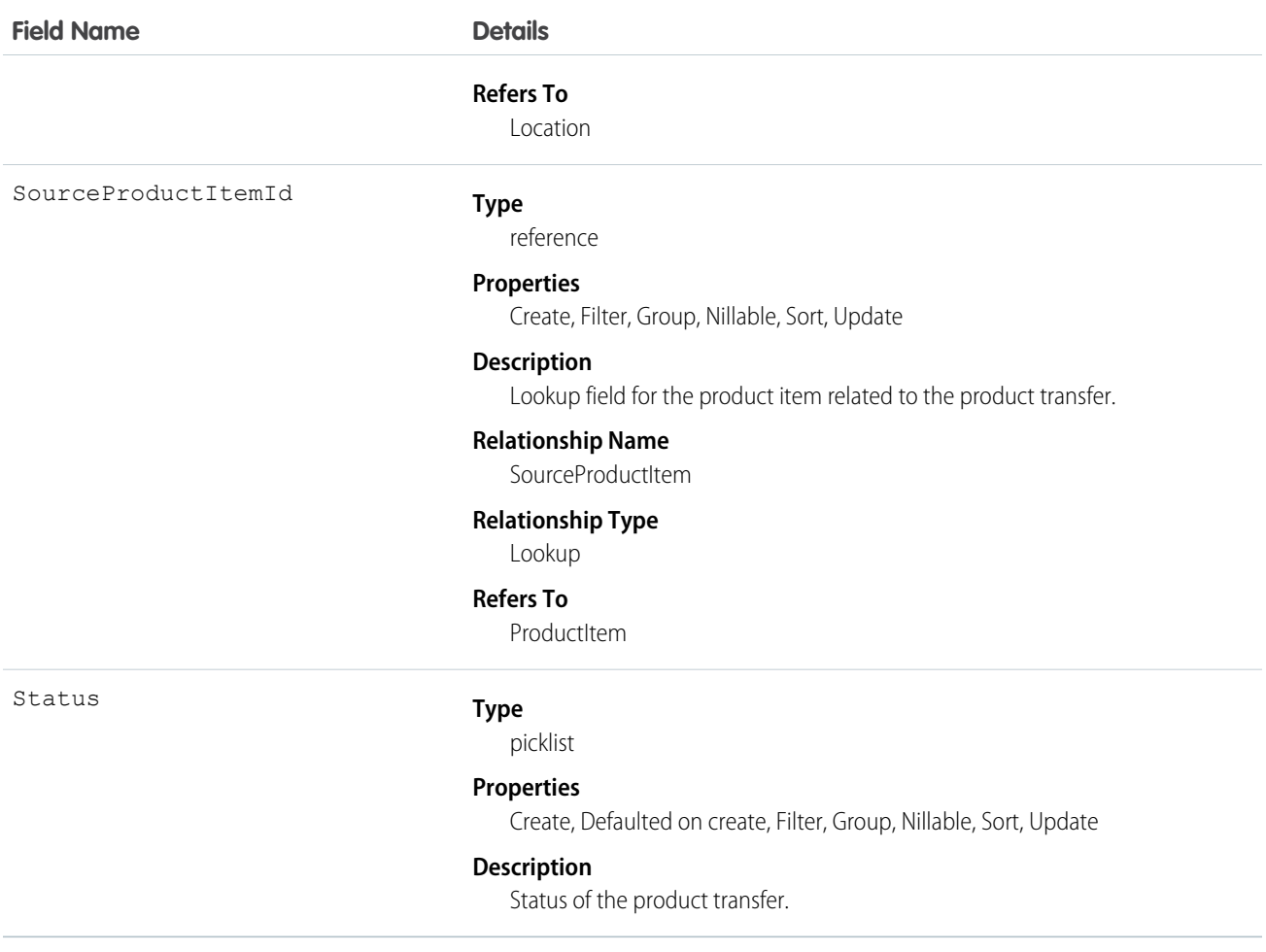

This object has the following associated objects. If the API version isn't specified, they're available in the same API versions as this object. Otherwise, they're available in the specified API version and later.

# **ProductTransferChangeEvent (API version 48.0)**

Change events are available for the object.

## **ProductTransferFeed**

Feed tracking is available for the object.

## **ProductTransferHistory**

History is available for tracked fields of the object.

## **ProductTransferOwnerSharingRule**

Sharing rules are available for the object.

## **ProductTransferShare**

Sharing is available for the object.

# ProductWarrantyTerm

Defines the relationship between a product or product family and warranty term. This object is available in API version 50.0 and later.

# Supported Calls

create(), delete(), describeLayout(), describeSObjects(), getDeleted(), getUpdated(), query(), retrieve(), search(), undelete(), update(), upsert()

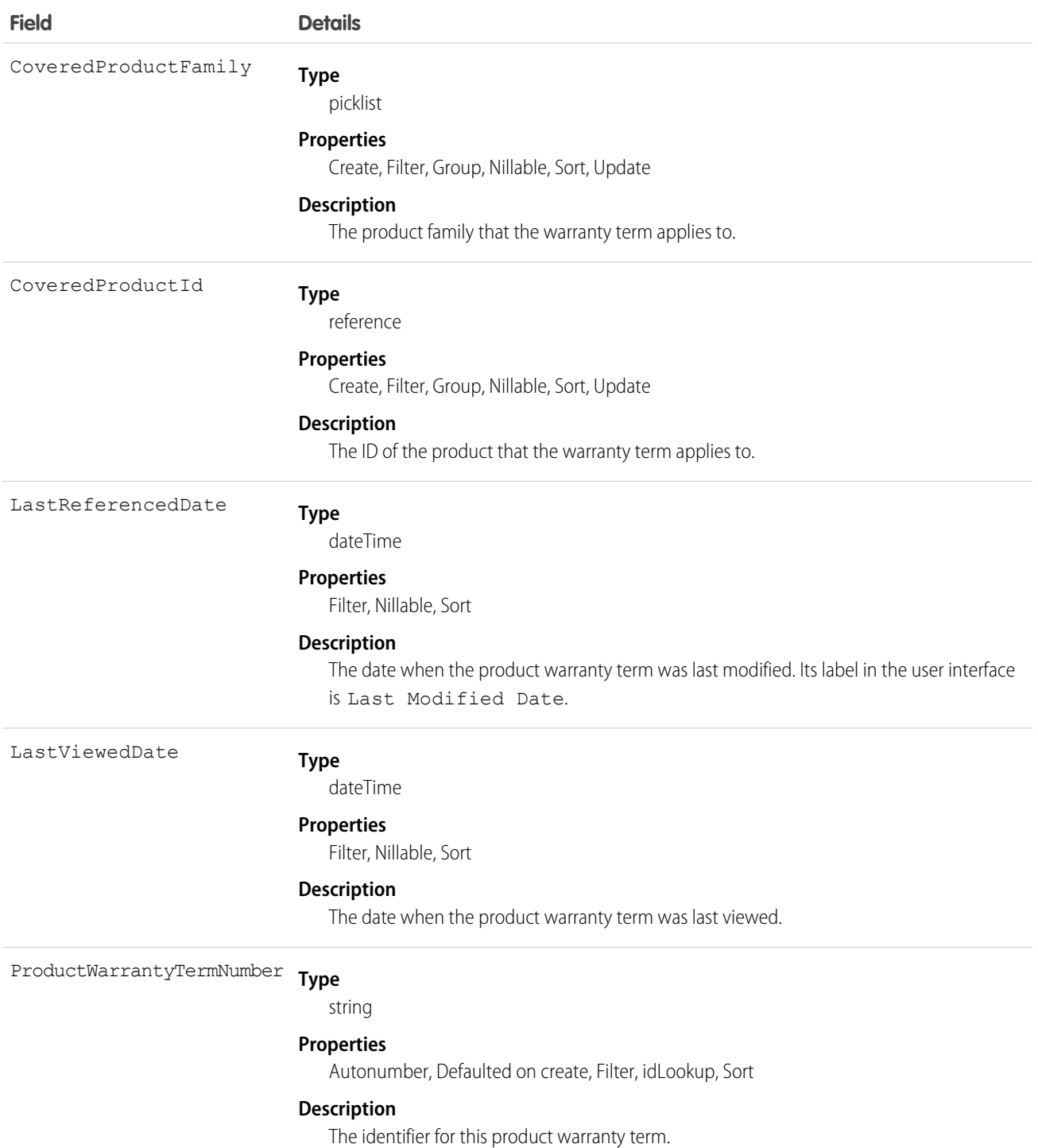

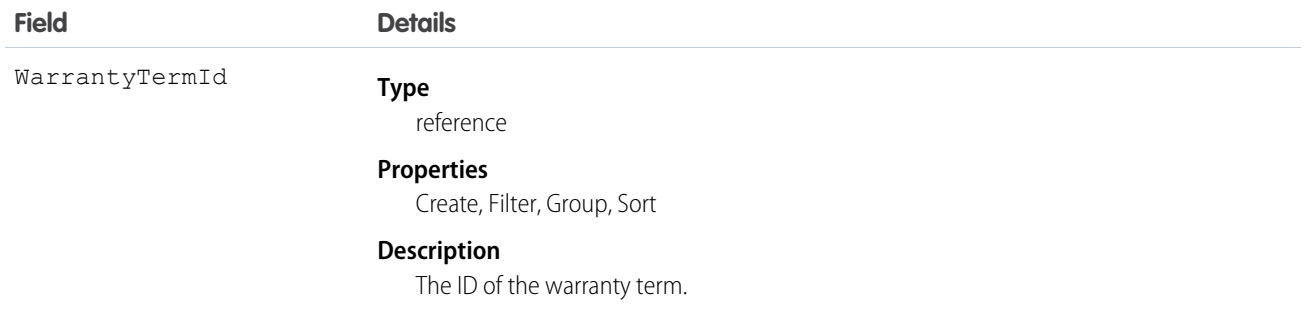

# RecordsetFilterCriteria

Represents a set of filters that can be used to match service appointments or assets based on your criteria fields. For example, you can create recordset filter criteria so that only service appointments that satisfy the filter criteria are matched to the filtered shifts, and likewise only maintenance work rules that satisfy your criteria are matched to assets. This object is available in API version 50.0 and later. Assets and maintenance work rules are available in API version 52.0 and later.

# Supported Calls

create(), delete(), describeLayout(), describeSObjects(), getDeleted(), getUpdated(), query(), retrieve(), search(), undelete(), update(), upsert()

# Special Access Rules

Field Service must be enabled.

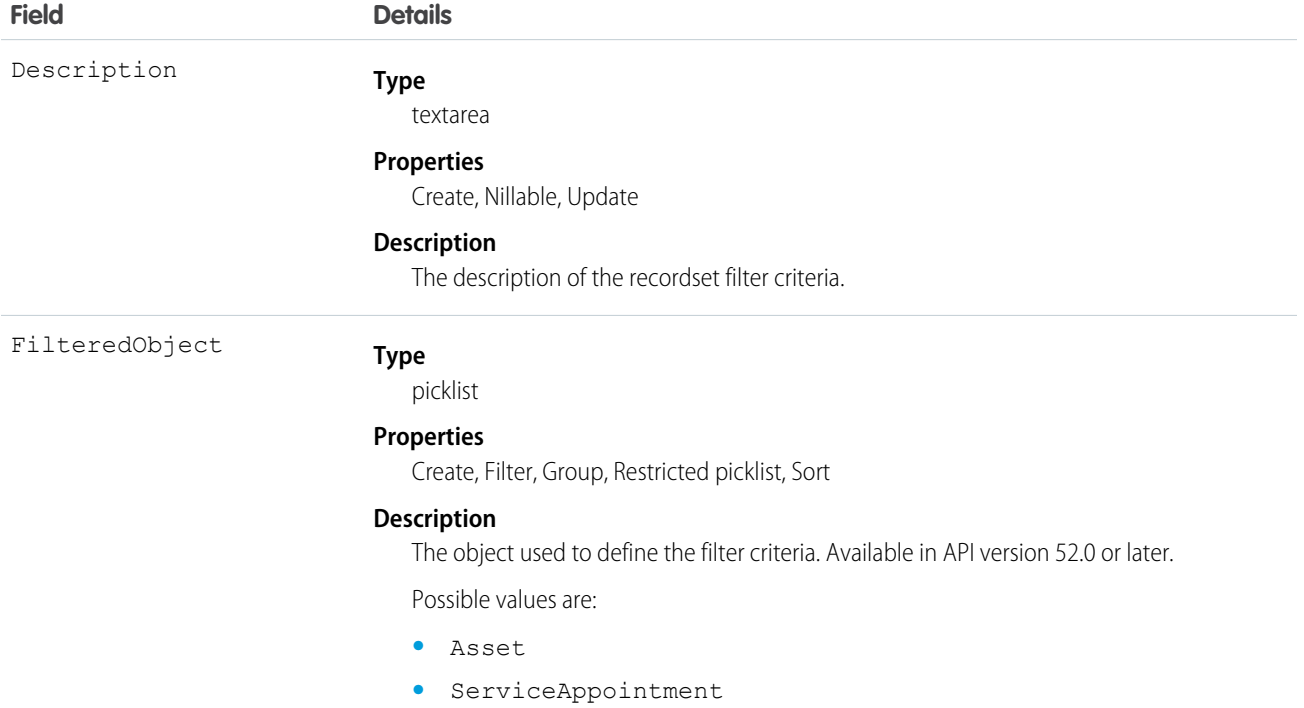

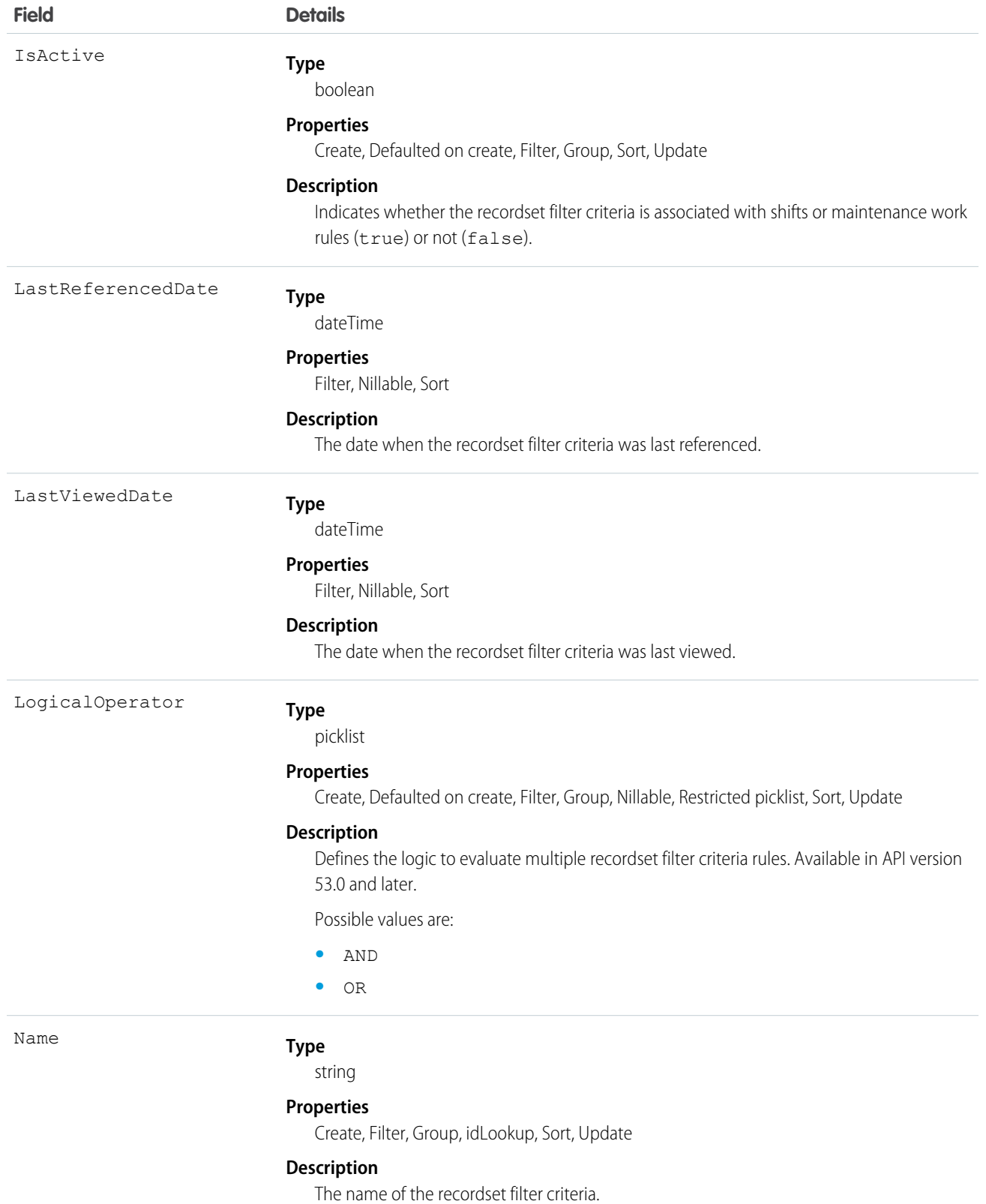

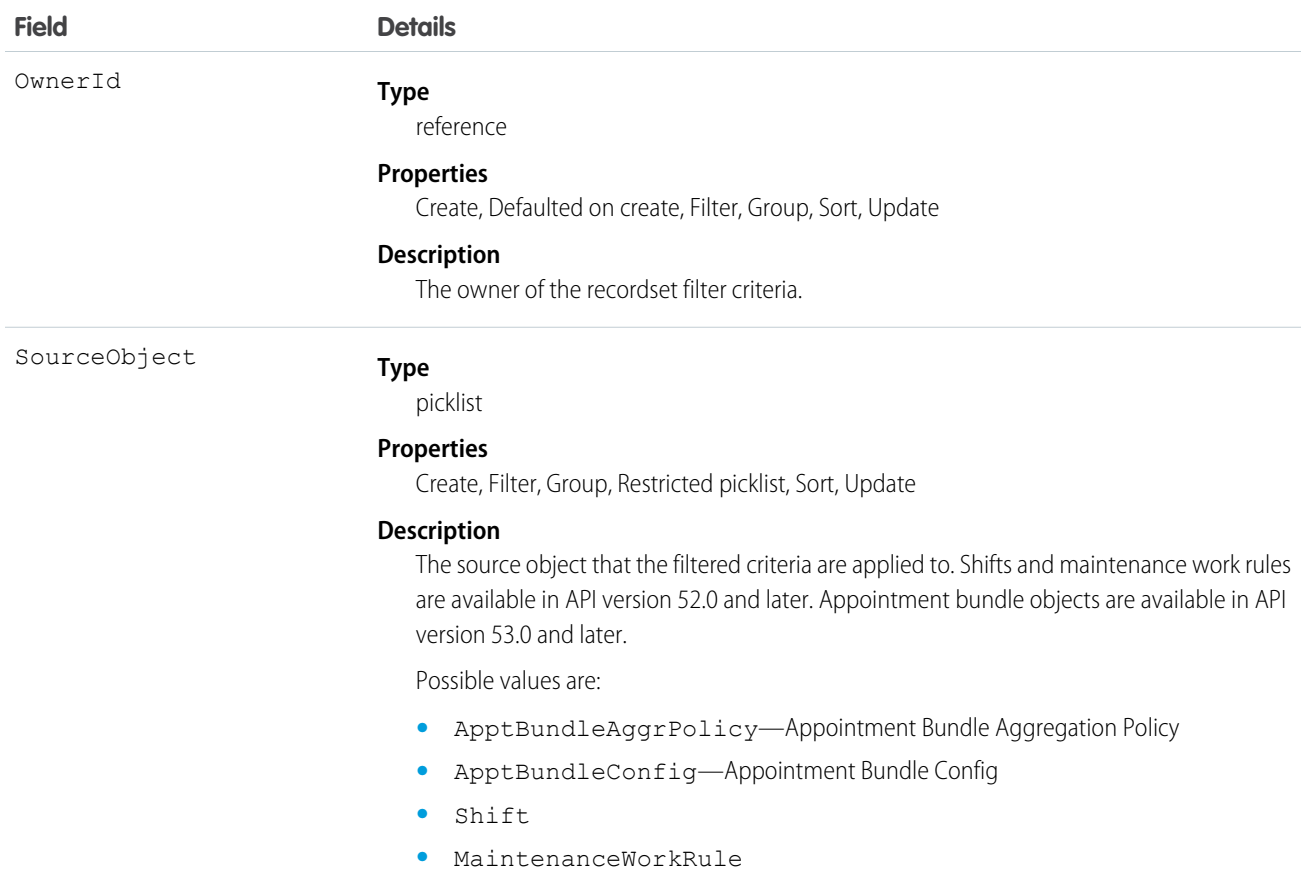

Let's say an employee is open to working a 9 am to 5 pm shift on a Sunday but only for emergency appointments. In this case, the SourceObject is Shift and the FilteredObject is ServiceAppointment. The service appointments available for that shift are filtered for emergency appointments using the RecordsetFilterCriteriaRule object.

## Associated Objects

This object has the following associated objects. Unless noted, they are available in the same API version as this object.

#### **RecordsetFilterCriteriaFeed**

Feed tracking is available for the object.

#### **RecordsetFilterCriteriaHistory**

History is available for tracked fields of the object.

#### **RecordsetFilterCriteriaOwnerSharingRule**

Sharing rules are available for the object.

#### **RecordsetFilterCriteriaShare**

Sharing is available for the object.

# RecordsetFilterCriteriaRule

Represents a rule using fields from the designated source object to create filters on the filtered, or target, object. RecordsetFilterCriteriaRule is associated with the RecordsetFilterCriteria object. This object is available in API version 50.0 and later.

# Supported Calls

create(), delete(), describeLayout(), describeSObjects(), getDeleted(), getUpdated(), query(), retrieve(), search(), undelete(), update(), upsert()

# Special Access Rules

Field Service must be enabled.

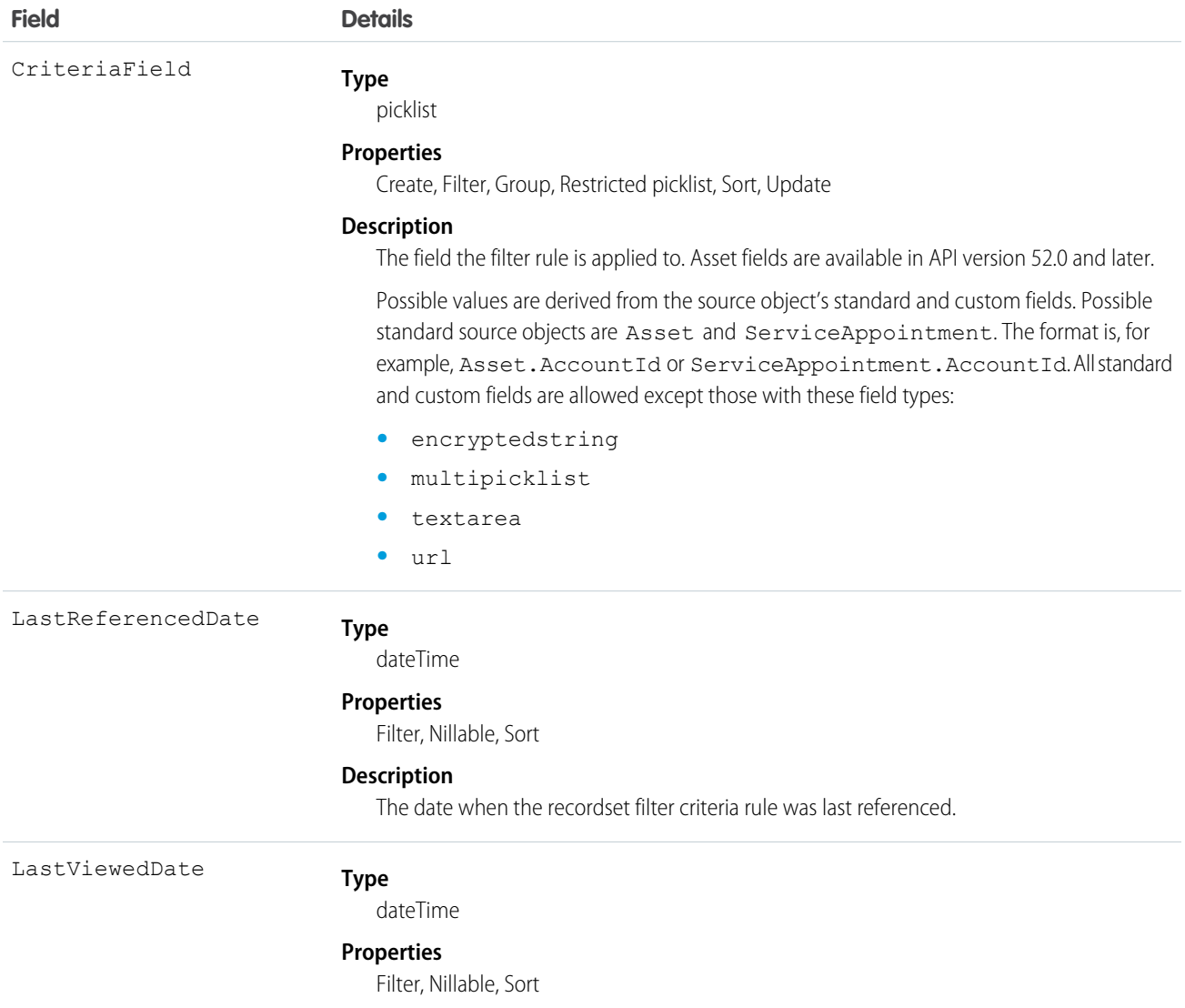

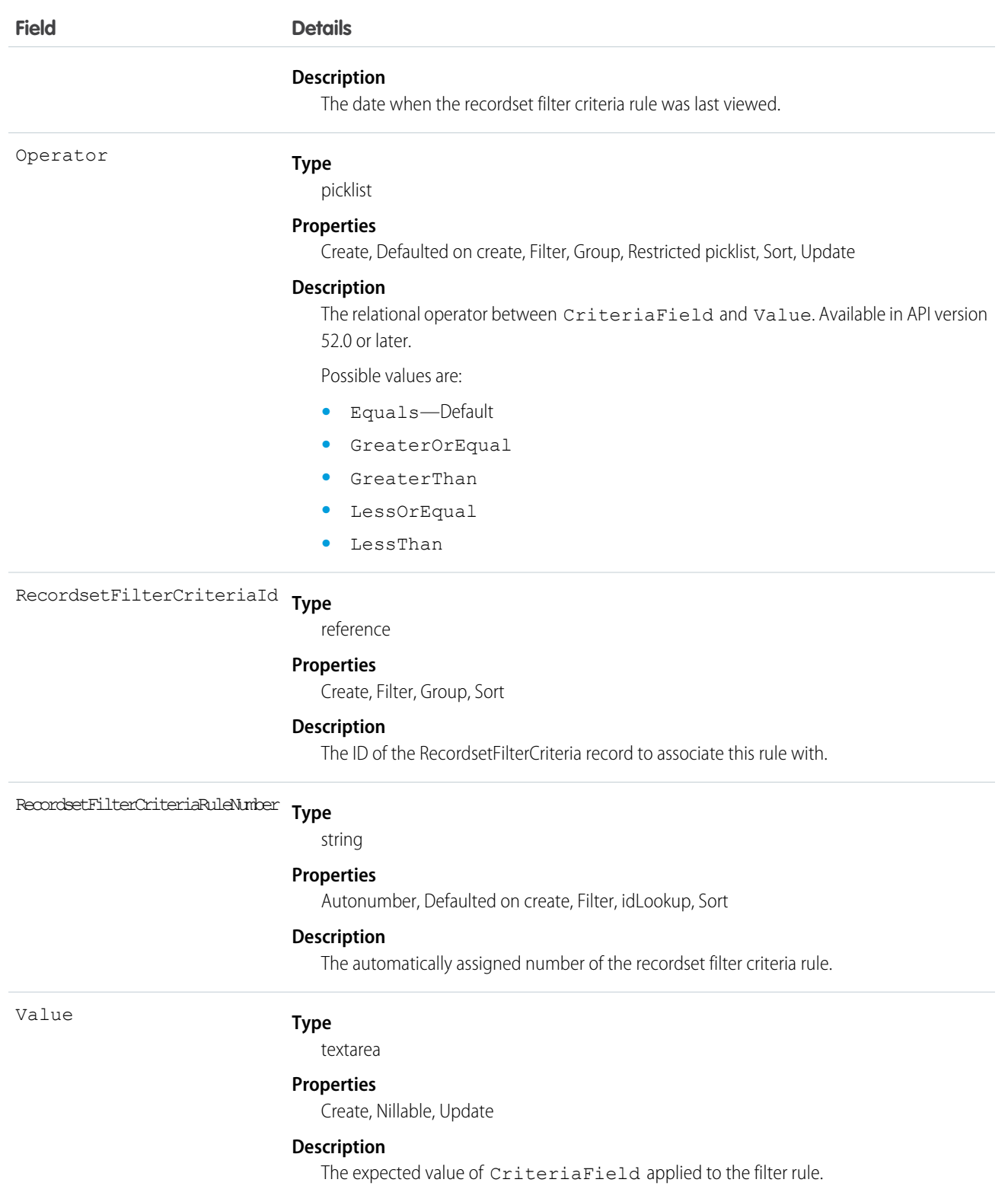

If you want to create a filter rule for service appointments with a dispatched status, set CriteriaField to ServiceAppointment.Status and Value to Dispatched. Then add the ID from a RecordsetFilterCriteria record to RecordsetFilterCriteriaId to associate this rule with a filter criteria for shifts.

# ResourceAbsence

Represents a time period in which a service resource is unavailable to work in Field Service, Salesforce Scheduler, or Workforce Engagement. This object is available in API version 38.0 and later.

# Supported Calls

```
create(), delete(), describeLayout(), describeSObjects(), getDeleted(), getUpdated(), query(),
retrieve(), search(), update(), upsert()
```
## Special Access Rules

Field Service or Workforce Engagement must be enabled.

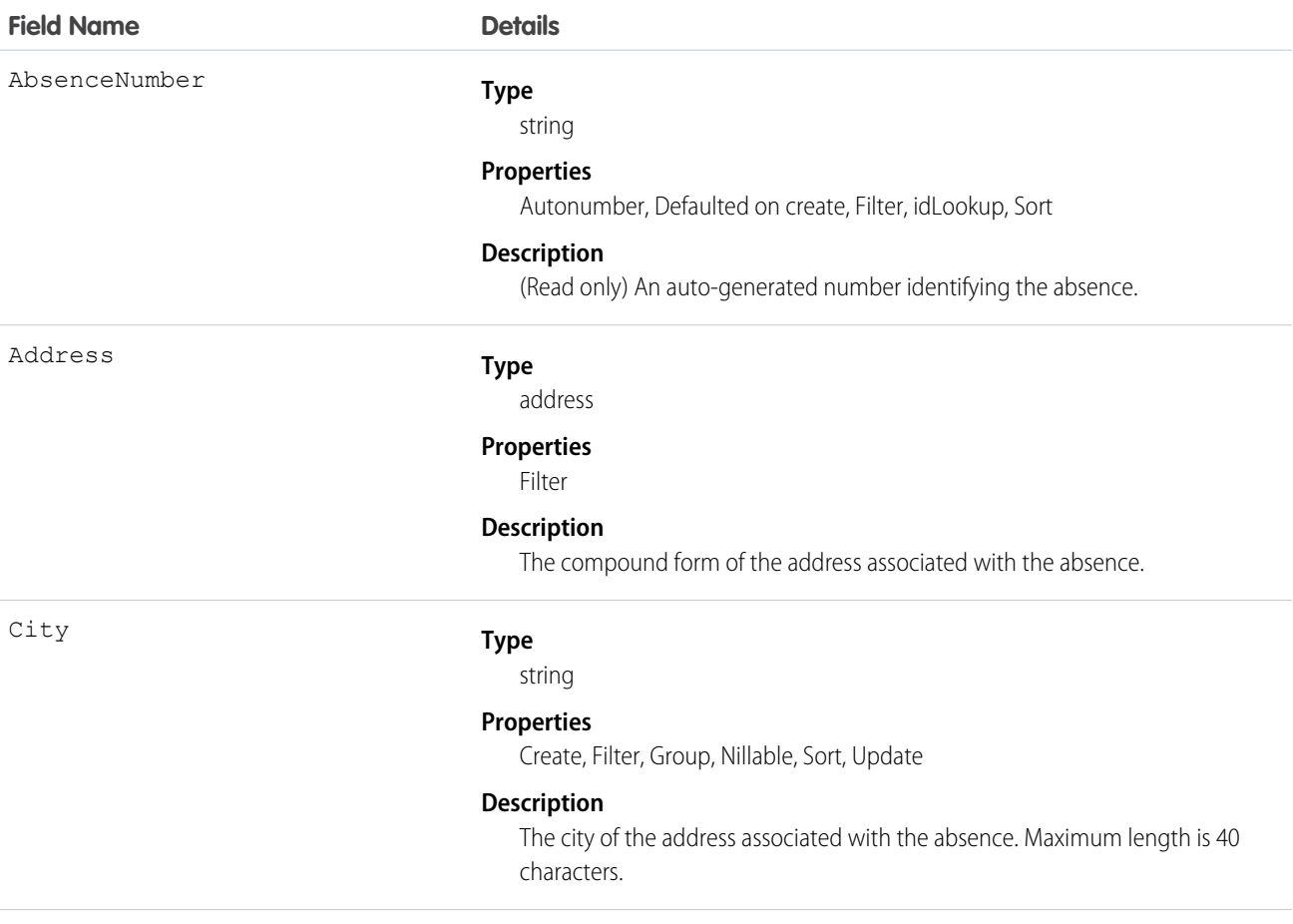

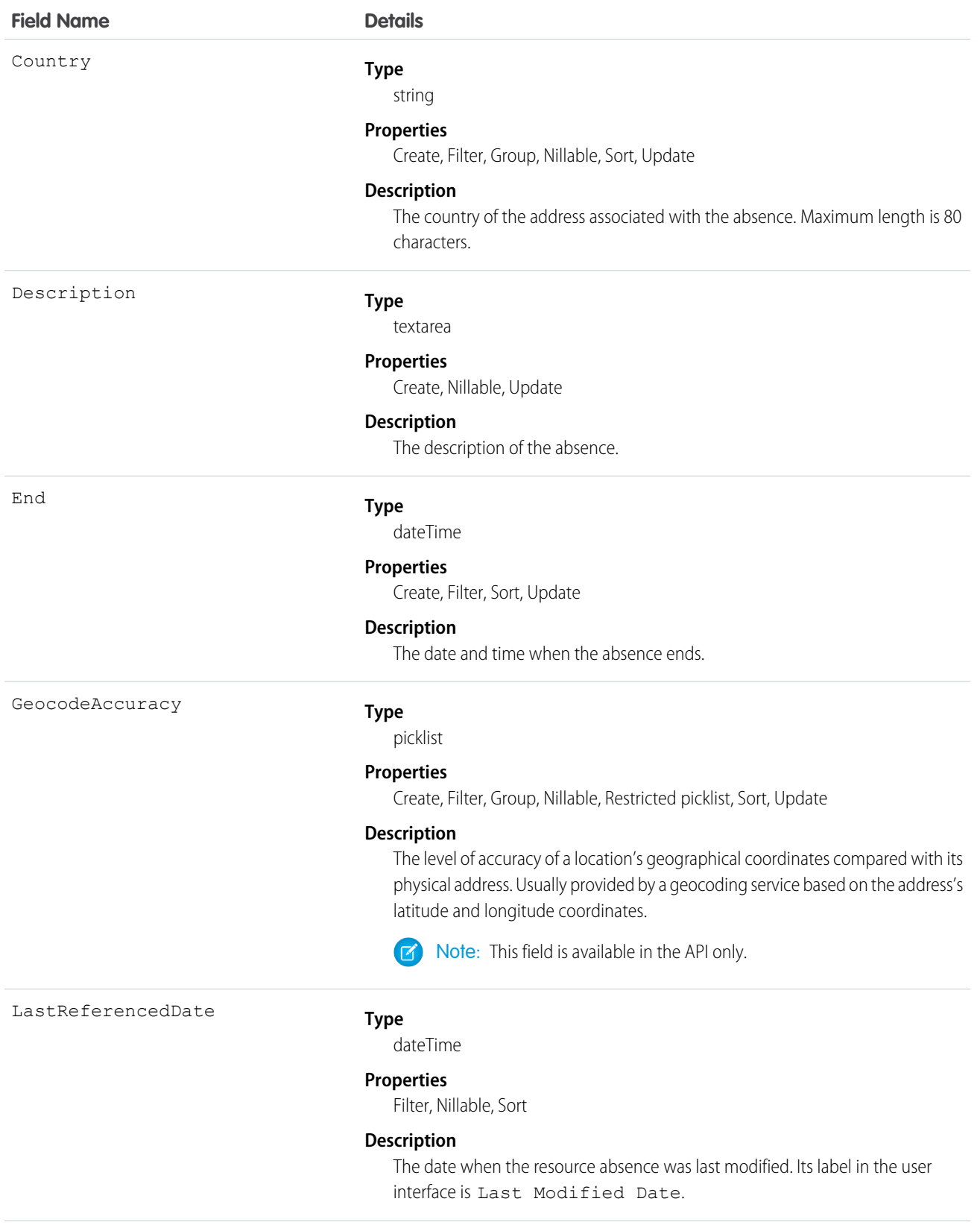

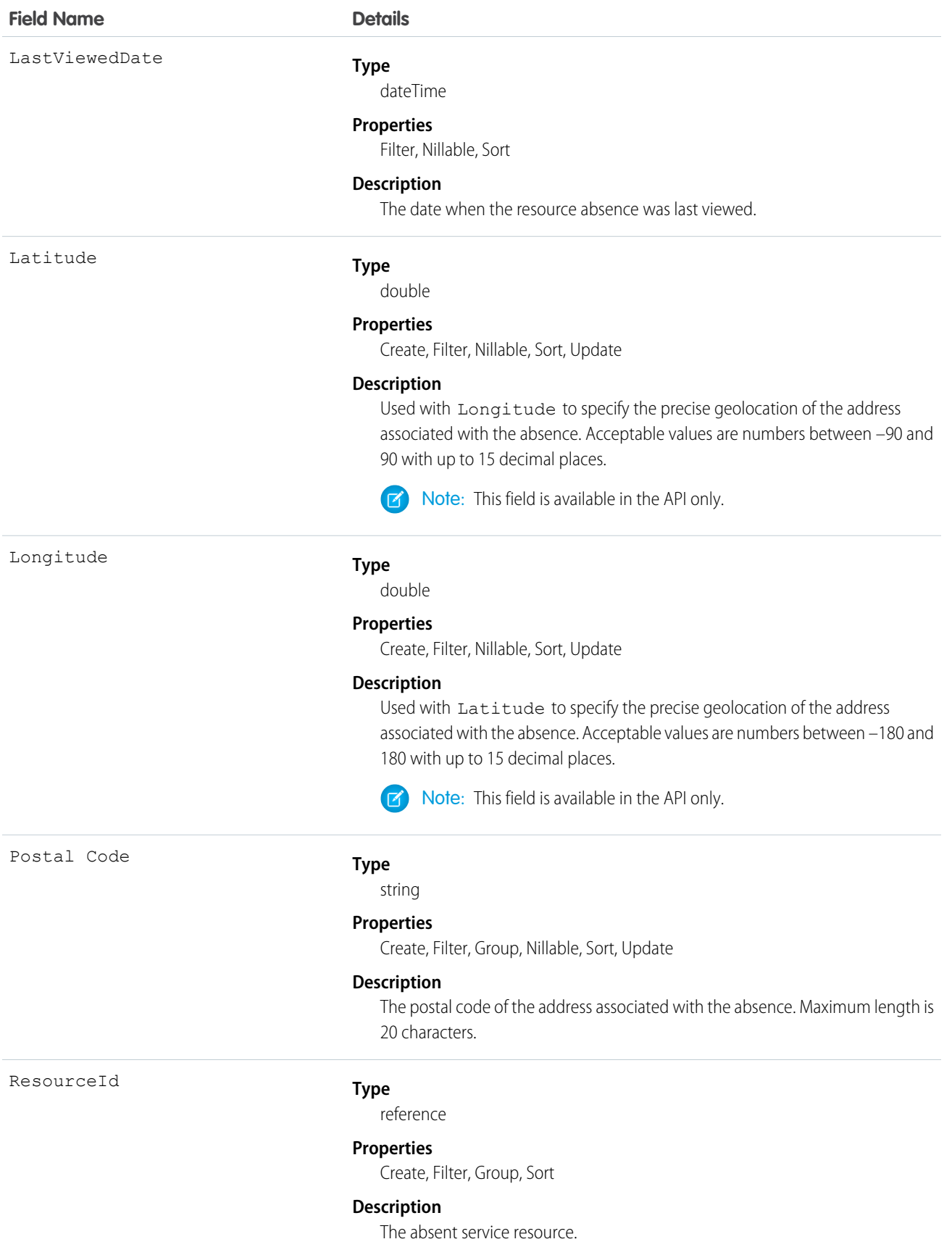

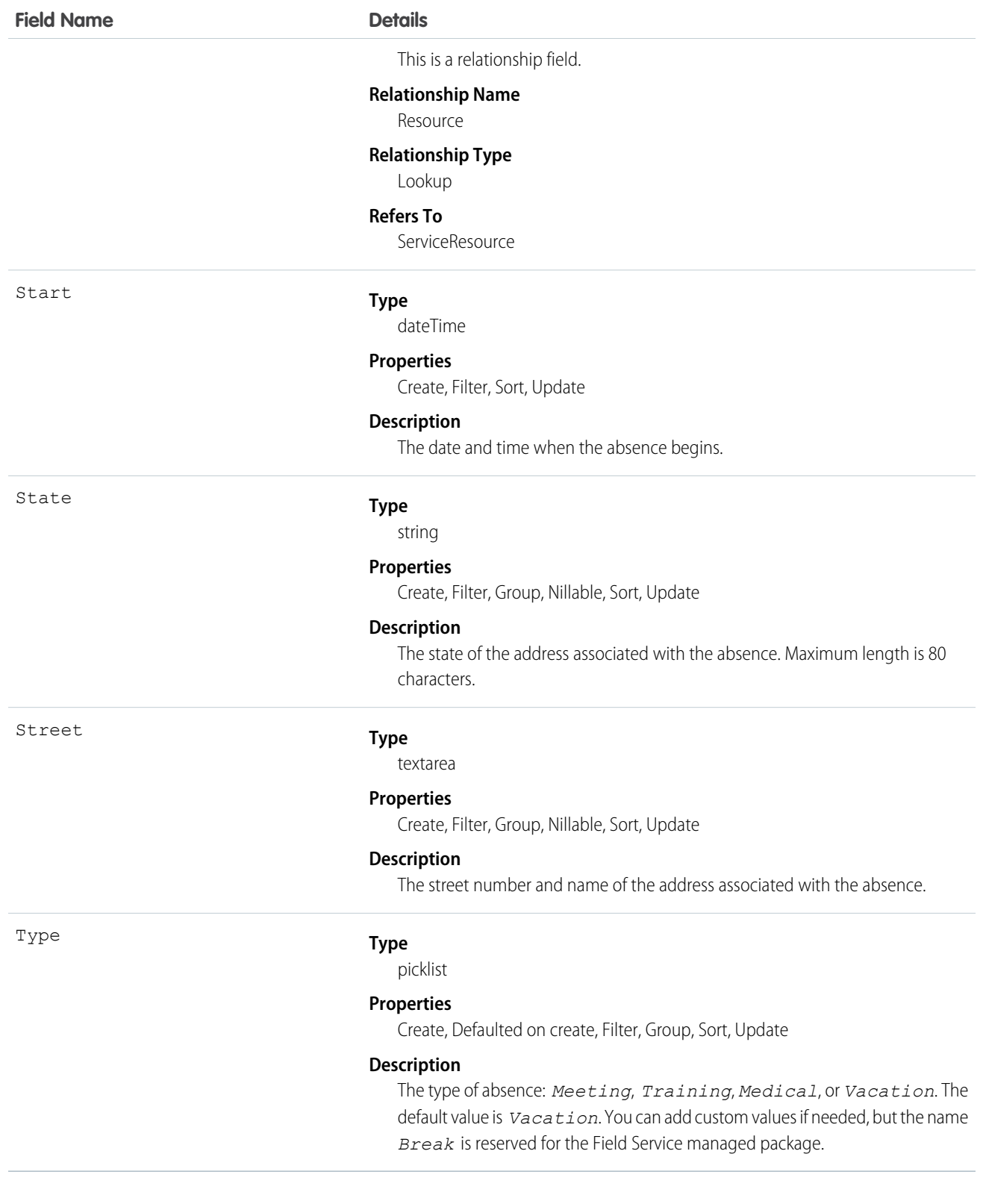

Resource absences you define periods of time when a service resource is unavailable to work. Unless you're using the Field Service managed package, service resources can still be assigned to appointments that conflict with their absences.

Tip: Create a trigger that sends an approval request to a supervisor when a service resource creates an absence.

If you're not using the Field Service managed package, a calendar view isn't available for individual service resources.

## Associated Objects

This object has the following associated objects. If the API version isn't specified, they're available in the same API versions as this object. Otherwise, they're available in the specified API version and later.

## **ResourceAbsenceChangeEvent (API version 48.0)**

Change events are available for the object.

#### **ResourceAbsenceFeed**

Feed tracking is available for the object.

#### **ResourceAbsenceHistory**

History is available for tracked fields of the object.

# ResourcePreference

Represents an account's preference for a specified service resource on field service work.

Resource preferences indicate which service resources should be assigned to field service work. You can designate service resources as preferred, required, or excluded on specific accounts or work orders. Work orders inherit their associated account's resource preferences.

## Supported Calls

create(), delete(), describeLayout(), describeSObjects(), getDeleted(), getUpdated(), query(), retrieve(), update(), upsert()

## Special Access Rules

Field Service must be enabled.

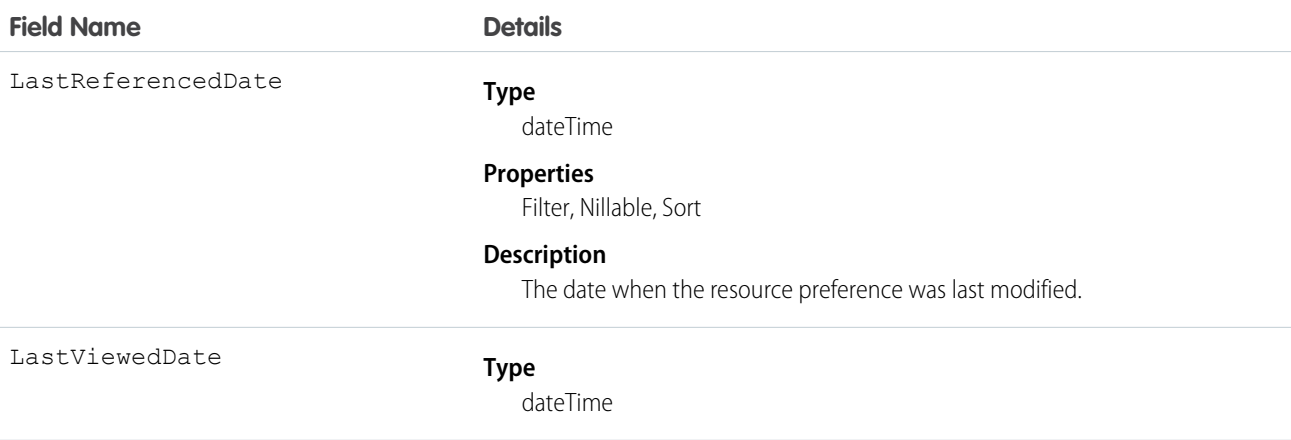

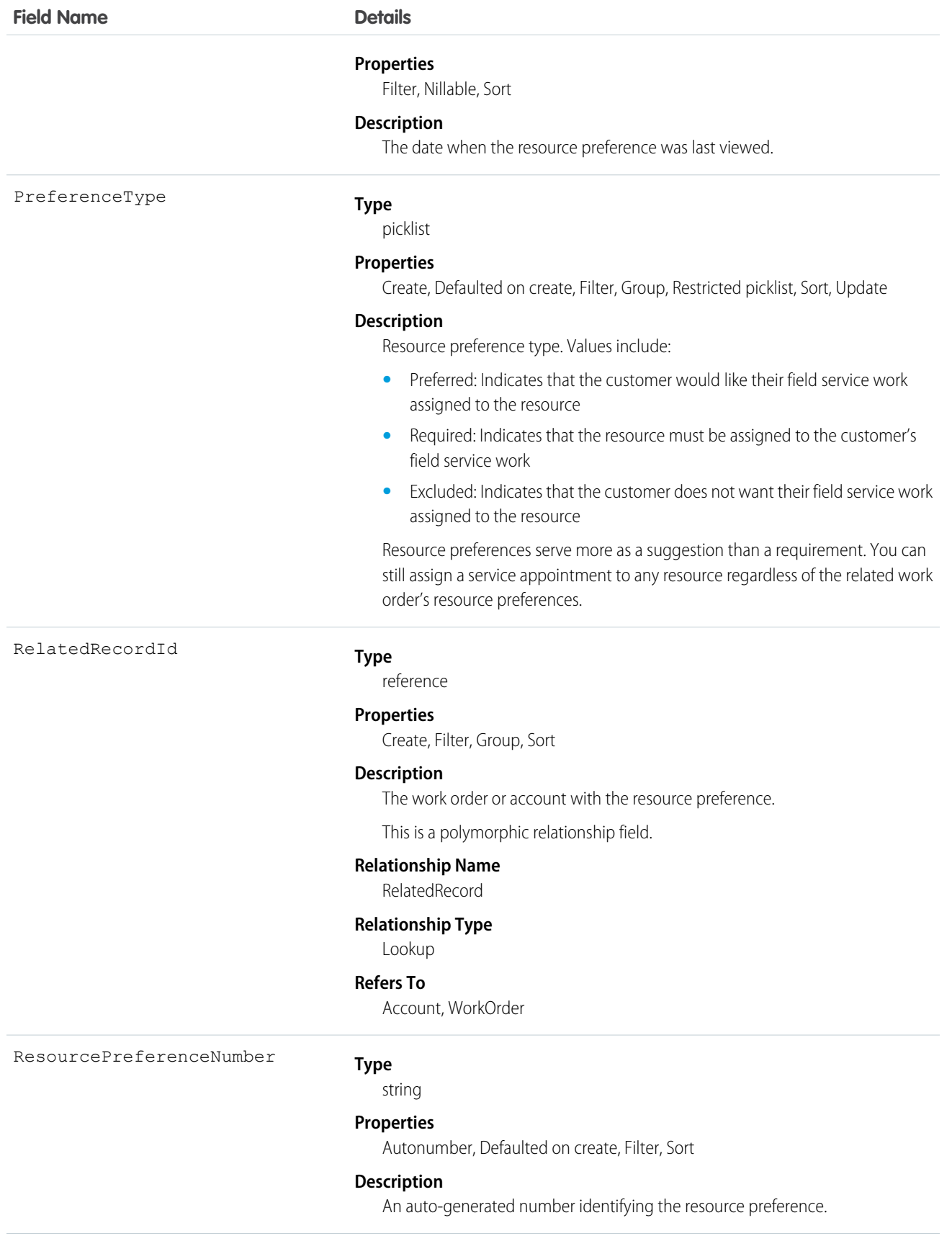

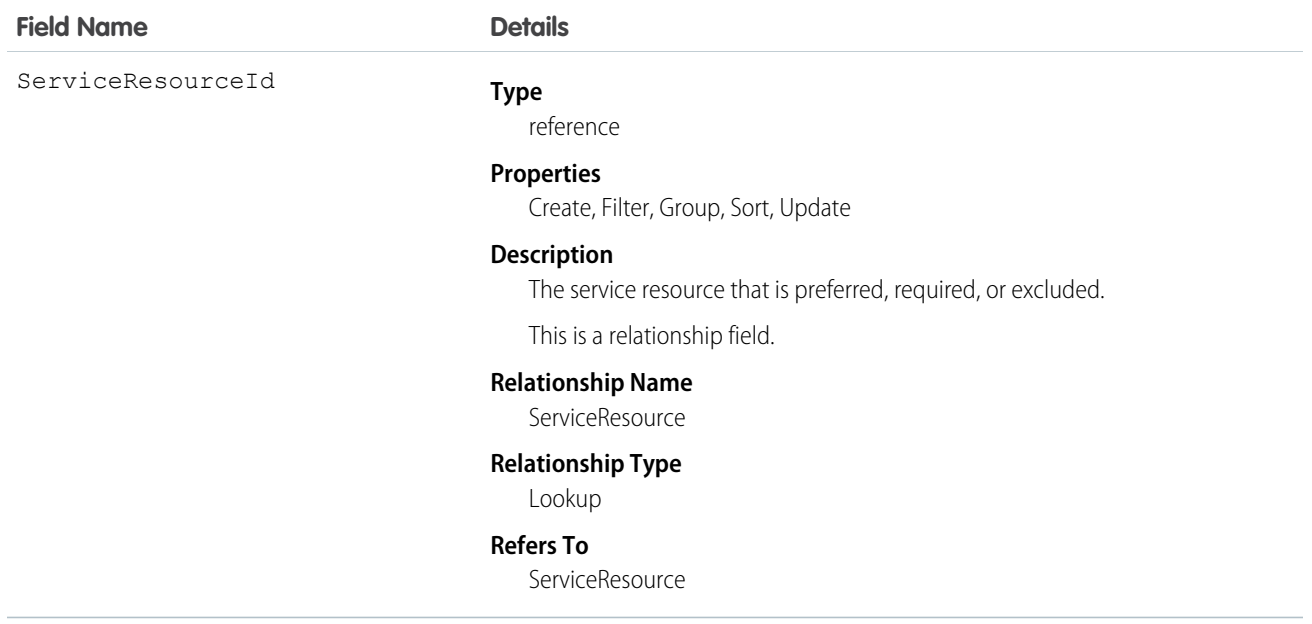

This object has the following associated objects. Unless noted, they are available in the same API version as this object.

#### **ResourcePreferenceFeed**

Feed tracking is available for the object.

#### **ResourcePreferenceHistory**

History is available for tracked fields of the object.

## ReturnOrder

Represents the return or repair of inventory or products in Field Service, or the return of order products in Order Management. This object is available in API version 42.0 and later.

Return orders are available in Lightning Experience, Salesforce Classic, the Salesforce mobile app, the Field Service mobile app for Android and iOS, and communities built using Salesforce Tabs + Visualforce.

## Supported Calls

```
create(), delete(), describeLayout(), describeSObjects(), getDeleted(), getUpdated(), query(),
retrieve(), search(), undelete(), update(), upsert()
```
## Special Access Rules

Field Service or Order Management must be enabled. If return orders are enabled by a Salesforce Order Management license, they must be created with a Status corresponding to the Status Category Activated. The default Statuses corresponding to Activated are Submitted and Approved.

# Fields

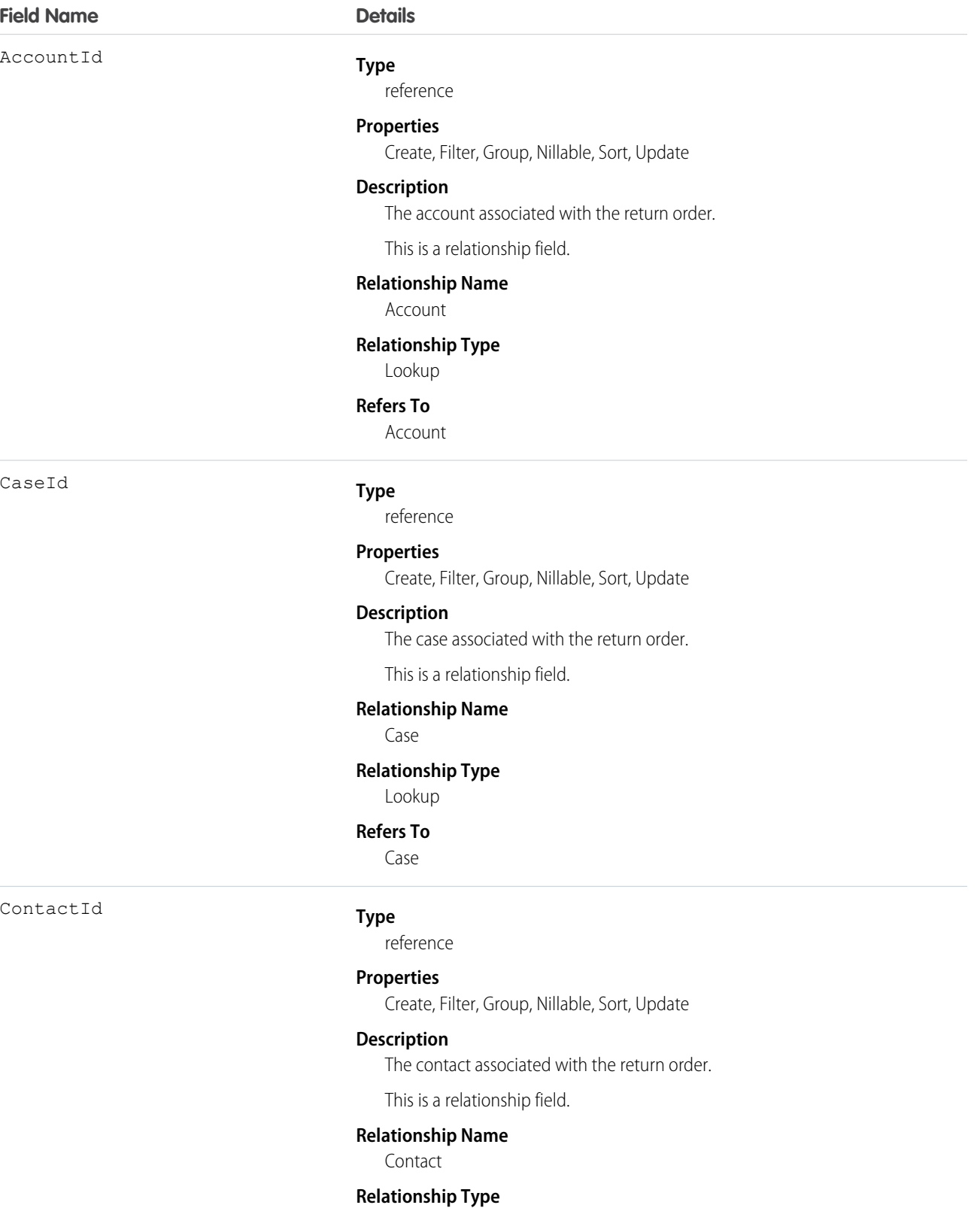

Lookup

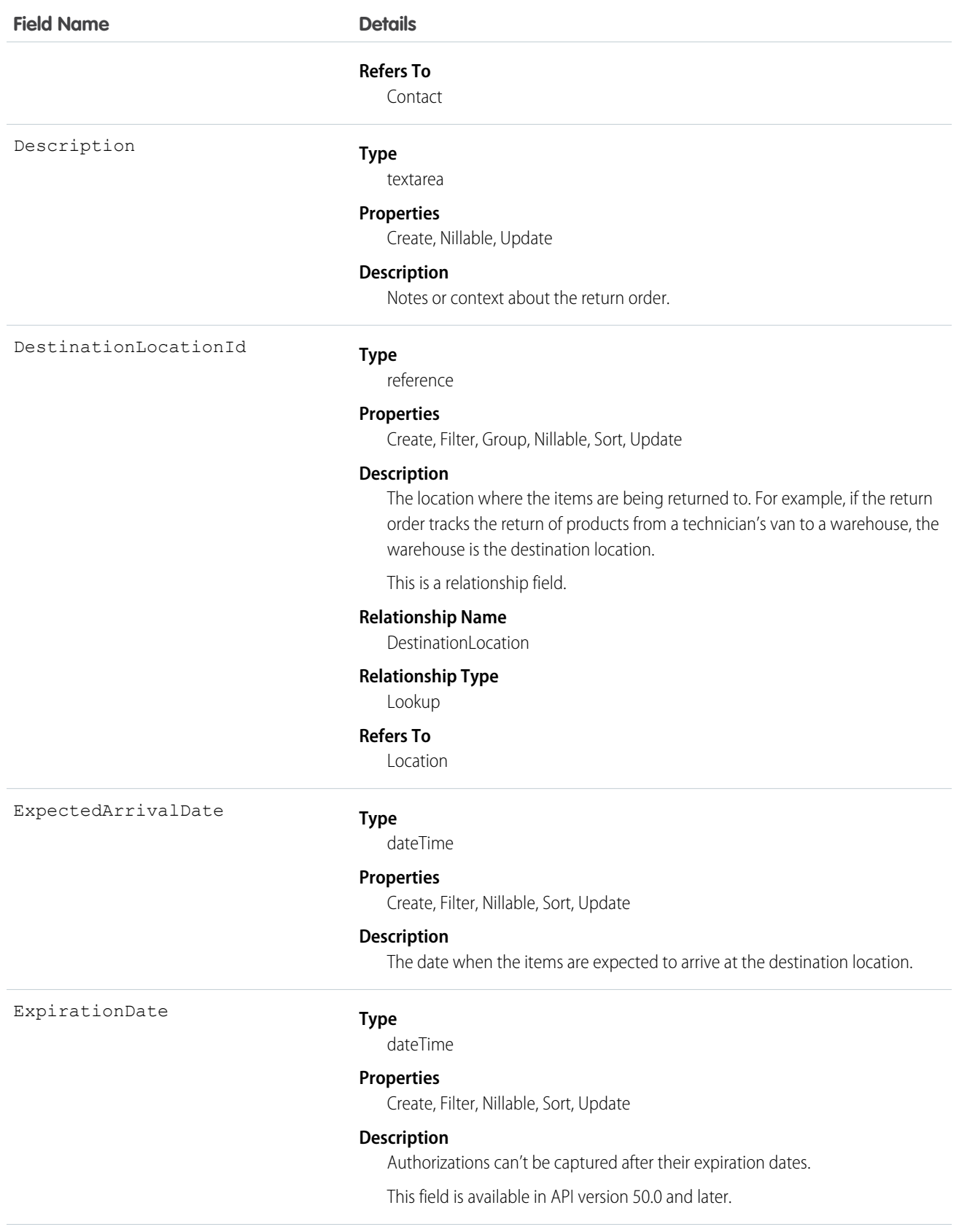

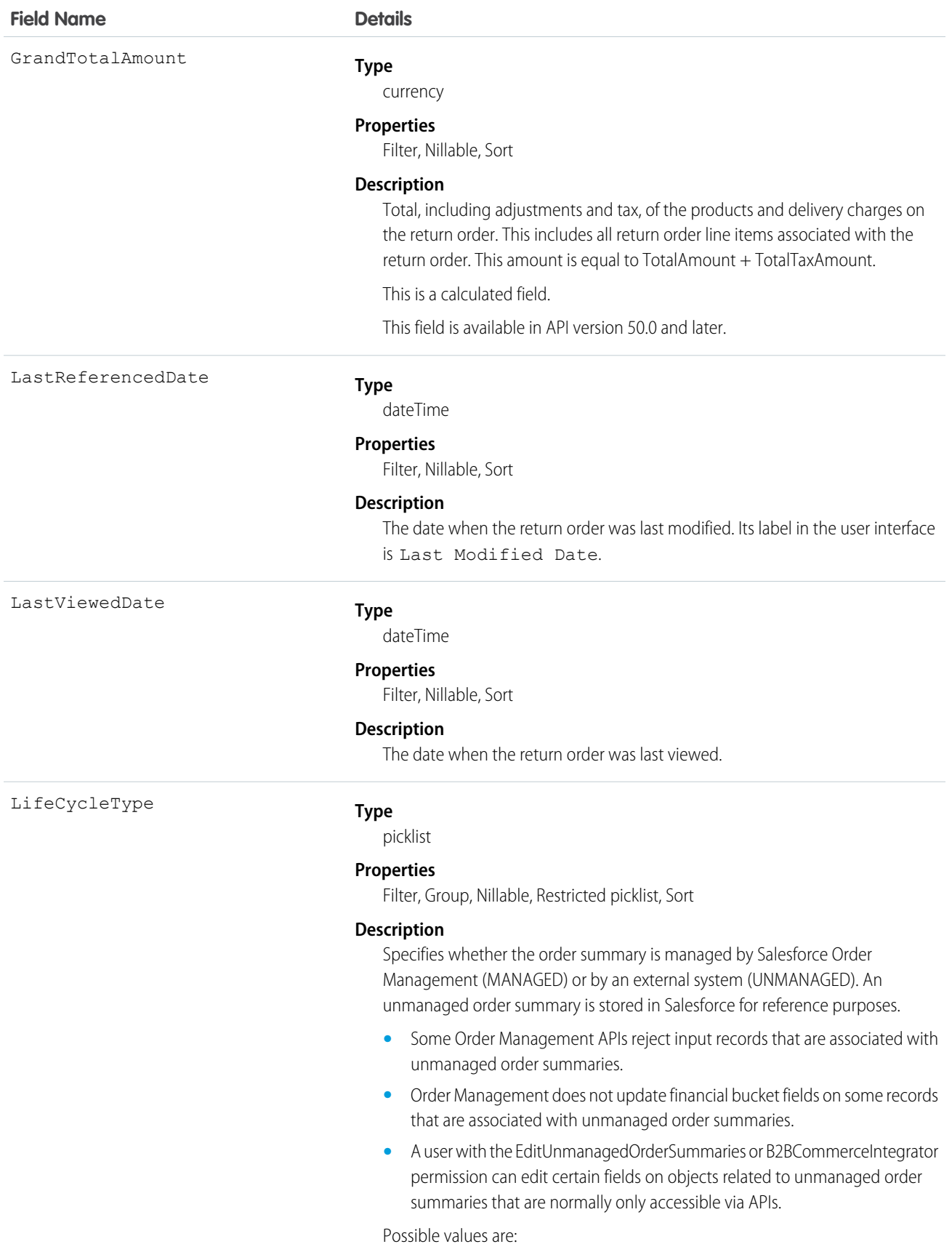

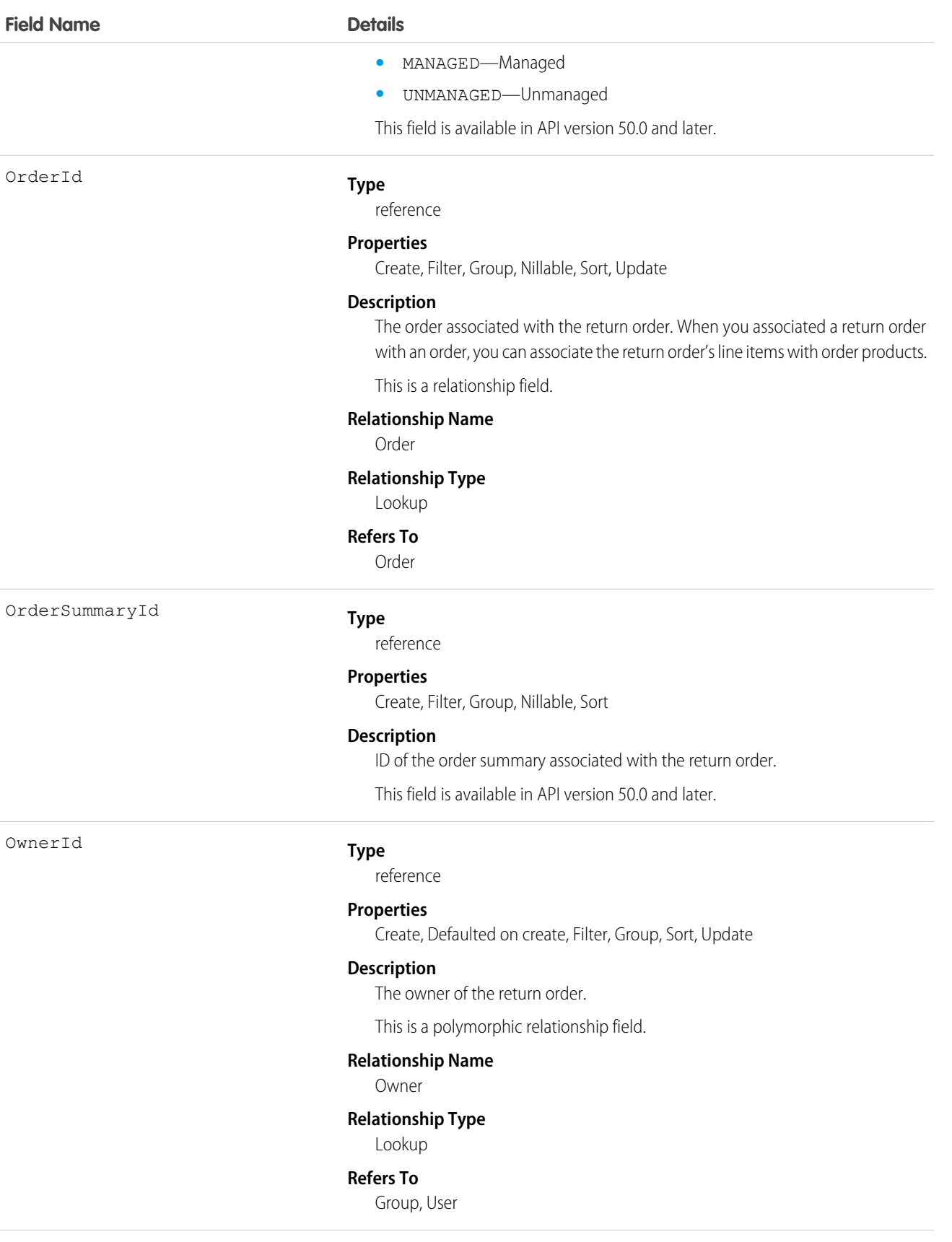

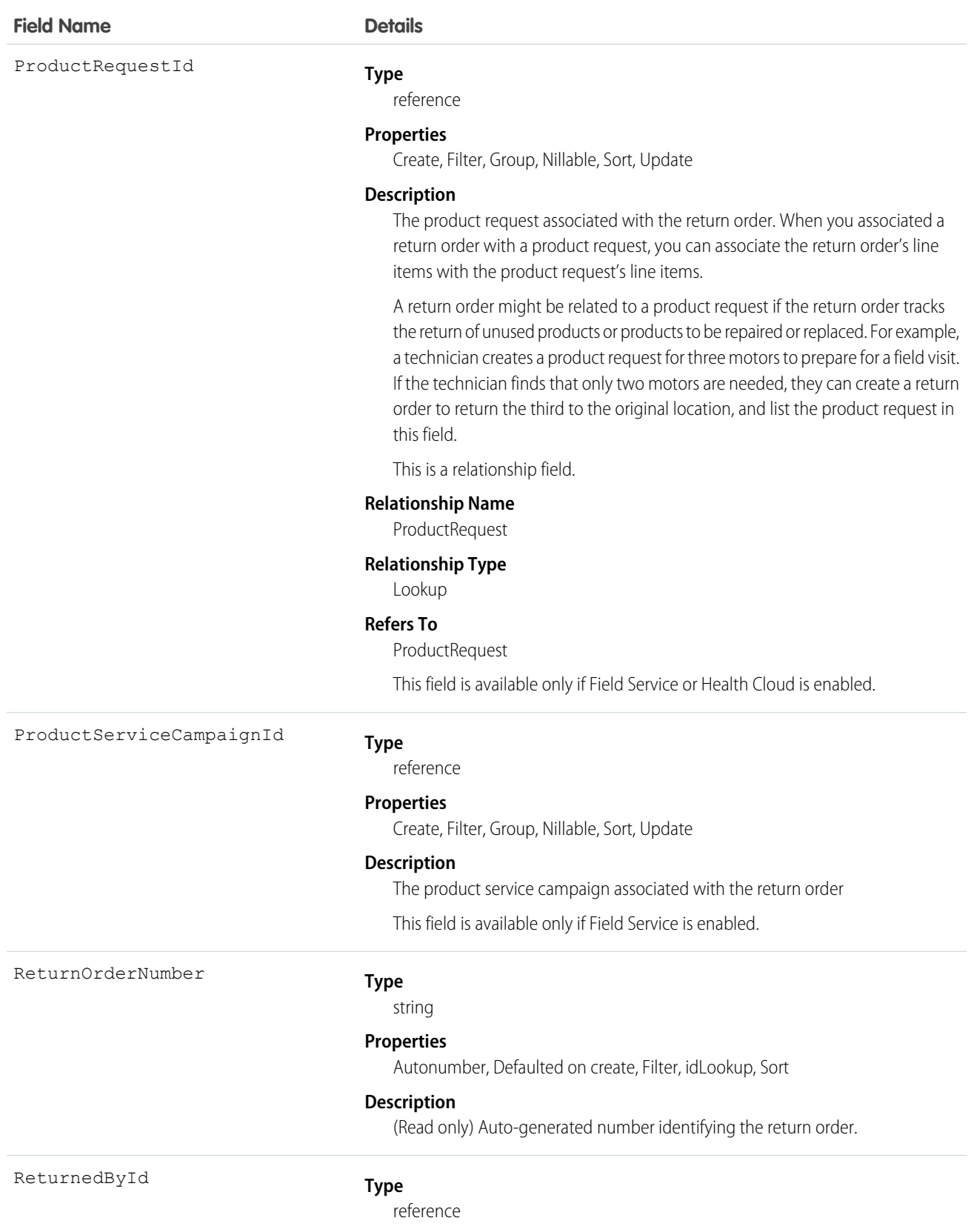

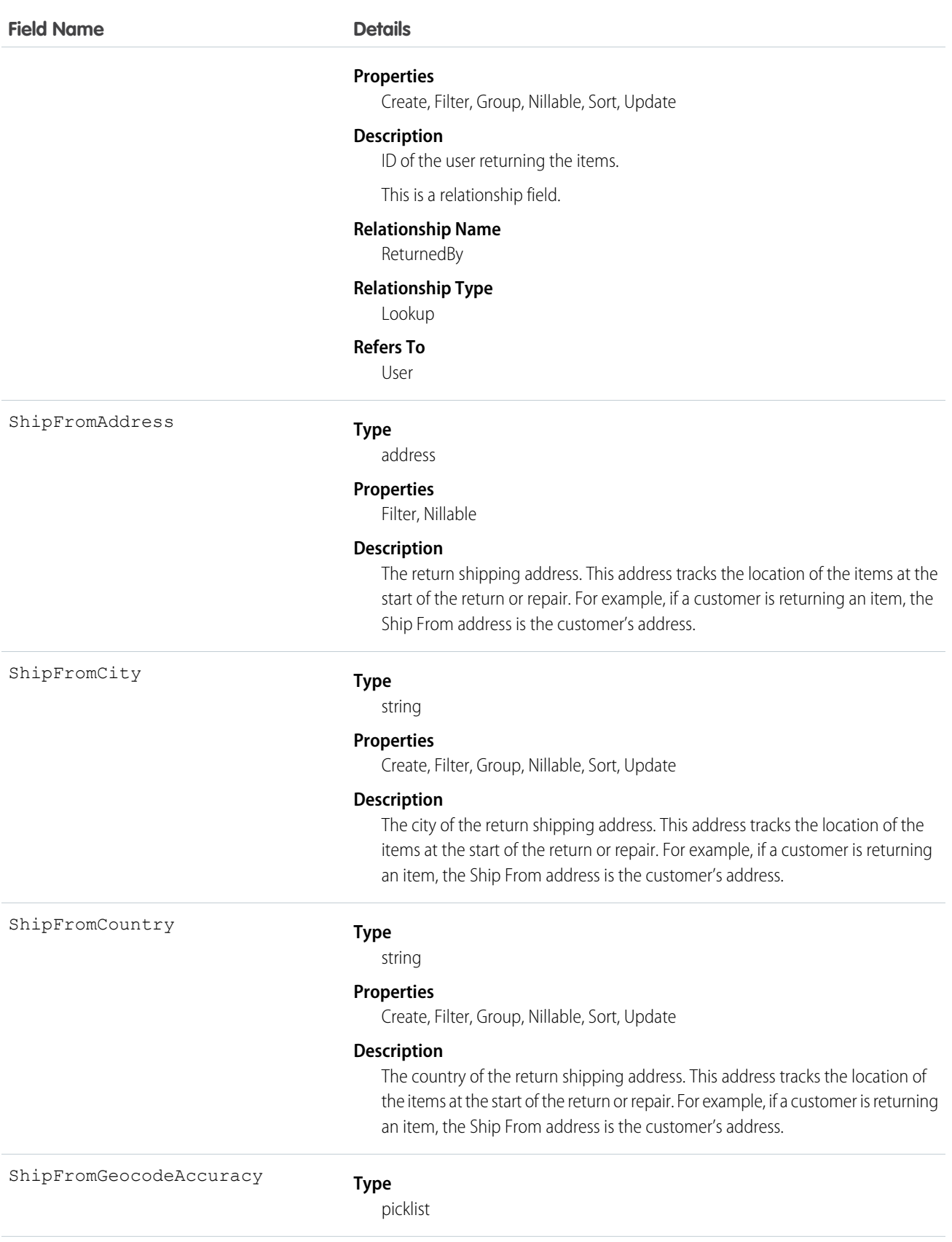
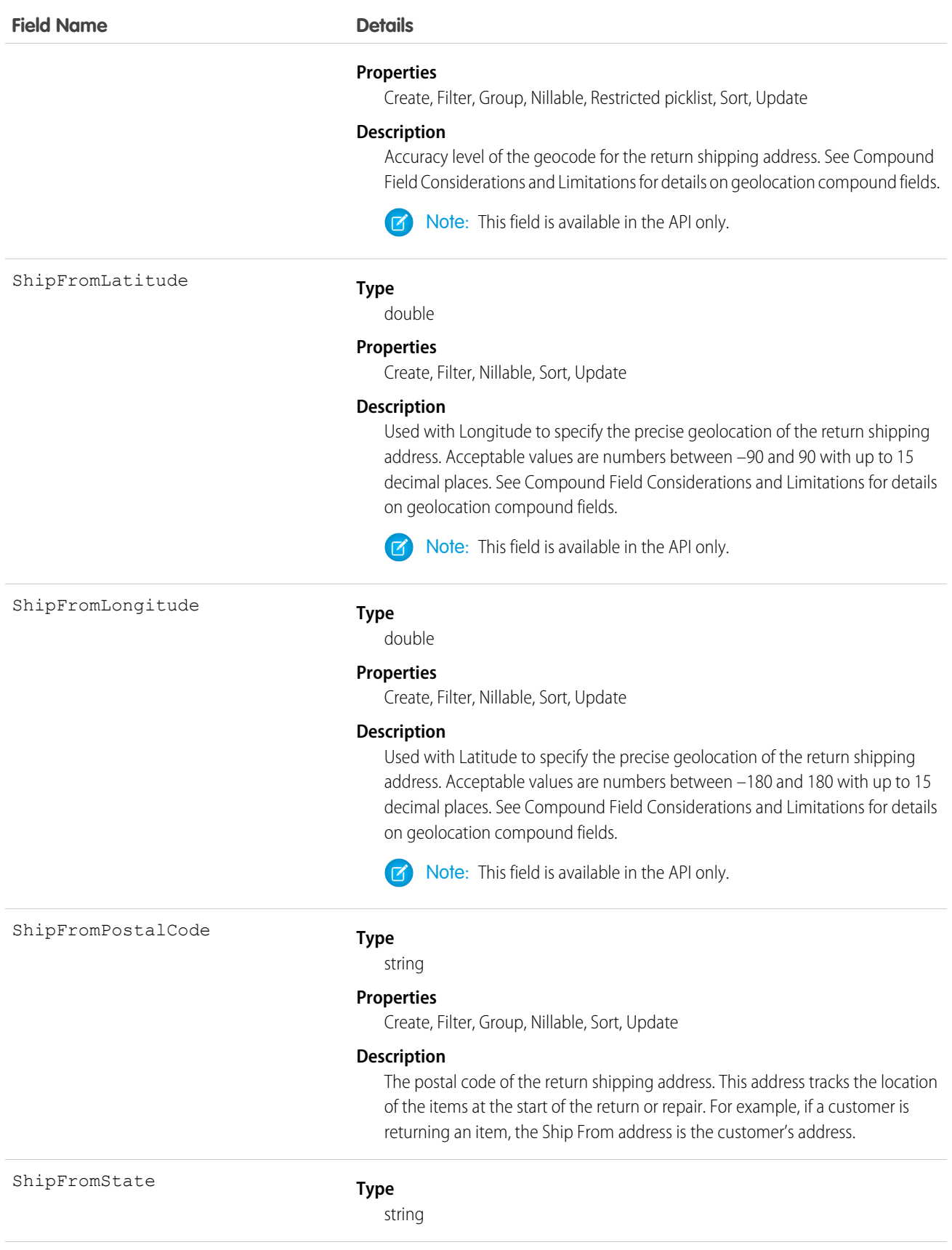

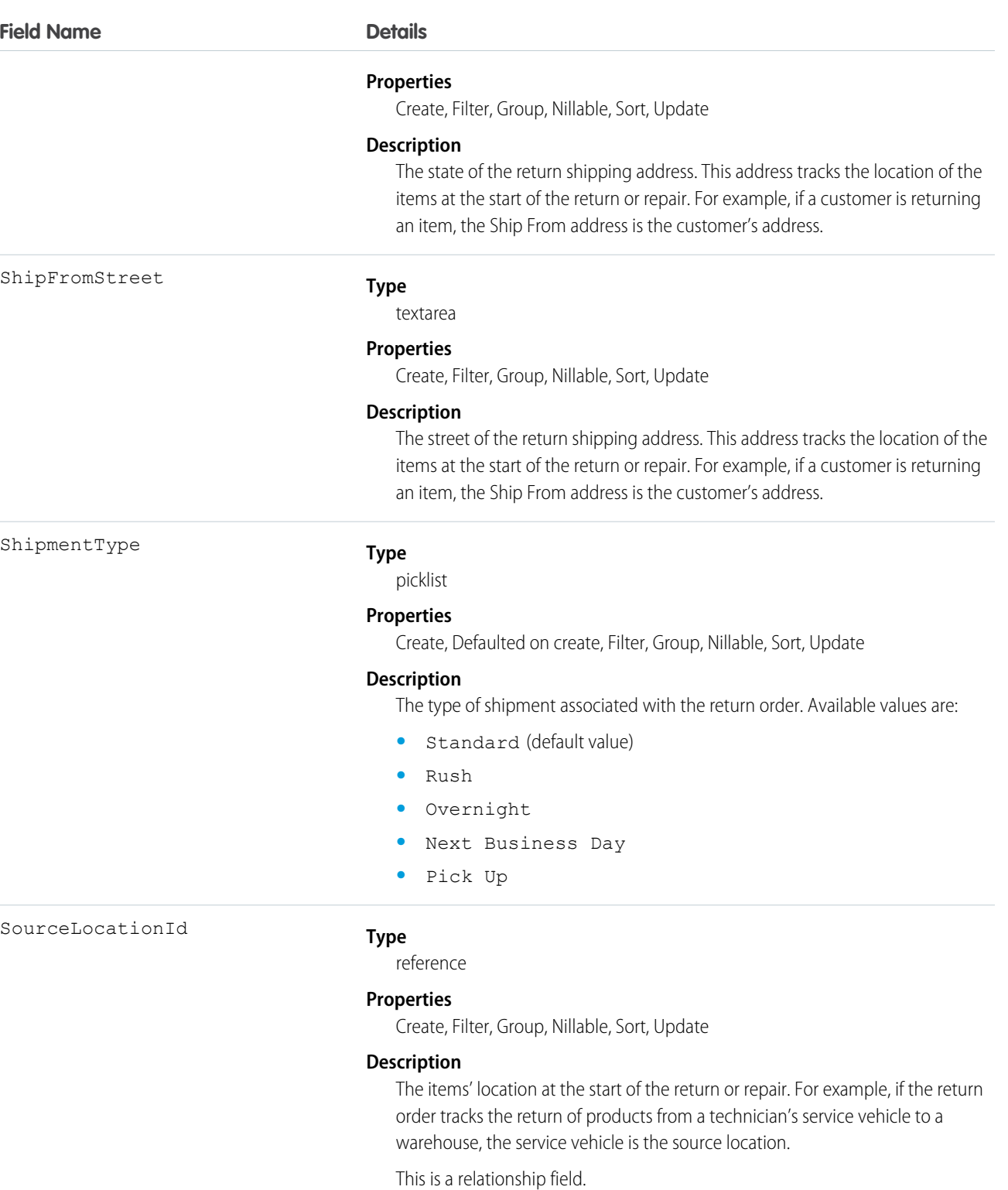

# **Relationship Name**

SourceLocation

# **Relationship Type**

Lookup

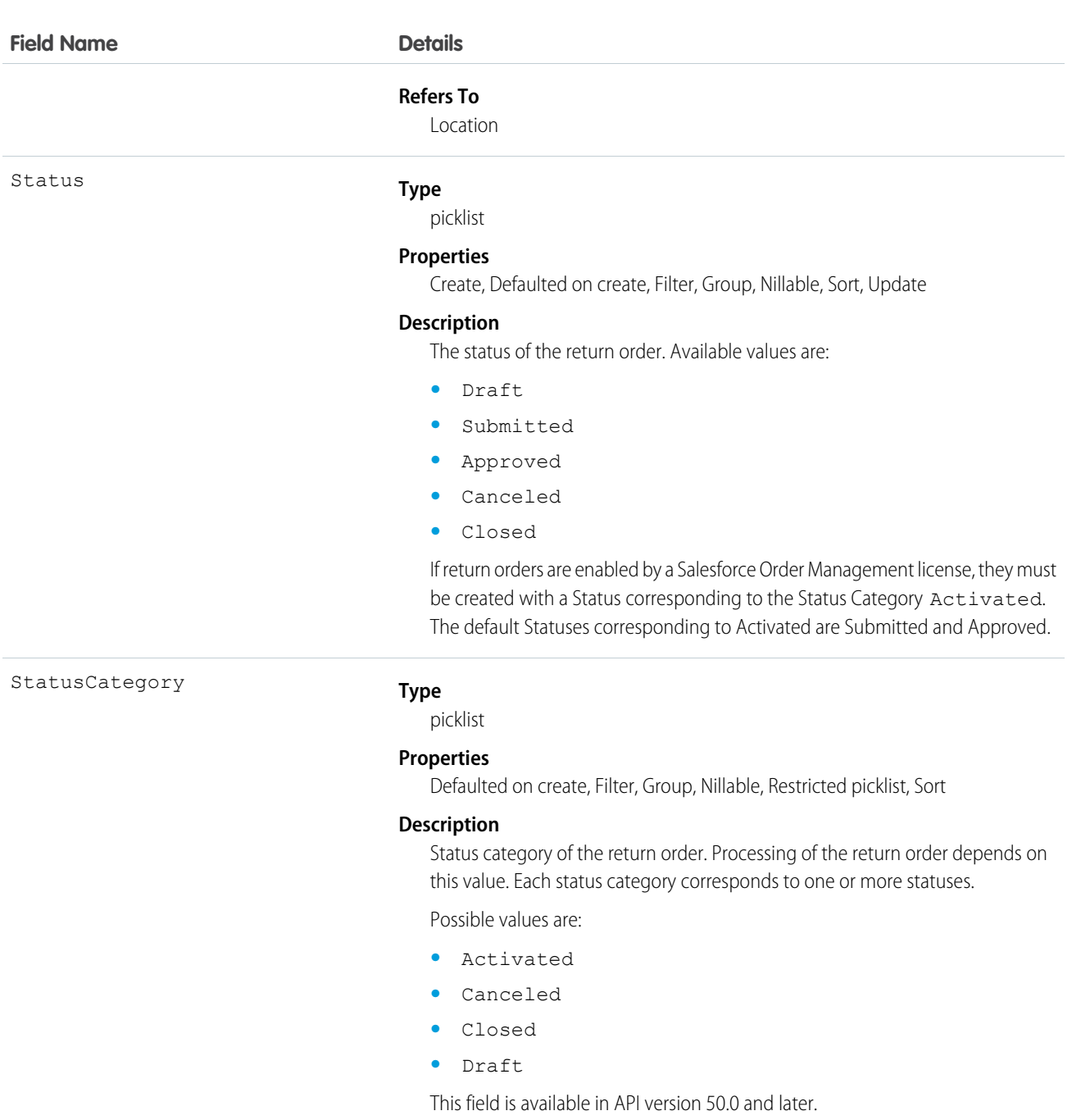

TaxLocaleType

# **Type**

picklist

## **Properties**

Filter, Group, Nillable, Restricted picklist, Sort

#### **Description**

The system used to handle tax on the original order associated with the return order. Gross usually applies to taxes like value-added tax (VAT), and Net usually applies to taxes like sales tax.

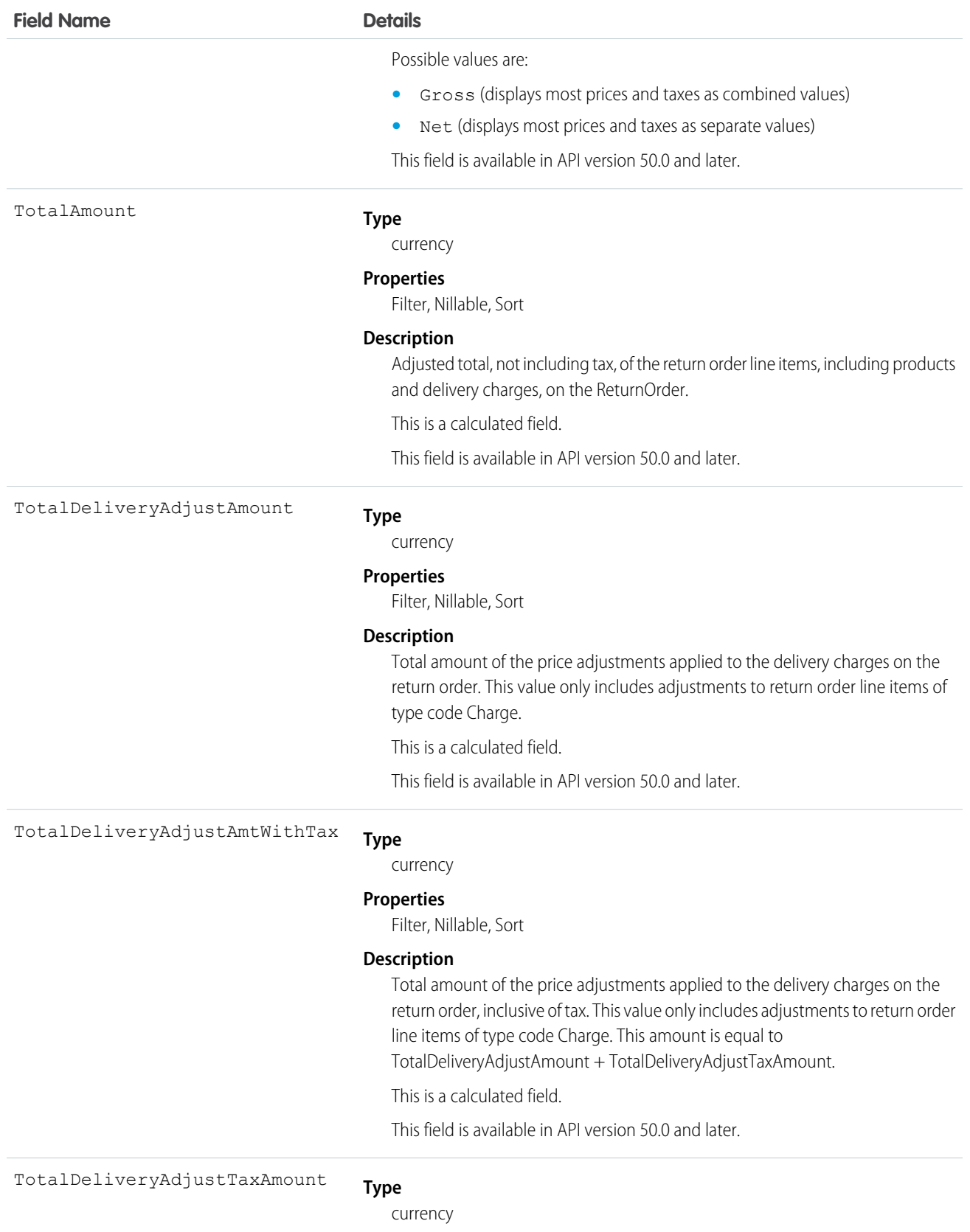

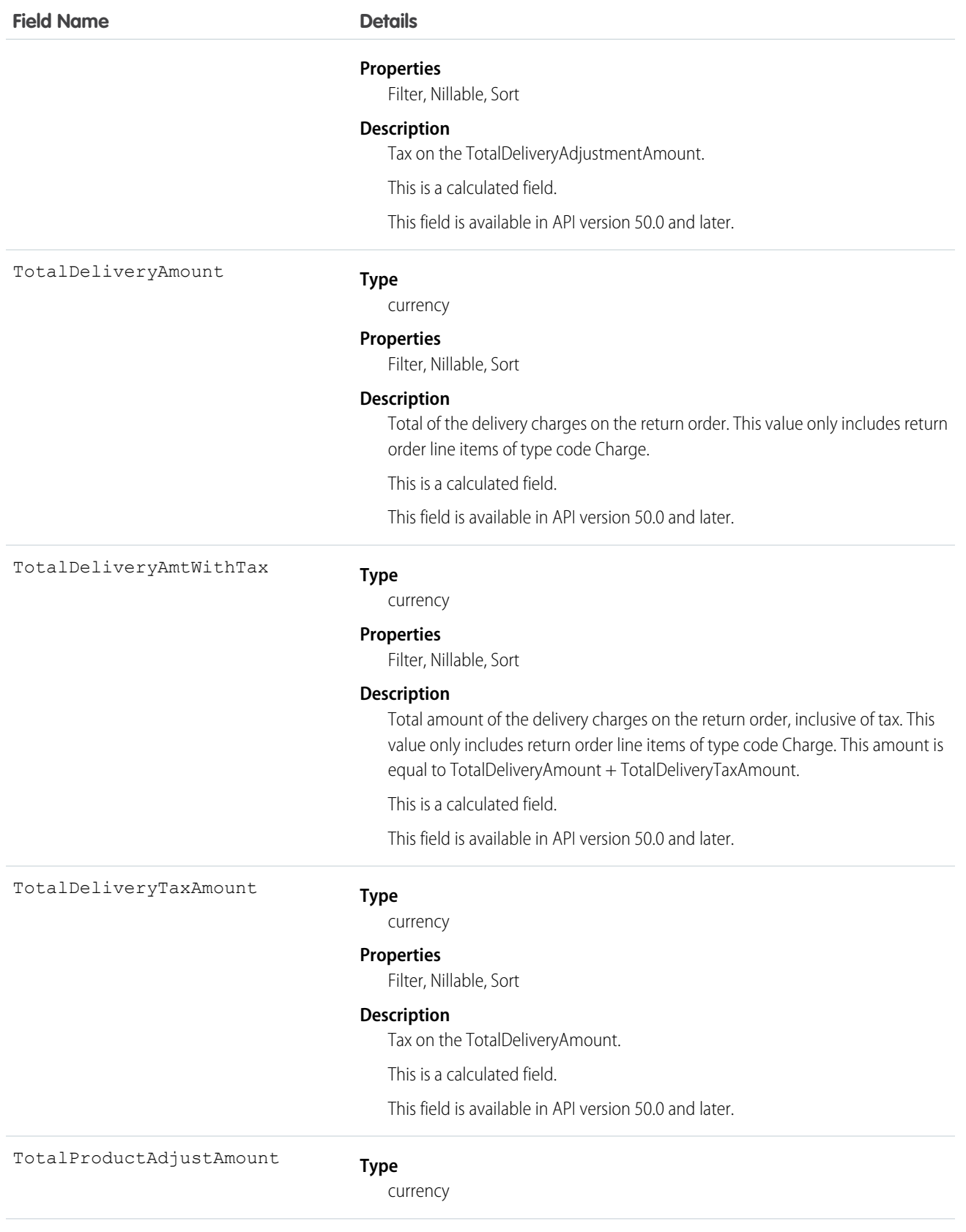

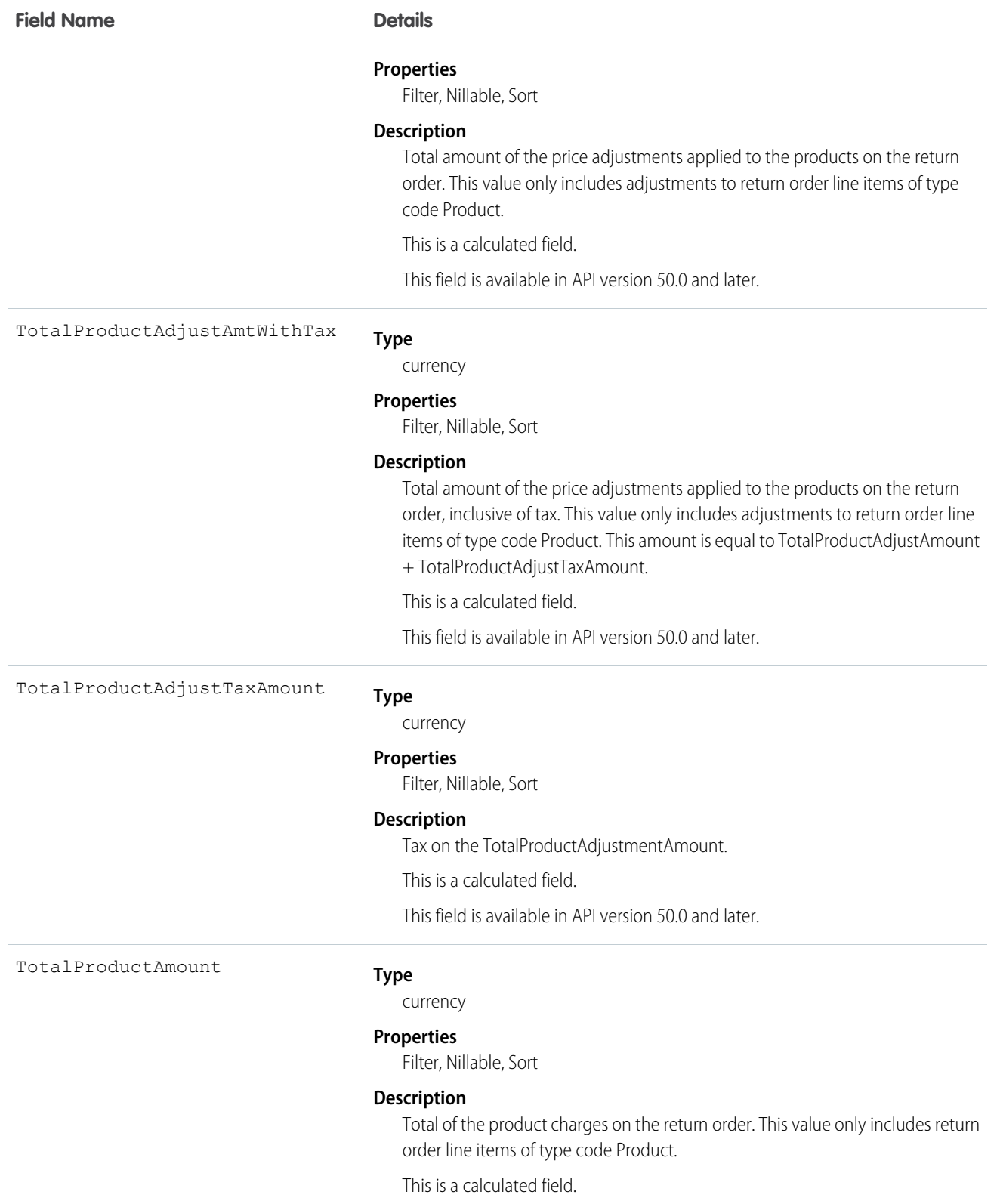

This field is available in API version 50.0 and later.

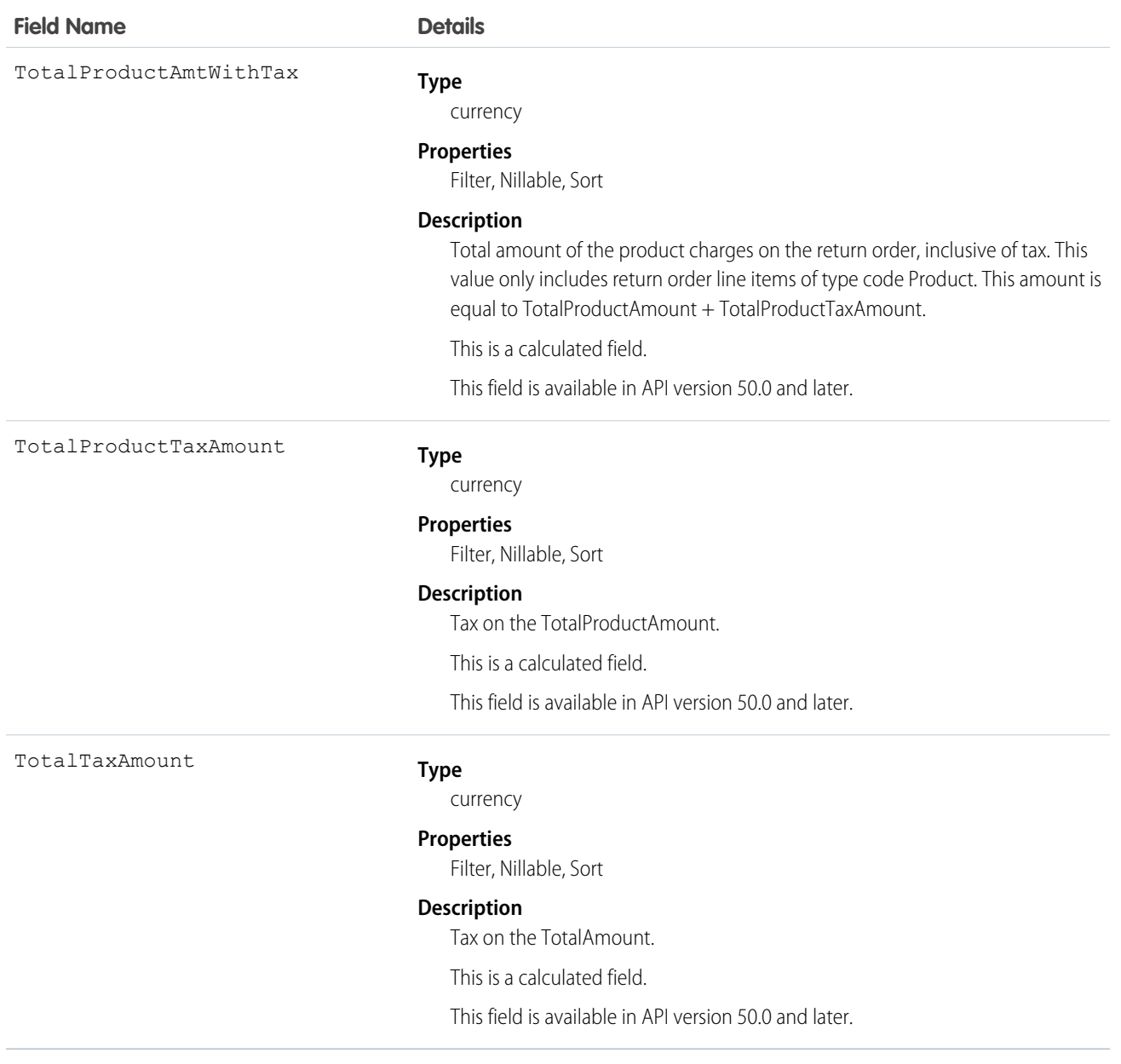

## Usage

You can use return orders to track customer returns, customer repairs, or the return of inventory from a technician's van stock to a warehouse or supplier. Customers can initiate a return from a community, or agents can create return orders in response to a customer call or technician request.

Return orders are composed of return order line items, which allow you to add details about the items being returned. To represent the returned items, each line item must list one or more of the following: product, product item, asset, product request line item, and order product. Return orders can be associated with a product request, case, account, contact, and order if needed. This versatility lets you use return orders to track a wide range of return scenarios.

# Associated Objects

This object has the following associated objects. If the API version isn't specified, they're available in the same API versions as this object. Otherwise, they're available in the specified API version and later.

#### **ReturnOrderChangeEvent (API version 48.0)**

Change events are available for the object.

### **ReturnOrderFeed**

Feed tracking is available for the object.

#### **ReturnOrderHistory**

History is available for tracked fields of the object.

#### **ReturnOrderOwnerSharingRule**

Sharing rules are available for the object.

### **ReturnOrderShare**

Sharing is available for the object.

# ReturnOrderLineItem

Represents a specific product that is returned or repaired as part of a return order in Field service, or a specific order item that is returned as part of a return order in Order Management. This object is available in API version 42.0 and later.

Return orders are available in Lightning Experience, Salesforce Classic, the Salesforce mobile app, the Field Service mobile app for Android and iOS, and communities built using Salesforce Tabs + Visualforce.

# Supported Calls

create(), delete(), describeLayout(), describeSObjects(), getDeleted(), getUpdated(), query(), retrieve(), search(), undelete(), update(), upsert()

## Special Access Rules

Field Service or Order Management must be enabled.

## Fields

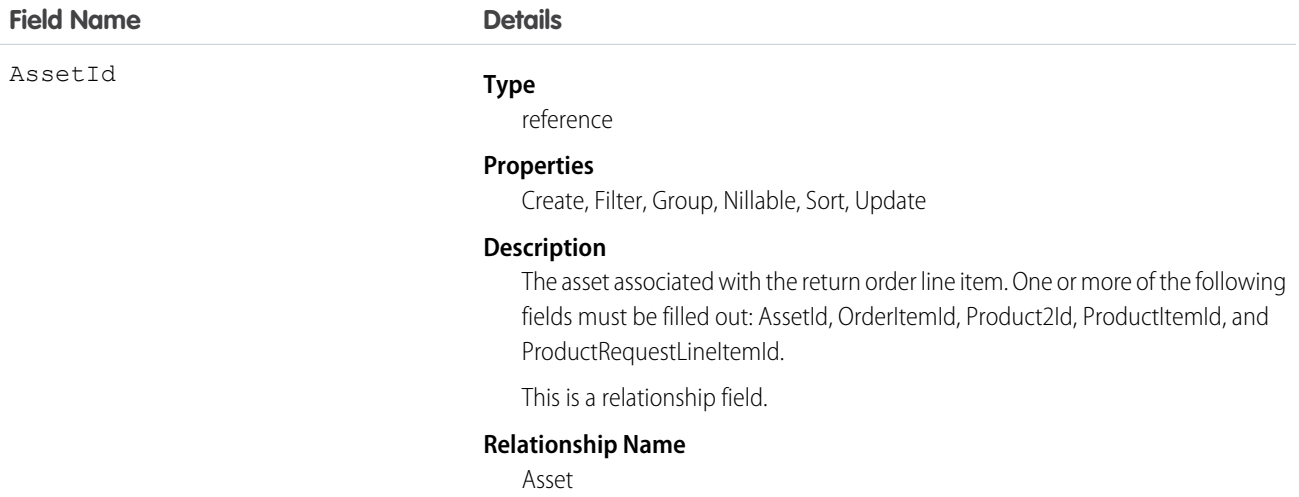

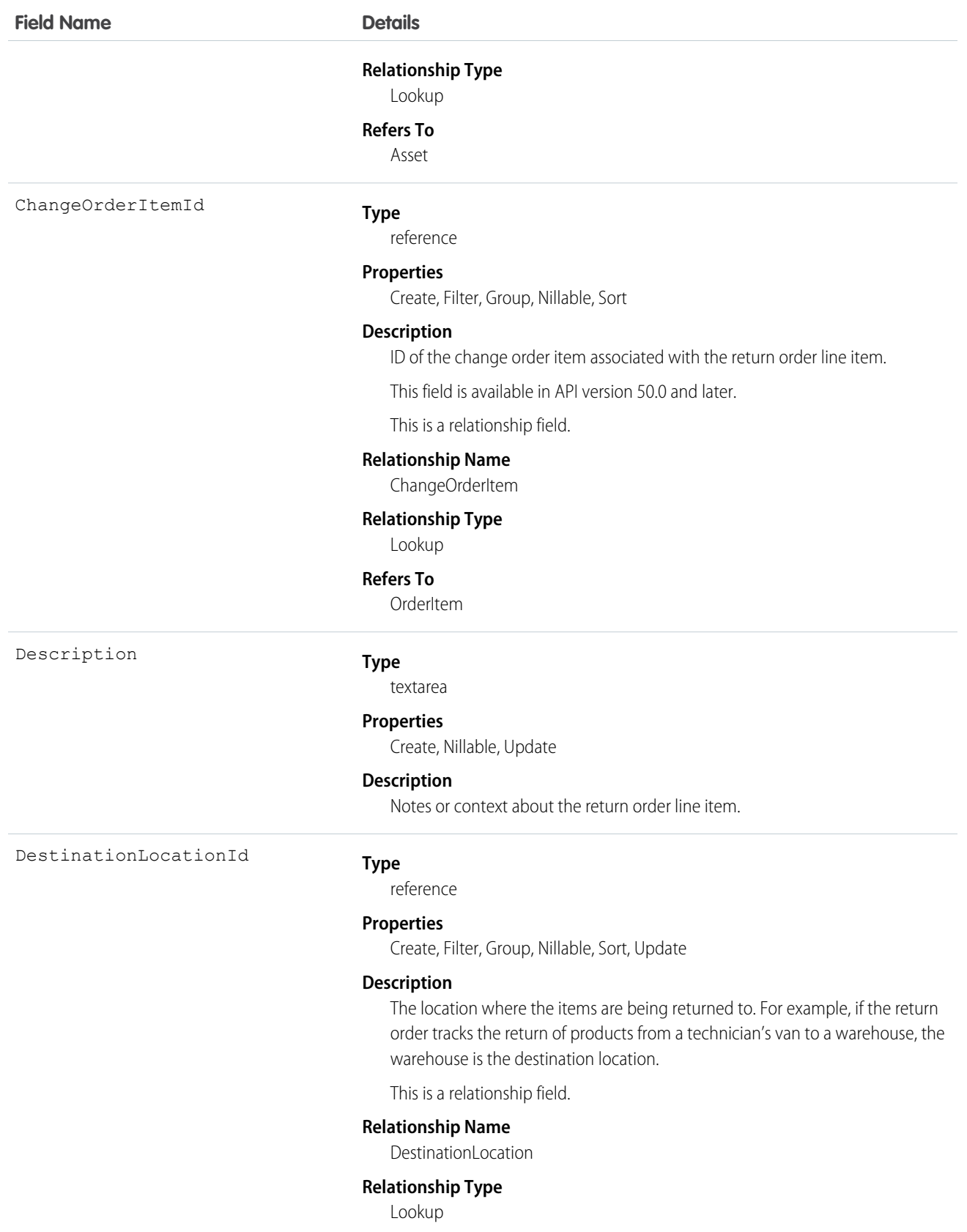

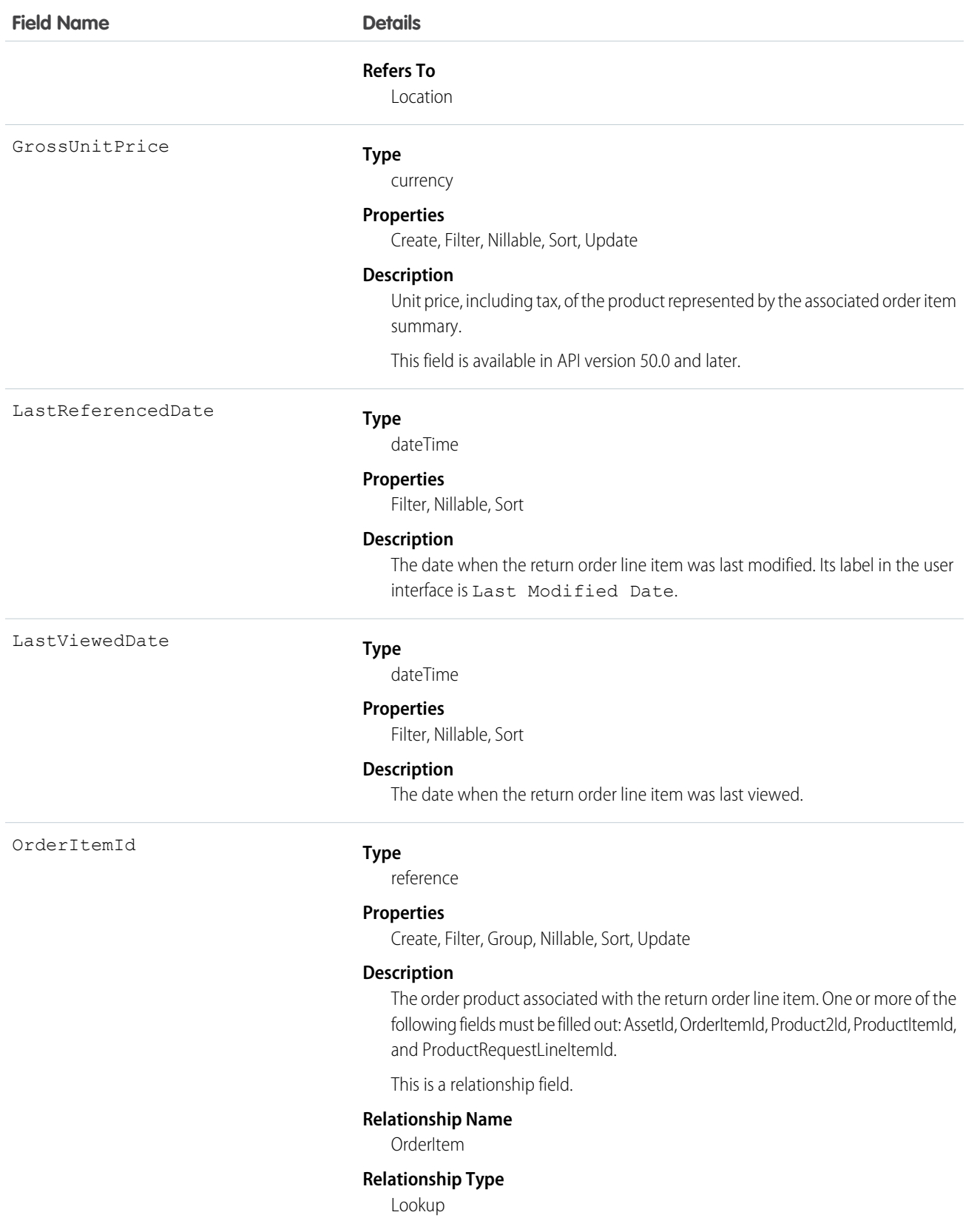

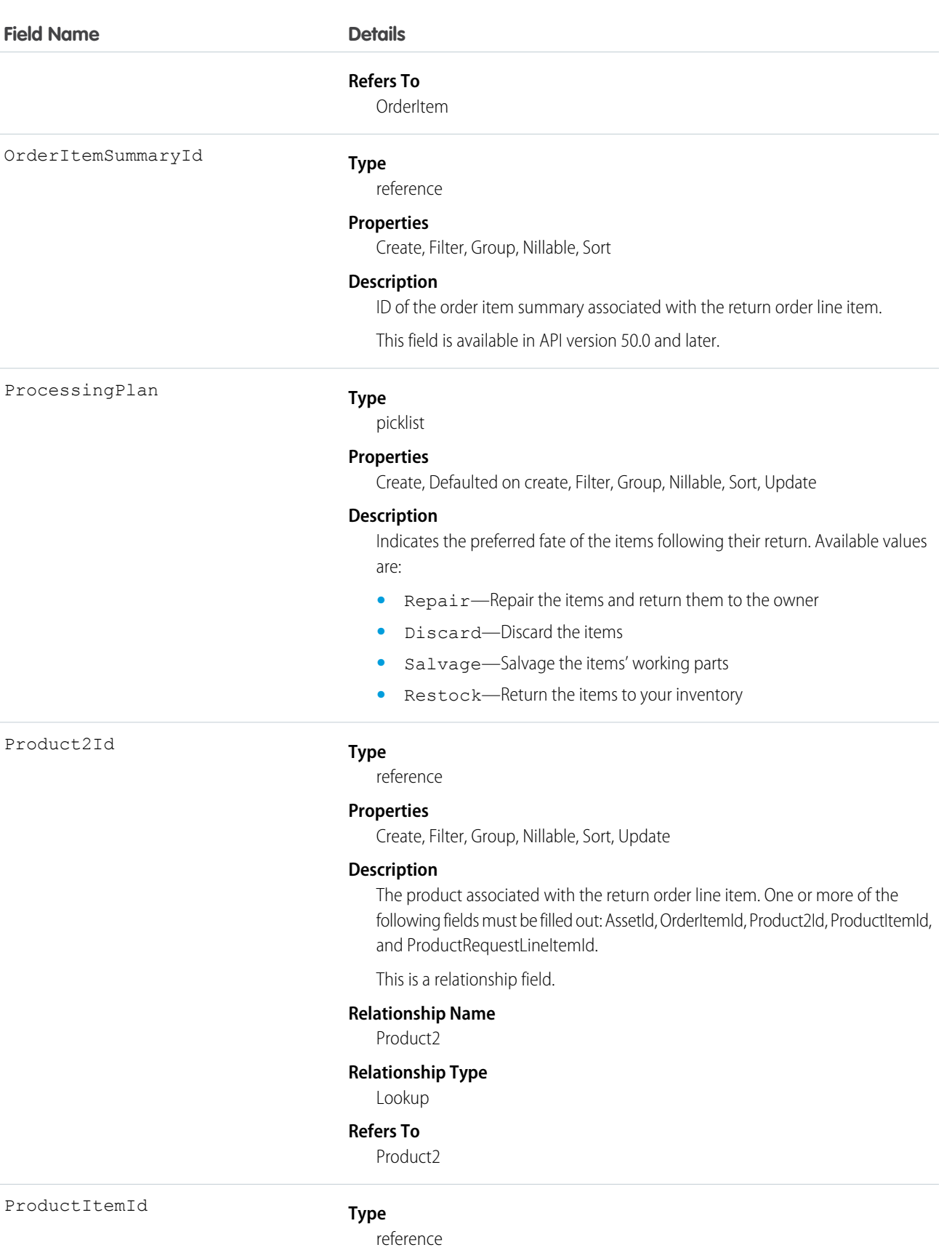

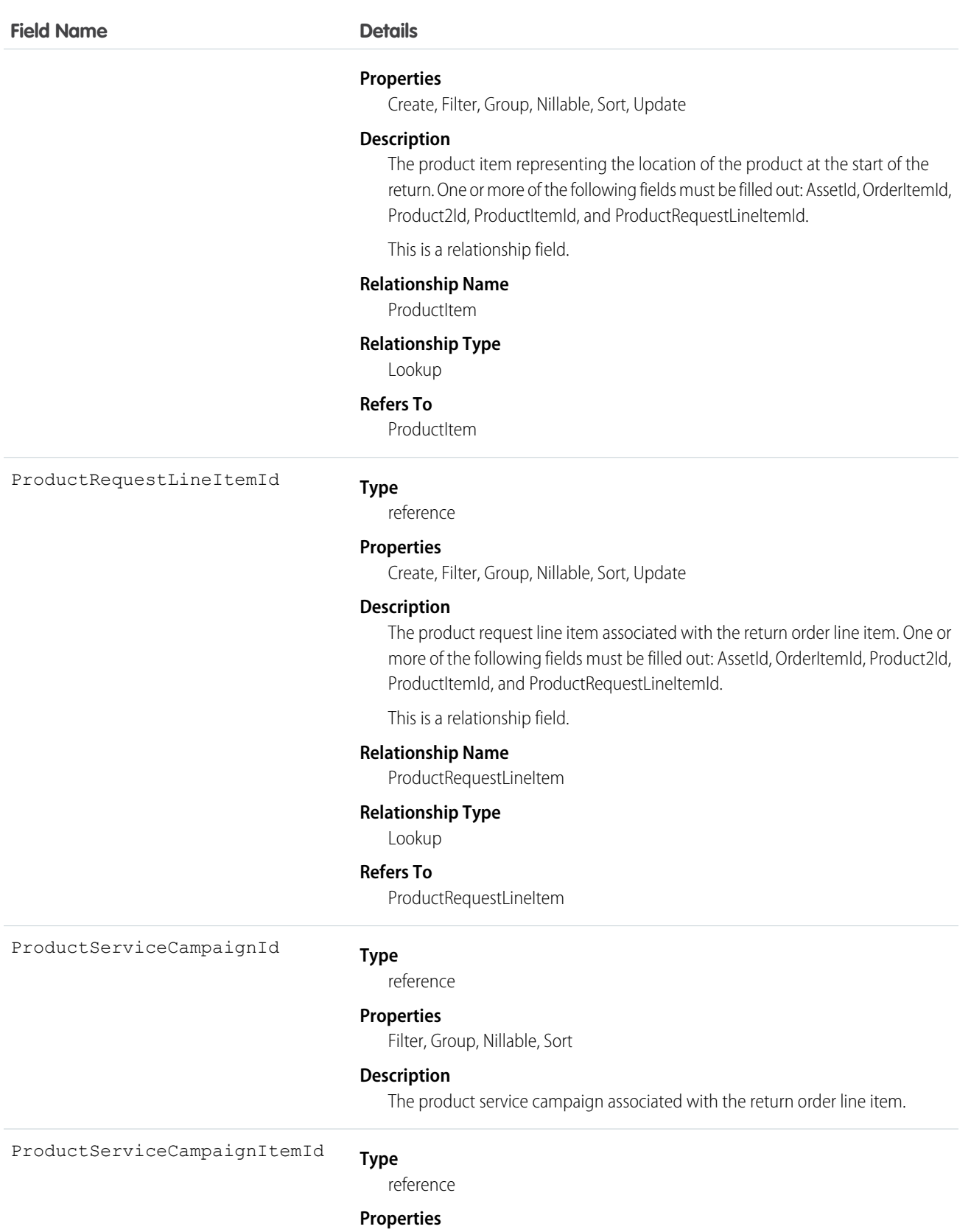

Create, Filter, Group, Nillable, Sort, Update

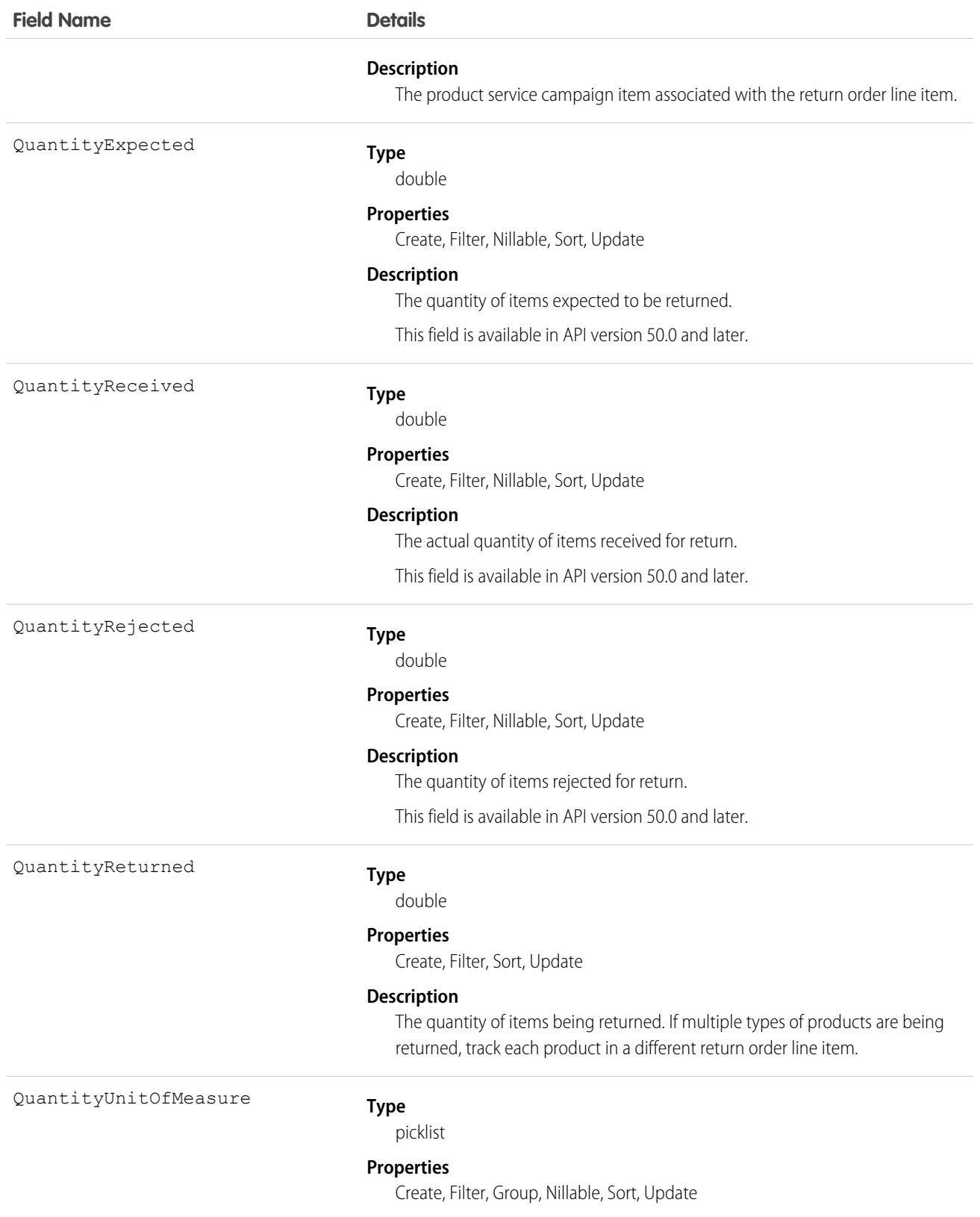

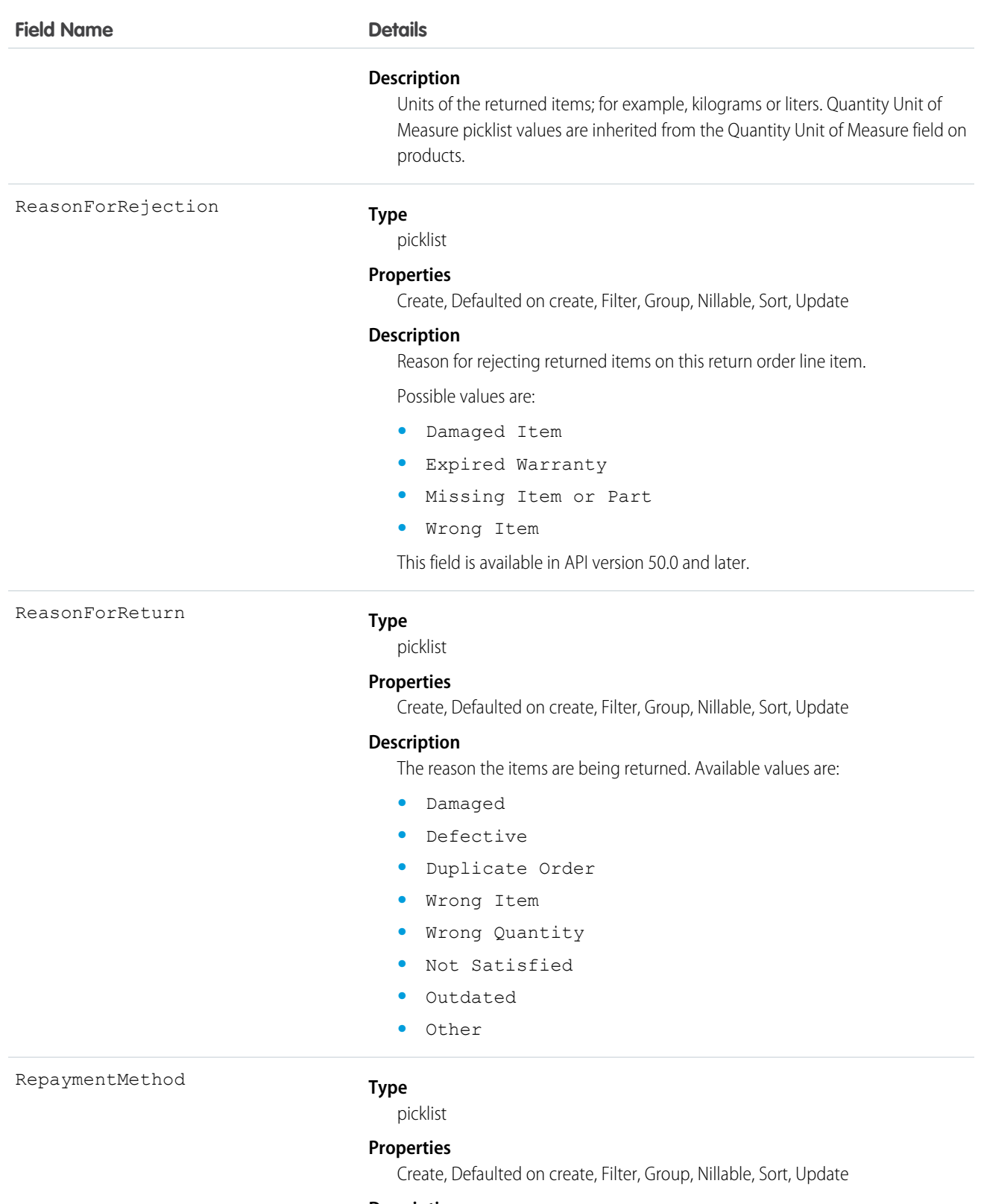

# **Description**

The method by which the customer or owner will be reimbursed for the items being returned. Available values are:

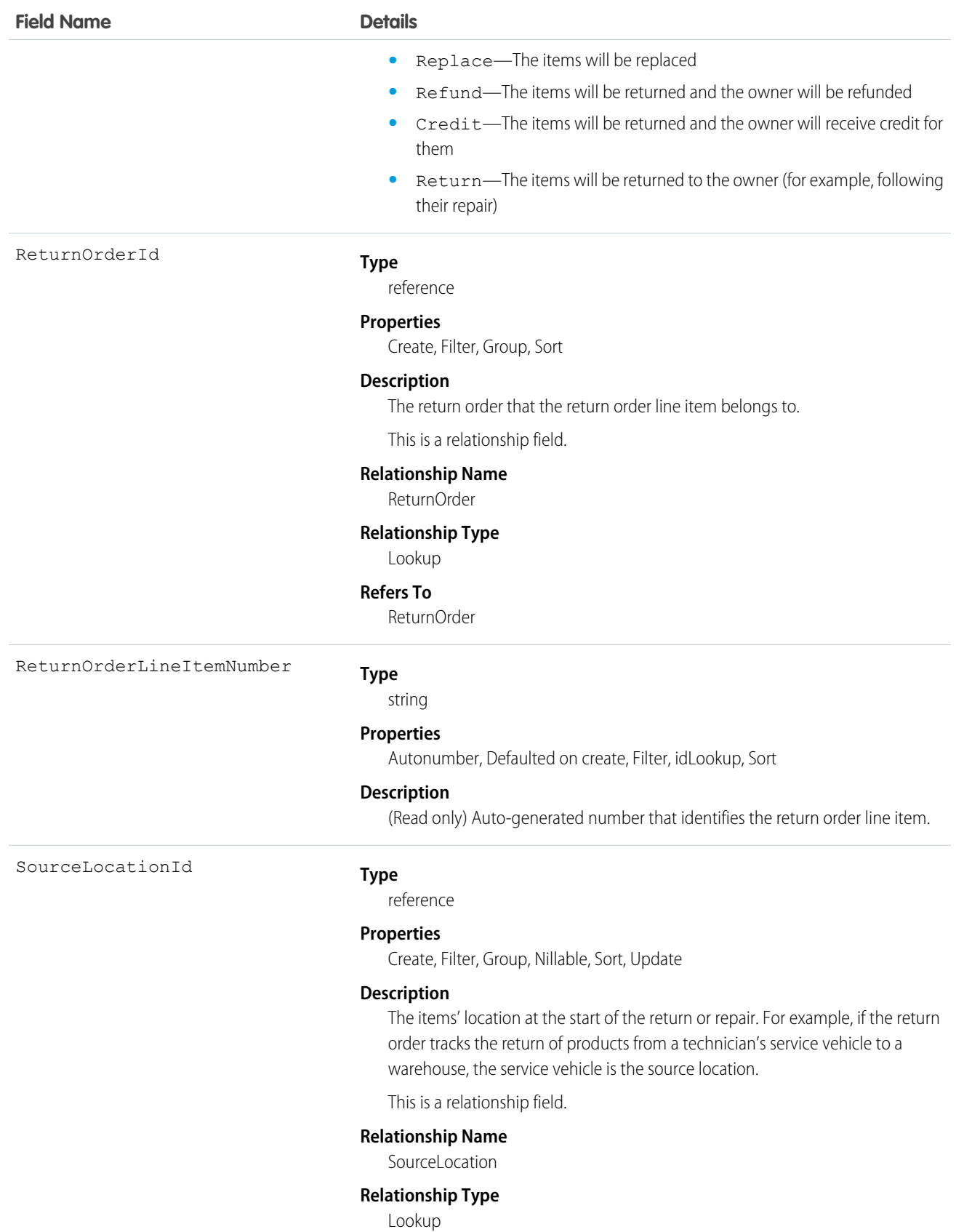

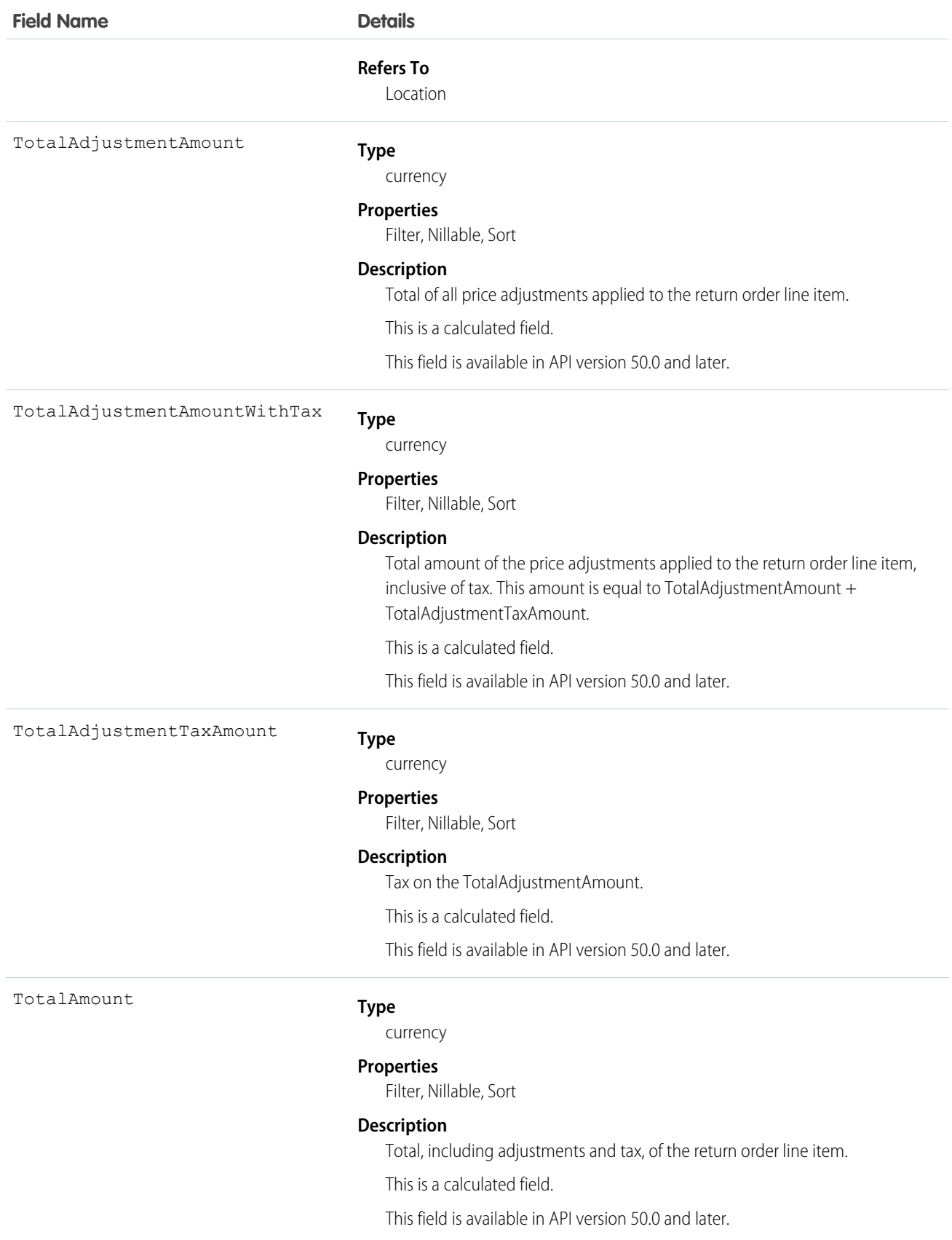

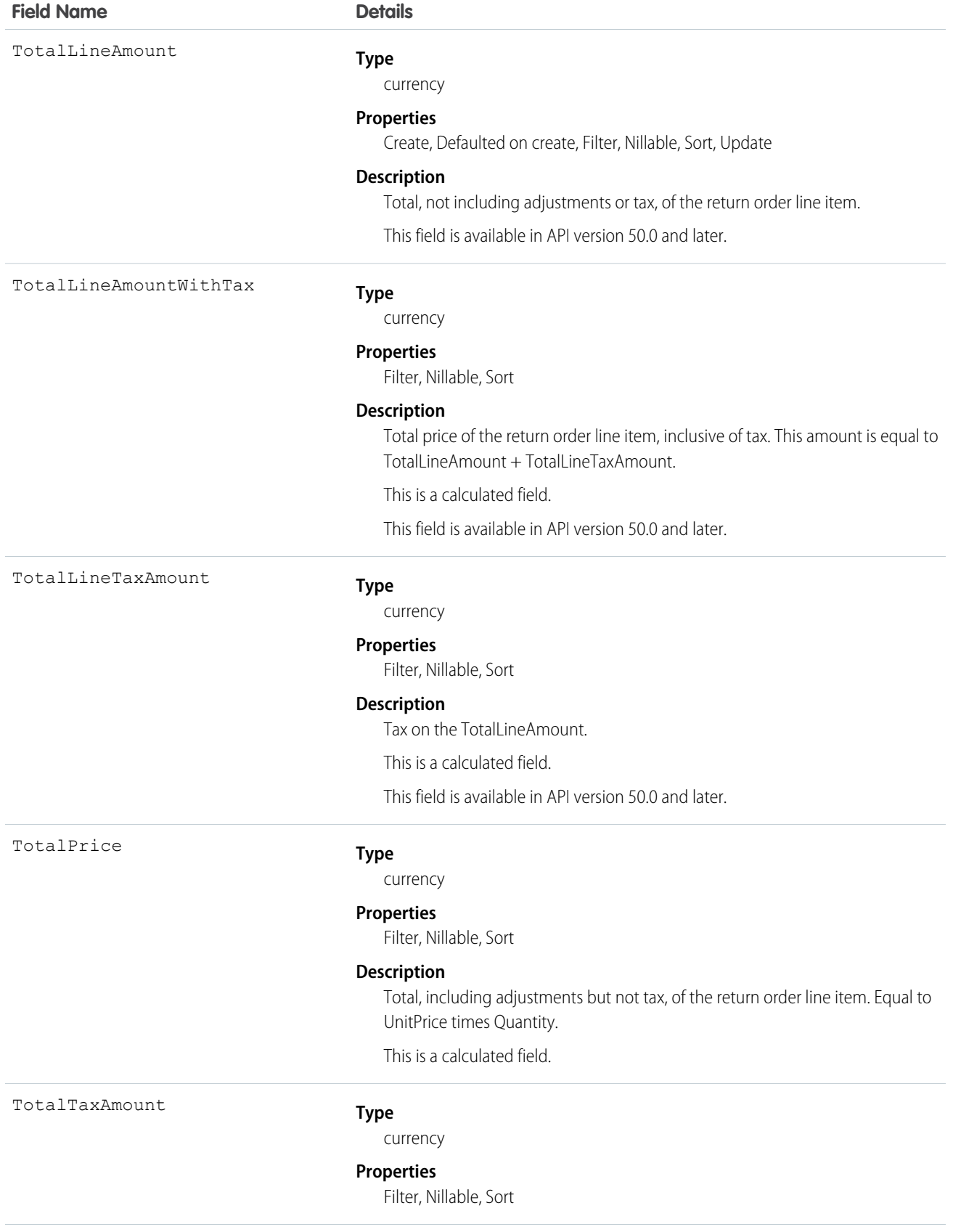

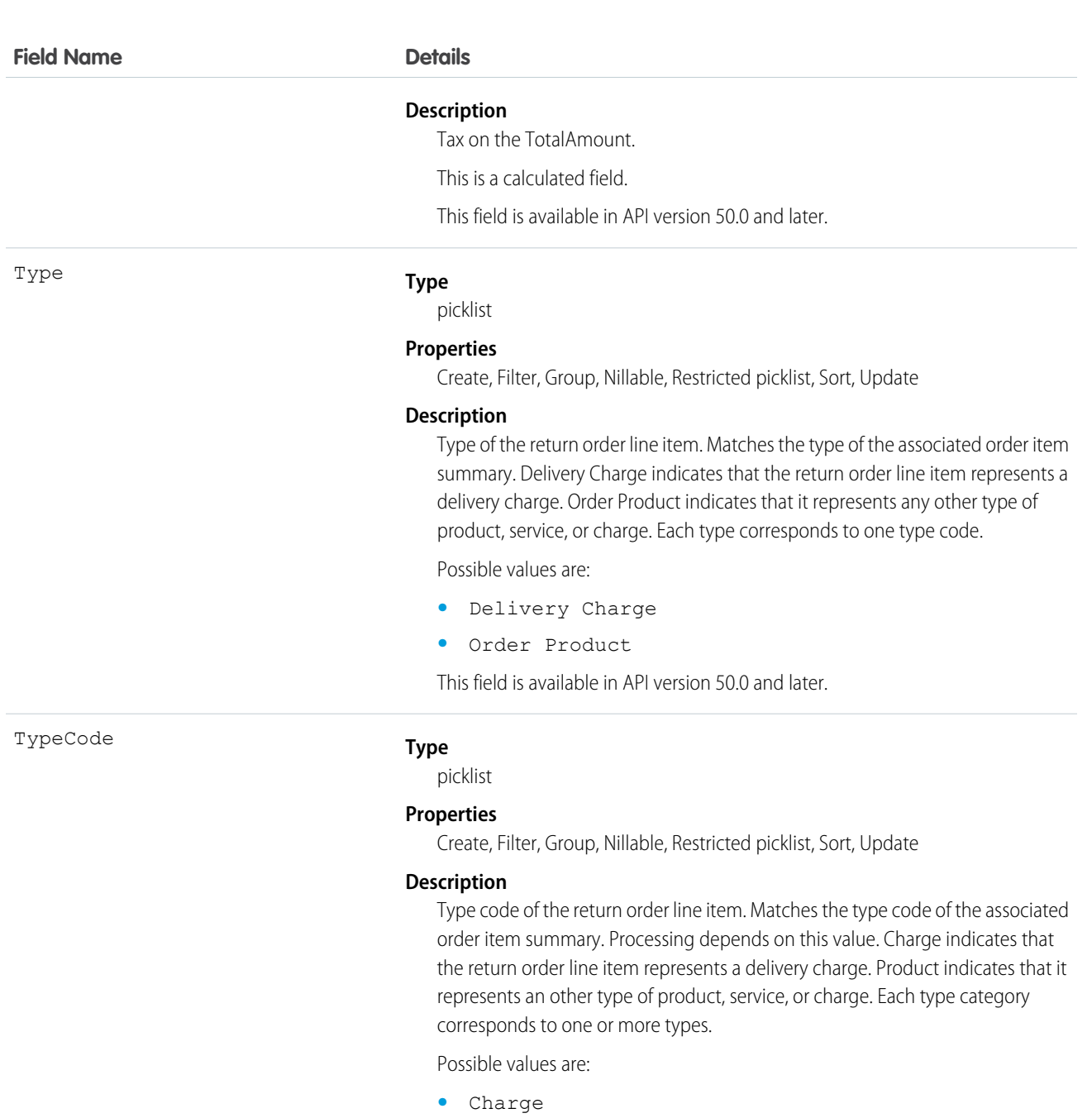

**•** Product

This field is available in API version 50.0 and later.

UnitPrice

### **Type**

currency

# **Properties**

Create, Defaulted on create, Filter, Nillable, Sort, Update

# **Description**

Unit price of the return order line item.

### **Field Name Details**

This field is available in API version 50.0 and later.

## Associated Objects

This object has the following associated objects. If the API version isn't specified, they're available in the same API versions as this object. Otherwise, they're available in the specified API version and later.

#### **ReturnOrderLineItemChangeEvent (API version 48.0)**

Change events are available for the object.

#### **ReturnOrderLineItemFeed**

Feed tracking is available for the object.

#### **ReturnOrderLineItemHistory**

History is available for tracked fields of the object.

# ServiceAppointment

Represents an appointment to complete work for a customer in Field Service and Lightning Scheduler. This object is available in API version 38.0 and later.

# Supported Calls

create(), delete(), describeLayout(), describeSObjects(), getDeleted(), getUpdated(), query(), retrieve(), search(), undelete(), update(), upsert()

## Special Access Rules

Field Service must be enabled.

Fields

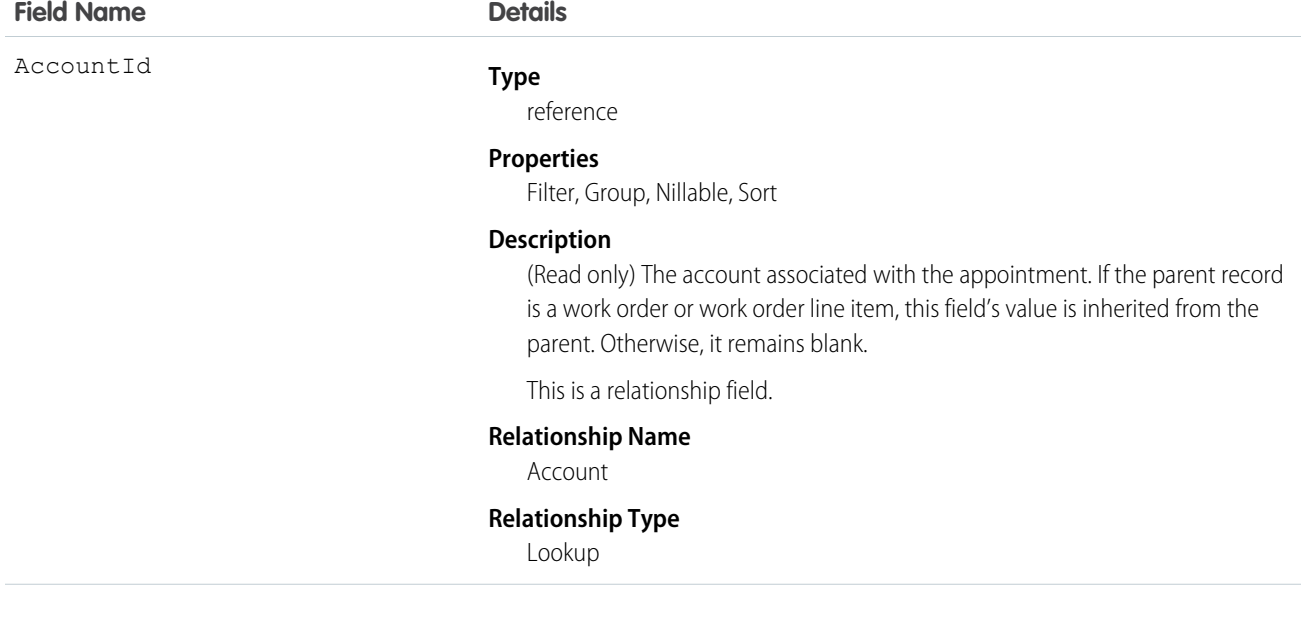

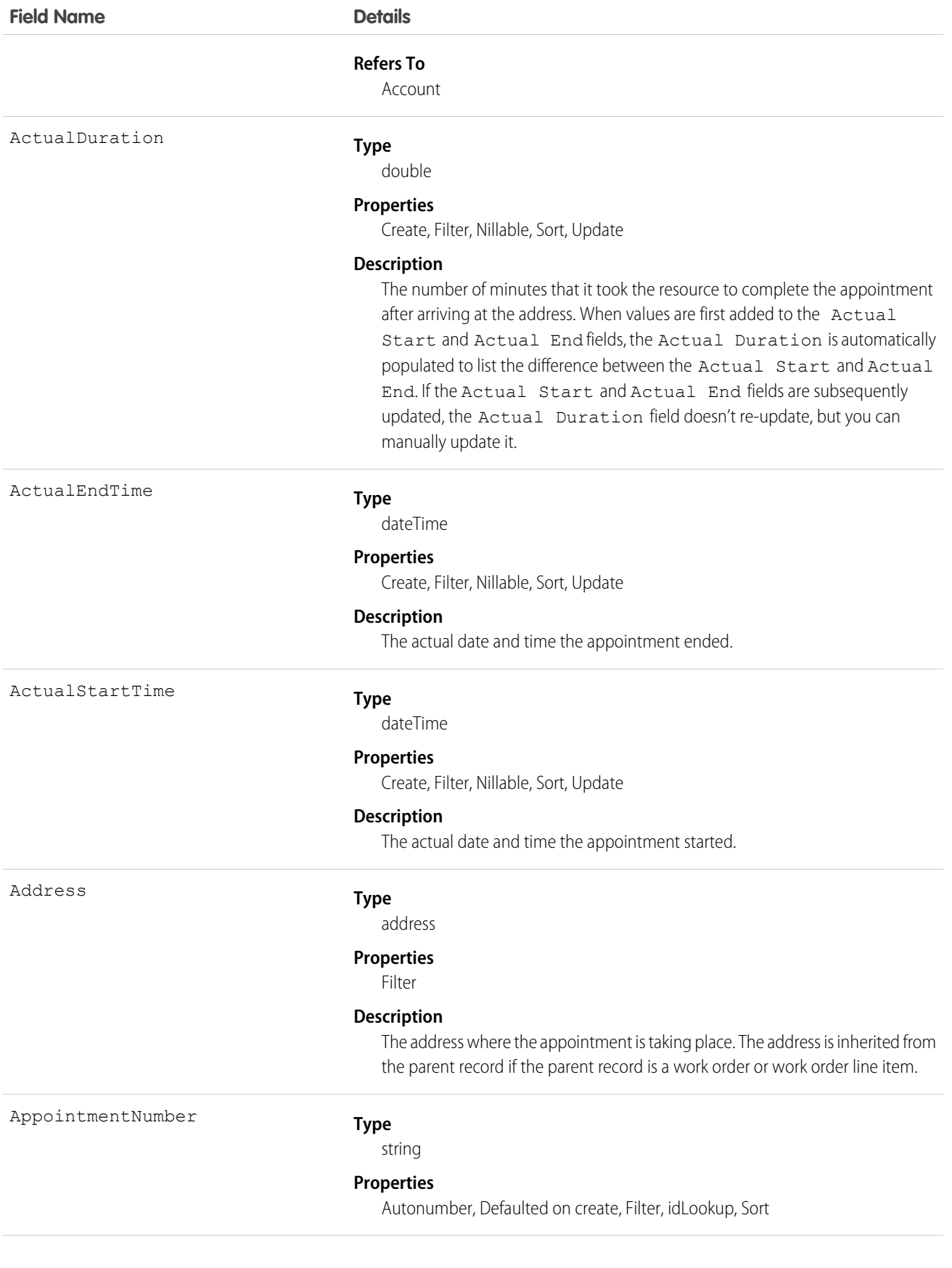

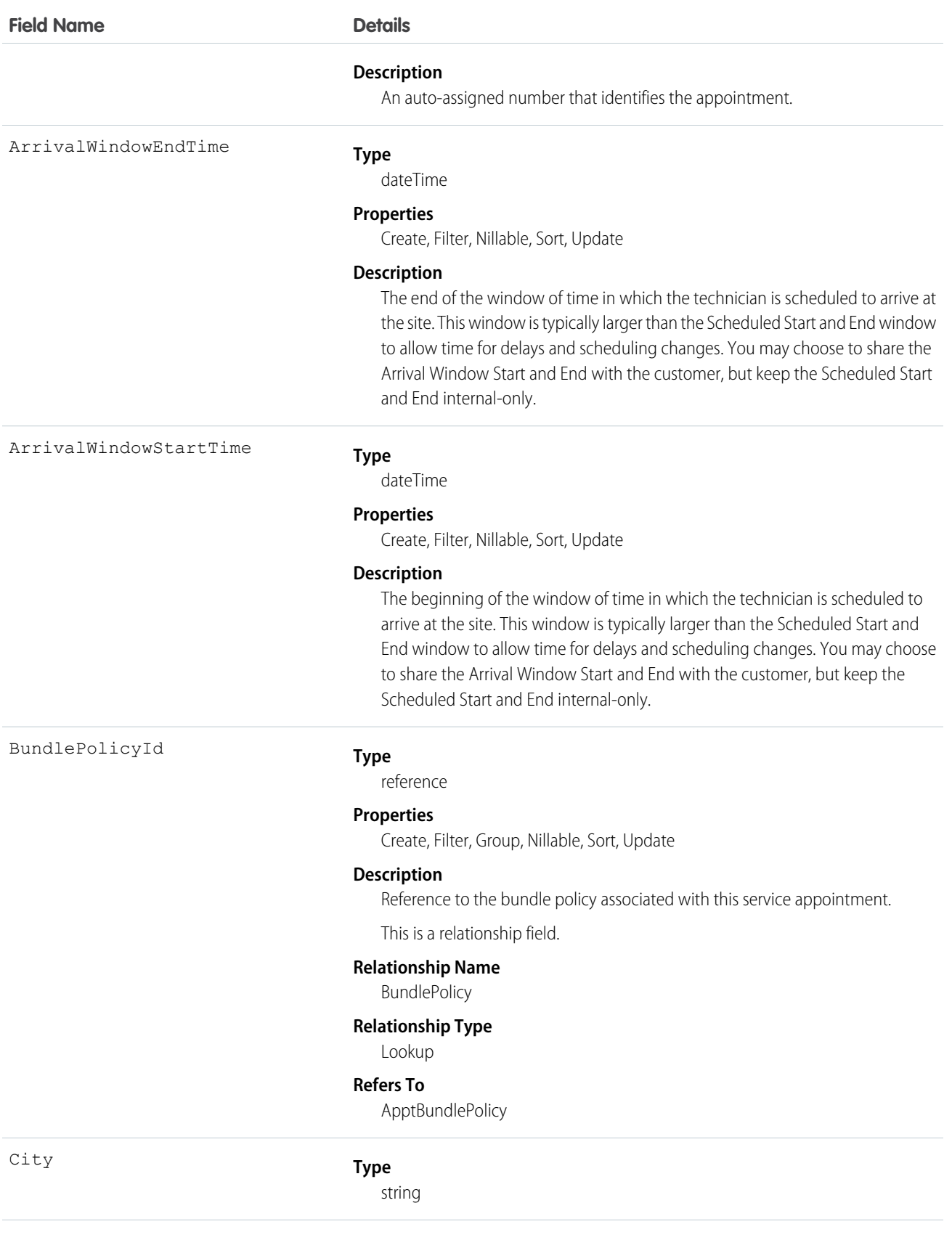

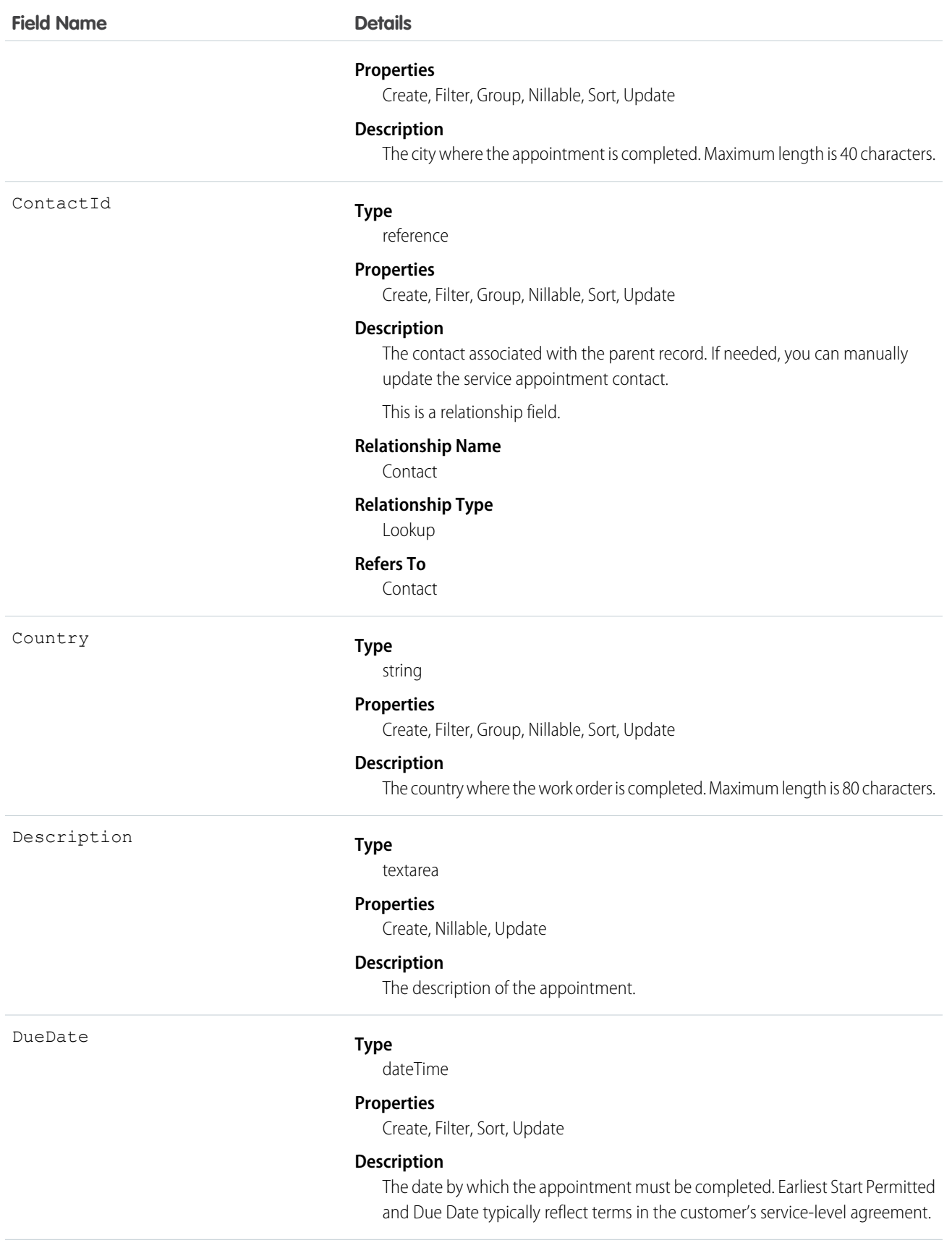

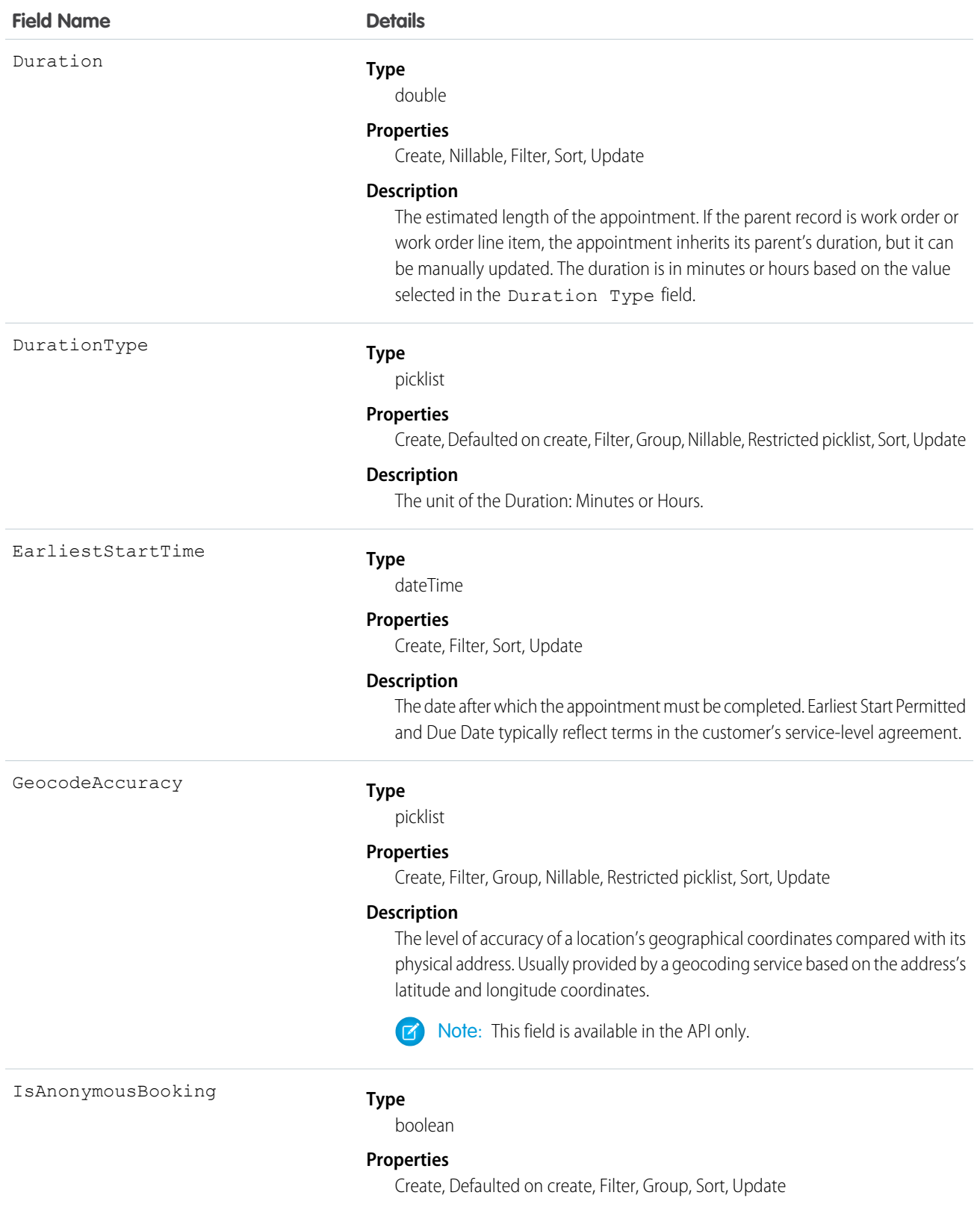

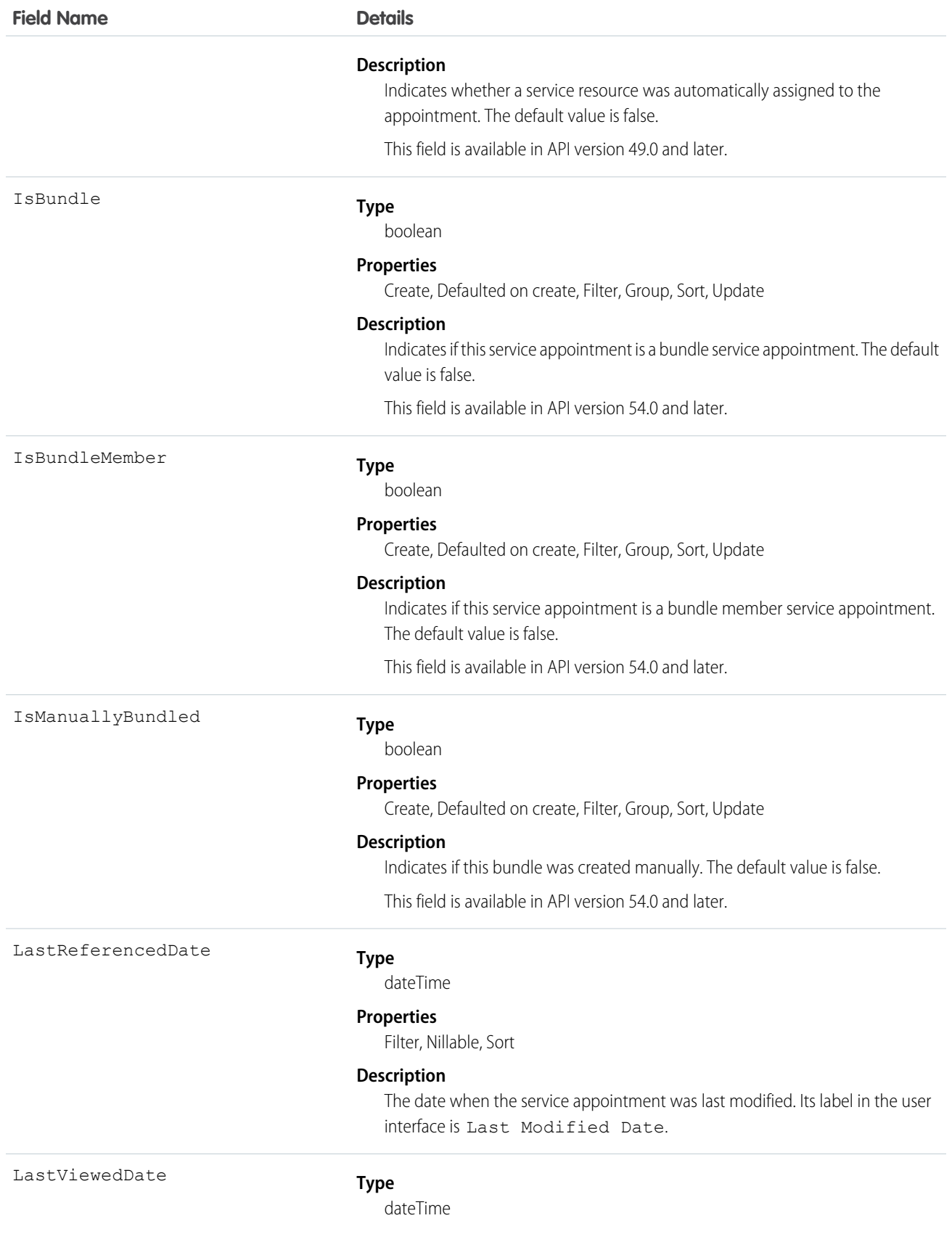

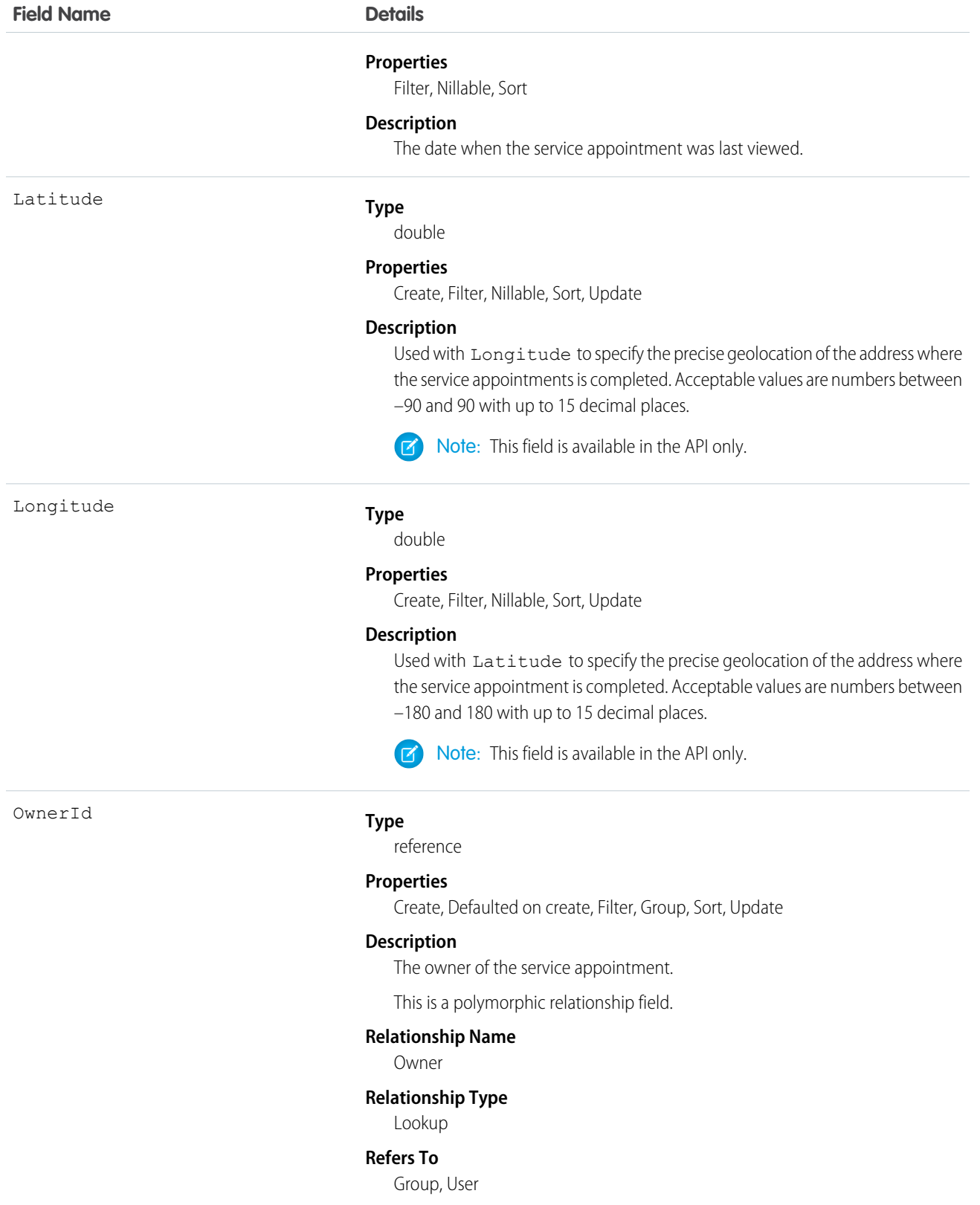

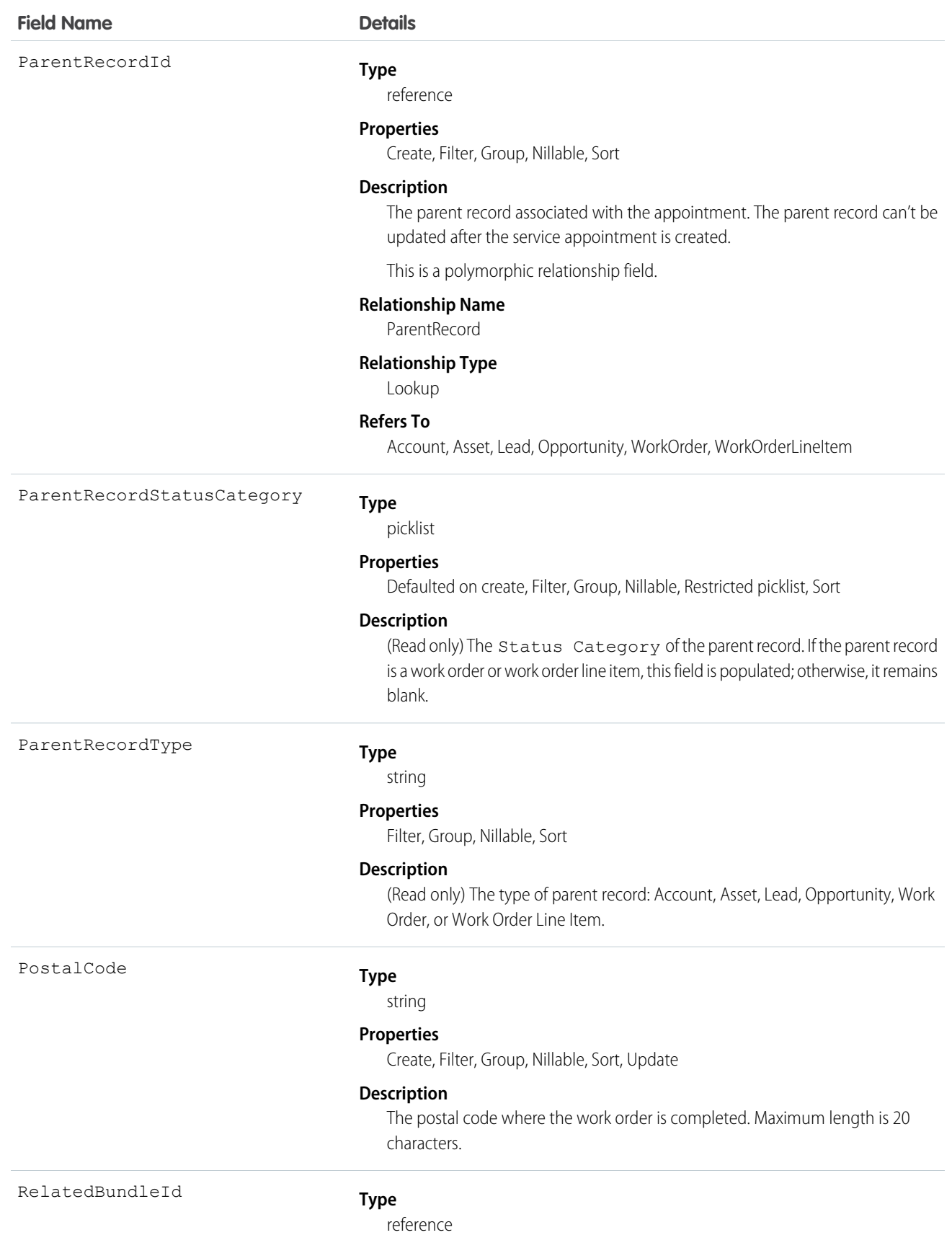

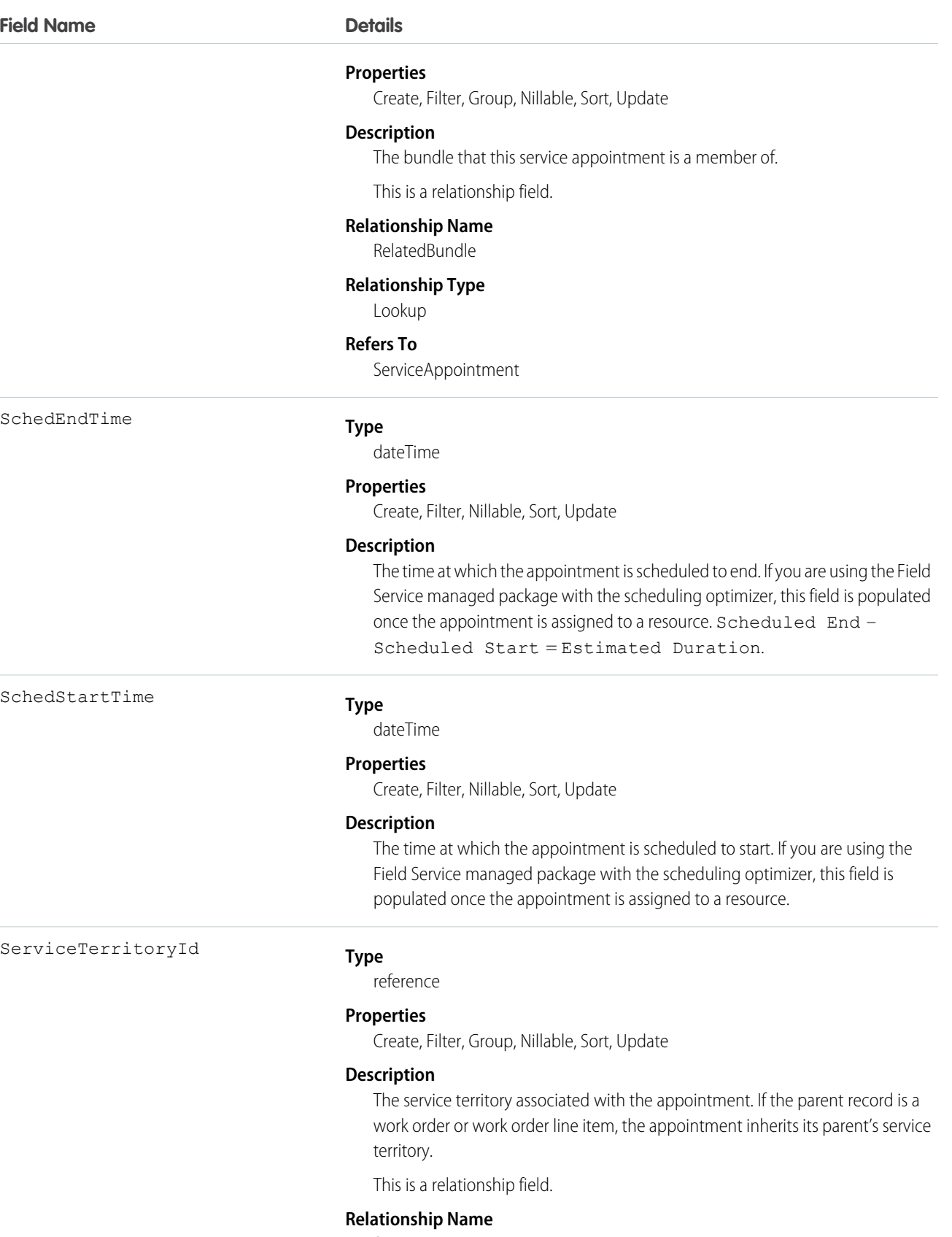

ServiceTerritory

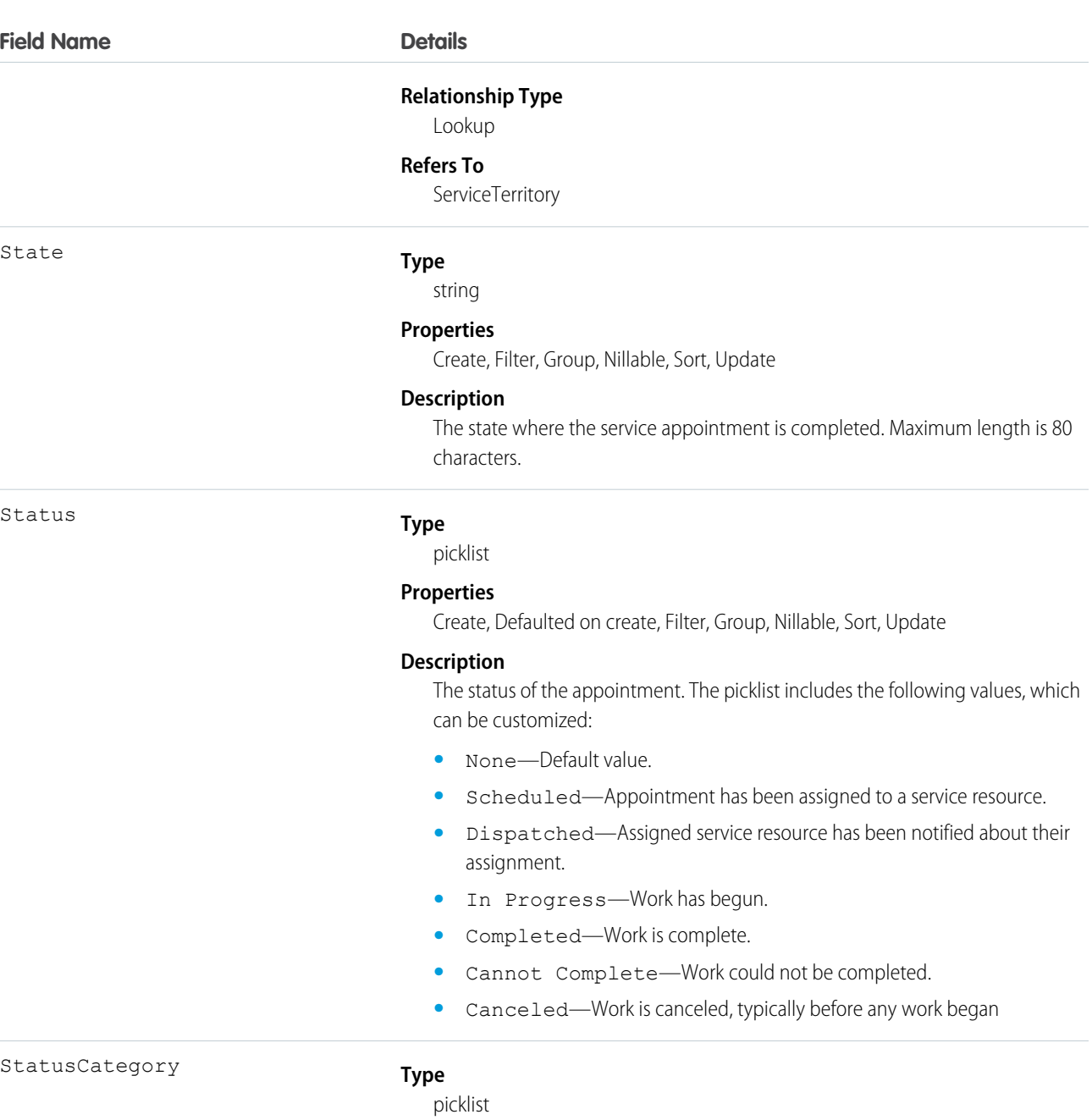

#### **Properties**

Defaulted on create, Filter, Group, Nillable, Restricted picklist, Sort

## **Description**

The category that each Status value falls into. The Status Category field's values are identical to the default Status values.

If you create custom Status values, you must indicate which category it belongs to. For example, if you create a *Customer Absent* value, you may decide that it belongs in the *Cannot Complete* category. To learn which processes reference StatusCategory, see [How are Status Categories Used?](https://help.salesforce.com/articleView?id=fs_status_categories.htm&language=en_US)

StatusCategory

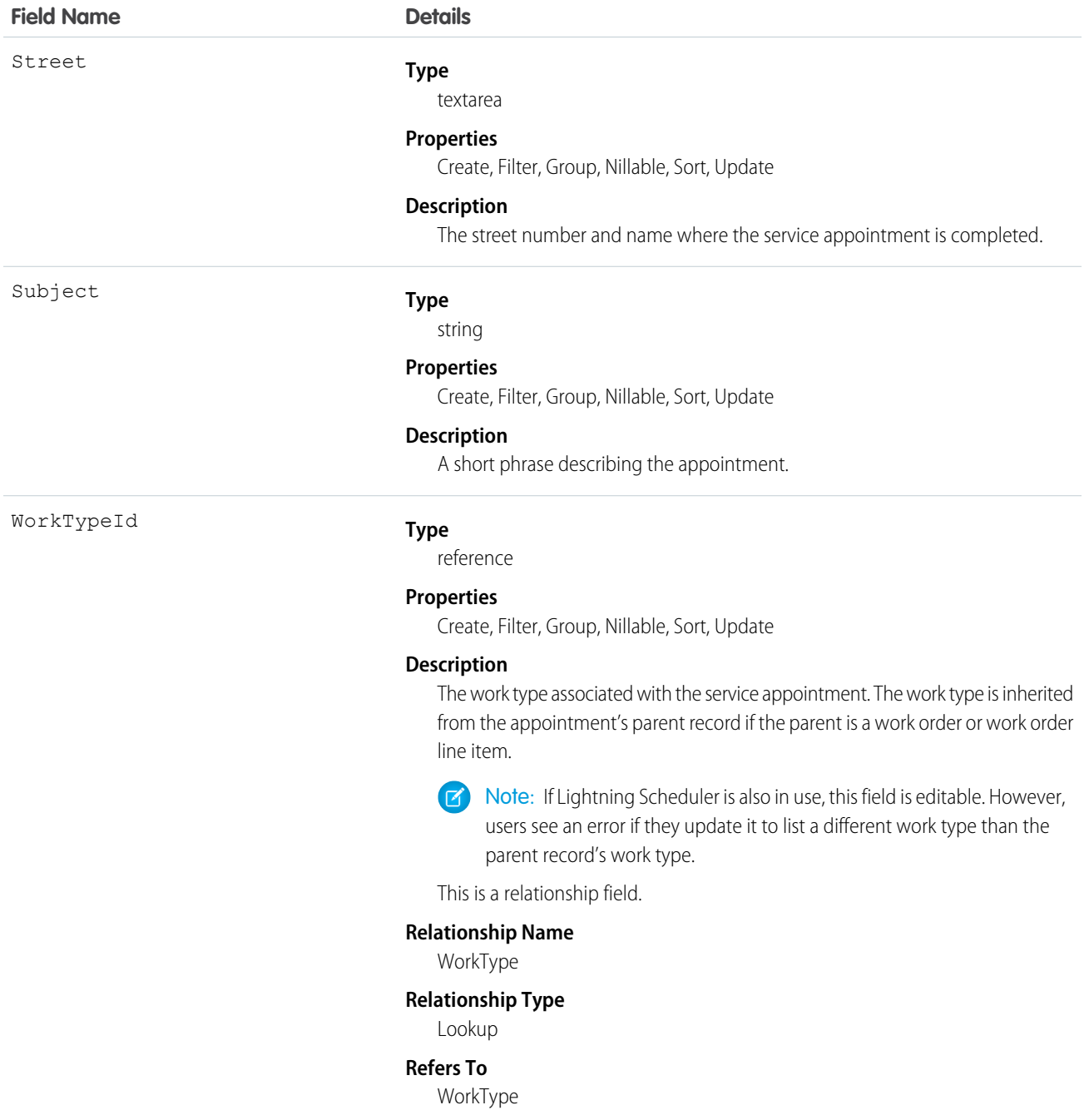

## Usage

Service appointments always have a parent record, which can be a work order, work order line item, opportunity, account, or asset. The type of parent record tells you about the nature of the service appointment:

- Service appointments on work orders and work order line items offer a more detailed view of the work being performed. While work orders and work order line items let you enter general information about a task, service appointments are where you add the details about scheduling and ownership.
- **•** Service appointments on assets represent work being performed on the asset.
- **•** Service appointments on accounts represent work being performed for the account.
- **•** Service appointments on opportunities represent work that is related to the opportunity.
- **•** Service appointments on leads represent work that is related to lead—for example, a site visit to pursue a promising lead.

# Associated Objects

This object has the following associated objects. If the API version isn't specified, they're available in the same API versions as this object. Otherwise, they're available in the specified API version and later.

#### **ServiceAppointmentChangeEvent (API version 48.0)**

Change events are available for the object.

#### **ServiceAppointmentFeed**

Feed tracking is available for the object.

#### **ServiceAppointmentHistory**

History is available for tracked fields of the object.

#### **ServiceAppointmentOwnerSharingRule**

Sharing rules are available for the object.

#### **ServiceAppointmentShare**

Sharing is available for the object.

# ServiceAppointmentStatus

Represents a possible status of a service appointment in field service.

## Supported Calls

describeSObjects(), query(), retrieve()

## Special Access Rules

Field Service must be enabled.

### Fields

ApiName

#### **Field Name Details**

# **Type**

string

#### **Properties**

Filter, Group, idLookup, Sort

#### **Description**

The API name of the status value.

IsDefault

#### **Type**

boolean

### **Properties**

Defaulted on create, Filter, Group, Sort

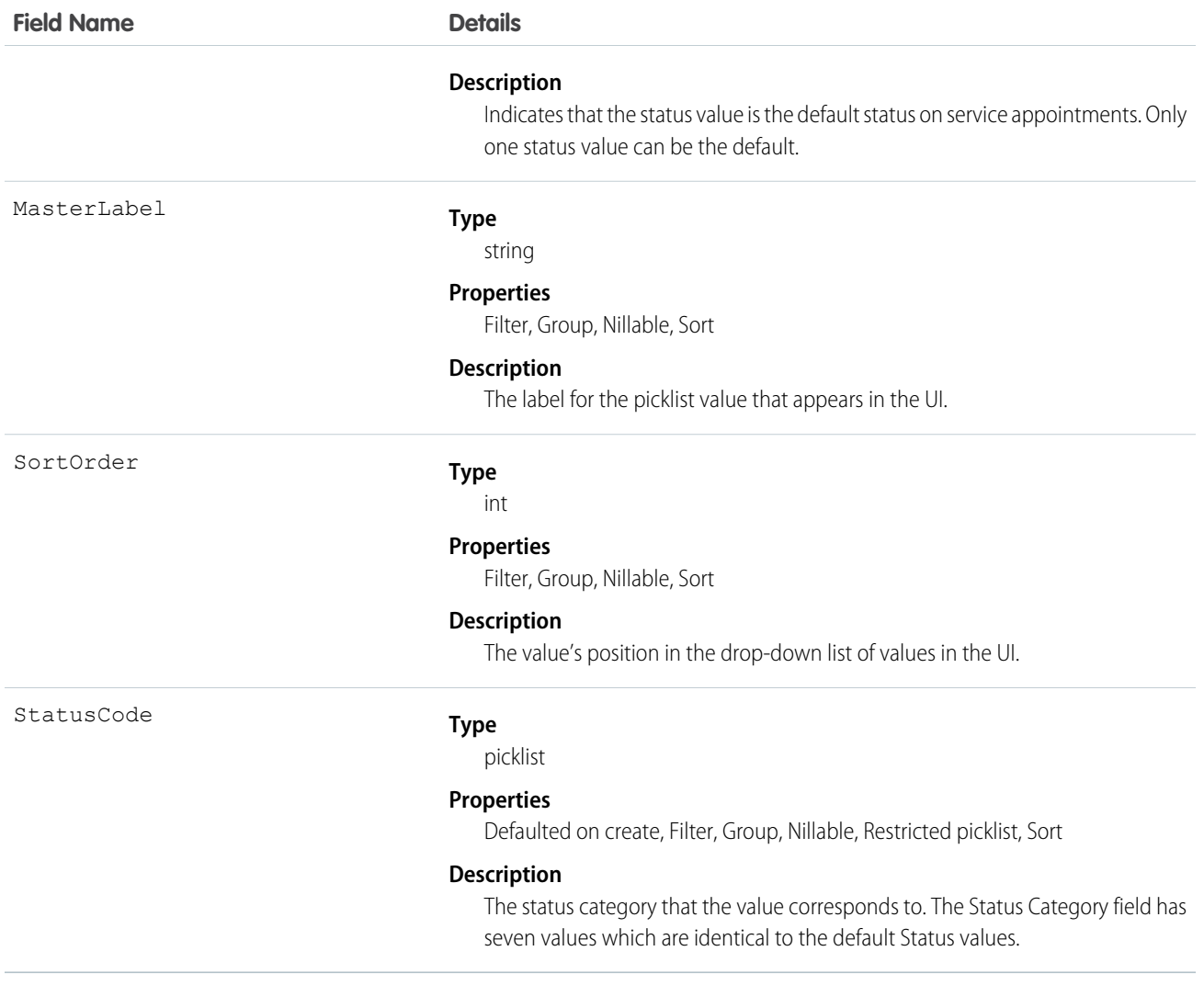

## Usage

The Status field on service appointments comes with the following values:

- **•** None—Default value.
- **•** Scheduled—Appointment has been assigned to a service resource.
- **•** Dispatched—Assigned service resource has been notified about their assignment.
- **•** In Progress—Work has begun.
- **•** Completed—Work is complete.
- **•** Cannot Complete—Work could not be completed.
- **•** Canceled—Work is canceled, typically before any work began

The ServiceAppointmentStatus object corresponds to the Status field. Adding a value to the Status field—for example, Waiting—creates a service appointment status record, and vice versa.

Note: Service appointments also come with a StatusCategory field whose values are identical to the default Status values. If you  $\vert \mathbf{z} \vert$ create custom Status values, you must indicate which category it belongs to. For example, if you create a *Customer Absent*

value, you may decide that it belongs in the *Cannot Complete* category. To learn which processes reference StatusCategory, see [How are Status Categories Used?](https://help.salesforce.com/articleView?id=fs_status_categories.htm&language=en_US)

# **ServiceContract**

Represents a customer support contract (business agreement). This object is available in API version 18.0 and later.

# Supported Calls

create(), delete(), describeLayout(), describeSObjects(), getDeleted(), getUpdated(), query(), retrieve(), search(), undelete(), update(), upsert()

# Fields

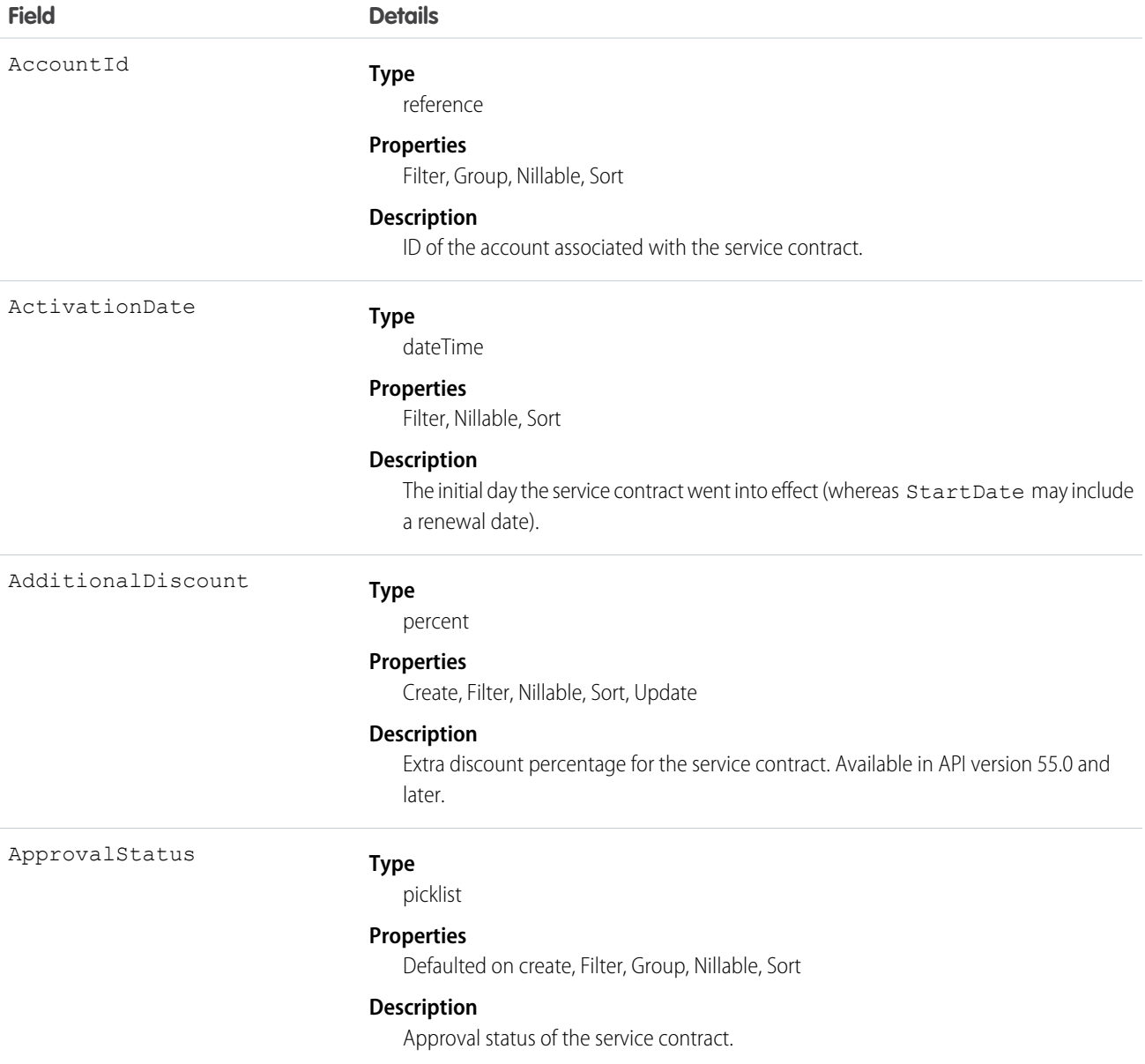

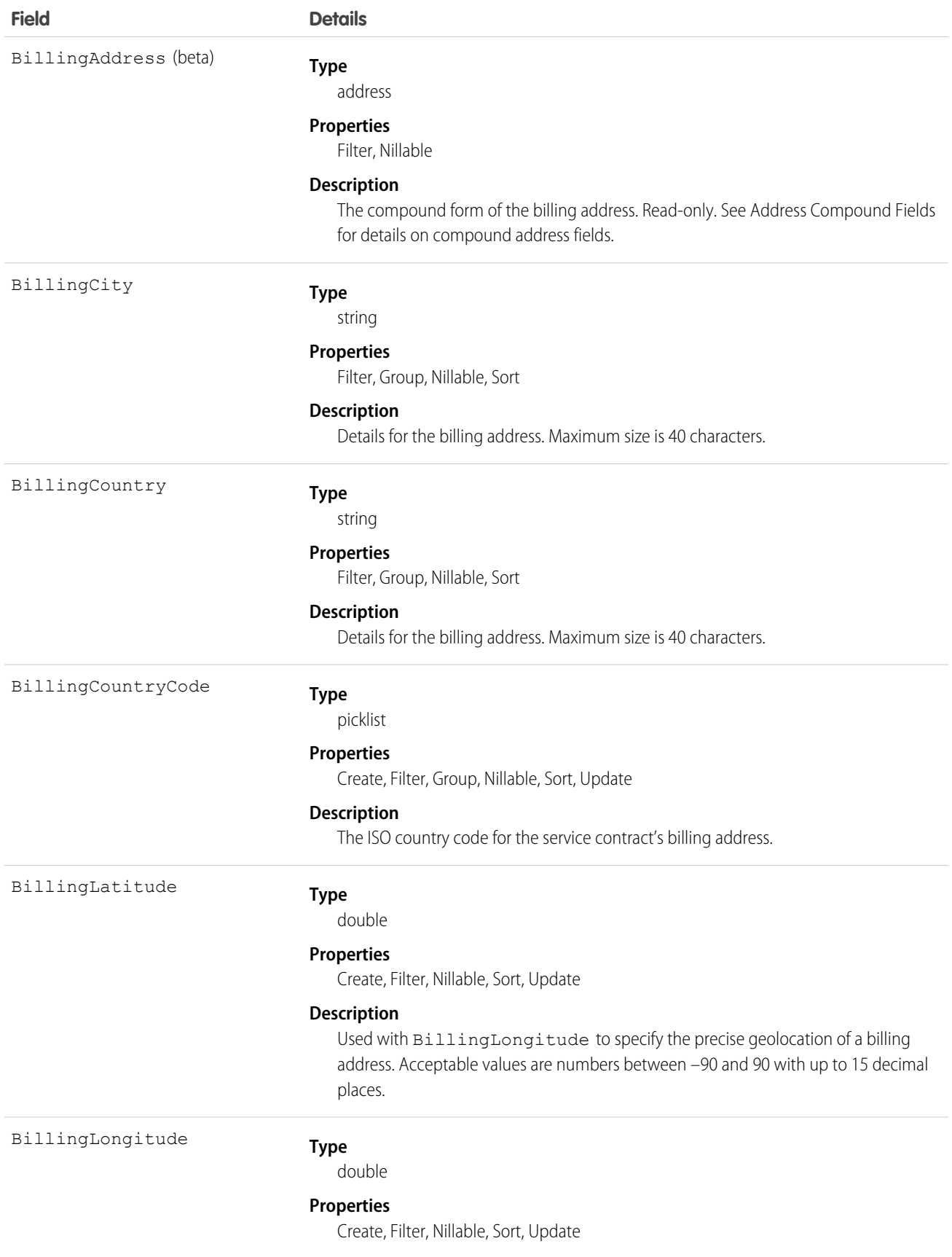

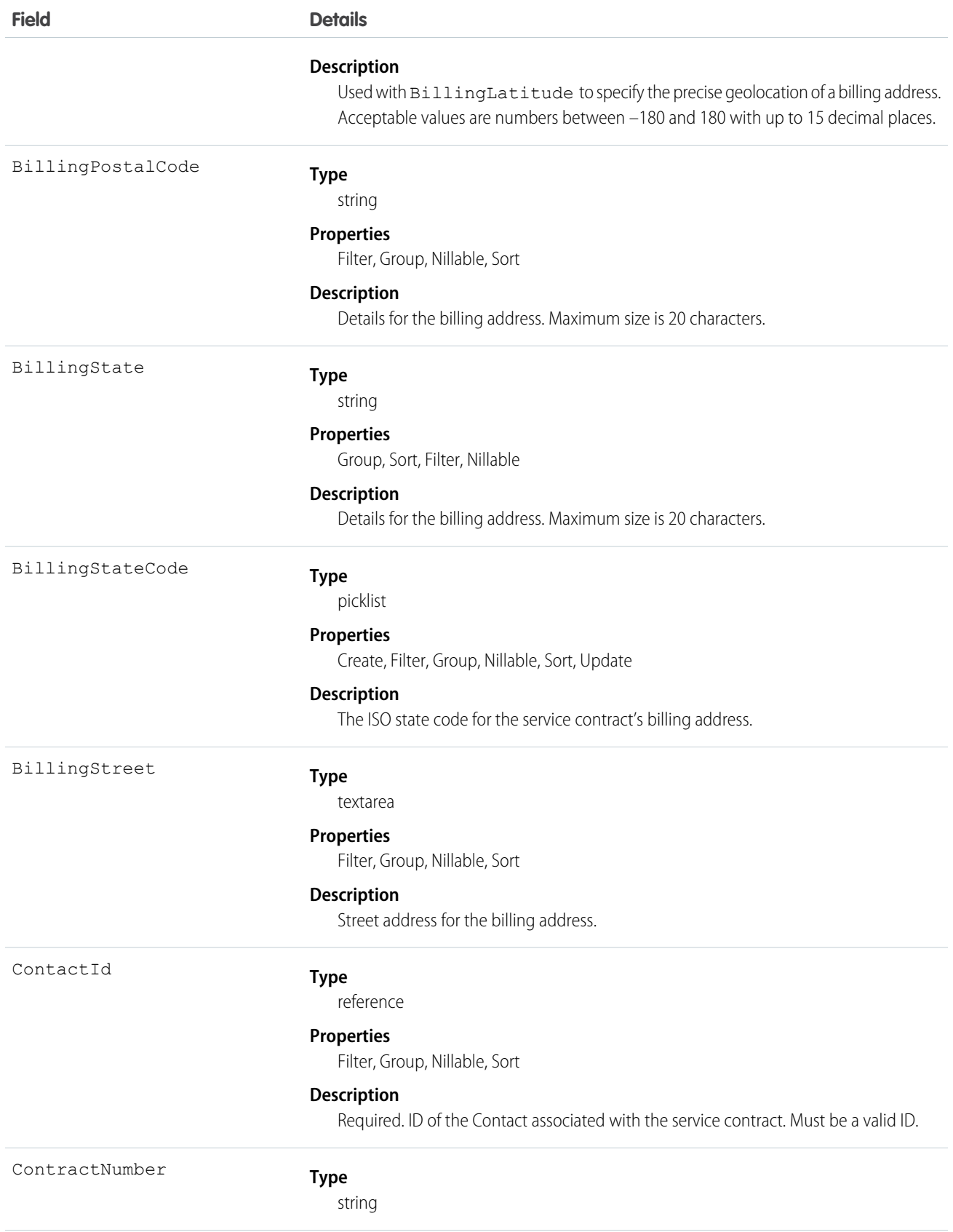

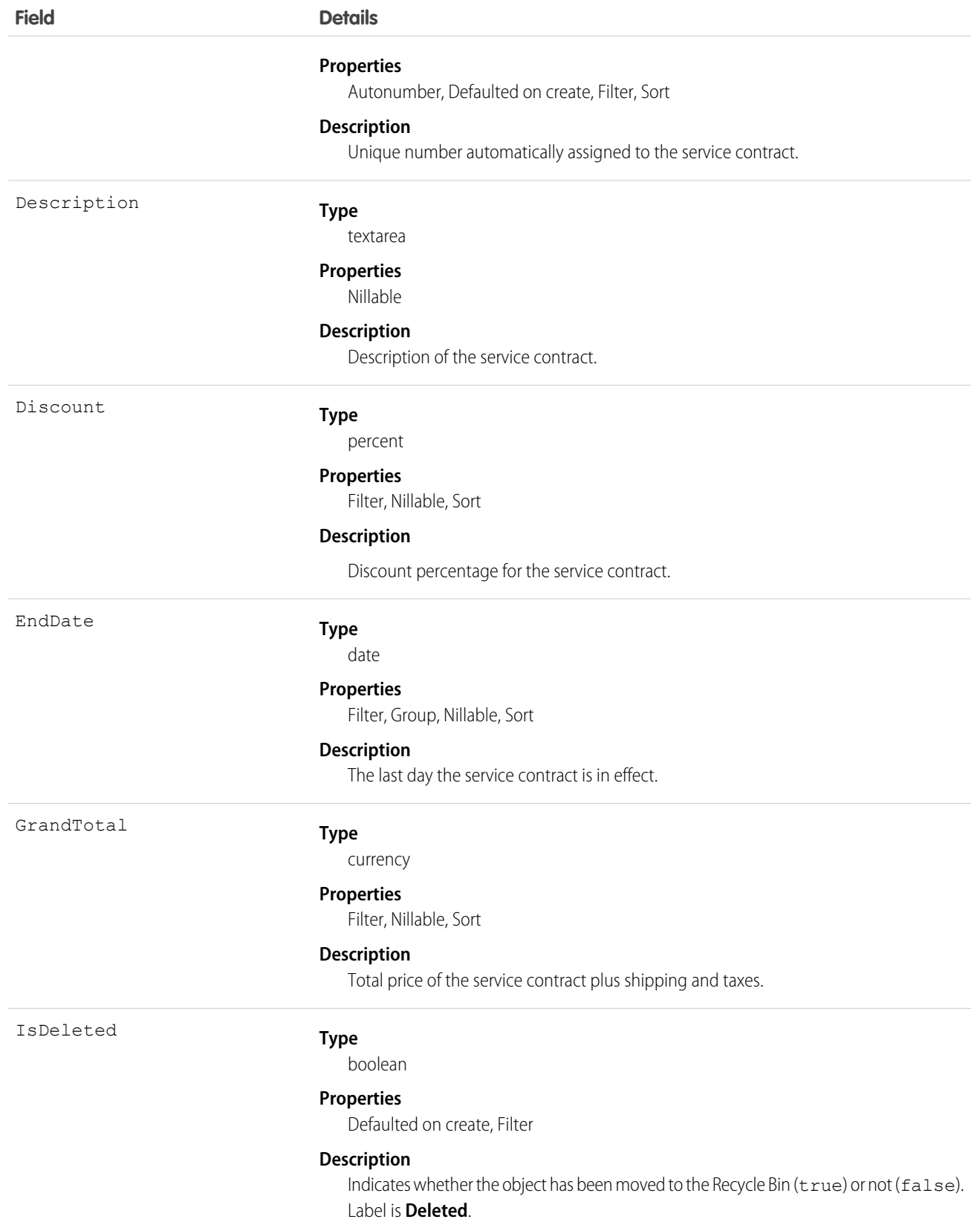

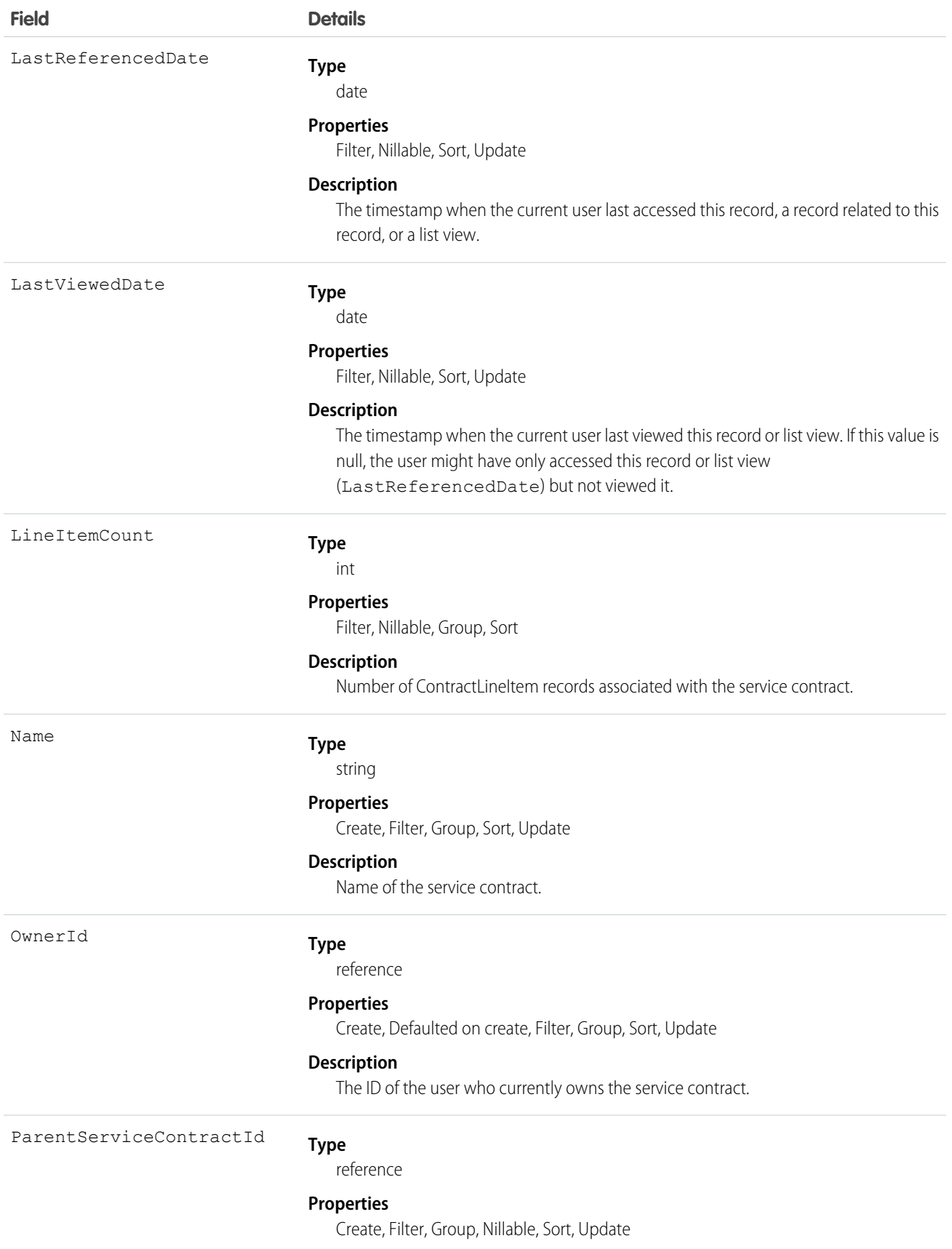
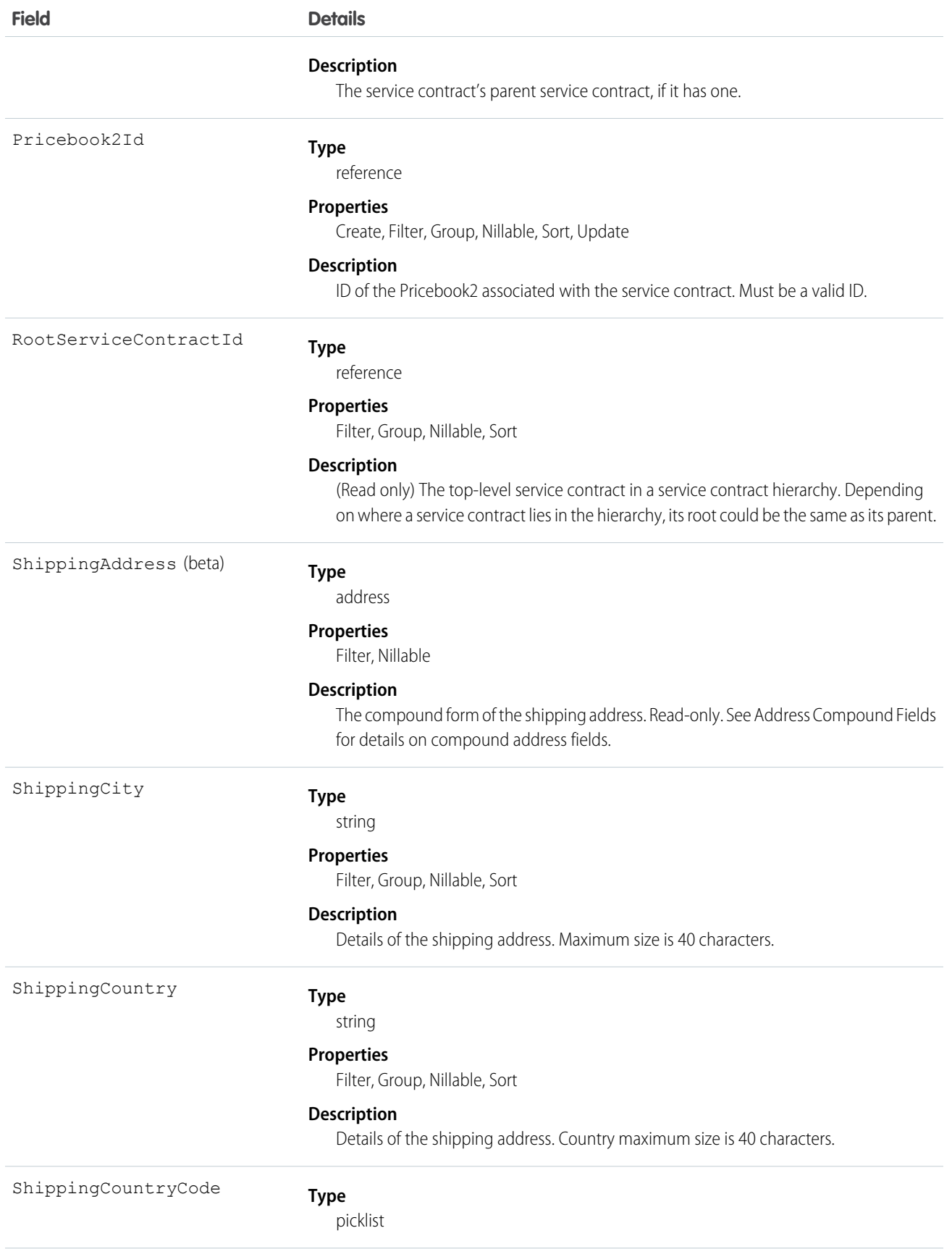

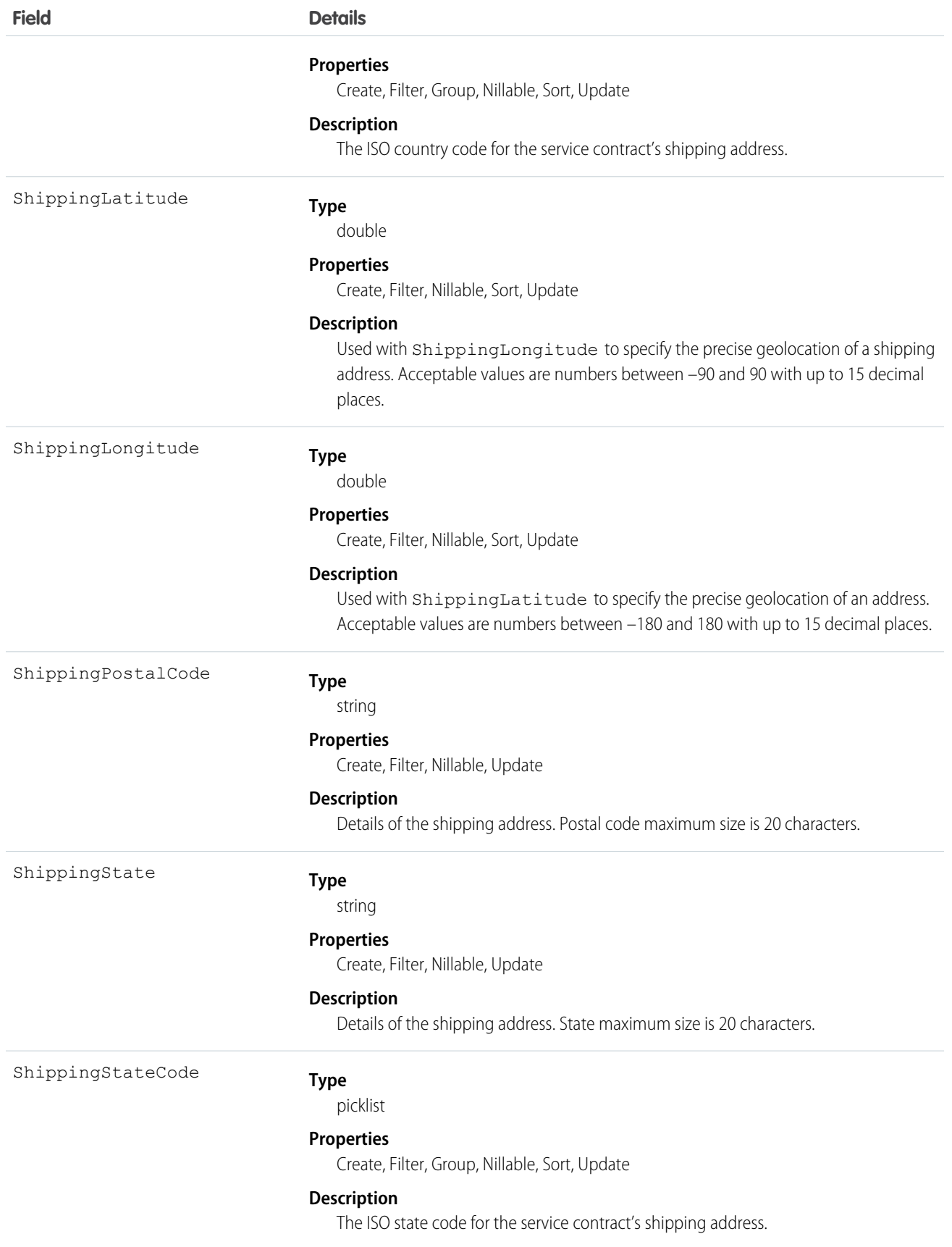

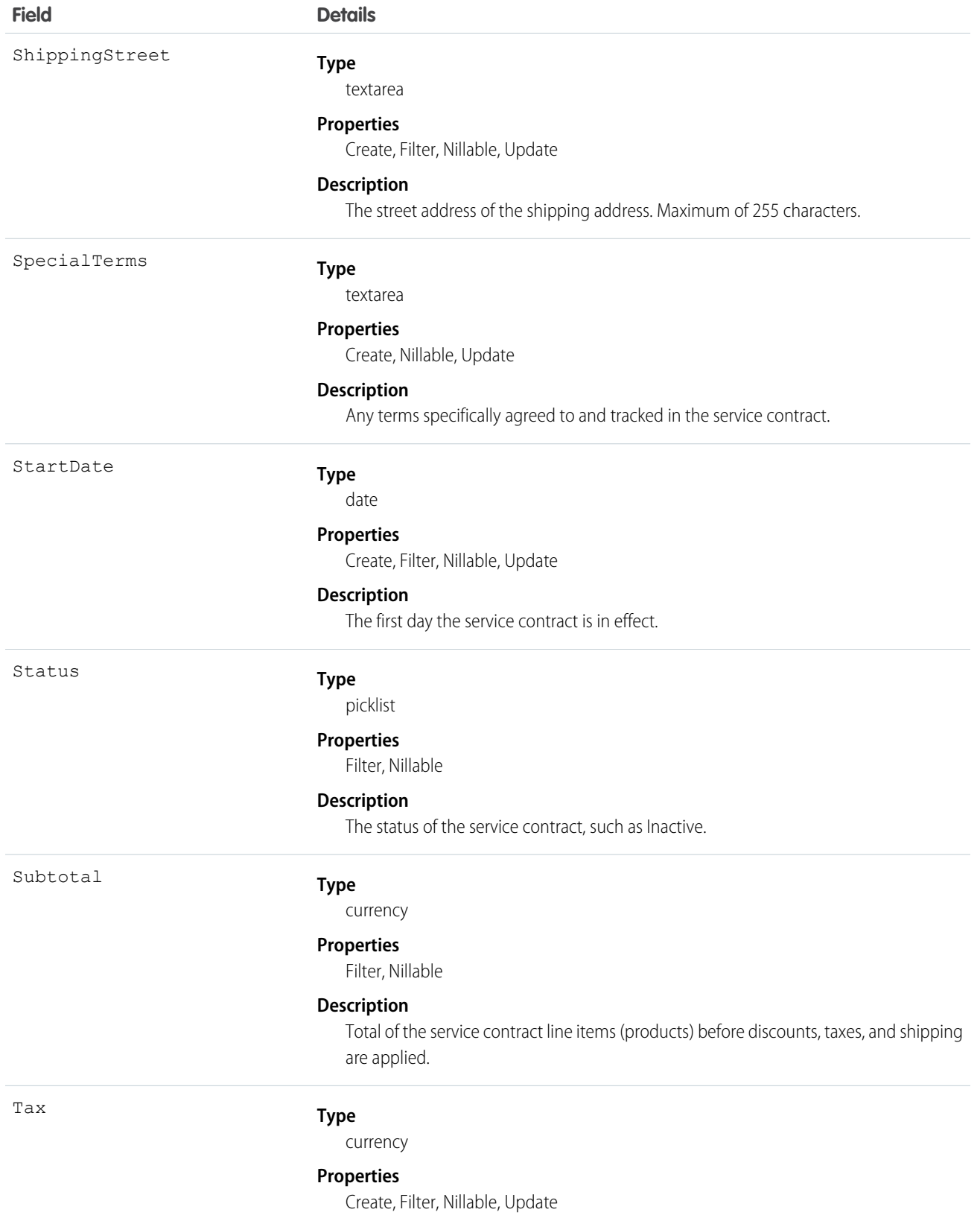

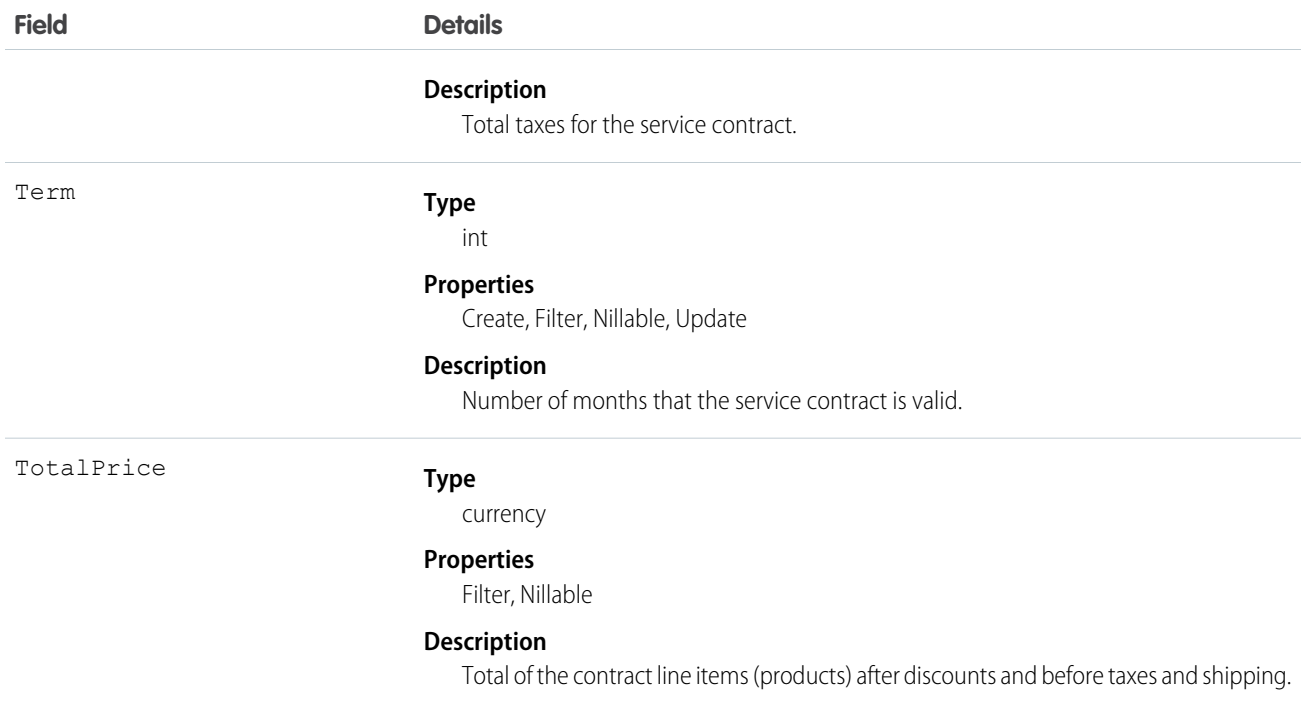

This object has the following associated objects. If the API version isn't specified, they're available in the same API versions as this object. Otherwise, they're available in the specified API version and later.

#### **ServiceContractChangeEvent (API version 44.0)**

Change events are available for the object.

#### **ServiceContractFeed (API version 23.0)**

Feed tracking is available for the object.

#### **ServiceContractHistory**

History is available for tracked fields of the object.

#### **ServiceContractOwnerSharingRule**

Sharing rules are available for the object.

#### **ServiceContractShare**

Sharing is available for the object.

# **ServiceCrew**

Represents a group of service resources who can be assigned to service appointments as a unit.

A service crew is a group of service resources whose combined skills and experience make them a good fit to work together on appointments. For example, a wellhead repair crew might include a hydrologist, a mechanical engineer, and an electrician.

Service appointments can only be assigned to service resources. To assign a service crew to service appointments, you must create a service resource with a resource type of Crew that represents the crew, then use the resource for assignment purposes.

# Supported Calls

create(), delete(), describeLayout(), describeSObjects(), getDeleted(), getUpdated(), query(), retrieve(), search(), undelete(), update(), upsert()

# Special Access Rules

Field Service must be enabled.

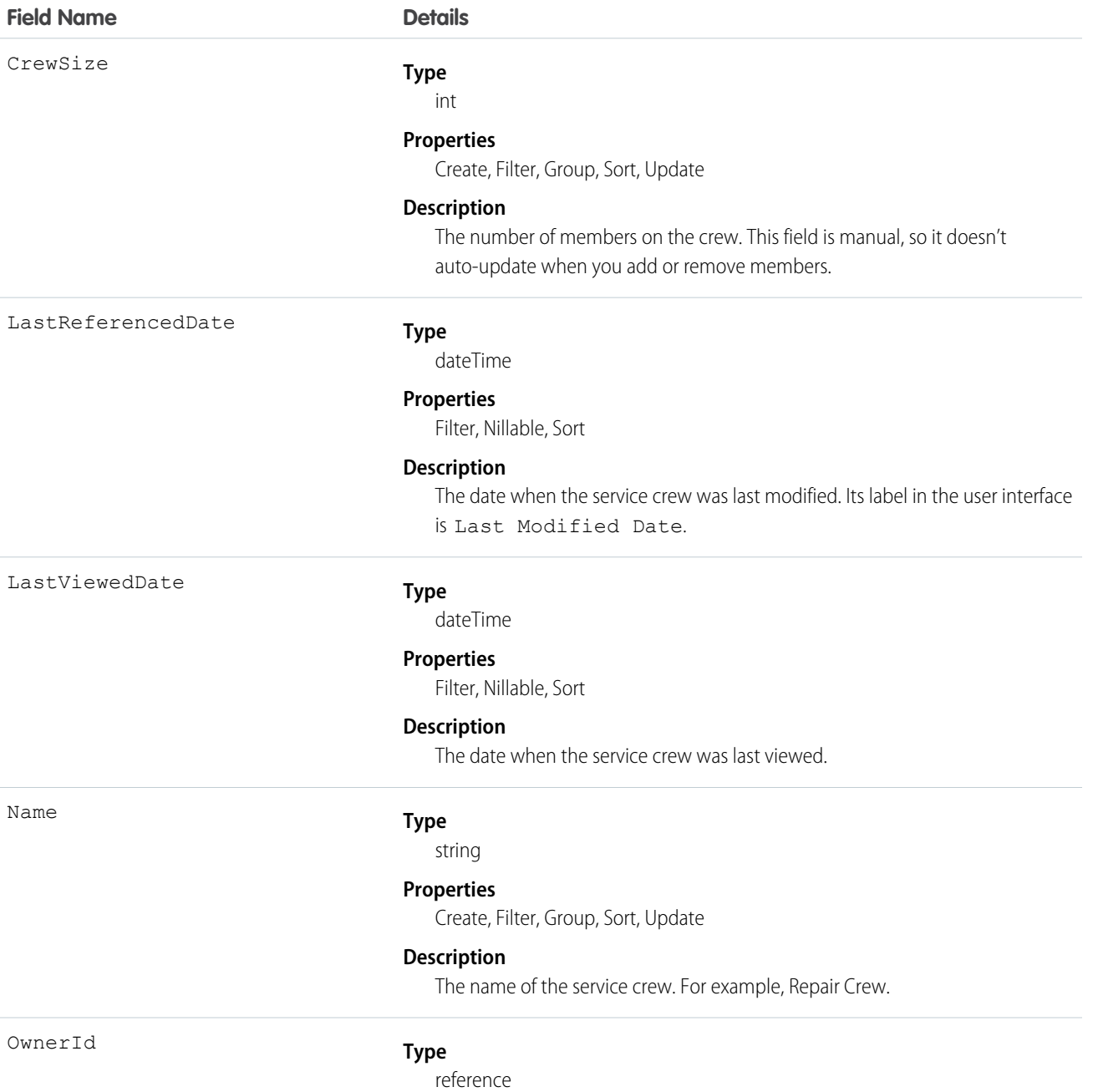

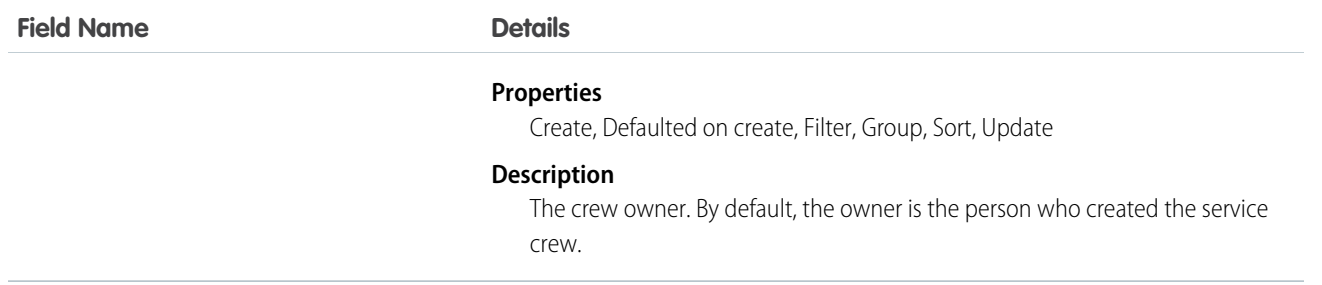

This object has the following associated objects. If the API version isn't specified, they're available in the same API versions as this object. Otherwise, they're available in the specified API version and later.

## **ServiceCrewChangeEvent (API version 48.0)**

Change events are available for the object.

## **ServiceCrewFeed**

Feed tracking is available for the object.

#### **ServiceCrewHistory**

History is available for tracked fields of the object.

#### **ServiceCrewOwnerSharingRule**

Sharing rules are available for the object.

## **ServiceCrewShare**

Sharing is available for the object.

# ServiceCrewMember

Represents a technician service resource that belongs to a service crew.

# Supported Calls

```
create(), delete(), describeLayout(), describeSObjects(), getDeleted(), getUpdated(), query(),
retrieve(), search(), undelete(), update(), upsert()
```
## Special Access Rules

Field Service must be enabled.

## Fields

## **Field Name Details**

EndDate

**Type**

dateTime

#### **Properties**

Create, Filter, Nillable, Sort, Update

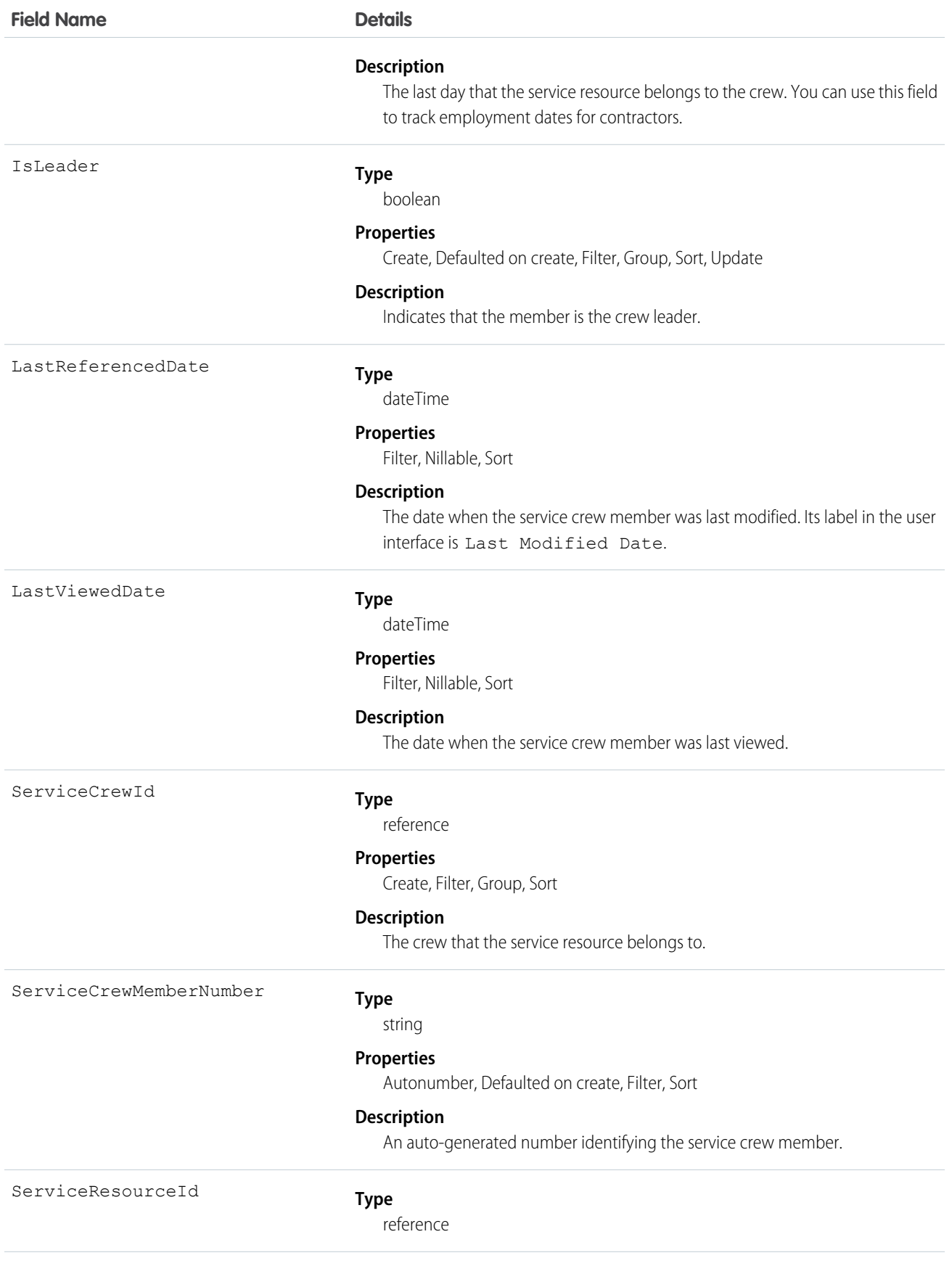

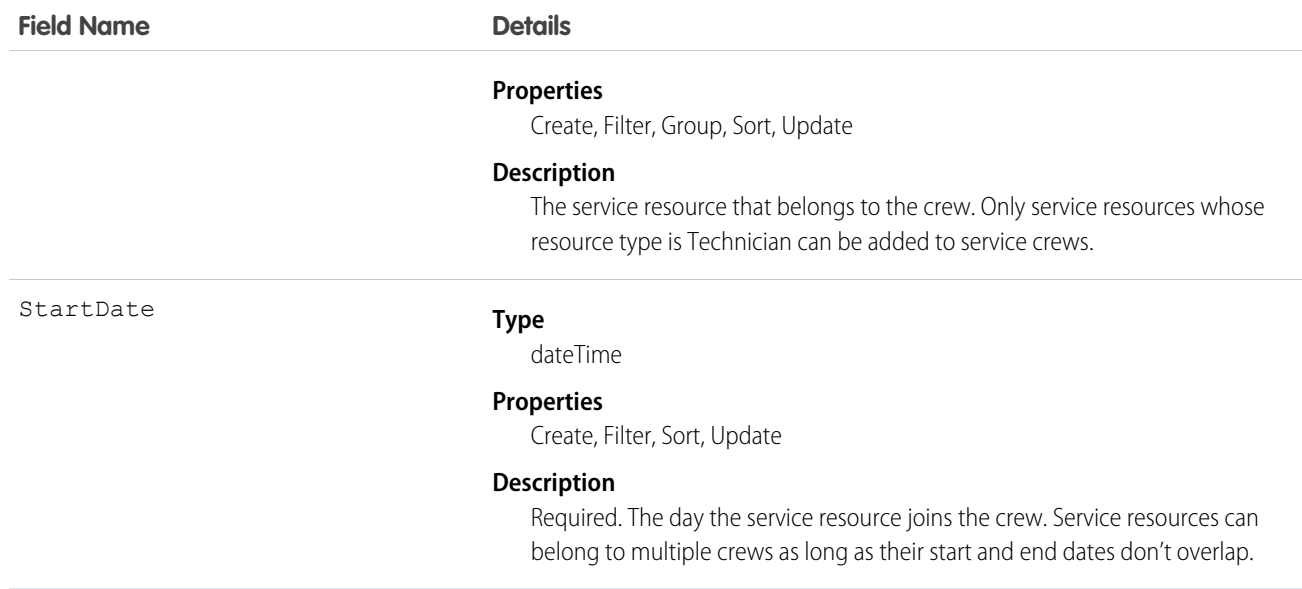

This object has the following associated objects. If the API version isn't specified, they're available in the same API versions as this object. Otherwise, they're available in the specified API version and later.

## **ServiceCrewMemberChangeEvent (API version 48.0)**

Change events are available for the object.

## **ServiceCrewMemberFeed**

Feed tracking is available for the object.

## **ServiceCrewMemberHistory**

History is available for tracked fields of the object.

# **ServiceReport**

Represents a report that summarizes a work order, work order line item, or service appointment.

The fields that appear on a service report are determined by its service report template. Service reports can be signed by the customer and shared as a PDF.

# Supported Calls

```
create(), delete(), describeSObjects(), getDeleted(), getUpdated(), query(), retrieve(),
undelete()
```
# Special Access Rules

Field Service must be enabled.

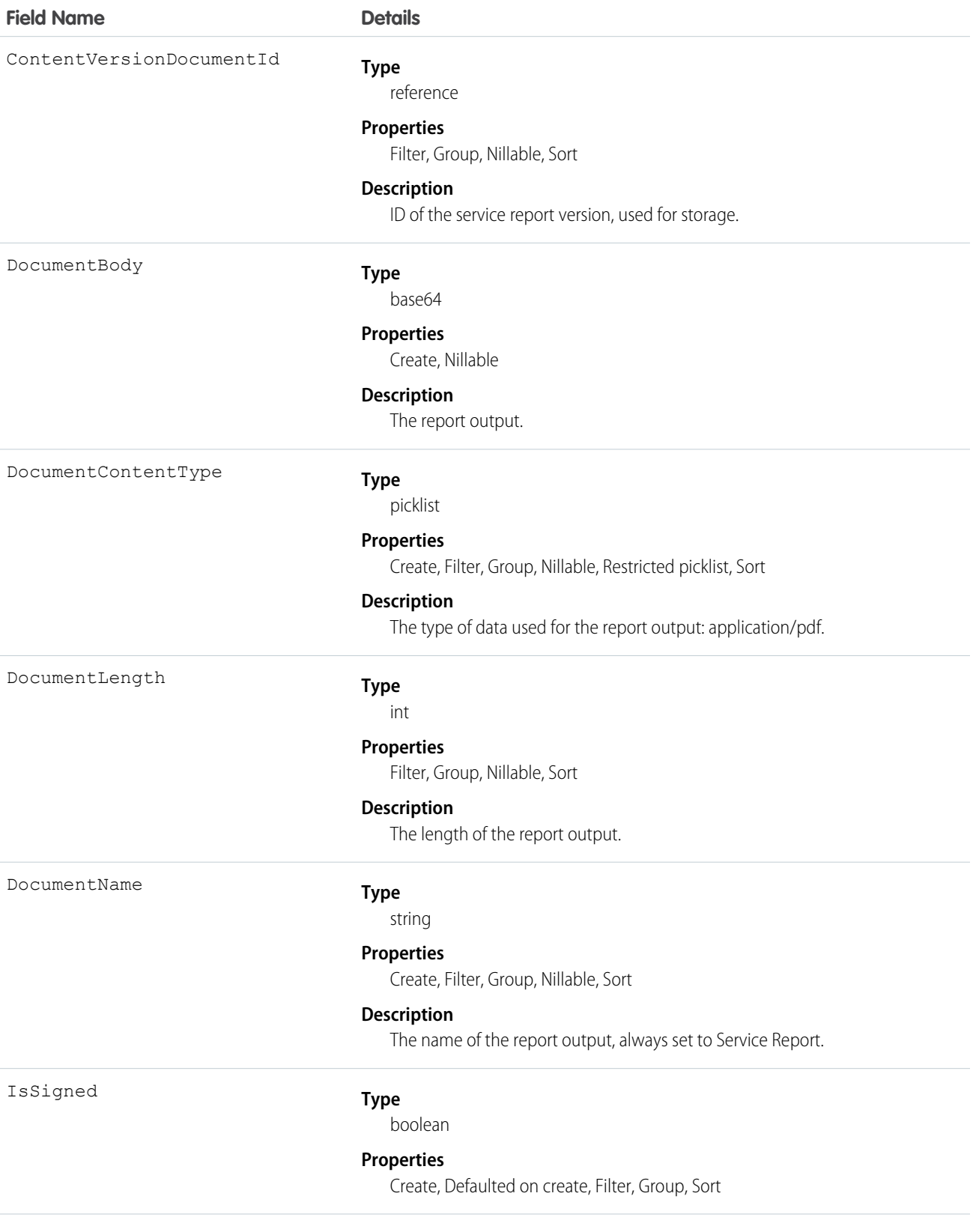

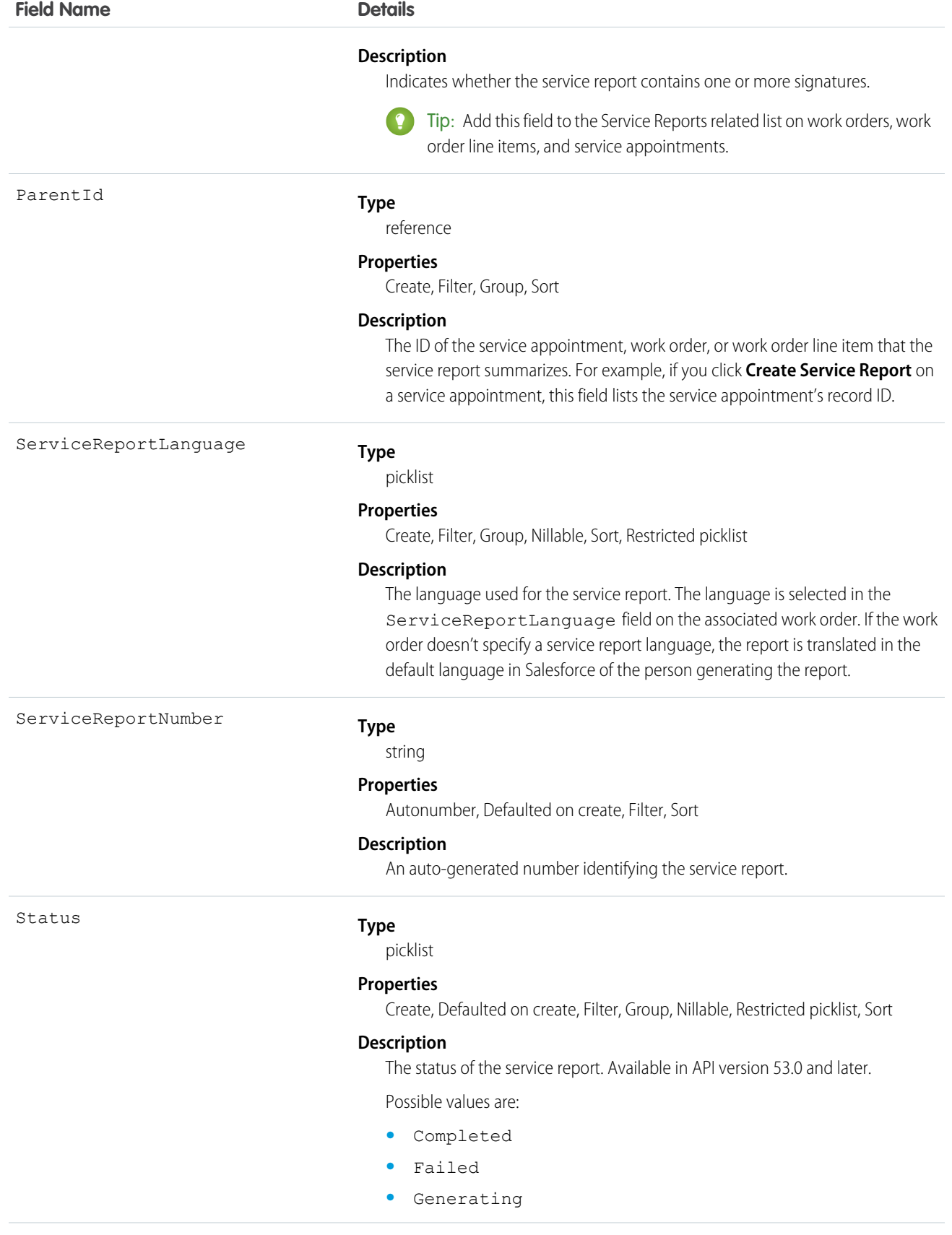

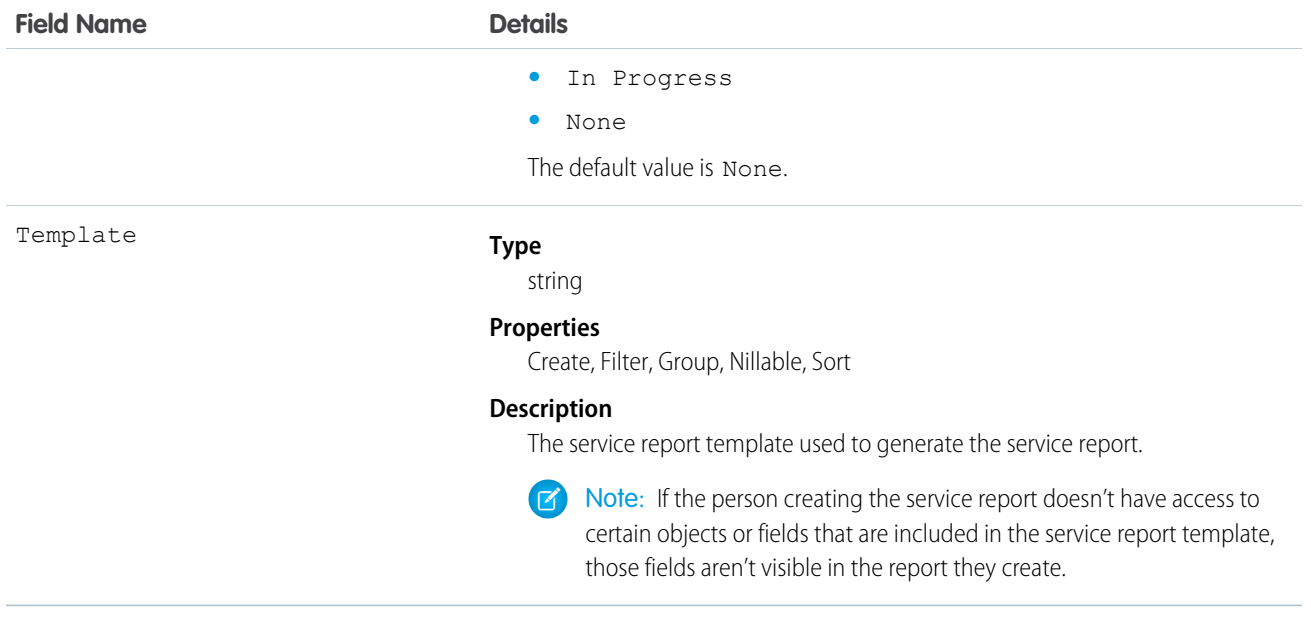

This object has the following associated objects. Unless noted, they are available in the same API version as this object.

## **ServiceReportChangeEvent**

Change events are available for the object. Available in API version 55.0 and later.

## **ServiceReportHistory**

History is available for tracked fields of the object.

# **ServiceReportLayout**

Represents a service report template in field service.

# Supported Calls

describeSObjects(), query(), retrieve()

# Special Access Rules

Field Service must be enabled. All users with Field Service Standard user permission can view the ServiceReportLayout object via the API.

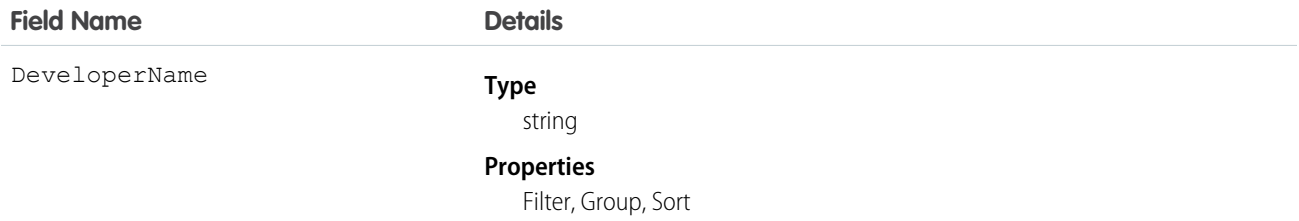

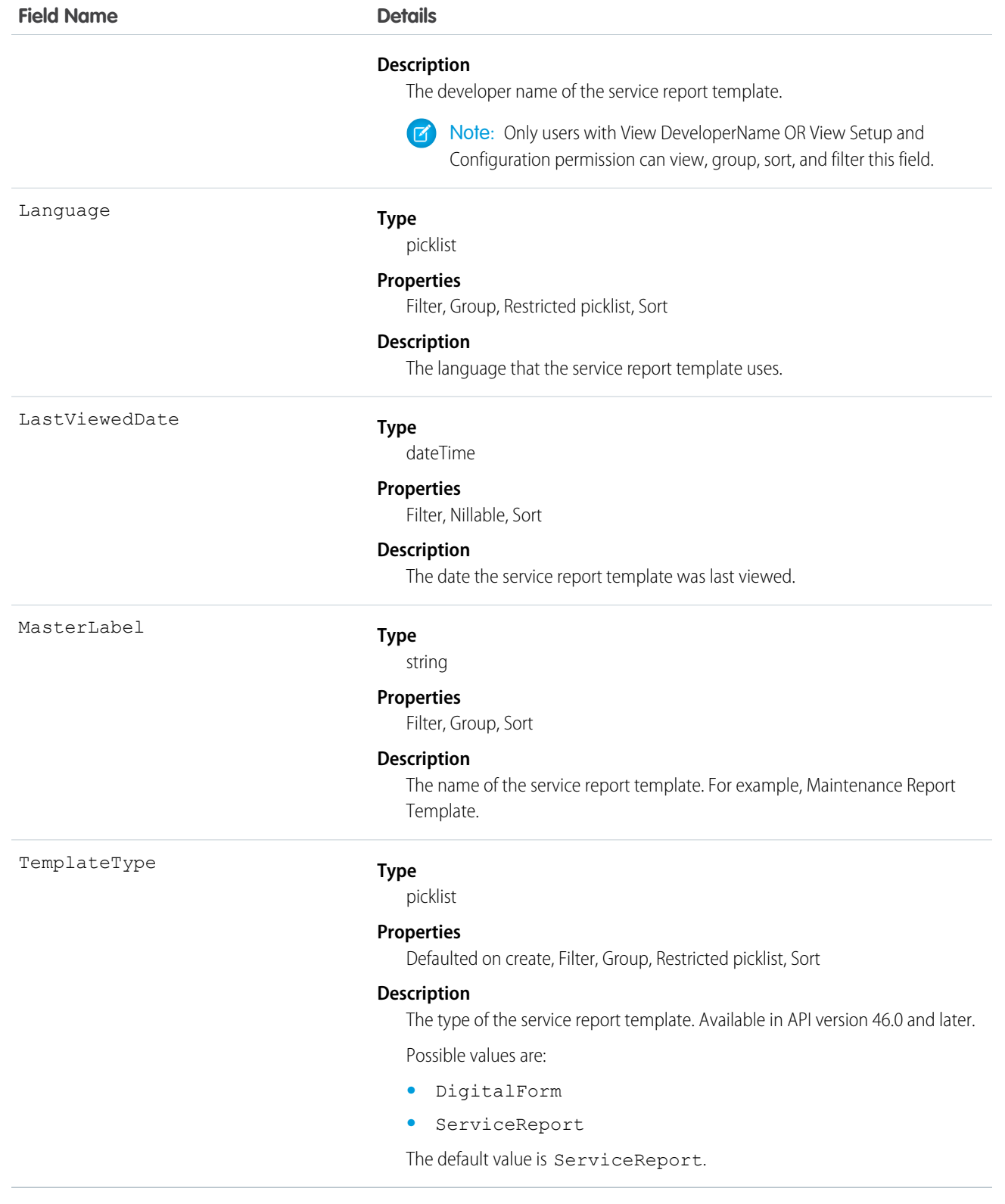

This object has the following associated objects. If the API version isn't specified, they're available in the same API versions as this object. Otherwise, they're available in the specified API version and later.

## **ServiceReportLayoutChangeEvent**

Change events are available for the object. Available in API version 55.0 and later.

# **ServiceResource**

Represents a service technician or service crew in Field Service and Salesforce Scheduler, or an agent in Workforce Engagement. This object is available in API version 38.0 and later.

# Supported Calls

create(), describeLayout(), describeSObjects(), getDeleted(), getUpdated(), query(), retrieve(), search(), update(), upsert()

# Special Access Rules

Field Service or Workforce Engagement must be enabled.

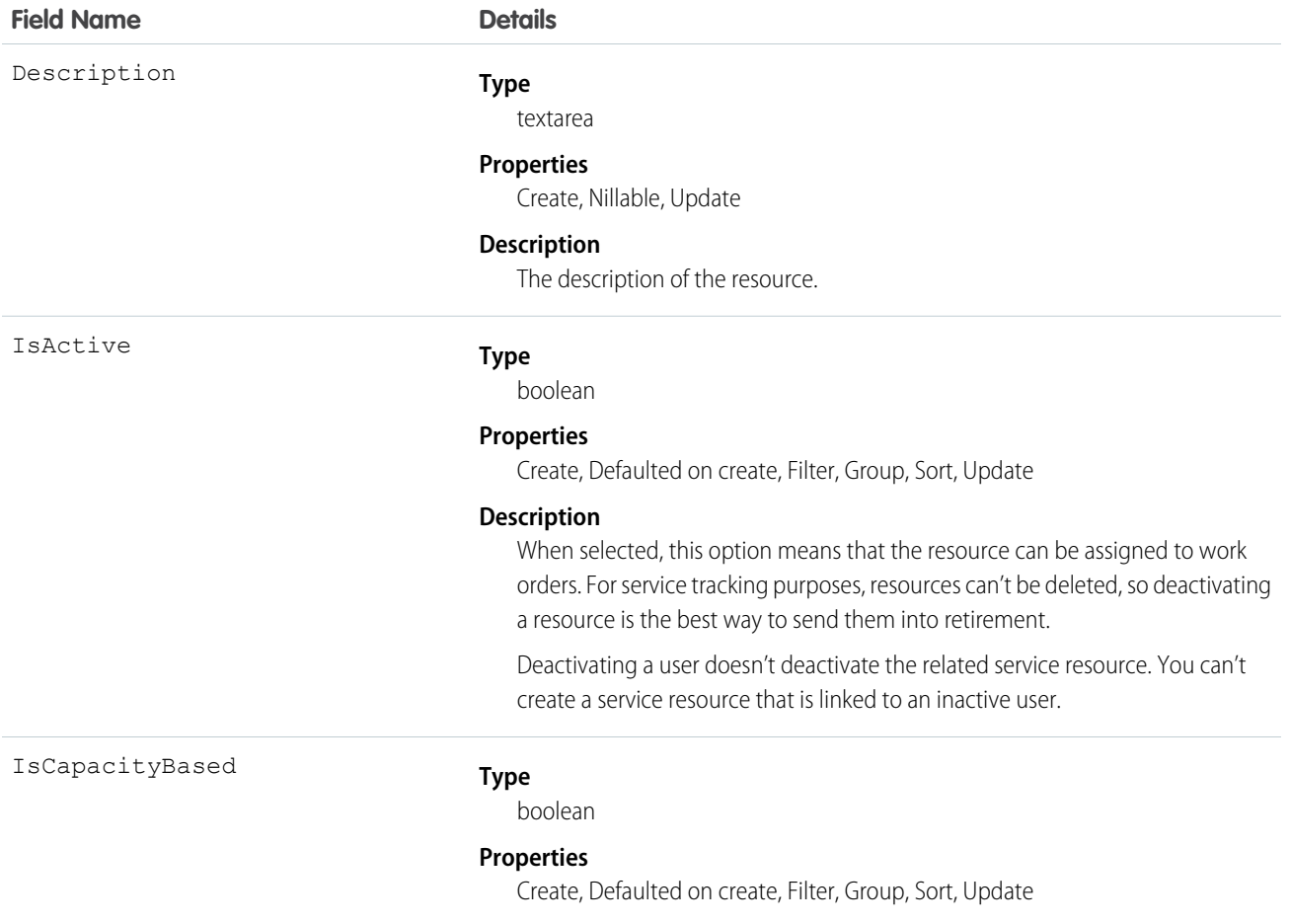

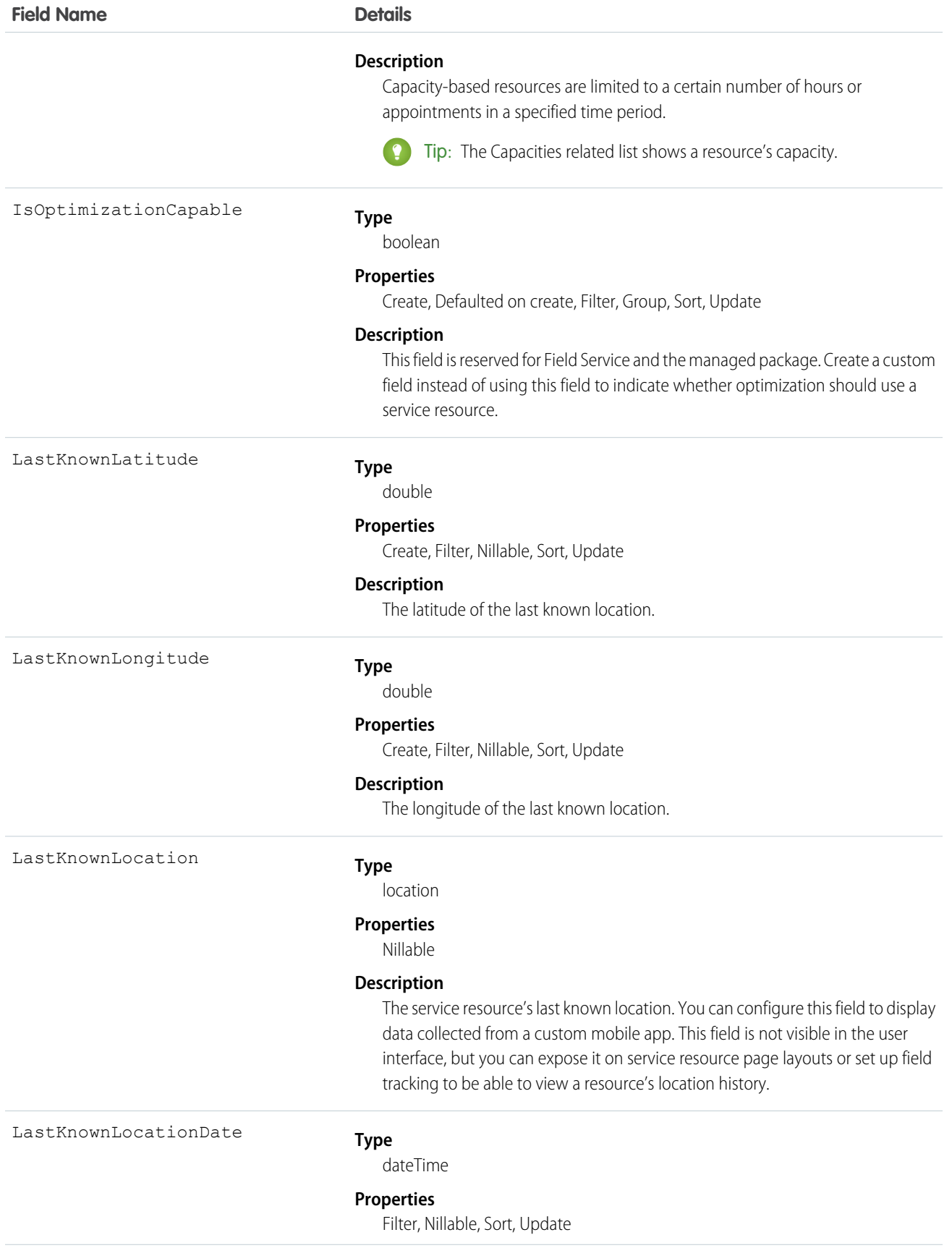

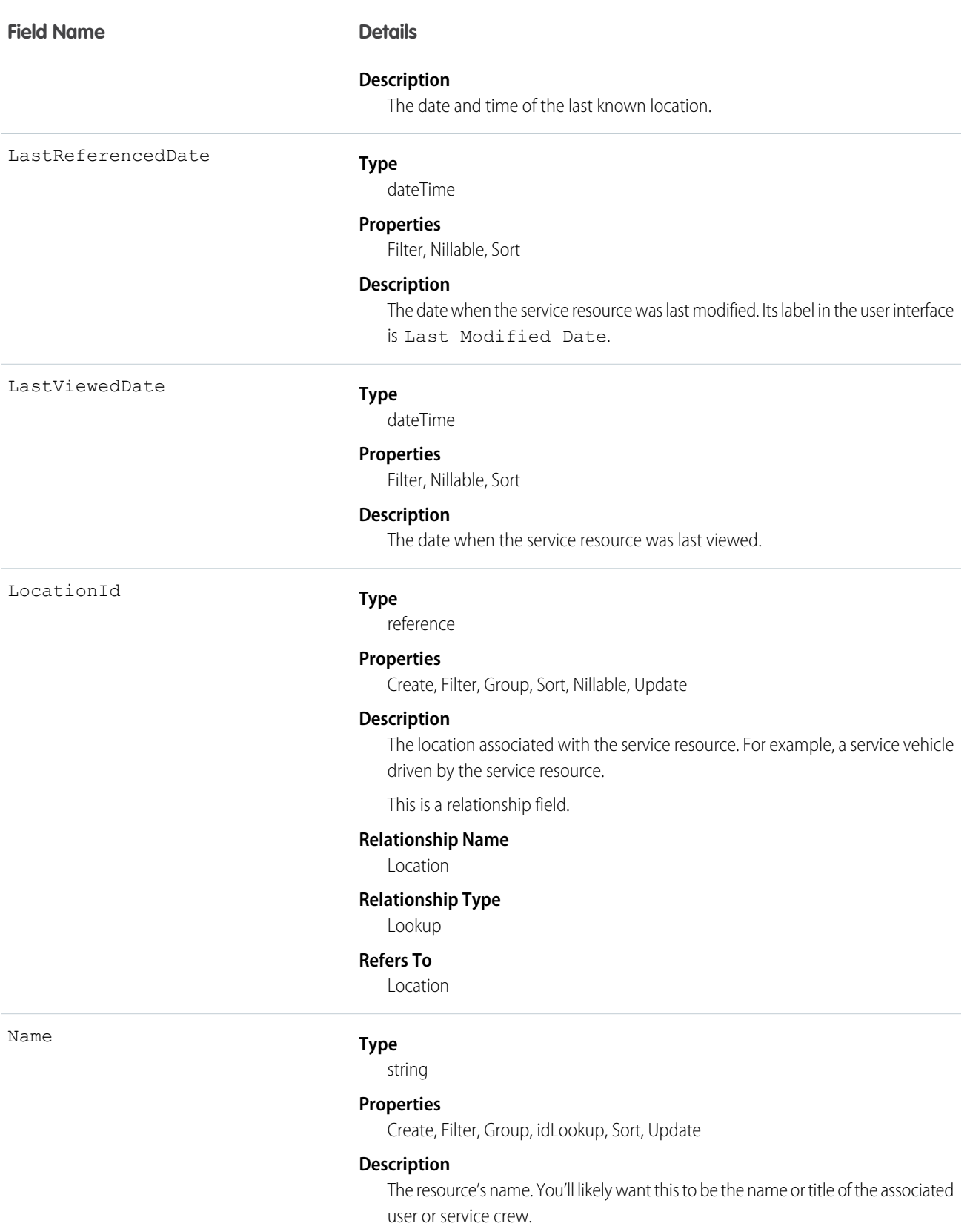

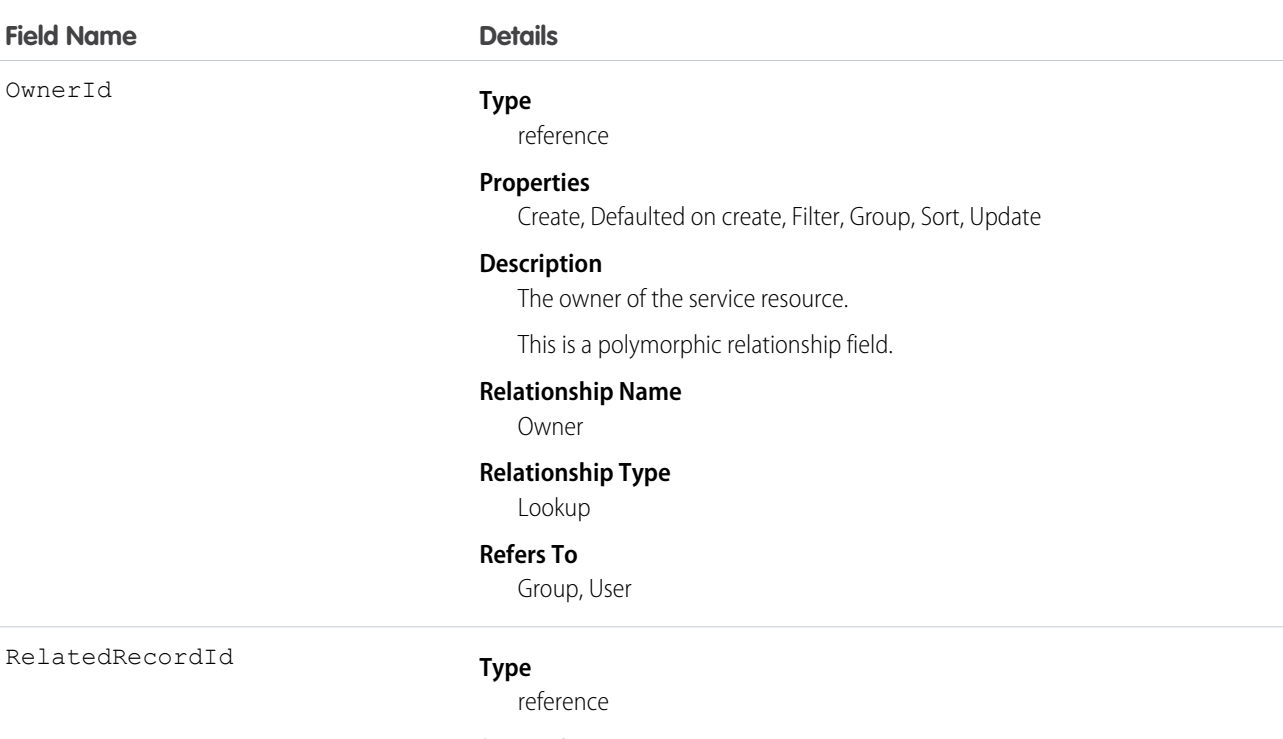

## **Properties**

Create, Filter, Group, Sort, Nillable, Update

#### **Description**

The associated user. Its label in the UI is User. If the service resource represents a service crew rather than a user, leave the User field blank and select the related crew in the ServiceCrewId field.

This is a relationship field.

### **Relationship Name**

RelatedRecord

## **Relationship Type**

Lookup

#### **Refers To**

User

ResourceType

#### **Type**

picklist

#### **Properties**

Create, Defaulted on create, Filter, Group, Nillable, Restricted picklist, Sort, Update

## **Description**

Indicates whether the resource is a Technician (T), Dispatcher (D), Crew (C), Asset (S), Agent (A), or Planner (P). The default value is Technician (T). Resources who are dispatchers can't be capacity-based or included in scheduling optimization. Only users with the Field Service Dispatcher permission set license can be dispatchers. You can't add additional resource types.

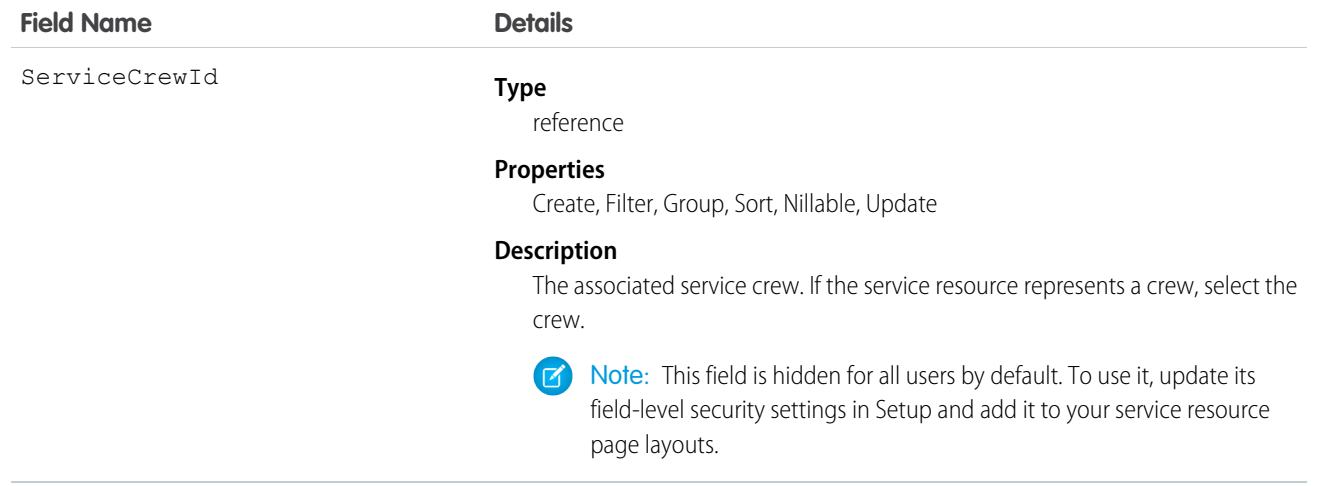

This object has the following associated objects. If the API version isn't specified, they're available in the same API versions as this object. Otherwise, they're available in the specified API version and later.

#### **ServiceResourceChangeEvent (API version 48.0)**

Change events are available for the object.

## **ServiceResourceFeed**

Feed tracking is available for the object.

## **ServiceResourceHistory**

History is available for tracked fields of the object.

## **ServiceResourceOwnerSharingRule**

Sharing rules are available for the object.

## **ServiceResourceShare**

Sharing is available for the object.

# ServiceResourceCapacity

Represents the maximum number of scheduled hours or number of service appointments that a capacity-based service resource can complete within a specific time period. This object is available in API version 38.0 and later.

# Supported Calls

create(), delete(), describeLayout(), getDeleted(), getUpdated(), query(), retrieve(), search(), update(), upsert()

# Special Access Rules

Field Service must be enabled.

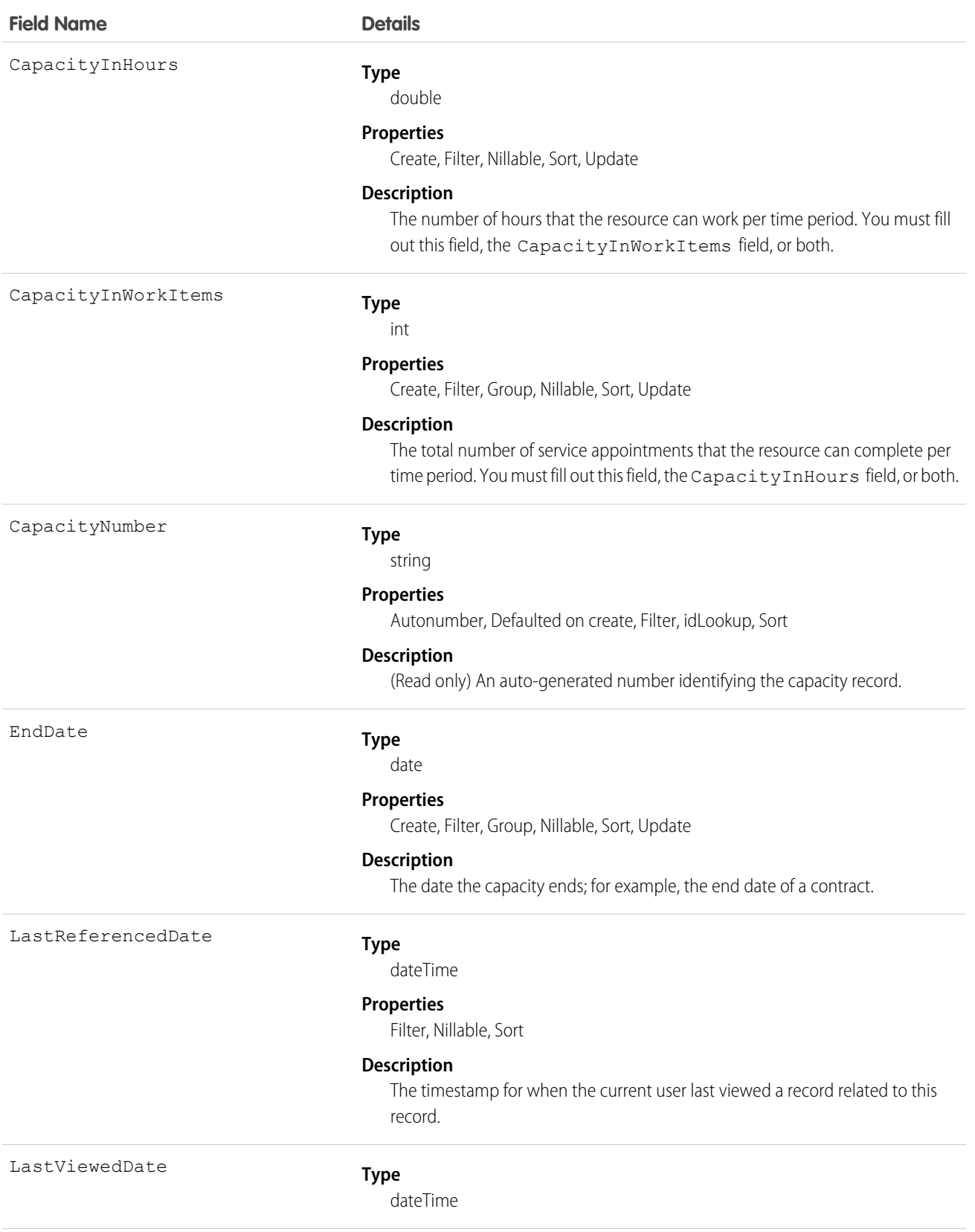

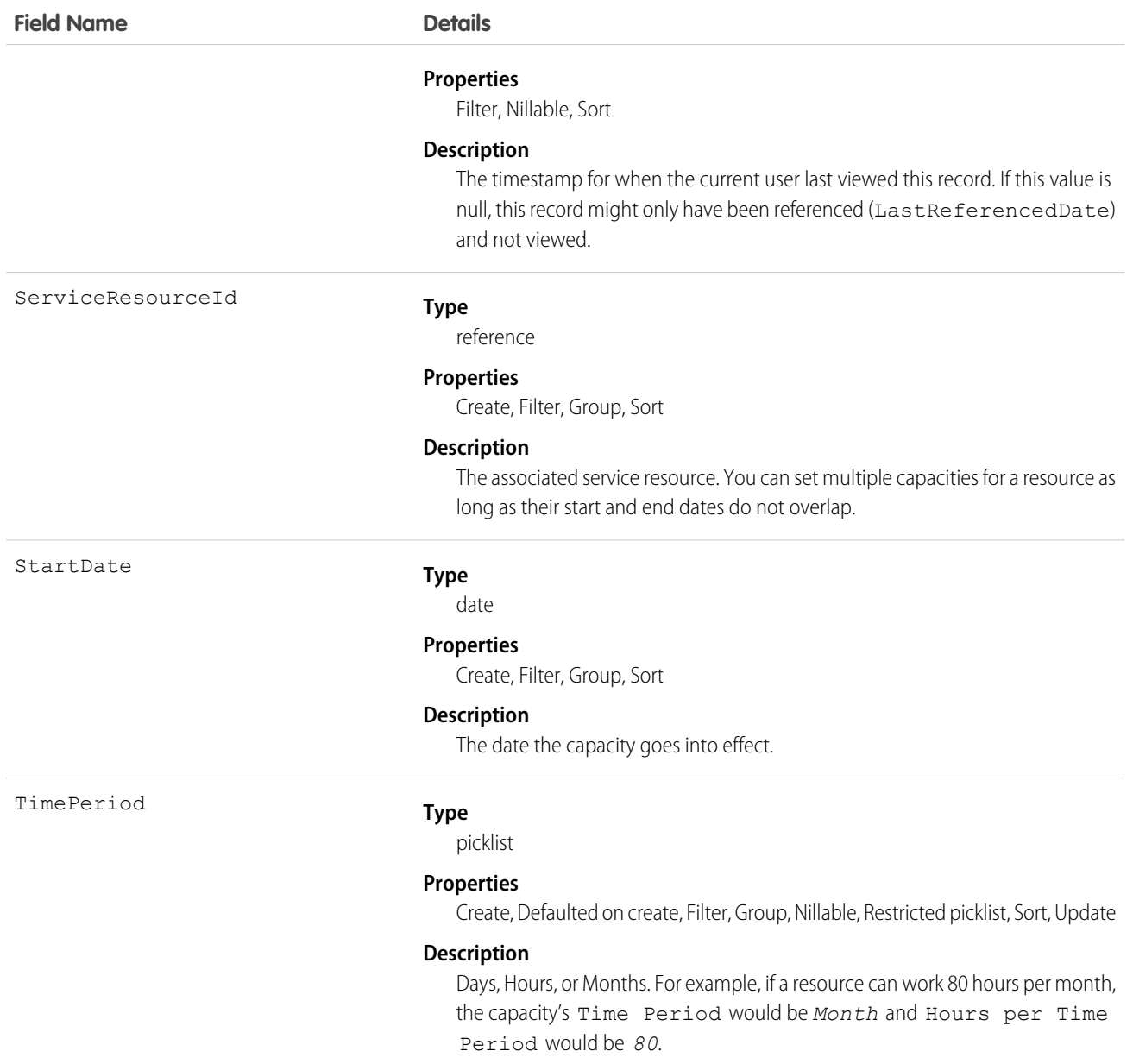

# Usage

Service resources who are capacity-based can only work a certain number of hours or complete a certain number of service appointments within a specified time period. Contractors tend to be capacity-based. To indicate that a service resource is capacity-based, select **Capacity-Based** on the service resource record, then create a capacity record for the service resource.

You must fill out at least one of these fields: CapacityInWorkItems and CapacityInHours. If you're using the Field Service managed package and would like to measure capacity both in hours and in number of work items, enter a value for both. The resource is considered to reach their capacity based on whichever term is met first—hours or number of work items.

Important: If you aren't using the Field Service managed package, capacity serves more as a suggestion than a rule. Resources can still be as scheduled beyond their capacity, and you aren't notified when a resource exceeds their capacity.

This object has the following associated objects. Unless noted, they are available in the same API version as this object.

## **ServiceResourceCapacityFeed**

Feed tracking is available for the object.

## **ServiceResourceCapacityHistory**

History is available for tracked fields of the object.

# ServiceResourceSkill

Represents a skill that a service resource possesses in Field Service and Lightning Scheduler. This object is available in API version 38.0 and later.

# Supported Calls

```
create(), delete(), describeLayout(), describeSObjects(), getDeleted(), getUpdated(), query(),
retrieve(), search(), update(), upsert()
```
# Special Access Rules

Field Service must be enabled.

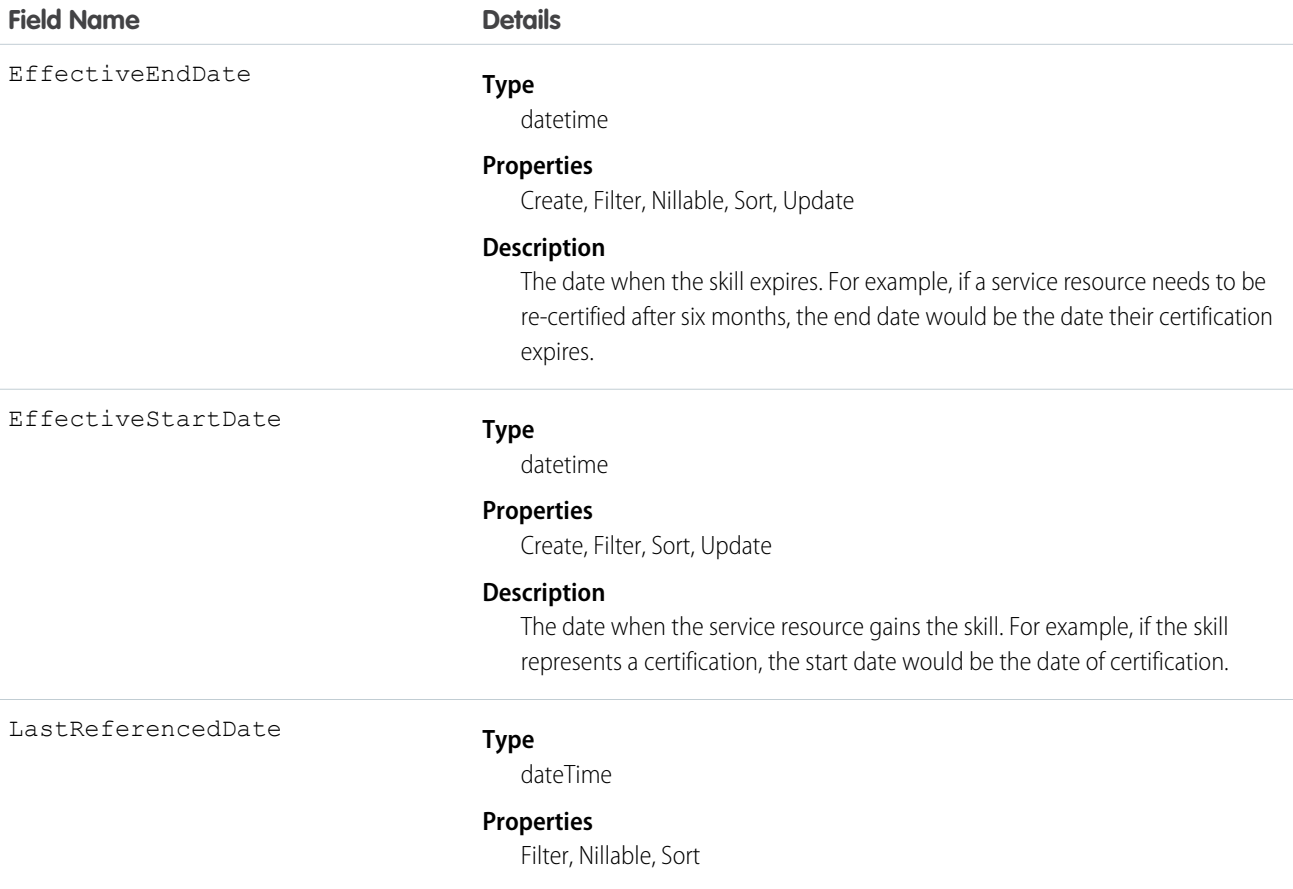

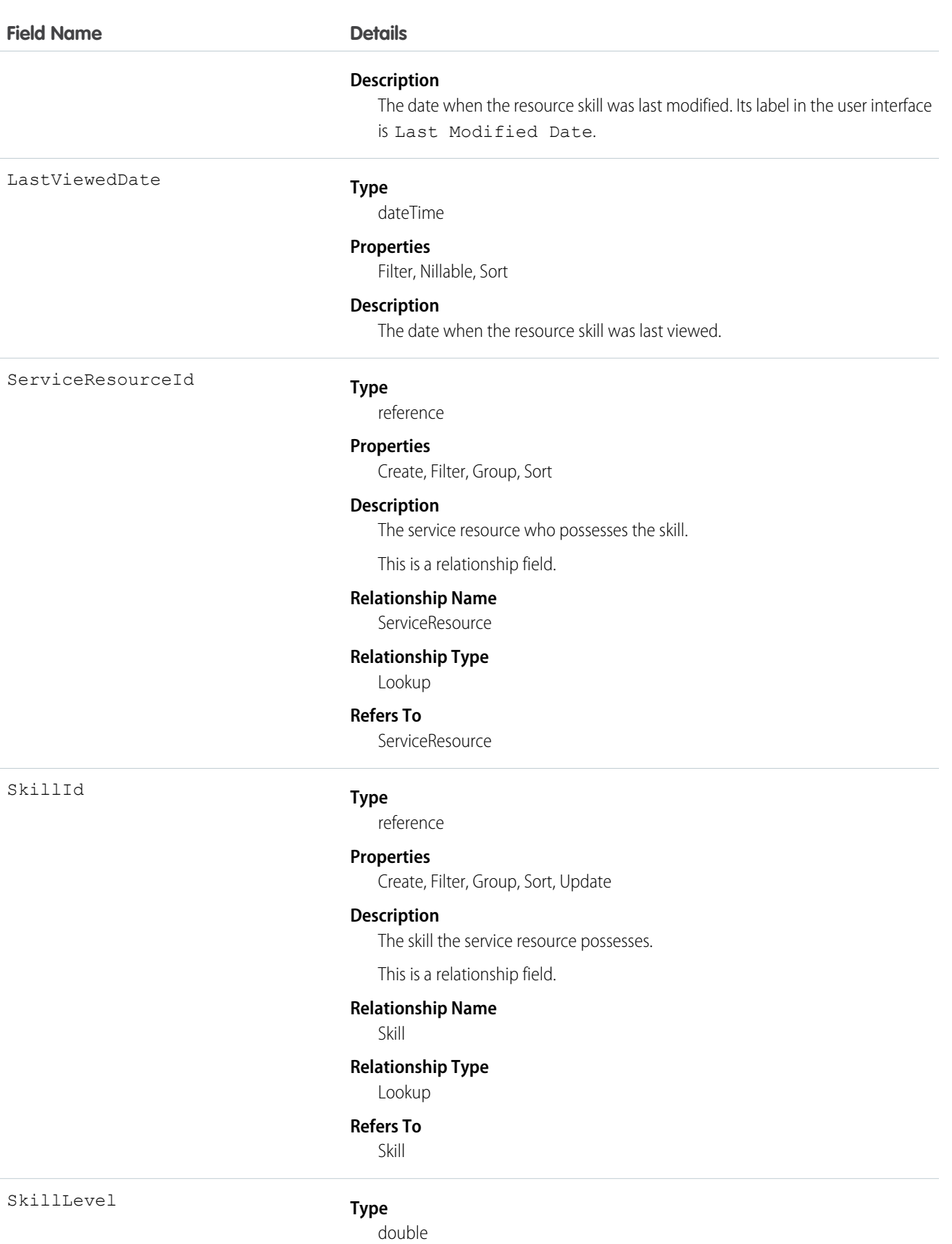

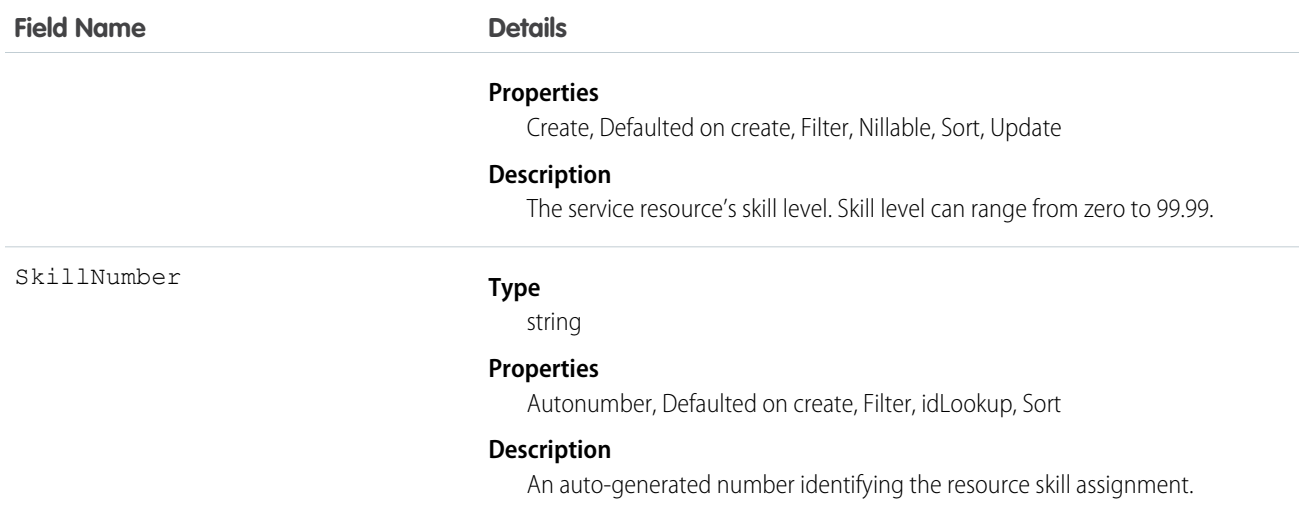

# Usage

You can assign skills to all service resources in your org to indicate their certifications and areas of expertise, and specify each resource's skill level from 0 to 99.99. For example, you can assign Maria the "Welding" skill, level 50.

If you intend to use the skills feature, determine which skills you want to track and how skill level should be determined. For example, you may want the skill level to reflect years of experience, certification levels, or license classes.

# Associated Objects

This object has the following associated objects. Unless noted, they are available in the same API version as this object.

#### **ServiceResourceSkillFeed**

Feed tracking is available for the object.

## **ServiceResourceSkillHistory**

History is available for tracked fields of the object.

# **ServiceTerritory**

Represents a geographic or functional region in which work can be performed in Field Service, Salesforce Scheduler, or Workforce Engagement. This object is available in API version 38.0 and later.

# Supported Calls

```
create(), delete(), describeLayout(), describeSObjects(), getDeleted(), getUpdated(), query(),
retrieve(), search(), undelete(), update(), upsert()
```
# Special Access Rules

Field Service must be enabled.

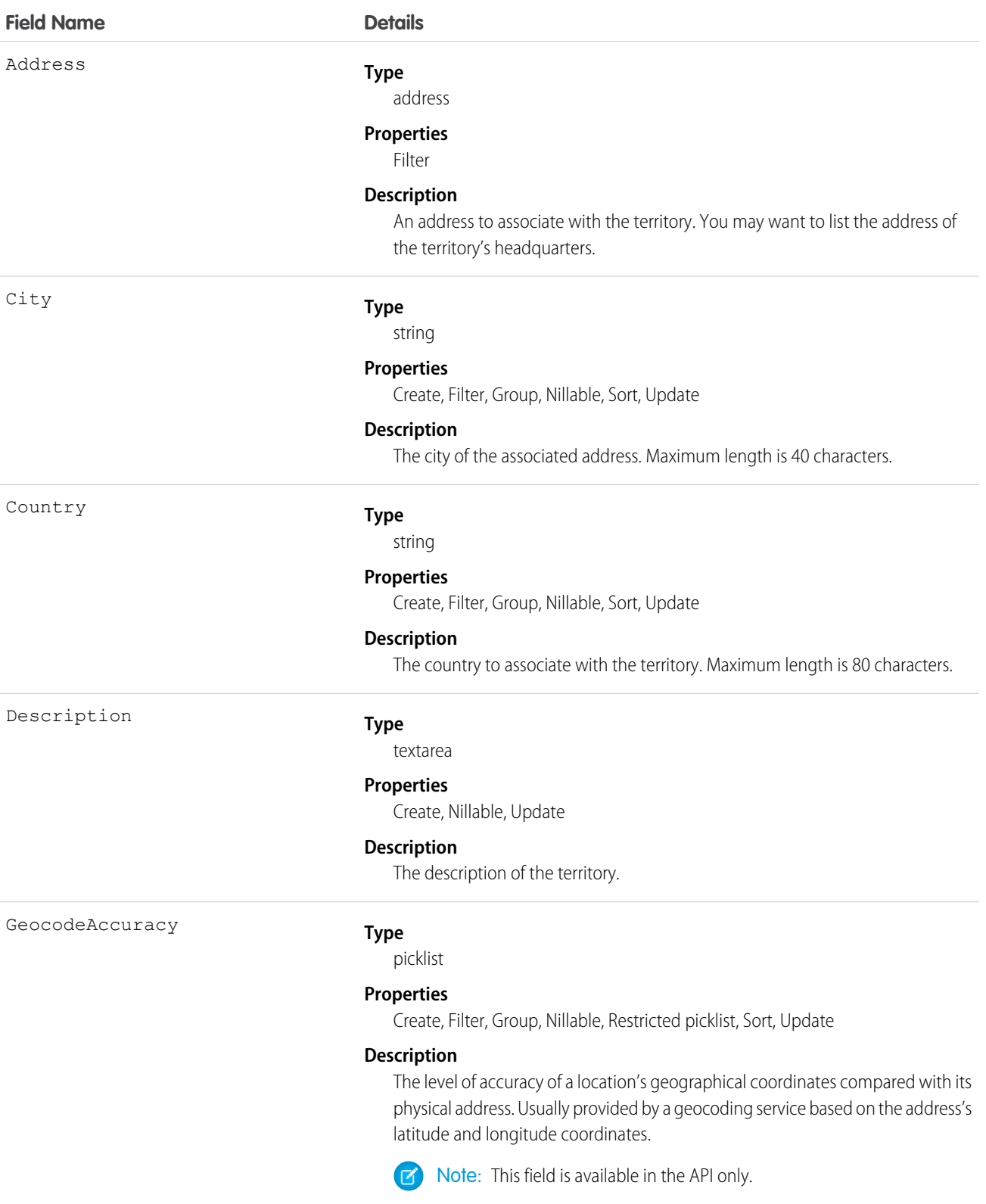

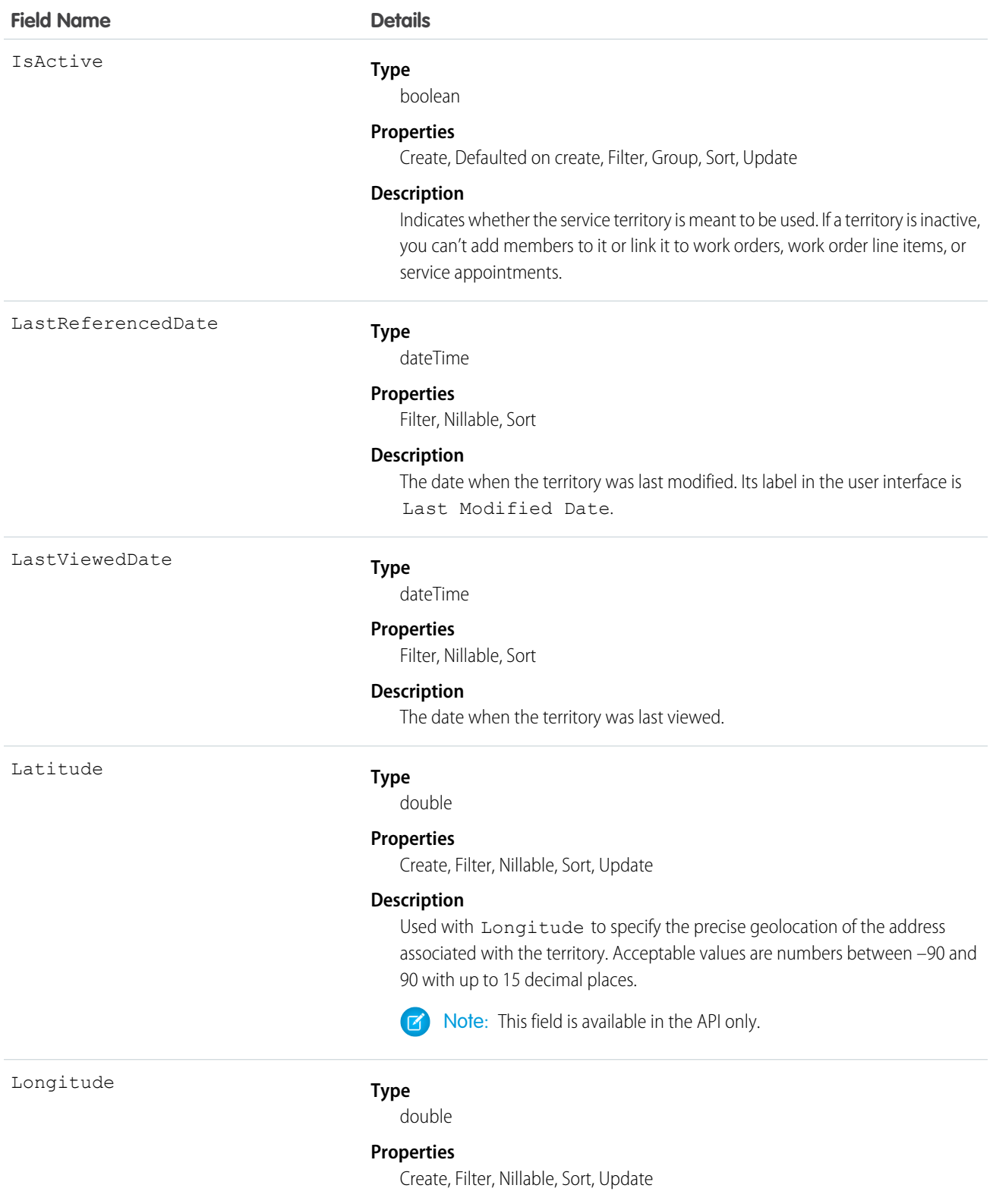

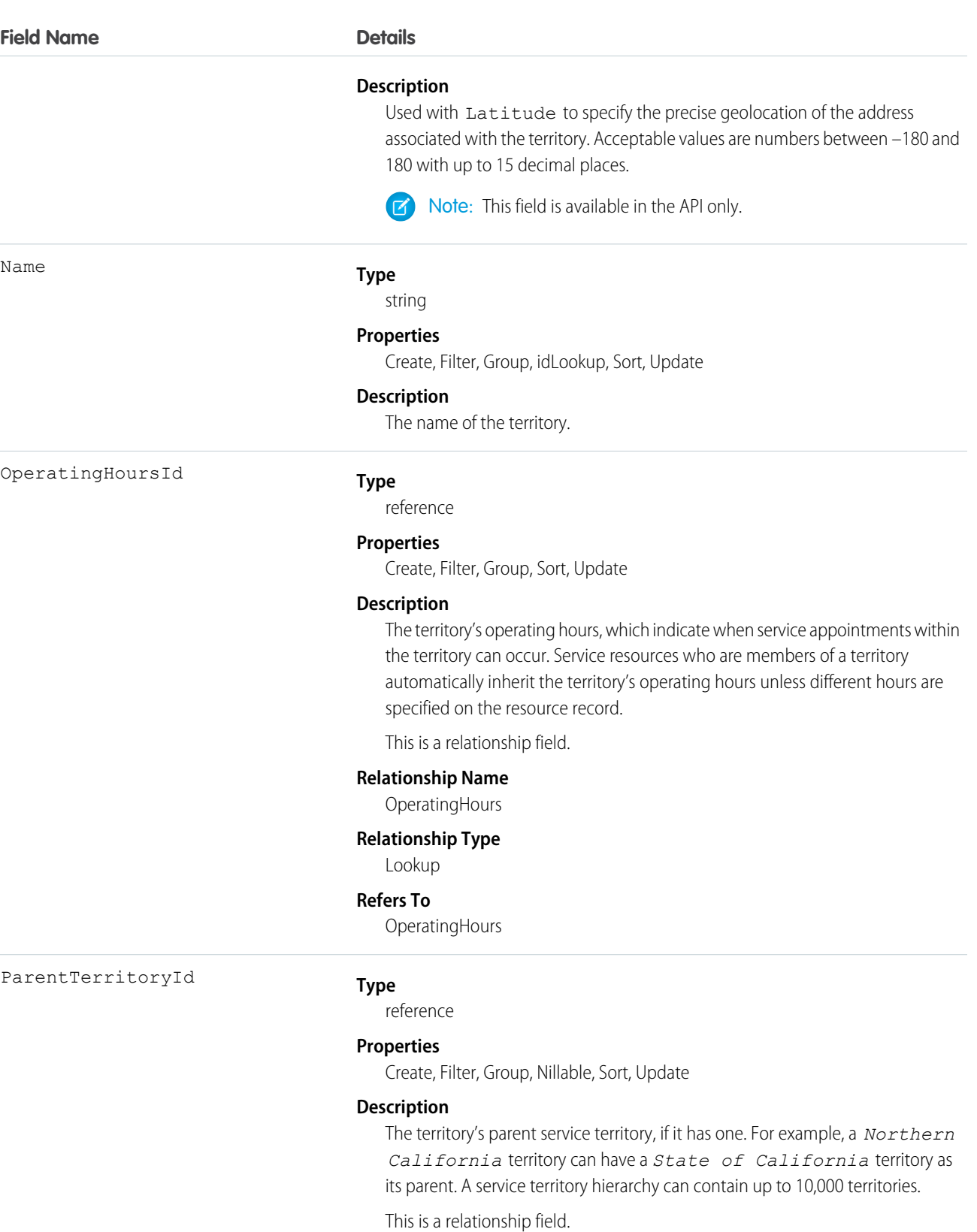

# **Relationship Name**

ParentTerritory

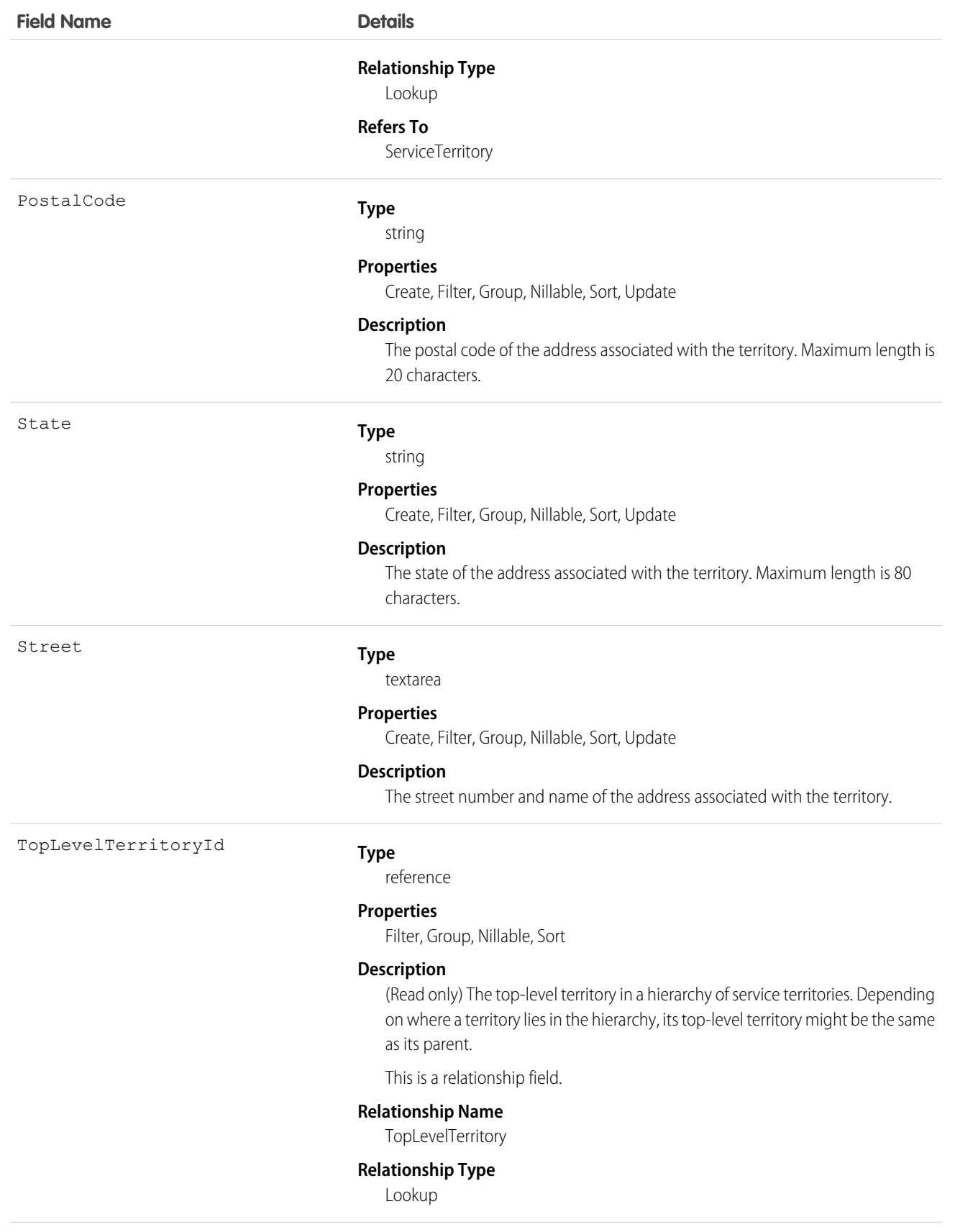

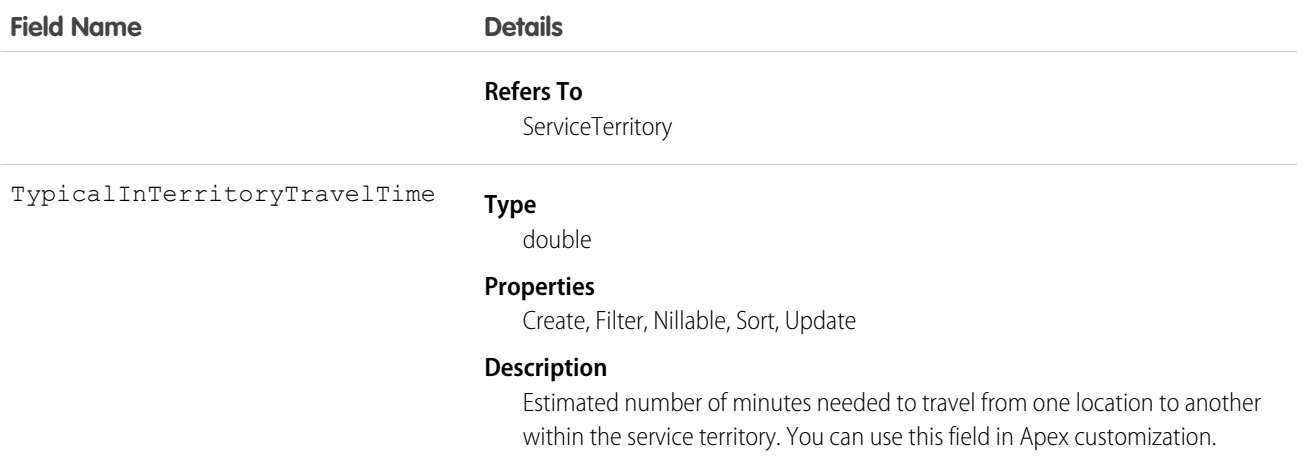

# Usage

If you want to use service territories, determine which territories you need to create. Depending on how your business works, you may decide to create territories based on cities or counties, or on functional categories such as sales versus service. If you plan to build out a hierarchy of service territories, create the highest-level territories first.

For example, you can create a hierarchy of territories to represent the areas where your team works in California. Include a top-level territory named *California*, three child territories named *Northern California*, *Central California*, and *Southern California*, and a series of third-level territories corresponding to California counties. Assign service resources to each county territory to indicate who is available to work in that county.

# Associated Objects

This object has the following associated objects. If the API version isn't specified, they're available in the same API versions as this object. Otherwise, they're available in the specified API version and later.

## **ServiceTerritoryChangeEvent (API version 48.0)**

Change events are available for the object.

# **ServiceTerritoryFeed**

Feed tracking is available for the object.

## **ServiceTerritoryHistory**

History is available for tracked fields of the object.

#### **ServiceTerritoryOwnerSharingRule**

Sharing rules are available for the object.

#### **ServiceTerritoryShare**

Sharing is available for the object.

# **ServiceTerritoryLocation**

Represents a location associated with a particular service territory in field service.

# Supported Calls

```
create(), delete(), describeLayout(), describeSObjects(), getDeleted(), getUpdated(), query(),
retrieve(), undelete(), update(), upsert()
```
# Special Access Rules

Field Service must be enabled.

## Fields

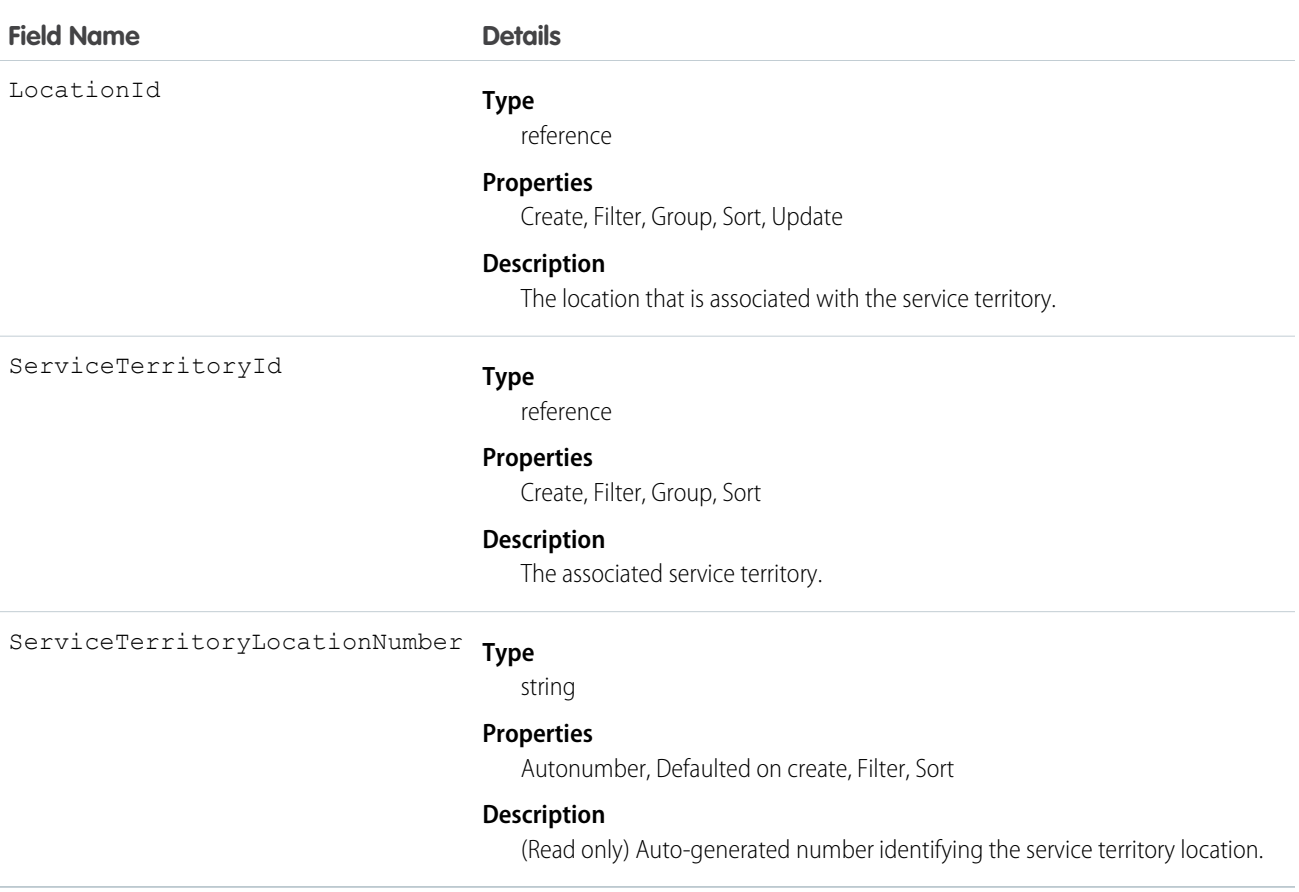

# Associated Objects

This object has the following associated objects. Unless noted, they are available in the same API version as this object.

# **ServiceTerritoryLocationChangeEvent (API version 55.0)**

Change events are available for the object.

## **ServiceTerritoryLocationFeed**

Feed tracking is available for the object.

## **ServiceTerritoryLocationHistory**

History is available for tracked fields of the object.

# ServiceTerritoryMember

Represents a service resource who can be assigned in a service territory in Field Service, Salesforce Scheduler, or Workforce Engagement. This object is available in API version 38.0 and later.

# Supported Calls

```
create(), delete(), describeLayout(), describeSObjects(), getDeleted(), getUpdated(), query(),
retrieve(), search(), update(), upsert()
```
# Special Access Rules

Field Service or Workforce Engagement must be enabled.

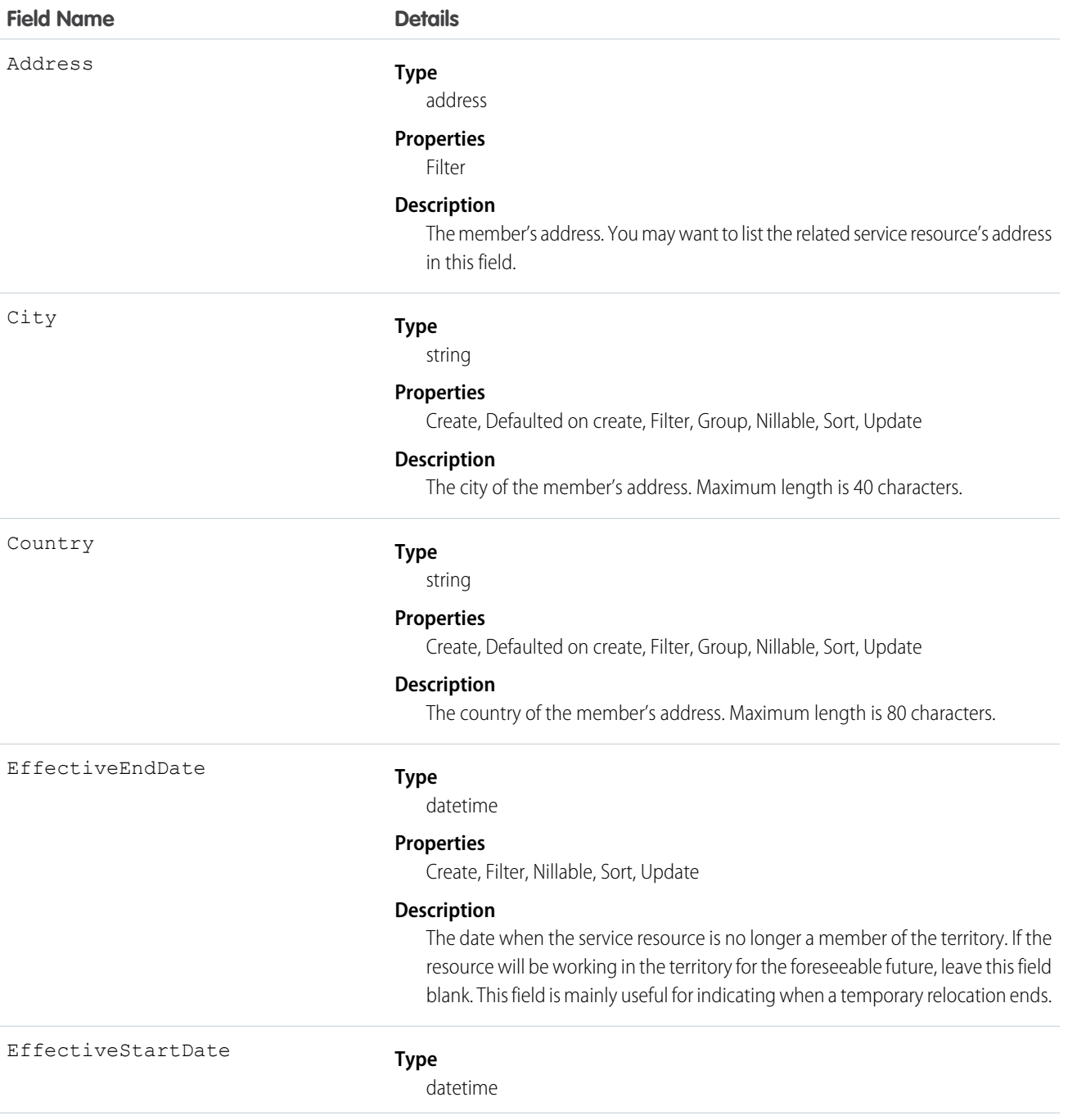

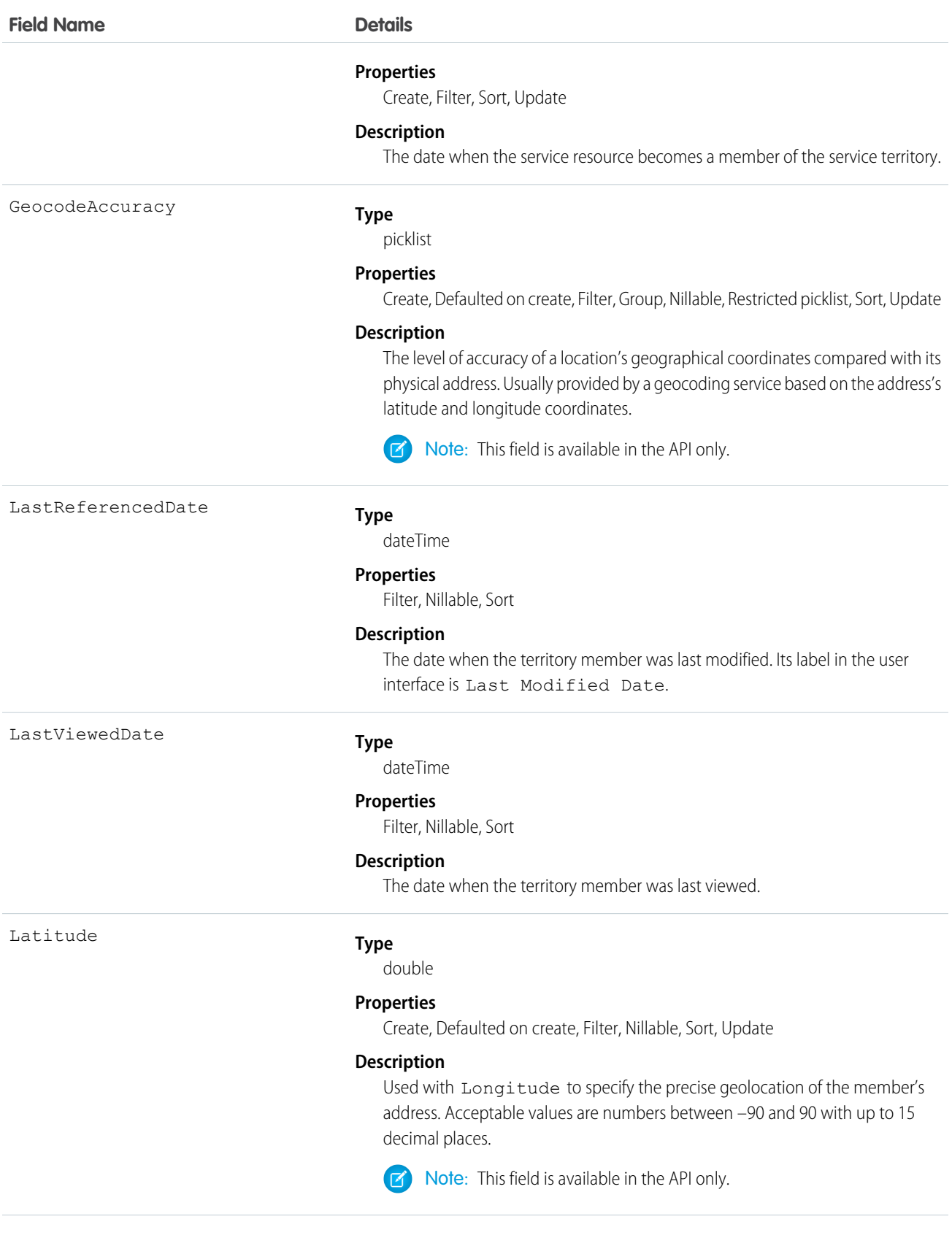

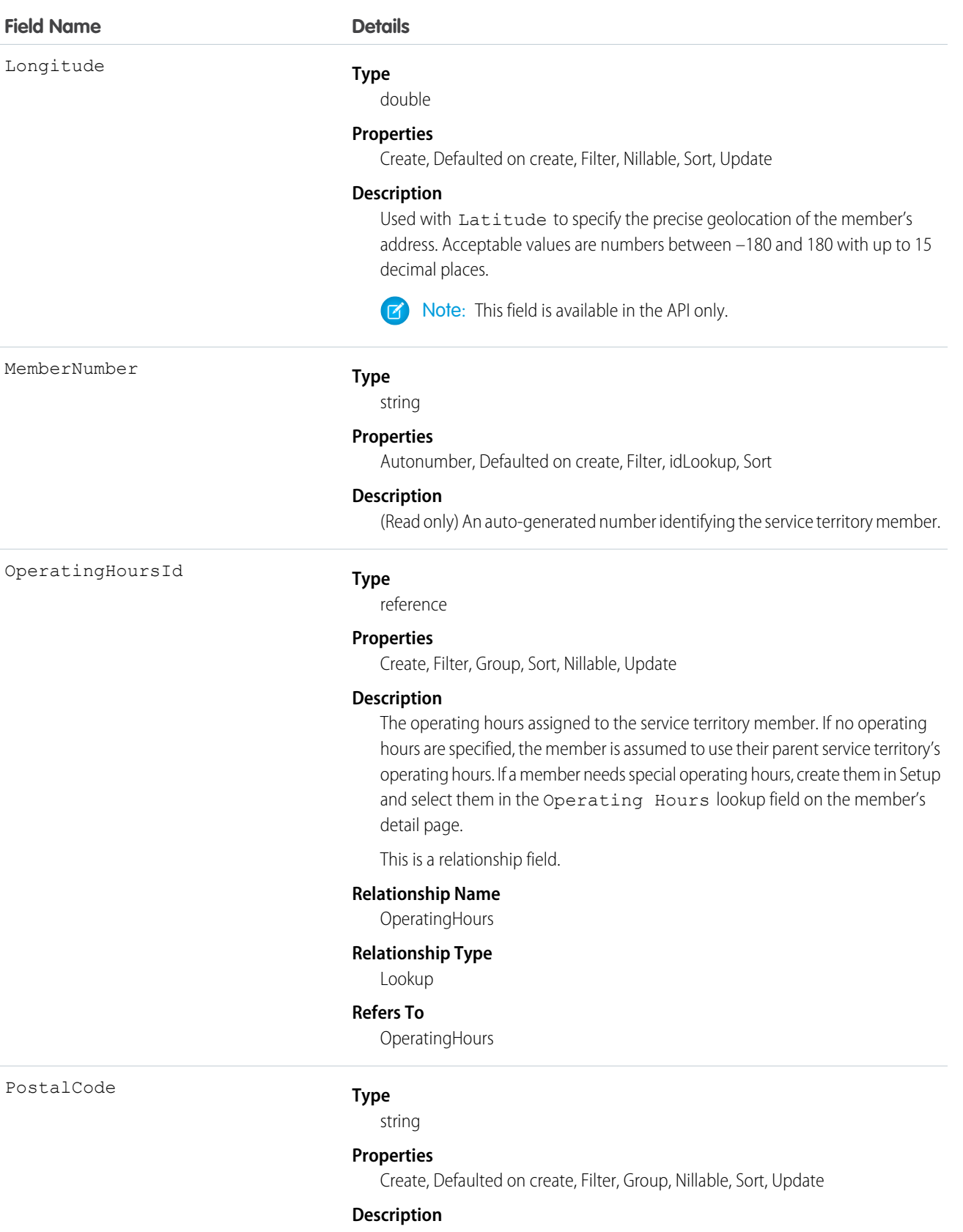

The postal code of the member's address. Maximum length is 20 characters.

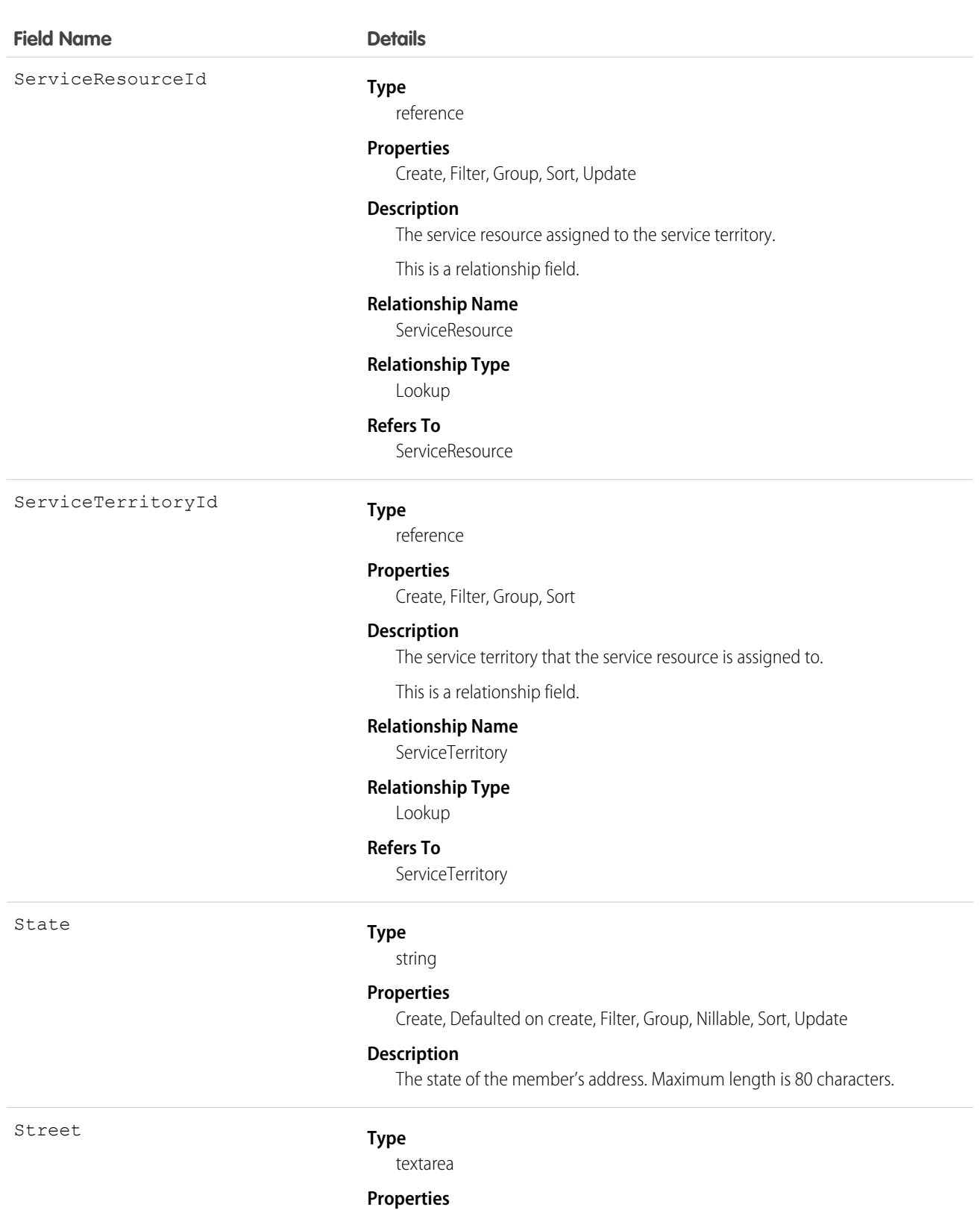

Create, Defaulted on create, Filter, Group, Nillable, Sort, Update

# **Description**

The street number and name of the member's address.

**Field Name Details**

TerritoryType

## **Type**

picklist

# **Properties**

Create, Defaulted on create, Filter, Group, Nillable, Restricted picklist, Sort, Update

## **Description**

Primary, Secondary, or Relocation.

- **•** The primary territory is typically the territory where the resource works most often—for example, near their home base. Service resources can only have one primary territory.
- **•** Secondary territories are territories where the resource can be assigned to appointments if needed. Service resources can have multiple secondary territories.
- **•** Relocation territories represent temporary moves for service resources. If you're using the Field Service managed packages with the scheduling optimizer, resources with relocation territories are always assigned to services within their relocation territories during the specified relocation dates; if they don't have a relocation territory, the primary territories are favored over the secondary.

For example, a service resource might have the following territories:

- **•** Primary territory: *West Chicago*
- **•** Secondary territories:
	- **–** *East Chicago*
	- **–** *South Chicago*
- Relocation territory: *Manhattan*, for a three-month period

# Usage

If you delete a service territory with members, the service resources who were members no longer have any connection to the territory.

# Associated Objects

This object has the following associated objects. If the API version isn't specified, they're available in the same API versions as this object. Otherwise, they're available in the specified API version and later.

# **ServiceTerritoryMemberChangeEvent (API version 48.0)**

Change events are available for the object.

# **ServiceTerritoryMemberFeed**

Feed tracking is available for the object.

# **ServiceTerritoryMemberHistory**

History is available for tracked fields of the object.

# **Shift**

Represents a shift for service resource scheduling. Available in API versions 46.0 and later.

# Supported Calls

```
create(), delete(), describeLayout(), describeSObjects(), getDeleted(), getUpdated(), query(),
retrieve(), search(), upsert()
```
# Special Access Rules

Field Service or Workforce Engagement must be enabled. For Field Service, users must have Field Service permission. For Workforce Engagement, users must have the Workforce Engagement Admin or Planner permission set.

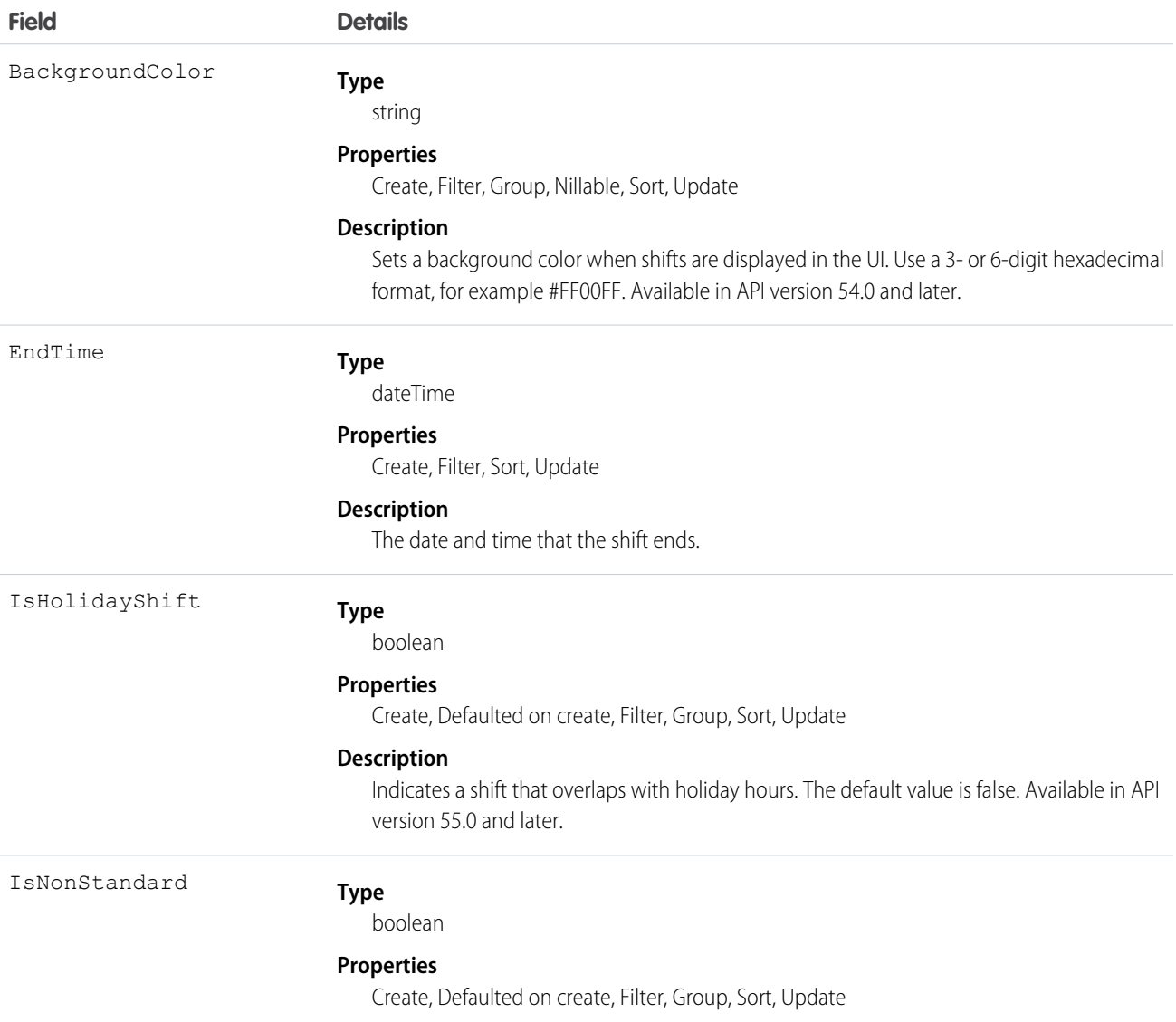

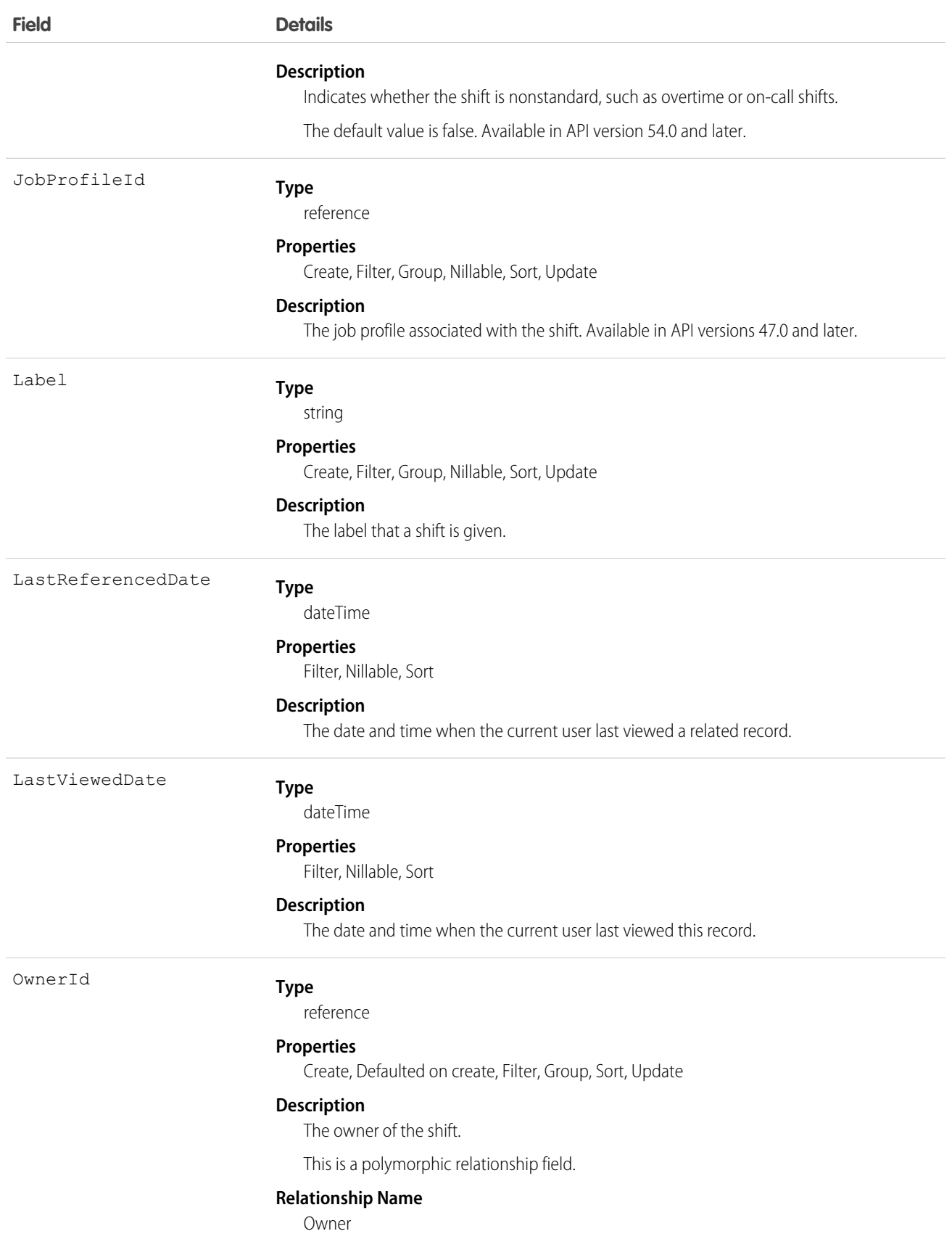

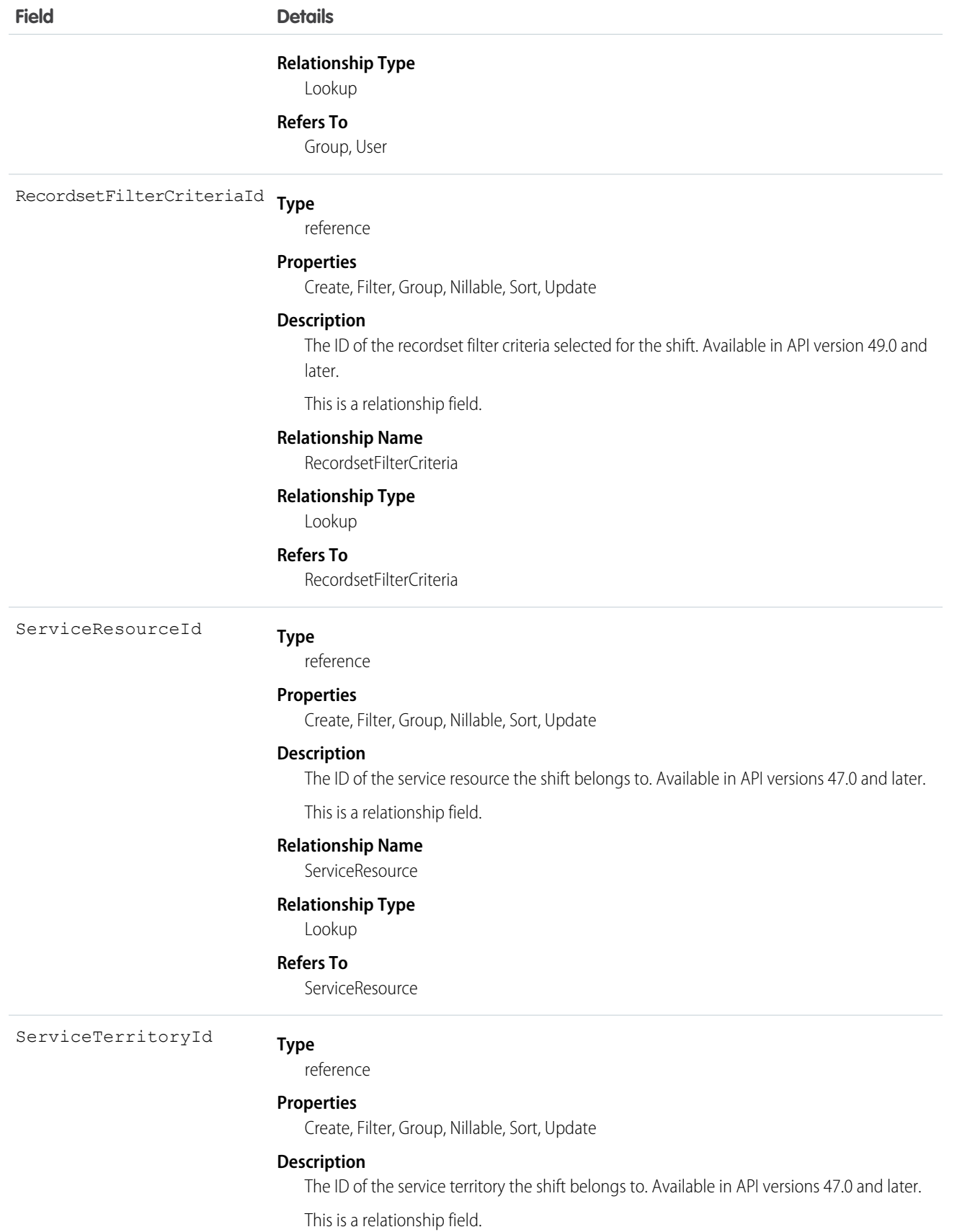
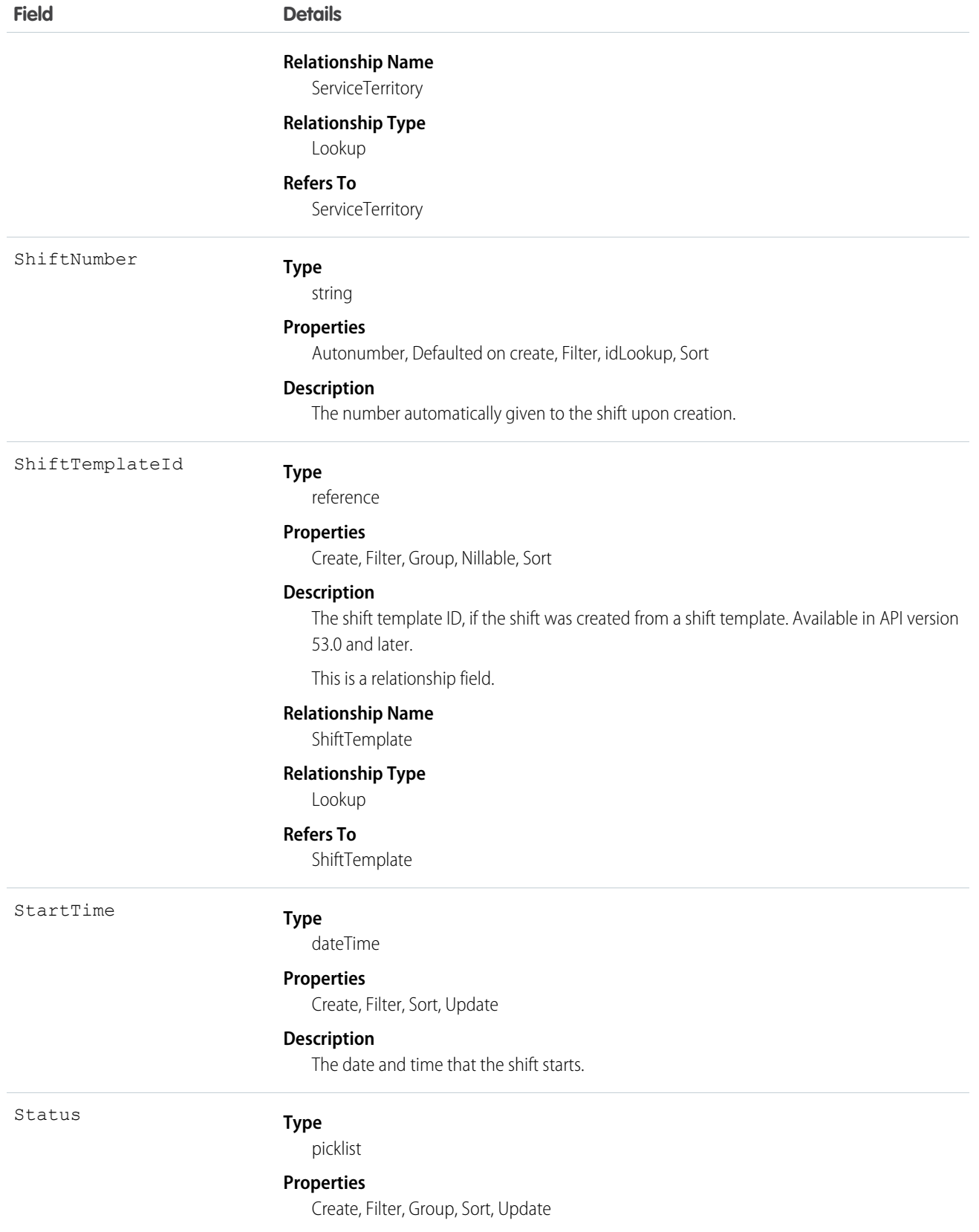

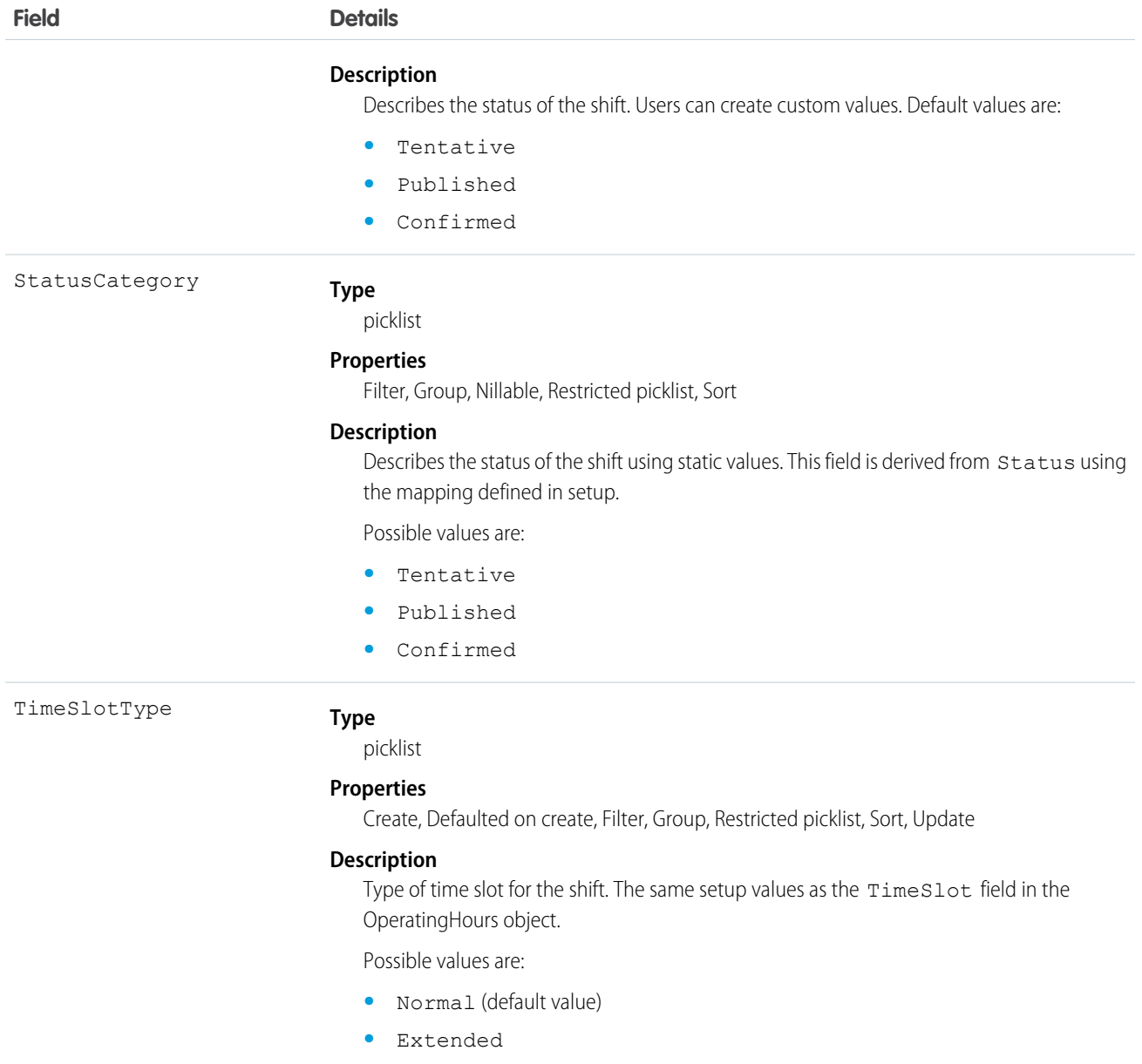

## Usage

Scheduling and dispatching service resources using shift data is not supported in API version 46.0, and is a pilot feature in API version 47.0.

## Associated Objects

This object has the following associated objects. Unless noted, they are available in the same API version as this object.

#### **ShiftFeed**

Feed tracking is available for the object.

#### **ShiftHistory**

History is available for tracked fields of the object.

#### **ShiftOwnerSharingRule**

Sharing rules are available for the object.

### **ShiftShare**

Sharing is available for the object.

## **ShiftPattern**

Represents a pattern of templates for creating shifts. This object is available in API version 51.0 and later.

## Supported Calls

```
create(), delete(), describeLayout(), describeSObjects(), getDeleted(), getUpdated(), query(),
retrieve(), search(), undelete(), update(), upsert()
```
## Special Access Rules

Field Service must be enabled. Users must have Field Service permission.

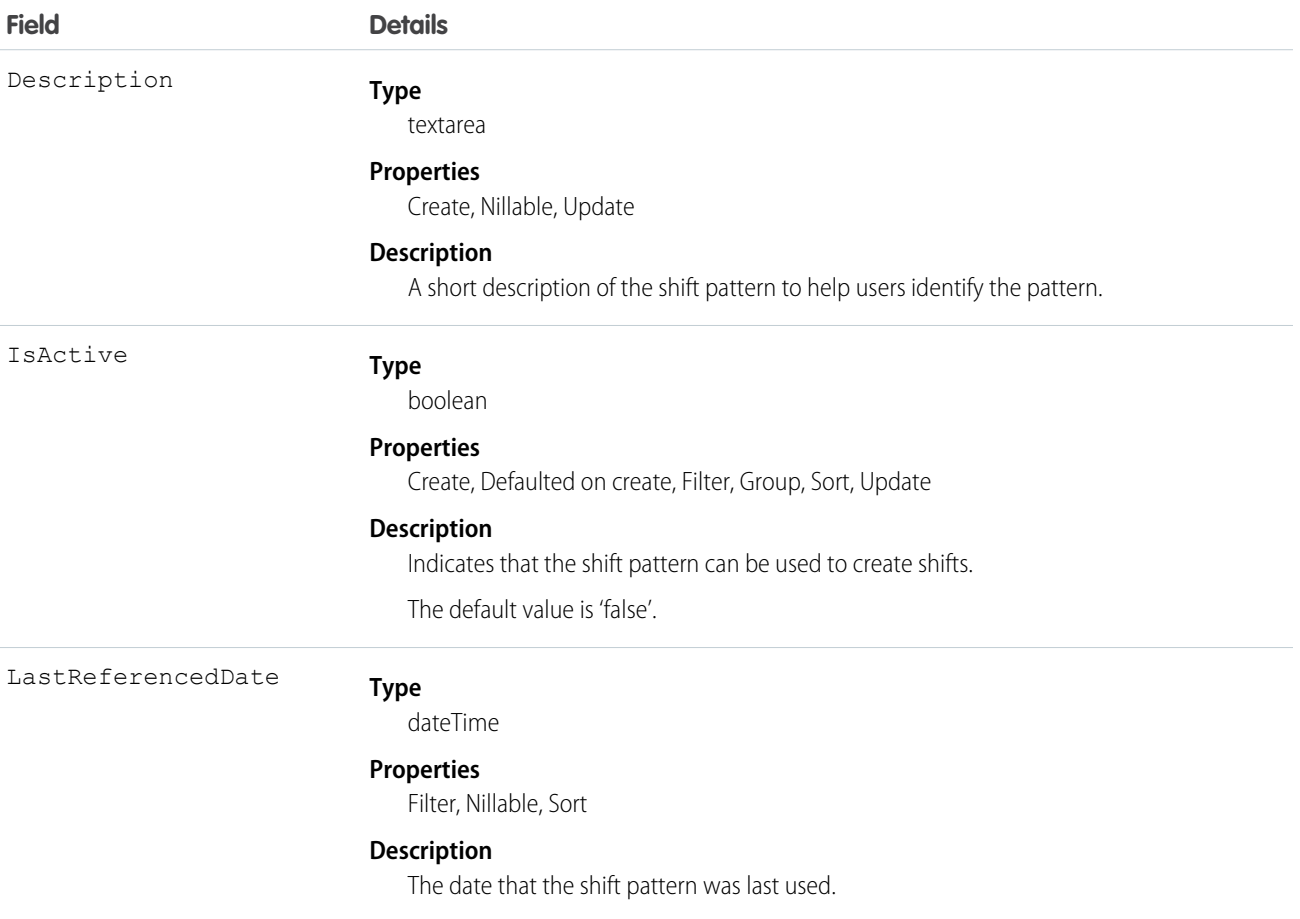

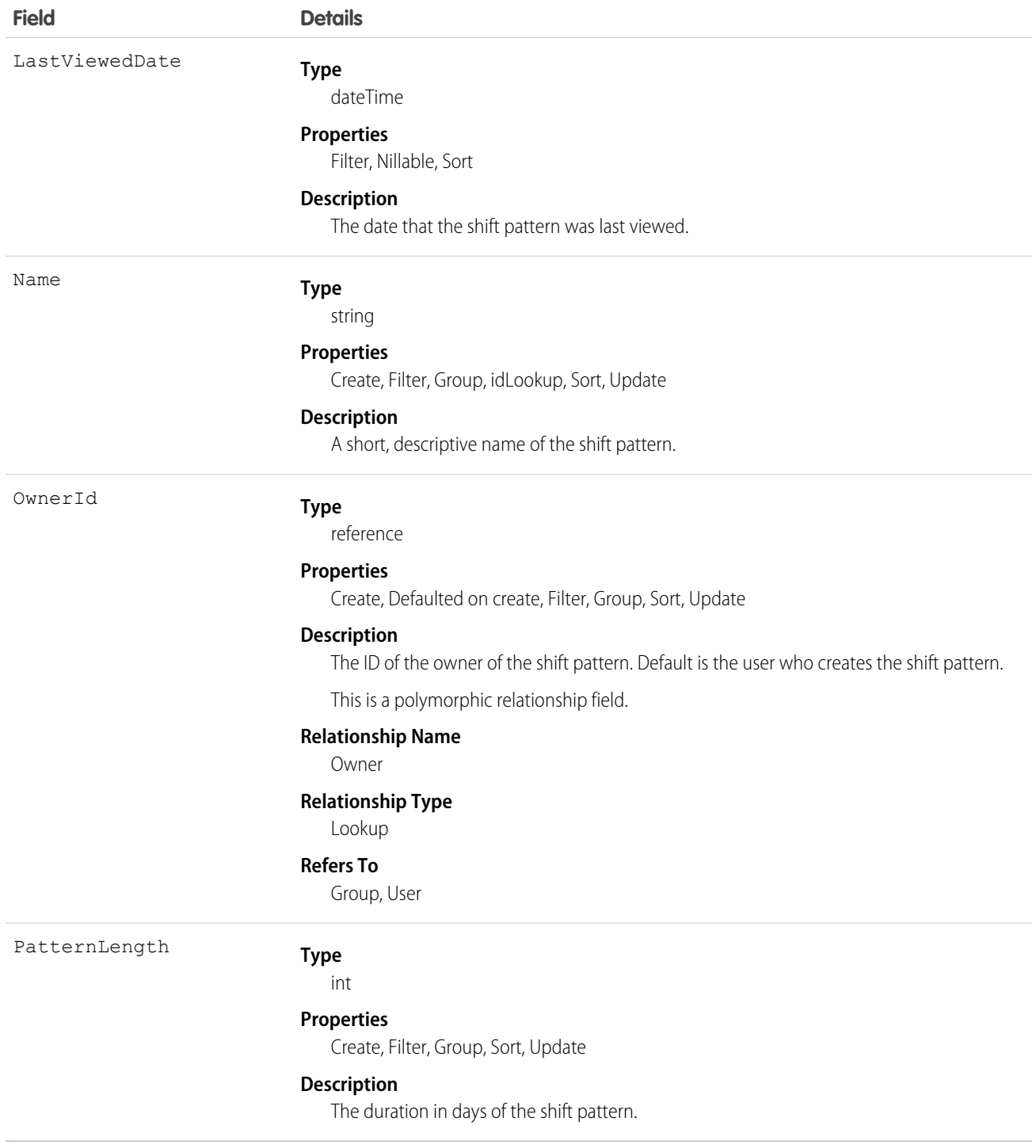

## Associated Objects

This object has the following associated objects. If the API version isn't specified, they're available in the same API versions as this object. Otherwise, they're available in the specified API version and later.

#### **ShiftPatternFeed**

Feed tracking is available for the object.

#### **ShiftPatternHistory**

History is available for tracked fields of the object.

### **ShiftPatternShare**

Sharing is available for the object.

## **ShiftPatternEntry**

ShiftPatternEntry links a shift template to a shift pattern. This object is available in API version 51.0 and later.

## Supported Calls

```
create(), delete(), describeLayout(), describeSObjects(), getDeleted(), getUpdated(), query(),
retrieve(), search(), undelete(), update(), upsert()
```
#### Special Access Rules

Field Service must be enabled. Users must have Field Service permission.

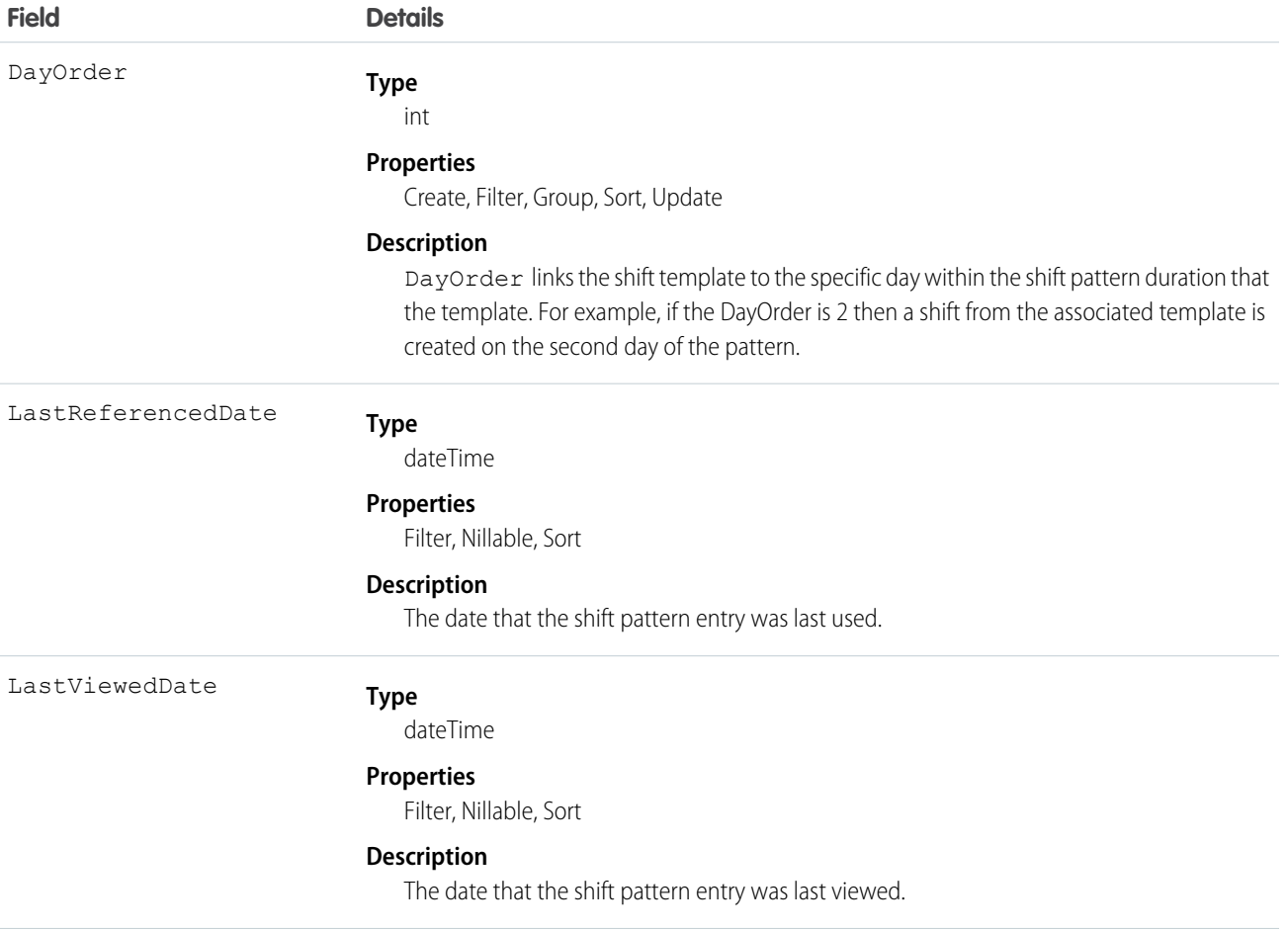

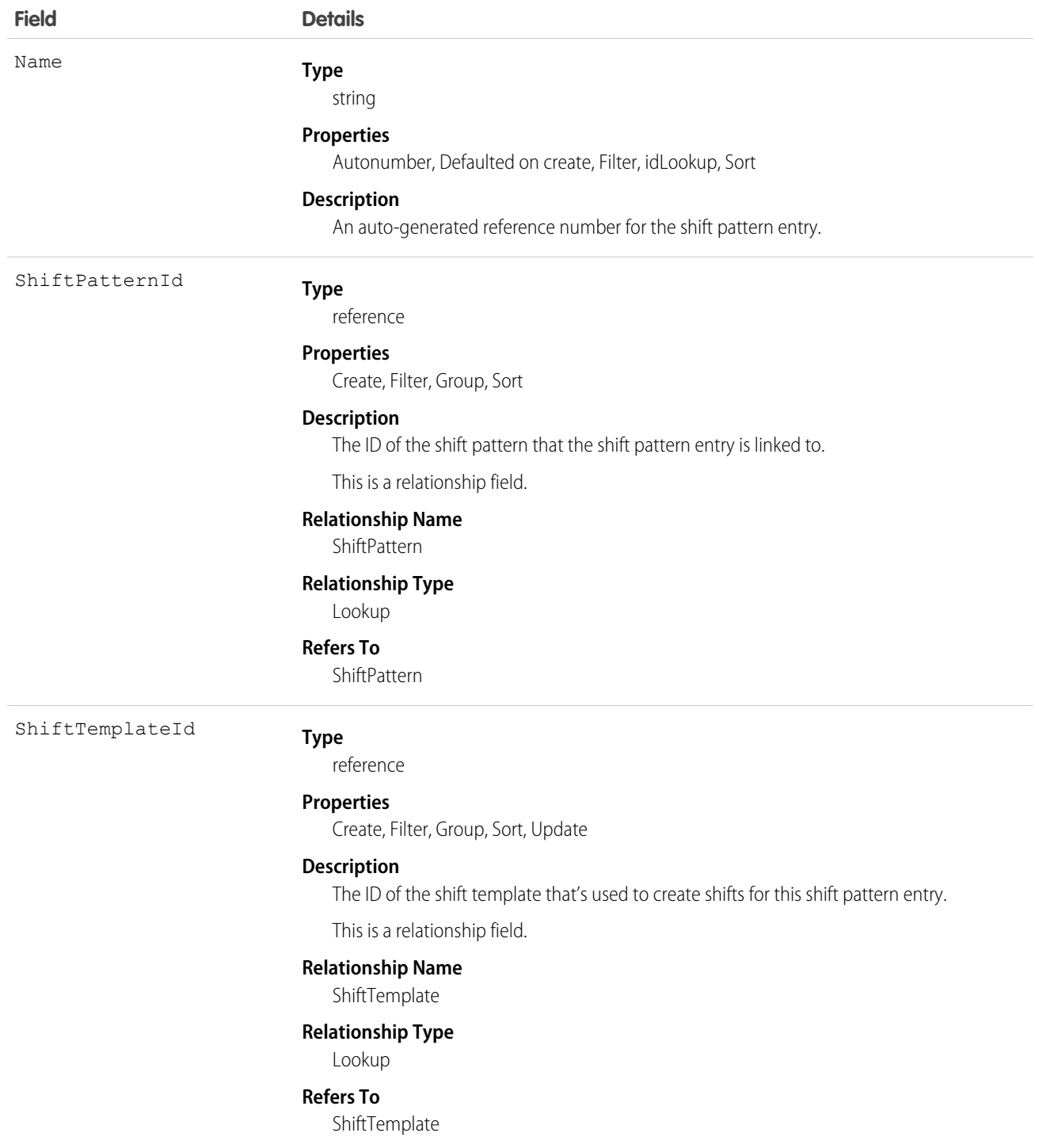

# **ShiftTemplate**

Represents a template for creating shifts. This object is available in API version 51.0 and later.

## Supported Calls

```
create(), delete(), describeLayout(), describeSObjects(), getDeleted(), getUpdated(), query(),
retrieve(), search(), update(), upsert()
```
## Special Access Rules

Field Service or Workforce Engagement must be enabled. For Field Service, users must have Field Service permission. For Workforce Engagement, the user needs to have a Workforce Engagement Admin or Planner permission set.

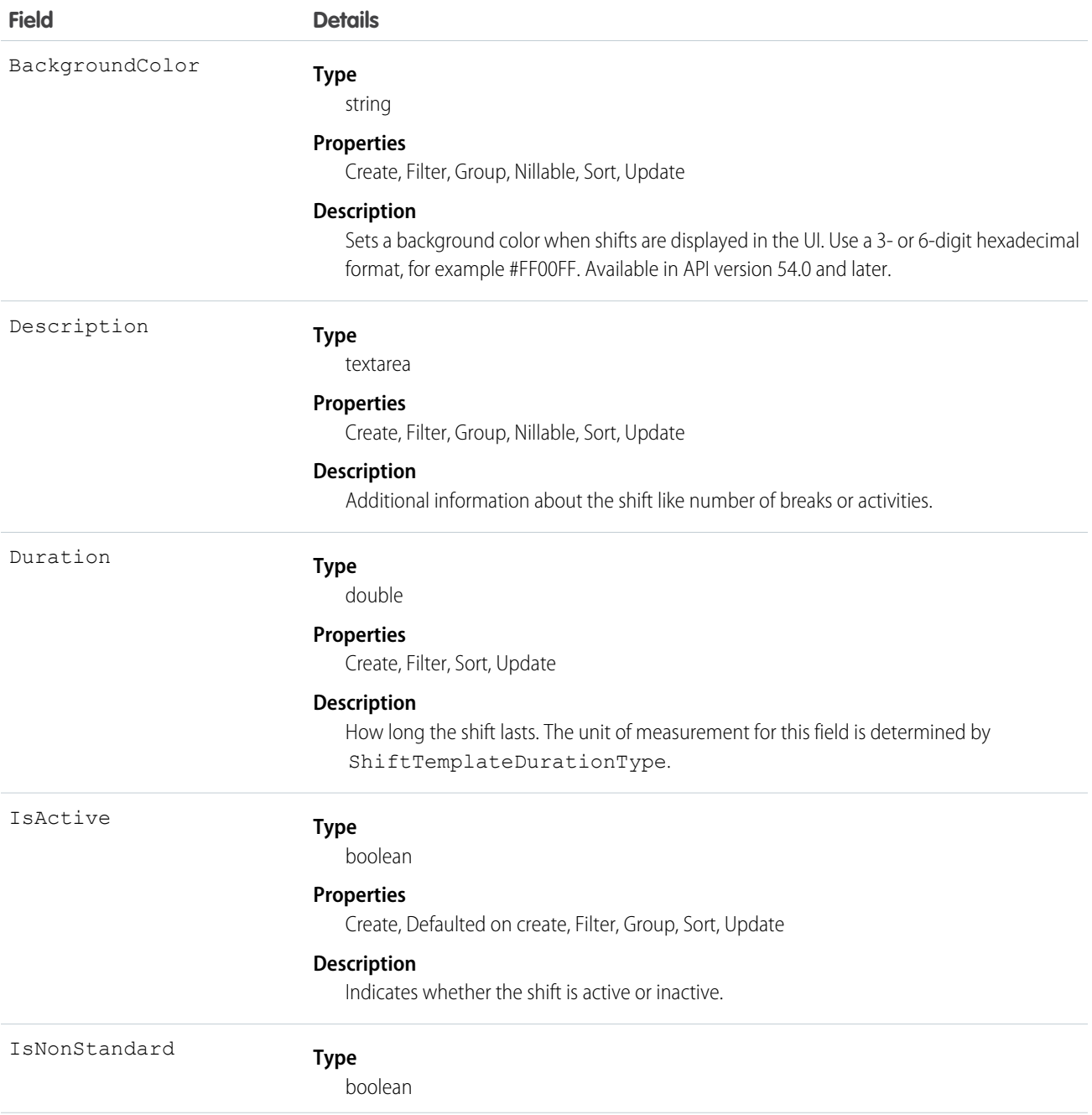

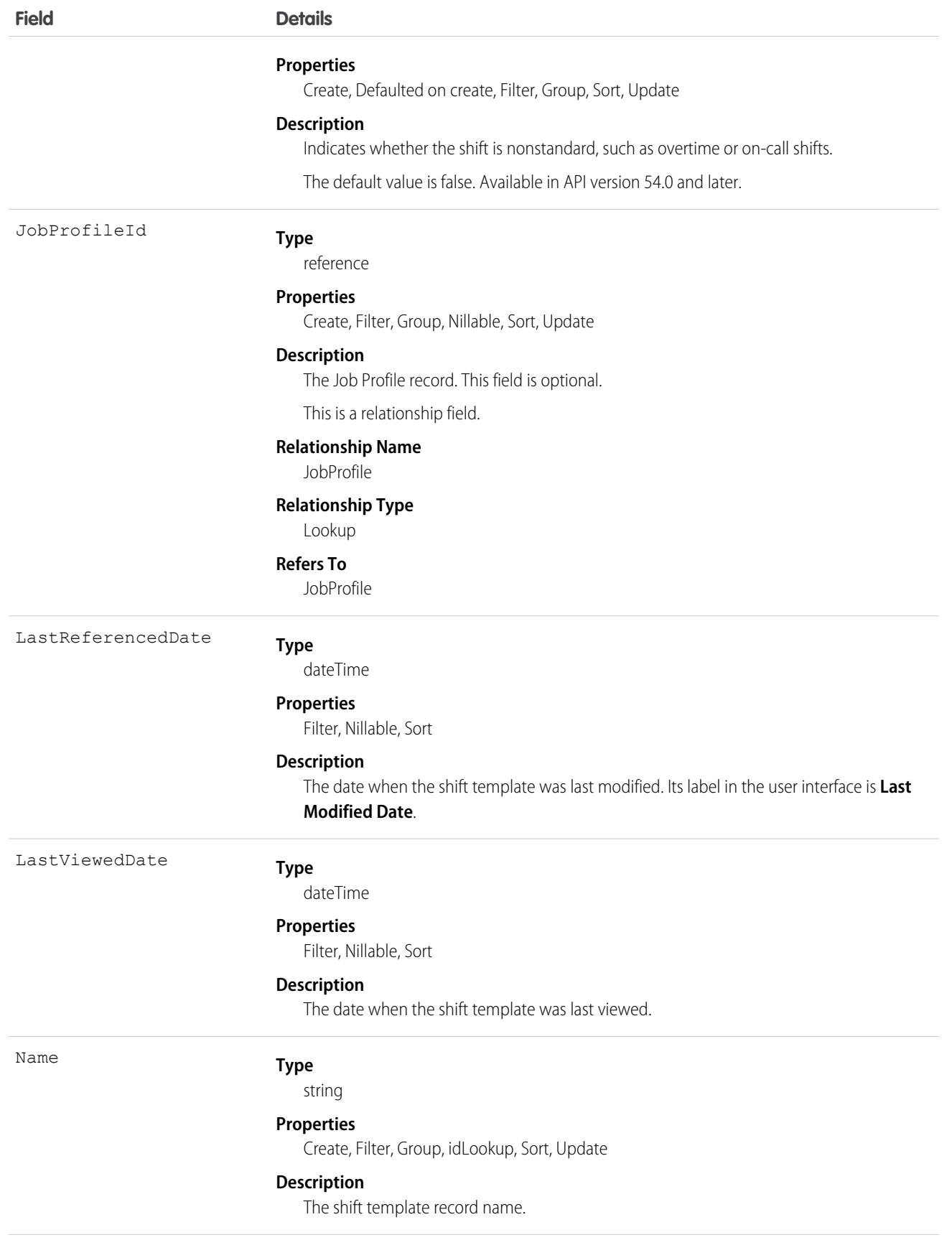

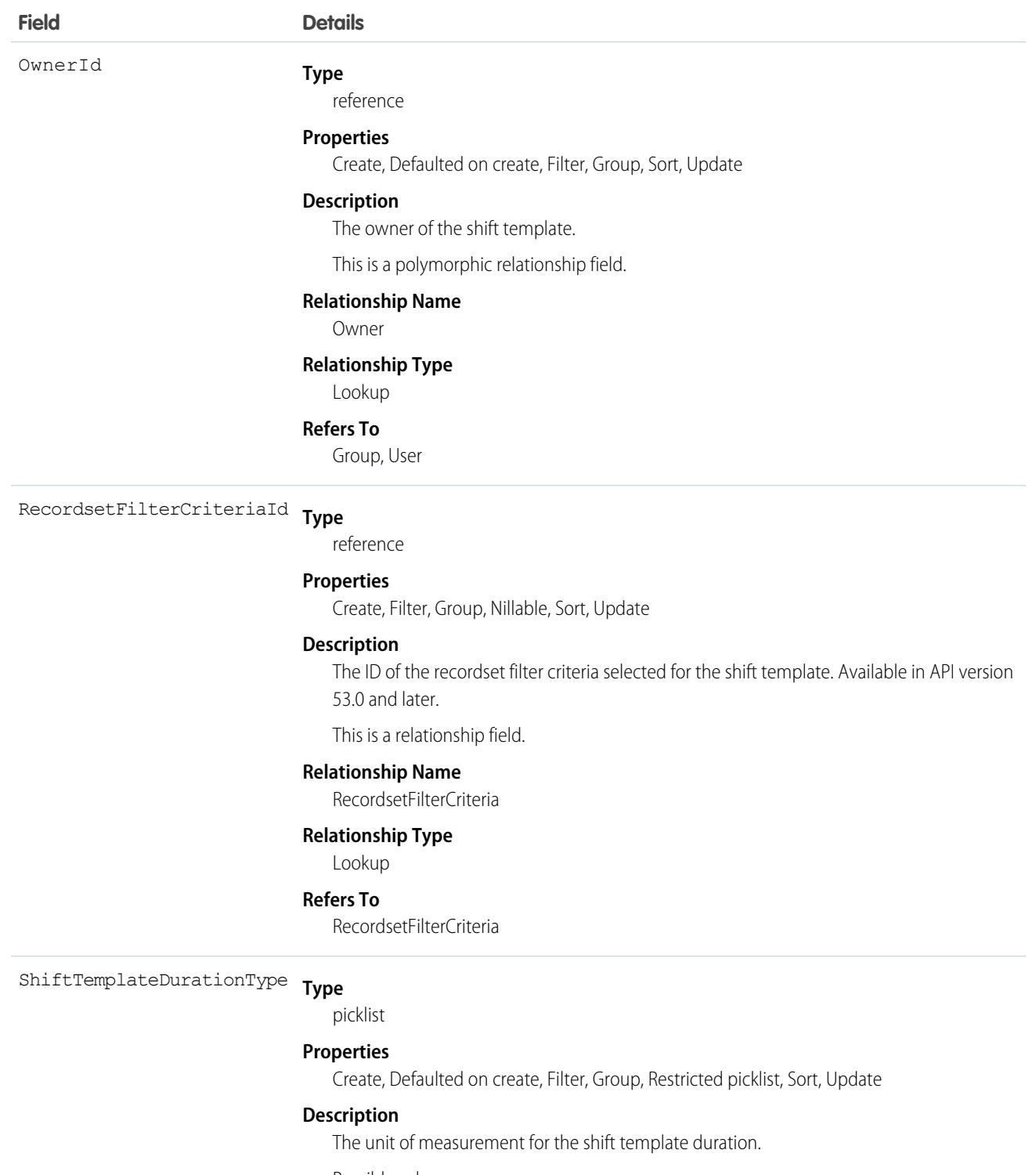

Possible values are:

- **•** H—Hours
- **M—Minutes**

The default value is H.

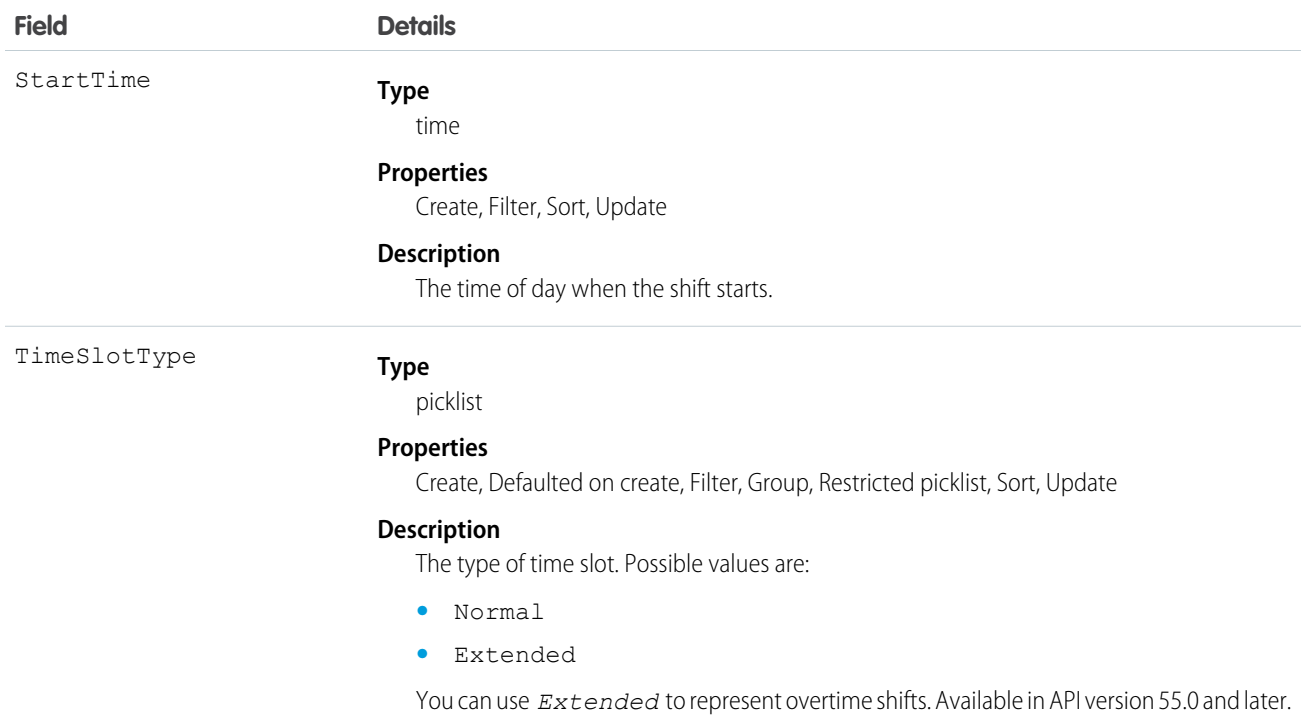

#### Associated Objects

This object has the following associated objects. If the API version isn't specified, they're available in the same API versions as this object. Otherwise, they're available in the specified API version and later.

### **ShiftTemplateOwnerSharingRule**

Sharing rules are available for the object.

# **ShiftTemplateShare**

Sharing is available for the object.

#### **ShiftTemplateChangeEvent**

Change Data Capture events are available for the object. Available in API version 54.0 and later.

## Shipment

Represents the transport of inventory in field service or a shipment of order items in Order Management.

#### Supported Calls

create(), delete(), describeLayout(), describeSObjects(), getDeleted(), getUpdated(), query(), retrieve(), search(), undelete(), update(), upsert()

#### Special Access Rules

At least one of these features must be enabled:

- **•** Order Management
- **•** Field Service

## Field Service Developer Guide **Field Service Object References**

- **•** B2B Commerce
- **•** Health Cloud Visit Inventory
- **•** Consumer Goods Cloud Retail Execution

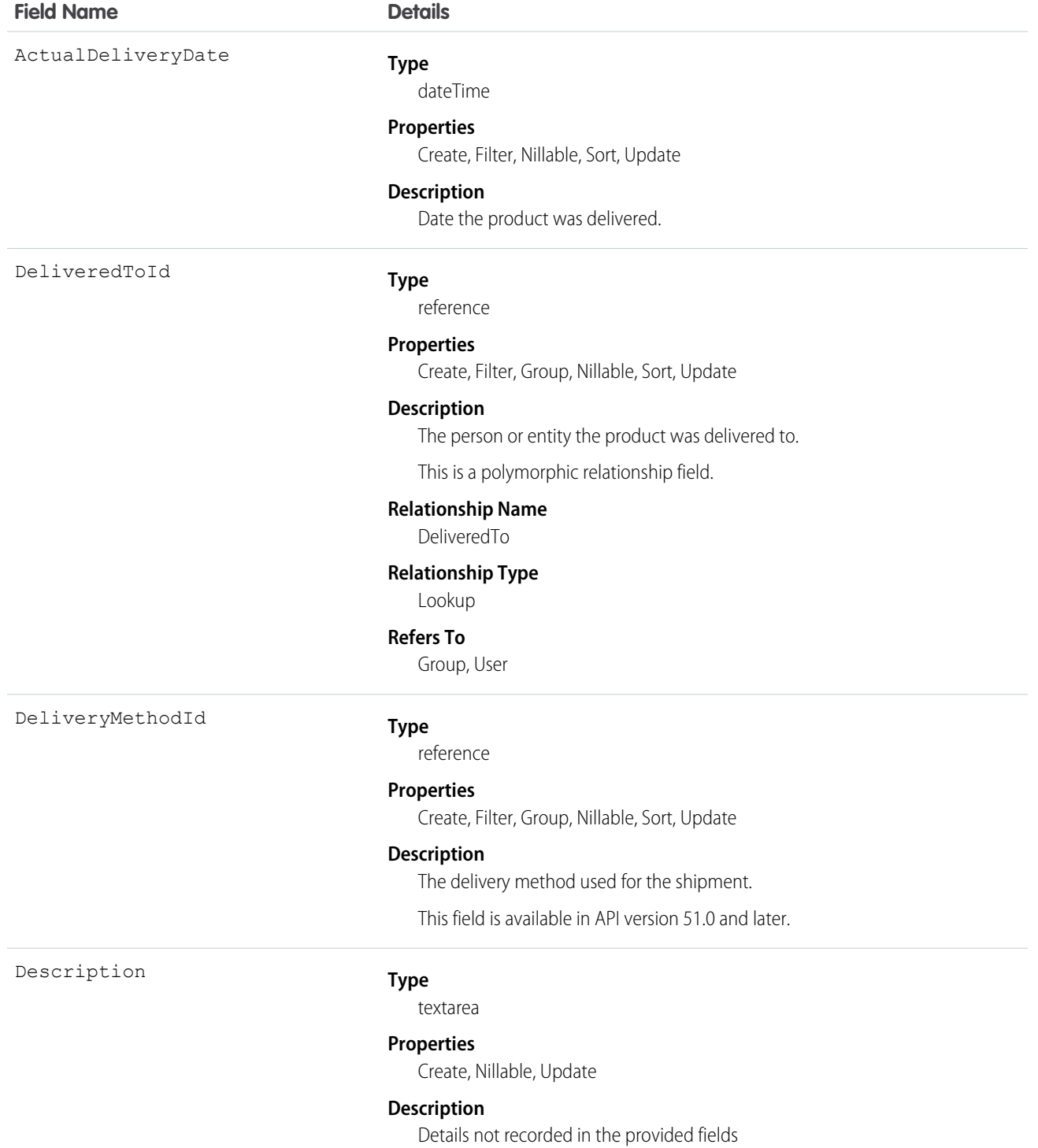

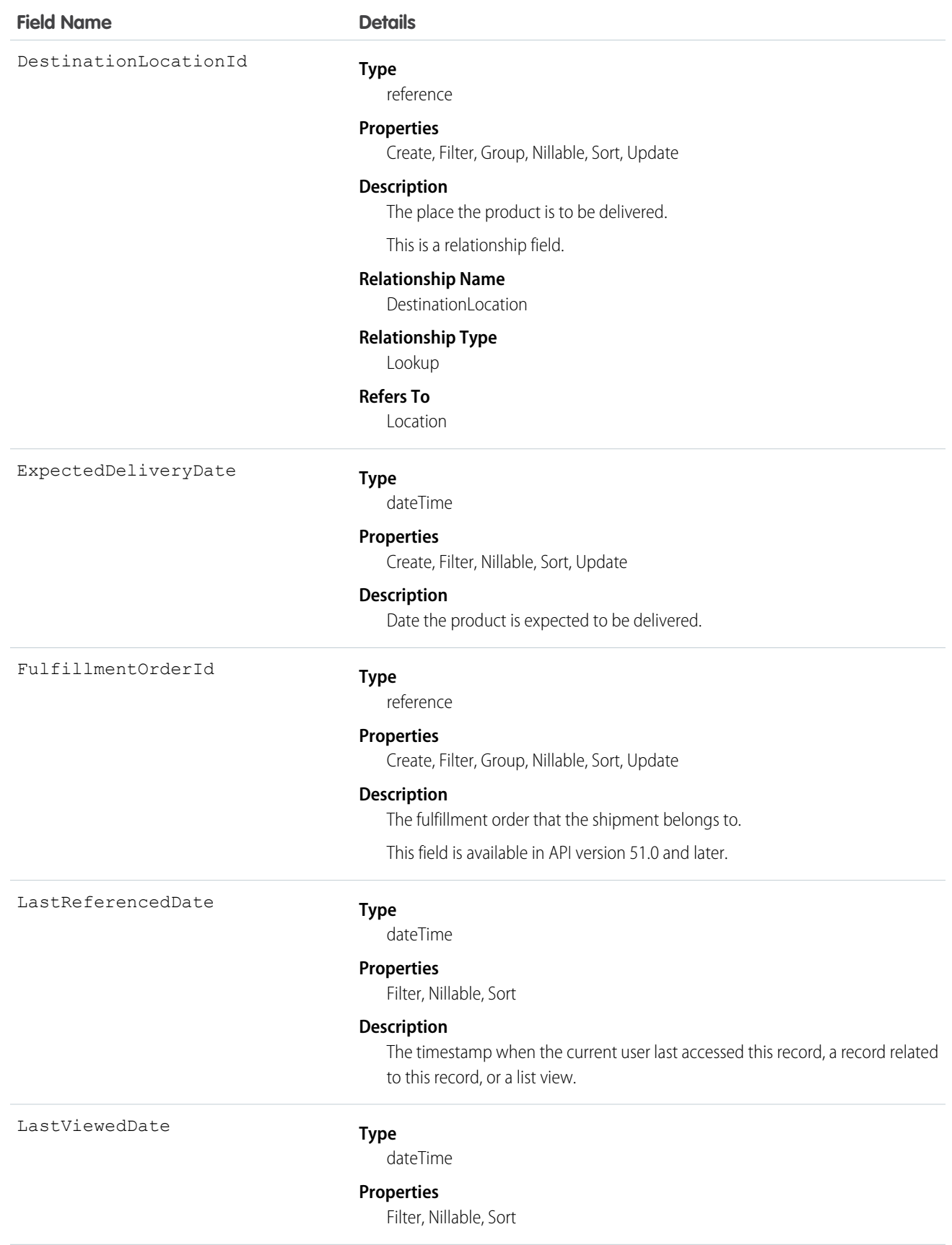

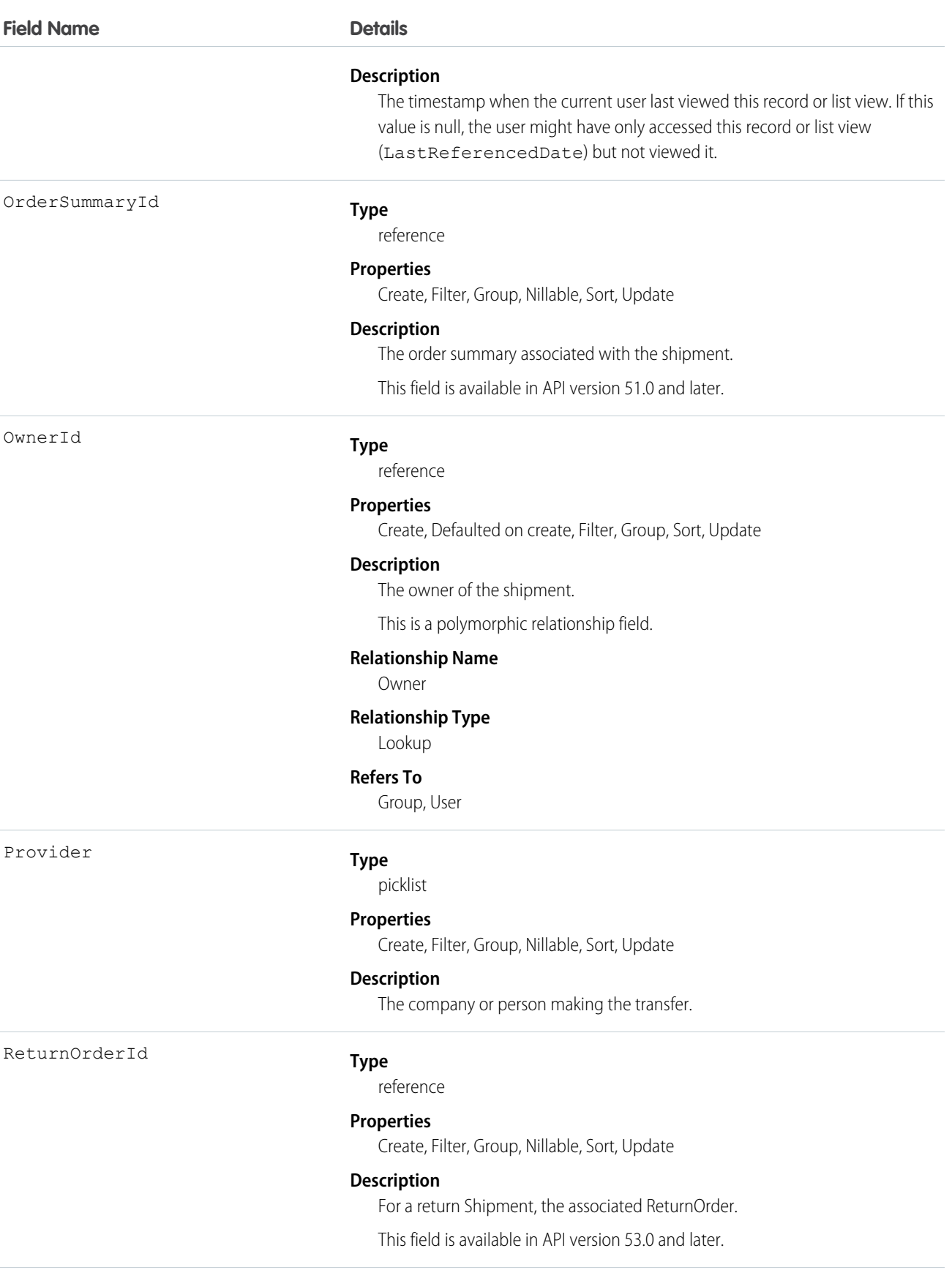

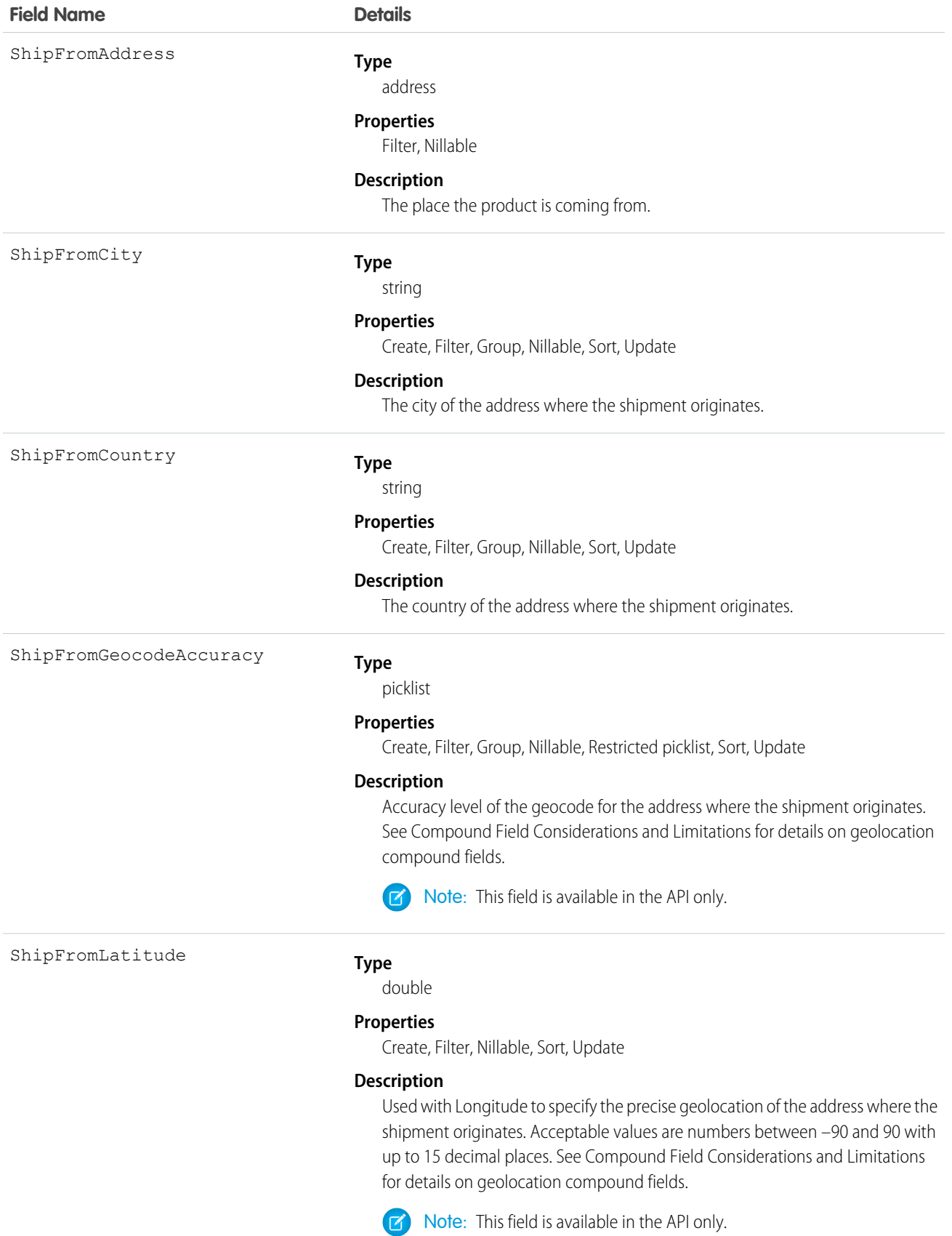

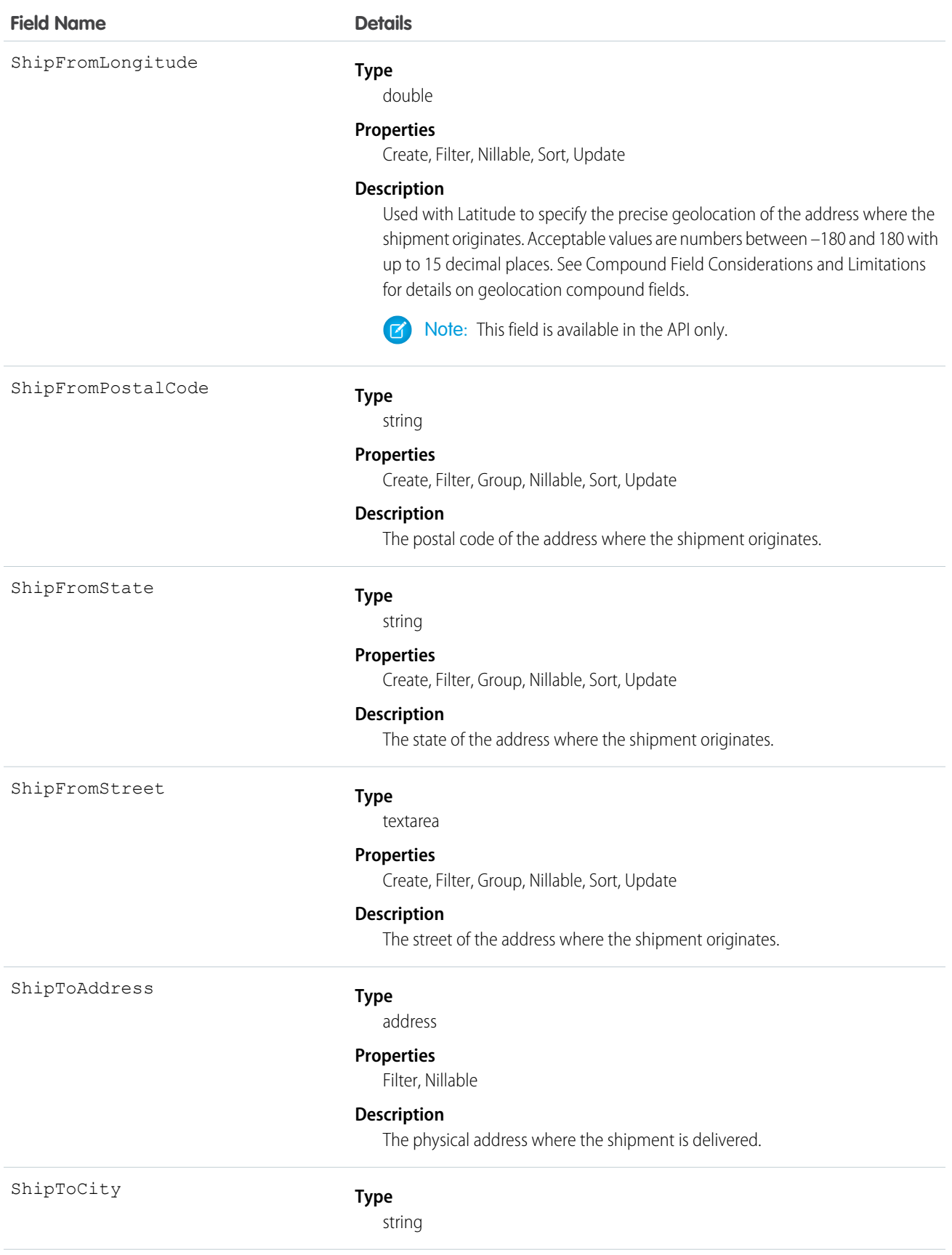

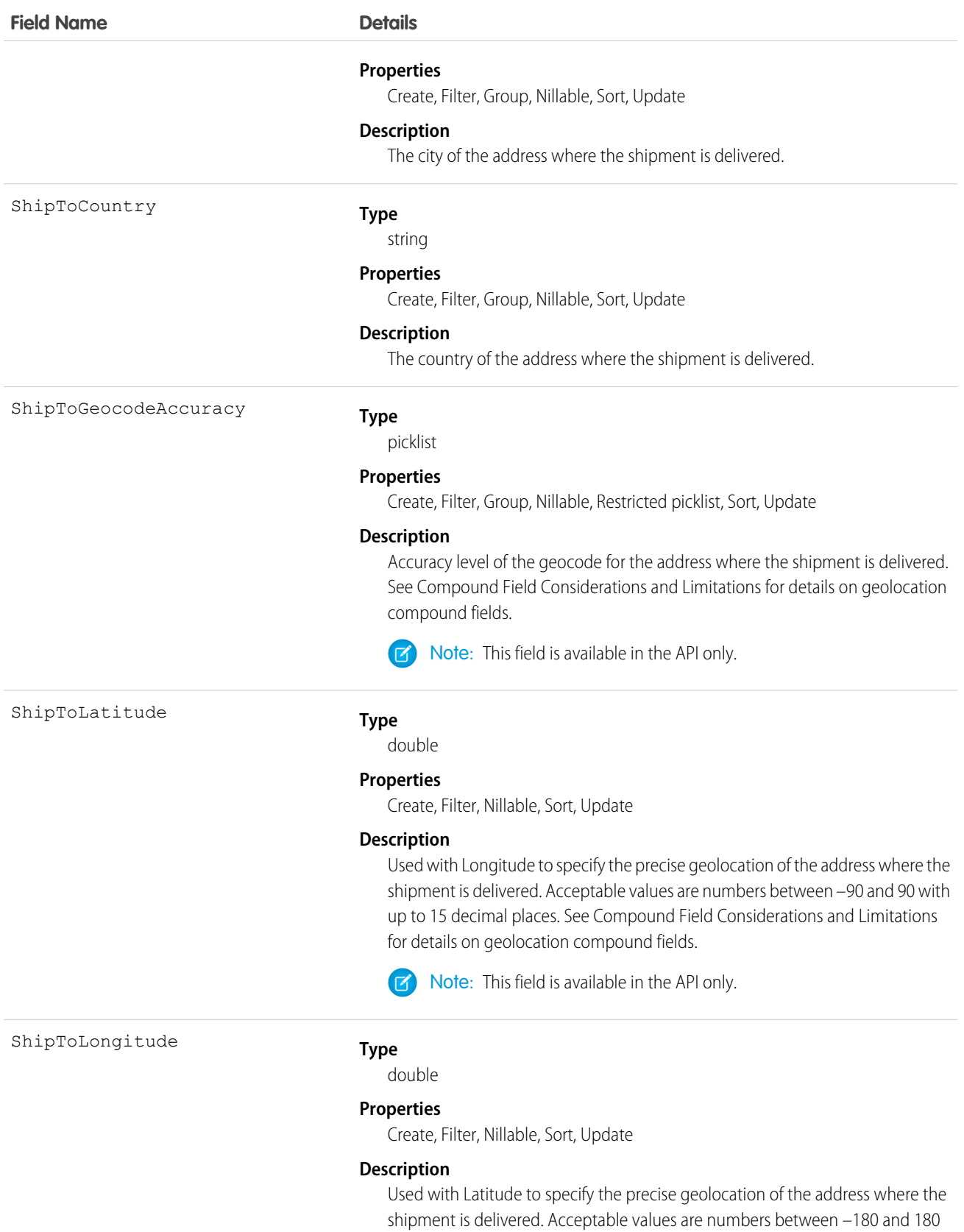

300

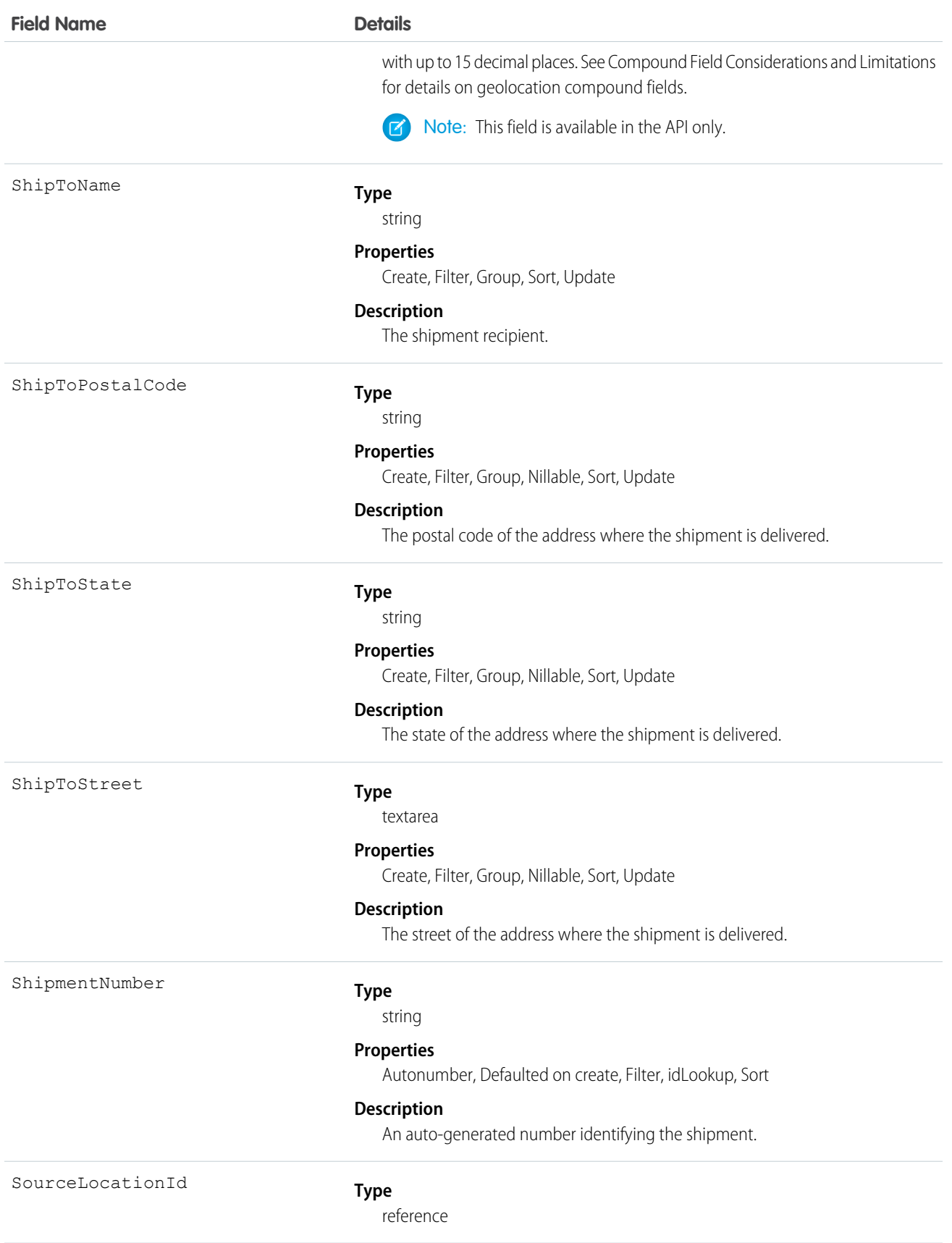

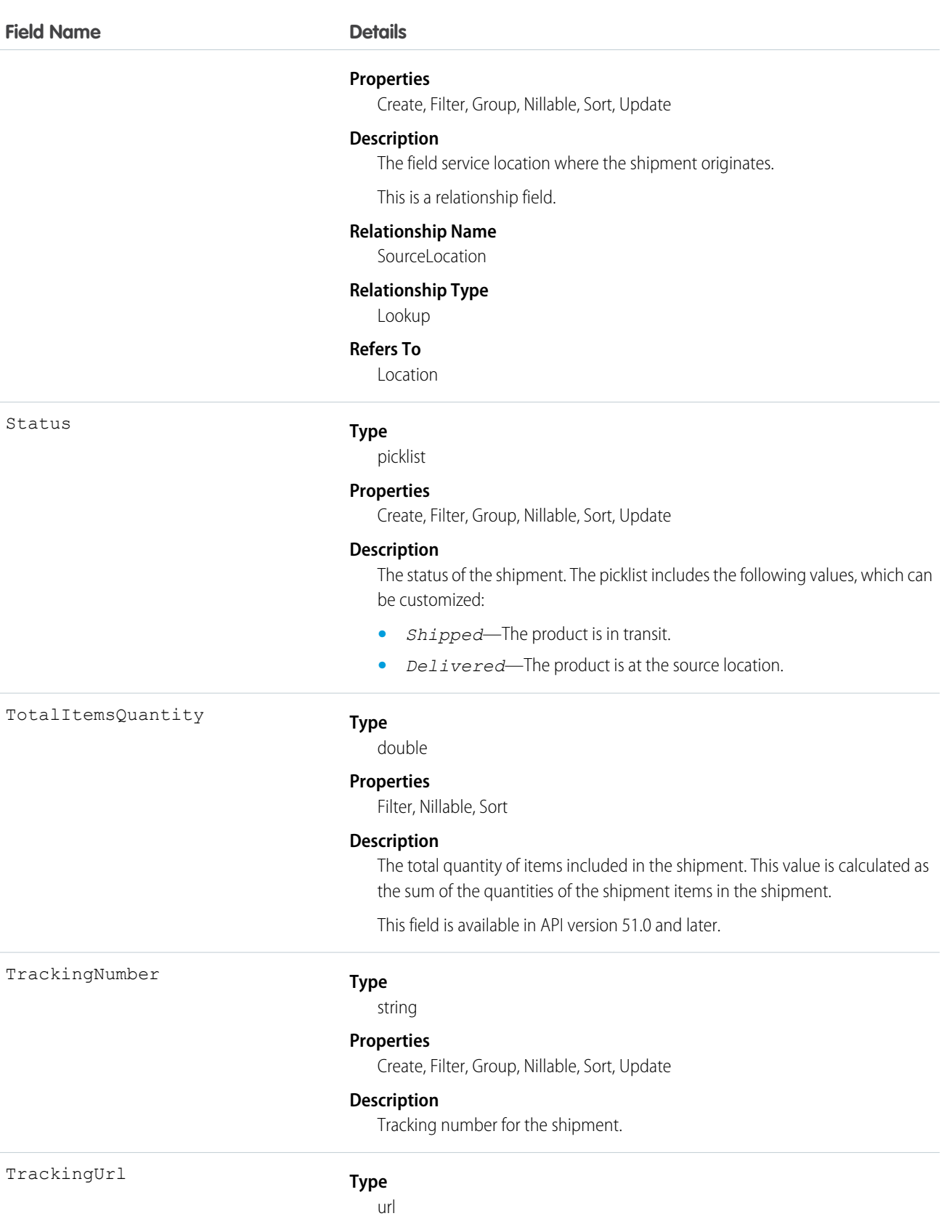

#### **Field Name Details**

#### **Properties**

Create, Filter, Group, Nillable, Sort, Update

#### **Description**

URL of website used for tracking the shipment.

#### Associated Objects

This object has the following associated objects. If the API version isn't specified, they're available in the same API versions as this object. Otherwise, they're available in the specified API version and later.

#### **ShipmentChangeEvent (API version 48.0)**

Change events are available for the object.

#### **ShipmentFeed**

Feed tracking is available for the object.

#### **ShipmentHistory**

History is available for tracked fields of the object.

#### **ShipmentOwnerSharingRule**

Sharing rules are available for the object.

#### **ShipmentShare**

Sharing is available for the object.

#### Skill

Represents a category or group of Chat users or service resources in Field Service or Workforce Engagement. This object is available in API version 24.0 and later.

Note: For information about WDC skills on a user's profile, see the ProfileSkill topic.  $\boldsymbol{\beta}$ 

#### Supported Calls

```
create(), describeSObjects(), query(), retrieve(), update(), upsert()
```
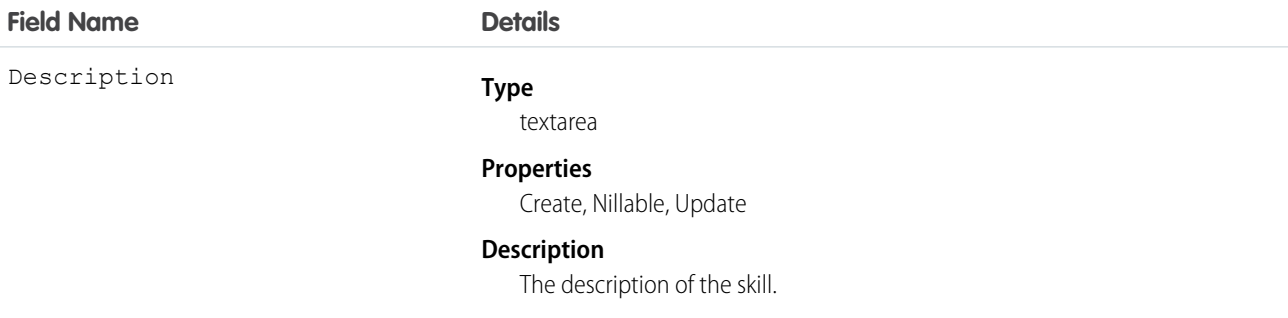

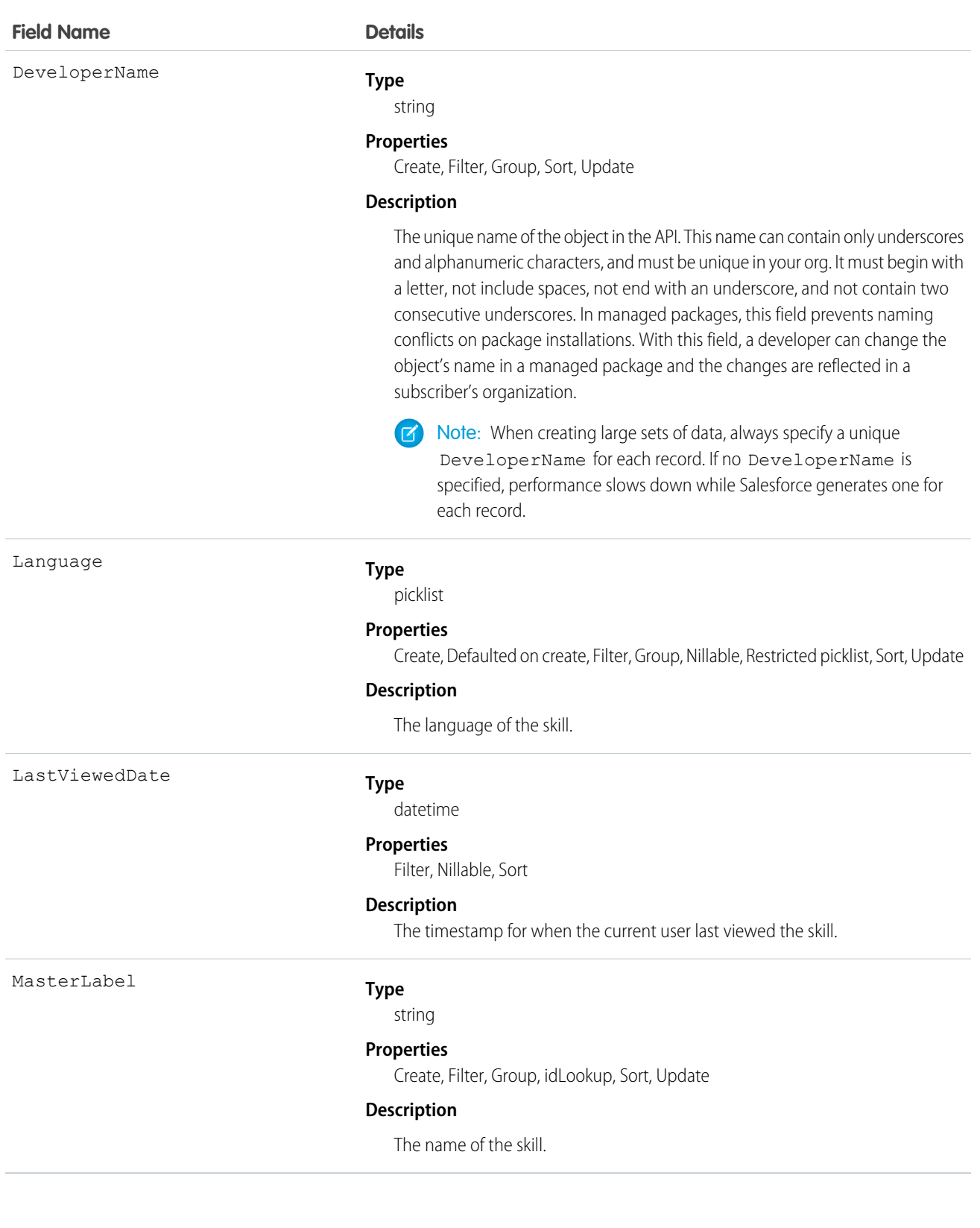

#### Usage

#### **Chat**

Use this object to assign Chat users to groups based on their abilities. The skills associated with a LiveChatButton determine which agents receive chat requests that come in through that button.

#### **Field Service**

Use this object to track certifications and areas of expertise in your workforce. After you create a skill, you can:

- **•** Assign it to a service resource via the Skills related list on the resource's detail page. When you assign a skill to a service resource, you can specify their skill level and the duration of the skill.
- Add it as a required skill via the Skill Requirements related list on any work type, work order, or work order line item. When you add a required skill to a work record, you can specify the skill level.

#### **Workforce Engagement**

Use this object to specify areas of expertise in your workforce. After you create a skill, you can:

- Assign it to a service resource via the Skills related list on the resource's detail page.
- **•** Add it as a required skill via the Skill Requirements related list on a job profile.

## **SkillRequirement**

Represents a skill that is required to complete a particular task in Field Service, Salesforce Scheduler, or Workforce Engagement. Skill requirements can be added to work types, work orders, and work order line items in Field Service and Lightning Scheduler, or to job profiles in Workforce Engagement. This object is available in API version 38.0 and later. You also can add skill requirements to work items in Omni-Channel skills-based routing using API version 42.0 and later.

## Supported Calls

```
create(), delete(), describeLayout(), describeSObjects(), getDeleted(), getUpdated(), query(),
retrieve(), search(), update(), upsert()
```
## Special Access Rules

If you want to use SkillRequirement for Field Service use cases, then Field Service must be enabled.

If you want to use SkillRequirement only for Omni-Channel skills-based routing use cases, then you don't need Field Service to be enabled.

If you want to use SkillRequirement for Workforce Engagement use cases, then Workforce Engagement must be enabled.

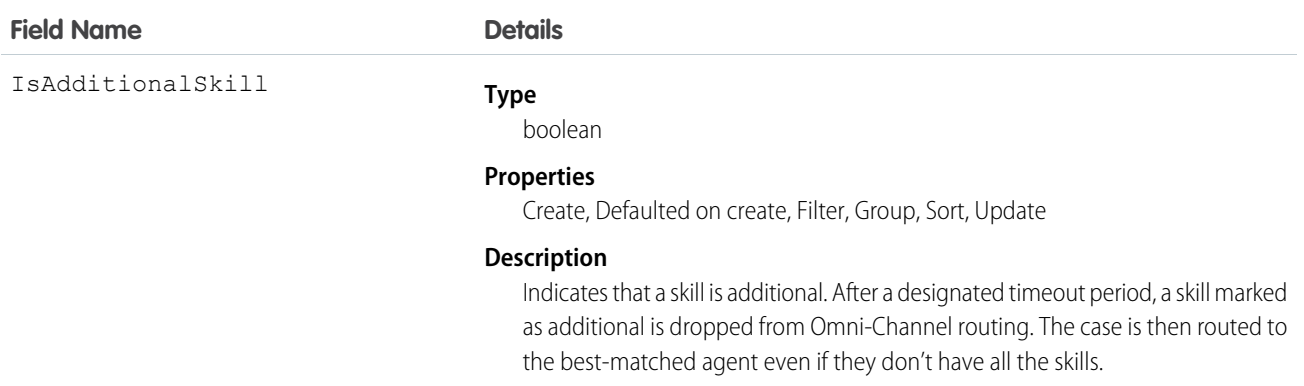

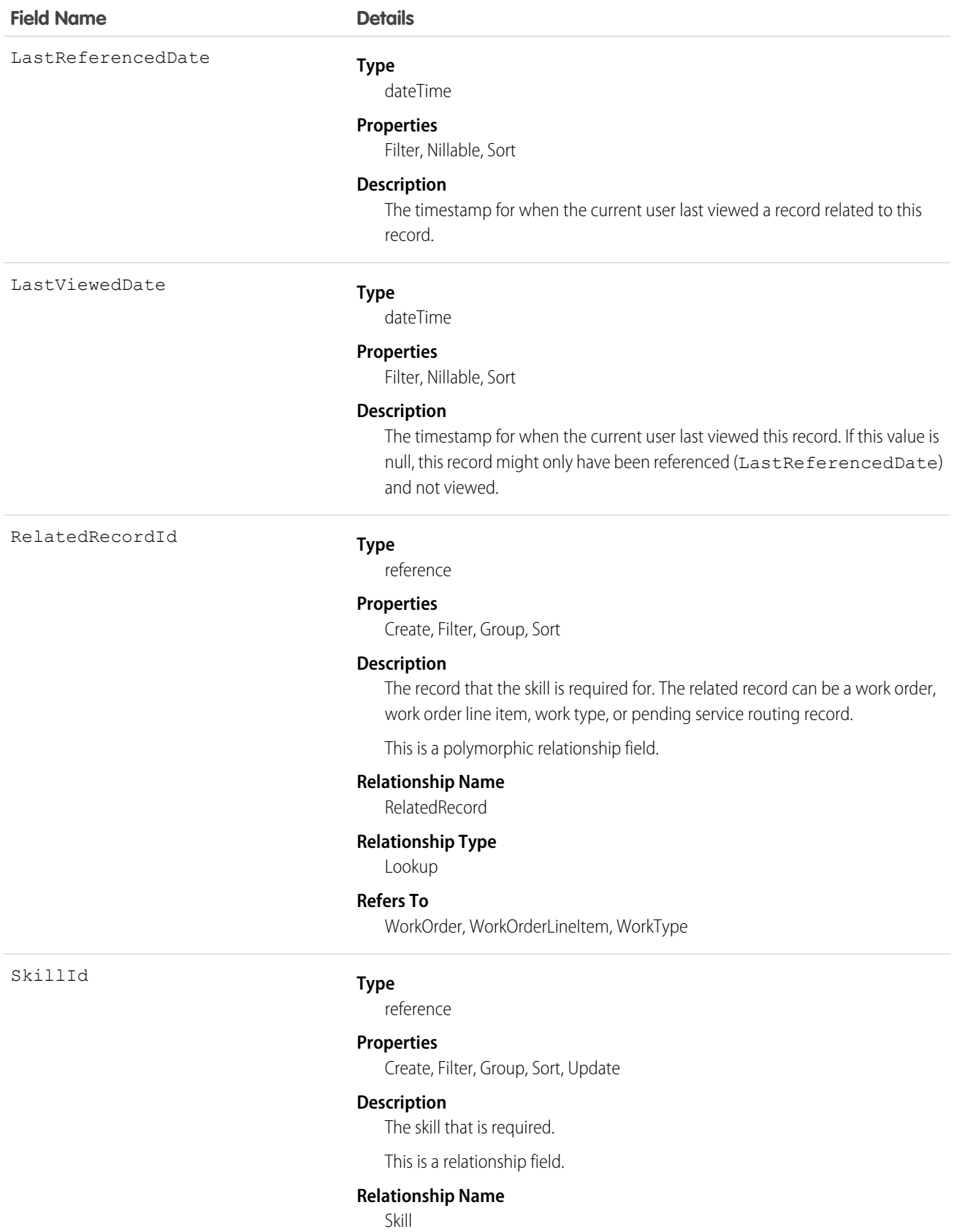

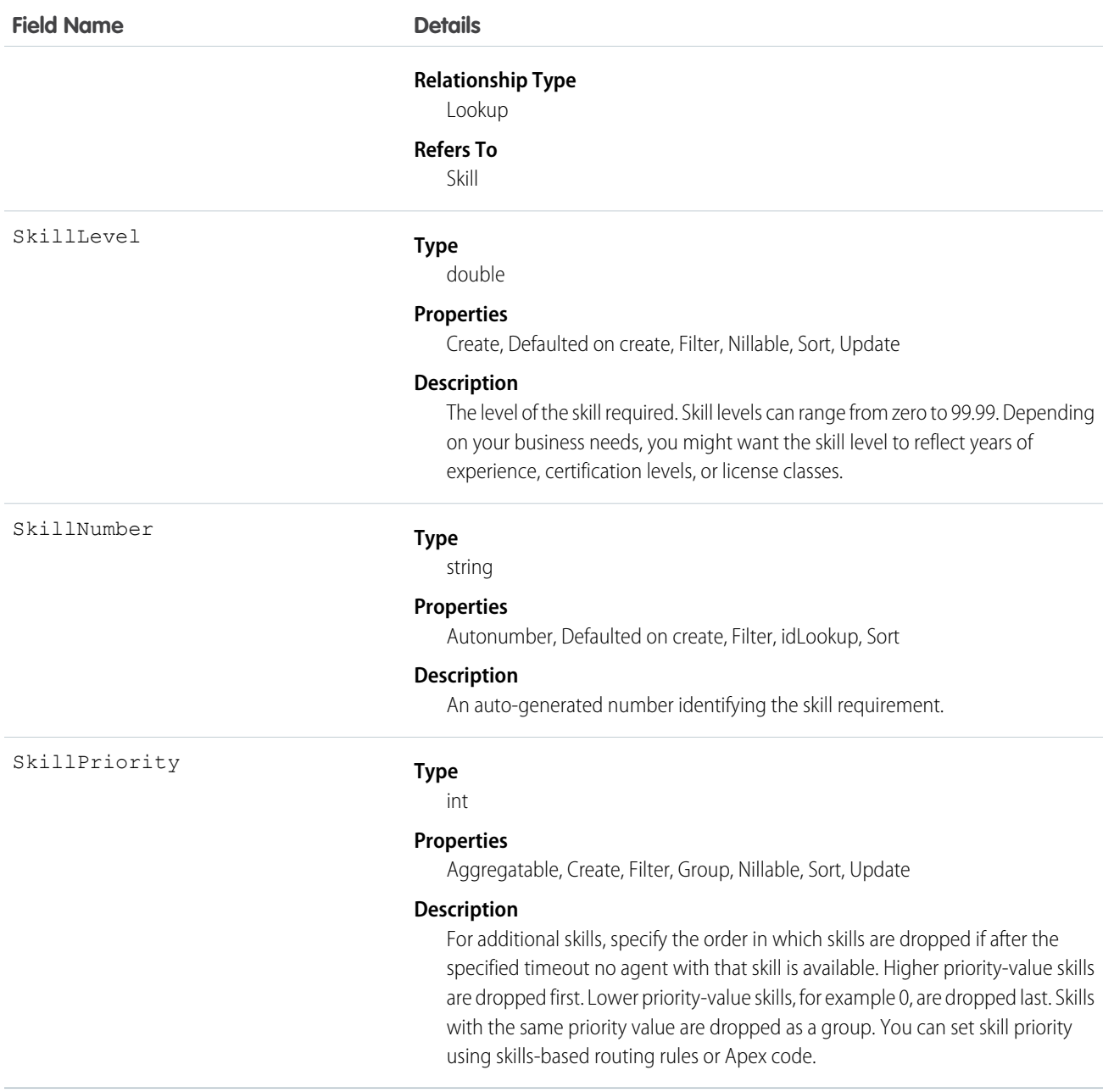

#### Usage

## **Field Service**

Skill requirements help dispatchers assign work orders to service resources with the proper expertise. You can still assign a work order, work order line item, or related service appointment to a service resource that does not possess the specified skills, so skill requirements serve more as a suggestion than a rule.

Note: If you're using the Field Service managed package, use matching rules to ensure that appointments are only assigned to  $\bullet$ service resources who possess the skills listed on the parent work order.

If many of your work orders require the same skills, add skill requirements to work types to save time and keep your processes consistent. When you add a skill requirement to a work type, work orders and work order line items that use that type automatically inherit the skill

requirement. For example, if all annual maintenance visits for your Classic Refrigerator product require a Refrigerator Maintenance skill level of at least 50, add that skill requirement to the Annual Maintenance Visit work type. When you create a work order for a customer's annual fridge maintenance, applying that work type adds the skill requirement as well.

#### **Workforce Engagement**

Workforce Engagement uses skill requirements to assign shifts to agents who have the right skills. You can still assign shifts to service resources if they don't have those skills.

In an non-Omni workflow, create a scheduling rule that matches agents to shifts based on their skills and the job profile's skill requirements. Shift scheduling tools can then assign agents with the right skills.

#### Associated Objects

This object has the following associated objects. Unless noted, they are available in the same API version as this object.

#### **SkillRequirementFeed**

Feed tracking is available for the object.

#### **SkillRequirementHistory**

History is available for tracked fields of the object.

## **TimeSheet**

Represents a schedule of a service resource's time in Field Service or Workforce Engagement. This object is available in API v47.0 and later.

Time sheets are composed of time sheet entries, which typically track individual tasks like travel or asset repair.

#### Supported Calls

```
create(), delete(), describeLayout(), describeSObjects(), getDeleted(), getUpdated(), query(),
retrieve(), search(), undelete(), update(), upsert()
```
#### Special Access Rules

Field Service or Workforce Engagement must be enabled.

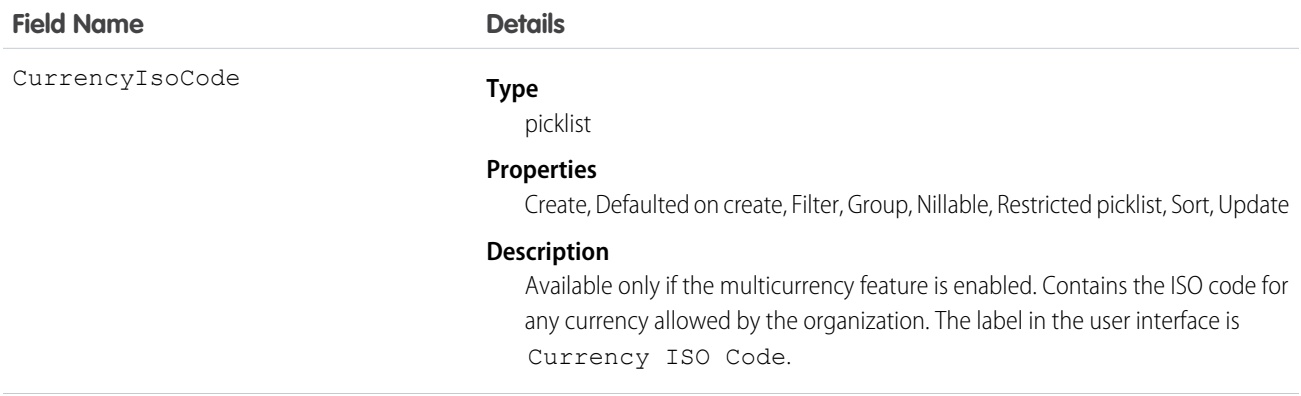

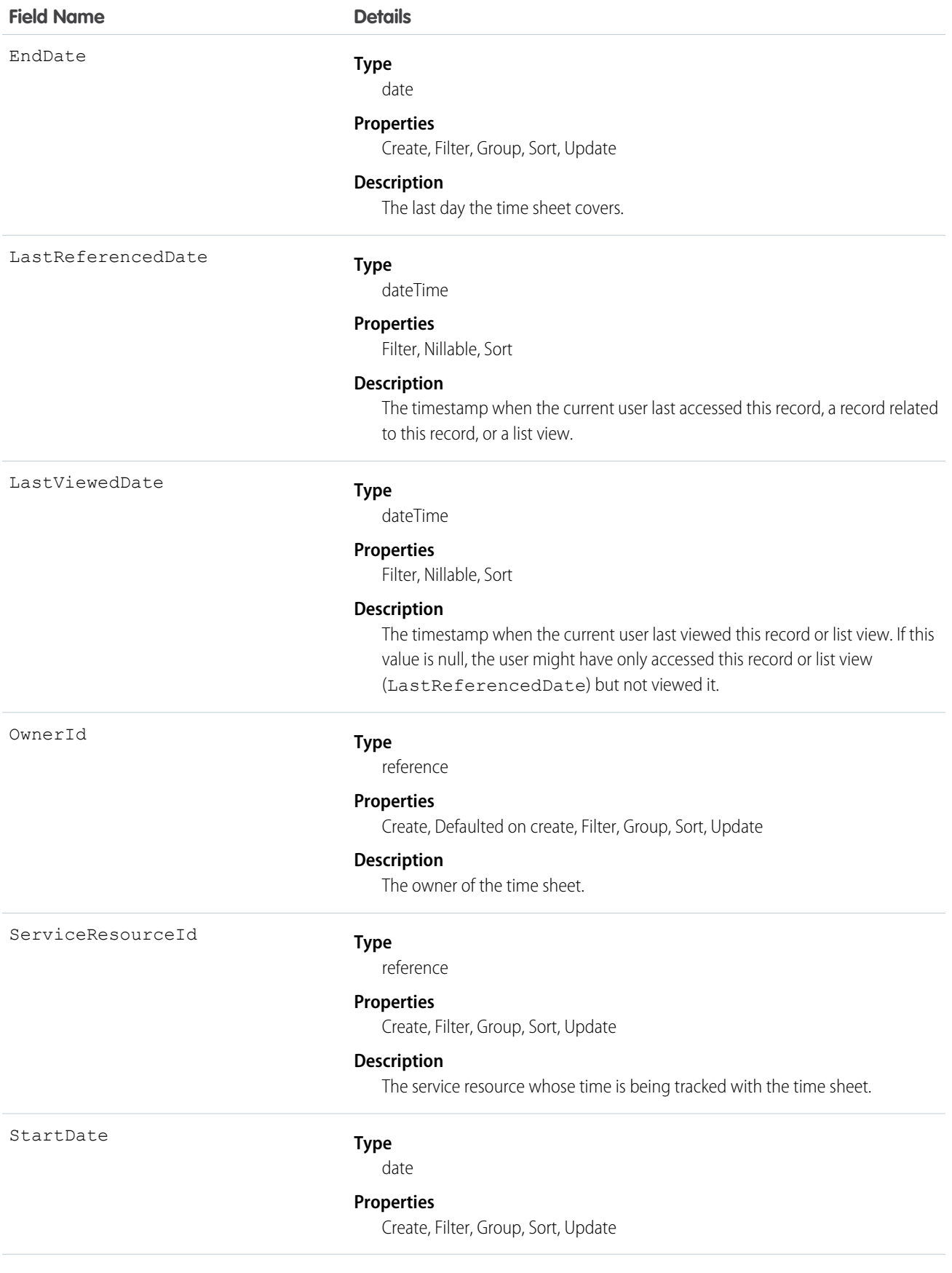

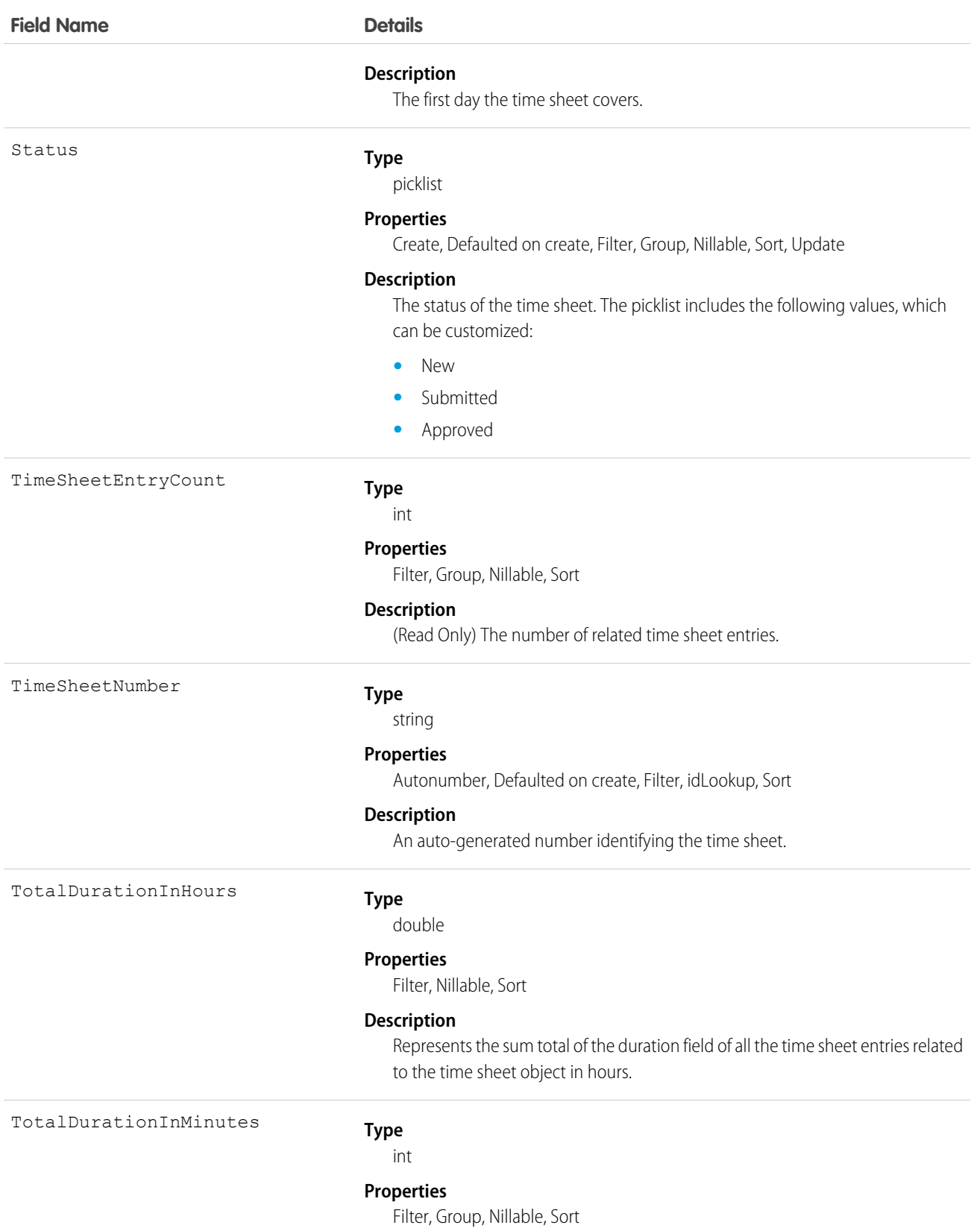

310

## **Field Name Details**

#### **Description**

Represents the sum total of the duration field of all the time sheet entries related to the time sheet object in minutes.

#### Associated Objects

This object has the following associated objects. Unless noted, they are available in the same API version as this object.

#### **TimeSheetChangeEvent (API version 48.0)**

Change events are available for the object.

#### **TimeSheetFeed**

Feed tracking is available for the object.

#### **TimeSheetHistory**

History is available for tracked fields of the object.

#### **TimeSheetOwnerSharingRule**

Sharing rules are available for the object.

#### **TimeSheetShare**

Sharing is available for the object.

## **TimeSheetEntry**

Represents a span of time that a service resource spends on a field service task. This object is available in API version 47.0 and later.

Time sheets are composed of time sheet entries. Time sheet entries typically track individual tasks like travel or asset repair.

#### Supported Calls

create(), delete(), describeLayout(), describeSObjects(), getDeleted(), getUpdated(), query(), retrieve(), search(), undelete(), update(), upsert()

#### Special Access Rules

Field Service must be enabled.

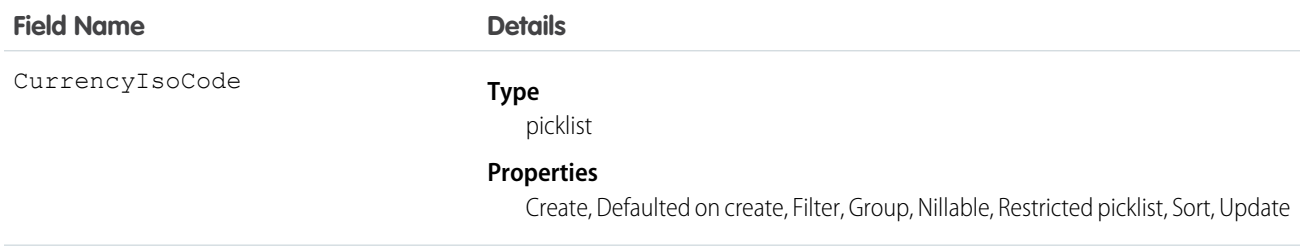

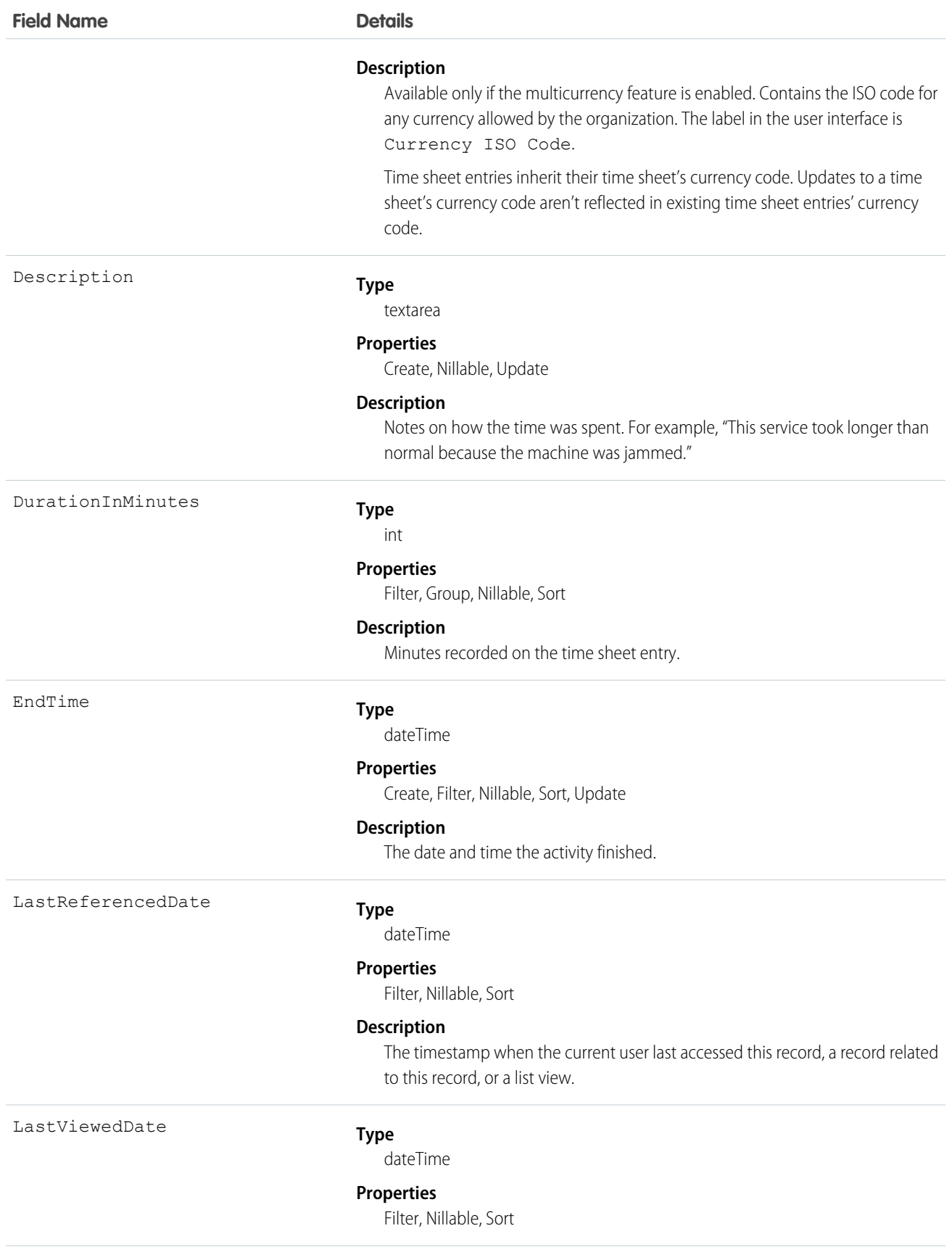

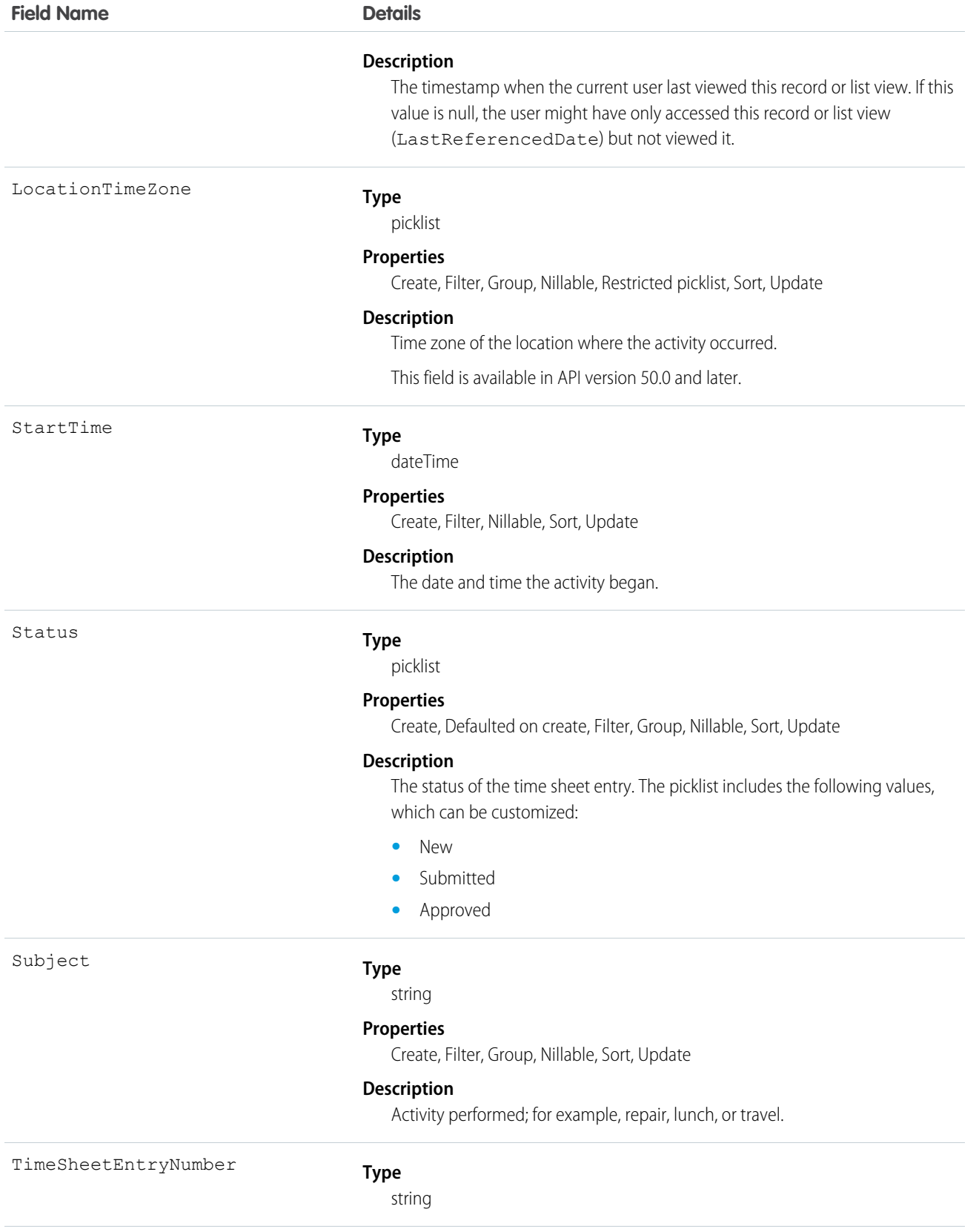

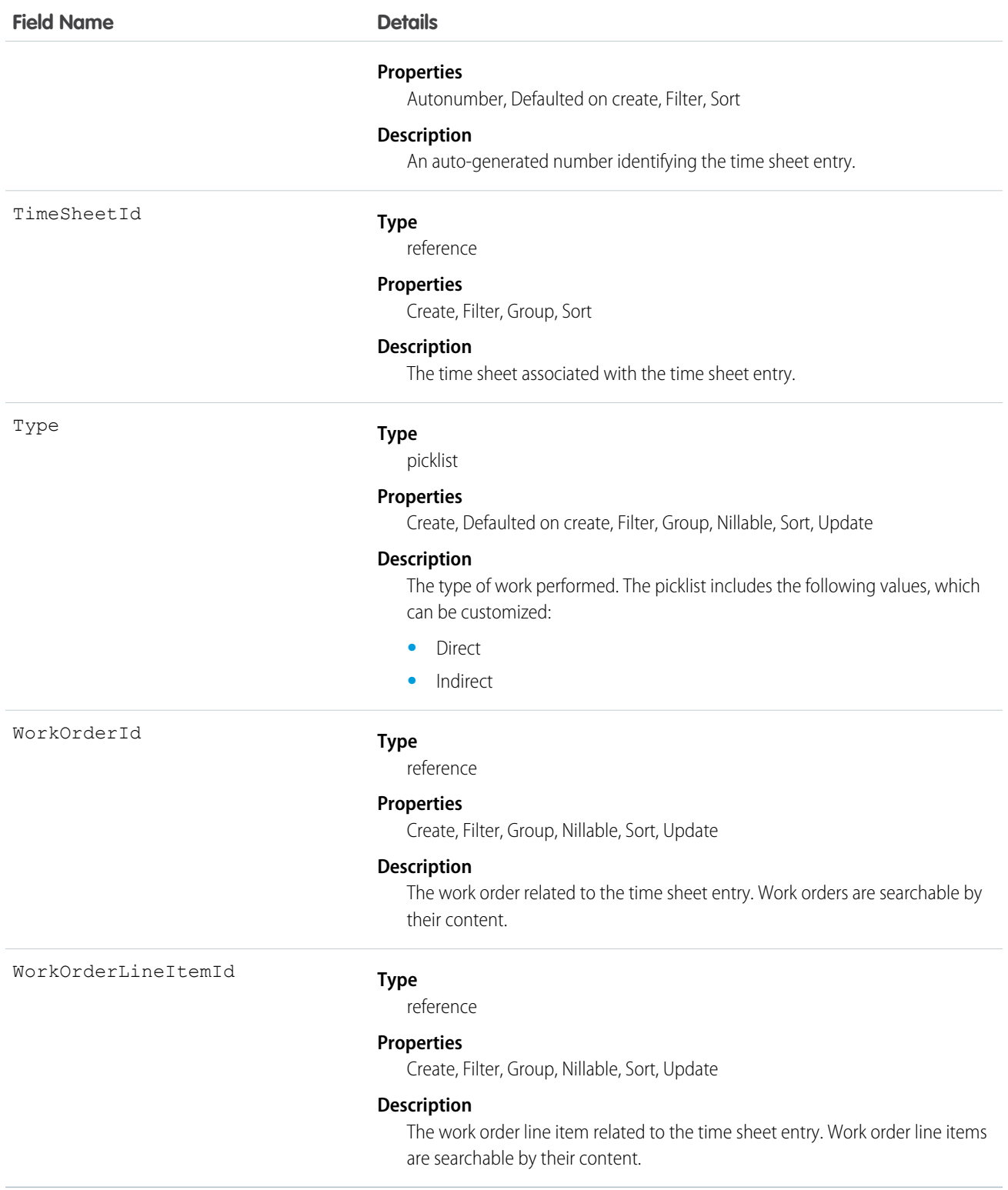

# Associated Objects

This object has the following associated objects. Unless noted, they are available in the same API version as this object.

#### **TimeSheetEntryChangeEvent (API version 48.0)**

Change events are available for the object.

#### **TimeSheetEntryFeed**

Feed tracking is available for the object.

#### **TimeSheetEntryHistory**

History is available for tracked fields of the object.

## **TimeSlot**

Represents a period of time on a specified day of the week during which work can be performed in Field Service, Salesforce Scheduler, or Workforce Engagement. Operating hours consist of one or more time slots. This object is available in API version 38.0 and later.

## Supported Calls

```
create(), delete(), describeLayout(), describeSObjects(), getDeleted(), getUpdated(), query(),
retrieve(), update(), upsert()
```
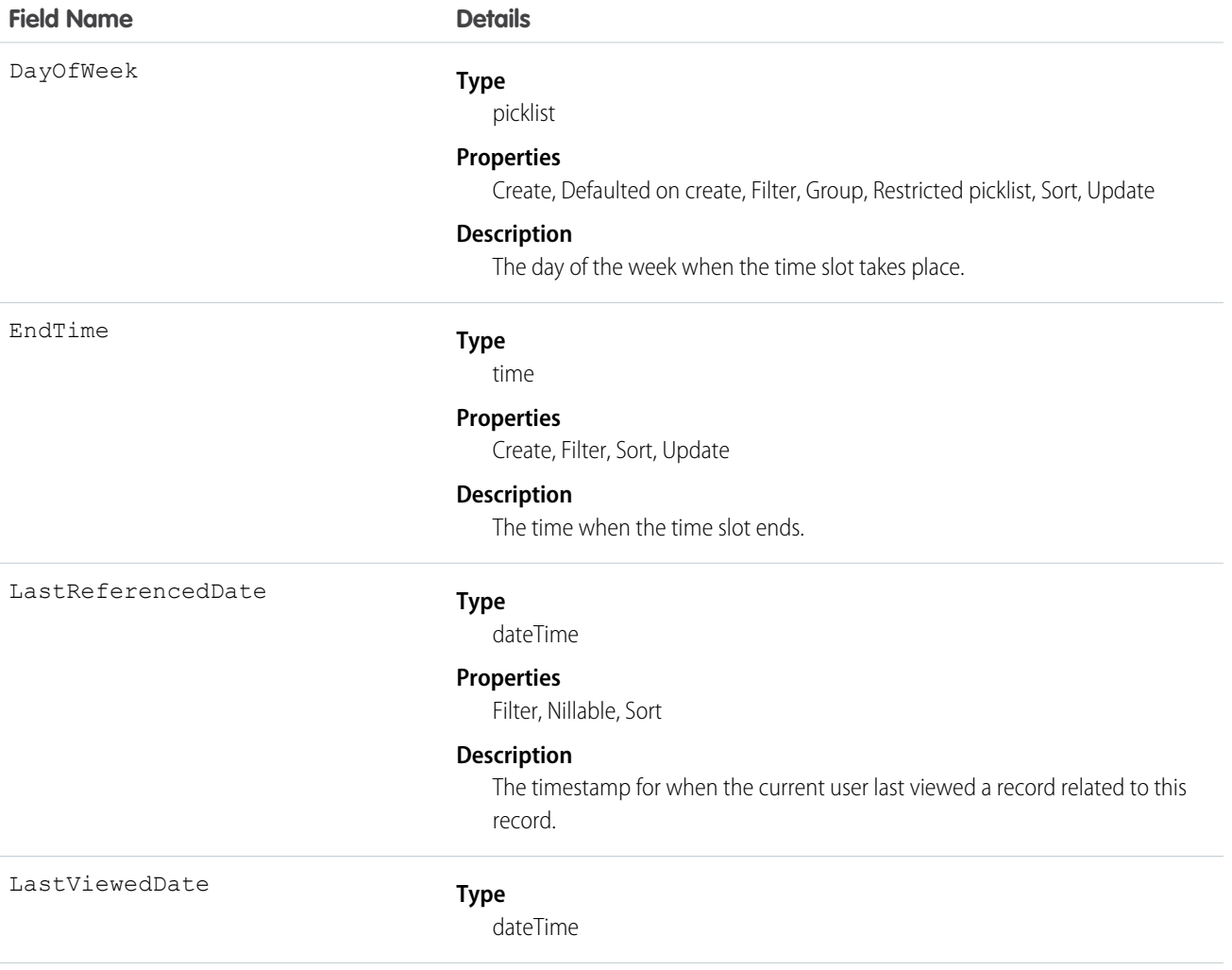

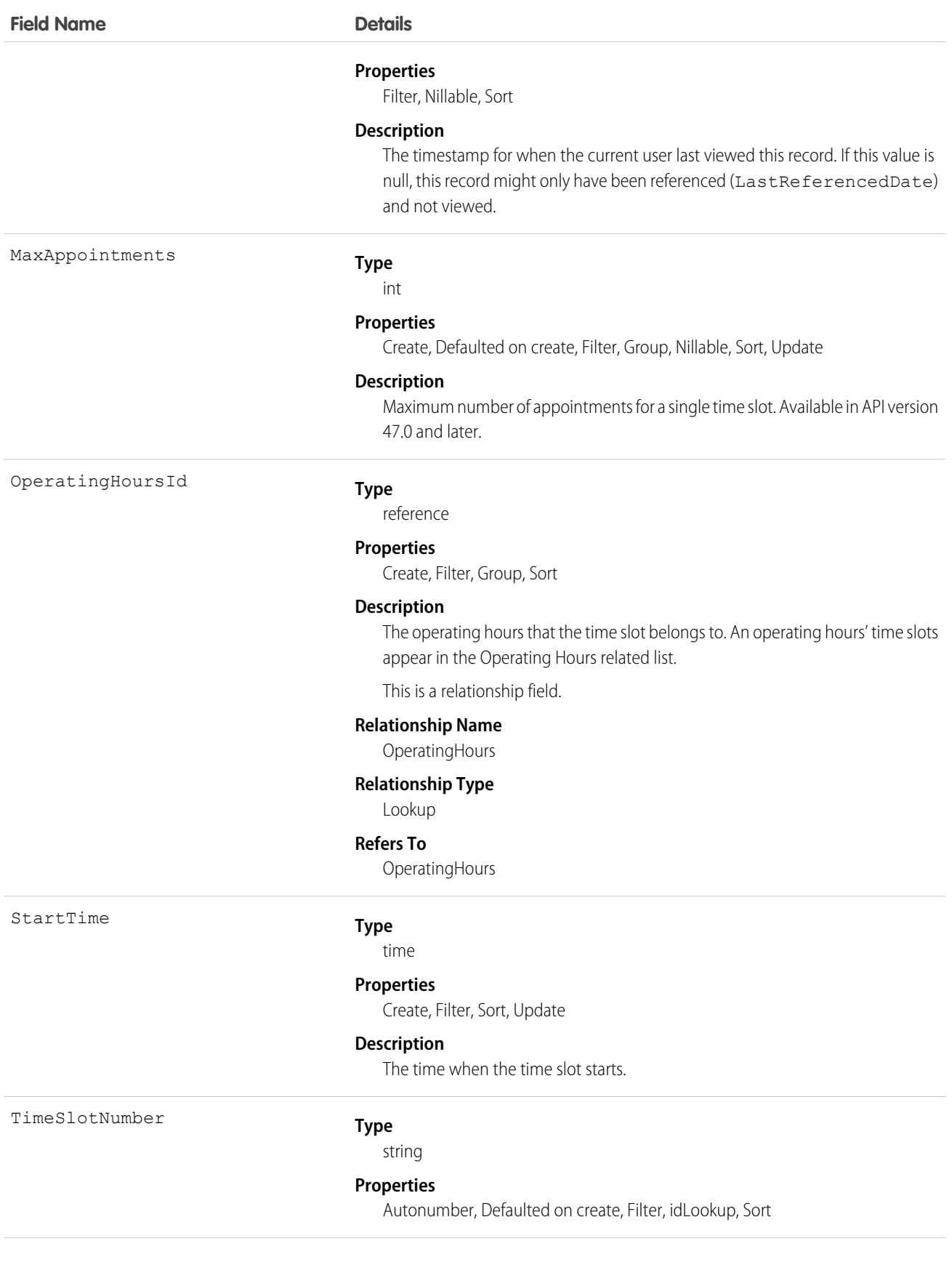

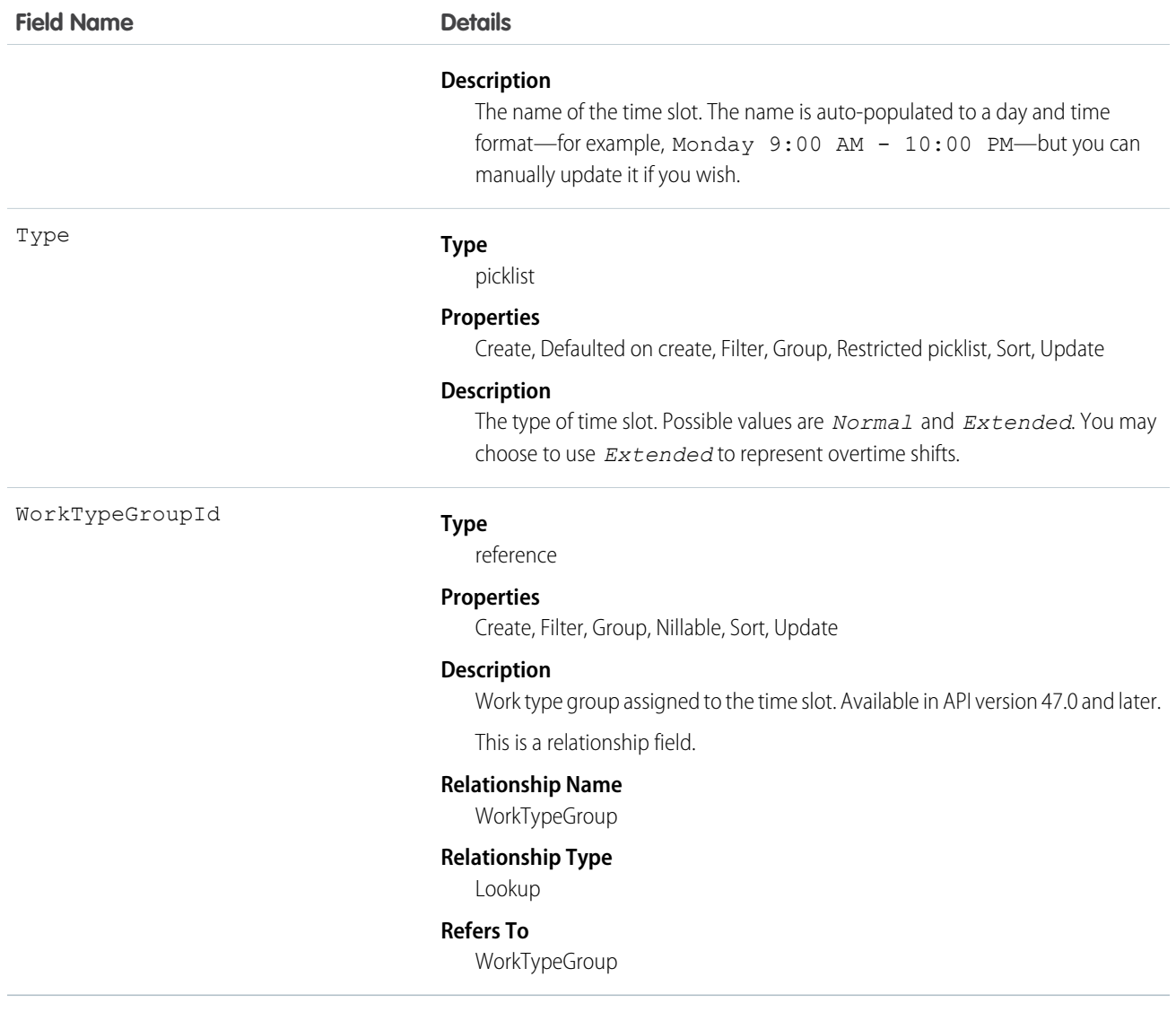

## Usage

Operating hours are composed of time slots, which indicate the hours of operation for a particular day. After you create operating hours, create time slots for each day. For example, if the operating hours should be 8 AM to 5 PM Monday through Friday, create five time slots, one per day. To reflect breaks such as lunch hours, create multiple time slots in a day: for example, *Monday 8:00 AM – 12:00 PM* and *Monday 1:00 PM – 5:00 PM*.

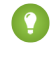

Tip: Time slots don't come with any built-in rules, but you can create Apex triggers that limit time slot settings in your org. For example, you may want to restrict the start and end times on time slots to half-hour increments, or to prohibit end times later than 8 PM.

## WarrantyTerm

Represents warranty terms defining the labor, parts, and expenses covered, along with any exchange options, provided to rectify issues with products. This object is available in API version 50.0 and later.

## Supported Calls

create(), delete(), describeLayout(), describeSObjects(), getDeleted(), getUpdated(), query(), retrieve(), search(), undelete(), update(), upsert()

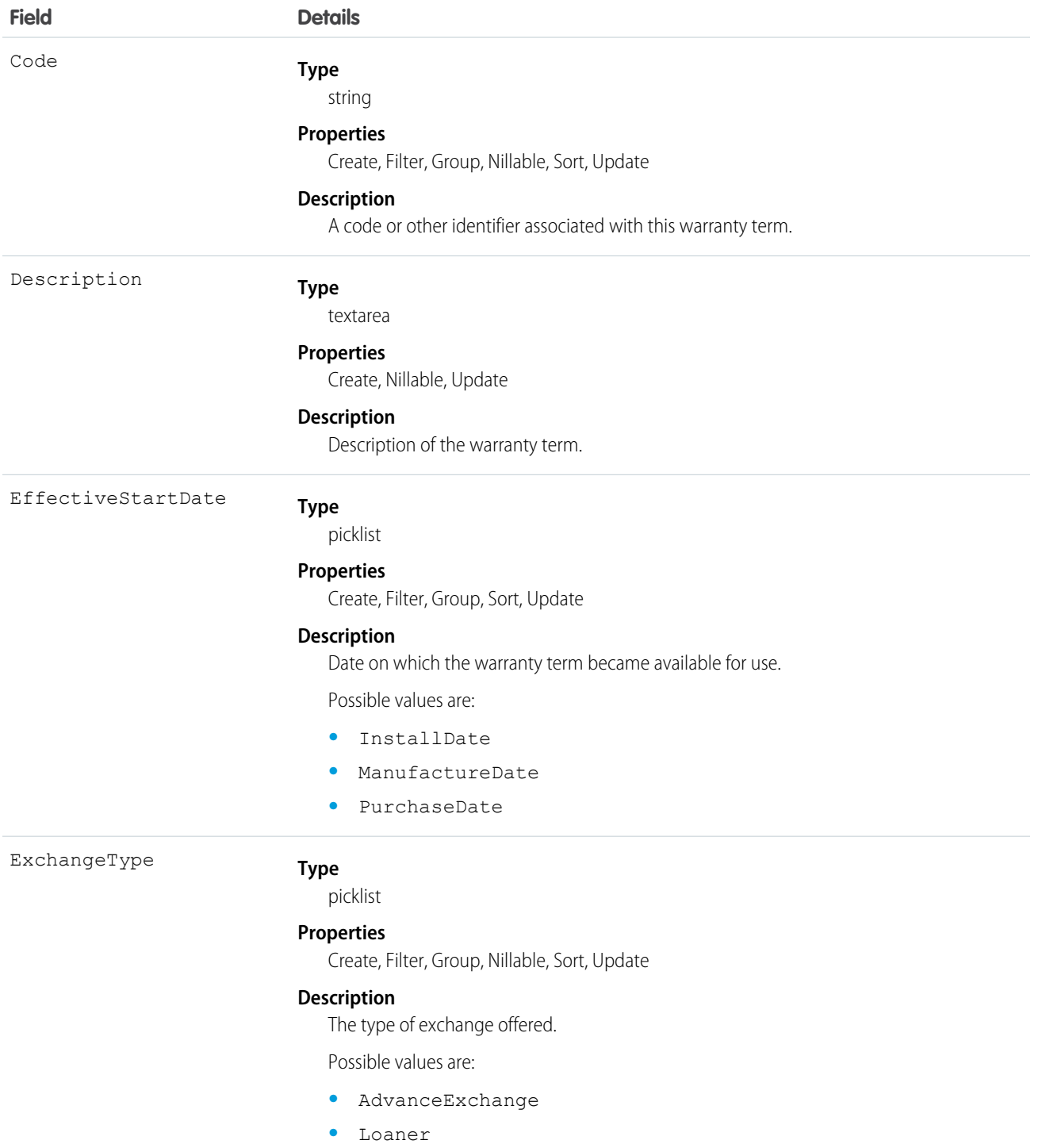

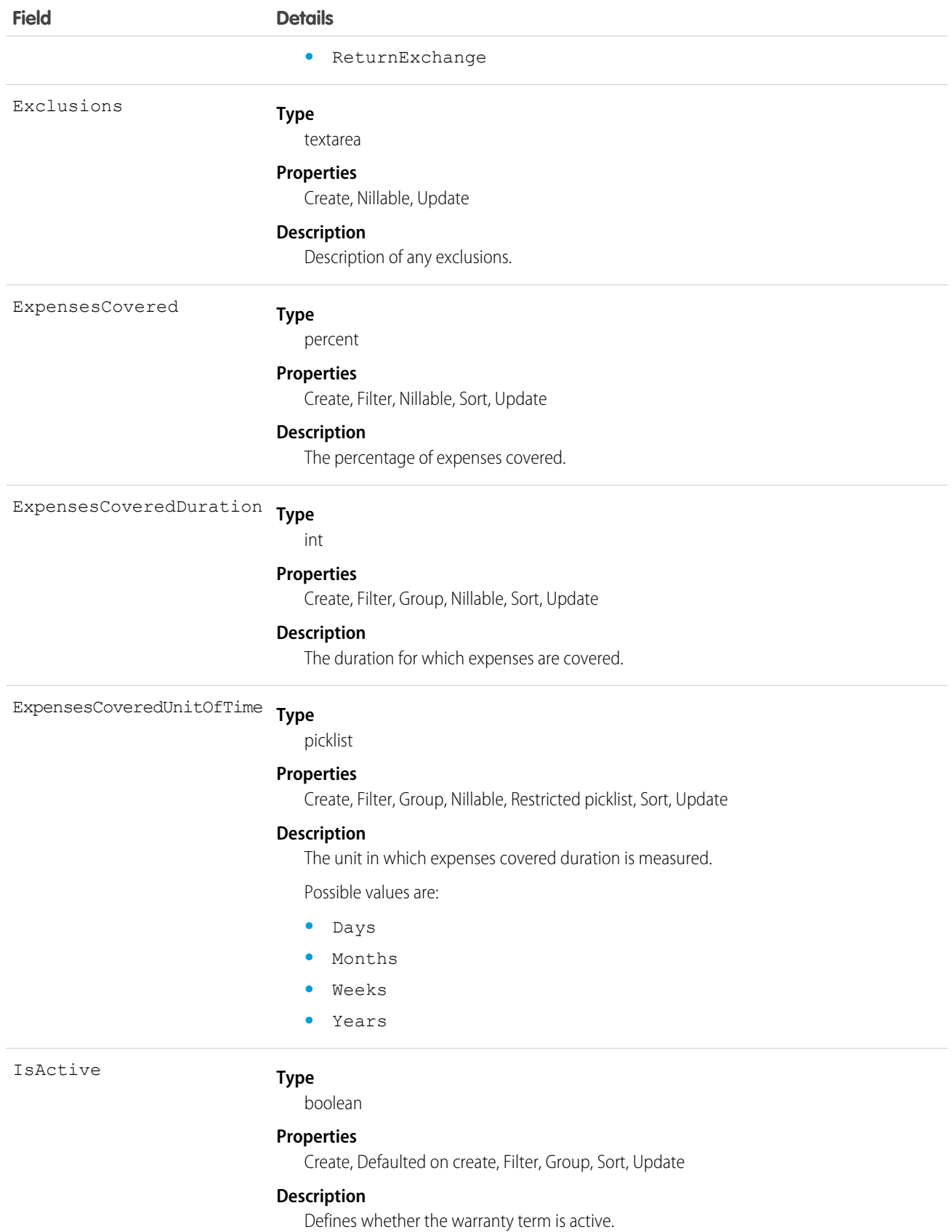

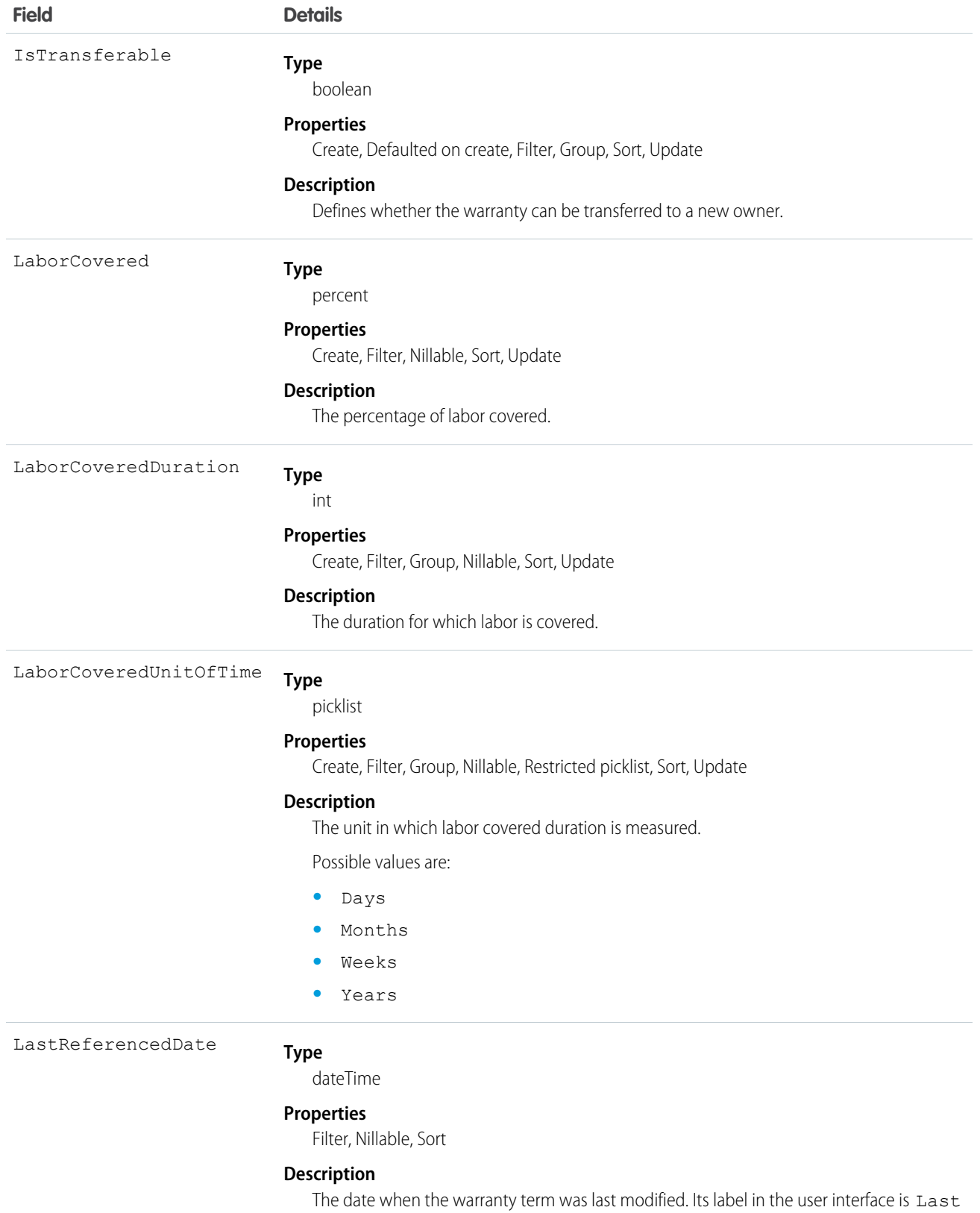

Modified Date.
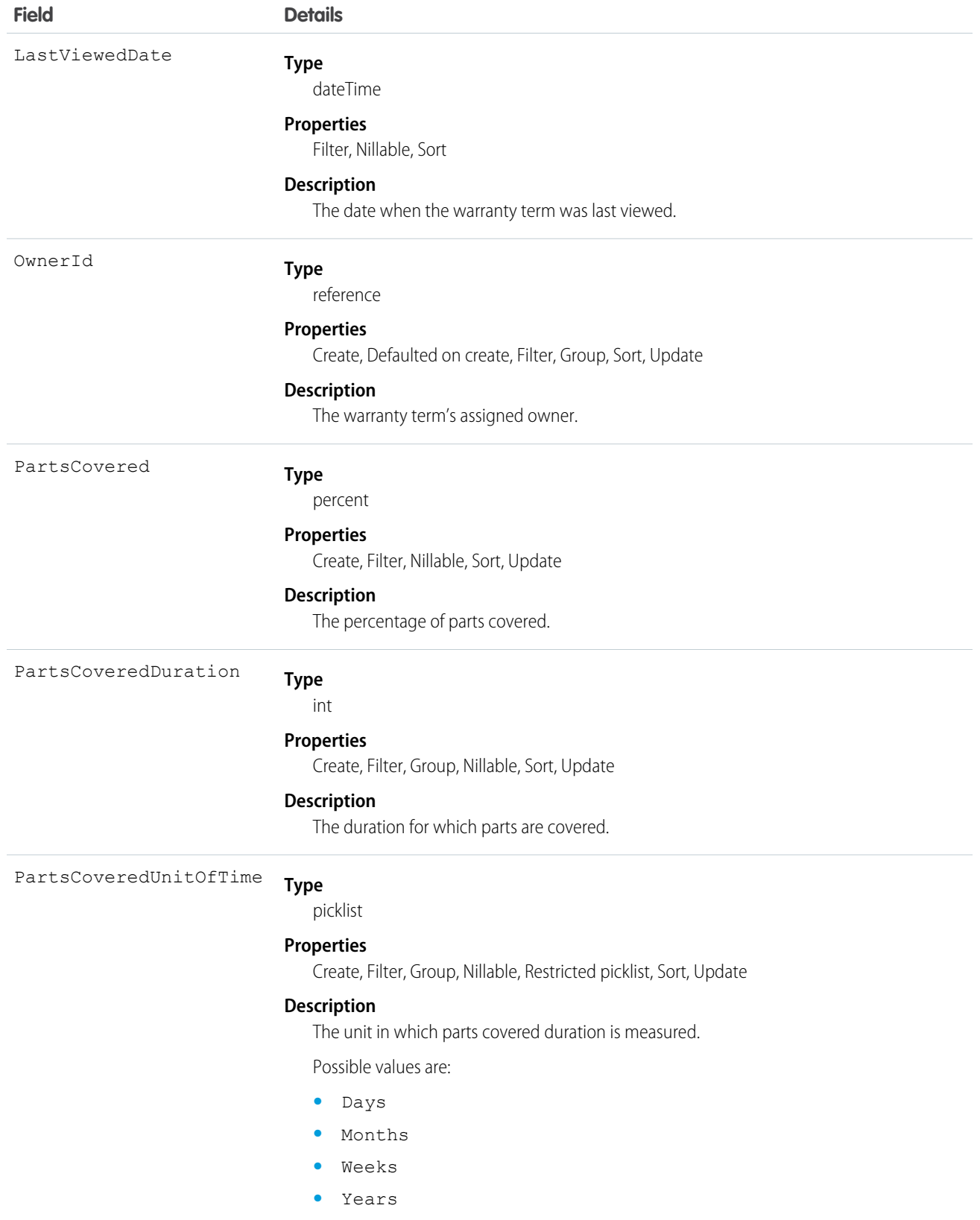

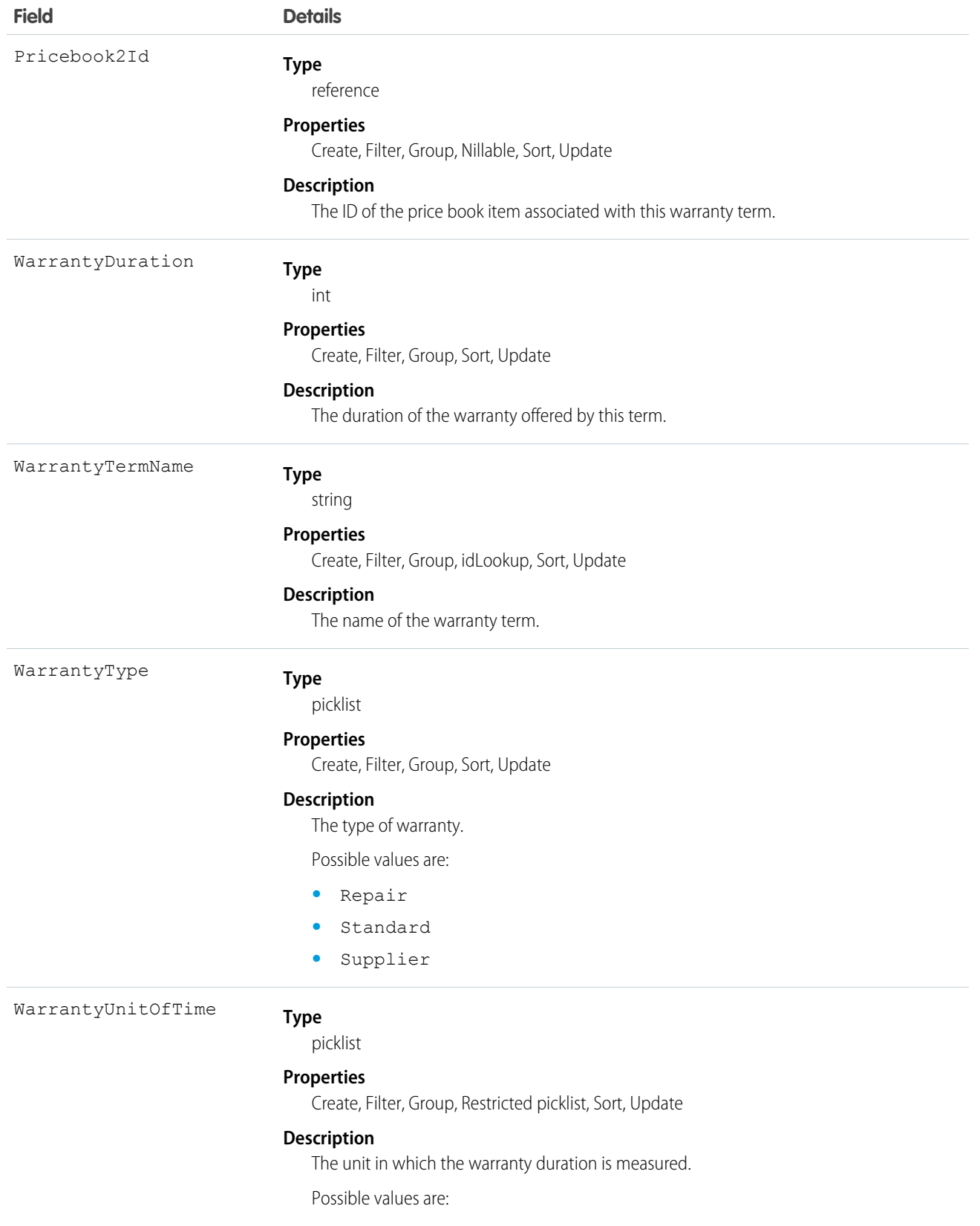

**•** Days

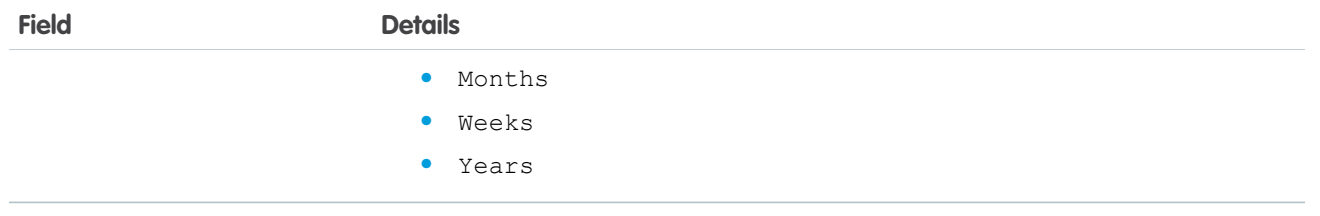

# Associated Objects

This object has the following associated objects. If the API version isn't specified, they're available in the same API versions as this object. Otherwise, they're available in the specified API version and later.

### **WarrantyTermChangeEvent**

Change events are available for the object.

# WorkOrder

Represents field service work to be performed for a customer. This object is available in API version 36.0 and later.

# Supported Calls

```
create(), delete(), describeLayout(), describeSObjects(), getDeleted(), getUpdated(), query(),
retrieve(), search(), undelete(), update(), upsert()
```
# Special Access Rules

- **•** Work orders or Field Service must be enabled.
- **•** The following fields can't be edited, regardless of your field-level security settings:
	- **–** Discount
	- **–** GrandTotal
	- **–** IsGeneratedFromMaintenancePlan
	- **–** RootWorkOrderId

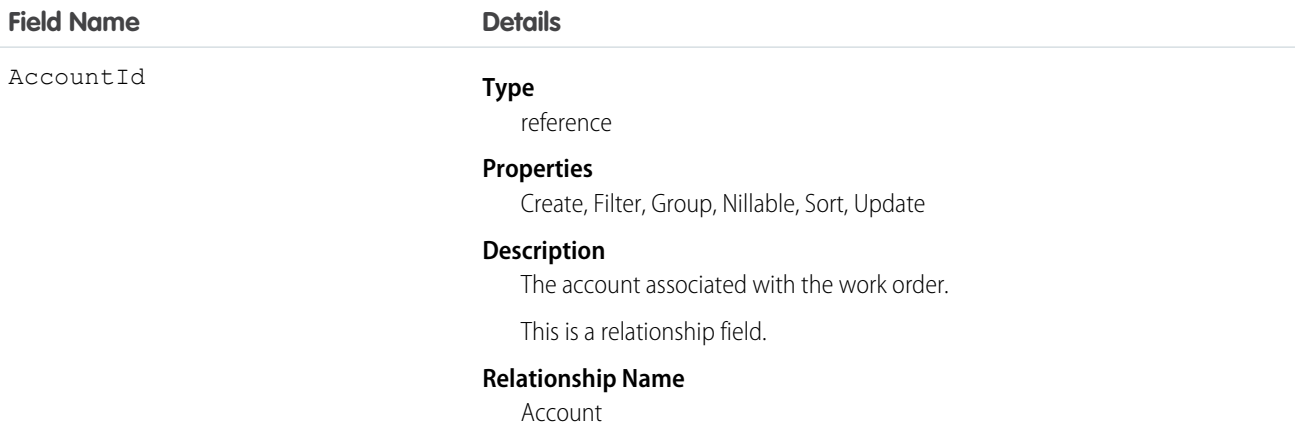

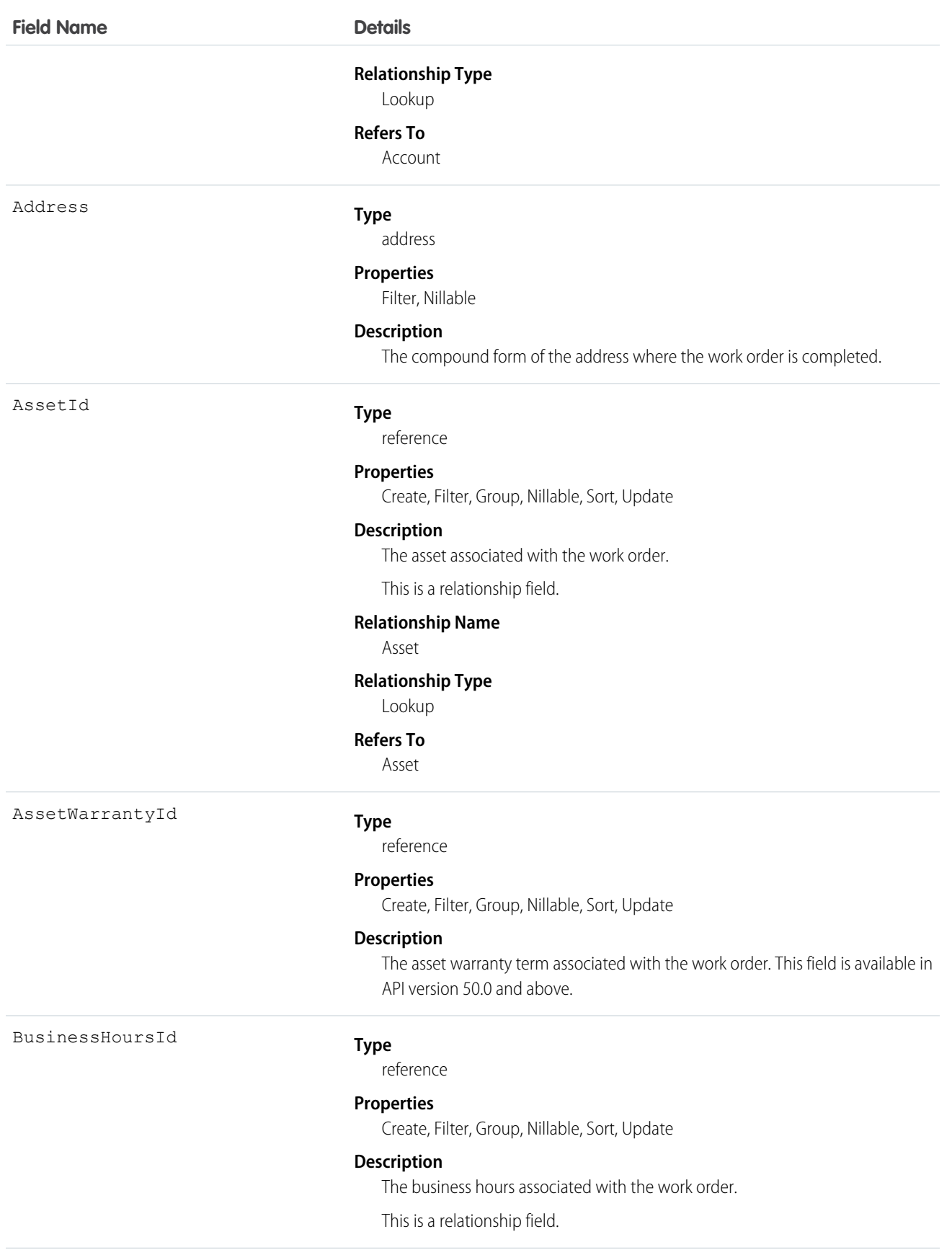

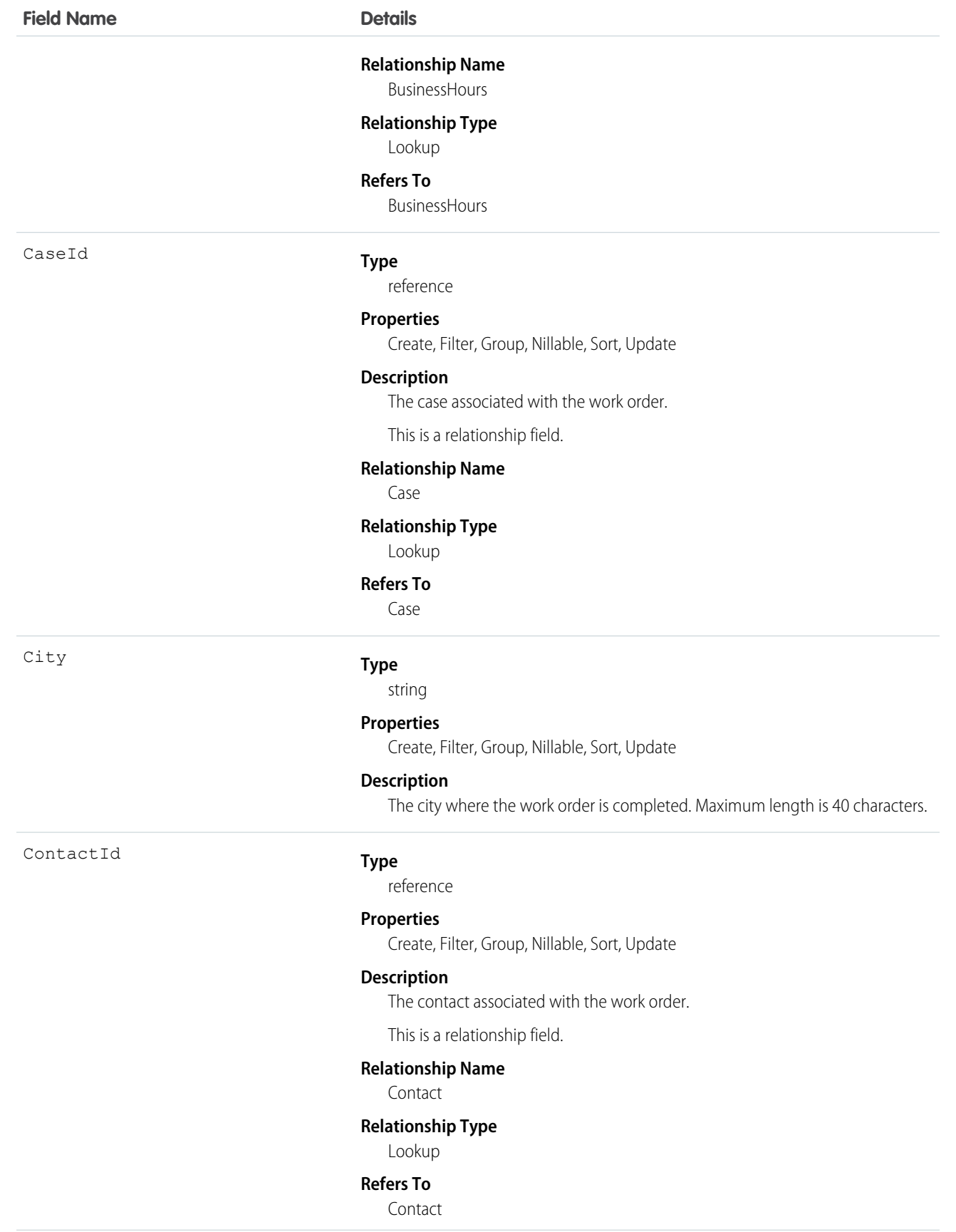

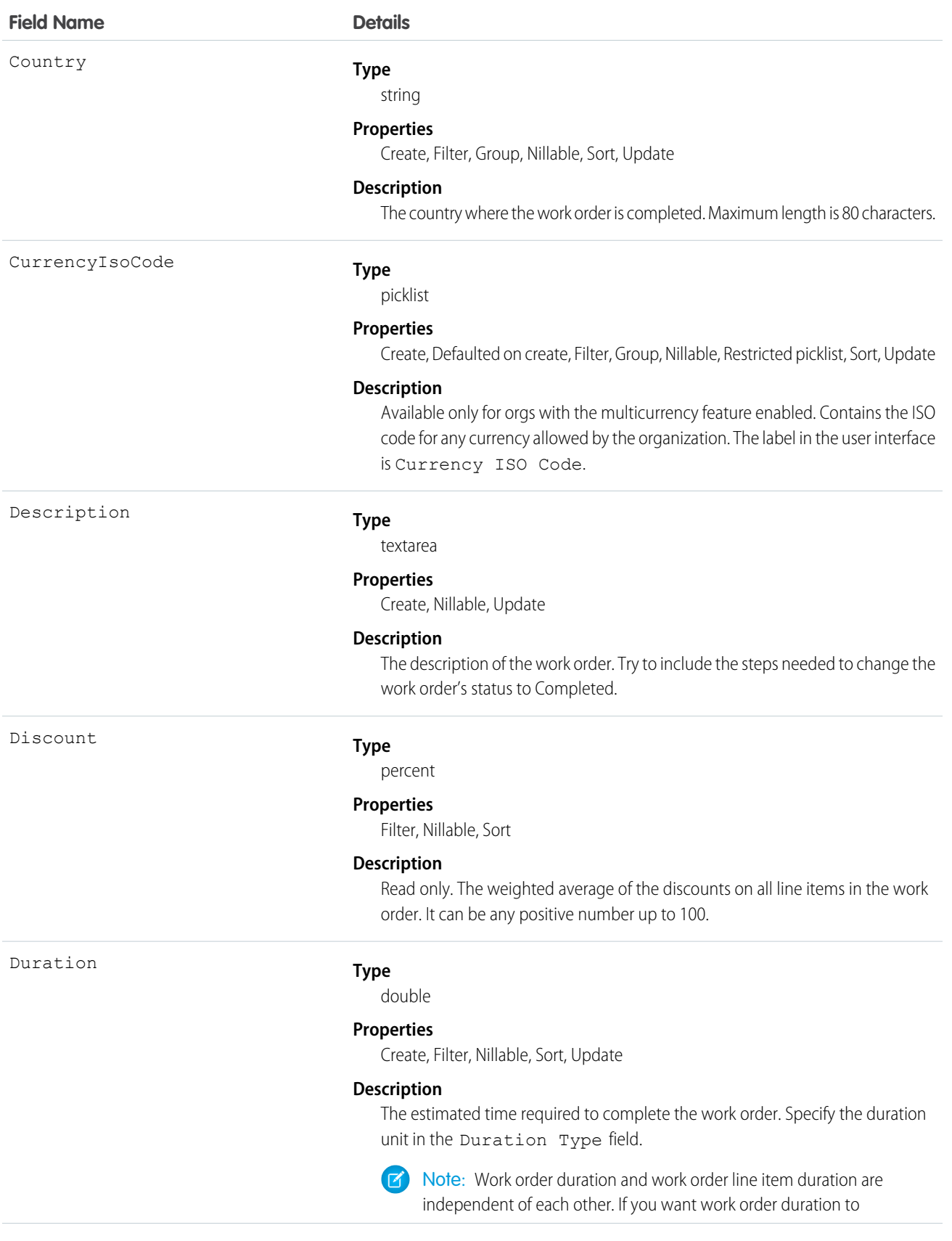

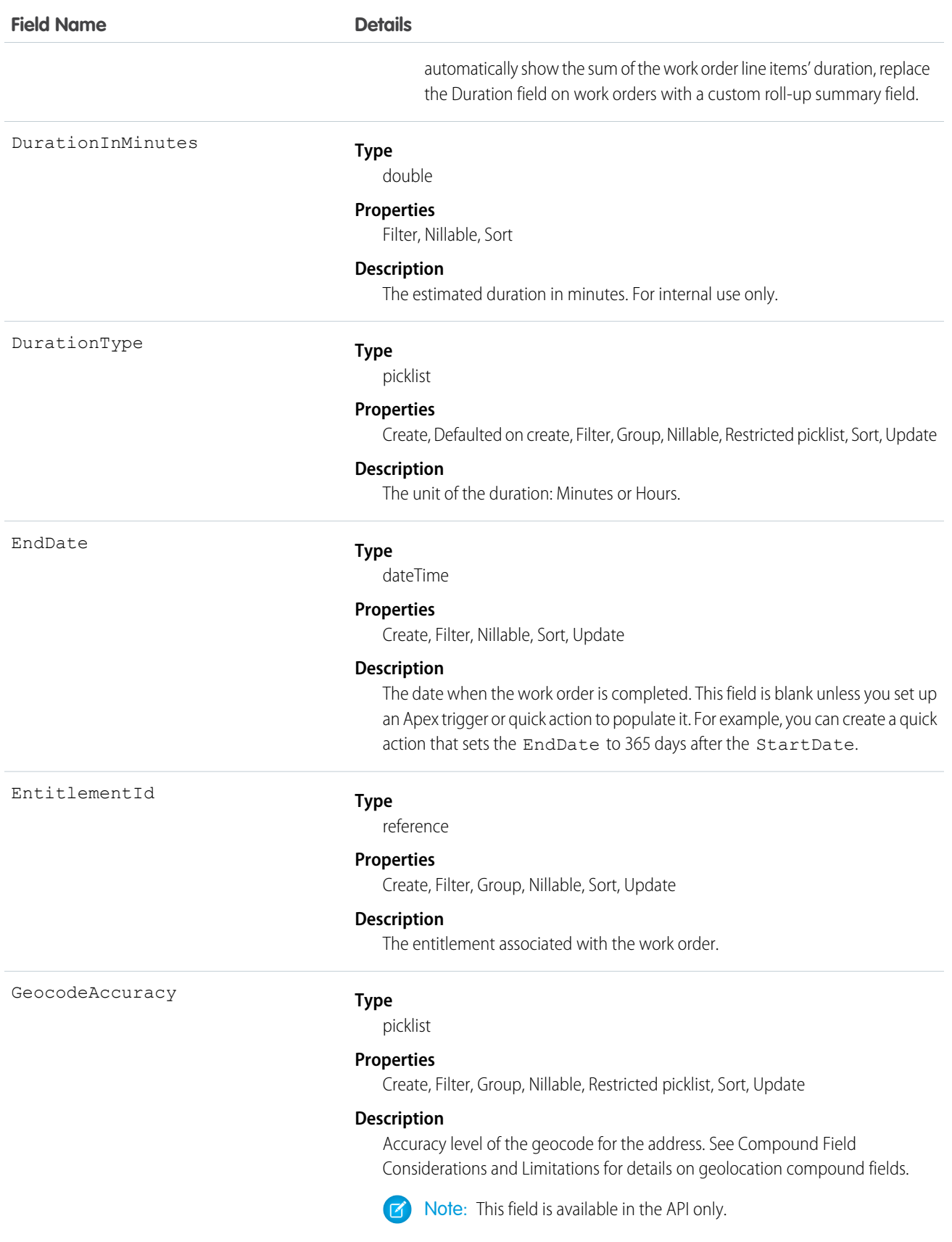

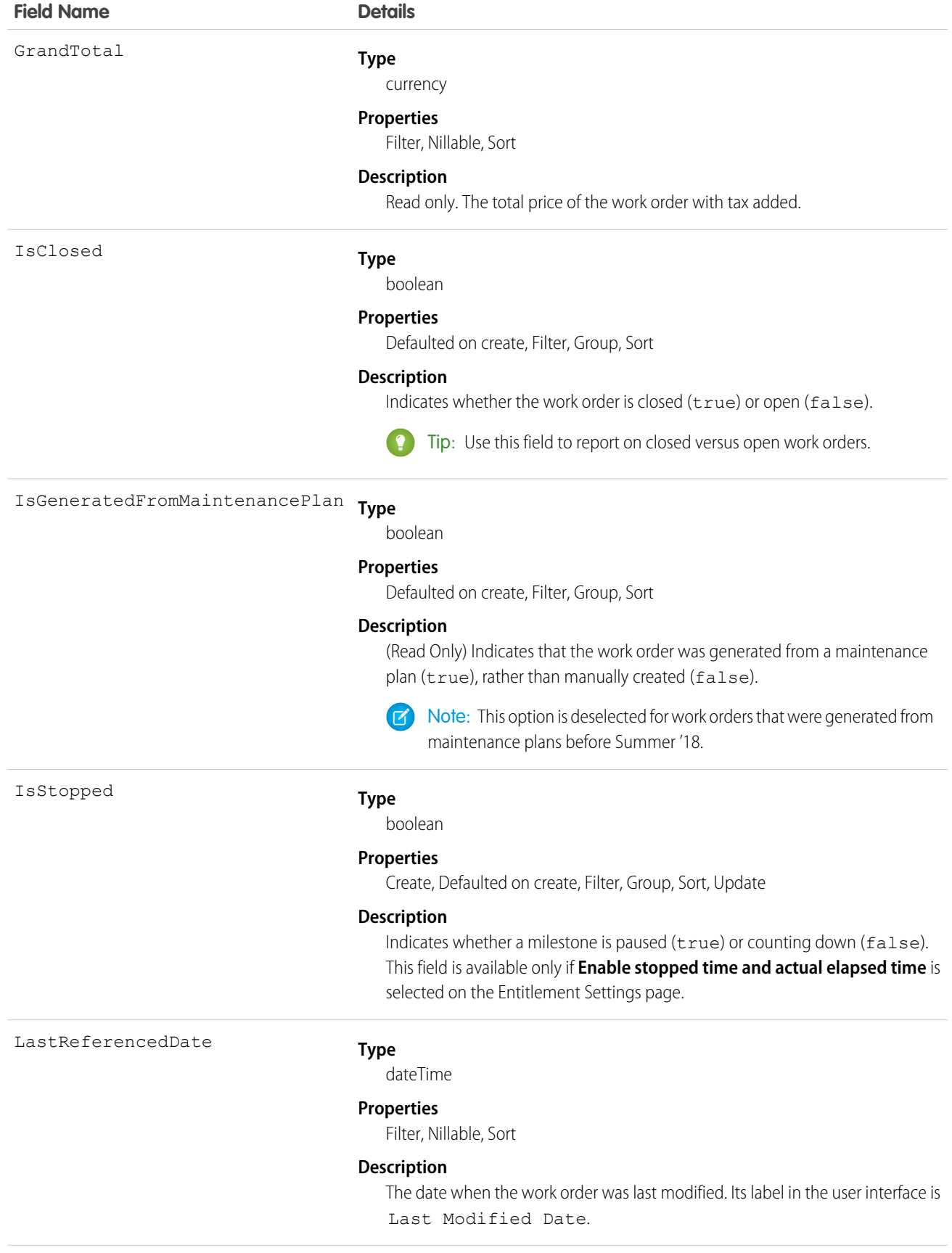

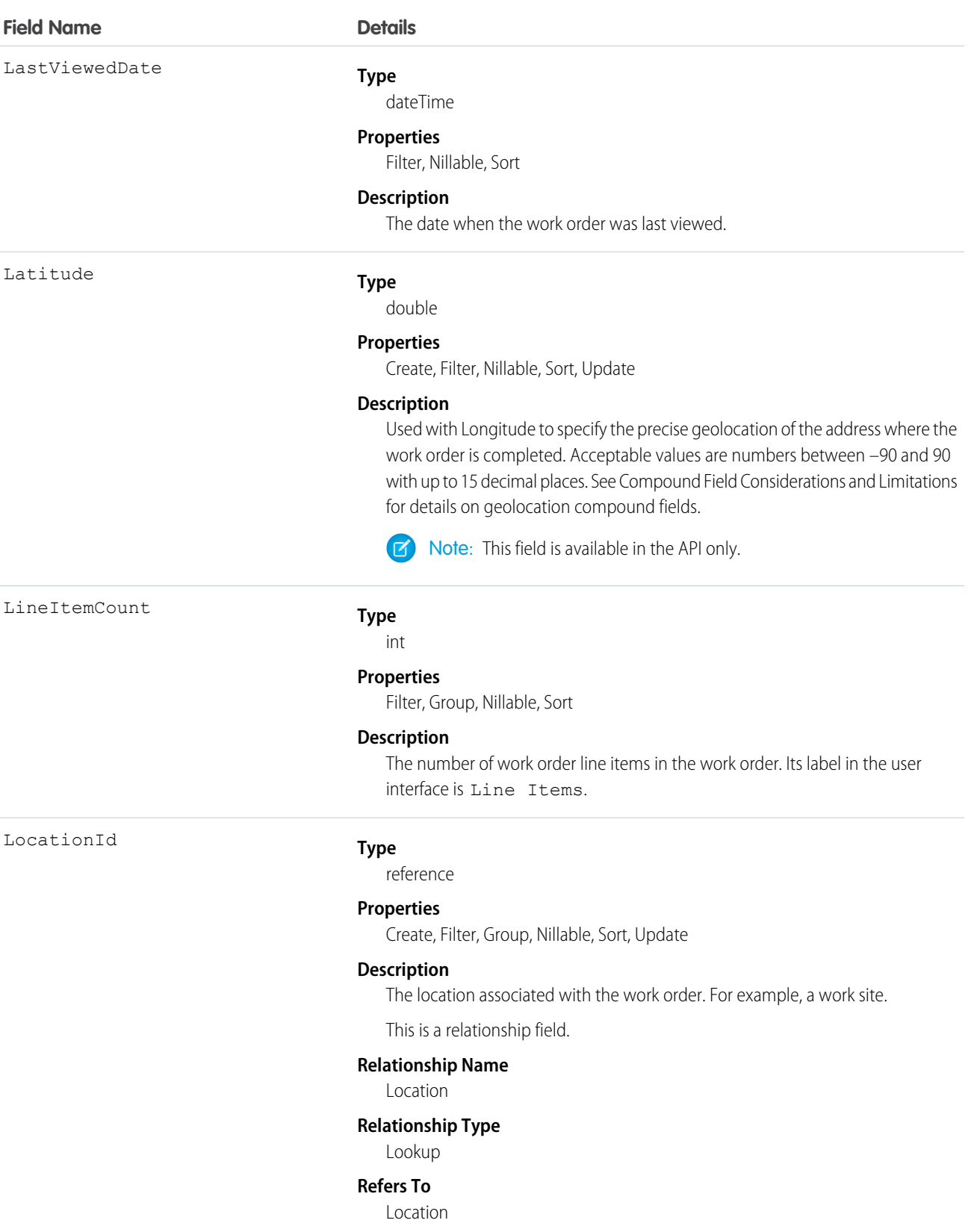

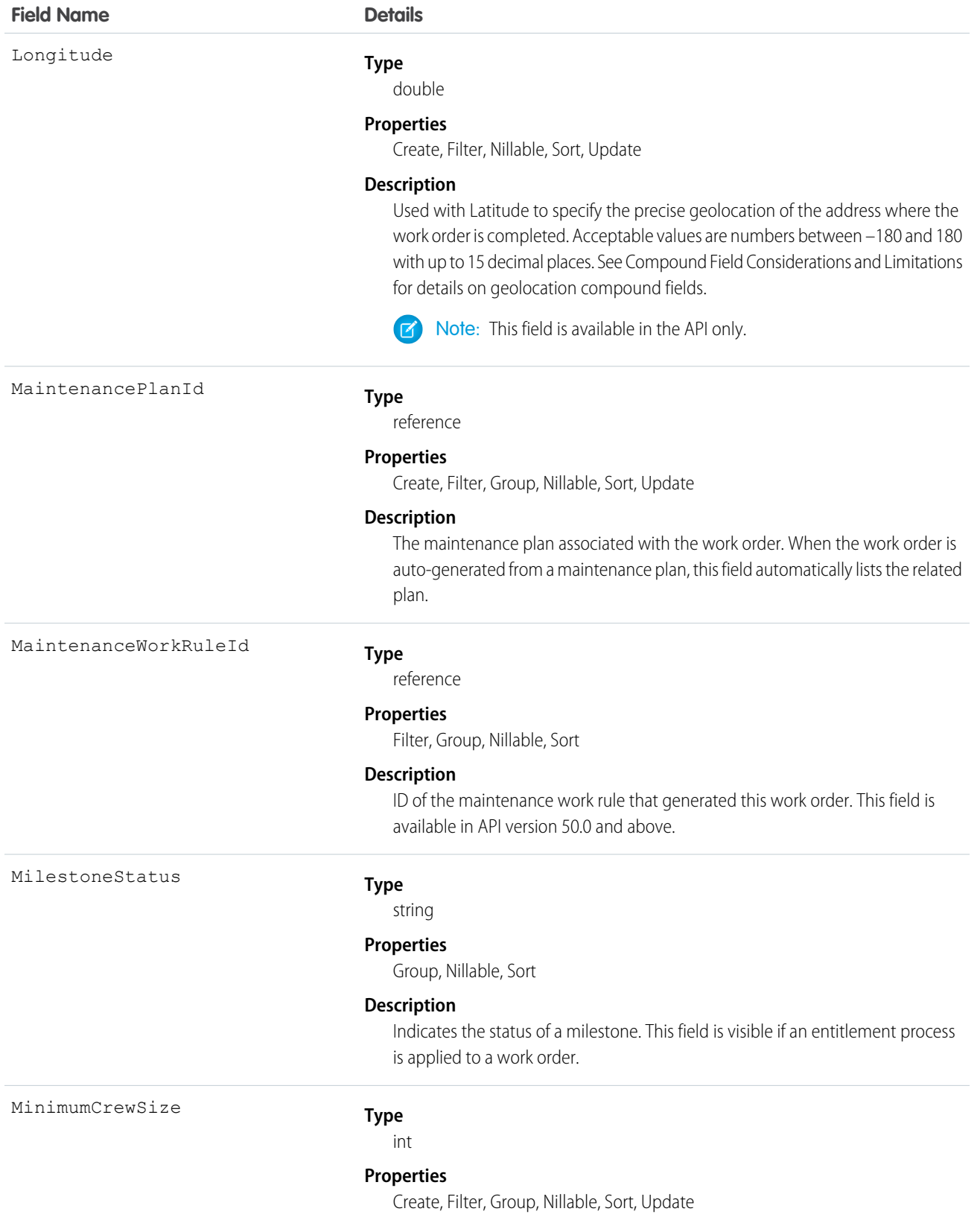

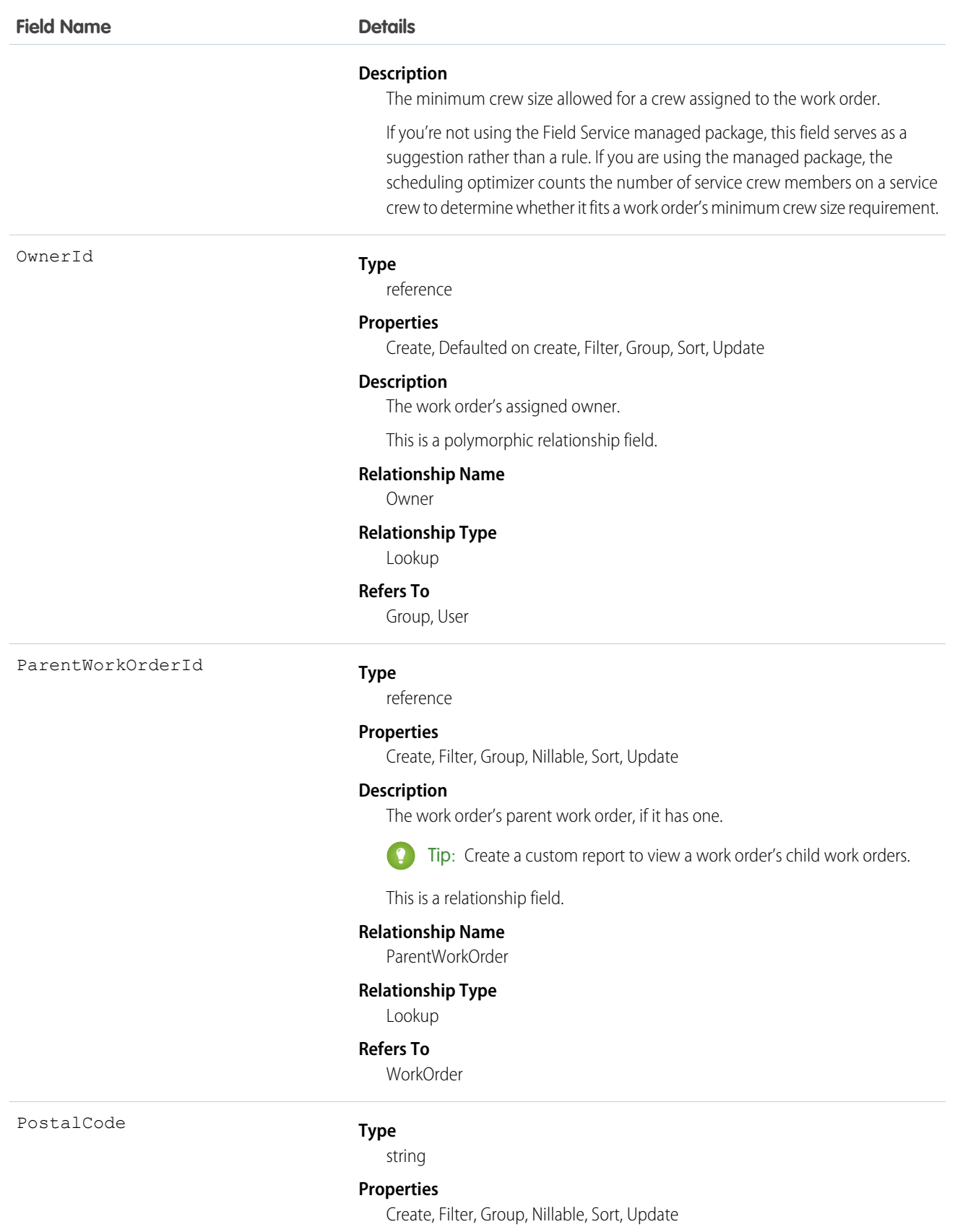

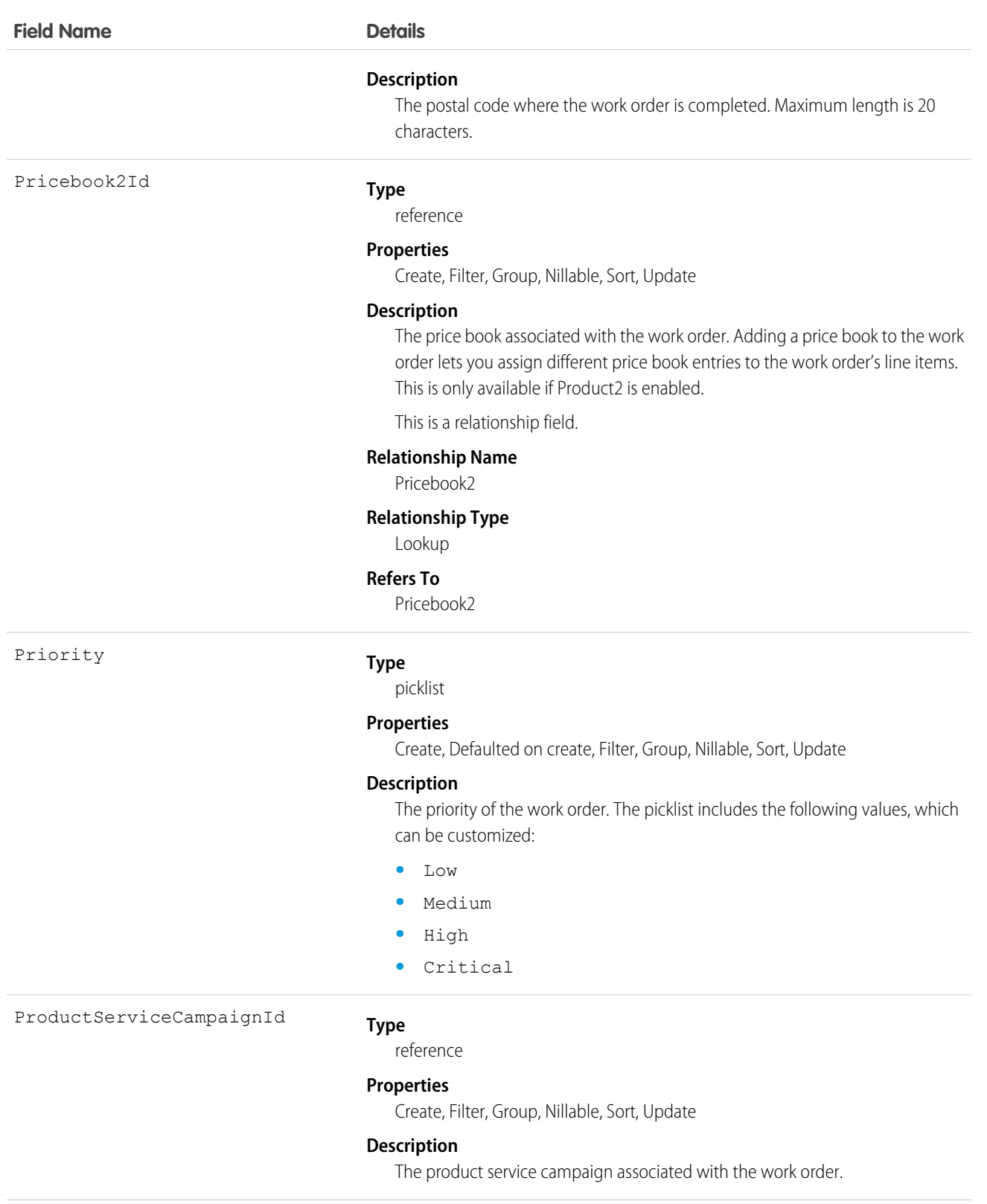

ProductServiceCampaignItemId

# **Type**

reference

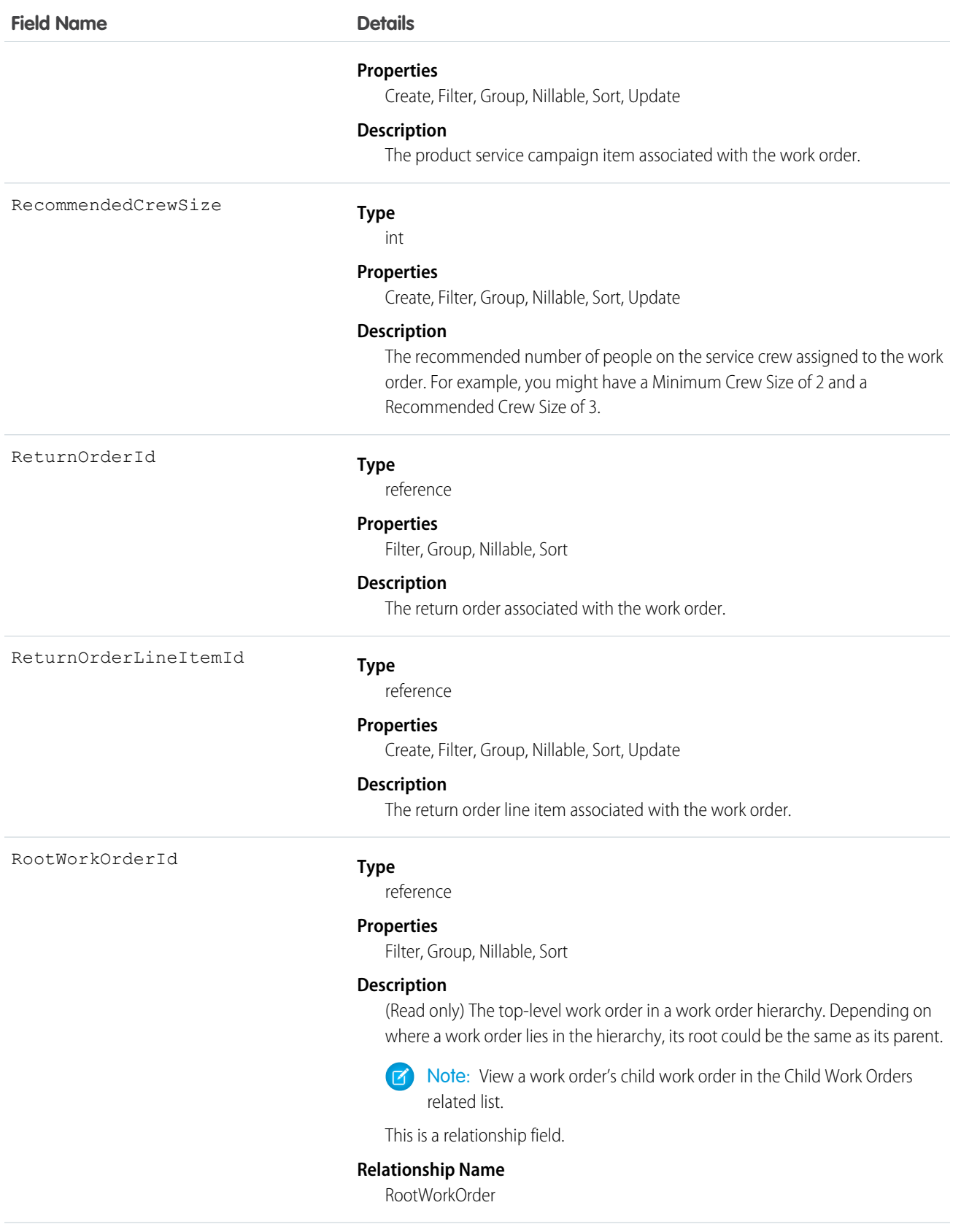

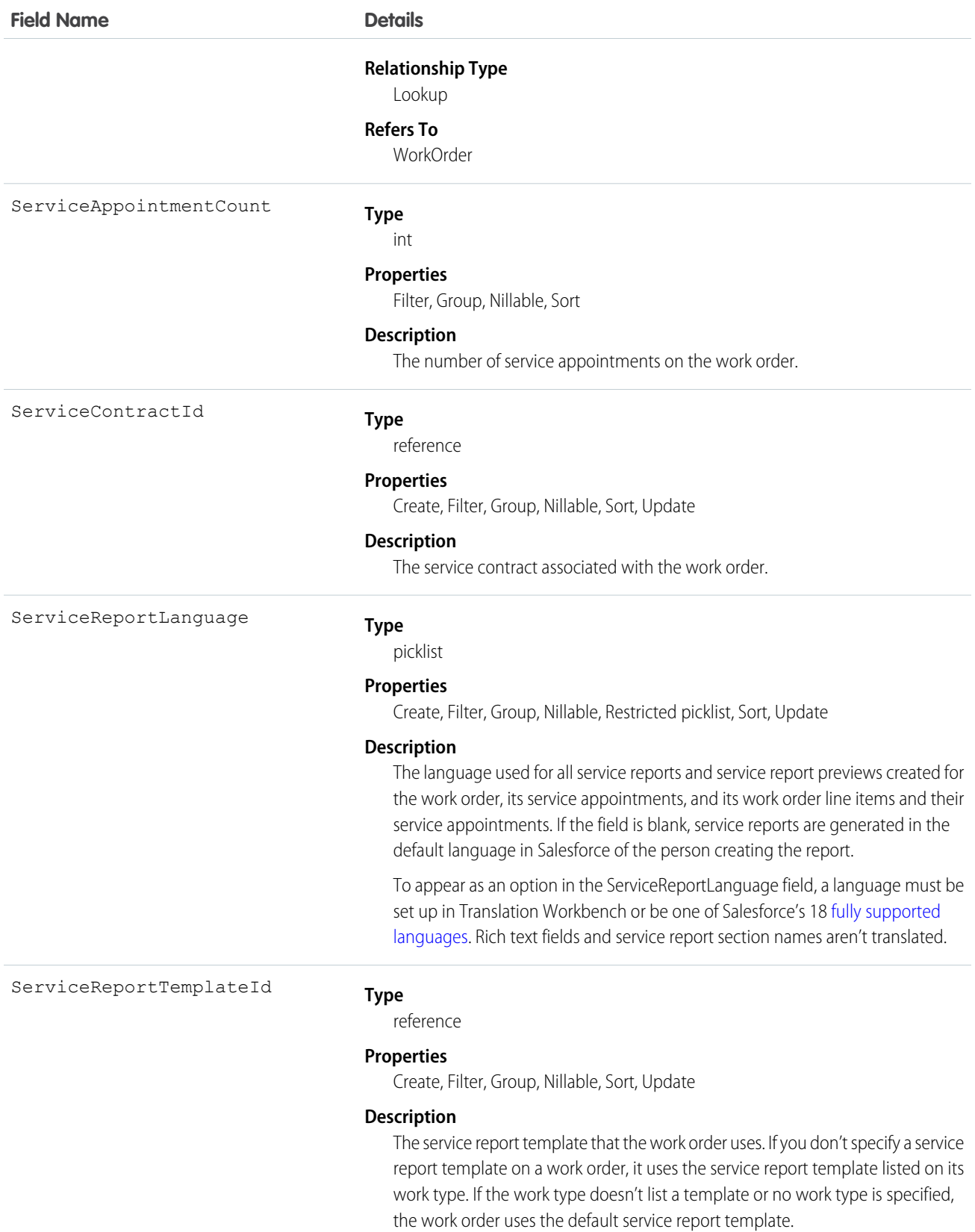

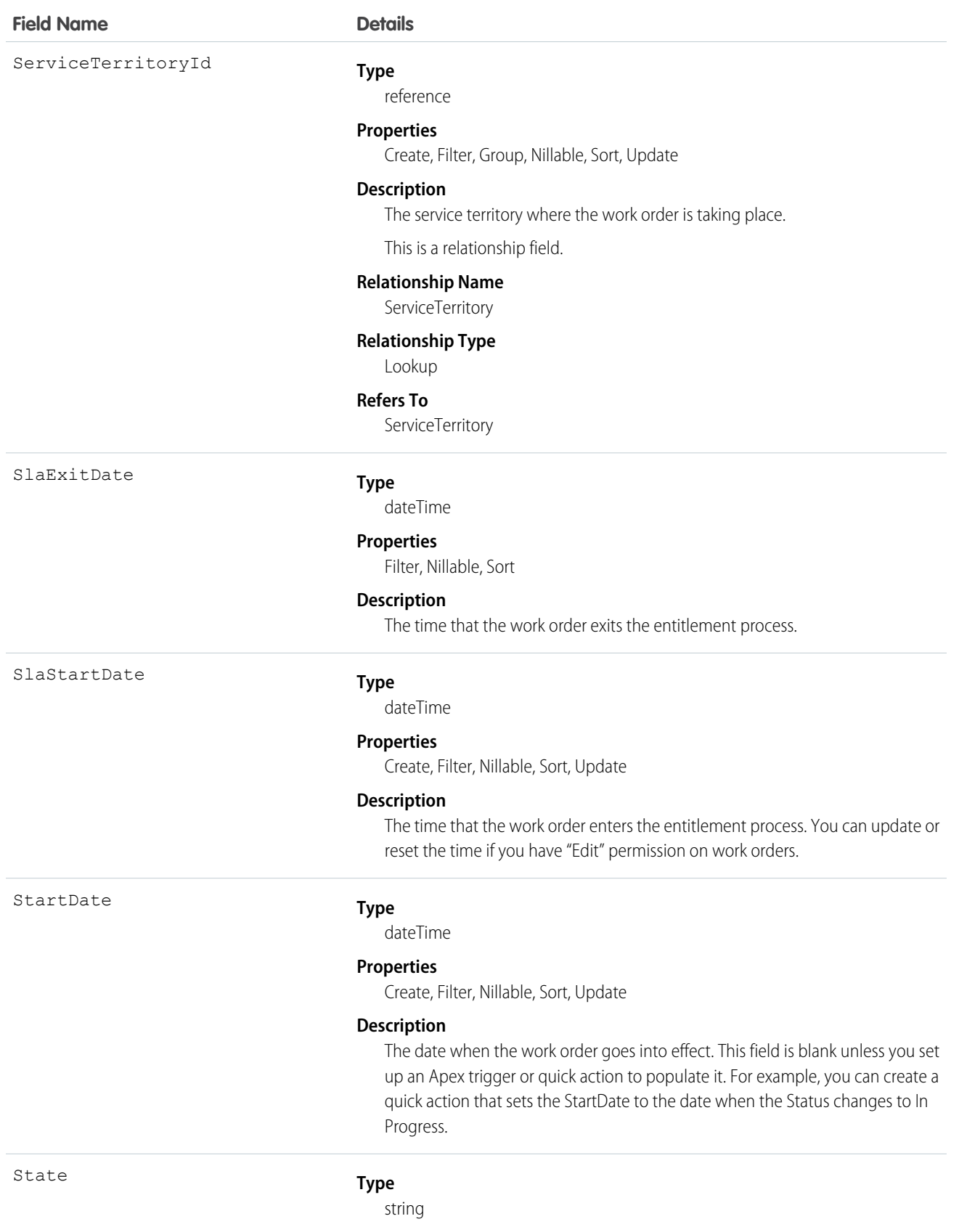

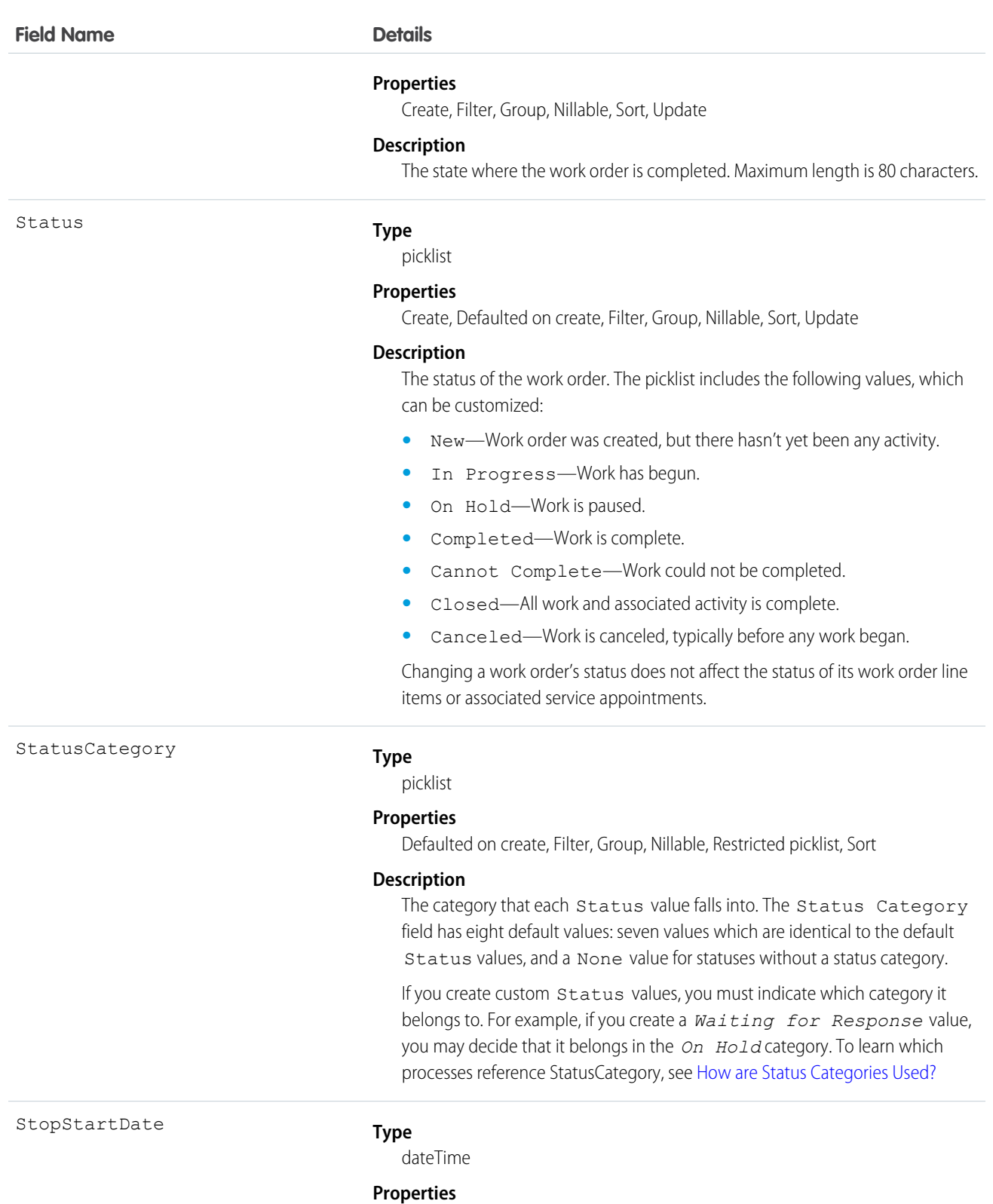

336

Filter, Nillable, Sort

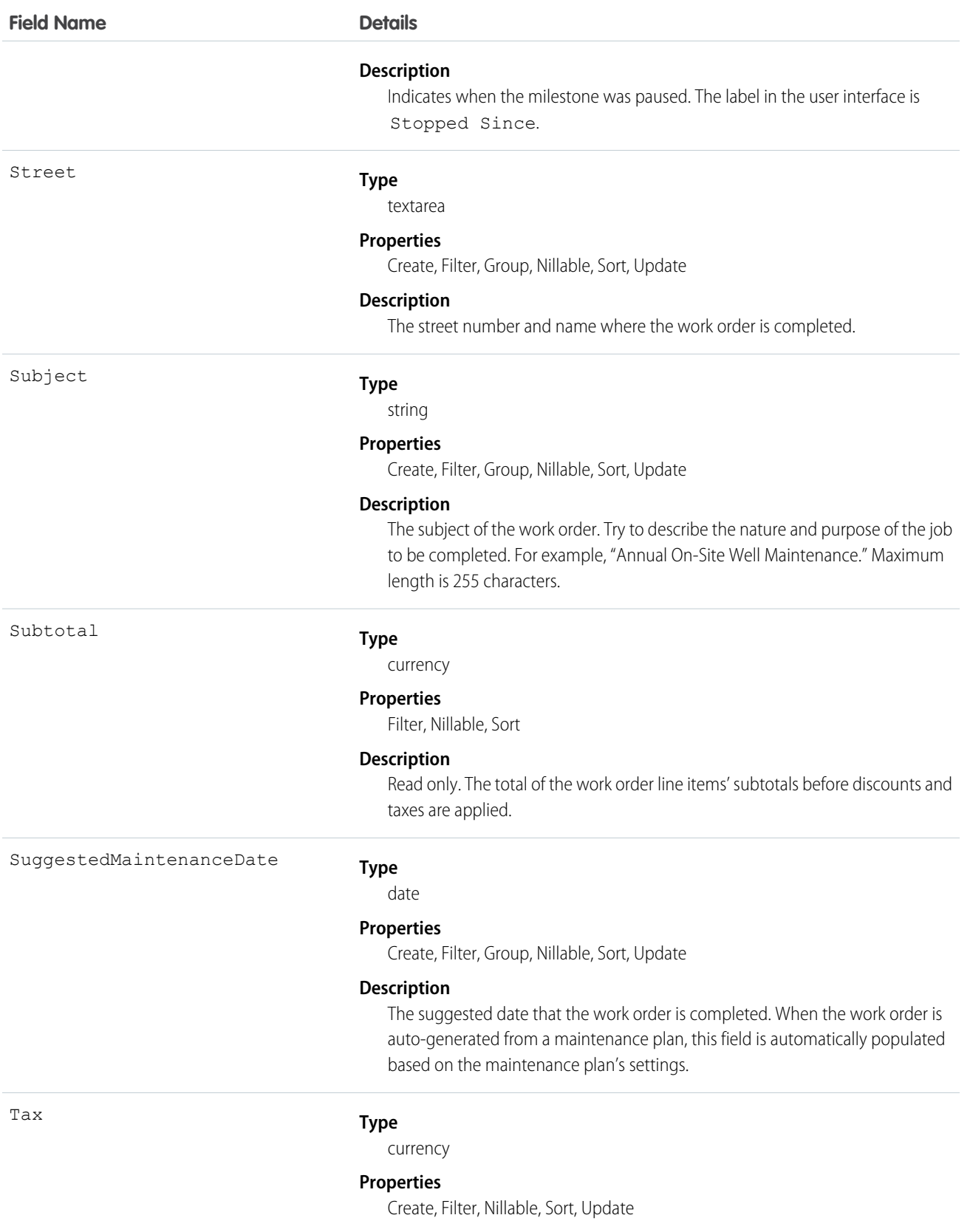

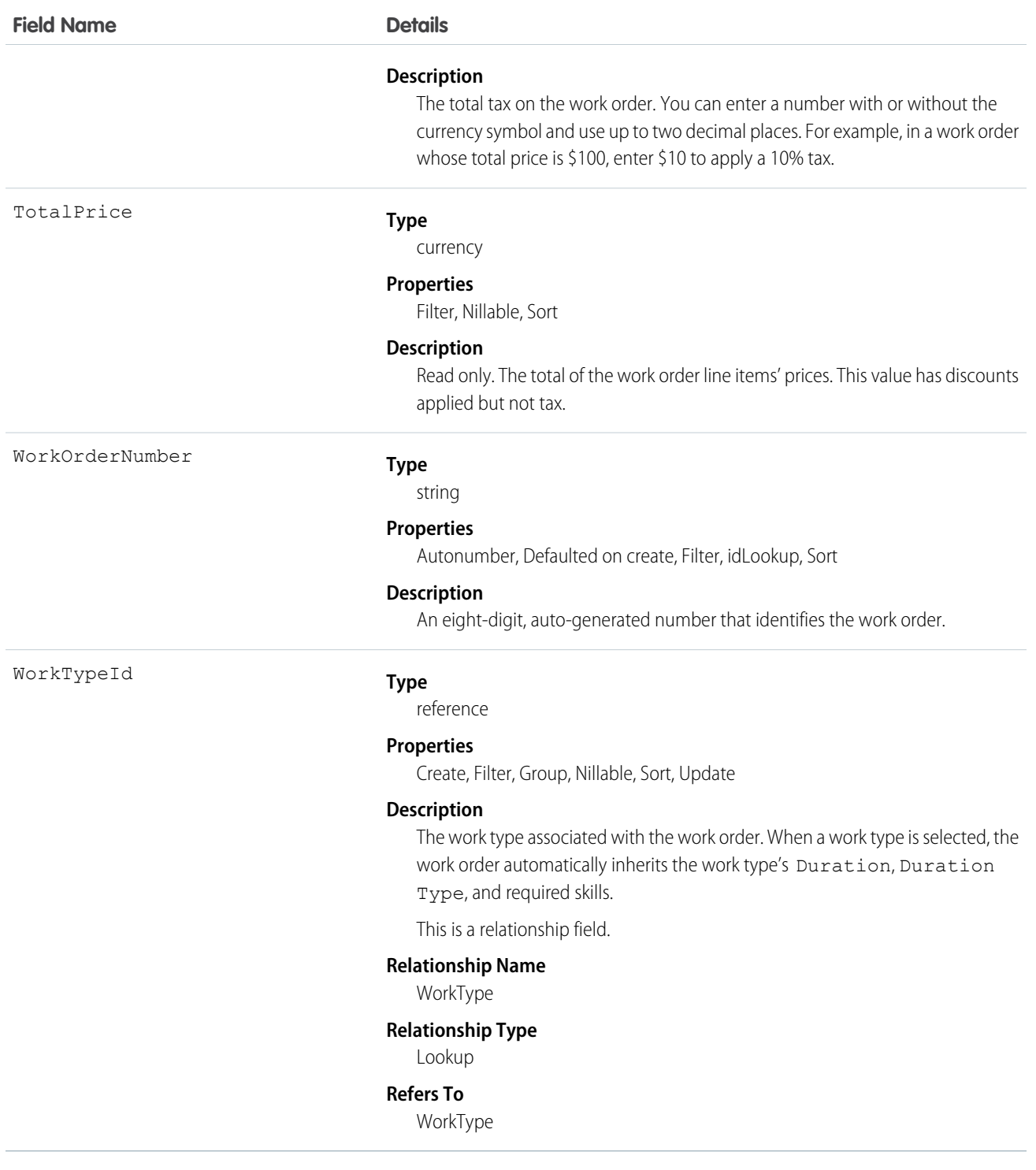

# Associated Objects

This object has the following associated objects. If the API version isn't specified, they're available in the same API versions as this object. Otherwise, they're available in the specified API version and later.

### **WorkOrderChangeEvent (API version 48.0)**

Change events are available for the object.

### **WorkOrderFeed**

Feed tracking is available for the object.

## **WorkOrderHistory**

History is available for tracked fields of the object.

## **WorkOrderOwnerSharingRule**

Sharing rules are available for the object.

#### **WorkOrderShare**

Sharing is available for the object.

# **WorkOrderLineItem**

Represents a subtask on a work order in field service. This object is available in API version 36.0 and later.

# Supported Calls

```
create(), delete(), describeLayout(), describeSObjects(), getDeleted(), getUpdated(), query(),
retrieve(), search(), undelete(), update(), upsert()
```
# Special Access Rules

Work orders or Field Service must be enabled.

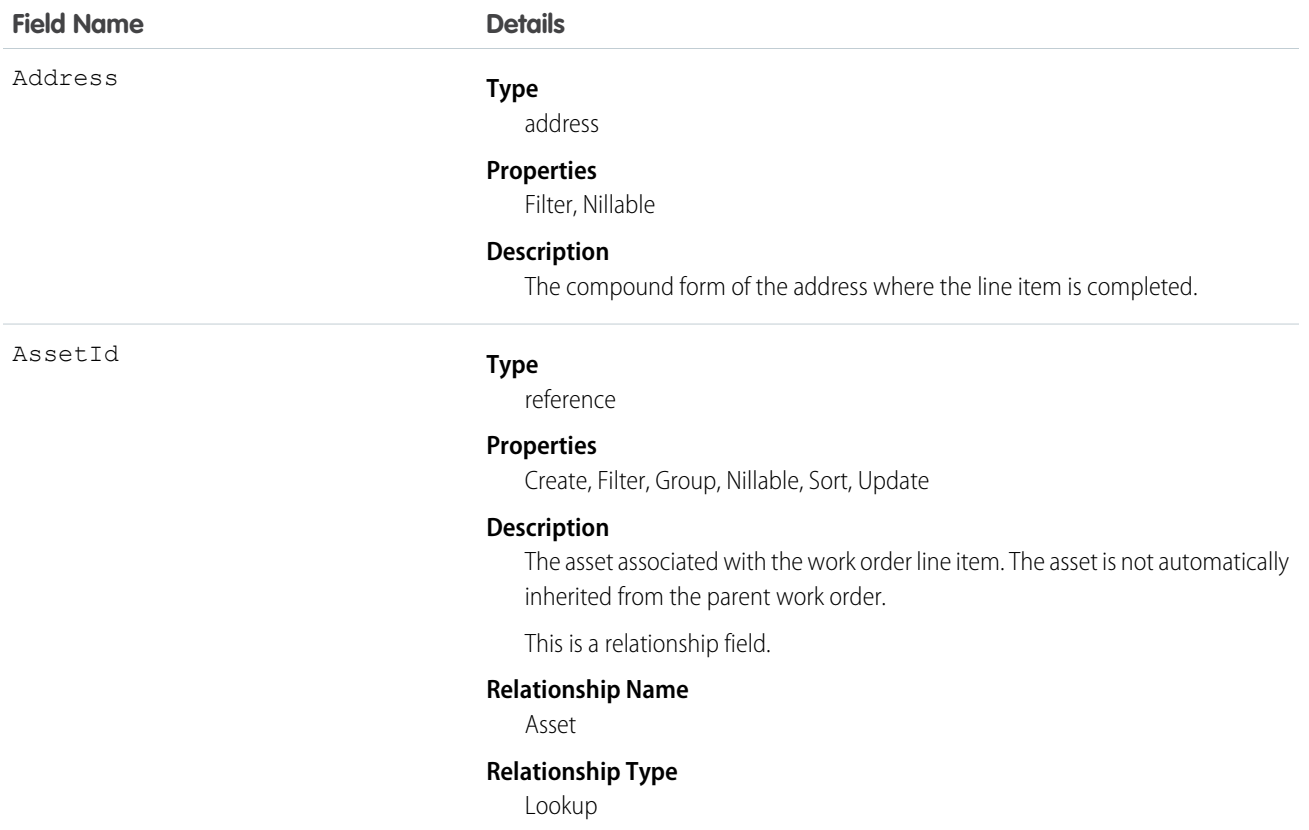

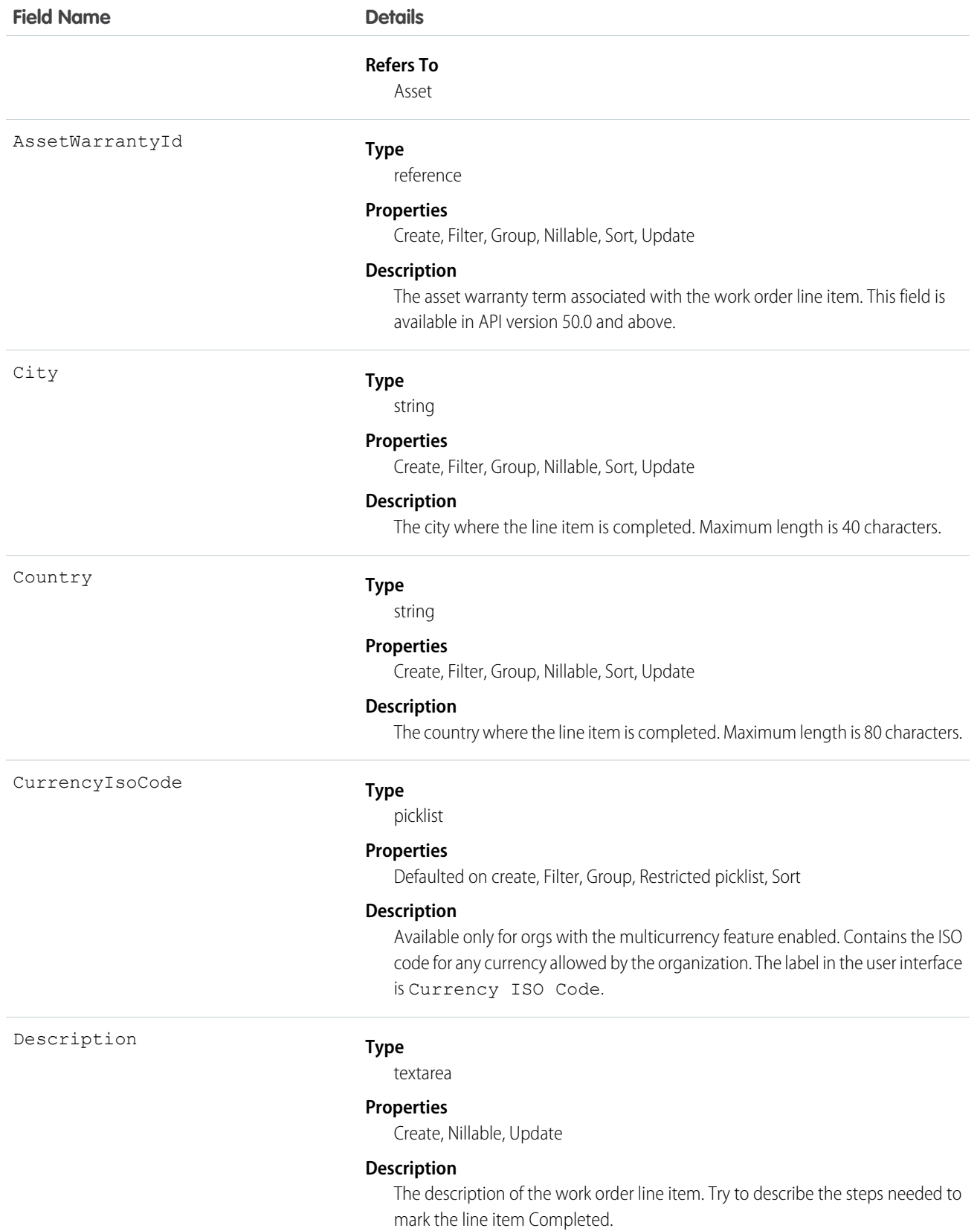

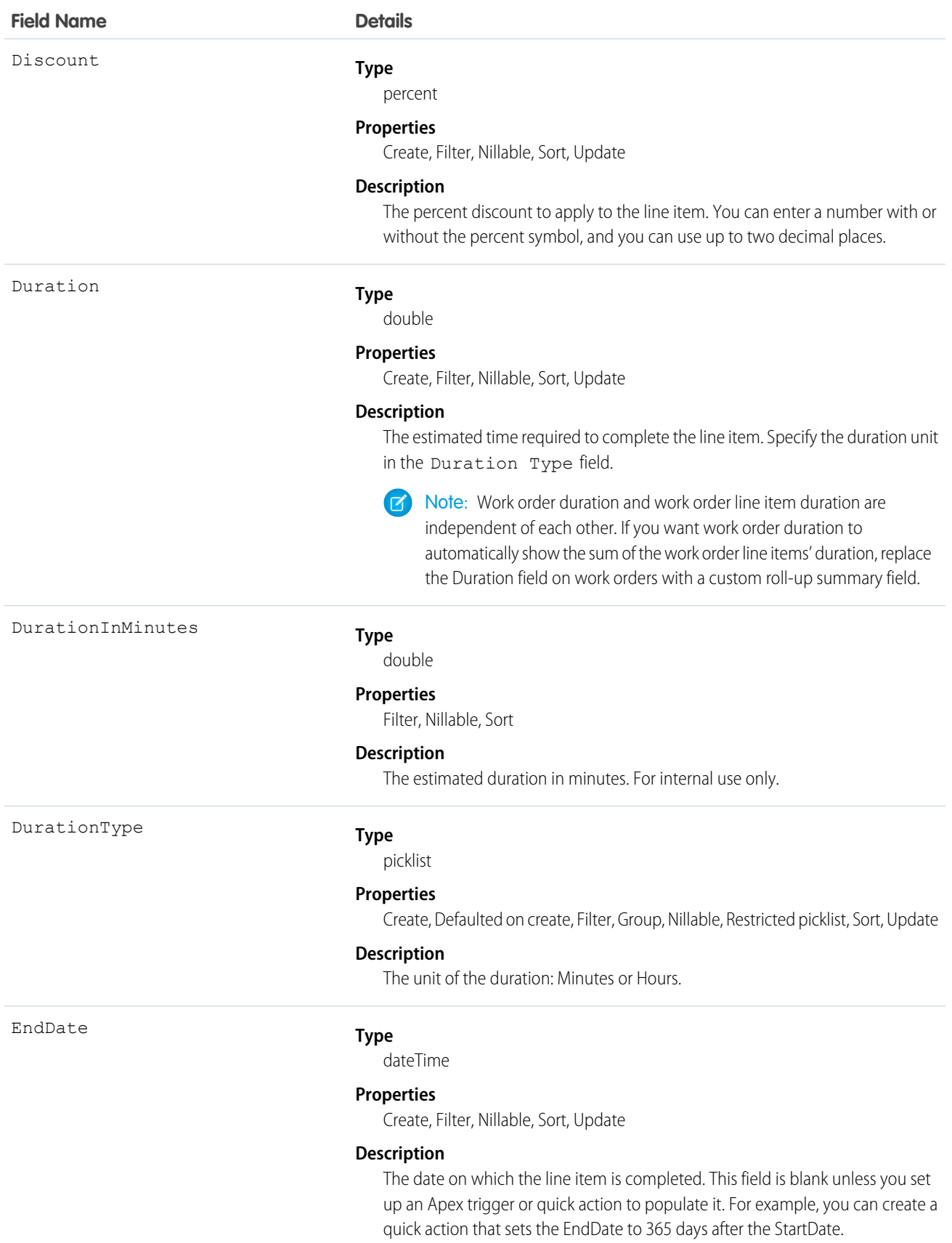

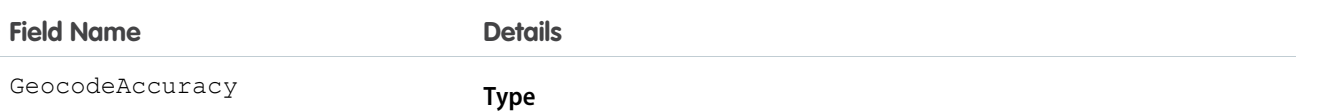

picklist

#### **Properties**

Create, Filter, Group, Nillable, Restricted picklist, Sort, Update

#### **Description**

The level of accuracy of a location's geographical coordinates compared with its physical address. Usually provided by a geocoding service based on the address's latitude and longitude coordinates.

Note: This field is available in the API only.  $\sqrt{2}$ 

Possible values are:

- **•** Address
- **•** Block
- **•** City
- **•** County
- **•** ExtendedZip
- **•** NearAddress
- **•** Neighborhood
- **•** State
- **•** Street
- **•** Unknown
- **•** Zip

IsClosed

#### **Type**

boolean

#### **Properties**

Defaulted on create, Filter, Group, Sort

#### **Description**

Indicates whether the line item has been closed. Changing the line item's status to Closed causes this checkbox to be selected in the user interface (sets IsClosed to true).

Tip: Use this field to report on closed versus open work order line items.

IsGeneratedFromMaintenancePlan

#### **Type**

boolean

#### **Properties**

Defaulted on create, Filter, Group, Sort

#### **Description**

Identifies whether the work order line item is generated from a maintenance plan.

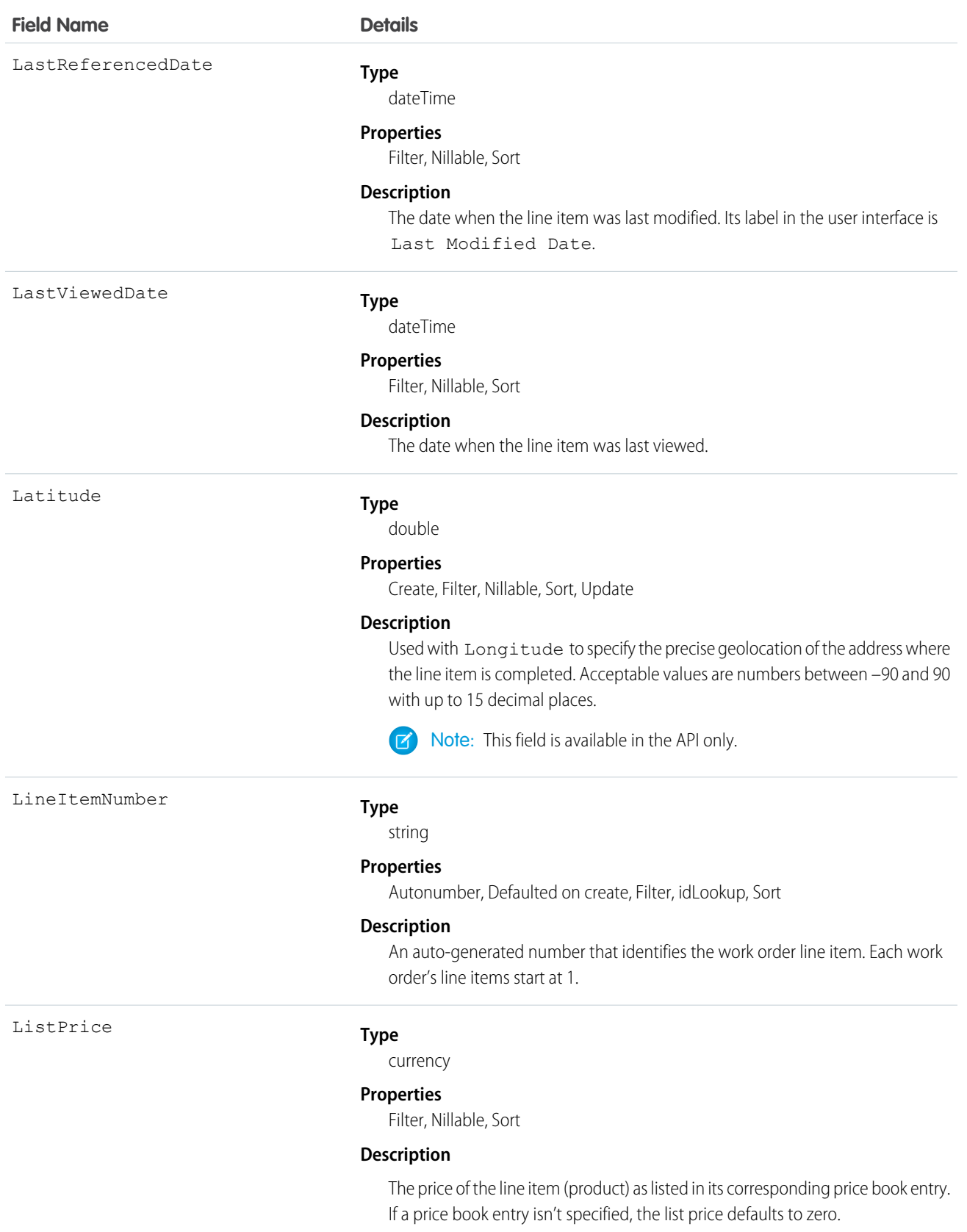

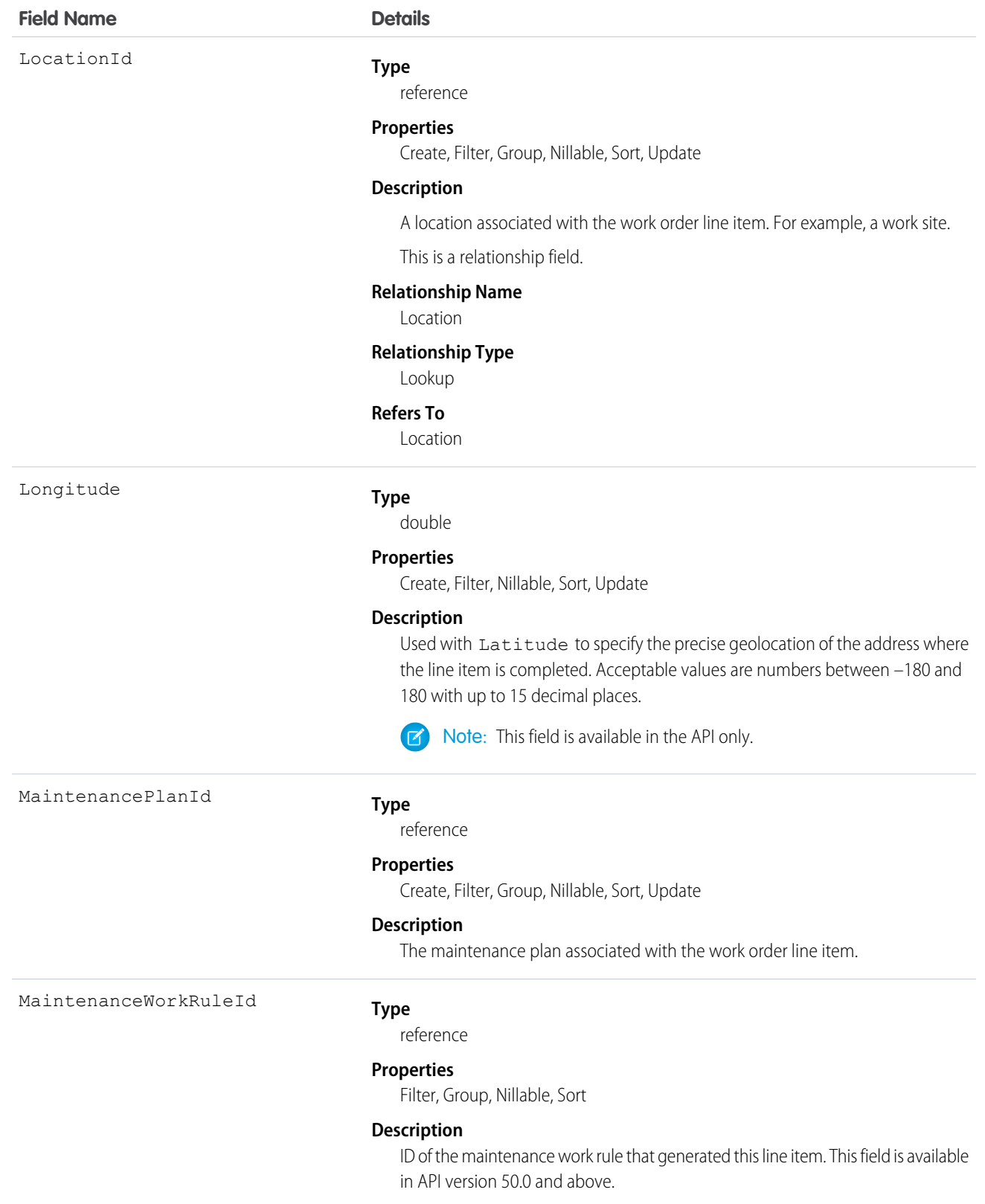

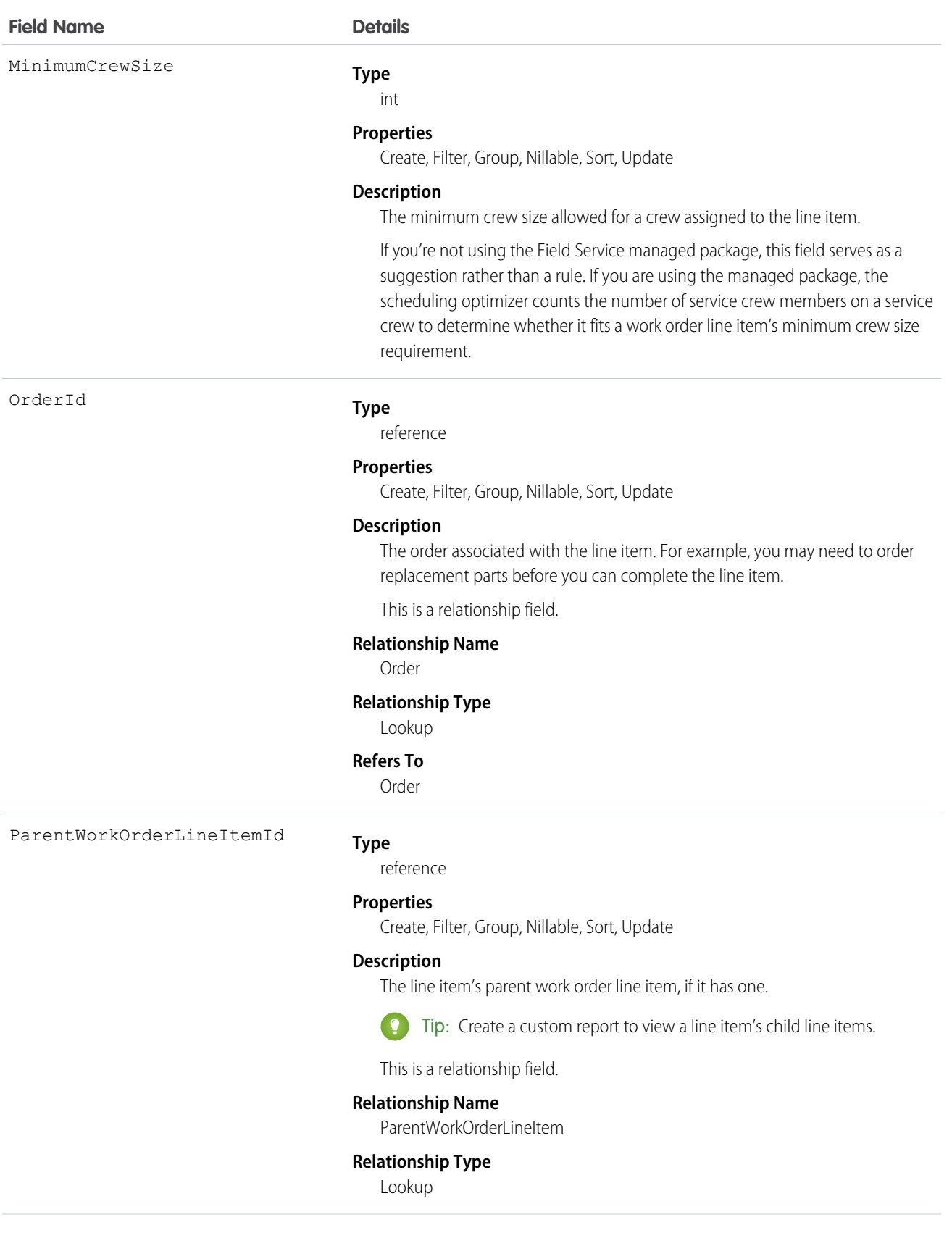

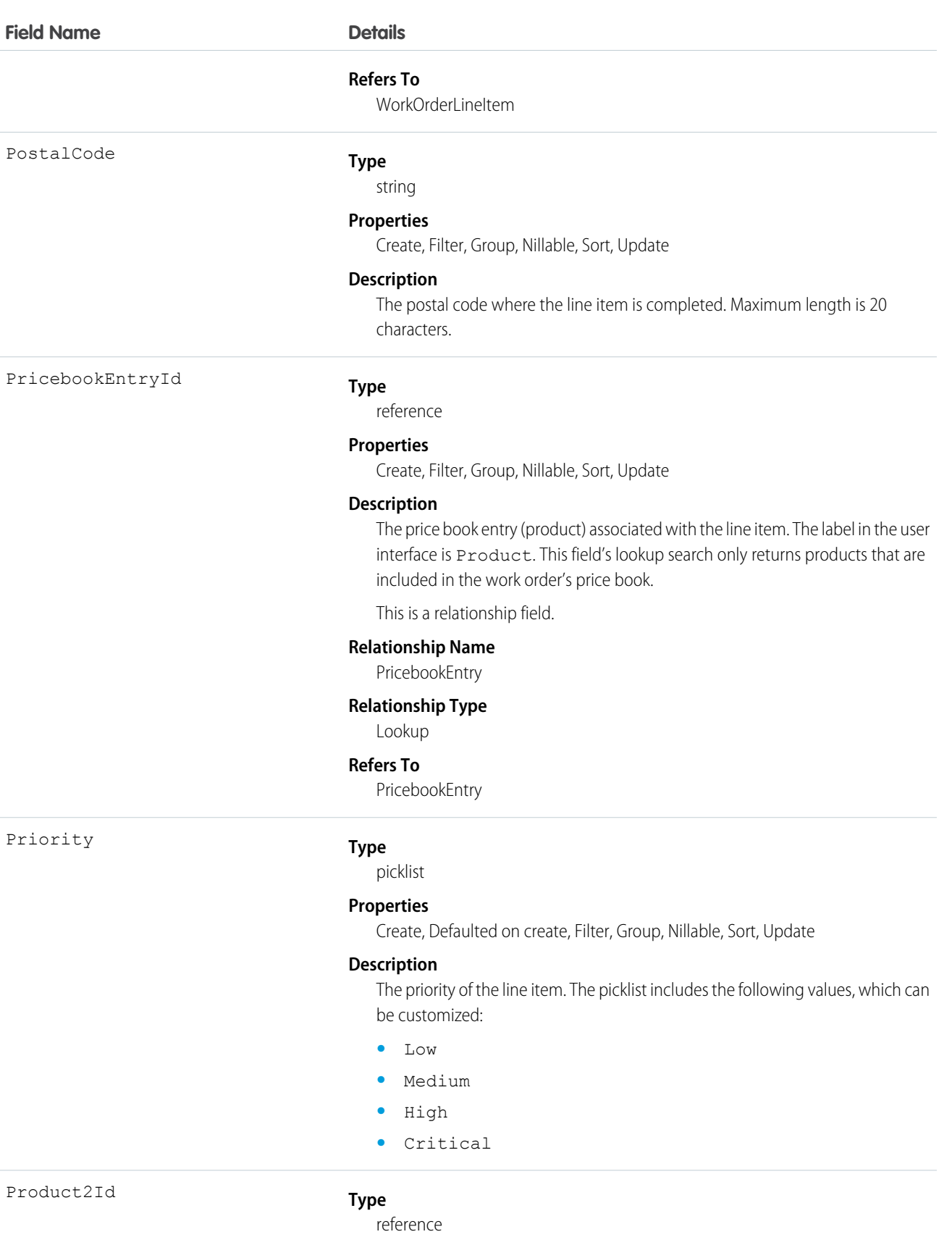

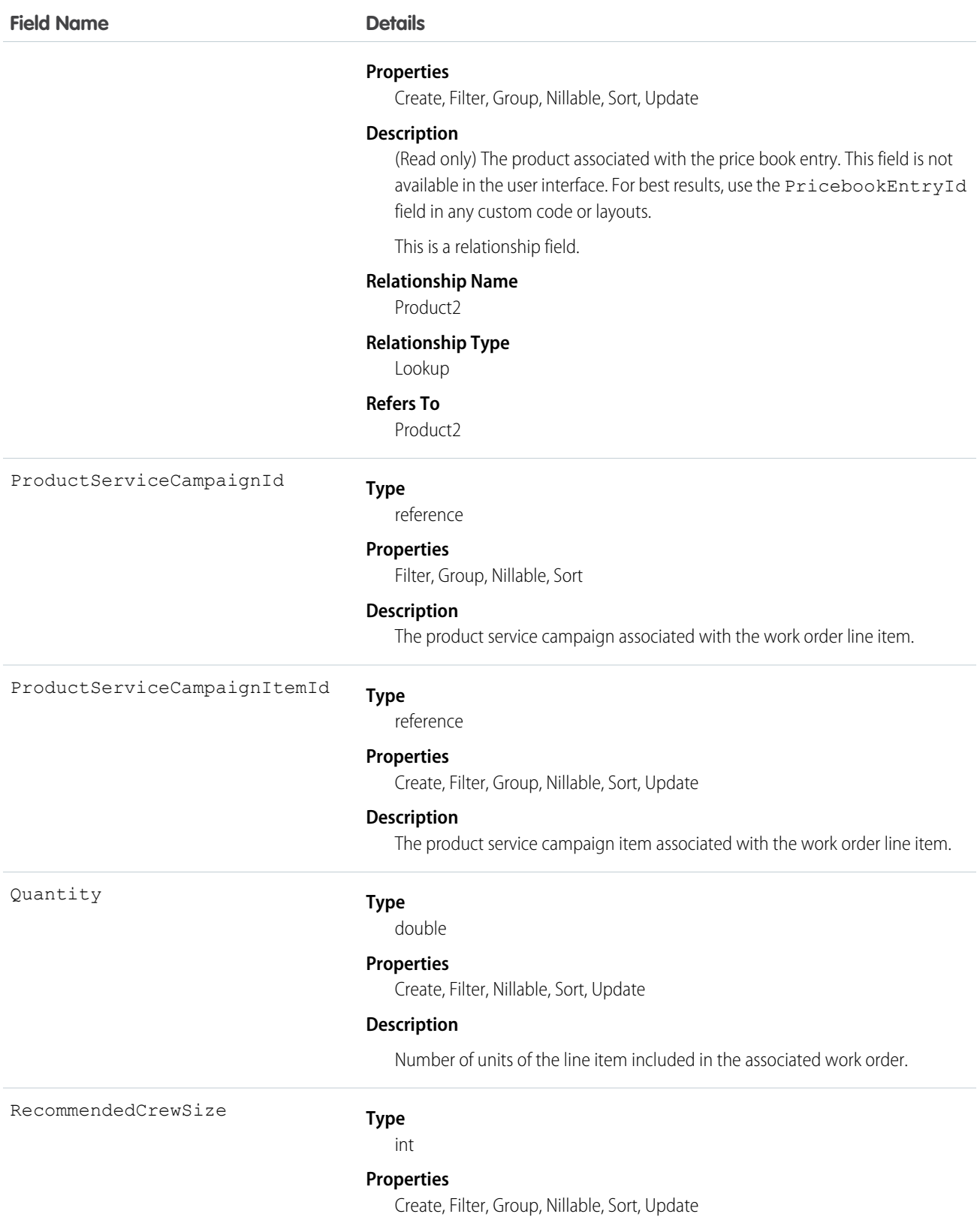

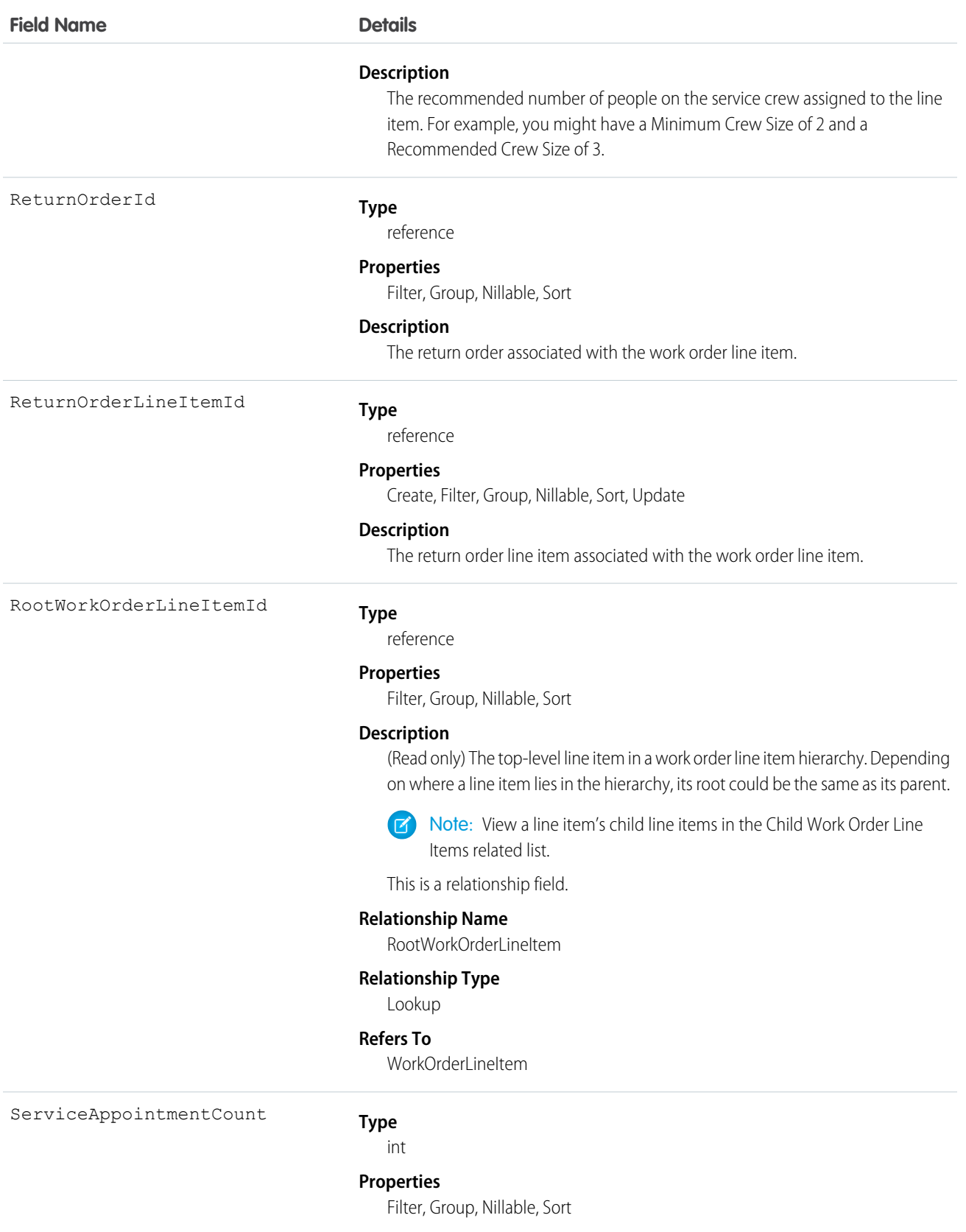

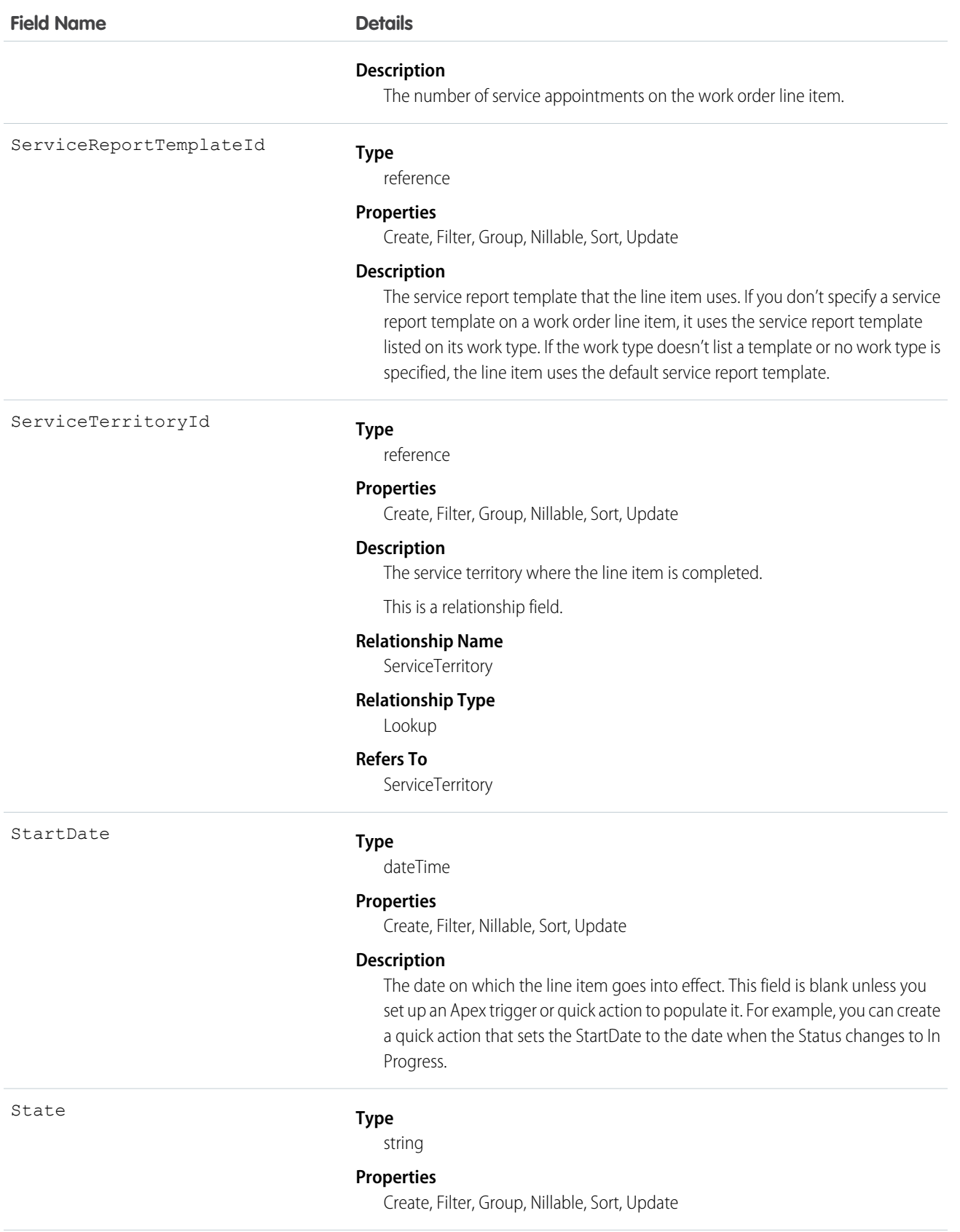

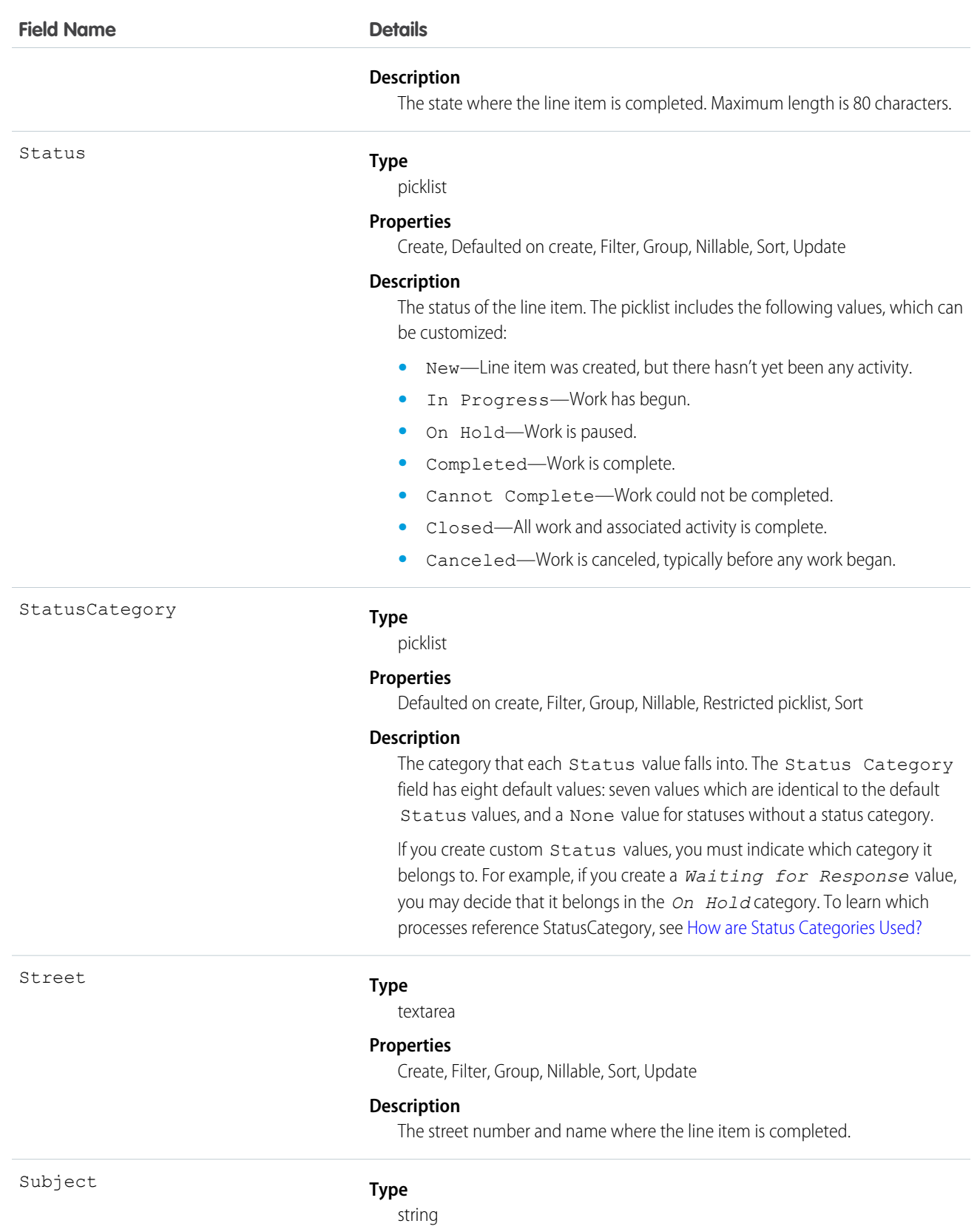

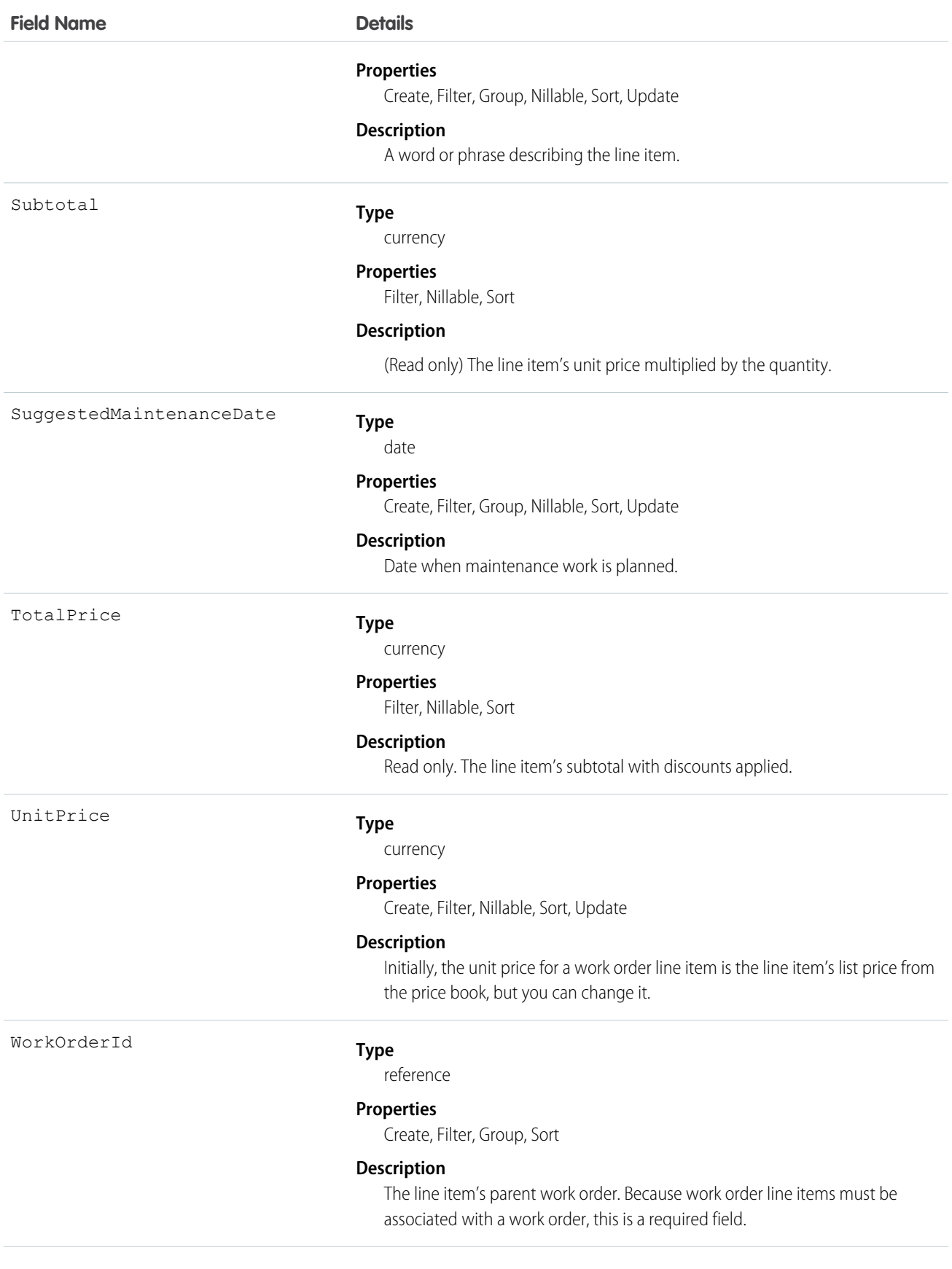

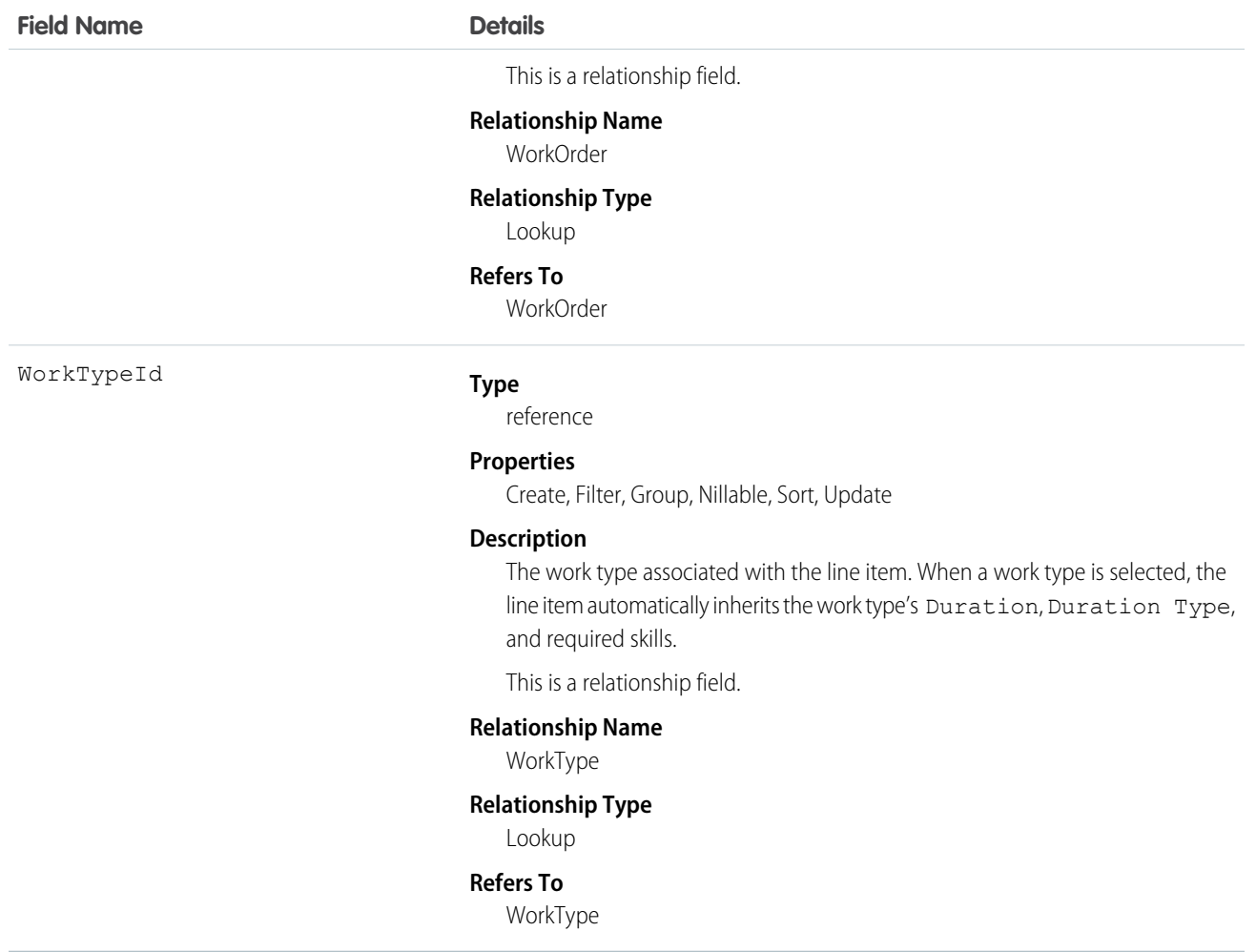

### Usage

A work order line item is a child record of a work order. It represents a specific subtask on a work order.

For example, suppose a customer purchased a truck from you. The truck is represented as an asset in your Salesforce org. After some time, the truck needs both headlight bulbs replaced. Here's one way that you can use work orders and work order line items to track the repair.

- **1.** Create a work order named "Replace Headlight Bulbs" from the asset record detail page.
- 2. Add three work order line items to the work order: "Replace Left Headlight Bulb," "Replace Right Headlight Bulb," and "Test Headlights."
- **3.** Assign the work order to a technician via a queue.
- **4.** As the technician completes each line item, he or she marks the item Completed.
- **5.** When all the line items are complete, the technician marks the work order Completed.

### Associated Objects

This object has the following associated objects. If the API version isn't specified, they're available in the same API versions as this object. Otherwise, they're available in the specified API version and later.

### **WorkOrderLineItemChangeEvent (API version 48.0)**

Change events are available for the object.

### **WorkOrderLineItemFeed**

Feed tracking is available for the object.

## **WorkOrderLineItemHistory**

History is available for tracked fields of the object.

# WorkOrderLineItemStatus

Represents a possible status of a work order line item in field service.

# Supported Calls

describeSObjects(), query(), retrieve()

## Special Access Rules

Field Service must be enabled.

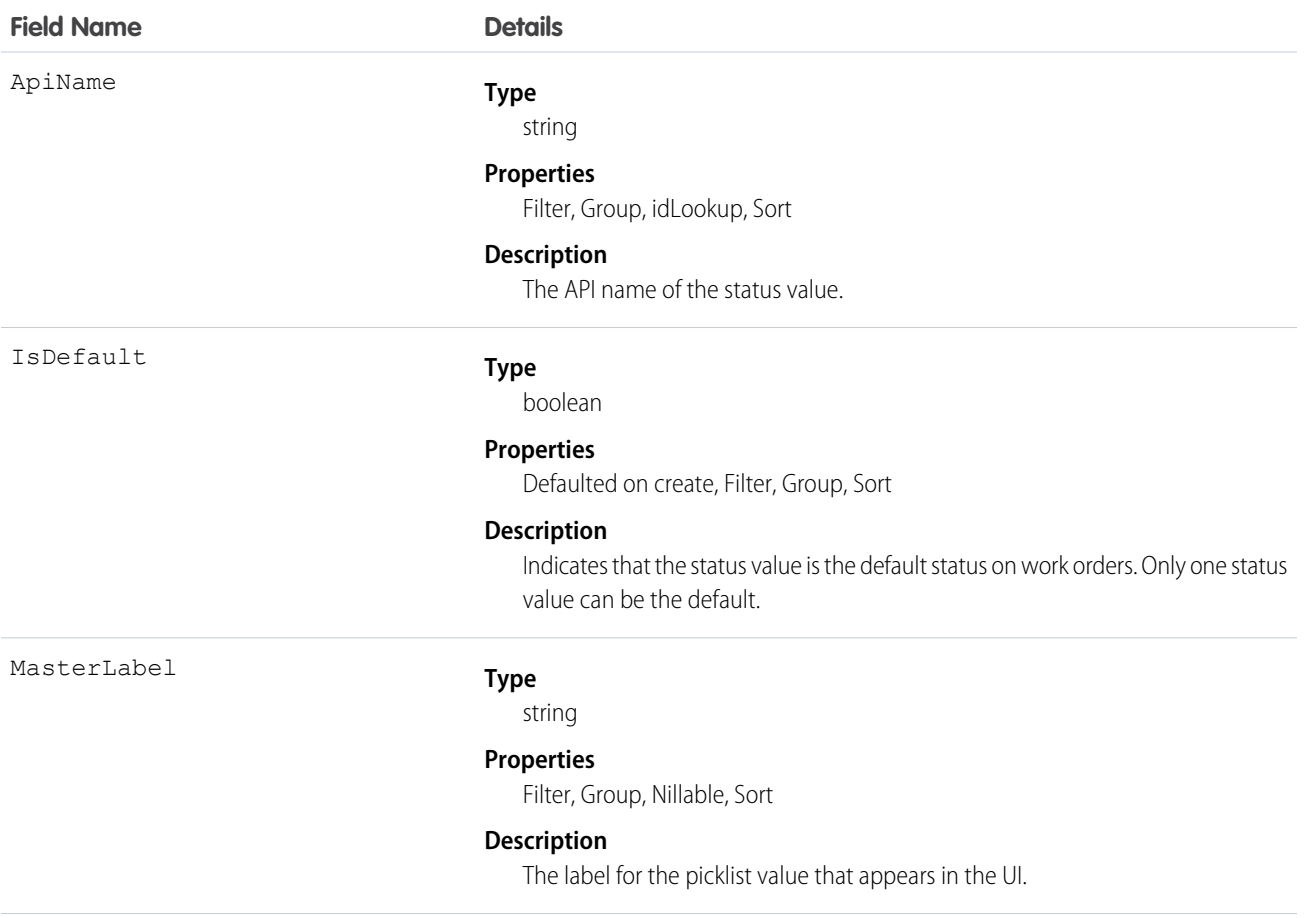

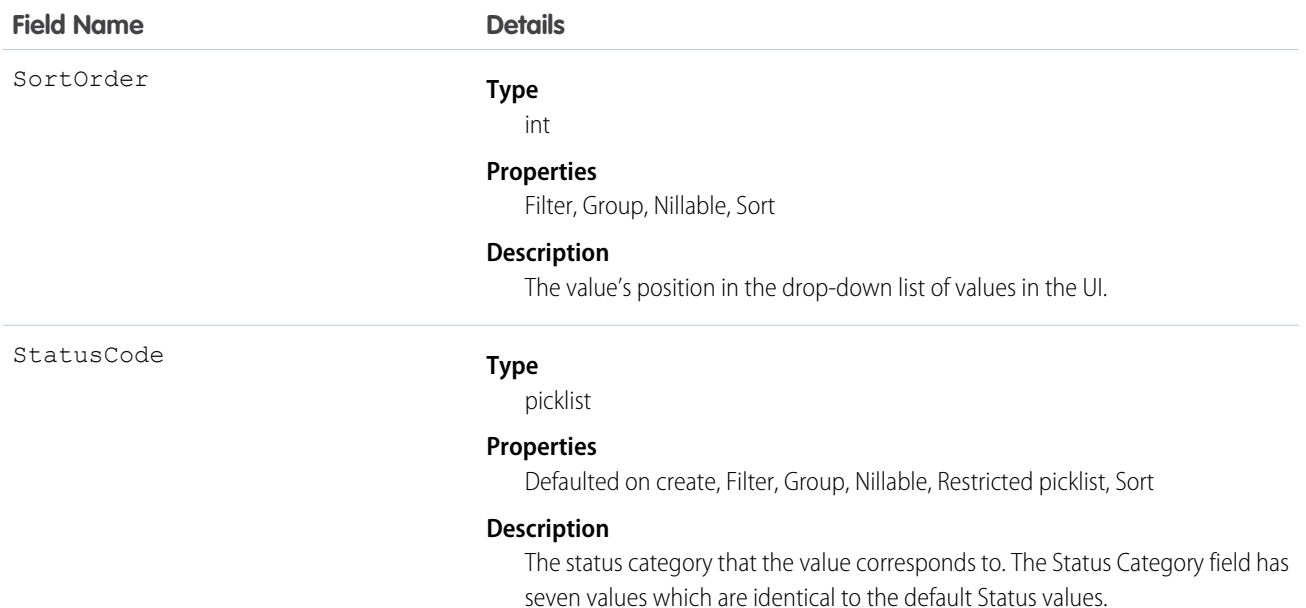

## Usage

The Status field on work order line items comes with the following values:

- **•** New—Line item was created, but there hasn't yet been any activity.
- **•** In Progress—Work has begun.
- **•** On Hold—Work is paused.
- **•** Completed—Work is complete.
- **•** Cannot Complete—Work could not be completed.
- **•** Closed—All work and associated activity is complete.
- **•** Canceled—Work is canceled, typically before any work began.

The WorkOrderLineItemStatus object corresponds to the Status field. Adding a value to the Status field—for example, Canceled By Customer—creates a work order line item status record, and vice versa.

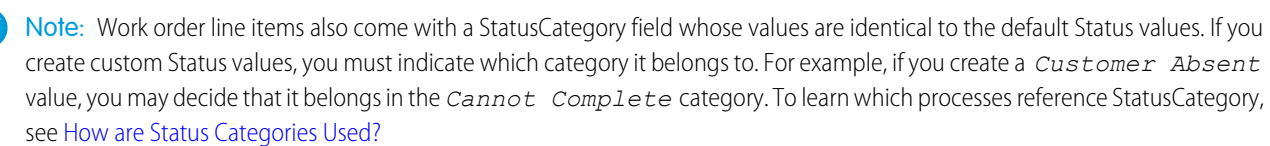

# **WorkPlan**

Represents a work plan for a work order or work order line item. This object is available in API version 52.0 and later.

### Supported Calls

create(), delete(), describeLayout(), describeSObjects(), getDeleted(), getUpdated(), query(), retrieve(), search(), undelete(), update(), upsert()

# Special Access Rules

Field Service must be enabled.

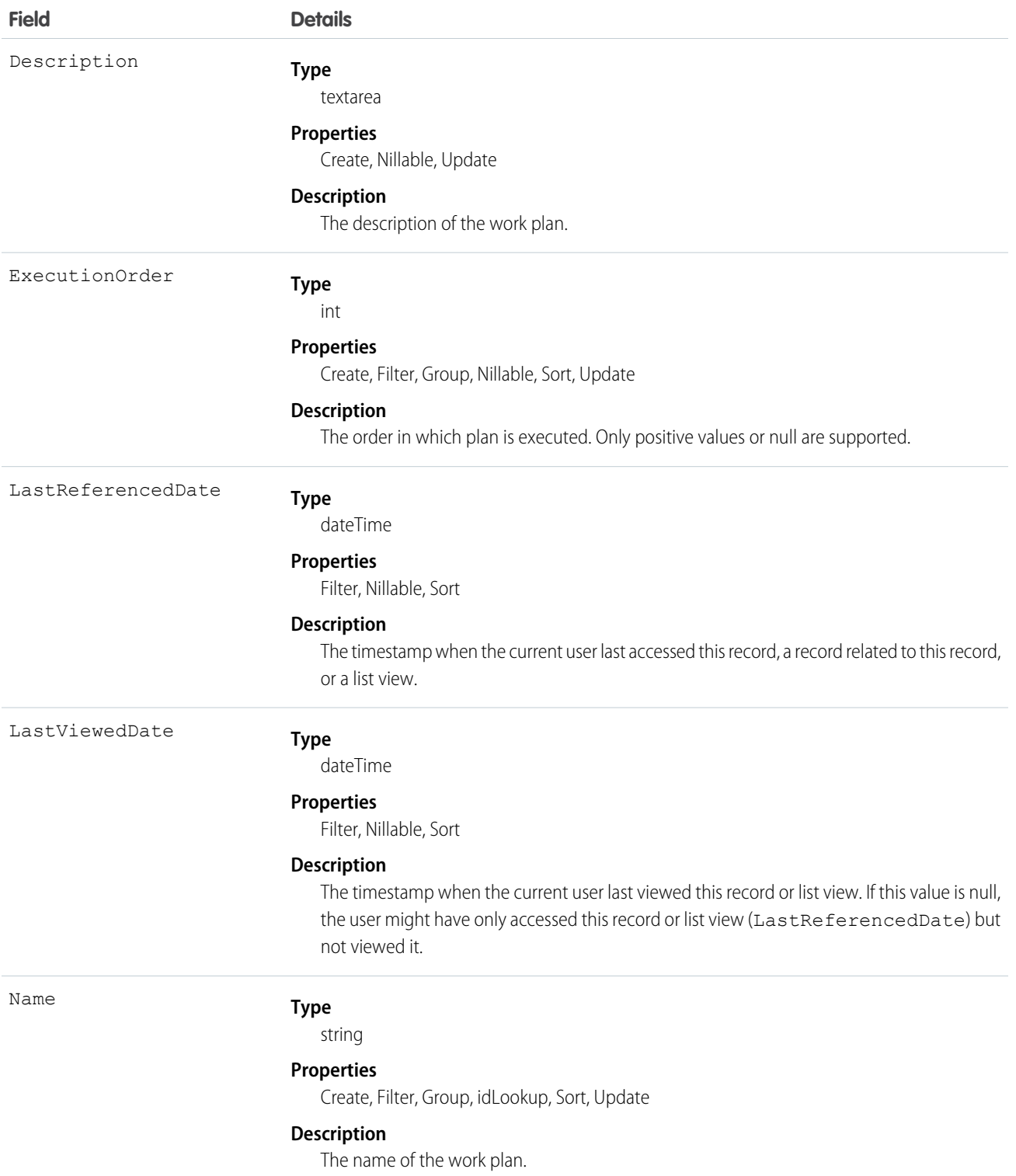

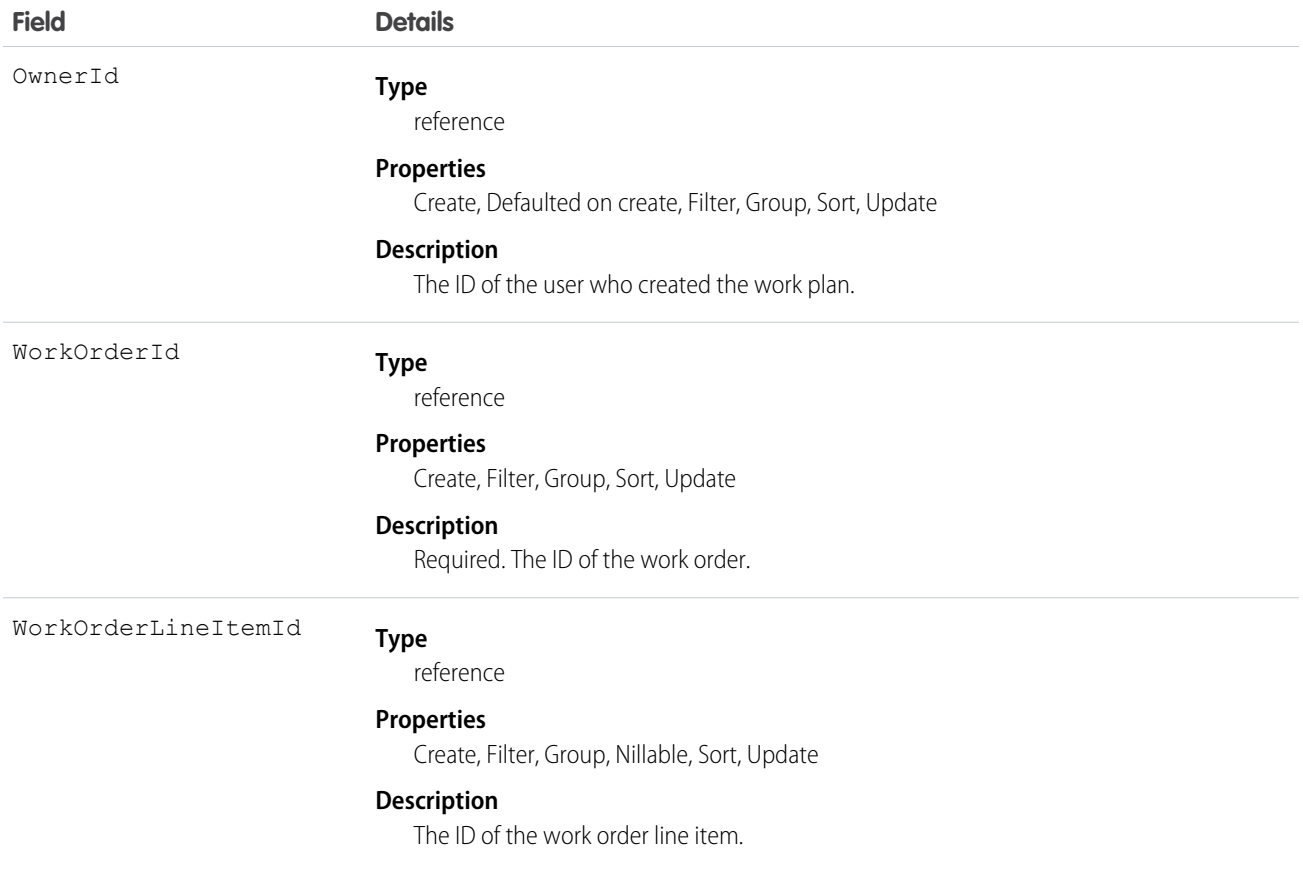

### Associated Objects

This object has the following associated objects. Unless noted, they are available in the same API version as this object.

#### **WorkPlanFeed**

Feed tracking is available for the object.

#### **WorkPlanHistory**

History is available for tracked fields of the object.

### **WorkPlanOwnerSharingRule**

Sharing rules are available for the object.

#### **WorkPlanShare**

Sharing is available for the object.

### WorkPlanSelectionRule

Represents a rule that selects a work plan for a work order or work order line item. This object is available in API version 52.0 and later.

### Supported Calls

```
create(), delete(), describeLayout(), describeSObjects(), getDeleted(), getUpdated(), query(),
retrieve(), search(), undelete(), update(), upsert()
```
# Special Access Rules

Field Service must be enabled.

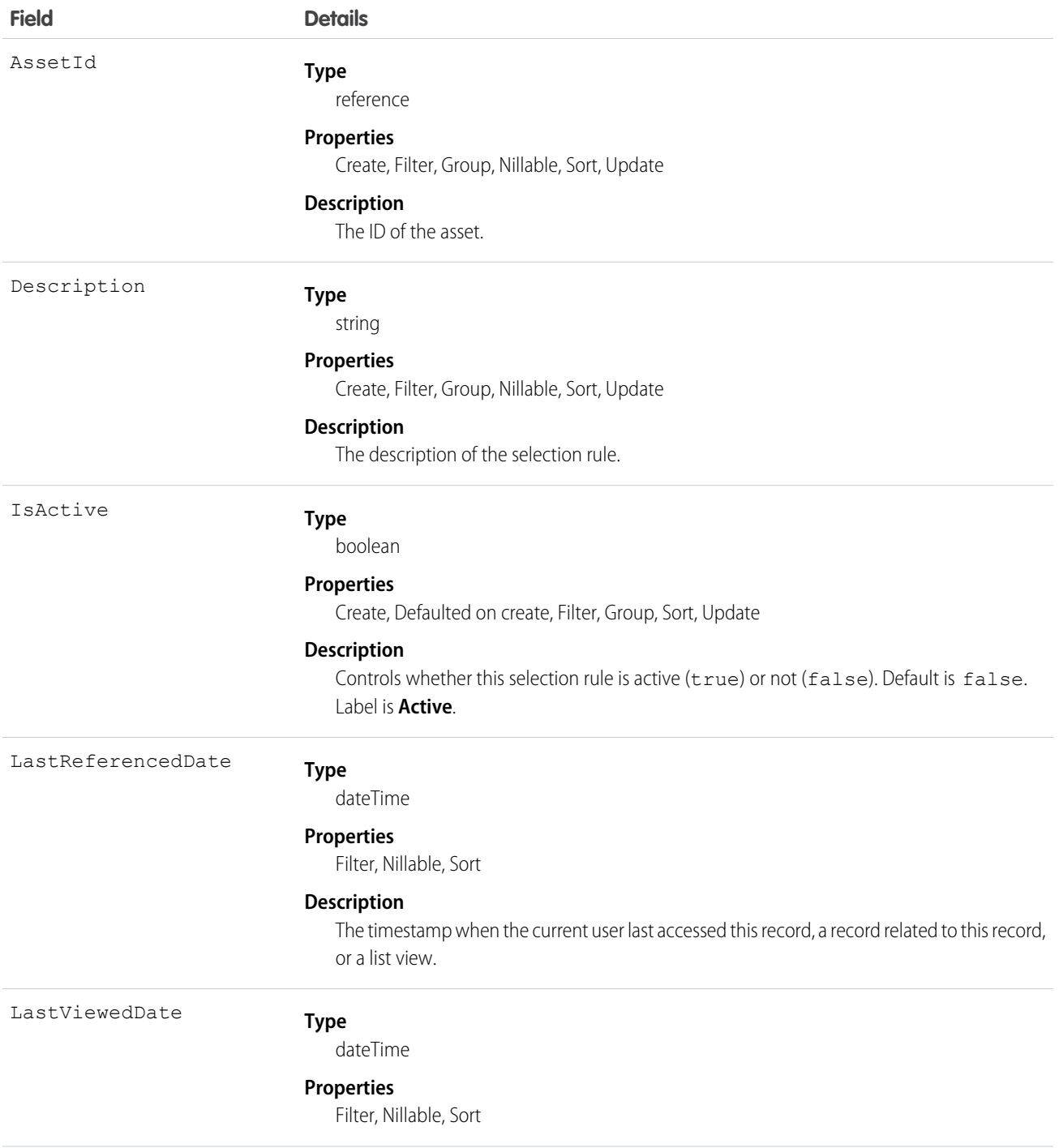

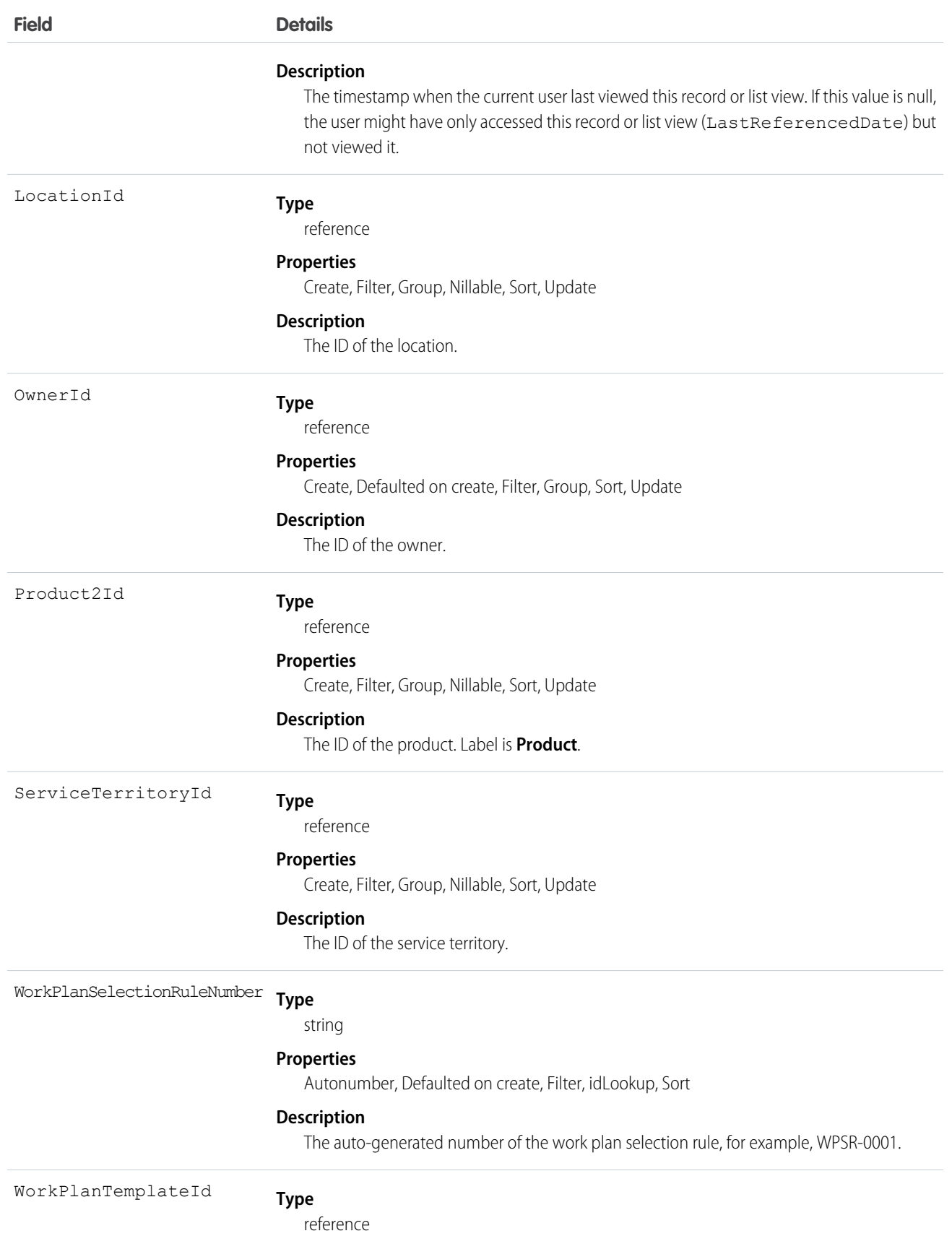

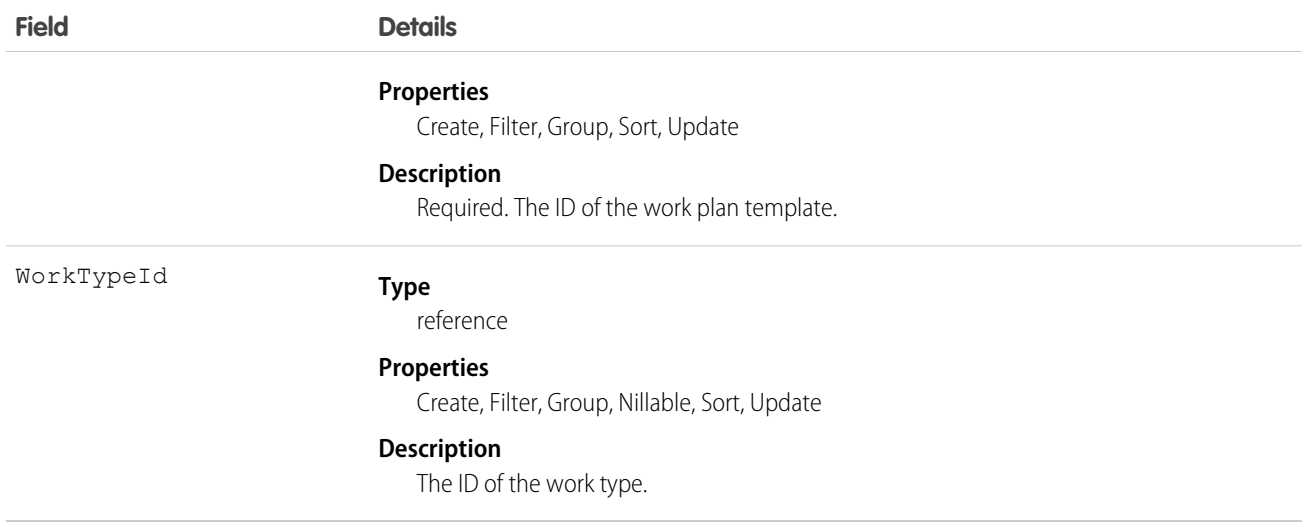

This object has the following associated objects. Unless noted, they are available in the same API version as this object.

#### **WorkPlanSelectionRuleFeed**

Feed tracking is available for the object.

#### **WorkPlanSelectionRuleHistory**

History is available for tracked fields of the object.

# **WorkPlanSelectionRuleOwnerSharingRule**

Sharing rules are available for the object.

#### **WorkPlanSelectionRuleShare**

Sharing is available for the object.

# WorkPlanTemplate

Represents a template for a work plan. This object is available in API version 52.0 and later.

## Supported Calls

```
create(), delete(), describeLayout(), describeSObjects(), getDeleted(), getUpdated(), query(),
retrieve(), search(), undelete(), update(), upsert()
```
#### Special Access Rules

Field Service must be enabled.

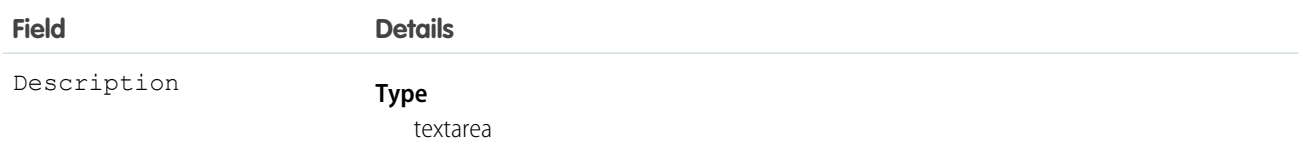

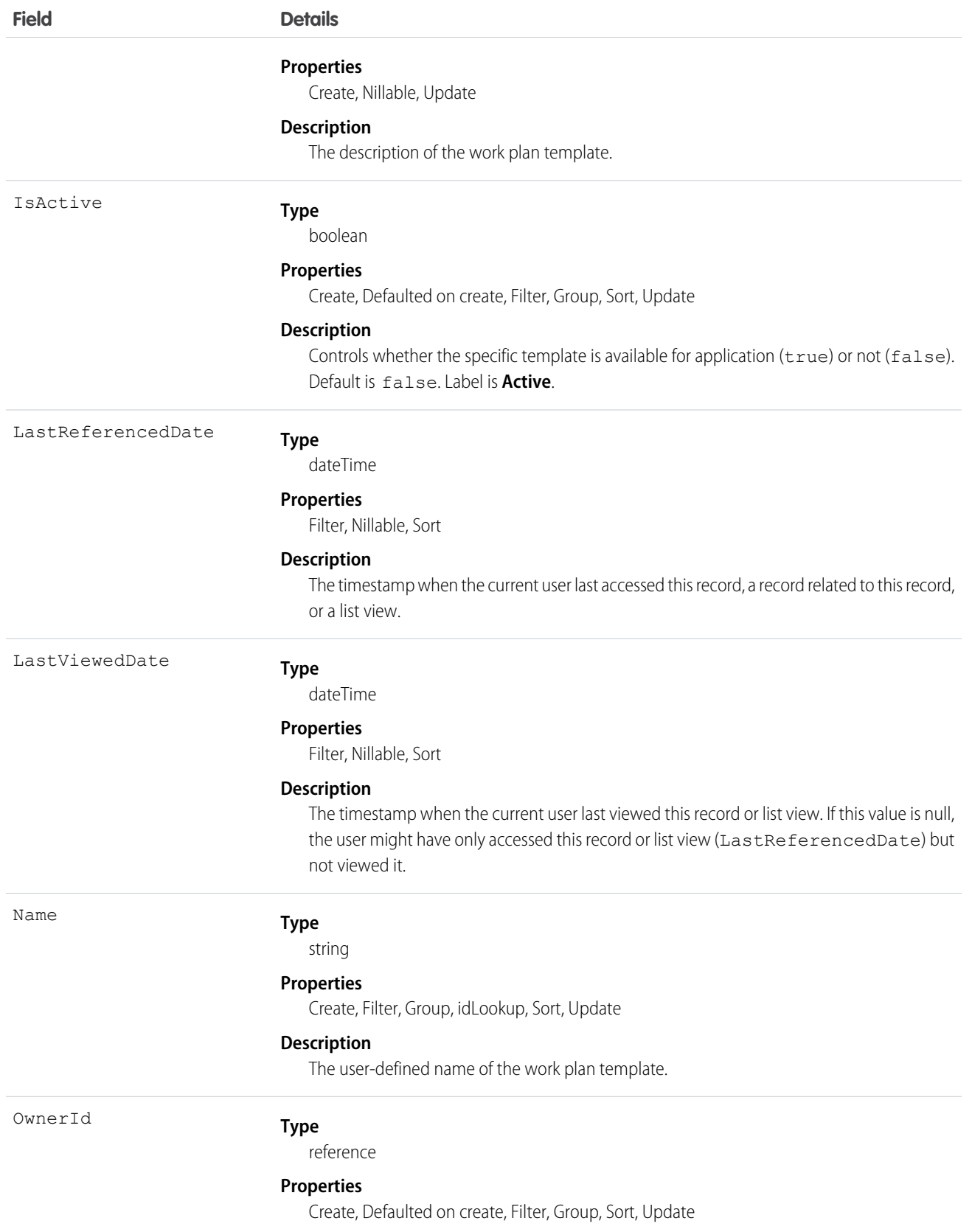

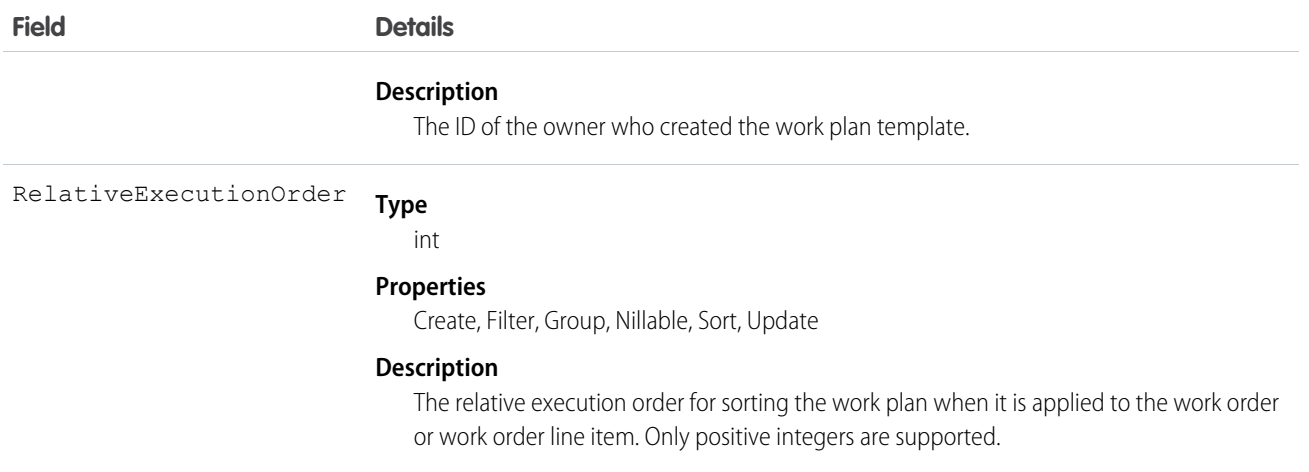

This object has the following associated objects. Unless noted, they are available in the same API version as this object.

#### **WorkPlanTemplateFeed**

Feed tracking is available for the object.

#### **WorkPlanTemplateHistory**

History is available for tracked fields of the object.

#### **WorkPlanTemplateOwnerSharingRule**

Sharing rules are available for the object.

### **WorkPlanTemplateShare**

Sharing is available for the object.

## WorkPlanTemplateEntry

Represents an object that associates a work step template with a work plan template. This object is available in API version 52.0 and later.

### Supported Calls

```
create(), delete(), describeLayout(), describeSObjects(), getDeleted(), getUpdated(), query(),
retrieve(), search(), undelete(), update(), upsert()
```
### Special Access Rules

Field Service must be enabled.

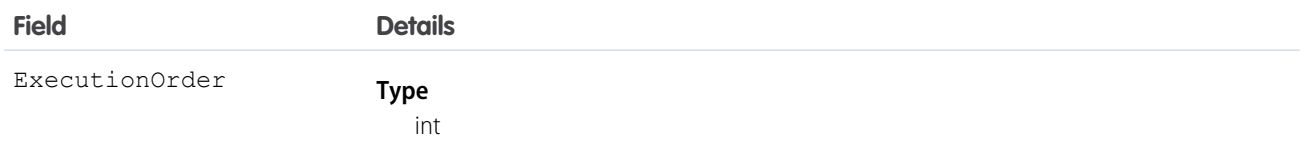

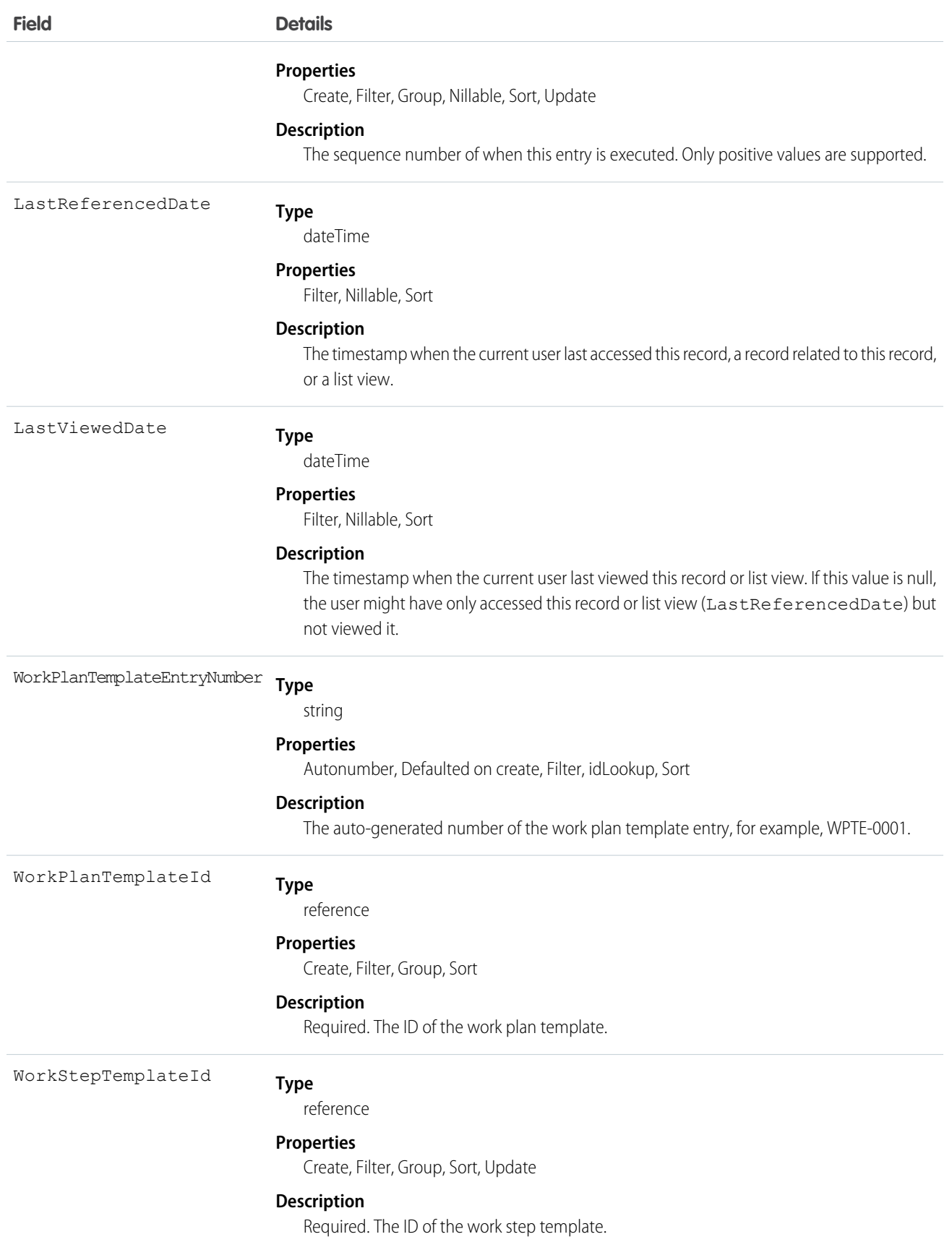

This object has the following associated objects. Unless noted, they are available in the same API version as this object.

### **WorkPlanTemplateEntryFeed**

Feed tracking is available for the object.

## **WorkPlanTemplateEntryHistory**

History is available for tracked fields of the object.

# **WorkOrderStatus**

Represents a possible status of a work order in field service.

# Supported Calls

```
describeSObjects(), query(), retrieve()
```
## Special Access Rules

Field Service must be enabled.

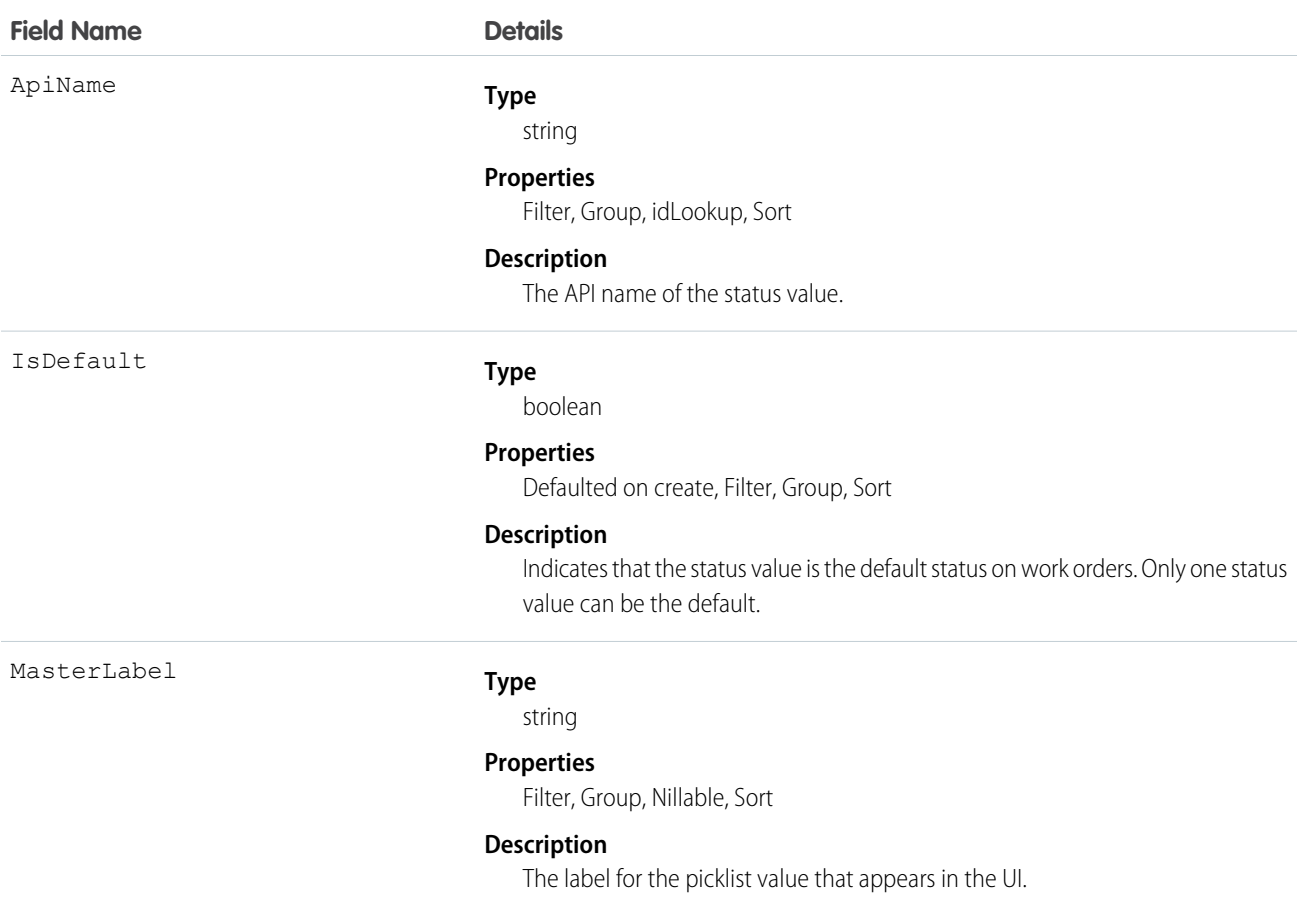

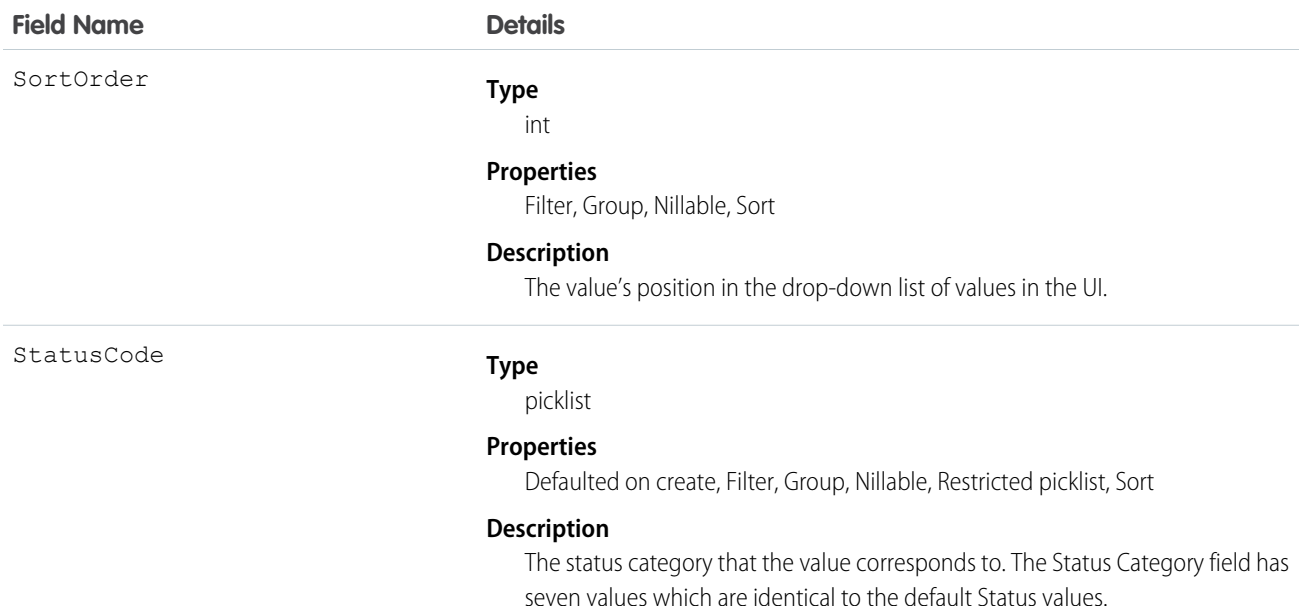

## Usage

The Status field on work orders comes with the following values:

- **•** New—Work order was created, but there hasn't yet been any activity.
- **•** In Progress—Work has begun.
- **•** On Hold—Work is paused.
- **•** Completed—Work is complete.
- **•** Cannot Complete—Work could not be completed.
- **•** Closed—All work and associated activity is complete.
- **•** Canceled—Work is canceled, typically before any work began.

The WorkOrderStatus object corresponds to the Status field. Adding a value to the Status field—for example, Canceled By Customer—creates a work order status record, and vice versa.

Note: Work orders also come with a StatusCategory field whose values are identical to the default Status values. If you create custom Status values, you must indicate which category it belongs to. For example, if you create a *Customer Absent* value, you may decide that it belongs in the *Cannot Complete* category. To learn which processes reference StatusCategory, see [How are Status Categories Used?](https://help.salesforce.com/articleView?id=fs_status_categories.htm&language=en_US)

# **WorkStep**

 $\mathcal{A}$ 

Represents a work step in a work plan. This object is available in API version 52.0 and later.

## Supported Calls

create(), delete(), describeLayout(), describeSObjects(), getDeleted(), getUpdated(), query(), retrieve(), search(), undelete(), update(), upsert()

# Special Access Rules

Field Service must be enabled.

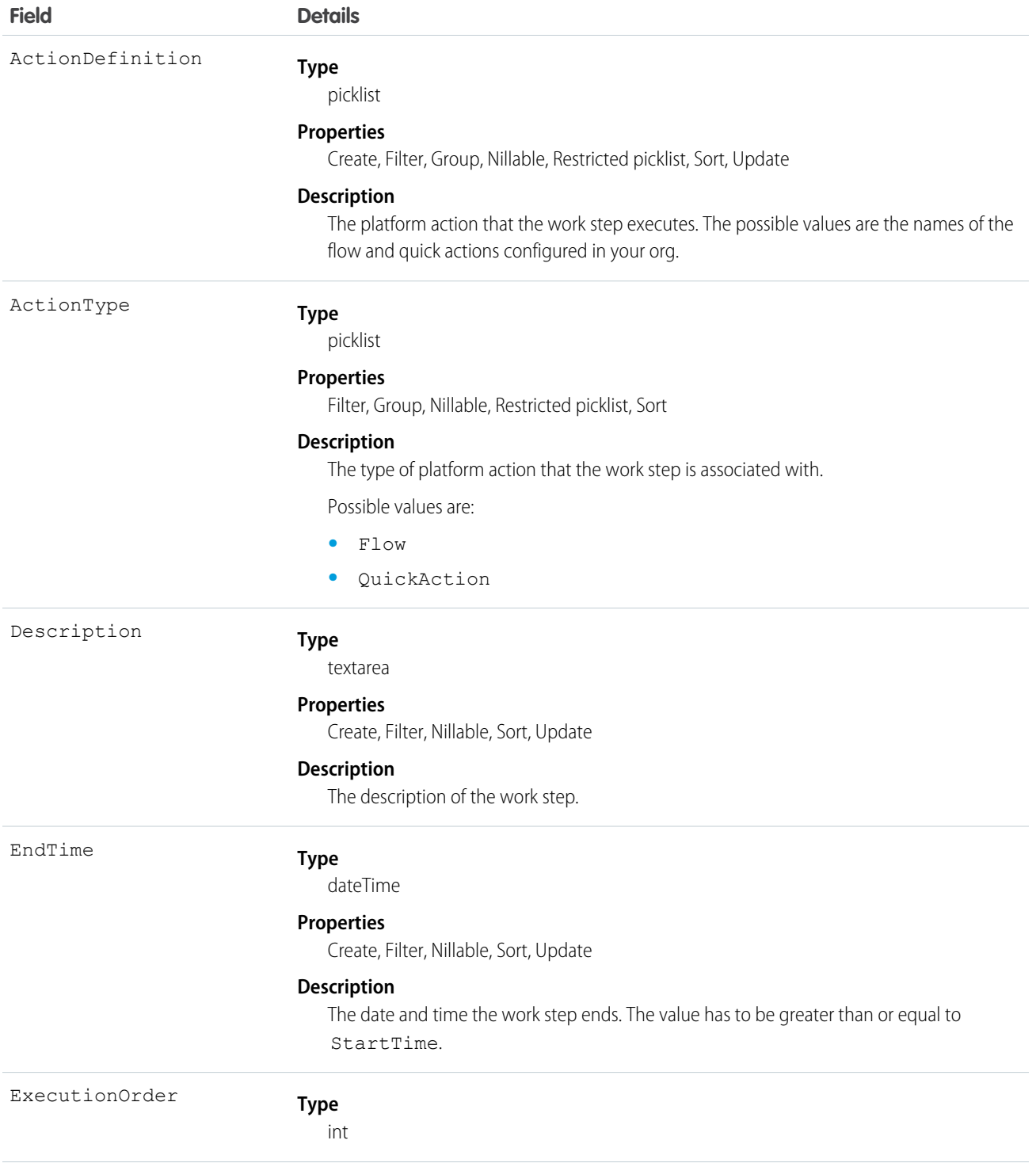

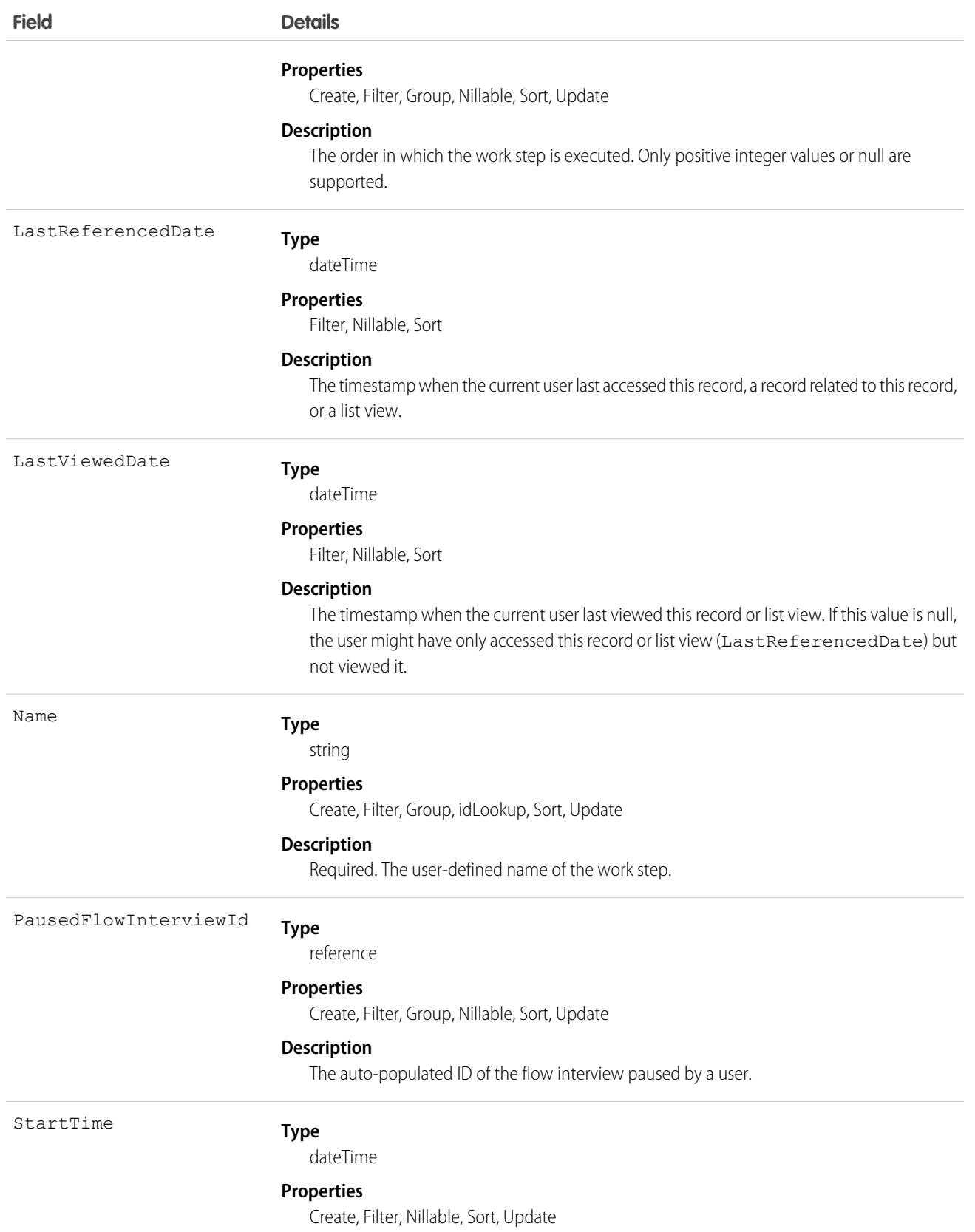

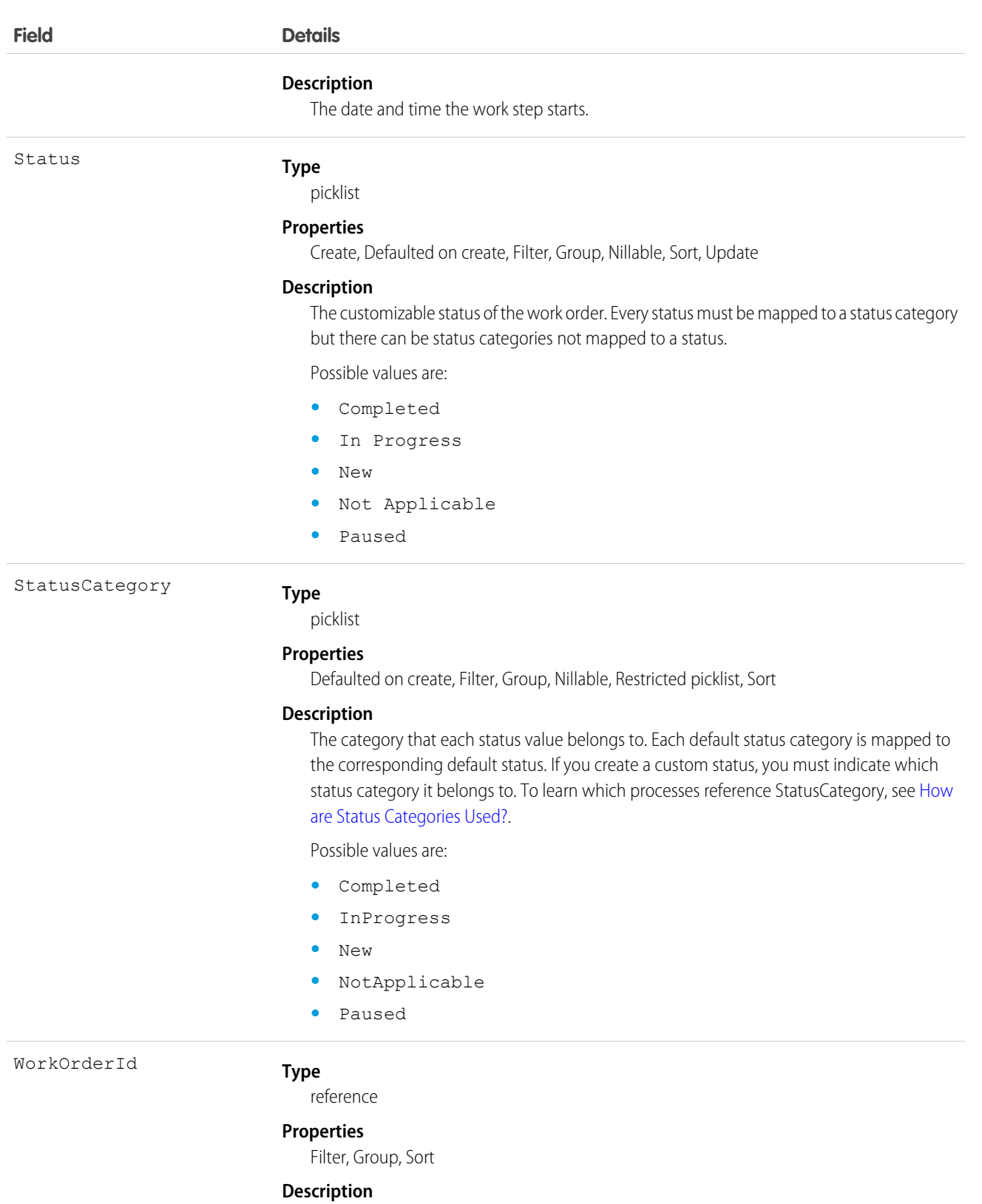

The ID of the work order.

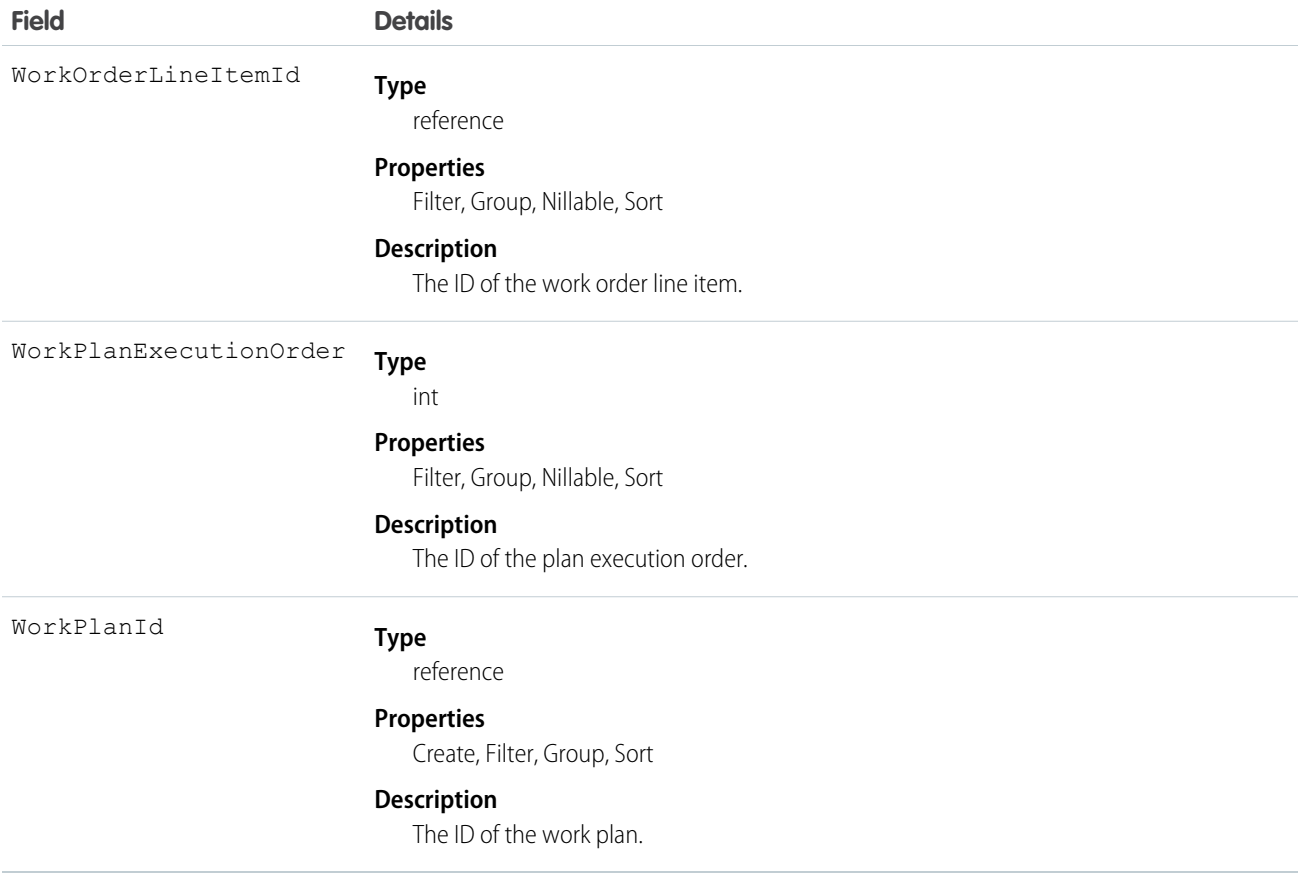

This object has the following associated objects. Unless noted, they are available in the same API version as this object.

#### **WorkStepFeed**

Feed tracking is available for the object.

#### **WorkStepHistory**

History is available for tracked fields of the object.

# **WorkStepStatus**

Represents a picklist for a status category on a work step. This object is available in API version 52.0 and later.

# Supported Calls

describeSObjects(), query(), retrieve()

## Special Access Rules

Field Service must be enabled.

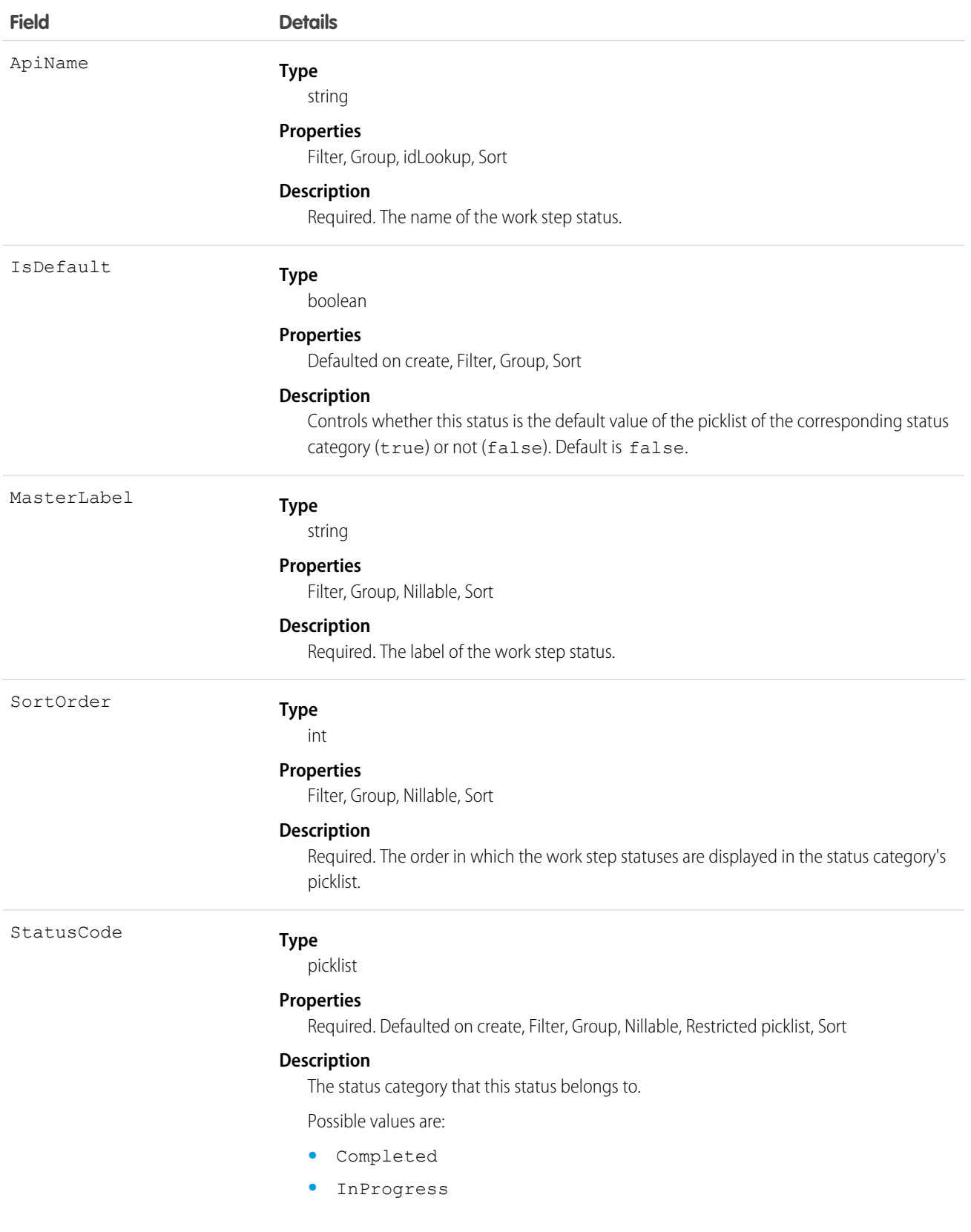

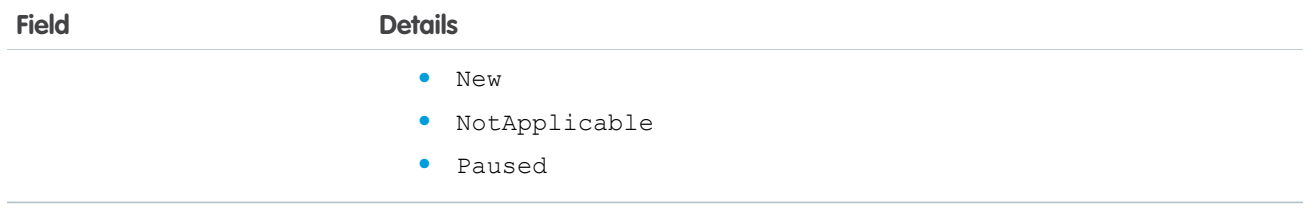

# WorkStepTemplate

Represents a template for a work step. This object is available in API version 52.0 and later.

# Supported Calls

```
create(), delete(), describeLayout(), describeSObjects(), getDeleted(), getUpdated(), query(),
retrieve(), search(), undelete(), update(), upsert()
```
# Special Access Rules

Field Service must be enabled.

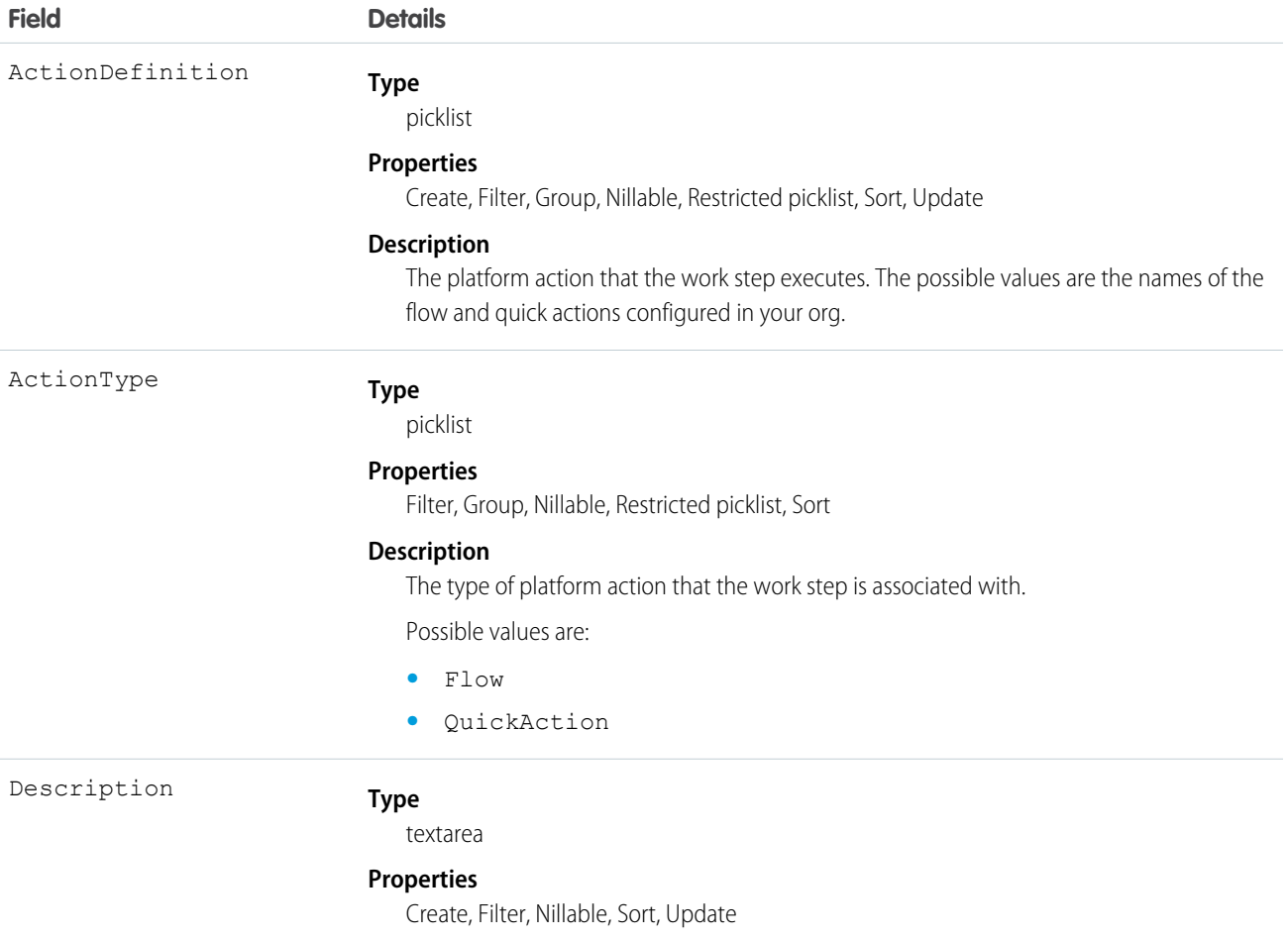

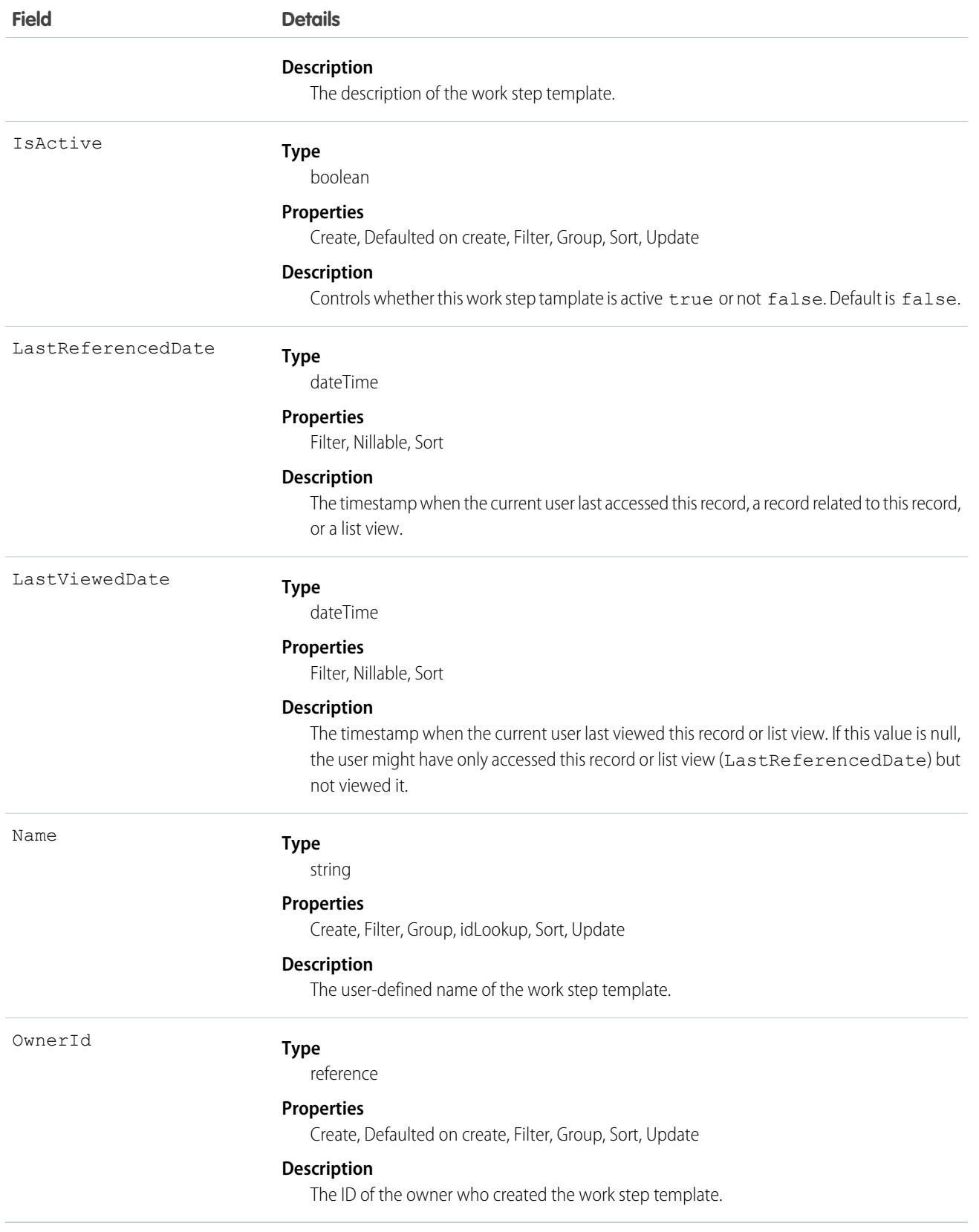

This object has the following associated objects. Unless noted, they are available in the same API version as this object.

## **WorkStepTemplateFeed**

Feed tracking is available for the object.

### **WorkStepTemplateHistory**

History is available for tracked fields of the object.

### **WorkStepTemplateOwnerSharingRule**

Sharing rules are available for the object.

### **WorkStepTemplateShare**

Sharing is available for the object.

# WorkType

Represents a type of work to be performed in Field Service and Lightning Scheduler. Work types are templates that can be applied to work order or work order line items. This object is available in API version 38.0 and later.

# Supported Calls

create(), delete(), describeLayout(), describeSObjects(), getDeleted(), getUpdated(), query(), retrieve(), search(), undelete(), update(), upsert()

## Special Access Rules

Field Service must be enabled.

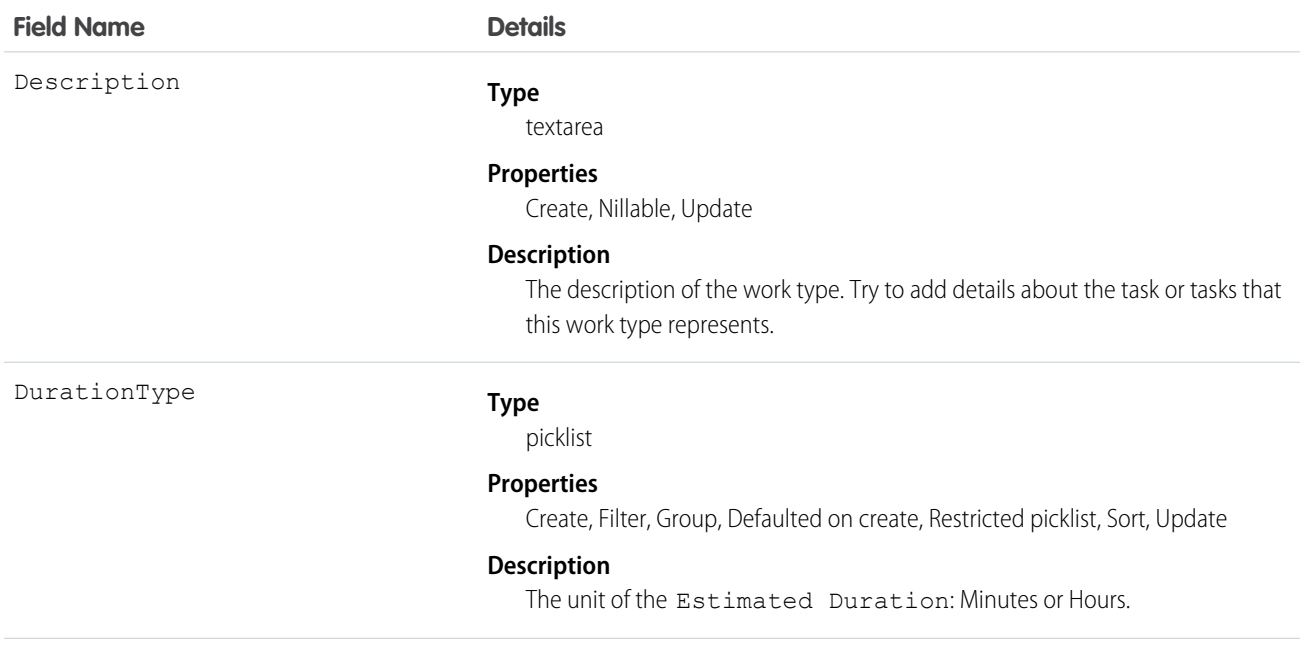

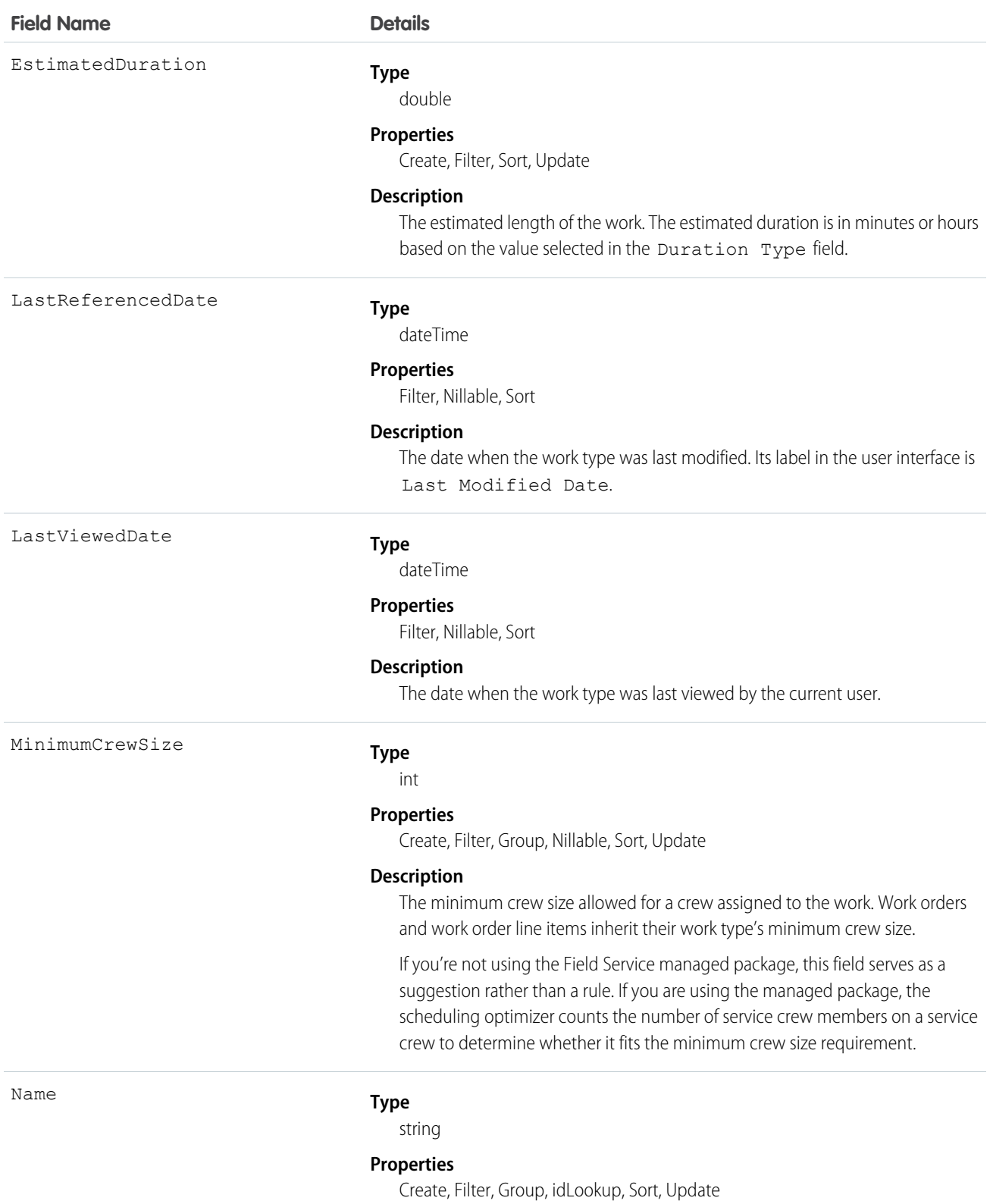

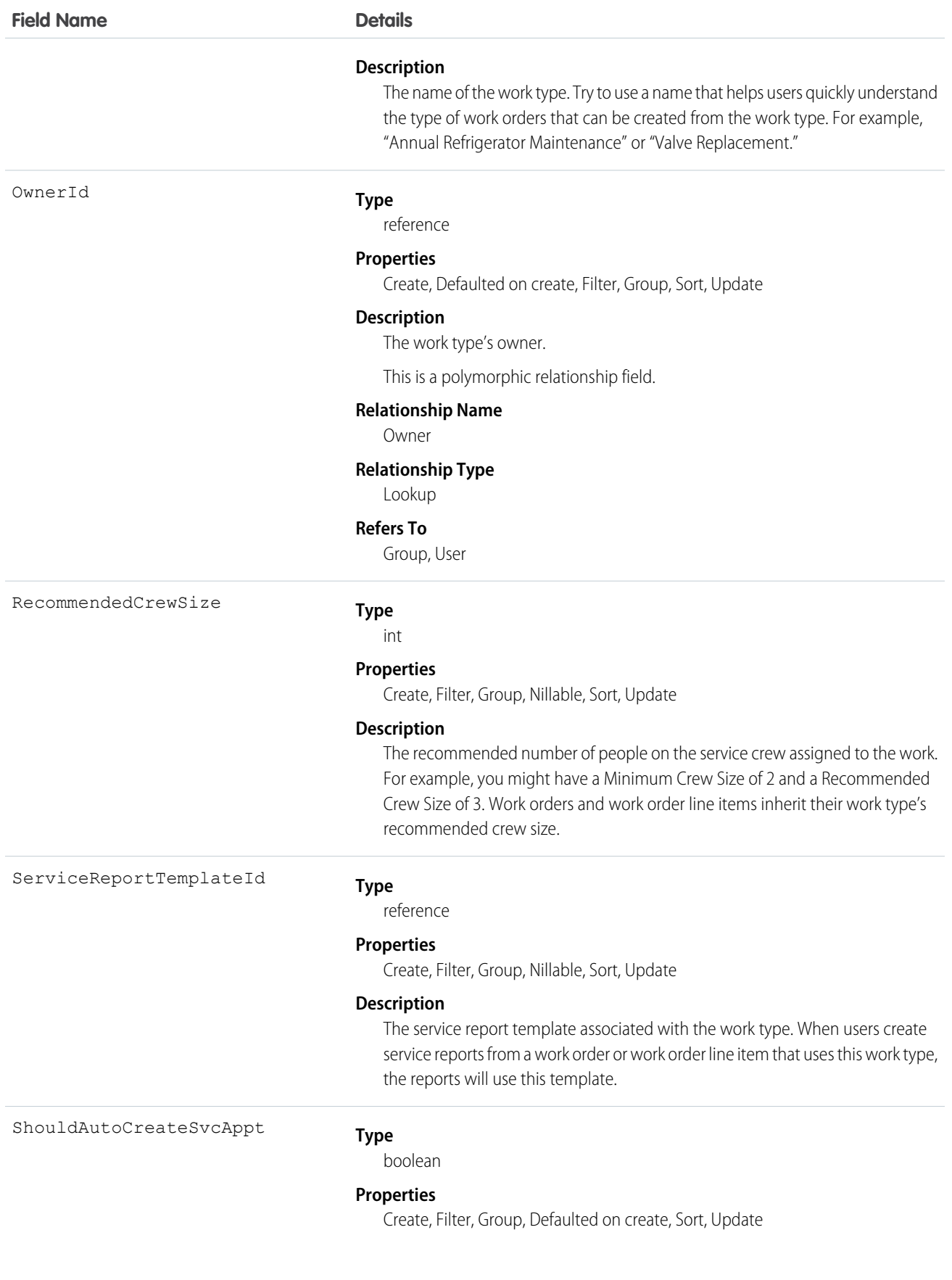

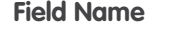

### **Details**

#### **Description**

Select this option to have a service appointment automatically created on work orders and work order line items that use the work type.

# Note:

- **•** By default, the Due Date on auto-created service appointments is seven days after the created date. Admins can adjust this offset from the Field Service Settings page in Setup.
- **•** If a work type with the Auto-Create Service Appointment option selected is added to an existing work order or work order line item, a service appointment is only created for the work order or work order line item if it doesn't yet have one.
- **•** If someone updates an existing work type by selecting the Auto-Create Service Appointment option, service appointments aren't created on work orders and work order line items that were already using the work type.

## Usage

Adding a work type to a work order or work order line item causes the record to inherit the work type's duration values and required skills and products.

## Note:

- **•** If needed, you can update the duration values and required skills and products on a work order or work order line item after they're inherited from the work type.
- **•** If a work order or work order line item already has required skills or products, associating it with a work type doesn't cause it to inherit the work type's requirements.
- **•** Customizations to required skills or products, such as validation rules or Apex triggers, are not carried over from work types to work orders and work order line items.

## Associated Objects

This object has the following associated objects. If the API version isn't specified, they're available in the same API versions as this object. Otherwise, they're available in the specified API version and later.

#### **WorkTypeChangeEvent (API version 48.0)**

Change events are available for the object.

#### **WorkTypeFeed**

Feed tracking is available for the object.

## **WorkTypeHistory**

History is available for tracked fields of the object.

#### **WorkTypeOwnerSharingRule**

Sharing rules are available for the object.

## **WorkTypeShare**

Sharing is available for the object.

# WorkTypeGroup

Represents a grouping of work types used to categorize types of appointments available in Lightning Scheduler, or to define scheduling limits in Field Service. This object is available in API version 45.0 and later.

## Supported Calls

create(), delete(), describeLayout(), describeSObjects(), getDeleted(), getUpdated(), query(), retrieve(), search(), undelete(), update(), upsert()

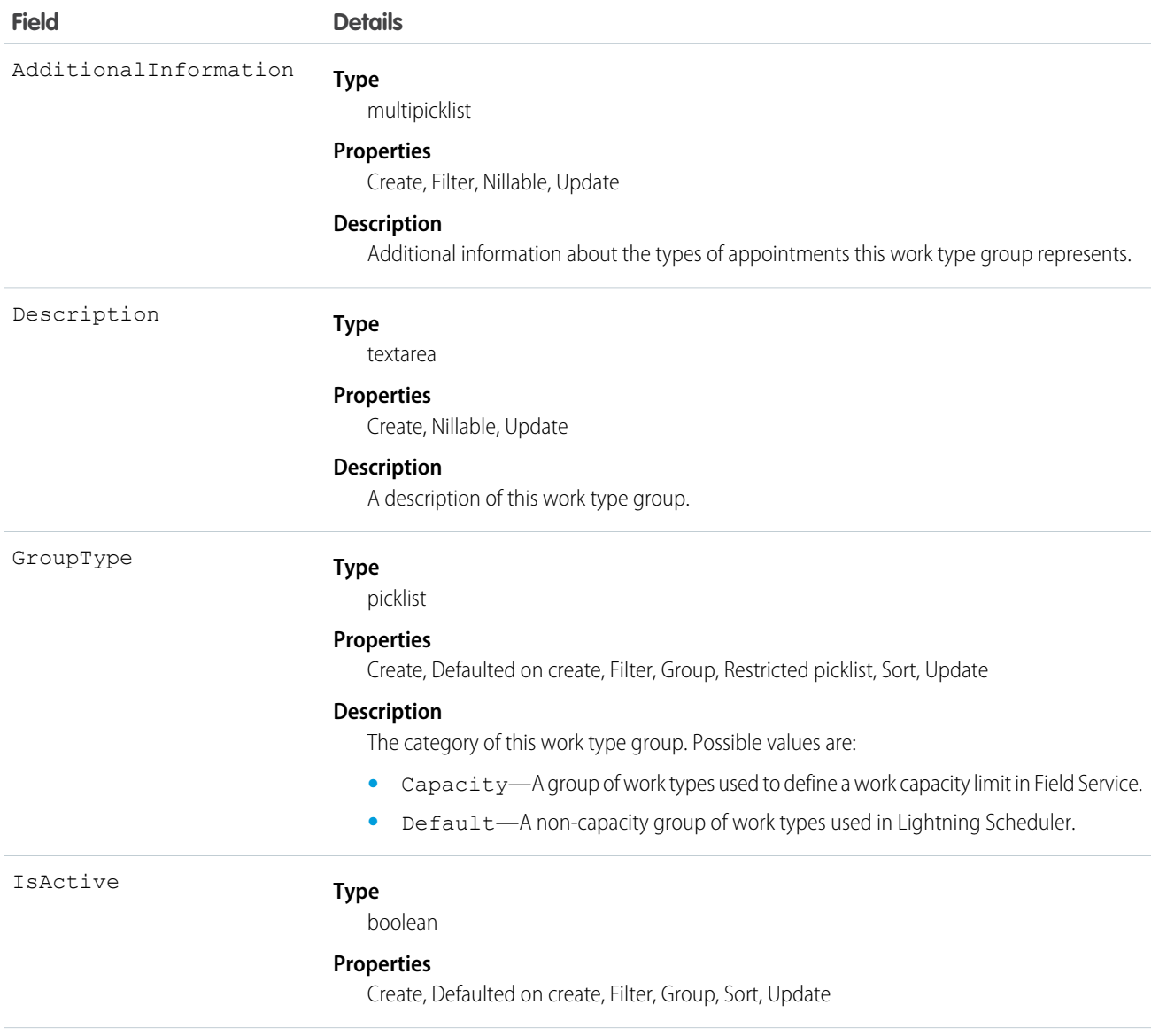

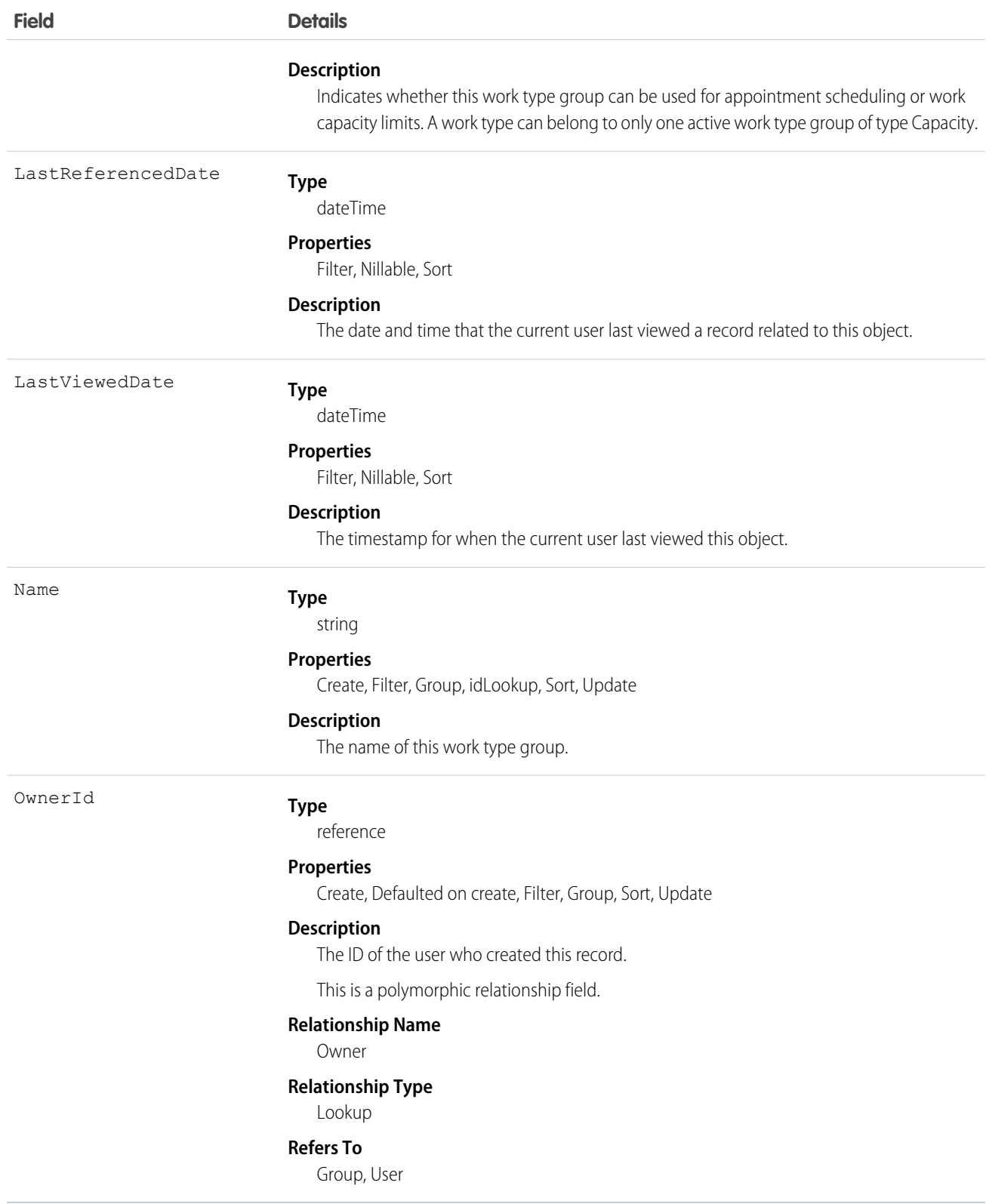

This object has the following associated objects. Unless noted, they are available in the same API version as this object.

## **WorkTypeGroupFeed**

Feed tracking is available for the object.

### **WorkTypeGroupHistory**

History is available for tracked fields of the object.

### **WorkTypeGroupOwnerSharingRule**

Sharing rules are available for the object.

### **WorkTypeGroupShare**

Sharing is available for the object.

# WorkTypeGroupMember

Represents the relationship between a work type and the work type group it belongs to. This object is available in API version 45.0 and later.

# Supported Calls

create(), delete(), describeLayout(), describeSObjects(), getDeleted(), getUpdated(), query(), retrieve(), search(), undelete(), update(), upsert()

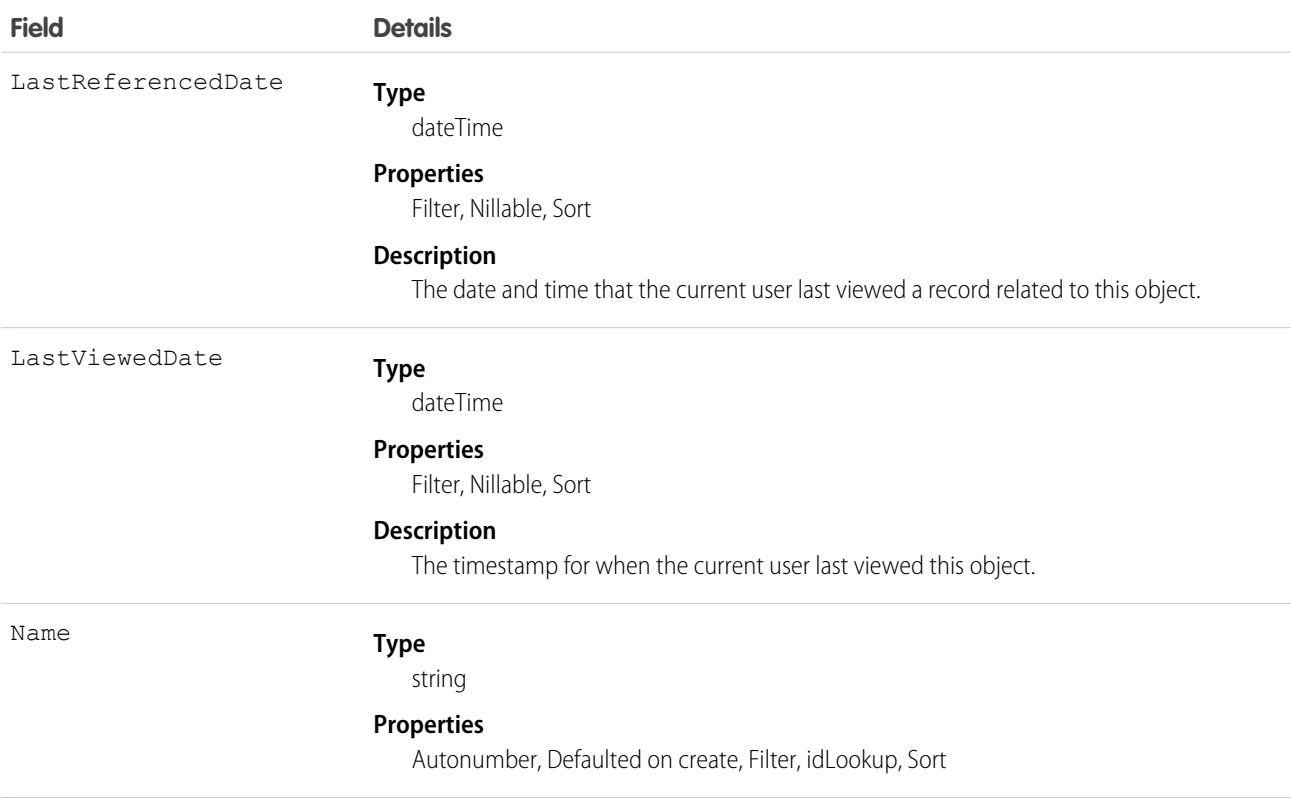

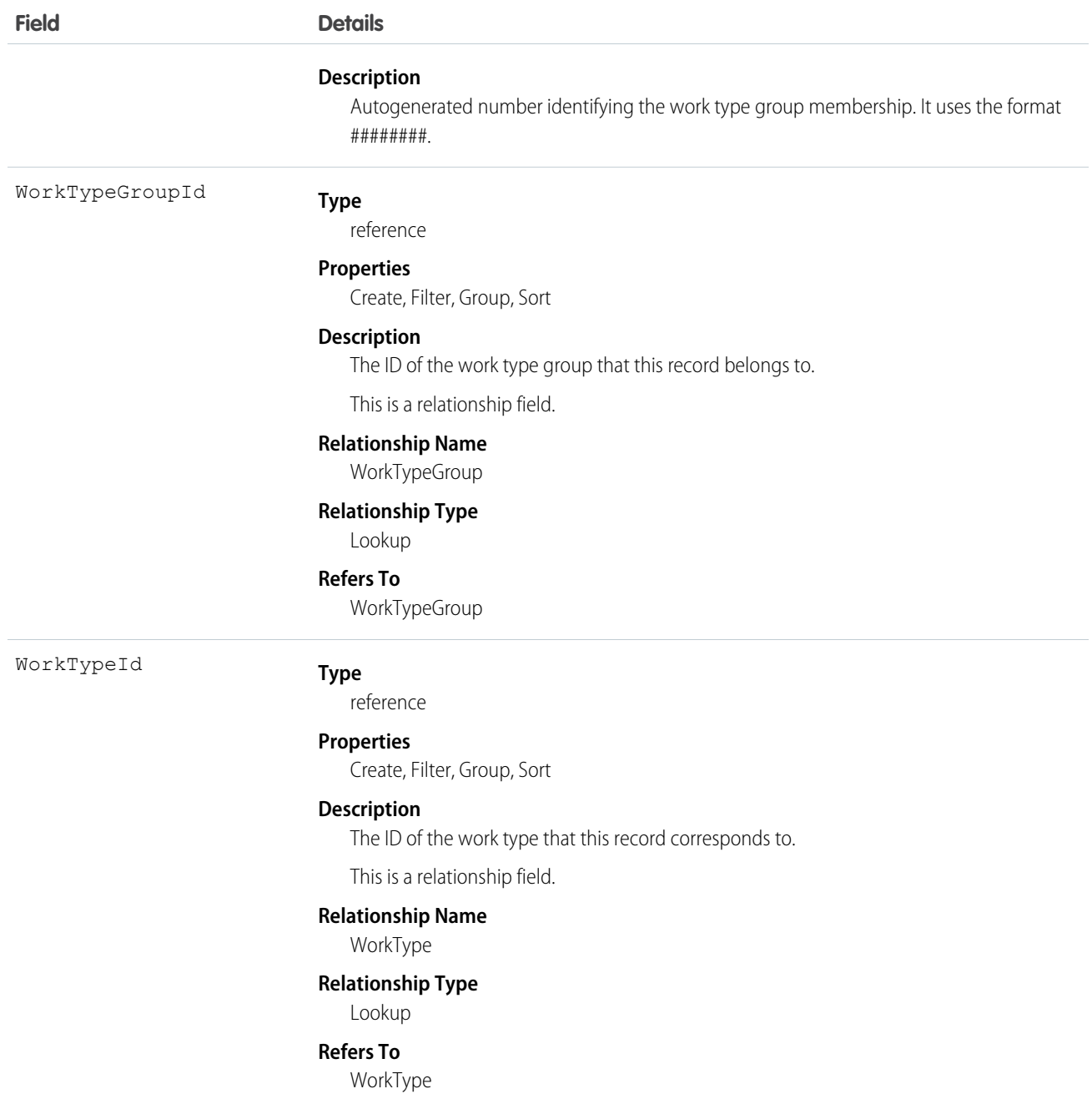

This object has the following associated objects. Unless noted, they are available in the same API version as this object.

### **WorkTypeGroupMemberFeed**

Feed tracking is available for the object.

## **WorkTypeGroupMemberHistory**

History is available for tracked fields of the object.

# Field Service Custom Fields on Standard Objects

A list of custom fields on standard Salesforce objects installed with the Field Service managed package.

See the [Field Service Apex Namespace](#page-466-0) section for more API references related to the managed package.

#### IN THIS SECTION:

### [ResourceAbsence Custom Fields](#page-383-0)

Custom fields associated with a time period in which a service resource is unavailable to work in Field Service and Lightning Scheduler.

#### [ServiceAppointment Custom Fields](#page-387-0)

Custom fields associated with an appointment to complete work for a customer in Field Service and Lightning Scheduler.

#### [ServiceResource Custom Fields](#page-393-0)

Custom fields associated with a field service technician or crew in Field Service and Lightning Scheduler.

#### [ServiceResourceCapacity Custom Fields](#page-395-0)

Custom fields associated with the maximum number of scheduled hours or number of service appointments that a capacity-based service resource can complete within a specific time period.

#### [ServiceTerritory Custom Fields](#page-397-0)

Custom fields associated with a geographic or functional region in which field service work can be performed in Field Service and Lightning Scheduler.

#### [TimeSlot Custom Fields](#page-398-0)

Custom fields associated with a period of time on a specified day of the week during which field service work can be performed in Field Service and Lightning Scheduler. Operating hours consist of one or more time slots.

#### [WorkOrder Custom Fields](#page-400-0)

Custom fields associated with field service work to be performed for a customer.

#### <span id="page-383-0"></span>[WorkOrderLineItem Custom Fields](#page-402-0)

Custom fields associated with a subtask on a work order in field service.

# ResourceAbsence Custom Fields

Custom fields associated with a time period in which a service resource is unavailable to work in Field Service and Lightning Scheduler.

The standard fields are documented in the [ResourceAbsence](https://developer.salesforce.com/docs/atlas.en-us.238.0.object_reference.meta/object_reference/sforce_api_objects_resourceabsence.htm) object reference.

## Supported Calls

create(), delete(), describeLayout(), describeSObjects(), getDeleted(), getUpdated(), query(), retrieve(), search(), update(), upsert()

## Special Access Rules

Field Service managed package must be installed.

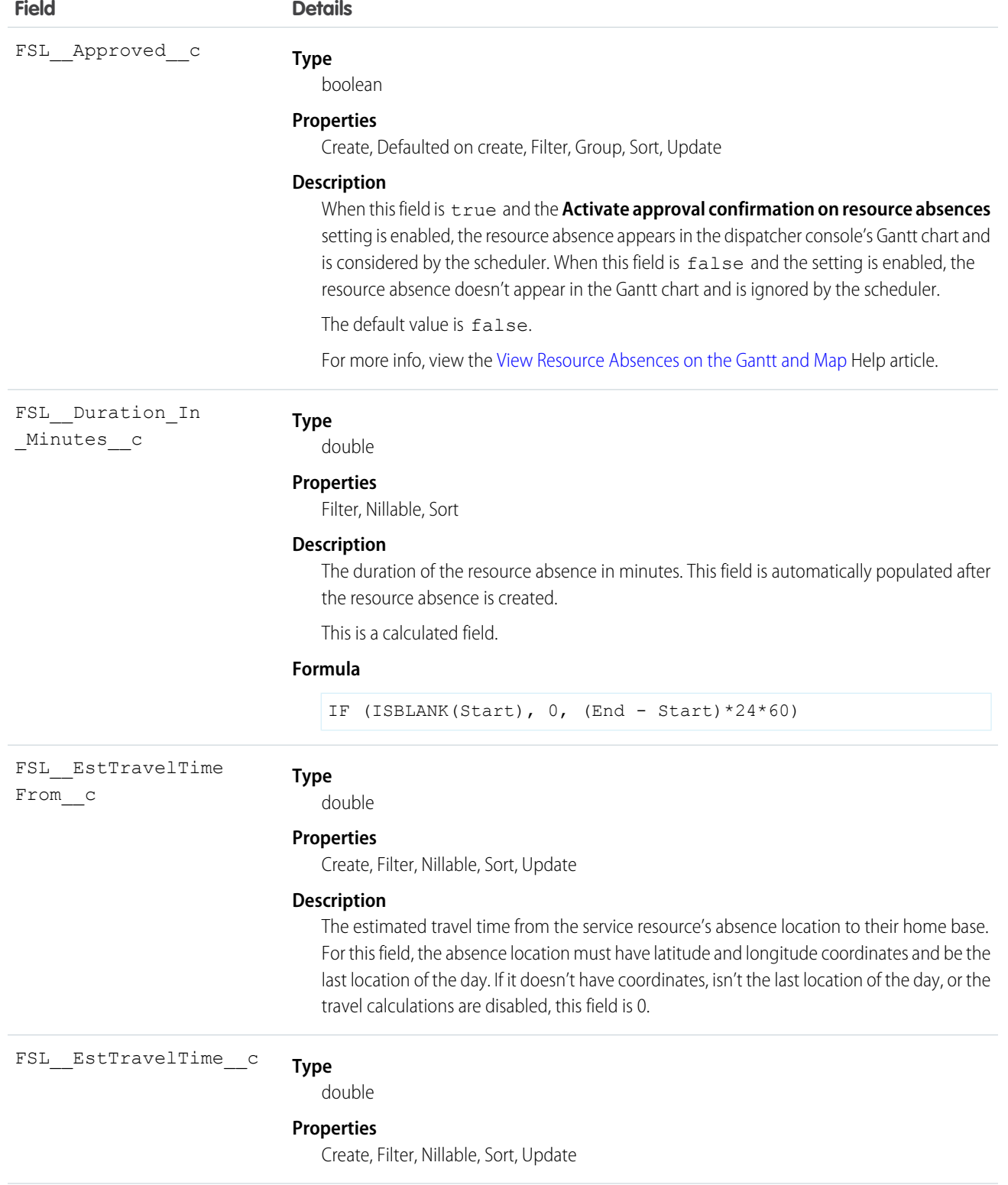

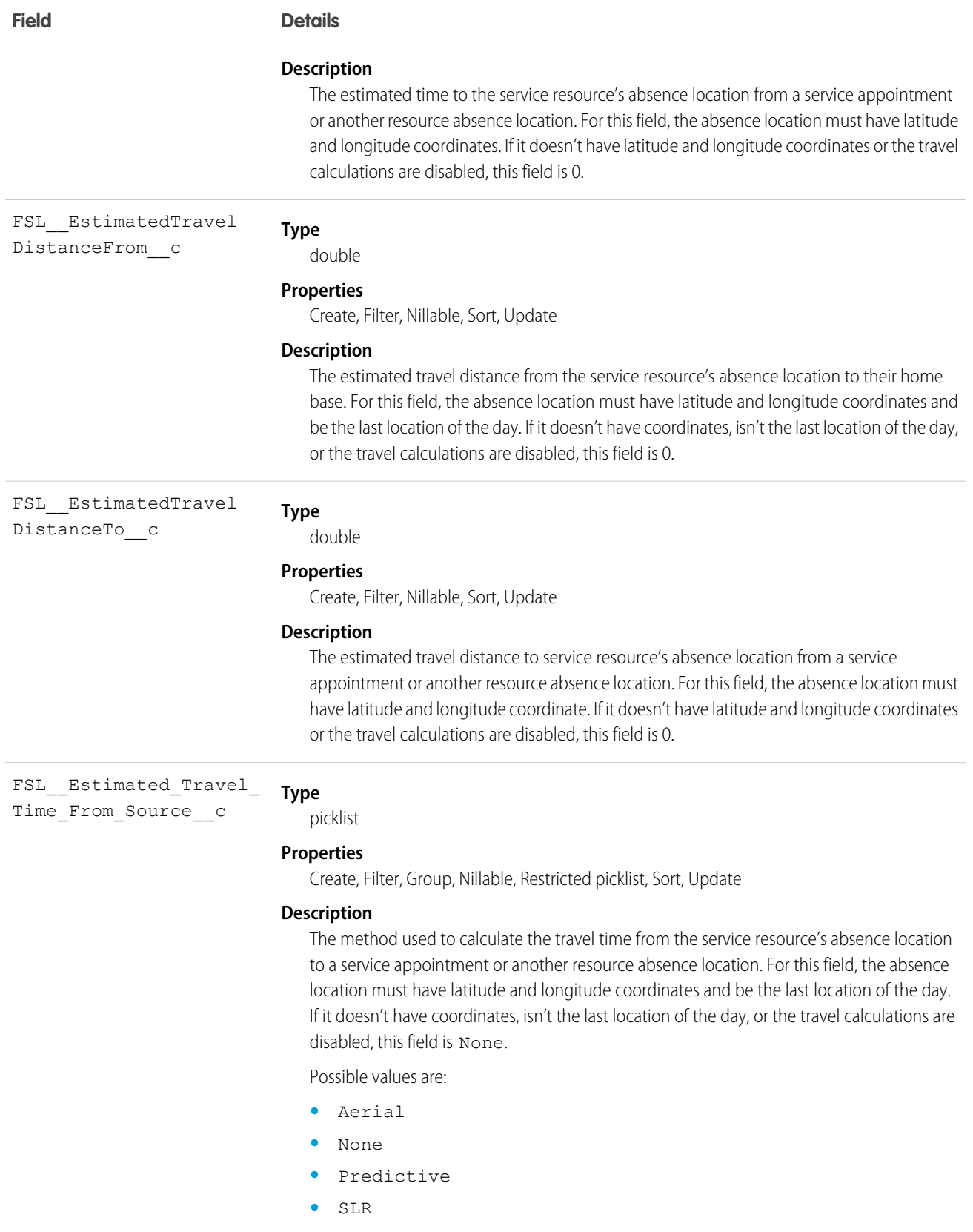

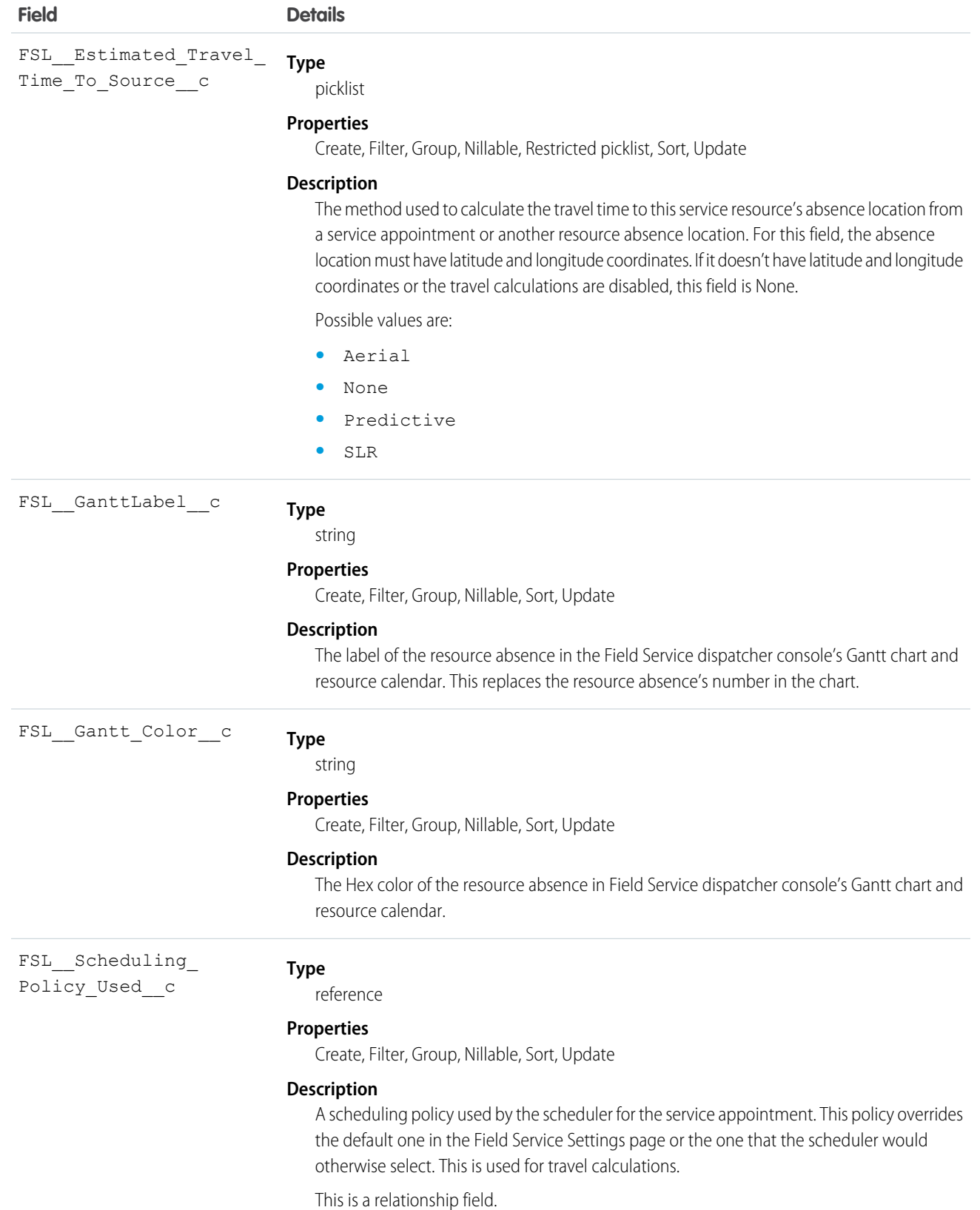

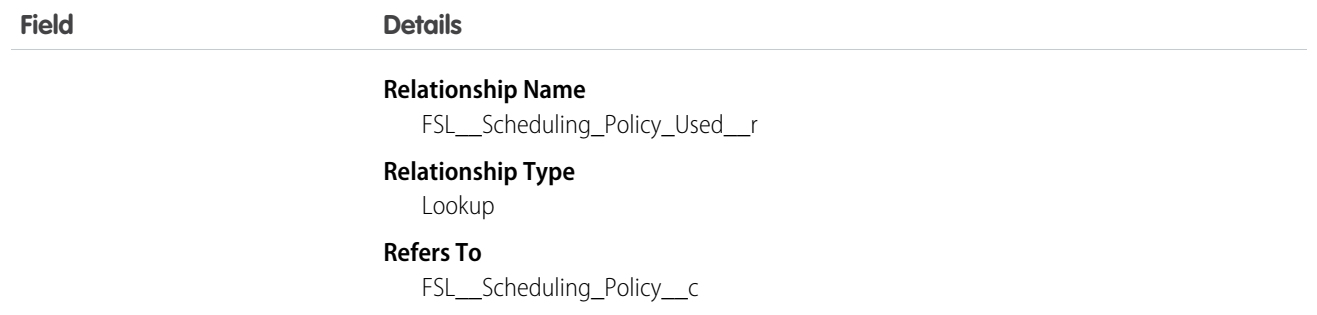

## Internal Fields

These internal fields are used by the Field Service managed package for Street Level Routing calculations. Although they're publicly accessible, they must only be updated by the managed package.

- **•** FSL\_\_InternalSLRGeolocation\_\_Latitude\_\_s
- **•** FSL\_\_InternalSLRGeolocation\_\_Longitude\_\_s
- **•** FSL\_\_InternalSLRGeolocation\_\_c

#### SEE ALSO:

<span id="page-387-0"></span>[Salesforce Object Reference: ResourceAbsence](https://developer.salesforce.com/docs/atlas.en-us.238.0.object_reference.meta/object_reference/sforce_api_objects_resourceabsence.htm) [Salesforce Help: View Resource Absences on the Gantt and Map](https://help.salesforce.com/articleView?id=sf.pfs_approved_absences.htm&language=en_US)

# ServiceAppointment Custom Fields

Custom fields associated with an appointment to complete work for a customer in Field Service and Lightning Scheduler.

The standard fields are documented in the [ServiceAppointment](https://developer.salesforce.com/docs/atlas.en-us.238.0.object_reference.meta/object_reference/sforce_api_objects_serviceappointment.htm) object reference.

## Supported Calls

```
create(), delete(), describeLayout(), describeSObjects(), getDeleted(), getUpdated(), query(),
retrieve(), search(), undelete(), update(), upsert()
```
#### Special Access Rules

Field Service managed package must be installed.

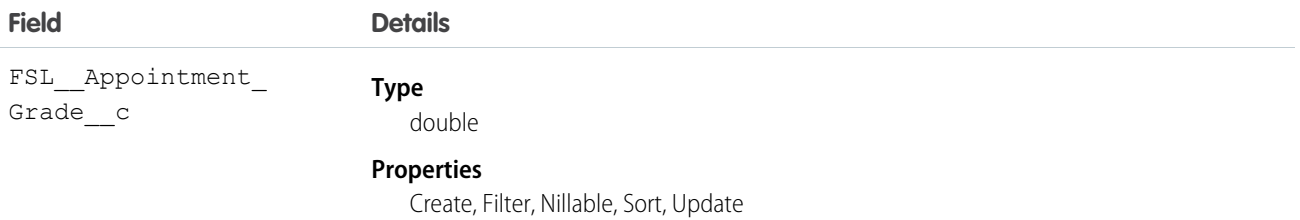

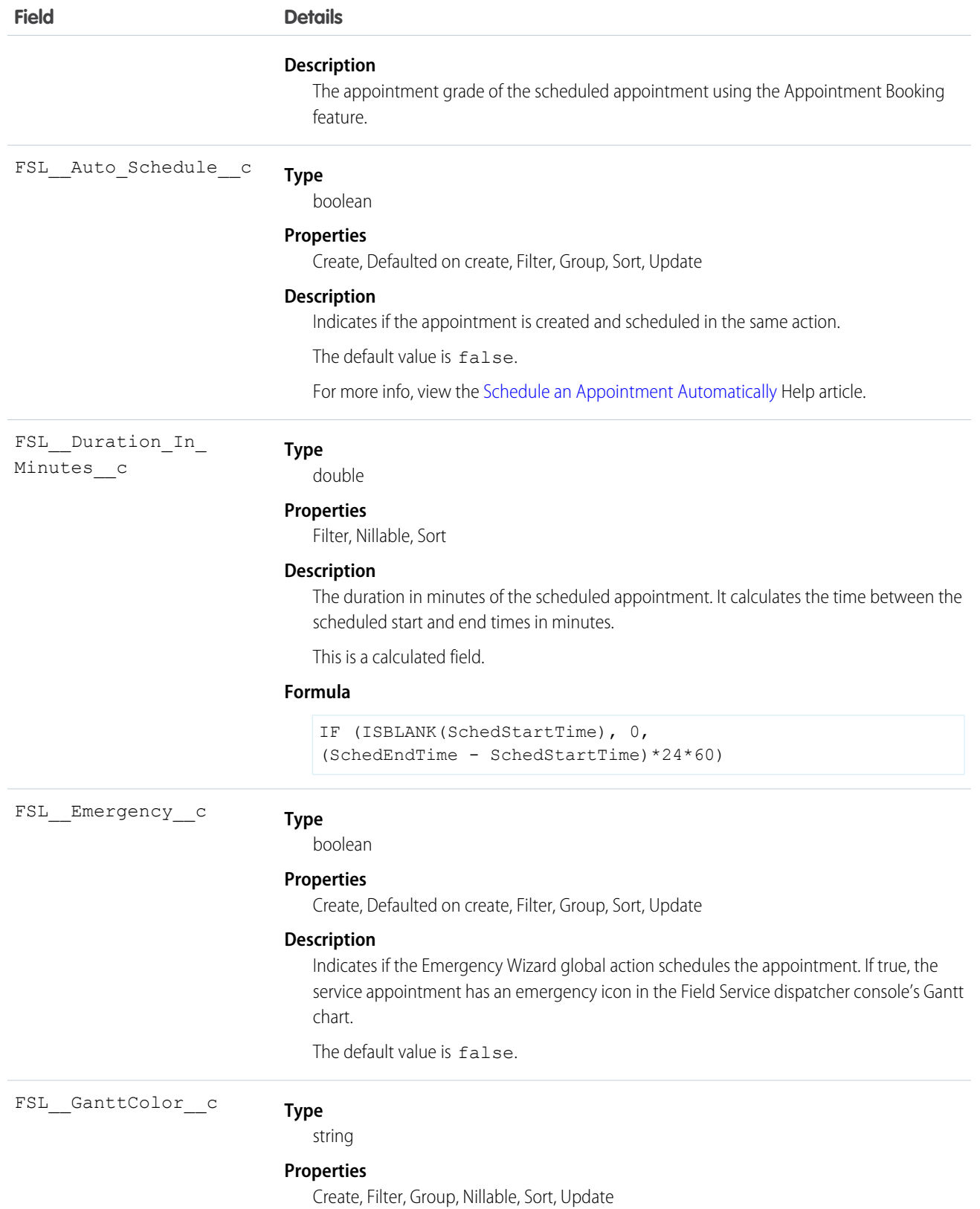

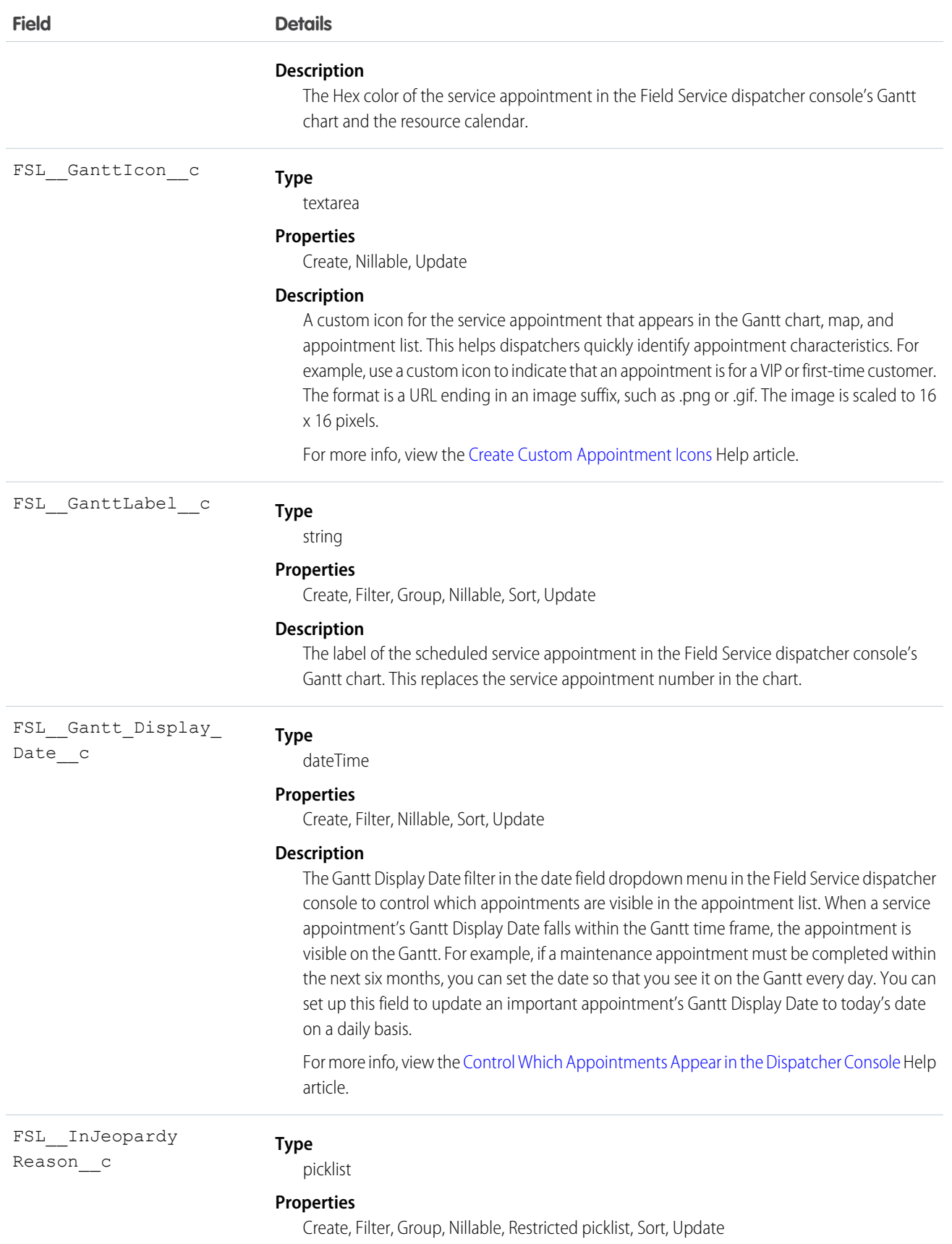

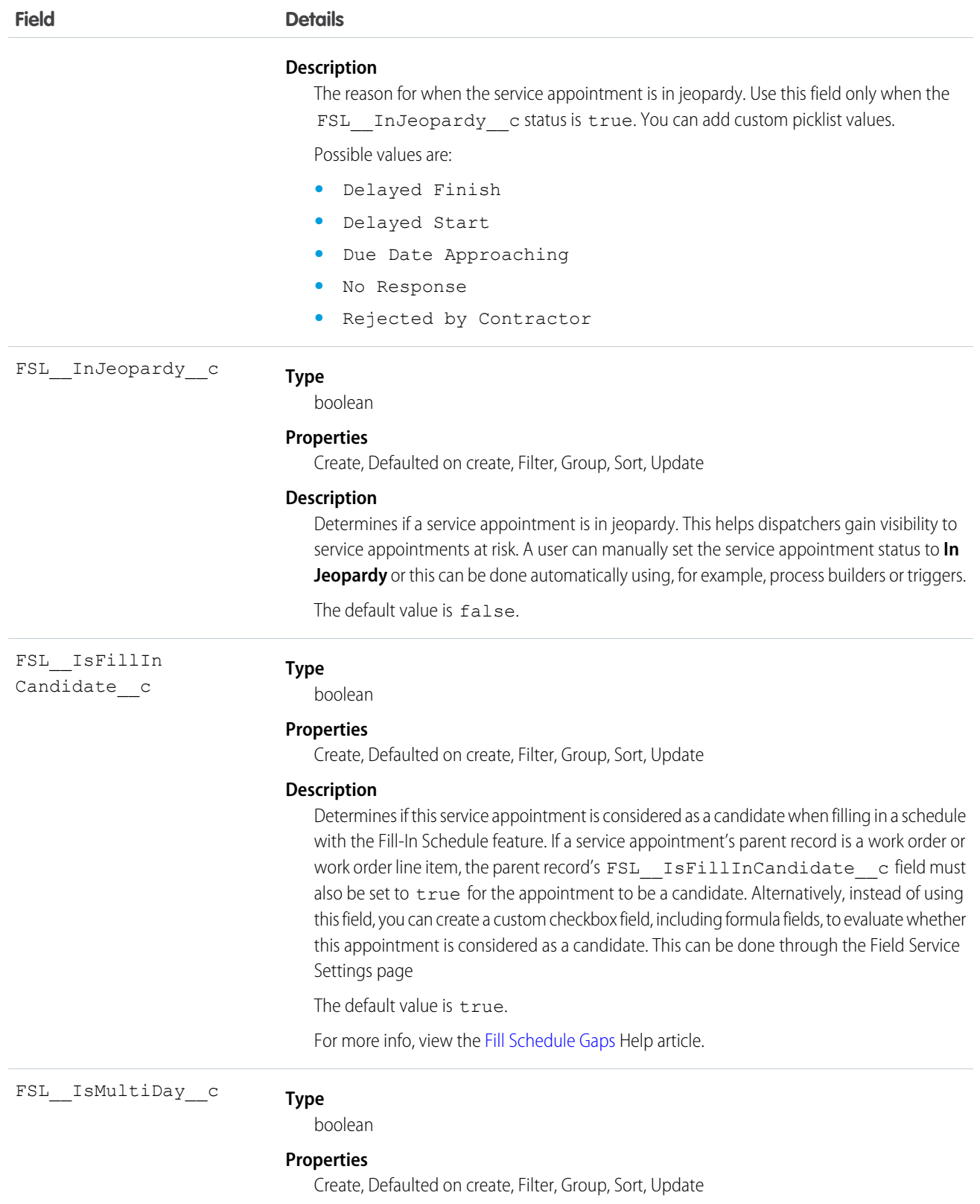

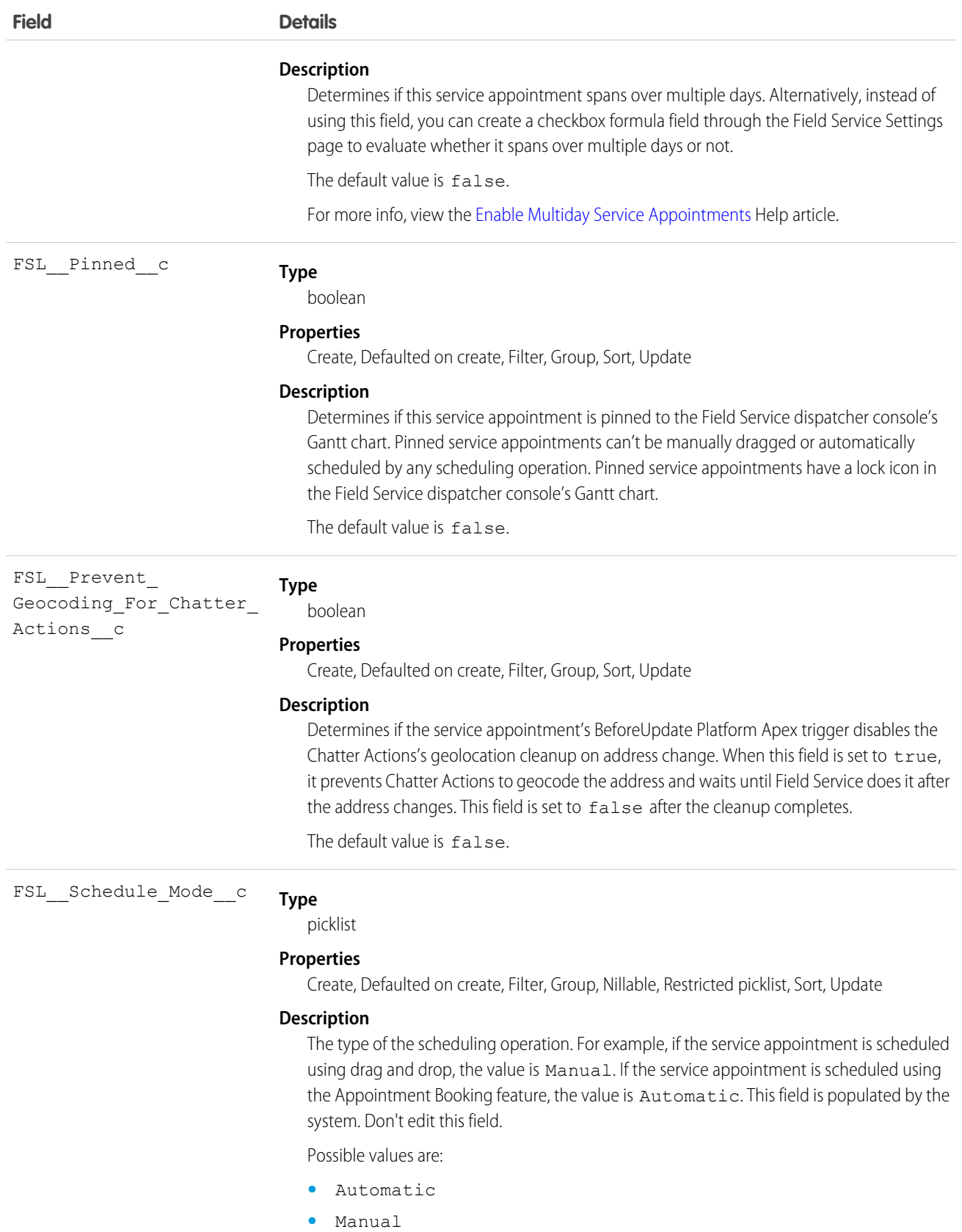

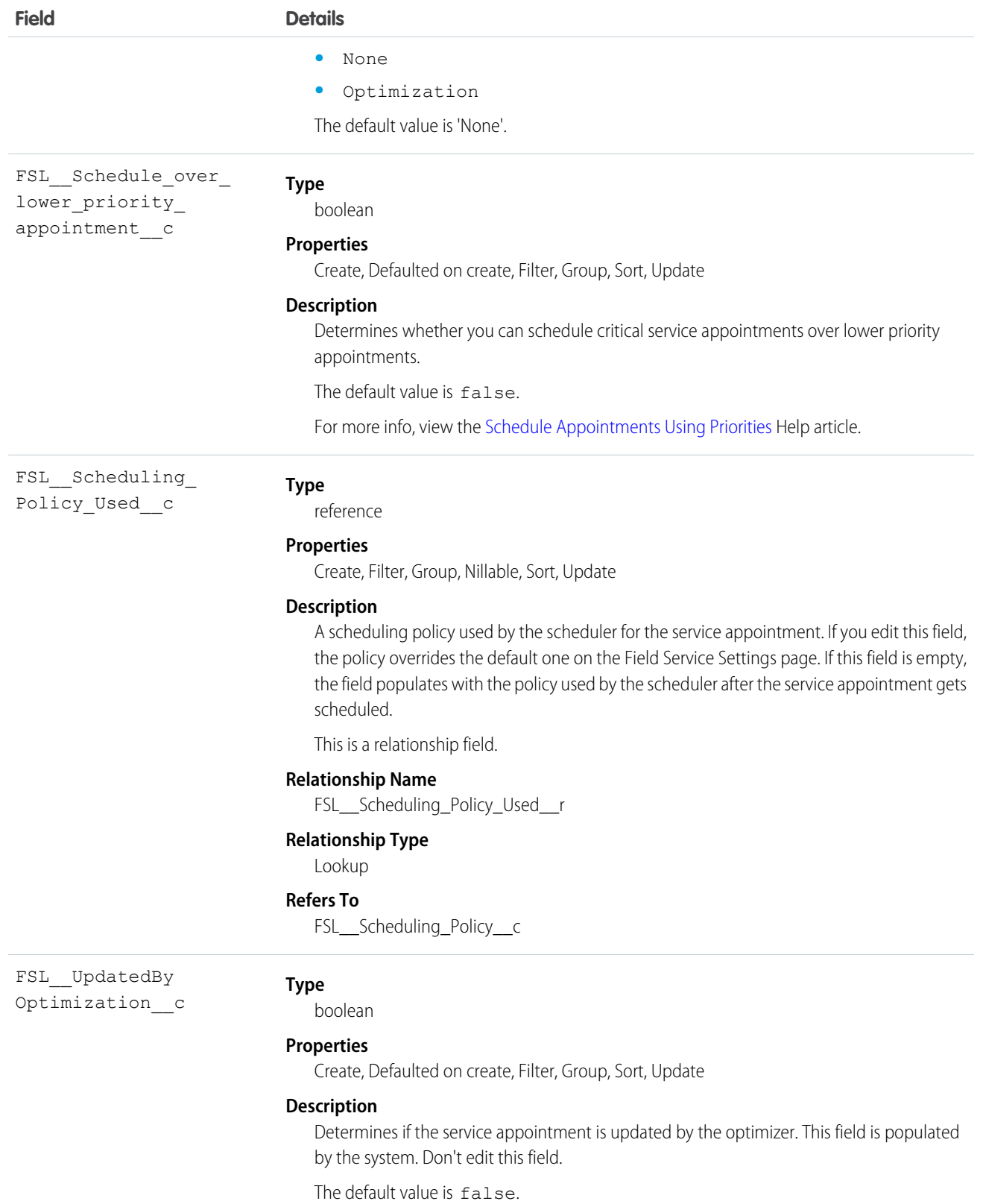

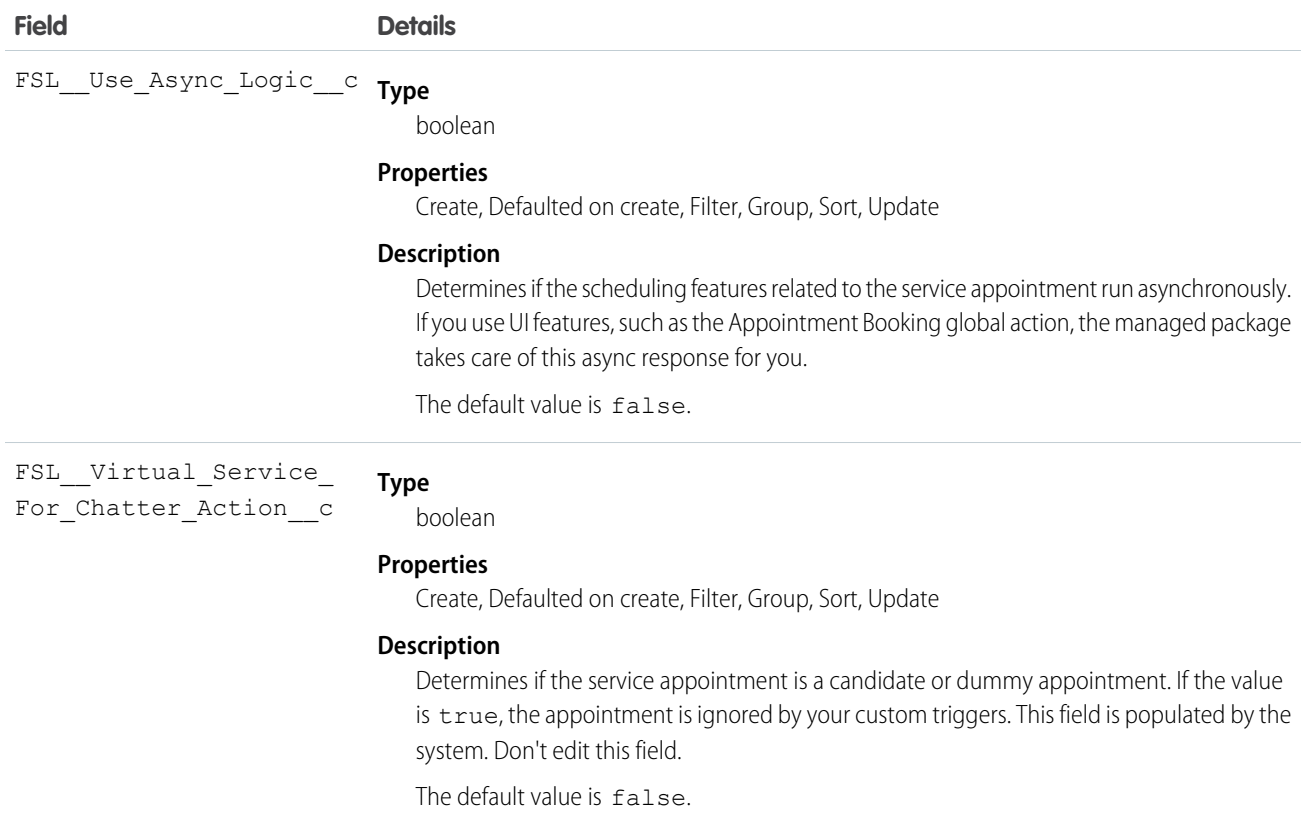

## Internal Fields

These internal fields are used by the Field Service managed package for Street Level Routing calculations. Although they're publicly accessible, they must only be updated by the managed package.

- **•** FSL\_\_InternalSLRGeolocation\_\_Latitude\_\_s
- **•** FSL\_\_InternalSLRGeolocation\_\_Longitude\_\_s
- **•** FSL\_\_InternalSLRGeolocation\_\_c

### SEE ALSO:

<span id="page-393-0"></span>[Salesforce Object Reference: ServiceAppointment](https://developer.salesforce.com/docs/atlas.en-us.238.0.object_reference.meta/object_reference/sforce_api_objects_serviceappointment.htm) [Salesforce Help: Schedule an Appointment Automatically](https://help.salesforce.com/articleView?id=sf.pfs_scheduling_auto.htm&language=en_US) [Salesforce Help: Create Custom Appointment Icons](https://help.salesforce.com/articleView?id=sf.pfs_gantt_icons.htm&language=en_US) [Salesforce Help: Control Which Appointments Appear in the Dispatcher Console](https://help.salesforce.com/articleView?id=sf.pfs_horizon.htm&language=en_US) [Salesforce Help: Fill Schedule Gaps](https://help.salesforce.com/articleView?id=sf.pfs_fill_schedule.htm&language=en_US) [Salesforce Help: Enable Multiday Service Appointments](https://help.salesforce.com/articleView?id=sf.pfs_multiday.htm&language=en_US) [Salesforce Help: Schedule Appointments Using Priorities](https://help.salesforce.com/articleView?id=sf.pfs_scheduling_priority.htm&language=en_US)

## ServiceResource Custom Fields

Custom fields associated with a field service technician or crew in Field Service and Lightning Scheduler.

The standard fields are documented in the [ServiceResource](https://developer.salesforce.com/docs/atlas.en-us.238.0.object_reference.meta/object_reference/sforce_api_objects_serviceresource.htm) object reference.

# Supported Calls

```
create(), describeLayout(), describeSObjects(), getDeleted(), getUpdated(), query(), retrieve(),
search(), update(), upsert()
```
## Special Access Rules

Field Service managed package must be installed.

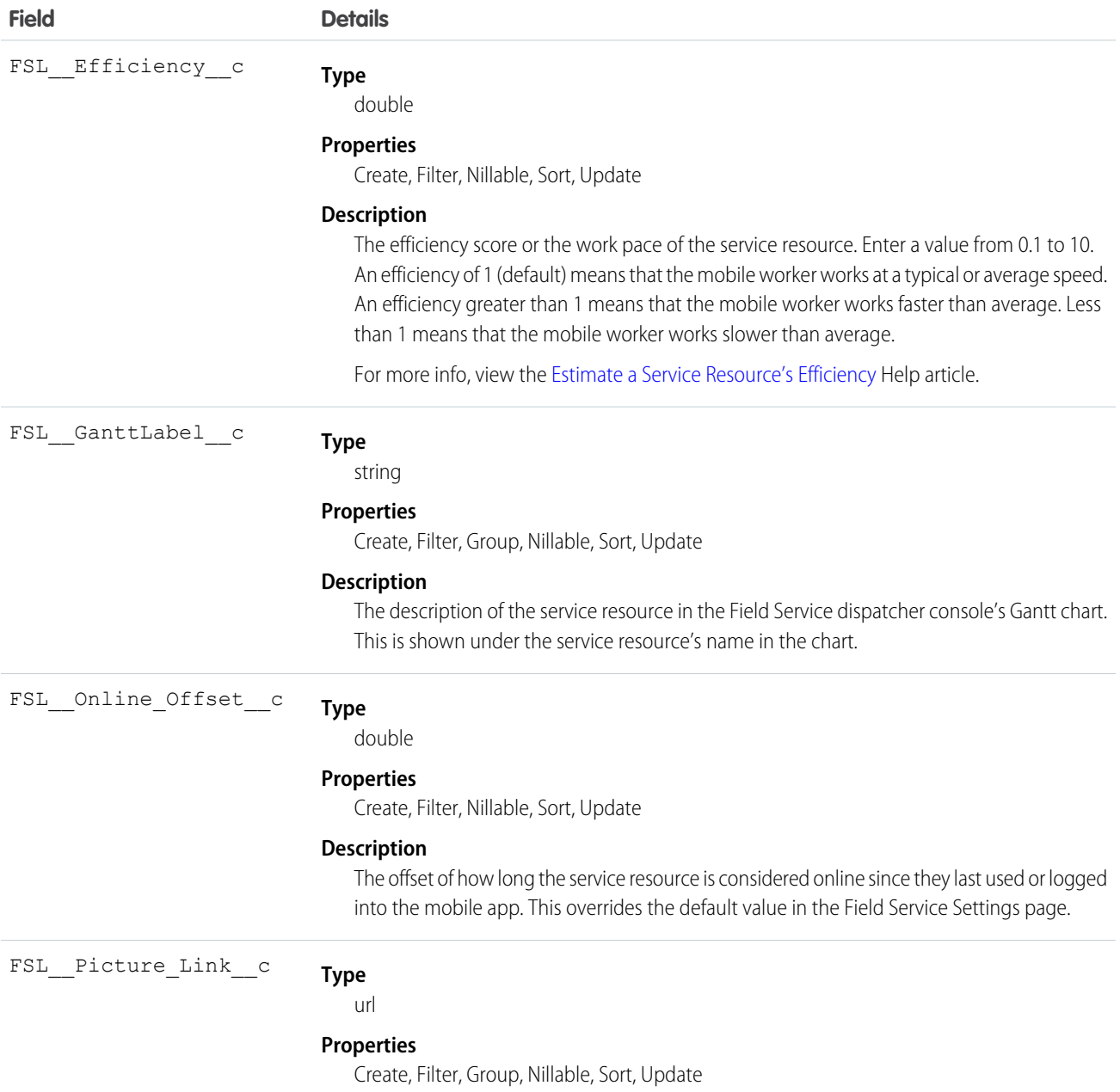

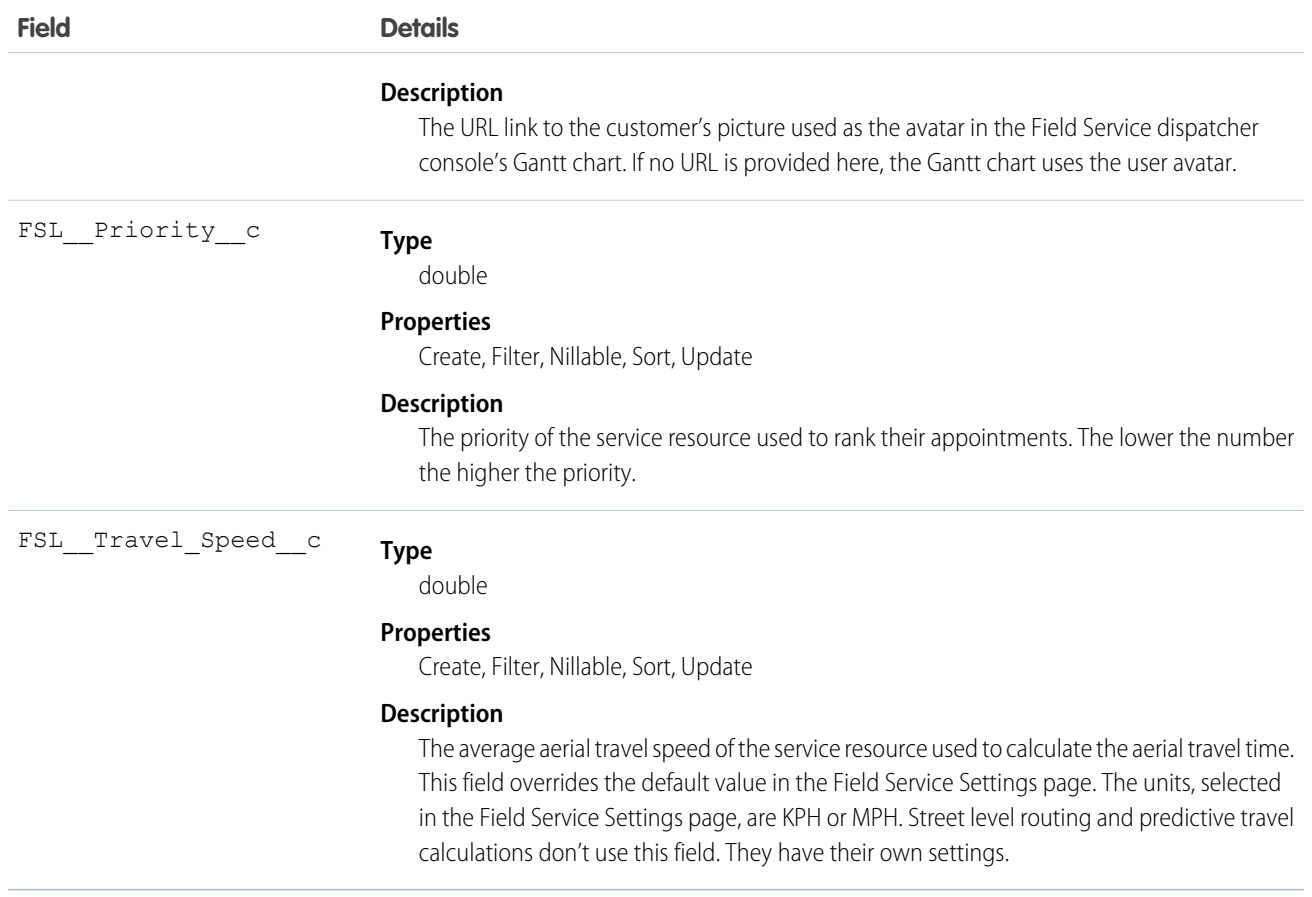

<span id="page-395-0"></span>SEE ALSO:

[Salesforce Object Reference: ServiceResource](https://developer.salesforce.com/docs/atlas.en-us.238.0.object_reference.meta/object_reference/sforce_api_objects_serviceresource.htm) [Salesforce Help: Estimate a Service Resource's Efficiency](https://help.salesforce.com/s/articleView?id=sf.pfs_efficiency.htm&language=en_US)

# ServiceResourceCapacity Custom Fields

Custom fields associated with the maximum number of scheduled hours or number of service appointments that a capacity-based service resource can complete within a specific time period.

The standard fields are documented in the [ServiceResourceCapacity](https://developer.salesforce.com/docs/atlas.en-us.238.0.object_reference.meta/object_reference/sforce_api_objects_serviceresourcecapacity.htm) object reference.

## Supported Calls

create(), delete(), describeLayout(), describeSObjects(), getDeleted(), getUpdated(), query(), retrieve(), search(), update(), upsert()

# Special Access Rules

Field Service managed package must be installed.
# Fields

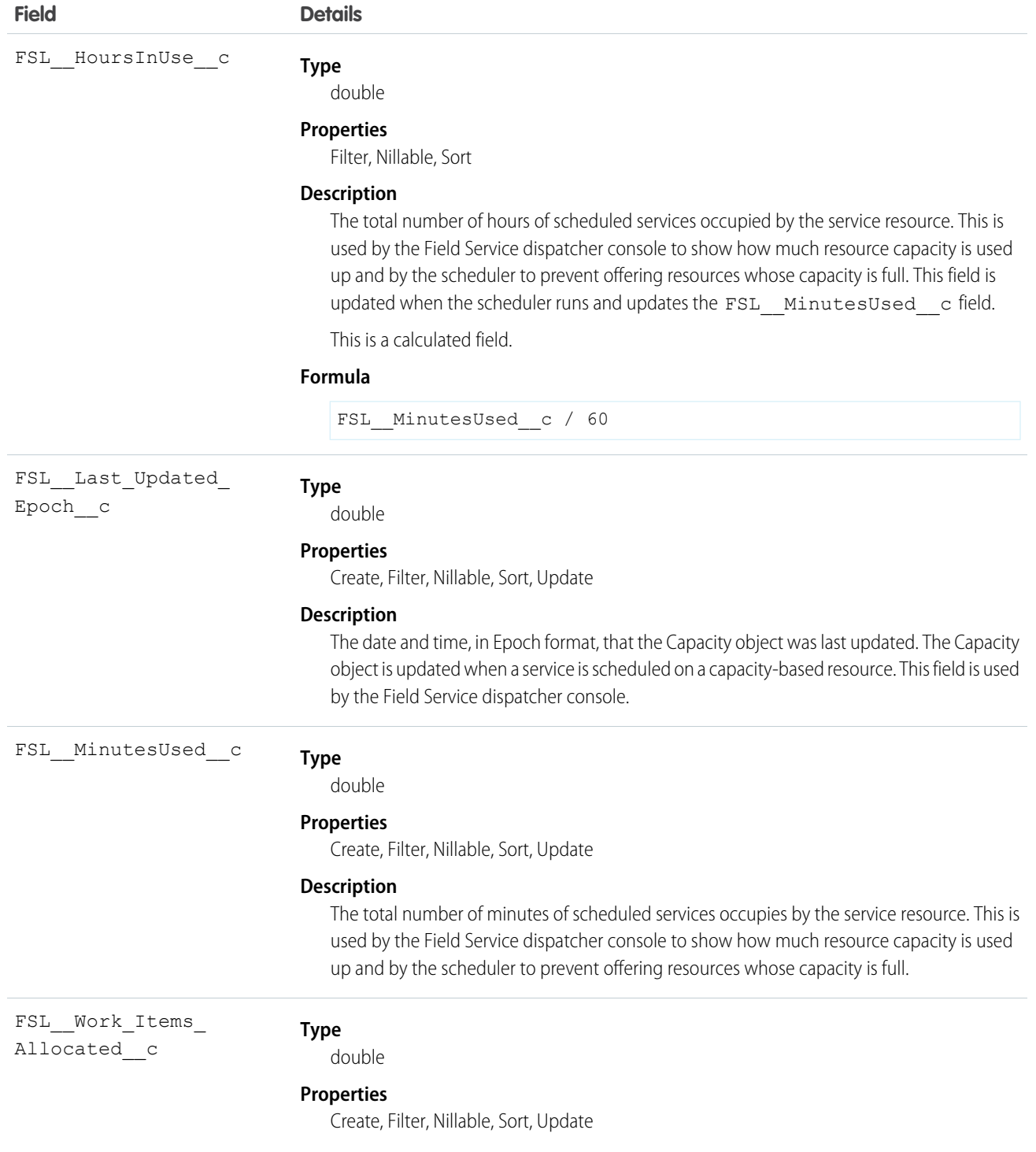

# **Field Details Description** The number of scheduled service appointments that fill the capacity. This is used by the Field Service dispatcher console to show how much resource capacity is used up.

SEE ALSO:

[Salesforce Object Reference: ServiceResourceCapacity](https://developer.salesforce.com/docs/atlas.en-us.238.0.object_reference.meta/object_reference/sforce_api_objects_serviceresourcecapacity.htm)

# ServiceTerritory Custom Fields

Custom fields associated with a geographic or functional region in which field service work can be performed in Field Service and Lightning Scheduler.

The standard fields are documented in the [ServiceTerritory](https://developer.salesforce.com/docs/atlas.en-us.238.0.object_reference.meta/object_reference/sforce_api_objects_serviceterritory.htm) object reference.

# Supported Calls

```
create(), delete(), describeLayout(), describeSObjects(), getDeleted(), getUpdated(), query(),
retrieve(), search(), undelete(), update(), upsert()
```
# Special Access Rules

Field Service managed package must be installed.

# Fields

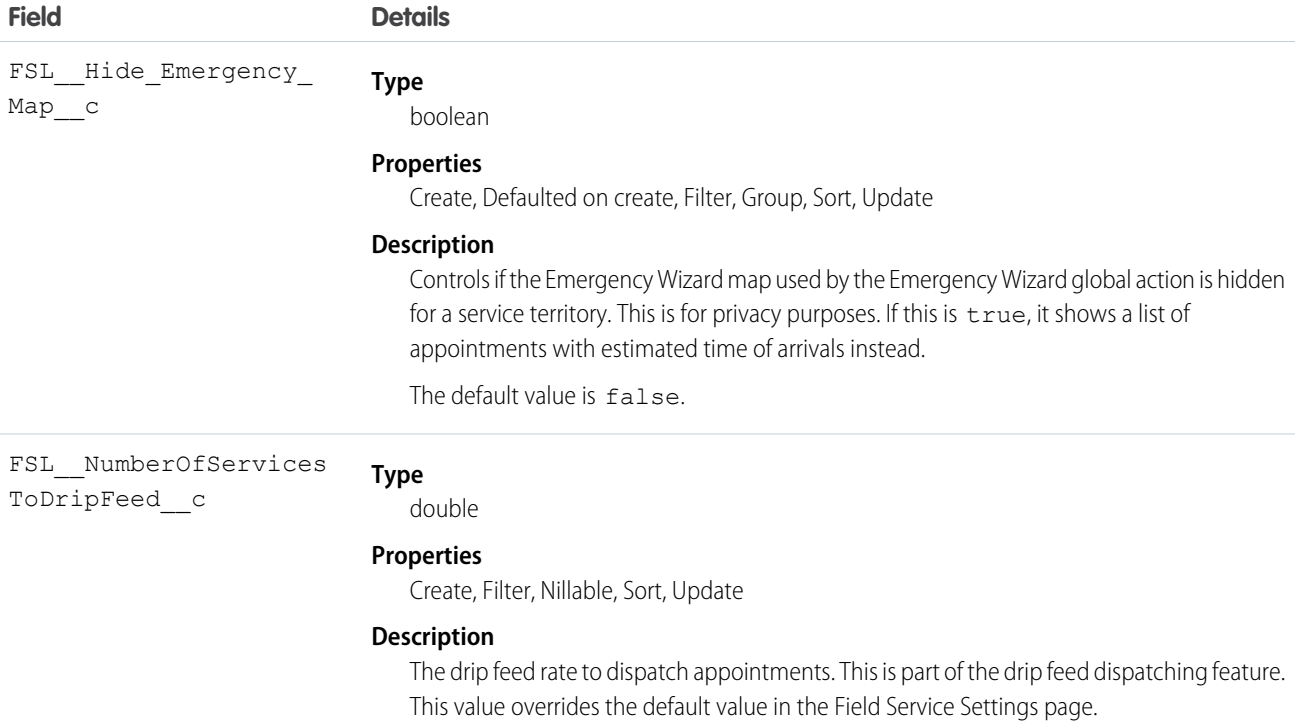

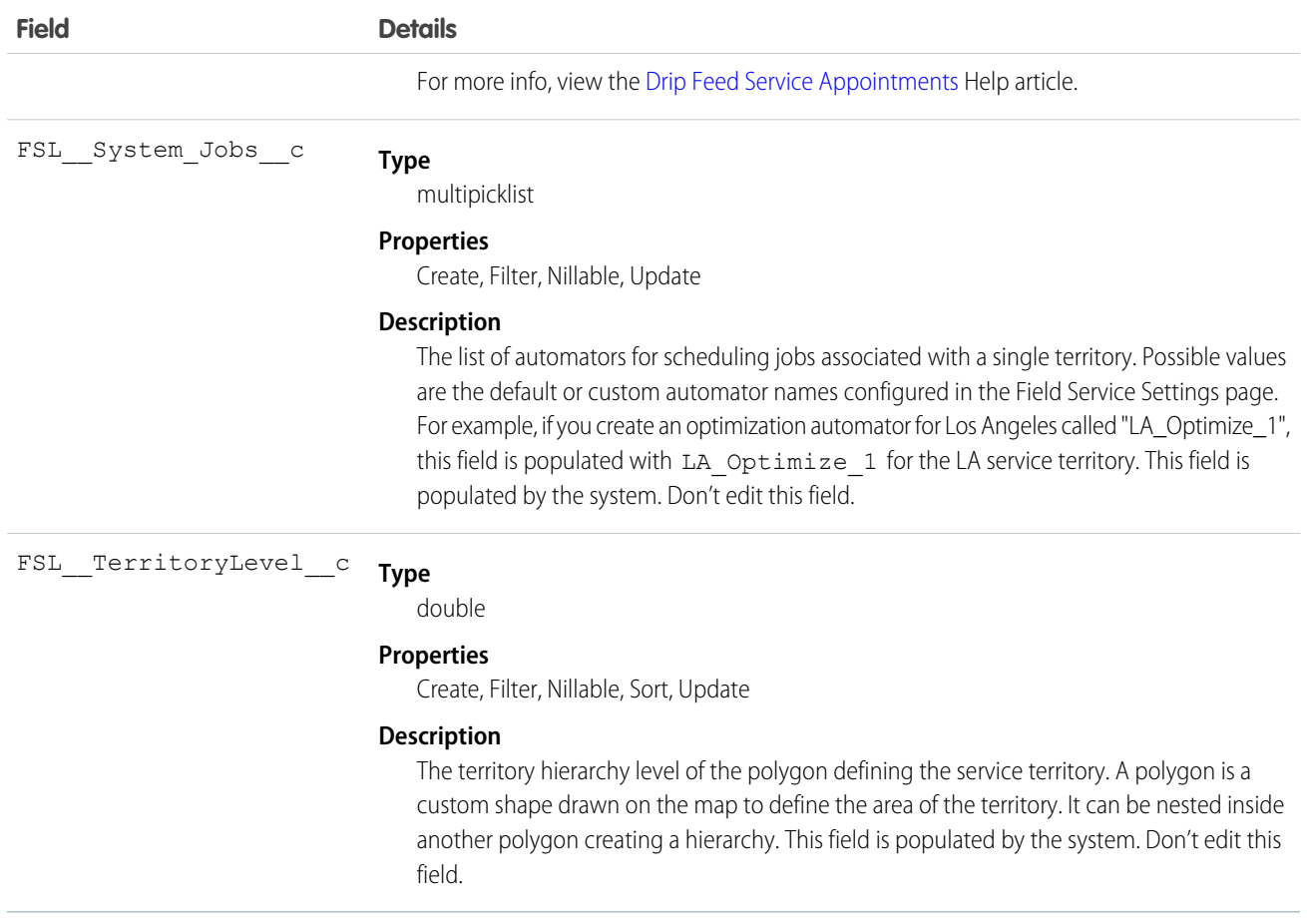

# Internal Fields

These internal fields are used by the Field Service managed package for Street Level Routing calculations. Although they're publicly accessible, they must only be updated by the managed package.

- **•** FSL\_\_Internal\_SLRGeolocation\_\_Latitude\_\_s
- **•** FSL\_\_Internal\_SLRGeolocation\_\_Longitude\_\_s
- **•** FSL\_\_Internal\_SLRGeolocation\_\_c

# SEE ALSO:

[Salesforce Object Reference: ServiceTerritory](https://developer.salesforce.com/docs/atlas.en-us.238.0.object_reference.meta/object_reference/sforce_api_objects_serviceterritory.htm) [Salesforce Help: Drip Feed Service Appointments](https://help.salesforce.com/articleView?id=sf.pfs_dispatch_drip_feed.htm&language=en_US)

# TimeSlot Custom Fields

Custom fields associated with a period of time on a specified day of the week during which field service work can be performed in Field Service and Lightning Scheduler. Operating hours consist of one or more time slots.

The standard fields are documented in the [TimeSlot](https://developer.salesforce.com/docs/atlas.en-us.238.0.object_reference.meta/object_reference/sforce_api_objects_timeslot.htm) object reference.

# Supported Calls

```
create(), delete(), describeLayout(), describeSObjects(), getDeleted(), getUpdated(), query(),
retrieve(), update(), upsert()
```
# Special Access Rules

Field Service managed package must be installed.

# Fields

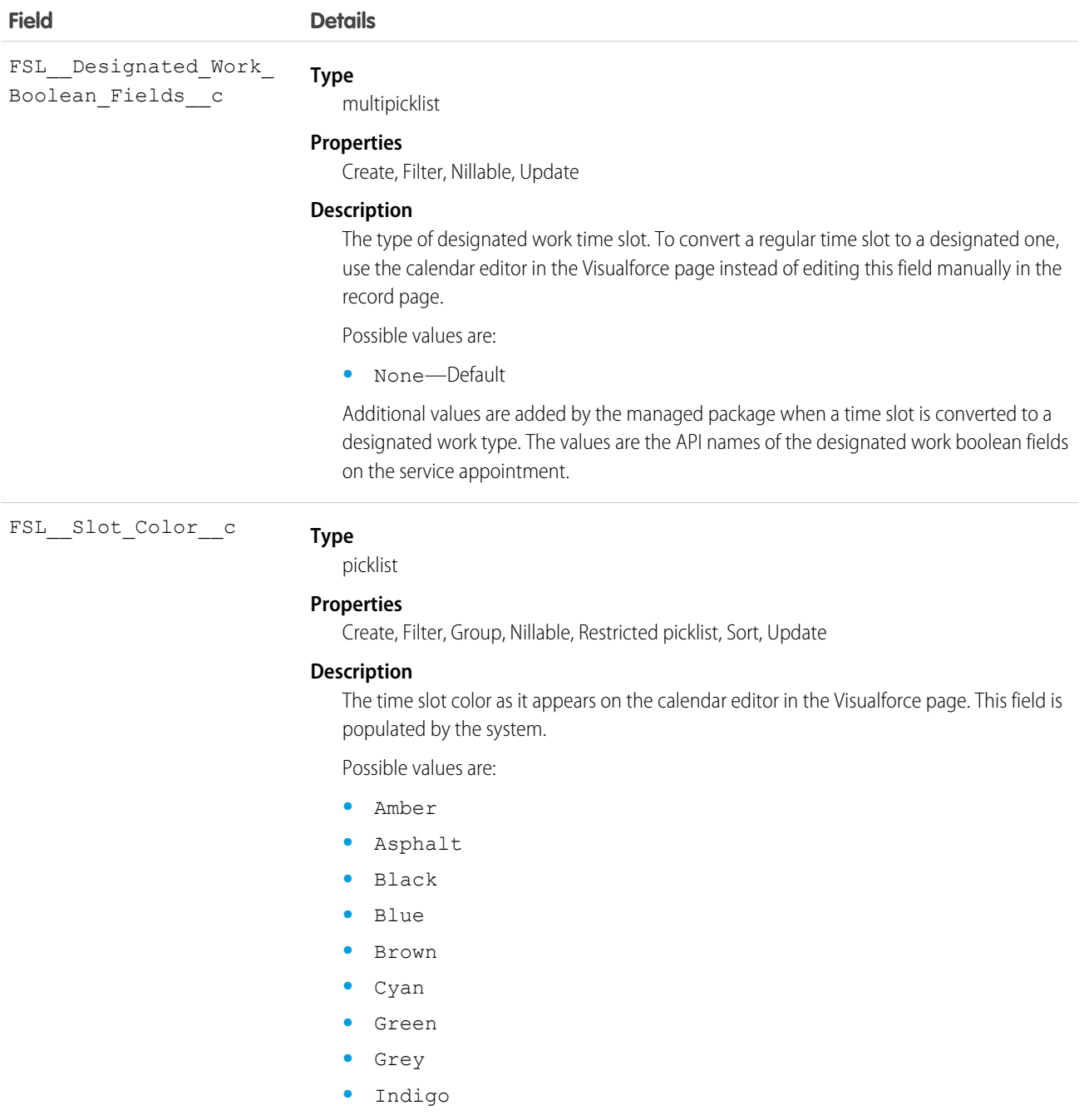

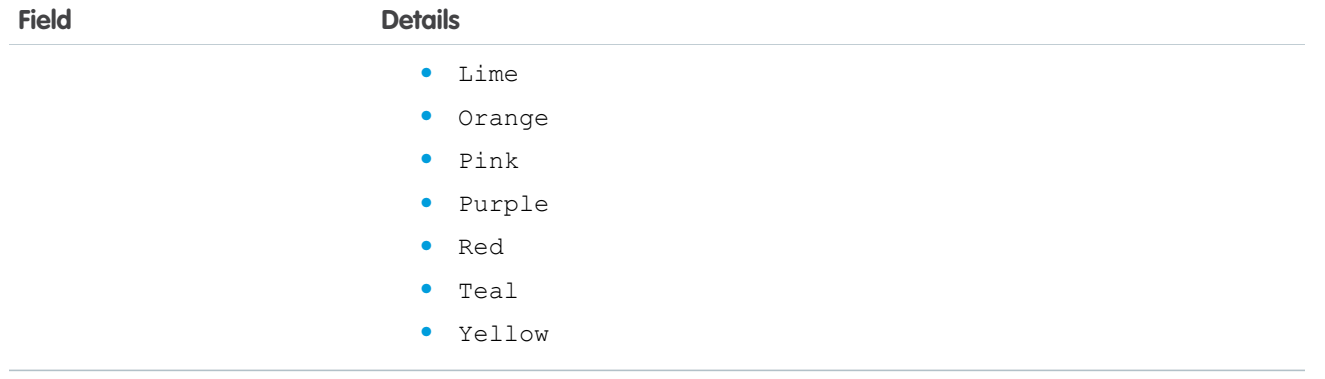

SEE ALSO:

[Salesforce Object Reference: TimeSlot](https://developer.salesforce.com/docs/atlas.en-us.238.0.object_reference.meta/object_reference/sforce_api_objects_timeslot.htm)

# WorkOrder Custom Fields

Custom fields associated with field service work to be performed for a customer. The standard fields are documented in the [WorkOrder](https://developer.salesforce.com/docs/atlas.en-us.238.0.object_reference.meta/object_reference/sforce_api_objects_workorder.htm) object reference.

# Supported Calls

create(), delete(), describeLayout(), describeSObjects(), getDeleted(), getUpdated(), query(), retrieve(), search(), undelete(), update(), upsert()

# Special Access Rules

Field Service managed package must be installed.

# Fields

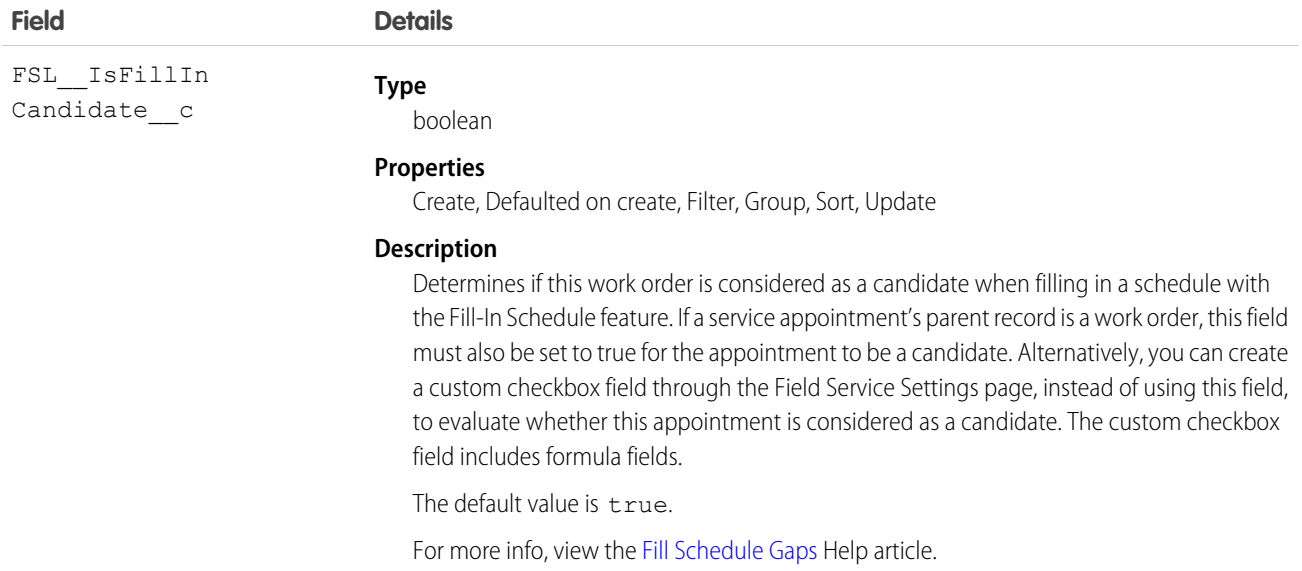

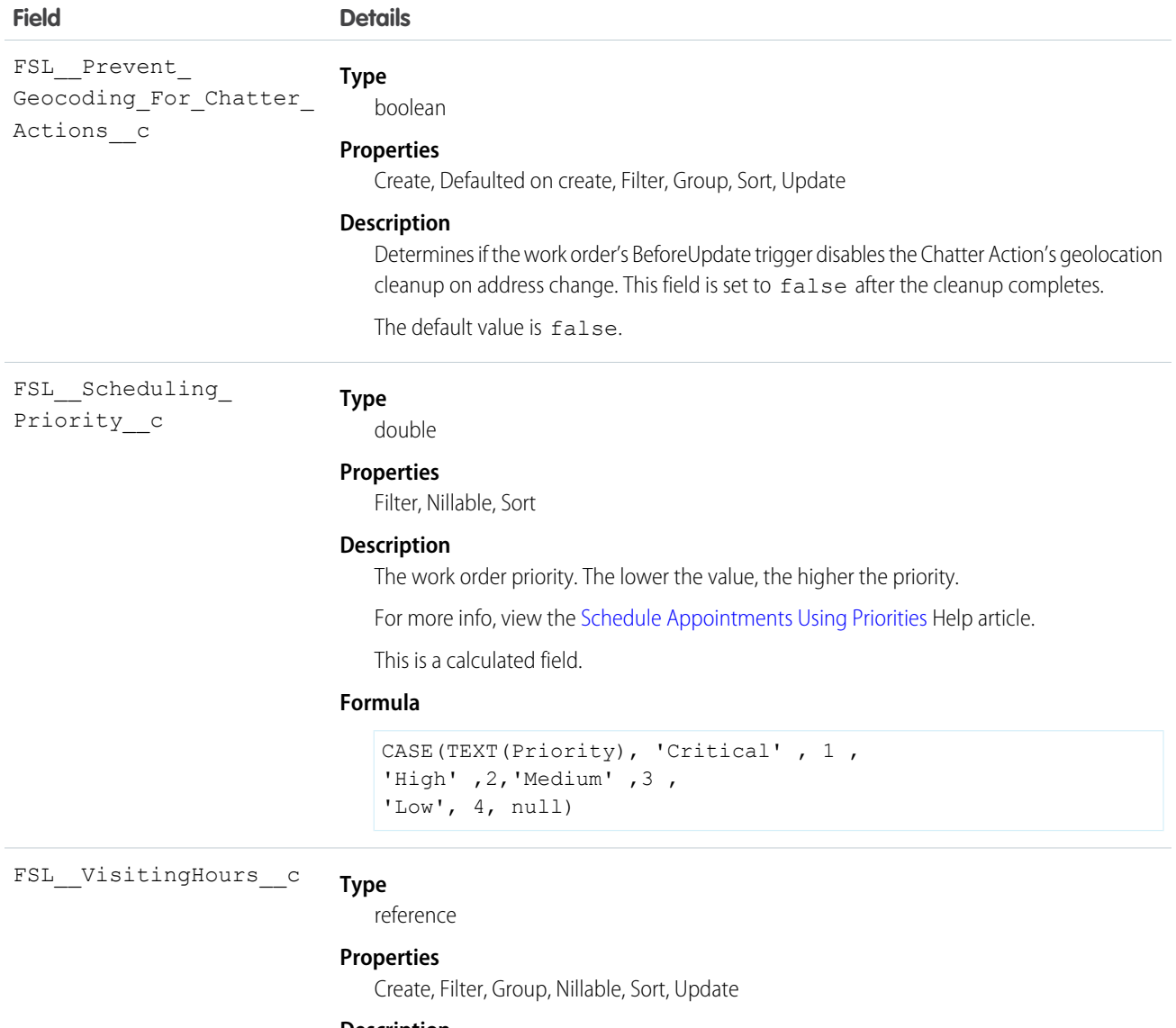

#### **Description**

The visiting hours that define when service appointments associated with the work order can be scheduled. The visiting hours are enforced as long as the Visiting Hours work rule complies with the scheduling policy. Visiting hours are enforced only if the Visiting Hours work rule is part of the scheduling policy.

For more info, view the [Work Rule Type: Service Appointment Visiting Hours](https://help.salesforce.com/s/articleView?id=sf.pfs_optimization_theory_work_rules_visiting_hours.htm&language=en_US) Help article.

This is a relationship field.

# **Relationship Name**

FSL\_\_VisitingHours\_\_r

# **Relationship Type**

Lookup

# **Field Details Refers To**

OperatingHours

# SEE ALSO:

[Salesforce Object Reference: WorkOrder](https://developer.salesforce.com/docs/atlas.en-us.238.0.object_reference.meta/object_reference/sforce_api_objects_workorder.htm) [Salesforce Help: Fill Schedule Gaps](https://help.salesforce.com/articleView?id=sf.pfs_fill_schedule.htm&language=en_US) [Salesforce Help: Schedule Appointments Using Priorities](https://help.salesforce.com/articleView?id=sf.pfs_scheduling_priority.htm&language=en_US) [Salesforce Help: Work Rule Type: Service Appointment Visiting Hours](https://help.salesforce.com/s/articleView?id=sf.pfs_optimization_theory_work_rules_visiting_hours.htm&language=en_US)

# WorkOrderLineItem Custom Fields

Custom fields associated with a subtask on a work order in field service. The standard fields are documented in the [WorkOrderLineItem](https://developer.salesforce.com/docs/atlas.en-us.238.0.object_reference.meta/object_reference/sforce_api_objects_workorderlineitem.htm) object reference.

# Supported Calls

create(), delete(), describeLayout(), describeSObjects(), getDeleted(), getUpdated(), query(), retrieve(), search(), undelete(), update(), upsert()

# Special Access Rules

Field Service managed package must be installed.

# Fields

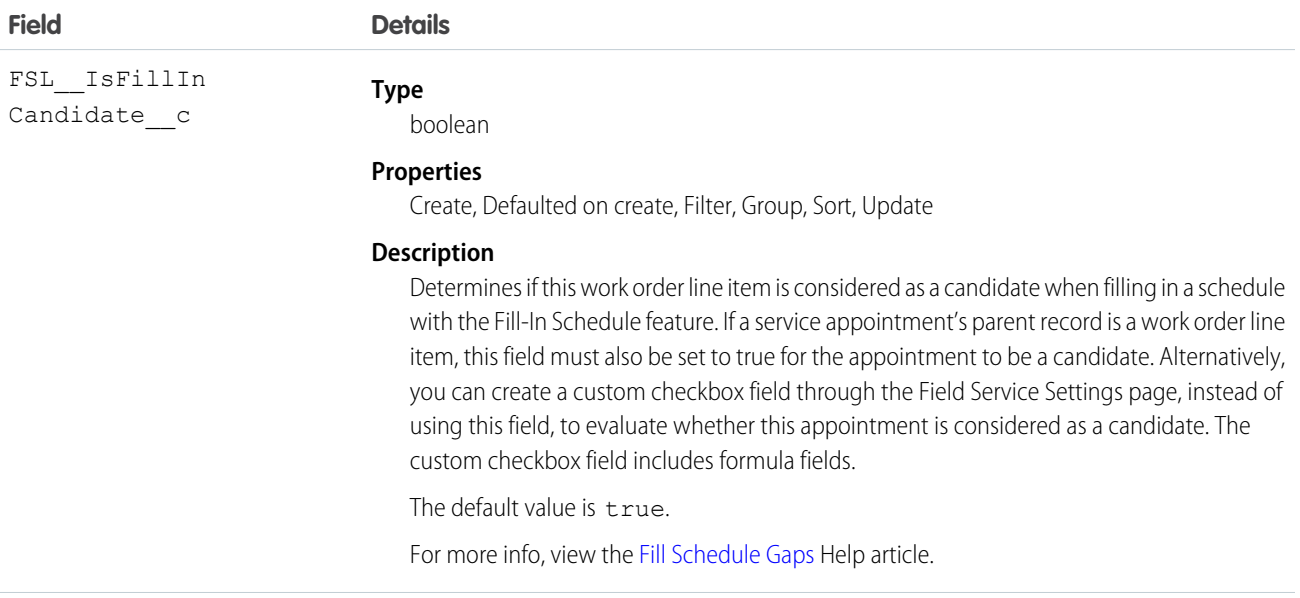

FSL VisitingHours c

reference

**Type**

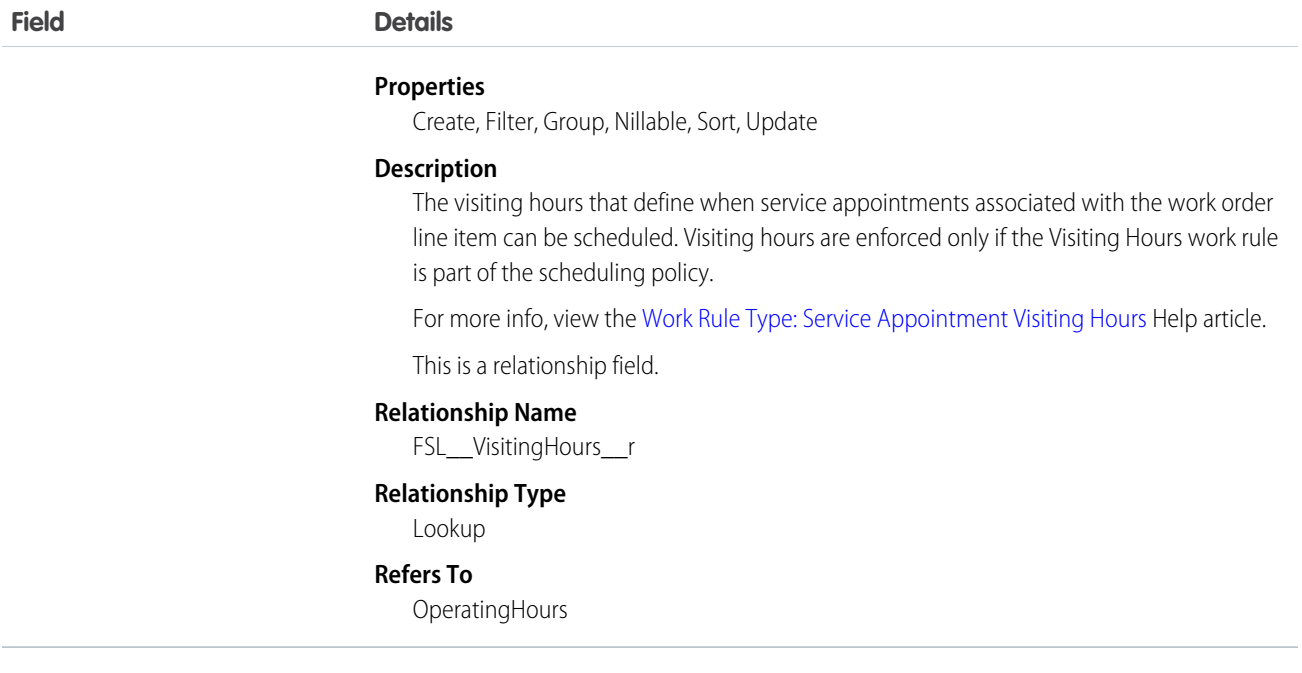

# SEE ALSO:

[Salesforce Object Reference: WorkOrderLineItem](https://developer.salesforce.com/docs/atlas.en-us.238.0.object_reference.meta/object_reference/sforce_api_objects_workorderlineitem.htm) [Salesforce Help: Fill Schedule Gaps](https://help.salesforce.com/articleView?id=sf.pfs_fill_schedule.htm&language=en_US) [Salesforce Help: Work Rule Type: Service Appointment Visiting Hours](https://help.salesforce.com/s/articleView?id=sf.pfs_optimization_theory_work_rules_visiting_hours.htm&language=en_US)

# Supplementary Field Service Objects

A list of Field Service objects that support history tracking or sharing.

The following list links to reference information for these supplementary objects.

- Note: Most objects are available only if Field Service is enabled. Objects not tied to Field Service enablement are shown with an  $\mathbf{z}$ asterisk (\*).
- **•** [AssetOwnerSharingRule\\*](https://developer.salesforce.com/docs/atlas.en-us.238.0.object_reference.meta/object_reference/sforce_api_objects_assetownersharingrule.htm)
- **•** [AssetShare](https://developer.salesforce.com/docs/atlas.en-us.238.0.object_reference.meta/object_reference/sforce_api_objects_assetshare.htm)\*
- **•** [LinkedArticleHistory](https://developer.salesforce.com/docs/atlas.en-us.238.0.object_reference.meta/object_reference/sforce_api_objects_linkedarticlehistory.htm)
- **•** [MaintenanceWorkRuleFeed](https://developer.salesforce.com/docs/atlas.en-us.238.0.object_reference.meta/object_reference/sforce_api_associated_objects_feed.htm)
- **•** [MaintenanceWorkRuleHistory](https://developer.salesforce.com/docs/atlas.en-us.238.0.object_reference.meta/object_reference/sforce_api_associated_objects_history.htm)
- **•** [MaintenanceWorkRuleOwnerSharingRule](https://developer.salesforce.com/docs/atlas.en-us.238.0.object_reference.meta/object_reference/sforce_api_associated_objects_ownersharingrule.htm)
- **•** [MaintenanceWorkRuleShare](https://developer.salesforce.com/docs/atlas.en-us.238.0.object_reference.meta/object_reference/sforce_api_associated_objects_share.htm)
- **•** [OperatingHoursHistory](https://developer.salesforce.com/docs/atlas.en-us.238.0.object_reference.meta/object_reference/sforce_api_objects_operatinghourshistory.htm)
- **•** [ProductRequestHistory](https://developer.salesforce.com/docs/atlas.en-us.238.0.object_reference.meta/object_reference/sforce_api_objects_productrequesthistory.htm)
- **•** [ProductRequestOwnerSharingRule](https://developer.salesforce.com/docs/atlas.en-us.238.0.object_reference.meta/object_reference/sforce_api_objects_productrequestownersharingrule.htm)
- **•** [ProductRequestShare](https://developer.salesforce.com/docs/atlas.en-us.238.0.object_reference.meta/object_reference/sforce_api_objects_productrequestshare.htm)
- **•** [ProductServiceCampaignFeed](https://developer.salesforce.com/docs/atlas.en-us.238.0.object_reference.meta/object_reference/sforce_api_associated_objects_feed.htm)
- **•** [ProductServiceCampaignHistory](https://developer.salesforce.com/docs/atlas.en-us.238.0.object_reference.meta/object_reference/sforce_api_associated_objects_history.htm)

- **•** [ProductServiceCampaignOwnerSharingRule](https://developer.salesforce.com/docs/atlas.en-us.238.0.object_reference.meta/object_reference/sforce_api_associated_objects_ownersharingrule.htm)
- **•** [ProductServiceCampaignShare](https://developer.salesforce.com/docs/atlas.en-us.238.0.object_reference.meta/object_reference/sforce_api_associated_objects_share.htm)
- **•** [ProductServiceCampaignItemFeed](https://developer.salesforce.com/docs/atlas.en-us.238.0.object_reference.meta/object_reference/sforce_api_associated_objects_feed.htm)
- **•** [ProductServiceCampaignItemHistory](https://developer.salesforce.com/docs/atlas.en-us.238.0.object_reference.meta/object_reference/sforce_api_associated_objects_history.htm)
- **•** [ProductServiceCampaignItemOwnerSharingRule](https://developer.salesforce.com/docs/atlas.en-us.238.0.object_reference.meta/object_reference/sforce_api_associated_objects_ownersharingrule.htm)
- **•** [ProductServiceCampaignItemShare](https://developer.salesforce.com/docs/atlas.en-us.238.0.object_reference.meta/object_reference/sforce_api_associated_objects_share.htm)
- **•** [ProductTransferHistory](https://developer.salesforce.com/docs/atlas.en-us.238.0.object_reference.meta/object_reference/sforce_api_objects_producttransferhistory.htm)
- **•** [ProductTransferOwnerSharingRule](https://developer.salesforce.com/docs/atlas.en-us.238.0.object_reference.meta/object_reference/sforce_api_objects_producttransferownersharingrule.htm)
- **•** [ProductTransferShare](https://developer.salesforce.com/docs/atlas.en-us.238.0.object_reference.meta/object_reference/sforce_api_objects_producttransfershare.htm)
- **•** [ResourceAbsenceHistory](https://developer.salesforce.com/docs/atlas.en-us.238.0.object_reference.meta/object_reference/sforce_api_objects_resourceabsencehistory.htm)
- **•** [ResourcePreferenceHistory](https://developer.salesforce.com/docs/atlas.en-us.238.0.object_reference.meta/object_reference/sforce_api_objects_resourcepreferencehistory.htm)
- **•** [ReturnOrderHistory](https://developer.salesforce.com/docs/atlas.en-us.238.0.object_reference.meta/object_reference/sforce_api_objects_returnorderhistory.htm)
- [ReturnOrderLineItemHistory](https://developer.salesforce.com/docs/atlas.en-us.238.0.object_reference.meta/object_reference/sforce_api_objects_returnorderlineitemhistory.htm)
- **•** [ReturnOrderOwnerSharingRule](https://developer.salesforce.com/docs/atlas.en-us.238.0.object_reference.meta/object_reference/sforce_api_objects_returnorderownersharingrule.htm)
- **•** [ReturnOrderShare](https://developer.salesforce.com/docs/atlas.en-us.238.0.object_reference.meta/object_reference/sforce_api_objects_returnordershare.htm)
- **•** [ServiceAppointmentHistory](https://developer.salesforce.com/docs/atlas.en-us.238.0.object_reference.meta/object_reference/sforce_api_objects_serviceappointmenthistory.htm)
- **•** [ServiceAppointmentOwnerSharingRule](https://developer.salesforce.com/docs/atlas.en-us.238.0.object_reference.meta/object_reference/sforce_api_objects_serviceappointmentownersharingrule.htm)
- **•** [ServiceAppointmentShare](https://developer.salesforce.com/docs/atlas.en-us.238.0.object_reference.meta/object_reference/sforce_api_objects_serviceappointmentshare.htm)
- **•** [ServiceCrewHistory](https://developer.salesforce.com/docs/atlas.en-us.238.0.object_reference.meta/object_reference/sforce_api_objects_servicecrewhistory.htm)
- **•** [ServiceCrewMemberHistory](https://developer.salesforce.com/docs/atlas.en-us.238.0.object_reference.meta/object_reference/sforce_api_objects_servicecrewmemberhistory.htm)
- **•** [ServiceCrewOwnerSharingRule](https://developer.salesforce.com/docs/atlas.en-us.238.0.object_reference.meta/object_reference/sforce_api_objects_servicecrewownersharingrule.htm)
- **•** [ServiceCrewShare](https://developer.salesforce.com/docs/atlas.en-us.238.0.object_reference.meta/object_reference/sforce_api_objects_servicecrewshare.htm)
- **•** [ServiceResourceCapacityHistory](https://developer.salesforce.com/docs/atlas.en-us.238.0.object_reference.meta/object_reference/sforce_api_objects_serviceresourcecapacityhistory.htm)
- **•** [ServiceResourceHistory](https://developer.salesforce.com/docs/atlas.en-us.238.0.object_reference.meta/object_reference/sforce_api_objects_serviceresourcehistory.htm)
- **•** [ServiceResourceOwnerSharingRule](https://developer.salesforce.com/docs/atlas.en-us.238.0.object_reference.meta/object_reference/sforce_api_objects_serviceresourceownersharingrule.htm)
- **•** [ServiceResourceShare](https://developer.salesforce.com/docs/atlas.en-us.238.0.object_reference.meta/object_reference/sforce_api_objects_serviceresourceshare.htm)
- **•** [ServiceResourceSkillHistory](https://developer.salesforce.com/docs/atlas.en-us.238.0.object_reference.meta/object_reference/sforce_api_objects_serviceresourceskillhistory.htm)
- **•** [ServiceTerritoryHistory](https://developer.salesforce.com/docs/atlas.en-us.238.0.object_reference.meta/object_reference/sforce_api_objects_serviceterritoryhistory.htm)
- **•** [ServiceTerritoryMemberHistory](https://developer.salesforce.com/docs/atlas.en-us.238.0.object_reference.meta/object_reference/sforce_api_objects_serviceterritorymemberhistory.htm)
- **•** [SkillRequirementHistory](https://developer.salesforce.com/docs/atlas.en-us.238.0.object_reference.meta/object_reference/sforce_api_objects_skillrequirementhistory.htm)
- **•** [TimeSheetEntryHistory](https://developer.salesforce.com/docs/atlas.en-us.238.0.object_reference.meta/object_reference/sforce_api_objects_timesheetentryhistory.htm)
- **•** [TimeSheetHistory](https://developer.salesforce.com/docs/atlas.en-us.238.0.object_reference.meta/object_reference/sforce_api_objects_timesheethistory.htm)
- **•** [TimeSheetOwnerSharingRule](https://developer.salesforce.com/docs/atlas.en-us.238.0.object_reference.meta/object_reference/sforce_api_objects_timesheetownersharingrule.htm)
- **•** [TimeSheetShare](https://developer.salesforce.com/docs/atlas.en-us.238.0.object_reference.meta/object_reference/sforce_api_objects_timesheetshare.htm)
- **•** [TimeSlotHistory](https://developer.salesforce.com/docs/atlas.en-us.238.0.object_reference.meta/object_reference/sforce_api_objects_timeslothistory.htm)
- **•** [WorkOrderHistory\\*](https://developer.salesforce.com/docs/atlas.en-us.238.0.object_reference.meta/object_reference/sforce_api_objects_workorderhistory.htm)
- **•** [WorkOrderLineItemHistory\\*](https://developer.salesforce.com/docs/atlas.en-us.238.0.object_reference.meta/object_reference/sforce_api_objects_workorderlineitemhistory.htm)
- **•** [WorkOrderShare\\*](https://developer.salesforce.com/docs/atlas.en-us.238.0.object_reference.meta/object_reference/sforce_api_objects_workordershare.htm)
- **•** [WorkTypeGroupHistory](https://developer.salesforce.com/docs/atlas.en-us.238.0.object_reference.meta/object_reference/sforce_api_objects_worktypegrouphistory.htm)
- **•** [WorkTypeGroupMemberHistory](https://developer.salesforce.com/docs/atlas.en-us.238.0.object_reference.meta/object_reference/sforce_api_objects_worktypegroupmemberhistory.htm)
- **•** [WorkTypeGroupShare](https://developer.salesforce.com/docs/atlas.en-us.238.0.object_reference.meta/object_reference/sforce_api_objects_worktypegroupshare.htm)
- **•** [WorkTypeHistory](https://developer.salesforce.com/docs/atlas.en-us.238.0.object_reference.meta/object_reference/sforce_api_objects_worktypehistory.htm)
- **•** [WorkTypeOwnerSharingRule](https://developer.salesforce.com/docs/atlas.en-us.238.0.object_reference.meta/object_reference/sforce_api_objects_worktypeownersharingrule.htm)
- **•** [WorkTypeShare](https://developer.salesforce.com/docs/atlas.en-us.238.0.object_reference.meta/object_reference/sforce_api_objects_worktypeshare.htm)

# Field Service REST API

The following endpoints can be used to manage your field service implementation.

# IN THIS SECTION:

#### [Field Service Flow](#page-405-0)

Returns information corresponding to a field service flow. This resource is available in REST API version 42.0 and later.

### [Field Service Mobile Settings](#page-410-0)

Returns information about the Field Service mobile app settings assigned to the profile of the context user. This resource is available in REST API version 42.0 and later.

#### [Service Report Template](#page-413-0)

Returns information corresponding to one or more service report templates in field service. This resource is available in REST API version 40.0 and later.

[sObject Suggested Articles](#page-419-0)

Returns a list of suggested Salesforce Knowledge articles for a case, work order, or work order line item.

#### [Appointment Bundling](#page-421-0)

<span id="page-405-0"></span>Use the Appointment Bundling REST APIs to create bundles, start the automated process for creating bundles, unbundle one or more bundles, and update a bundle.

# Field Service Flow

Returns information corresponding to a field service flow. This resource is available in REST API version 42.0 and later.

This resource accepts the API name of a flow definition and returns information about the active flow version. If no flow version is activated, the most recent version is returned. Flow elements can be translated to the language of the user invoking this API by using Translation Workbench. If a particular flow version's elements have been translated, the data returned uses the language of the query. To learn more, see [Flow Components in Translation Workbench](https://help.salesforce.com/articleView?id=workbench_flow_components.htm&language=en_US).

This resource is available to API users with Field Service mobile app user permissions and the Run Flows user permission.

**URI**

/services/data/vXX.X/support/fieldservice/Flow?developerNames=*Flow Unique Name*

### **Formats**

JSON, XML

### **HTTP Method**

GET

### **Authentication**

Authorization: Bearer *token*

# **Parameters**

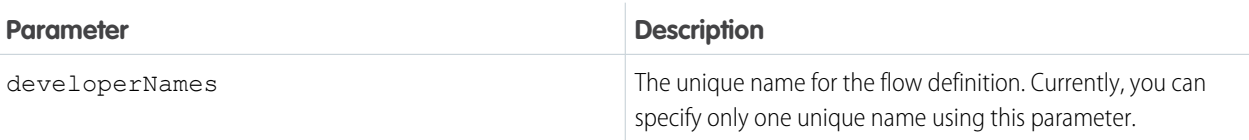

# Response Body

The following table describes the main elements of the response body.

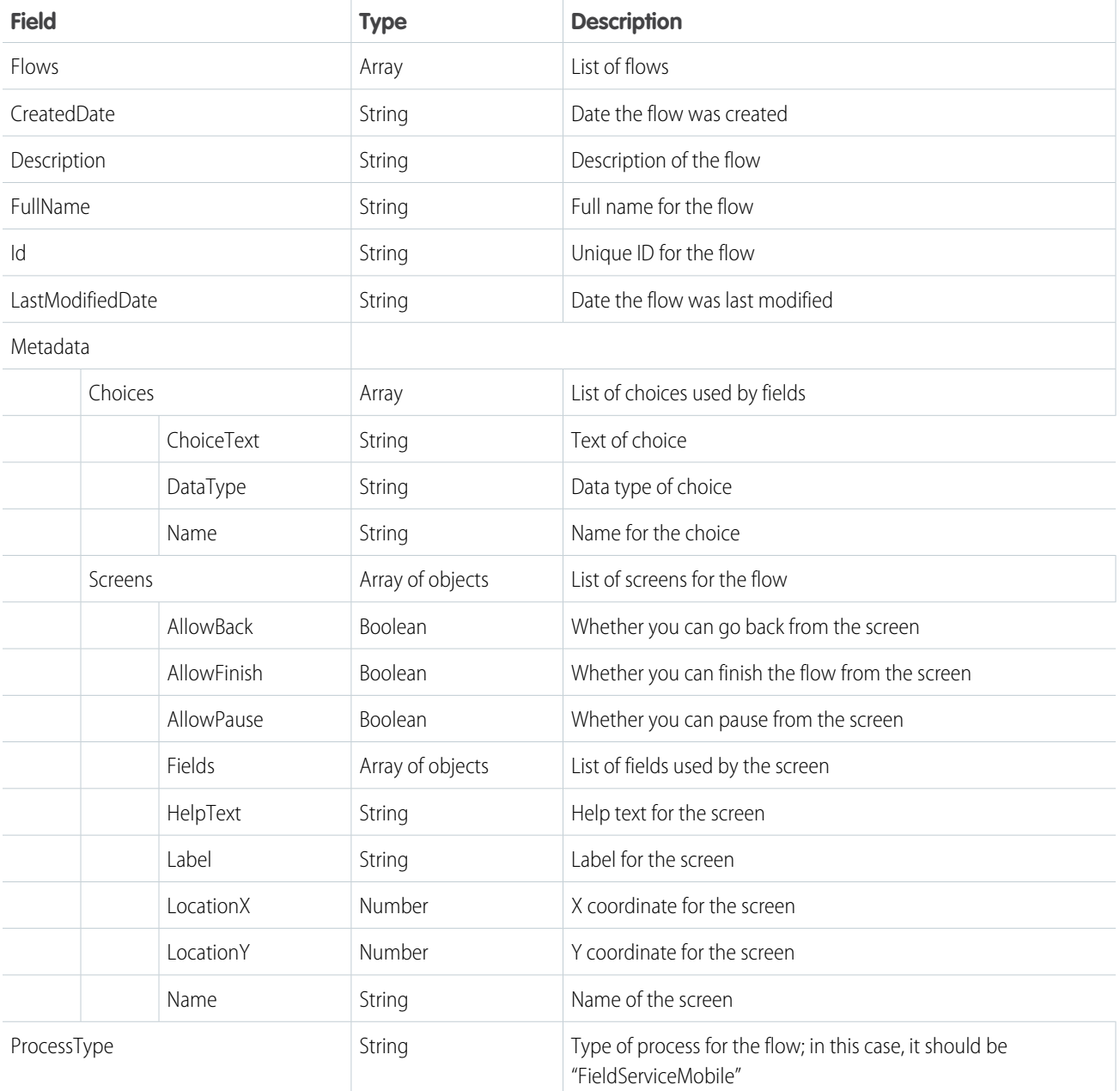

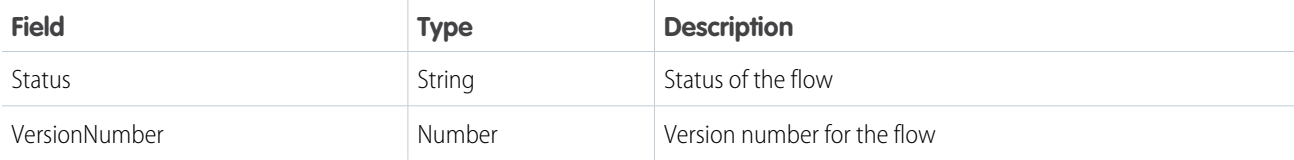

Example: This sample request uses the unique name "FS\_Flow" for the flow definition.

The response contains two screens:

- **•** Screen 1
- **•** Screen 2

Screen 1 has two fields:

- **•** Field 1: a text field
- **•** RadioButton: a field with two choices

Screen 2 has one field:

**•** Field 2: a text field

#### **Request**

GET

/services/data/v42.0/support/fieldservice/Flow?developerNames=FS\_Flow

#### **Response**

{

```
"flows" : [ {
 "Id" : "301R000000008grIAA",
  "DefinitionId" : "300R00000004OLFIA2",
 "MasterLabel" : "FS_Flow",
 "ManageableState" : "unmanaged",
 "VersionNumber" : 1,
 "Status" : "Draft",
 "Description" : "FS Flow",
 "ProcessType" : "FieldServiceMobile",
 "CreatedDate" : "2017-12-05T19:22:16.000+0000",
 "CreatedById" : "005R0000000J2glIAC",
 "LastModifiedDate" : "2017-12-05T19:22:16.000+0000",
 "LastModifiedById" : "005R0000000J2glIAC",
 "Metadata" : {
   "actionCalls" : null,
    "apexPluginCalls" : null,
    "assignments" : null,
    "choices" : [ {
      "choiceText" : "Choice A",
      "dataType" : "String",
      "description" : null,
      "name" : "Choice A",
      "processMetadataValues" : null,
      "userInput" : null,
      "value" : null
    }, {
      "choiceText" : "Choice B",
```

```
"dataType" : "String",
  "description" : null,
  "name" : "Choice B",
  "processMetadataValues" : null,
  "userInput" : null,
  "value" : null
} ],
"constants" : null,
"decisions" : null,
"description" : "FS Flow",
"dynamicChoiceSets" : null,
"formulas" : null,
"fullName" : "FS_Flow-1",
"interviewLabel" : "FS_Flow {!$Flow.CurrentDateTime}",
"label" : "FS Flow",
"loops" : null,
"module" : null,
"processMetadataValues" : null,
"processType" : "FieldServiceMobile",
"recordCreates" : null,
"recordDeletes" : null,
"recordLookups" : null,
"recordUpdates" : null,
"screens" : [ {
  "allowBack" : true,
  "allowFinish" : true,
  "allowPause" : true,
  "connector" : {
   "processMetadataValues" : null,
    "targetReference" : "Screen_2"
  },
  "description" : null,
  "fields" : [ {
    "choiceReferences" : null,
    "dataType" : "String",
    "defaultSelectedChoiceReference" : null,
    "defaultValue" : null,
    "description" : null,
    "extensionName" : null,
    "fieldText" : "Field 1",
    "fieldType" : "InputField",
    "helpText" : "Help Text 1",
    "inputParameters" : [ ],
    "isRequired" : false,
    "isVisible" : null,
    "name" : "Field_1",
    "outputParameters" : [ ],
    "processMetadataValues" : null,
    "scale" : null,
    "validationRule" : null
  }, \{"choiceReferences" : [ "Choice_A", "Choice_B" ],
    "dataType" : "String",
    "defaultSelectedChoiceReference" : null,
```

```
"defaultValue" : null,
    "description" : null,
    "extensionName" : null,
    "fieldText" : "Pick a choice",
   "fieldType" : "RadioButtons",
    "helpText" : "Pick a Choice help text",
    "inputParameters" : [ ],
   "isRequired" : false,
   "isVisible" : null,
   "name" : "Pick a choice",
    "outputParameters" : [ ],
   "processMetadataValues" : null,
    "scale" : null,
    "validationRule" : null
  } ],
  "helpText" : null,
  "label" : "Screen 1",
  "locationX" : 189,
  "locationY" : 178,
  "name" : "Screen 1",
  "pausedText" : null,
  "processMetadataValues" : null,
  "rules" : null,
  "showFooter" : true,
  "showHeader" : true
}, \{"allowBack" : true,
 "allowFinish" : true,
  "allowPause" : true,
  "connector" : null,
  "description" : null,
  "fields" : [ {
    "choiceReferences" : null,
    "dataType" : "String",
    "defaultSelectedChoiceReference" : null,
    "defaultValue" : null,
   "description" : null,
   "extensionName" : null,
    "fieldText" : "Field 1",
   "fieldType" : "InputField",
   "helpText" : null,
   "inputParameters" : [ ],
    "isRequired" : false,
    "isVisible" : null,
    "name" : "Field 1",
    "outputParameters" : [ ],
    "processMetadataValues" : null,
    "scale" : null,
    "validationRule" : null
  \} ],
  "helpText" : null,
  "label" : "Screen 2",
  "locationX" : 437,
  "locationY" : 289,
```

```
"name" : "Screen 2",
        "pausedText" : null,
        "processMetadataValues" : null,
        "rules" : null,
        "showFooter" : true,
        "showHeader" : true
      } ],
     "startElementReference" : "Screen_1",
     "steps" : null,
      "subflows" : null,
      "textTemplates" : null,
     "urls" : null,
     "variables" : null,
      "waits" : null
   },
   "FullName" : "FS_Flow-1"
 } ]
}
```
# <span id="page-410-0"></span>Field Service Mobile Settings

Returns information about the Field Service mobile app settings assigned to the profile of the context user. This resource is available in REST API version 42.0 and later.

The Field Service mobile app for Android and iOS comes with a variety of customizable settings, including branding colors, geolocation accuracy, app extensions, and date picker display. You can assign unique configurations of those settings to user profiles for a customized Field Service mobile experience. For example, configure separate settings to address the mobile needs of contractors, technicians of varying levels, and service crew leaders.

The FieldServiceMobileSettings object represents a configuration of the mobile app settings. The assignment of a settings configuration to a user profile is stored in a child object, MobileSettingsAssignment. A FieldServiceMobileSettings record can also have zero or more child AppExtension records. The userSettings extension enables the return of user profile settings information.

Each user profile can be associated with only one FieldServiceMobileSettings record. If a user's profile isn't explicitly assigned a settings record, the profile uses the default settings.

This resource returns information about the FieldServiceMobileApp settings assigned to the profile of the user in the context of which the call is made. It is available in orgs where Field Service is enabled, and can be used for users who have one or more of the following:

- **•** Field Service Mobile permission set license
- **•** View Setup user permission
- **•** Customize Application user permission
- **•** System Administrator profile

This resource can also be executed in the context of an Experience Builder site user with the Field Service Mobile permission set license.

**URI**

/services/data/vXX.X/sobjects/FieldServiceMobileSettings/userSettings

### **Formats**

JSON, XML

### **HTTP Method**

GET

# **Authentication**

Authorization: Bearer *token*

# **Parameters**

None.

# Response Body

A FieldServiceMobileSettings record contains the following properties. All string properties have a maximum length of 7 characters unless otherwise noted. For descriptions, see [FieldServiceMobileSettings](https://developer.salesforce.com/docs/atlas.en-us.238.0.object_reference.meta/object_reference/sforce_api_objects_fieldservicemobilesettings.htm) in the Salesforce Object Reference.

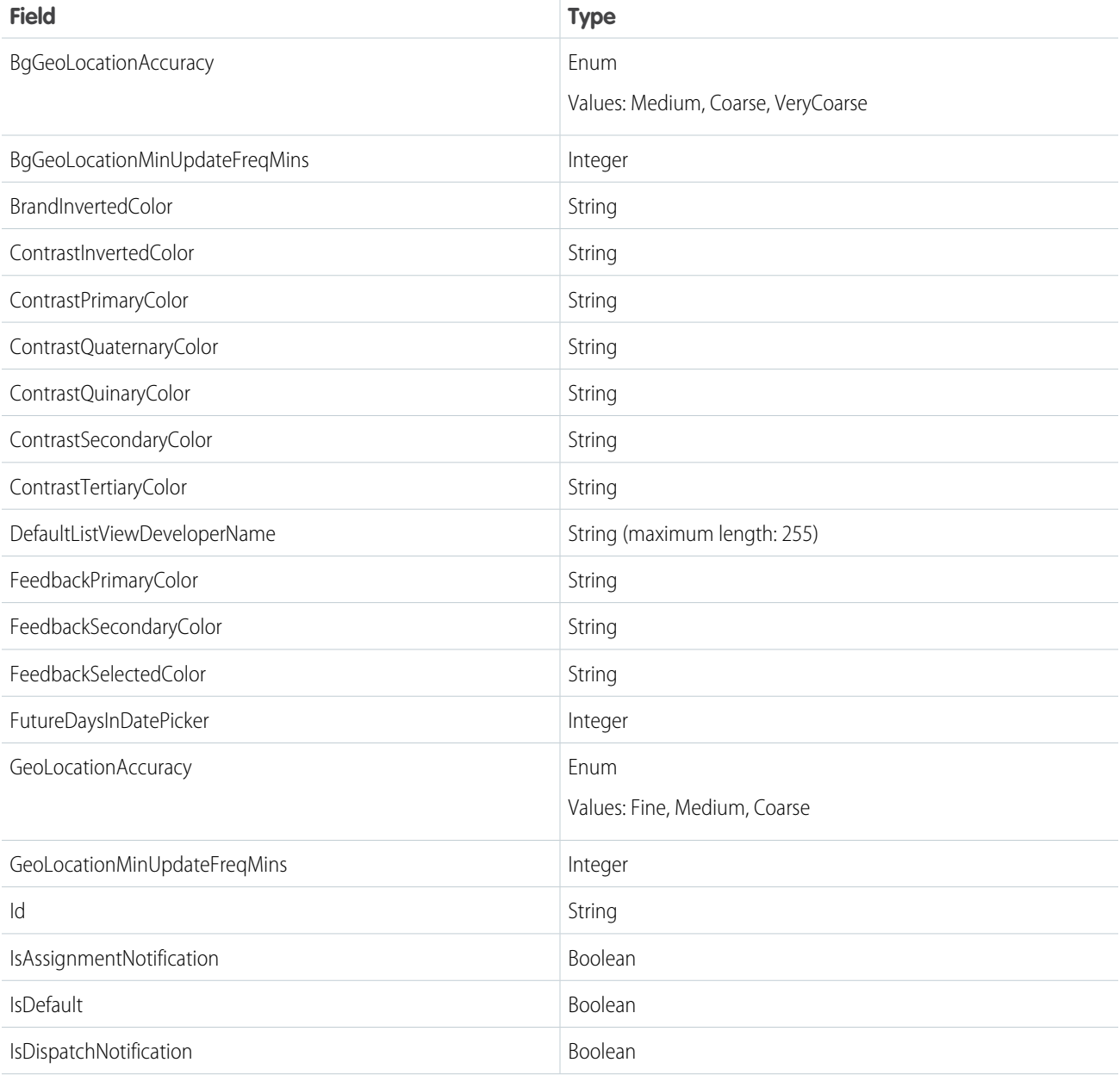

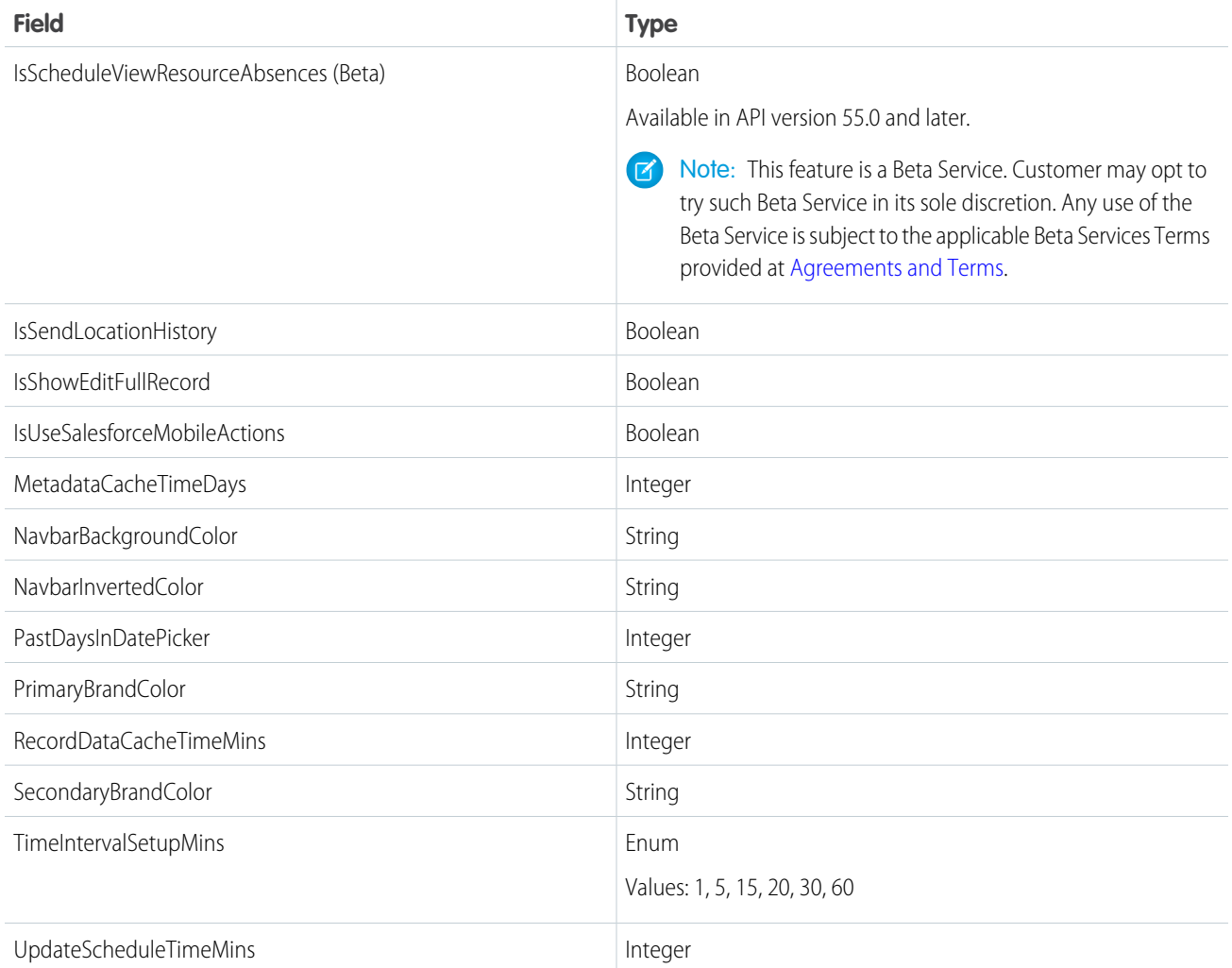

If any of the following is true, an error message is returned:

- **•** The user does not have access to FieldServiceMobileSettings
- **•** Field Service is not enabled in the org
- **•** An internal server error occurs

Example:

# **Request**

GET

/services/data/v46.0/sobjects/FieldServiceMobileSettings/userSettings

**Response**

```
{
 "attributes" : {
   "type" : "FieldServiceMobileSettings",
   "url" :
"/services/data/v46.0/sobjects/FieldServiceMobileSettings/0MfRM0000000rpR0AQ"
 },
```

```
"Id" : "0MfRM0000000rpR0AQ",
"IsDeleted" : false,
"DeveloperName" : "Field_Service_Mobile_Settings",
"Language" : "en_US",
"MasterLabel" : "Field Service Mobile Settings",
"CreatedDate" : "2019-02-17T05:20:47.000+0000",
"CreatedById" : "005RM000001hTsLYAU",
"LastModifiedDate" : "2019-03-22T22:48:17.000+0000",
"LastModifiedById" : "005RM000001k2kpYAA",
"SystemModstamp" : "2019-03-22T22:48:17.000+0000",
"NavbarBackgroundColor" : "#803ABE",
"BrandInvertedColor" : "#FFFFFF",
"FeedbackPrimaryColor" : "#C23934",
"FeedbackSecondaryColor" : "#13C4A3",
"PrimaryBrandColor" : "#803ABE",
"SecondaryBrandColor" : "#2A7AB0",
"ContrastPrimaryColor" : "#000000",
"ContrastSecondaryColor" : "#444444",
"ContrastTertiaryColor" : "#9FAAB5",
"ContrastQuaternaryColor" : "#E6E6EB",
"ContrastQuinaryColor" : "#EEEEEE",
"ContrastInvertedColor" : "#FFFFFF",
"IsSendLocationHistory" : false,
"GeoLocationMinUpdateFreqMins" : 10,
"GeoLocationAccuracy" : "Medium",
"RecordDataCacheTimeMins" : 240,
"MetadataCacheTimeDays" : 7,
"UpdateScheduleTimeMins" : 30,
"IsShowEditFullRecord" : false,
"TimeIntervalSetupMins" : "15",
"DefaultListViewDeveloperName" : null,
"NavbarInvertedColor" : "#FFFFFF",
"FeedbackSelectedColor" : "#FFFFFF",
"FutureDaysInDatePicker" : 45,
"PastDaysInDatePicker" : 45,
"IsDefault" : true,
"BgGeoLocationMinUpdateFreqMins" : 60,
"BgGeoLocationAccuracy" : "Coarse",
"IsUseSalesforceMobileActions" : false,
"IsAssignmentNotification" : false,
"IsDispatchNotification" : true
```
# Service Report Template

<span id="page-413-0"></span>}

Returns information corresponding to one or more service report templates in field service. This resource is available in REST API version 40.0 and later.

This resource allows users to input one or more service report template IDs, and responds with information about the templates. Service reports can be generated for work orders, work order line items, and service appointments.

ServiceReportTemplate is available to API users in orgs where Field Service is enabled. It is also enabled for Experience Builder sites.

#### **URI**

/services/data/vXX.X/support/fieldservice/ServiceReportTemplate

# **Formats**

JSON

#### **HTTP Method**

GET

# **Authentication**

Authorization: Bearer *token*

# **Parameters**

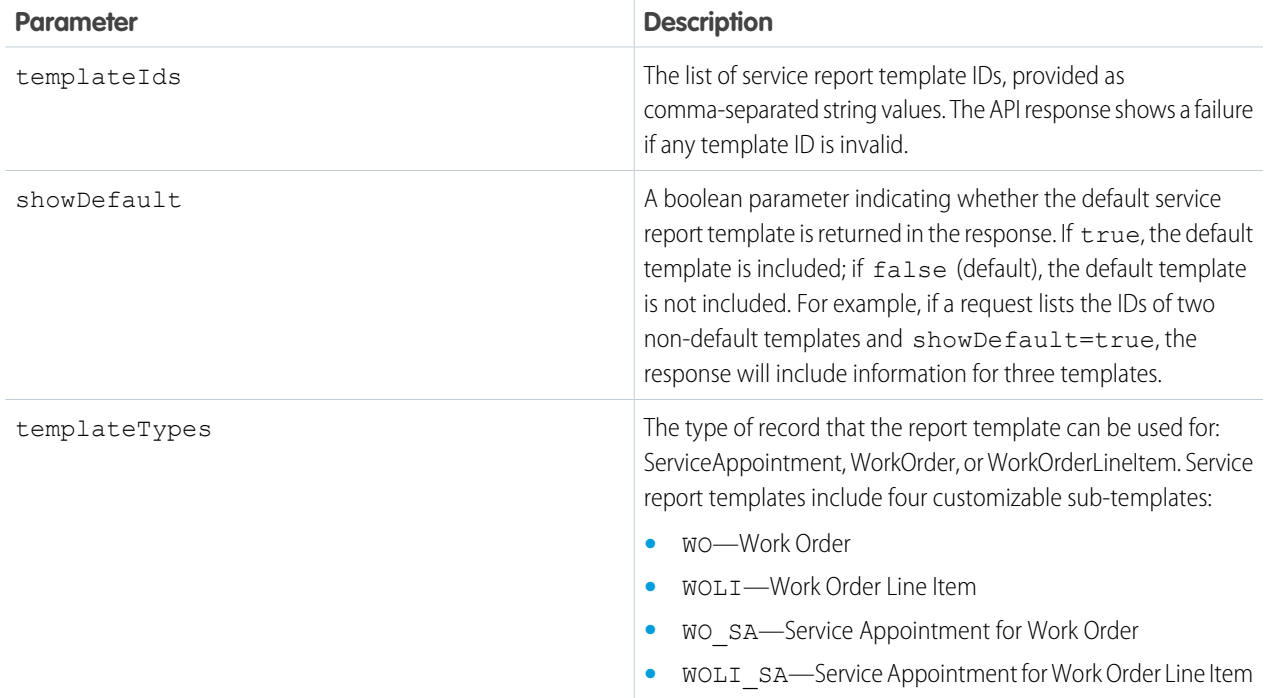

# Response Body

A service report has three main areas which cannot be deleted: **Header**, **Body** and **Footer**. Each area must contain at least one component—a **section**, **related list**, or **signature**—though the component can be empty. The Header and Footer come with a predefined section, and additional components cannot be added to them. The Body can contain one or more of each component.

**Section** components have the following properties:

- **•** title: String
- **•** hideTitle: Boolean
- hideFieldLabels: Boolean
- **•** columns: Enum {1, 2}
- **•** rightAlignment: Enum {true,false}
- **•** fields: Array of {Field}

A **field** can be added to a section, related list, or signature. Columns in related lists are transformed into fields in the API. Field components have the following properties:

- **•** fieldType: Enum {rta, entityField, blank}
- **•** Attributes:
	- **–** If the field type is rta, the field also contains {"richTextValue" : "<html value>"}
	- **–** If the field type is entityField, the field also contains {"entityName" : "<WorkOrder>", "fieldName" : "Account"}
	- **–** If the field type is blank, no other information is required
- **•** Position:
	- **–** row
	- **–** column

**Related list** components have the following properties:

- **•** title: String
- **•** hideTitle: Boolean
- **•** entityName: String
- **•** relatedListName: String
- **•** relatedEntityName: String
- **•** fields: Array of {Field Name (String), Column Position (Integer)}

**Signature** components have the following properties:

- **•** title: String
- **•** hideTitle: Boolean
- **•** hideFieldLabels: Boolean
- **•** columns: Enum {1, 2}
- **•** rightAlignment: Enum {true,false}
- **•** signatureType: Dynamic Enum {<technician 1>, <dispatcher 1>}
- **•** fields: Array of {Field Name (String), Position (Row,Column)}

Example: This example request uses two service report template IDs.

## **Request**

### GET

/services/data/v42.0/support/fieldservice/ServiceReportTemplate?templateIds=0SLxx0000000ABC, 0SLR000000001QtOAI&showDefault=false&templateTypes=ServiceAppointment

**Response**

```
{
 "serviceReportTemplates": [
   {
     "defaultTemplate": false,
     "error": {
       "errorCode": "INVALID_TEMPLATE_ID",
       "errorMessage": "The Service Report Template ID is invalid."
      },
      "subTemplates": [],
      "templateId": "0SLxx0000000ABC"
```

```
},
    {
      "defaultTemplate": false,
      "error": null,
      "subTemplates": [
        {
           "regions": [
            {
               "sections": [
                 {
                   "columns": 2,
                   "hideFieldLabels": false,
                   "hideTitle": false,
                   "items": [
                      {
                        "position": {
                          "column": 0,
                          "row": 0
                        },
                        "richText": "<img alt=\"User-added image\"
src=\"https://mobile1.file.force.com/servlet/rtaImage?eid=0QRR000000008oZ&amp;feoid=Data&amp;refid=0EMR00000000DGK\"></img>",
                        "type": "rta"
                      },
                      {
                        "position": {
                          "column": 1,
                         "row": 0
                        },
                        "richText": "<u><i>Salesforce.com</i></u>",
                        "type": "rta"
                      }
                   ],
                   "position": 0,
                   "rightAlign": false,
                   "title": "Service Report",
                   "type": "section"
                 }
               \frac{1}{2},
               "type": "HEADER"
             },
             {
               "sections": [
                 \left\{ \right."columns": 2,
                   "hideFieldLabels": false,
                   "hideTitle": true,
                   "items": [],
                   "position": 0,
                   "rightAlign": false,
                   "showPageNumber": false,
                   "title": "Footer Section",
                   "type": "section"
                 }
```

```
],
 "type": "FOOTER"
},
{
  "sections": [
   {
      "columns": 2,
     "hideFieldLabels": false,
     "hideTitle": false,
      "items": [
       {
          "entityName": "ServiceAppointment",
          "label": "Account",
          "name": "AccountId",
          "position": {
           "column": 0,
           "row": 0
         },
          "type": "entityField"
        },
        ...
        {
          "position": {
           "column": 1,
           "row": 0
         },
          "richText": "Prepared By:",
          "type": "rta"
       }
     ],
      "position": 0,
      "rightAlign": false,
      "title": "Account & Contact Information",
      "type": "section"
   },
    {
      "entityName": "WorkOrder",
      "filterCriteria": {
        "conditions": [
         \{"field": "Status",
            "operation": "includes",
            "position": 0,
            "values": [
             "In Progress",
              "Completed"
            ]
         }
       ]
      },
      "hideTitle": false,
      "items": [
        {
          "column": 0,
```

```
"label": "Work Order Line Item Number",
     "name": "LineItemNumber"
    },
    ...
    {
     "column": 6,
      "label": "Unit Price",
     "name": "UnitPrice"
   }
  \frac{1}{2}"position": 5,
  "relatedEntityName": "WorkOrderLineItem",
  "relatedListName": "WorkOrderLineItems",
  "title": "Work Order Line Items",
  "type": "relatedList"
},
{
 "columns": 1,
  "hideFieldLabels": false,
  "hideTitle": false,
  "items": [
    {
      "entityName": "DigitalSignature",
      "label": "Signature",
      "name": "Document",
      "position": {
       "column": 0,
       "row": 0
      },
      "type": "entityField"
    },
    {
      "entityName": "DigitalSignature",
      "label": "Signed By",
      "name": "SignedBy",
      "position": {
       "column": 0,
       "row": 1
      },
      "type": "entityField"
    },
    {
      "entityName": "DigitalSignature",
      "label": "Date",
      "name": "SignedDate",
      "position": {
       "column": 0,
       "row": 2
      },
      "type": "entityField"
   }
  \frac{1}{2}"position": 9,
  "rightAlign": false,
```

```
"signatureType": "Default",
                   "signatureTypeLabel": "Default",
                  "title": "Customer Signature",
                  "type": "signature"
                }
              ],
              "type": "BODY"
            }
          ],
          "subTemplateType": "WO_SA"
        },
        {
          ...
          "subTemplateType": "WOLI_SA"
        }
      ],
      "templateId": "0SLR000000001QtOAI"
    }
 ]
}
```
# <span id="page-419-0"></span>sObject Suggested Articles

Returns a list of suggested Salesforce Knowledge articles for a case, work order, or work order line item.

# **Syntax**

### **URI**

To return suggested articles for a case, work order, or work order line item that is being created, use

```
/services/data/vXX.X/sobjects/sObject/suggestedArticles
```
?language=*articleLanguage*&subject=*subject*&description=*description*. The *sObject* can be Case, WorkOrder, or WorkOrderLineItem. Suggestions are based on common keywords in the title, description, and other information that's entered before the record has been saved and assigned an ID.

For example:

/services/data/v*XX.X*/sobjects/*Case*/suggestedArticles?language=*articleLanguage*&subject=*subject*&description=*description* or

v*XX.X*/sobjects/*WorkOrder*/suggestedArticles?language=*articleLanguage*&subject=*subject*&description=*description*.

To return suggested articles for an existing record with an ID, use

/services/data/v*XX.X*/sobjects/*sObject*/*ID*/suggestedArticles?language=*articleLanguage*

# **Available since release**

```
30.0
```
**Formats**

JSON, XML

### **HTTP methods**

GET

### **Authentication**

Authorization: Bearer *token*

# **Request body**

None required

#### **Request parameters**

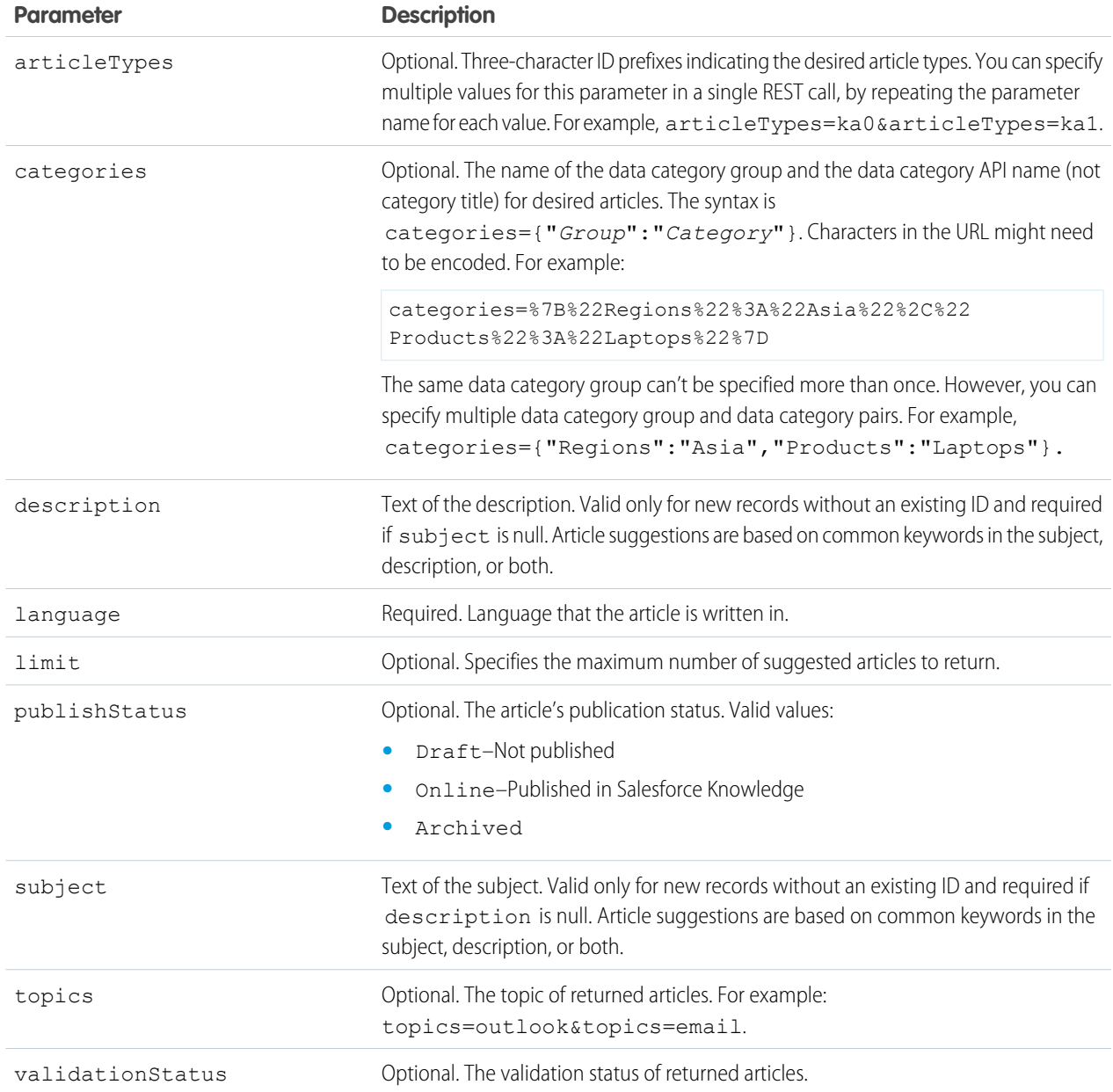

# Example for getting suggested articles for a case that's being created

```
curl
https://MyDomainName.my.salesforce.com/services/data/v55.0/sobjects/Case/suggestedArticles?
language=en_US&subject=orange+banana&articleTypes=ka0&articleTypes=ka1
-H "Authorization: Bearer token"
```
# Example JSON response body

```
[ {
  "attributes" : {
   "type" : "KnowledgeArticleVersion",
    "url" : "/services/data/v55.0/sobjects/KnowledgeArticleVersion/ka0D00000004CcQ"
 "Id" : "ka0D00000004CcQ"
}, {
  "attributes" : {
    "type" : "KnowledgeArticleVersion",
   "url" : "/services/data/v55.0/sobjects/KnowledgeArticleVersion/ka0D00000004CXo"
 },
  "Id" : "ka0D00000004CXo"
} ]
```
# Usage

Salesforce Knowledge must be enabled in your organization. The user must have the "View Articles" permission enabled. The articles suggested include only the articles the user can access, based on the data categories and article types the user has permissions to view.

<span id="page-421-0"></span>Articles are suggested based on a relevance algorithm. The suggestedArticles resource is designed to get the IDs of articles relevant to a case, work order, or work order line item. It's intended to be used with other services that then use the IDs to get article data for display.

# Appointment Bundling

Use the Appointment Bundling REST APIs to create bundles, start the automated process for creating bundles, unbundle one or more bundles, and update a bundle.

# Limitations

# **Create Bundle, Unbundle, Unbundle Multiple, Update Bundle**

- **•** 1000 API calls within 24 hours.
- **•** 50 API calls per engineer license within 24 hours (in addition to the 1000 API calls).
- **•** 10 concurrent API calls.

# **Start Batch**

**•** One API call per hour, per territory.

### IN THIS SECTION:

### [Create Bundle](#page-422-0)

Creates a bundle of service appointments manually. This resource accepts service appointment IDs and a manual bundling policy ID. The manual bundling policy specifies the bundling rules and has to be marked for manual bundling. This resource returns the ID of the bundle service appointment. This endpoint is available in version 54.0 and later of the Salesforce API.

### [Start Batch](#page-429-0)

Creates service appointment bundles automatically. The resource uses appointment bundle policies that are marked for automatic bundling. Service appointments that are already bundled manually stay untouched by this API. The resource returns the success or failure message of starting the batch process of automatic bundling. This endpoint is available in version 54.0 and later of the Salesforce API.

#### Field Service Developer Guide **Appointment Bundling** Appointment Bundling

# [Unbundle](#page-431-0)

Unbundle a bundle of service appointments. This resource accepts a bundle ID. This endpoint is available in version 54.0 and later of the Salesforce API.

# [Unbundle Multiple](#page-435-0)

Unbundle one or more bundles of service appointments. This resource accepts one or more bundle IDs. This endpoint is available in version 54.0 and later of the Salesforce API.

# [Update Bundle](#page-441-0)

Updates the service appointments of an existing bundle by adding or removing the service appointments from the bundle. This resource accepts a bundle ID and service appointment IDs. When you send a request, you can only perform one action, add or remove, on the service appointments. If you need to add and remove service appointments, do those in two separate requests. This endpoint is available in version 54.0 and later of the Salesforce API. URI

# <span id="page-422-0"></span>Create Bundle

Creates a bundle of service appointments manually. This resource accepts service appointment IDs and a manual bundling policy ID. The manual bundling policy specifies the bundling rules and has to be marked for manual bundling. This resource returns the ID of the bundle service appointment. This endpoint is available in version 54.0 and later of the Salesforce API.

### **URI**

*host*/bundleflow/api/v1.0/bundle

How to get the host:

String host = BundleLogic.getBundlerFalconEnvironment();

### **Format**

JSON

# **HTTP Method**

POST

#### **Authentication**

Authorization: Bearer *token*

#### **Headers**

```
sf api version—Salesforce API version. Minimum version is 53.0.
Authorization—Authorization token.
Content-Type—File format. Valid value is JSON.
Referer—Org domain URL.
```
# Request Body

### **Properties**

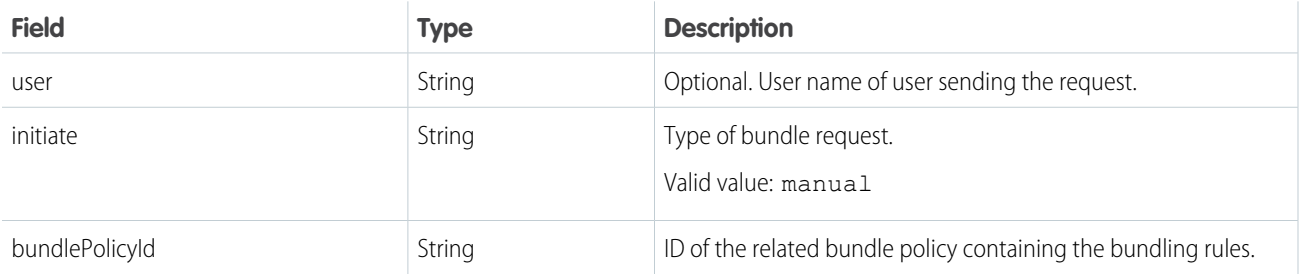

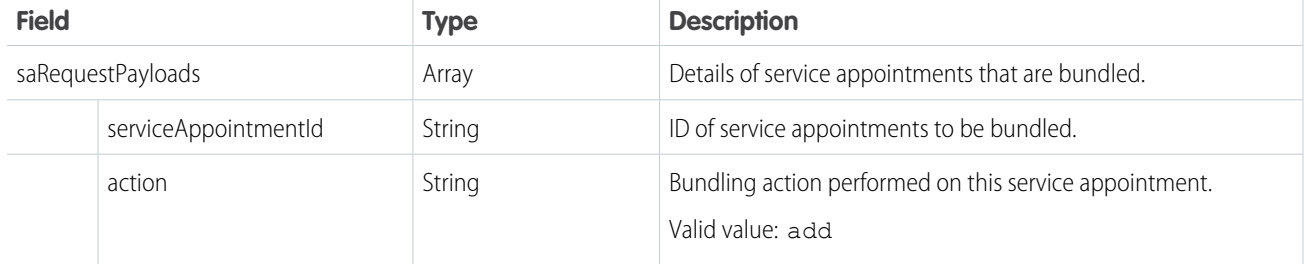

# Example: **JSON Example**

This example shows a manual bundle request of two service appointments.

```
{
   "user": "Misha1",
   "initiate": "manual",
    "bundlePolicyId": "7sTx00000000006EAA",
    "saRequestPayloads": [
        {
            "serviceAppointmentId": "08px000000NzbmsAAB",
            "action": "add"
        },
        {
            "serviceAppointmentId": "08pT300000006LLIAY",
            "action": "add"
        }
   ]
```
# Response Body

### **Properties**

}

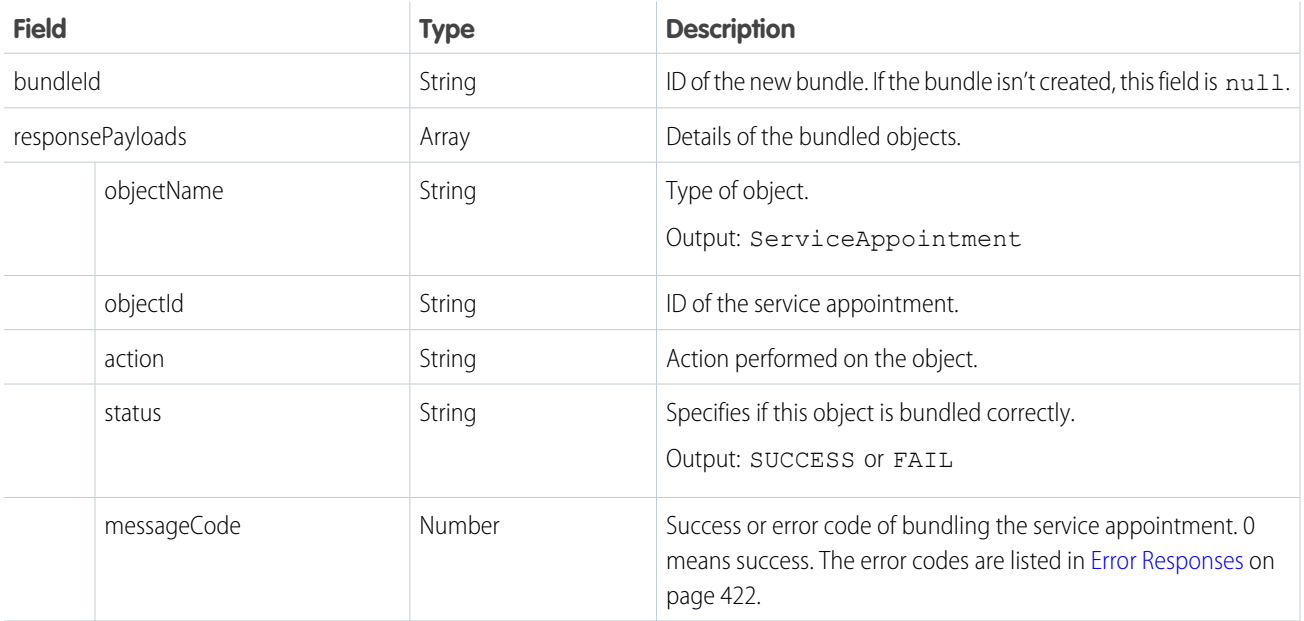

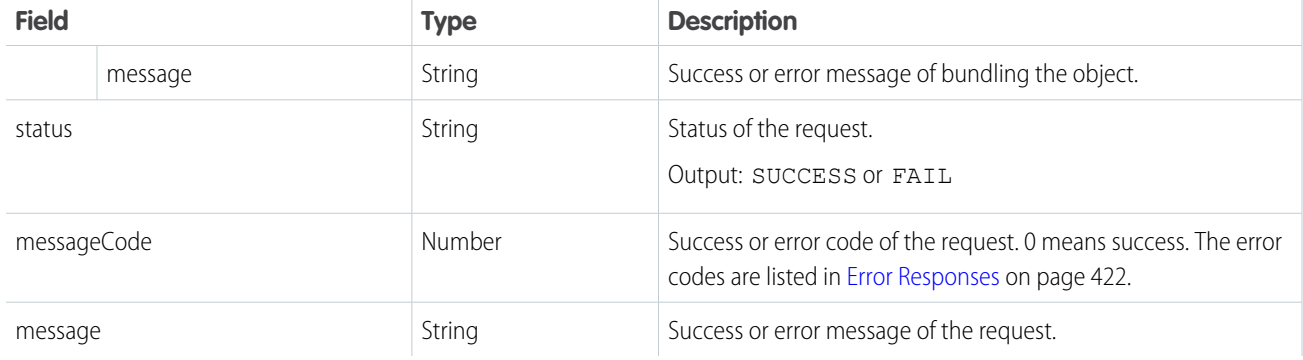

#### Example: **JSON Example: Successful Response**

This example shows the output of two service appointments bundled successfully.

```
{
 "bundleId": "08px000000NzdH8AAJ",
 "responsePayloads": [
   {
      "objectName": "ServiceAppointment",
      "objectId": "08px000000NzbmsAAB",
      "action": "add",
     "status": "SUCCESS",
      "messageCode": 0,
      "message": "Success",
      "messageParams": [
     ]
   },
    {
     "objectName": "ServiceAppointment",
     "objectId": "08pT300000006LLIAY",
     "action": "add",
      "status": "SUCCESS",
      "messageCode": 0,
      "message": "Success",
      "messageParams": [
      ]
   }
 ],
 "status": "SUCCESS",
 "messageCode": 0,
 "message": "Success"
}
```
#### Example: **JSON Example: Fail Response**

This example shows the output of a request that's trying to bundle a service appointment that's already a bundle service appointment. A service appointment can't be part of two bundles, so the response status is FAIL.

```
"bundleId":null,
```
{

```
"responsePayloads":[
      {
        "objectName":"ServiceAppointment",
        "objectId":"08px000000NzdH8AAJ",
        "action":"add",
        "status":"FAIL",
        "messageCode":7,
        "message":"Is already a bundle service appointment.",
         "messageParams":[
        ]
     }
  ],
  "status":"FAIL",
   "messageCode":41,
  "message":"We couldn't bundle the service appointment."
}
```
#### **Table 1: Error Responses**

<span id="page-425-0"></span>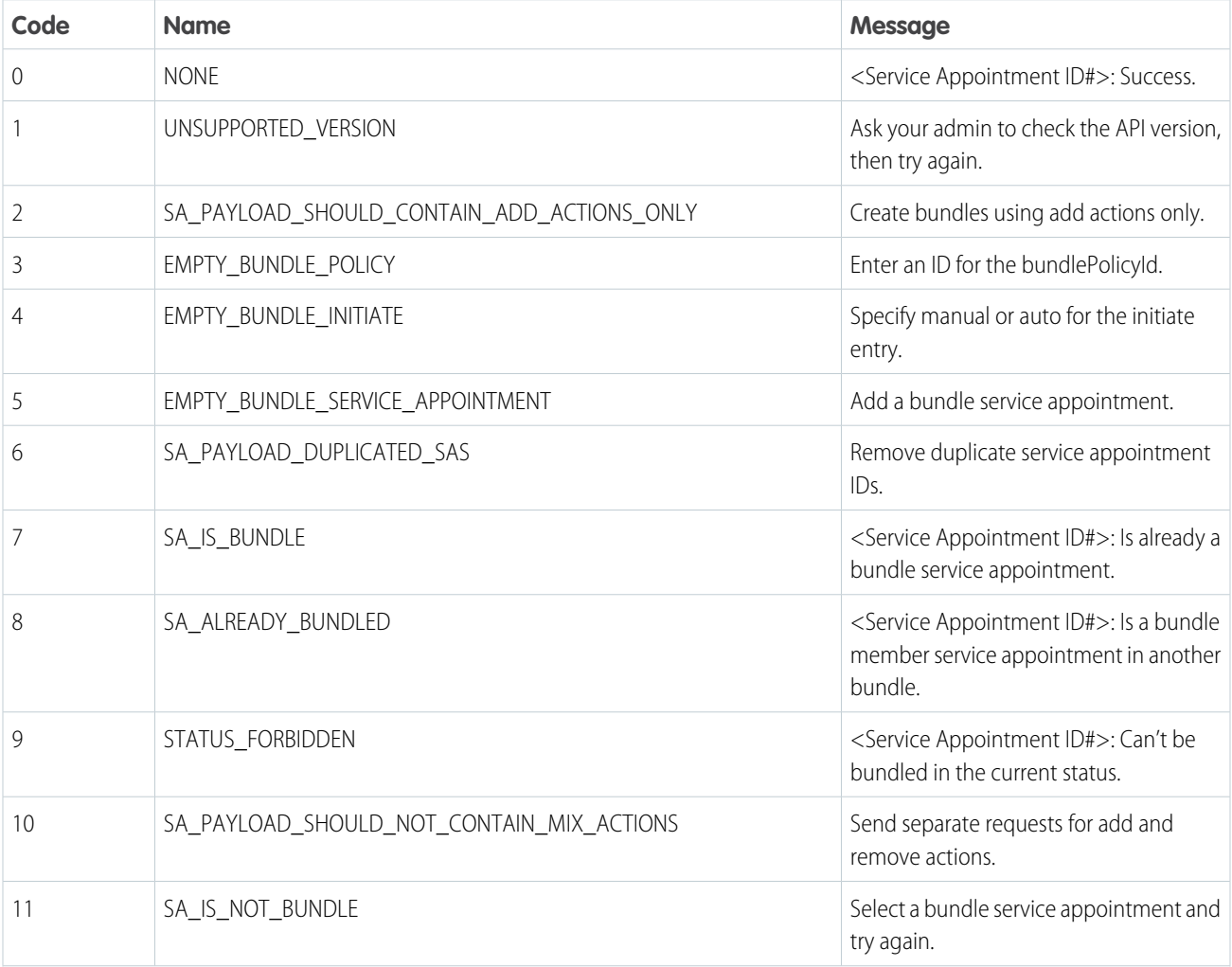

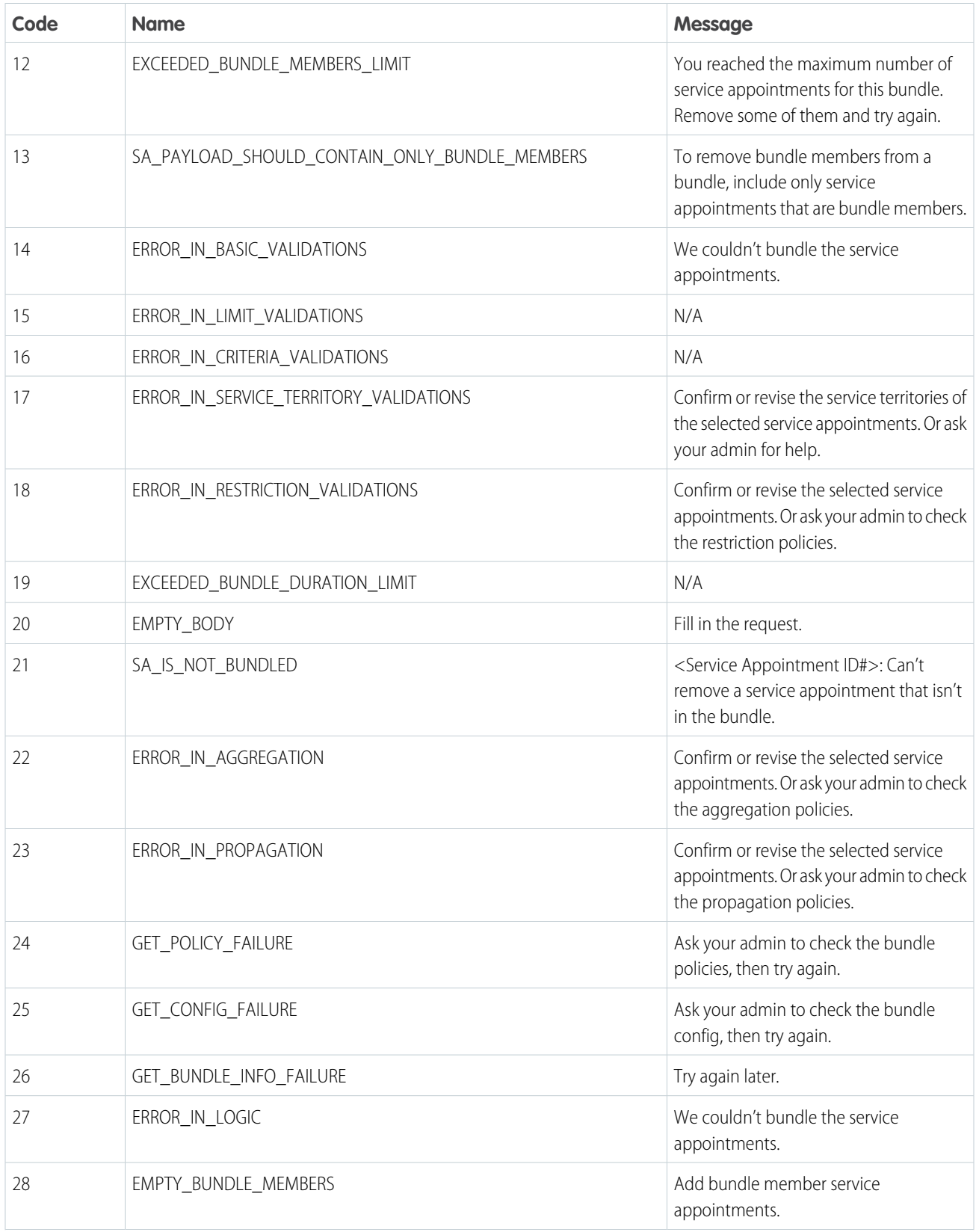

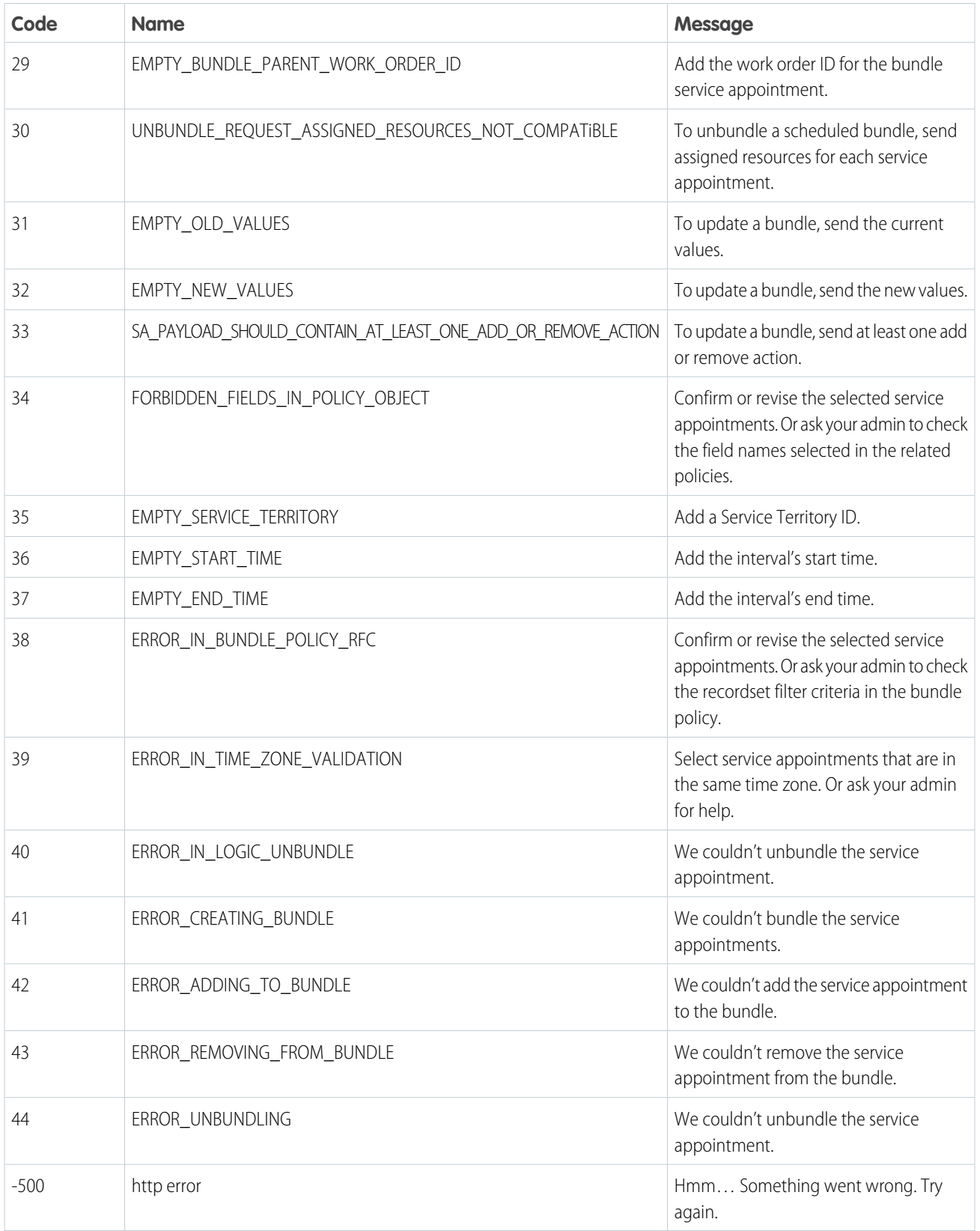

# **Code Sample from Apex**

```
public static Map<String, String> createSABundle() {
   String apiVersion = 154.0'; // Spring 122String bundleApi = '/bundleflow/api/v1.0/bundle';
   String host = BundleLogic.getBundlerFalconEnvironment();
   String ref = URL.getOrgDomainUrl().toExternalForm();
   String bundleService = host + bundleApi;
    // Create HTTP request
   HttpRequest request = new HttpRequest();
   request.setEndpoint(bundleService);
   request.setMethod('POST');
   request.setHeader('sf_api_version', apiVersion);
   request.setHeader('Content-Type', 'application/json' );
   // NOTE: This user must have 'Field Service Integration' permissions.
   request.setHeader('Authorization', 'Bearer ' + UserInfo.getSessionId());
   request.setHeader('Referer', ref);
   request.setTimeout(120000);
   // Create the body
   Map<String, Object> body = new Map<String, Object>();
   body.put('initiate','manual');
   body.put('bundlePolicyId','7sT9A0000004DX6UAM'); // NOTE: Use a real bundle policy ID.
   Map<String, Object> saList = new Map<String, Object>();
   saList.put('serviceAppointmentId', '08p9A0000005LEGQA2'); // NOTE: Use a real Service
Appointment ID.
   saList.put('action', 'add');
   List<Object> objectsList = new List<Object>();
   objectsList.add(saList);
   body.put('saRequestPayloads', objectsList);
   String reqBody = JSON.serialize(body);
   System.debug(body);
   request.setBody(reqBody);
   HttpResponse response = new Http().send(request);
    // Parse the JSON response
   // Handle a redirect message
   while (response.getStatusCode() == 302) {
        request.setEndpoint(response.getHeader('Location'));
        response = new Http() .send(request);}
   Map<String, String> returnValue = new Map<String, String>();
   returnValue.put('statusCode', String.valueOf(response.getStatusCode()));
    // Return value when we don't get a success response
```

```
if (response.getStatusCode() != 200) {
       returnValue.put('message', 'The status code returned was not expected: ' +
response.getStatusCode() + ' ' + response.getStatus());
       System.debug(returnValue.get('message'));
        return (returnValue);
   // Return value when we do get a success response
    } else {
        returnValue.put('message', response.getBody());
       System.debug(response.getBody());
       return (returnValue);
   }
}
Map<String, String> response = createSABundle();
System.debug(response);
```
# <span id="page-429-0"></span>Start Batch

Creates service appointment bundles automatically. The resource uses appointment bundle policies that are marked for automatic bundling. Service appointments that are already bundled manually stay untouched by this API. The resource returns the success or failure message of starting the batch process of automatic bundling. This endpoint is available in version 54.0 and later of the Salesforce API.

# **URI**

```
host/bundleflow/api/v1.0/startbatch
```
How to get the host:

String host = BundleLogic.getBundlerFalconEnvironment();

### **Format**

JSON

## **HTTP Method**

POST

### **Authentication**

Authorization: Bearer *token*

### **Headers**

sf api version—Salesforce API version. Minimum version is 53.0.

Authorization—Authorization token.

Content-Type—File format. Valid value is JSON.

Referer—Org domain URL.

# Request Body

### **Properties**

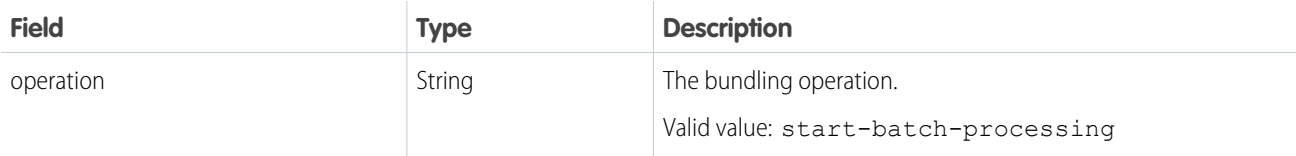

# Example: **JSON Example**

This example shows an automated bundling request of service appointments.

```
{
    {
    "operation": "start-batch-processing"
}
```
# Response Body

#### **Properties**

}

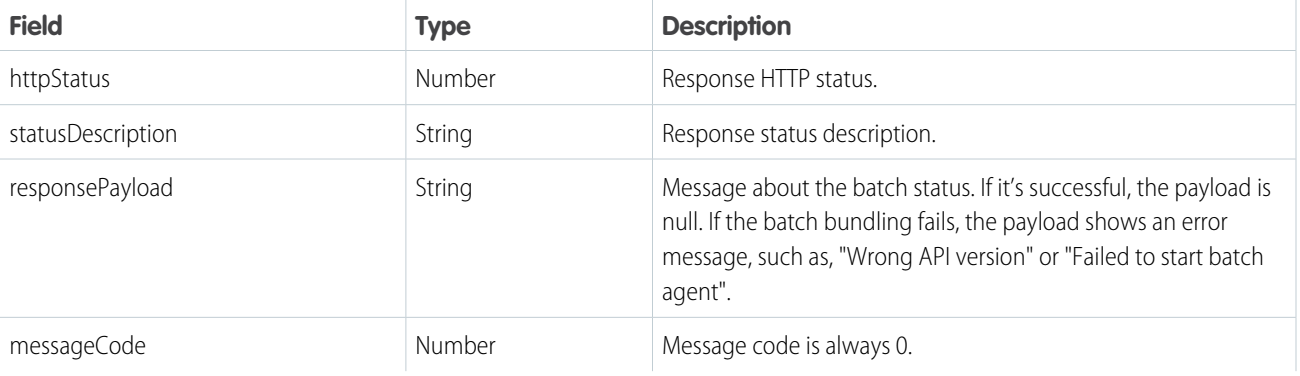

#### Example: **JSON Example: Successful Response**

This example shows the output of a batch process of automatic bundling that started successfully.

```
{
   "httpStatus":200,
  "statusDescription":null,
   "responsePayload":null,
   "messageCode":0
```
# Example: **JSON Example: Fail Response**

This example shows the output of a batch process that failed to start because the operation parameter of the request is null or empty.

```
{
  "httpStatus":400,
  "statusDescription":null,
   "responsePayload":"Failed to start batch agent",
```

```
"messageCode":0
```
# <span id="page-431-0"></span>Unbundle

}

Unbundle a bundle of service appointments. This resource accepts a bundle ID. This endpoint is available in version 54.0 and later of the Salesforce API.

# **URI**

*host*/bundleflow/api/v1.0/bundle/<ID>

How to get the host:

```
String host = BundleLogic.getBundlerFalconEnvironment();
```
#### **Format**

JSON

# **HTTP Method**

DELETE

### **Authentication**

Authorization: Bearer *token*

#### **Headers**

sf api version—Salesforce API version. Minimum version is 53.0.

Authorization—Authorization token.

Content-Type—File format. Valid value is JSON.

Referer—Org domain URL.

# **Parameters**

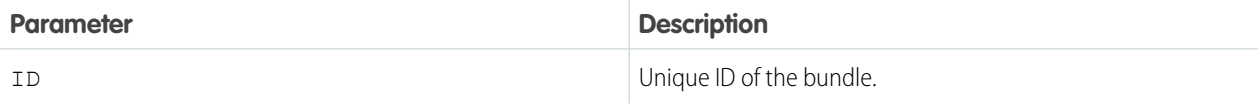

# Response Body

### **Properties**

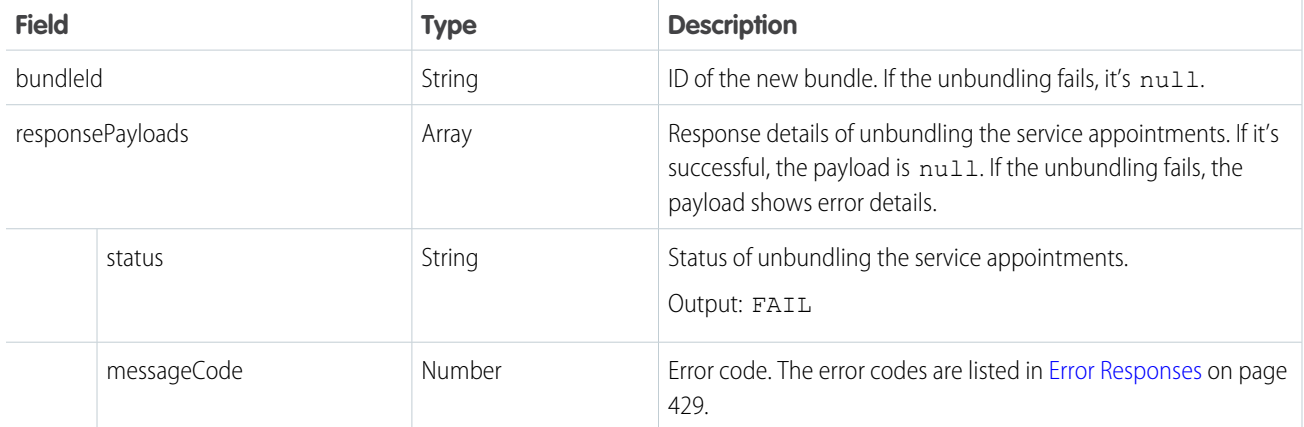
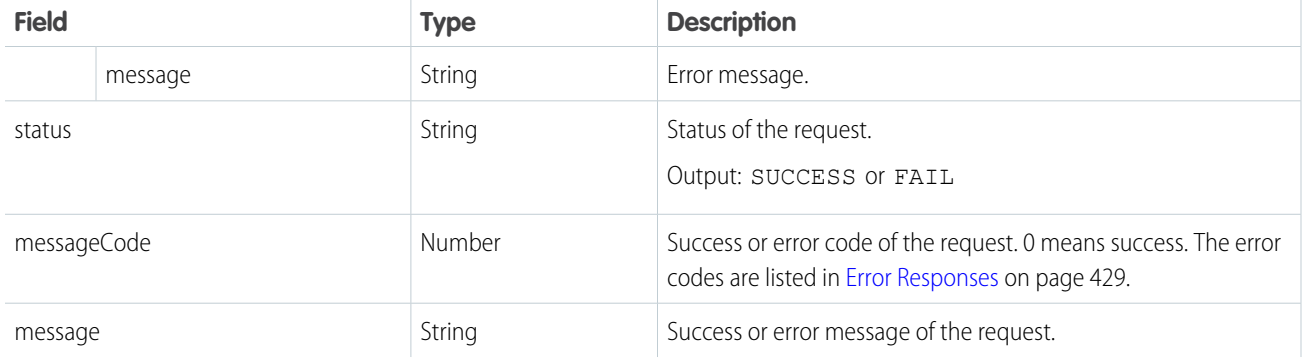

### Example: **JSON Example: Successful Response**

This example shows the output of service appointments that are unbundled successfully.

```
{
   "bundleId":"08px000000NzdMXAAZ",
  "responsePayloads":null,
  "status":"SUCCESS",
  "messageCode":0,
   "message":"Success"
}
```
#### Example: **JSON Example: Fail Response**

This example shows the output of a request where the user entered a service appointment ID instead of a bundle ID. The request only works with bundle IDs, so the response status is FAIL.

```
{
   "bundleId":null,
   "responsePayloads":[
      {
         "status":"FAIL",
         "messageCode":11,
        "message":"Replace the service appointment with a bundle service appointment.",
         "messageParams":[
         ]
      }
   ],
   "status":"FAIL",
   "messageCode":44,
   "message":"We couldn't unbundle the service appointment."
}
```
#### **Table 2: Error Responses**

<span id="page-432-0"></span>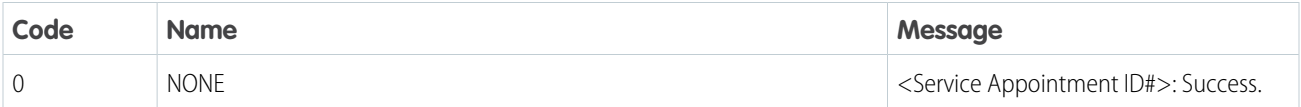

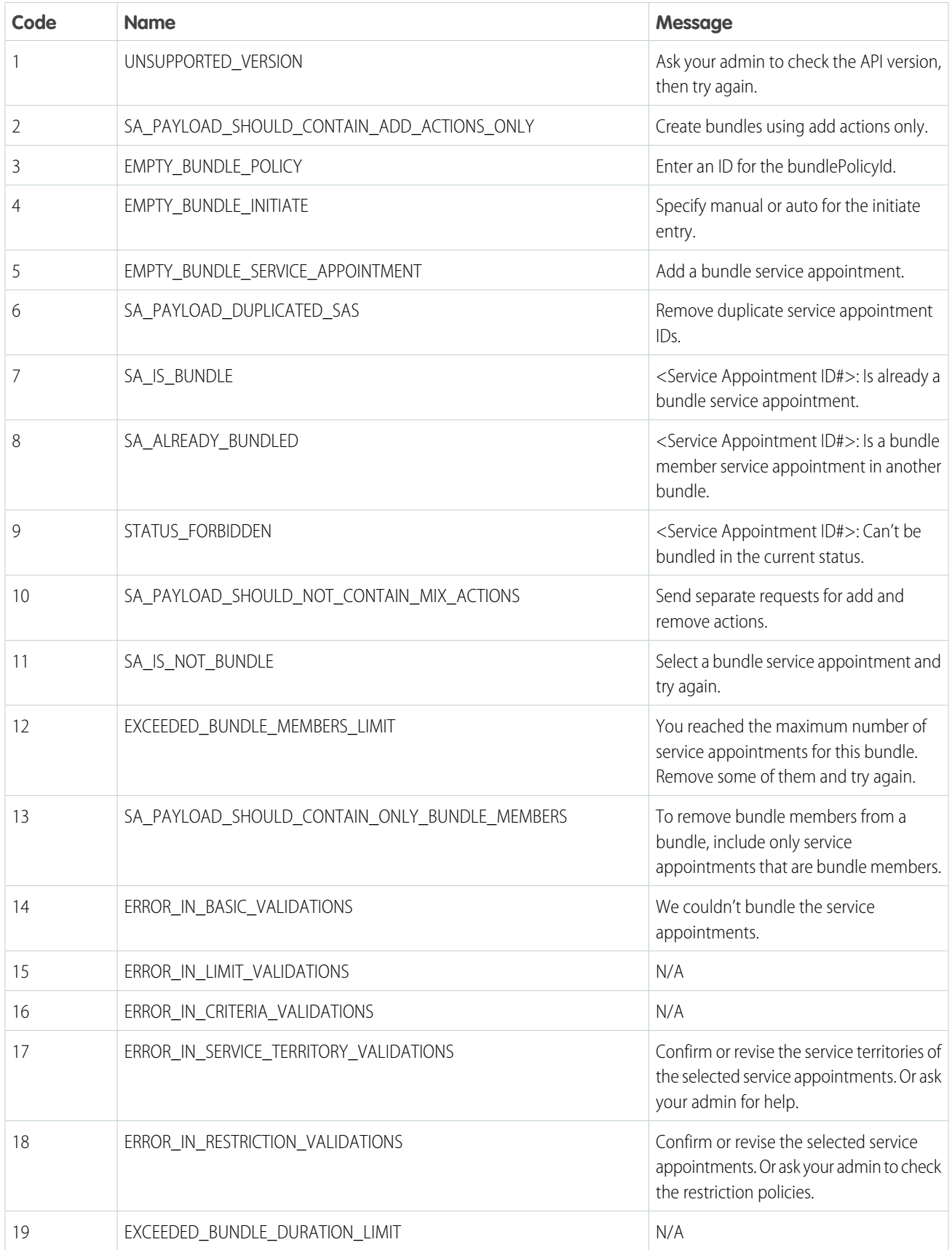

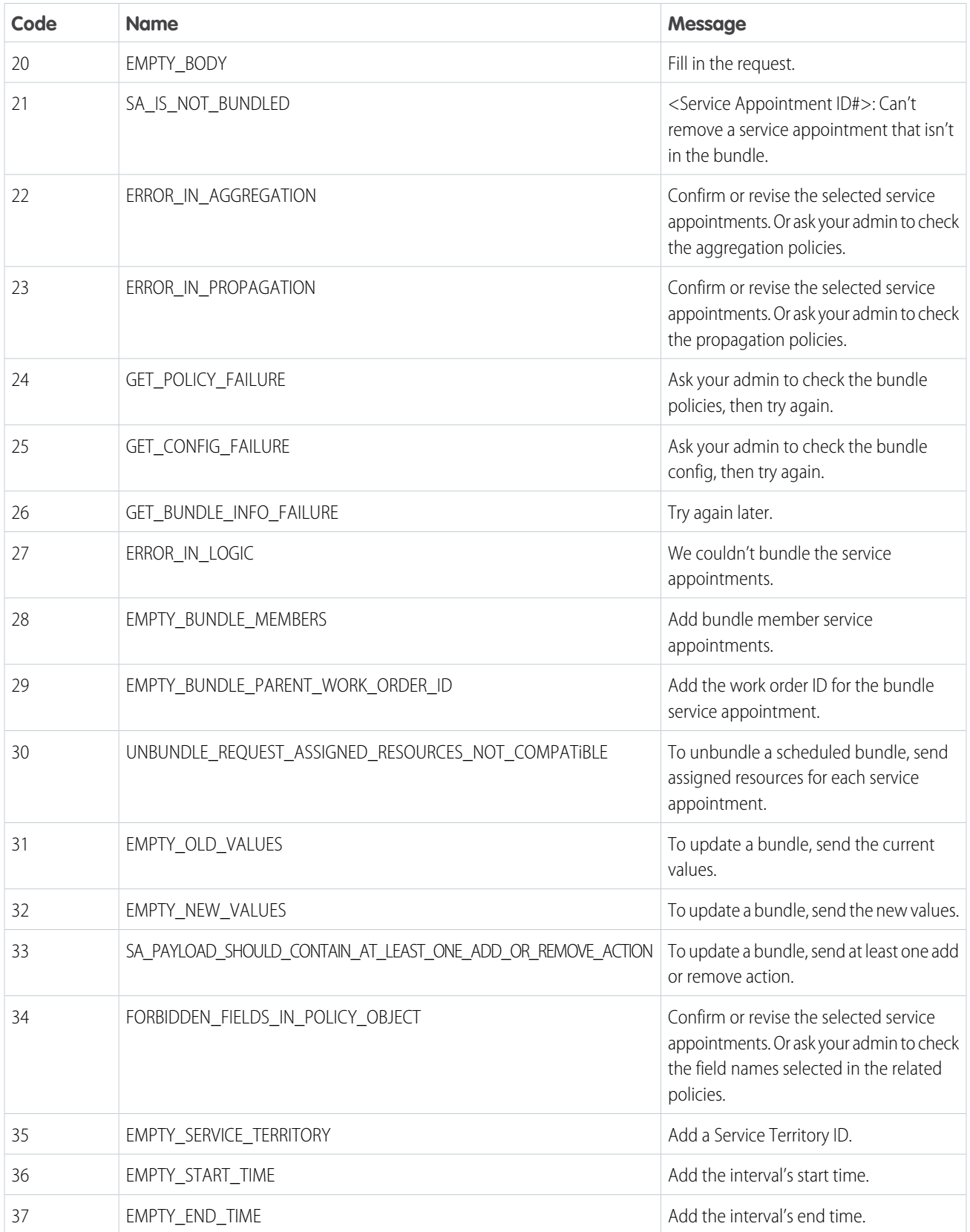

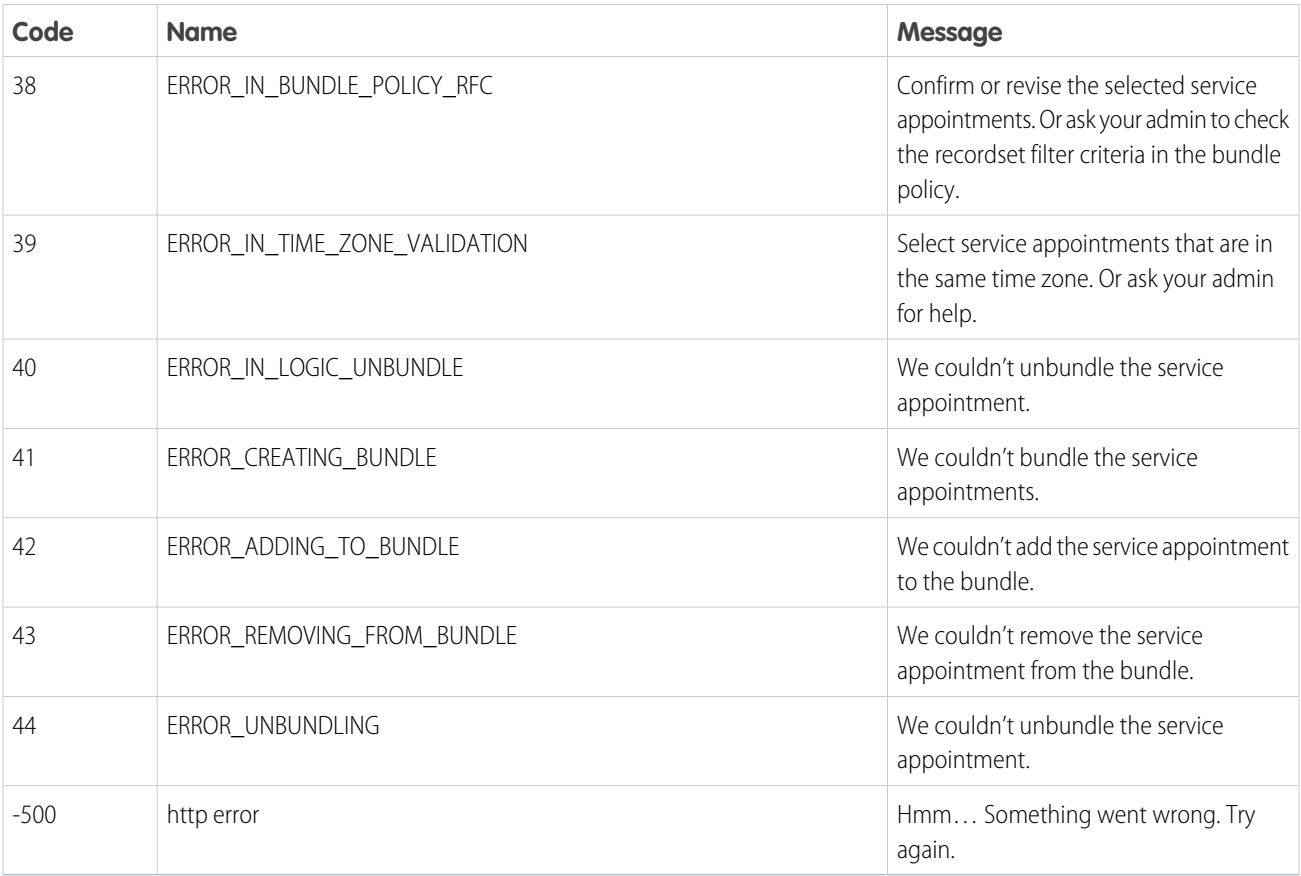

## Unbundle Multiple

Unbundle one or more bundles of service appointments. This resource accepts one or more bundle IDs. This endpoint is available in version 54.0 and later of the Salesforce API.

**URI**

```
host/bundleflow/api/v1.0/unbundleMultiple
```
How to get the host:

String host = BundleLogic.getBundlerFalconEnvironment();

### **Format**

JSON

### **HTTP Method**

POST

### **Authentication**

Authorization: Bearer *token*

#### **Headers**

sf api version—Salesforce API version. Minimum version is 53.0.

Authorization—Authorization token.

Content-Type—File format. Valid value is JSON.

Referer—Org domain URL.

### Request Body

### **Properties**

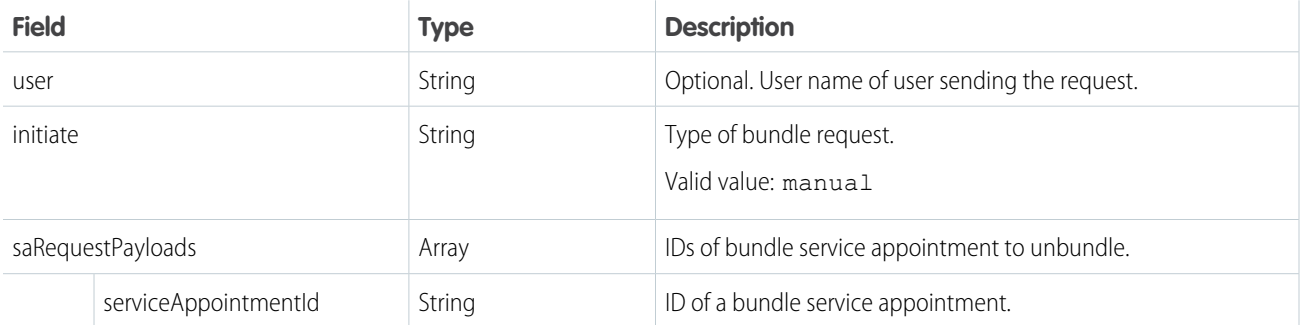

### Example: **JSON Example**

This example shows a request to unbundle two bundles.

```
{
   "user":"Misha",
   "initiate":"manual",
   "saRequestPayloads":[
      {
         "serviceAppointmentId":"08px000000NzdLFAAZ"
      },
      {
         "serviceAppointmentId":"08px000000NzdH8AAJ"
      }
   ]
}
```
### Response Body

### **Properties**

The response body is an array of objects with these fields. Each object contains response details for a bundle service appointment you requested to unbundle.

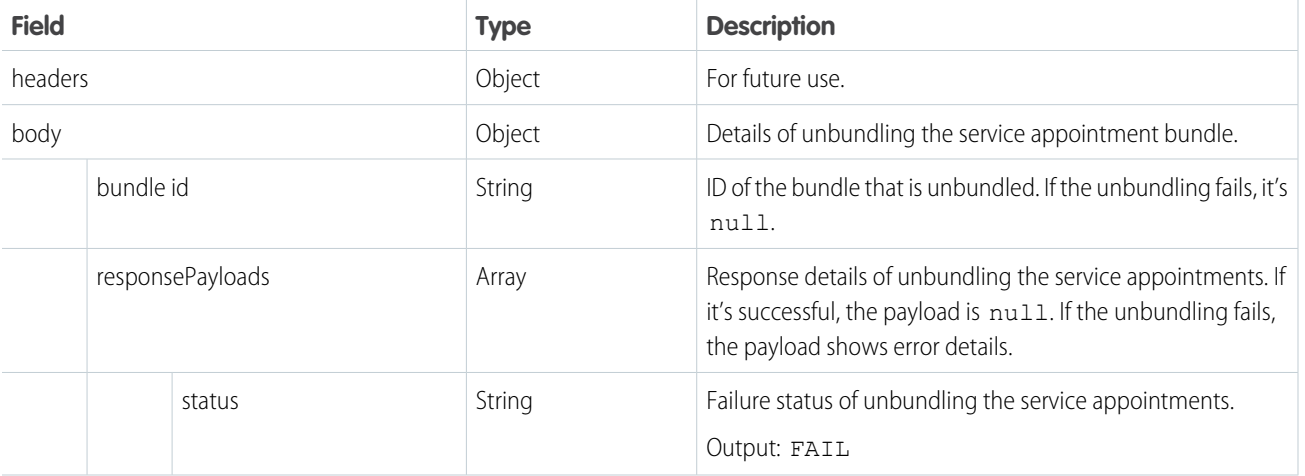

]

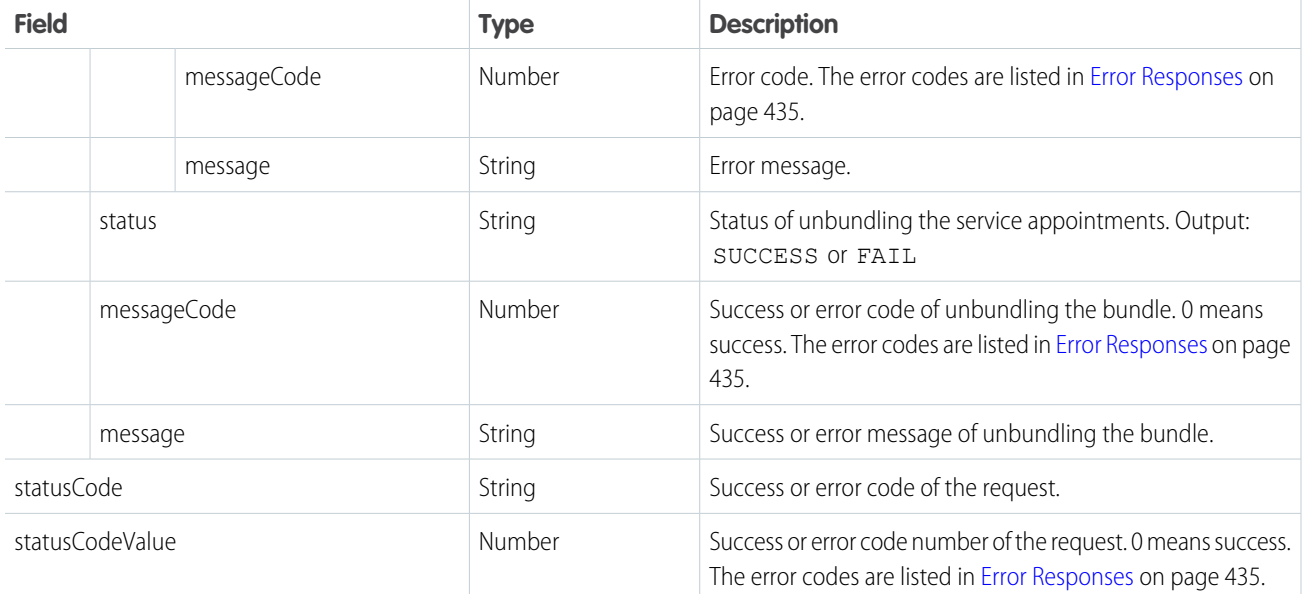

### Example: **JSON Example: Successful Response**

This example shows a successful response \*\* of unbundling two service appointment bundles.

```
\overline{[}{
      "headers":{
      },
      "body":{
         "bundleId":"08px000000NzdLFAAZ",
         "responsePayloads":null,
         "status":"SUCCESS",
         "messageCode":0,
         "message":"Success"
      },
      "statusCode":"OK",
      "statusCodeValue":200
   },
   {
      "headers":{
      },
      "body":{
         "bundleId":"08px000000NzdH8AAJ",
         "responsePayloads":null,
         "status":"SUCCESS",
         "messageCode":0,
         "message":"Success"
      },
      "statusCode":"OK",
      "statusCodeValue":200
  }
```
#### Example: **JSON Example: Fail Response**  $\odot$

This example shows the output of a request where the user entered a service appointment ID instead of a bundle ID. The request only works with bundle IDs, so the response status is FAIL.

```
\overline{[}\{"headers":{
      },
      "body":{
         "bundleId":null,
         "responsePayloads":[
            {
               "status":"FAIL",
               "messageCode":11,
               "message":"Replace the service appointment with a bundle service
appointment.",
                "messageParams":[
               ]
            }
         ],
         "status":"FAIL",
         "messageCode":44,
         "message":"We couldn't unbundle the service appointment."
      },
      "statusCode":"MULTI_STATUS",
      "statusCodeValue":207
   }
]
```
### **Table 3: Error Responses**

<span id="page-438-0"></span>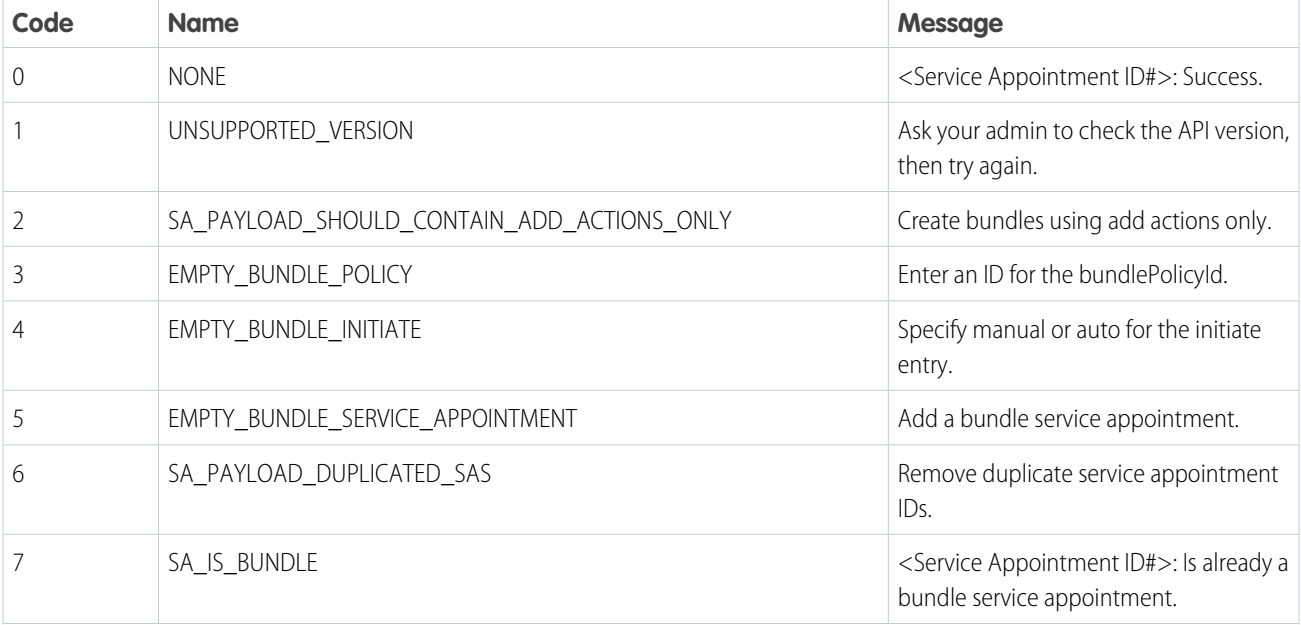

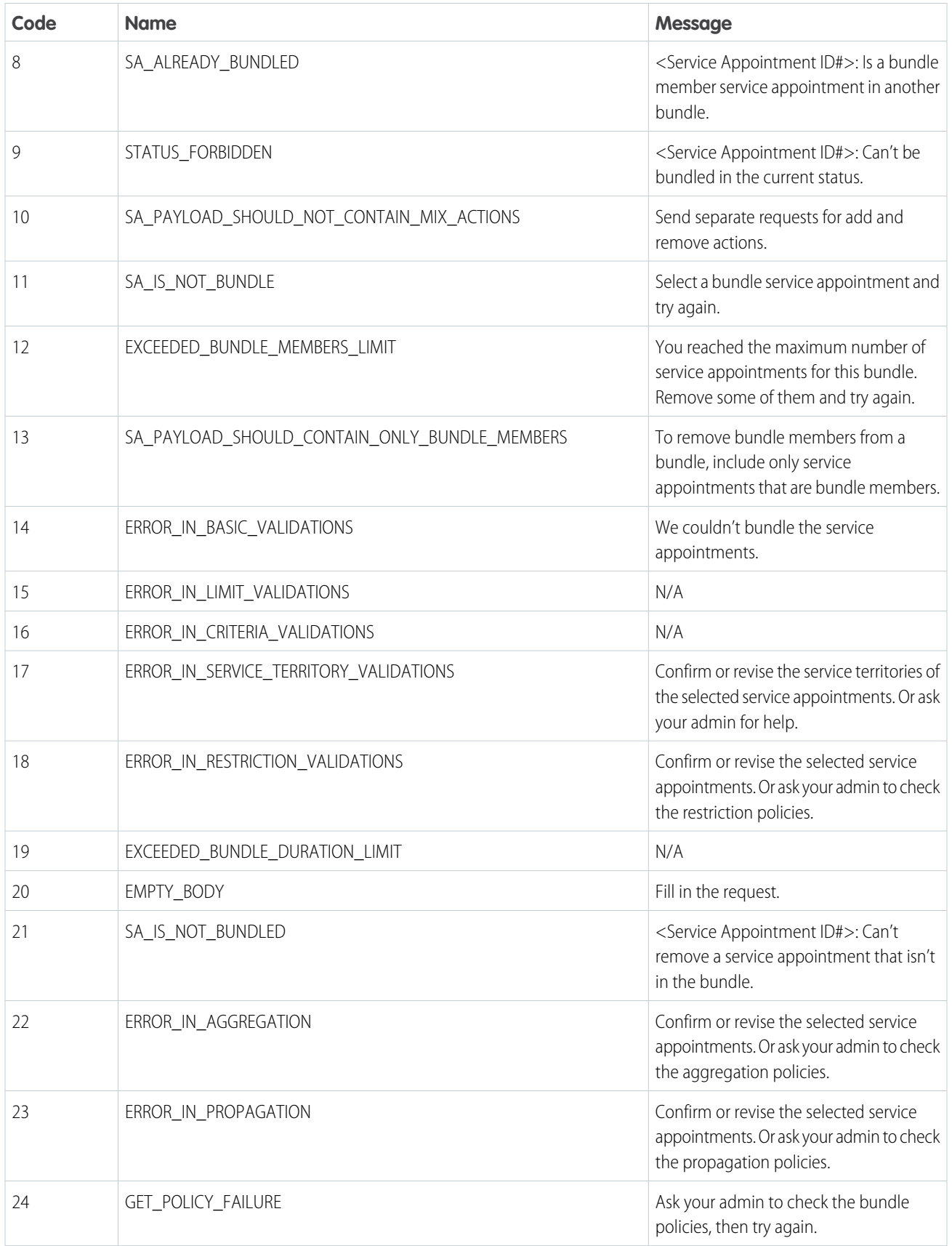

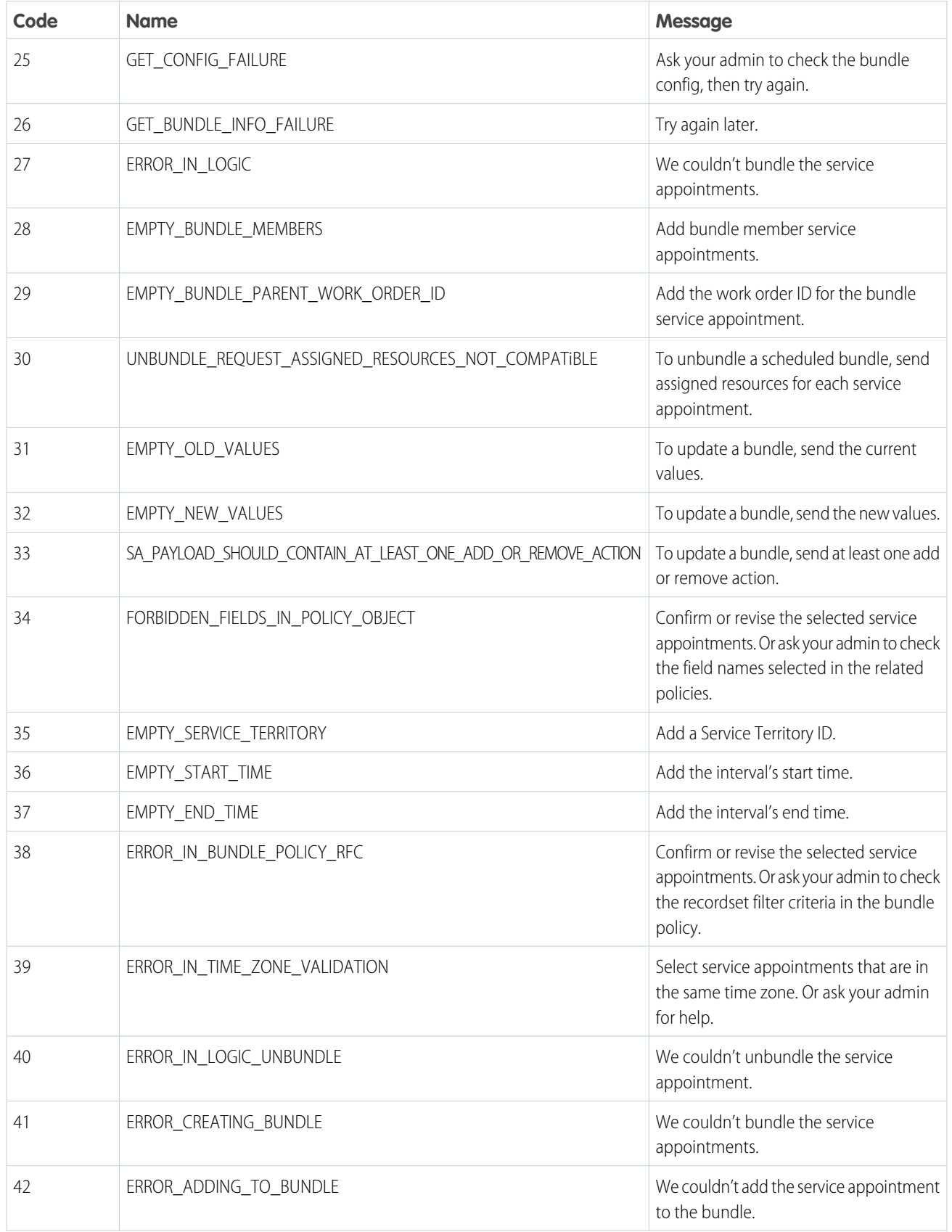

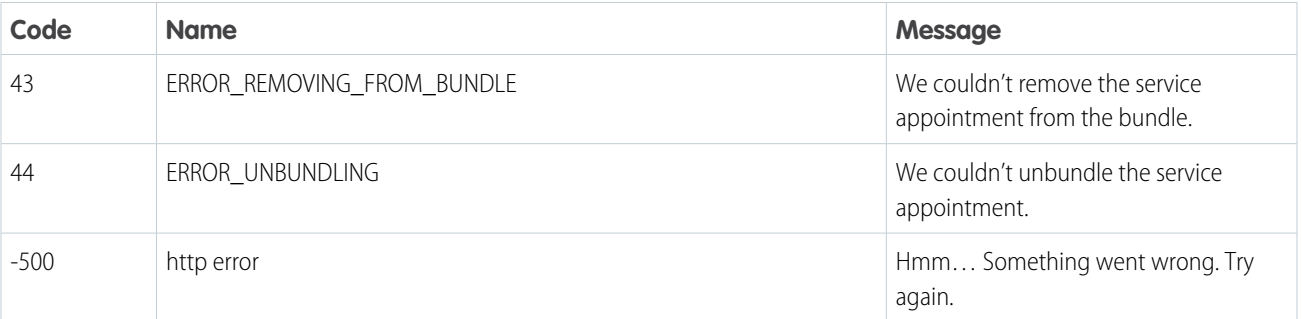

### Update Bundle

Updates the service appointments of an existing bundle by adding or removing the service appointments from the bundle. This resource accepts a bundle ID and service appointment IDs. When you send a request, you can only perform one action, add or remove, on the service appointments. If you need to add and remove service appointments, do those in two separate requests. This endpoint is available in version 54.0 and later of the Salesforce API. URI

### **URI**

*host*/bundleflow/api/v1.0/bundle/{ID}

How to get the host:

String host = BundleLogic.getBundlerFalconEnvironment();

#### **Format**

JSON

### **HTTP Method**

PATCH

#### **Authentication**

Authorization: Bearer *token*

#### **Headers**

sf api version—Salesforce API version. Minimum version is 53.0.

Authorization—Authorization token.

Content-Type—File format. Valid value is JSON.

Referer—Org domain URL.

#### **Parameters**

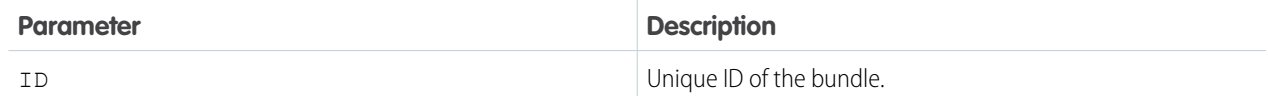

### Request Body

#### **Properties**

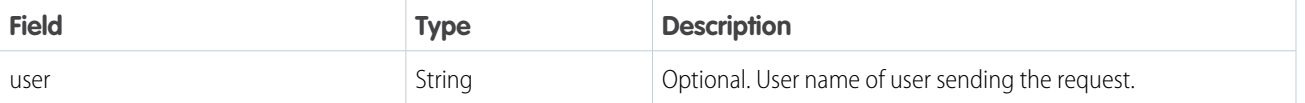

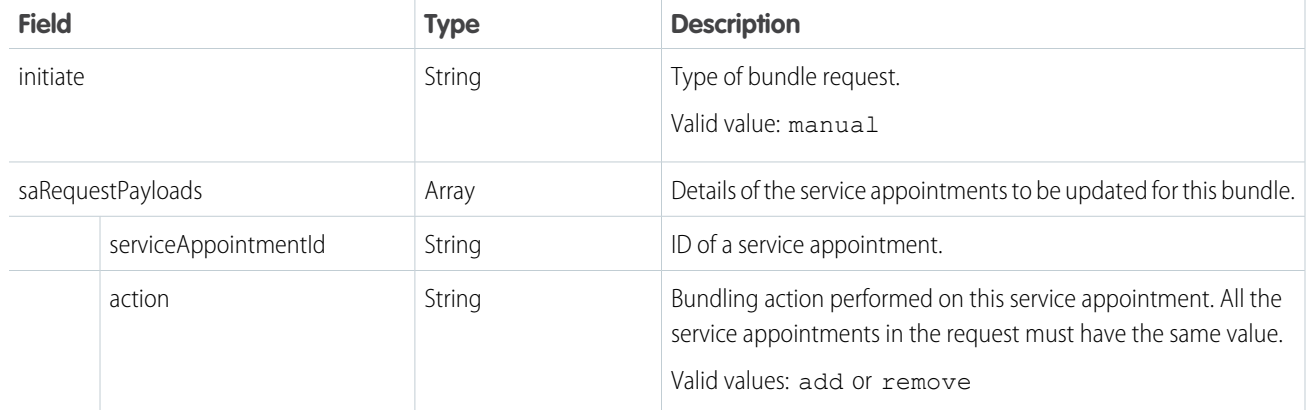

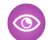

### Example: **JSON Example**

This example shows a manual request to add two service appointments to a bundle.

```
{
  "user":"Misha",
  "initiate":"manual",
   "saRequestPayloads":[
      {
         "serviceAppointmentId":"08px000000NzbmkAAB",
         "action":"add"
      },
      {
         "serviceAppointmentId":"08pT300000006LLIAY",
         "action":"add"
      }
   ]
}
```
### Response Body

### **Properties**

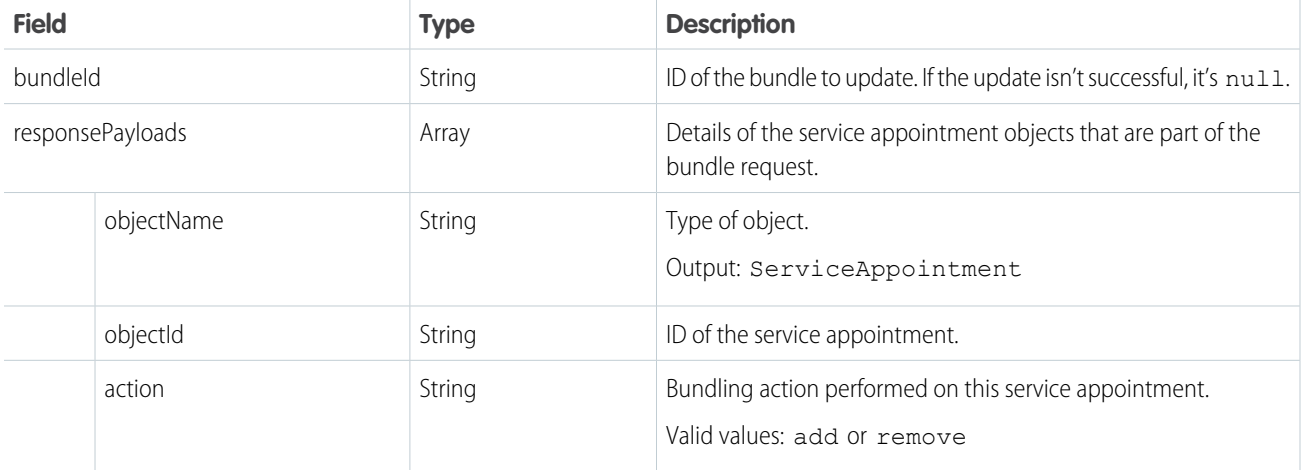

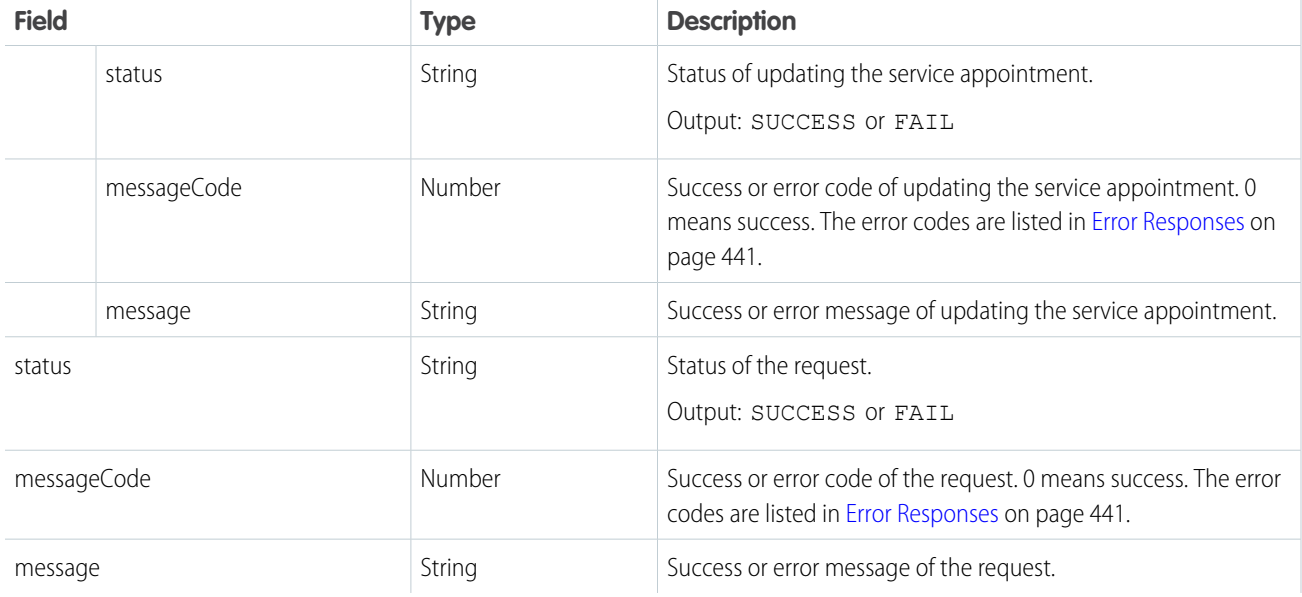

### Example: **JSON Example: Successful Response**

This example shows a successful response of adding a service appointment to a bundle.

```
{
   "bundleId":"08px000000NzdJOAAZ",
   "responsePayloads":[
      {
         "objectName":"ServiceAppointment",
         "objectId":"08px000000NzbmiAAB",
         "action":"add",
         "status":"SUCCESS",
         "messageCode":0,
         "message":"Success",
         "messageParams":[
         ]
      }
  \vert,
   "status":"SUCCESS",
   "messageCode":0,
   "message":"Success"
```
### Example: **JSON Example: Fail Response**

}

{

This example shows the output of a request where the user tried to add and remove service appointments to a bundle in the same request. The request only works if all service appointments are either added or removed from a bundle, so the response status is FAIL.

```
"bundleId":null,
"responsePayloads":[
   {
```

```
"status":"FAIL",
        "messageCode":10,
        "message":"Send separate requests for add and remove actions.",
        "messageParams":[
        ]
     }
  ],
  "status":"FAIL",
  "messageCode":14,
  "message":"We couldn't bundle the service appointments."
}
```
<span id="page-444-0"></span>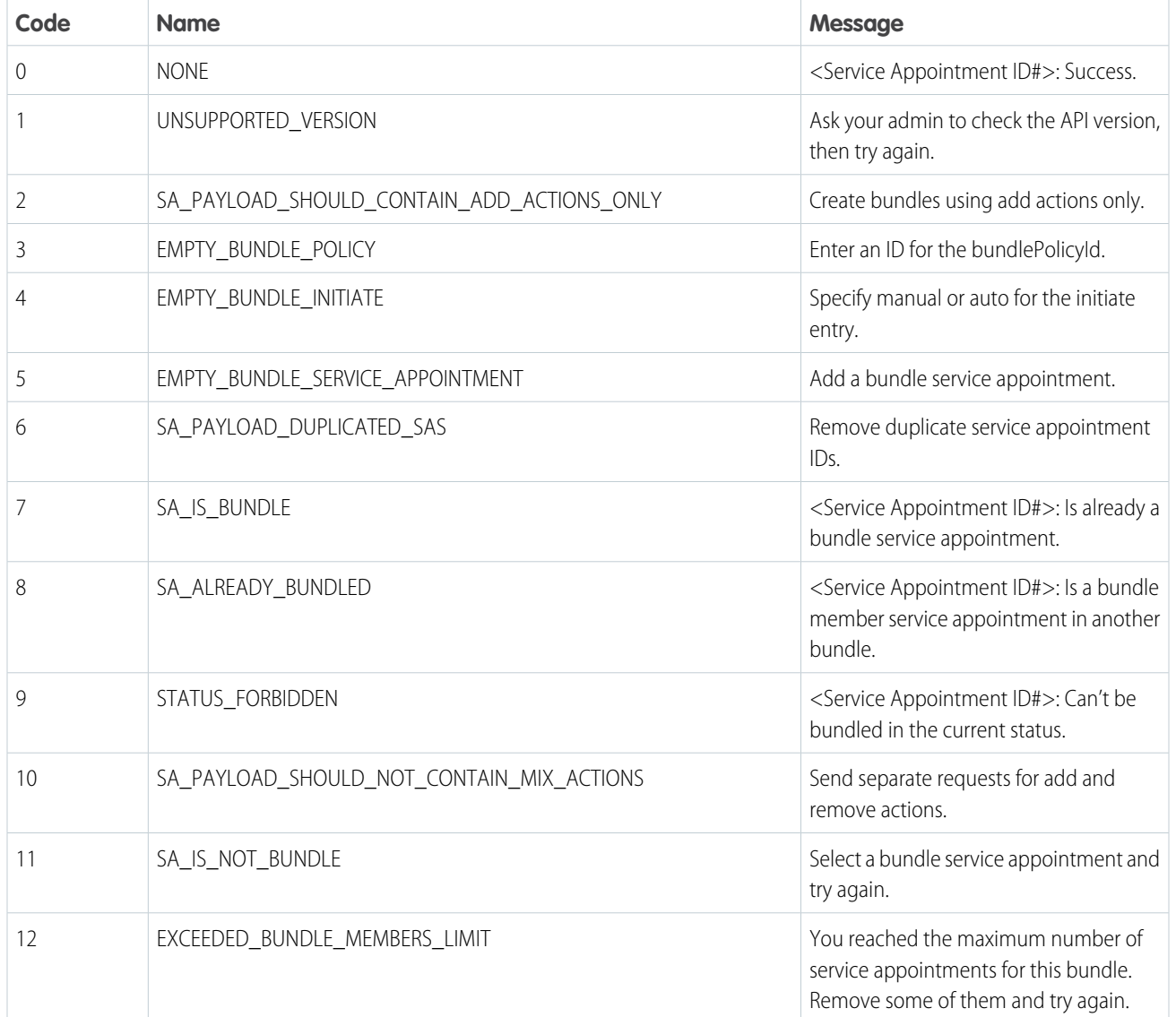

### **Table 4: Error Responses**

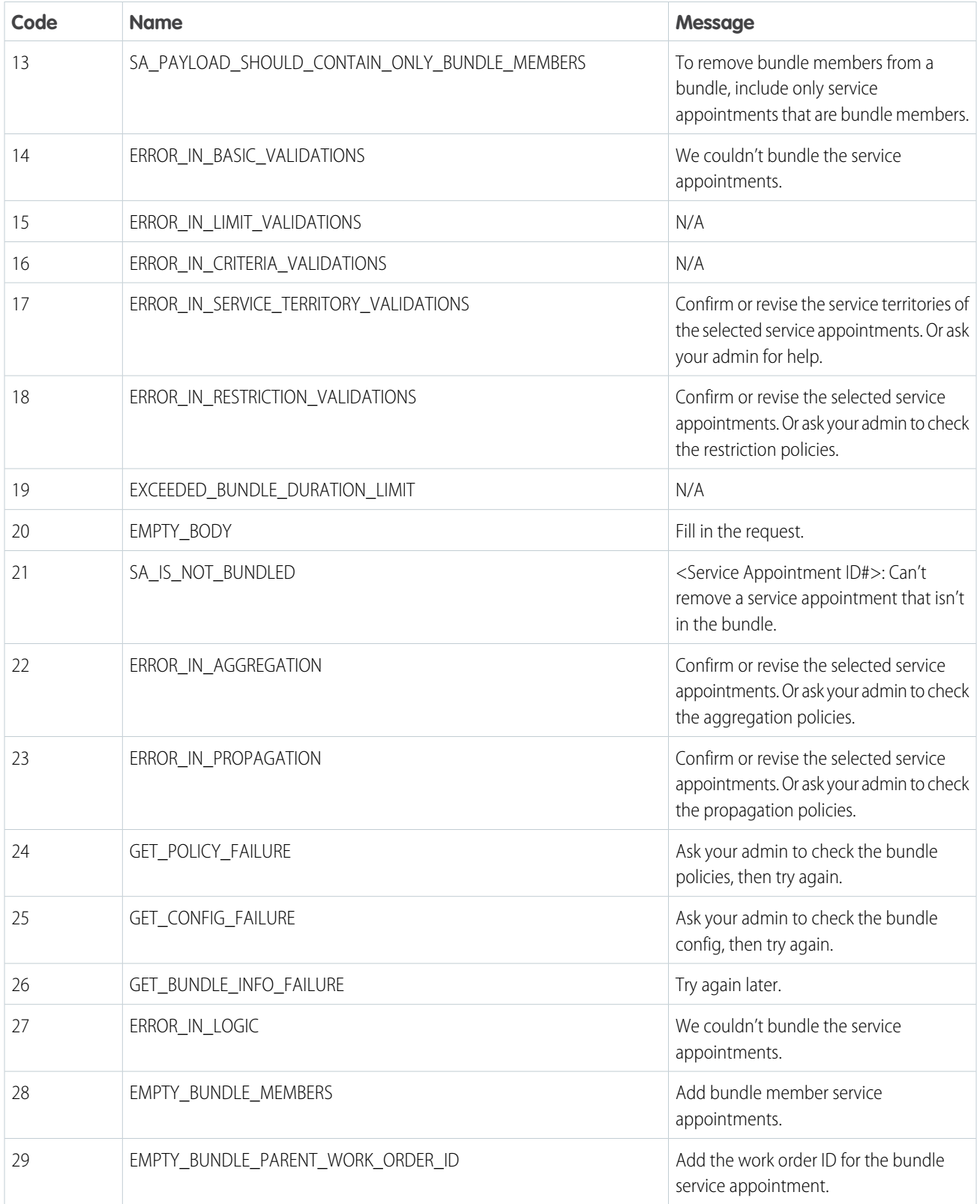

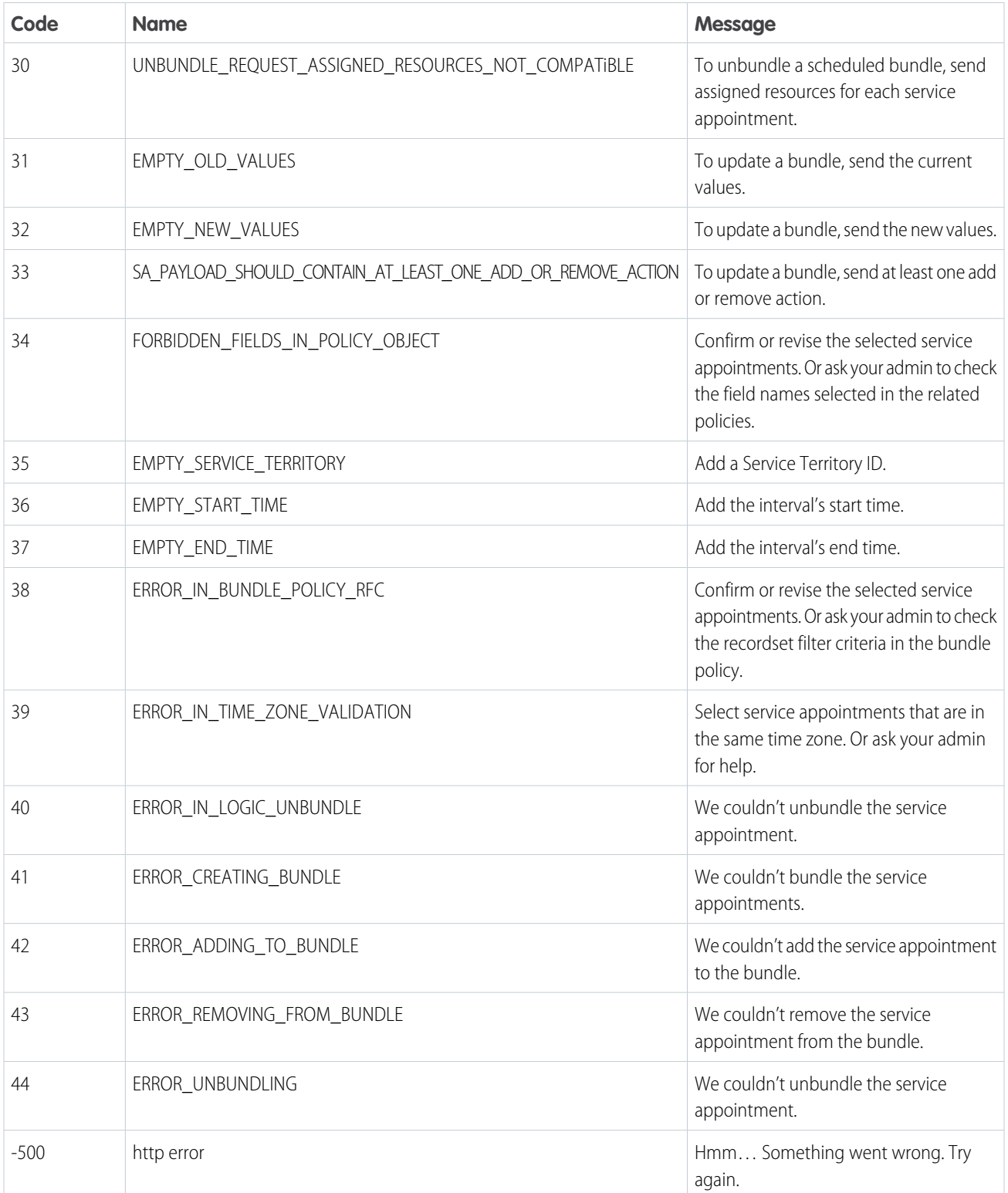

# Field Service Metadata API

The following Metadata types are used in Field Service.

IN THIS SECTION:

### **[FieldServiceSettings](#page-447-0)**

Represents an organization's Field Service settings.

### [Skill](#page-453-0)

Represents the settings for a skill used for field service or to route chats to agents in Chat, such as the name of the skill and which agents the skills are assigned to.

### [TimeSheetTemplate](#page-455-0)

<span id="page-447-0"></span>Represents a template for creating time sheets in Field Service.This type extends the Metadata metadata type and inherits its fullName field.

## **FieldServiceSettings**

Represents an organization's Field Service settings.

To learn more about Field Service settings, see [Enable Field Service](https://help.salesforce.com/articleView?id=fs_enable.htm&language=en_US) in Salesforce Help.

In the package manifest, all organization settings metadata types are accessed using the Settings name. See Settings for more details.

### Version

FieldServiceSettings is available in API version 40.0 and later.

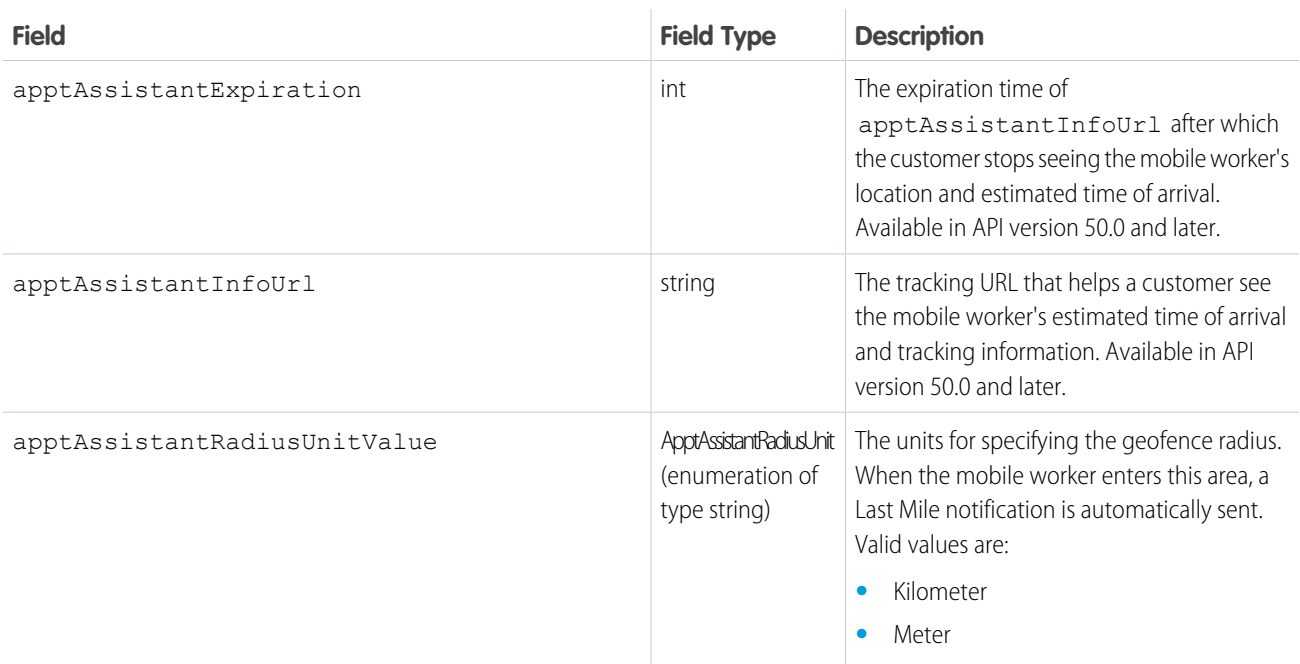

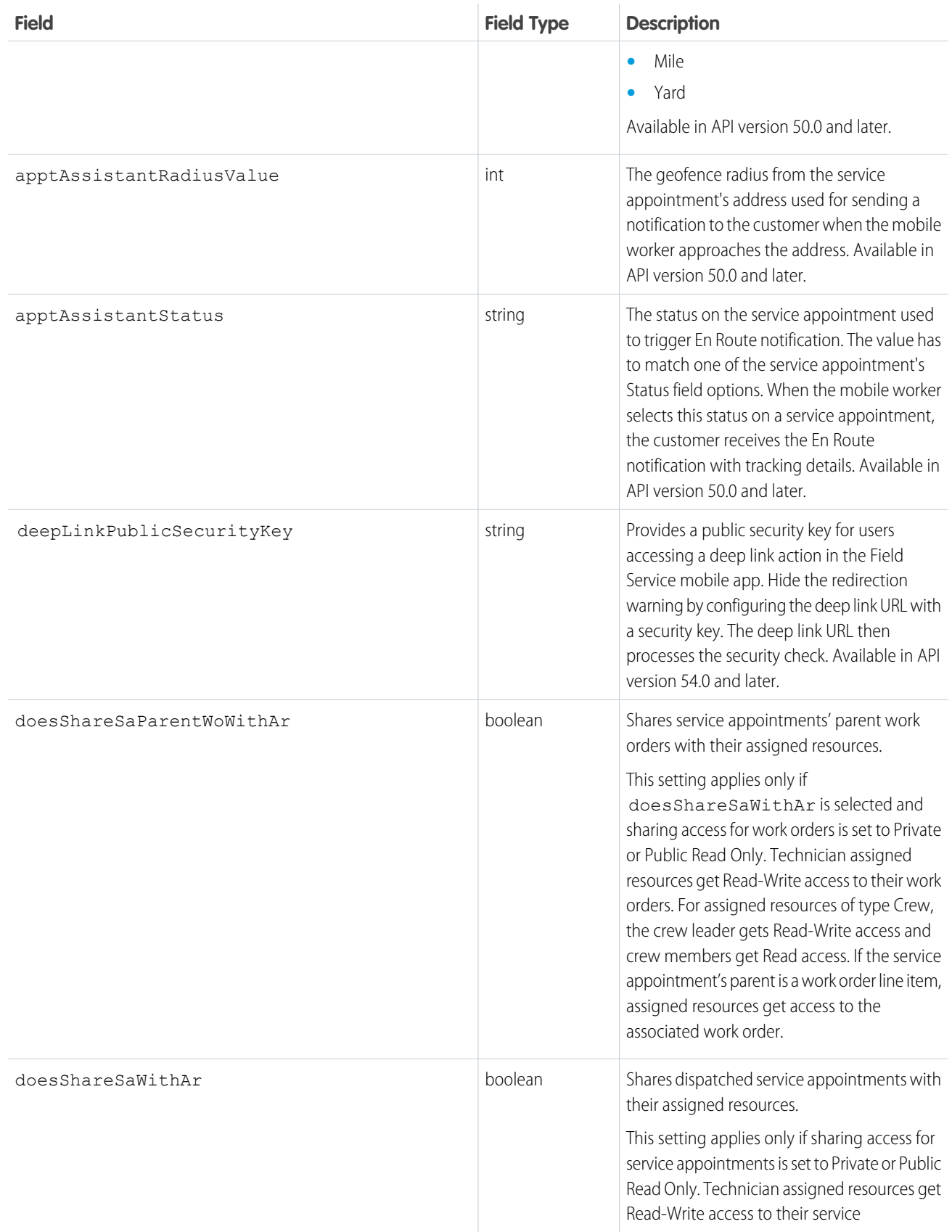

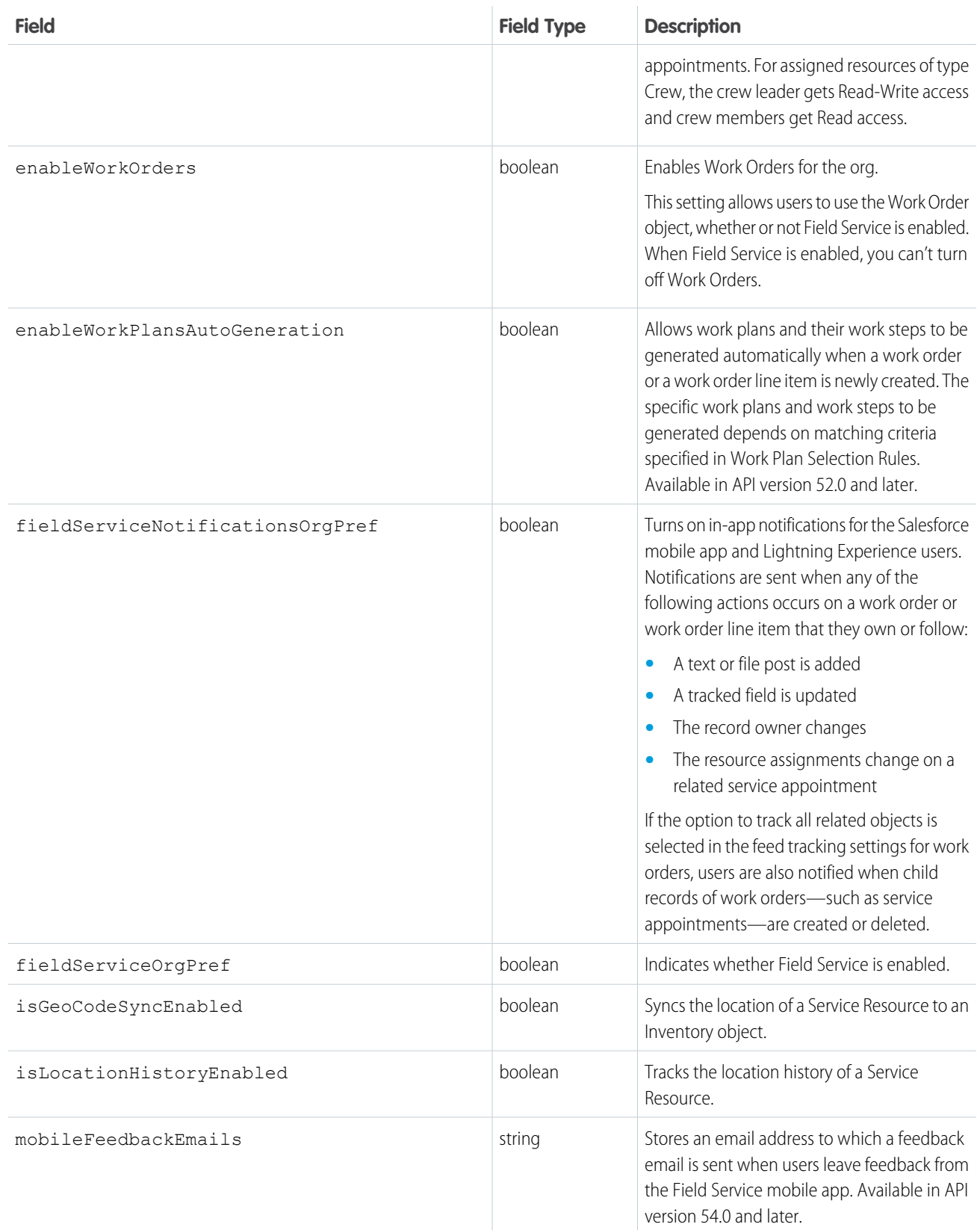

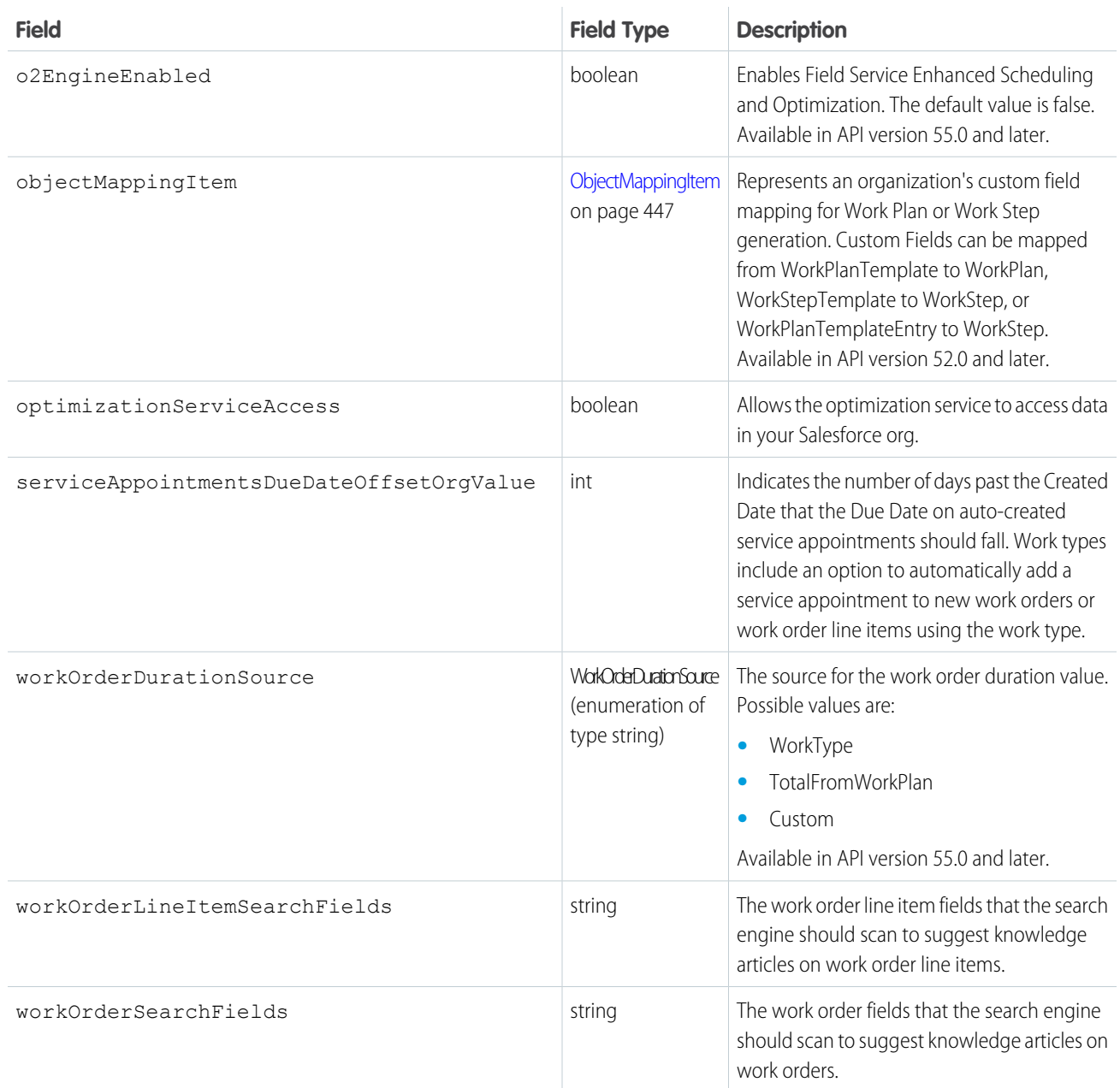

## <span id="page-450-0"></span>ObjectMappingItem

Represents an organization's custom field mapping for Work Plan or Work Step generation. Custom Fields can be mapped from WorkPlanTemplate to WorkPlan, WorkStepTemplate to WorkStep, or WorkPlanTemplateEntry to WorkStep. Available in API version 52.0 and later.

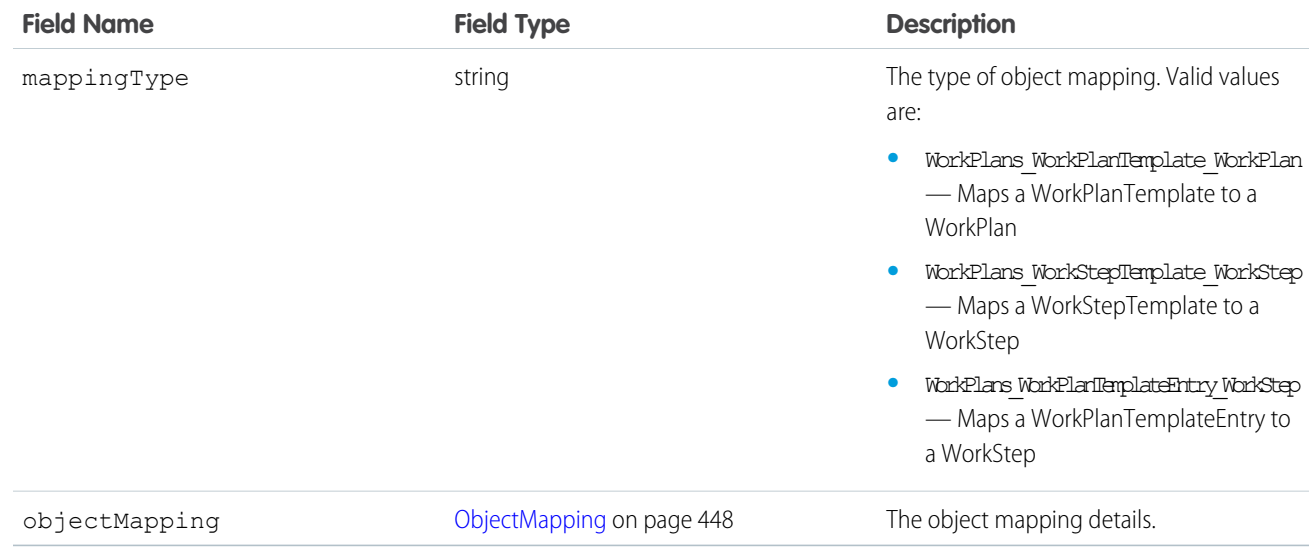

## <span id="page-451-0"></span>ObjectMapping

Represents a map of fields in the input object to fields in the output object.

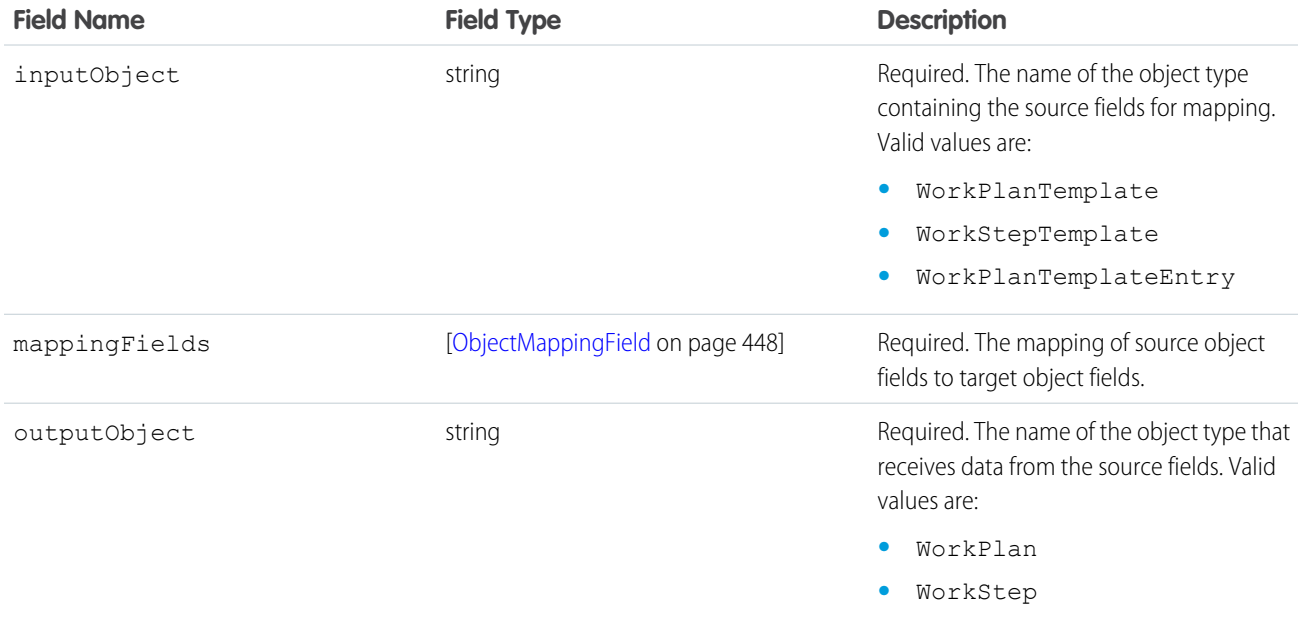

## <span id="page-451-1"></span>ObjectMappingField

A field name in the input object and the corresponding field name in the output object.

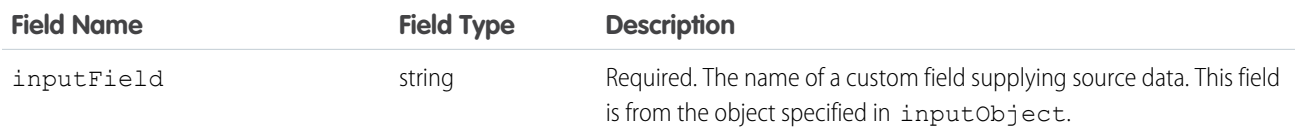

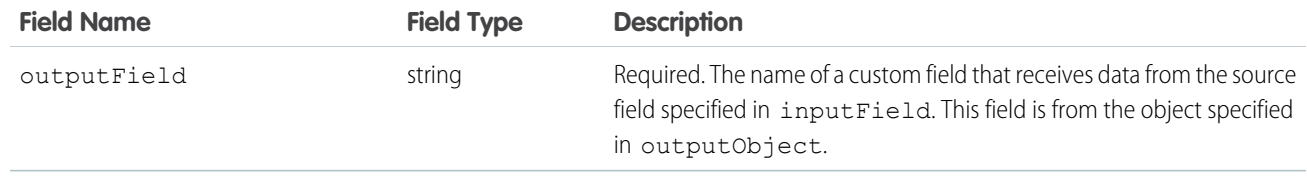

### Declarative Metadata Sample Definition

This sample file shows a subset of the possible field service settings that you can customize.

```
<?xml version="1.0" encoding="UTF-8"?>
<FieldServiceSettings xmlns="http://soap.sforce.com/2006/04/metadata">
  <doesAllowEditSaForCrew>false</doesAllowEditSaForCrew>
  <doesShareSaParentWoWithAr>false</doesShareSaParentWoWithAr>
  <doesShareSaWithAr>false</doesShareSaWithAr>
  <enableWorkOrders>false</enableWorkOrders>
  <enableWorkPlansAutoGeneration>true</enableWorkPlansAutoGeneration>
  <fieldServiceNotificationsOrgPref>false</fieldServiceNotificationsOrgPref>
  <fieldServiceOrgPref>true</fieldServiceOrgPref>
  <isGeoCodeSyncEnabled>false</isGeoCodeSyncEnabled>
  <isLocationHistoryEnabled>false</isLocationHistoryEnabled>
  <o2EngineEnabled>false</o2EngineEnabled>
  <objectMappingItem>
     <mappingType>WorkPlans_WorkPlanTemplate_WorkPlan</mappingType>
     <objectMapping>
         <inputObject>WorkPlanTemplate</inputObject>
         <mappingFields>
            <inputField>WorkPlanTemplate_CustomNumberField__c</inputField>
            <outputField>WorkPlan_CustomNumberField__c</outputField>
         </mappingFields>
         <mappingFields>
            <inputField>WorkPlanTemplate_CustomTextField__c</inputField>
            <outputField>WorkPlan_CustomPicklistField__c</outputField>
         </mappingFields>
         <outputObject>WorkPlan</outputObject>
     </objectMapping>
  </objectMappingItem>
  <objectMappingItem>
      <mappingType>WorkPlans_WorkStepTemplate_WorkStep</mappingType>
     <objectMapping>
         <inputObject>WorkStepTemplate</inputObject>
         <mappingFields>
            <inputField>WokStepTemplate_CustomNumberField__c</inputField>
            <outputField>WokStep_CustomNumberField__c</outputField>
         </mappingFields>
         <mappingFields>
            <inputField>WokStepTemplate_CustomTextField__c</inputField>
            <outputField>WokStep_CustomTextField__c</outputField>
         </mappingFields>
         <outputObject>WorkStep</outputObject>
     </objectMapping>
  </objectMappingItem>
  <objectMappingItem>
```

```
<mappingType>WorkPlans_WorkPlanTemplateEntry_WorkStep</mappingType>
     <objectMapping>
        <inputObject>WorkPlanTemplateEntry</inputObject>
         <mappingFields>
           <inputField>WorkPlanTemplateEntry_CustomDateField__c</inputField>
            <outputField>WokStep_CustomDateField__c</outputField>
         </mappingFields>
         <outputObject>WorkStep</outputObject>
     </objectMapping>
  </objectMappingItem>
  <optimizationServiceAccess>false</optimizationServiceAccess>
  <serviceAppointmentsDueDateOffsetOrgValue>7</serviceAppointmentsDueDateOffsetOrgValue>
  <workOrderLineItemSearchFields>Subject</workOrderLineItemSearchFields>
  <workOrderSearchFields>Subject</workOrderSearchFields>
</FieldServiceSettings>
```
## Wildcard Support in the Manifest File

<span id="page-453-0"></span>The wildcard character \* (asterisk) in the package.xml manifest file doesn't apply to metadata types for feature settings. The wildcard applies only when retrieving all settings, not for an individual setting. For details, see Settings. For information about using the manifest file, see Deploying and Retrieving Metadata with the Zip File.

## Skill

Represents the settings for a skill used for field service or to route chats to agents in Chat, such as the name of the skill and which agents the skills are assigned to.

This type extends the Metadata metadata type and inherits its fullName field.

## File Suffix and Directory Location

Skill values are stored in the <developer\_name>.skill file in the skills directory.

### Version

Skill is available in API version 28.0 and later.

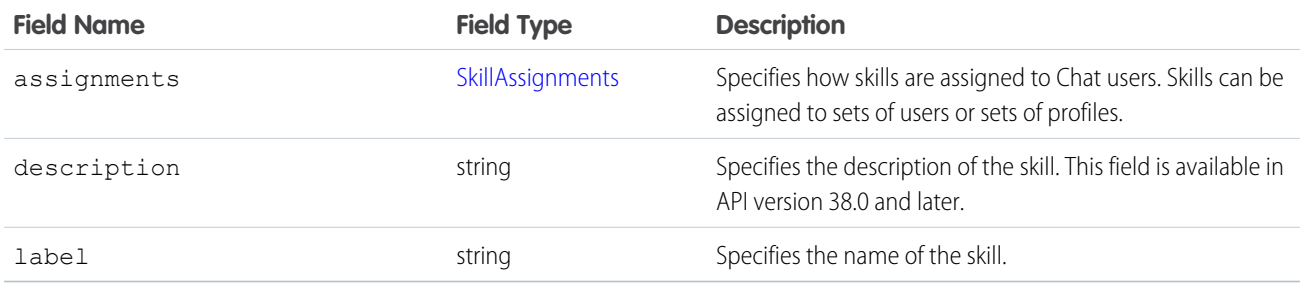

### <span id="page-454-0"></span>**SkillAssignments**

Represents which users and user profiles to whom specific skills are assigned.

### Fields

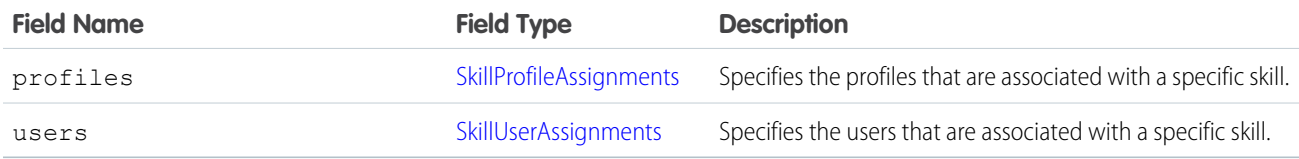

### <span id="page-454-1"></span>SkillProfileAssignments

Represents the profiles that are associated with a specific skill.

### Fields

<span id="page-454-2"></span>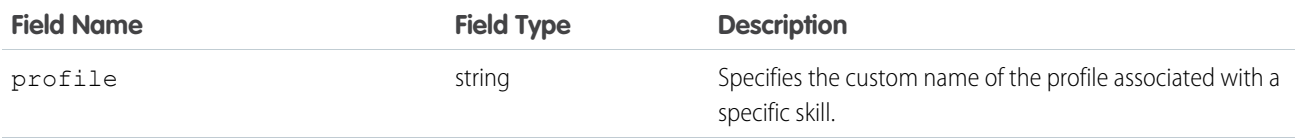

### **SkillUserAssignments**

Represents the users that are associated with a specific skill.

### Fields

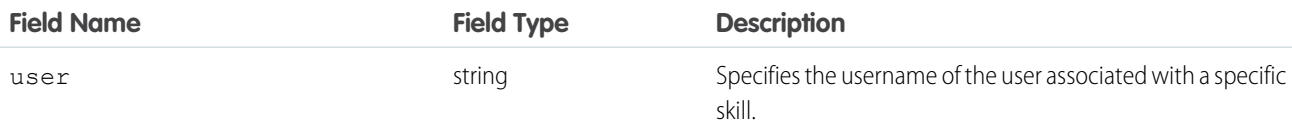

## Declarative Metadata Sample Definition

This is a sample of a skill file.

```
<?xml version="1.0" encoding="UTF-8"?>
<Skill xmlns="http://soap.sforce.com/2006/04/metadata">
   <label>My Skill 1</label>
   <assignments>
        <profiles>
            <profile>LiveAgentOperator</profile>
            <profile>LiveAgentSupervisor</profile>
       </profiles>
        <users>
            <user>jdoe@acme.com</user>
```

```
</users>
   </assignments>
</Skill>
```
## Wildcard Support in the Manifest File

This metadata type supports the wildcard character  $*$  (asterisk) in the package.  $xml$  manifest file. For information about using the manifest file, see Deploying and Retrieving Metadata with the Zip File.

## <span id="page-455-0"></span>**TimeSheetTemplate**

Represents a template for creating time sheets in Field Service.This type extends the Metadata metadata type and inherits its fullName field.

⋒

Important: Where possible, we changed noninclusive terms to align with our company value of Equality. We maintained certain terms to avoid any effect on customer implementations.

## File Suffix and Directory Location

TimeSheetTemplate components have the suffix timeSheetTemplate and are stored in the timeSheetTemplates folder.

### Version

TimeSheetTemplate components are available in API version 46.0 and later.

## Special Access Rules

Field Service must be enabled. Users must have the Customize Application and Time Sheet Template permissions.

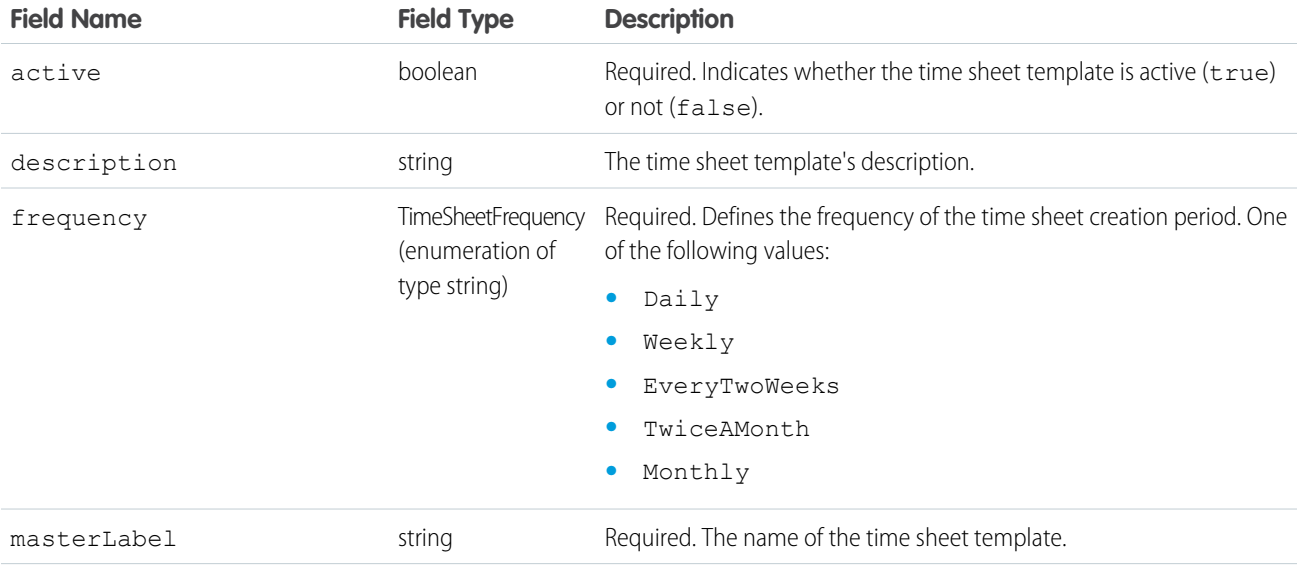

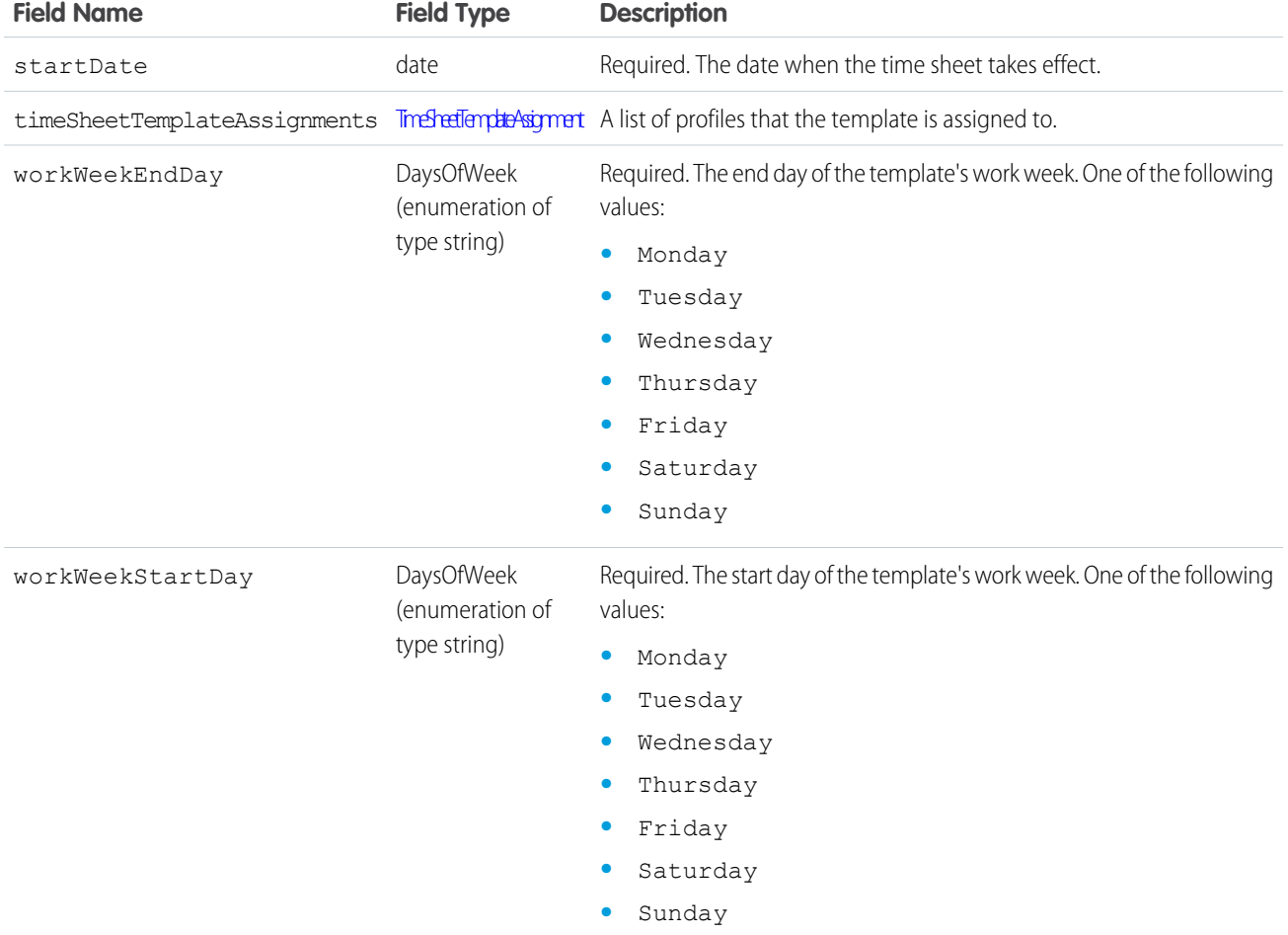

### <span id="page-456-0"></span>TimeSheetTemplateAssignment

Returns a quick action that's associated with an EmbeddedServiceLiveAgent setup. The quick action includes the pre-chat form fields that the embedded chat window displays and shows the order in which the fields are displayed.

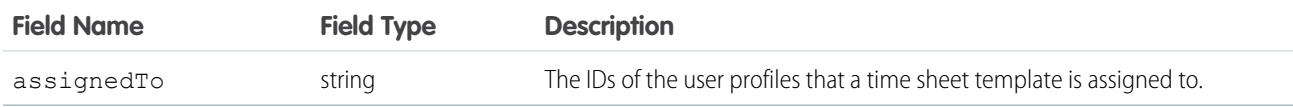

## Declarative Metadata Sample Definition

The following is an example of a TimeSheetTemplate file.

```
<?xml version="1.0" encoding="UTF-8"?>
<TimeSheetTemplate xmlns="http://soap.sforce.com/2006/04/metadata">
  <active>true</active>
  <description>Time Sheet Template description</description>
  <frequency>Daily</frequency>
  <masterLabel>label</masterLabel>
  <startDate>2018-10-18</startDate>
```

```
<timeSheetTemplateAssignments>
      <assignedTo>admin</assignedTo>
  </timeSheetTemplateAssignments>
  <timeSheetTemplateAssignments>
       <assignedTo>standard</assignedTo>
  </timeSheetTemplateAssignments>
  <workWeekEndDay>Tuesday</workWeekEndDay>
  <workWeekStartDay>Monday</workWeekStartDay>
</TimeSheetTemplate>
```
The following is an example package. xml that references the previous definition.

```
<?xml version="1.0" encoding="UTF-8"?>
<Package xmlns="http://soap.sforce.com/2006/04/metadata">
  <types>
       <members>*</members>
       <name>TimeSheetTemplate</name>
  </types>
   <version>46.0</version>
</Package>
```
### Wildcard Support in the Manifest File

This metadata type supports the wildcard character  $\star$  (asterisk) in the package. xml manifest file. For information about using the manifest file, see Deploying and Retrieving Metadata with the Zip File.

# Field Service Tooling API

The following Tooling objects are used in Field Service.

IN THIS SECTION:

### **[CleanRule](#page-457-0)**

<span id="page-457-0"></span>Represents a data integration rule that controls how a data service adds and updates data for existing records in an org.

### **[TimeSheetTemplate](#page-462-0)**

Represents a template for creating time sheets in Field Service. Available in API version 46.0 and later.

## **CleanRule**

Represents a data integration rule that controls how a data service adds and updates data for existing records in an org. This object is available in API version 38.0 and later.

### Supported SOAP Calls

```
create(), delete(), describeSObjects(), query(), retrieve(), update(), upsert()
```
### Supported REST HTTP Methods

GET

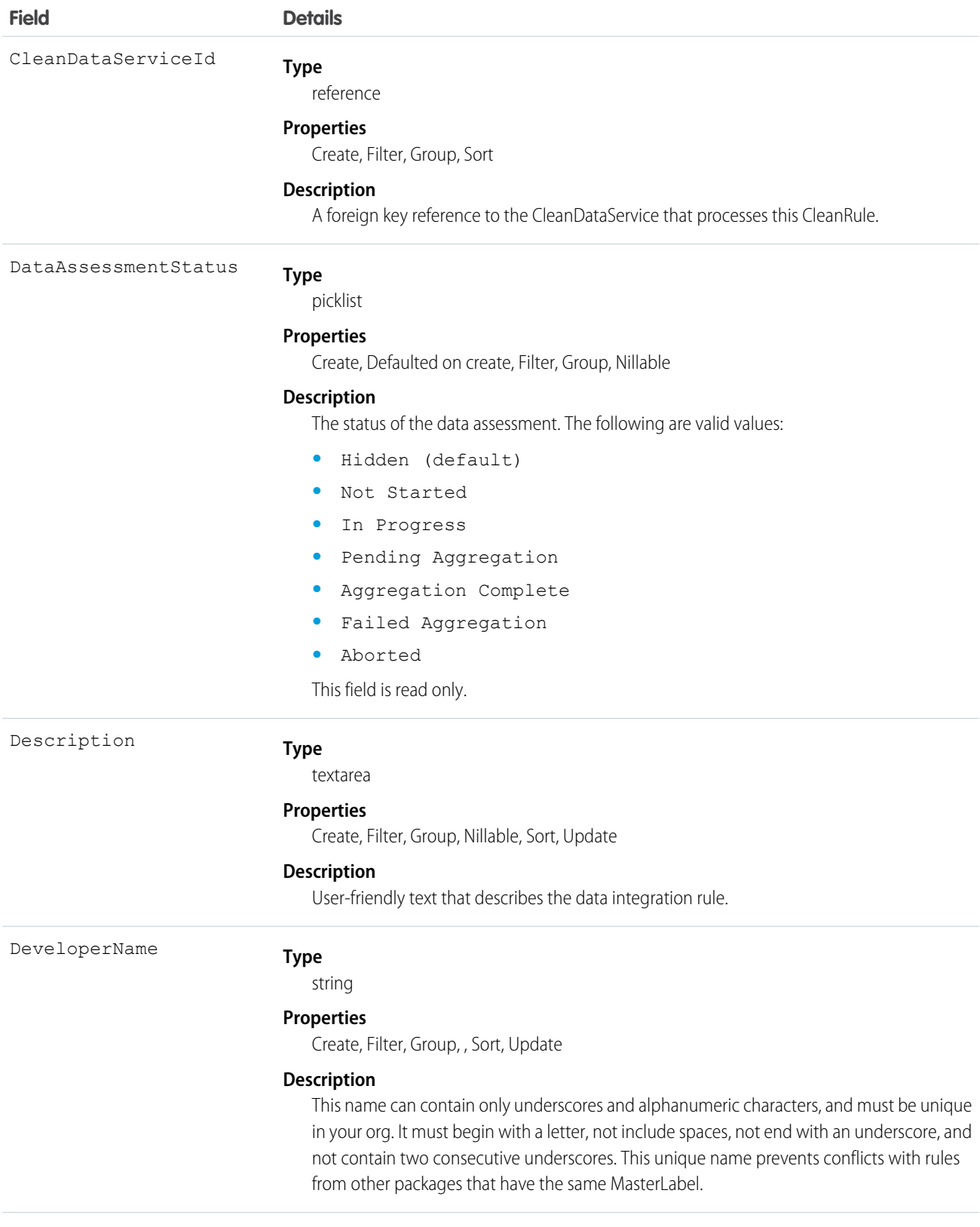

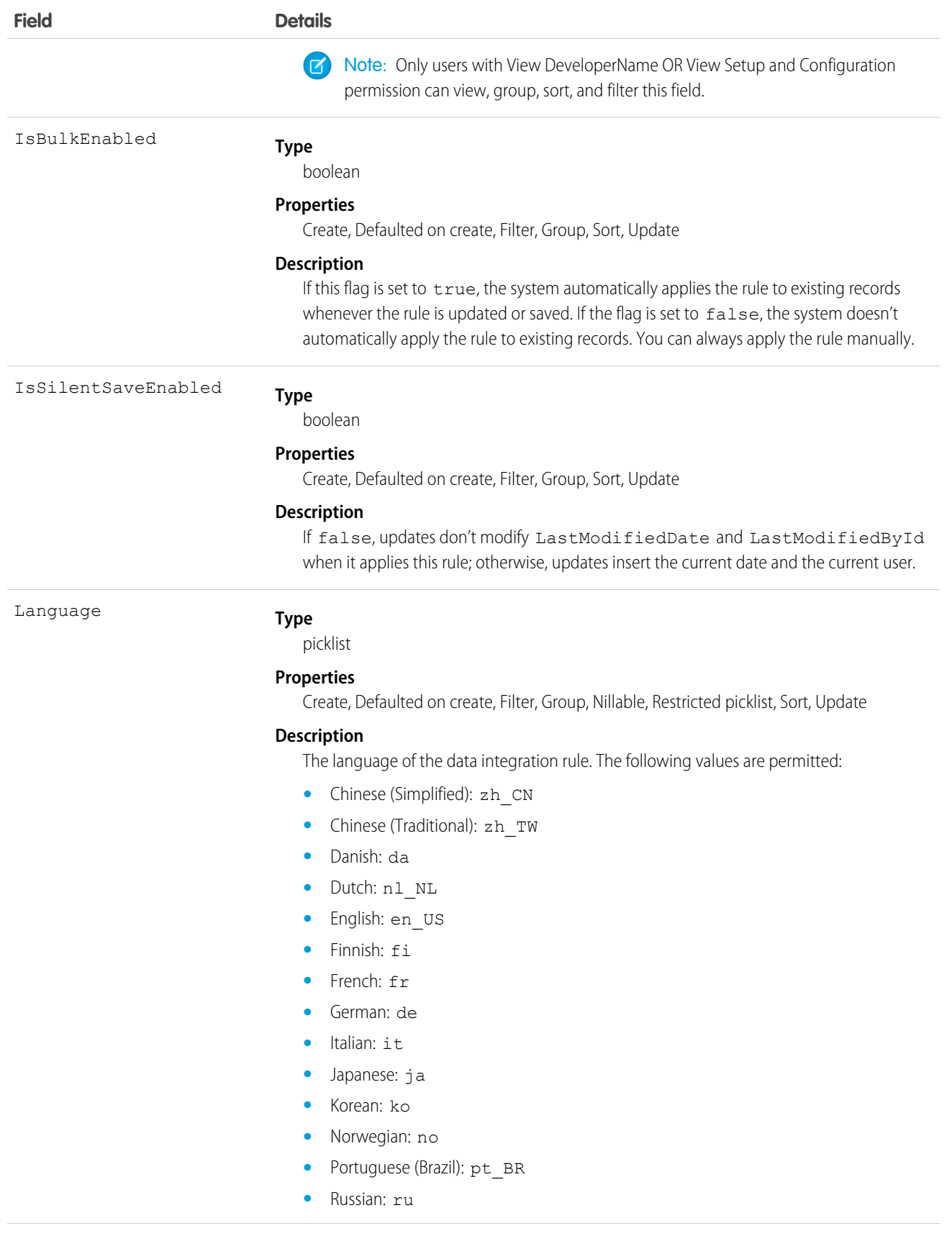

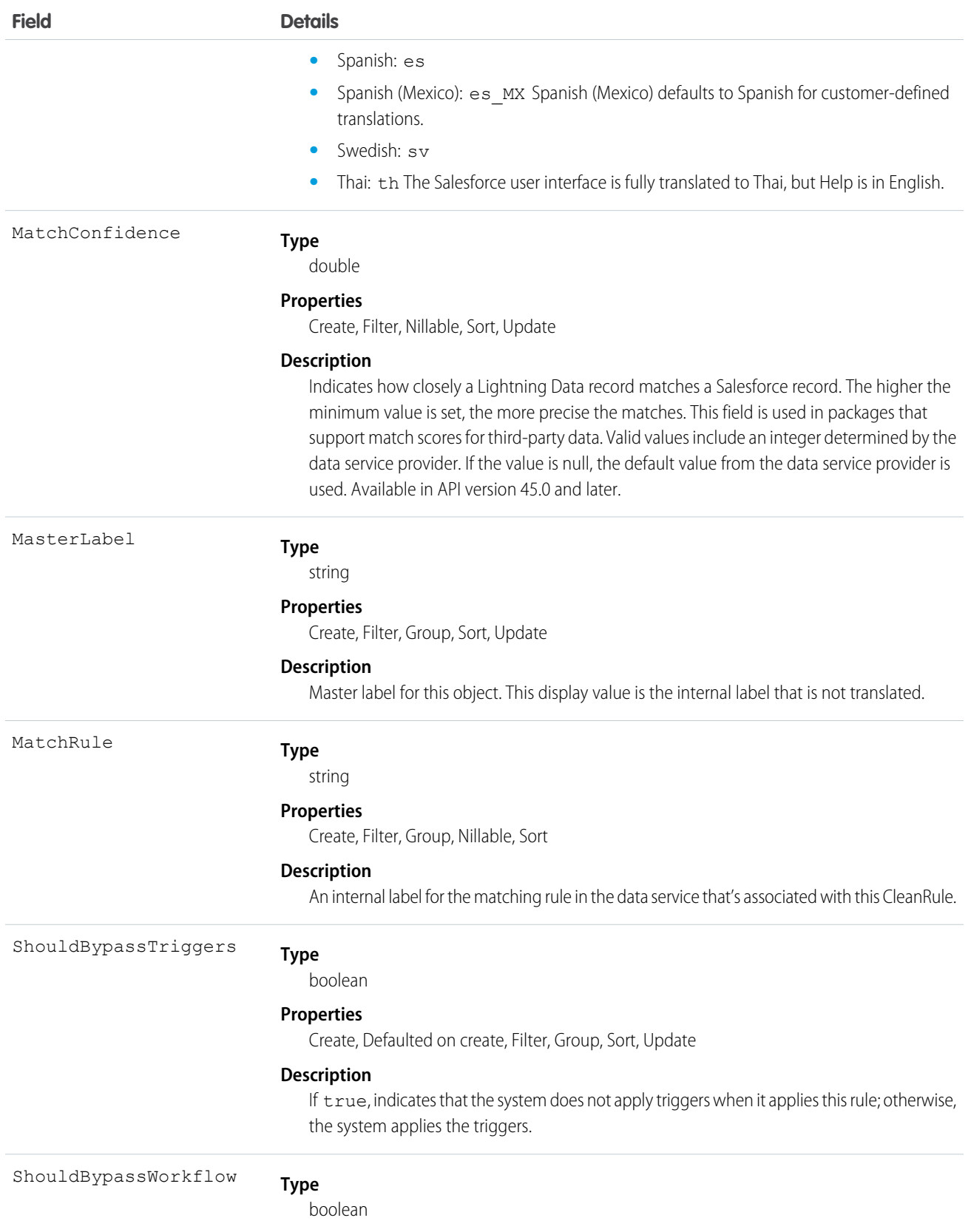

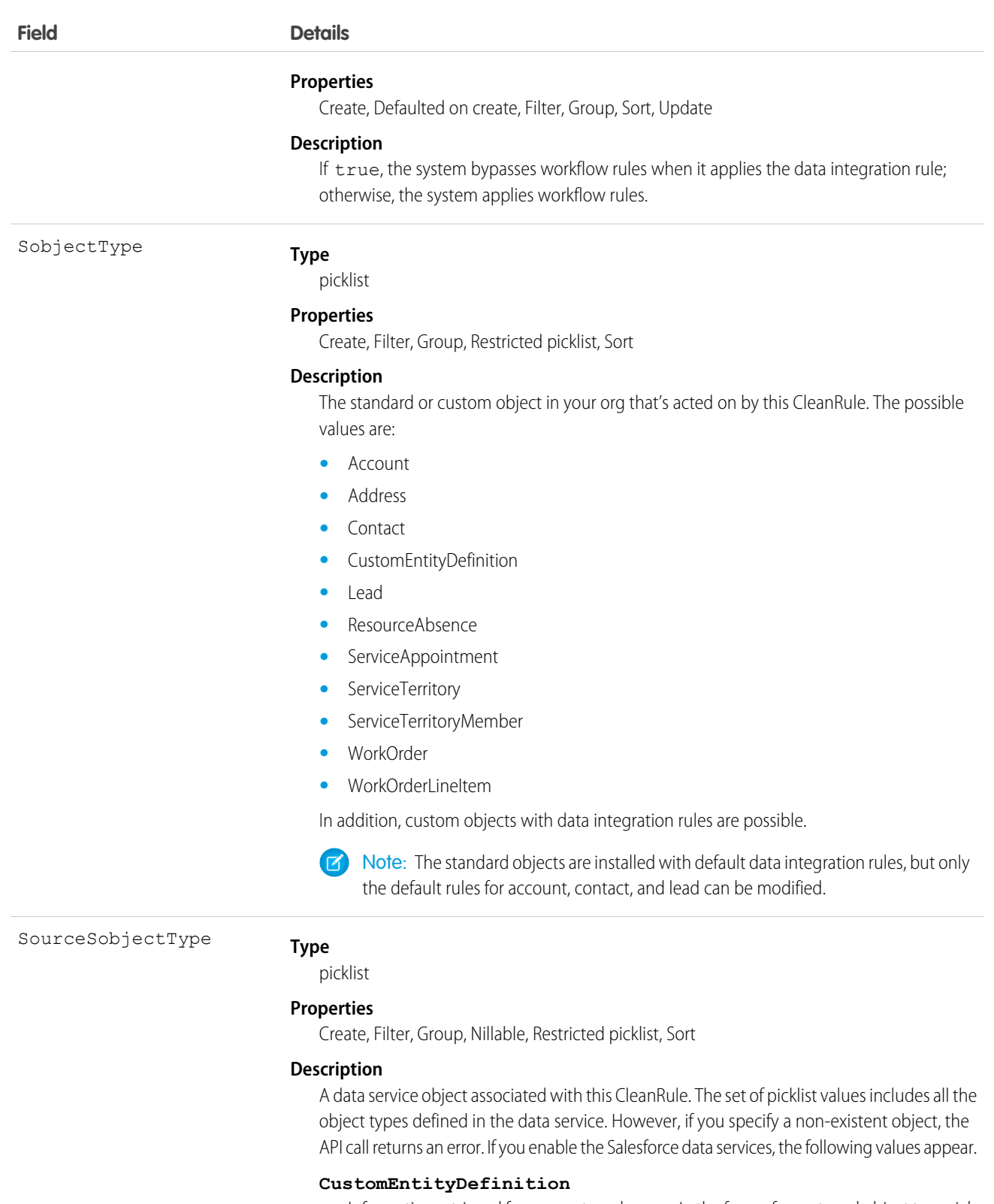

Information retrieved from an external source in the form of an external object to enrich an account, contact, or lead. We map the external object fields to the account, contact, and lead lookup and details.

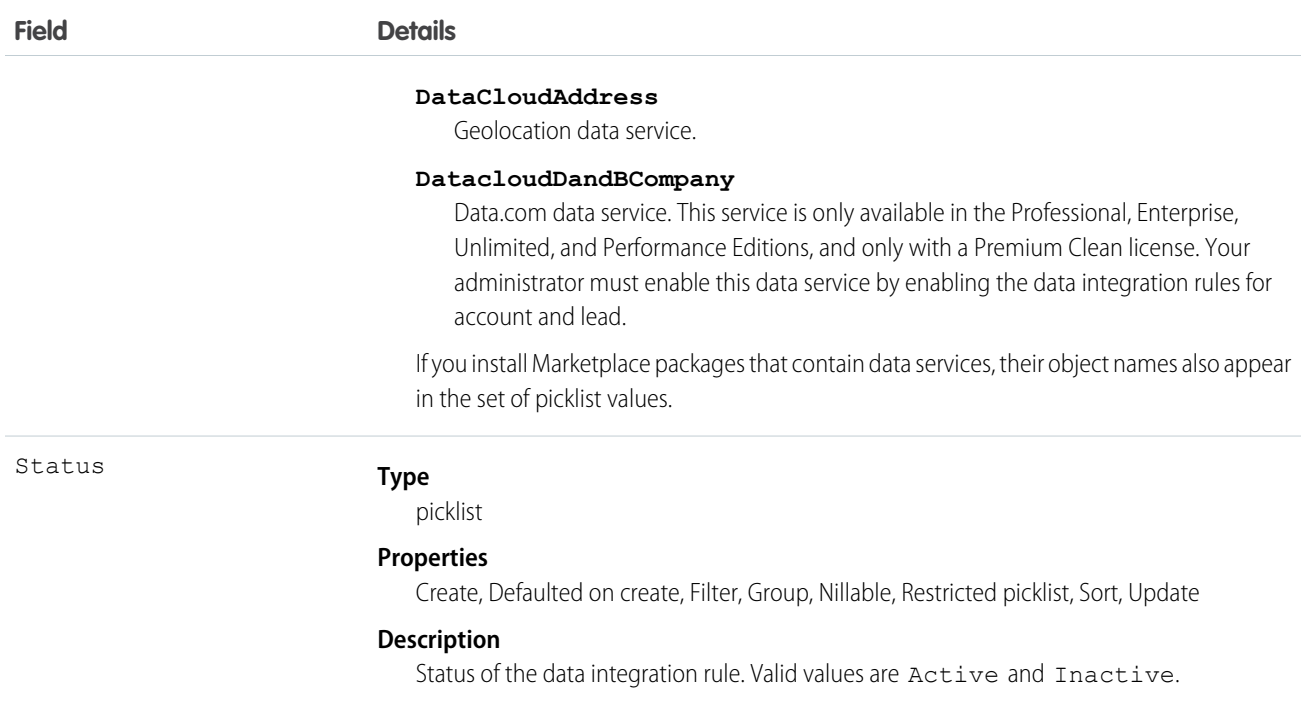

## <span id="page-462-0"></span>**TimeSheetTemplate**

Represents a template for creating time sheets in Field Service. Available in API version 46.0 and later.

## Supported SOAP Calls

create(), delete(), describeLayout(), describeSObjects(), query(), retrieve(), update(), upsert()

## Supported REST HTTP Methods

GET, POST, PATCH, DELETE

### Special Access Rules

Field Service must be enabled to access TimeSheetTemplate. Users must have the Customize Application and Time Sheet Template permissions.

### Limitations

SOQL Limitations

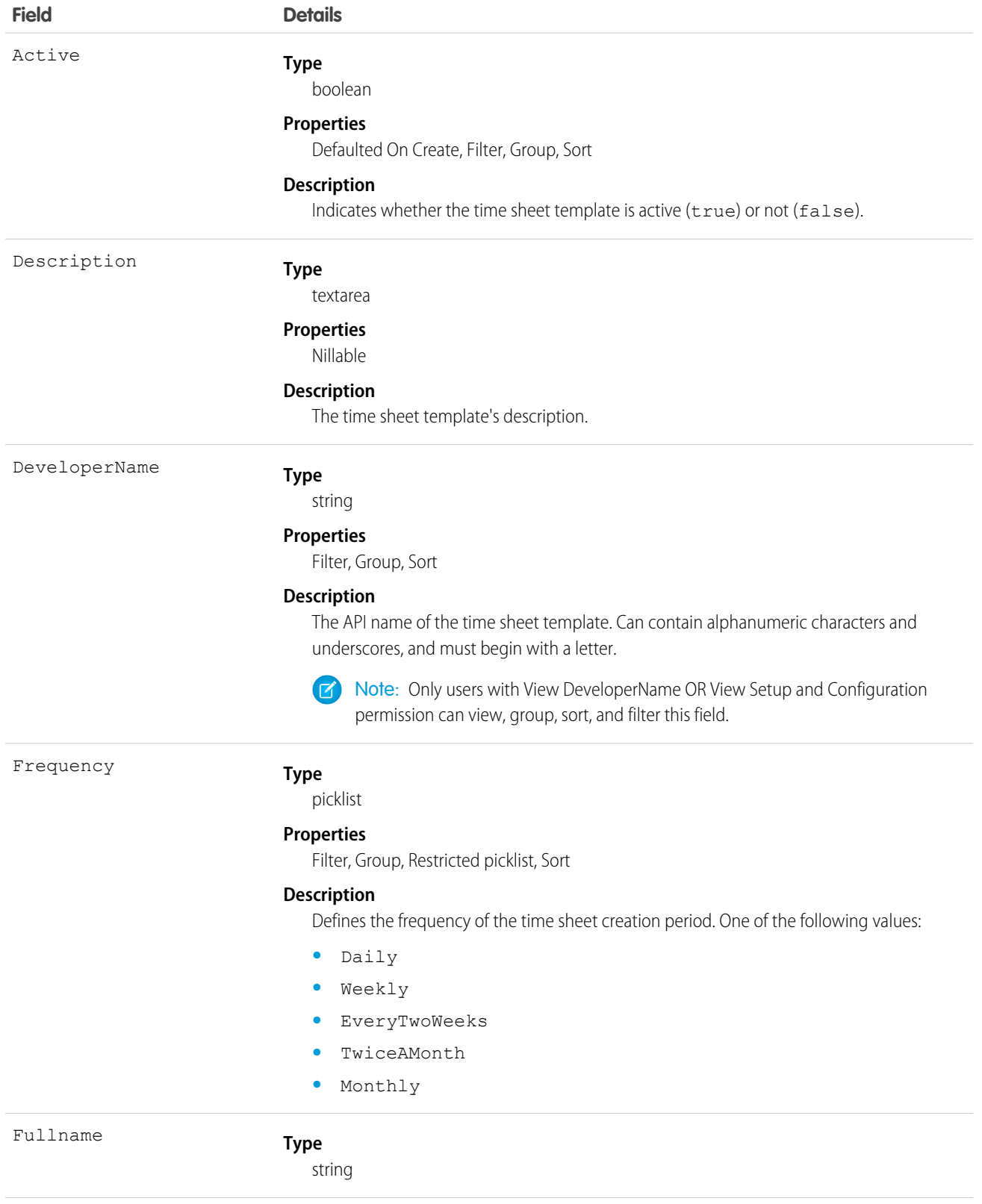

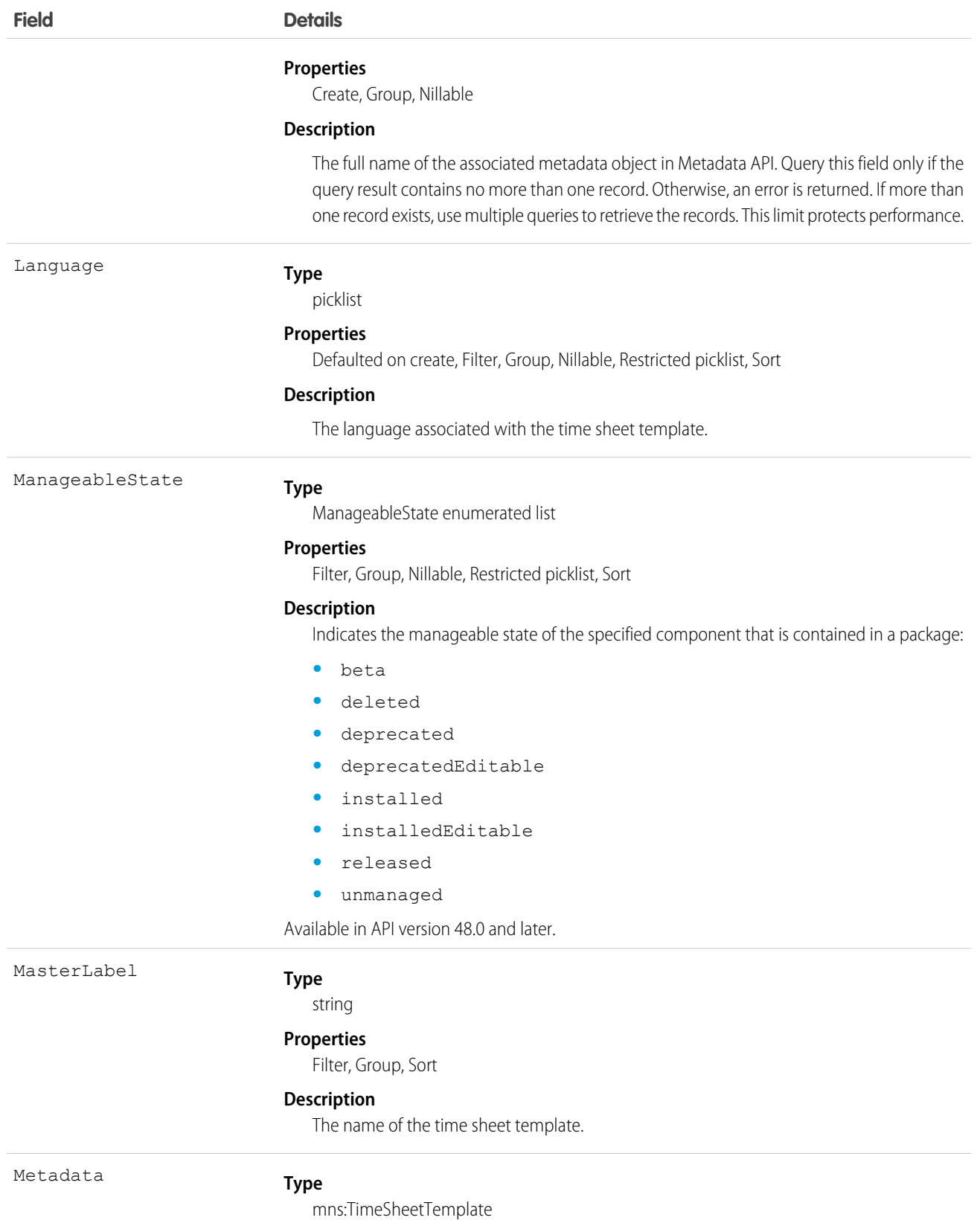

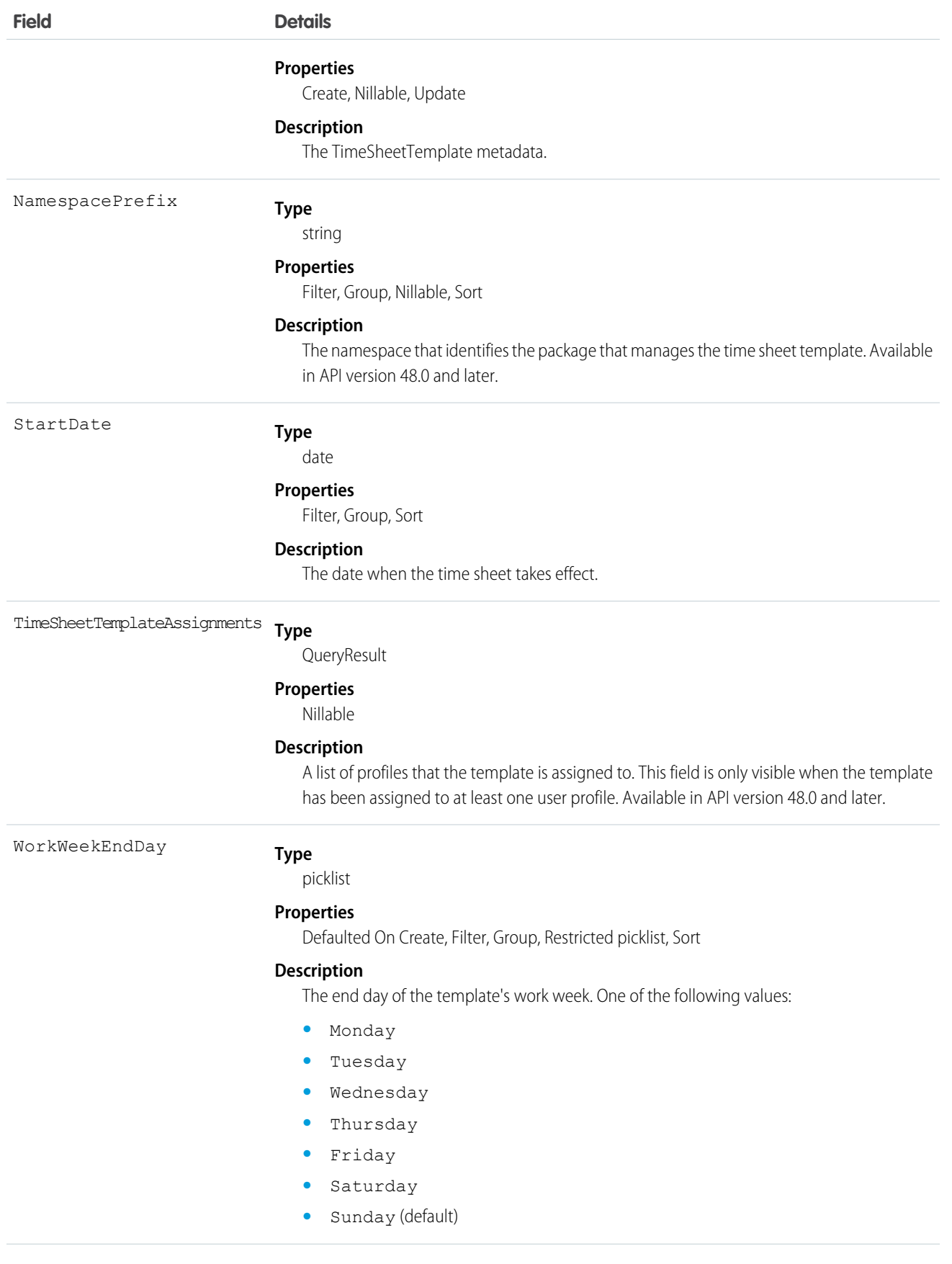

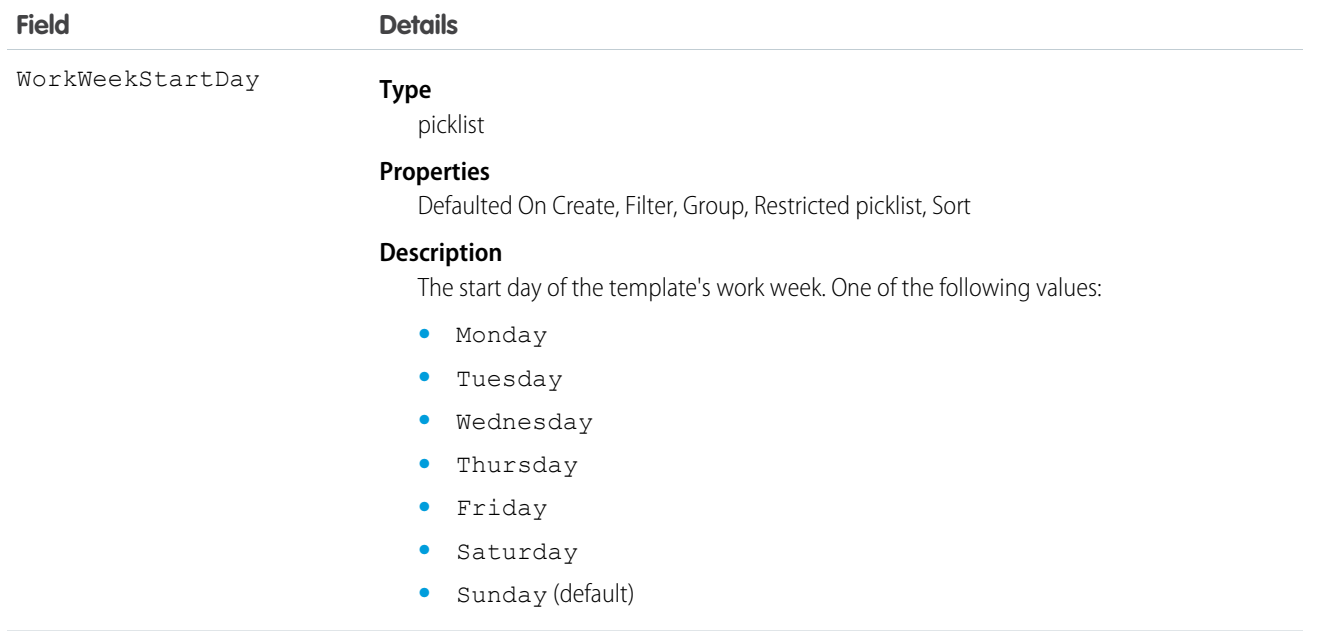

## Field Service Apex Namespace

The Field Service managed package provides the FSL Apex namespace, whose custom methods and functions you can use to extend managed package features programmatically.

IN THIS SECTION:

#### [FSL Apex Namespace](#page-466-0)

The Field Service (FSL) namespace contains all classes, methods, Visualforce pages, and custom objects within the Field Service managed package. To allow access to namespace elements, assign the FSL custom permission set that's appropriate for the user's persona. For example, to allow a user to book appointments, assign the FSL Agent custom permission set.

<span id="page-466-0"></span>SEE ALSO:

[Install the Field Service Managed Package](https://help.salesforce.com/articleView?id=pfs_install.htm&language=en_US)

## FSL Apex Namespace

The Field Service (FSL) namespace contains all classes, methods, Visualforce pages, and custom objects within the Field Service managed package. To allow access to namespace elements, assign the FSL custom permission set that's appropriate for the user's persona. For example, to allow a user to book appointments, assign the FSL Agent custom permission set.

IN THIS SECTION:

#### [AdvancedGapMatrix Class](#page-467-0)

Represents a matrix of service resource IDs and graded time slots. An instance of this class is used only within the context of the results returned by the GradeSlotsService class.

### [AppointmentBookingService Class](#page-469-0)

Represents the appointment booking scheduling process in field service. Appointment booking returns the available slots for a service appointment, while considering scheduling policies, work rules, and service objectives. For example, we can schedule an appointment tomorrow between 9 and 11 AM, or next Monday between 4 and 6 PM.

### [AppointmentBookingSlot Class](#page-478-0)

Represents a booking slot available for a given service appointment. An instance of this class is part of the results returned by the AppointmentBookingService and GradeSlotsService classes.

#### [GradeSlotsService Class](#page-479-0)

Represents the results shown in the Candidates quick action. Use the GradeSlotsService class to evaluate all possible slots where a given service appointment can be scheduled.

#### [OAAS Class](#page-481-0)

Contains all the methods used in the available optimization services, such as global or in-day optimizations, reshuffle operations, and resource schedule optimizations.

#### [OAASRequest Class](#page-490-0)

Represents the request sent in the OAAS. Optimize () method. This class contains all the details of a global optimization call.

#### [PolygonUtils Class](#page-493-0)

Represents the result of using the getTerritoryIdByPolygons method to return a service territory record ID using latitude and longitude geolocation values. It also returns the map polygon record that the geocoded location is located in.

### [ResourceScheduleData Class](#page-494-0)

Contains all the details of a service resource's available slots for a given service appointment. An instance of this class is used only within the context of the results returned by the AdvancedGapMatrix class.

#### [ScheduleResult Class](#page-496-0)

Represents the result of scheduling a service appointment that is returned by the ScheduleService.schedule method.

### [ScheduleService Class](#page-498-0)

Represents the scheduling of a given service appointment in the best available slot based on the applied scheduling policy.

### [SchedulingOption Class](#page-501-0)

Provides the details of an individual slot available for scheduling. Represents a run-time object used within the context of the results returned in the AdvancedGapMatrix class.

#### [TimeInterval Class](#page-502-0)

<span id="page-467-0"></span>Holds an interval's start and end times. An instance of this class is used when capturing the start and end times of a scheduling horizon, during which a scheduling process runs. It considers scheduled jobs and is also used to represent the start and end times of an appointment slot or window.

### AdvancedGapMatrix Class

Represents a matrix of service resource IDs and graded time slots. An instance of this class is used only within the context of the results returned by the GradeSlotsService class.

### Namespace

[FSL](#page-466-0)
# Example

For an example of how to parse the class results, see [GradeSlotsService Class](#page-479-0).

#### IN THIS SECTION:

[AdvancedGapMatrix Properties](#page-468-0)

# <span id="page-468-0"></span>AdvancedGapMatrix Properties

AdvancedGapMatrix contains the following properties.

#### IN THIS SECTION:

### **[FSLOperationId](#page-468-1)**

Populated only when scheduling a chain of two service appointments with scheduling dependencies, also known as complex work. An asynchronous call is made to schedule both service appointments in the chain. This property contains the FSL\_FSL\_Operation\_c ID.

### [partialResults](#page-469-0)

Relevant only when Limit Apex Operations is enabled in the Field Service Admin app. If the processing time of the ScheduleService is about to exceed the maximum CPU limits, it returns the results that were already calculated and halts the process. This list contains the details of the partial, processed results. All other parameters are the same.

#### [resourceIDToScheduleData](#page-469-1)

A map that returns service resource IDs and their corresponding available slots stored in the ResourceScheduleData class.

### <span id="page-468-1"></span>[Service](#page-469-2)

The service appointment for which the AdvancedGapMatrix was run.

# **FSLOperationId**

Populated only when scheduling a chain of two service appointments with scheduling dependencies, also known as complex work. An asynchronous call is made to schedule both service appointments in the chain. This property contains the FSL FSL Operation c ID.

Signature

```
public Id FSLOperationId {get; set;}
```
Property Value

Type: [Id](https://developer.salesforce.com/docs/atlas.en-us.238.0.apexcode.meta/apexcode/apex_methods_system_id.htm#apex_methods_system_id)

Usage

To learn more about the complex work feature, see [Create Scheduling Dependencies Between Service Appointments.](https://help.salesforce.com/articleView?id=pfs_complex_work.htm&language=en_US)

#### <span id="page-469-0"></span>**partialResults**

Relevant only when Limit Apex Operations is enabled in the Field Service Admin app. If the processing time of the ScheduleService is about to exceed the maximum CPU limits, it returns the results that were already calculated and halts the process. This list contains the details of the partial, processed results. All other parameters are the same.

Signature

```
public List<FSL.PartialResultsInfo> partialResults {get; set;}
```
Property Value

<span id="page-469-1"></span>Type: [List<](https://developer.salesforce.com/docs/atlas.en-us.238.0.apexcode.meta/apexcode/apex_methods_system_list.htm#apex_methods_system_list)FSL.PartialResultsInfo>

#### **resourceIDToScheduleData**

A map that returns service resource IDs and their corresponding available slots stored in the ResourceScheduleData class.

Signature

```
public Map<Id, FSL.ResourceScheduleData> resourceIDToScheduleData {get; set;}
```
<span id="page-469-2"></span>Property Value

Type: [Map<](https://developer.salesforce.com/docs/atlas.en-us.238.0.apexcode.meta/apexcode/apex_methods_system_map.htm#apex_methods_system_map)Id, FSL.[ResourceScheduleData](#page-494-0)>

#### **Service**

The service appointment for which the AdvancedGapMatrix was run.

Signature

public Service {get; set;}

Property Value

Type: ServiceAppointment

# AppointmentBookingService Class

Represents the appointment booking scheduling process in field service. Appointment booking returns the available slots for a service appointment, while considering scheduling policies, work rules, and service objectives. For example, we can schedule an appointment tomorrow between 9 and 11 AM, or next Monday between 4 and 6 PM.

# Namespace

[FSL](#page-466-0)

# Usage

Before calling the AppointmentBookingService class, make sure that the parent work order and service appointment already exist.

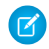

Note: When scheduling a service appointment, the user scheduling the appointment must have one of four managed package permission sets: Field Service Admin, Field Service Dispatcher, Field Service Agent, Self-Service. If you're using platform events to schedule appointments, you must explicitly configure the user so that the user has the correct permissions. Without the proper configuration, the platform event runs as the Automated Process system user and doesn't have the correct permissions to schedule an appointment. To learn more, see [Configure the User and Batch Size for Your Platform Event Trigger.](https://developer.salesforce.com/docs/atlas.en-us.238.0.platform_events.meta/platform_events/platform_events_trigger_config.htm)

The time zone is typically based on the location of the customer requesting the service. As a best practice, use the time zone specified on the service territory's operating hours.

If you want to return time slots ordered by grade or by date, use the getSlots() method that accepts a sort parameter; either sortResultsBy or sortBy.

When the AppointmentBookingService class is called, the *ExactAppointment* value on the associated work type is ignored. If exact appointments are needed, set this value to true in the parameters. If you want to respect the *ExactAppointment* of the work type, query it directly from the work type.

After receiving the slots, the developer can decide how to display, or manage, the slots. Typically, the slots are displayed to the customer, who selects a slot. After a slot is selected, the service appointment's ArrivalWindowStartTime and ArrivalWindowEndTime fields are updated with the slot's start and end times; for example:

```
FSL.AppointmentBookingSlot slot = slots[0];
sa.ArrivalWindowStartTime = slot.Interval.Start.addSeconds(tz.getOffset(slot.Interval.Start)
/ -1000;
sa.ArrivalWindowEndTime = slot.Interval.Finish.addSeconds(tz.getOffset(slot.Interval.Finish)
 / -1000;
```
#### update sa;

The FSL. ScheduleService method is then called so that the service appointment is scheduled correctly within the selected slot.

#### <span id="page-470-0"></span>IN THIS SECTION:

[AppointmentBookingService Methods](#page-470-0)

# AppointmentBookingService Methods

AppointmentBookingService includes the following static methods.

# IN THIS SECTION:

[getSlots\(serviceID, policyId, operatingHoursId, tz, exactAppointment\)](#page-471-0) Returns a list of FSL.AppointmentBookingSlot records. [getSlots\(serviceID, policyId, calendar, tz, exactAppointment\)](#page-472-0) Returns a list of FSL.AppointmentBookingSlot records. [getSlots\(serviceID, policyId, calendar, tz, sortResults, exactAppointment\)](#page-474-0) Returns a sorted list of FSL.AppointmentBookingSlot records. [getSlots\(serviceID, policyId, calendar, tz, sortBy, exactAppointment\)](#page-475-0)

Returns a sorted list of FSL.AppointmentBookingSlot records.

[getABSlots\(serviceID, policyId, calendar, tz, sortBy, exactAppointment\)](#page-476-0)

Returns a list of FSL. AppointmentBookingSlot records that respect complex work dependencies for a chain of two service appointments.

### <span id="page-471-0"></span>**getSlots(serviceID, policyId, operatingHoursId, tz, exactAppointment)**

Returns a list of FSL.AppointmentBookingSlot records.

#### Signature

```
public static List<FSL.AppointmentBookingSlot> getSlots(Id serviceID, Id policyId, Id
operatingHoursId, System.TimeZone tz, Boolean exactAppointment)
```
#### Parameters

*serviceID*

Type: [Id](https://developer.salesforce.com/docs/atlas.en-us.238.0.apexcode.meta/apexcode/apex_methods_system_id.htm#apex_methods_system_id)

Required. The ID of the service appointment being scheduled.

#### *policyId*

Type: [Id](https://developer.salesforce.com/docs/atlas.en-us.238.0.apexcode.meta/apexcode/apex_methods_system_id.htm#apex_methods_system_id)

Required. The ID of the scheduling policy being used.

*operatingHoursId*

Type: [Id](https://developer.salesforce.com/docs/atlas.en-us.238.0.apexcode.meta/apexcode/apex_methods_system_id.htm#apex_methods_system_id)

Required. The ID of the operating hours record used to determine time slot intervals.

Note: The *TimeZone* on the operating hours record is ignored.

*tz*

# Type: [System.TimeZone](https://developer.salesforce.com/docs/atlas.en-us.238.0.apexcode.meta/apexcode/apex_methods_system_timezone.htm#apex_methods_system_timezone)

Required. The time zone in which the slots are returned. This time zone is normally the time zone of the service territory in which the service appointment is performed—in other words, the customer's location. Appointment booking slots must be displayed in the time zone of the customer's location.

#### *exactAppointment*

Type: [Boolean](https://developer.salesforce.com/docs/atlas.en-us.238.0.apexcode.meta/apexcode/apex_methods_system_boolean.htm#apex_methods_system_boolean)

Required. Specifies whether the result uses exact appointments or an arrival window. When the getSlots() method is called, the *exactAppointment* value on the work type is ignored.

# Return Value

Type: [List<](https://developer.salesforce.com/docs/atlas.en-us.238.0.apexcode.meta/apexcode/apex_methods_system_list.htm#apex_methods_system_list)[FSL.AppointmentBookingSlot>](#page-478-0)

# Usage

This method returns a list of appointment booking time slots available for a given service appointment. Results are returned in the time zone sent in the original request.

Appointment windows depend on the *operatingHoursId* value provided in the call. The *operatingHoursId* represents various slots offered to the customer during appointment booking (for example, Mondays 9–11 AM, 11 AM–1 PM, 1–3 PM; Tuesdays 9–11 AM, 12–4 PM; and so forth.)

This method only returns available slots and does not schedule the service appointment. After the end user selects the desired slot, update the *ArrivalWindowStartTime* and *ArrivalWindowEndTime* properties on the service appointment and call the [FSL.ScheduleService](#page-499-0) method.

Perform a time zone conversion to convert dateTime values to UTC before they are updated in the database.

#### Example

This example calls the AppointmentBookingService class using the Customer First scheduling policy and the Gold Appointments Calendar operating hours as the desired appointment slots.

```
// FSL.AppointmentBookingService
// The getSlots method returns a list of AppointmentBookingSlot objects.
ServiceAppointment sa = [SELECT Id, EarliestStartTime, DueDate FROM ServiceAppointment
                            WHERE Id='07r3F0000009dTSGEC'];
Id schedulingPolicyId = [SELECT Id FROM FSL__Scheduling_Policy__c
                           WHERE Name='Customer first' LIMIT 1].Id;
Id operatingHoursId = [SELECT id FROM OperatingHours
                            WHERE name='Gold Appointments Calendar' LIMIT 1].Id;
Timezone tz = UserInfo.getTimeZone();
List<FSL.AppointmentBookingSlot> slots = FSL.AppointmentBookingService.GetSlots(sa.Id,
schedulingPolicyId, operatingHoursId, tz, false);
System.debug('Returned ' + slots.size() + ' appointment slots');
for(integer i=0; i<slots.size(); i++){
    system.debug('Slot:'+i+' Start: '+slots[i].Interval.Start+' Finish:'+
slots[i].Interval.Finish+' Grade: '+slots[i].Grade);
}
```
#### <span id="page-472-0"></span>**getSlots(serviceID, policyId, calendar, tz, exactAppointment)**

Returns a list of FSL.AppointmentBookingSlot records.

#### Signature

public static List<FSL.AppointmentBookingSlot> getSlots(Id serviceID, Id policyId, OperatingHours calendar, System.TimeZone tz, Boolean exactAppointment)

Parameters

*serviceID*

Type: [Id](https://developer.salesforce.com/docs/atlas.en-us.238.0.apexcode.meta/apexcode/apex_methods_system_id.htm#apex_methods_system_id)

Required. The ID of the service appointment being scheduled.

*policyId*

Type: [Id](https://developer.salesforce.com/docs/atlas.en-us.238.0.apexcode.meta/apexcode/apex_methods_system_id.htm#apex_methods_system_id)

Required. The ID of the scheduling policy being used.

*calendar*

Type: [OperatingHours](https://developer.salesforce.com/docs/atlas.en-us.238.0.field_service_dev.meta/field_service_dev/sforce_api_objects_operatinghours.htm) object

Required. The *calendar* is used to determine time slot intervals.

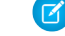

Note: The *TimeZone* on the operating hours record is ignored.

*tz*

# Type: [System.TimeZone](https://developer.salesforce.com/docs/atlas.en-us.238.0.apexcode.meta/apexcode/apex_methods_system_timezone.htm#apex_methods_system_timezone)

Required. The time zone in which the slots are returned. This time zone is normally the time zone of the service territory in which the service appointment is performed—in other words, the customer's location. Appointment booking slots must be displayed in the time zone of the customer's location.

*exactAppointment*

Type: [Boolean](https://developer.salesforce.com/docs/atlas.en-us.238.0.apexcode.meta/apexcode/apex_methods_system_boolean.htm#apex_methods_system_boolean)

Required. Specifies whether the result uses exact appointments or an arrival window. When the getSlots() method is called, the *exactAppointment* value on the work type is ignored.

# Return Value

Type: [List<](https://developer.salesforce.com/docs/atlas.en-us.238.0.apexcode.meta/apexcode/apex_methods_system_list.htm#apex_methods_system_list)[FSL.AppointmentBookingSlot>](#page-478-0)

### Usage

This method returns a list of appointment booking time slots for a given service appointment. Results are returned in the time zone sent in the original request. The appointment windows  $(9-11, 11-1, 1-3,$  and so on) depend on slots returned in a subquery of the OperatingHours object.

This method only returns available slots and does not schedule the service appointment. Update the *ArrivalWindowStartTime* and *ArrivalWindowEndTime* properties on the service appointment and call the FSL. ScheduleService method.

Perform a time zone conversion to convert dateTime values to UTC before they are updated in the database.

# Example

This example shows the use of a subquery to retrieve time slots from *calendar*, an OperatingHours object.

```
// FSL.AppointmentBookingService
// The getSlots method returns a list of AppointmentBookingSlot objects.
ServiceAppointment sa = [SELECT Id, EarliestStartTime, DueDate FROM ServiceAppointment
                            WHERE Id='08p4F0000008sRMQAY'];
Id schedulingPolicyId = [SELECT Id FROM FSL__Scheduling_Policy__c
                           WHERE Name='Customer First' LIMIT 1].Id;
operatinghours oh = new operatinghours();
oh = [SELECT id, (SELECT EndTime, StartTime, Type, DayOfWeek FROM TimeSlots) FROM
OperatingHours
        WHERE name='AB Slot: 2 Hour Slots' LIMIT 1];
Timezone tz = UserInfo.getTimeZone();
List<FSL.AppointmentBookingSlot> slots = FSL.AppointmentBookingService.GetSlots(sa.Id,
schedulingPolicyId, oh, tz, false);
System.debug('Returned ' + slots.size() + ' appointment slots');
```

```
for(integer i=0; i<slots.size(); i++){
   system.debug('Slot:'+i+' Start: '+slots[i].Interval.Start+' Finish:'+
slots[i].Interval.Finish+' Grade: '+slots[i].Grade);
}
```
#### <span id="page-474-0"></span>**getSlots(serviceID, policyId, calendar, tz, sortResults, exactAppointment)**

Returns a sorted list of FSL.AppointmentBookingSlot records.

### Signature

public static List<FSL.AppointmentBookingSlot> getSlots(Id serviceID, Id policyId, OperatingHours calendar, System.TimeZone tz, FSL.AppointmentBookingService.SortResultsBy sortResults, Boolean exactAppointment)

Parameters

*serviceID*

Type: [Id](https://developer.salesforce.com/docs/atlas.en-us.238.0.apexcode.meta/apexcode/apex_methods_system_id.htm#apex_methods_system_id)

Required. The ID of the service appointment being scheduled.

*policyId*

Type: [Id](https://developer.salesforce.com/docs/atlas.en-us.238.0.apexcode.meta/apexcode/apex_methods_system_id.htm#apex_methods_system_id)

Required. The ID of the scheduling policy being used.

*calendar*

Type: [OperatingHours](https://developer.salesforce.com/docs/atlas.en-us.238.0.field_service_dev.meta/field_service_dev/sforce_api_objects_operatinghours.htm) object

Required. The *calendar* is used to determine time slot intervals.

Note: The *TimeZone* on the operating hours record is ignored.

*tz*

#### Type: [System.TimeZone](https://developer.salesforce.com/docs/atlas.en-us.238.0.apexcode.meta/apexcode/apex_methods_system_timezone.htm#apex_methods_system_timezone)

Required. The time zone in which the slots are returned. This time zone is normally the time zone of the service territory in which the service appointment is performed—in other words, the customer's location. Appointment booking slots must be displayed in the time zone of the customer's location.

# *sortResults*

Type: *FSL.AppointmentBookingService.SortResultsBy* enumeration

Required. Used to sort AppointmentBookingSlot results that are returned. Possible sort values are Grade, NoSort, and SlotDateTime.

#### *exactAppointment*

Type: [Boolean](https://developer.salesforce.com/docs/atlas.en-us.238.0.apexcode.meta/apexcode/apex_methods_system_boolean.htm#apex_methods_system_boolean)

Required. Specifies whether the result uses exact appointments or an arrival window. When the getSlots() method is called, the *exactAppointment* value on the work type is ignored.

# Return Value

Type: [List<](https://developer.salesforce.com/docs/atlas.en-us.238.0.apexcode.meta/apexcode/apex_methods_system_list.htm#apex_methods_system_list)[FSL.AppointmentBookingSlot>](#page-478-0)

#### Usage

This method returns a sorted list of appointment booking time slots for a given service appointment. Results are returned in the time zone sent in the original request. The appointment windows (9–11, 11–1, 1–3, and so on) depend on slots returned in a subquery of *calendar*, an OperatingHours object.

This method only returns available slots and doesn't schedule the service appointment. Update the *ArrivalWindowStartTime* and *ArrivalWindowEndTime* properties on the service appointment and call the FSL. ScheduleService method.

Perform a time zone conversion to convert dateTime values to UTC before they are updated in the database.

#### Example

This example sorts the returned slots by grade. When using a signature that contains a *calendar* parameter, use a subquery for time slots in the OperatingHours object.

```
// FSL.AppointmentBookingService
// The getSlots method returns a list of AppointmentBookingSlot objects.
ServiceAppointment sa = [SELECT Id, EarliestStartTime, DueDate FROM ServiceAppointment
                            WHERE Id='08p4F0000008sRMQAY'];
Id schedulingPolicyId = [SELECT Id FROM FSL__Scheduling_Policy__c
                           WHERE Name='Customer First' LIMIT 1].Id;
operatinghours oh = new operatinghours();
oh = [SELECT id, (SELECT EndTime, StartTime, Type, DayOfWeek FROM TimeSlots) FROM
OperatingHours
        WHERE name='AB Slot: 2 Hour Slots' LIMIT 1];
Timezone tz = UserInfo.getTimeZone();
FSL.AppointmentBookingService.SortResultsBy sortResults =
FSL.AppointmentBookingService.SortResultsBy.Grade;
List<FSL.AppointmentBookingSlot> slots = FSL.AppointmentBookingService.GetSlots(sa.Id,
schedulingPolicyId, oh, tz, sortResults, false);
System.debug('Returned ' + slots.size() + ' appointment slots');
for(integer i=0; i<slots.size(); i++){
    system.debug('Slot:'+i+' Start: '+slots[i].Interval.Start+' Finish:'+
slots[i].Interval.Finish+' Grade: '+slots[i].Grade);
}
```
#### <span id="page-475-0"></span>**getSlots(serviceID, policyId, calendar, tz, sortBy, exactAppointment)**

Returns a sorted list of FSL.AppointmentBookingSlot records.

Signature

public static List<FSL.AppointmentBookingSlot> getSlots(Id serviceID, Id policyId, OperatingHours calendar, System.TimeZone tz, String sortBy, Boolean exactAppointment)

Parameters

*serviceID*

Type: [Id](https://developer.salesforce.com/docs/atlas.en-us.238.0.apexcode.meta/apexcode/apex_methods_system_id.htm#apex_methods_system_id)

Required. The ID of the service appointment being scheduled.

### *policyId*

# Type: [Id](https://developer.salesforce.com/docs/atlas.en-us.238.0.apexcode.meta/apexcode/apex_methods_system_id.htm#apex_methods_system_id)

Required. The ID of the scheduling policy being used.

#### *calendar*

Type: [OperatingHours](https://developer.salesforce.com/docs/atlas.en-us.238.0.field_service_dev.meta/field_service_dev/sforce_api_objects_operatinghours.htm) object

Required. The *calendar* is used to determine time slot intervals.

Note: The *TimeZone* on the operating hours record is ignored.

*tz*

# Type: [System.TimeZone](https://developer.salesforce.com/docs/atlas.en-us.238.0.apexcode.meta/apexcode/apex_methods_system_timezone.htm#apex_methods_system_timezone)

Required. The time zone in which the slots are returned. This time zone is normally the time zone of the service territory in which the service appointment is performed—in other words, the customer's location. Appointment booking slots must be displayed in the time zone of the customer's location.

*sortBy*

### Type: [String](https://developer.salesforce.com/docs/atlas.en-us.238.0.apexcode.meta/apexcode/apex_methods_system_string.htm#apex_methods_system_string)

Required. Used to sort AppointmentBookingSlot results. Acceptable values are SORT\_BY\_GRADE, SORT\_BY\_DATE, and SORT\_BY\_NO\_SORT.

### *exactAppointment*

Type: [Boolean](https://developer.salesforce.com/docs/atlas.en-us.238.0.apexcode.meta/apexcode/apex_methods_system_boolean.htm#apex_methods_system_boolean)

Required. Specifies whether the result uses exact appointments or an arrival window. When the getSlots() method is called, the *exactAppointment* value on the work type is ignored.

Return Value

Type: [List<](https://developer.salesforce.com/docs/atlas.en-us.238.0.apexcode.meta/apexcode/apex_methods_system_list.htm#apex_methods_system_list)[FSL.AppointmentBookingSlot>](#page-478-0)

# Usage

This method returns a sorted list of appointment booking time slots for a given service appointment. Results are returned in the time zone sent in the original request. The appointment windows (9–11, 11–1, 1–3, and so on) depend on slots returned in a subquery of *calendar*, an OperatingHours object.

<span id="page-476-0"></span>This method only returns available slots and doesn't schedule the service appointment. Update the *ArrivalWindowStartTime* and *ArrivalWindowEndTime* properties on the service appointment and call the FSL. ScheduleService method.

Perform a time zone conversion to convert dateTime values to UTC before they are updated in the database.

# **getABSlots(serviceID, policyId, calendar, tz, sortBy, exactAppointment)**

Returns a list of FSL.AppointmentBookingSlot records that respect complex work dependencies for a chain of two service appointments.

#### Signature

public static FSL.ABSlotsResponse getABSlots(Id serviceID, Id policyId, OperatingHours calendar, System.TimeZone tz, String sortBy, Boolean exactAppointment)

Parameters

#### *serviceID*

# Type: [Id](https://developer.salesforce.com/docs/atlas.en-us.238.0.apexcode.meta/apexcode/apex_methods_system_id.htm#apex_methods_system_id)

Required. The ID of the service appointment being scheduled.

# *policyId*

Type: [Id](https://developer.salesforce.com/docs/atlas.en-us.238.0.apexcode.meta/apexcode/apex_methods_system_id.htm#apex_methods_system_id)

Required. The ID of the scheduling policy being used.

# *calendar*

# Type: [OperatingHours](https://developer.salesforce.com/docs/atlas.en-us.238.0.field_service_dev.meta/field_service_dev/sforce_api_objects_operatinghours.htm) object

Required. The *calendar* is used to determine time slot intervals.

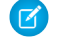

Note: The *TimeZone* on the operating hours record is ignored.

*tz*

# Type: [System.TimeZone](https://developer.salesforce.com/docs/atlas.en-us.238.0.apexcode.meta/apexcode/apex_methods_system_timezone.htm#apex_methods_system_timezone)

Required. The time zone in which the slots are returned. This time zone is normally the time zone of the service territory in which the service appointment is performed—in other words, the customer's location. Appointment booking slots must be displayed in the time zone of the customer's location.

# *sortBy*

# Type: [String](https://developer.salesforce.com/docs/atlas.en-us.238.0.apexcode.meta/apexcode/apex_methods_system_string.htm#apex_methods_system_string)

Required. Used to sort the results. Acceptable values are SORT\_BY\_GRADE, SORT\_BY\_DATE, and SORT\_BY\_NO\_SORT.

# *exactAppointment*

# Type: [Boolean](https://developer.salesforce.com/docs/atlas.en-us.238.0.apexcode.meta/apexcode/apex_methods_system_boolean.htm#apex_methods_system_boolean)

Required. Specifies whether the result uses exact appointments or an arrival window. When this method is called, the *exactAppointment* value on the work type is ignored.

# Return Value

# Type: FSL.ABSlotsResponse

# Usage

This method is used to retrieve appointment booking slots for a complex work chain of two appointments. This method respects the complex work setting **Use all-or-none scheduling for related appointments**.

This method is asynchronous. To examine results that this method returns, you can use the streaming API and subscribe to MstCompletedChannel, the channel for the Field Service managed package.

This method only returns available slots and doesn't schedule the service appointment. Update the *ArrivalWindowStartTime* and *ArrivalWindowEndTime* properties on the service appointment and call the [scheduleExtended](#page-500-0) method of the FSLScheduleService class.

Perform a time zone conversion to convert dateTime values to UTC before they are updated in the database.

# SEE ALSO:

[Example: Subscribe to and Replay Events Using a Visualforce Page](https://developer.salesforce.com/docs/atlas.en-us.238.0.api_streaming.meta/api_streaming/code_sample_generic_vfp_intro.htm)

# <span id="page-478-0"></span>AppointmentBookingSlot Class

Represents a booking slot available for a given service appointment. An instance of this class is part of the results returned by the AppointmentBookingService and GradeSlotsService classes.

# Namespace

[FSL](#page-466-0)

# Example

The debug log shows the relevant parts of the result: Grade and Interval. The BestSlotGrades parameters are private and inaccessible via code.

```
AppointmentBookingSlot:
\lceilGrade=85.1851851851851851851851851851852,
Interval=TimeInterval:
\Gamma2018-01-26 09:00:00,2018-01-26 11:00:00
]
]
```
<span id="page-478-1"></span>IN THIS SECTION:

[AppointmentBookingSlot Properties](#page-478-1)

# AppointmentBookingSlot Properties

AppointmentBookingSlot contains the following properties.

IN THIS SECTION:

# [grade](#page-478-2)

<span id="page-478-2"></span>The grade of the available appointment booking slot.

#### [interval](#page-479-1)

The time frame of the returned appointment booking slot.

# **grade**

The grade of the available appointment booking slot.

Signature

public Decimal grade {get; set;}

Property Value

Type: [Decimal](https://developer.salesforce.com/docs/atlas.en-us.238.0.apexcode.meta/apexcode/apex_methods_system_decimal.htm#apex_methods_system_decimal)

#### <span id="page-479-1"></span>**interval**

The time frame of the returned appointment booking slot.

```
Signature
public FSL.TimeInterval interval {get; set;}
```
Property Value

<span id="page-479-0"></span>Type: [FSL.TimeInterval](#page-502-0)

# GradeSlotsService Class

Represents the results shown in the Candidates quick action. Use the GradeSlotsService class to evaluate all possible slots where a given service appointment can be scheduled.

# Namespace

[FSL](#page-466-0)

# Usage

Note: When scheduling a service appointment, the user scheduling the appointment must have one of four managed package  $\boldsymbol{\mathcal{A}}$ permission sets: Field Service Admin, Field Service Dispatcher, Field Service Agent, Self-Service. If you're using platform events to schedule appointments, you must explicitly configure the user so that the user has the correct permissions. Without the proper configuration, the platform event runs as the Automated Process system user and doesn't have the correct permissions to schedule an appointment. To learn more, see [Configure the User and Batch Size for Your Platform Event Trigger.](https://developer.salesforce.com/docs/atlas.en-us.238.0.platform_events.meta/platform_events/platform_events_trigger_config.htm)

# <span id="page-479-2"></span>IN THIS SECTION:

[GradeSlotsService Constructors](#page-479-2) [GradeSlotsService Methods](#page-480-0)

# GradeSlotsService Constructors

The following are constructors for GradeSlotsService.

#### <span id="page-479-3"></span>IN THIS SECTION:

#### [GradeSlotsService\(schedulingPolicyId, serviceAppointmentId\)](#page-479-3)

Creates a new instance of the GradeSlotsService class using the specified scheduling policy ID and service appointment ID.

# **GradeSlotsService(schedulingPolicyId, serviceAppointmentId)**

Creates a new instance of the GradeSlotsService class using the specified scheduling policy ID and service appointment ID.

Signature

public GradeSlotsService(Id schedulingPolicyId, Id serviceAppointmentId)

Parameters

*schedulingPolicyId*

Type: [Id](https://developer.salesforce.com/docs/atlas.en-us.238.0.apexcode.meta/apexcode/apex_methods_system_id.htm#apex_methods_system_id)

The record ID of the scheduling policy being used to schedule the service appointment.

*serviceAppointmentId*

Type: [Id](https://developer.salesforce.com/docs/atlas.en-us.238.0.apexcode.meta/apexcode/apex_methods_system_id.htm#apex_methods_system_id)

The record ID of the service appointment being scheduled.

# <span id="page-480-0"></span>GradeSlotsService Methods

GradeSlotsService includes the following static method.

IN THIS SECTION:

[getGradedMatrix\(i\\_ResultsInUserTimeZone\)](#page-480-1)

<span id="page-480-1"></span>Returns a matrix of resource IDs and graded time slots. The information is similar to that shown in the Candidates quick action.

### **getGradedMatrix(i\_ResultsInUserTimeZone)**

Returns a matrix of resource IDs and graded time slots. The information is similar to that shown in the Candidates quick action.

Signature

```
public FSL.AdvancedGapMatrix getGradedMatrix(Boolean i_ResultsInUserTimeZone)
```
Parameters

*i\_ResultsInUserTimeZone*

Type: [Boolean](https://developer.salesforce.com/docs/atlas.en-us.238.0.apexcode.meta/apexcode/apex_methods_system_boolean.htm#apex_methods_system_boolean)

If true, all DateTimes are returned in the user's time zone. If false, all DateTimes are returned in UTC.

Return Value

Type: [FSL.AdvancedGapMatrix](#page-467-0)

Example

This example illustrates how to parse the results in the FSL.AdvancedGapMatrix to extract the service resource ID, start and end times, and grade of each slot.

```
// FSL.GradeSlotsService class
// The getGradedMatrix method returns a matrix of resource id's AND graded time slots
Id serviceAppointmentId = '08p1N000000qN4sQAE';
Id schedulingPolicyId=[SELECT Id FROM FSL__Scheduling_Policy__c WHERE Name='Customer First'
LIMIT 1].Id;
// GENERATE the graded time slots for the service appointment
FSL.GradeSlotsService mySlotService = new
FSL.GradeSlotsService(schedulingPolicyId,serviceAppointmentId);
```

```
// STORE the matrix of service resource id's and graded time slots
FSL.AdvancedGapMatrix myResultMatrix = mySlotService.getGradedMatrix(true);
Map<Id,FSL.ResourceScheduleData> mySRGradedTimeSlotMap =
myResultMatrix.ResourceIDToScheduleData;
for (Id thisresourceid : mySRGradedTimeSlotMap.keySet()){
    for (FSL.SchedulingOption thisso :
mySRGradedTimeSlotMap.get(thisresourceid).SchedulingOptions ) {
        system.debug('***** Resource Id' + thisresourceid);
        system.debug('***** Start - ' + thisso.Interval.Start);
        system.debug('***** Finish - ' + thisso.Interval.Finish);
        system.debug('****** Grade - ' + thisso.Grade);
    }
}
```
# OAAS Class

Contains all the methods used in the available optimization services, such as global or in-day optimizations, reshuffle operations, and resource schedule optimizations.

# Namespace

[FSL](#page-466-0)

<span id="page-481-0"></span>IN THIS SECTION:

[OAAS Methods](#page-481-0)

# OAAS Methods

OAAS includes the following methods.

#### IN THIS SECTION:

#### [optimize\(request\)](#page-482-0)

Returns the optimization request ID of the global optimization process that was triggered. If the scheduling policy includes an in-day optimization Boolean that's set to true, the request triggers an in-day optimization.

[reshuffle\(serviceId, policyId\)](#page-483-0)

Returns the optimization request ID of a reshuffle operation that has begun on a given service appointment.

[resourceDayOptimization\(resourceId, policyId, horizon, includeAllTasks, includeOnlyResourceFutureSA, radius, candidateSasFields,](#page-483-1) [unschedulableServicesField, maxOptRuntime\)](#page-483-1)

Returns the optimization request ID with the details of the optimization call. This method runs resource schedule optimization—the optimization of a single service resource's schedule—using the parameters provided.

[resourceDayOptimization\(resourceId, policyId, horizon, includeAllTasks, includeOnlyResourceFutureSA, radius, candidateSasFields,](#page-485-0) [unschedulableServicesField, maxOptRuntime, nowTimeOnSchedule\)](#page-485-0)

Returns the optimization request ID with the details of the optimization call. This method runs resource schedule optimization—the optimization of a single service resource's schedule—using the parameters provided.

[resourceDayOptimization\(resourceId, policyId, horizon, includeAllTasks, includeOnlyResourceFutureSA, radius, candidateSas,](#page-487-0) [unschedulableServices, maxOptRuntime\)](#page-487-0)

Returns the optimization request ID with the details of the optimization call. This method runs resource schedule optimization—the optimization of a single service resource's schedule—using the parameters provided.

[resourceDayOptimization\(resourceId, policyId, horizon, includeAllTasks, includeOnlyResourceFutureSA, radius, candidateSas,](#page-488-0) [unschedulableServices, maxOptRuntime, nowTimeOnSchedule\)](#page-488-0)

Returns the optimization request ID with the details of the optimization call. This method runs resource schedule optimization—the optimization of a single service resource's schedule—using the parameters provided.

#### <span id="page-482-0"></span>**optimize(request)**

Returns the optimization request ID of the global optimization process that was triggered. If the scheduling policy includes an in-day optimization Boolean that's set to true, the request triggers an in-day optimization.

Signature

public static Id optimize(FSL.OAASRequest request)

Parameters

*request*

Type: [FSL.OAASRequest](#page-490-0)

The optimization request.

Return Value

#### Type: [Id](https://developer.salesforce.com/docs/atlas.en-us.238.0.apexcode.meta/apexcode/apex_methods_system_id.htm#apex_methods_system_id)

Record ID of the optimization request.

#### Example

This example creates an instance of the OAASRequest class that holds all the details of the optimization call being initiated. Next, the example calls the optimize method and passes in the request.

```
DateTime start=Datetime.now();
DateTime finish=Datetime.now().addDays(3);
LIST<Id> lstServiceTerritories = new List<Id>();
lstServiceTerritories.add('0Hh0b000000cIwsCAE');
FSL.OAASRequest oaasRequest = new FSL.OAASRequest();
oaasRequest.allTasksMode = true;
oaasRequest.filterFieldAPIName = null;
oaasRequest.start = start;
oaasRequest.finish = finish;
oaasRequest.includeServicesWithEmptyLocation = false;
oaasRequest.locations = lstServiceTerritories;
oaasRequest.schedulingPolicyID = 'a0N4E0000031HKkUAM';
FSL.OAAS oaas = new FSL.OAAS();
id optRequest = oaas.optimize(oaasRequest);
```
### <span id="page-483-0"></span>**reshuffle(serviceId, policyId)**

Returns the optimization request ID of a reshuffle operation that has begun on a given service appointment.

#### Signature

```
public static Id reshuffle(Id serviceId, Id policyId)
```
#### Parameters

*serviceId*

Type: [Id](https://developer.salesforce.com/docs/atlas.en-us.238.0.apexcode.meta/apexcode/apex_methods_system_id.htm#apex_methods_system_id)

The record ID of the service appointment that must be scheduled.

#### *policyId*

Type: [Id](https://developer.salesforce.com/docs/atlas.en-us.238.0.apexcode.meta/apexcode/apex_methods_system_id.htm#apex_methods_system_id)

The record ID of the scheduling policy being used to schedule the service appointment.

#### Return Value

Type: [Id](https://developer.salesforce.com/docs/atlas.en-us.238.0.apexcode.meta/apexcode/apex_methods_system_id.htm#apex_methods_system_id)

Record ID of the optimization request.

#### Usage

The Reshuffle action is used when a high-priority service appointment must be scheduled within a full schedule. It runs a "mini-optimization" that attempts to reshuffle the schedule to accommodate the appointment.

To learn more about the Reshuffle action, see [Reschedule Service Appointments](https://help.salesforce.com/articleView?id=pfs_rescheduling.htm&language=en_US).

#### Example

```
FSL.OAAS oaas = new FSL.OAAS();
id optRequest = oaas.reshuffle('08p4E000000M21CQAS', 'a0N4E0000031HKkUAM');
```
# **resourceDayOptimization(resourceId, policyId, horizon, includeAllTasks,**

# **includeOnlyResourceFutureSA, radius, candidateSasFields, unschedulableServicesField, maxOptRuntime)**

Returns the optimization request ID with the details of the optimization call. This method runs resource schedule optimization—the optimization of a single service resource's schedule—using the parameters provided.

#### Signature

public static Id resourceDayOptimization(Id resourceId, Id policyId, FSL.TimeInterval horizon, Boolean includeAllTasks, Boolean includeOnlyResourceFutureSA, Decimal radius, String candidateSasFields, String unschedulableServicesField, Decimal maxOptRuntime)

Parameters

#### *resourceId*

### Type: [Id](https://developer.salesforce.com/docs/atlas.en-us.238.0.apexcode.meta/apexcode/apex_methods_system_id.htm#apex_methods_system_id)

The record ID of the service resource whose schedule is being optimized.

# *policyId*

Type: [Id](https://developer.salesforce.com/docs/atlas.en-us.238.0.apexcode.meta/apexcode/apex_methods_system_id.htm#apex_methods_system_id)

The record ID of the scheduling policy being used to schedule the service appointment.

#### *horizon*

### Type: [FSL.TimeInterval](#page-502-0)

The time frame used to run resource schedule optimization.

### *includeAllTasks*

# Type: [Boolean](https://developer.salesforce.com/docs/atlas.en-us.238.0.apexcode.meta/apexcode/apex_methods_system_boolean.htm#apex_methods_system_boolean)

If true, all relevant service appointments within the time frame are considered during optimization. If false, only unscheduled service appointments are considered, and all scheduled service appointments are pinned (unmovable).

#### *includeOnlyResourceFutureSA*

### Type: [Boolean](https://developer.salesforce.com/docs/atlas.en-us.238.0.apexcode.meta/apexcode/apex_methods_system_boolean.htm#apex_methods_system_boolean)

If true, only service appointments that are already assigned to the service resource are considered during optimization. If false, service appointments assigned to other service resources are also considered.

#### *radius*

### Type: [Decimal](https://developer.salesforce.com/docs/atlas.en-us.238.0.apexcode.meta/apexcode/apex_methods_system_decimal.htm#apex_methods_system_decimal)

The suggested distance between required service appointments and adjacent appointments. Required appointments are defined by the unschedulableServicesField parameter. Resource schedule optimization tries to group service appointments so that their distance from a required appointment is less than this radius. Appointments that are further from a required appointment can still be scheduled, but are deprioritized. If null, the data is not filtered based on the radius.

# *candidateSasFields*

#### Type: [String](https://developer.salesforce.com/docs/atlas.en-us.238.0.apexcode.meta/apexcode/apex_methods_system_string.htm#apex_methods_system_string)

Boolean service appointment field that indicates which appointments are candidates to be scheduled.

#### *unschedulableServicesField*

#### Type: [String](https://developer.salesforce.com/docs/atlas.en-us.238.0.apexcode.meta/apexcode/apex_methods_system_string.htm#apex_methods_system_string)

Boolean service appointment field that indicates whether a service appointment is required (pinned), meaning it must remain on the schedule during resource schedule optimization.

# *maxOptRuntime*

#### Type: [Decimal](https://developer.salesforce.com/docs/atlas.en-us.238.0.apexcode.meta/apexcode/apex_methods_system_decimal.htm#apex_methods_system_decimal)

Total time in seconds during which the optimization results must be returned. This parameter only enforces the optimization time, and does not include optimization queue or Apex job queue times. If  $null$ , the default value of 30 seconds is used.

#### Usage

To learn more about resource schedule optimization, see [Optimize a Single Resource's Schedule.](https://help.salesforce.com/articleView?id=pfs_resource_optimization_user.htm&language=en_US)

Return Value

Type: [Id](https://developer.salesforce.com/docs/atlas.en-us.238.0.apexcode.meta/apexcode/apex_methods_system_id.htm#apex_methods_system_id)

Record ID of the optimization request.

# <span id="page-485-0"></span>**resourceDayOptimization(resourceId, policyId, horizon, includeAllTasks, includeOnlyResourceFutureSA, radius, candidateSasFields, unschedulableServicesField, maxOptRuntime, nowTimeOnSchedule)**

Returns the optimization request ID with the details of the optimization call. This method runs resource schedule optimization—the optimization of a single service resource's schedule—using the parameters provided.

# Signature

public static Id resourceDayOptimization(Id resourceId, Id policyId, FSL.TimeInterval horizon, Boolean includeAllTasks, Boolean includeOnlyResourceFutureSA, Decimal radius, String candidateSasFields, String unschedulableServicesField, Decimal maxOptRuntime, Datetime nowTimeOnSchedule)

#### Parameters

#### *resourceId*

Type: [Id](https://developer.salesforce.com/docs/atlas.en-us.238.0.apexcode.meta/apexcode/apex_methods_system_id.htm#apex_methods_system_id)

The record ID of the service resource whose schedule is being optimized.

### *policyId*

Type: [Id](https://developer.salesforce.com/docs/atlas.en-us.238.0.apexcode.meta/apexcode/apex_methods_system_id.htm#apex_methods_system_id)

The record ID of the scheduling policy being used to schedule the service appointment.

#### *horizon*

#### Type: [FSL.TimeInterval](#page-502-0)

The time frame used to run resource schedule optimization.

#### *includeAllTasks*

Type: [Boolean](https://developer.salesforce.com/docs/atlas.en-us.238.0.apexcode.meta/apexcode/apex_methods_system_boolean.htm#apex_methods_system_boolean)

If true, all relevant service appointments within the time frame are considered during optimization. If false, only unscheduled service appointments are considered, and all scheduled service appointments are pinned (unmovable).

#### *includeOnlyResourceFutureSA*

Type: [Boolean](https://developer.salesforce.com/docs/atlas.en-us.238.0.apexcode.meta/apexcode/apex_methods_system_boolean.htm#apex_methods_system_boolean)

If true, only service appointments that are already assigned to the service resource are considered during optimization. If false, service appointments assigned to other service resources are also considered.

*radius*

#### Type: [Decimal](https://developer.salesforce.com/docs/atlas.en-us.238.0.apexcode.meta/apexcode/apex_methods_system_decimal.htm#apex_methods_system_decimal)

The suggested distance between required service appointments and adjacent appointments. Required appointments are defined by the unschedulableServicesField and nowTimeOnSchedule parameters. Resource schedule optimization tries to group service appointments so that their distance from a required appointment is less than this radius. Appointments that are further from a required appointment can still be scheduled, but are deprioritized. If null, the data is not filtered based on the radius.

#### *candidateSasFields*

Type: [String](https://developer.salesforce.com/docs/atlas.en-us.238.0.apexcode.meta/apexcode/apex_methods_system_string.htm#apex_methods_system_string)

Boolean service appointment field that indicates which appointments are candidates to be scheduled.

*unschedulableServicesField*

#### Type: [String](https://developer.salesforce.com/docs/atlas.en-us.238.0.apexcode.meta/apexcode/apex_methods_system_string.htm#apex_methods_system_string)

Boolean service appointment field that indicates whether a service appointment is required (pinned), meaning it must it must remain on the schedule during resource schedule optimization.

*maxOptRuntime*

Type: [Decimal](https://developer.salesforce.com/docs/atlas.en-us.238.0.apexcode.meta/apexcode/apex_methods_system_decimal.htm#apex_methods_system_decimal)

Total time in seconds during which the optimization results must be returned. This parameter only enforces the optimization time, and does not include optimization queue or Apex job queue times. If null, the default value of 30 seconds is used.

#### *nowTimeOnSchedule*

Type: [Datetime](https://developer.salesforce.com/docs/atlas.en-us.238.0.apexcode.meta/apexcode/apex_methods_system_datetime.htm#apex_methods_system_datetime)

An appointment whose scheduled start time is earlier than this time is considered required and isn't updated during resource schedule optimization. Because resource schedule optimization is asynchronous, this parameter indicates when optimization was initiated. For example, if nowTimeOnSchedule is set to April 17, 2018, 10:30, appointments with an earlier scheduled start time are considered required and excluded from resource schedule optimization.

#### Return Value

#### Type: [Id](https://developer.salesforce.com/docs/atlas.en-us.238.0.apexcode.meta/apexcode/apex_methods_system_id.htm#apex_methods_system_id)

Record ID of the optimization request.

#### Usage

To learn more about resource schedule optimization, see [Optimize a Single Resource's Schedule.](https://help.salesforce.com/articleView?id=pfs_resource_optimization_user.htm&language=en_US)

#### Example

To use this code sample, replace the ID placeholders—for example, *Service Appointment ID*—with record IDs from your org. Surround the IDs with single quotes: '08p4E00000017Gq'.

```
FSL.OAAS a = new FSL.OAAS();
//SET the horizon interval
DateTime start = DateTime.newInstanceGmt(DateTime.Now().dateGmt(),
Time.newInstance(0,0,0,0));
DateTime finish = start.addDays(3);
FSL. TimeInterval horizon = new FSL. TimeInterval (start, finish);
//SELECT the candidatesServices
List<ServiceAppointment> services = [SELECT Id FROM ServiceAppointment WHERE Id IN
    (Service Appointment ID,Service Appointment ID) ];
SET<Id> candidatesIds = new SET<Id>();
FOR(ServiceAppointment service : services) {
    candidatesIds.add(service.Id);
}
//SET the RSO required appointment services
Set<Id> requiredSaIds = new Set<Id>();
List<ServiceAppointment> services2 = [SELECT Id FROM ServiceAppointment WHERE Id=Service
Appointment ID];
```

```
FOR(ServiceAppointment service : services2) {
    requiredSaIds.add(service.Id);
}
//START the RSO process
Id requestId = a.resourceDayOptimization(Service Resource ID,Scheduling Policy ID,
horizon,false,true,50,candidatesIds,requiredSaIds,60,DateTime.newInstance(2018,1,0,0,0,0));
```
<span id="page-487-0"></span>**resourceDayOptimization(resourceId, policyId, horizon, includeAllTasks, includeOnlyResourceFutureSA, radius, candidateSas, unschedulableServices, maxOptRuntime)**

Returns the optimization request ID with the details of the optimization call. This method runs resource schedule optimization—the optimization of a single service resource's schedule—using the parameters provided.

#### Signature

public static Id resourceDayOptimization(Id resourceId, Id policyId, FSL.TimeInterval horizon, Boolean includeAllTasks, Boolean includeOnlyResourceFutureSA, Decimal radius, Set<String> candidateSas, Set<String> unschedulableServices, Decimal maxOptRuntime)

Parameters

```
resourceId
```
Type: [Id](https://developer.salesforce.com/docs/atlas.en-us.238.0.apexcode.meta/apexcode/apex_methods_system_id.htm#apex_methods_system_id)

The record ID of the service resource whose schedule is being optimized.

#### *policyId*

Type: [Id](https://developer.salesforce.com/docs/atlas.en-us.238.0.apexcode.meta/apexcode/apex_methods_system_id.htm#apex_methods_system_id)

The record ID of the scheduling policy being used to schedule the service appointment.

*horizon*

#### Type: [FSL.TimeInterval](#page-502-0)

The time frame used to run resource schedule optimization.

*includeAllTasks*

Type: [Boolean](https://developer.salesforce.com/docs/atlas.en-us.238.0.apexcode.meta/apexcode/apex_methods_system_boolean.htm#apex_methods_system_boolean)

If true, all relevant service appointments within the time frame are considered during optimization. If false, only unscheduled service appointments are considered, and all scheduled service appointments are pinned (unmovable).

#### *includeOnlyResourceFutureSA*

Type: [Boolean](https://developer.salesforce.com/docs/atlas.en-us.238.0.apexcode.meta/apexcode/apex_methods_system_boolean.htm#apex_methods_system_boolean)

If true, only service appointments that are already assigned to the service resource are considered during optimization. If false, service appointments assigned to other service resources are also considered.

*radius*

#### Type: [Decimal](https://developer.salesforce.com/docs/atlas.en-us.238.0.apexcode.meta/apexcode/apex_methods_system_decimal.htm#apex_methods_system_decimal)

The suggested distance between required service appointments and adjacent appointments. Required appointments are defined by the *unschedulableServices* parameter. Resource schedule optimization tries to group service appointments so that

their distance from a required appointment is less than this radius. Appointments that are further from a required appointment can still be scheduled, but are deprioritized. If null, the data is not filtered based on the radius.

### *candidateSas*

Type: [Set](https://developer.salesforce.com/docs/atlas.en-us.238.0.apexcode.meta/apexcode/apex_methods_system_set.htm#apex_methods_system_set)[<Id](https://developer.salesforce.com/docs/atlas.en-us.238.0.apexcode.meta/apexcode/apex_methods_system_id.htm#apex_methods_system_id)>

Set of IDs of service appointments that are candidates for scheduling.

#### *unschedulableServices*

#### Type: [Set](https://developer.salesforce.com/docs/atlas.en-us.238.0.apexcode.meta/apexcode/apex_methods_system_set.htm#apex_methods_system_set)[<Id](https://developer.salesforce.com/docs/atlas.en-us.238.0.apexcode.meta/apexcode/apex_methods_system_id.htm#apex_methods_system_id)>

Set of IDs of service appointments that are required (pinned), meaning they must remain on the schedule during resource schedule optimization

#### *maxOptRuntime*

#### Type: [Decimal](https://developer.salesforce.com/docs/atlas.en-us.238.0.apexcode.meta/apexcode/apex_methods_system_decimal.htm#apex_methods_system_decimal)

Total time in seconds during which the optimization results must be returned. This parameter only enforces the optimization time, and does not include optimization queue or Apex job queue times. If null, the default value of 30 seconds is used.

#### Usage

To learn more about resource schedule optimization, see [Optimize a Single Resource's Schedule.](https://help.salesforce.com/articleView?id=pfs_resource_optimization_user.htm&language=en_US)

Return Value

<span id="page-488-0"></span>Type: [Id](https://developer.salesforce.com/docs/atlas.en-us.238.0.apexcode.meta/apexcode/apex_methods_system_id.htm#apex_methods_system_id)

Record ID of the optimization request.

# **resourceDayOptimization(resourceId, policyId, horizon, includeAllTasks, includeOnlyResourceFutureSA, radius, candidateSas, unschedulableServices, maxOptRuntime, nowTimeOnSchedule)**

Returns the optimization request ID with the details of the optimization call. This method runs resource schedule optimization—the optimization of a single service resource's schedule—using the parameters provided.

#### Signature

public static Id resourceDayOptimization(Id resourceId, Id policyId, FSL.TimeInterval horizon, Boolean includeAllTasks, Boolean includeOnlyResourceFutureSA, Decimal radius, Set<String> candidateSas, Set<String> unschedulableServices, Decimal maxOptRuntime, Datetime nowTimeOnSchedule)

#### Parameters

*resourceId*

Type: [Id](https://developer.salesforce.com/docs/atlas.en-us.238.0.apexcode.meta/apexcode/apex_methods_system_id.htm#apex_methods_system_id)

The record ID of the service resource whose schedule is being optimized.

*policyId*

Type: [Id](https://developer.salesforce.com/docs/atlas.en-us.238.0.apexcode.meta/apexcode/apex_methods_system_id.htm#apex_methods_system_id)

The record ID of the scheduling policy being used to schedule the service appointment.

*horizon*

### Type: [FSL.TimeInterval](#page-502-0)

The time frame used to run resource schedule optimization.

# *includeAllTasks*

# Type: [Boolean](https://developer.salesforce.com/docs/atlas.en-us.238.0.apexcode.meta/apexcode/apex_methods_system_boolean.htm#apex_methods_system_boolean)

If true, all relevant service appointments within the time frame are considered during optimization. If false, only unscheduled service appointments are considered, and all scheduled service appointments are pinned (unmovable).

#### *includeOnlyResourceFutureSA*

# Type: [Boolean](https://developer.salesforce.com/docs/atlas.en-us.238.0.apexcode.meta/apexcode/apex_methods_system_boolean.htm#apex_methods_system_boolean)

If true, only service appointments that are already assigned to the service resource are considered during optimization. If false, service appointments assigned to other service resources are also considered.

#### *radius*

### Type: [Decimal](https://developer.salesforce.com/docs/atlas.en-us.238.0.apexcode.meta/apexcode/apex_methods_system_decimal.htm#apex_methods_system_decimal)

The suggested distance between required service appointments and adjacent appointments. Required appointments are defined by the *unschedulableServices* and nowTimeOnSchedule parameters. Resource schedule optimization tries to group service appointments so that their distance from a required appointment is less than this radius. Appointments that are further from a required appointment can still be scheduled, but are deprioritized. If  $null$ , the data is not filtered based on the radius.

### *candidateSas*

Type: [Set](https://developer.salesforce.com/docs/atlas.en-us.238.0.apexcode.meta/apexcode/apex_methods_system_set.htm#apex_methods_system_set)[<Id](https://developer.salesforce.com/docs/atlas.en-us.238.0.apexcode.meta/apexcode/apex_methods_system_id.htm#apex_methods_system_id)>

Set of IDs of service appointments that are candidates for scheduling.

### *unschedulableServices*

# Type: [Set](https://developer.salesforce.com/docs/atlas.en-us.238.0.apexcode.meta/apexcode/apex_methods_system_set.htm#apex_methods_system_set)[<Id](https://developer.salesforce.com/docs/atlas.en-us.238.0.apexcode.meta/apexcode/apex_methods_system_id.htm#apex_methods_system_id)>

Set of IDs of service appointments that are required, meaning they must remain on the schedule during resource schedule optimization. These appointments may be moved to a different time slot, but they will continue to comply with their Earliest Start Permitted and Due Date values.

### *maxOptRuntime*

#### Type: [Decimal](https://developer.salesforce.com/docs/atlas.en-us.238.0.apexcode.meta/apexcode/apex_methods_system_decimal.htm#apex_methods_system_decimal)

Total time in seconds during which the optimization results must be returned. This parameter only enforces the optimization time, and does not include optimization queue or Apex job queue times. If null, the default value of 30 seconds is used.

# *nowTimeOnSchedule*

# Type: [Datetime](https://developer.salesforce.com/docs/atlas.en-us.238.0.apexcode.meta/apexcode/apex_methods_system_datetime.htm#apex_methods_system_datetime)

Optional. An appointment whose scheduled start time is earlier than this time is considered required and isn't updated during resource schedule optimization. Because resource schedule optimization is asynchronous, this parameter indicates when optimization was initiated. For example, if nowTimeOnSchedule is set to April 17, 2018, 10:30, appointments with an earlier scheduled start time are considered required and excluded from resource schedule optimization.

Return Value

# Type: [Id](https://developer.salesforce.com/docs/atlas.en-us.238.0.apexcode.meta/apexcode/apex_methods_system_id.htm#apex_methods_system_id)

Record ID of the optimization request.

# Usage

To learn more about resource schedule optimization, see [Optimize a Single Resource's Schedule.](https://help.salesforce.com/articleView?id=pfs_resource_optimization_user.htm&language=en_US)

Example

```
FSL.OAAS a = new FSL.OAAS();
//SET the horizon interval
DateTime start = DateTime.newInstanceGmt(DateTime.Now().dateGmt(),
Time.newInstance(0,0,0,0));
DateTime finish = start.addDays(3);
FSL. TimeInterval horizon = new FSL. TimeInterval (start, finish);
//SELECT the candidatesServices
List<ServiceAppointment> services = [SELECT Id FROM ServiceAppointment WHERE Id IN
('08p4E00000017Gp','08p4E00000017Go') ];
SET<Id> candidatesIds = new SET<Id>();
FOR(ServiceAppointment service : services) {
   candidatesIds.add(service.Id);
}
//SET the RSO required appointment services
Set<Id> requiredSaIds = new Set<Id>();
List<ServiceAppointment> services2 = [SELECT Id FROM ServiceAppointment WHERE
Id='08p4E00000017Gq'];
FOR(ServiceAppointment service : services2) {
    requiredSaIds.add(service.Id);
}
//START the RSO process
Id requestId =
a.resourceDayOptimization('0Hn4E0000004JRS','a1w4E000000Ac6S',horizon,false,true,50,
   candidatesIds,requiredSaIds,60,DateTime.newInstance(2018,1,0,0,0,0));
```
# <span id="page-490-0"></span>OAASRequest Class

Represents the request sent in the OAAS. Optimize () method. This class contains all the details of a global optimization call.

# Namespace

[FSL](#page-466-0)

<span id="page-490-1"></span>IN THIS SECTION:

[OAASRequest Properties](#page-490-1)

# OAASRequest Properties

OAASRequest contains the following properties.

IN THIS SECTION:

# [allTasksMode](#page-491-0)

If true, all service appointments within the time frame are considered during optimization. If false, only unscheduled appointments are considered, and scheduled appointments are pinned (unmovable).

# [filterFieldAPIName](#page-491-1)

The API name of a Boolean service appointment field. Only service appointments on which the Boolean field is set to true are optimized.

# [start](#page-491-2)

The start of the time frame in which the optimization process considers data for scheduling.

### [finish](#page-492-0)

The end of the time frame in which the optimization process considers data for scheduling.

[includeServicesWithEmptyLocation](#page-492-1)

If true, service appointments both with and without an associated service territory are considered during optimization. If  $f$ alse, only appointments with an associated service territory are considered.

### [locations](#page-492-2)

A list of IDs of service territories for which optimization will run.

[numberOfServicesToSchedule](#page-492-3)

Not currently in use. Leave as null.

### [schedulingPolicyId](#page-493-0)

<span id="page-491-0"></span>The record ID of the scheduling policy that is used to schedule the service appointment.

# **allTasksMode**

If true, all service appointments within the time frame are considered during optimization. If false, only unscheduled appointments are considered, and scheduled appointments are pinned (unmovable).

Signature

```
public Boolean allTasksMode {get; set;}
```
<span id="page-491-1"></span>Property Value

Type: [Boolean](https://developer.salesforce.com/docs/atlas.en-us.238.0.apexcode.meta/apexcode/apex_methods_system_boolean.htm#apex_methods_system_boolean)

# **filterFieldAPIName**

The API name of a Boolean service appointment field. Only service appointments on which the Boolean field is set to true are optimized.

Signature

```
public String filterFieldAPIName {get; set;}
```
Property Value

Type: [String](https://developer.salesforce.com/docs/atlas.en-us.238.0.apexcode.meta/apexcode/apex_methods_system_string.htm#apex_methods_system_string)

# **start**

The start of the time frame in which the optimization process considers data for scheduling.

#### Field Service Developer Guide For the Service Developer Guide For the Service Developer Guide FSL Apex Namespace

Signature

public Datetime start {get; set;}

Property Value

<span id="page-492-0"></span>Type: [Datetime](https://developer.salesforce.com/docs/atlas.en-us.238.0.apexcode.meta/apexcode/apex_methods_system_datetime.htm#apex_methods_system_datetime)

#### **finish**

The end of the time frame in which the optimization process considers data for scheduling.

Signature

public Datetime finish {get; set;}

Property Value

<span id="page-492-1"></span>Type: [Datetime](https://developer.salesforce.com/docs/atlas.en-us.238.0.apexcode.meta/apexcode/apex_methods_system_datetime.htm#apex_methods_system_datetime)

#### **includeServicesWithEmptyLocation**

If true, service appointments both with and without an associated service territory are considered during optimization. If false, only appointments with an associated service territory are considered.

Signature

public Boolean includeServicesWithEmptyLocation {get; set;}

<span id="page-492-2"></span>Property Value Type: [Boolean](https://developer.salesforce.com/docs/atlas.en-us.238.0.apexcode.meta/apexcode/apex_methods_system_boolean.htm#apex_methods_system_boolean)

**locations**

A list of IDs of service territories for which optimization will run.

Signature public List<Id> locations {get; set;}

<span id="page-492-3"></span>Property Value

Type: [List<](https://developer.salesforce.com/docs/atlas.en-us.238.0.apexcode.meta/apexcode/apex_methods_system_list.htm#apex_methods_system_list)Id>

# **numberOfServicesToSchedule**

Not currently in use. Leave as null.

Signature

public Integer numberOfServicesToSchedule {get; set;}

Property Value

Type: [Integer](https://developer.salesforce.com/docs/atlas.en-us.238.0.apexcode.meta/apexcode/apex_methods_system_integer.htm#apex_methods_system_integer)

# <span id="page-493-0"></span>**schedulingPolicyId**

The record ID of the scheduling policy that is used to schedule the service appointment.

Signature public Id schedulingPolicyId {get; set;}

Property Value

Type: [Id](https://developer.salesforce.com/docs/atlas.en-us.238.0.apexcode.meta/apexcode/apex_methods_system_id.htm#apex_methods_system_id)

# PolygonUtils Class

Represents the result of using the getTerritoryIdByPolygons method to return a service territory record ID using latitude and longitude geolocation values. It also returns the map polygon record that the geocoded location is located in.

# Namespace

[FSL](#page-466-0)

# Usage

Before calling the PolygonUtils class, make sure that you have existing map polygon records that are associated with a service territory.

If **Base service appointment territories on polygons** is enabled, global actions consume this class to populate the Service Territory field on service appointments. When standard FSL Global Actions are not being used, you can use the getTerritoryIdByPolygons method to populate the Service Territory lookup field on objects.

For more information, see [Create and Manage Map Polygons.](https://help.salesforce.com/articleView?id=pfs_map_polygons.htm&language=en_US)

<span id="page-493-1"></span>IN THIS SECTION:

[PolygonUtils Methods](#page-493-1)

# PolygonUtils Methods

PolygonUtils includes the following static method.

<span id="page-493-2"></span>IN THIS SECTION:

[getTerritoryIdByPolygons\(longitude, latitude\)](#page-493-2) Returns a service territory record ID from longitude and latitude values.

# **getTerritoryIdByPolygons(longitude, latitude)**

Returns a service territory record ID from longitude and latitude values.

Signature

static Id getTerritoryIdByPolygons(Double longitude, Double latitude))

Parameters

*longitude*

Type: [Double](https://developer.salesforce.com/docs/atlas.en-us.238.0.apexcode.meta/apexcode/apex_methods_system_double.htm#apex_methods_system_id)

Required. The longitude value of the geolocation to be used to retrieve a service territory record ID via Polygon Classification.

*latitude*

Type: [Double](https://developer.salesforce.com/docs/atlas.en-us.238.0.apexcode.meta/apexcode/apex_methods_system_double.htm#apex_methods_system_id)

Required. The latitude value of the geolocation to be used to retrieve a service territory record ID via Polygon Classification.

Return Value

Type: [Id](https://developer.salesforce.com/docs/atlas.en-us.238.0.apexcode.meta/apexcode/apex_methods_system_id.htm#apex_methods_system_id)

Usage

This method returns a service territory record ID from longitude and latitude values.

Example

This example retrieves a service territory record ID using latitude and longitude geolocation fields.

```
//fetch Service Appointment record(s)
List<ServiceAppointment> sas = [select id, latitude, longitude from serviceappointment
where appointmentnumber = 'SA-3600' limit 1];
If(!sas.isEmpty()){
    //retrieve the service territory record id from the getTerritoryIdByPolygons method
using geolocation fields from the first appointment in the list
    Id ServiceTerritoryId =
FSL.PolygonUtils.getTerritoryIdByPolygons(double.valueOf(sas[0].longitude),double.valueOf(sas[0].latitude));
    system.debug(ServiceTerritoryId);
}
```
# <span id="page-494-0"></span>ResourceScheduleData Class

Contains all the details of a service resource's available slots for a given service appointment. An instance of this class is used only within the context of the results returned by the AdvancedGapMatrix class.

# Namespace

[FSL](#page-466-0)

# Usage

For more information, see [AdvancedGapMatrix](#page-467-0).

# IN THIS SECTION:

[ResourceScheduleData Properties](#page-495-0)

# <span id="page-495-0"></span>ResourceScheduleData Properties

ResourceScheduleData contains the following properties.

# IN THIS SECTION:

[currentSlotsIndexInAB](#page-495-1) Index of the slot. [resource](#page-495-2) Not currently in use. [schedulingOptions](#page-495-3) A list of all possible scheduling options for the service resource.

# <span id="page-495-1"></span>**currentSlotsIndexInAB**

Index of the slot.

Signature

public Integer currentSlotsIndexInAB {get; set;}

<span id="page-495-2"></span>Property Value

Type: [Integer](https://developer.salesforce.com/docs/atlas.en-us.238.0.apexcode.meta/apexcode/apex_methods_system_integer.htm#apex_methods_system_integer)

# **resource**

Not currently in use.

Signature public FSL.EncapsulatedResource resource {get; set;}

<span id="page-495-3"></span>Property Value Type: FSL.EncapsulatedResource

# **schedulingOptions**

A list of all possible scheduling options for the service resource.

#### Signature

public List<FSL.SchedulingOption> schedulingOptions {get; set;}

Property Value Type: [List<](https://developer.salesforce.com/docs/atlas.en-us.238.0.apexcode.meta/apexcode/apex_methods_system_list.htm#apex_methods_system_list)[FSL.SchedulingOption](#page-501-0)>

# <span id="page-496-1"></span>ScheduleResult Class

Represents the result of scheduling a service appointment that is returned by the ScheduleService.schedule method.

# Namespace

[FSL](#page-466-0)

# Example

This example shows the contents of a returned ScheduledResult object.

```
\GammaBreakObject=null,
Grade=100.000000000000000000000000000000,
LongOperationId=null,
PartialResults=(),
Resource=ServiceResource:
{Id=0Hn4E0000004bucSAA, Name=Crew A, IsActive=true, IsCapacityBased=false, ResourceType=C,
ServiceCrewId=1cr4E0000004CM7QAM, Contractor_Priority__c=2},
Service=ServiceAppointment:
{Id=08p4E000000LeMiQAK, Status=None, FSL__Same_Day__c=false, FSL__Same_Resource__c=false,
AppointmentNumber=SA-6214, DueDate=2018-09-20 17:07:00, EarliestStartTime=2018-09-17
17:07:00, Duration=1.5, DurationType=Hours, Latitude=37.793872000000000,
Longitude=-122.394865000000000, FSL__InternalSLRGeolocation__Latitude__s=37.793834,
FSL InternalSLRGeolocation Longitude s=-122.395123, ServiceTerritoryId=0Hh4E0000000OtPSAU,
FSL_Schedule_over_lower_priority_appointment_c=false, FSL__Use_Async_Logic_c=false,
FSL IsMultiDay c=false, ParentRecordId=0WO4E000000Vl6rWAC, FSL Emergency c=false,
SchedStartTime=2018-09-17 17:13:00, SchedEndTime=2018-09-17 18:43:00,
FSL_Schedule Mode_c=Automatic, FSL_Scheduling_Policy_Used_c=a0N4E0000031HPVUA2}
]
```
<span id="page-496-0"></span>IN THIS SECTION:

[ScheduleResult Properties](#page-496-0)

# ScheduleResult Properties

ScheduleResult contains the following properties.

IN THIS SECTION:

[breakObject](#page-497-0)

Not currently in use.

#### [grade](#page-497-1)

The grade of the slot in which the service appointment was scheduled.

#### Field Service Developer Guide For the Service Developer Guide For the Service Developer Guide FSL Apex Namespace

# [longOperationId](#page-497-2)

Populated only when scheduling a chain of two service appointments, also known as complex work. An asynchronous call is made to schedule both service appointments in the chain. This property contains the FSL\_FSL\_Operation\_c ID.

#### [partialResults](#page-498-0)

Relevant only when Limit Apex Operations is enabled in the Field Service Admin app. If the processing time of the ScheduleService is about to exceed the maximum CPU limits, partialResultsreturns the results that were already calculated and halts the process. This list contains the details of the partial, processed results.

# [serviceResource](#page-498-1)

The service resource assigned to the service appointment.

[serviceAppointment](#page-498-2)

<span id="page-497-0"></span>The scheduled service appointment.

**breakObject** Not currently in use.

Signature

public ResourceAbsence breakObject {get; set;}

<span id="page-497-1"></span>Property Value

Type: ResourceAbsence

# **grade**

The grade of the slot in which the service appointment was scheduled.

Signature

public Decimal grade {get; set;}

<span id="page-497-2"></span>Property Value

Type: [Decimal](https://developer.salesforce.com/docs/atlas.en-us.238.0.apexcode.meta/apexcode/apex_methods_system_decimal.htm#apex_methods_system_decimal)

# **longOperationId**

Populated only when scheduling a chain of two service appointments, also known as complex work. An asynchronous call is made to schedule both service appointments in the chain. This property contains the FSL FSL Operation c ID.

Signature

public Id longOperationId {get; set;}

Property Value Type: [Id](https://developer.salesforce.com/docs/atlas.en-us.238.0.apexcode.meta/apexcode/apex_methods_system_id.htm#apex_methods_system_id)

#### Field Service Developer Guide For the Service Developer Guide For the Service Developer Guide FSL Apex Namespace

# Usage

To learn more about the complex work feature, see [Create a Chain of Related Service Appointments for Field Service.](https://help.salesforce.com/articleView?id=pfs_complex_work.htm&language=en_US)

### <span id="page-498-0"></span>**partialResults**

Relevant only when Limit Apex Operations is enabled in the Field Service Admin app. If the processing time of the ScheduleService is about to exceed the maximum CPU limits, partialResultsreturns the results that were already calculated and halts the process. This list contains the details of the partial, processed results.

Signature

public List<FSL.PartialResultsInfo> partialResults {get; set;}

<span id="page-498-1"></span>Property Value Type: [List<](https://developer.salesforce.com/docs/atlas.en-us.238.0.apexcode.meta/apexcode/apex_methods_system_list.htm#apex_methods_system_list)FSL.PartialResultsInfo>

# **serviceResource**

The service resource assigned to the service appointment.

Signature

public ServiceResource serviceResource {get; set;}

<span id="page-498-2"></span>Property Value Type: ServiceResource

#### **serviceAppointment**

The scheduled service appointment.

Signature public ServiceAppointment serviceAppointment {get; set;}

Property Value Type: ServiceAppointment

# ScheduleService Class

Represents the scheduling of a given service appointment in the best available slot based on the applied scheduling policy.

# Namespace

[FSL](#page-466-0)

# Usage

This class calls the scheduling engine and schedules the given service appointment in the highest-scoring available slot.

Note: When scheduling a service appointment, the user scheduling the appointment must have one of four managed package permission sets: Field Service Admin, Field Service Dispatcher, Field Service Agent, Self-Service. If you're using platform events to schedule appointments, you must explicitly configure the user so that the user has the correct permissions. Without the proper configuration, the platform event runs as the Automated Process system user and doesn't have the correct permissions to schedule an appointment. To learn more, see [Configure the User and Batch Size for Your Platform Event Trigger.](https://developer.salesforce.com/docs/atlas.en-us.238.0.platform_events.meta/platform_events/platform_events_trigger_config.htm)

IN THIS SECTION:

<span id="page-499-0"></span>[ScheduleService Methods](#page-499-0)

# ScheduleService Methods

ScheduleService includes the following static methods.

IN THIS SECTION:

[schedule\(policy, serviceId\)](#page-499-1)

Returns FSL.ScheduleResult with the result of the scheduling process.

<span id="page-499-1"></span>[scheduleExtended\(policy, serviceId\)](#page-500-0)

Returns FSL.ScheduleResult with the result of the scheduling process for appointments in a complex work chain.

# **schedule(policy, serviceId)**

Returns FSL.ScheduleResult with the result of the scheduling process.

Signature

public static FSL.ScheduleResult schedule(Id policy, Id serviceId)

Parameters

*policy*

Type: [Id](https://developer.salesforce.com/docs/atlas.en-us.238.0.apexcode.meta/apexcode/apex_methods_system_id.htm#apex_methods_system_id)

The record ID of the scheduling policy being used to schedule the service appointment.

*serviceId*

Type: [Id](https://developer.salesforce.com/docs/atlas.en-us.238.0.apexcode.meta/apexcode/apex_methods_system_id.htm#apex_methods_system_id)

The record ID of the service appointment being scheduled.

Return Value

Type: [FSL.ScheduleResult](#page-496-1)

### Usage

This method schedules the service appointment in the best available slot. If there are no available slots, the appointment isn't scheduled. This method can be called with only one service appointment at a time. To schedule multiple service appointments, use an Apex batch class. Call this method in batches of one.

If you are using the schedule method with the appointment booking method, perform a time zone conversion. The results of appointment booking are returned in the time zone specified in the method signature. Convert these values back to UTC.

Example

```
// FSL.ScheduleService class
// The Schedule method returns a ScheduleResult result
FSL.ScheduleResult myResult = new FSL.ScheduleResult();
// static FSL.ScheduleResult Schedule(Scheduling Policy ID, Service Appointment ID)
myResult = FSL.ScheduleService.schedule(Scheduling Policy ID,Service Appointment ID);
```
<span id="page-500-0"></span>System.debug(myResult);

#### **scheduleExtended(policy, serviceId)**

Returns FSL. ScheduleResult with the result of the scheduling process for appointments in a complex work chain.

Signature

```
public static FSL.ScheduleResult scheduleExtended(Id policy, Id serviceId)
```
Parameters

*policy*

Type: [Id](https://developer.salesforce.com/docs/atlas.en-us.238.0.apexcode.meta/apexcode/apex_methods_system_id.htm#apex_methods_system_id)

The record ID of the scheduling policy that's used to schedule the service appointment.

*serviceId*

Type: [Id](https://developer.salesforce.com/docs/atlas.en-us.238.0.apexcode.meta/apexcode/apex_methods_system_id.htm#apex_methods_system_id)

The record ID of a service appointment in a complex work chain of two appointments that are being scheduled.

Return Value

Type: [FSL.ScheduleResult](#page-496-1)

### Usage

Use this method to schedule two service appointments in a complex work chain. This method respects the complex work setting **Use all-or-none scheduling for related appointments**. If there are no available slots, appointments in the complex work chain aren't scheduled.

The scheduleExtended method is valid for a chain of two appointments; if the appointment in *serviceId* has dependencies with more than one other appointment, scheduling results can be different than expected.

This method can be called with only one service appointment at a time, and runs asynchronously. To examine results that this method returns, you can use the streaming API and subscribe to MstCompletedChannel, the channel for the Field Service managed package.

If you are using the scheduleExtended method with the appointment booking method, perform a time zone conversion. The results of appointment booking are returned in the time zone specified in the method signature. Convert these values back to UTC.

SEE ALSO:

[Example: Subscribe to and Replay Events Using a Visualforce Page](https://developer.salesforce.com/docs/atlas.en-us.238.0.api_streaming.meta/api_streaming/code_sample_generic_vfp_intro.htm)

# <span id="page-501-0"></span>SchedulingOption Class

Provides the details of an individual slot available for scheduling. Represents a run-time object used within the context of the results returned in the AdvancedGapMatrix class.

# Namespace

[FSL](#page-466-0)

<span id="page-501-1"></span>IN THIS SECTION:

[SchedulingOption Properties](#page-501-1)

# SchedulingOption Properties

SchedulingOption contains the following properties.

IN THIS SECTION:

[grade](#page-501-2) The grade of the available slot.

<span id="page-501-2"></span>[interval](#page-501-3)

The time frame of the returned slot.

# **grade**

The grade of the available slot.

Signature

```
public Decimal grade {get; set;}
```
<span id="page-501-3"></span>Property Value

Type: [Decimal](https://developer.salesforce.com/docs/atlas.en-us.238.0.apexcode.meta/apexcode/apex_methods_system_decimal.htm#apex_methods_system_decimal)

# **interval**

The time frame of the returned slot.

Signature

public FSL.TimeInterval interval {get; set;}

Property Value Type: [FSL.TimeInterval](#page-502-0)

# <span id="page-502-0"></span>**TimeInterval Class**

Holds an interval's start and end times. An instance of this class is used when capturing the start and end times of a scheduling horizon, during which a scheduling process runs. It considers scheduled jobs and is also used to represent the start and end times of an appointment slot or window.

# Namespace

[FSL](#page-466-0)

IN THIS SECTION:

[TimeInterval Properties](#page-502-1)

<span id="page-502-1"></span>[TimeInterval Methods](#page-503-0)

# TimeInterval Properties

TimeInterval contains the following properties.

IN THIS SECTION:

<span id="page-502-2"></span>[start](#page-502-2) The start time of the TimeInterval class. [finish](#page-502-3) The end time of the TimeInterval class.

# **start**

The start time of the TimeInterval class.

Signature public Datetime start {get; set;}

<span id="page-502-3"></span>Property Value

Type: [Datetime](https://developer.salesforce.com/docs/atlas.en-us.238.0.apexcode.meta/apexcode/apex_methods_system_datetime.htm#apex_methods_system_datetime)

# **finish**

The end time of the TimeInterval class.

Signature

```
public Datetime finish {get; set;}
```
Property Value

Type: [Datetime](https://developer.salesforce.com/docs/atlas.en-us.238.0.apexcode.meta/apexcode/apex_methods_system_datetime.htm#apex_methods_system_datetime)

# <span id="page-503-0"></span>TimeInterval Methods

TimeInterval includes the following method.

IN THIS SECTION:

### [toString\(\)](#page-503-1)

<span id="page-503-1"></span>Returns the start and end datetimes as a string.

# **toString()**

Returns the start and end datetimes as a string.

Signature

public String toString()

Return Value

Type: [String](https://developer.salesforce.com/docs/atlas.en-us.238.0.apexcode.meta/apexcode/apex_methods_system_string.htm#apex_methods_system_string)

# Field Service Custom Triggers

Field Service custom triggers ensure that the objects and respective fields are processed before or after scheduling.

The Field Service package provides triggers on Salesforce objects. Each trigger checks for various conditions and then performs tasks based on what it finds. Some of the triggers run on custom objects and some on standard objects.

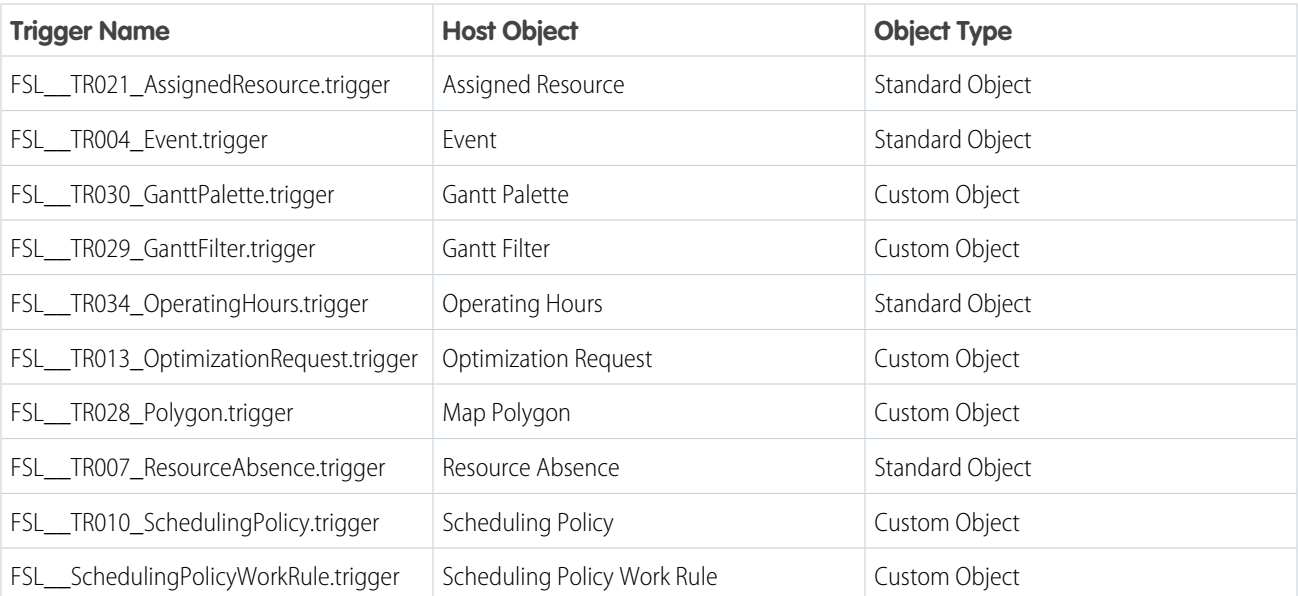

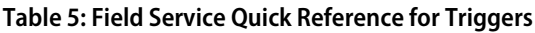
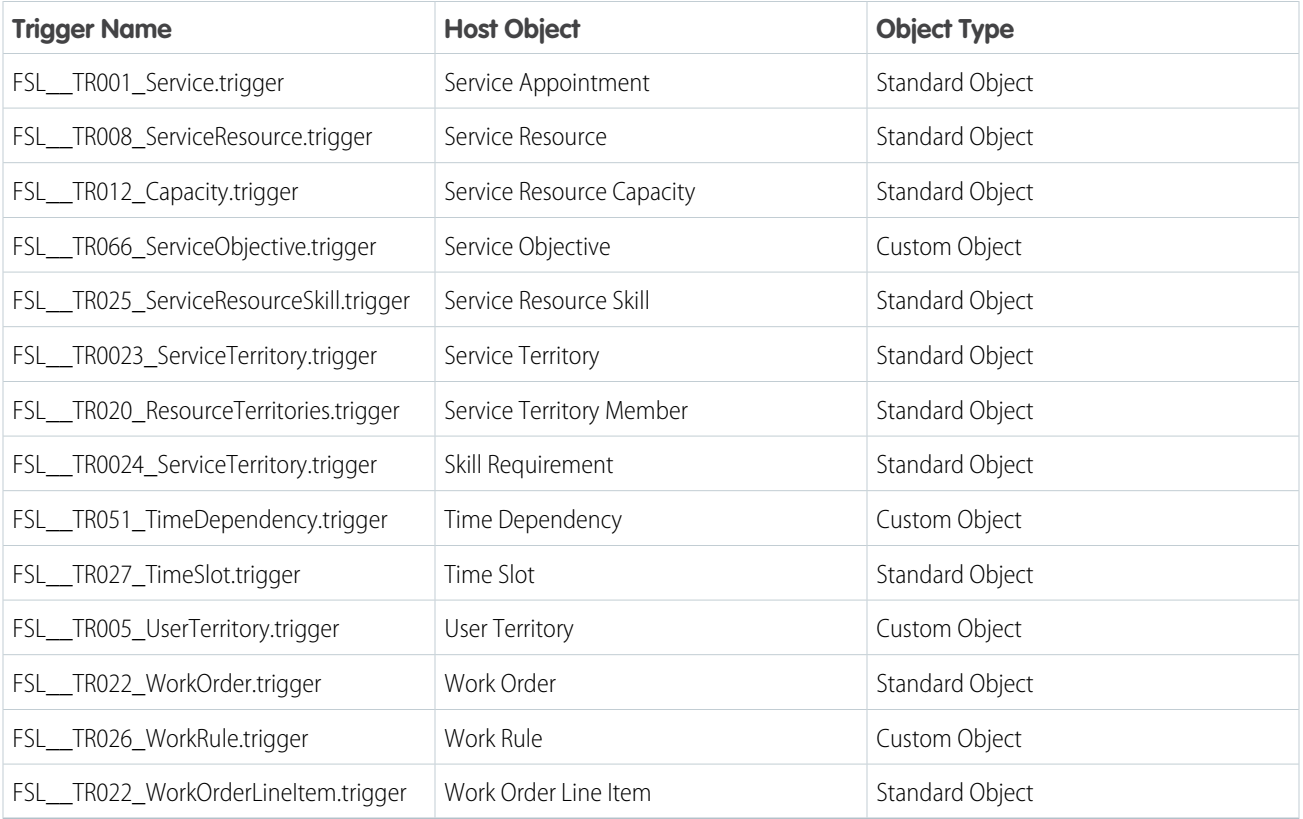

### Assigned Resource

### **Before Insert:**

- **•** Stops the trigger execution if one of the created resources is crew members. This situation is handled in a different flow.
- **•** Fails the trigger if the inserted assigned resources don't have the scheduled start and schedule end time fields populated.
- **•** Fails the trigger if the created resources don't have a valid service territory member assigned to them.
- Populates the created resource's ServiceCrewId field if the resources are from type Crew.

### **After Insert:**

- If the Enable User Territories sharing setting is enabled, this trigger shares the created service appointment with the service territory public group. This behavior provides sharing to the dispatchers that are part of the service appointment territory.
- If the Enable User Territories sharing setting is enabled and the respective service appointment parent sharing setting is enabled, this trigger shares the created service appointment's parent with the service territory public group. This action provides sharing to the dispatchers that are part of the service appointment territory. To learn more, see [Limit Access to Field Service Records](https://help.salesforce.com/articleView?id=fs_sharing.htm&type=5&language=en_US).
- **•** If the status categories change to Dispatched, this trigger shares the created resource's service appointments with the service resource's users. If the service territories change, this trigger shares with the service territory public groups.
- **•** Mentions the assigned resource user if the relevant setting is enabled.
- **•** Performs this operation in an asynchronous method if possible.
- **•** Stops the trigger execution if one of the created resources is crew members. This behavior is handled in a different flow.
- **•** Updates or creates a calendar event based on the created resource.
- **•** If the assigned resources' service statuses are either None or Canceled, this trigger changes their statuses to Assigned.
- If the created resources' service is a multi-day service appointment, this trigger checks if it's necessary to recalculate the service duration. If so, the trigger recalculates the length.
- If the travel trigger is enabled in the org, this trigger recalculates travel for all services scheduled on the same day as the services' start and end dates.
- Creates assigned resources for crew members. If the resource in the trigger is for the resource type crew, we create a single resource per crew member as well.
- Updates the ResourceCapacity object according to the resources' service appointments. If a service appointment is scheduled to a contractor, this trigger updates their capacity to reflect the actual scheduled working time and working items allocated.

### **Before Update:**

- **•** Fails the trigger if the created Assigned Resources record doesn't have a valid Service Territory Member assigned to them.
- **•** Populates the ServiceCrewId field if the service resources are from type crew.

### **After Update:**

- If the service appointment is a multi-day appointment, this trigger checks if there's a need to recalculate the service duration. If so, this trigger recalculates the length.
- **•** Updates or creates a calendar event based on the assigned resources updated.
- **•** Creates and deletes assigned resources based on the resources' updates. If an assigned resource in the trigger is for the service resource of type crew, we create a single assigned resource per crew member as well.
- **•** Updates the Resource Capacity object according to the assigned resources' service appointments. If an assigned resource was scheduled to a contractor, we update their capacity to reflect the actual scheduled working time and working items allocated.
- If the Service Resource field was changed on the assigned resource update, this trigger removes old sharing and creates sharing according to the service resource's and the dispatcher's territories.
- If the Make assigned resources followers of service appointments that are Dispatched or In Progress setting is enabled in the settings page, and the respective service appointment Status Category field was updated, this trigger makes the updated assigned resources followers of the service appointments and parents.
- **•** If the travel trigger is enabled in the org, this trigger recalculates travel for all services scheduled in the same day of the services' start and end dates.
- **•** Updates the schedule mode according to the actual scheduling operation (that is, Optimization, Automatic, Manual).

### **Before Delete:**

- **•** Removes sharing from the delete assigned resources' service appointments.
- **•** If the deleted assigned resource is a resource of the type crew, this trigger deletes the respective crew members appointment resources.

### **After Delete:**

- **•** If the travel trigger is enabled in the org, this trigger recalculates travel for all services scheduled in the same day of the deleted assigned resources' services' start and end dates.
- **•** Updates the Resource Capacity object according to the deleted assigned resources' service appointments. If a service appointment was unscheduled from a contractor, update their capacity to reflect the actual scheduled working time and working items allocated.
- If the Make assigned resources followers of service appointments that are Dispatched or In Progress setting is enabled in the settings page, this trigger unfollows the deleted assigned resources' service appointments and service appointments' parents.
- **•** Nullifies the deleted assigned resources' Service Appointments' scheduled start and end time, and changes the status to None.
- **•** If one of two Follow Immediately chains were unscheduled, that is, the assigned resource got deleted, this trigger unschedules the respective service appointment in the chain. To learn more, see [Schedule an Appointment That Immediately Follows Another.](https://releasenotes.docs.salesforce.com/en-us/spring20/release-notes/rn_field_service_follow_immed.htm)

### Event

All triggers for this object are part of the Calendar Sync feature, which is described in [Knowledge Article Number 000316720](https://help.salesforce.com/articleView?id=000316720&language=en_US) in the Trailblazer Community.

### **Before Insert:**

- **•** Creates Resource Absences, Work Orders, Service Appointments, and Assigned Resources according to the settings described in [Calendar Sync's Knowledge Article.](https://help.salesforce.com/articleView?id=000316720&language=en_US)
- **•** Calendar Sync's settings are located in Field Service settings page. From the settings page, select **Sharing** > **Calendar Sync**.

### **After Update:**

This file is called FSL\_\_TR004\_Event\_BeforeUpdate but fires only after update.

- **•** If one or more of the following fields has changed, this trigger updates the Salesforce records accordingly: OwnerId, Subject, Location, StartDateTime, EndDateTime.
- If FSL Event Type c field has changed and the new value is valid, this trigger creates the Salesforce records accordingly.

### **After Delete:**

This file is called FSL\_\_TR004\_Event\_BeforeDelete but fires only after delete.

- **•** If FSL\_\_Event\_Type\_\_c field matches the 'Calendar Event type' setting of Service Appointment, and the service hasn't been updated, then this trigger deletes the Assigned Resource related to that service. This trigger unschedules the Service Appointment.
- If FSL Event Type c field matches the 'Calendar Event type' setting of Resource Absence, then this trigger deletes the related absence.

### Gantt Filter

### **After Insert:**

• If the Make this filter available for all users checkbox is checked, this trigger creates a Share record for the FSL\_\_Gantt\_Filter\_\_c and AllInternalUsers group.

### **After Update:**

- **•** If the Make this filter available for all users checkbox is unchecked in the update, then this trigger deletes its share record.
- **•** If the checkbox is checked in the update, then this trigger adds a sharing record as described in After Insert.

### Gantt Palette

### **After Insert:**

**•** Add sharing to the AllInternalUsers group.

### **After Update:**

**•** Add sharing to the AllInternalUsers group if no such sharing exists already.

# Map Polygon

### **Before Insert:**

**•** Sets the minimum and maximum Latitude and Longitude of the polygon to the designated fields.

### **Before Update:**

**•** Sets the minimum and maximum Latitude and Longitude of the polygon to the designated fields.

# Operating Hours

### **Before Delete:**

**•** Validates that the record deleted isn't the default operating hours in appointment booking settings. From the Field Service settings page, select **Global Actions** > **Appointment Booking**.

# Optimization Request

### **Before Insert:**

• Sets the FSL Text Status c text field with the value of the FSL Status c picklist field. The FSL Text Status c is a text field marked as an External ID and is used to improve query performance.

### **Before Update:**

- **•** Prevents the FSL\_\_Status\_\_c picklist field from changing from In Progress to Queued. This trigger returns the status to In Progress.
- **•** Validates that a record with the FSL\_\_Status\_\_c value of Aborted doesn't change to Completed. If it does, this trigger prevents the change and throws an error.
- If the status is changed to Aborted, this trigger checks the following conditions:
	- **–** The change wasn't caused by the optimization user.
	- **–** The Optimization Request wasn't aborted by the auto-kill feature. That is, the feature that kills requests that stay in a specific status more than what's defined in the custom settings.
	- **–** The user has Abort\_Optimization\_Request custom permission on their profile or one of their permission sets.

If all the previously mentioned criteria are met, the request is aborted.

### Resource Absence

### **Before Insert:**

- **•** Changes the scale of the geolocation values (latitude and longitude) to 6 digits after the decimal point.
- **•** Removes seconds and milliseconds from the resource absence DateTime fields.
- **•** Fills the InternalSLRGeolocation fields (latitude and longitude) based on the geolocation values. The InternalSLRGeolocation fields are used in street-level routing and predictive route calculations.

### **After Insert:**

- **•** If the inserted resource absence is the type nonavailability then:
	- **–** If a multi-day service appointment was affected by the resource absence and there's just one service appointment, this trigger updates its duration.
	- **–** If Fix Overlaps is enabled in the org and Travel Trigger is disabled, this trigger calls Fix Overlaps.
	- **–** If Travel Trigger is enabled in the org and no multi-day appointment was updated in step 1, this trigger recalculates travel for all services scheduled in the same day of the absences' start and end dates.
	- **–** If the calendar sync feature is turned on then the trigger creates a calendar event for the resource absence.
- **•** Otherwise, this trigger does nothing.

**Before Update:** (content is the same as Before Insert)

- **•** Changes the scale of the geolocation values (latitude and longitude) to 6 digits after the decimal point.
- **•** Removes seconds and milliseconds from the resource absence's DateTime fields.

**•** Fills the InternalSLRGeolocation fields (latitude and longitude) based on the geolocation values. The InternalSLRGeolocation fields are used in street-level routing and predictive routes' calculations. We don't check for a change in the geolocation values—we update them like in the Before Insert trigger.

### **After Update:**

- **•** If the updated resource absence is the type non availability then:
	- **–** If a multi-day service appointment was affected by the resource absence change and there's just one service appointment, this trigger updates its duration.
	- **–** If Fix Overlaps is enabled in the org and Travel Trigger is disabled, this trigger calls Fix Overlaps.
	- **–** If Travel Trigger is enabled in the org and no multi-day appointment was updated in step 1, this trigger recalculates travel for all services scheduled in the same day of the absences' start and end dates.
	- **–** If the calendar sync feature is turned on then the trigger creates a calendar event for the resource absence.
- **•** Otherwise, this trigger does nothing.

### **Before Delete:**

**•** Deletes the matching calendar event if it exists. See the [Calendar Sync's Knowledge Article](https://help.salesforce.com/articleView?id=000316720&language=en_US) for more information.

### **After Delete:**

- **•** If the deleted resource absence is the type nonavailability then:
	- **–** If a multi-day service appointment was affected by the resource absence deletion and there's just one service appointment, this trigger updates its duration.
	- **–** If Fix Overlaps is enabled in the org and Travel Trigger is disabled, this trigger calls Fix Overlaps.
	- **–** If Travel Trigger is enabled in the org and no multi-day appointment was updated in step 1, this trigger recalculates travel for all services scheduled in the same day of the absences' start and end dates.

# Scheduling Policy

### **Before Insert:**

- **•** Validates that the Travel Mode checkbox is checked only when this feature is enabled in the org.
- **•** Validates that In-Day Optimization is checked only when Enhanced Optimization is enabled in the org.

### **After Insert:**

- **•** Creates Earliest Start Time and Due Date basic time rules if they don't exist.
- **•** Create the Scheduling Policy Work Rule junction object to assign these work rules to the inserted policy.

### **Before Update:**

- **•** Validates that the Travel Mode checkbox is checked only when this feature is enabled in the org.
- **•** Validates that In-Day Optimization is checked only when Enhanced Optimization is enabled in the org.

### **Before Delete:**

- **•** Validate that the deleted record isn't the default scheduling policy for the appointment booking action.
- **•** Validates that the Travel Mode checkbox is checked only when this feature is enabled in the org.
- **•** Validates that In-Day Optimization is checked only when Enhanced Optimization is enabled in the org.
- **•** Deletes the Earliest Start Time and Due Date'Scheduling Policy Work Rules junction objects.

# Scheduling Policy Work Rule

### **Before Insert:**

- **•** Validates that there are no duplications. That is, validates that there's just one Scheduling Policy Work Rule record referencing a specific work rule in the same policy.
- **•** Validates that there aren't more than two enhanced match rules in the same policy. If there are two, make sure they're referencing different Linking Objects.
- **•** Validates that there aren't more than four Count Rules with Count Type of CustomValue.
- **•** Validates that all Count Rule fields are valid.

### **Before Update:**

Same as Before Insert.

### **Before Delete:**

- **•** Prevents the deletion of a Scheduling Policy Work Rule record related to Due Date and Earliest Start Time basic rules.
- **•** If you delete the Scheduling Policy, it passes over this validation and deletes all related Scheduling Policy Work Rules.

### Service Appointment

### **Before Insert:**

- **•** Remove seconds from the Service Appointment's DateTime fields.
- **•** If there's a geolocation (latitude and longitude) on the created ServiceAppointment record, limit the decimal places after the decimal point to a maximum of 6 digits.
- **•** If there's a geolocation (latitude and longitude) on the created ServiceAppointment record, populate the FSL\_\_InternalSLRGeolocation\_\_Latitude\_\_s, FSL\_\_InternalSLRGeolocation\_\_Longitude\_\_s fields. These fields are used when calculating street-level routing routes.
- **•** If the Derive the Service Appointment due date from its Work Type setting is enabled, this trigger derives the Duration field from the work order parent record and populates the Due Date field with the value of Earliest Start Permitted plus Due Date offset, which comes from the parent's work type field.
- If the Set your default service appointment duration to one hour setting is enabled, this trigger sets the service appointment duration to 1 hour if one of the following occurs:
	- **1.** The duration field is null.
	- **2.** The duration is shorter than 1 minute.

### **After Insert:**

- **•** If the Enable User Territories sharing setting is enabled, share the created service appointment with the service territory public group. This behavior provides sharing to the dispatchers who are part of the service appointment's territory.
- If the Enable User Territories sharing setting is enabled and the respective service appointment parent sharing setting is enabled, that is, Share parent Work Order when Service Appointment is shared, this trigger shares the created service appointment's parent with the service territory public group. This behavior provides sharing to the dispatchers who are part of the service appointment's territory.
- **•** If the Derive the Service Appointment due date from its Work Type setting is enabled, this trigger derives the Duration field from the work order parent record and populates the Due Date field with the value of Earliest Start Permitted plus Due Date offset, which comes from the parent's work type field. This behavior is intentionally in both the Before Insert and the After Insert triggers.
- **•** Schedules created service appointments in batches if they have the Auto Schedule field value set to true. The default policy, which is set in the Field Service settings page, is used when auto-scheduling service appointments upon creation.
- **•** After the batch was invoked, the Auto Schedule flag is set to false automatically.
- If the Use polygons to assign service territories setting is enabled, this trigger auto populates the created service appointment's service territory field based on the service appointment's address and its match of a Map Polygon Service Territory field.
- If there's no match between the service appointment's address and the organization map polygons, the service territory field remains unchanged.

### **Before Update:**

- **•** Remove seconds from the service appointment's DateTime fields.
- **•** If there's a geolocation (latitude and longitude) on the created ServiceAppointment record, this trigger limits the decimal places after the decimal point to a maximum of 6 digits.
- **•** If Service Appointment Status Transitions are enabled in the Field Service settings page and there was a change in the service appointment status field, this trigger validates the status transition legality.
- **•** If the updated service appointment's Status Category was changed to either Canceled or New, this trigger removes the Scheduled Start Time and Scheduled End Time field values.
- **•** Prevents updating the Scheduled Start Time, Scheduled End Time, Latitude, and Longitude field values if the Is Pinned field value is set to true.
- If the service appointment is a multi-day service appointment, this trigger checks if there's a need to recalculate the service duration. If so, it recalculates the length.
- If the Drip-Feed feature is enabled in the settings page, this trigger dispatches the next service appointment in the day. This action is done in case the current service appointment status categories changed to Completed, Canceled or,Couldn't Complete. For more information, see [Drip Feed Service Appointments](https://help.salesforce.com/articleView?id=pfs_dispatch_drip_feed.htm&type=5&language=en_US) in Salesforce Help.
- **•** If the Mention assigned user when the Service Appointment is dispatched setting is enabled, mention the user upon service cancellation.
- **•** Validates that the updated service appointment duration is longer than 1 minute. if the duration is null or 1 minute, change the duration to 1 hour.
- **•** If there's a geolocation (latitude and longitude) on the updated service record and it has changed within the update, this trigger populates the FSL\_\_InternalSLRGeolocation\_\_Latitude\_\_s, FSL\_\_InternalSLRGeolocation\_\_Longitude\_\_s fields. Those fields are used when calculating street-level routing routes.
- If the FSL Prevent Geocoding For Chatter Actions c field is checked, this trigger disables Data.com's geolocation cleanup, which happens on address change, and returns the value of FSL\_Prevent\_Geocoding\_For\_Chatter\_Actions\_c field to false.
- If the Auto Schedule field on the updated service appointment record is set to true upon the service appointment's update process, this trigger prepares a set of service appointments that are called on the After Update trigger operation and sets the field to false.
- If the Use polygons to assign service territories setting is enabled and their geolocations fall within relevant Map Polygons records, this trigger classifies the updated service appointment territories based on a geographic area. For more information, see [Create and](https://help.salesforce.com/articleView?id=pfs_map_polygons.htm&type=5&language=en_US) [Manage Map Polygons](https://help.salesforce.com/articleView?id=pfs_map_polygons.htm&type=5&language=en_US) and [Enable Map Polygons](https://help.salesforce.com/articleView?id=pfs_map_polygons_enable.htm&type=5&language=en_US) in Salesforce Help.

### **After Update:**

- **•** Shares the updated service appointments with the assigned resources if the status categories were changed to Dispatched. Shares with the service territory public groups if the service territories changed.
- **•** Mentions the assigned resource user if the relevant setting is enabled.
- **•** Performs this operation in an asynchronous method if not already in an async context.
- **•** Creates and deletes Salesforce calendar events based on the service appointment status changes.
	- **–** If the SA Status category changed from New/Scheduled to Dispatched, this trigger creates a calendar event.
	- **–** If the service appointment status category changed from Dispatched to Scheduled/New, this trigger deletes the calendar event.
- **–** If a service appointment assigned resource was changed and the service appointment remained dispatched, this trigger updates the relevant Salesforce calendar event accordingly.
- Updates the Resource Capacity object according to the service appointment change. If a service appointment was scheduled to a contractor, this trigger updates their capacity to reflect the actual scheduled working time and working items allocated.
- **•** Schedules updated service appointments in batches if they have the Auto Schedule field value set to true. The default policy, which is set in the Field Service settings page, is used when auto-scheduling service appointments upon update.
- **•** After the batch is invoked, the Auto Schedule flag is set to false automatically.
- **•** If the Make assigned resources followers of service appointments that are Dispatched or In Progress setting is enabled in the settings page, and the Status Category field was updated, this trigger makes the assigned resources followers of the updated service appointments.
- **•** If an updated service appointment is assigned to a Service Crew, this trigger creates/updates/deletes the service's assigned resources according to the newly updated service appointment to reflect the actual Service Crew scheduling. To learn more, see [Considerations](https://help.salesforce.com/articleView?id=pfs_service_crews_considerations.htm&type=5&language=en_US) [for Scheduling Service Crews](https://help.salesforce.com/articleView?id=pfs_service_crews_considerations.htm&type=5&language=en_US) in Salesforce Help.
- **•** If the travel trigger is enabled in the org, this trigger recalculates travel for all services scheduled in the same day of the services' start and end dates.
- **•** If the Scheduled Start and End Times of the updated service appointments are null but the service appointments have an assigned resource related to them, this trigger deletes the assigned resources.
- **•** Updates the schedule mode according to the actual scheduling operation, that is, Optimization, Automatic, or Manual.
- **•** Evaluates the scheduling recipes according to the actual service appointment update, that is, Canceled, Shortened, Late-end, or Emergency.
- **•** To learn more, see [Create Scheduling Recipes for Common Events](https://help.salesforce.com/articleView?id=pfs_create_scheduling_recipe.htm&type=5&language=en_US) in Salesforce Help.

### **Before Delete:**

- **•** Deletes the matching calendar event if it exists. See the [Calendar Sync's Knowledge Article](https://help.salesforce.com/articleView?id=000316720&language=en_US) for more information.
- **•** Deletes assigned resource records from the deleted service appointments.
- **•** Remove sharing on the parent record, that is, the Work Order, from the territories' public groups.

### Service Objective

### **Before Insert:**

- **•** Validates that the service objective has a record type.
- **•** If the service objective is a custom logic objective, validates and decodes the Custom Logic Data (must be filled).

### **Before Update:**

Same as Before Insert.

### Service Resource

### **Before Insert:**

- **•** If the Efficiency field isn't empty, this trigger checks if its value is in the valid range (between 0.1–10). If not, this trigger prevents the insertion and shows an error next to the Efficiency field.
- **•** If the ServiceCrewId field is empty, this trigger checks if there's another Service Resource record pointing to the same service crew. If so, the trigger throws an error and prevents the insertion.

### **After Insert:**

**•** If location-based sharing is turned on in your org, this trigger creates a ServiceResourceShare object for the user specified in the RelatedRecordId field. If location-based sharing is turned off it, this trigger does nothing. If the RelatedRecordId field is empty for a specific record, for example, a Service Resource of type Crew, this trigger doesn't create a share object for the specific record.

### **Before Update:**

- **•** If the IsCapacityBased checkbox changed from false to true, this trigger validates there's only one service territory member, excluding secondary service territory members, linked to that resource. Otherwise, this trigger throws an error and prevents the update.
- If the Efficiency field isn't empty, this trigger checks if its value is in the valid range (between 0.1–10). If not, this trigger prevents the update and shows an error next to the Efficiency field.
- If the IsCapacityBased checkbox is checked, this trigger validates that this service resource doesn't have any Service Crew Member records. Otherwise, this trigger throws an error and prevents the update.
- If the ServiceCrewId field changed and the new value isn't empty, this trigger validates that there's no existing Service Resource record pointing to that Service Crew. Otherwise, this trigger throws an error and prevents the update.

### **After Update**

**•** If the RelatedRecordId changed in the update and location-based sharing is turned on in your org, this trigger deletes all manual sharing records for the Service Resource, including those records created by the user, and creates a ServiceResourceShare object for the new related user. If it fails to delete one of the manual sharing objects this trigger doesn't delete any of them.

### Service Resource Capacity

The trigger is named TR012\_CapacityAfterUpdate but it fires only before insert and before update.

### **Before Insert:**

- **•** Validates that monthly capacities are defined in the first day of the month.
- **•** Validates that capacities of the same duration type don't overlap each other, that is, they don't share a resource and date.
- **•** Validates that Time Period and End Date fields are valid.
- **•** Updates the MinutesUsed\_\_c field according to the duration of services scheduled within the capacity.
- **•** If CapacityInWorkItems field isn't empty, then this trigger updates the Work\_Items\_Allocated\_\_c field with the number of services scheduled within the capacity.
- **•** HoursInUse\_\_c field is a formula field based on MinutesUsed\_\_c. This field updates accordingly.
- **•** Updates the Last Updated Epoch field with the number of milliseconds since January 1, 1970, 00:00:00 GMT.

### **Before Update:**

- **•** Validates that monthly capacities are defined in the first day of the month.
- **•** Validates that capacities of the same duration type don't overlap, that is, they don't share a resource and date.
- **•** Validates that Time Period and End Date fields are valid.
- **•** Validates if one or more of the following fields have changed: TimePeriod, StartDate, CapacityInHours, CapacityInWorkItems, ServiceResourceId.
- If any of these fields have changed, this trigger updates the MinutesUsed cfield according to the duration of services scheduled within the capacity.
- If CapacityInWorkItems field isn't empty, then this trigger updates the Work\_Items\_Allocated\_\_c field with the number of services scheduled within the capacity.
- **•** HoursInUse\_\_c field is a formula field based on MinutesUsed\_\_c. This field updates accordingly.
- **•** Updates the Last Updated Epoch field with the number of milliseconds since January 1, 1970, 00:00:00 GMT.

### Service Resource Skill

### **Before Insert:**

• Removes seconds and milliseconds from Effective Start Date and Effective End Date fields.

### **Before Update:**

Same as Before Insert.

### Service Territory

### **Before Insert:**

- If the Enable Territory Name Duplicates custom setting is off (the default value is off), then this trigger makes sure there's no duplication in the names of the inserted territories.
- If the territory has a geolocation, then this trigger fills up the internal street-level routing geolocation values.

### **After Insert:**

- If Enable User Territories sharing setting is enabled, this trigger creates a new public group with the name of the territory, if no such group exists, and creates a sharing record for that group.
- Adds the public group of the territory as a group member to the public group of the parent territory, if it has one.
- **•** If the Enable Service Auto Classification custom setting is on (the default is on), this trigger sets the FSL\_\_TerritoryLevel\_\_c field according to the parent territory and top-level territory values of all territories. This field represents the level of the territory in the hierarchy and is used in the polygon's algorithm.

### **Before Update:**

- **•** If Enable Territory Name Duplicates custom setting is off (the default value is off) and the Name field has changed, then this trigger makes sure there's no duplication in the names of the updated territories.
- If the territory has a geolocation, then this trigger fills up the internal street-level routing geolocation values.

### **After Update:**

- **•** If name or owner fields changed, this trigger updates the public group of the territory accordingly.
- If Parent Territory field changed, this trigger updates the Parent Territory's public group and recalculate the FSL\_ TerritoryLevel\_ c field value to all records according to the new hierarchy.

### **Before Delete:**

- **•** Deletes the Service Territory's public group.
- Updates children territory's FSL TerritoryLevel c field according to the new hierarchy.

# Service Territory Member

### **Before Insert:**

- **•** Removes seconds from the service territory member DateTime fields.
- **•** Checks for date collisions. If a primary or relocation service territory member exists in the same date, the trigger fails.
- **•** If a secondary service territory member exists in the same date and the created service territory member is in the same service territory, the trigger fails.
- **•** If there's a geolocation (latitude and longitude) on the created service territory member record, this trigger populates the FSL\_InternalSLRGeolocation\_\_Latitude\_\_s, FSL\_InternalSLRGeolocation\_\_Longitude\_\_s fields. Those fields are used when calculating street-level routing routes.
- **•** Prevents creating service territory members of type Relocation to contractors.
- Prevents creating more than one service territory member, excluding Secondary service territory members, to contractors.

### **Before Update:**

- **•** Checks for date collisions. If a primary or relocation service territory member exists in the same date, the trigger fails.
- **•** If a secondary service territory member exists in the same date and the created service territory member is in the same service territory, the trigger fails.
- **•** If there's a geolocation (latitude and longitude) on the updated service territory member record, this trigger populates the FSL\_\_InternalSLRGeolocation\_\_Latitude\_\_s, FSL\_\_InternalSLRGeolocation\_\_Longitude\_\_s fields. Those fields are used when calculating street-level routing routes.
- Prevents creating multiple service territory members of type Relocation or Primary to contractors.
- **•** Prevents creating more than one service territory member (excluding Secondary service territory members) to contractors.

### Skill Requirement

All triggers are empty.

# Time Dependency

### **After Insert:**

- **•** Prevents creating duplicated dependencies between service appointments.
- **•** Prevents adding an Immediately Follow dependency type to an already created time dependency chain.
- **•** Adds service appointments to an existing chain according to the created Time Dependency. If needed, this trigger merges two chains according to the created Time Dependency.

### **Before Update:**

- **•** Prevents updating a Time Dependency if an existing Time Dependency has the same two service appointments.
- **•** Prevents adding an Immediately Follow dependency type to an already created time dependency chain.

### **After Delete:**

• Splits two dependencies according to the deleted Time Dependency. For example, if chain A contains SerA SerB SerC SerD SerE and the deleted Time Dependency is SerC SerD, this trigger splits the chain into two: SerA SerB SerC and SerD SerE.

### Time Slot

### **Before Insert:**

**•** Removes seconds from DateTime fields.

### **Before Update:**

**•** Removes seconds from DateTime fields.

# User Territory

### **Before Insert:**

• If the Enable User Territories sharing setting is enabled, this trigger checks for uniqueness within all user territories. In other words, this trigger ensures that the same user isn't related to the same territory.

### **After Insert:**

**•** If the Enable User Territories sharing setting is enabled, this trigger adds users to the respective public groups according to the created User Territory. Make the User Territory.Service Territory name the same as the public group name.

### **BeforeUpdate:**

• If the Enable User Territories sharing setting is enabled, this trigger checks for uniqueness within all user territories. In other words, this trigger ensures that the same user isn't related to the same territory.

### **After Update:**

**•** If the Enable User Territories sharing setting is enabled, this trigger adds and removes users to or from the respective public groups according to the updated user territory. For example, if a user territory is updated from User: David, Service Territory: LA to User: David, Service Territory: Washington, this change results in removing David from the LA public group and adding him to the Washington public group.

### **After Delete:**

**•** If the Enable User Territories sharing setting is enabled, this trigger removes users from the respective public groups according to the deleted user territory.

### Work Order

### **Before Insert:**

• If the AccountId field isn't empty and the VisitingHoursId field is empty, this trigger populates VisitingHoursId with the related account's operating hours ID.

### **Before Update:**

- **•** If the AccountId or VisitingHoursId fields changed, the AccountId field isn't empty, and the VisitingHoursId field is empty, this trigger populates VisitingHoursId with the related account's operating hours ID.
- **•** If the FSL\_\_Prevent\_Geocoding\_For\_Chatter\_Actions\_\_c field is checked, this trigger disables Data.com's geolocation cleanup, which happens on an address change, and returns the value of FSL Prevent Geocoding For Chatter Actions c field to false.

### Work Order Line Item

All triggers are empty.

### Work Rule

### **Before Update:**

- **•** If the work rule is Availability Rule, this trigger prevents setting a minimum gap if the fixed gap checkbox is disabled.
- **•** If the work rule is Availability Rule, this trigger prevents setting a break time if the Break And Travel trigger is disabled.
- **•** If the work rule is Match Boolean Rule, this trigger prevents updating the work rule if the resource property field isn't populated.
- **•** If the work rule is a Time Rule, this trigger prevents updating a time rule with Scheduled Start Time Equal To/Before Arrival Window Start/End.
- **•** If the work rule is an Enhanced Match Rule or a Count Rule, this trigger prevents updating the rules with invalid field values.
- **•** If basic time work rules don't exist in the org or are changed, this trigger creates valid basic time rules (Early Start Permitted & Due Date work rules).

### **Before Delete:**

**•** Prevent deletion of the basic time work rules (Early Start Permitted & Due Date).

# Field Service Code Examples

Use these code examples to get started working programmatically with Field Service features.

#### IN THIS SECTION:

#### [Create a Service Report with Apex](#page-516-0)

The **Create Service Report** action on work orders, work order line items, and service appointments can also be called using Apex code. The following code example creates a service report with two signatures by making an Apex callout to the *createServiceReport* action REST API resource.

#### [Generate Work Orders on Maintenance Plans with Apex](#page-518-0)

The **Generate Work Orders** action on maintenance plans can also be called using Apex code. The following code sample creates work order records by making an Apex callout to the *generateWorkOrder* action REST API resource.

#### [Code Examples: Dispatcher Console Custom Actions](#page-519-0)

<span id="page-516-0"></span>Learn how to configure Apex classes or Visualforce pages that you want to link to a custom action in the dispatcher console.

### Create a Service Report with Apex

The **Create Service Report** action on work orders, work order line items, and service appointments can also be called using Apex code. The following code example creates a service report with two signatures by making an Apex callout to the *createServiceReport* action REST API resource.

Each service report contains data from its parent record and signatures from customers, technicians, or others who must sign off on the work. In your API call, you can define one or more signatures to be used in the report. The number and type of signatures must match the service report template's signature settings.

#### $\mathbb{Z}$ Note:

- **•** This code example applies to API version 41.0 and later. Service reports generated with API version 40.0 can contain only one signature.
- **•** This code example assumes that you have remote site settings enabled to make REST callouts. For more information, see [Adding Remote Site Settings](https://developer.salesforce.com/docs/atlas.en-us.238.0.apexcode.meta/apexcode/apex_callouts_remote_site_settings.htm).
- **•** The mock record ID in the code example is *0WOxx000000001E*. The mock service report template ID is *0SLR00000004DBFOA2*.

**API Endpoint (v41.0):** /services/data/v41.0/actions/standard/createServiceReport

```
String salesforceHost = System.Url.getSalesforceBaseURL().toExternalForm();
String url = salesforceHost + '/services/data/v41.0/actions/standard/createServiceReport';
// Create HTTP request
HttpRequest request = new HttpRequest();
request.setEndpoint(url);
request.setMethod('POST');
request.setHeader('Content-Type', 'application/json');
request.setHeader('Authorization', 'OAuth ' + UserInfo.getSessionId());
// Set the body as a JSON object
request.setBody('{"inputs" : [ {"entityId" : "0WOxx000000001E","signatures" :
[{"data":"Base64 code for the captured signature
```

```
image","contentType":"image/png","name":"Customer
Signature","signatureType":"Default","place":"San Francisco","signedBy":"John
Doe","signedDate":"2019-06-05 12:00:00"}],"templateId" : "0SLR00000004DBFOA2"} ]}');
Http http = new Http();
HttpResponse response = http.send(request);
// Parse the JSON response
if (response.getStatusCode() != 201) {
    System.debug('The status code returned was not expected: ' +
                 response.getStatusCode() + ' ' + response.getStatus());
} else {
   System.debug(response.getBody());
}
```
This is an example of a payload with two signatures.

```
{
   "inputs":[
      {
         "entityId":"0WOxx000000001E",
         "signatures":[
            {
               "data":"Base64 code for the captured signature image",
               "contentType":"image/png",
               "name":"Customer Signature",
               "signatureType":"Customer",
               "place":"San Francisco",
               "signedBy":"John Doe",
               "signedDate":"Thu Jul 13 22:34:43 GMT 2017"
            },
            {
               "data":"Base64 code for the captured signature image",
               "contentType":"image/png",
               "name":"Technician Signature",
               "signatureType":"Technician"
            }
         ],
         "templateId":"0SLR00000004DBFOA2"
      }
  ]
}
```
### Field Descriptions

- **•** entityId—The ID of the work order, work order line item, or service report for which you want to create the service report.
- **•** signatures—A list of JSON definitions for a digital signature.
	- **–** data—(Required) The base64 code for an image.
	- **–** contentType—(Required)The file type of the signature.
	- **–** signatureType—(Required) The role of the person signing; for example, "Customer." Signature Type picklist values are defined by the Salesforce admin ahead of time. Each signature block must use a different signature type, and the signature types you define in your call must match the service report template's signature types.
	- **–** name—The signature block title. This value appears on the generated service report.
	- **–** place—The place of signing. This value appears on the generated service report.
- **–** signedBy—The name of the person signing. This value appears on the generated service report.
- **–** signedDate—The date of signing. This value appears on the generated service report.
- templateId—The ID of the service report template used for the report. To find the ID, run a SOQL query on the ServiceReportLayout object in Workbench.

SEE ALSO:

[Salesforce Actions Developer Guide: Create Service Report Actions](https://developer.salesforce.com/docs/atlas.en-us.238.0.api_action.meta/api_action/actions_obj_create_service_report.htm)

### <span id="page-518-0"></span>Generate Work Orders on Maintenance Plans with Apex

The **Generate Work Orders** action on maintenance plans can also be called using Apex code. The following code sample creates work order records by making an Apex callout to the *generateWorkOrder* action REST API resource.

You can use this code sample in several different ways:

- Add it to Apex controller code for an Aura component, and tie it to a custom UI or app functionality
- **•** Use it in an Apex trigger to semi-automate the creation of the work orders (for example, whenever a maintenance plan is created or updated)
- **•** Use it in an Apex REST service to create work orders when called from an external integration service

Note:

- **•** This code sample assumes that you have remote site settings enabled to make REST callouts. For more information, see [Adding](https://developer.salesforce.com/docs/atlas.en-us.238.0.apexcode.meta/apexcode/apex_callouts_remote_site_settings.htm) [Remote Site Settings](https://developer.salesforce.com/docs/atlas.en-us.238.0.apexcode.meta/apexcode/apex_callouts_remote_site_settings.htm).
- **•** The mock maintenance plan ID in the code sample is *1MPR000000000Bu*.
- **•** This code sample references API version 45.0, but can be used with any version from 40.0 onward.

**API Endpoint (v45.0):** /services/data/v45.0/actions/standard/generateWorkOrders

```
String salesforceHost = System.Url.getSalesforceBaseURL().toExternalForm();
String url = salesforceHost + '/services/data/v45.0/actions/standard/generateWorkOrders';
// Create HTTP request
HttpRequest request = new HttpRequest();
request.setEndpoint(url);
request.setMethod('POST');
request.setHeader('Content-Type', 'application/json;charset=UTF-8');
request.setHeader('Authorization', 'OAuth ' + UserInfo.getSessionId());
// Set the body as a JSON object
request.setBody('{"inputs" : [{"recordId" : "1MPR000000000Bu"}]}');
Http http = new Http();
HttpResponse response = http.send(request);
// Parse the JSON response
if (response.getStatusCode() != 201) {
   System.debug('The status code returned was not expected: ' +
   response.getStatusCode() + ' ' + response.getStatus());
} else {
    System.debug(response.getBody());
}
```
SEE ALSO:

[Salesforce Actions Developer Guide: Generate Work Orders Actions](https://developer.salesforce.com/docs/atlas.en-us.238.0.api_action.meta/api_action/actions_obj_generate_work_orders.htm)

# <span id="page-519-0"></span>Code Examples: Dispatcher Console Custom Actions

Learn how to configure Apex classes or Visualforce pages that you want to link to a custom action in the dispatcher console.

Custom actions can either call an Apex class or open a Visualforce page, and can be run on records in several areas of the dispatcher console. To learn how to create custom actions, see [Create Custom Actions for the Dispatcher Console.](https://help.salesforce.com/articleView?id=pfs_create_custom_actions.htm&language=en_US)

Note: All Apex classes implementing the quick action interfaces must be declared as Global to be accessible from the dispatcher  $\mathcal{A}$ console.

### Creating Apex Classes

When you create an Apex class to link to a dispatcher console custom action, implement one of the following three interfaces in your class.

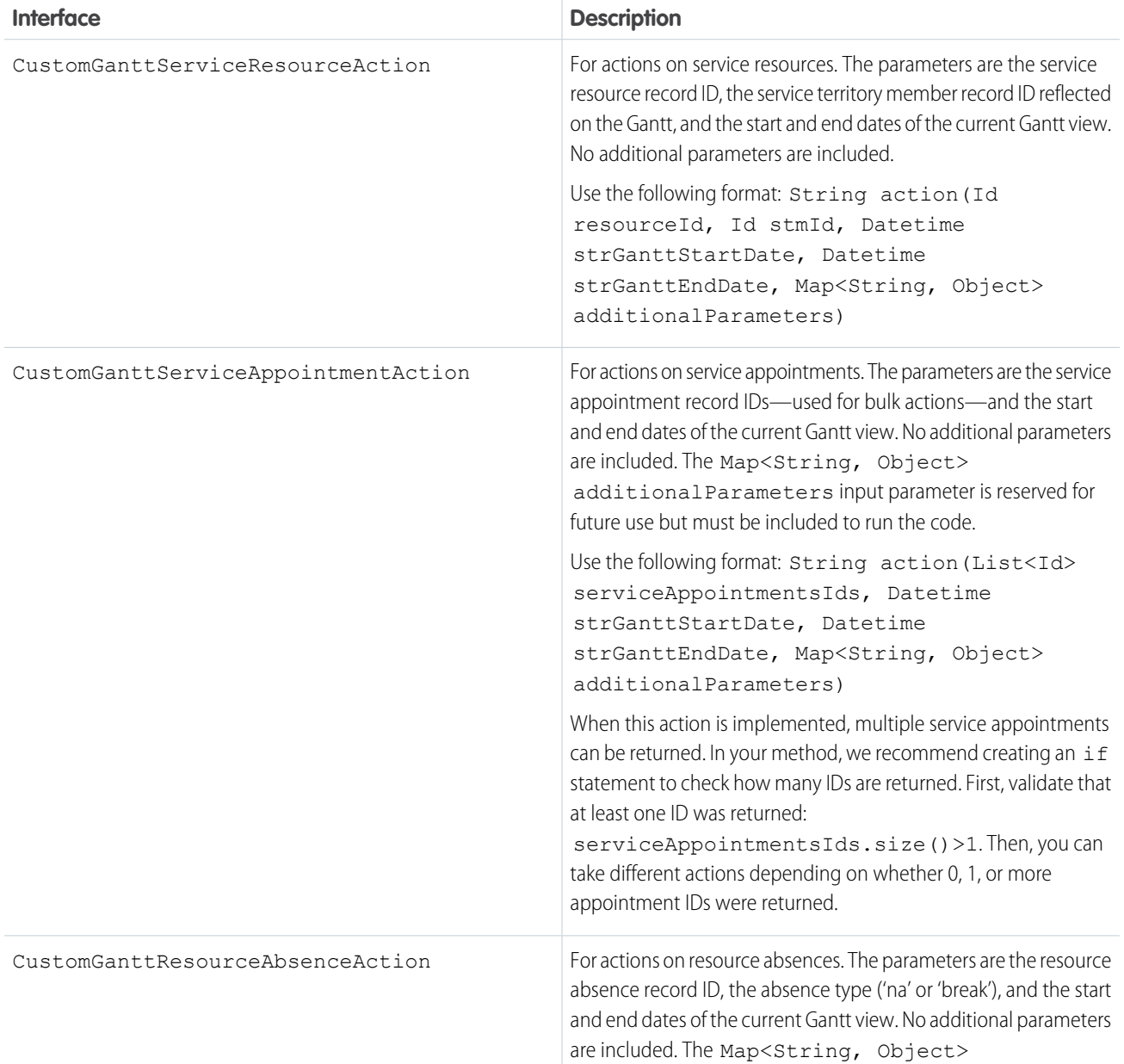

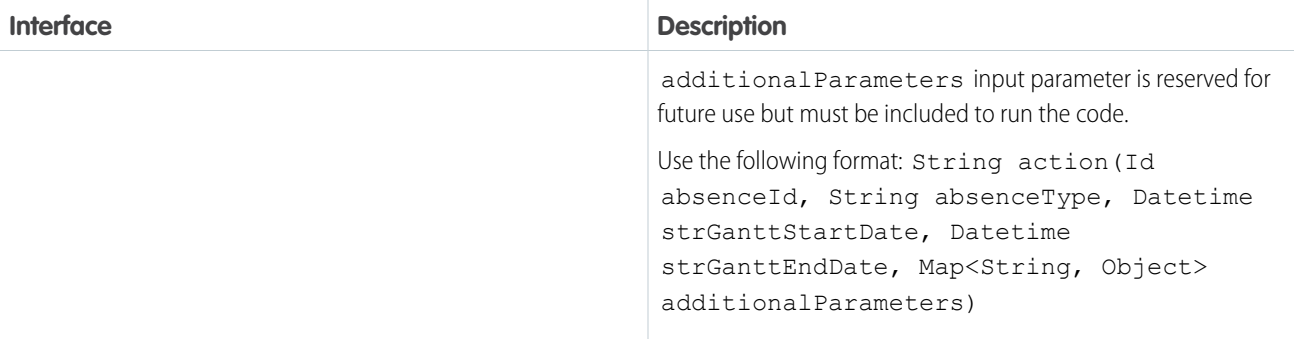

These functions must be global and require that a string be returned. If the string isn't empty, it is used in the Gantt notification shown when a user clicks the related action.

#### **Code Example: Service Resource Custom Action**

This action creates a resource absence of type Non Availability for the selected service resource that spans the days visible on the Gantt.

```
global class BlockResourceVisibleTime implements FSL.CustomGanttServiceResourceAction {
   global String action(Id resourceId, Id stmId, Datetime ganttStartDate, Datetime
ganttEndDate, Map<String, Object> additionalParameters) {
        ResourceAbsence na = new ResourceAbsence();
        // get Resource Absence record type - NA
        RecordType recordTypeNA = [
           SELECT
               Id, SobjectType, Name
            FROM
               RecordType
            WHERE
               DeveloperName =: 'Non_Availability'
               AND
                SObjectType =: ResourceAbsence.getSobjectType().getDescribe().getName()
            ];
       na.RecordTypeId = recordTypeNA.Id;
       na.ResourceId = resourceId;
       na.FSL Approved c = true;
       na.Start = ganttStartDate;
       na.End = ganttEndDate;
       insert na;
      ServiceResource resource = [SELECT Name FROM ServiceResource WHERE Id =: resourceId];
       return 'Blocked availability to ' + resource.Name + ' from ' +
ganttStartDate.format() + ' to ' + ganttEndDate.format();
    }
}
```
#### **Code Example: Service Appointment Custom Action**

This action toggles the In Jeopardy field between True and False.

```
global class toggleServiceAppointmentJeopardy implements
FSL.CustomGanttServiceAppointmentAction {
   global String action(List<Id> serviceAppointmentsIds, Datetime ganttStartDate, Datetime
ganttEndDate, Map<String, Object> additionalParameters) {
        List<ServiceAppointment> saList = [SELECT FSL_ InJeopardy_c, AppointmentNumber
FROM ServiceAppointment WHERE Id in : serviceAppointmentsIds];
        String reply = '';
        List<String> saNames = new List<String>();
        for (ServiceAppointment s : saList) {
            s.FSL InJeopardy c = !s.FSL InJeopardy c;
            saNames.add(s.AppointmentNumber);
        }
       upsert saList;
       reply = String.join(saNames, ', ');
        return 'Service Appointments successfully processed: ' + reply;
    }
}
```
#### **Code Example: Resource Absence Custom Action**

For resource absences of type NA, this action creates a duplicate absence on the following day.

```
global class copyAbsenceToNextDay implements FSL.CustomGanttResourceAbsenceAction {
   global String action(Id absenceId, String absenceType, Datetime ganttStartDate, Datetime
ganttEndDate, Map<String, Object> additionalParameters) {
       ResourceAbsence resourceAbsence = [SELECT Id, AbsenceNumber, Start, End, ResourceId,
RecordTypeId, FSL_ Approved_c FROM ResourceAbsence WHERE Id =: absenceId LIMIT 1];
       ResourceAbsence raClone = resourceAbsence.clone(false, true, false, false);
       raClone.Start = resourceAbsence.Start.addDays(1);
       raClone.End = resourceAbsence.End.addDays(1);
        raClone.ResourceId = resourceAbsence.ResourceId;
       raClone.RecordTypeId = resourceAbsence.RecordTypeId;
       raClone.FSL__Approved__c = true;
       insert raClone;
       return 'Resource Absence successfully copied.';
    }
}
```
### Creating Visualforce Pages

When you create a Visualforce page, use the following GET parameters.

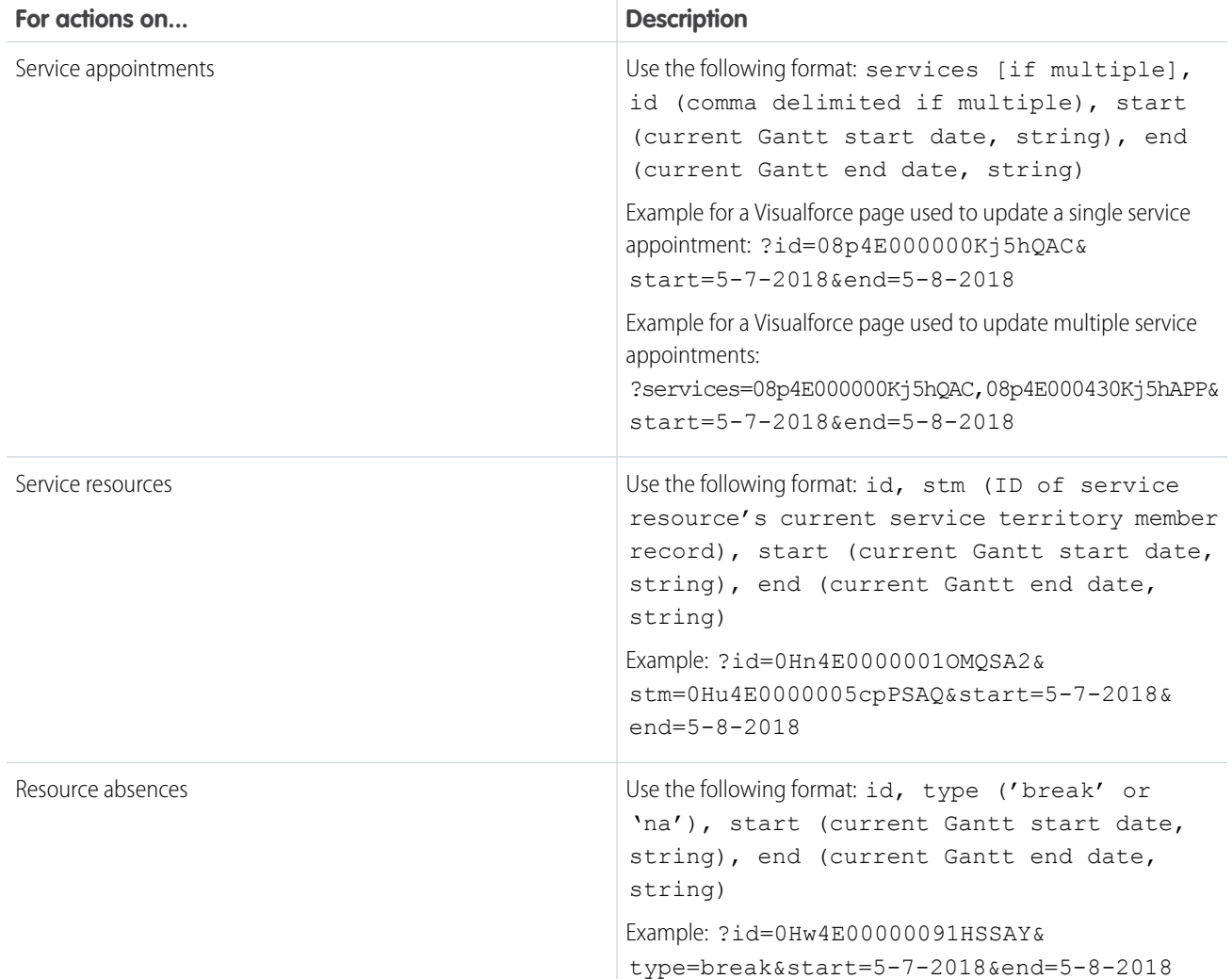

To close the Visualforce lightbox from your code, use: parent.postMessage('closeLightbox','\*');

Note: Custom dispatcher console actions can't open Visualforce pages that are part of a managed package.  $\boldsymbol{\sigma}$ 

### SEE ALSO:

[Create Custom Actions for the Dispatcher Console](https://help.salesforce.com/articleView?id=pfs_create_custom_actions.htm&language=en_US)

# Field Service Mobile App

Configure mobile-specific features, such as deep linking, for the Field Service app.

### IN THIS SECTION:

### [Configure Deep Linking for the Field Service Mobile App](#page-523-0)

Your field technicians rely on their mobile devices to perform complex tasks, and some of those tasks require them to navigate between multiple tabs, flows, or actions. With deep linking, you can send users directly to the right spot in the app.

### <span id="page-523-0"></span>Configure Deep Linking for the Field Service Mobile App

Your field technicians rely on their mobile devices to perform complex tasks, and some of those tasks require them to navigate between multiple tabs, flows, or actions. With deep linking, you can send users directly to the right spot in the app.

Deep linking enables mobile apps to interact with each other using links called URIs, or Uniform Resource Identifiers. URIs have the power to point users to a specific location in a mobile app. Field Service has a pre-defined URI scheme that allows users to launch the Field Service app from a link in an email, website, or third-party application. An administrator or developer can create custom URIs to display specific tabs in the Field Service app. For example, you could integrate a third-party app that your field technicians use for billing.

If an unauthenticated user taps on a Field Service URI, they will be taken to the login screen. Once they log in, they need to tap the URI again to view the linked page.

IN THIS SECTION:

[Deep Linking Schema for the Field Service Mobile App](#page-523-1)

<span id="page-523-1"></span>Use the predefined URI schema for the Field Service mobile app on both Android and iOS devices.

### Deep Linking Schema for the Field Service Mobile App

Use the predefined URI schema for the Field Service mobile app on both Android and iOS devices.

### URI Schema Format

<com.salesforce.fieldservice>://v1/sObject/<id>/<action>

Let's break down each parameter of the URI scheme format.

- **•** com.salesforce.fieldservice—The supported Salesforce schema name.
- **•** v1—The current version of deep linking. This is a static value.
- sObject—Indicates a single instance of a Salesforce object. The schema supports all object types that are supported in the Field Service app, such as work order, service appointment, and assets.
- **•** id—The unique single instance of a Salesforce object. id lengths of 15 and 18 characters are supported.
- **•** action—A supported URI schema operation. Valid actions are listed in the Supported URI Schemes section. If no action is specified, URIs for work orders and service appointments direct to the Overview tab. URIs for any other object type direct to the Details tab.
- api\_name—Some deep links require an API name in order to perform their function. For instance, the quick action URI requires a quick action API name, and the flow URI requires a flow API name.

### Supported URI Schemes

### **com.salesforce.fieldservice://v1/sObject/<id>**

Links to the Overview tab for work orders and service appointments. Links to the Details tab for all other object types. When linking to a work order with multiple service appointments, the first service appointment in the related list is used in the work order Overview tab.

**Example:** com.salesforce.fieldservice://v1/sObject/0WO5500000001UZGAA

This example links to the Overview tab for a work order.

**com.salesforce.fieldservice://v1/sObject/<id>/details**

Links to the Details tab for all object types.

**Example:** com.salesforce.fieldservice://v1/sObject/0WO5500000001UZGAA/details

This example links to the Details tab for a work order.

**com.salesforce.fieldservice://v1/sObject/<id>/related**

Links to the Related tab for all object types.

**Example:** com.salesforce.fieldservice://v1/sObject/0WO5500000001UZGAA/related

This example links to the Related tab for a work order.

#### **com.salesforce.fieldservice://v1/sObject/<id>/products**

Links to the Products tab for all applicable object types. If an object doesn't have a Products tab, it links to the Details tab instead.

**Example:** com.salesforce.fieldservice://v1/sObject/0WO5500000001UZGAA/products

This example links to the Products tab for a work order.

#### **com.salesforce.fieldservice://v1/sObject/<id>/feed**

Links to the Feed tab for all applicable object types. If an object doesn't have a Feed tab, it links to the Details tab instead.

**Example:** com.salesforce.fieldservice://v1/sObject/0WO5500000001UZGAA/feed

This example links to the Feed tab for a work order.

#### **com.salesforce.fieldservice://v1/sObject/<id>/location**

Links to the Location tab for all applicable object types. If an object doesn't have a Location tab, it links to the Details tab instead.

**Example:** com.salesforce.fieldservice://v1/sObject/0WO5500000001UZGAA/location

This example links to the Location tab for a work order.

#### **com.salesforce.fieldservice://v1/sObject/<id>/edit**

Links to the edit page for the specified Salesforce record.

#### **Example:**

com.salesforce.fieldservice://v1/sObject/0WO5500000001UZGAA/edit?Subject=Example%20Subject

This example links to the edit page for this record and fills the "Subject" field with the "Example Subject" value.

#### **com.salesforce.fieldservice://v1/sObject/<id>/createservicereport**

Creates a service report for a particular work order or service appointment. The <id> value must specify a work order or service appointment record.

**Example:** com.salesforce.fieldservice://v1/sObject/0WO5500000001UZGAA/createservicereport

This example creates a service report for the work order or service appointment.

### **com.salesforce.fieldservice://v1/sObject/<id>/flow/<api\_name>**

Launches a Field Service Mobile Flow from within the mobile app. For example, you can use this URL to launch a custom service closure flow. To use this feature, the app extension must reference this flow. You can find the extension in Setup under **Field Service Mobile Settings**. Verify that an extension in the **App Extensions** section includes this flow. To learn more, see [Connect a Flow to](https://help.salesforce.com/articleView?id=mfs_flow_connect.htm&type=5&language=en_US) [the Field Service Mobile App](https://help.salesforce.com/articleView?id=mfs_flow_connect.htm&type=5&language=en_US). Use the URL-encoded name of the extension in the URI.

#### **Example:**

com.salesforce.fieldservice://v1/sObject/0W05500000001UZGAA/flow/service\_response\_flow?Subject=Example%20Subject

This example launches the "service response flow" flow passing in "Example Subject" as the value for the "Subject" input variable.

### **com.salesforce.fieldservice://v1/sObject/<id>/quickaction/<api\_name>**

Launches a quick action from within the mobile app. The following quick action types are supported: Create a Record, Update a Record, and Field Service Mobile Extension. You can pass inputs into the quick action using parameters on this URL.

#### **Example:**

com.salesforce.fieldservice://v1/sObject/0WO5500000001UZGAA/quickaction/close\_order

This example launches the "close order" quick action.

### Parameter Passing for Deep Linking

To pass parameters in a deep linking schema such as a quick action or flow URL, the following parameter types are valid.

- URL-encoded text parameters; for example, *Short%20text%20input*
- **•** Numbers or currency; for example, *1* or *1.45*
- **•** Boolean values; for example, *true* or *false*. These values aren't case-sensitive. If no parameter is passed, the default is *false*.
- **•** URL-encoded date and dateTime parameters; for example, *2019-12-11T17%3A01%3A00.000%2B0000*. Include a URL-encoded timezone, such as +0000 (GMT) or -0400 (AST).

Other parameters aren't supported in deep linking URI schema.

To pass more than one parameter, use an ampersand (&) between them; for example, *firstname=John&lastname=Doe*.

We don't limit the number of parameters, and each parameter value can contain up to 100,000 characters. While deep links can encode up to 1 MB, it's best practice to encode smaller amounts of data.

### Hide Deep Linking Security Dialog

Each time a user opens a deep link to an action from the Field Service mobile app, a "Launch action" security dialog prompts the user to confirm the action. You can hide this dialog by configuring the deep link URL with a security key.

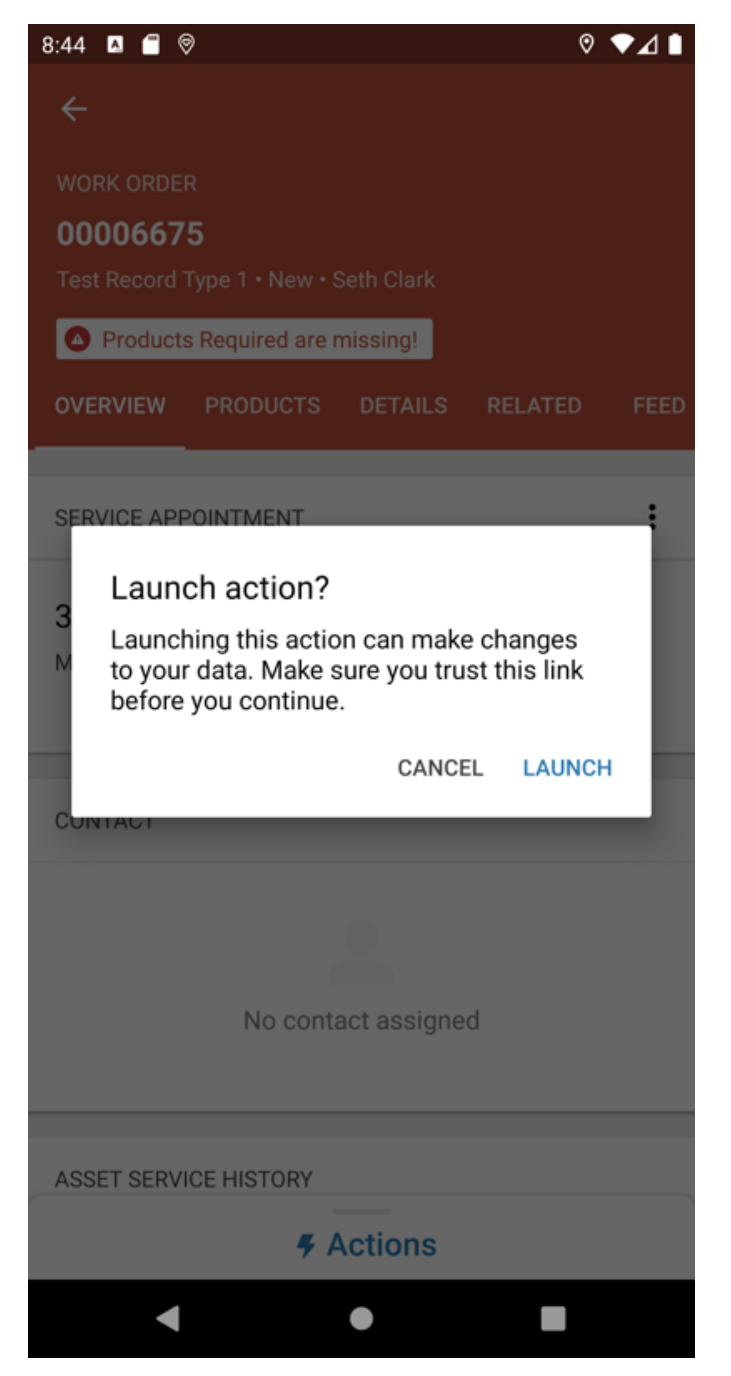

Complete the following steps to configure the security key.

#### **Step 1: Create a private and public key**

**1.** In the terminal, run these commands to create a private and public key. The .pem key files are created in the folder where you execute the commands.

```
openssl ecparam -genkey -name prime256v1 -noout -out private.pem
openssl ec -in private.pem -pubout -out public.pem
```
**2.** Keep a copy of the private.pem and public.pem files so that you can sign URLs in the future without generating new key pairs. The private.pem file contains the security key.

**3.** Open the public.pem file and copy the public key excluding the header and footer. This is a sample public key.

```
MFkwEwYHKoZIzj0CAQYIKoZIzj0DAQcDQgAEkvkDcFieJenYABN8wOLlE2VomNt2
9/tcTyj+B06ZndRkTjs7+XwrjHe/wOZvjkdYvewhIByLI6uDTYZixDhO1A==
```
**4.** Copy the public key into the Advanced Permissions section of the Field Service Settings UI. This step is required to turn on this feature.

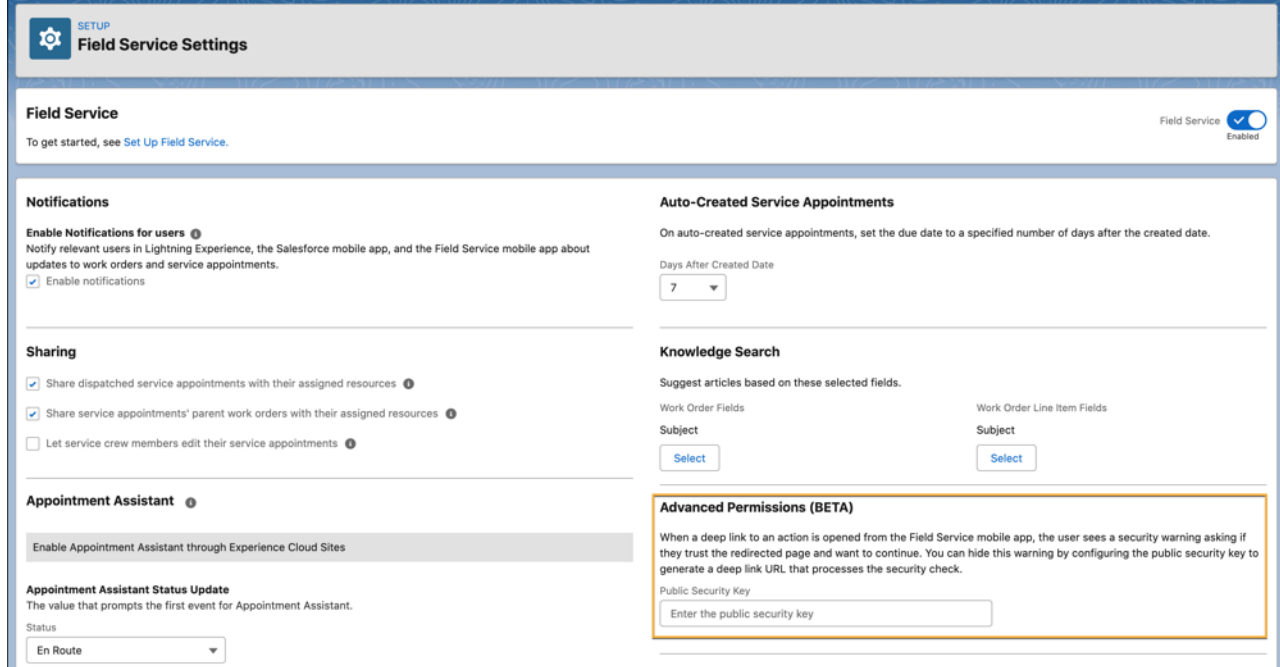

#### **Step 2: Sign the deep link URL**

- **1.** In the terminal, change directories to the folder containing the private.pem file.
- **2.** Generate the deep link URL, and copy it to your clipboard.

```
// Base URL.
com.salesforce.fieldservice://v1/sObject/<id>/<action>
// URL with additional query parameters.
com.salesforce.fieldservice://v1/sobject/<id>/<action>?param1=value1&param1=value2
```
**3.** To create a signature using the private key, run this command. This creates a signature using OpenSSL and Base64 encoding. pbpaste reads the deep link URL that you copied from the previous step and pbcopy copies the output signature into your clipboard.

```
pbpaste | openssl dgst -sha256 -sign private.pem | openssl base64 | tr '/+' '_-' | tr
-d '=' | tr -d '\n' | pbcopy
```
**4.** Sign the deep link URL by adding the query parameter signature=<sig> to the end of the URL. Replace <sig> with the signature, which you can paste from your clipboard. If you have additional query parameters, place the signature parameter after them.

```
// Signed URL.
com.salesforce.fieldservice://v1/sObject/<id>/<action>?__signature=<sig>
```
// Signed URL with additional query parameters. com.salesforce.fieldservice://v1/sobject/<id>/<action>?param1=value1&param1=value2&\_signature=<sig>

Now you can send the deep link URL with the signature as before. When the technician clicks the URL, the deep link opens in the Field Service app. The app verifies the signature using the public key. If the public key hash matches, the URL is loaded without the "Launch action" dialog. If the public key hash doesn't match, the user must confirm the action.

# INDEX

# $\mathsf{C}$

Classes FSL.AdvancedGapMatrix [464](#page-467-0) FSL.AppointmentBookingService [466](#page-469-0) FSL.AppointmentBookingSlot [475](#page-478-0) FSL.GradeSlotsService [476](#page-479-0) FSL.OAAS [478](#page-481-0) FSL.OAASRequest [487](#page-490-0) FSL.PolygonUtils [490](#page-493-0) FSL.ResourceScheduleData [491](#page-494-0) FSL.ScheduleResult [493](#page-496-0) FSL.ScheduleService [495](#page-498-0) FSL.SchedulingOption [498](#page-501-0) FSL.TimeInterval [499](#page-502-0)

### F

Field Service Flow API [402](#page-405-0) FieldServiceMobileSettings [407](#page-410-0) FSL namespace [463](#page-466-0) FSL.AdvancedGapMatrix classes [464](#page-467-0) FSL.AppointmentBookingService classes [466](#page-469-0) FSL.AppointmentBookingSlot classes [475](#page-478-0) FSL.GradeSlotsService classes [476](#page-479-0)

FSL.OAAS classes [478](#page-481-0) FSL.OAASRequest classes [487](#page-490-0) FSL.PolygonUtils classes [490](#page-493-0) FSL.ResourceScheduleData classes [491](#page-494-0) FSL.ScheduleResult classes [493](#page-496-0) FSL.ScheduleService classes [495](#page-498-0) FSL.SchedulingOption classes [498](#page-501-0) FSL.TimeInterval classes [499](#page-502-0)

### N

Namespaces FSL [463](#page-466-0)

### $\Omega$

Objects TimeSheetTemplate [459](#page-462-0)

### S

ServiceReportTemplate [410](#page-413-0)

### T

TimeSheetTemplate object [459](#page-462-0)